# **CERIO Corporation**

## **CS-3424G-24P**

**PoE CS-3000 Series - 24 Port Gigabit Managed PoE+ L2/L3 Lite Switch with 4 Combo Gigabit Ports ( 400Watt Power )**

<span id="page-0-0"></span>**Command Line Interface**

<span id="page-0-1"></span>**Managed Switch Software**

**Rev. 1.1**

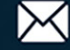

## **Table of Contents**

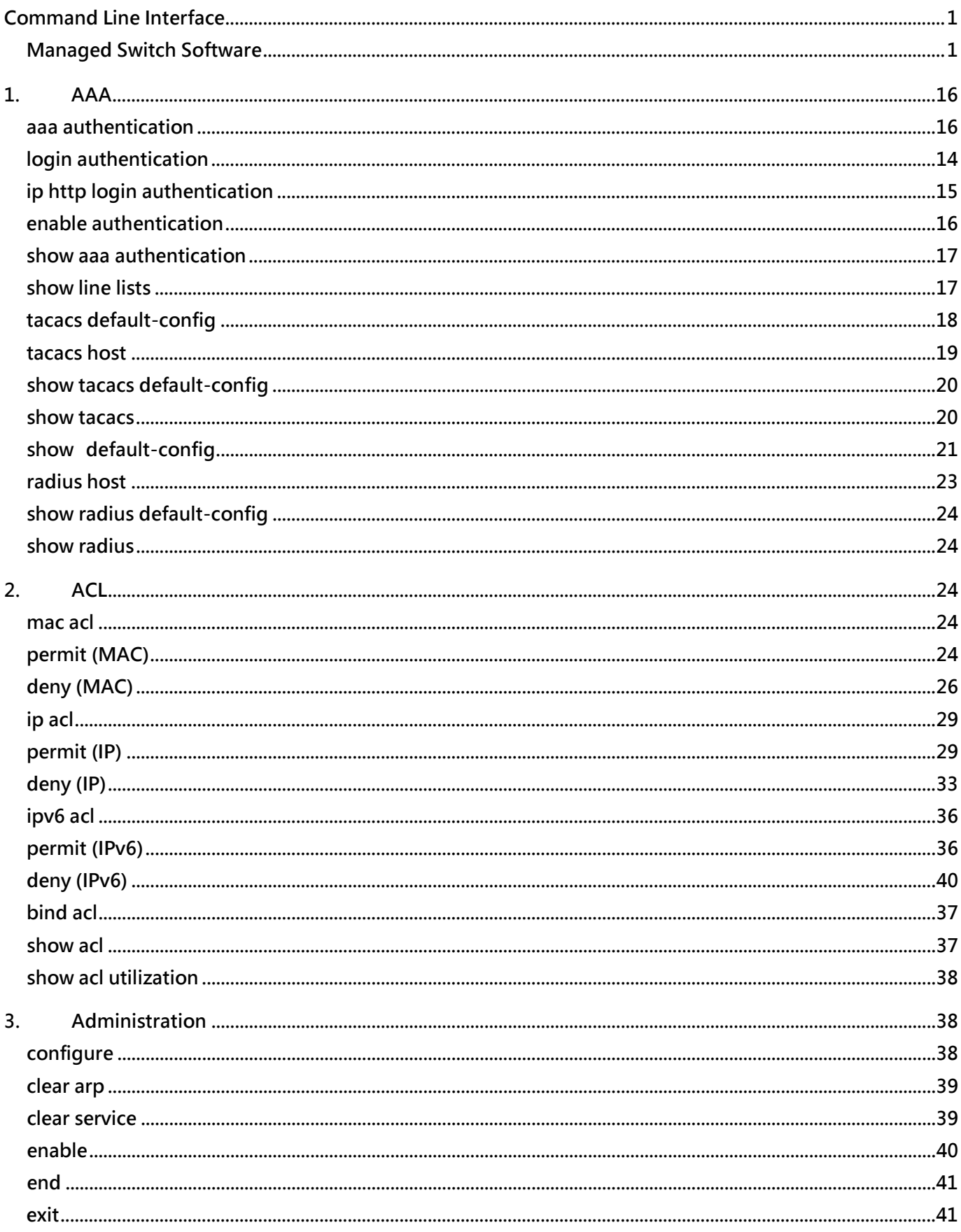

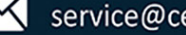

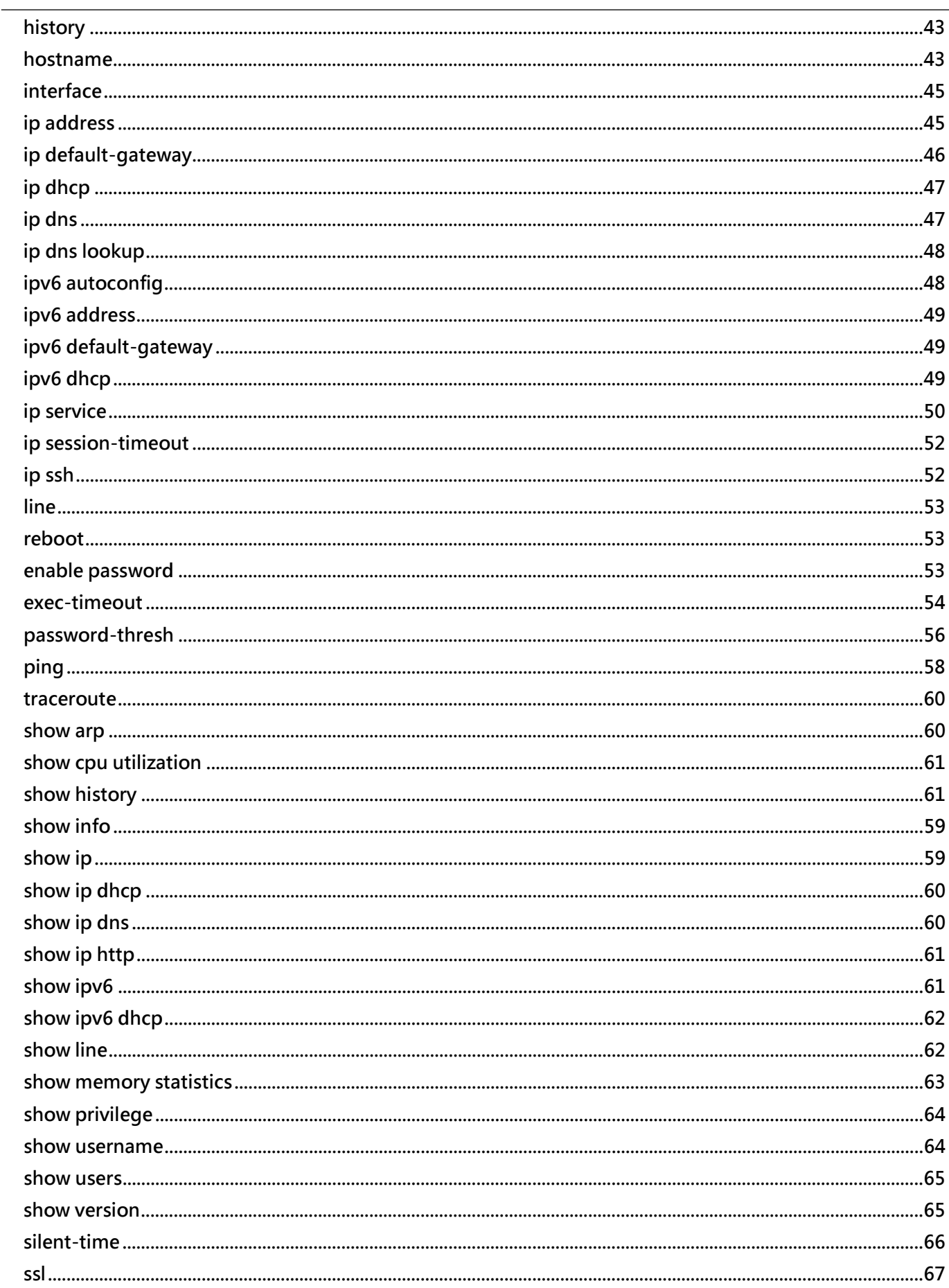

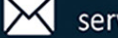

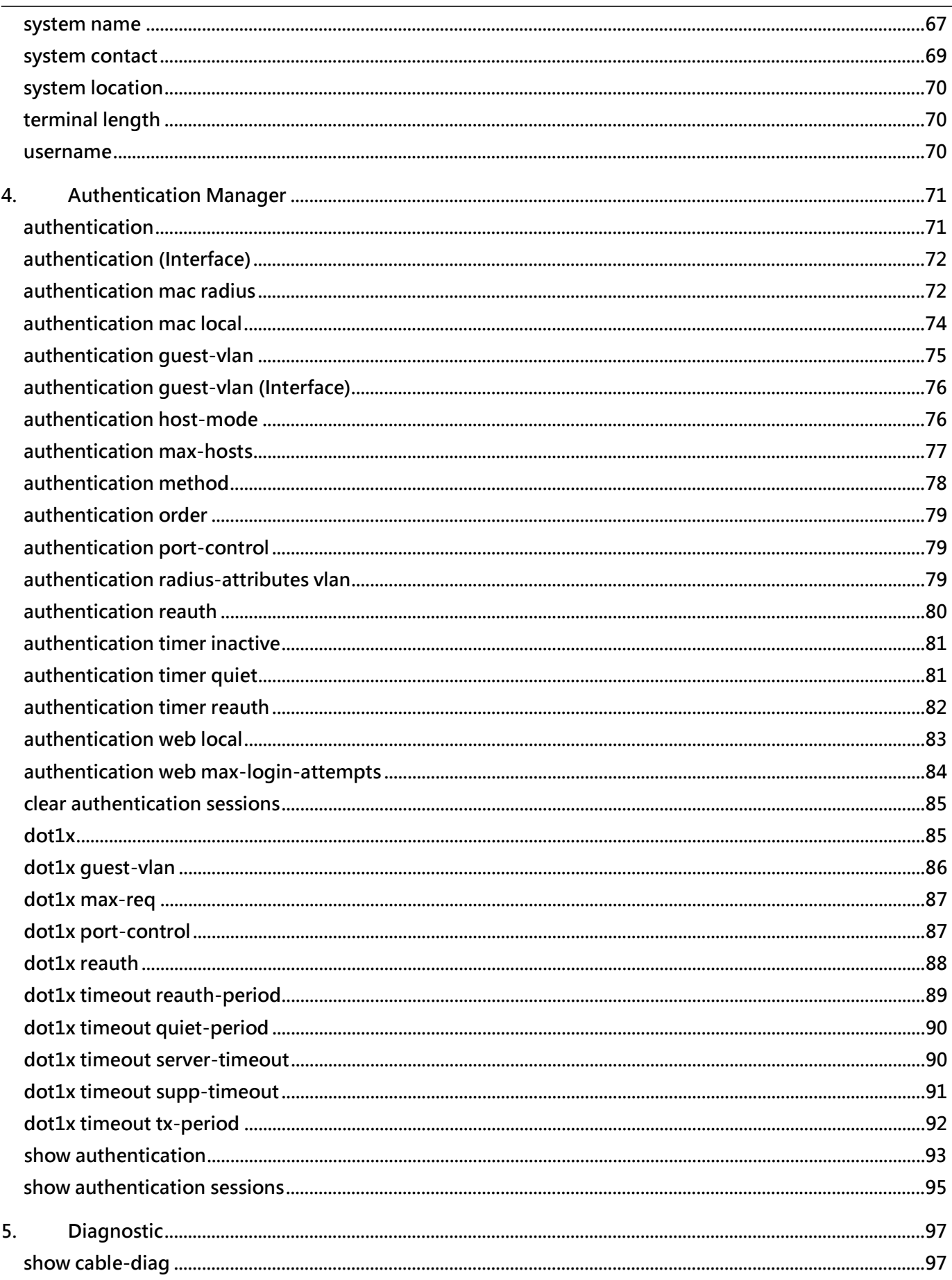

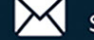

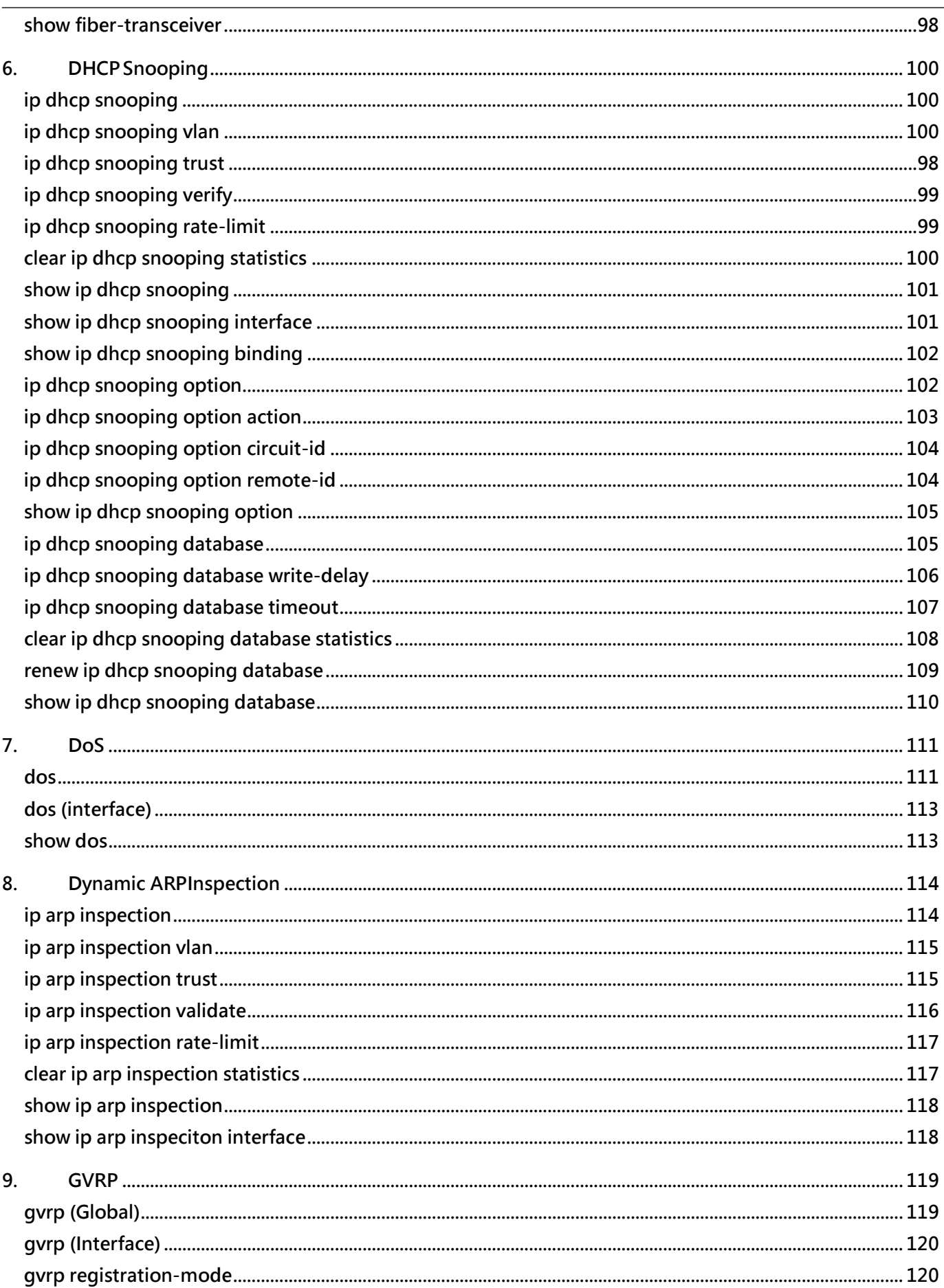

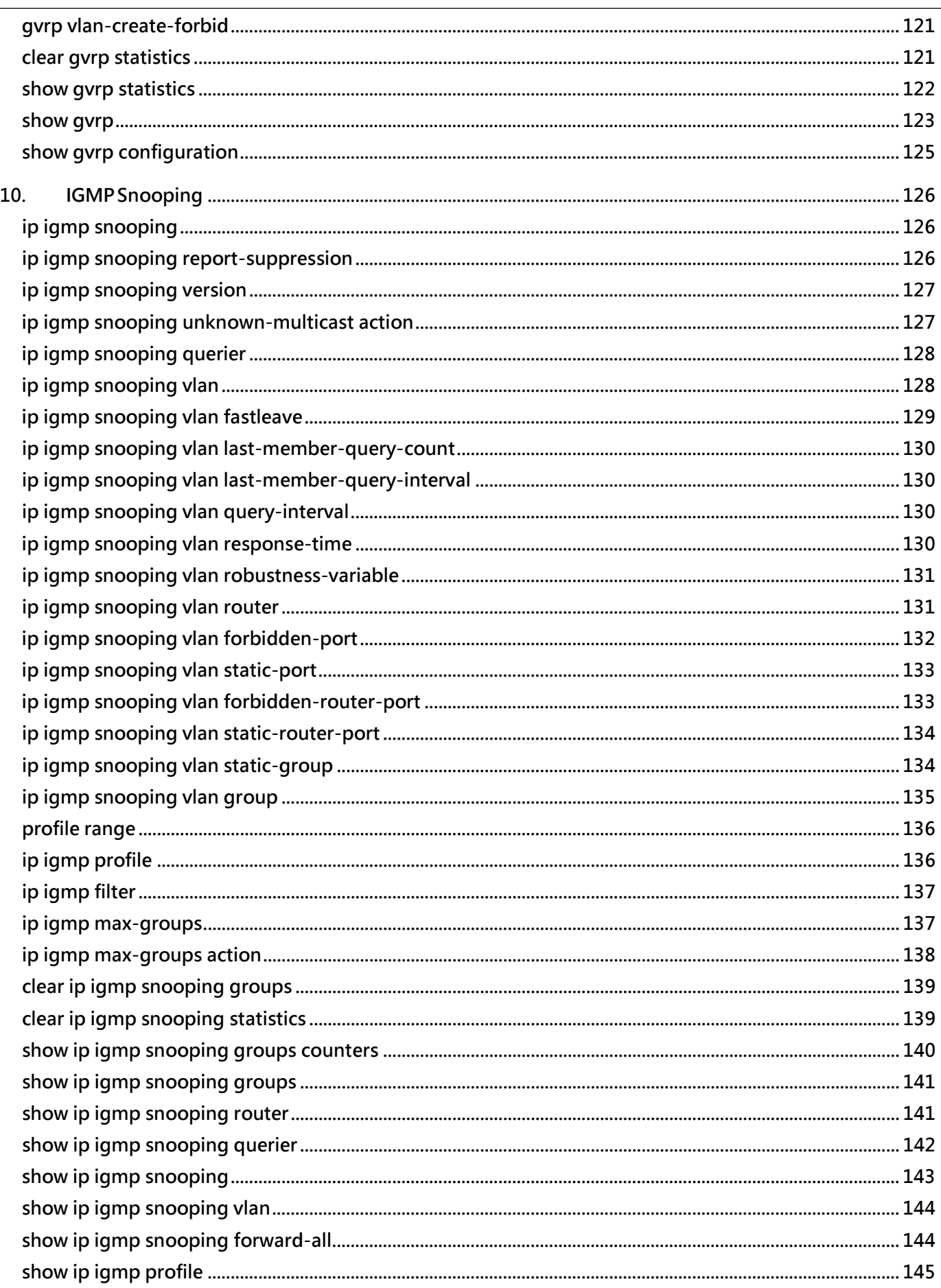

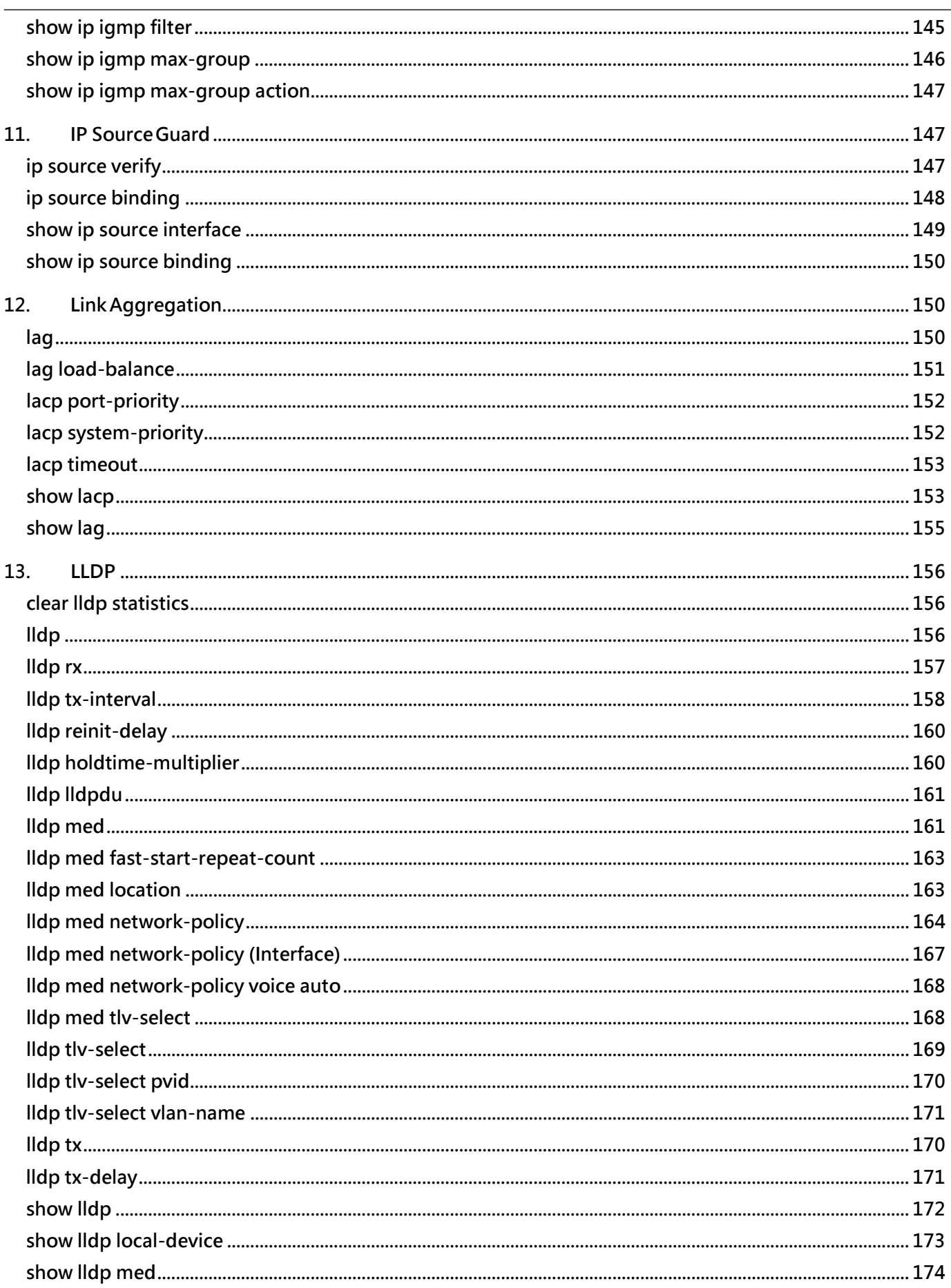

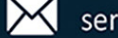

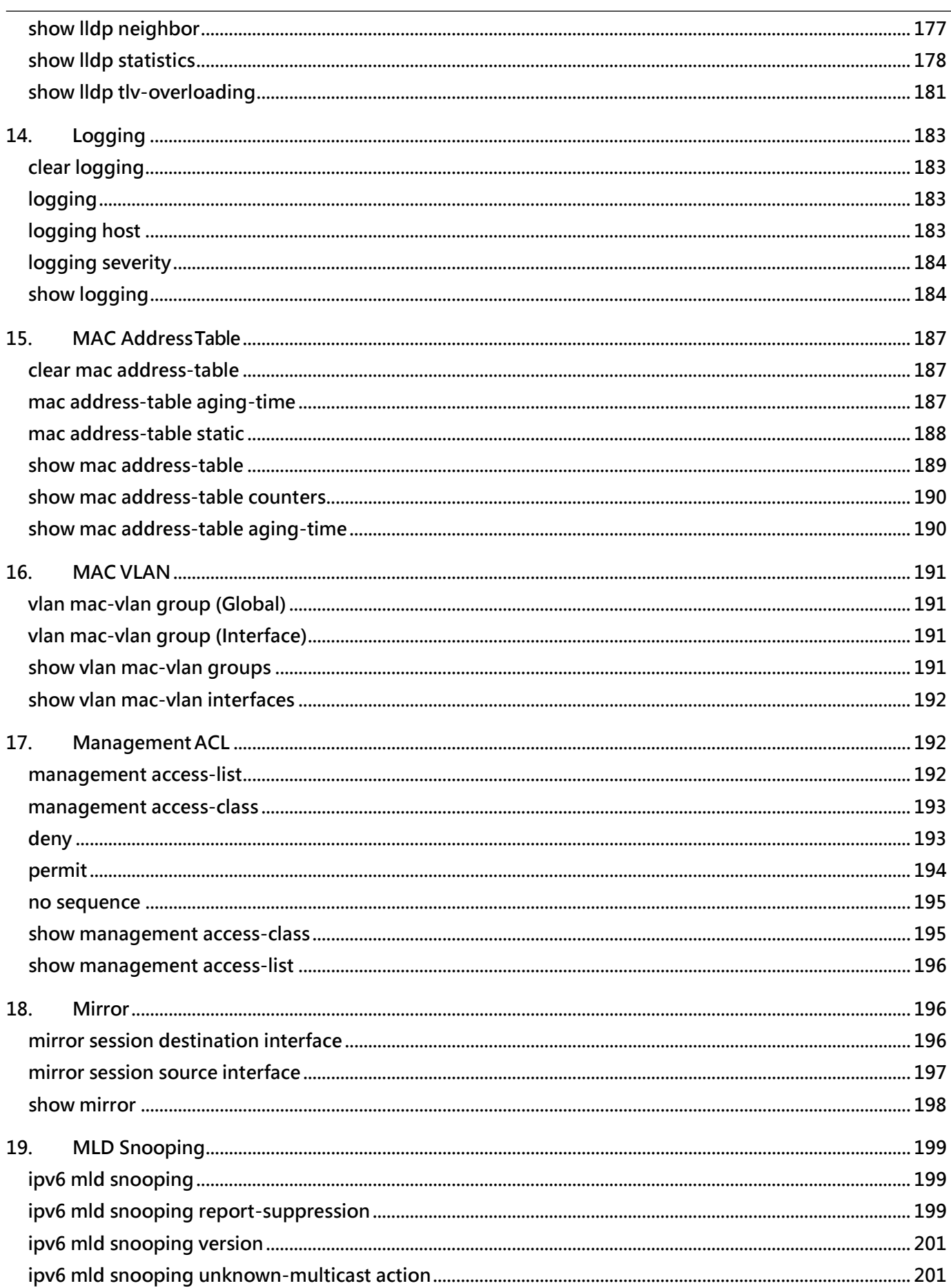

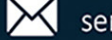

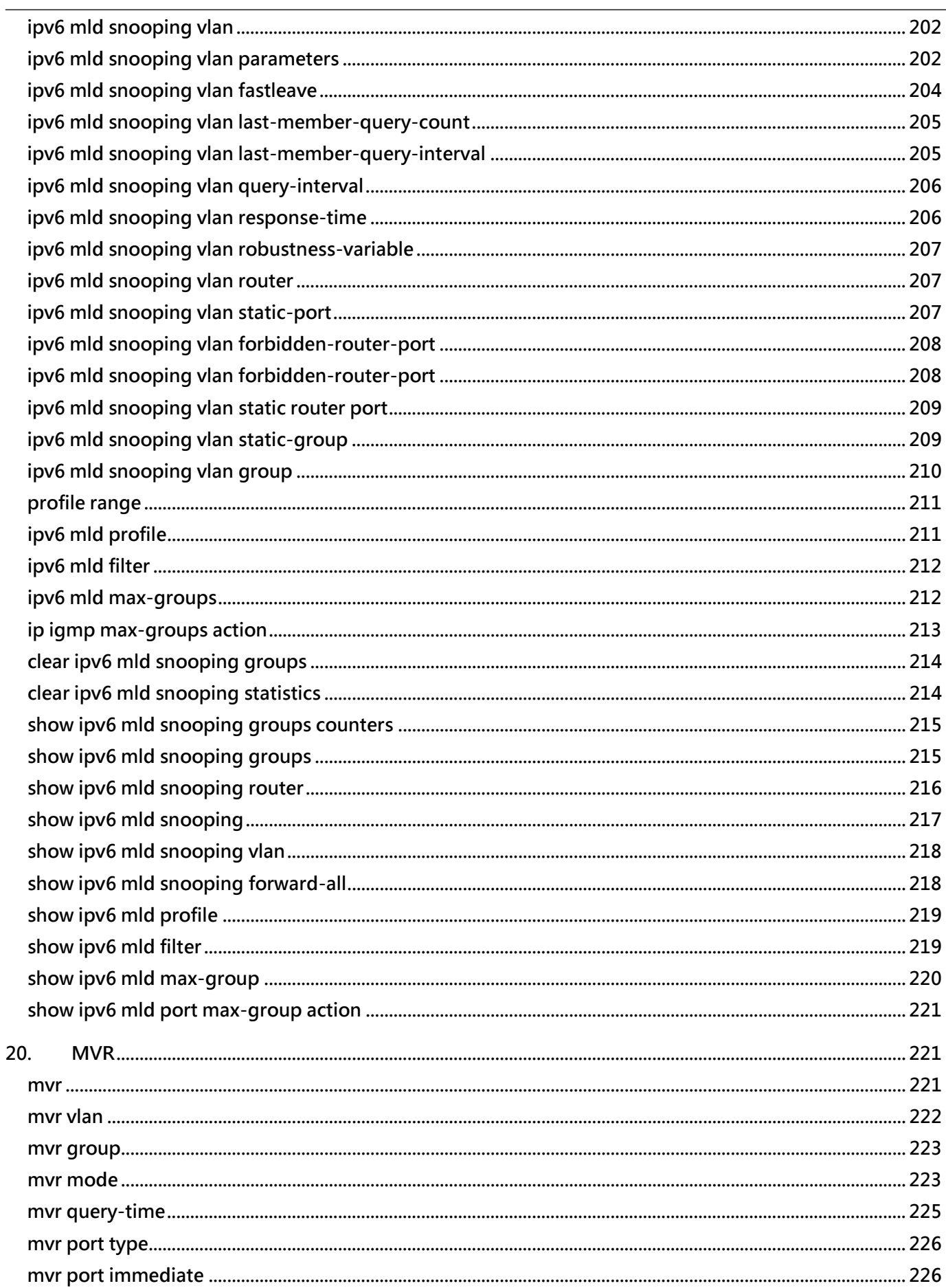

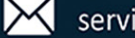

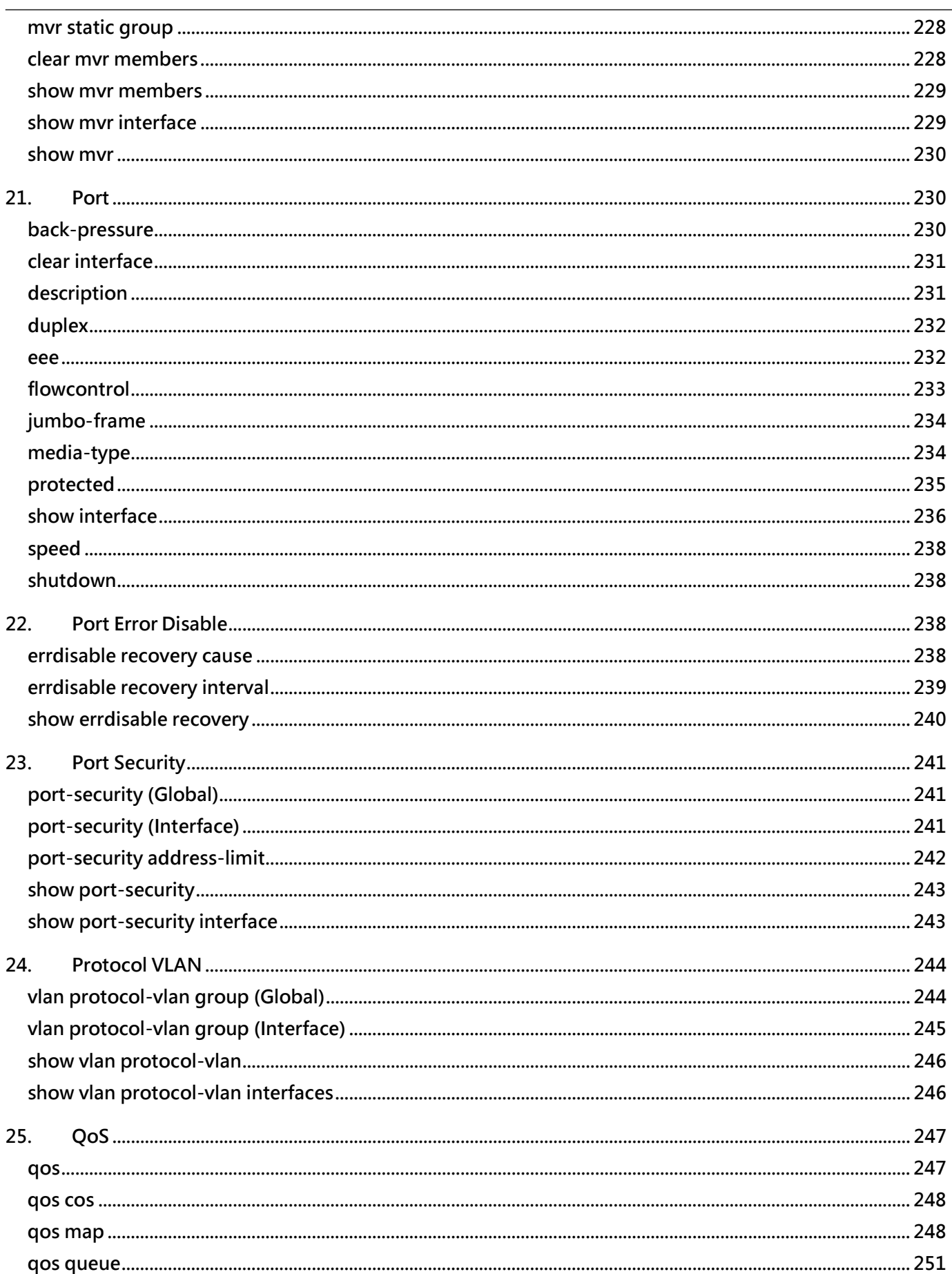

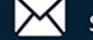

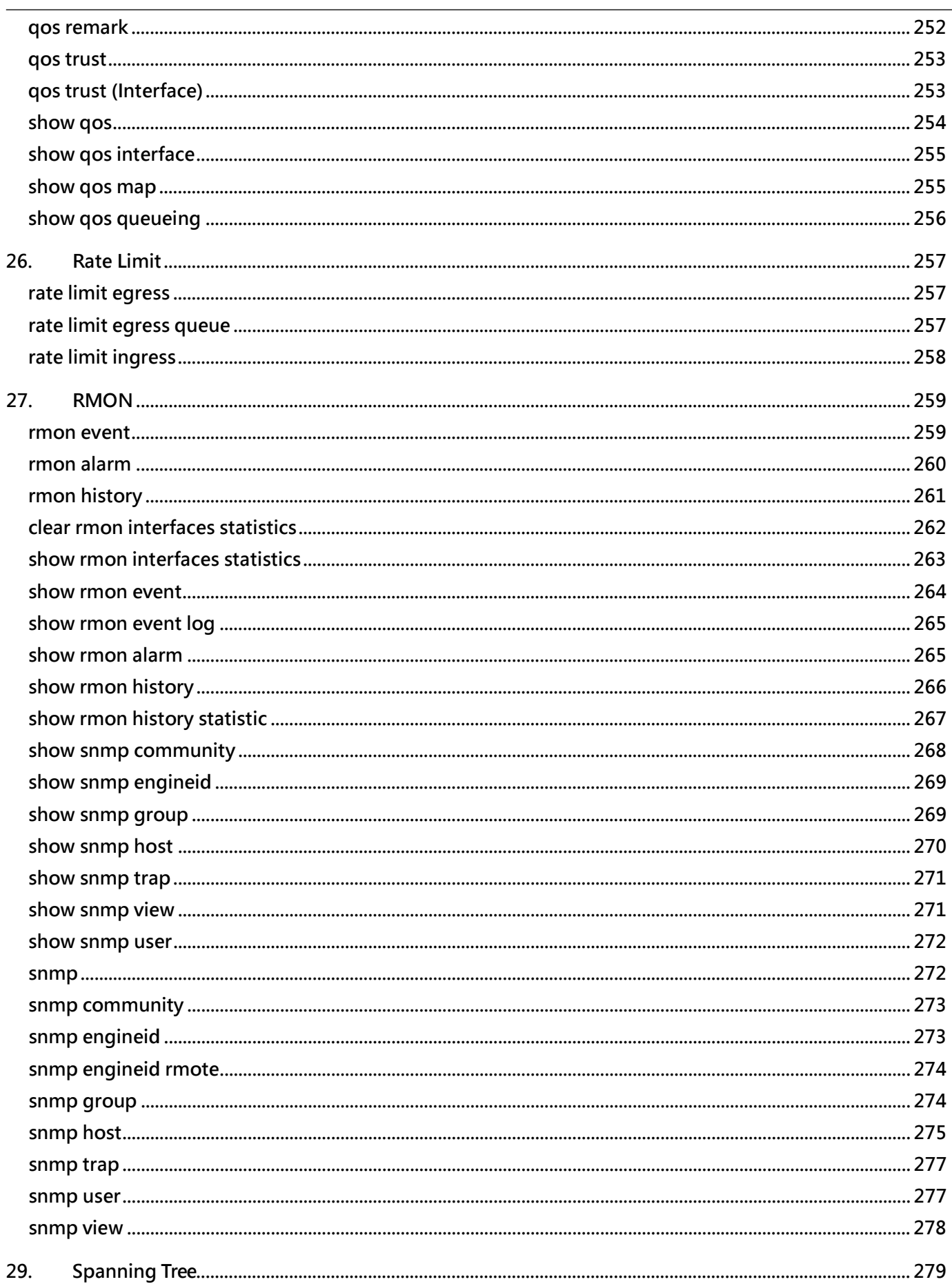

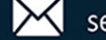

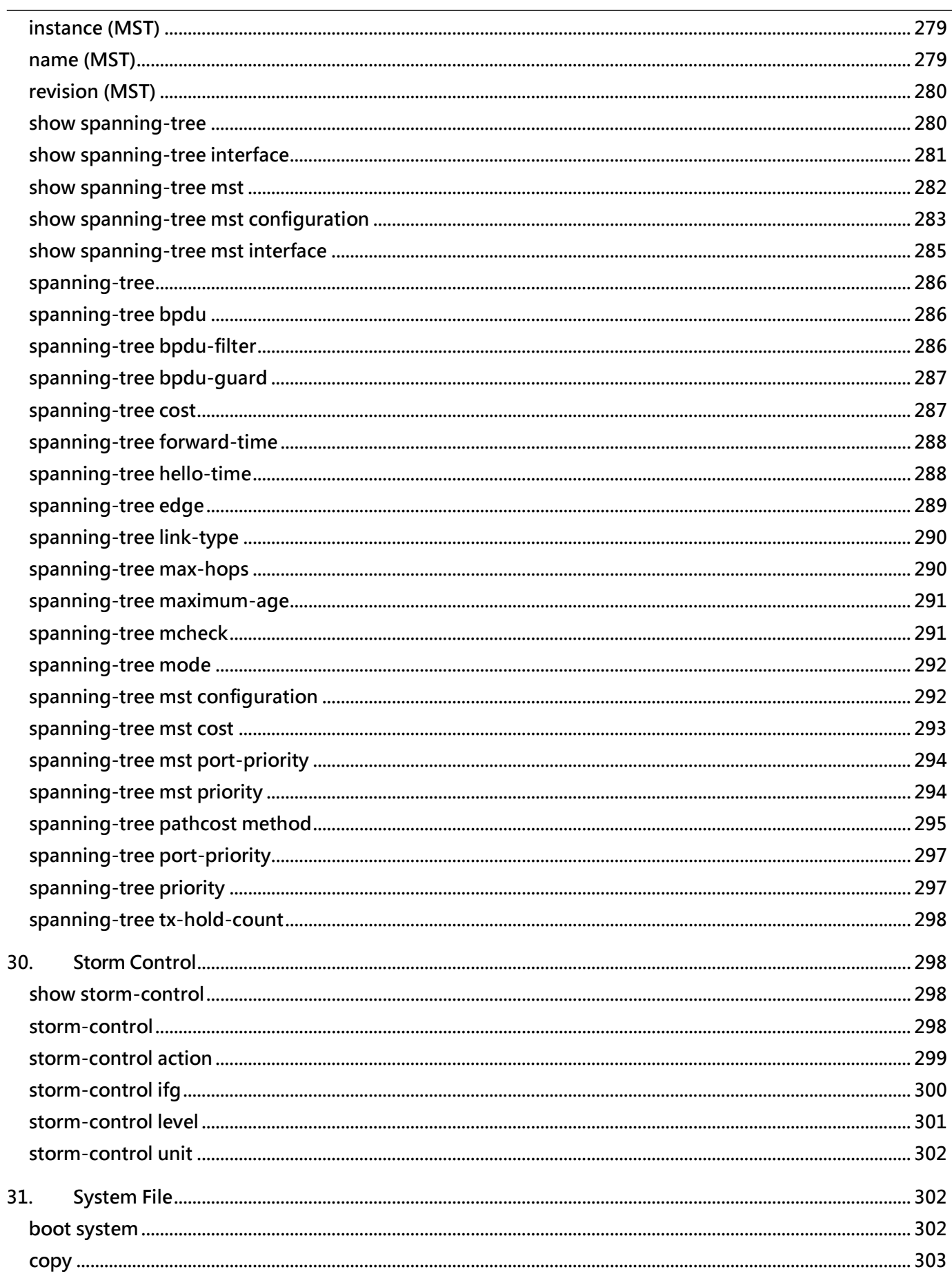

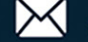

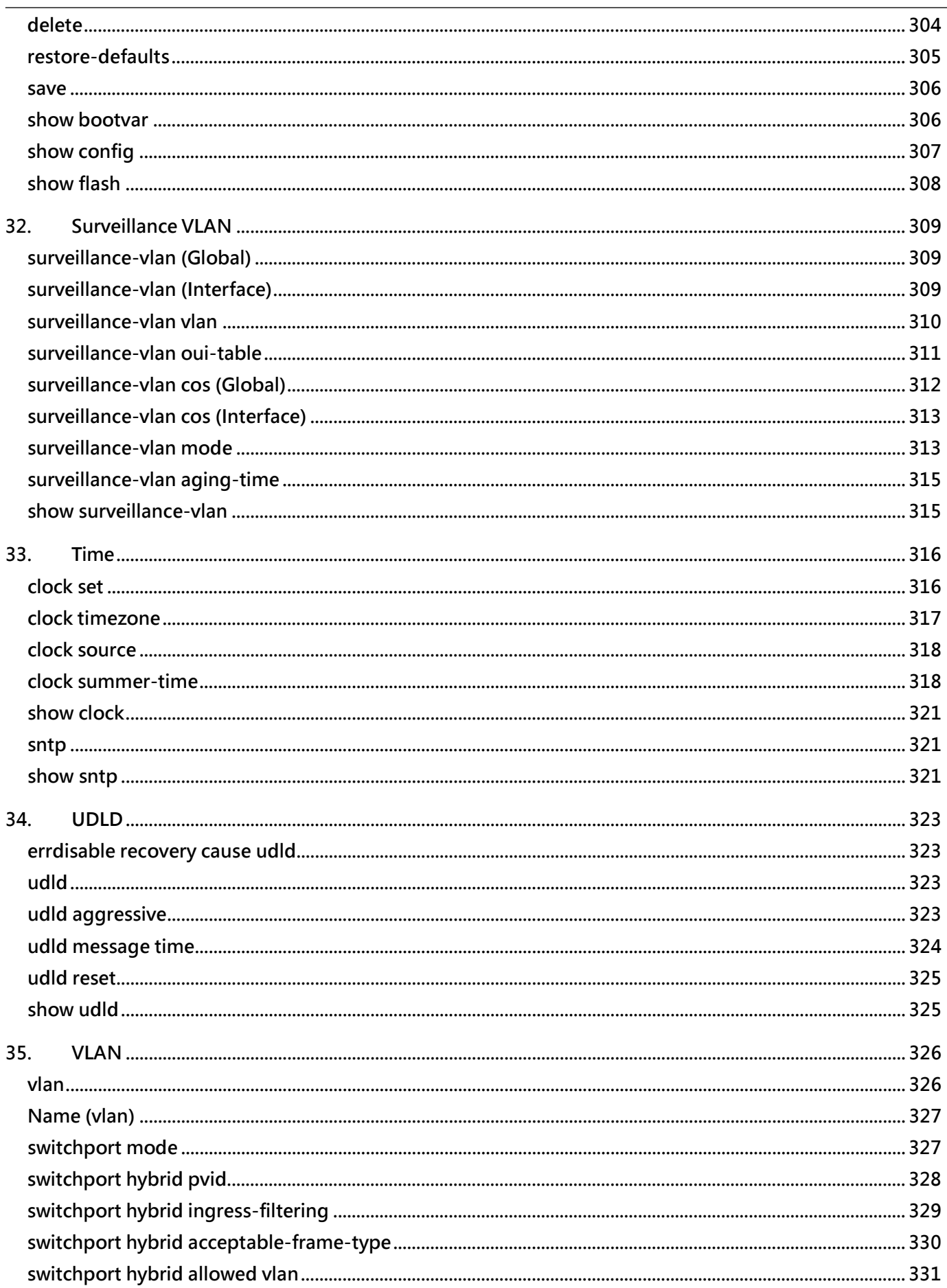

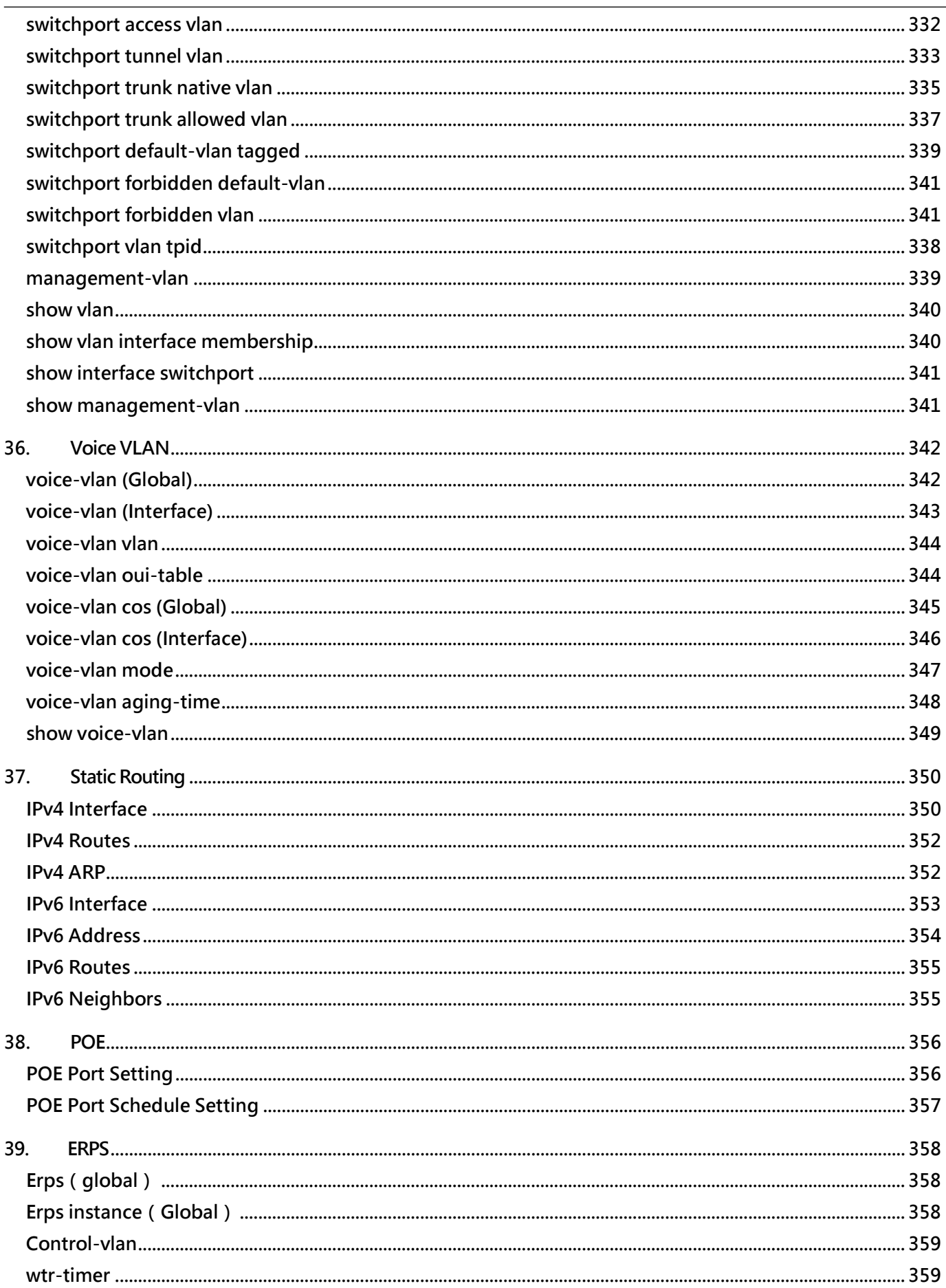

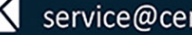

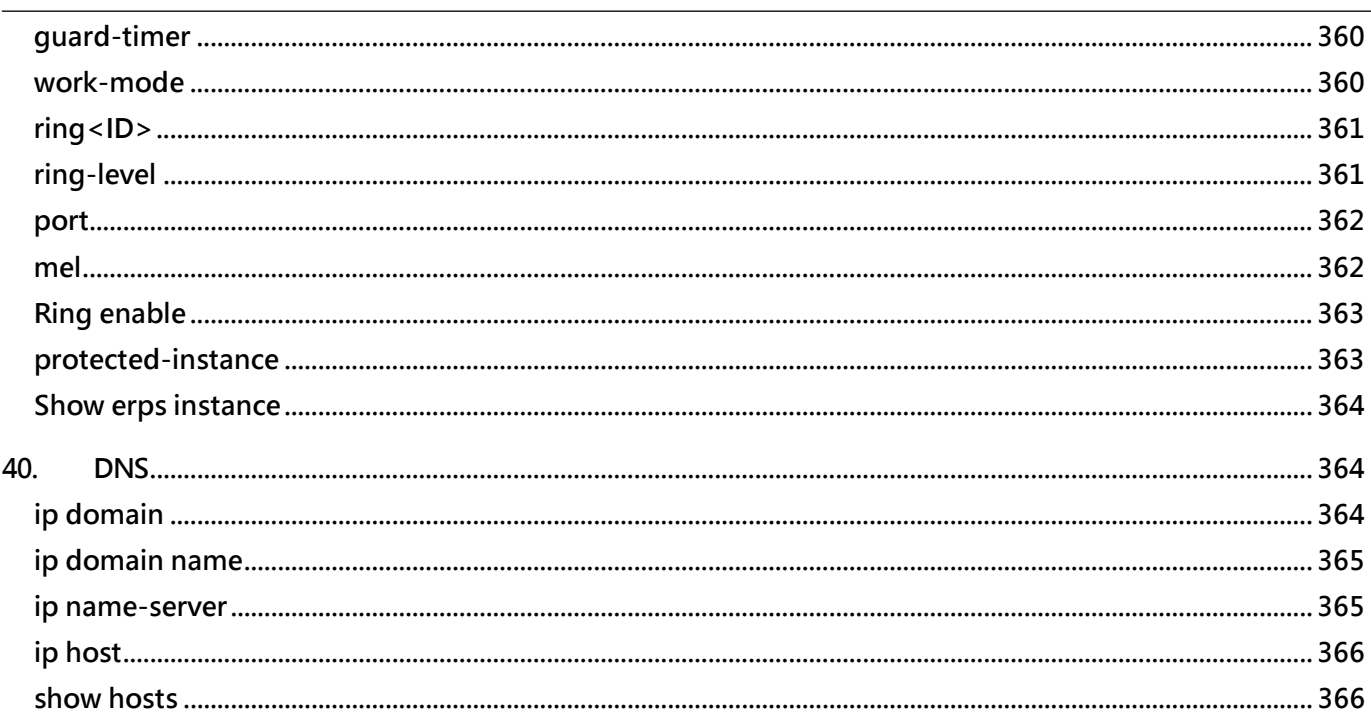

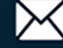

## <span id="page-15-0"></span>**1. AAA**

## <span id="page-15-1"></span>**aaa authentication**

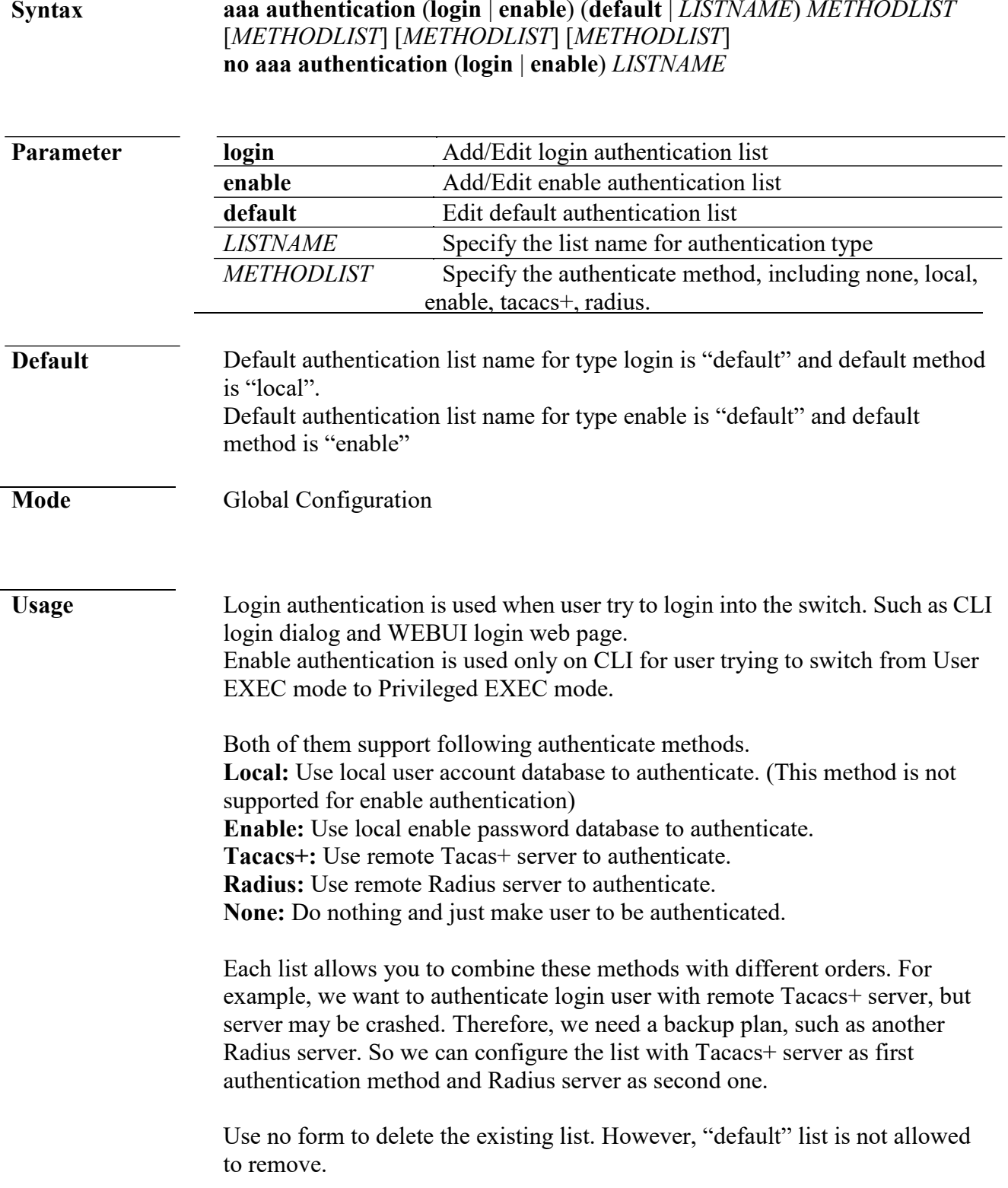

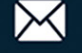

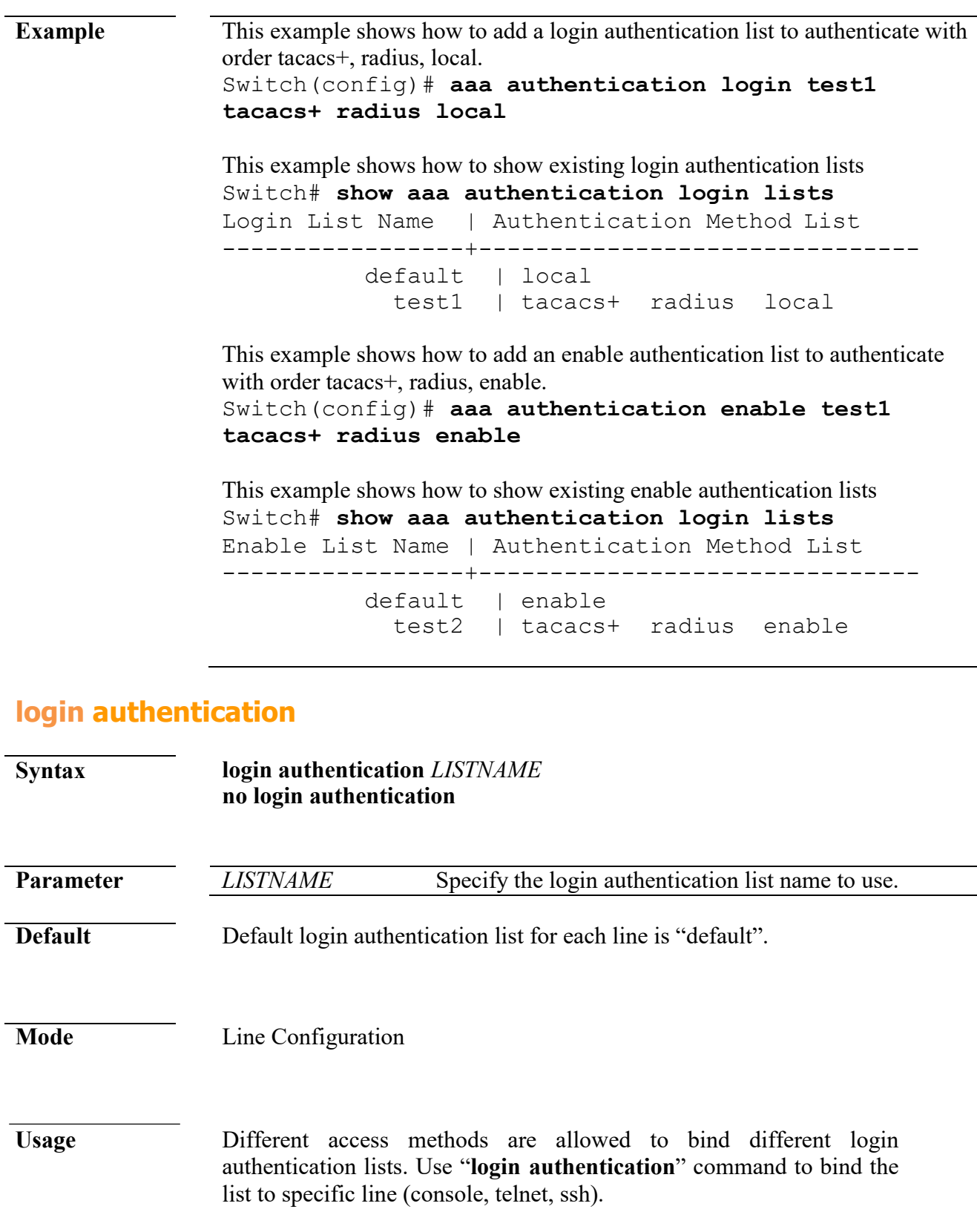

<span id="page-16-0"></span>**Example** This example shows how to create a new login authentication list and bind to telnet line. Switch(config)# **aaa authentication login test1**

Use no form to bind the "default" list back.

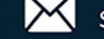

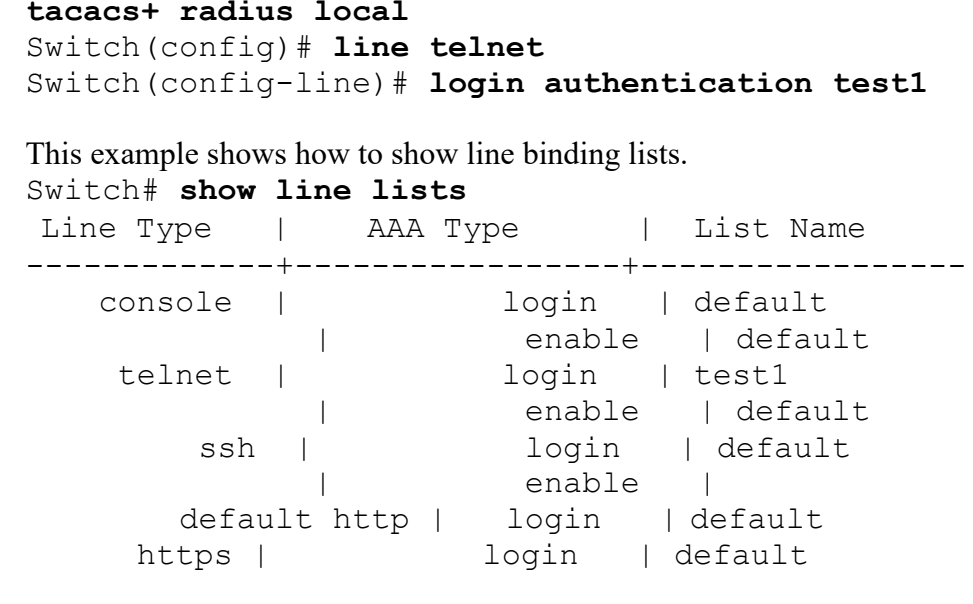

## <span id="page-17-0"></span>**ip http login authentication**

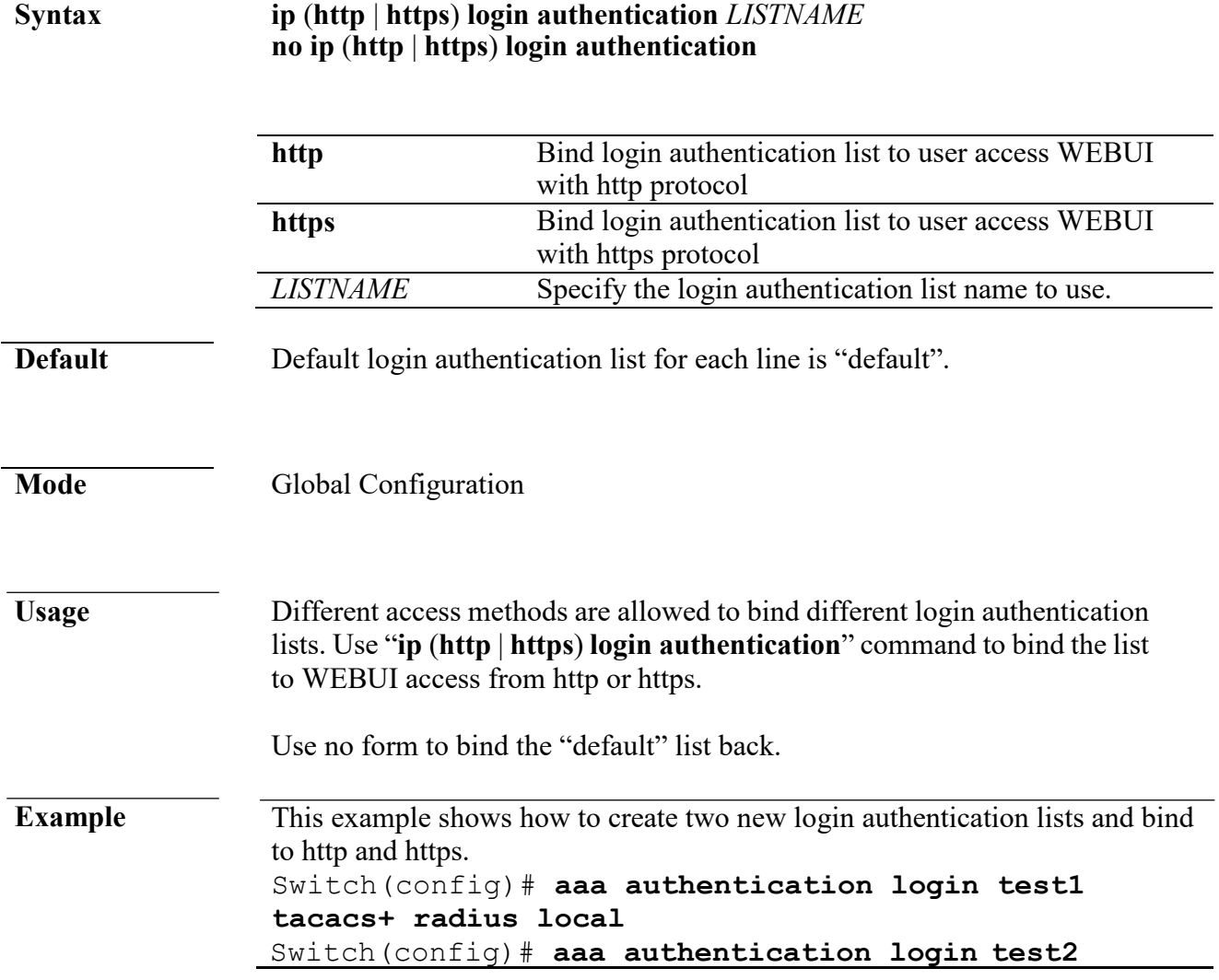

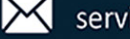

**radius local** Switch(config)# **ip http login authentication test1** Switch(config)# **ip https login authentication test2** This example shows how to show line binding lists. Switch# **show line lists** Line Type | AAA Type | List Name -------------+-----------------+---------------- console | login | default | enable | default telnet | login | default<br>| login | defaul | enable | default<br>ssh | login | default  $\begin{array}{ccc} \mid & \text{begin} \mid & \text{default} \mid \\ \mid & \text{enable} \mid \end{array} \end{array}$ | enable | default http | login | test1<br>https | login | test2

login | test2

## <span id="page-18-0"></span>**enable authentication**

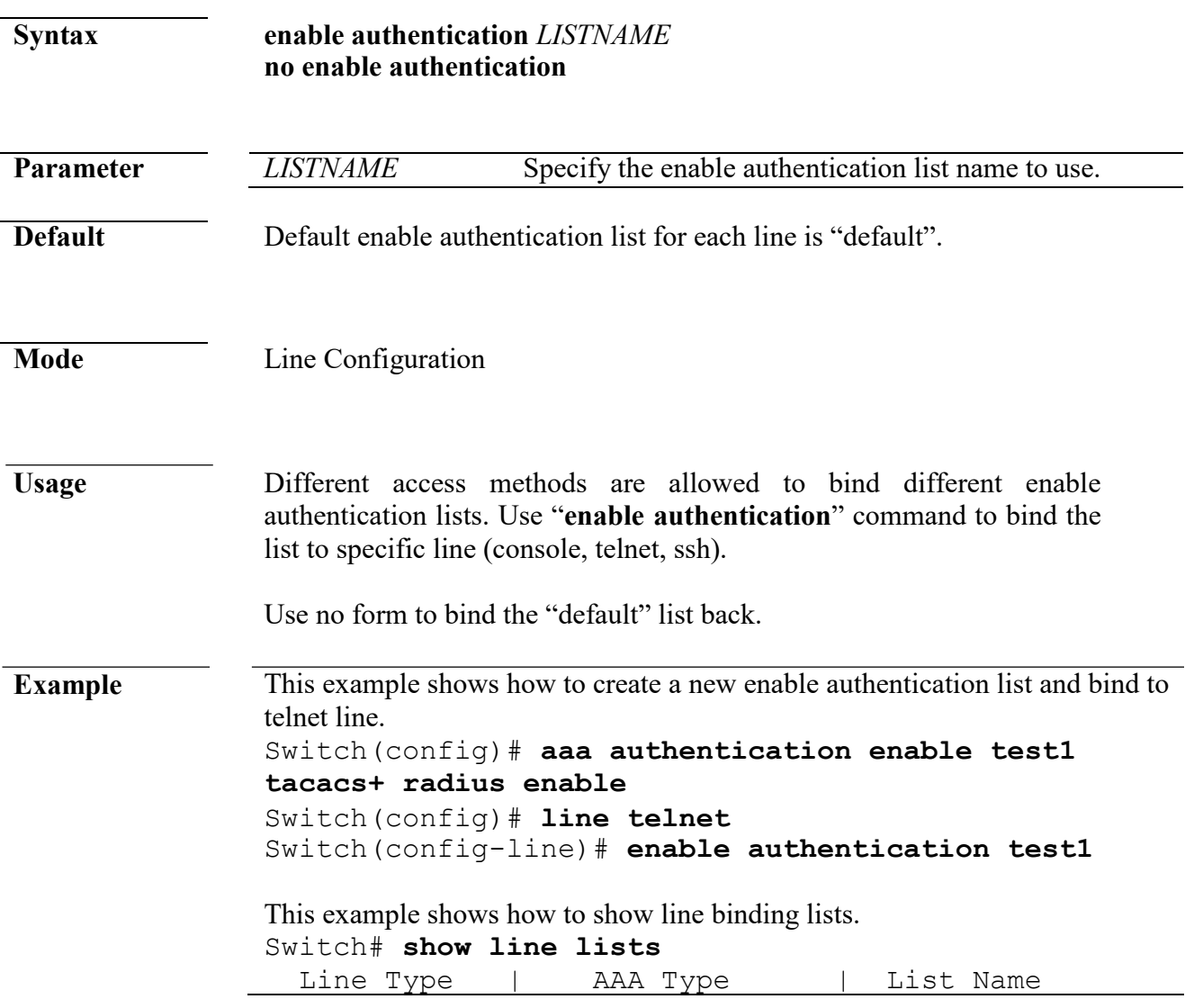

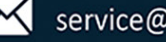

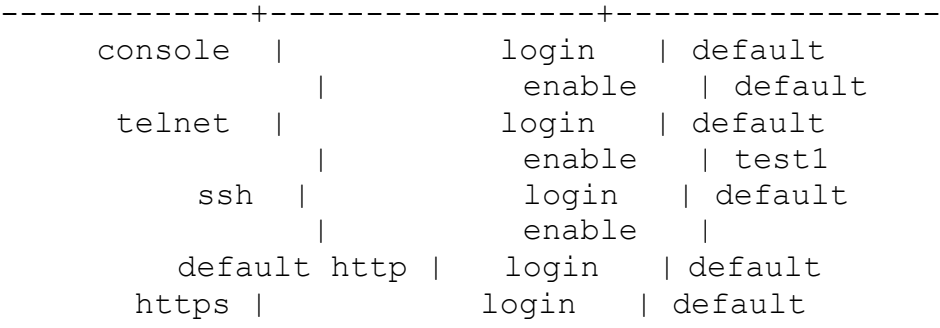

## <span id="page-19-0"></span>**show aaa authentication**

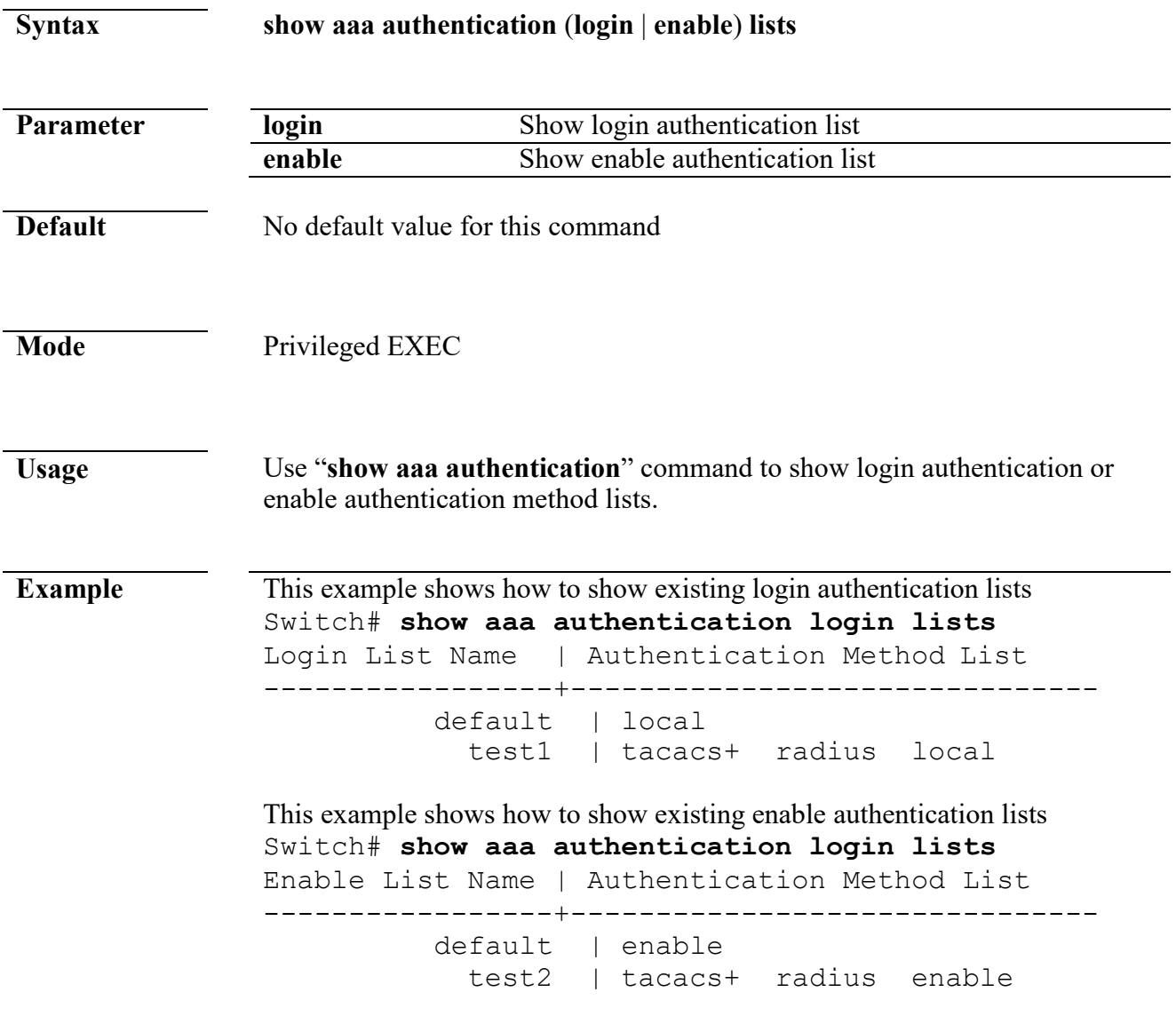

## <span id="page-19-1"></span>**show line lists**

www.cerio.com.tw

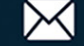

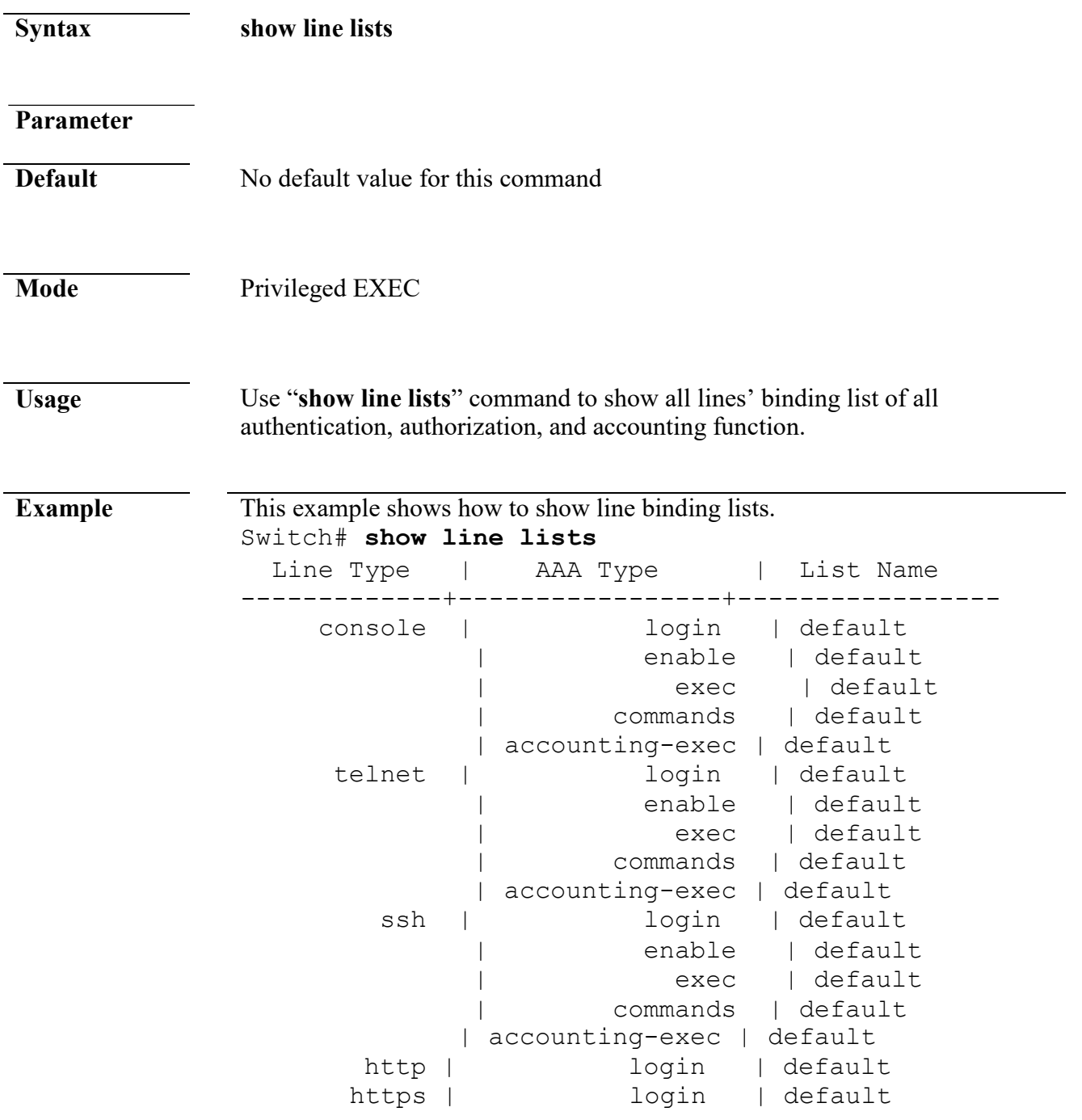

## <span id="page-20-0"></span>**tacacs default-config**

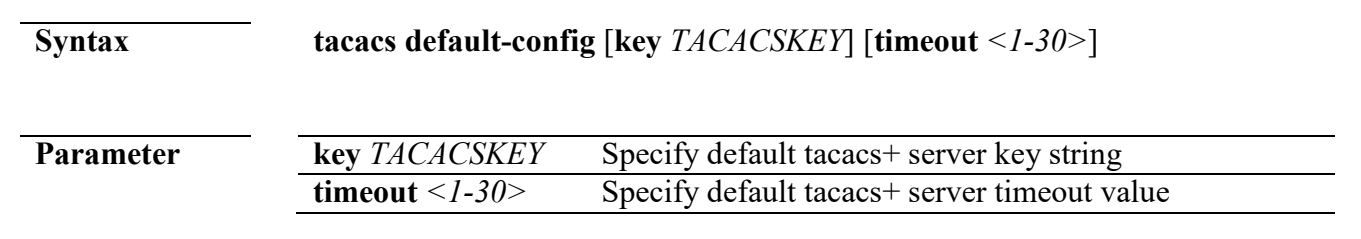

L

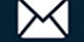

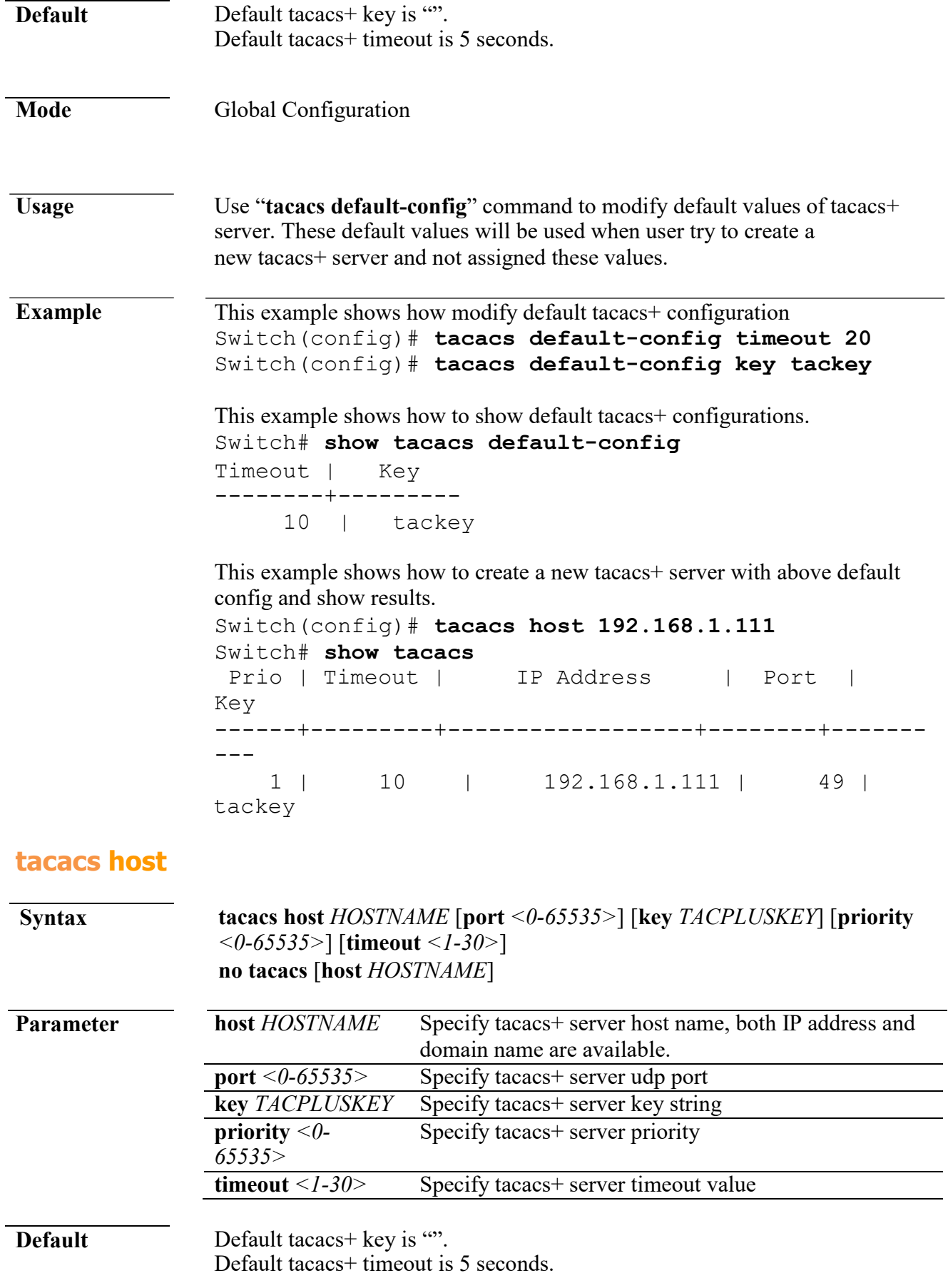

<span id="page-21-0"></span> $\leftarrow$  +(886) 2-8911-6160

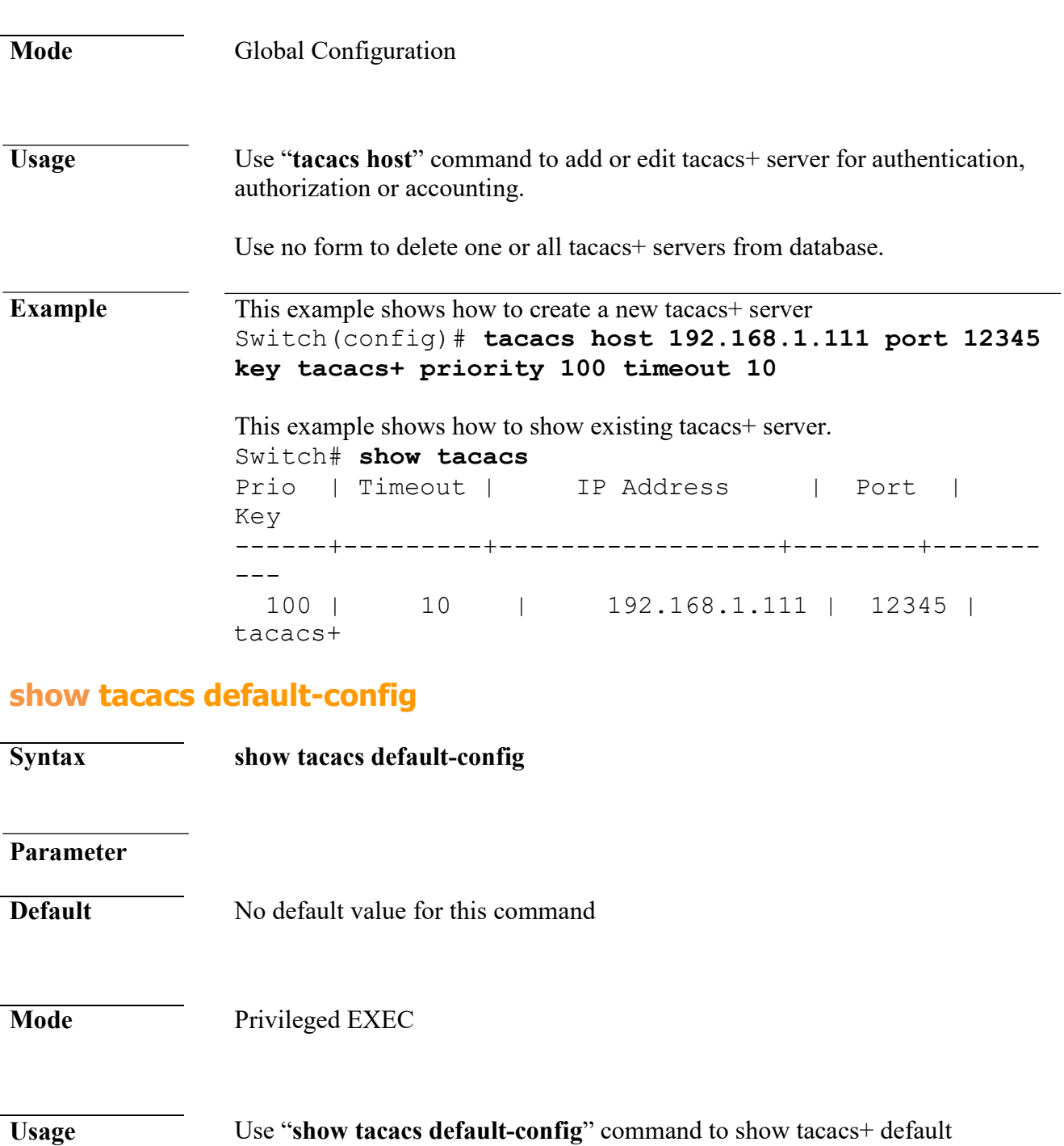

<span id="page-22-0"></span>**Example** This example shows how to show default tacacs+ configurations. Switch# **show tacacs default-config** Timeout | Key ---------+----------<br>10 | tacke tackey

#### <span id="page-22-1"></span>**show tacacs**

**Syntax show tacacs**

configurations.

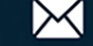

#### **Parameter**

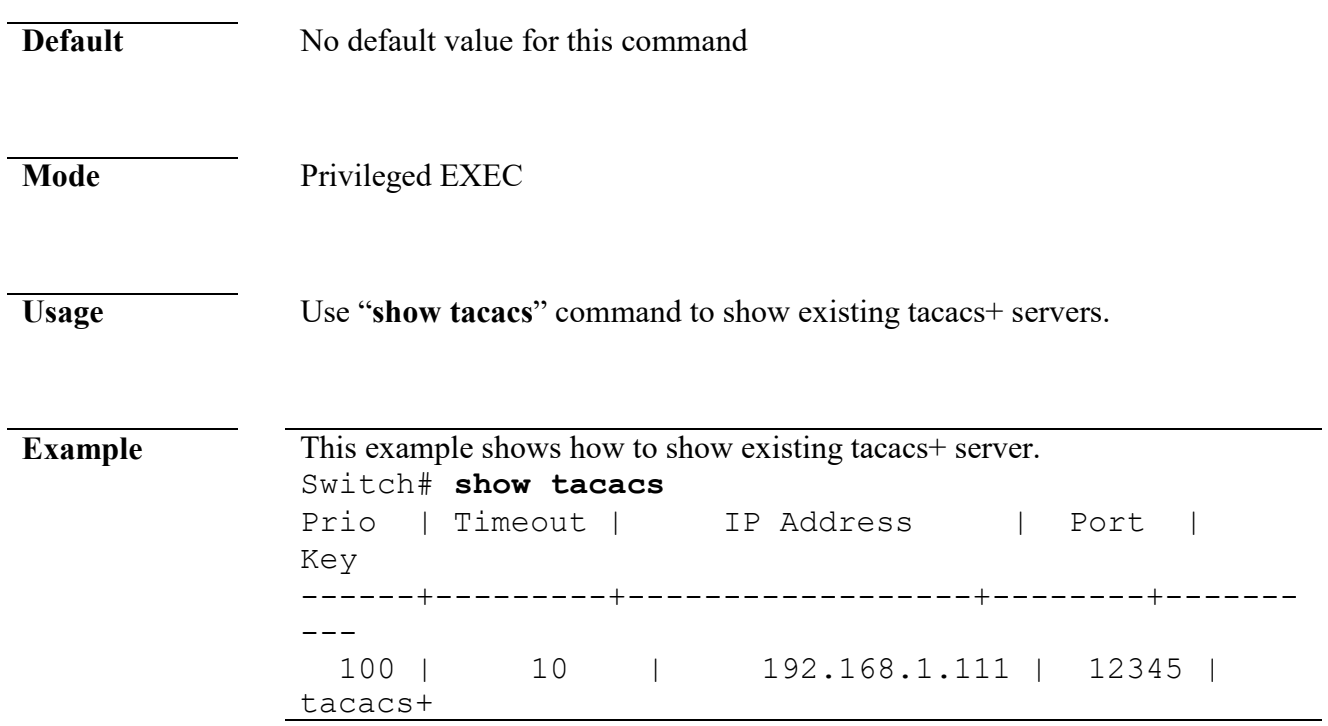

## <span id="page-23-0"></span>**show default-config**

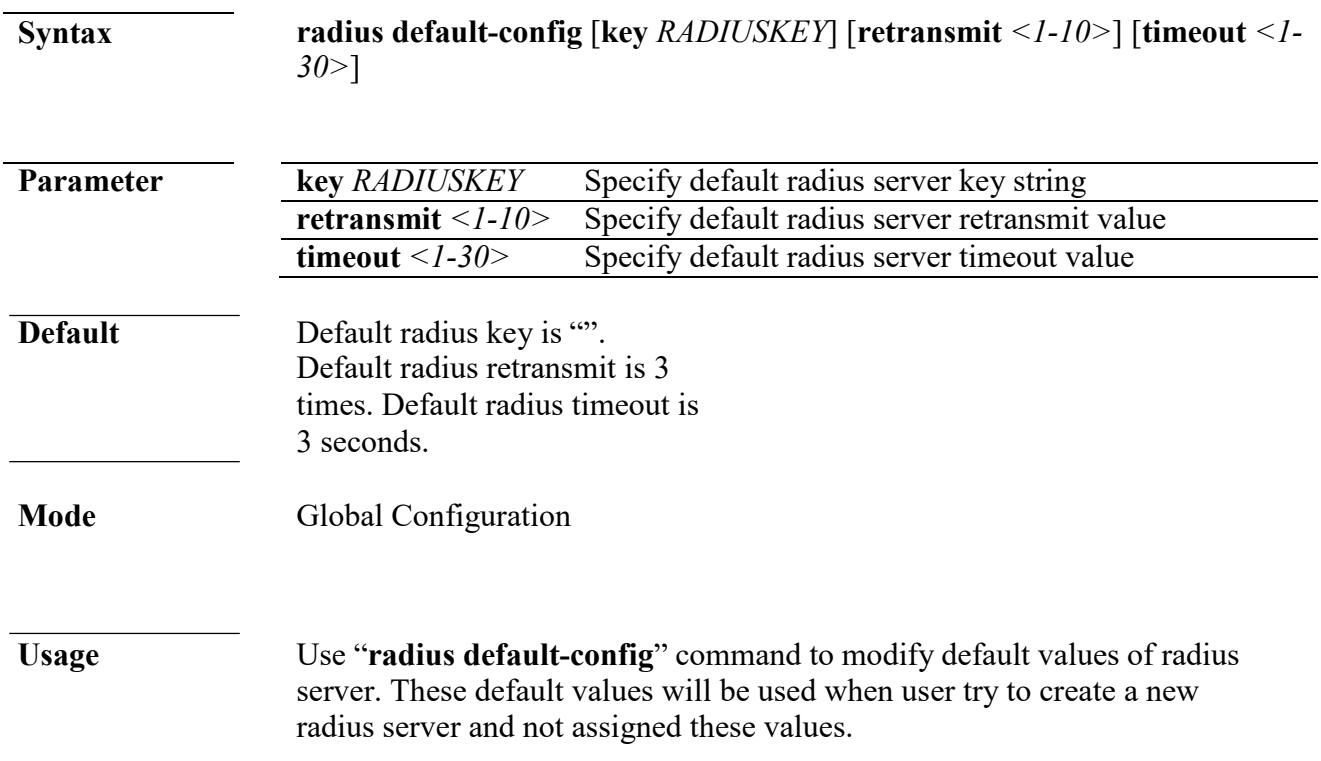

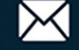

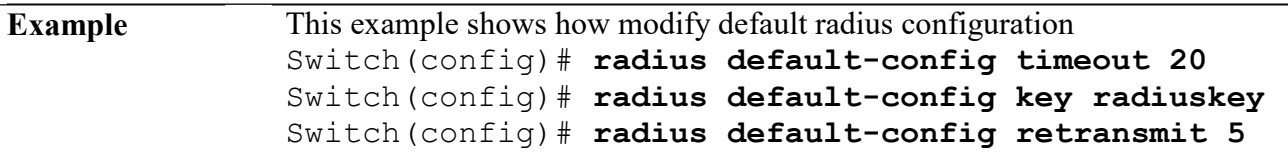

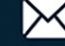

```
This example shows how to show default radius 
configurations. Switch# show radius 
default-config Retries| Timeout| Key
--------+--------+---------
                5 | 20 | radiuskey
```
This example shows how to create a new radius server with above default config and show results. Switch(config)# **radius host 192.168.1.111** Switch# **show radius** Prio | IP Address | Auth-Port| Retries| Timeout| Usage-Type| Key ------+-----------------+----------+--------+------- -+-----------+--------- 1 | 192.168.1.111 | 1812 | 5 |<br>20 | All | radiuskey All | radiuskey

## <span id="page-25-0"></span>**radius host**

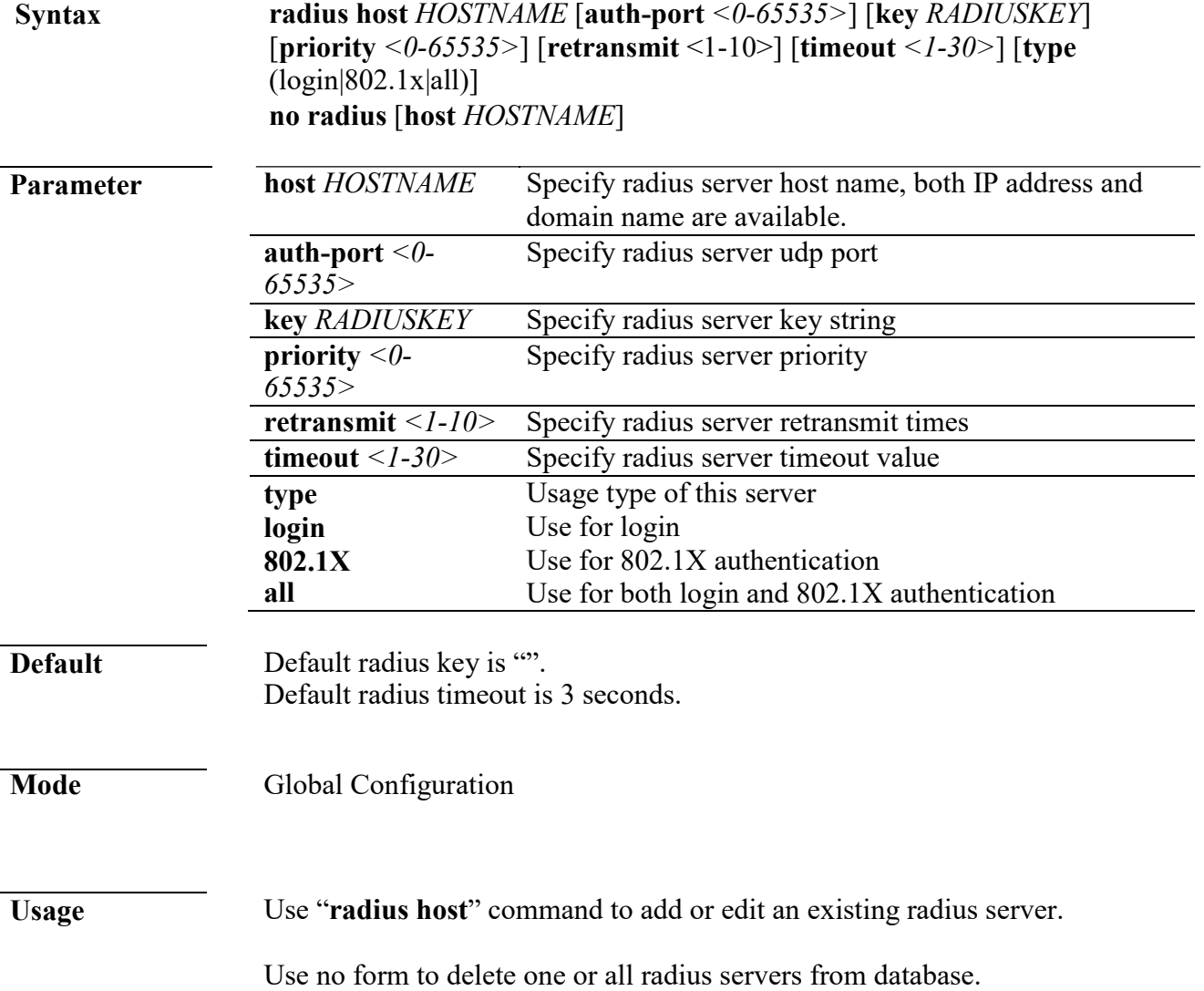

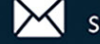

#### **Example** This example shows how to create a new radius server Switch (config) # **radius host 192.168.1.111 auth-port 12345 key radiuskey priority 100 retransmit 5 timeout 10 type all**

This example shows how to show existing radius server.

Switch# **show radius** | Auth-Port| Retries|<br>Key Timeout| Usage-Type| -----+----------------+----------+--------+-------- +-----------+--------- 100 | 192.168.1.111 | 12345 | 5 | 10 | All |radiuskey

## <span id="page-26-0"></span>**show radius default-config**

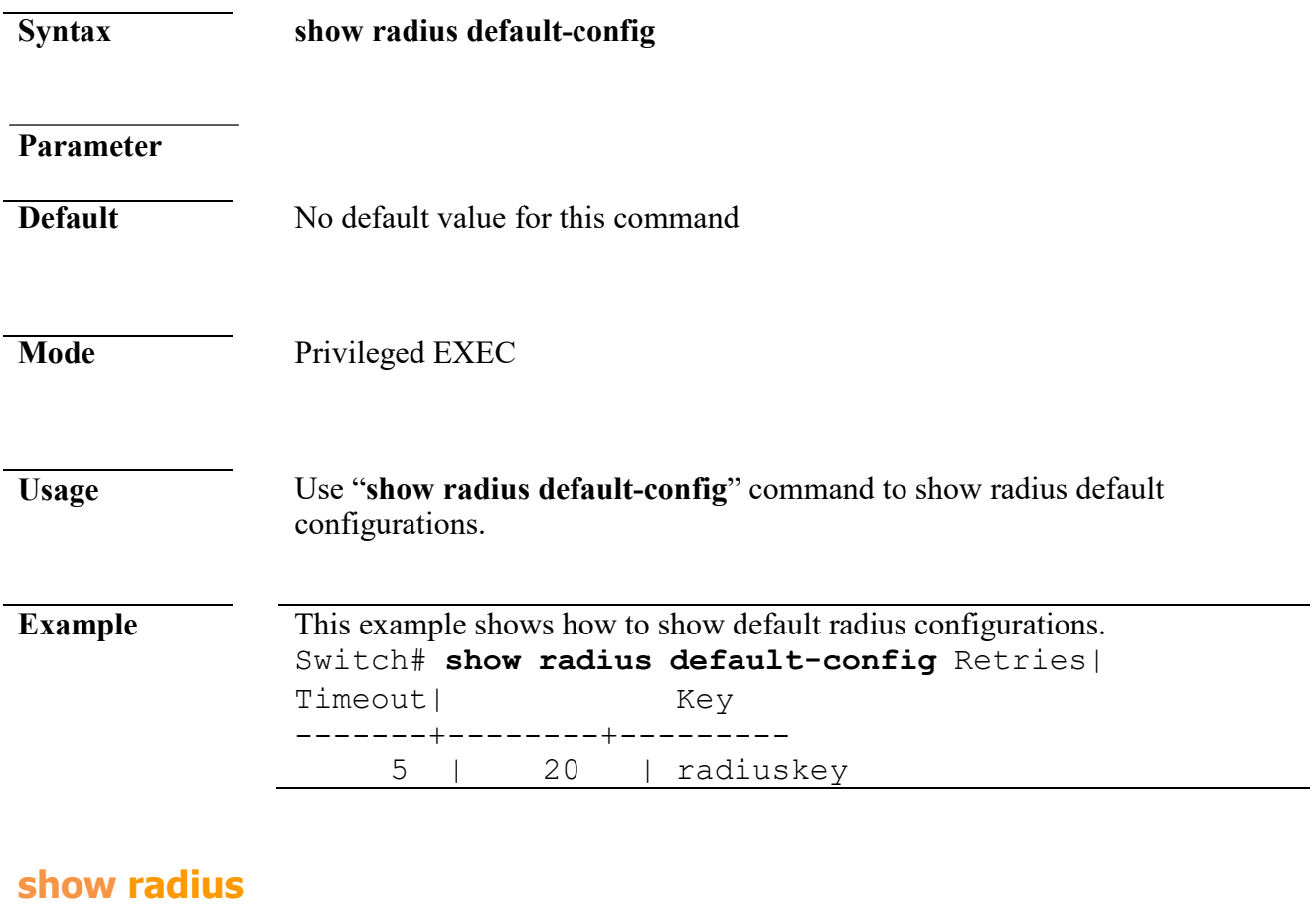

## <span id="page-26-1"></span>**Syntax show radius Parameter Default** No default value for this command

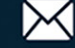

## **Mode** Privileged EXEC

**Usage** Use "**show radius**" command to show existing radius servers.

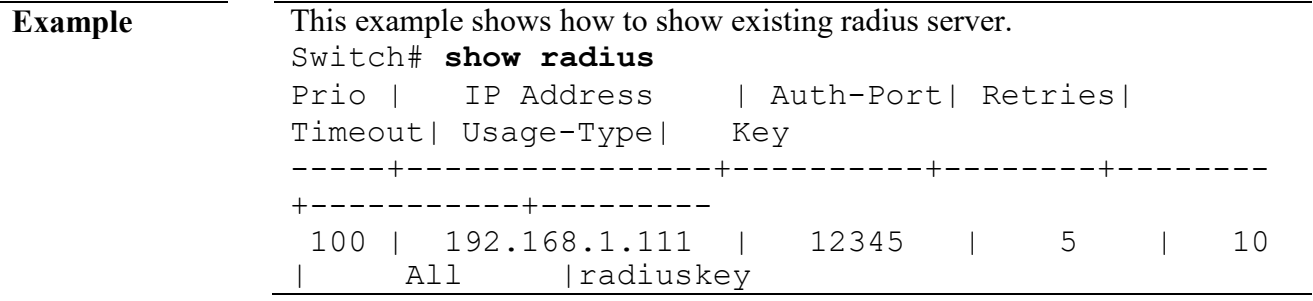

## <span id="page-27-0"></span>**2. ACL**

### <span id="page-27-1"></span>**mac acl**

<span id="page-27-2"></span>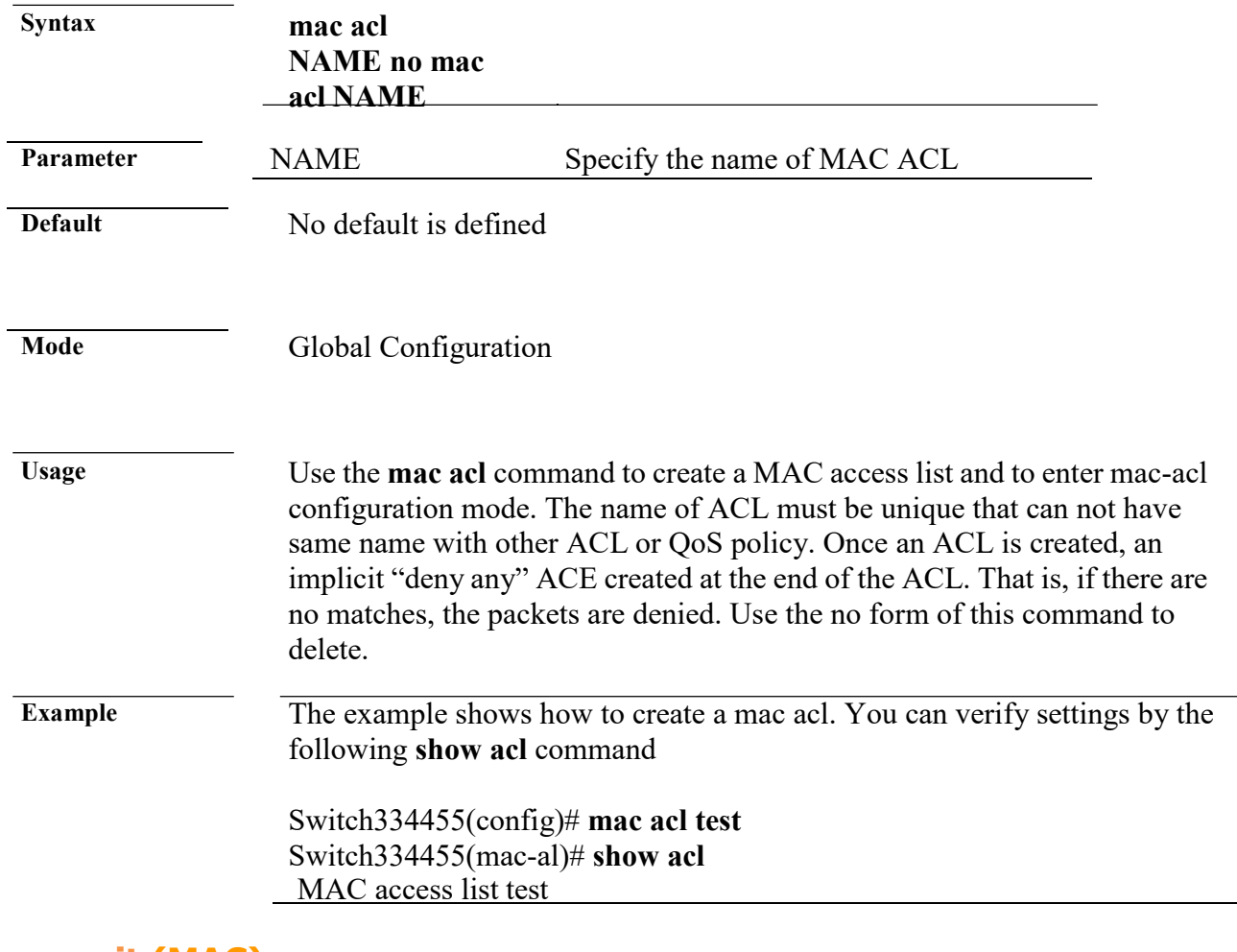

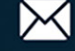

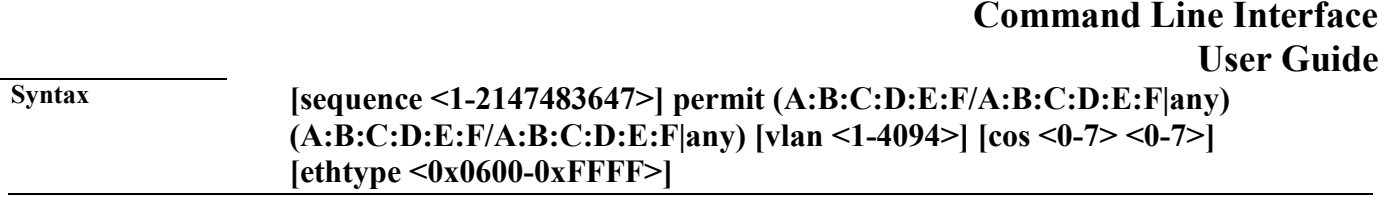

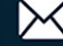

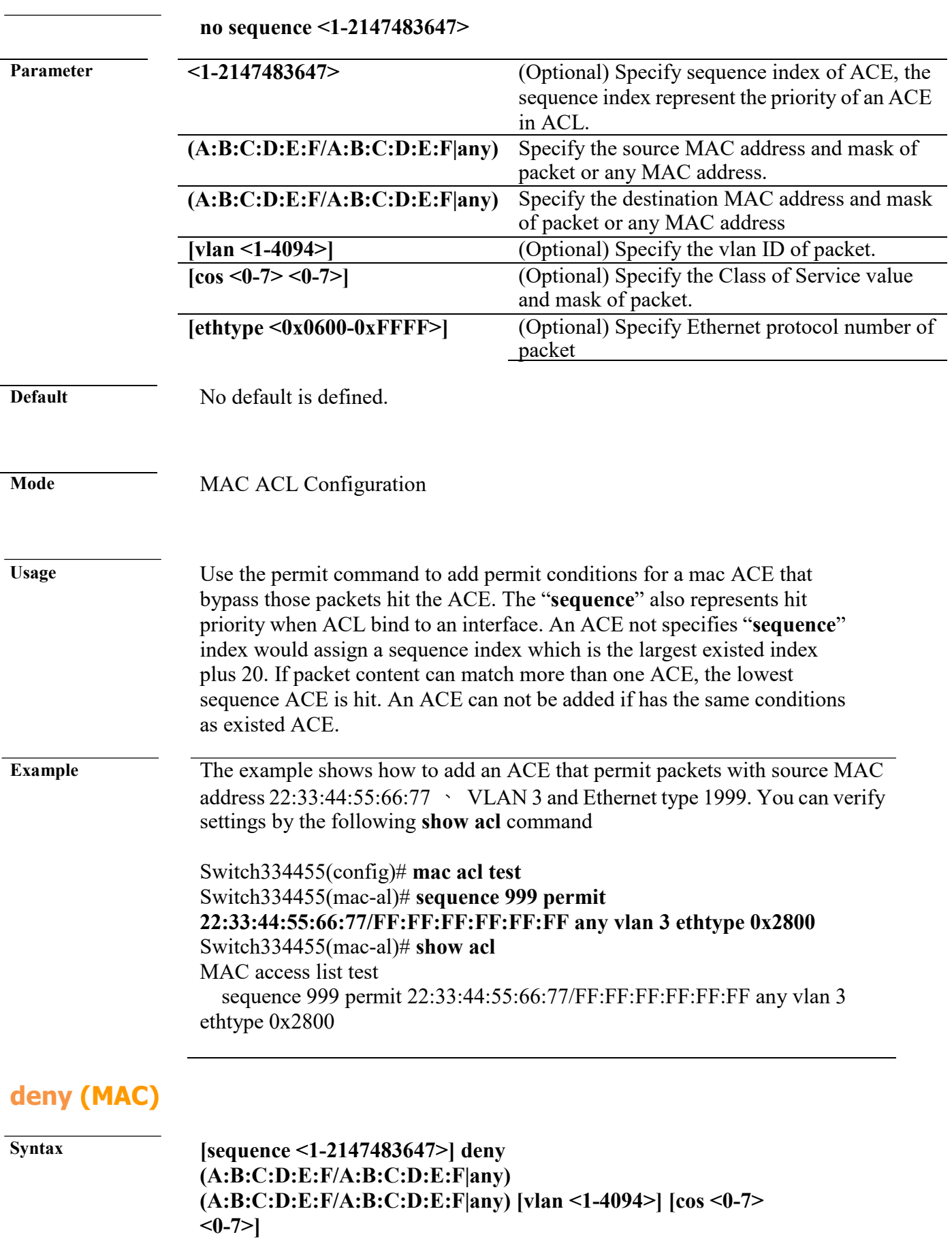

<span id="page-29-0"></span>**[ethtype <0x0600-0xFFFF>]** 

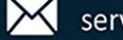

**[shutdown] no sequence <1-2147483647>**

**Parameter**  $\le$ **1-2147483647>** (Optional) Specify sequence

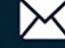

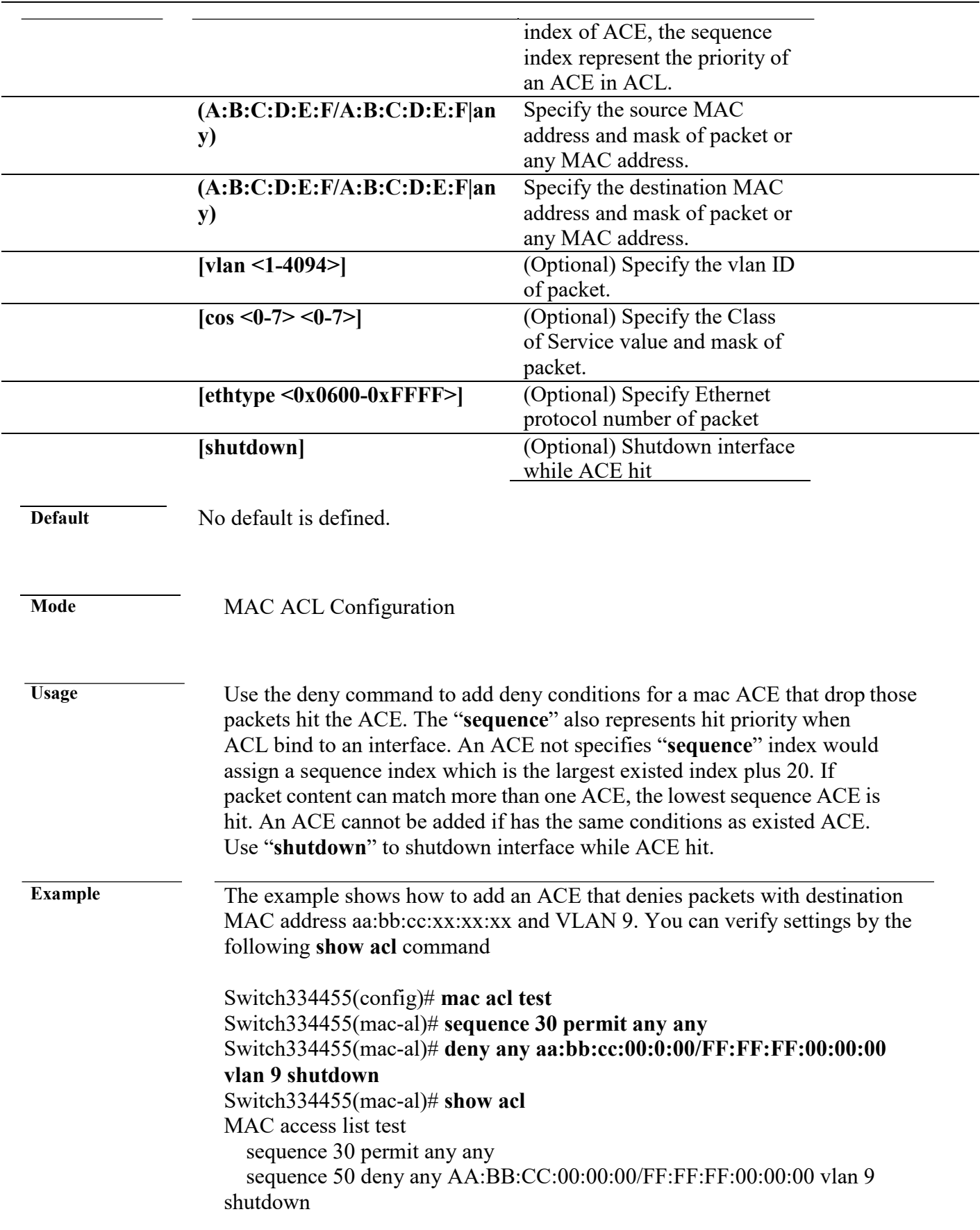

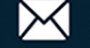

## <span id="page-32-0"></span>**ip acl**

<span id="page-32-1"></span>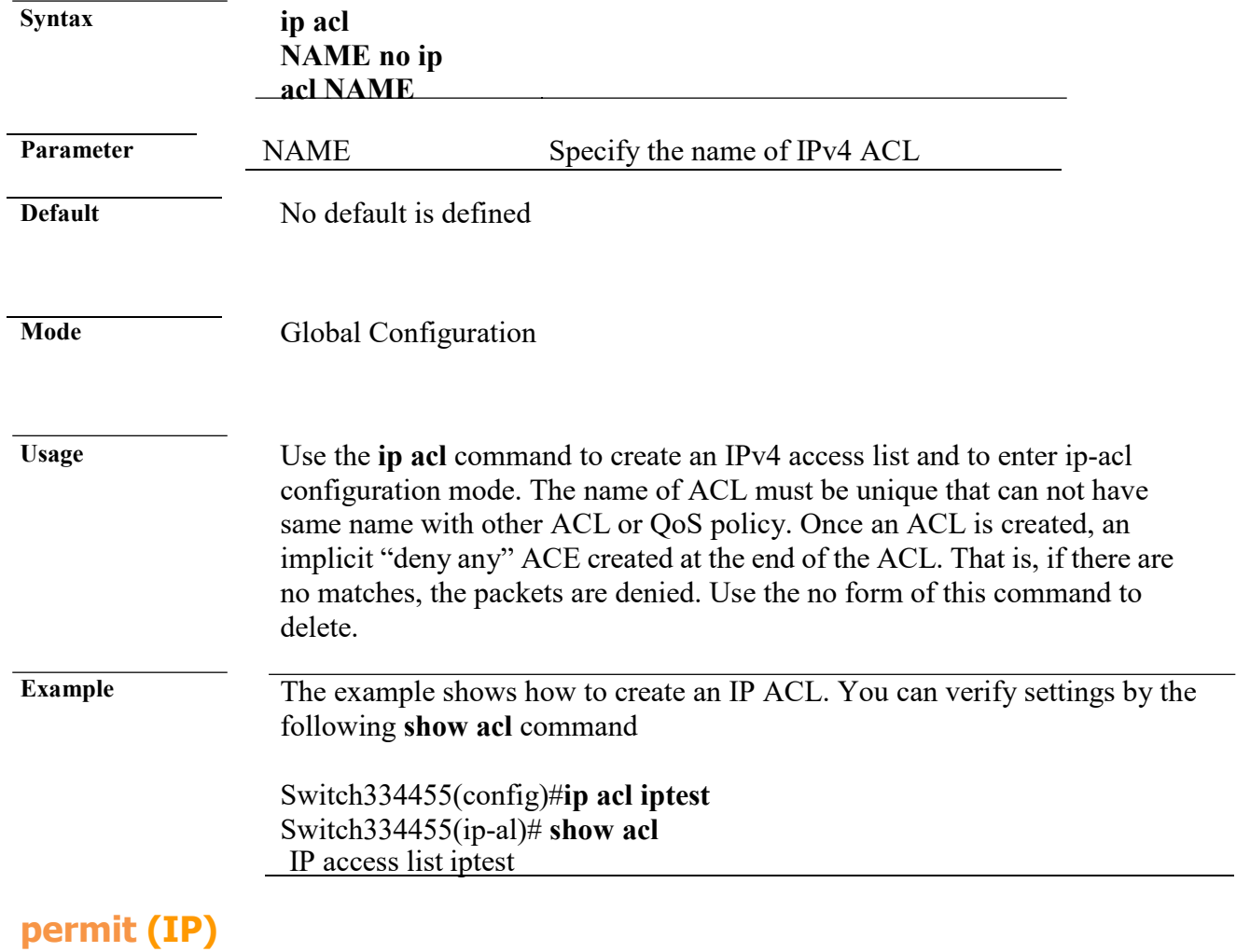

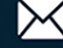

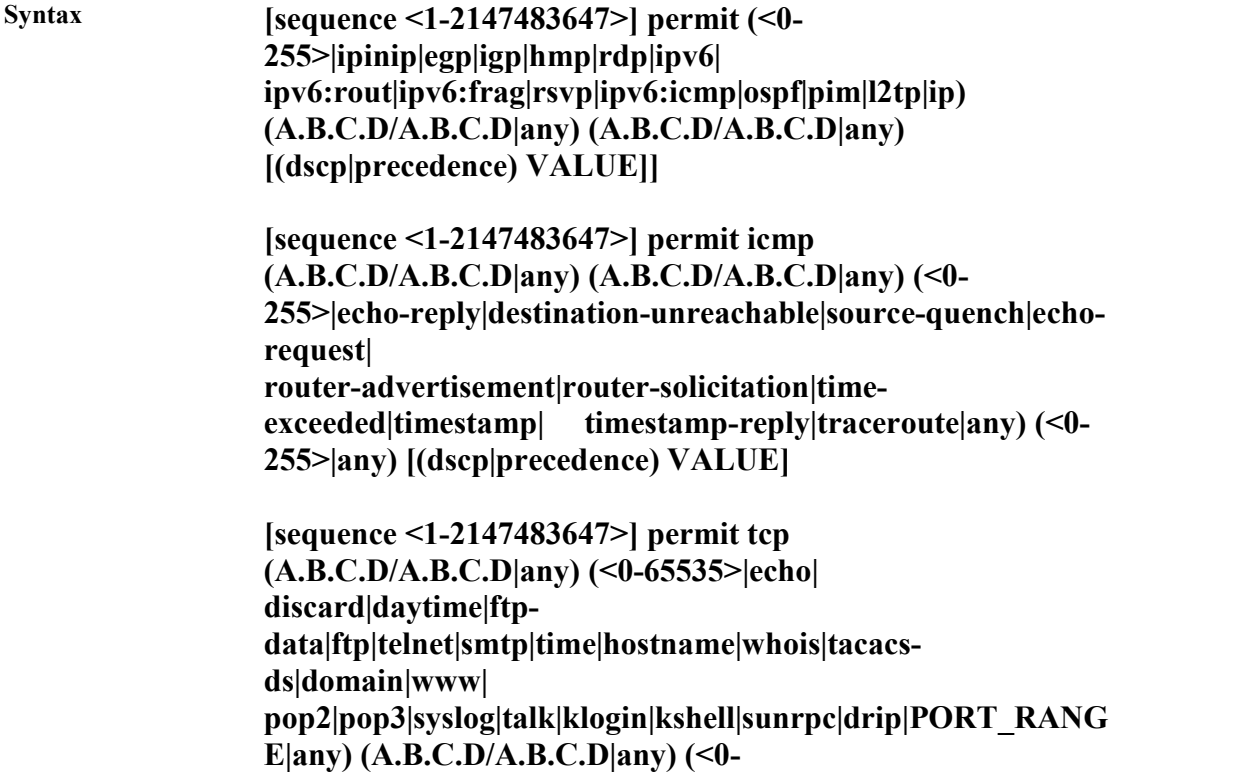

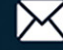

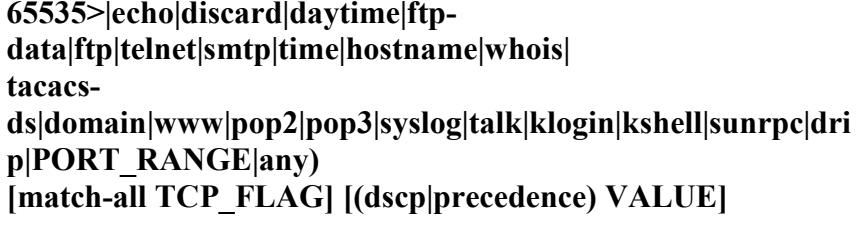

```
[sequence <1-2147483647>] permit udp 
(A.B.C.D/A.B.C.D|any) (<0-65535>|echo|discard| 
time|nameserver|tacacs-
ds|domain|bootps|bootpc|tftp|sunrpc|ntp|netbios-ns|snmp| 
snmptrap|who|syslog|talk|rip|PORT_RANGE|any) 
(A.B.C.D/A.B.C.D|any) (<0-65535>|echo|
discard|time|nameserver|tacacs-
ds|domain|bootps|bootpc|tftp|sunrpc|ntp|netbios-ns| 
snmp|snmptrap|who|syslog|PORT_RANGE|any) 
[(dscp|precedence) VALUE]
```
**no sequence <1-2147483647>**

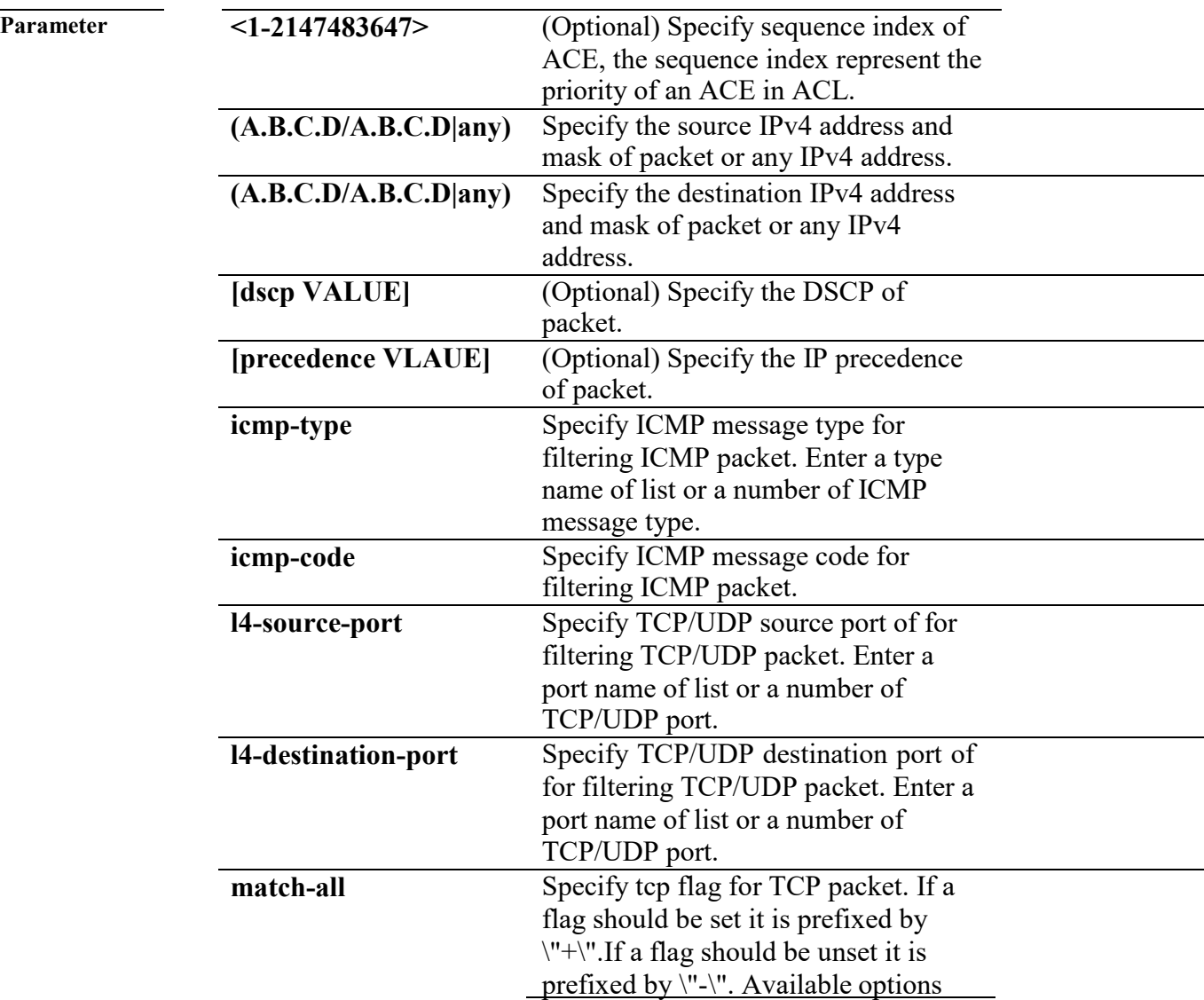

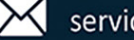

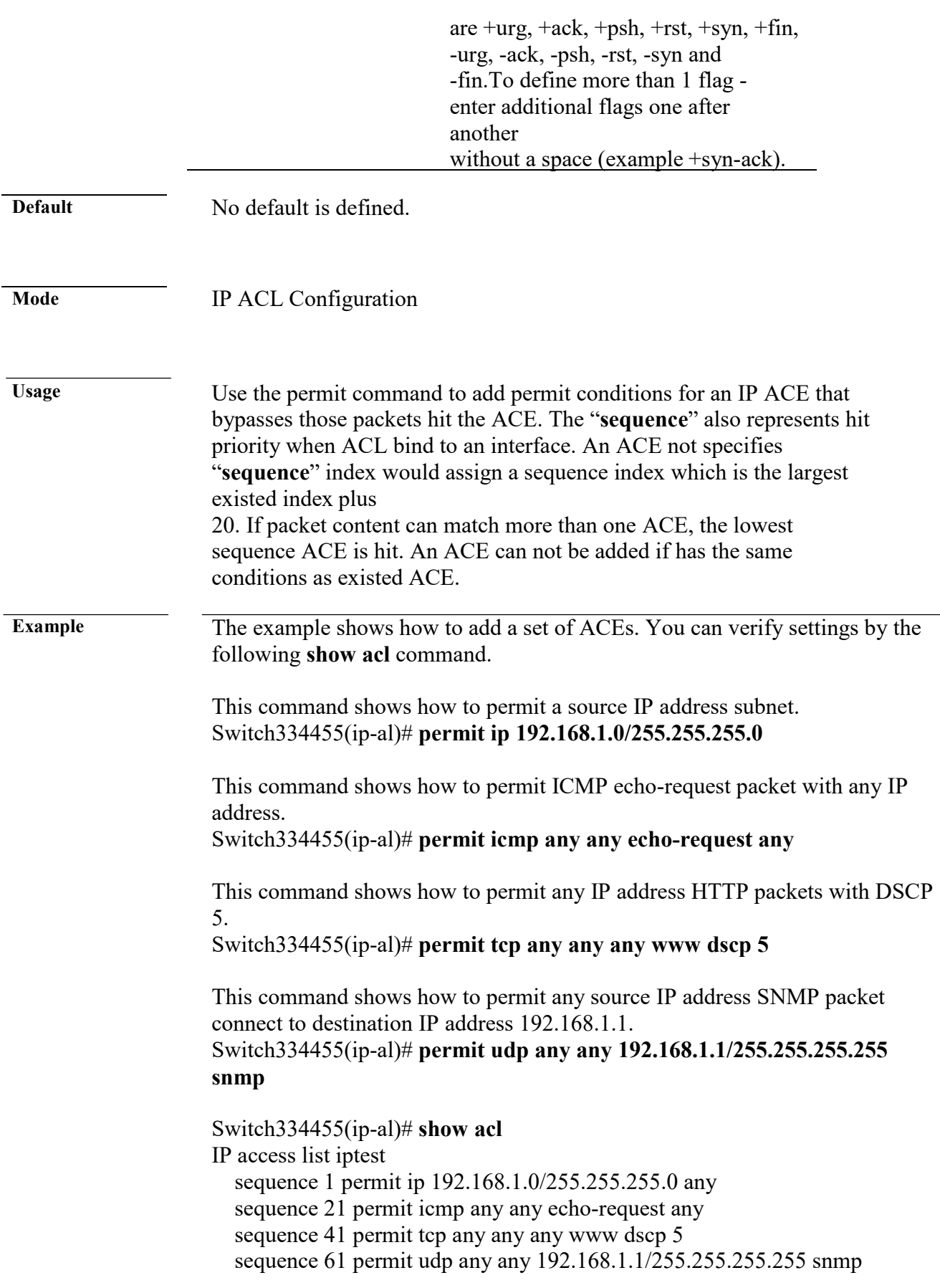

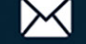
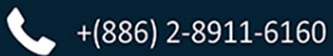

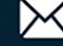

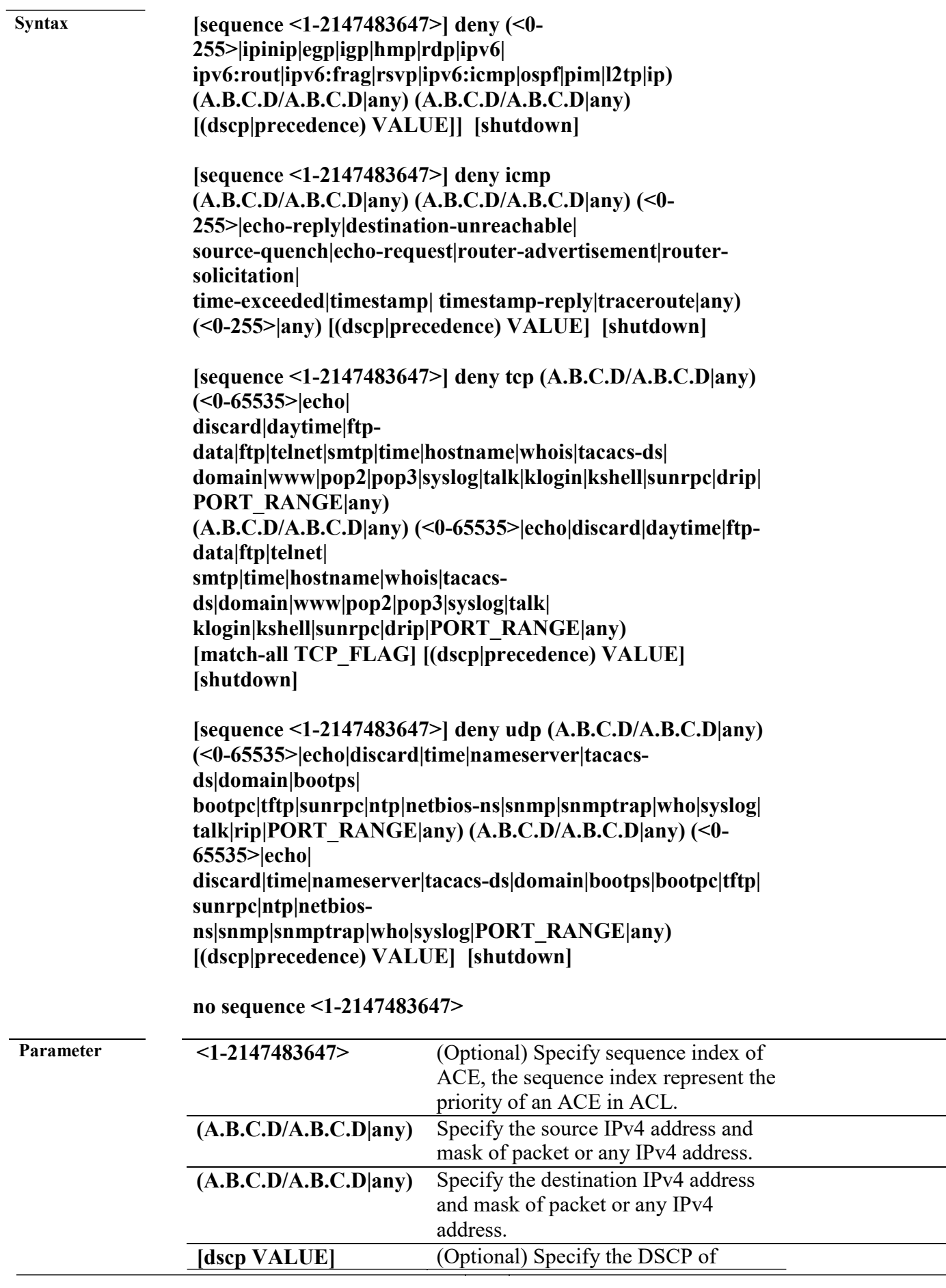

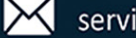

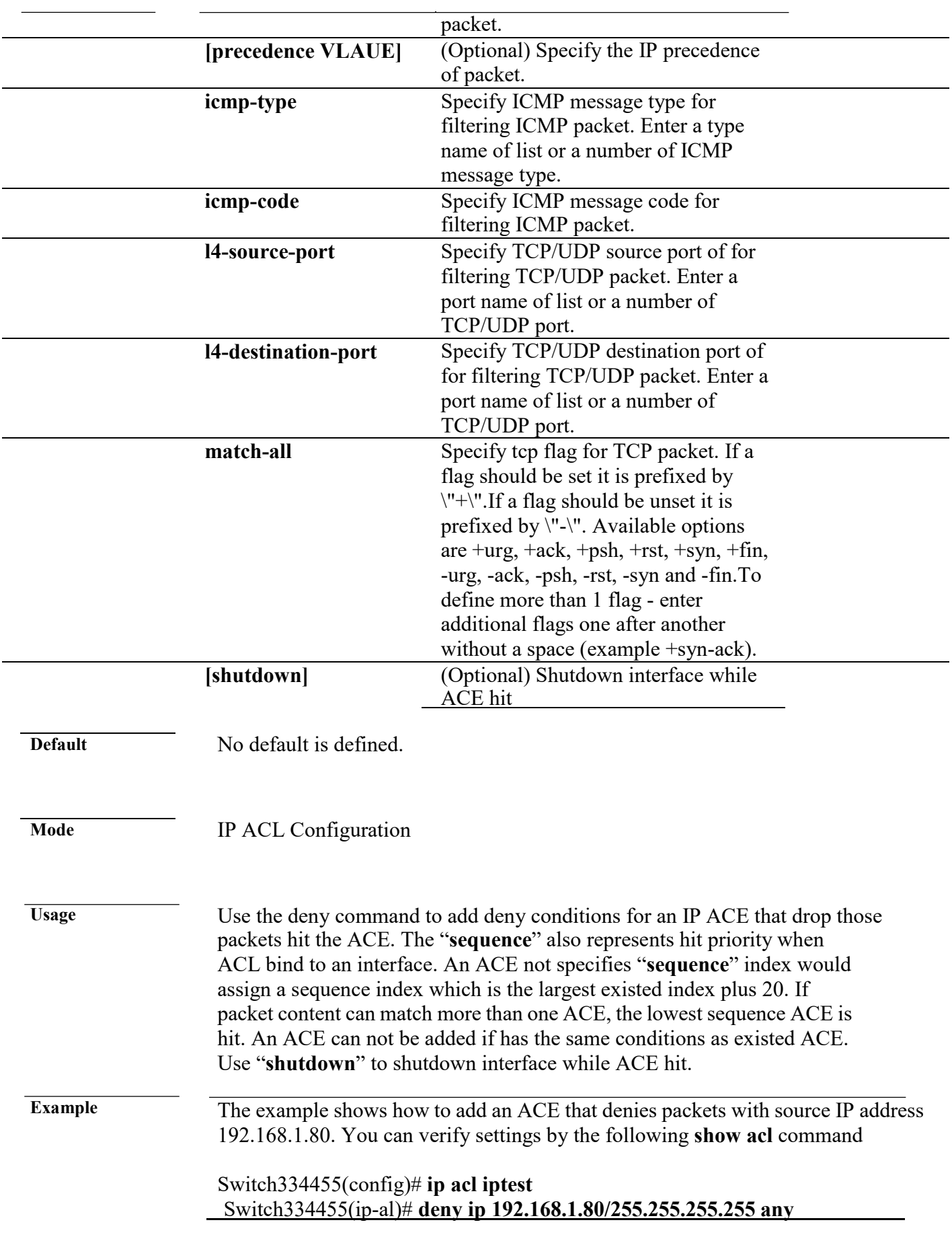

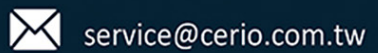

## Switch334455(ip-al)# **show acl**

IP access list iptest sequence 1 deny ip 192.168.1.80/255.255.255.255 any

## **ipv6 acl**

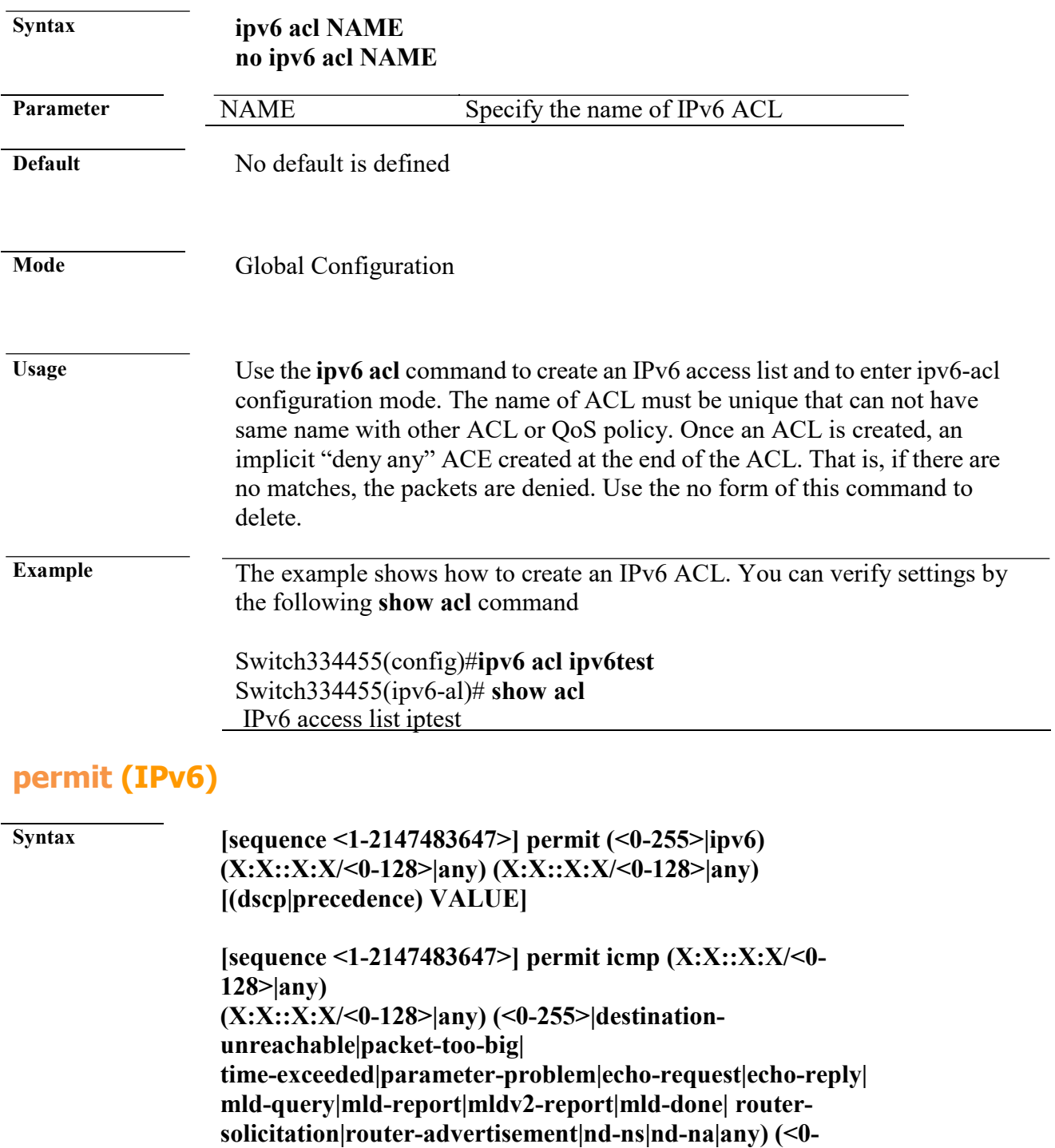

**255>|any)[(dscp|precedence) VALUE]**

L

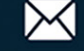

**[sequence <1-2147483647>] permit tcp (X:X::X:X/<0- 128>|any) (<0-65535>|echo|discard|daytime|ftp-**

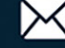

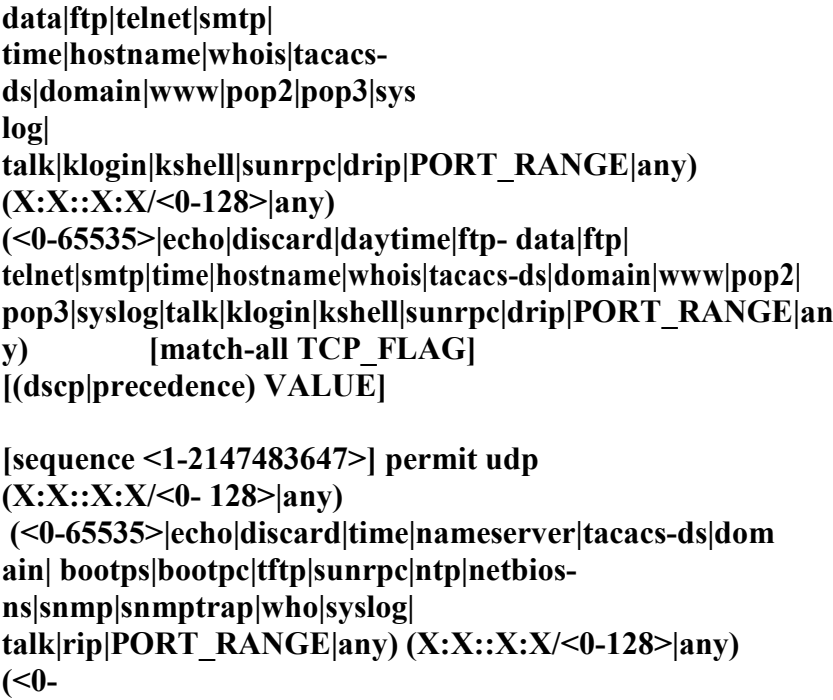

**65535>|echo|discard|time|nameserver|tacacs-ds|domain | bootps|bootpc|tftp|sunrpc|ntp|netbios-ns| snmp|snmptrap|who|syslog|PORT\_RANGE|any) [(dscp|precedence) VALUE]**

**no sequence <1-2147483647>**

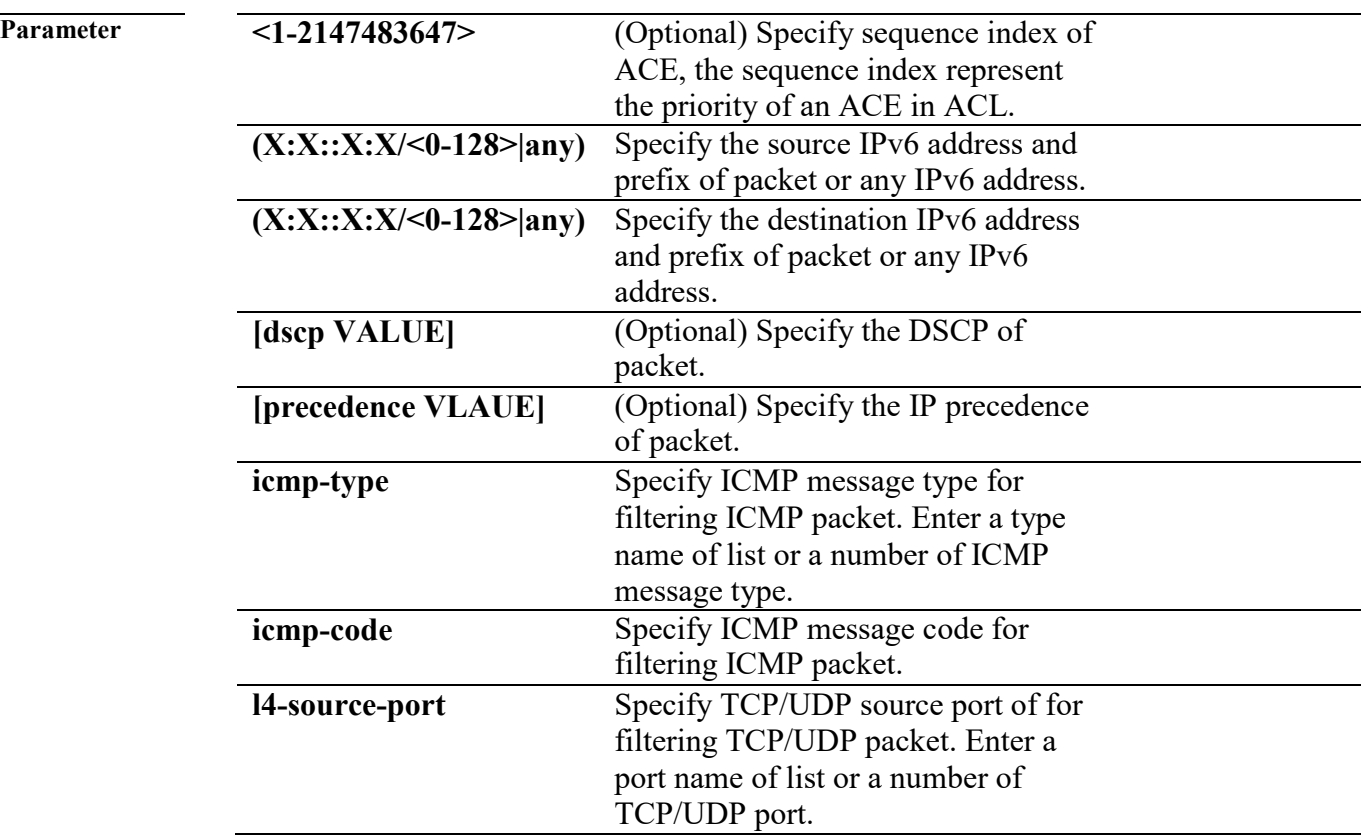

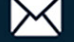

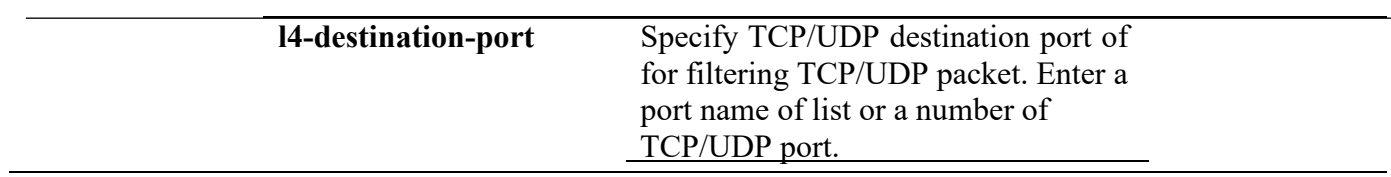

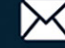

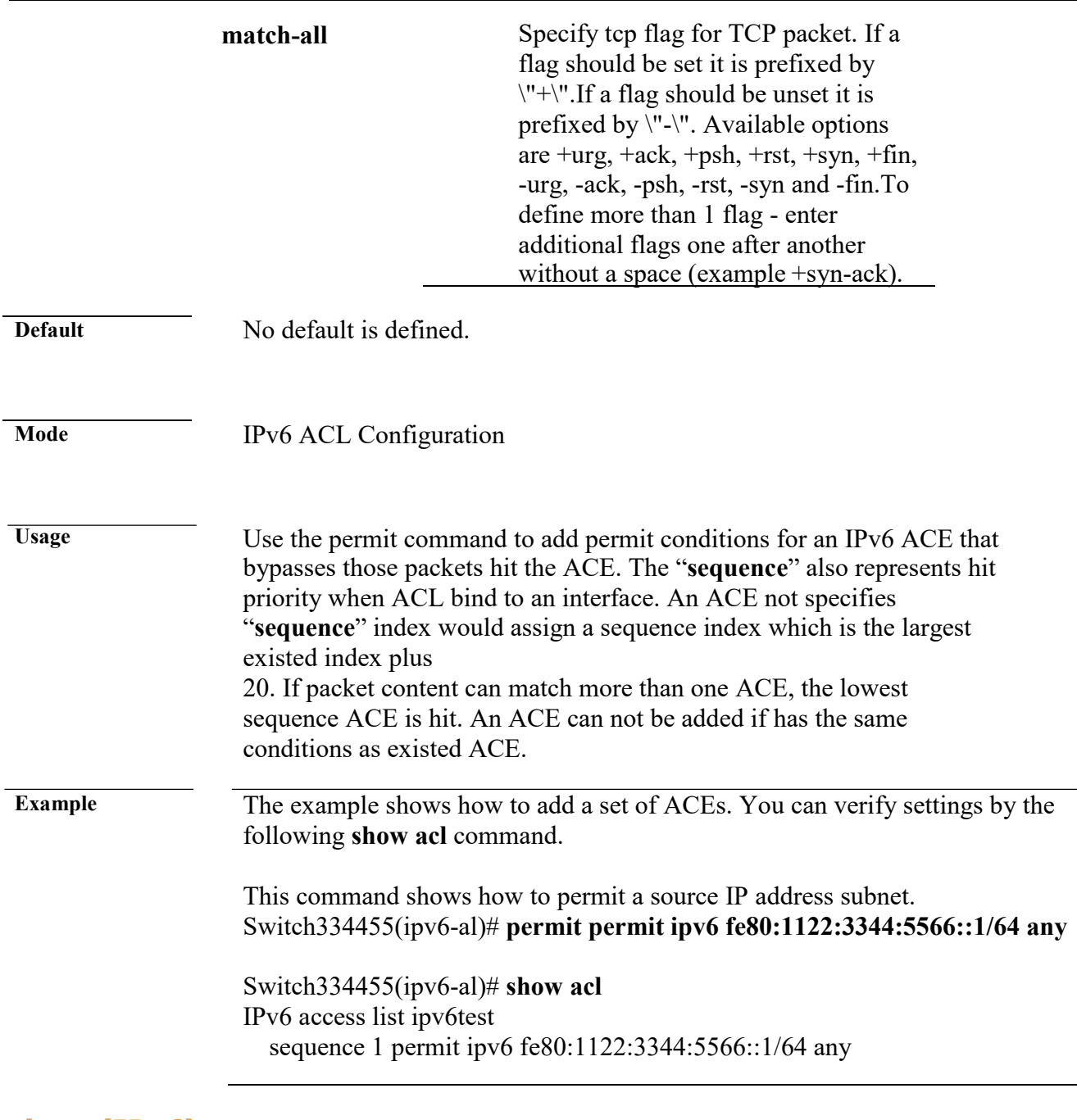

**deny (IPv6)**

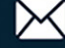

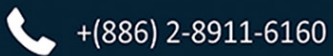

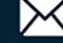

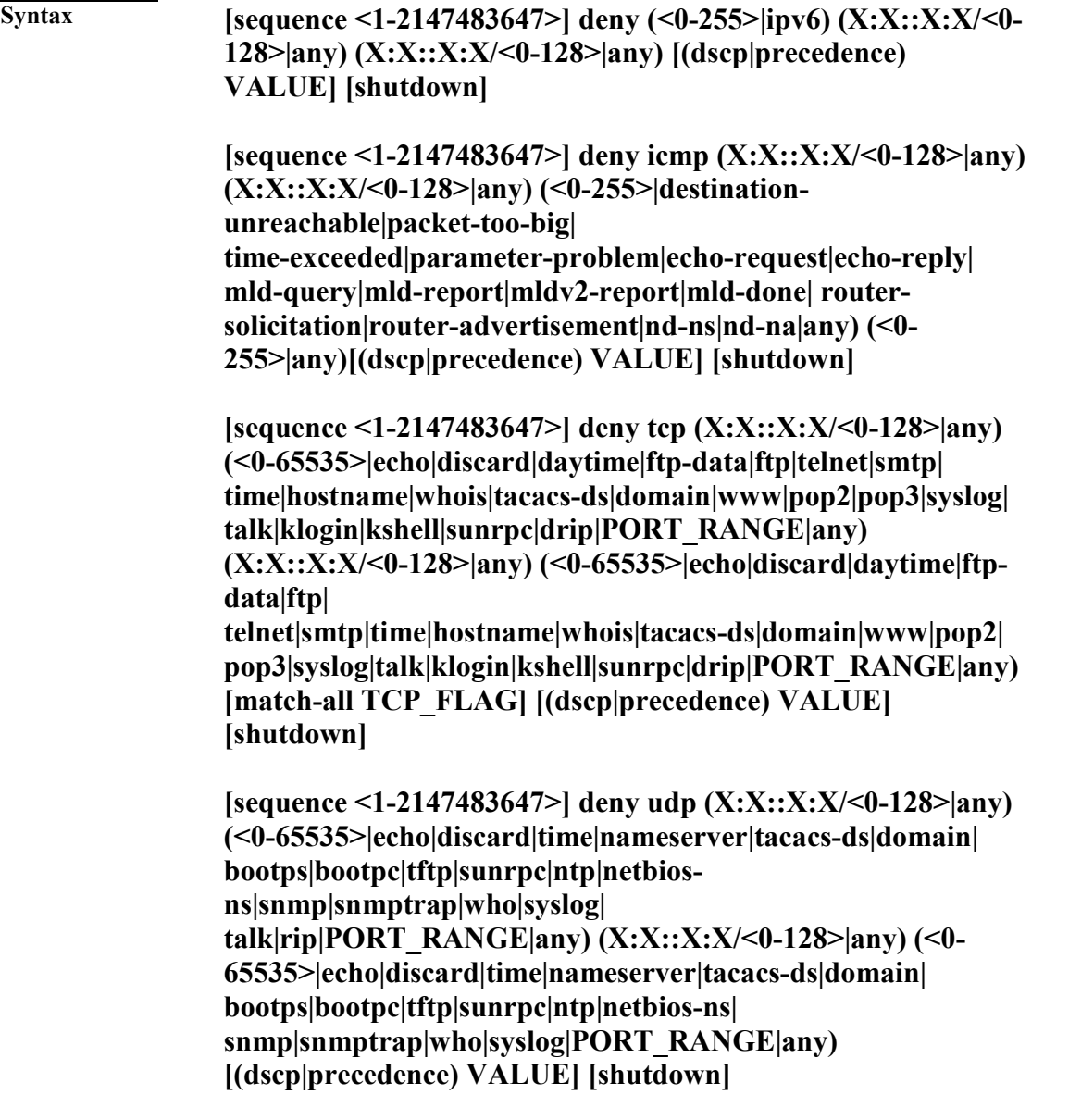

**no sequence <1-2147483647>**

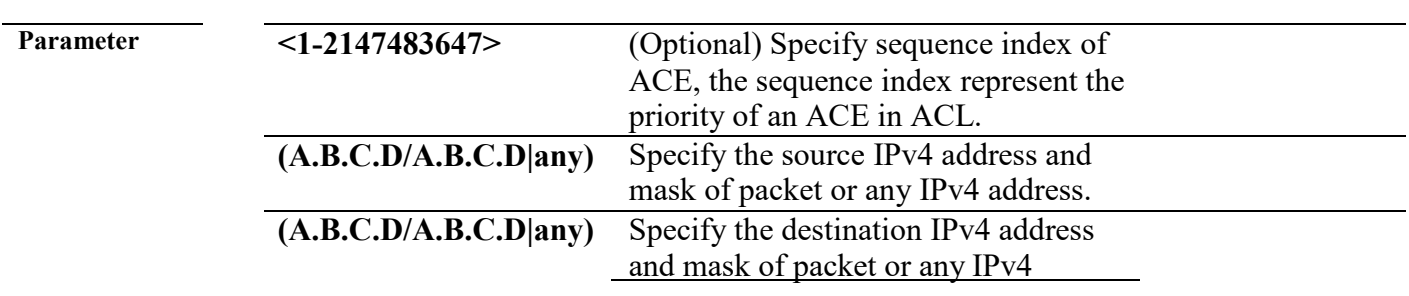

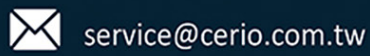

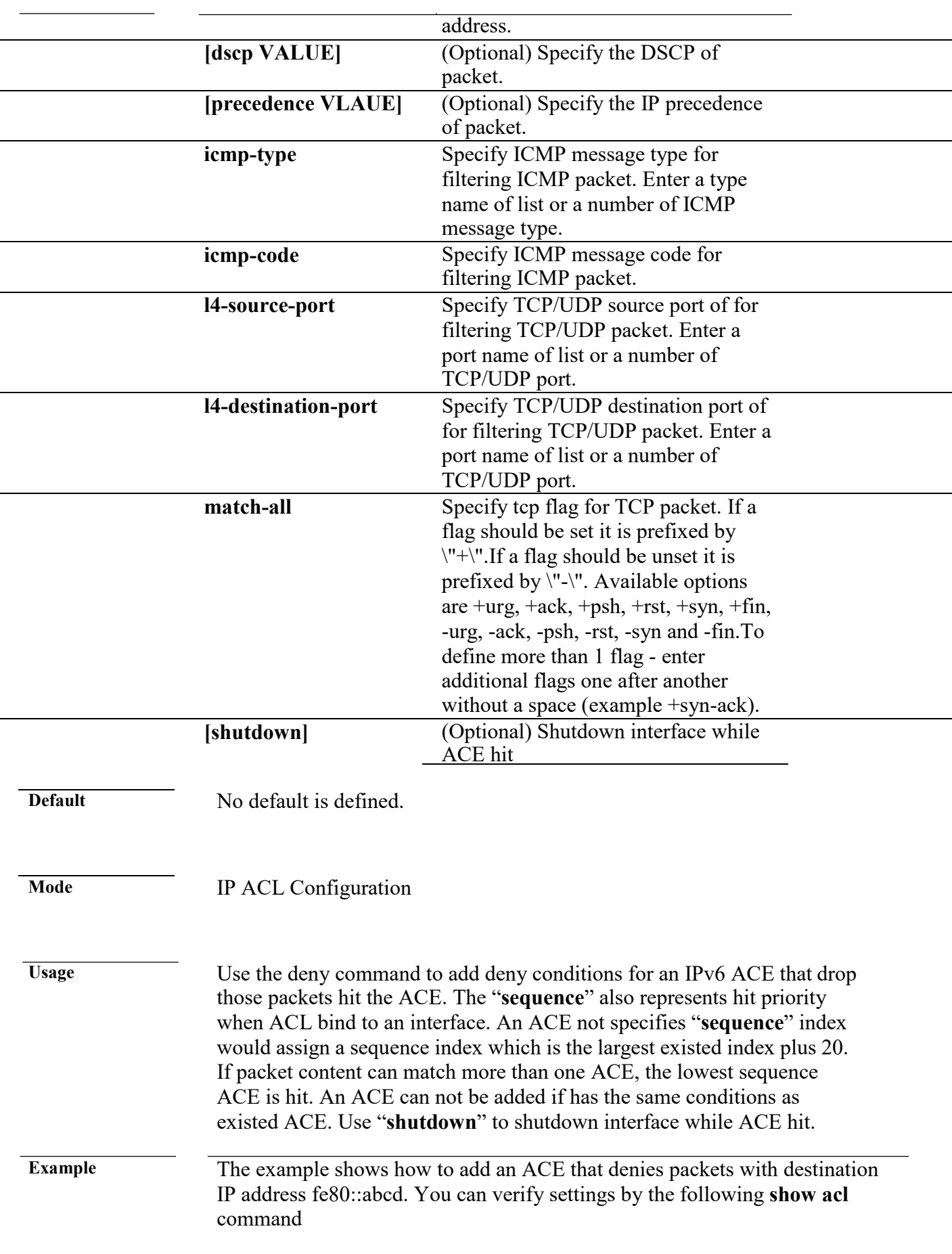

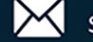

#### Switch334455(config)# **ipv6 acl ipv6test**  Switch334455(ip-al)# **deny ipv6 any fe80::abcd/128** Switch334455(ip-al)# **show acl**

IPv6 access list ipv6test sequence 1 deny ipv6 any fe80::abcd/128

#### **bind acl**

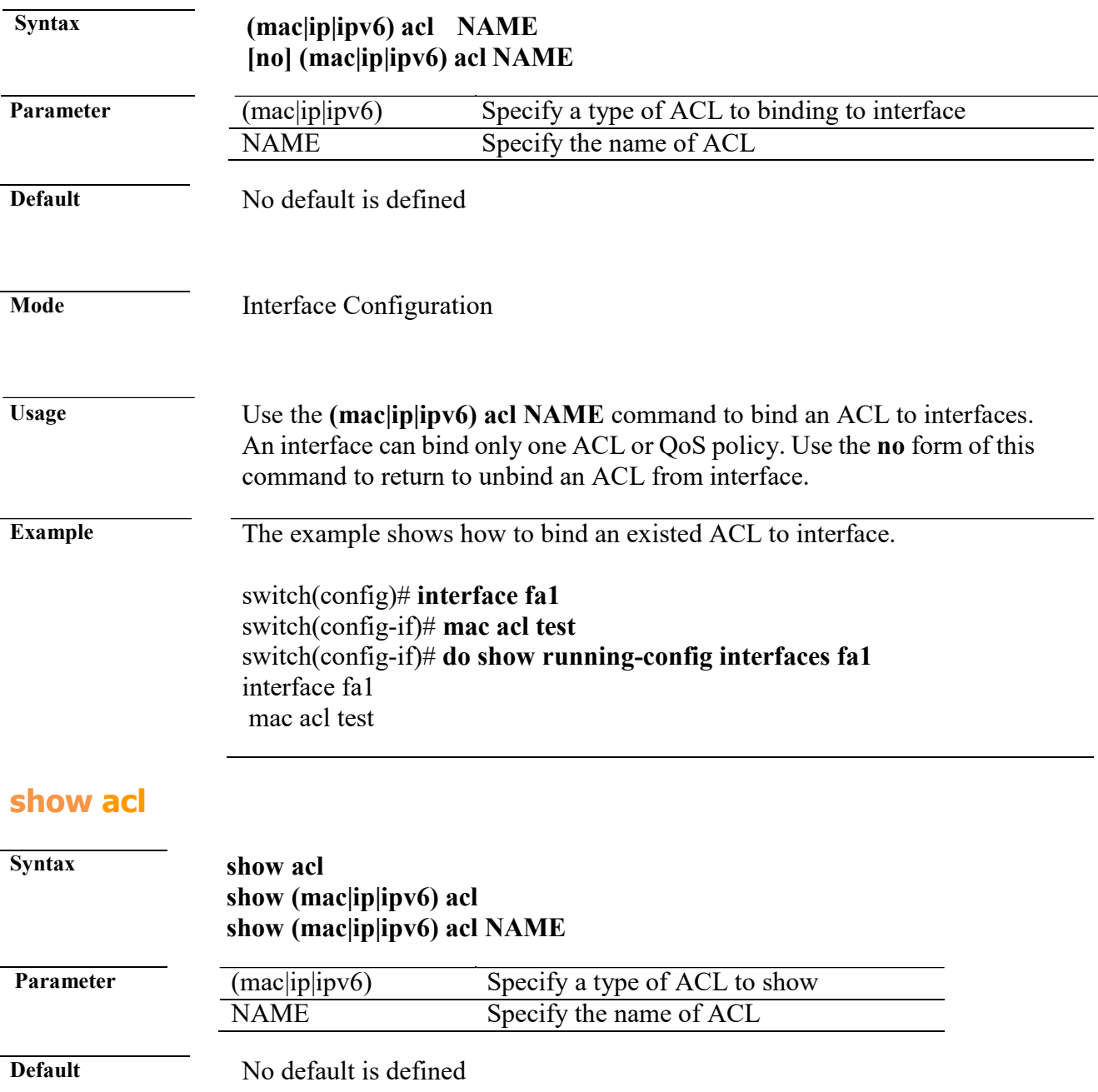

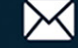

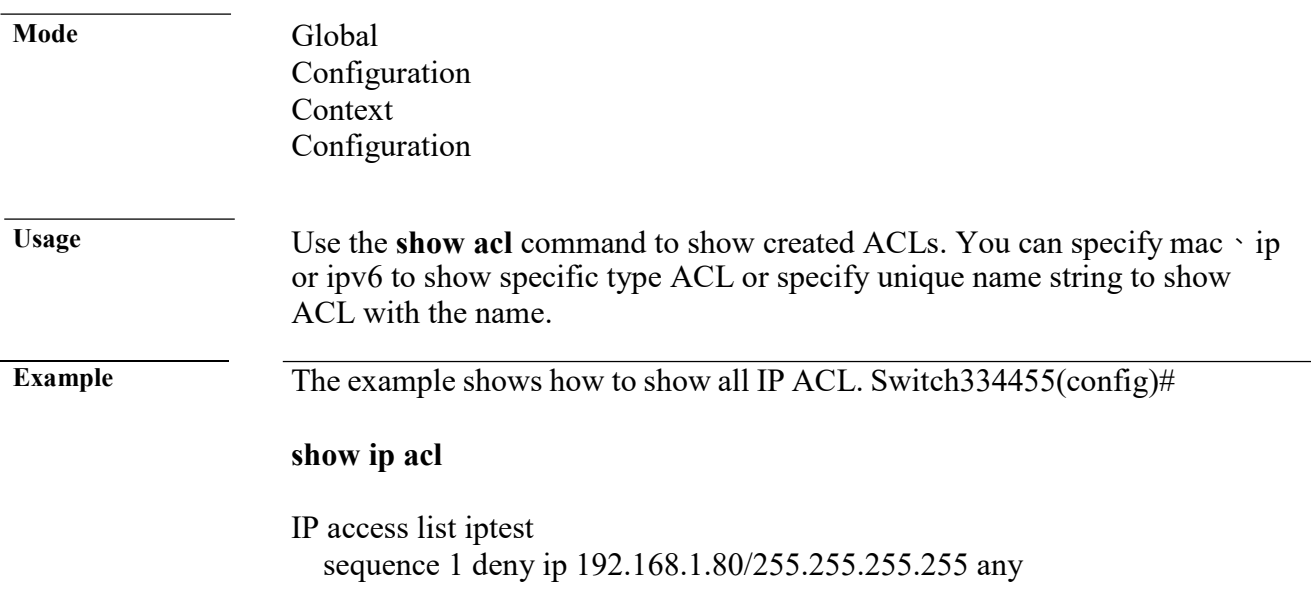

#### **show acl utilization**

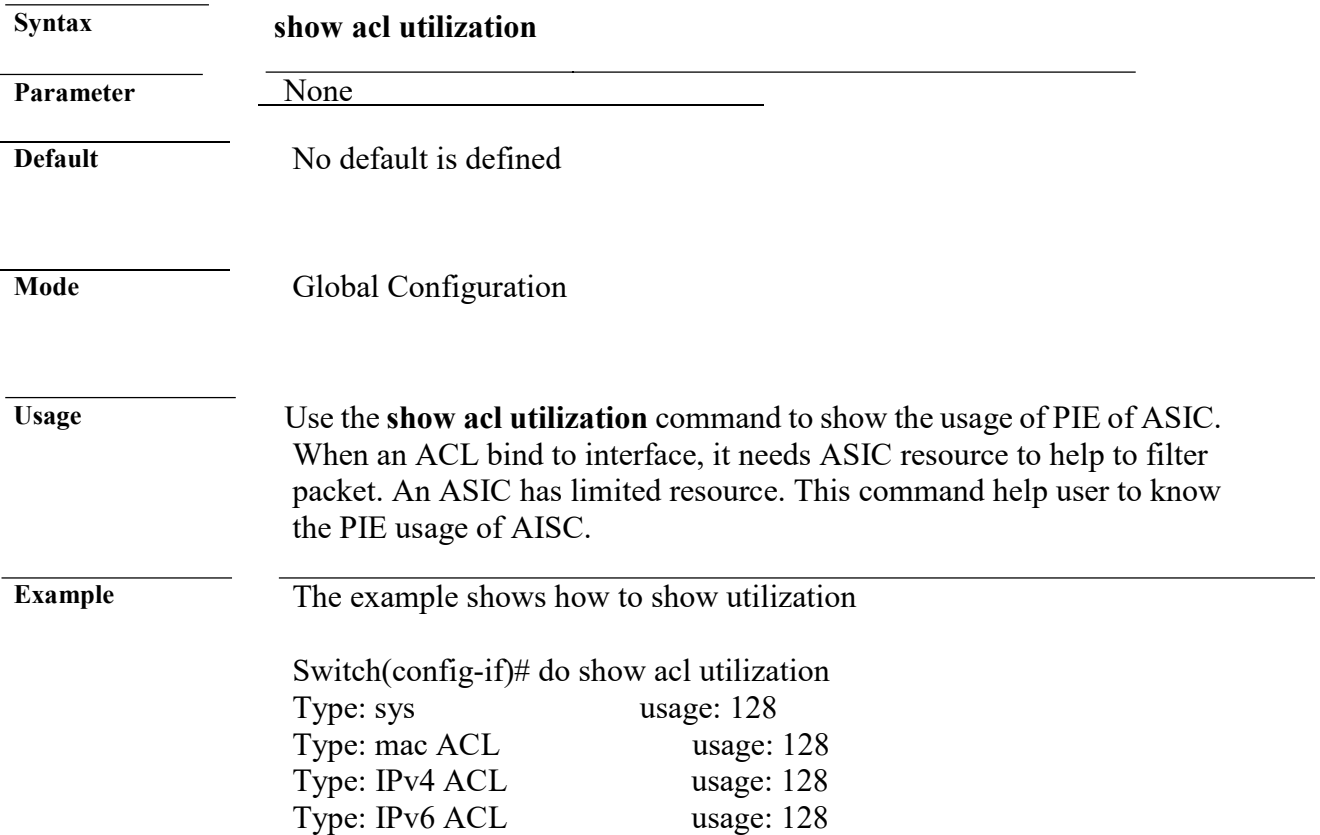

# **3. Administration**

## **configure**

**Syntax** configure

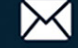

#### **Parameter**

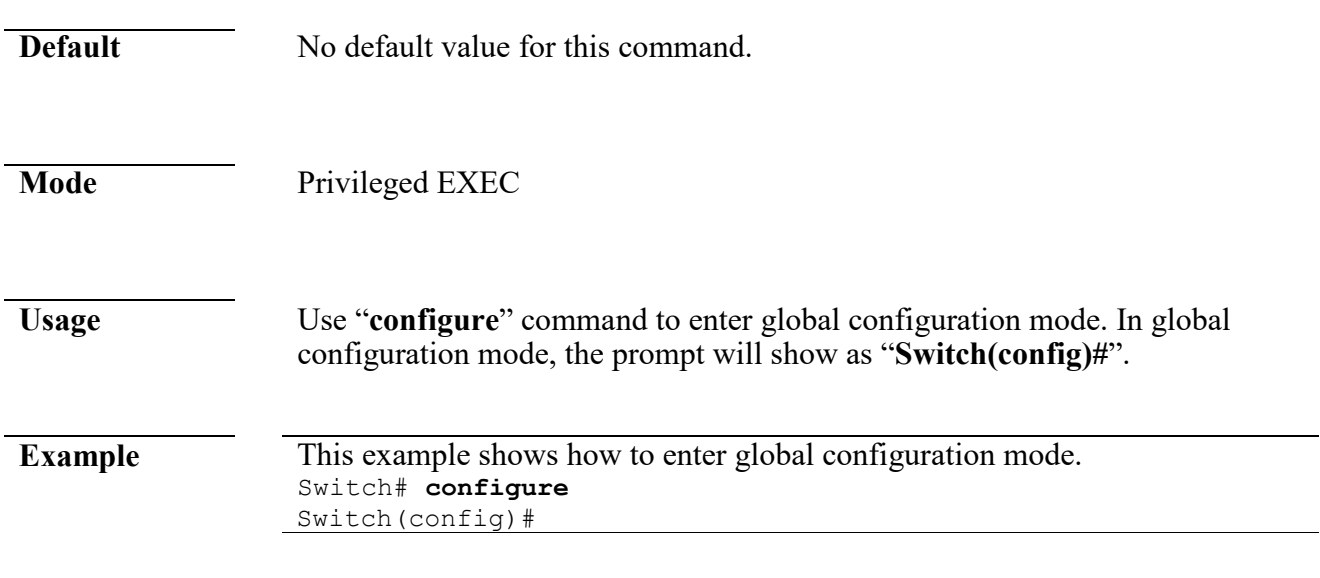

## **clear arp**

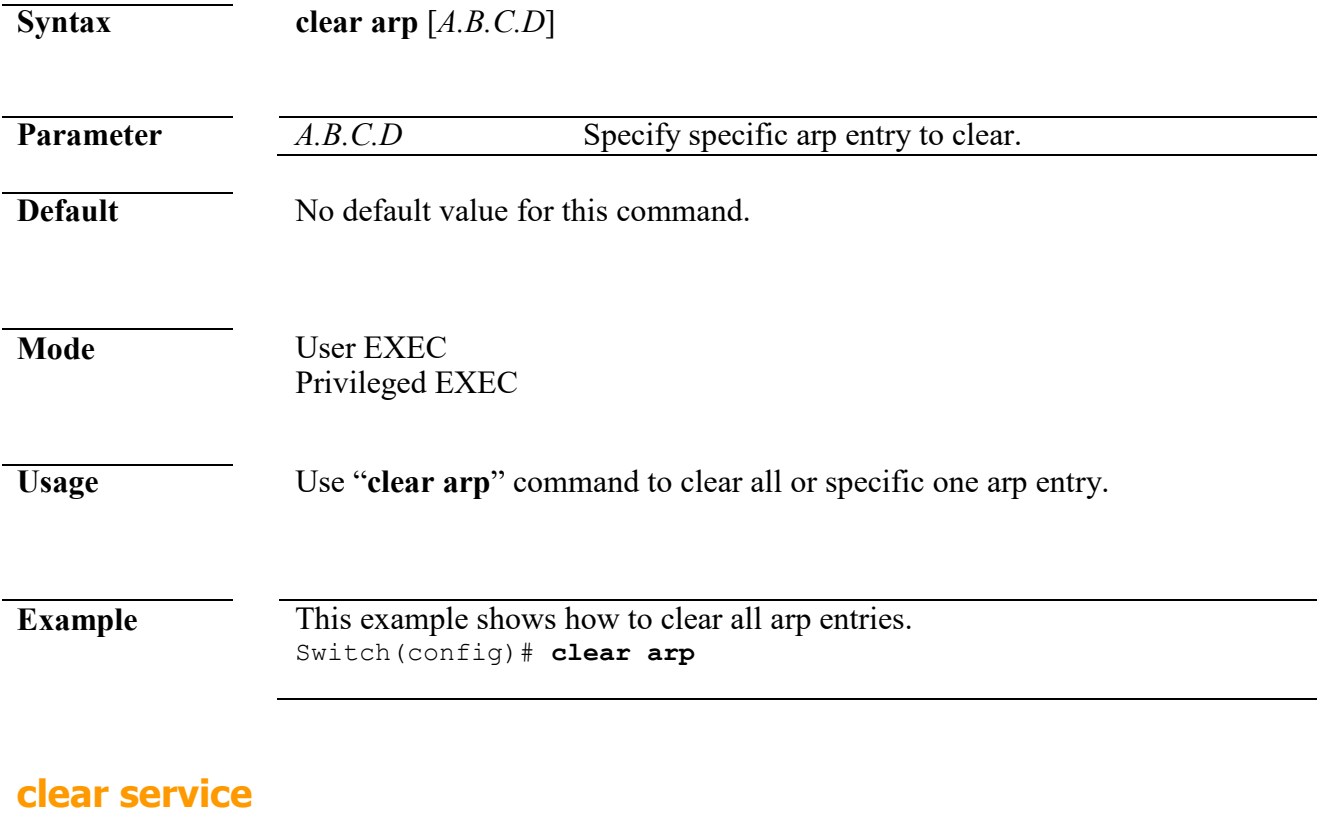

**Syntax clear** (**telnet** | **ssh**)

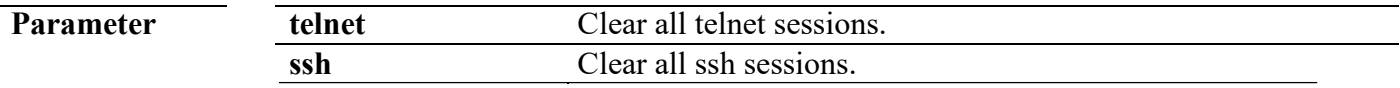

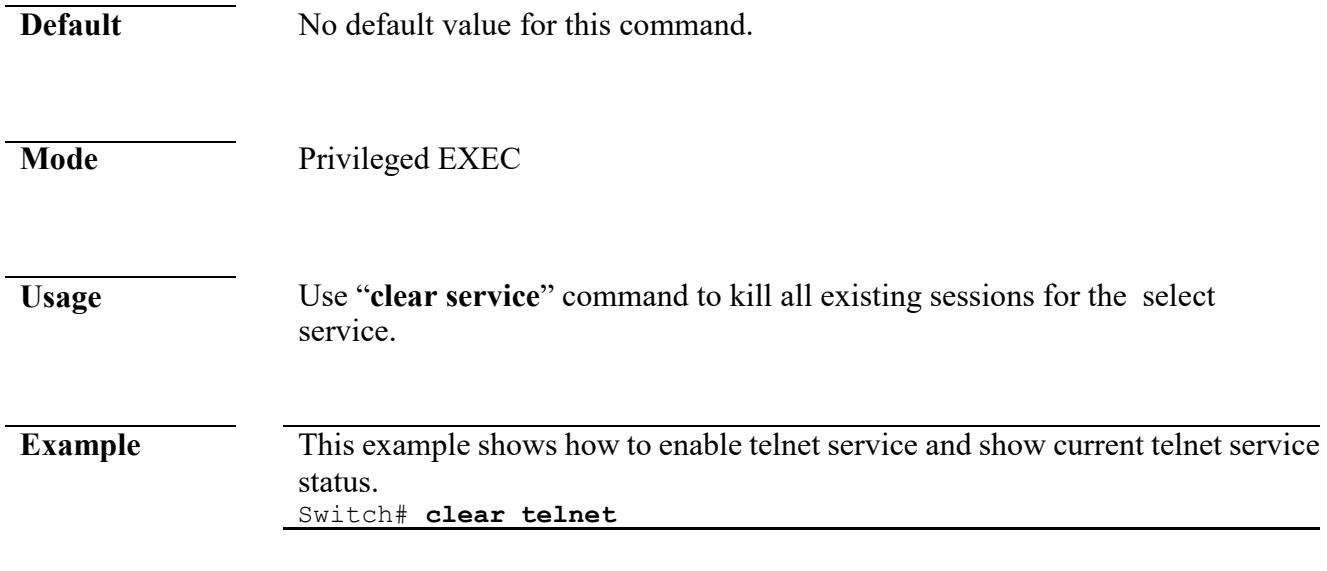

#### **enable**

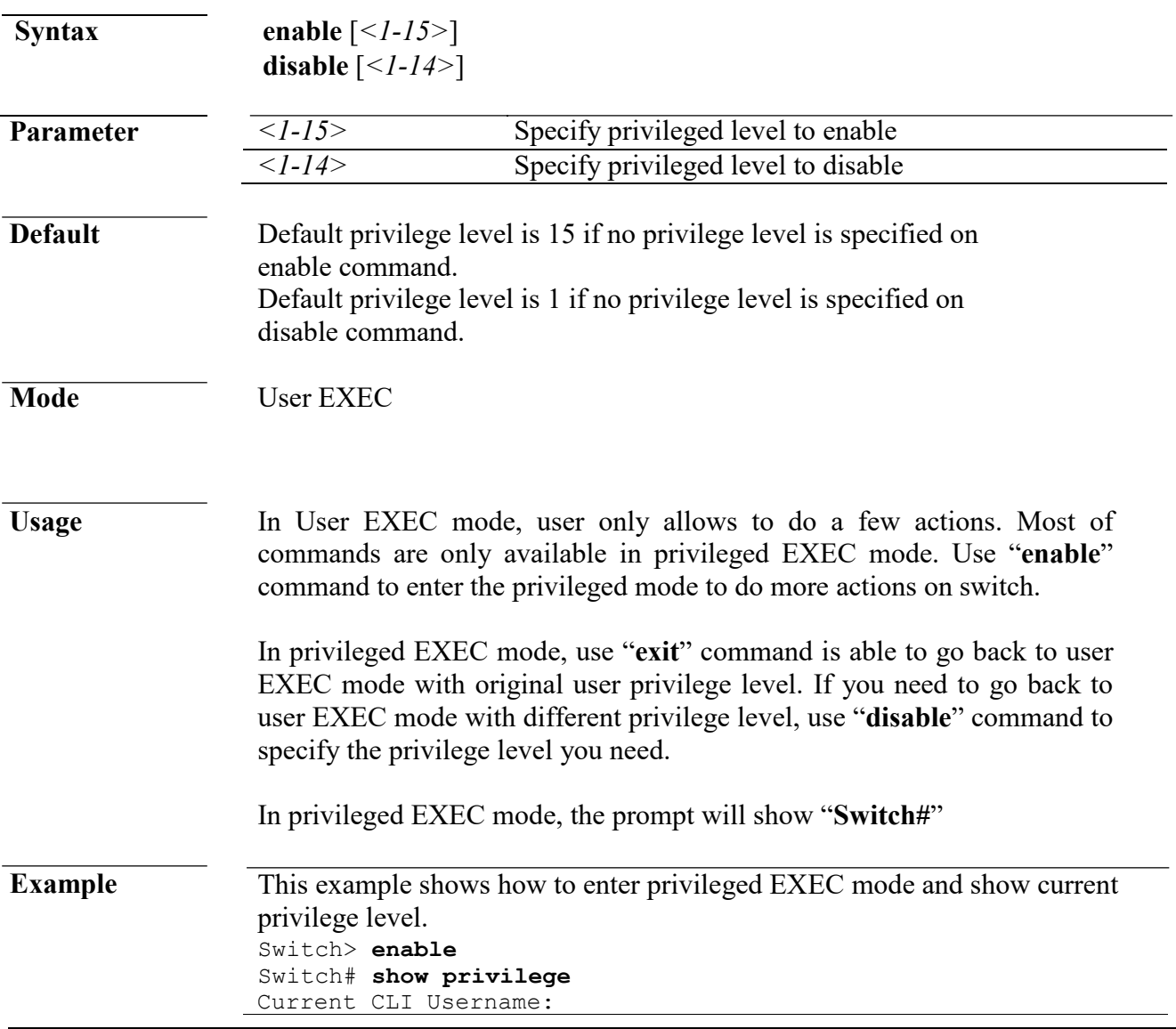

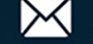

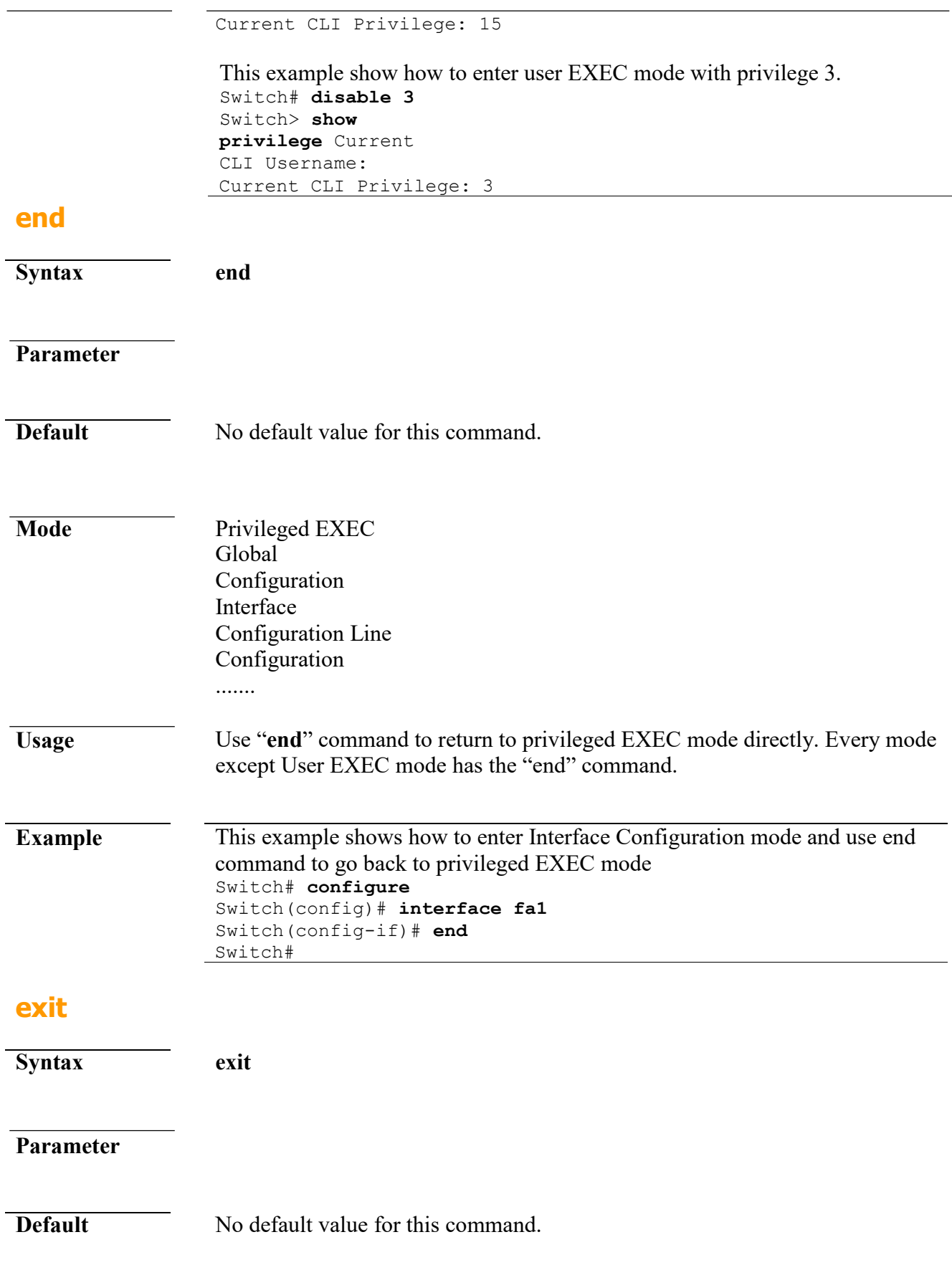

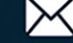

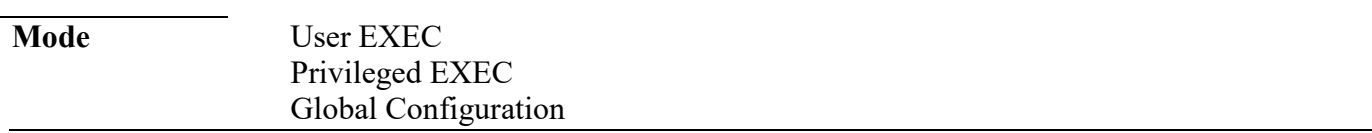

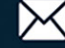

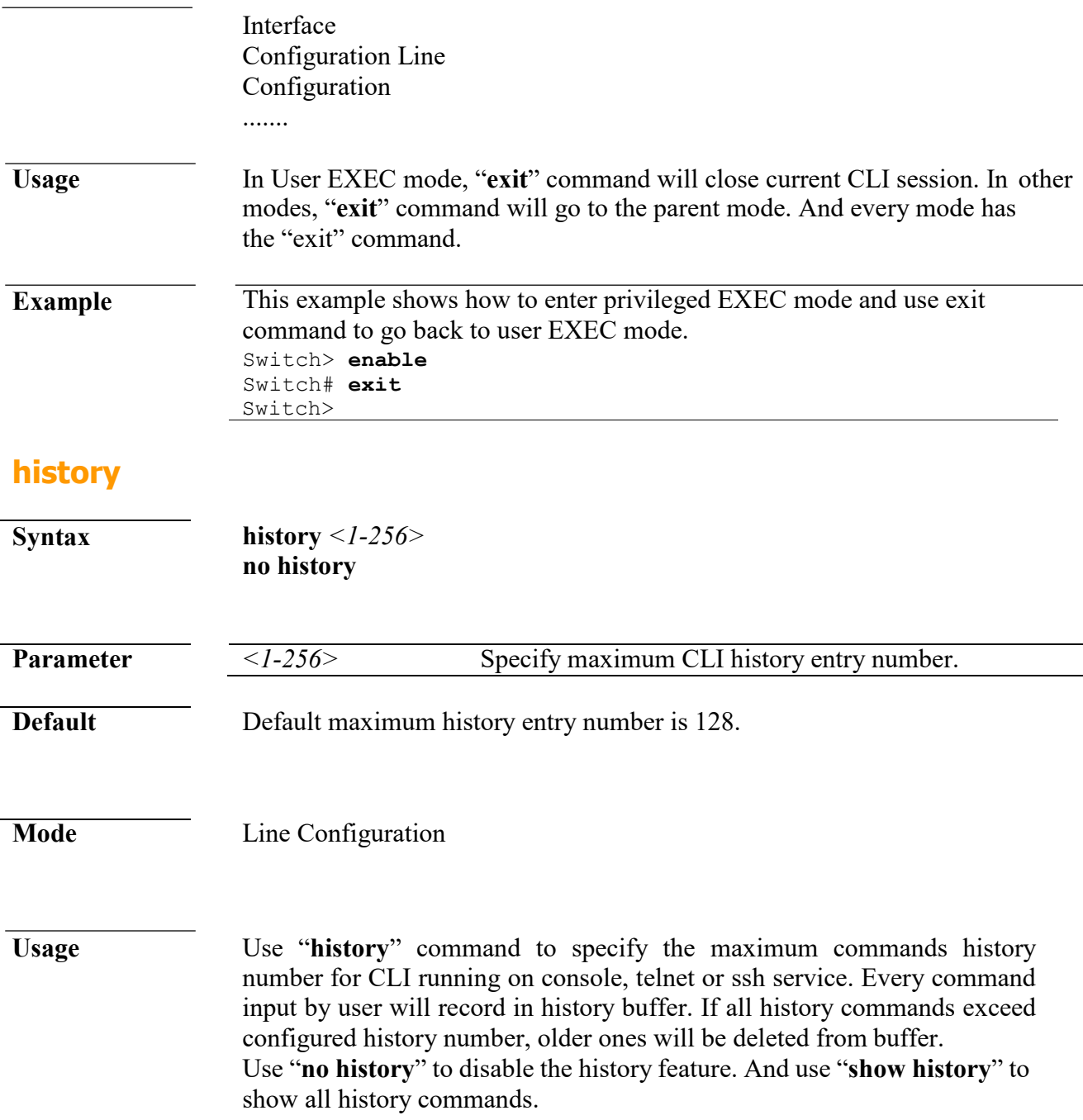

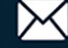

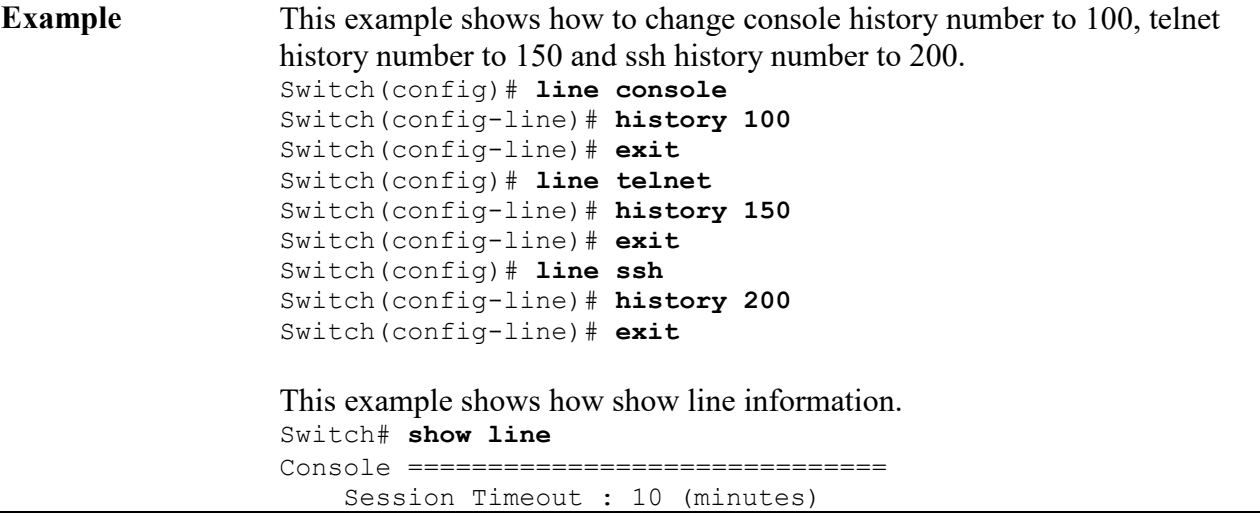

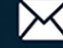

```
History Count :
   100 Password Retry
                  : 
   3
   Silent Time : 0 (seconds)
Telnet
===============================
   Telnet Server : disabled 
   Session Timeout : 10 (minutes) 
   History Count : 150
   Password Retry : 3
   Silent Time : 0 (seconds)
SSH ==================================
   SSH Server : disabled
   Session Timeout : 10 (minutes) 
   History Count : 200
   Password Retry : 3
   Silent Time : 0 (seconds)
```
This example shows how show history commands. Switch# **show history**

Maximun History Count: 100

--------------------------------------------------

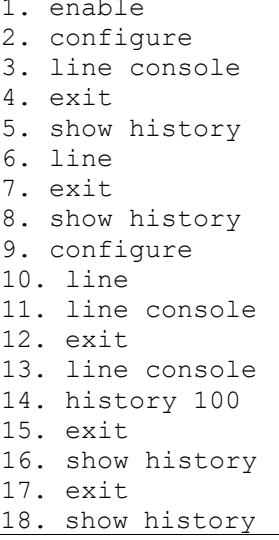

#### **hostname**

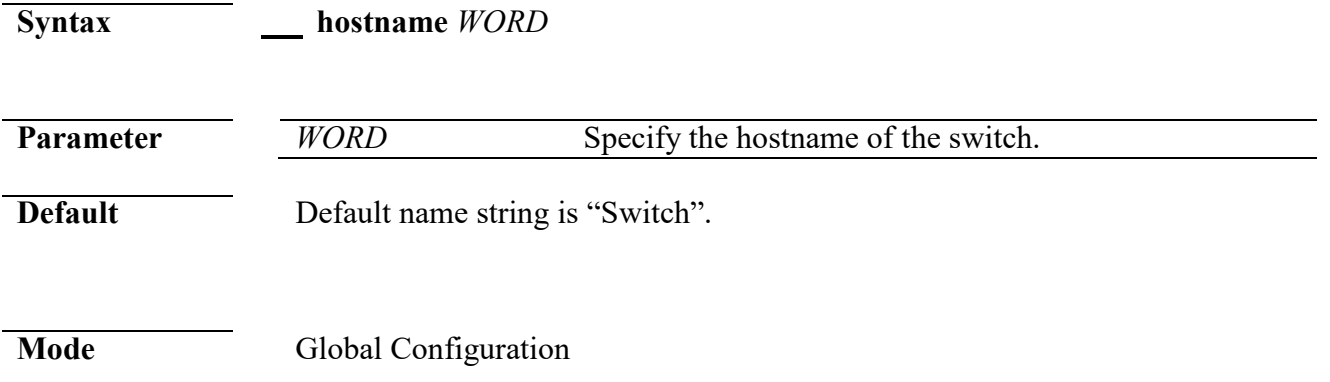

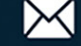

**Usage** Use "**hostname**" command to modify hostname of the switch. The system name is also used to be CLI prompt.

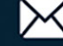

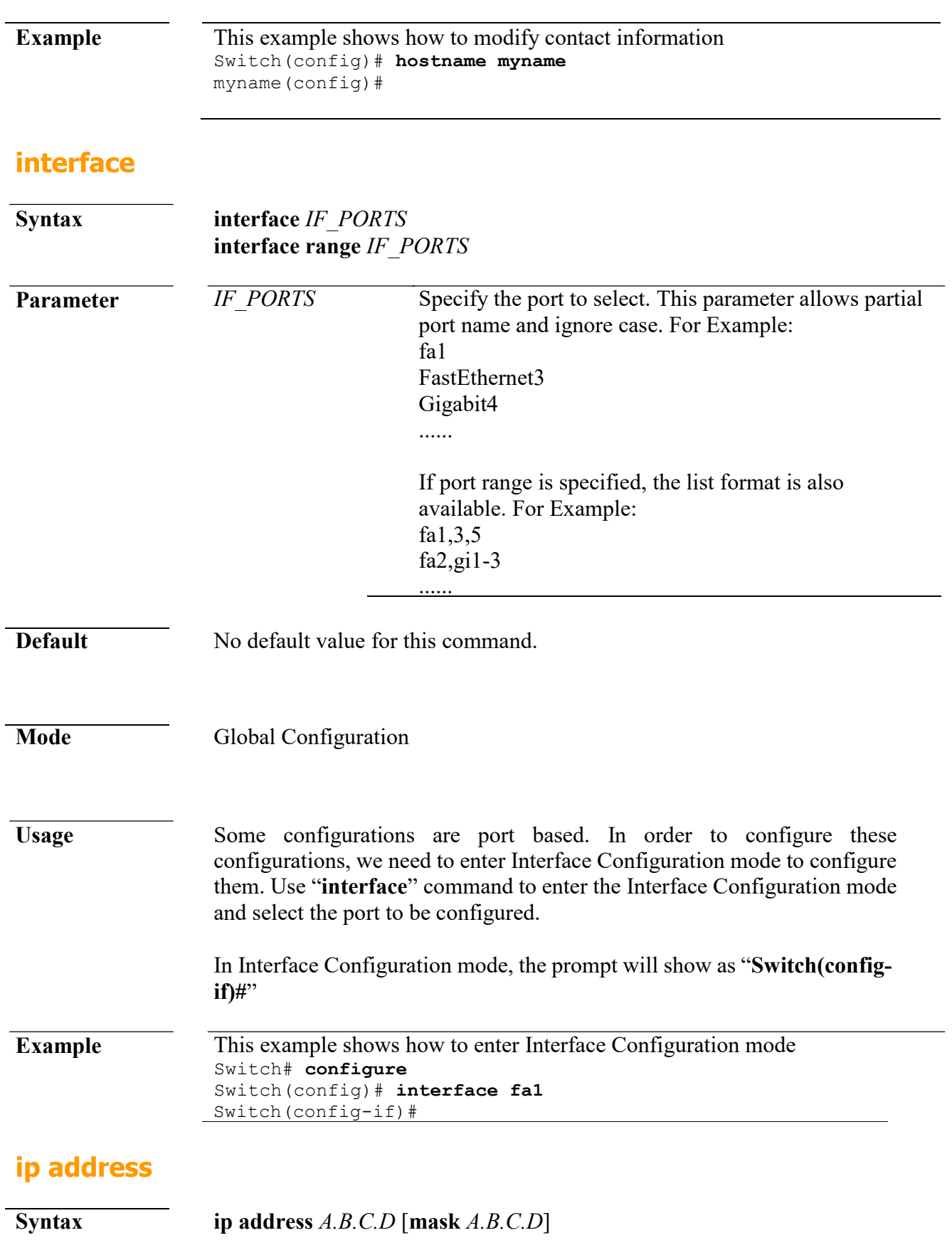

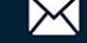

#### **Command Line Interface User Guide**

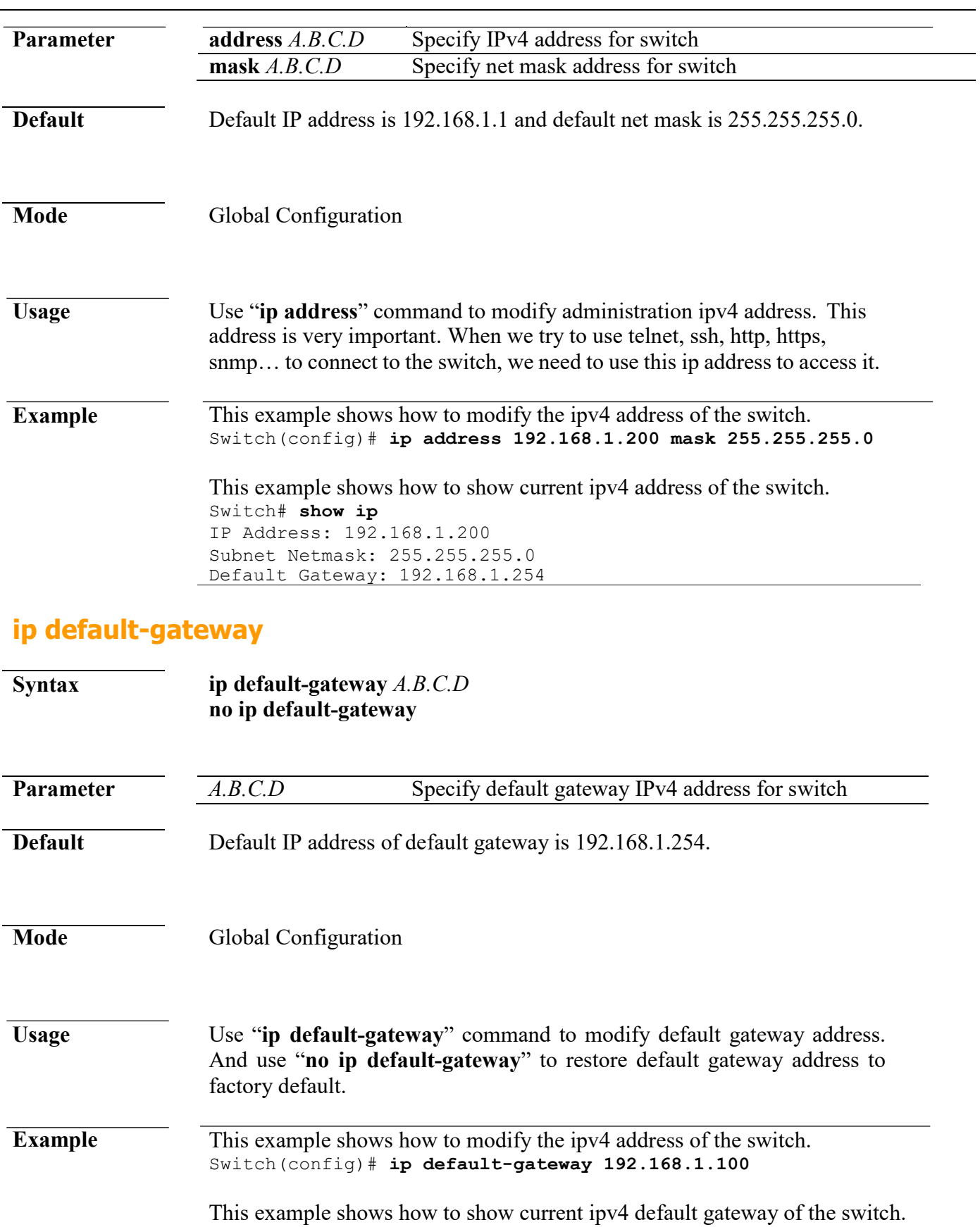

Switch# **show ip** IP Address: 192.168.1.1 Subnet Netmask: 255.255.255.0 Default Gateway: 192.168.1.100

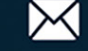

# **ip dhcp**

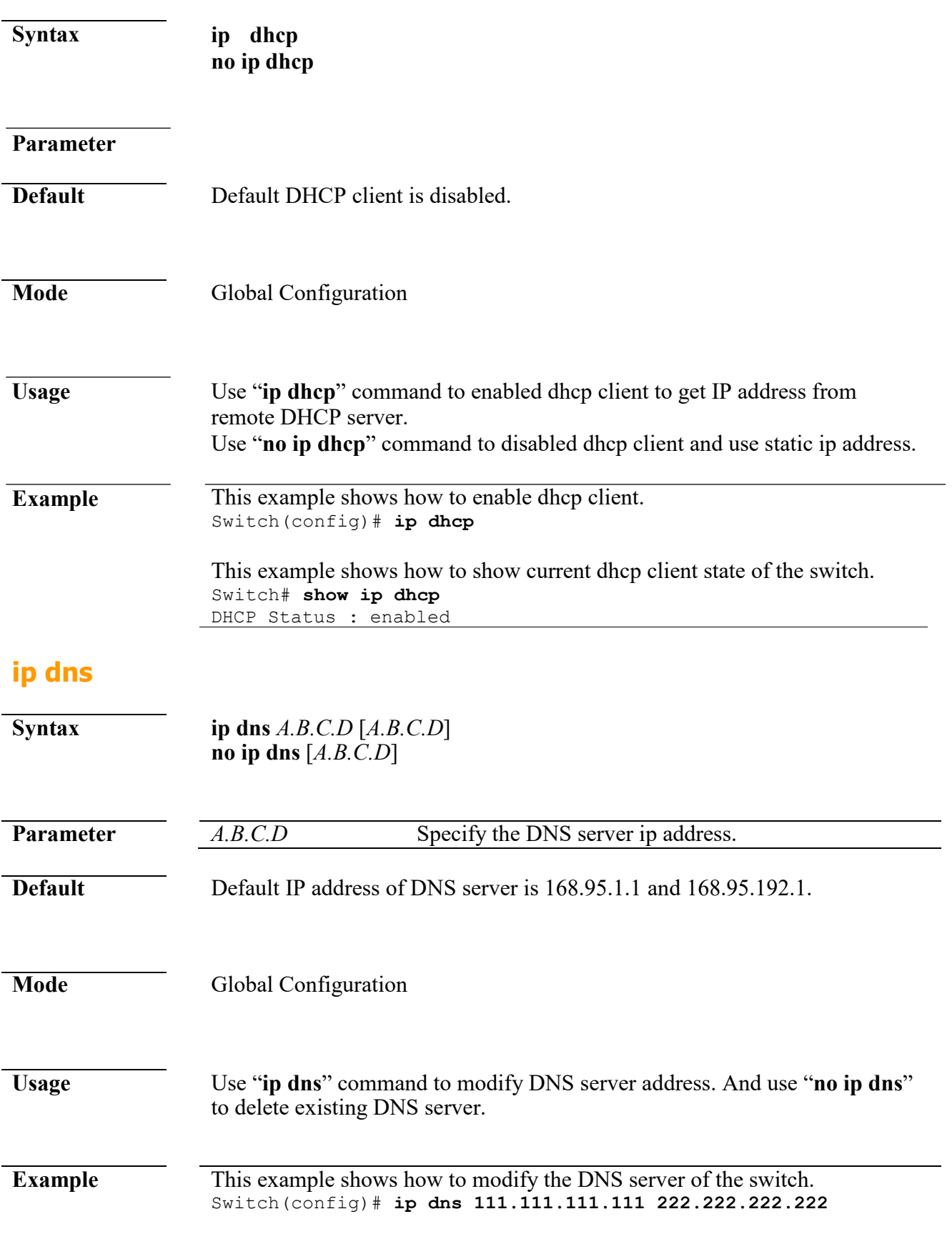

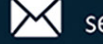

This example shows current DNS server of the switch. Switch# **show ip dns** DNS lookup is enabled DNS Server 1 : 111.111.111.111 DNS Server 2 : 222.222.222.222

#### **ip dns lookup**

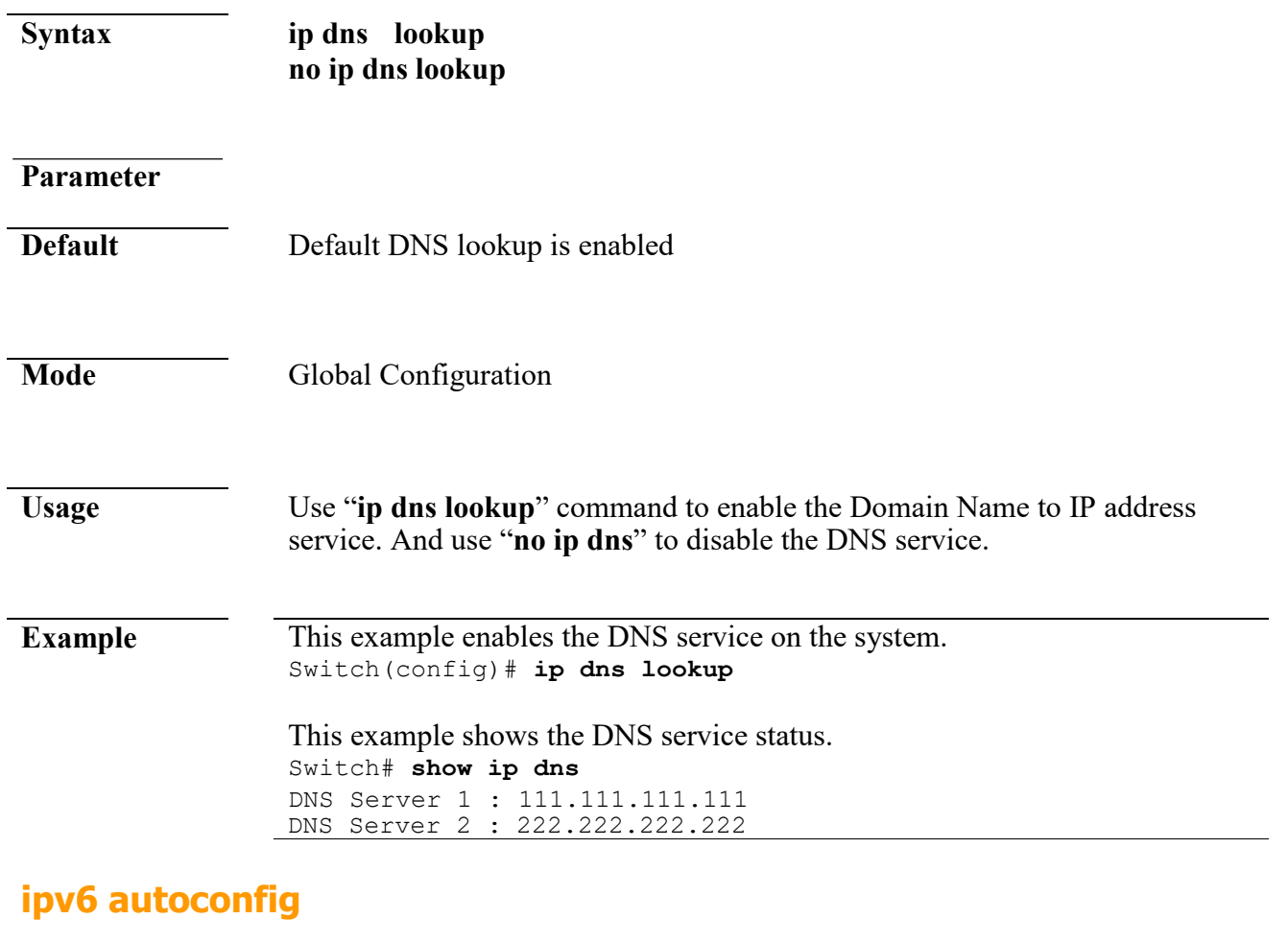

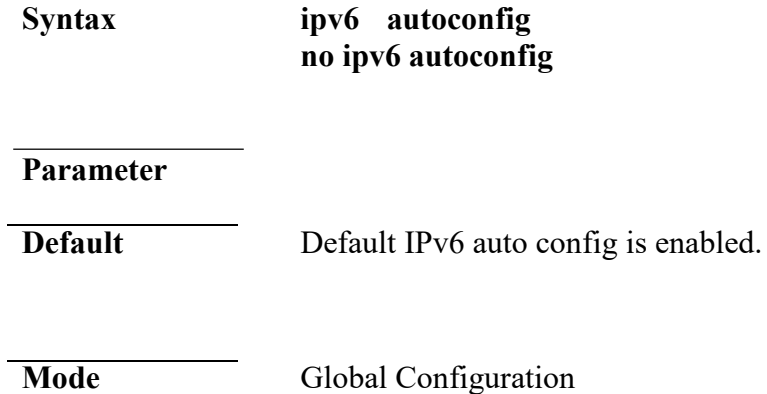

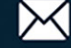

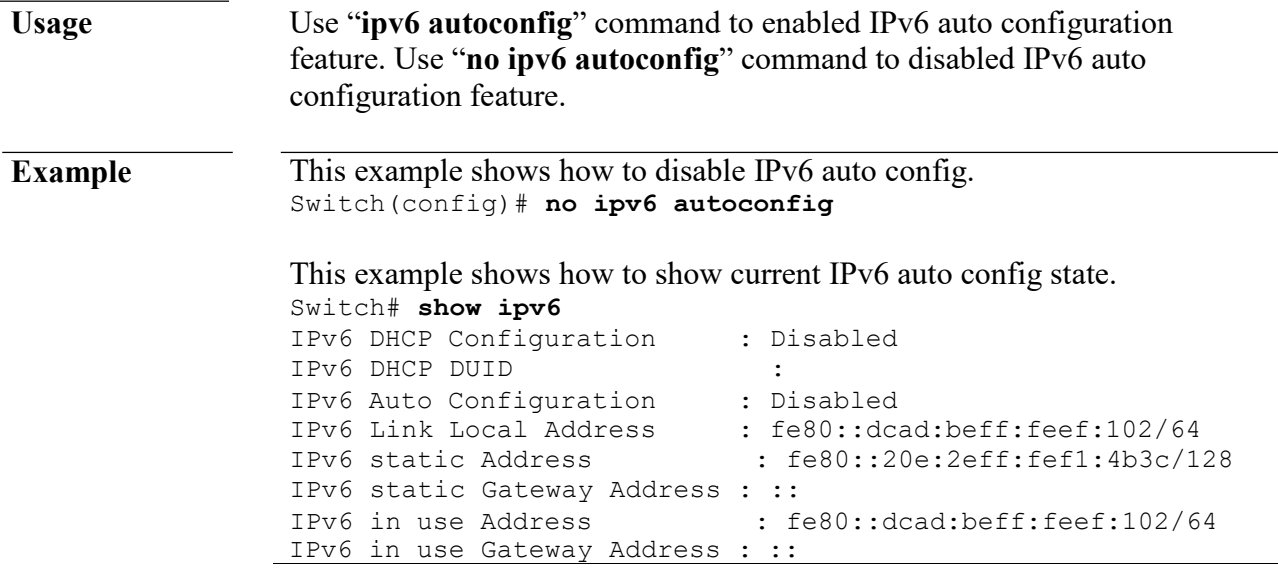

# **ipv6 address**

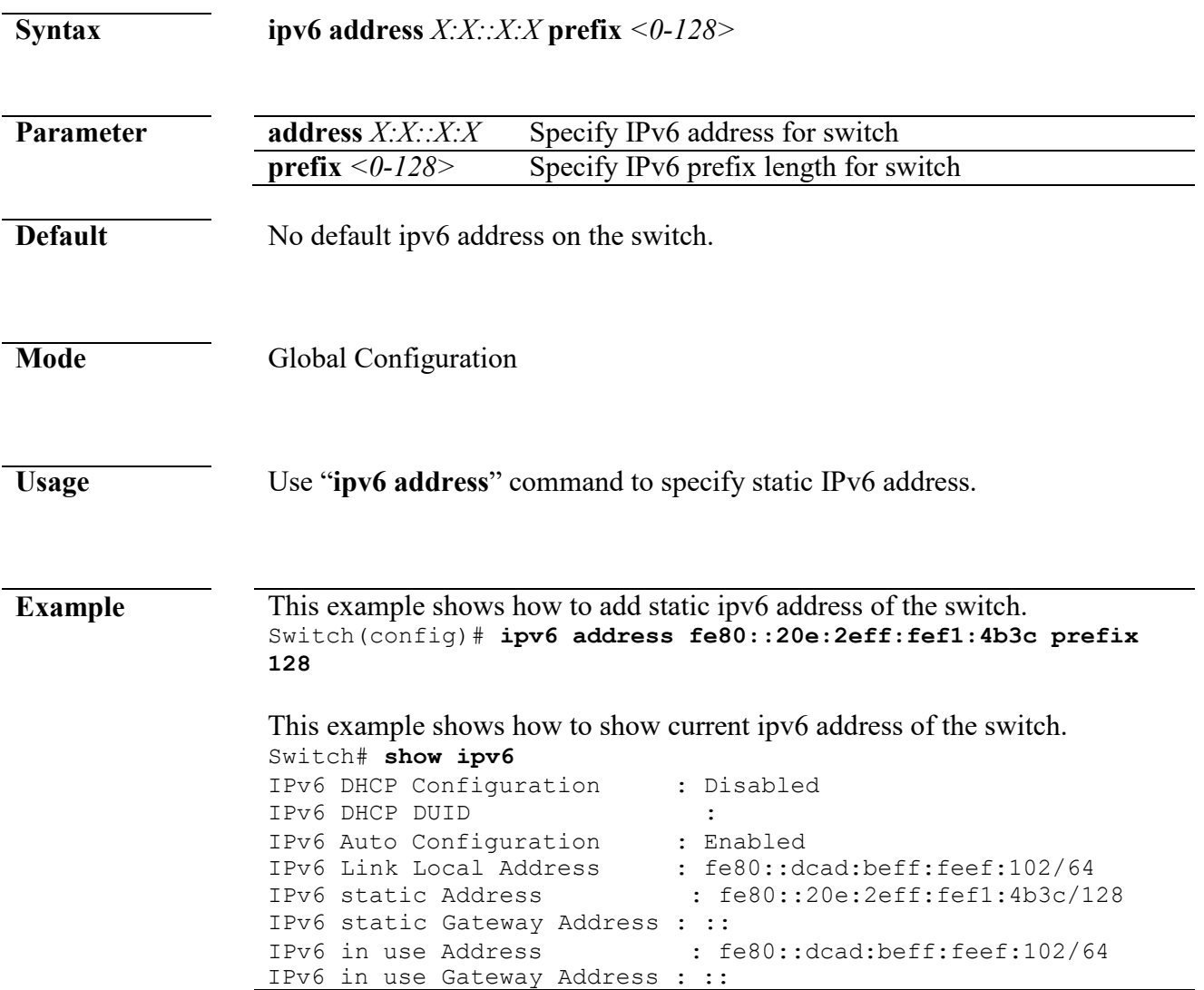

# **ipv6 default-gateway**

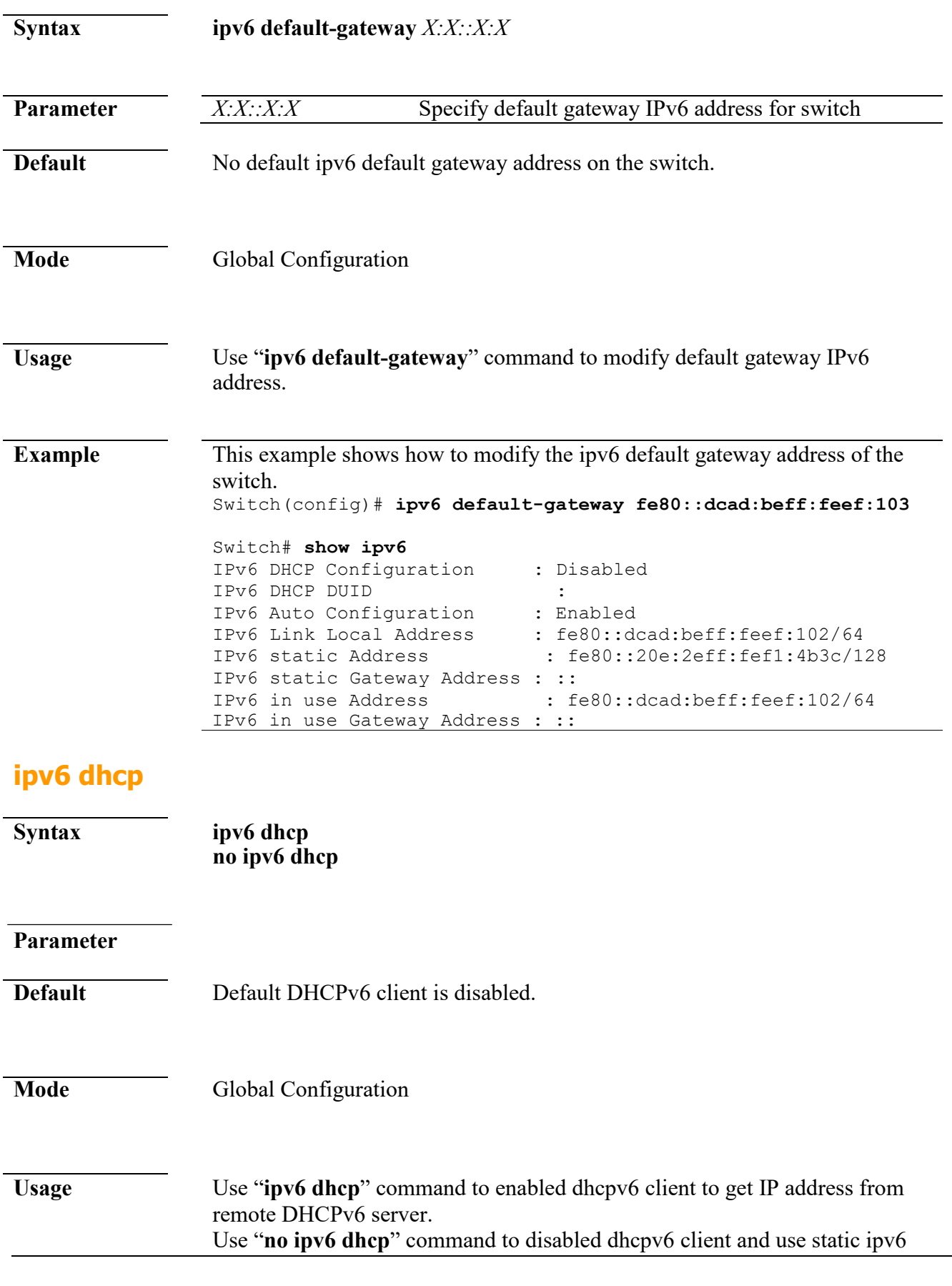

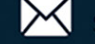

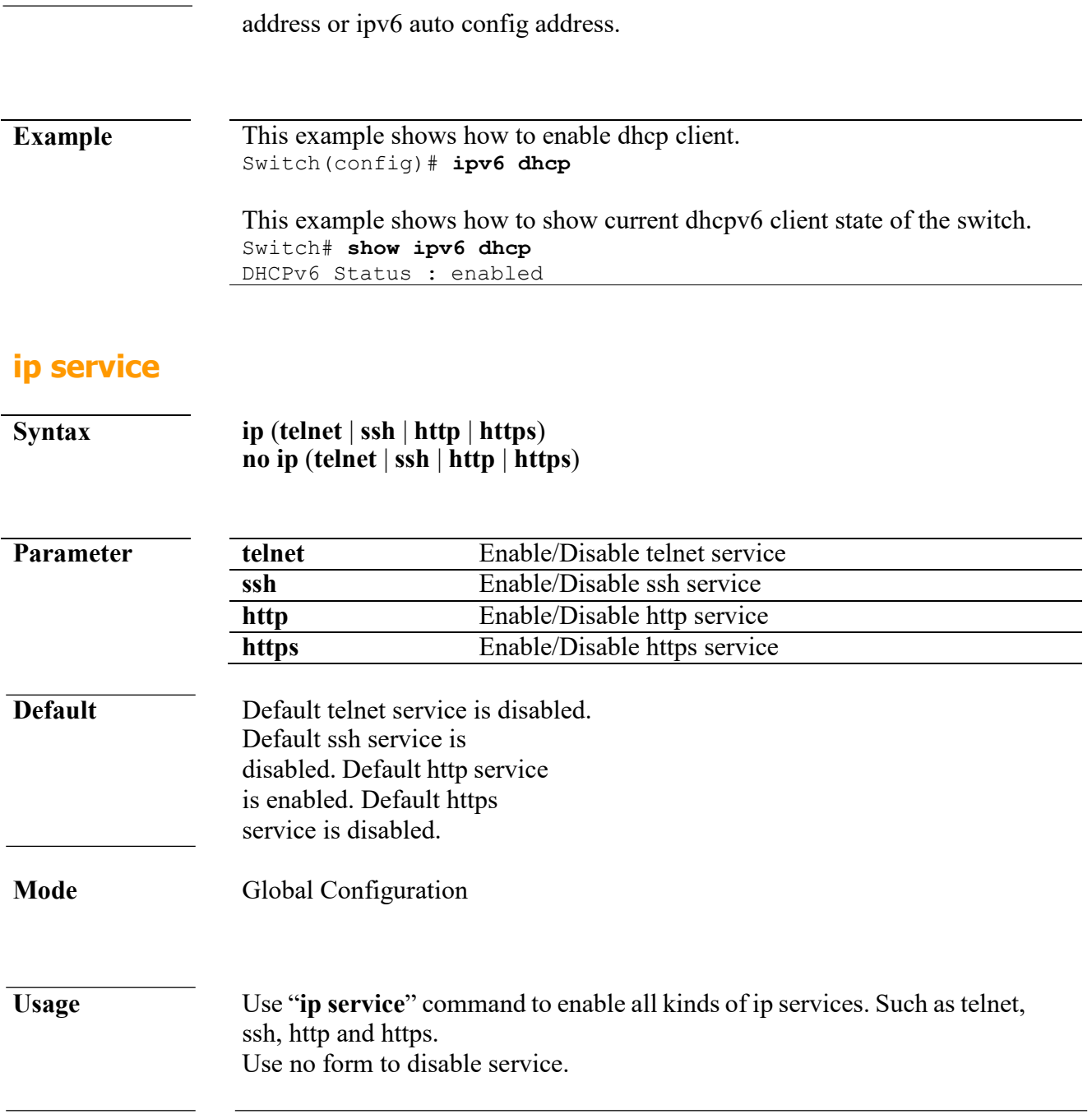

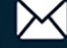

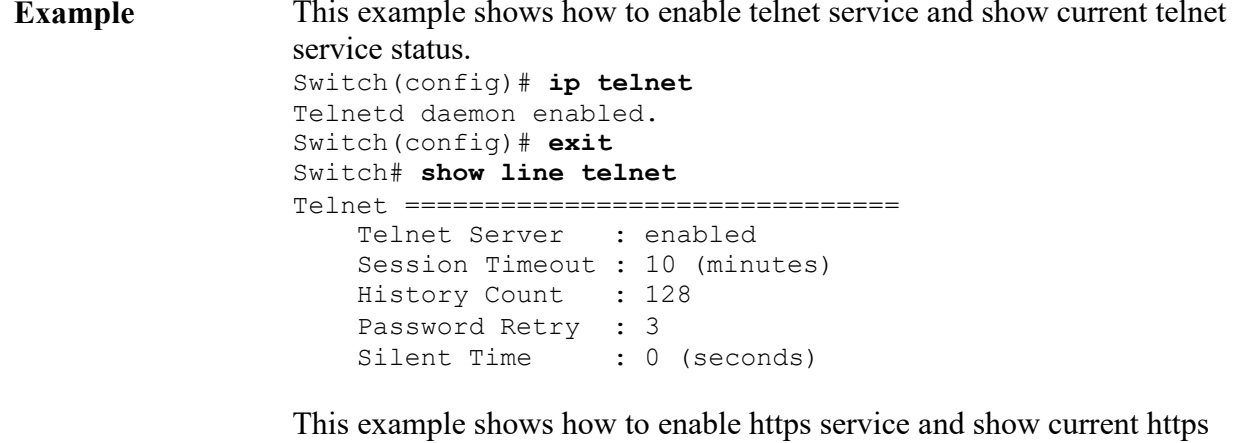

service status.

Switch(config)# **ip https**

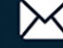

Switch(config)# **exit** Switch# **show ip https** HTTPS daemon : enabled Session Timeout : 10 (minutes)

#### **ip session-timeout**

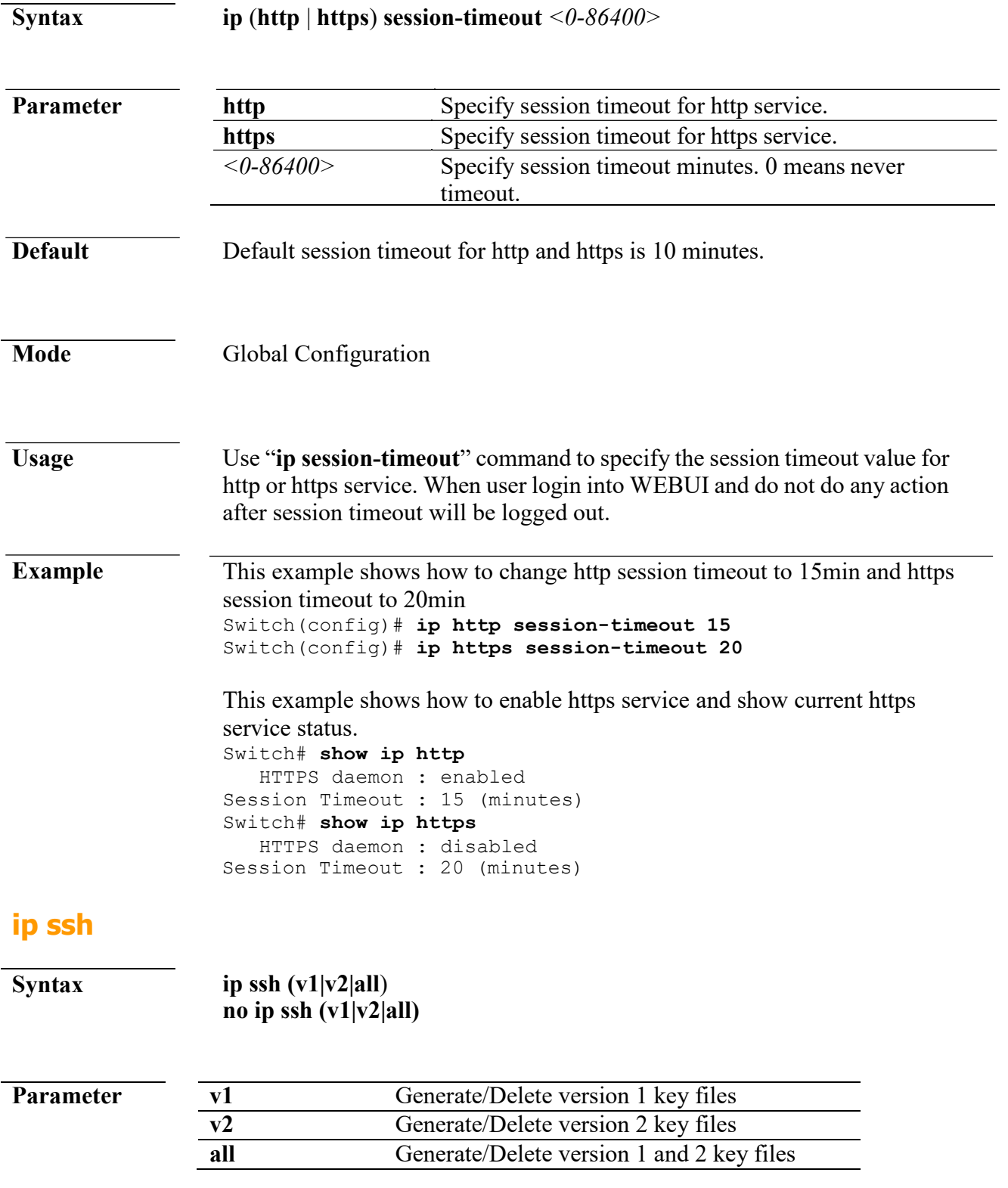

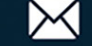

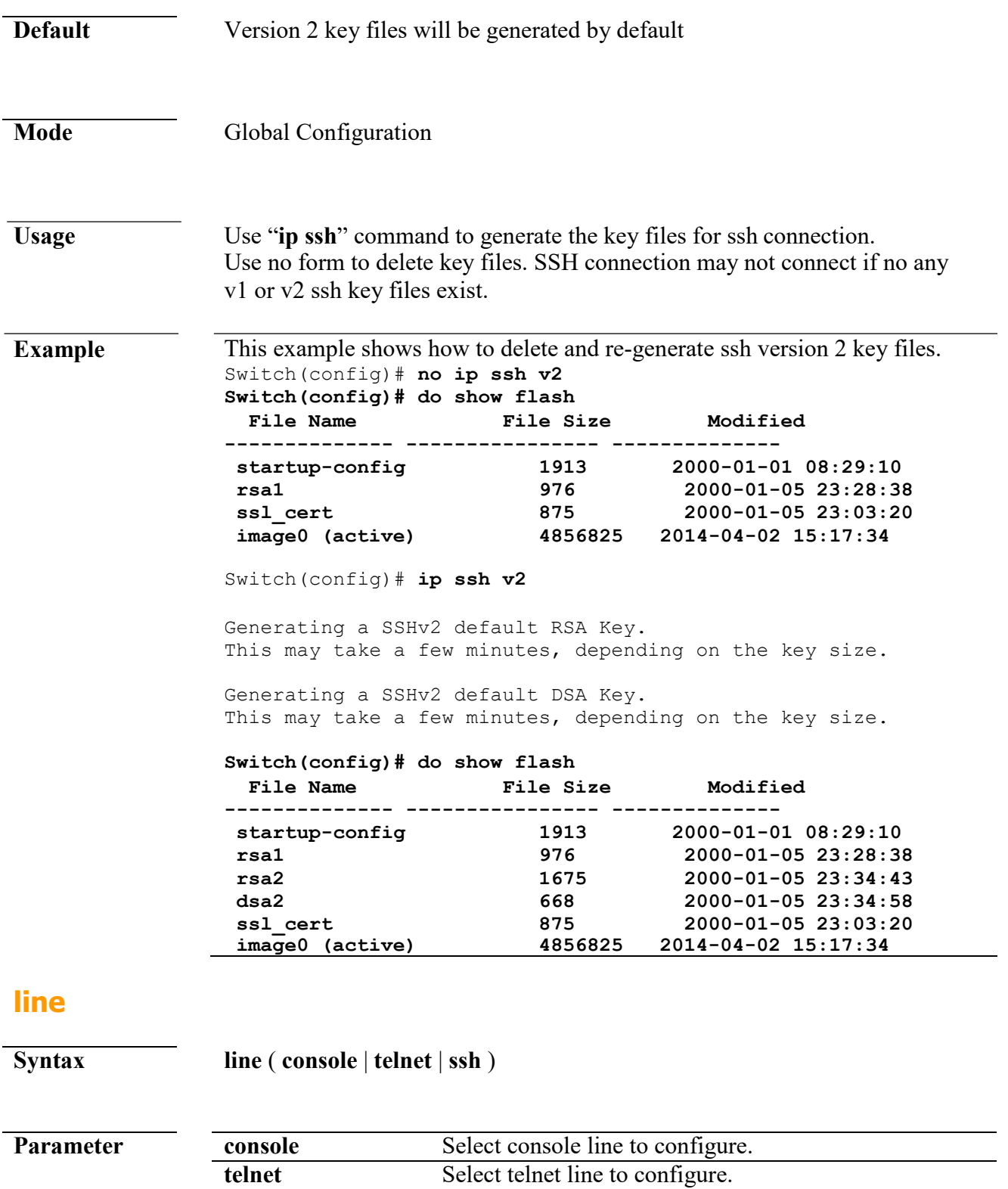

**Default** No default value for this command.

ssh Select ssh line to configure.

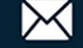

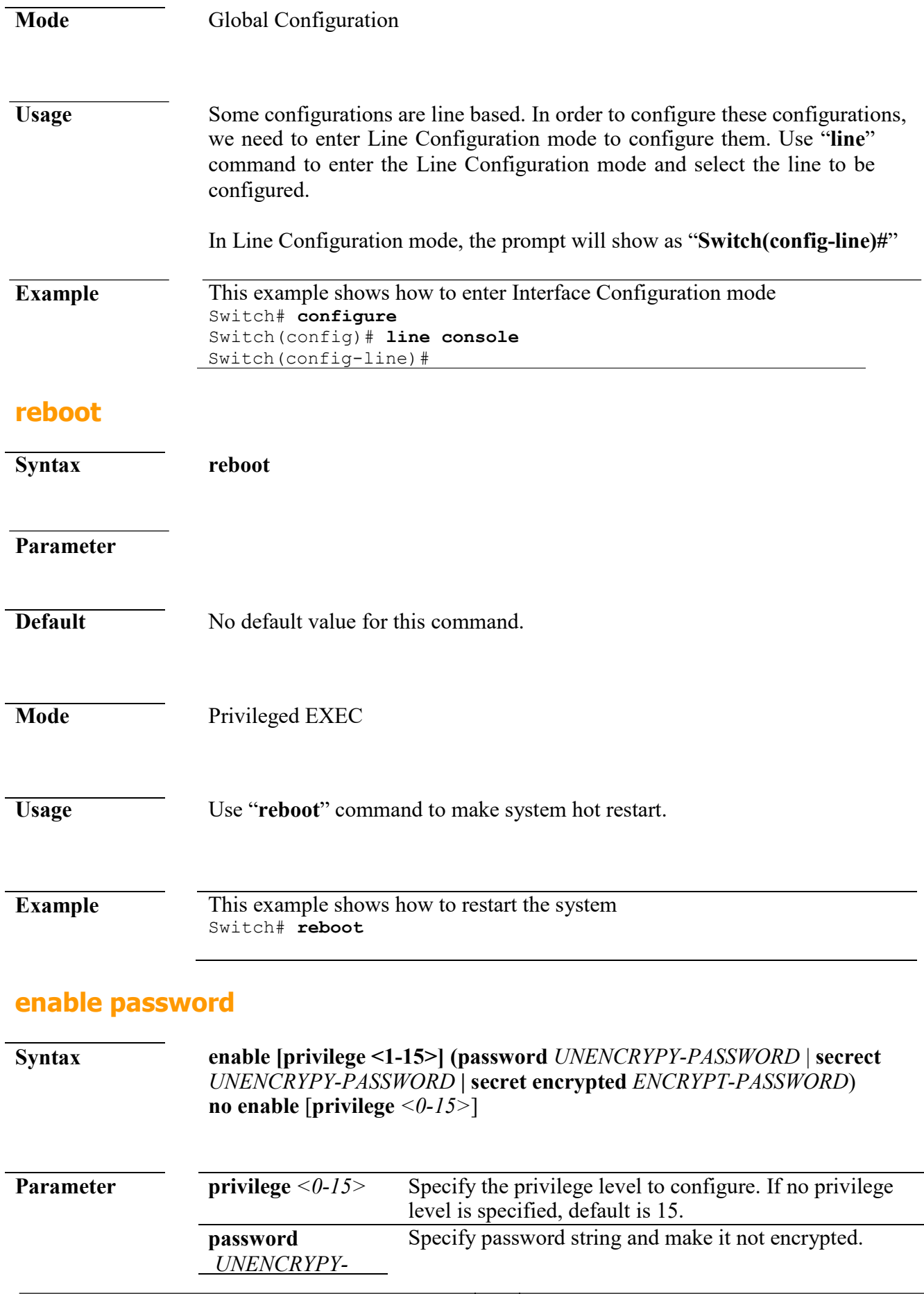

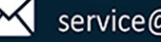

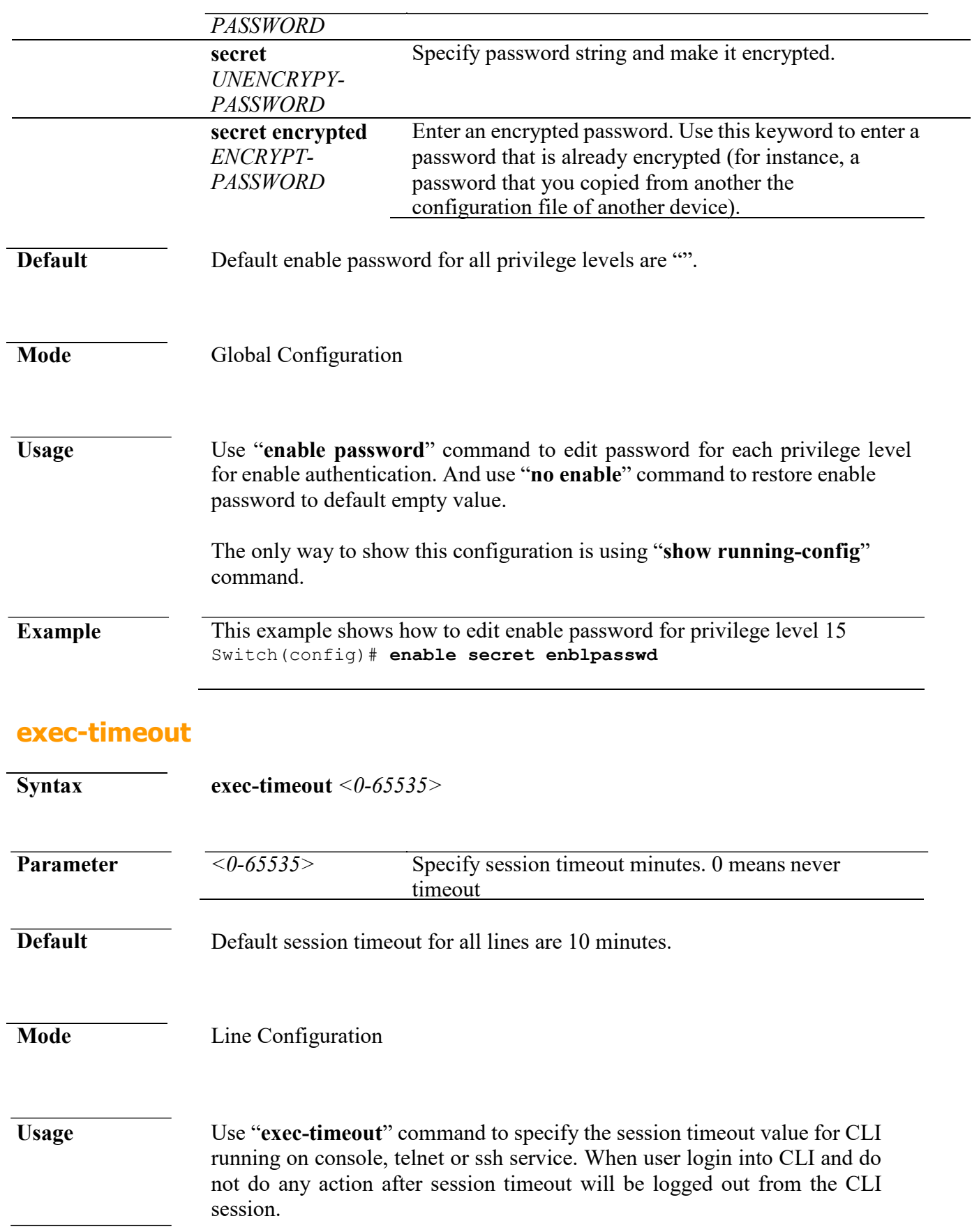

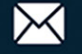

**Example** This example shows how to change console session timeout to 15min ,telnet session timeout to 20min and ssh session timeout to 25min. Switch(config)# **line console**

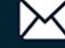

```
Switch(config-line)# exec-timeout 
15 Switch(config-line)# exit 
Switch(config)# line telnet 
Switch(config-line)# exec-timeout 
20 Switch(config-line)# exit 
Switch(config)# line ssh 
Switch(config-line)# exec-timeout 
25 Switch(config-line)# exit
This example shows how show line information.
Switch# show line
Console =============================
    Session Timeout : 15 (minutes) 
    History Count : 128
    Password Retry : 3<br>Silent Time : 0
                     : 0 (seconds)
Telnet
===============================
    Telnet Server : disabled 
    Session Timeout : 20 (minutes) 
    History Count : 128
    Password Retry : 3<br>Silent Time : 0
                     : 0 (seconds)
SSH ==================================
    SSH Server
    Session Timeout : 25 (minutes) 
    History Count : 128
    Password Retry : 3<br>Silent Time : 0
                     : 0 (seconds)
```
#### **password-thresh**

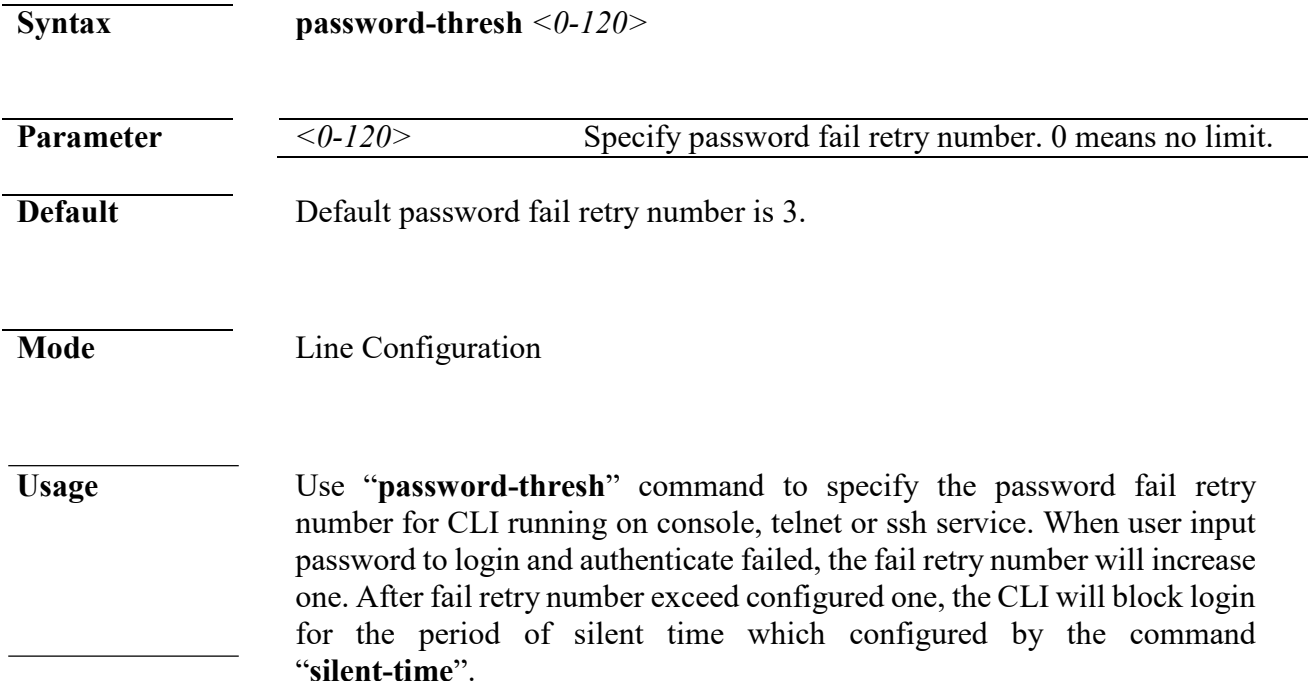

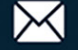

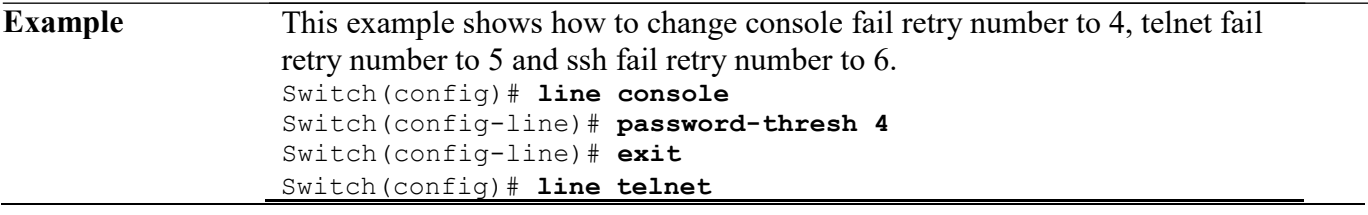

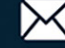
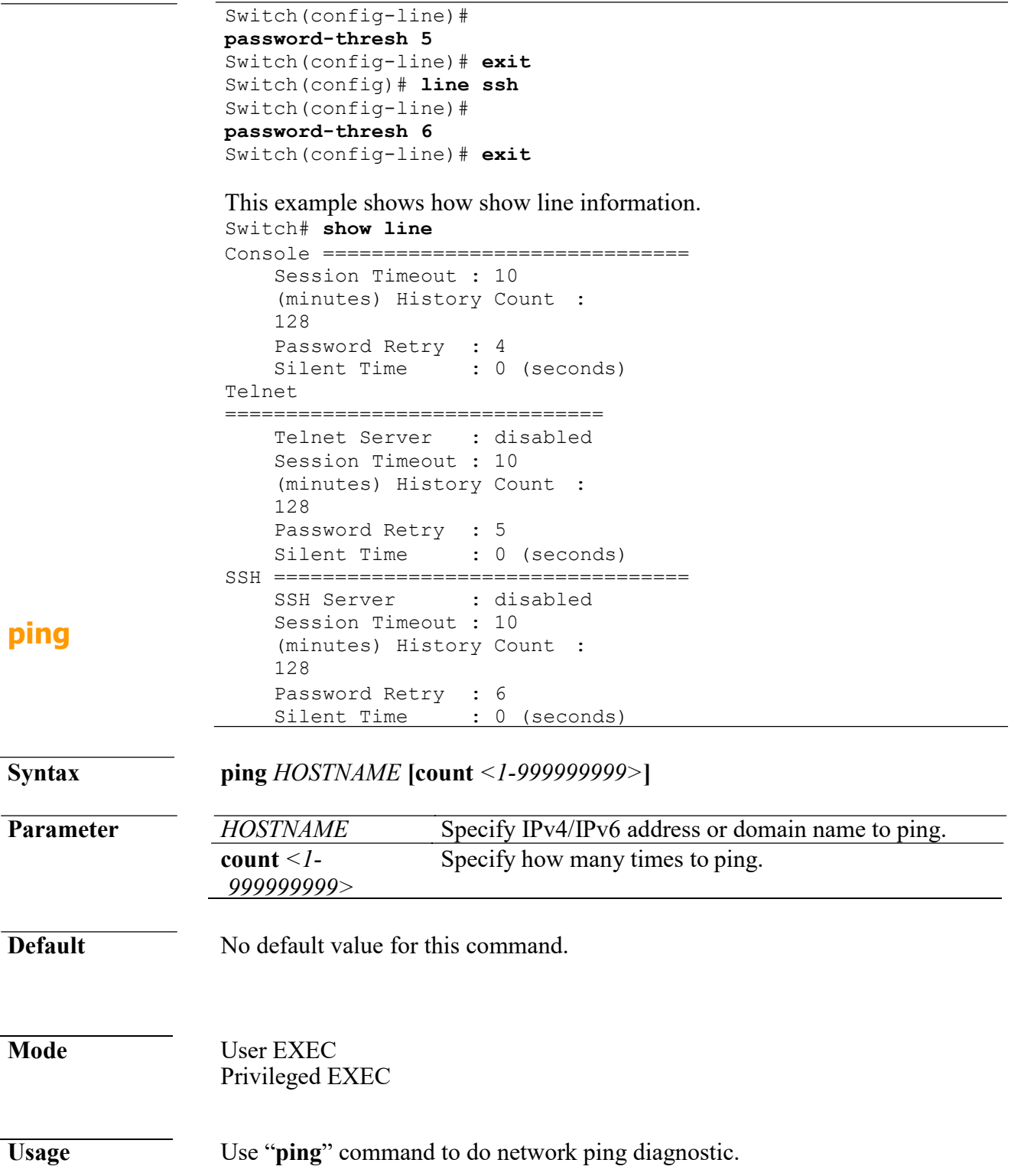

www.cerio.com.tw

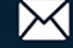

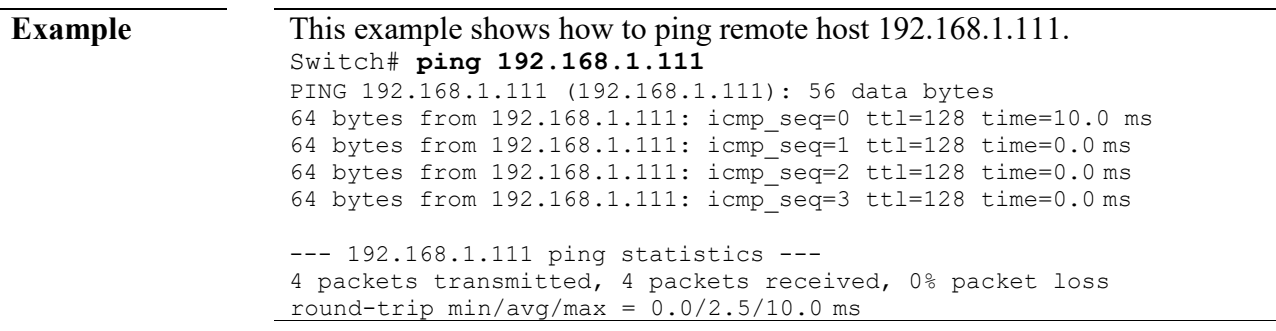

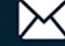

#### **traceroute**

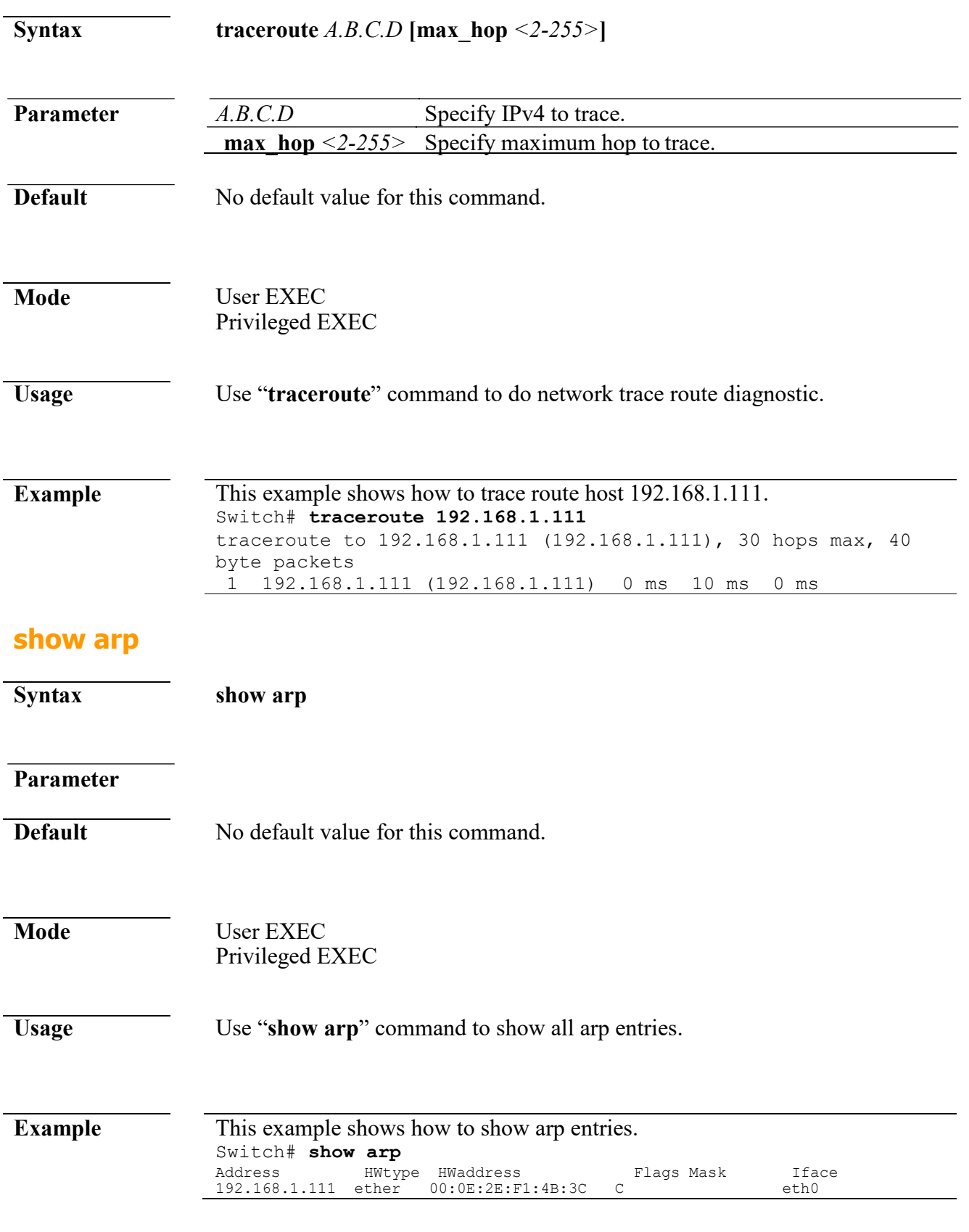

# **show cpu utilization**

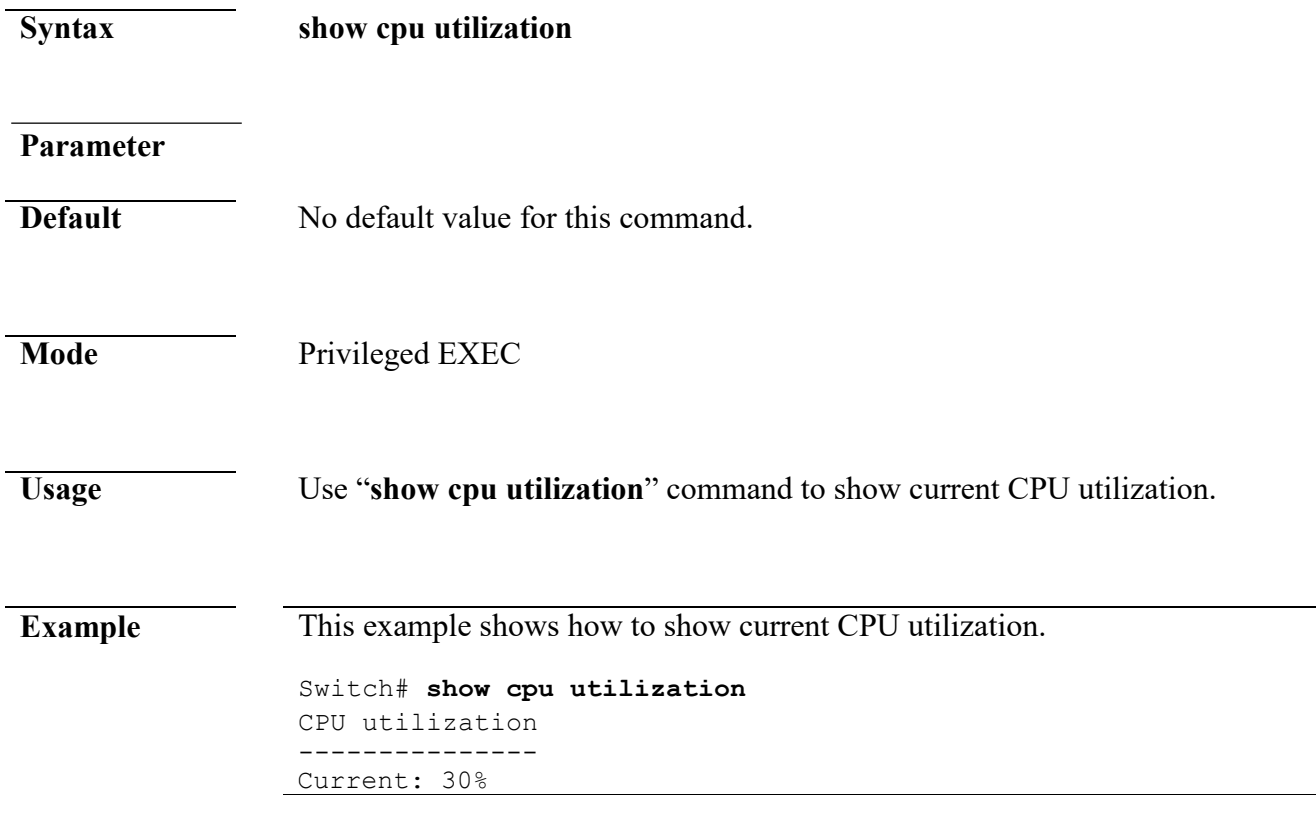

#### **show history**

**Syntax show history Parameter Default** No default value for this command. **Mode** User EXEC Privileged EXEC Global Configuration **Usage** Use "**show history**" to show commands we input before.

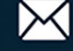

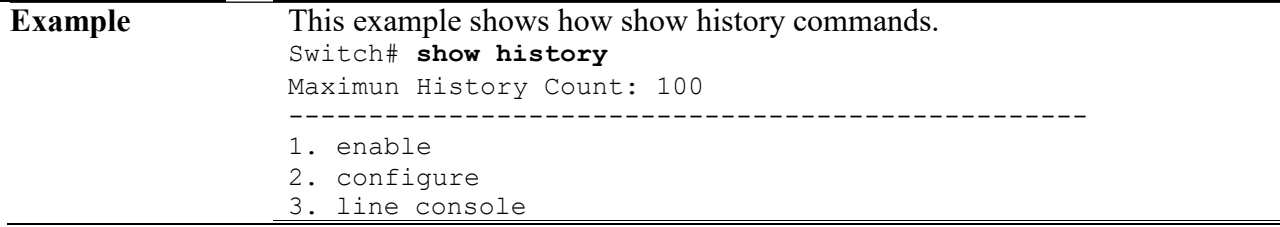

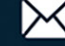

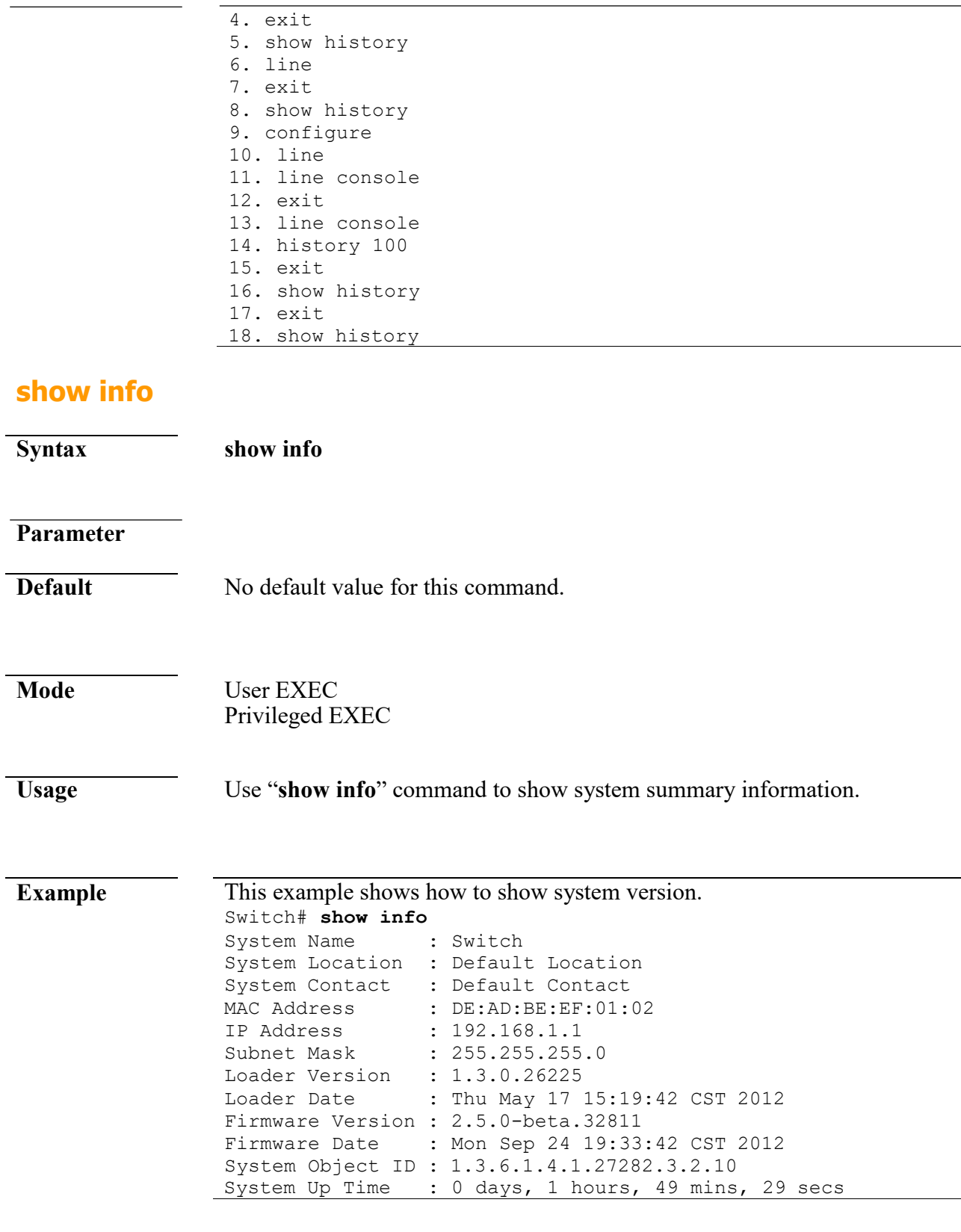

# **show ip**

**Syntax show ip**

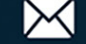

#### **Parameter**

**Default** No default value for this command.

**Mode** User EXEC Privileged EXEC **Usage** Use "**show ip**" command to show system IPv4 address, net mask and default gateway. **Example** This example shows how to show current ipv4 address of the switch.

Switch# **show ip** IP Address: 192.168.1.200 Subnet Netmask: 255.255.255.0 Default Gateway: 192.168.1.254

#### **show ip dhcp**

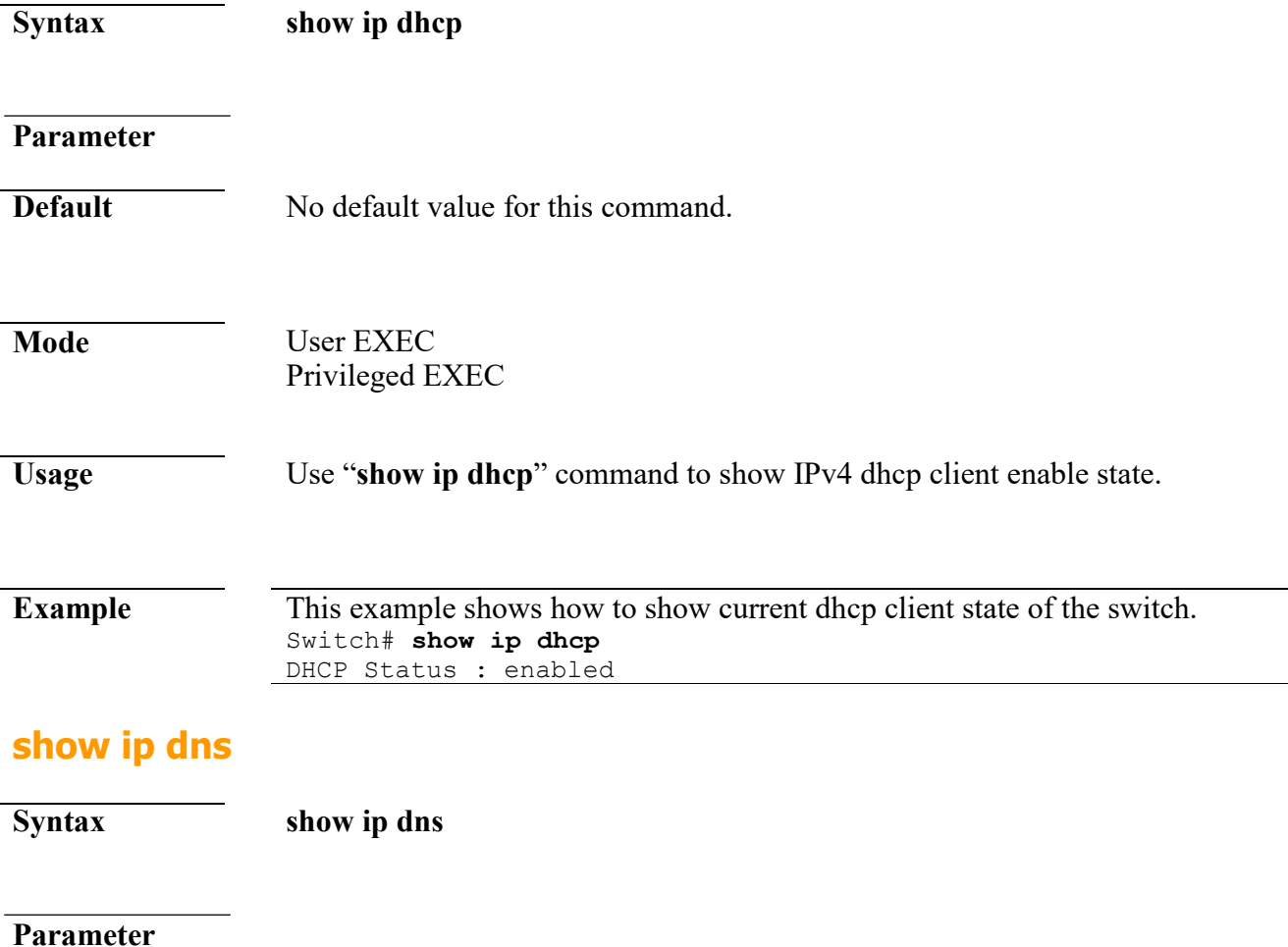

L

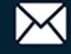

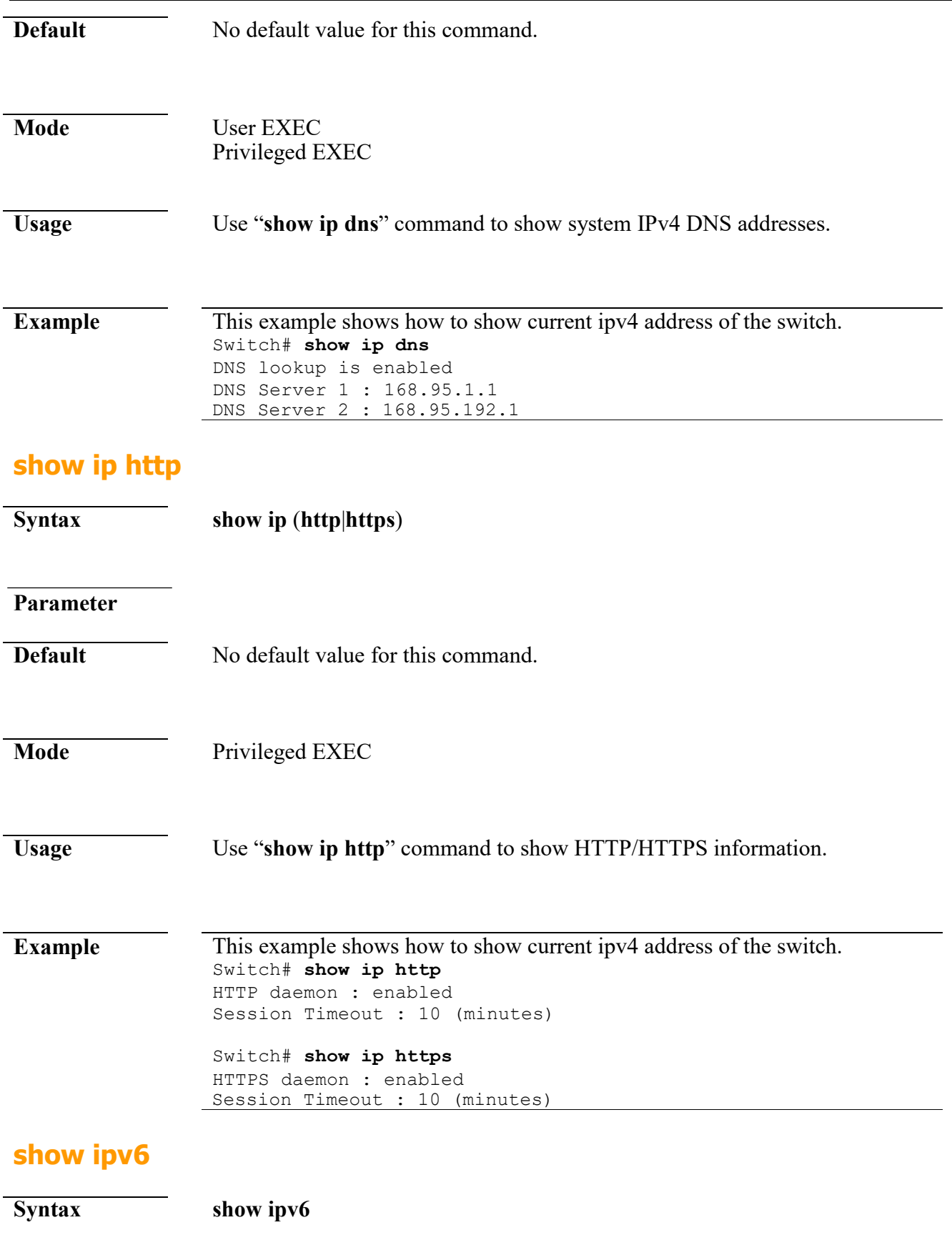

**Parameter**

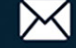

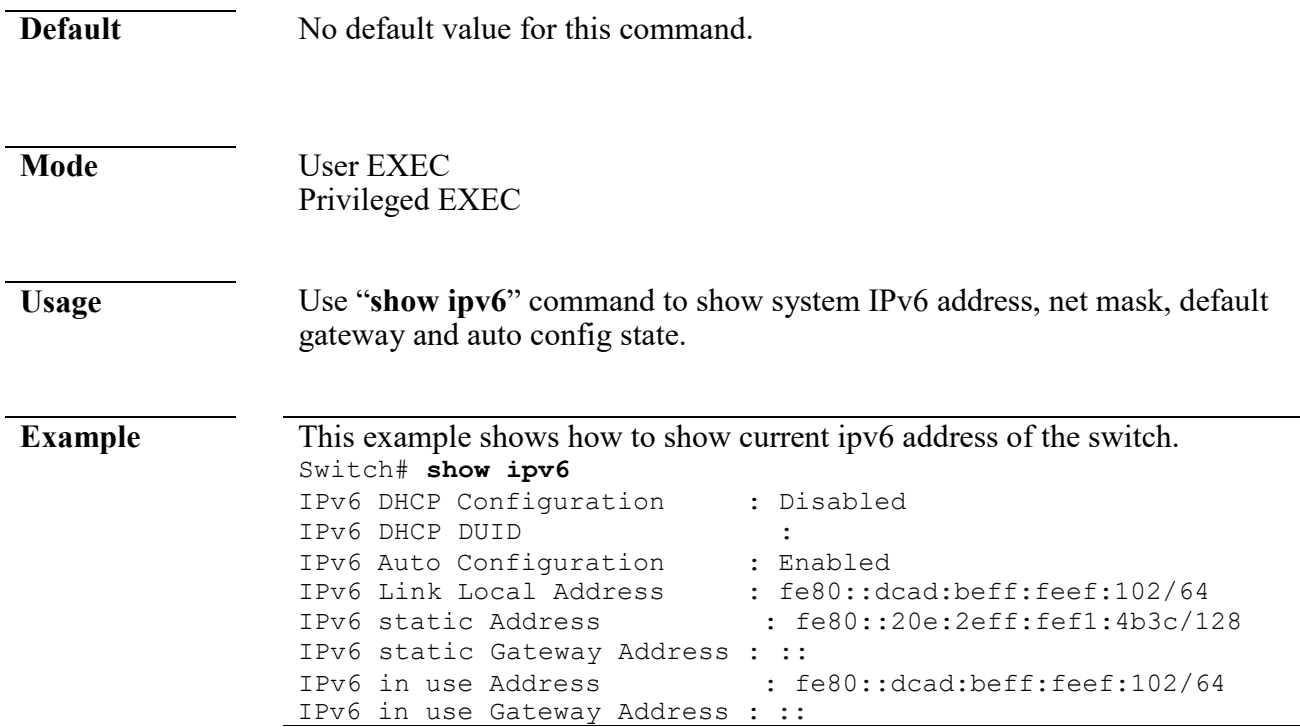

# **show ipv6 dhcp**

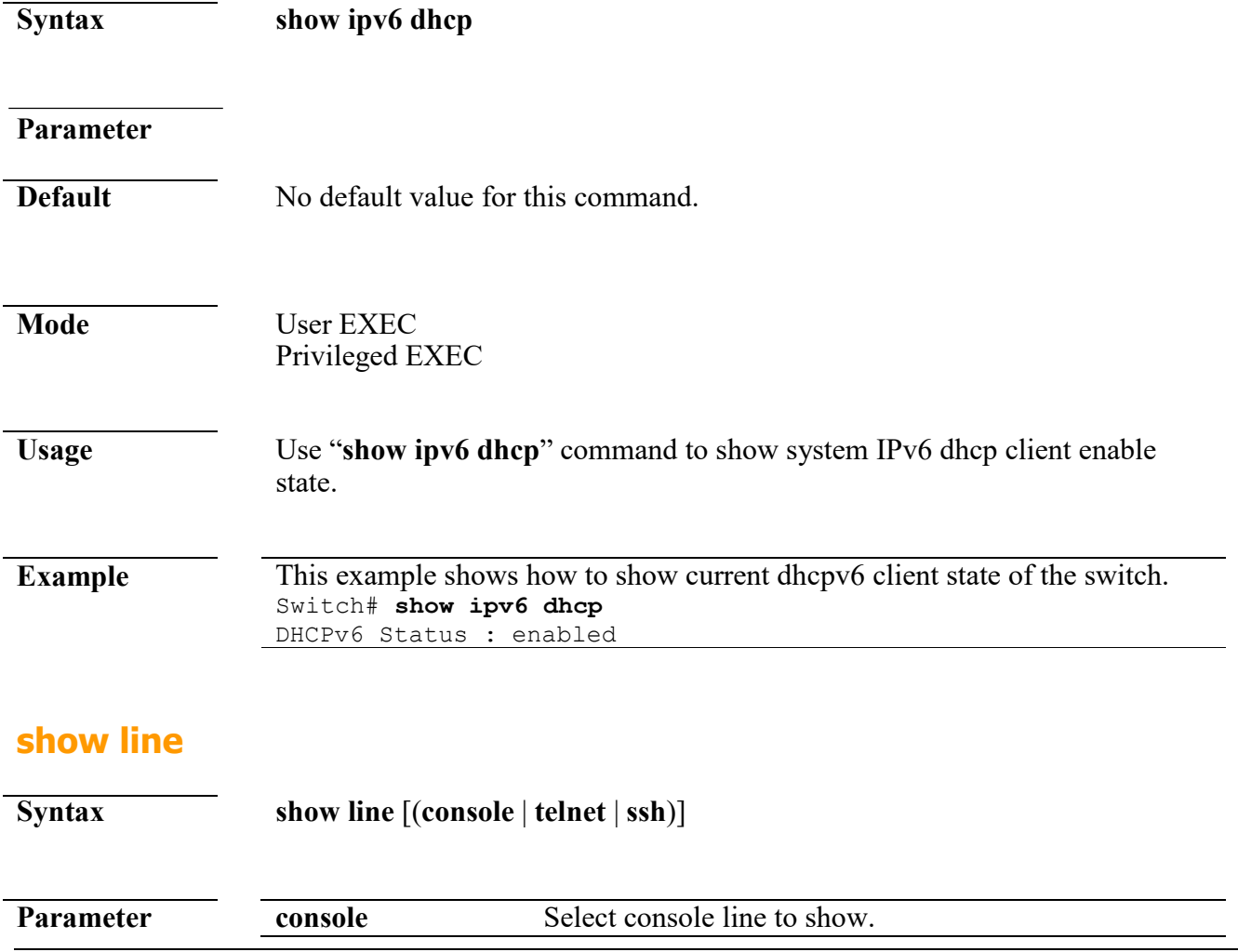

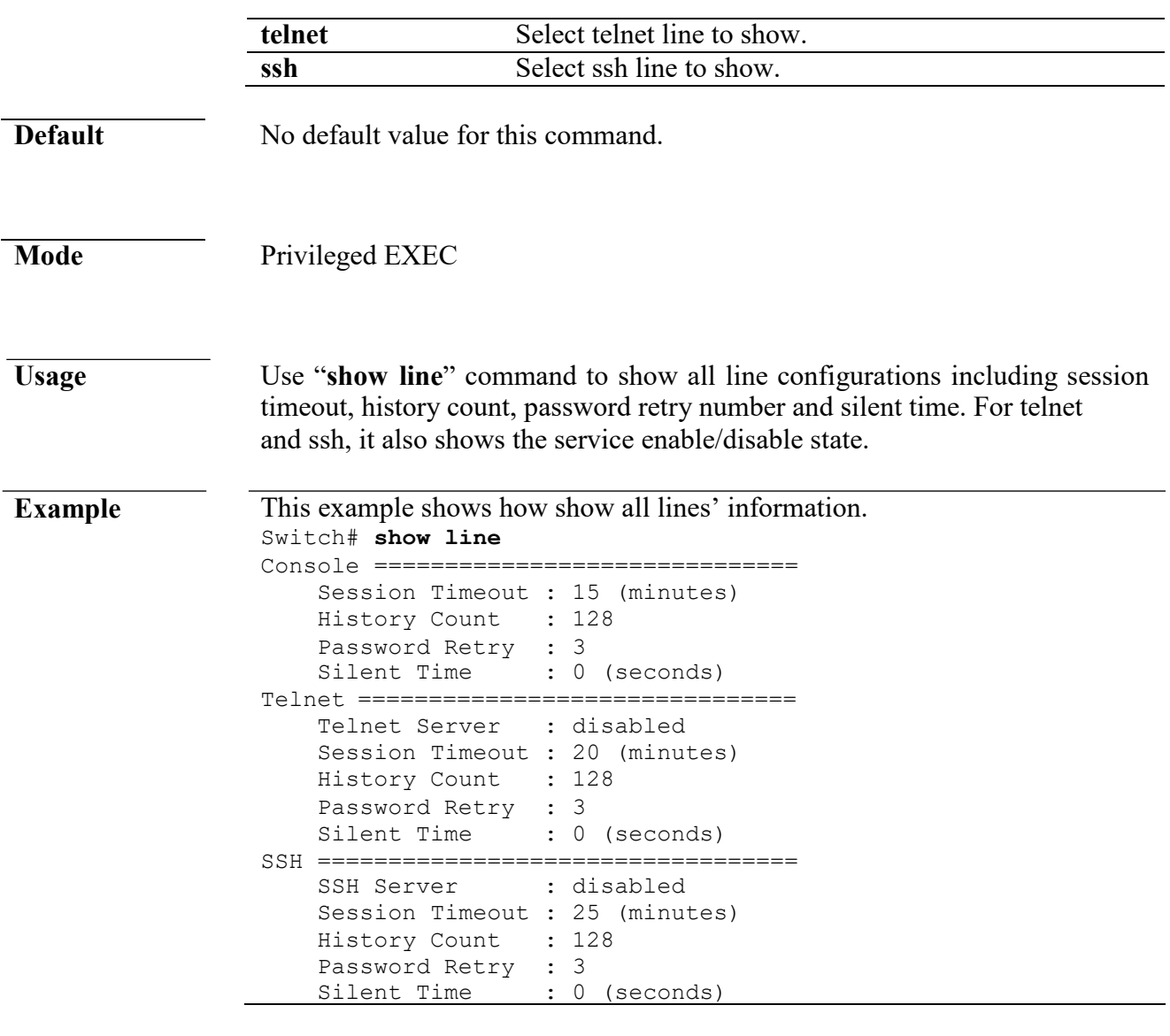

#### **show memory statistics**

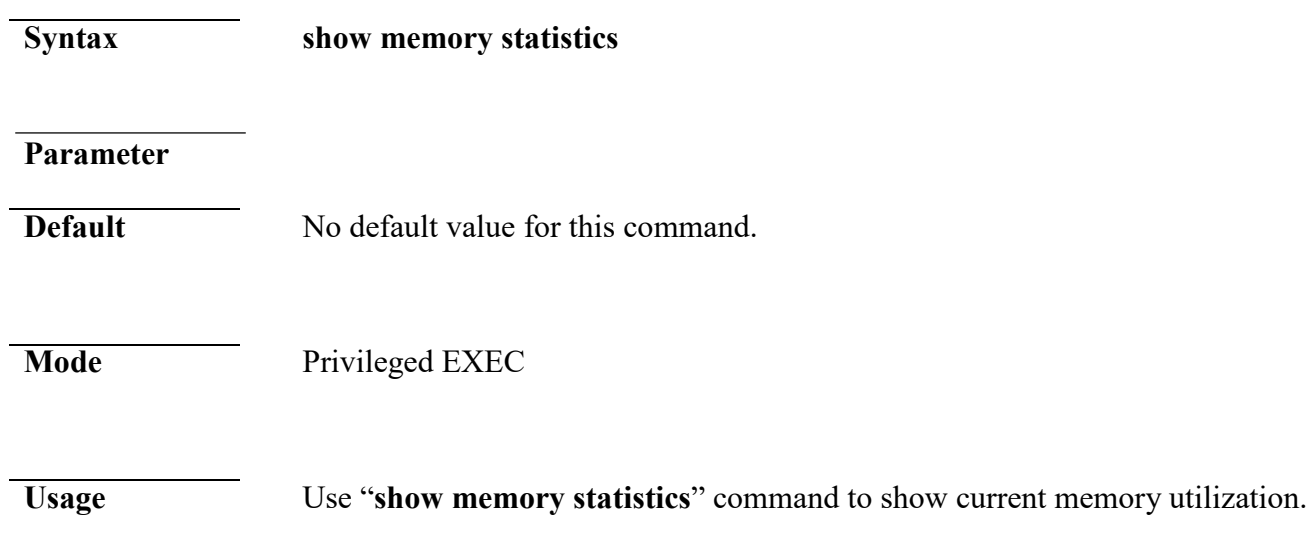

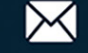

#### **Example** This example show how to show current system memory statistics. Switch# **show memory statistics** total(KB) used(KB) free(KB) shared(KB) buffer(KB) cache(KB) --------------------+------------+------------+------------+------------+------------ Mem: 62408 56424 5984 0 1320 19328 -/+ buffers/cache: 35776 26632 Swap: 0 0 0

### **show privilege**

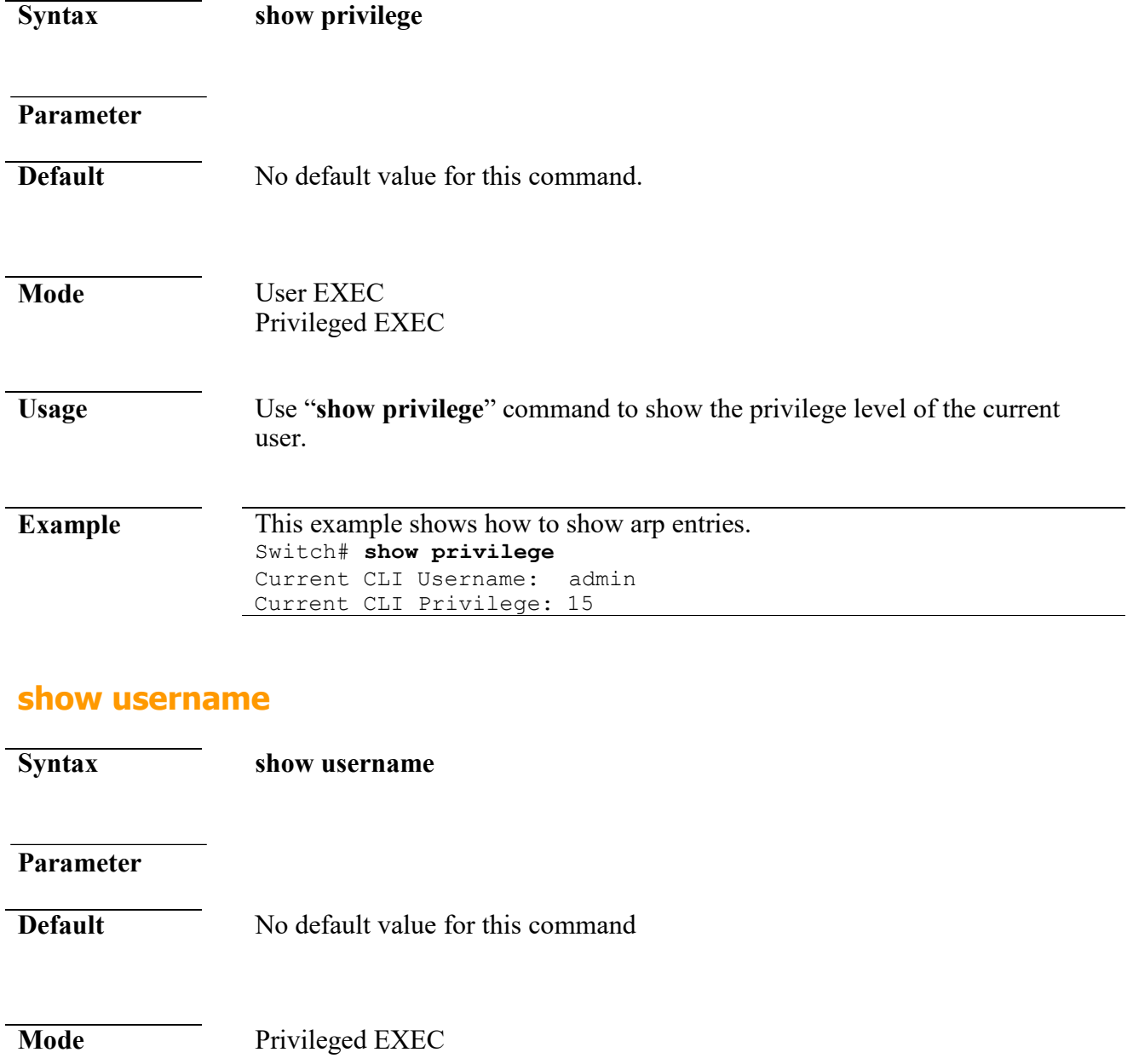

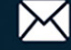

**Usage** Use "**show username**" command show all user accounts in local database.

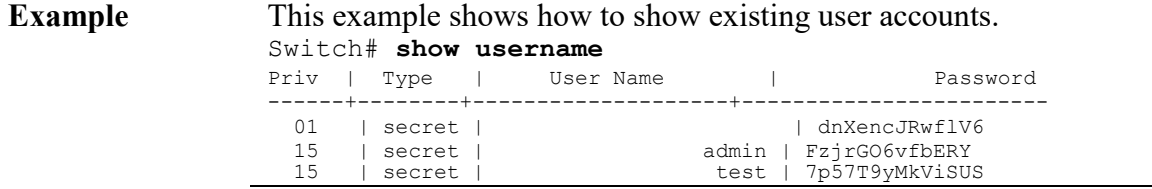

#### **show users**

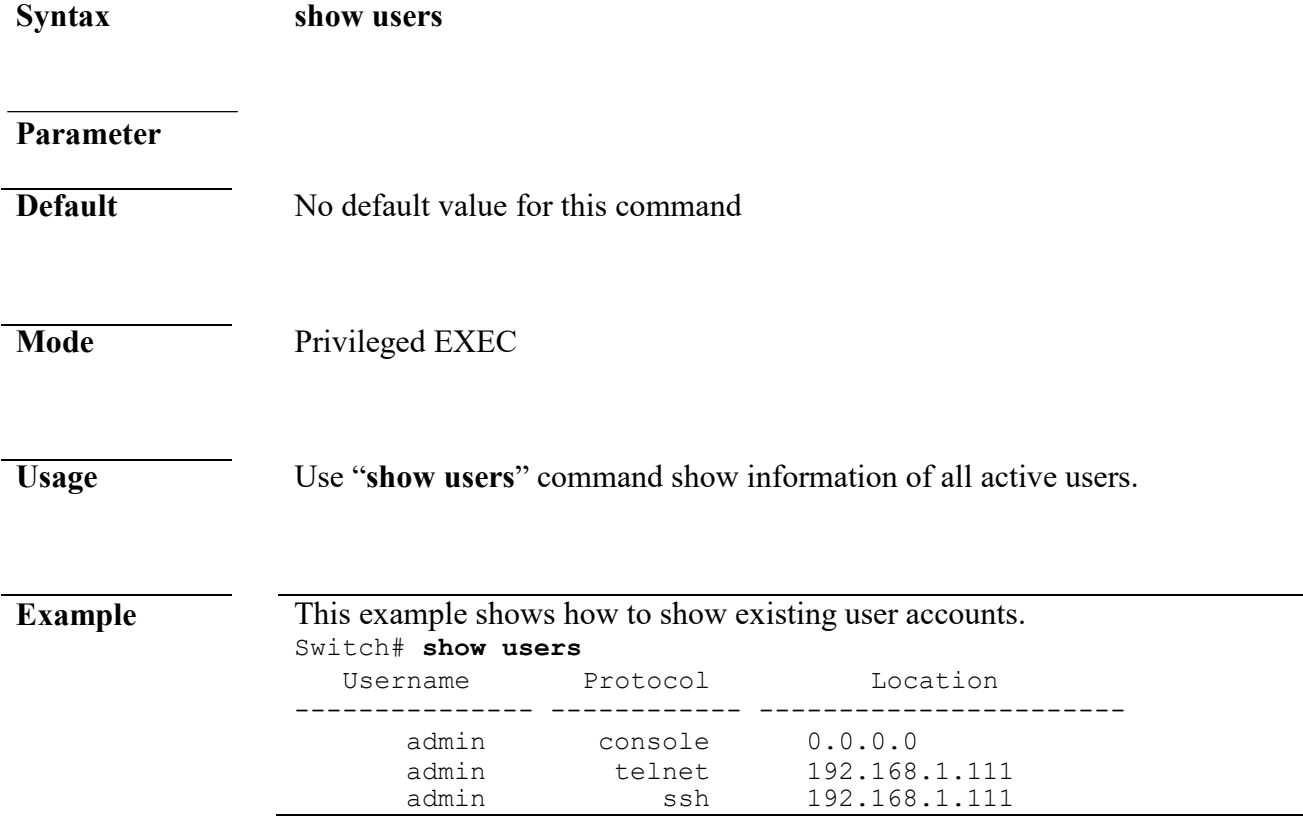

#### **show version**

**Syntax show version**

#### **Parameter**

**Default** No default value for this command.

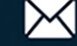

#### **Mode** User EXEC Privileged EXEC

**Usage** Use "**show version**" command to show loader and firmware version and build date.

```
Example This example shows how to show system version.
                    Switch# show version<br>Loader Version : 1.3.0.26225
                    Loader Version<br>Loader Date
                                       : Thu May 17 15:19:42 CST 2012
                    Firmware Version : 2.5.0-beta.32811
                    Firmware Date : Mon Sep 24 19:33:42 CST 2012
```
### **silent-time**

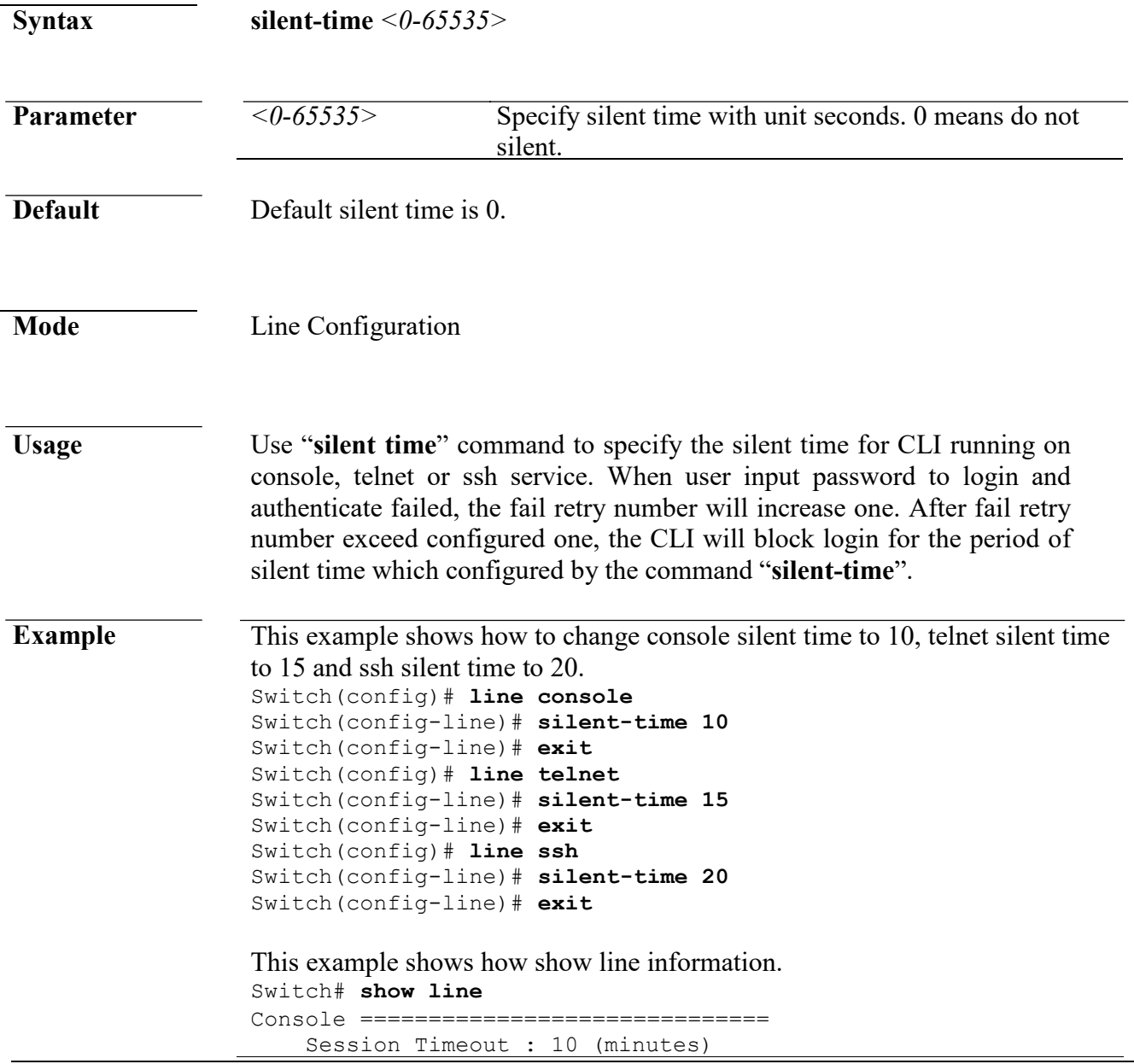

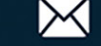

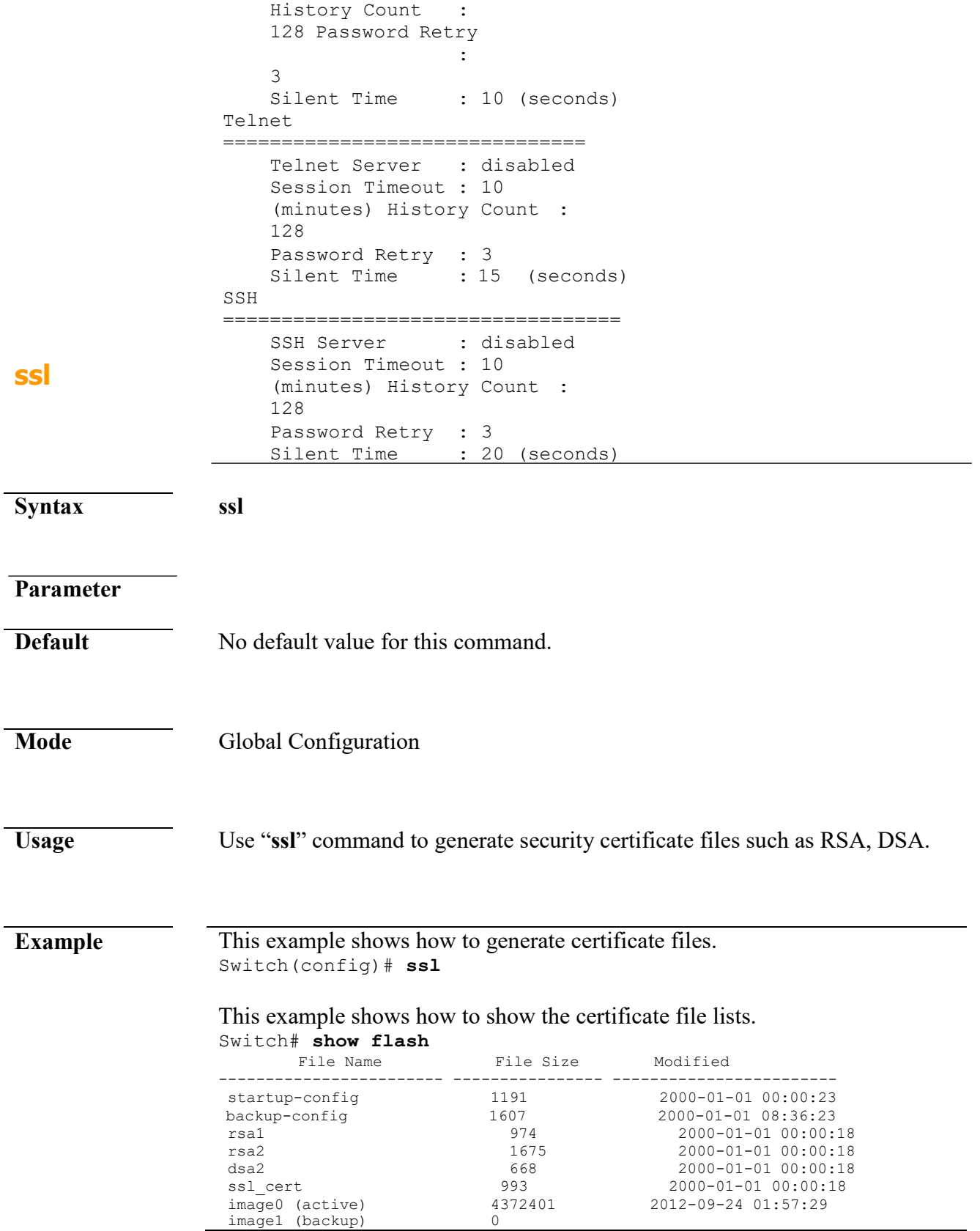

#### **system name**

www.cerio.com.tw

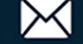

**Syntax system name** *NAME*

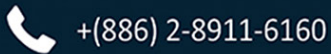

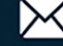

#### **Command Line Interface User Guide**

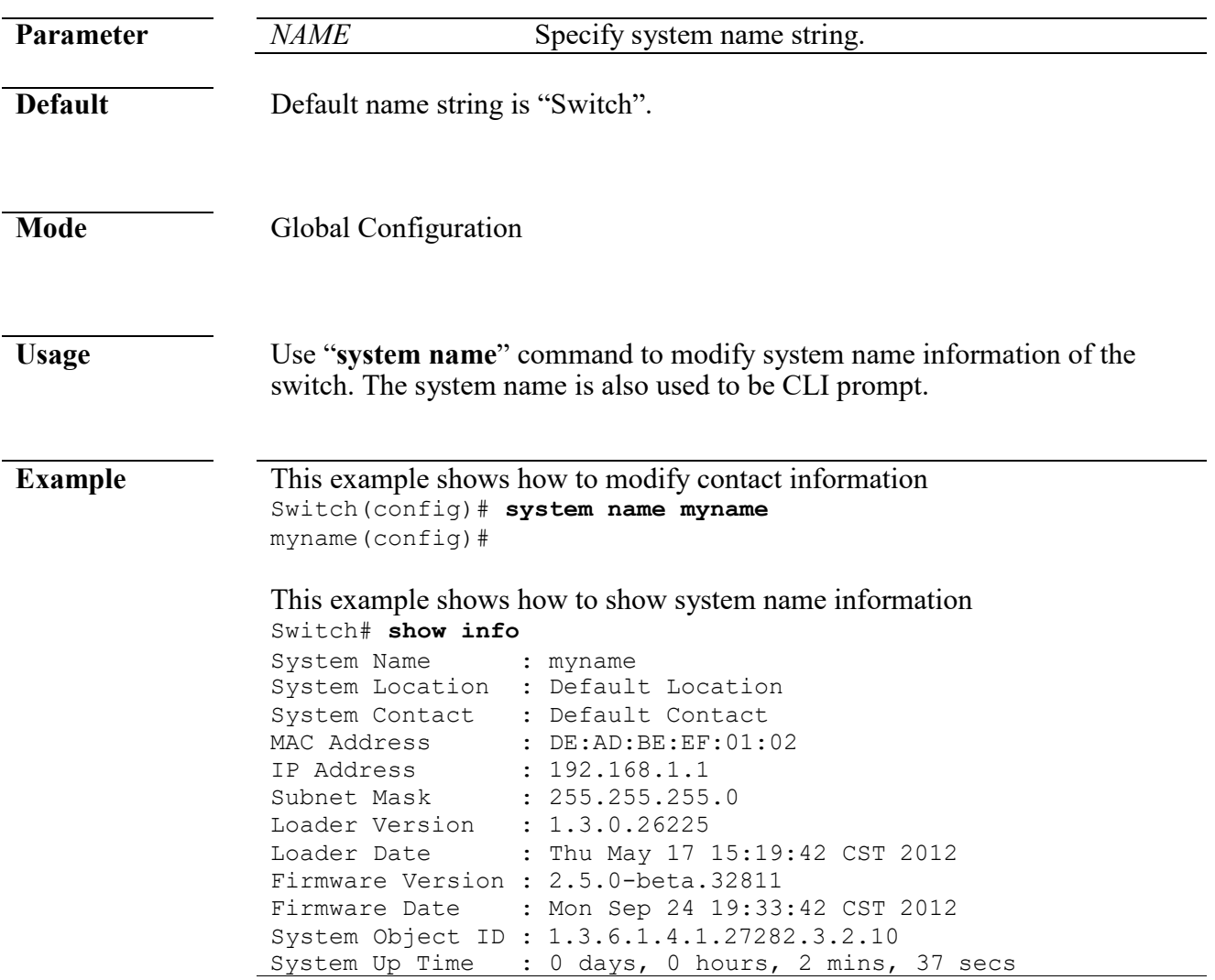

#### **system contact**

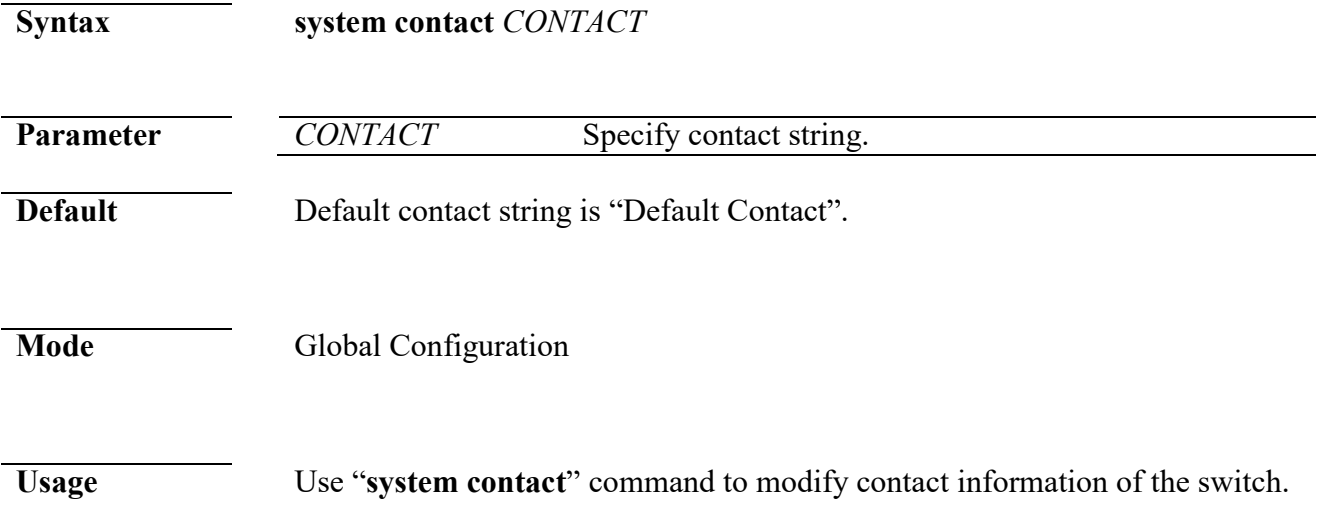

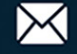

#### **Example** This example shows how to modify contact information Switch(config)# **system contact callme**

#### This example shows how to show system contact information Switch# **show info**

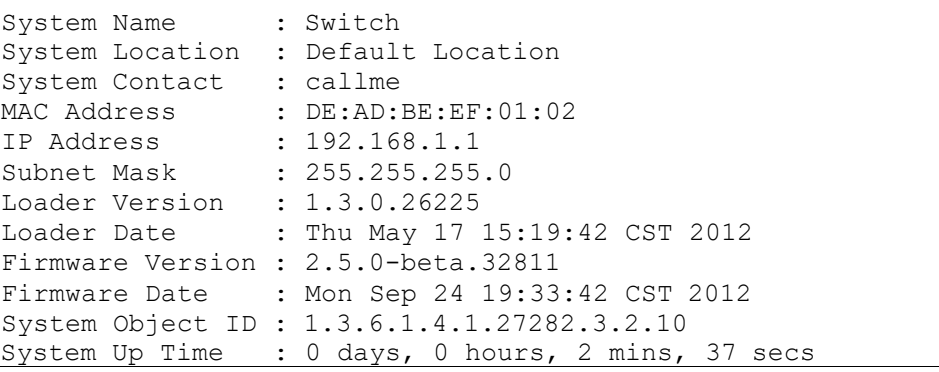

### **system location**

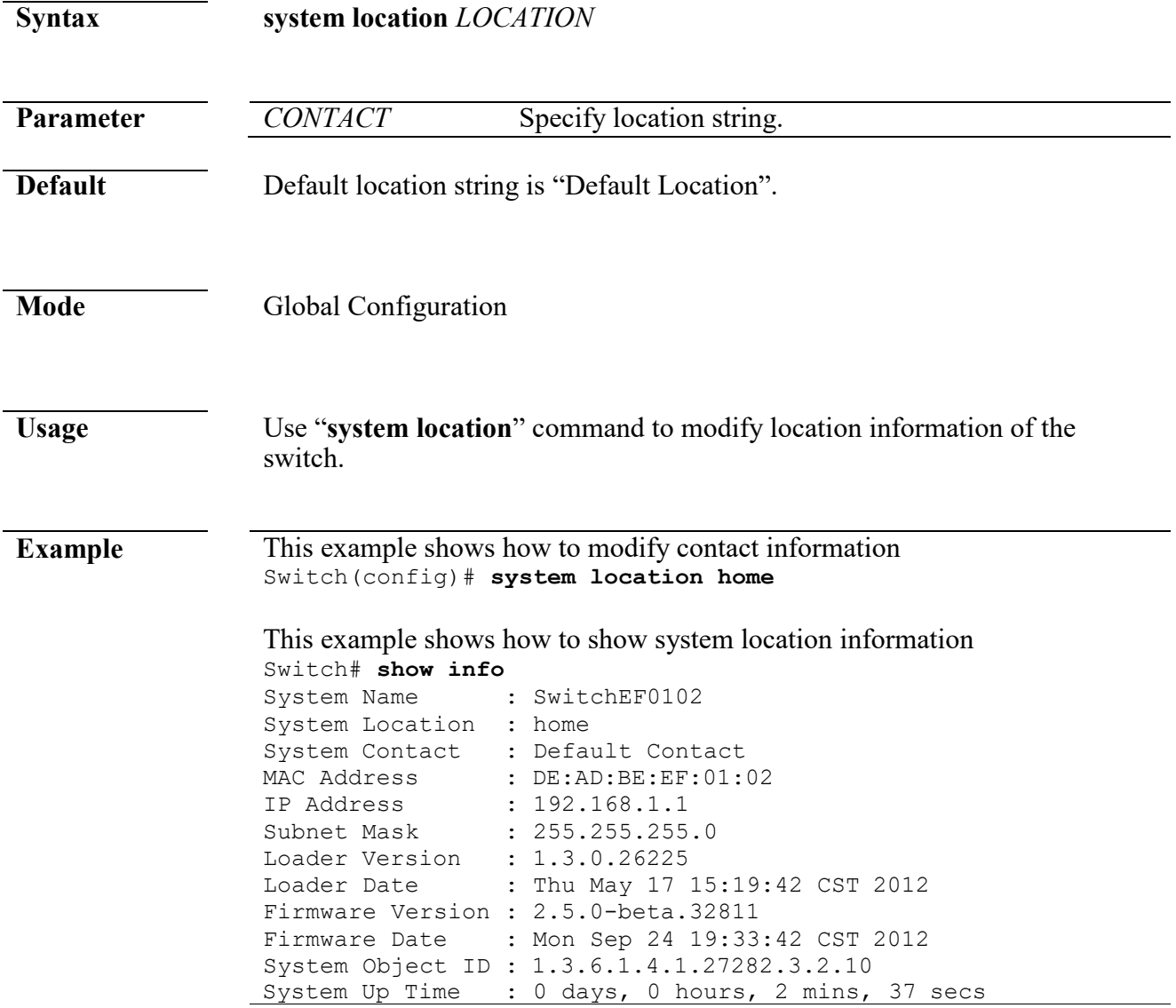

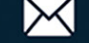

# **terminal length**

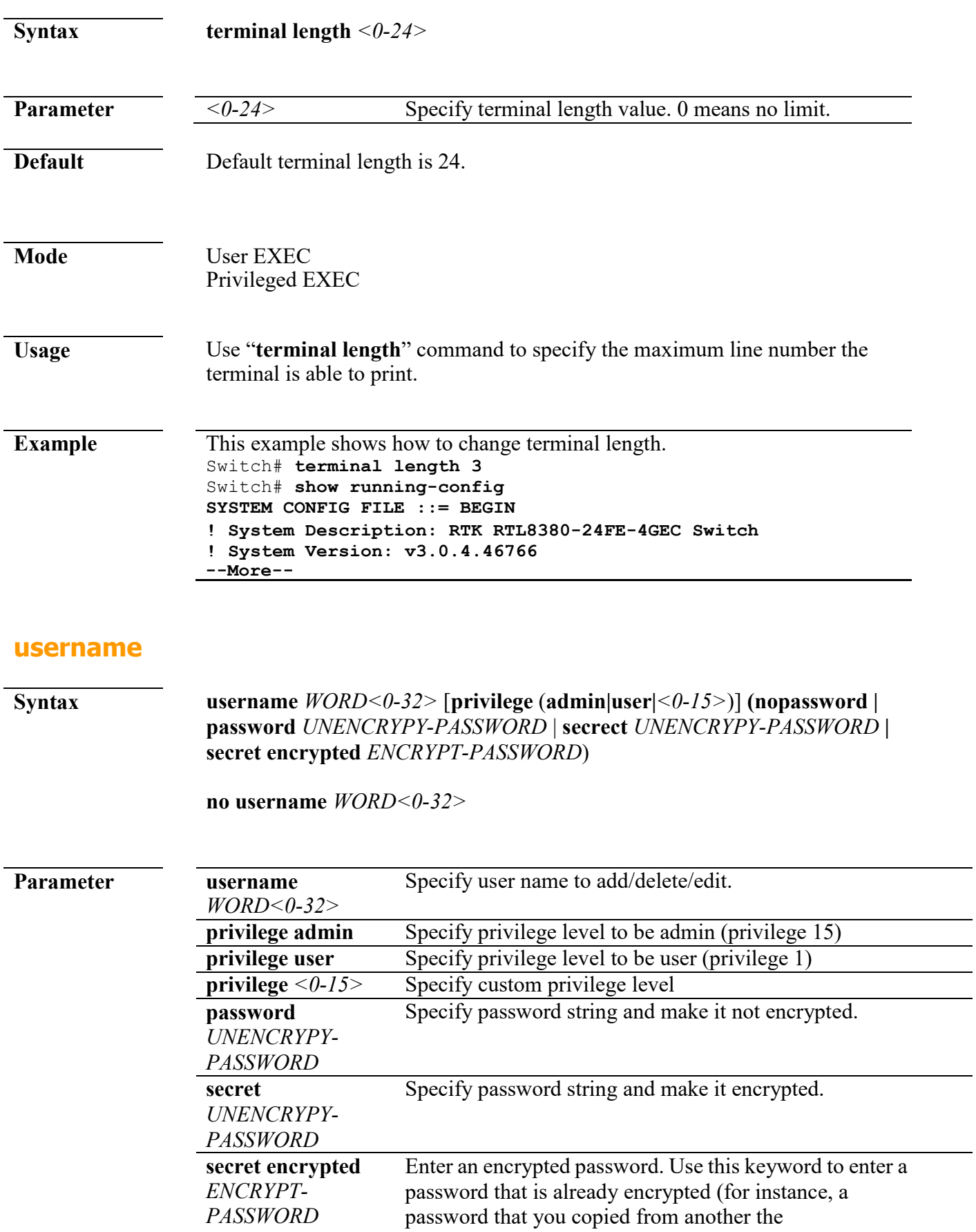

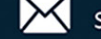

- $\overline{\phantom{0}}$ 

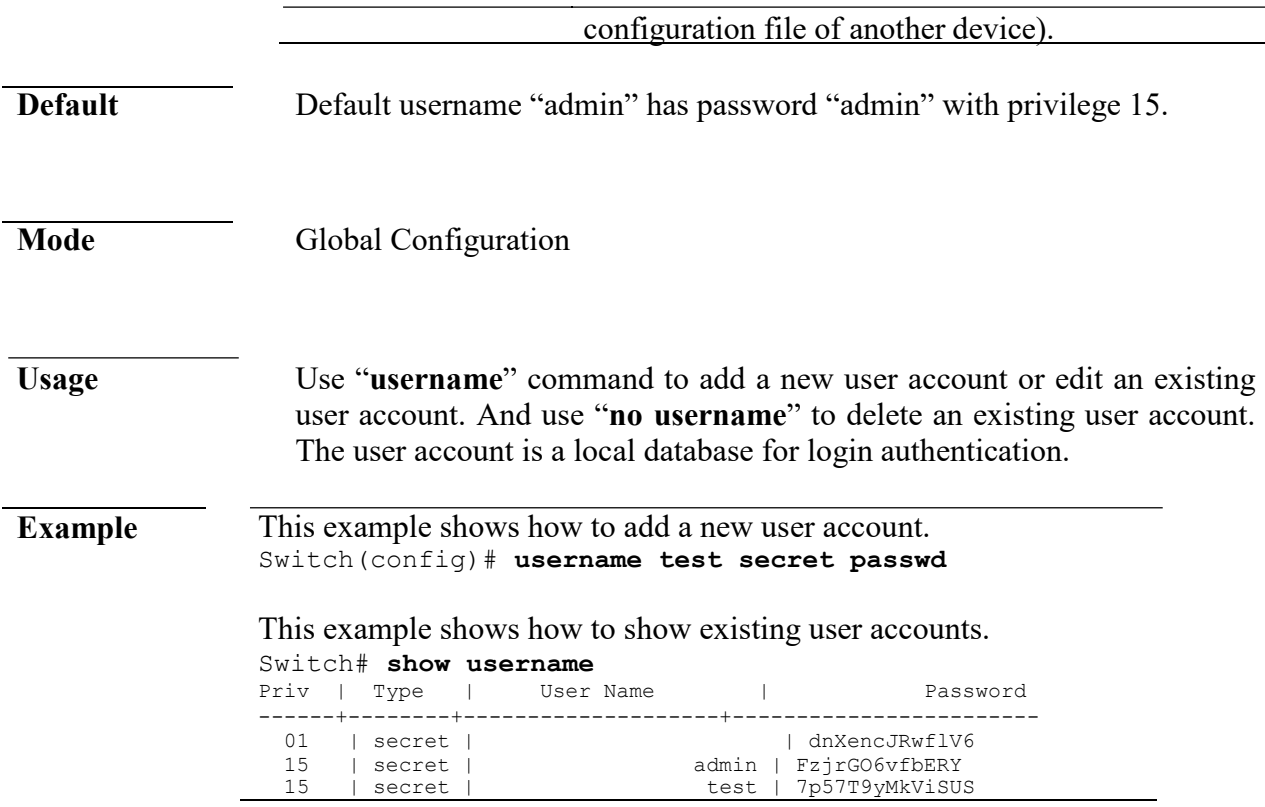

# **4. Authentication Manager**

### **authentication**

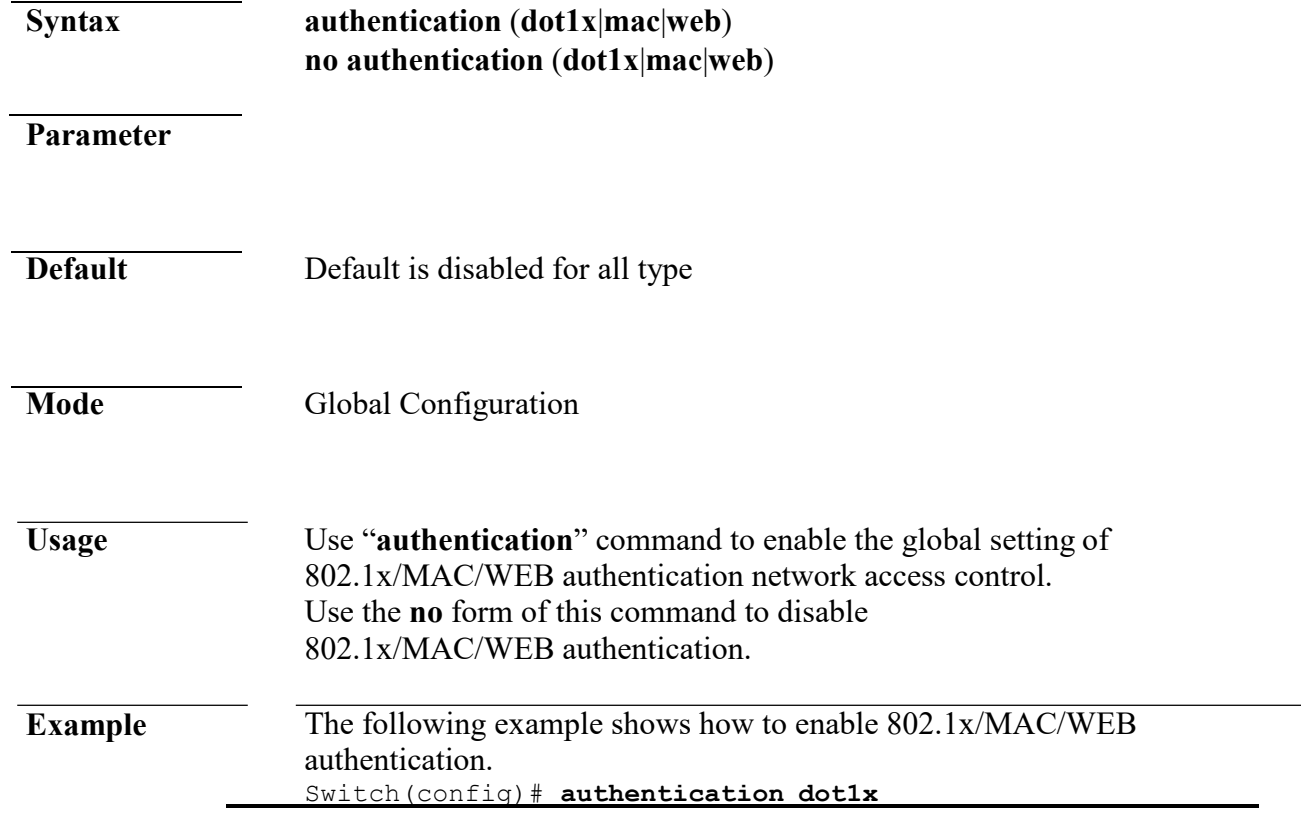

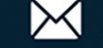

```
Switch(config)# authentication mac 
Switch(config)# authentication web 
Switch# show authentication 
Autentication dot1x state :
enabled Autentication mac state: 
enabled Autentication web state:
enabled<br>Guest VLAN
                              : enabled (3)Mac-auth Radius User ID Format:
XXXXXXXXXXXX
```
### **authentication (Interface)**

…………………………………

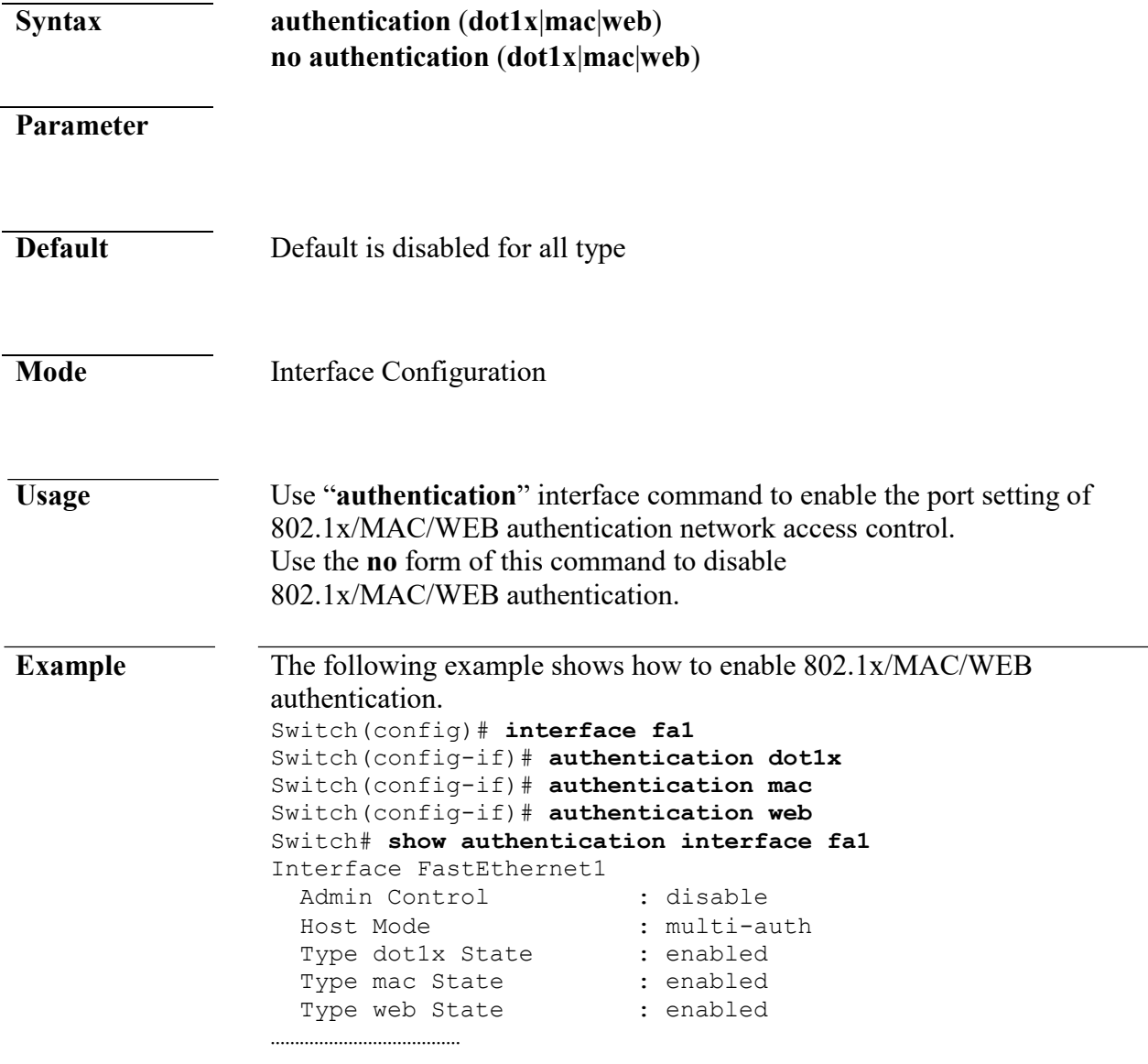

### **authentication mac radius**

www.cerio.com.tw

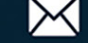

**Syntax authentication mac radius** [**mac-case** (**lower**|**upper**)] [**mac-delimiter**

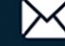

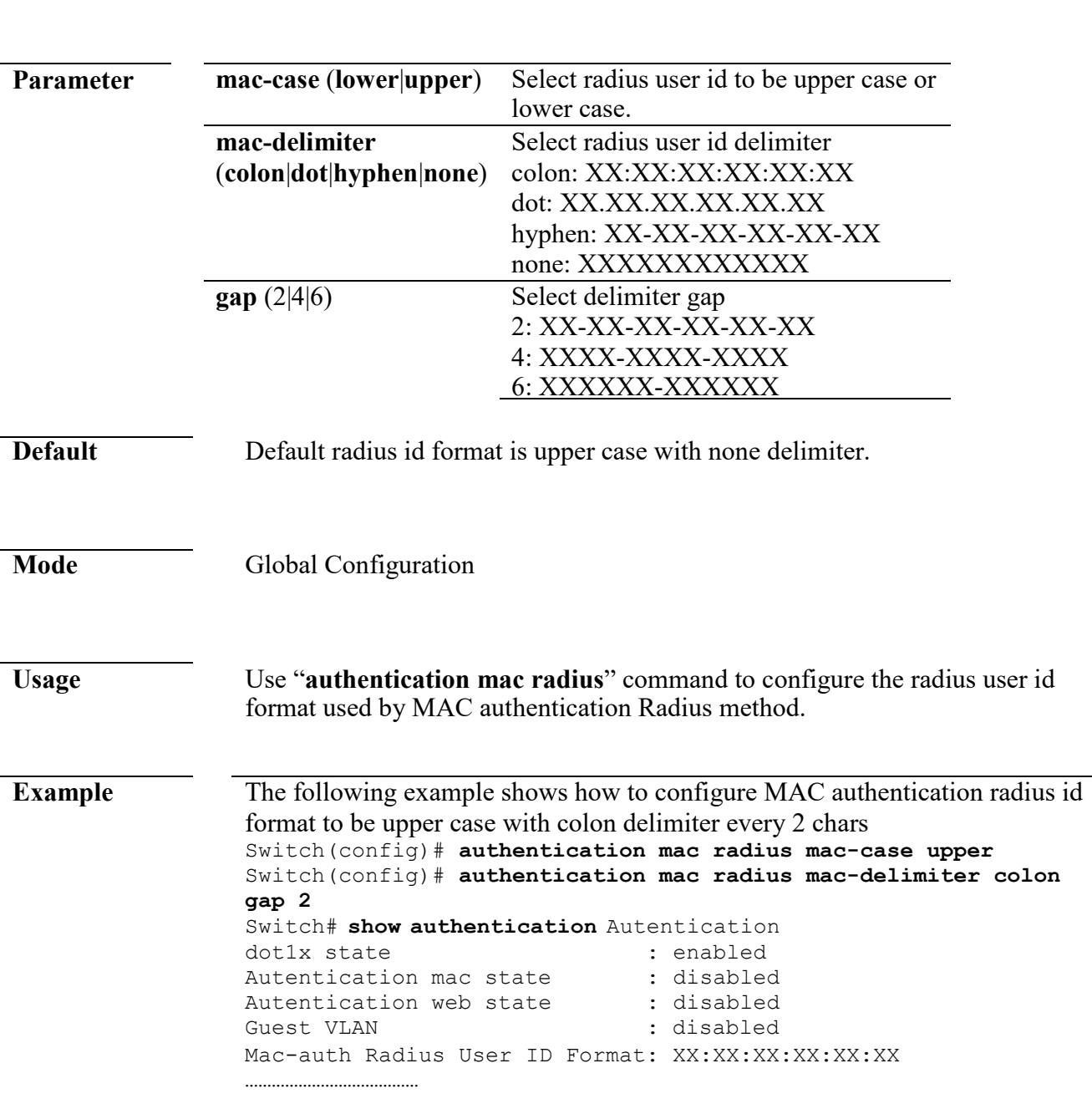

(**colon**|**dot**|**hyphen**|**none**) [**gap** (2|4|6)]]

# **authentication mac local**

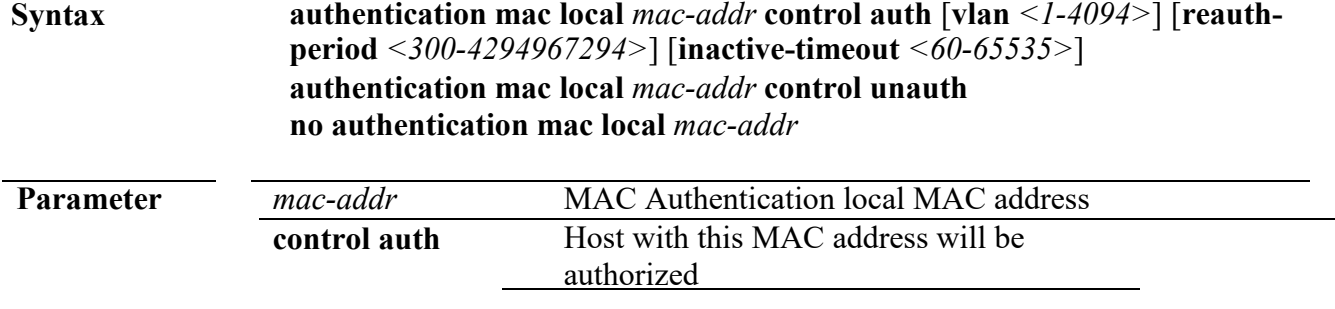

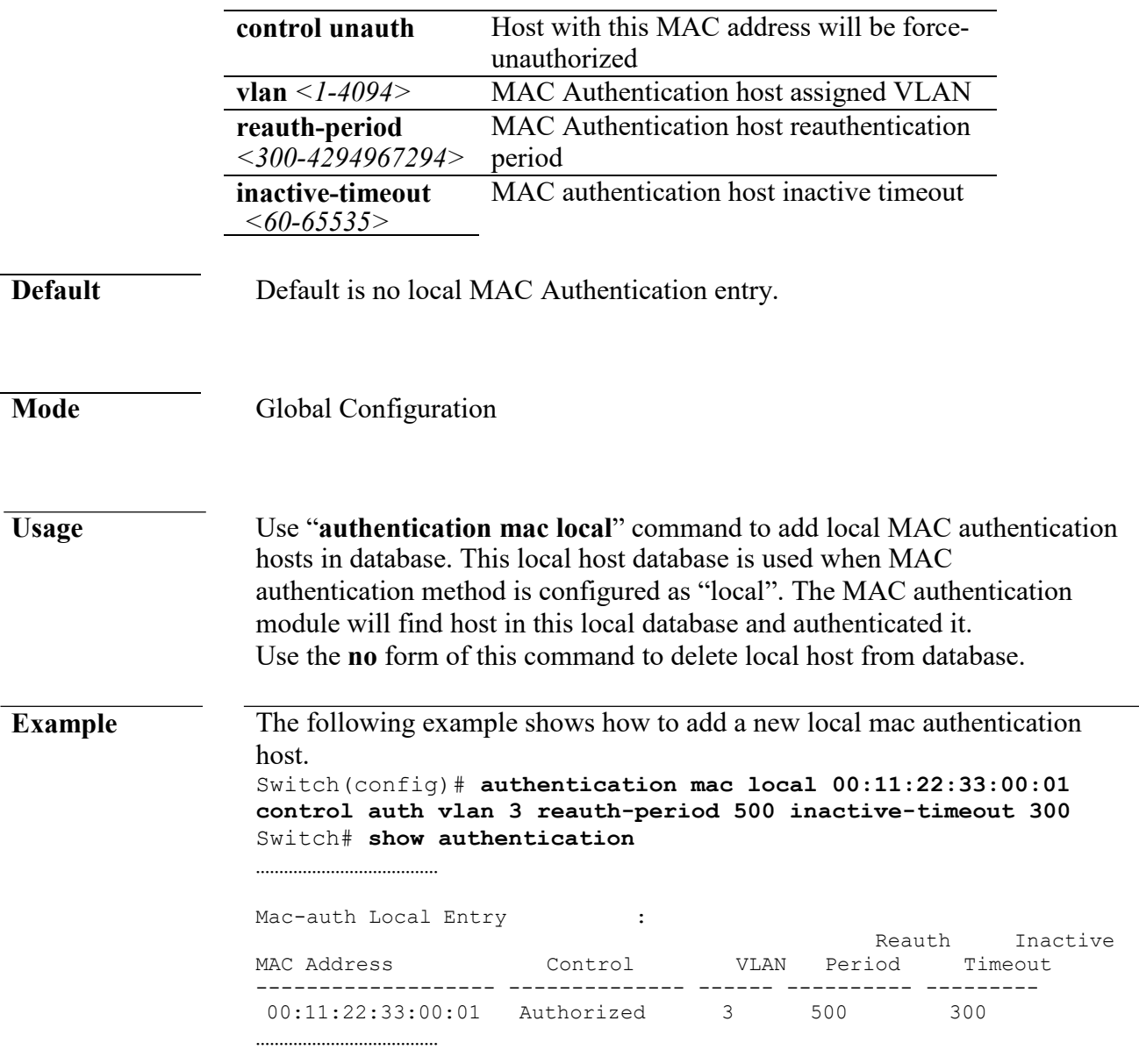

# **authentication guest-vlan**

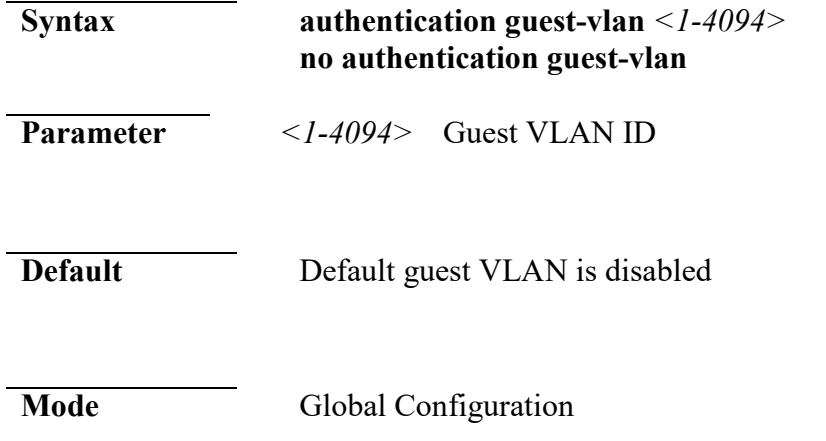

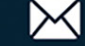

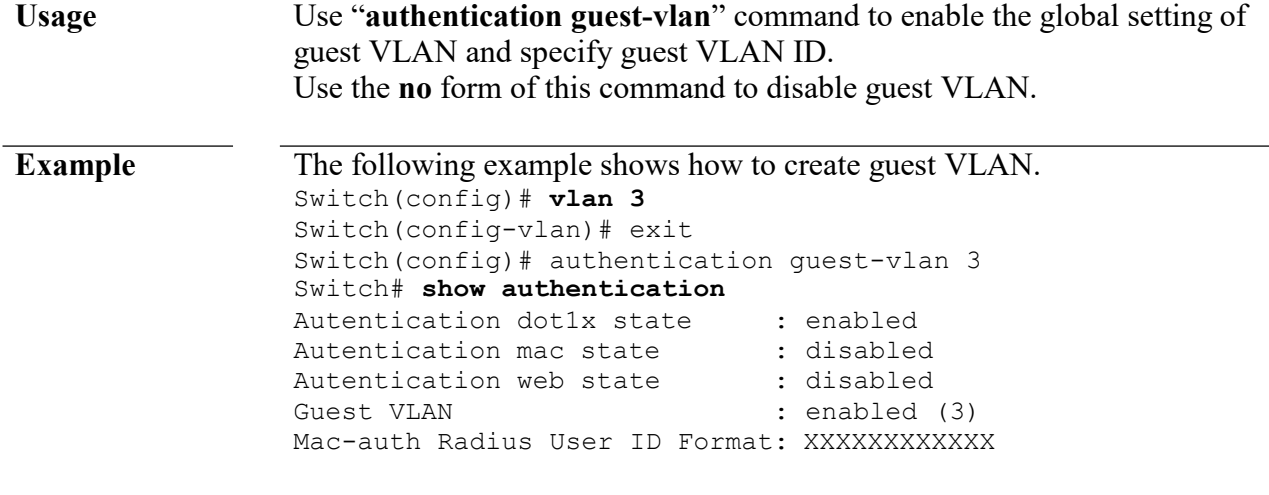

# **authentication guest-vlan (Interface)**

…………………………………

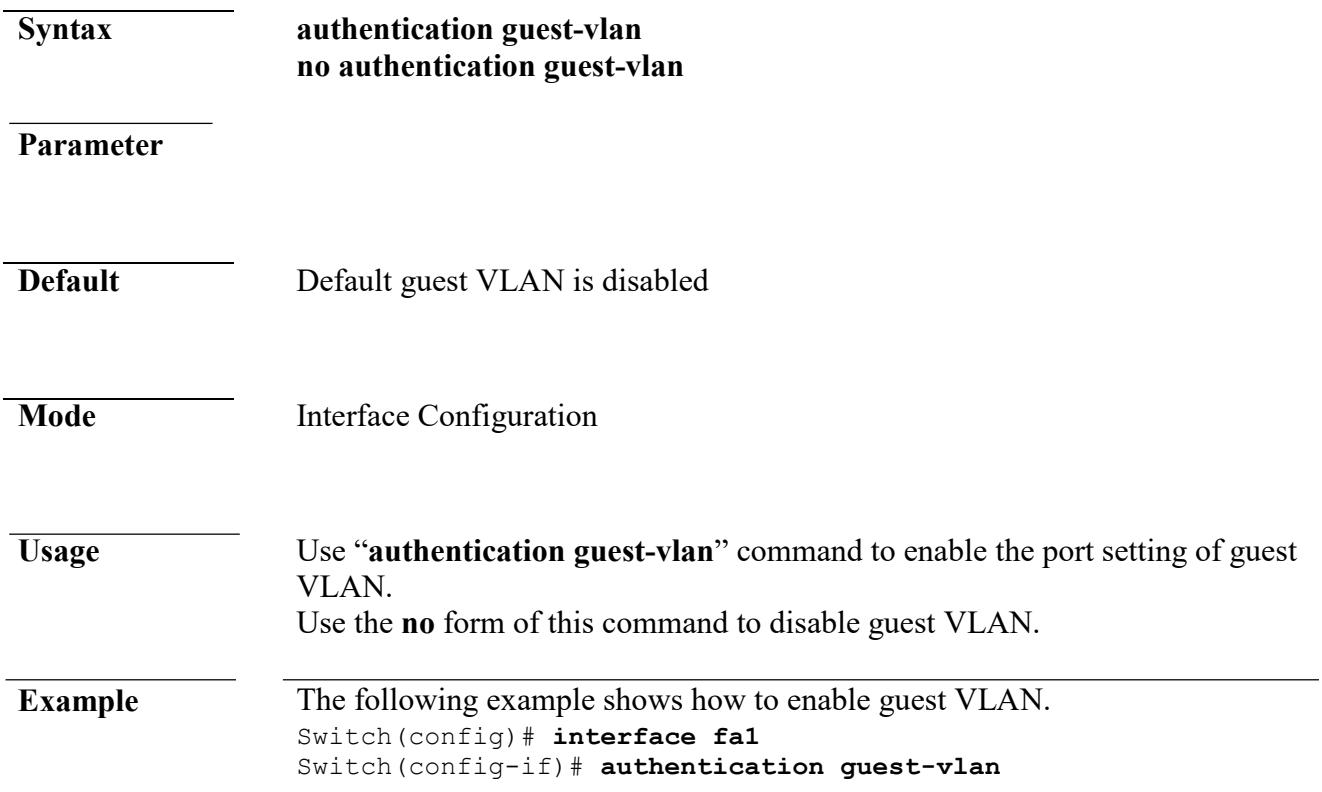

### **authentication host-mode**

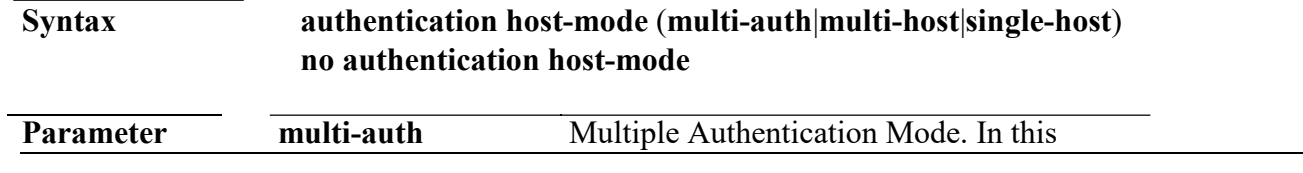

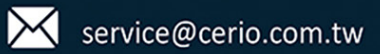

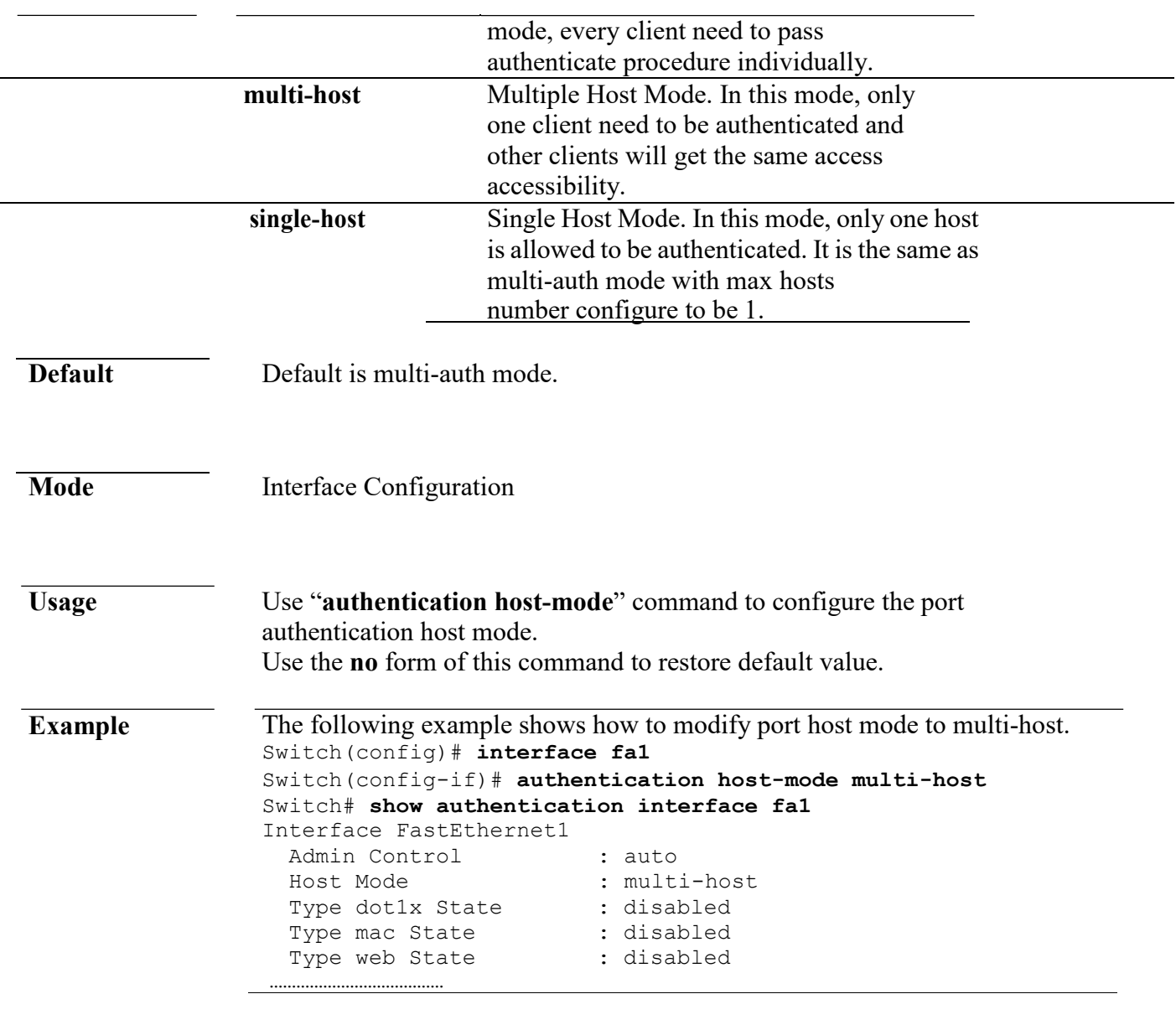

# **authentication max-hosts**

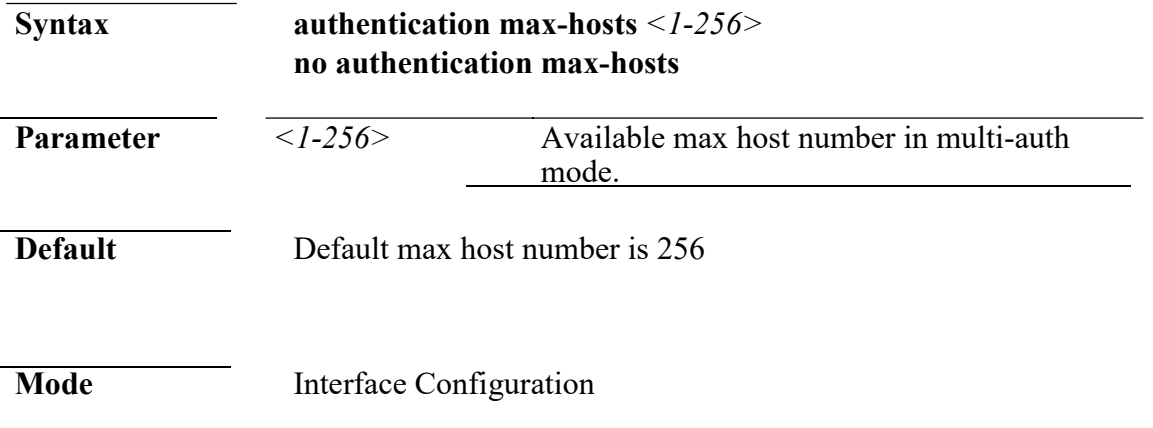

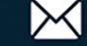

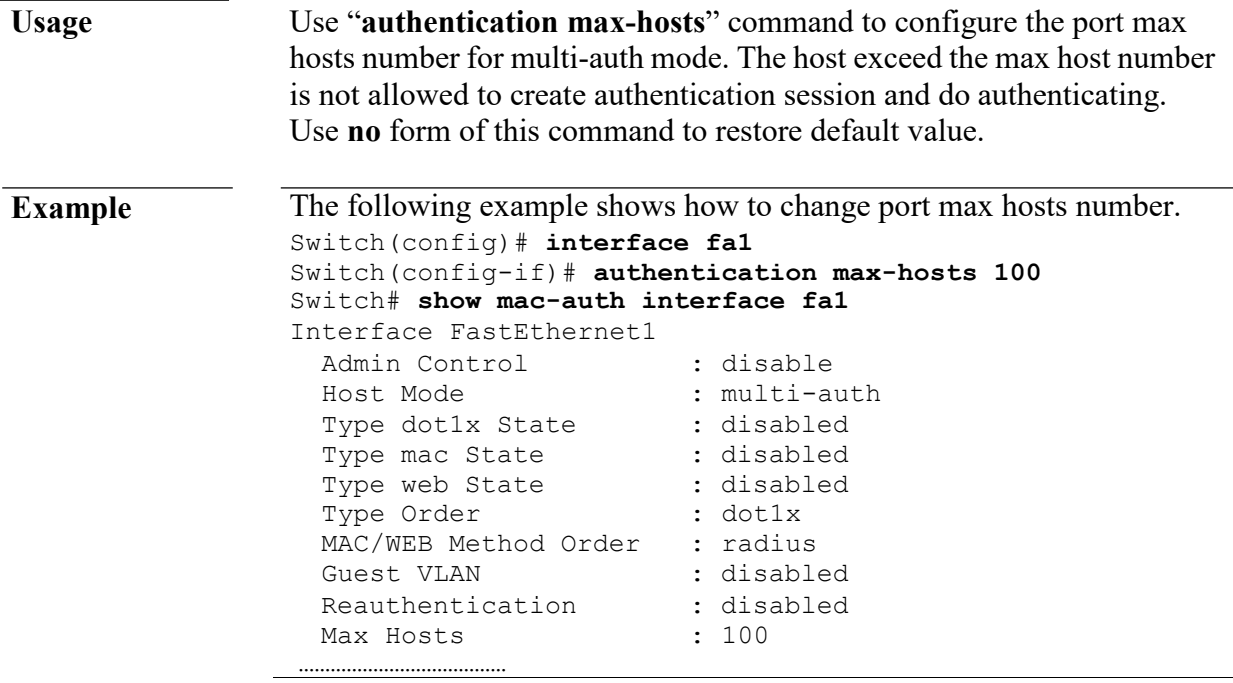

# **authentication method**

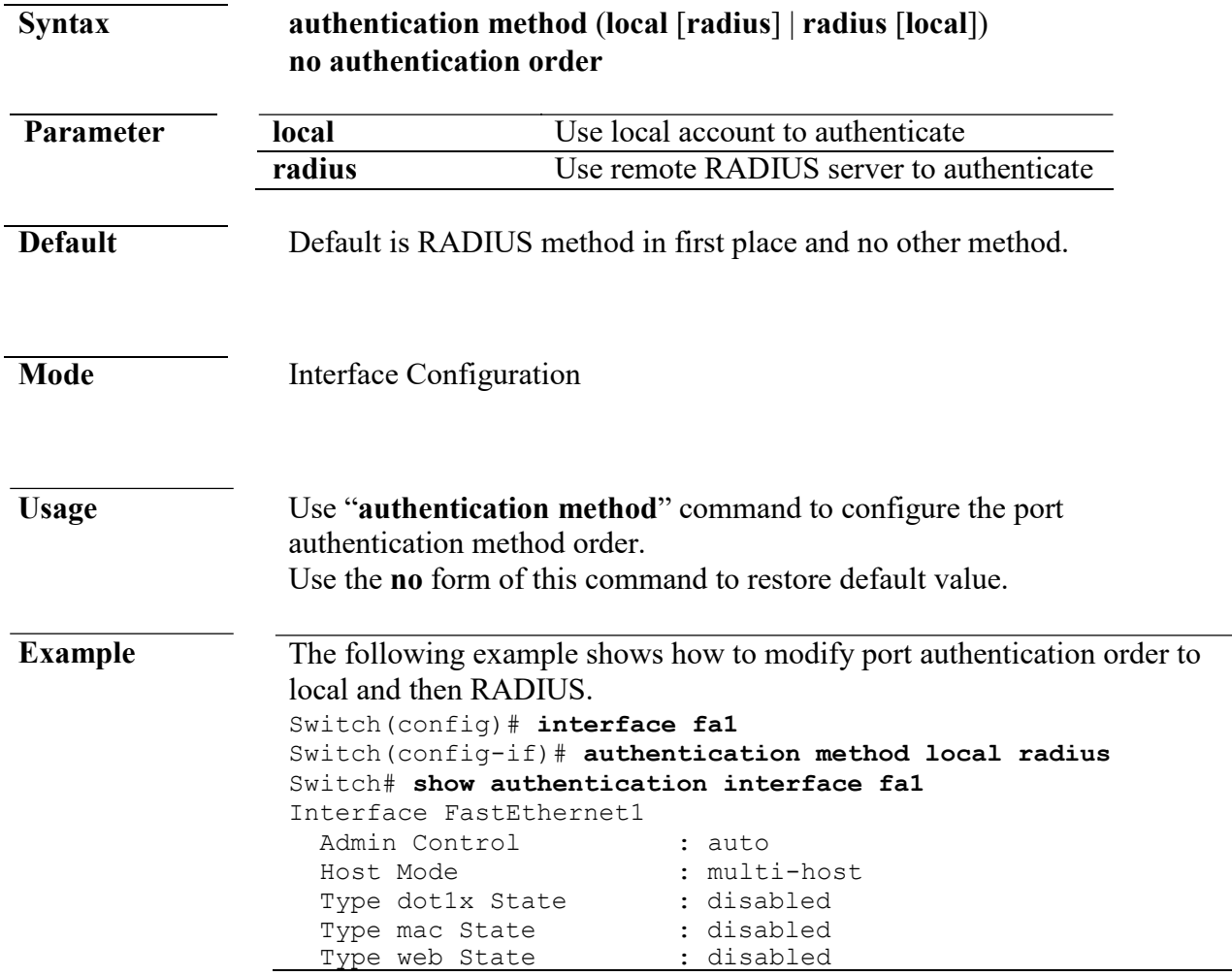

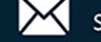

Type Order : dot1x mac web MAC/WEB Method Order : local radius

…………………………………

### **authentication order**

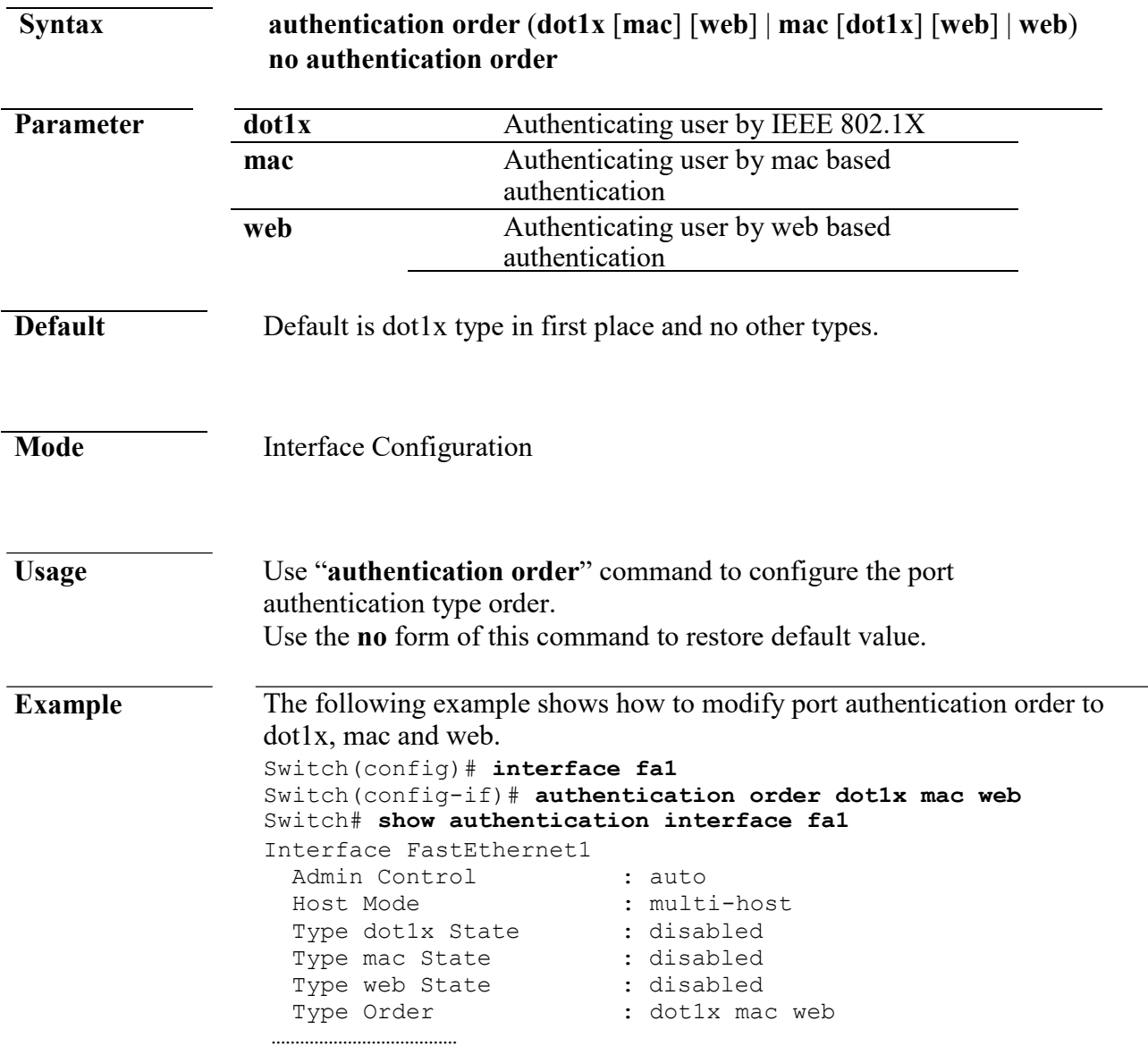

# **authentication port-control**

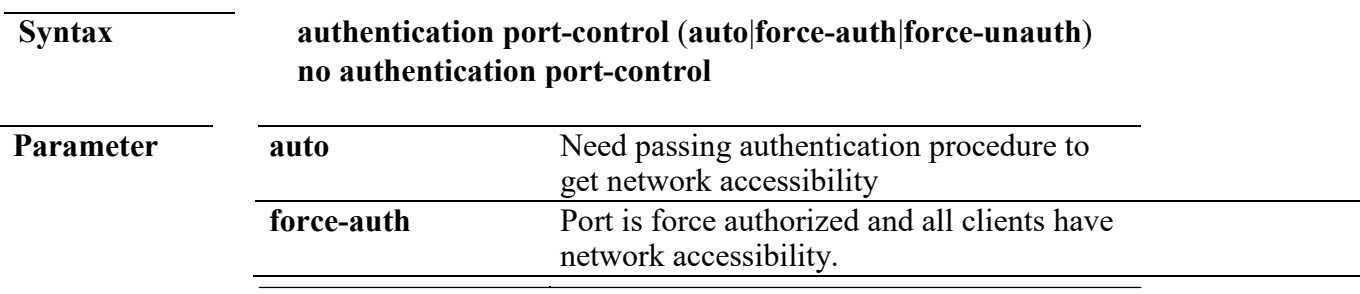

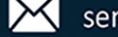

**force-unauth** Port is force unauthorized and all clients

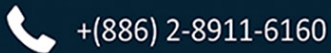

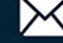

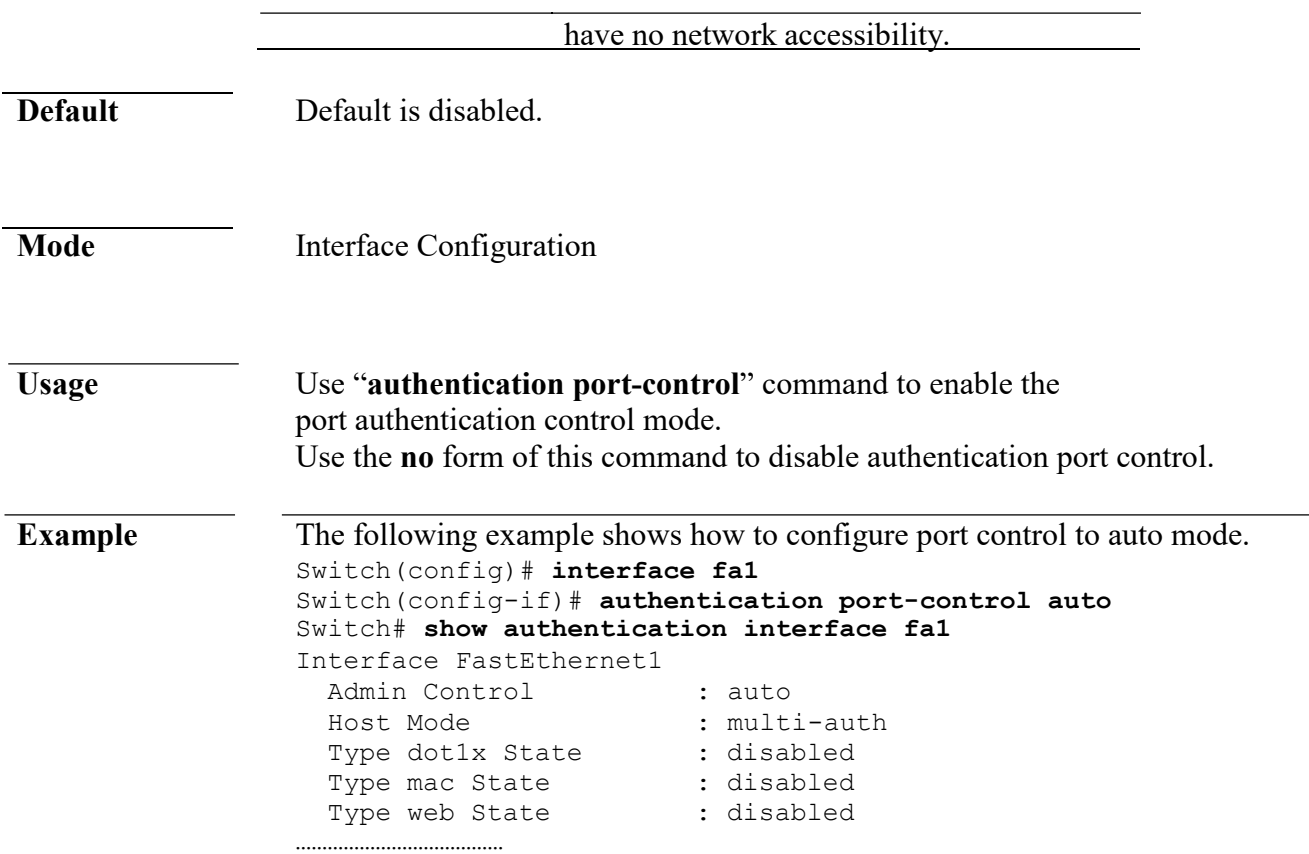

# **authentication radius-attributes vlan**

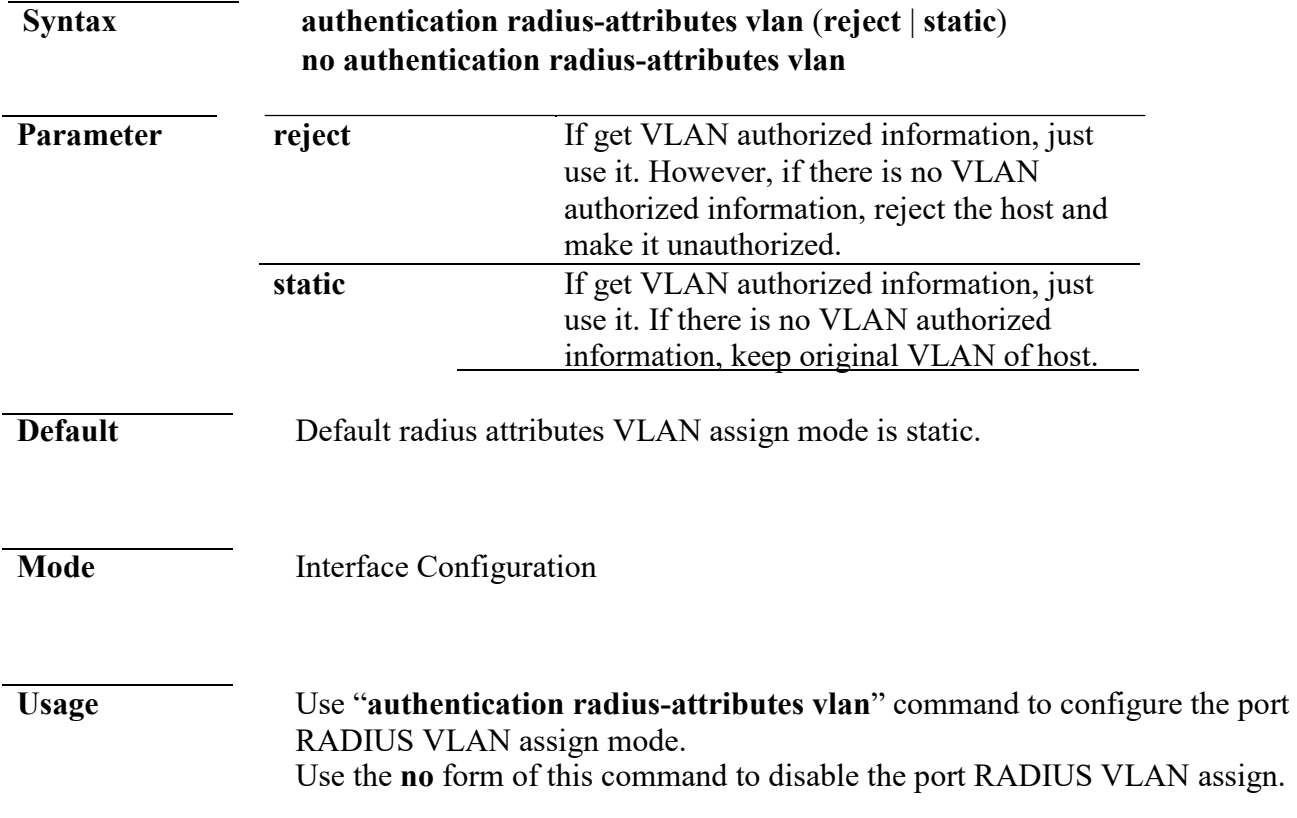

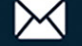

**Example** The following example shows how to configure port VLAN assign to reject

```
mode.
Switch(config)# interface fa1
Switch(config-if)# authentication radius-attributes vlan 
reject
Switch# show authentication interface fa1
Interface FastEthernet1
  Admin Control : disable<br>Host Mode : multi-a
                               : multi-auth<br>: disabled
  Type dot1x State : disabled<br>Type mac State : disabled
  Type mac State : disabled<br>Type web State : disabled
  Type web State : disab.<br>Type Order : dot1x
  Type Order
  MAC/WEB Method Order : radius<br>Guest VLAN : disabled
  Guest VLAN : disabled<br>Reauthentication : disabled
  Reauthentication : disa<br>Max Hosts : 256
  Max Hosts (1995)<br>VLAN Assign Mode (1996): reject
  VLAN Assign Mode
```
#### **authentication reauth**

………………………………

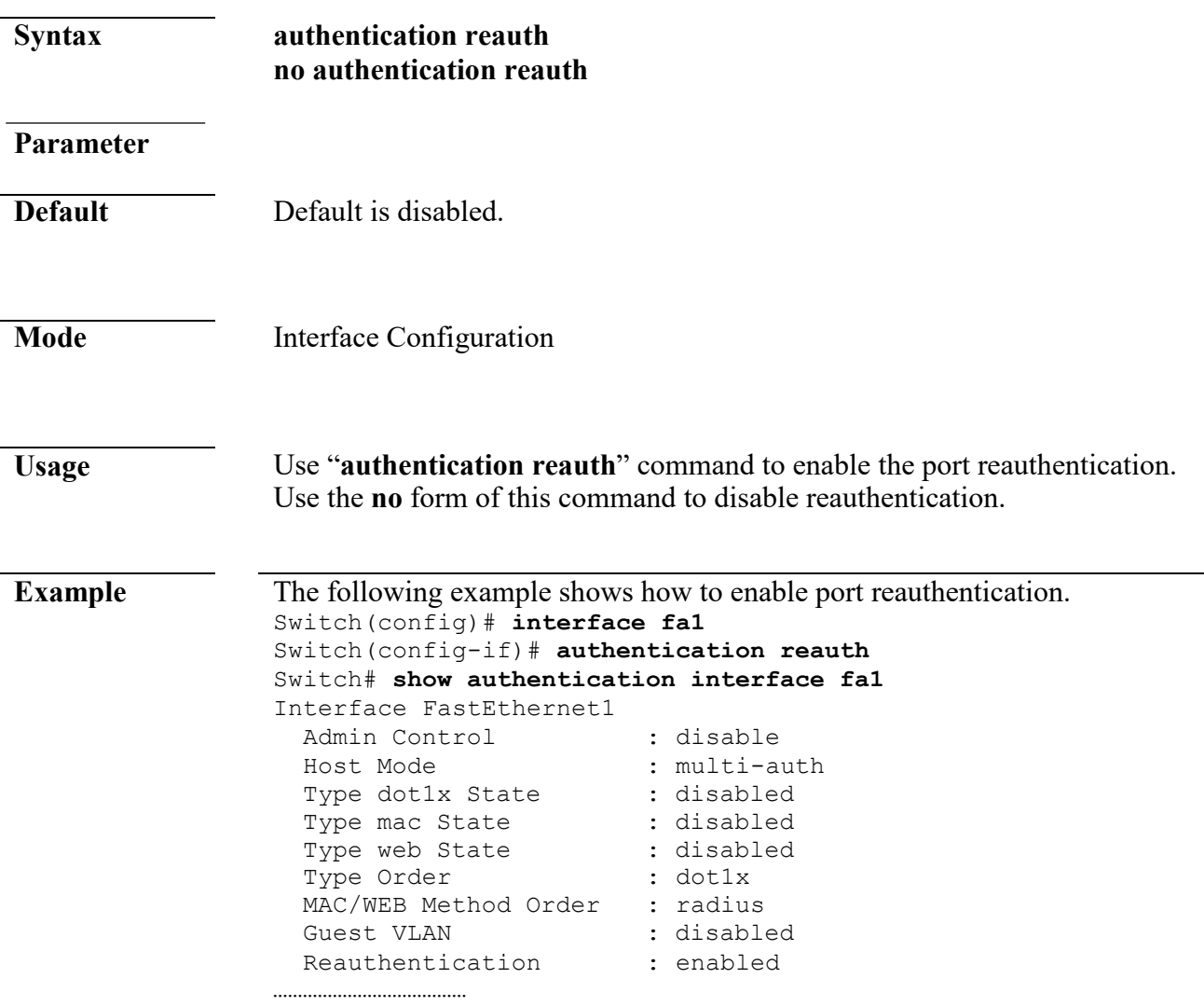

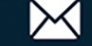

# **authentication timer inactive**

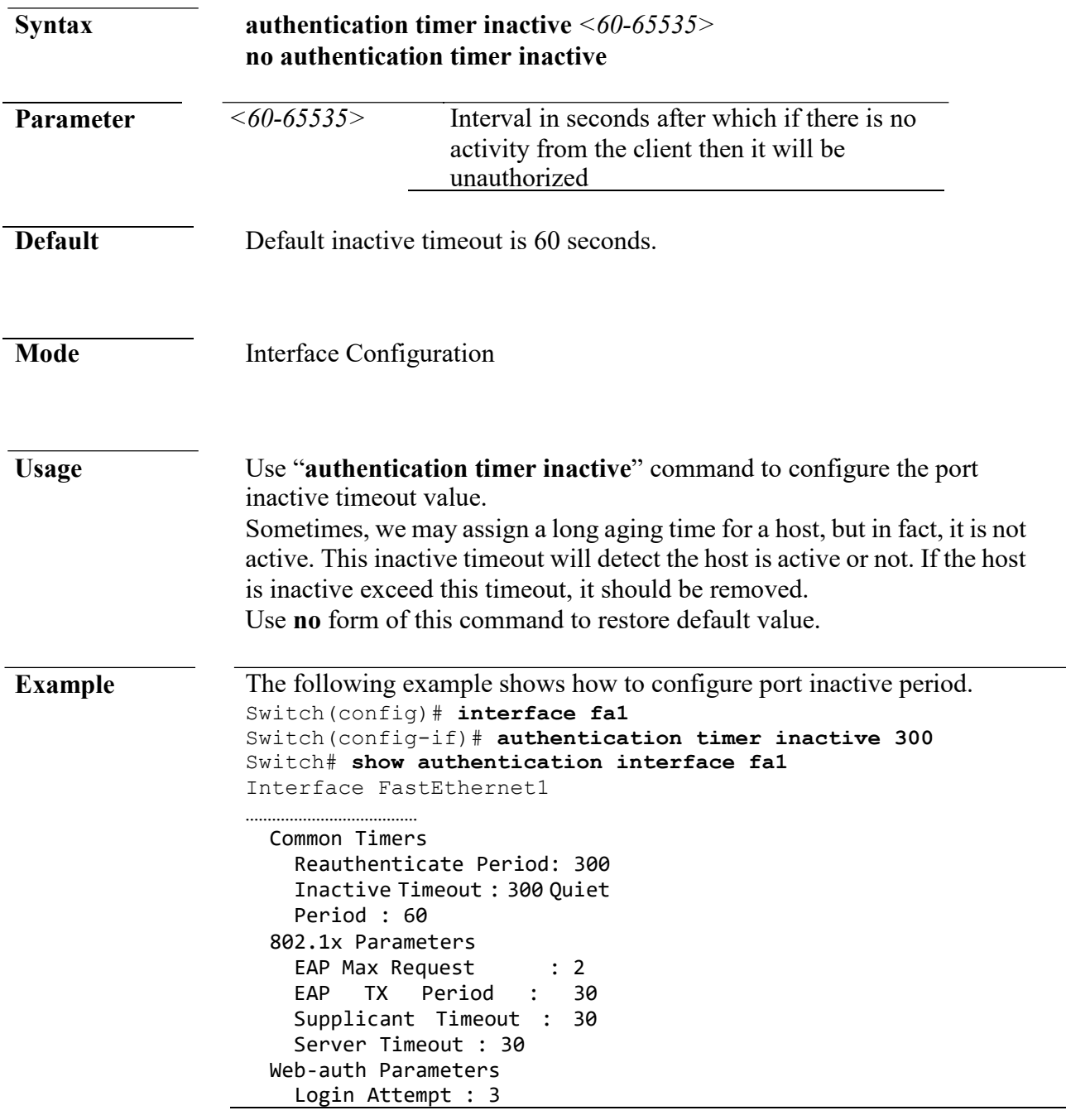

# **authentication timer quiet**

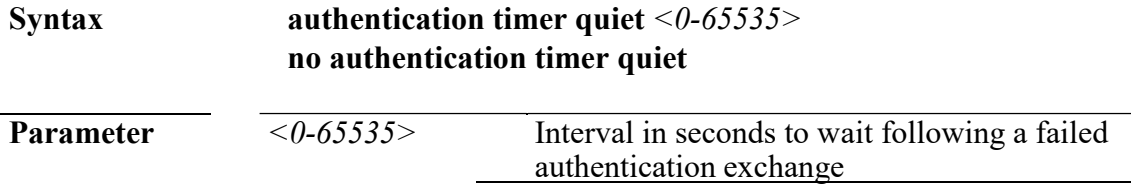

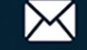

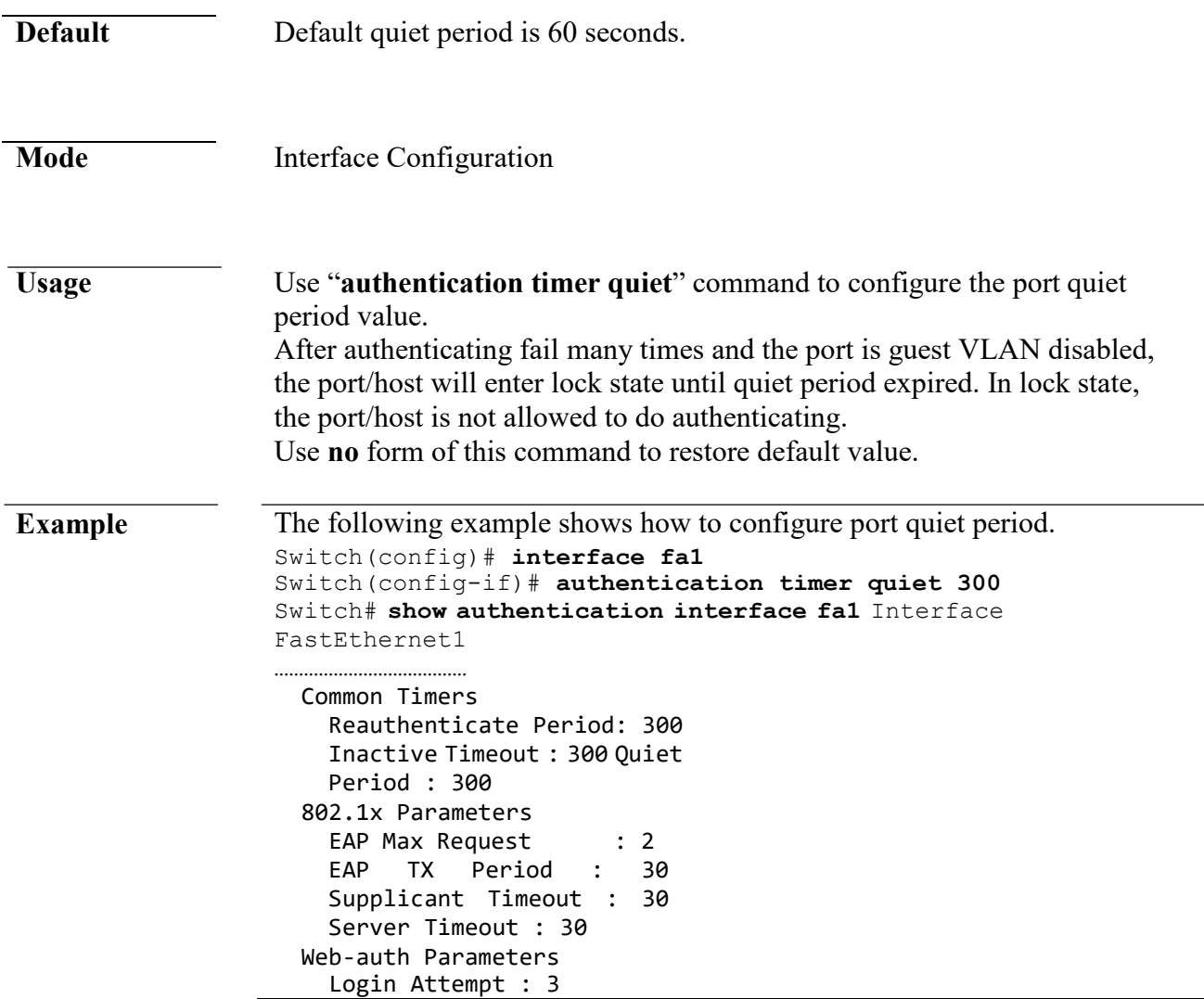

# **authentication timer reauth**

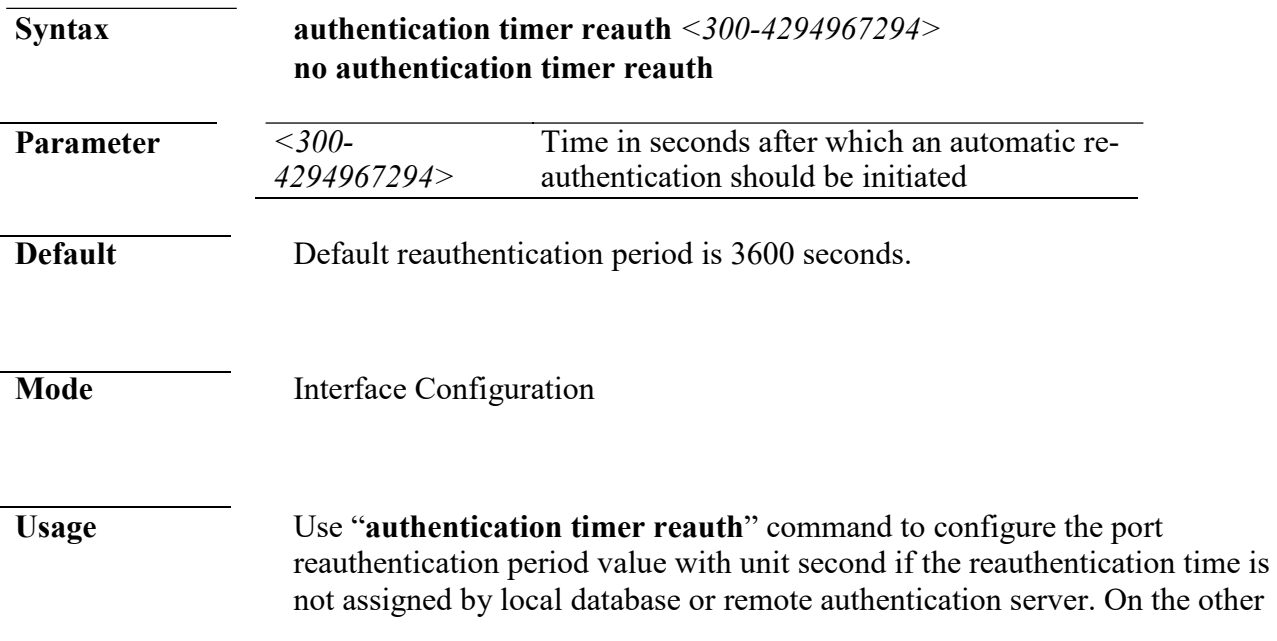

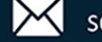

hand, if the reauthentication time is assigned by local database or remote server, this configured reauthentication time will be ignored. Use **no** form of this command to restore default value.

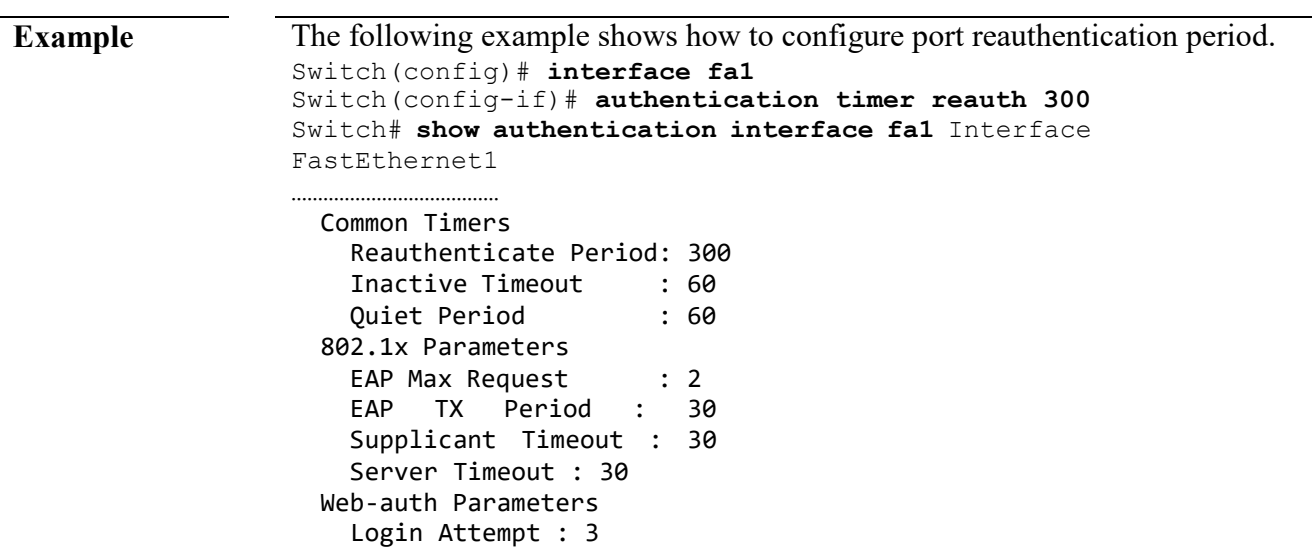

# **authentication web local**

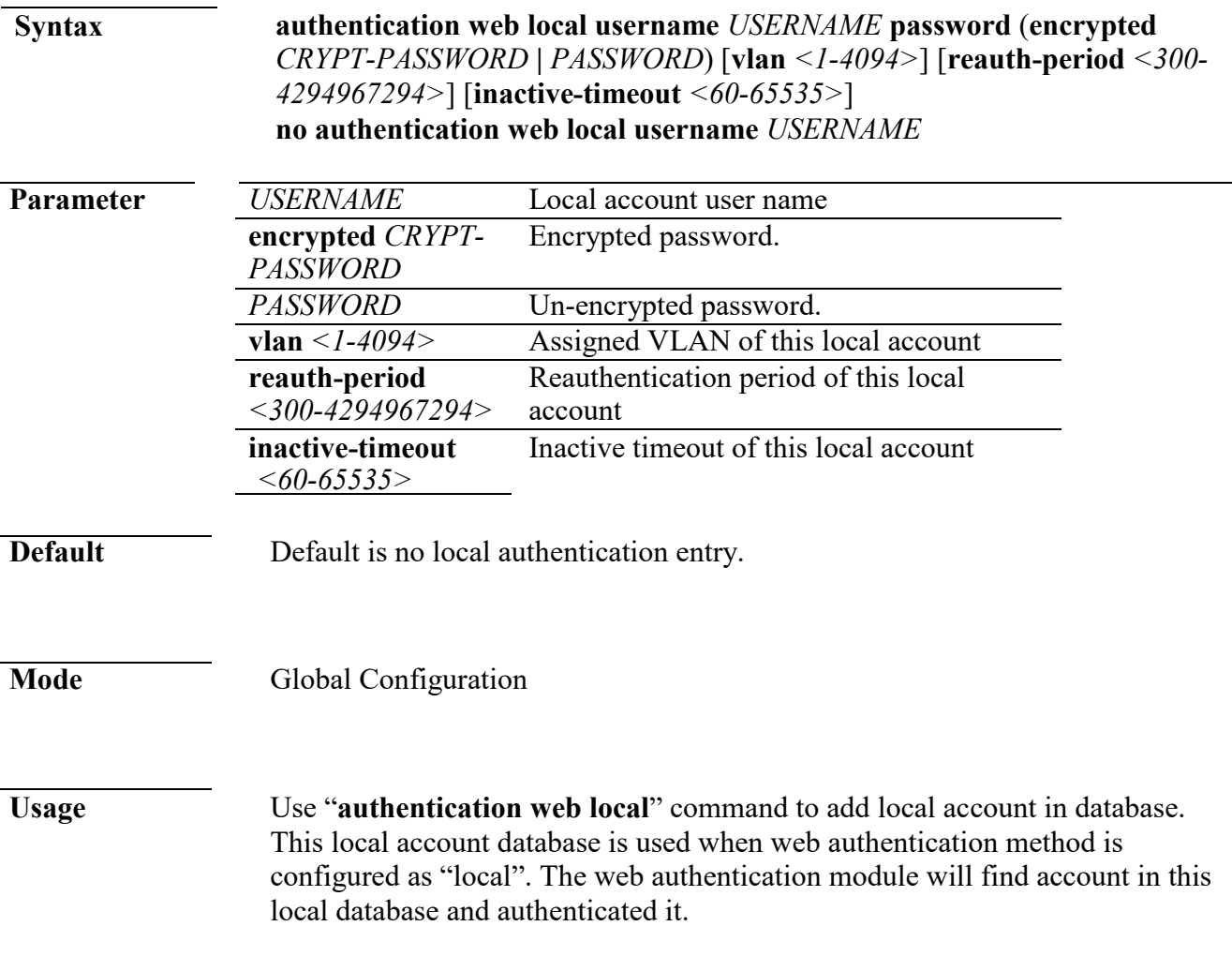

 $\leftarrow$  +(886) 2-8911-6160

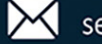

Use the **no** form of this command to delete local account from database.

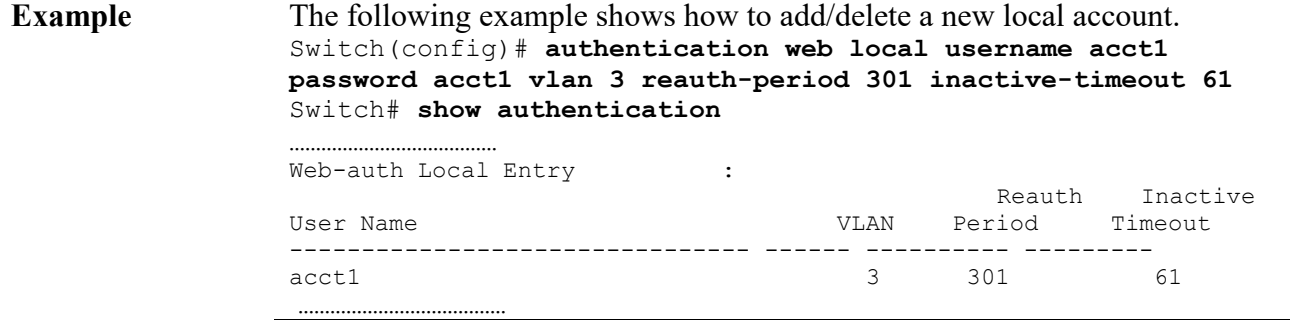

# **authentication web max-login-attempts**

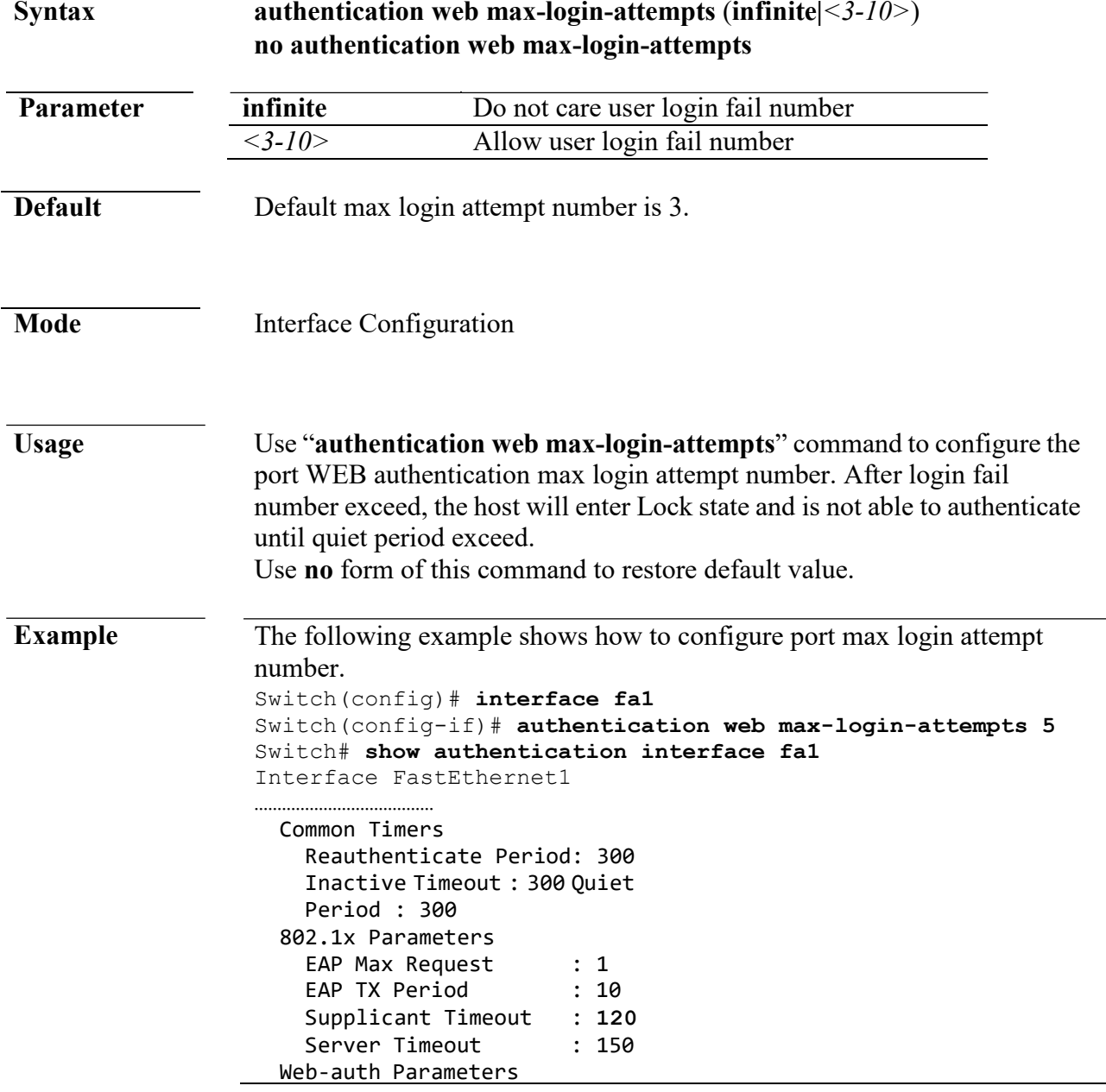

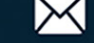

Login Attempt : 5

# **clear authentication sessions**

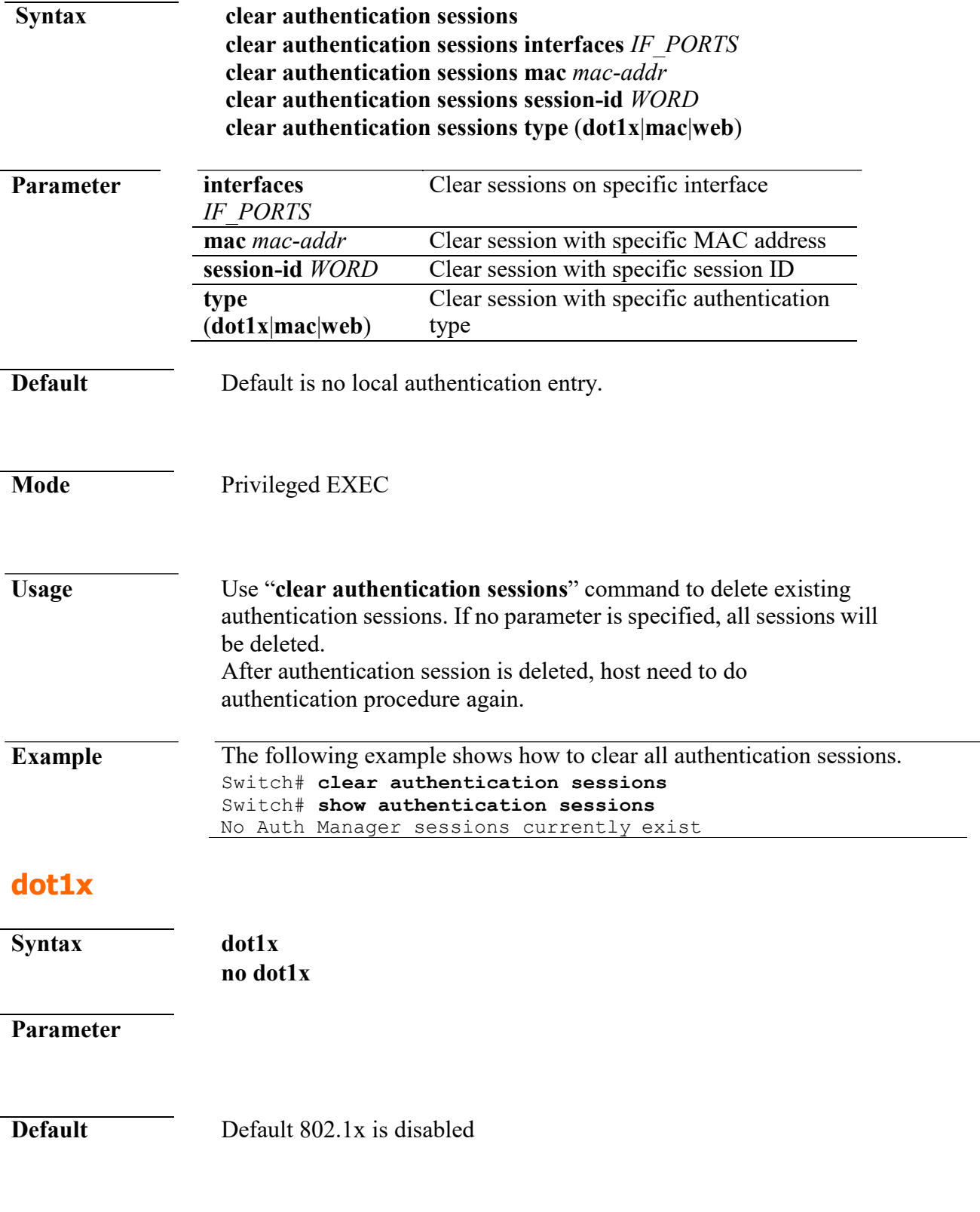

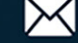

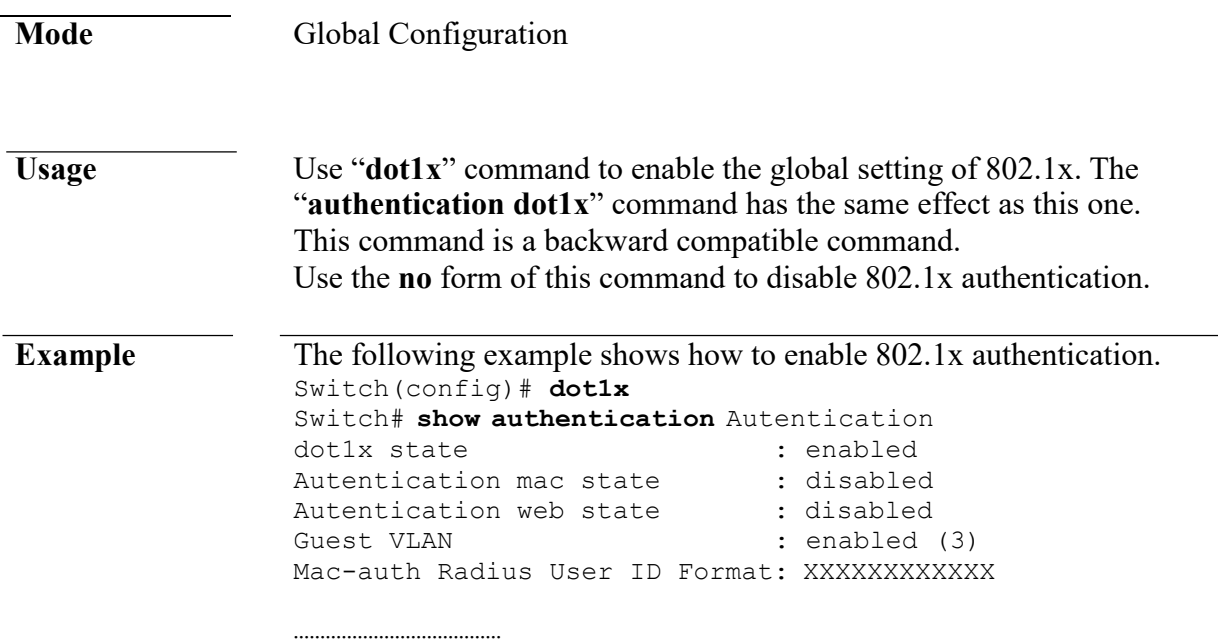

# **dot1x guest-vlan**

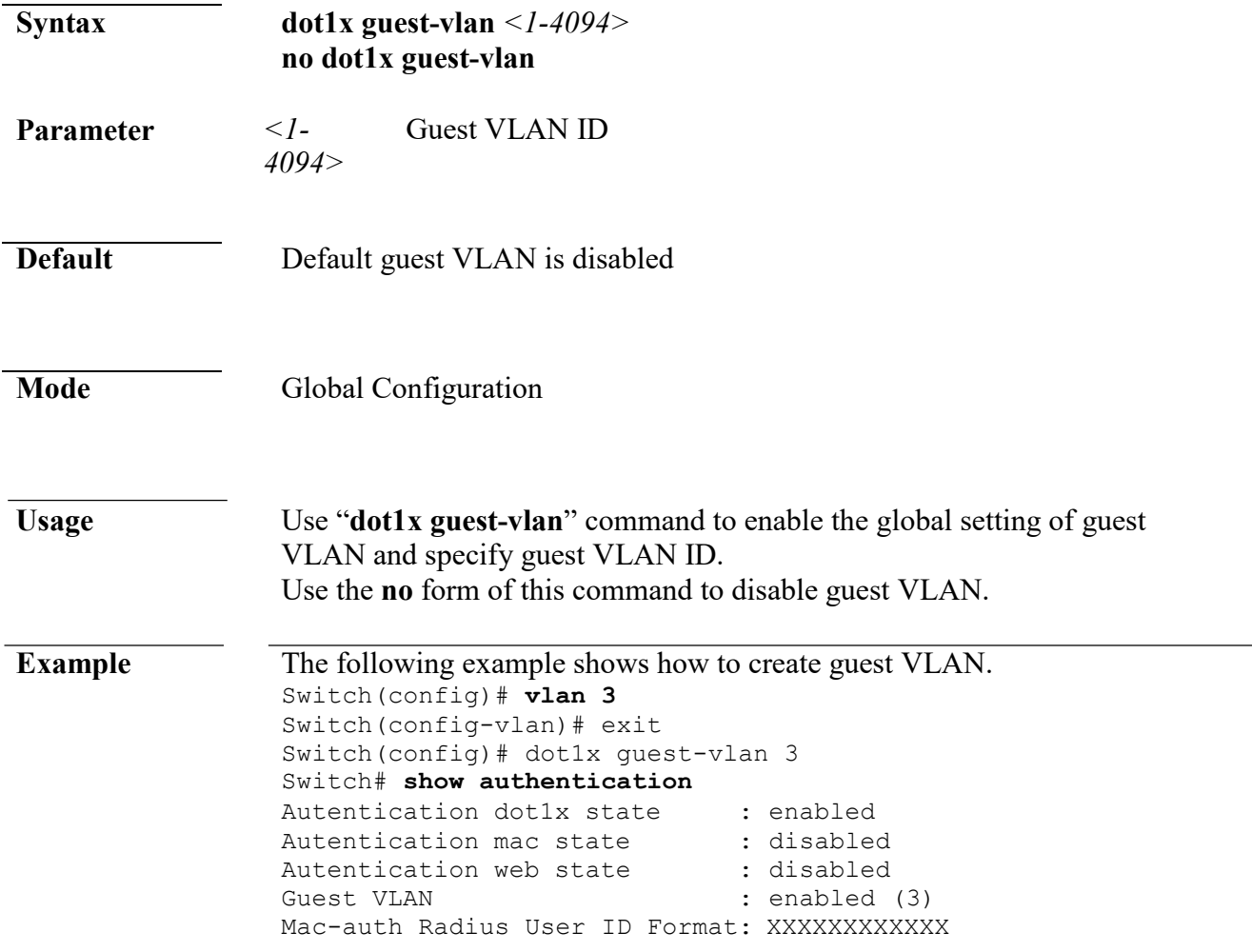
#### **dot1x max-req**

…………………………………

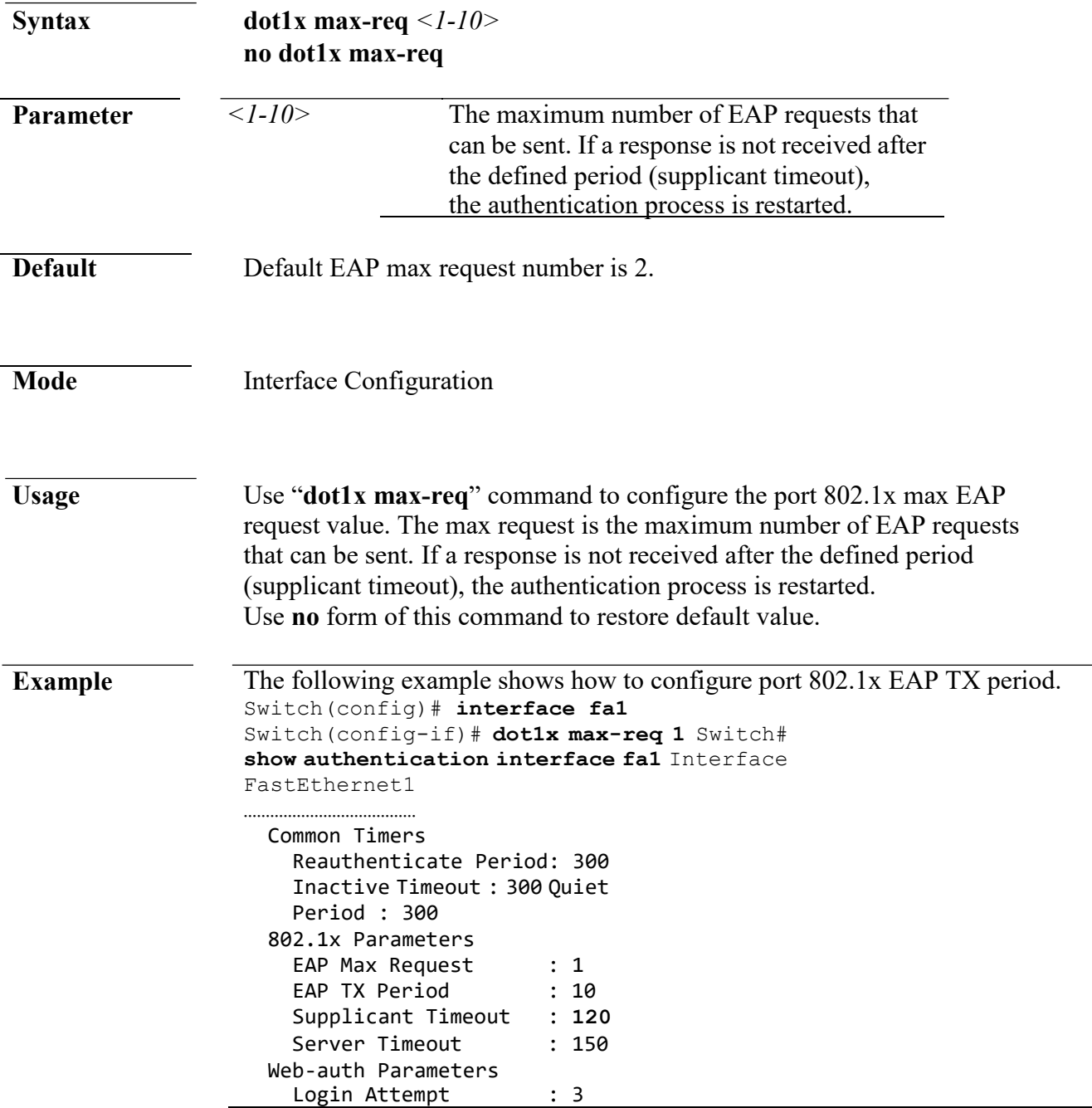

#### **dot1x port-control**

**Syntax dot1x port-control (auto|force-auth|force-unauth) no dot1x port-control**

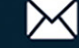

#### **Command Line Interface User Guide**

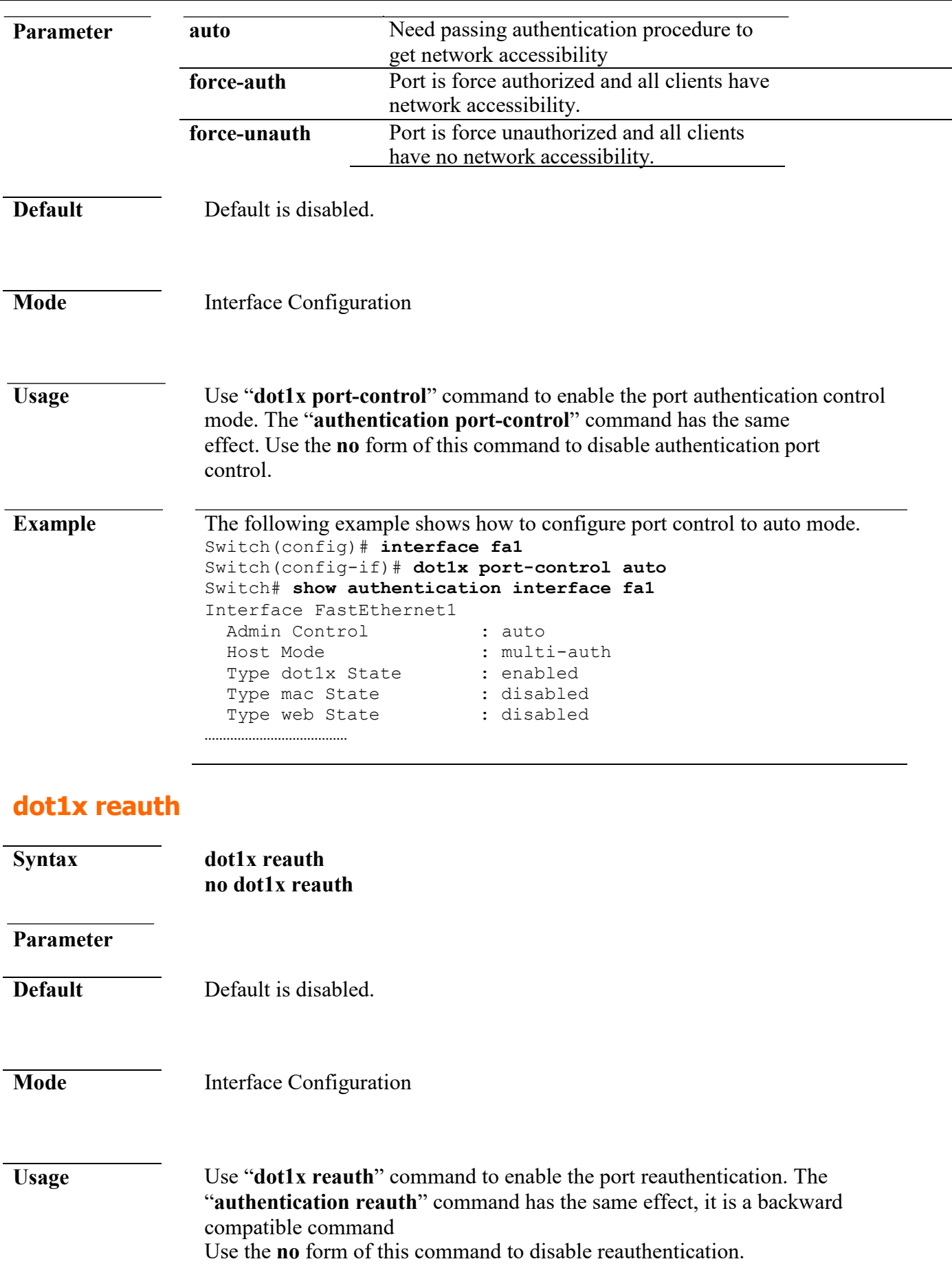

 $*(886)$  2-8911-6160

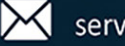

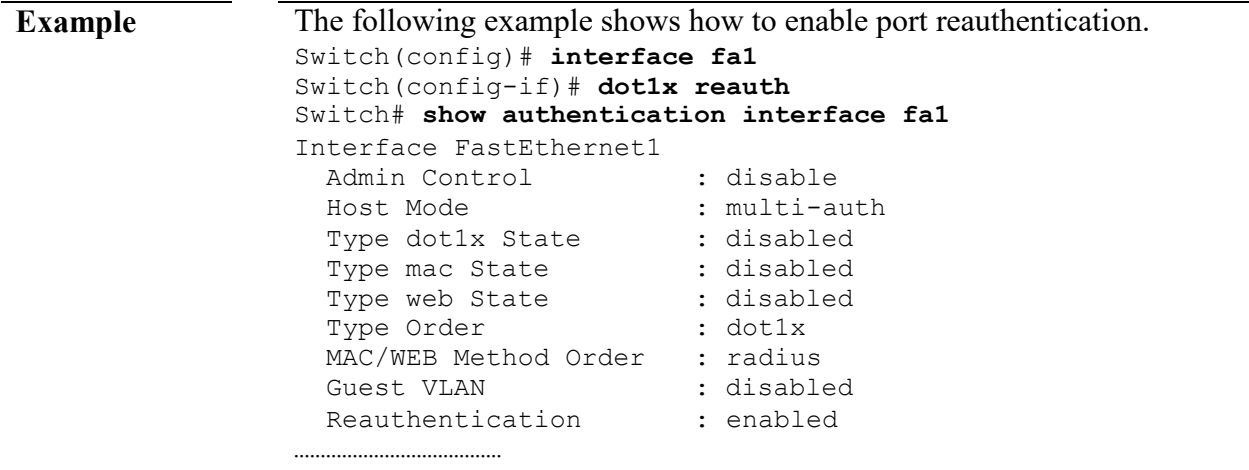

#### **dot1x timeout reauth-period**

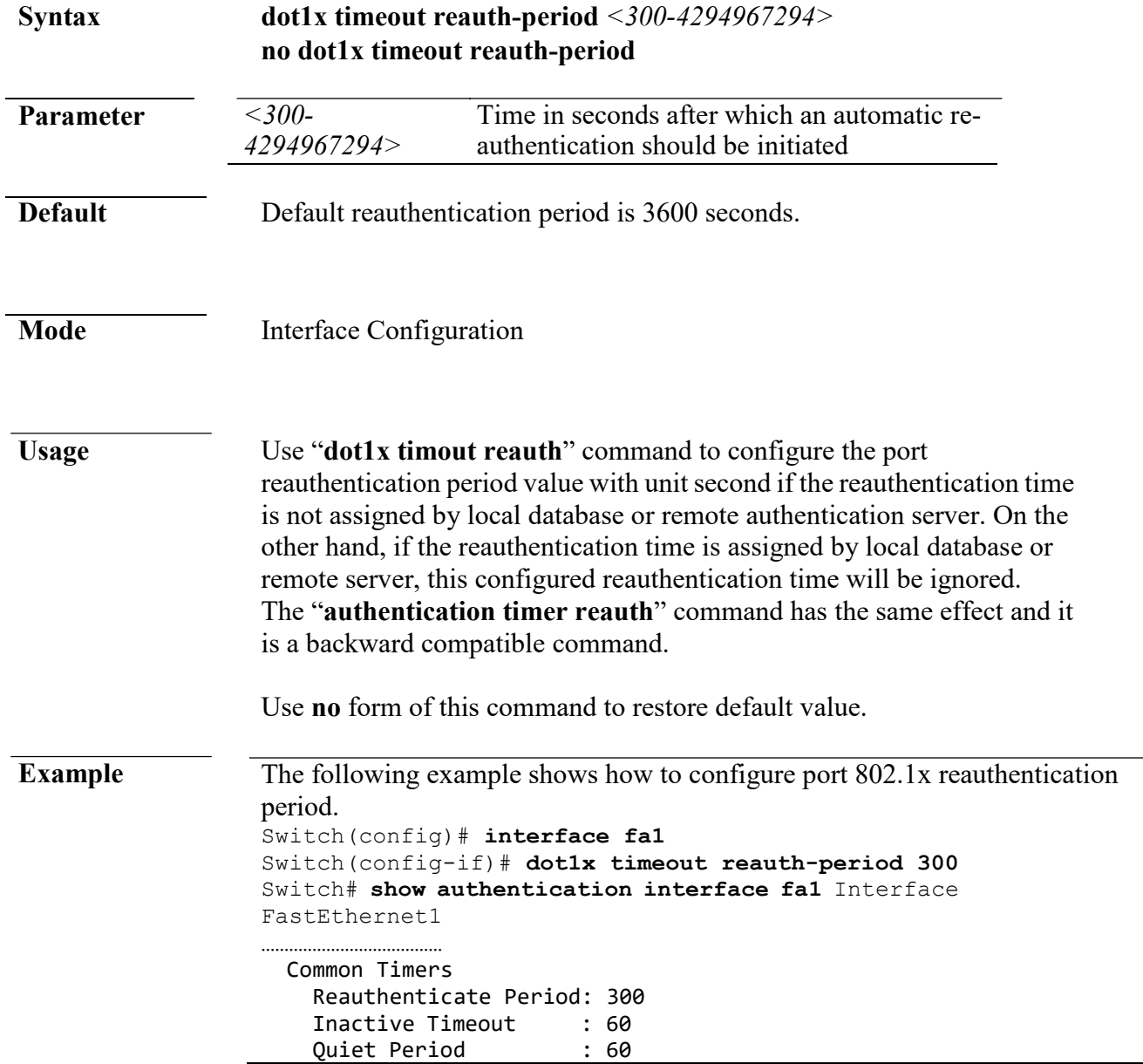

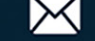

```
802.1x Parameters
 EAP Max Request : 2
 EAP TX Period : 30 
 Supplicant Timeout : 30 
 Server Timeout : 30
Web-auth Parameters
 Login Attempt : 3
```
#### **dot1x timeout quiet-period**

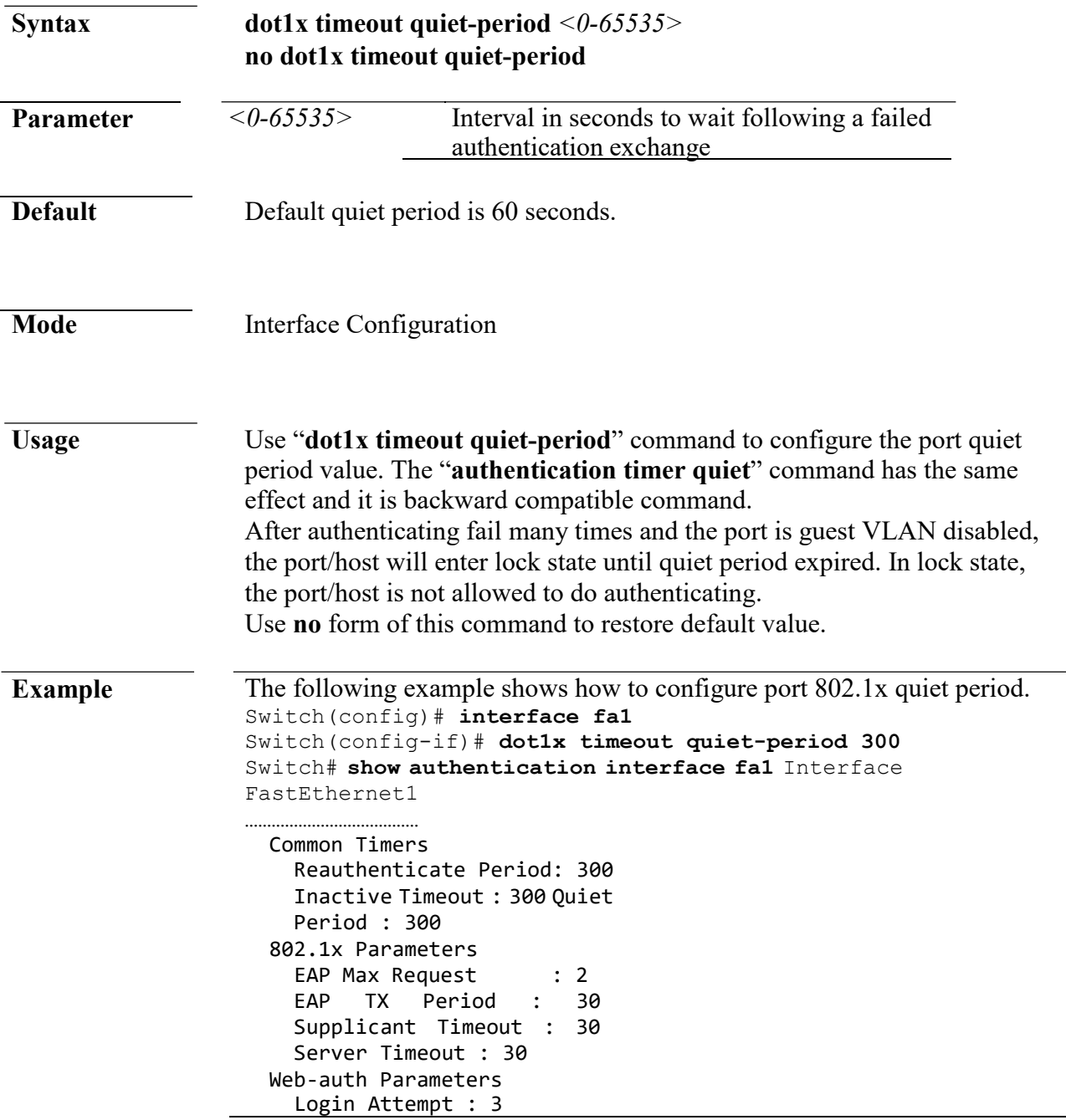

#### **dot1x timeout server-timeout**

**Syntax dot1x timeout server-timeout** *<1-65535>*

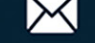

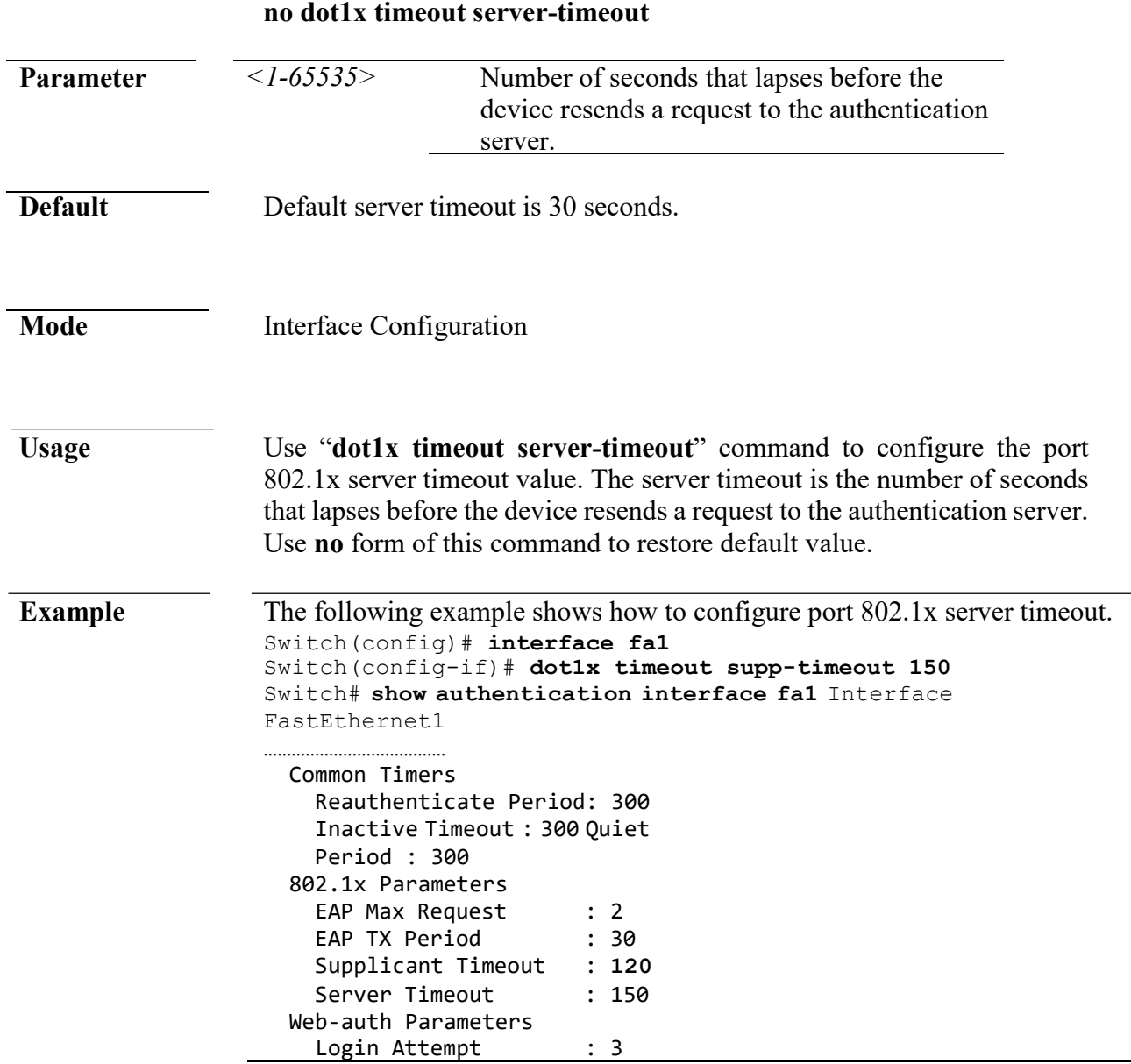

## **dot1x timeout supp-timeout**

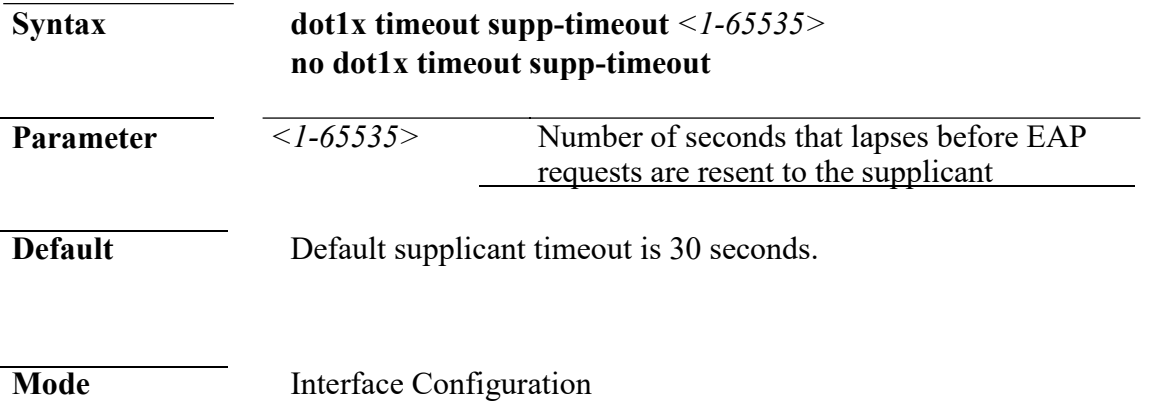

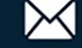

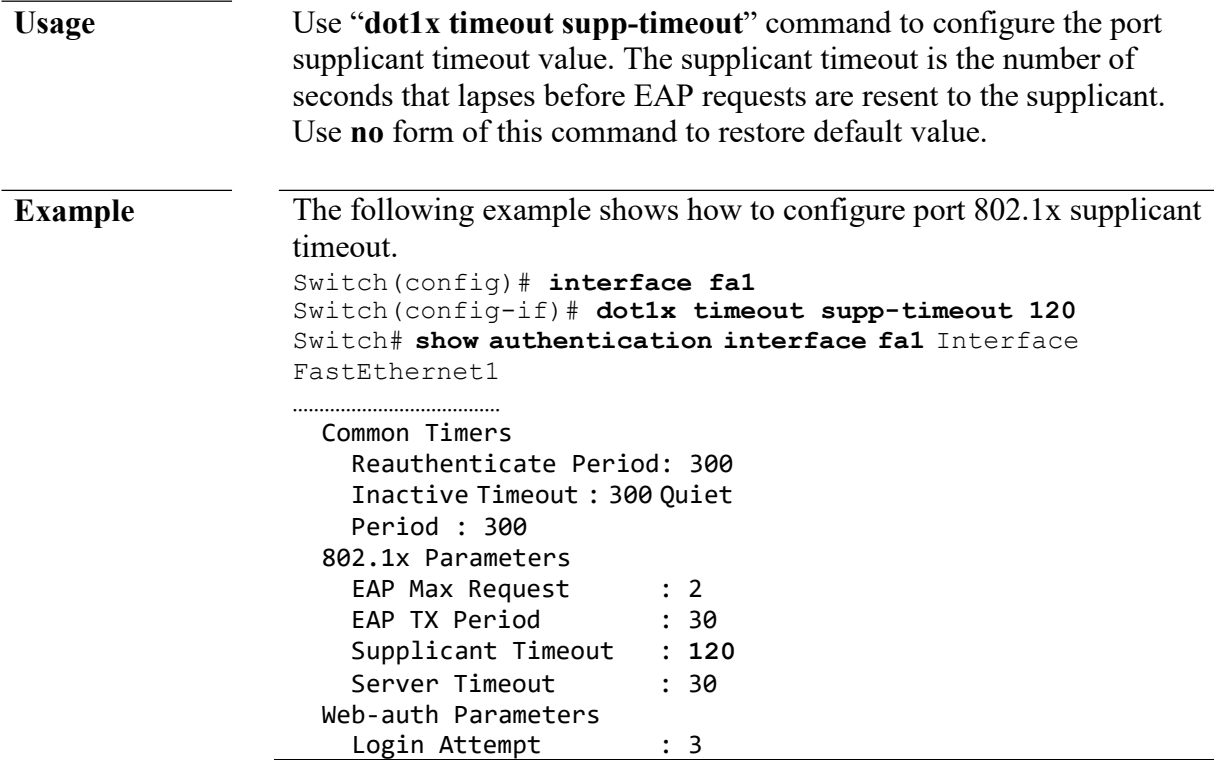

#### **dot1x timeout tx-period**

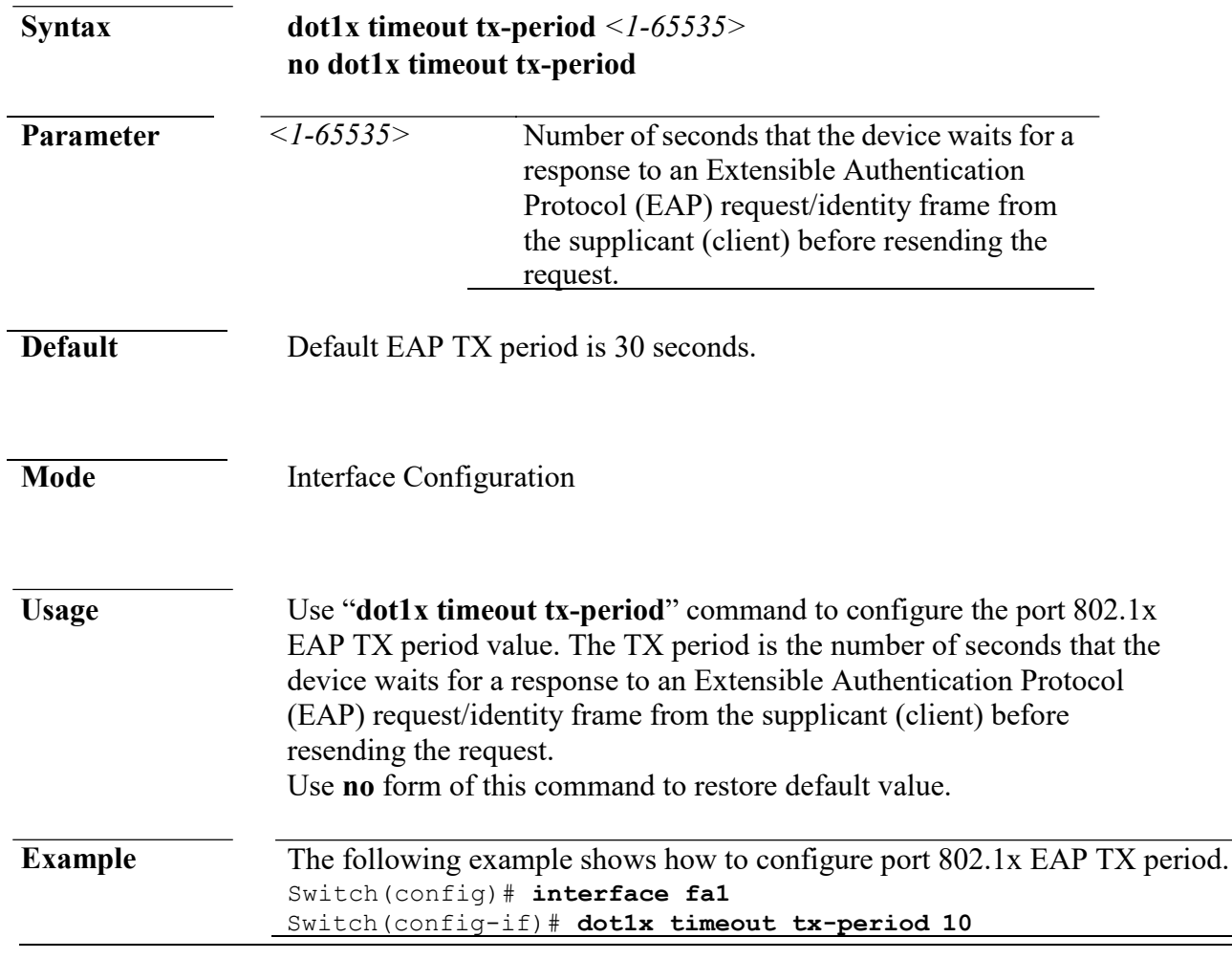

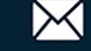

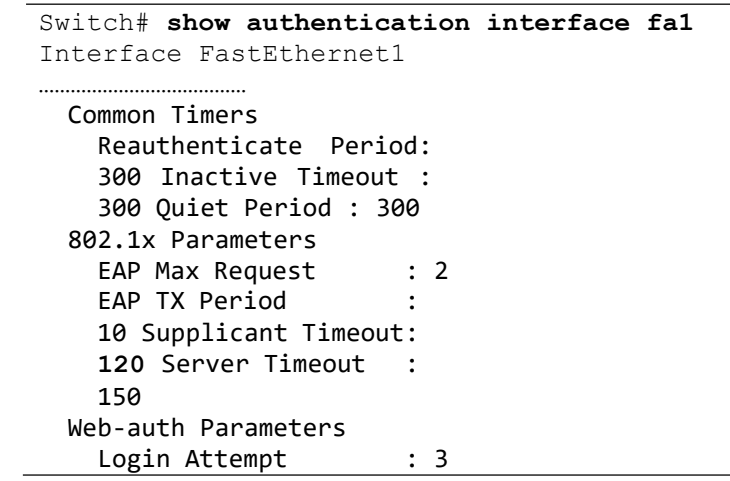

#### **show authentication**

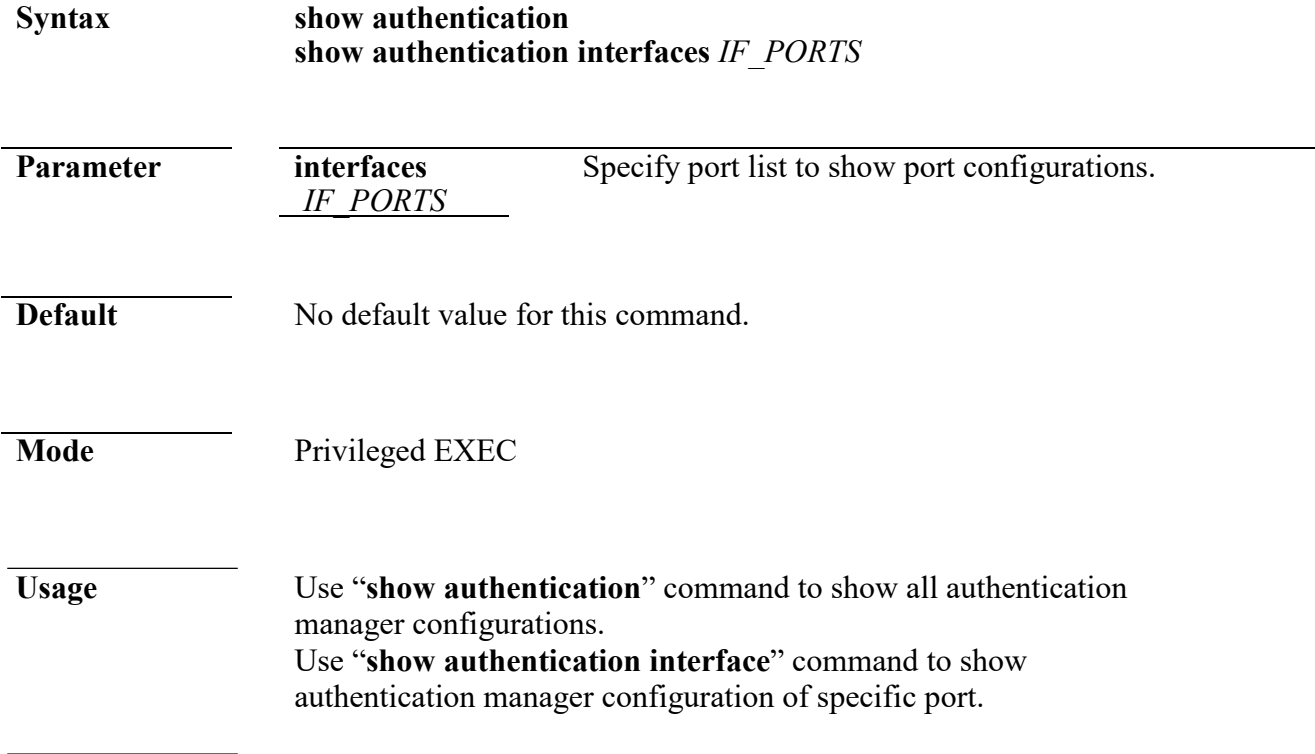

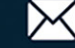

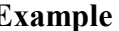

**Example** This example shows how to show the mac authentication configurations of port fa1.

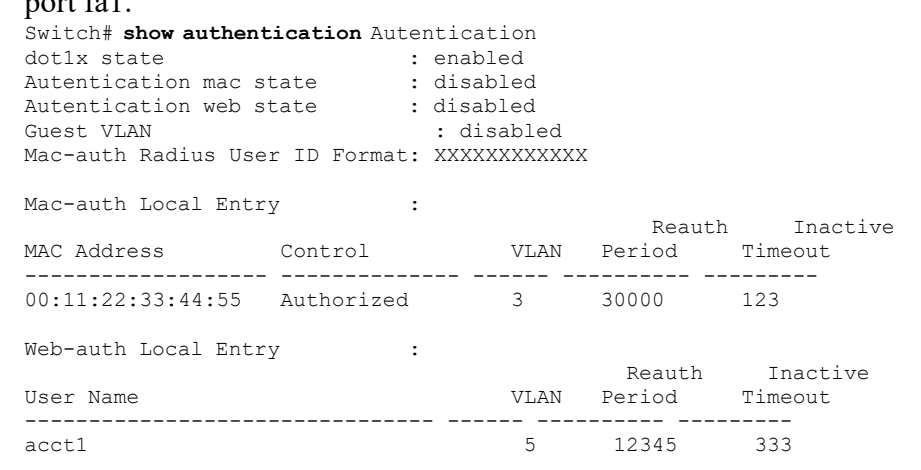

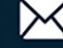

```
Interface
```
Configurations

```
Interface
```

```
FastEthernet1
 Admin Control : disable<br>Host Mode : multi-a
  Host Mode : multi-auth<br>Type dotlx State : disabled
  Type dot1x State : disabled
  Type mac State : disabled
 Type mac State : disabled<br>Type web State : disabled
 Type Order
  dot1x MAC/WEB Method Order :<br>radius Guest VLAN :
  radius Guest VLAN :
 disabled
 Reauthentication : disabled<br>Max Hosts : 256
 Max Hosts<br>VLAN Assign Mode :
  VLAN Assign Mode : 
  static Common Timers
    Reauthenticate Period: 
    3600 Inactive Timeout:
    60
    Quiet Period : 
  60 802.1x Parameters
    EAP Max Request : 2
    EAP TX Period : 30 
    Supplicant Timeout : 
    30 Server Timeout : 30
  Web-auth Parameters
    Login Attempt : 3
…………………………………
```
#### Switch# **show authentication interface fa7** Interface Configurations

Interface FastEthernet7 Admin Control : auto Host Mode : multi-auth Type dot1x State : enabled Type mac State : disabled<br>Type web State : disabled Type web State : disabled : disable<br>Type Order : dot1x Type Order MAC/WEB Method Order : radius Guest VLAN disabled Reauthentication : disabled Max Hosts 256 VLAN Assign Mode : static Common Timers Reauthenticate Period: 3600 Inactive Timeout  $\begin{array}{c} 60 \\ 60 \end{array}$ **Ouiet Period** 802.1x Parameters EAP Max Request 2<br>EAP TX Period 30 EAP TX Period Supplicant Timeout 30 Server Timeout : 65535 Web-auth Parameters Login Attempt : 3

#### **show authentication sessions**

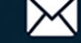

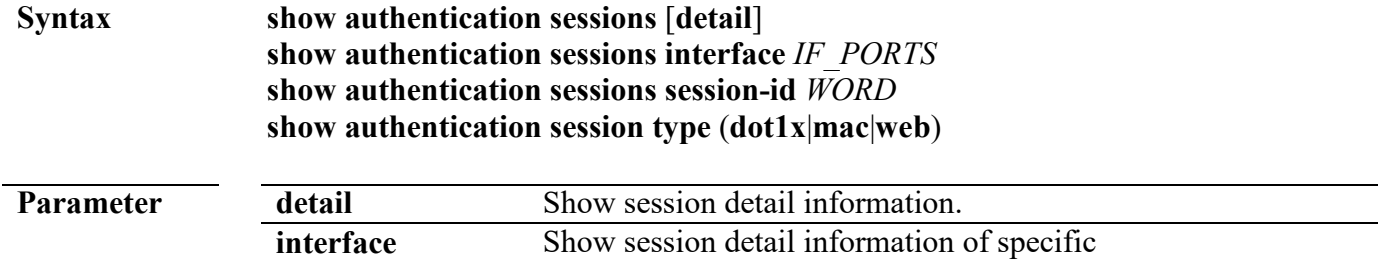

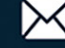

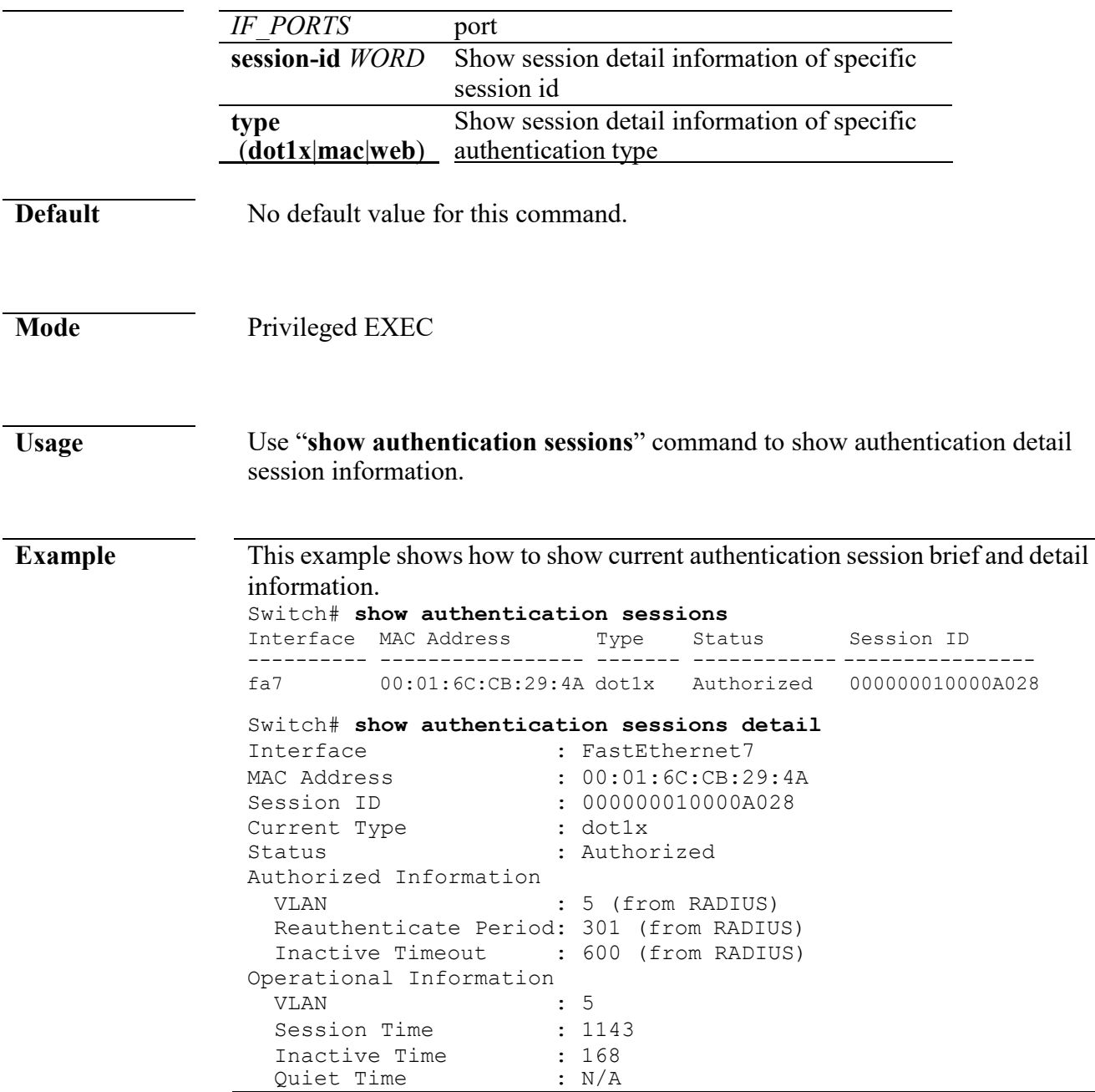

# **5. Diagnostic**

## **show cable-diag**

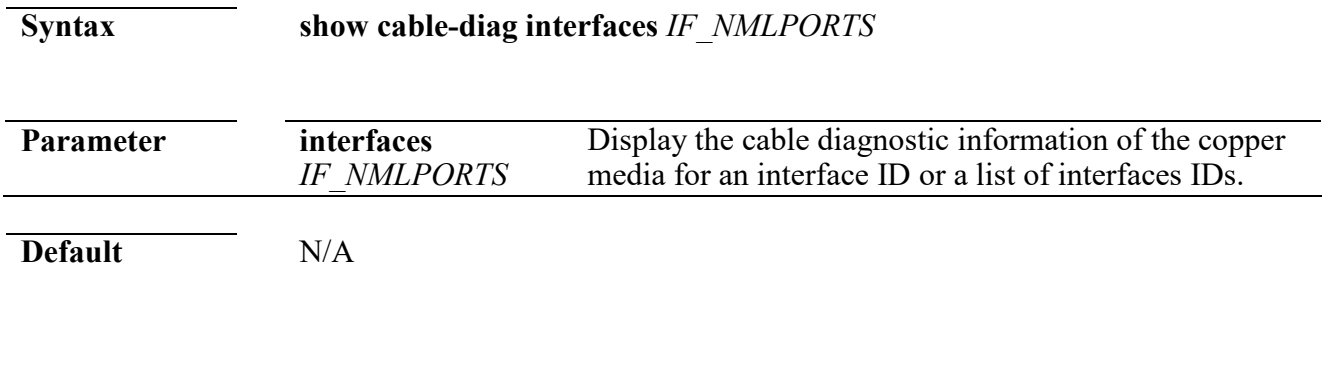

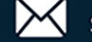

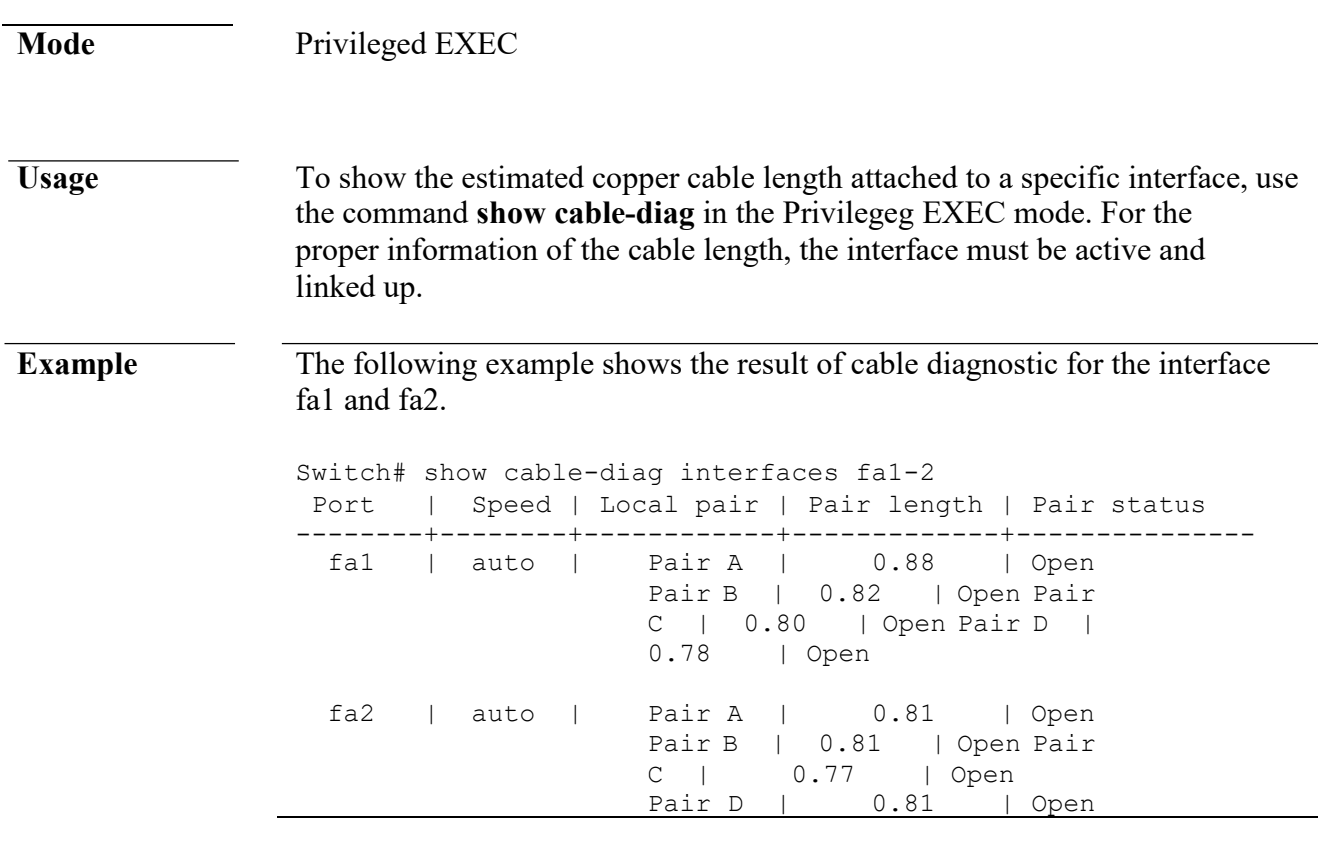

#### **show fiber-transceiver**

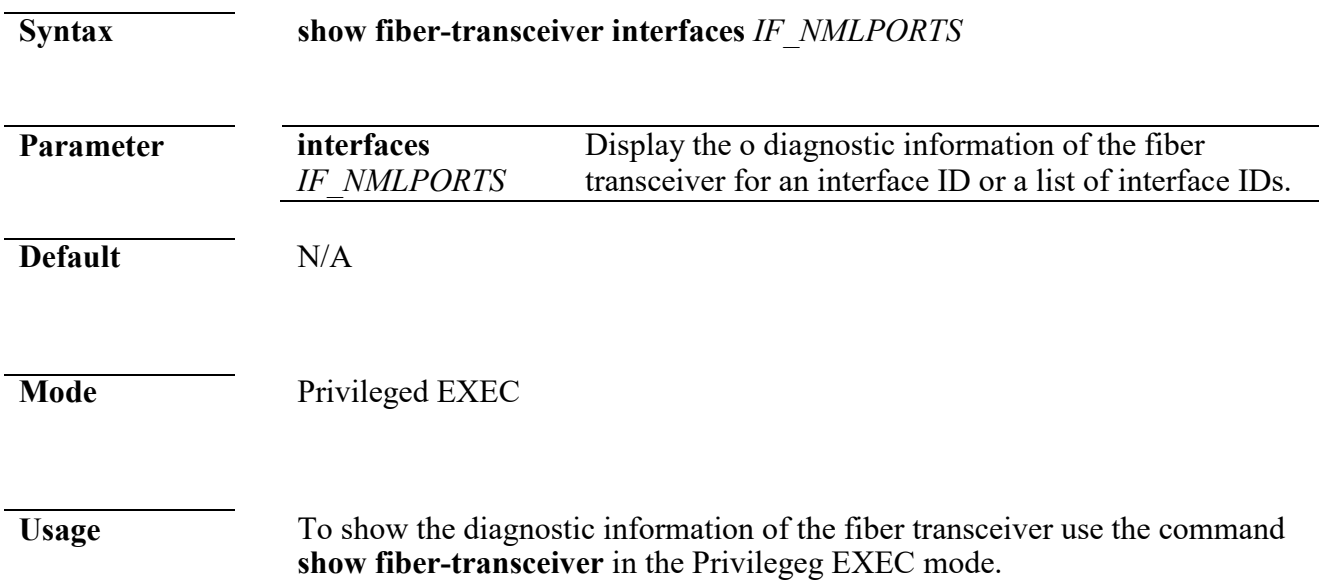

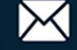

#### **Command Line Interface User Guide**

**Example** The following example shows the diagnostic information for the interface gi1 and gi2, wherer the int fiber media ports with the transceiver inserted.

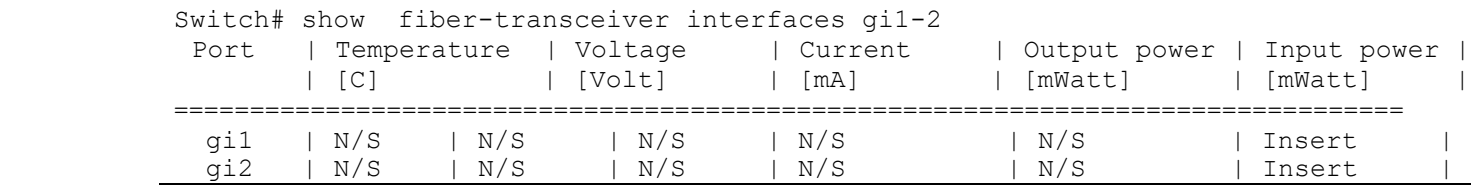

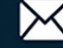

```
Temp - Internally measured transceiver
temperature Voltage - Internally measured supply voltage
Current - Measured TX bias current
Output Power - Measured TX output power in milliWatts 
Input Power - Measured RX received power in milliWatts 
OE-Present - SFP Presetn or Not Present<br>LOS - Loss of signal
             - Loss of signal
N/A - Not Available, N/S - Not Supported, W - Warning, E - Error
```
## **6. DHCP Snooping**

#### **ip dhcp snooping**

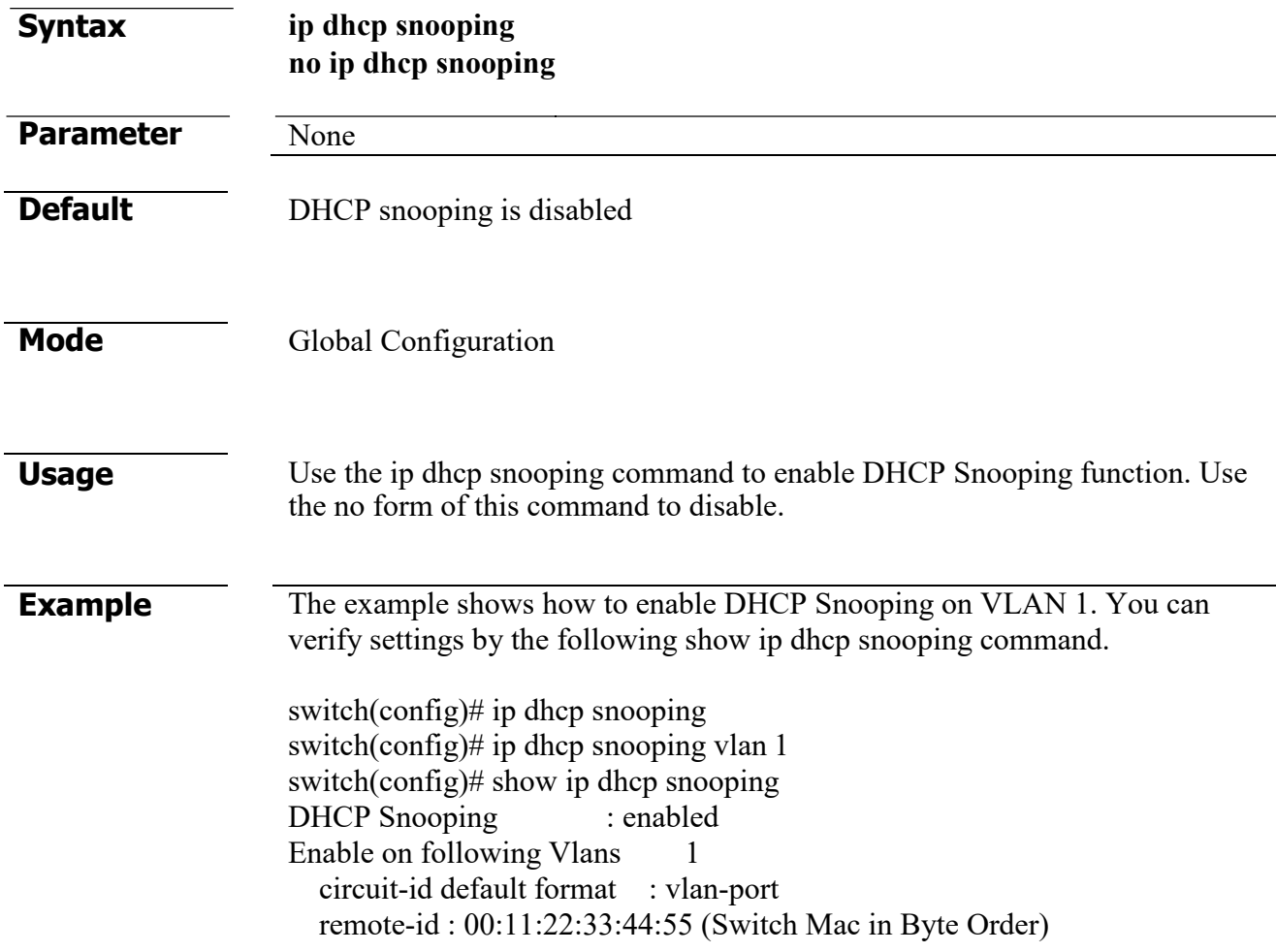

#### **ip dhcp snooping vlan**

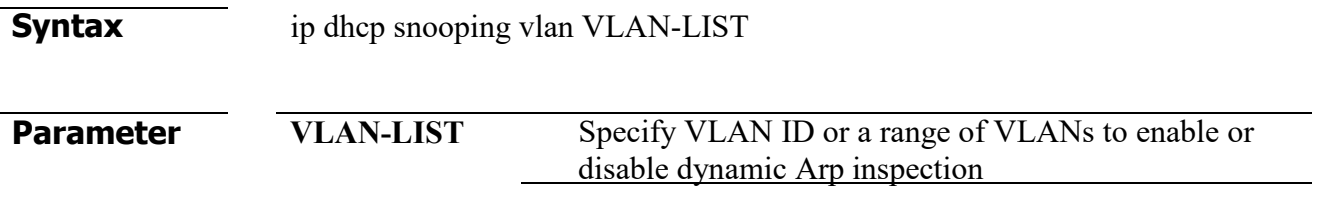

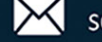

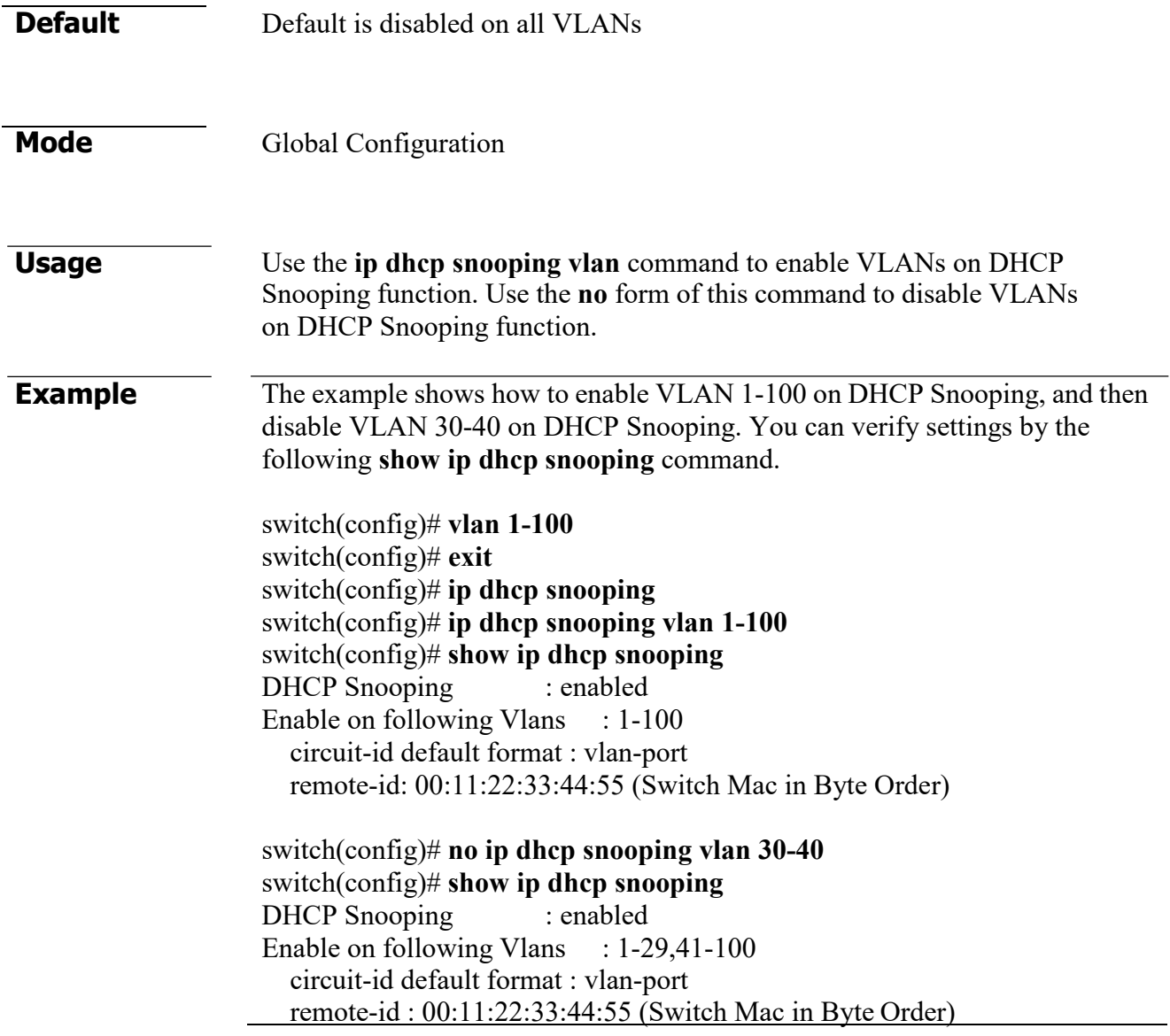

#### **ip dhcp snooping trust**

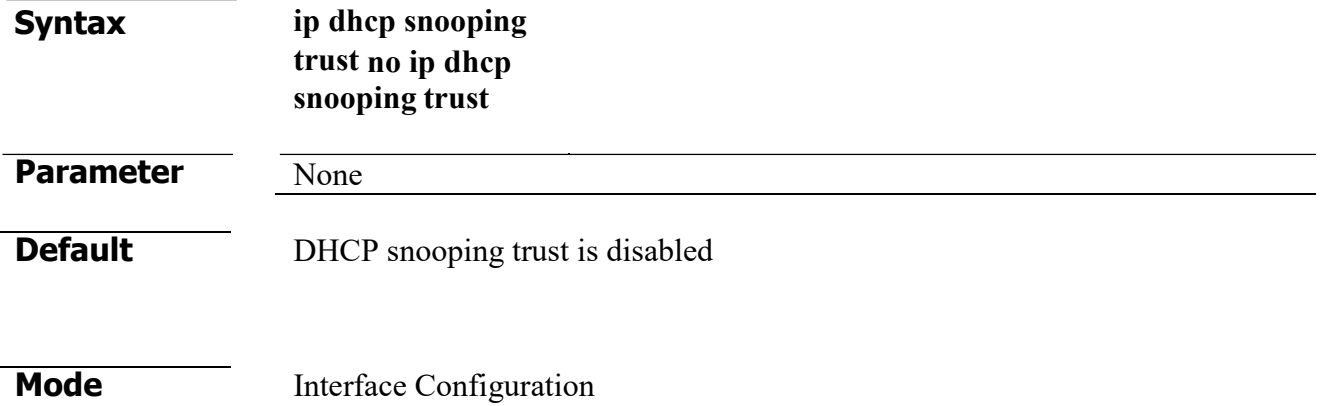

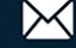

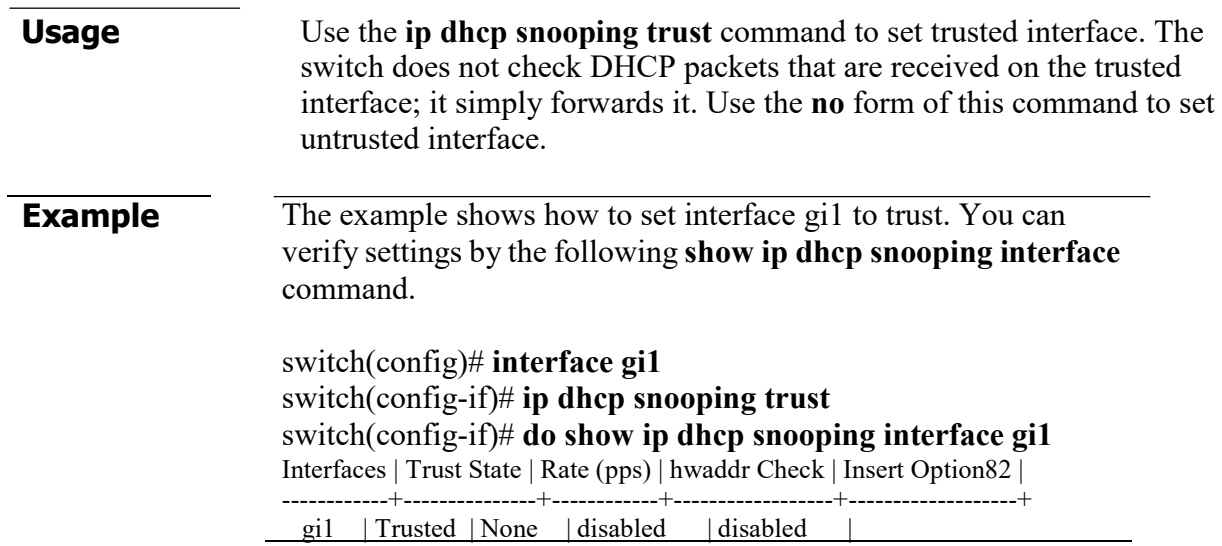

## **ip dhcp snooping verify**

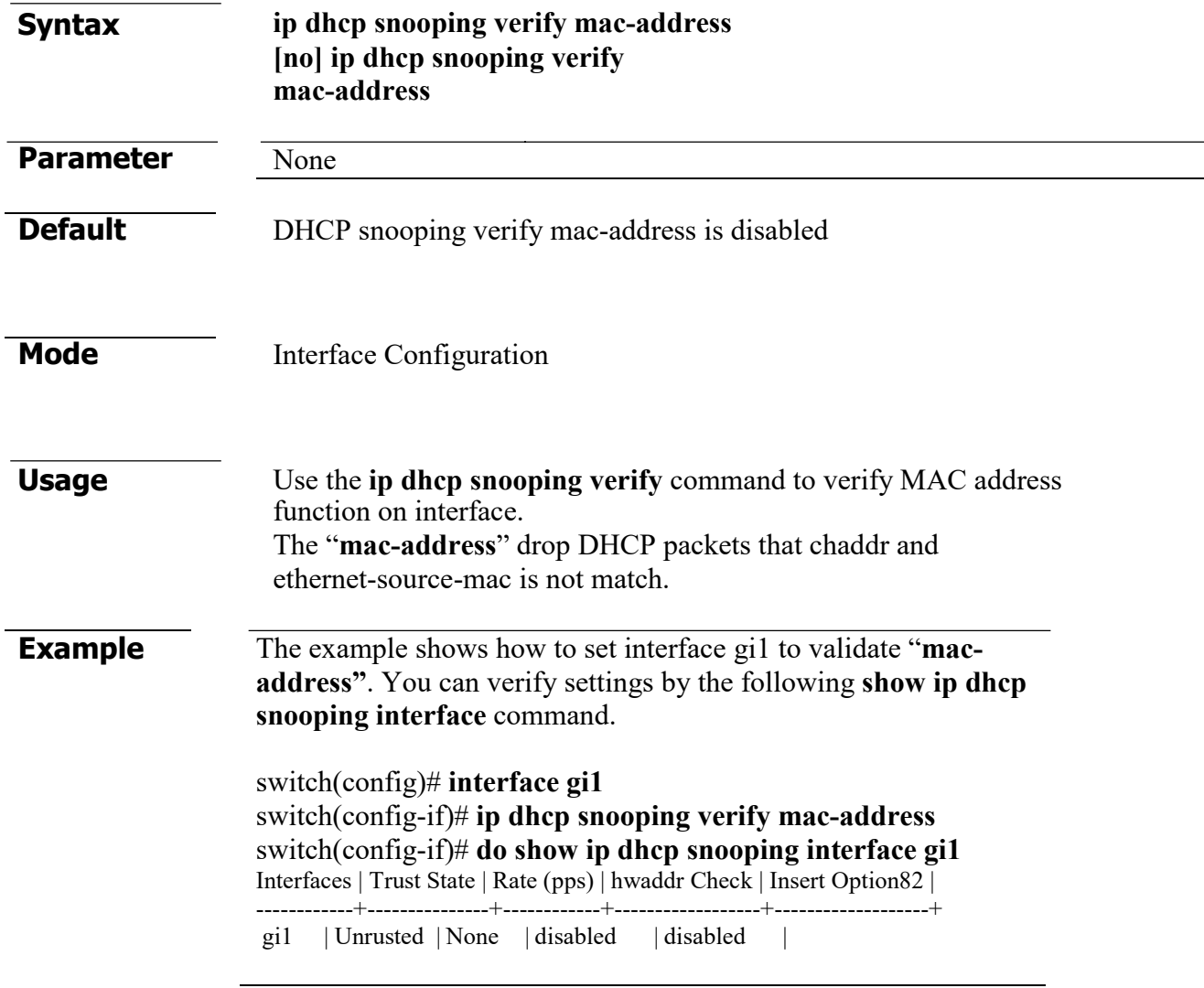

## **ip dhcp snooping rate-limit**

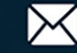

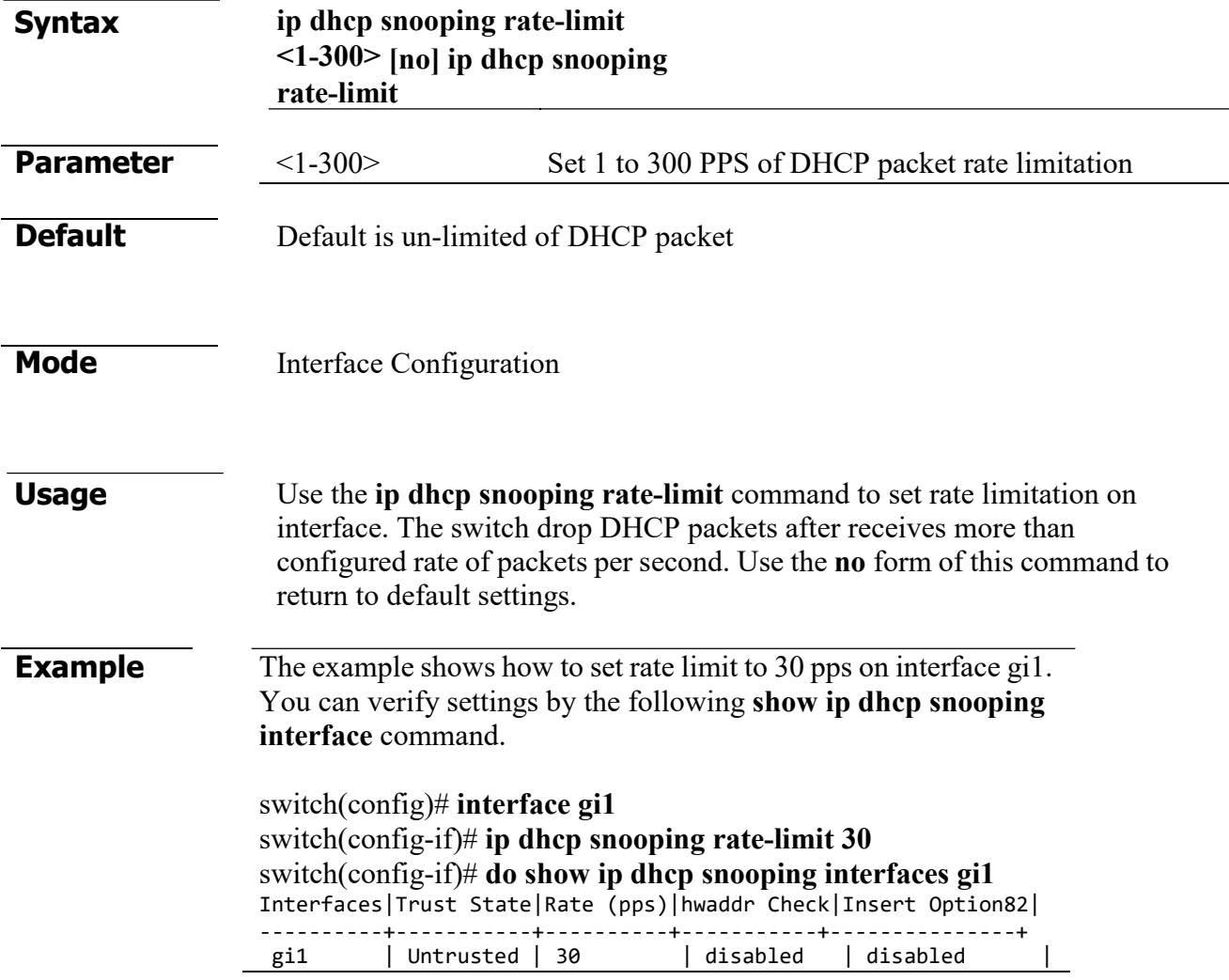

#### **clear ip dhcp snooping statistics**

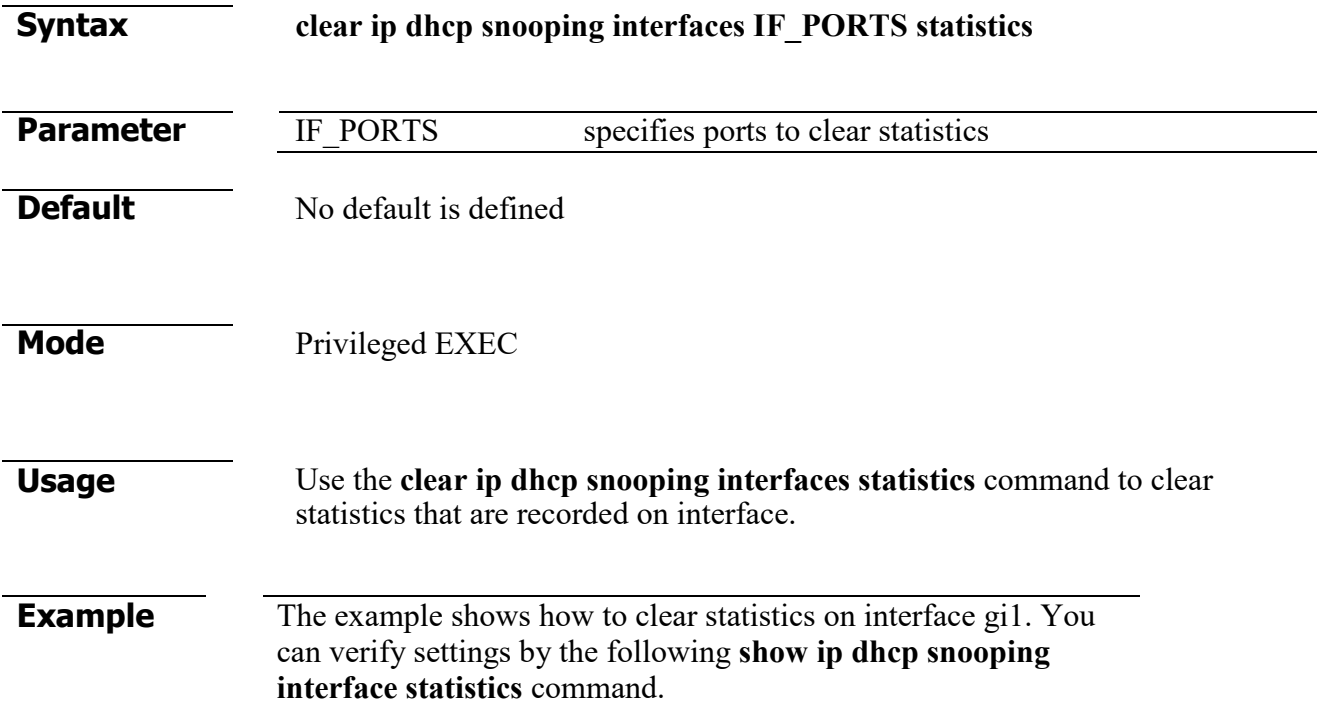

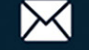

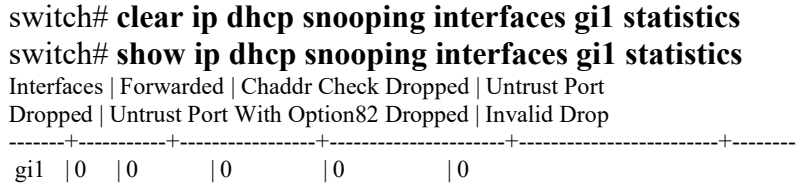

#### **show ip dhcp snooping**

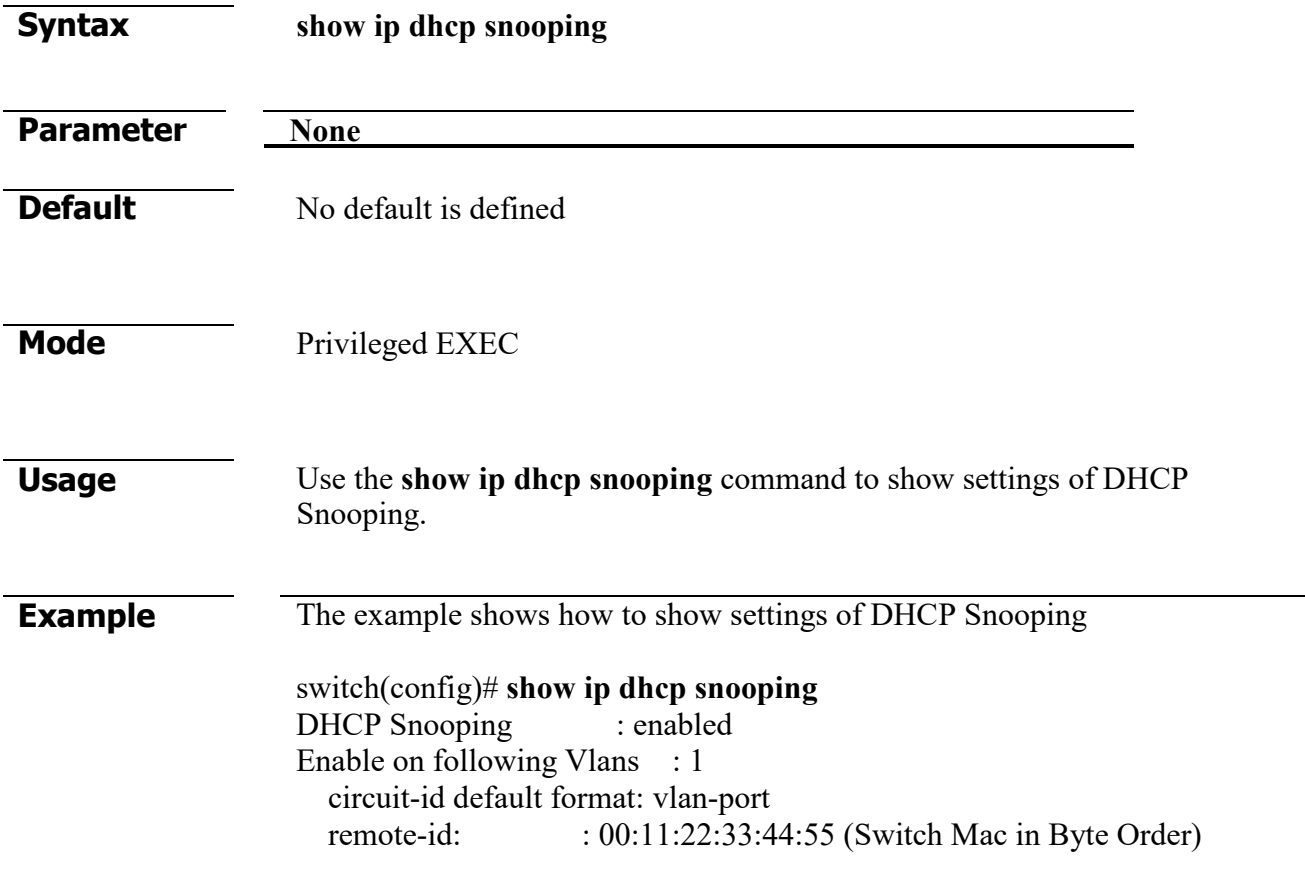

#### **show ip dhcp snooping interface**

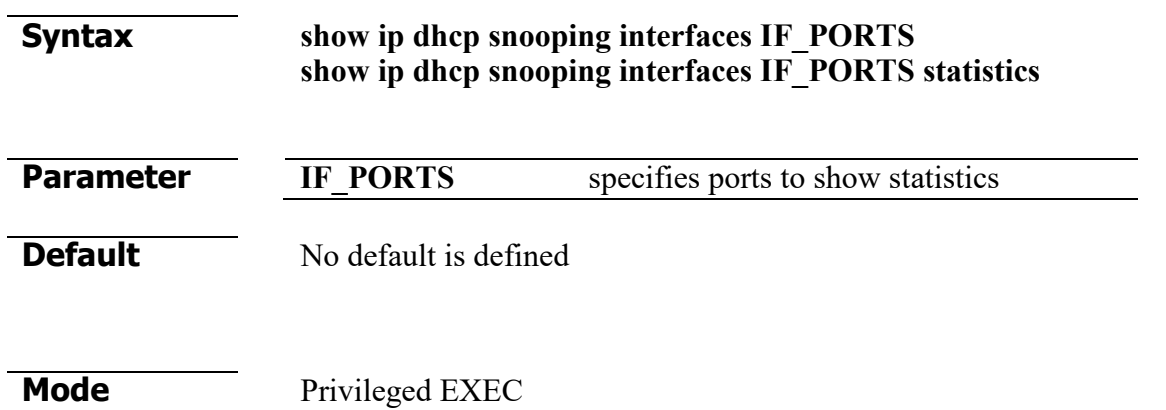

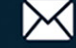

#### **Usage** Use the **show ip dhcp snooping interfaces** command to show settings or statistics of interface.

**Example** The example shows how to show settings of interface gil.

switch# **show ip dhcp snooping interface gi1** Interfaces | Trust State | Rate (pps) | hwaddr Check | Insert Option82 | ------------+--------------+-------------+-------------------+-------------------+ gi1 | Untrusted | None | enabled | disabled |

The example shows how to show statistics of interface gi1. switch# **show ip dhcp snooping interfaces gi1 statistics**  Interfaces | Forwarded | Chaddr Check Dropped | Untrust Port Dropped | Untrust Port With Option82 Dropped | Invalid Drop -------+-----------+-----------------+----------------------+---------------------+--------  $\begin{array}{ccccccc}\n\text{g} & 1 & 0 & 0 & 0 & 0 & 0\n\end{array}$ 

#### **show ip dhcp snooping binding**

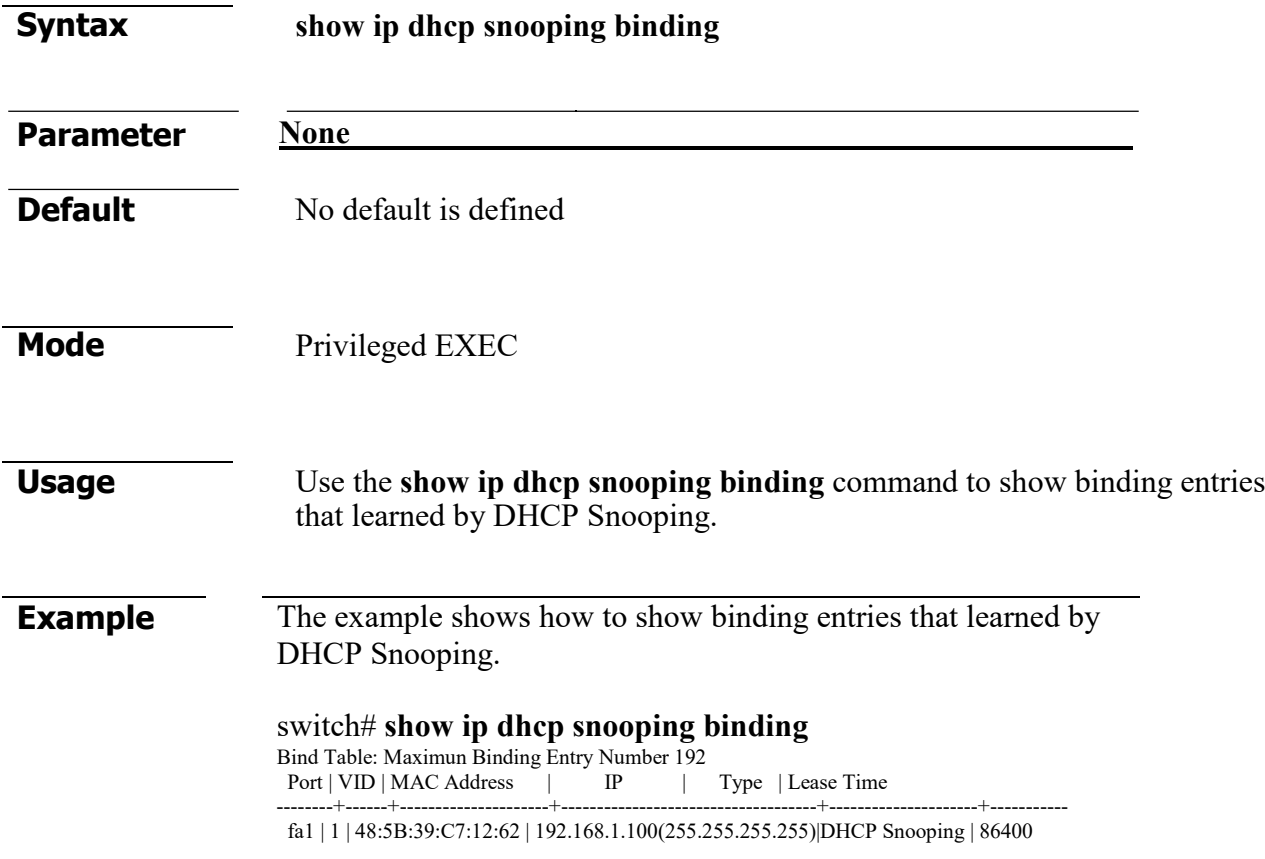

#### **ip dhcp snooping option**

**Syntax ip dhcp snooping option no ip dhcp snooping option**

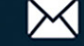

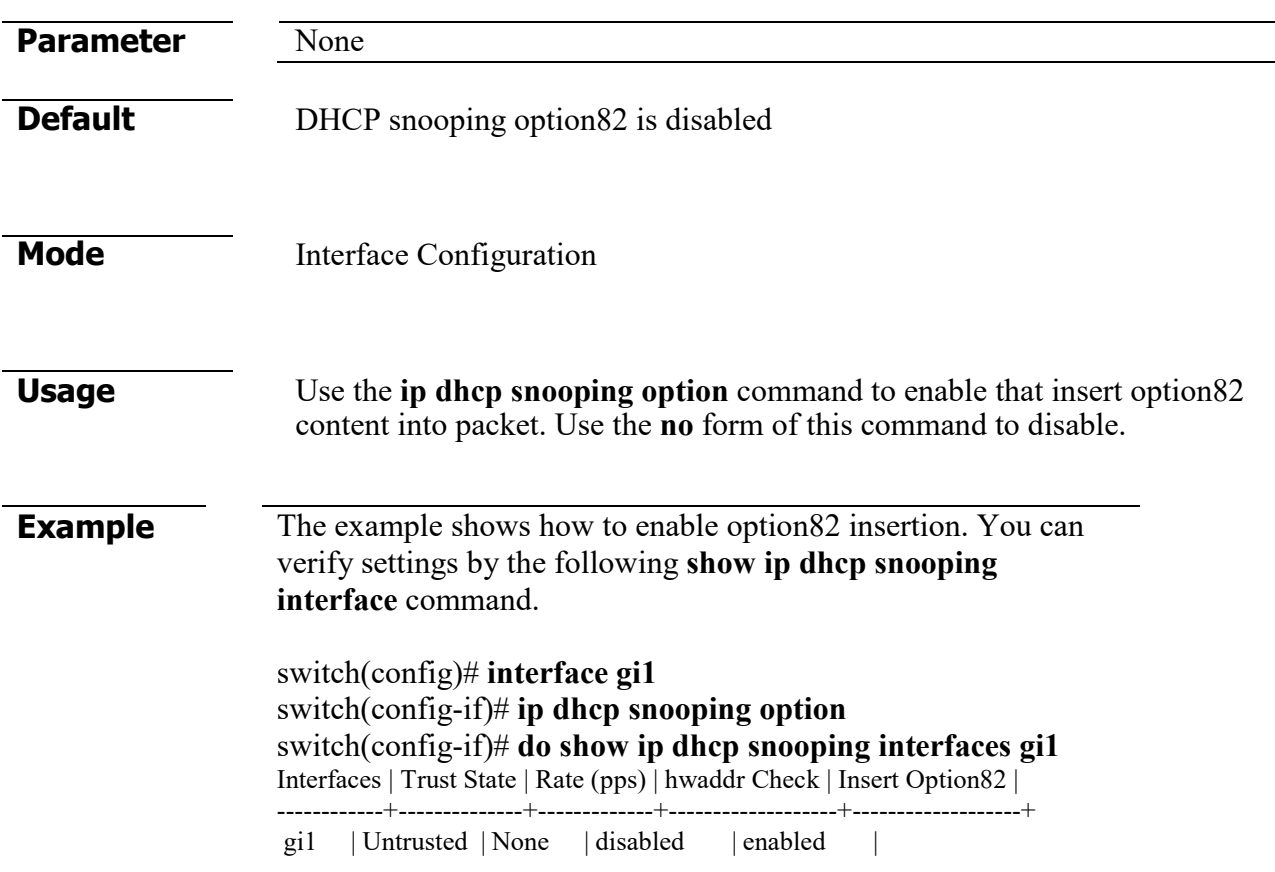

#### **ip dhcp snooping option action**

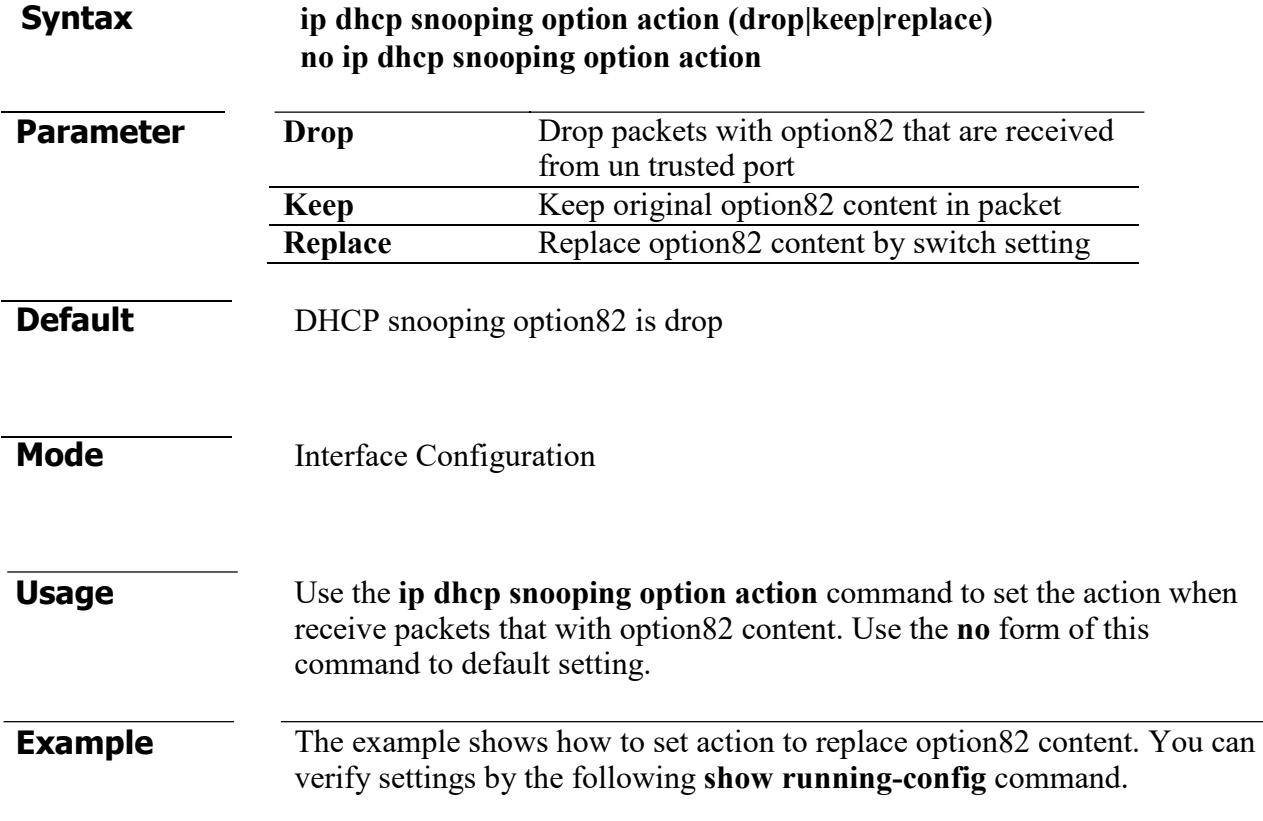

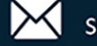

switch(config)# **interface gi1** switch(config-if)# **ip dhcp snooping option action replace**

#### **ip dhcp snooping option circuit-id**

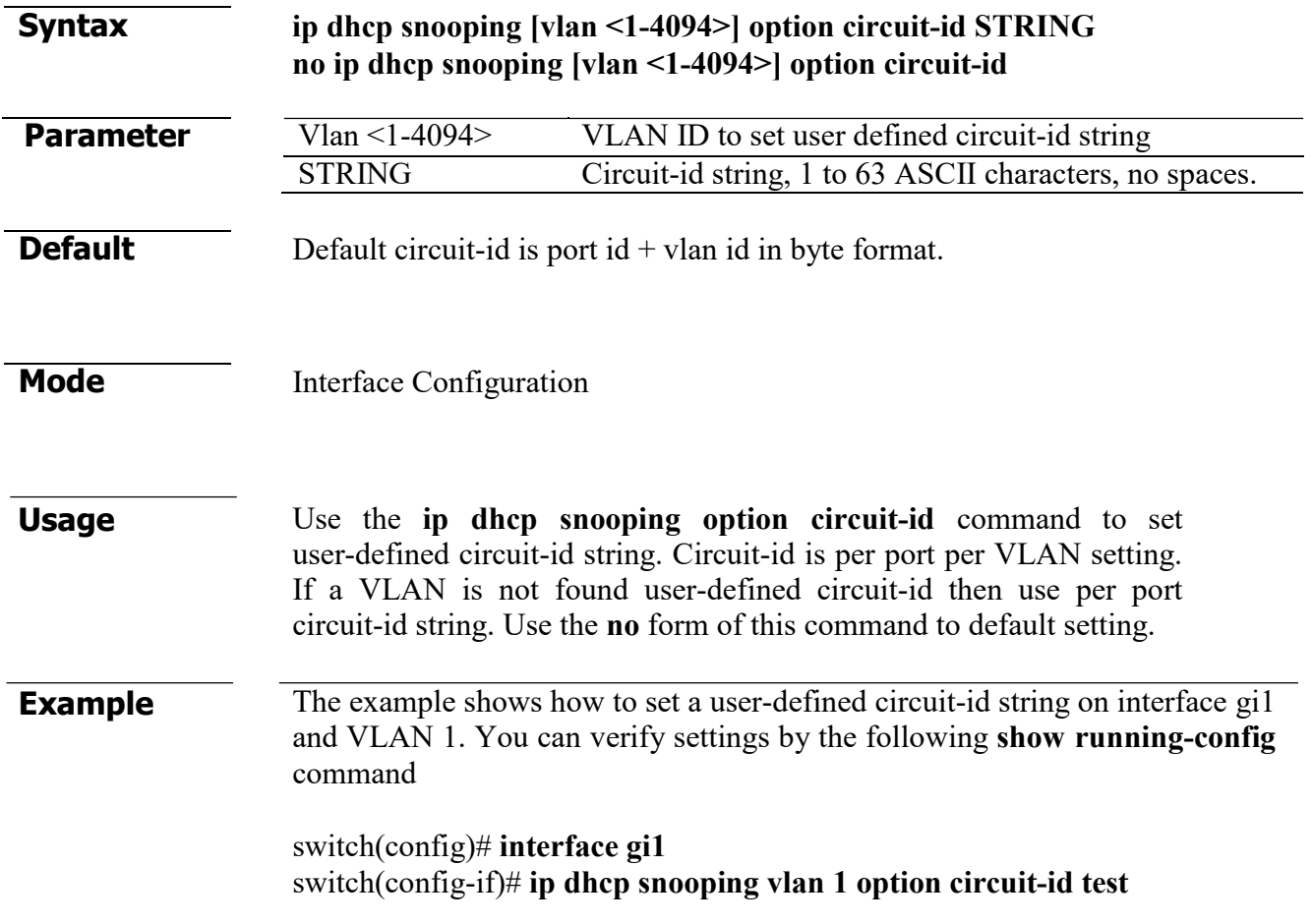

#### **ip dhcp snooping option remote-id**

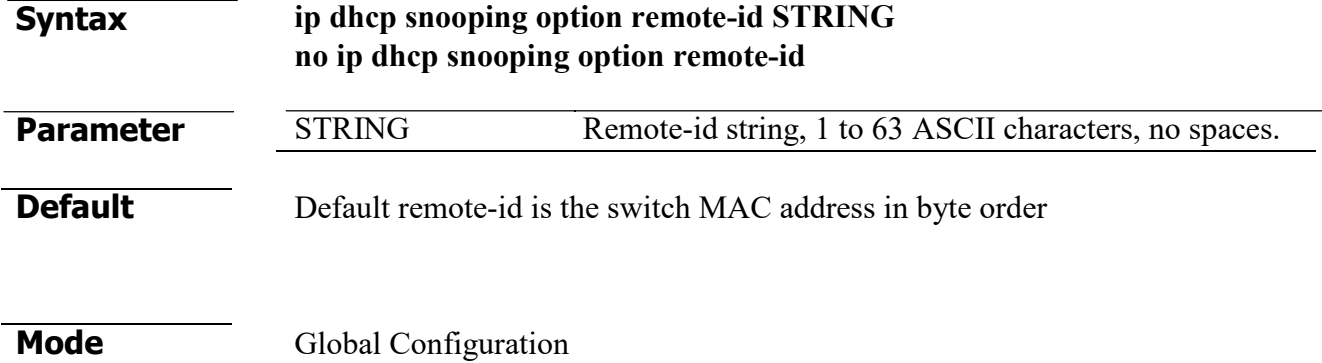

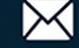

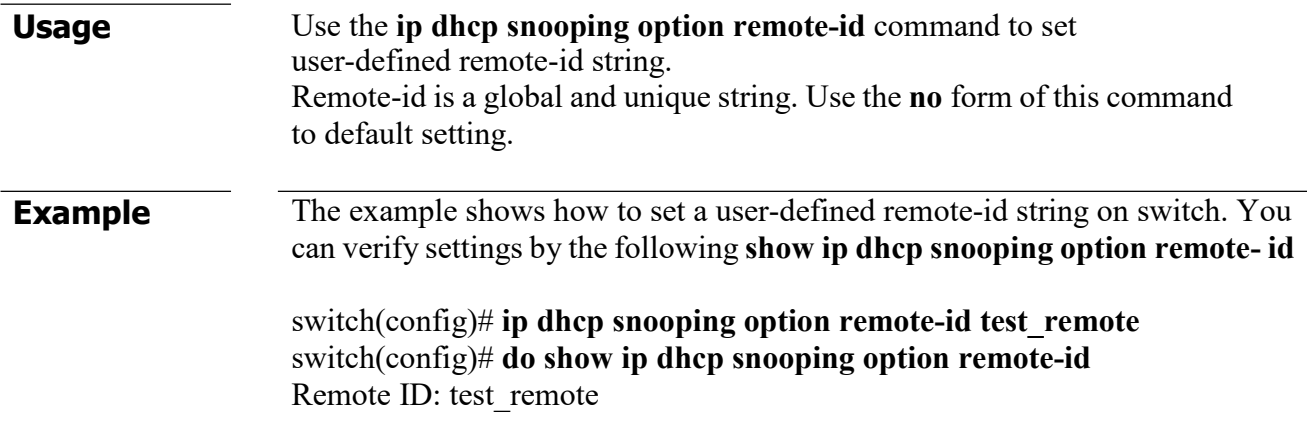

## **show ip dhcp snooping option**

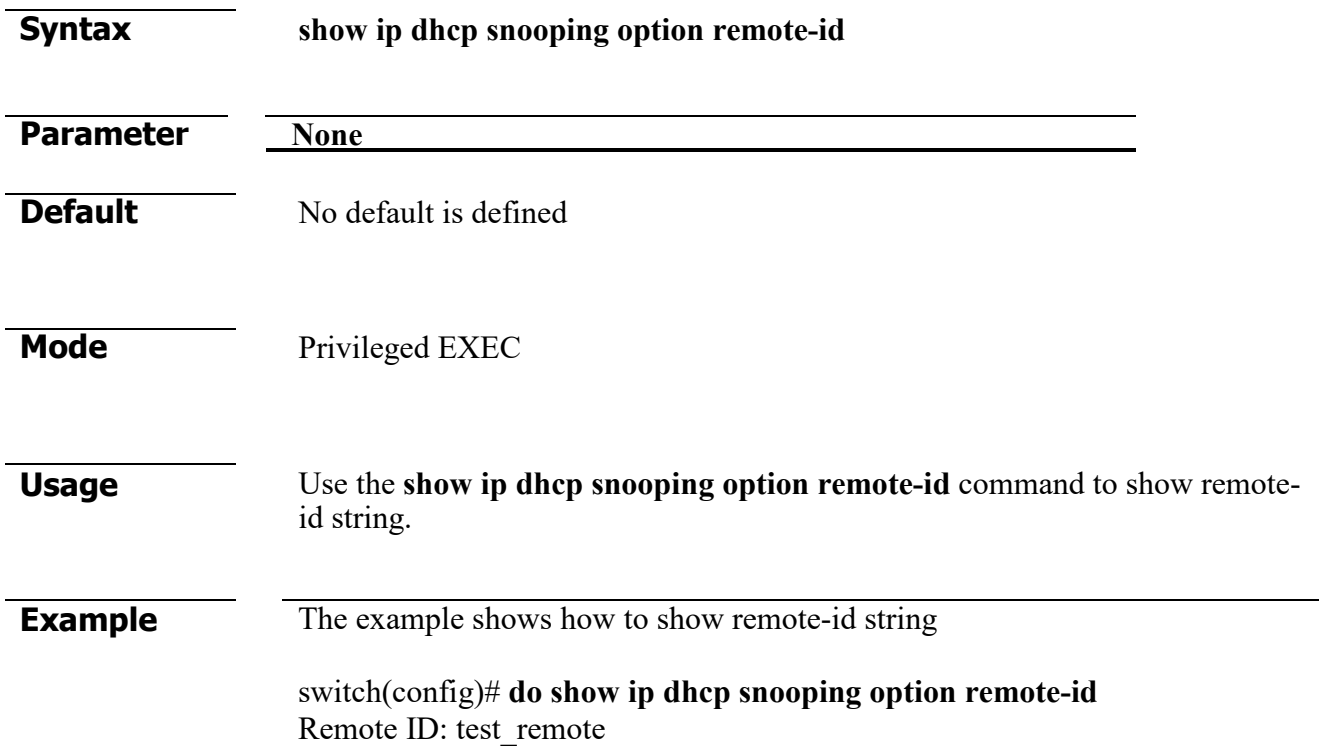

#### **ip dhcp snooping database**

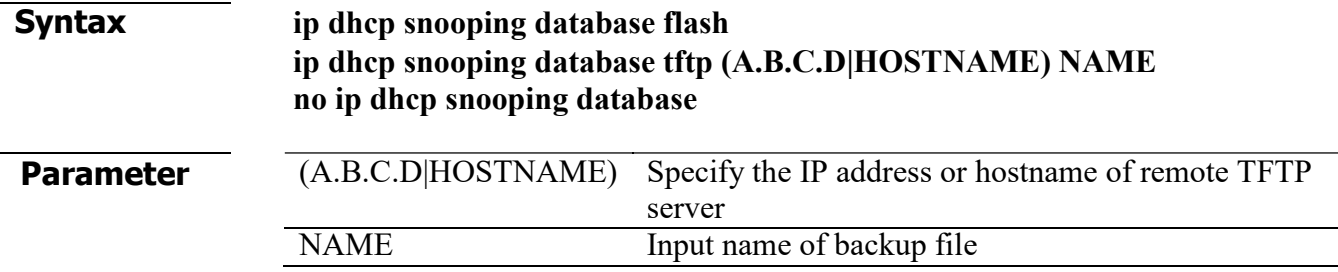

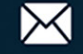

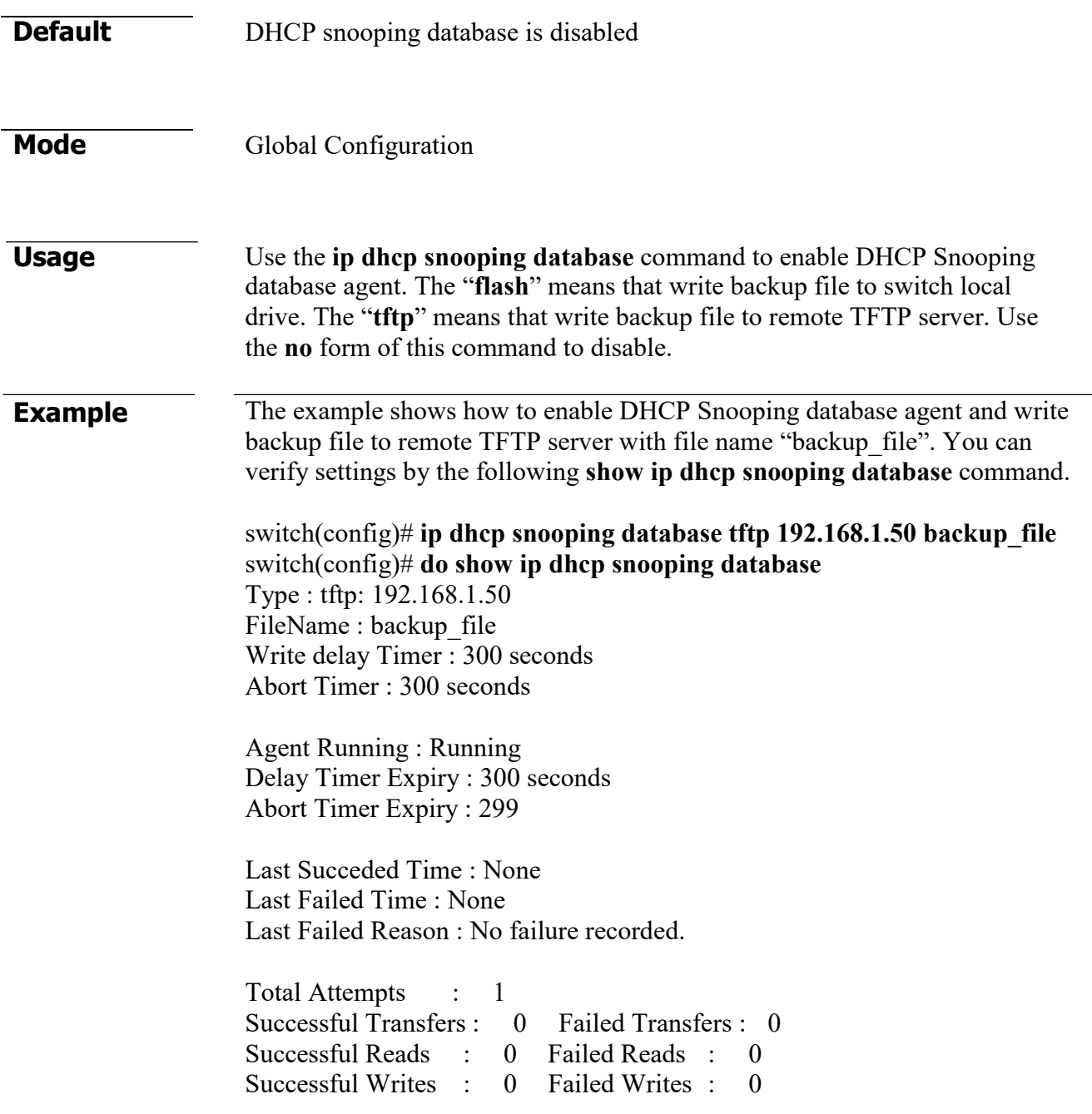

## **ip dhcp snooping database write-delay**

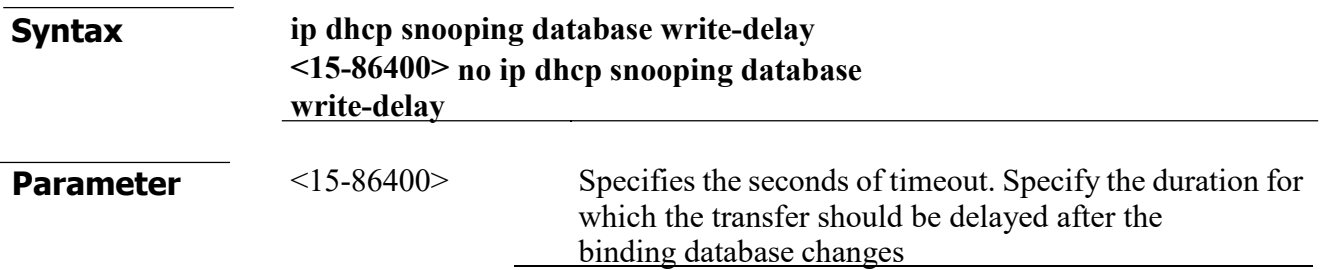

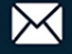

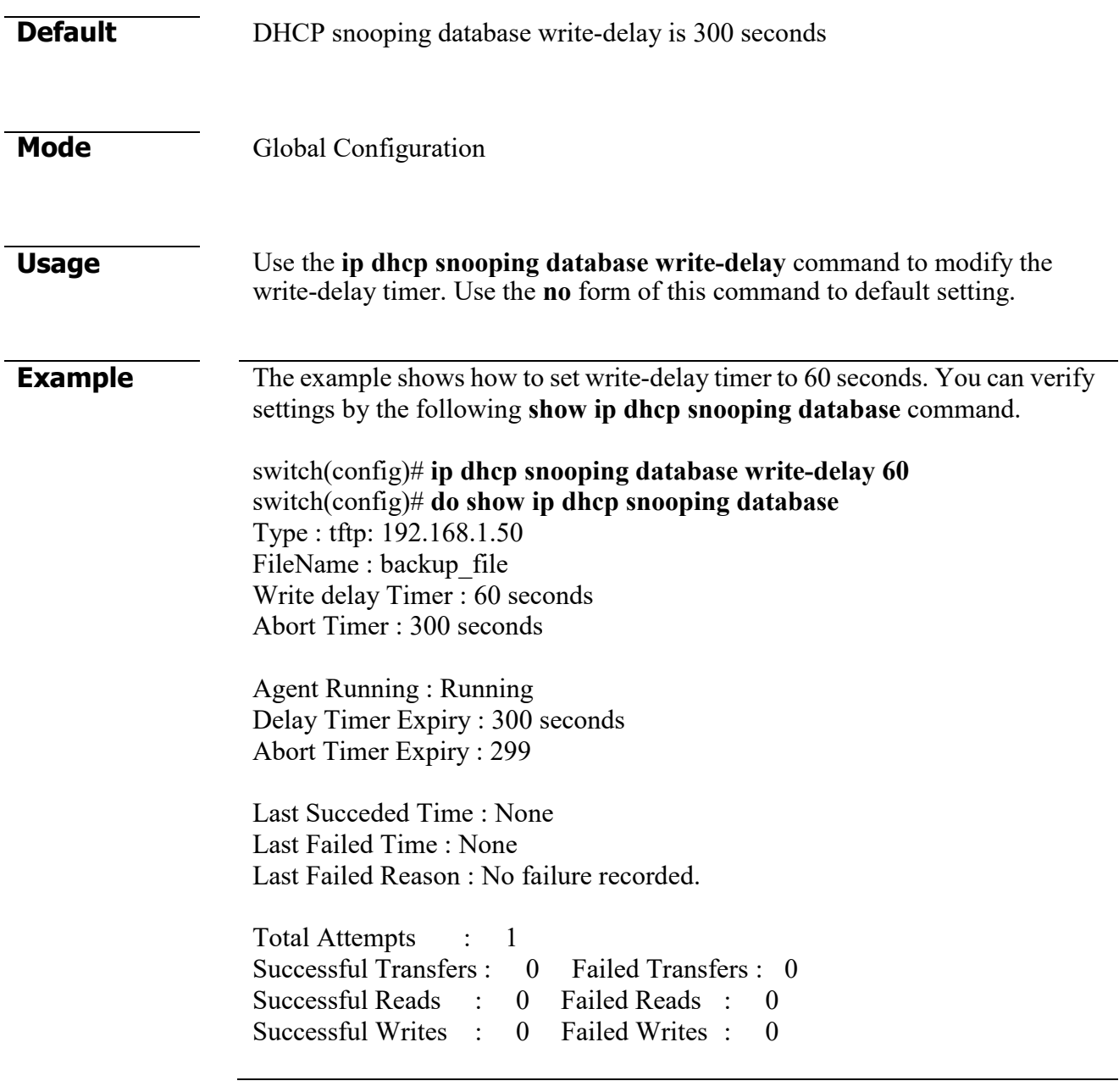

## **ip dhcp snooping database timeout**

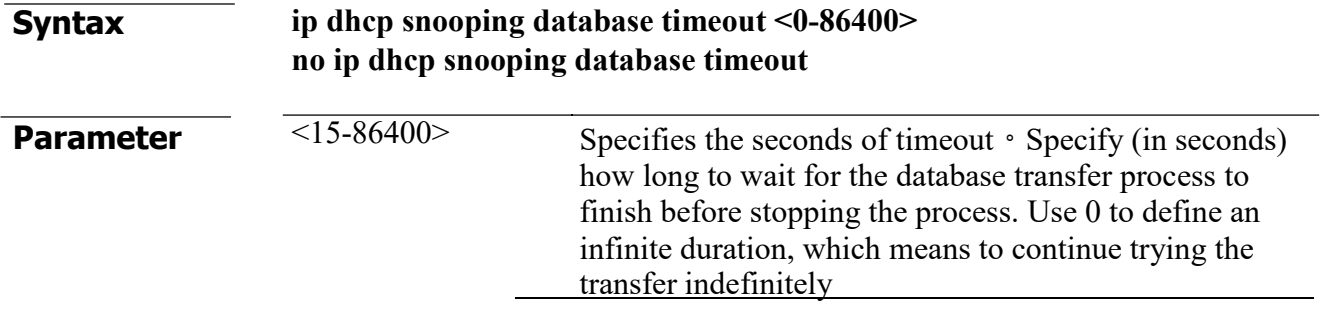

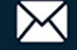

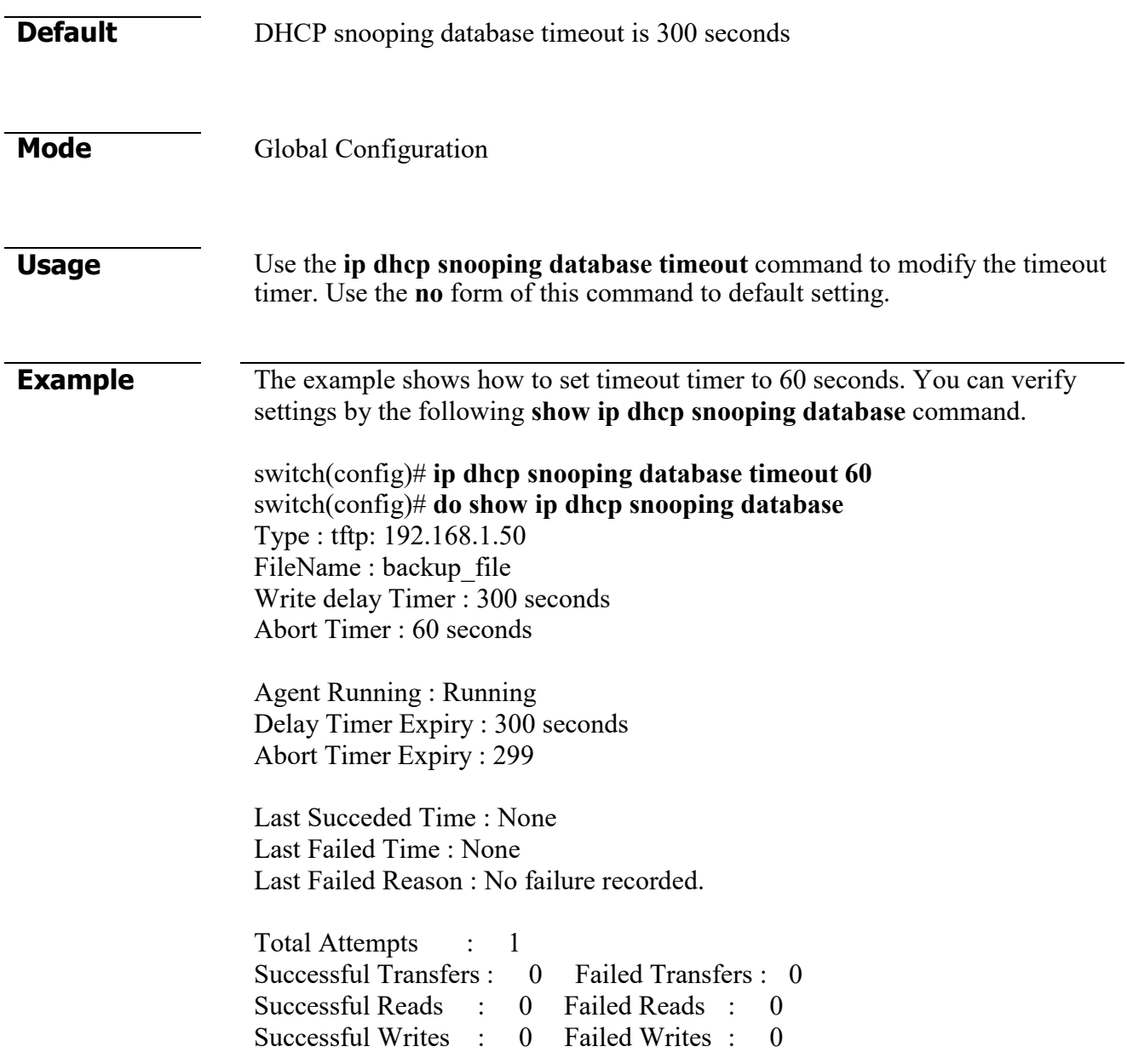

## **clear ip dhcp snooping database statistics**

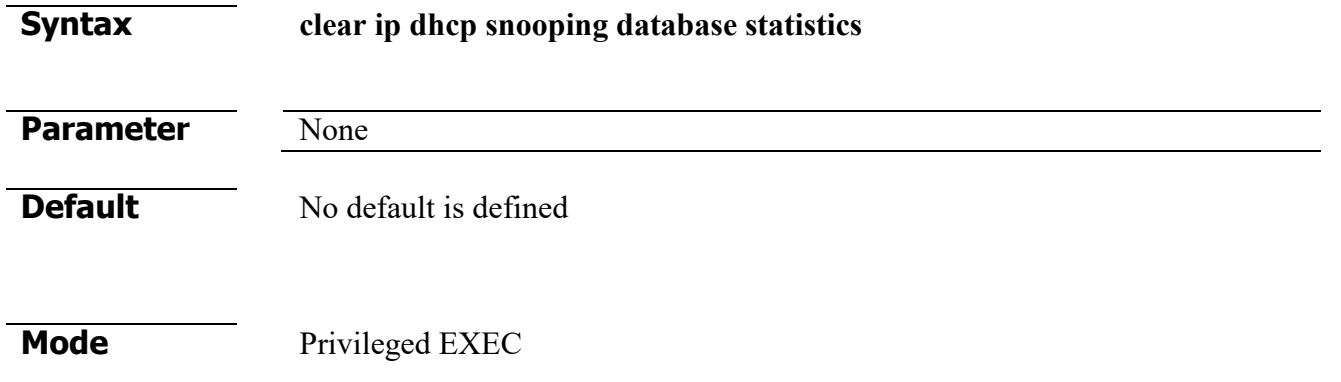

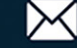

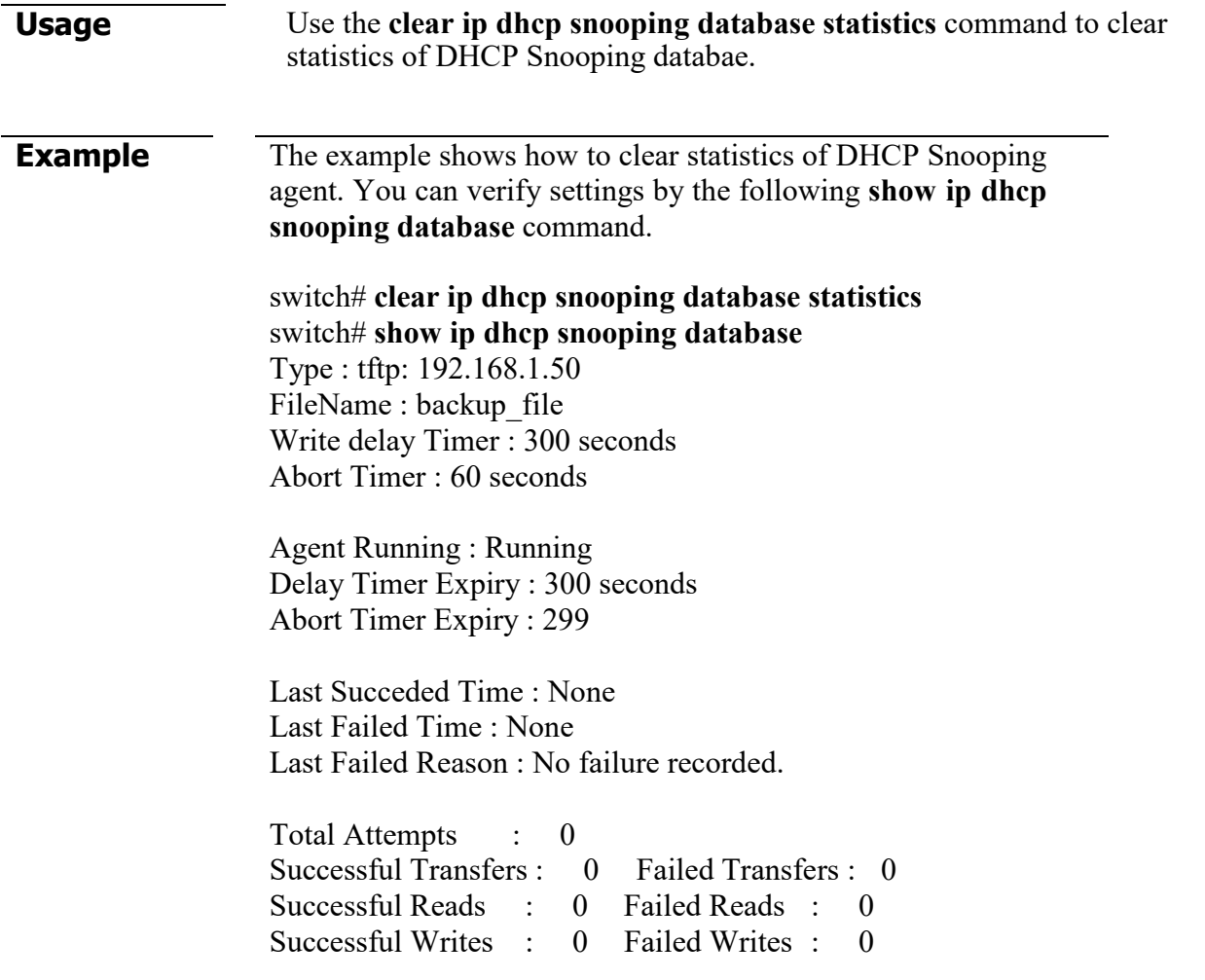

#### **renew ip dhcp snooping database**

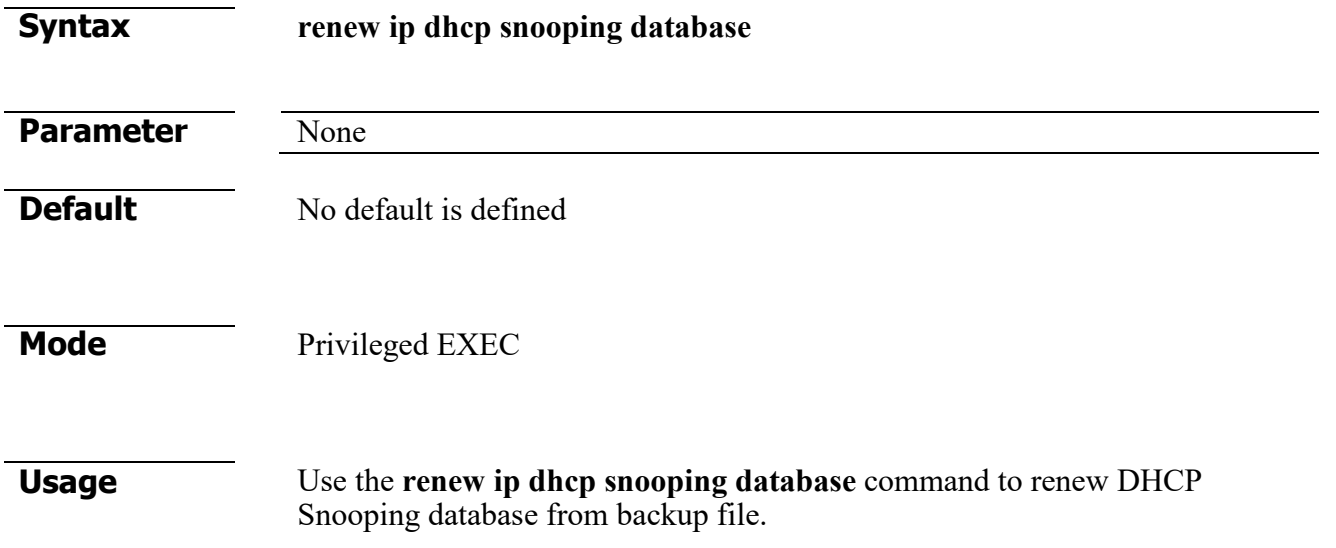

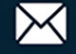

**Example** The example shows how to renew DHCP Snooping database. You can verify settings by the following **show ip dhcp snooping database** and **show ip dhcp snooping binding** command.

switch# **show ip dhcp snooping database**

Type : tftp: 192.168.1.50 FileName : backup\_file Write delay Timer : 300 seconds Abort Timer : 60 seconds

Agent Running : Running Delay Timer Expiry : 300 seconds Abort Timer Expiry : 299

Last Succeded Time : None Last Failed Time : None Last Failed Reason : No failure recorded.

Total Attempts : 1 Successful Transfers : 1 Failed Transfers : 0 Successful Reads : 1 Failed Reads : 0 Successful Writes 0 Failed Writes : 0

switch# **show ip dhcp snooping binding** Bind Table: Maximun Binding Entry Number 192<br>Port | VID | MAC Address | P | Type | Lease Time Port | VID | MAC Address | IP | Type | Lease Time --------+------+---------------------+---------------------------------------+---------------------+-----------

fa1 | 1 | 48:5B:39:C7:12:62 | 192.168.1.100(255.255.255.255)|DHCP Snooping | 86400

#### **show ip dhcp snooping database**

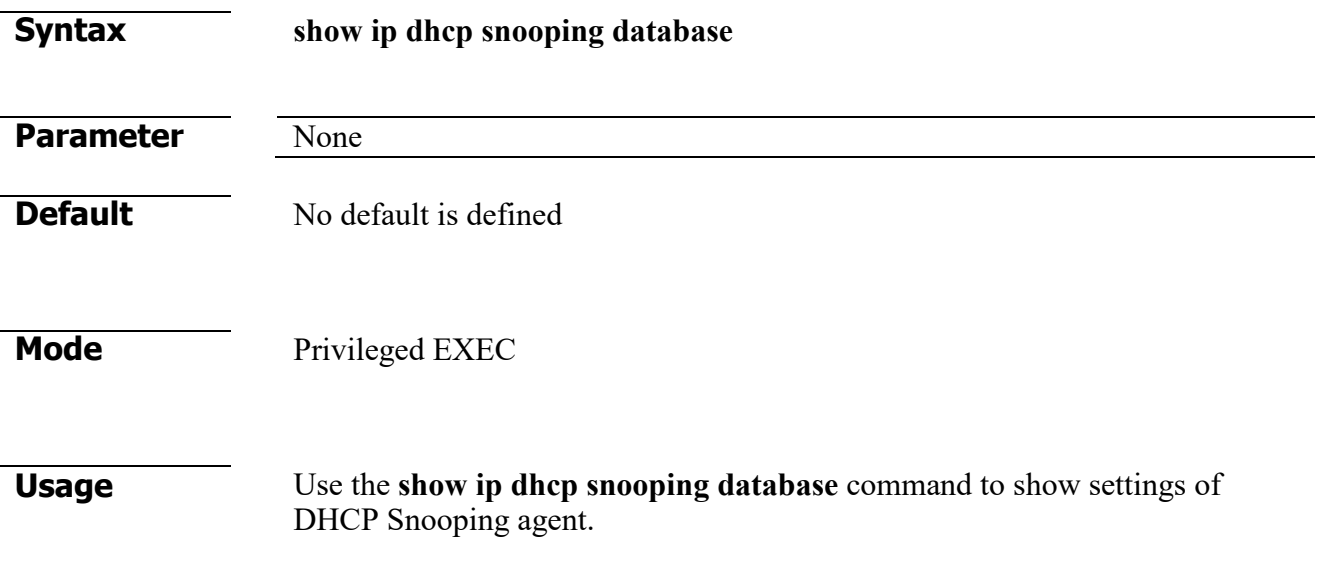

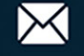

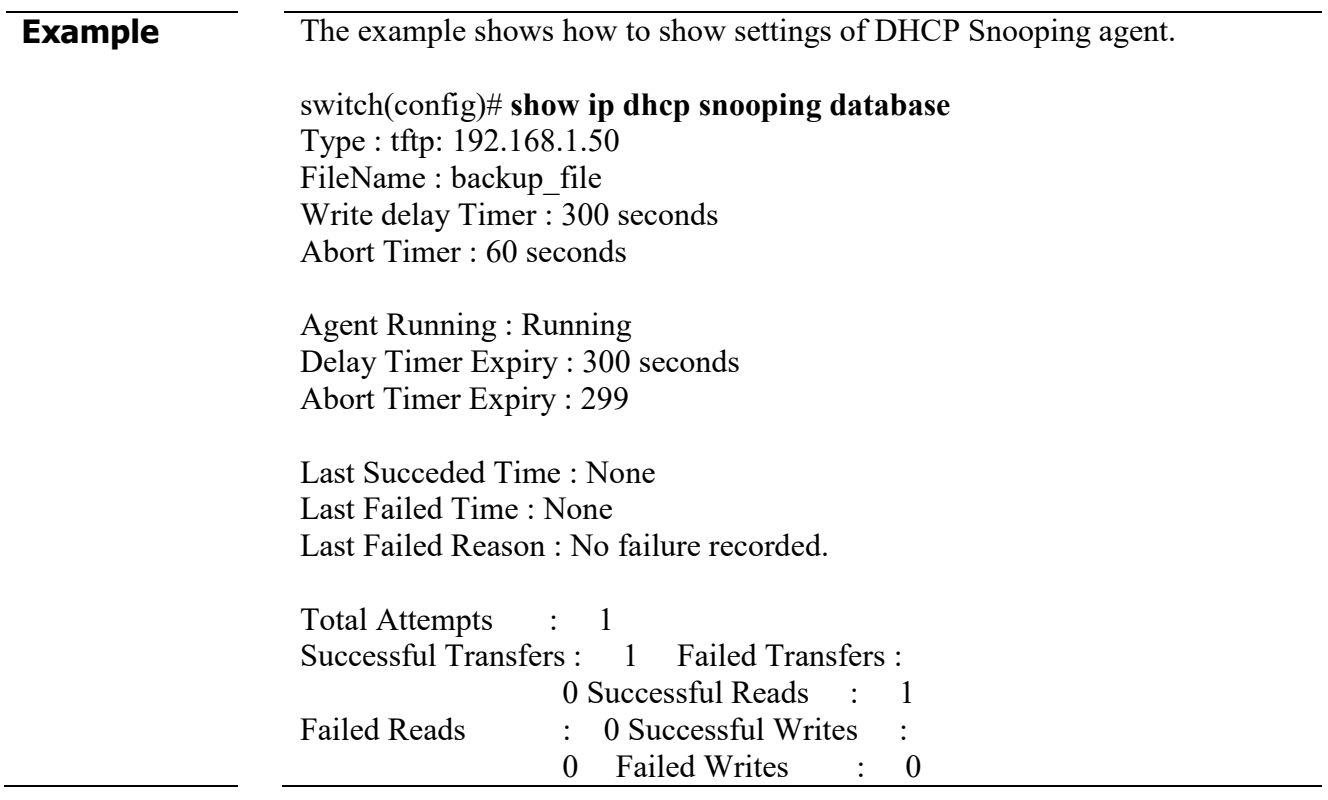

# **7. DoS**

#### **dos**

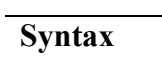

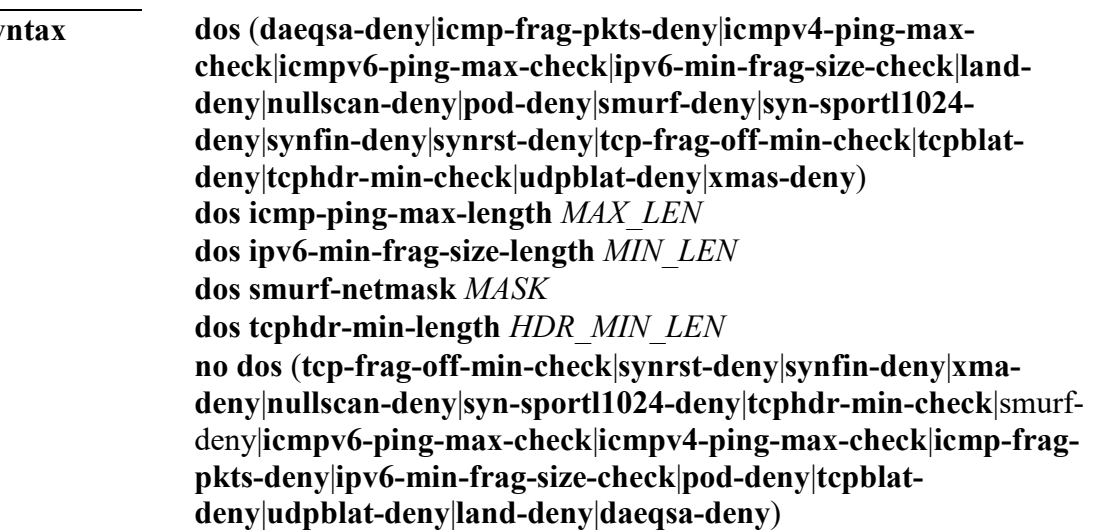

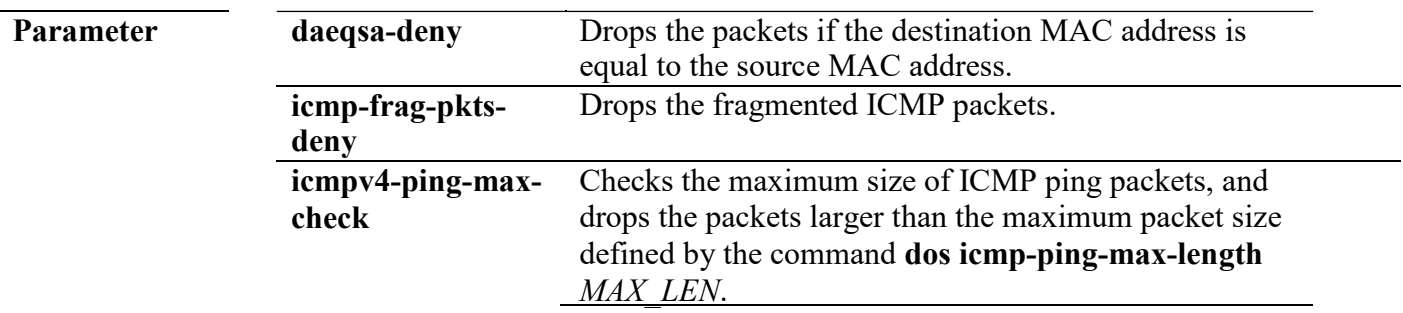

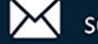

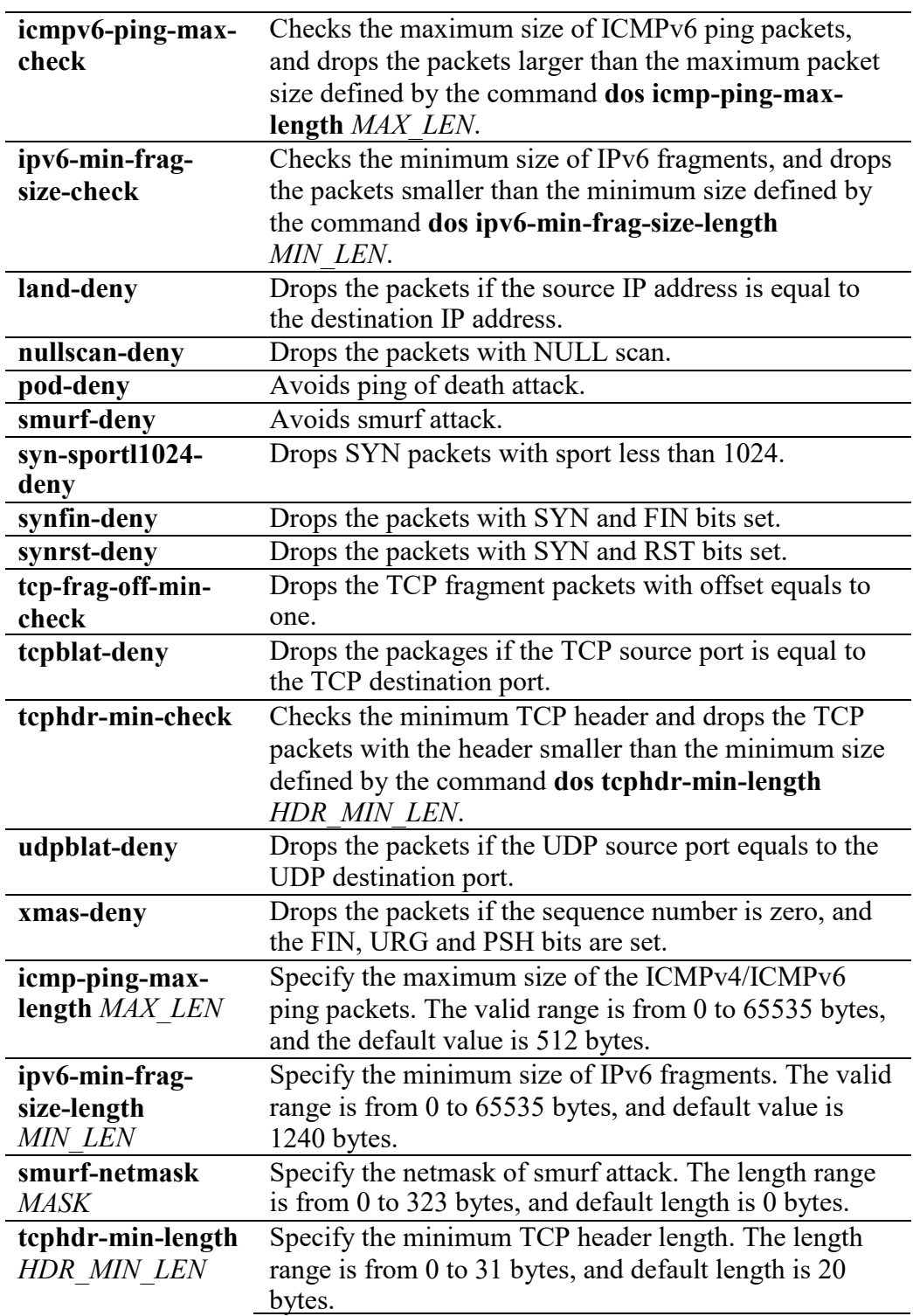

**Default** All of DoS protections are enabled by default. The default parameter are:

- The maximum size of ICMP ping packages is 512 bytes
- The minimum size of IPv6 fragments is 1240 bytes.
- The Smurf netmask length is 0 bytes.

L

- The minimum TCP header length is 20 bytes.

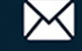

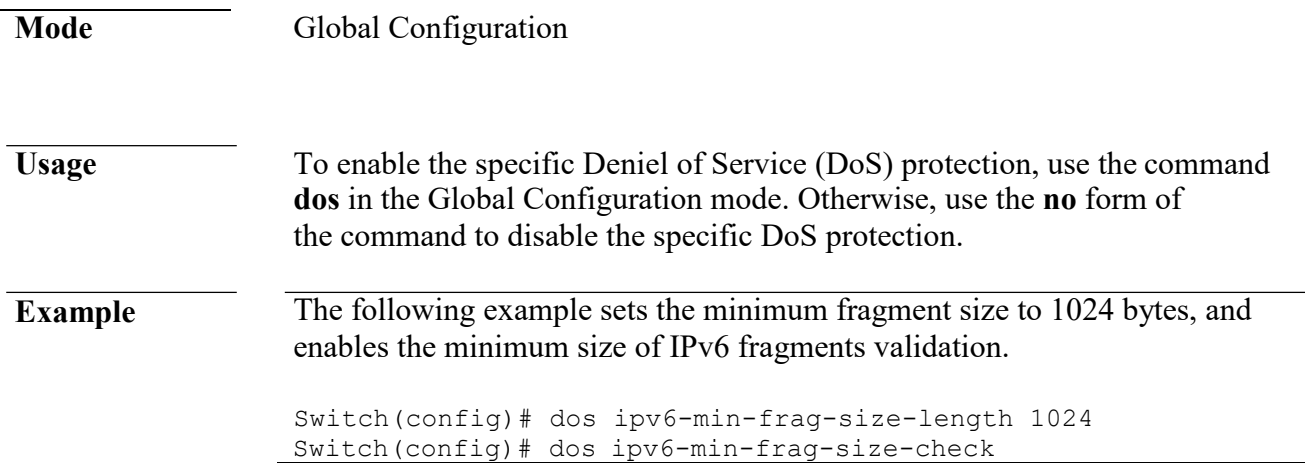

## **dos (interface)**

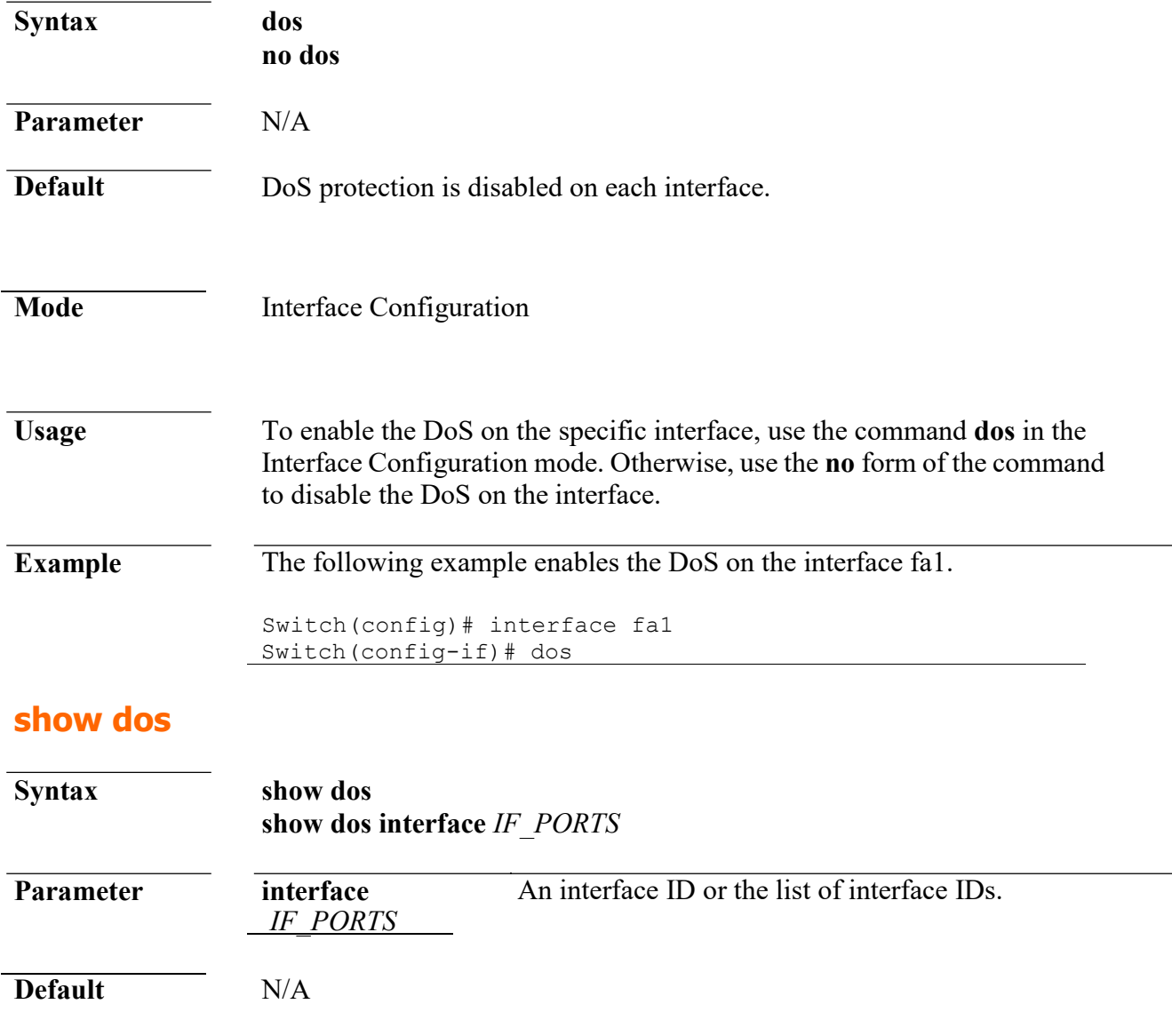

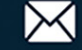

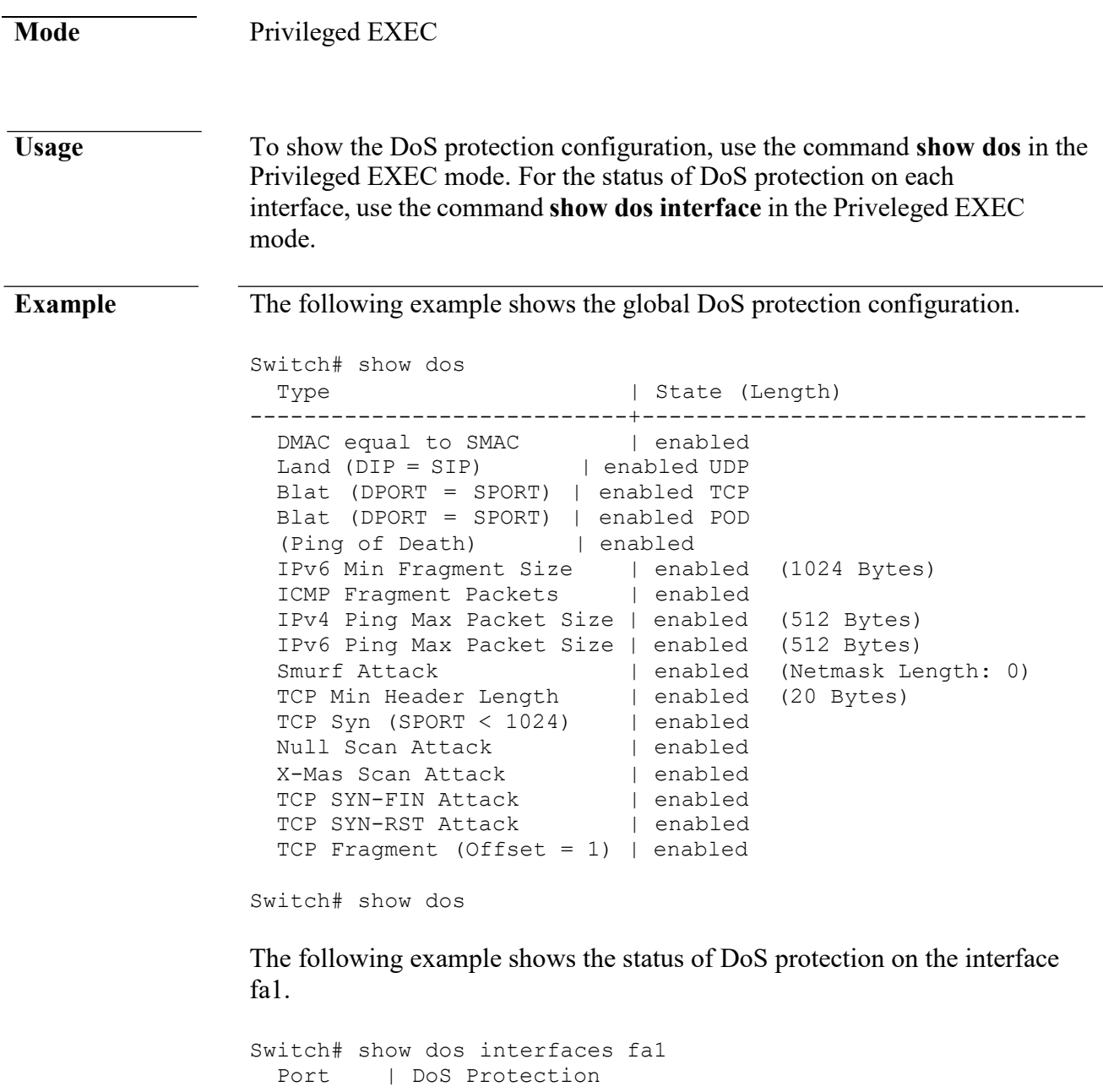

# **8. Dynamic ARPInspection**

----------+--------------- fa1 | disabled

#### **ip arp inspection**

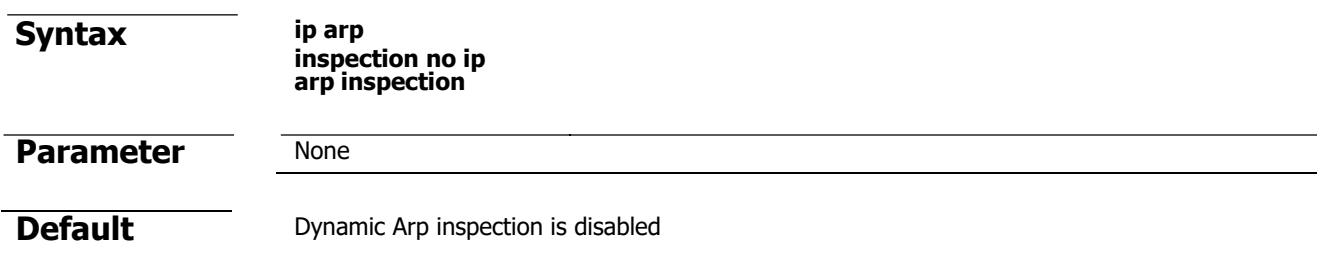

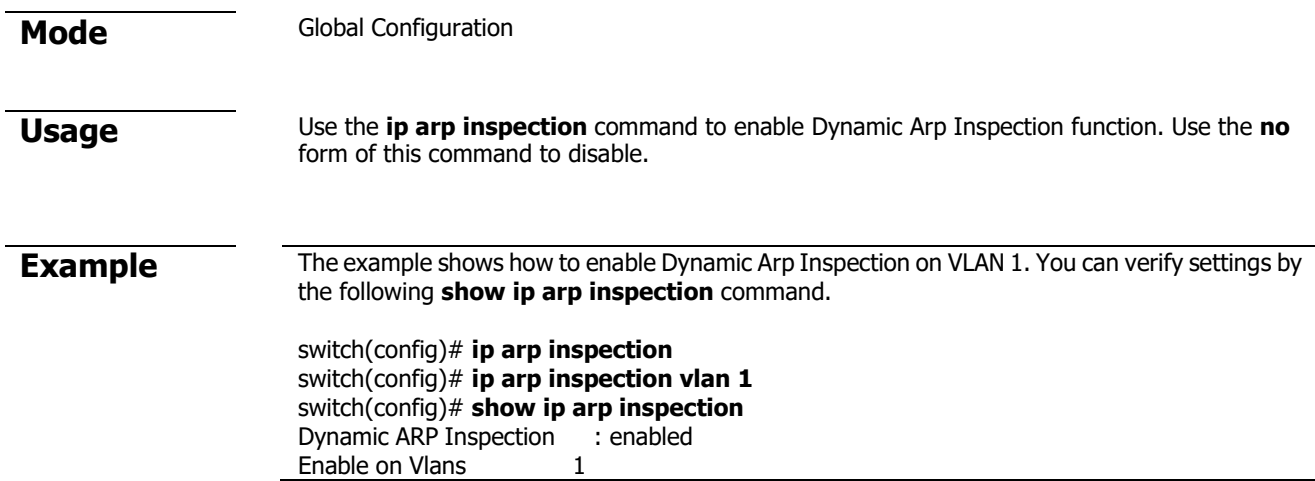

#### **ip arp inspection vlan**

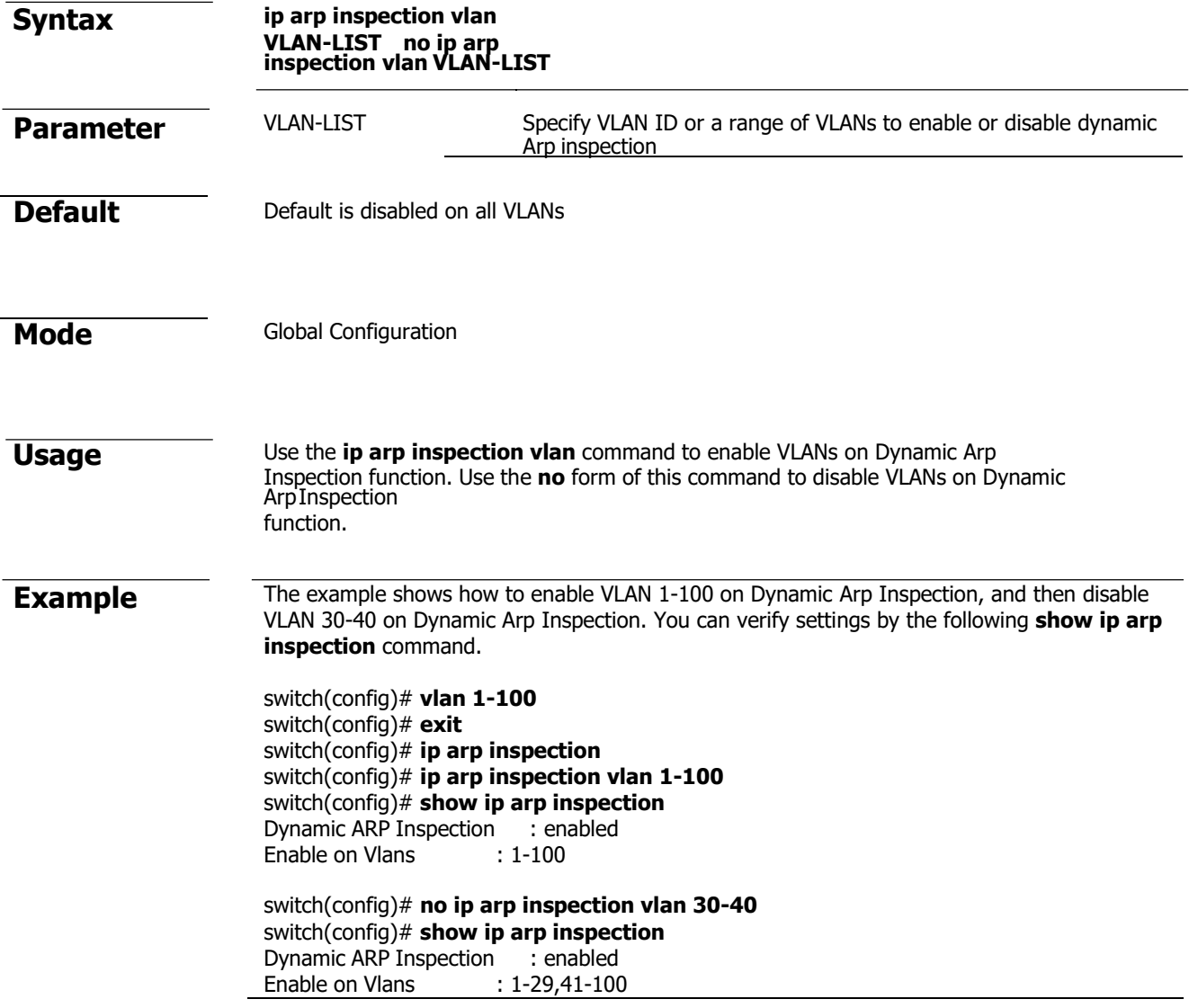

#### **ip arp inspection trust**

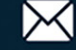

**Syntax ip arp inspection trust** 

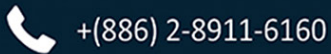

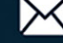

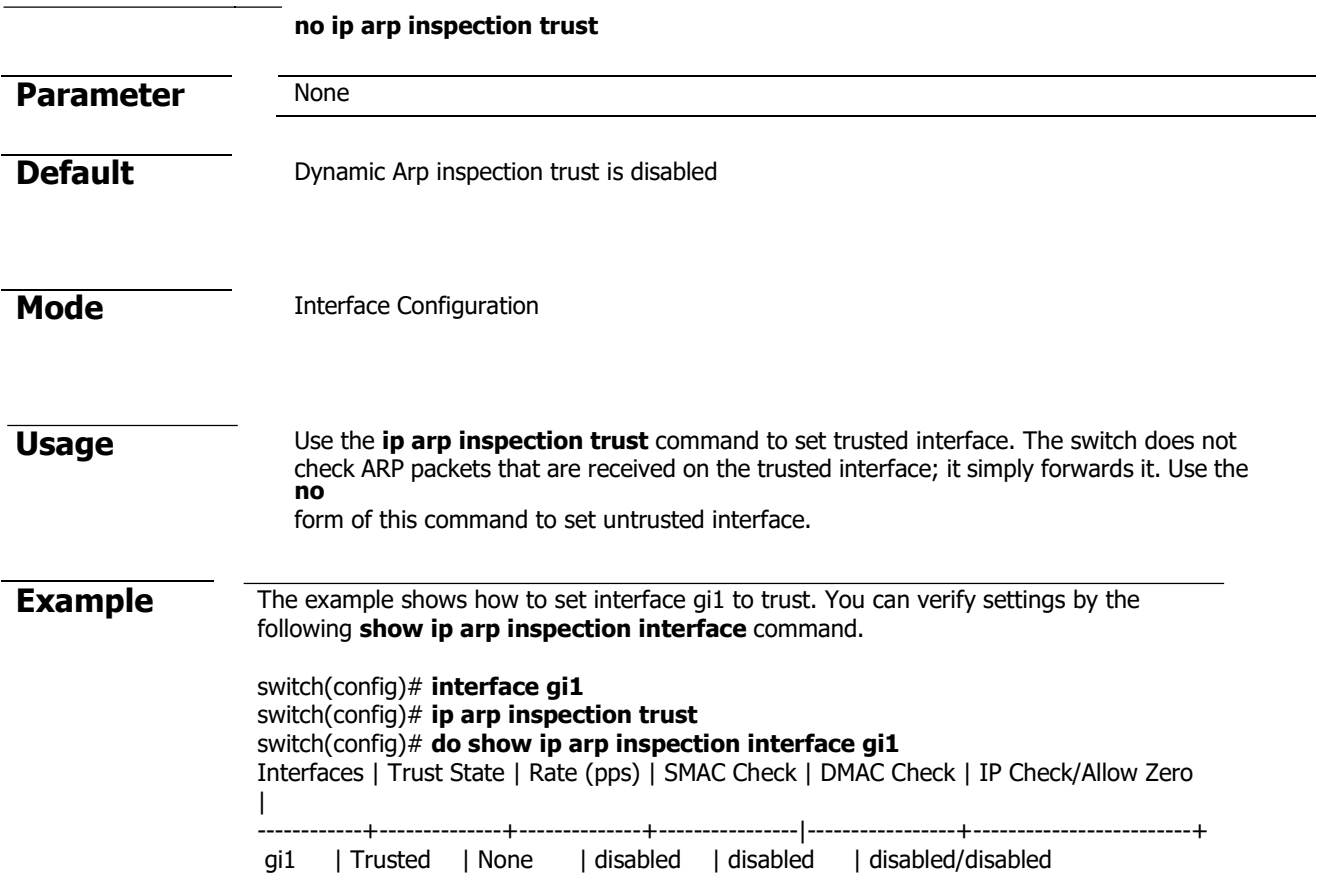

## **ip arp inspection validate**

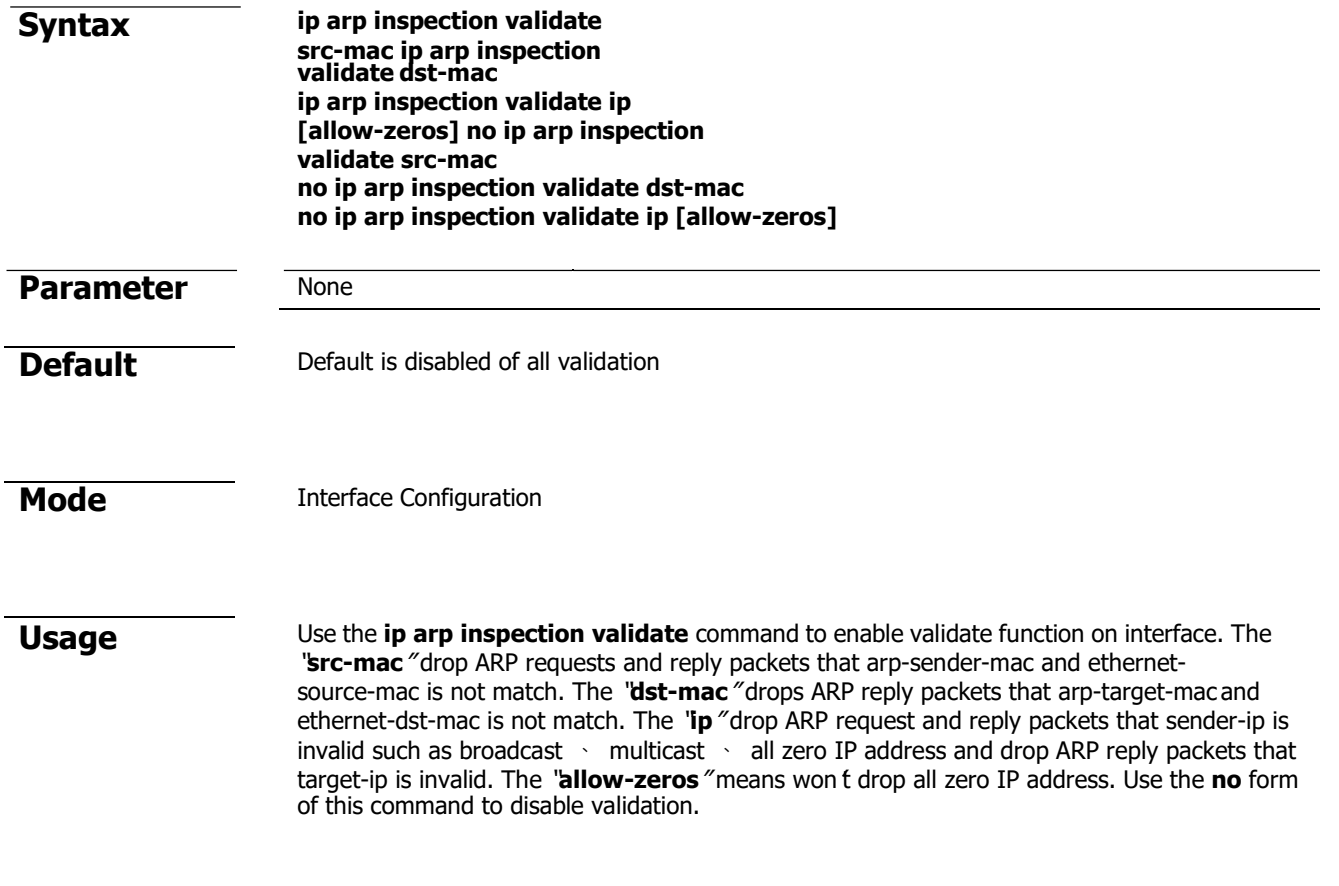

 $+(886) 2 - 8911 - 6160$ 

#### **Example** The example shows how to set interface gi1 to validate "**src-mac**" 、 "**dst-mac**" and "**ip allow zeros**". You can verify settings by the following **show ip arp inspection interface** command.

switch(config)# **interface gi1** switch(config-if)# **ip arp inspection validate src-mac**  switch(config-if)# **ip arp inspection validate dst-ma**  switch(config-if)# **ip arp inspection validate ip allow-zeros**  switch(config)# **do show ip arp inspection interface gi1** Interfaces | Trust State | Rate (pps) | SMAC Check | DMAC Check | IP Check/Allow Zero | ------------+--------------+--------------+----------------|-----------------+-------------------------+ gi1 | Untrusted | None | enabled | enabled | enabled/ enabled

#### **ip arp inspection rate-limit**

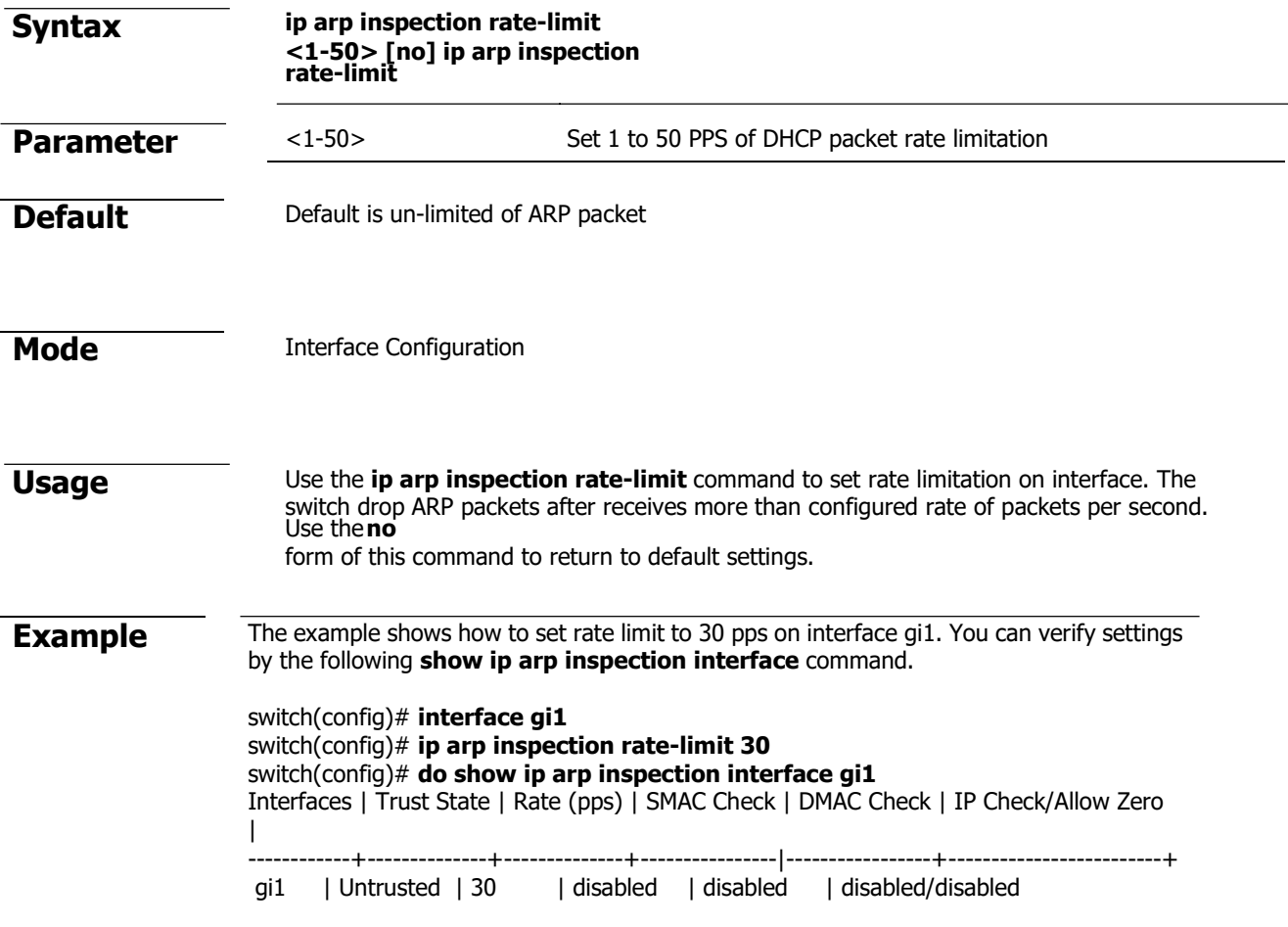

#### **clear ip arp inspection statistics**

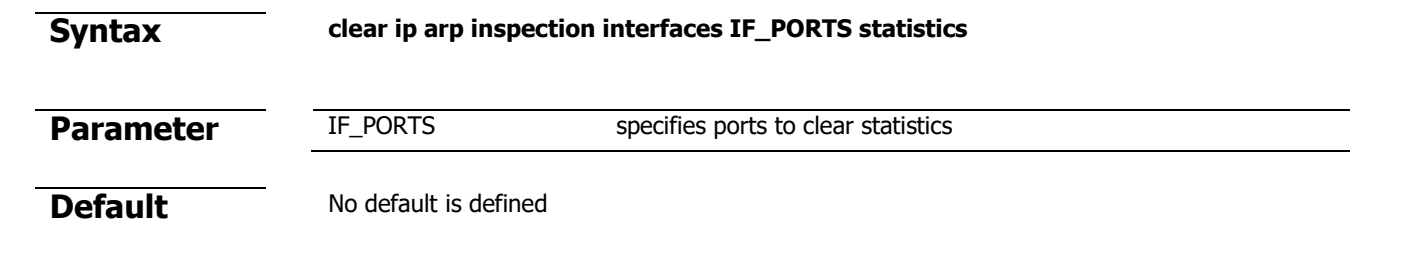

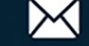

#### **Mode** Privileged EXEC **Usage** Use the **clear ip arp inspection interfaces statistics** command to clear statistics that are recorded on interface. **Example** The example shows how to clear statistics on interface gi1. You can verify settings by the following **show ip arp inspection interface statistics** command. switch# **clear ip arp inspection interfaces gi1 statistics**  switch# **show ip arp inspection interfaces gi1 statistics**  Port| Forward |Source MAC Failures|Dest MAC Failures| SIP Validation Failures|DIP Validation Failures|IP-MAC Mismatch Failures ----+---------+------------+-------------+------------+--------------+------------------ gi1| 0| 0| 0| 0| 0| 0

#### **show ip arp inspection**

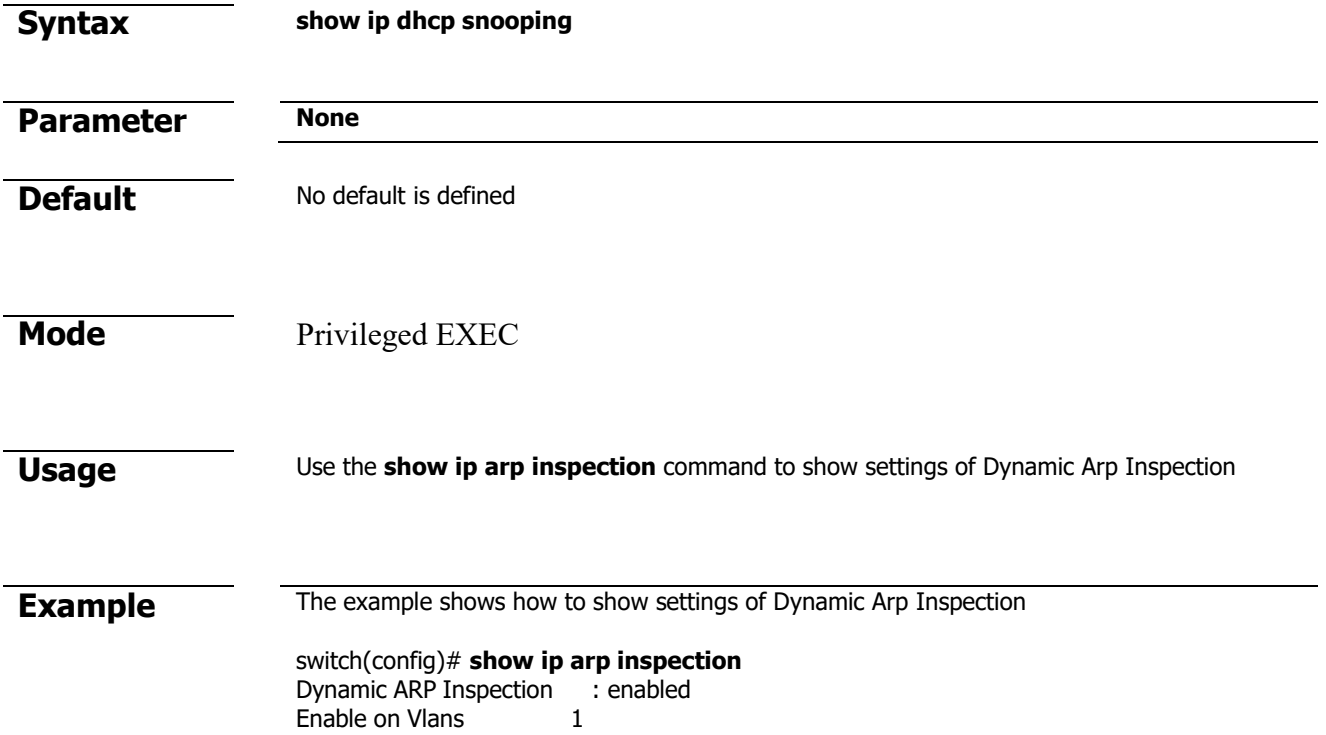

#### **show ip arp inspeciton interface**

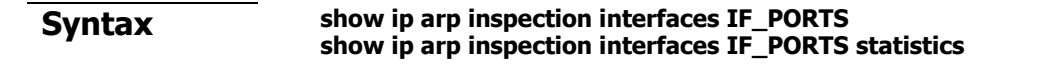

**Parameter IF\_PORTS** specifies ports to show statistics

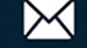
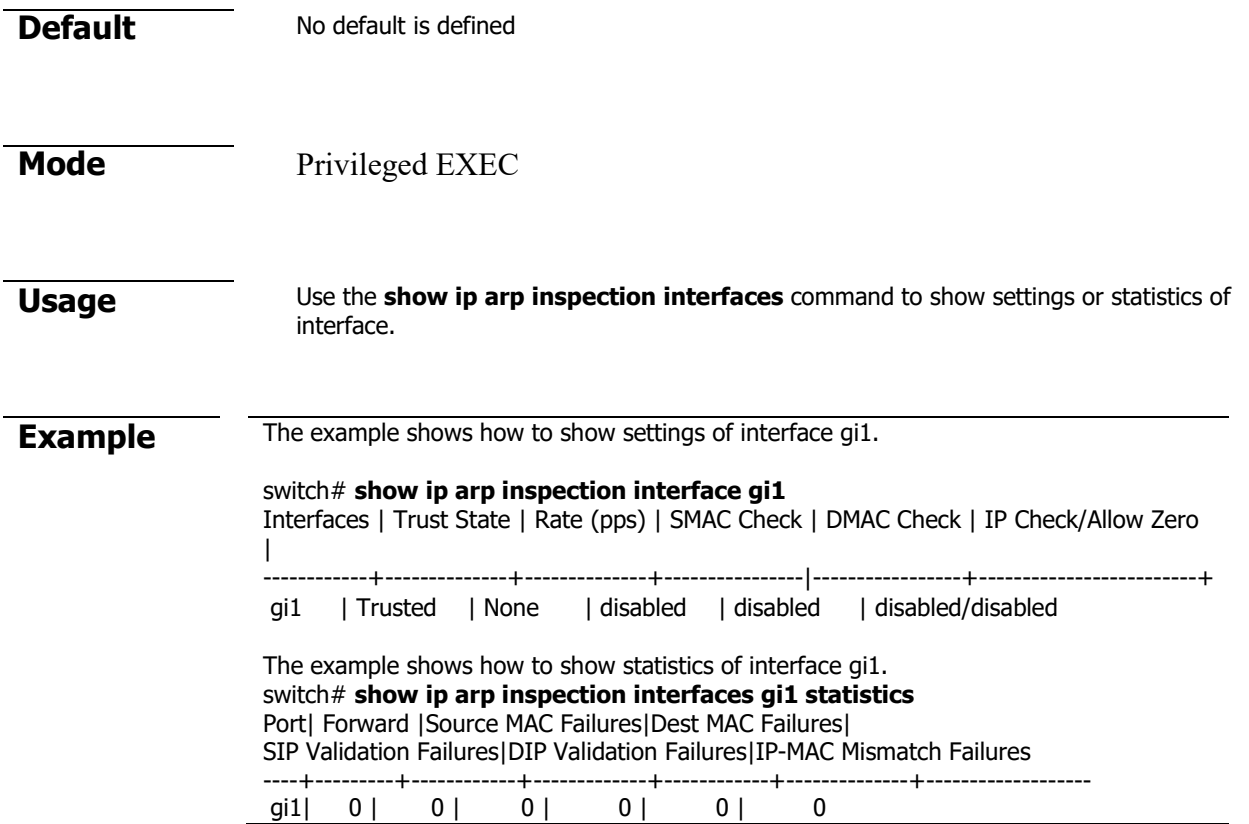

# **9. GVRP**

# **gvrp (Global)**

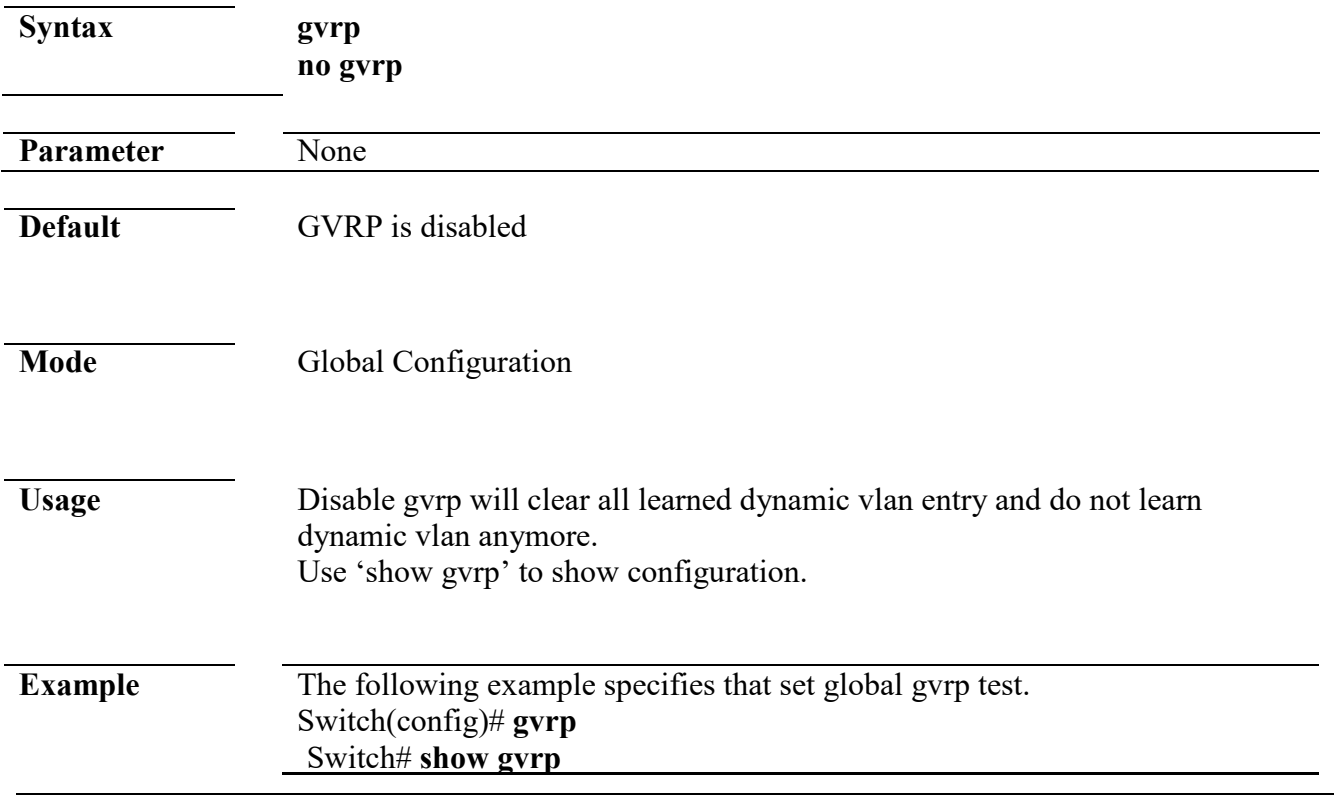

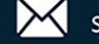

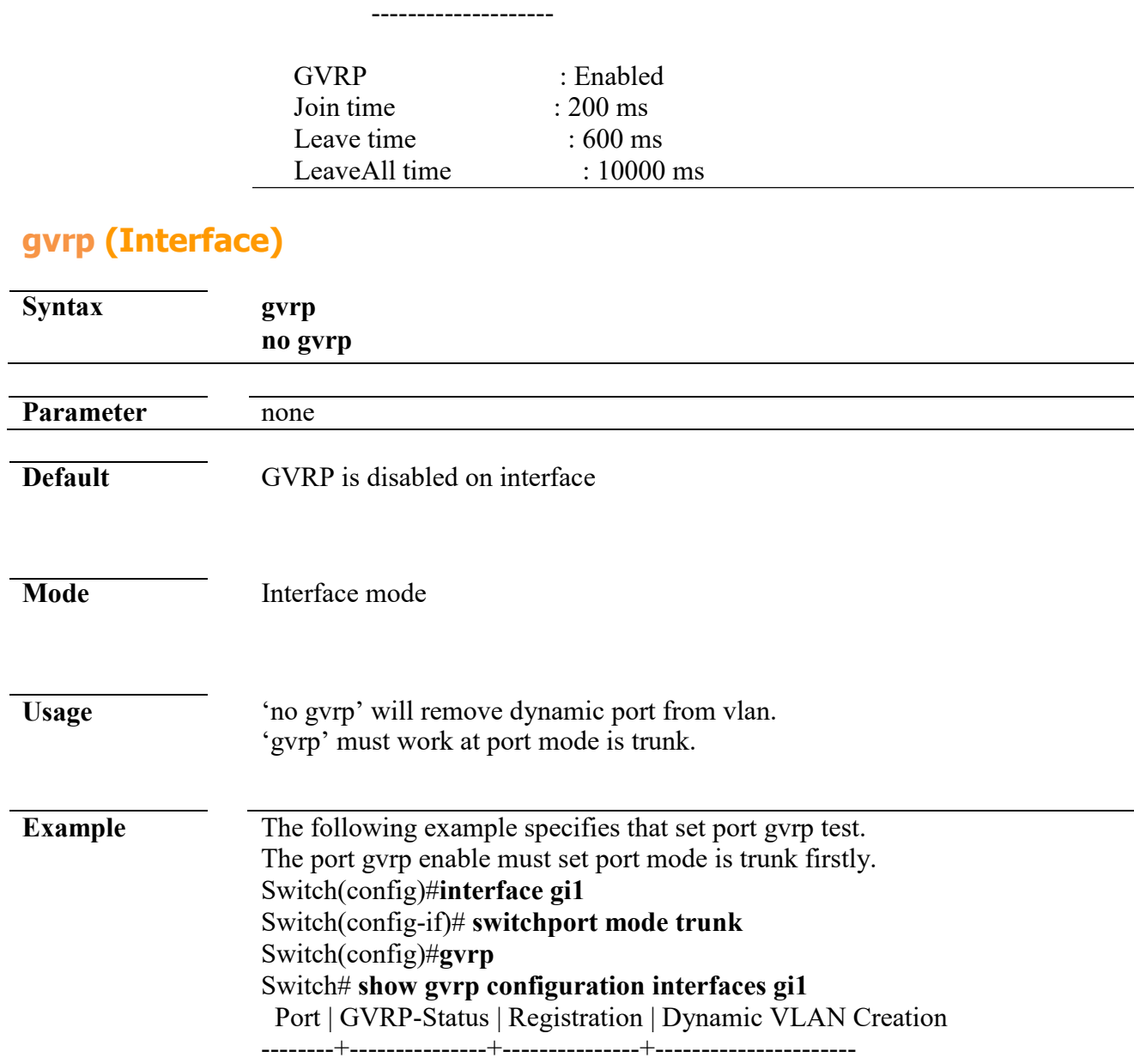

GVRP Status

#### **gvrp registration-mode**

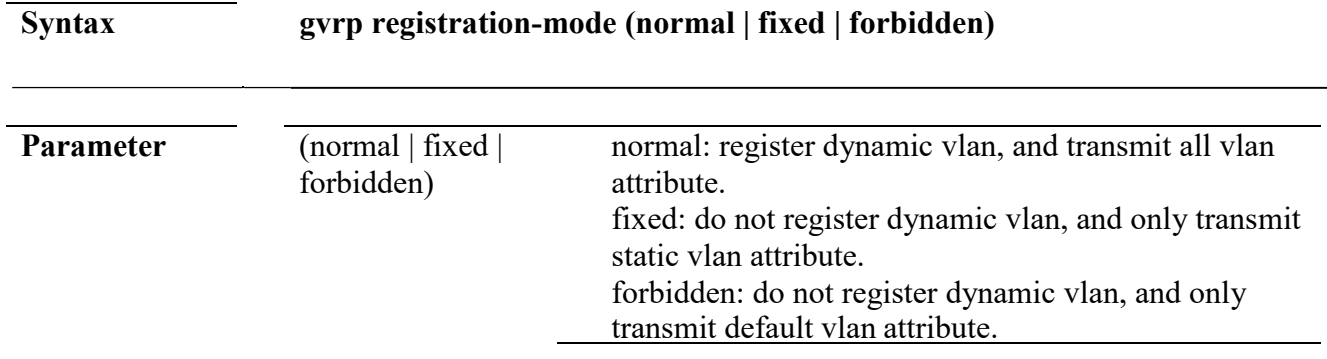

gi1 Enabled Normal Disabled

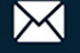

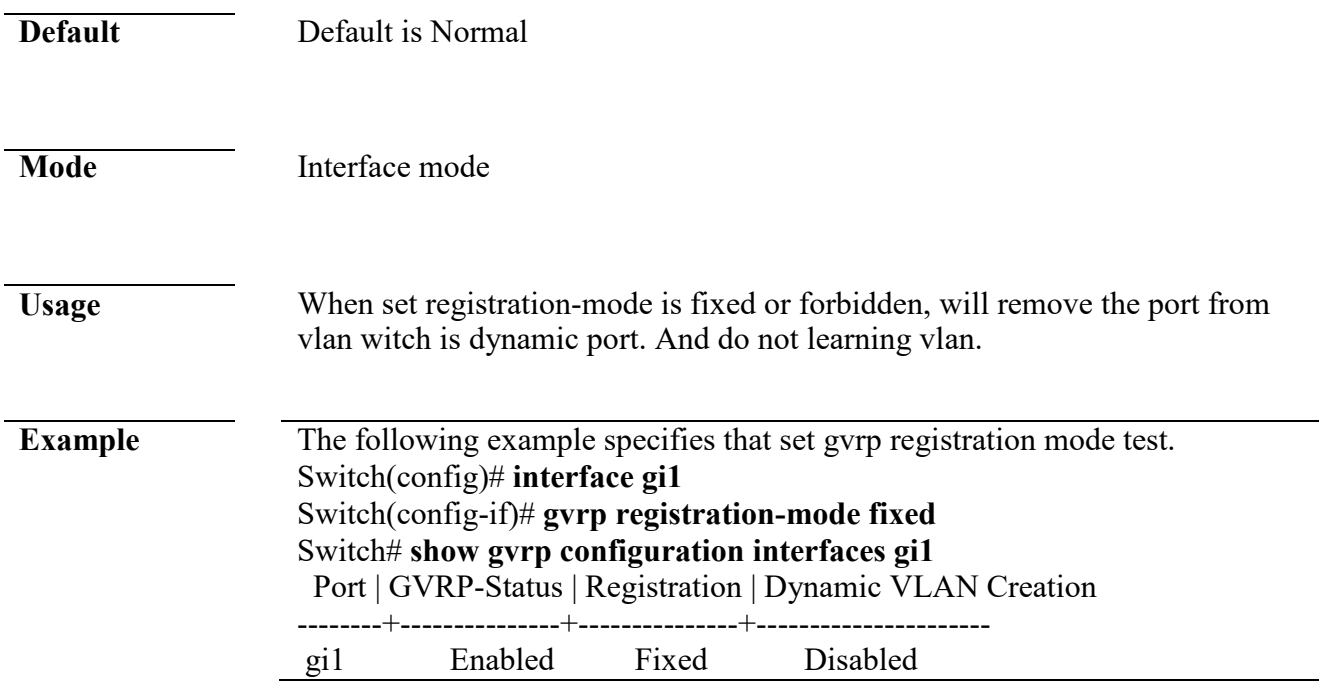

### **gvrp vlan-create-forbid**

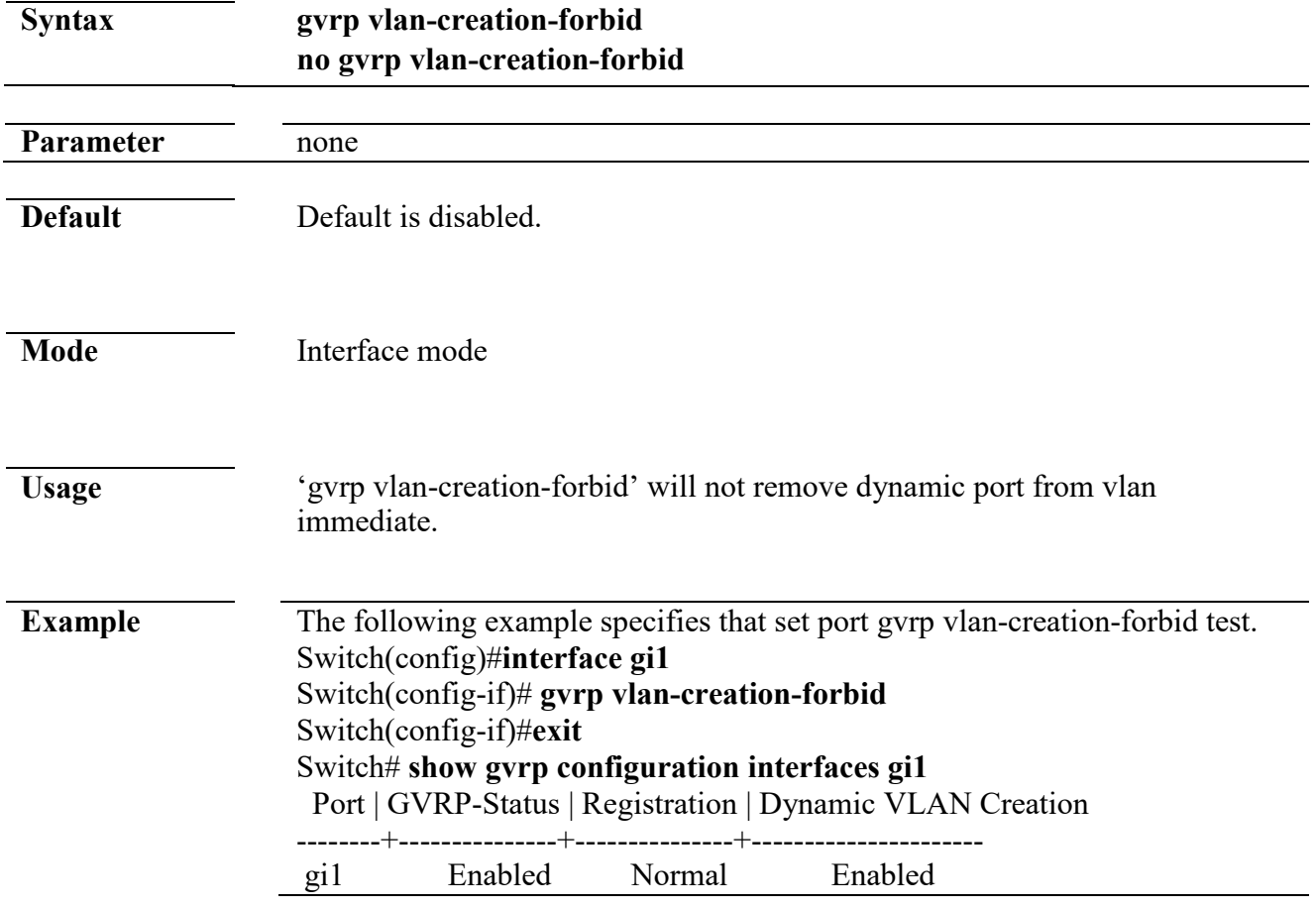

#### **clear gvrp statistics**

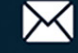

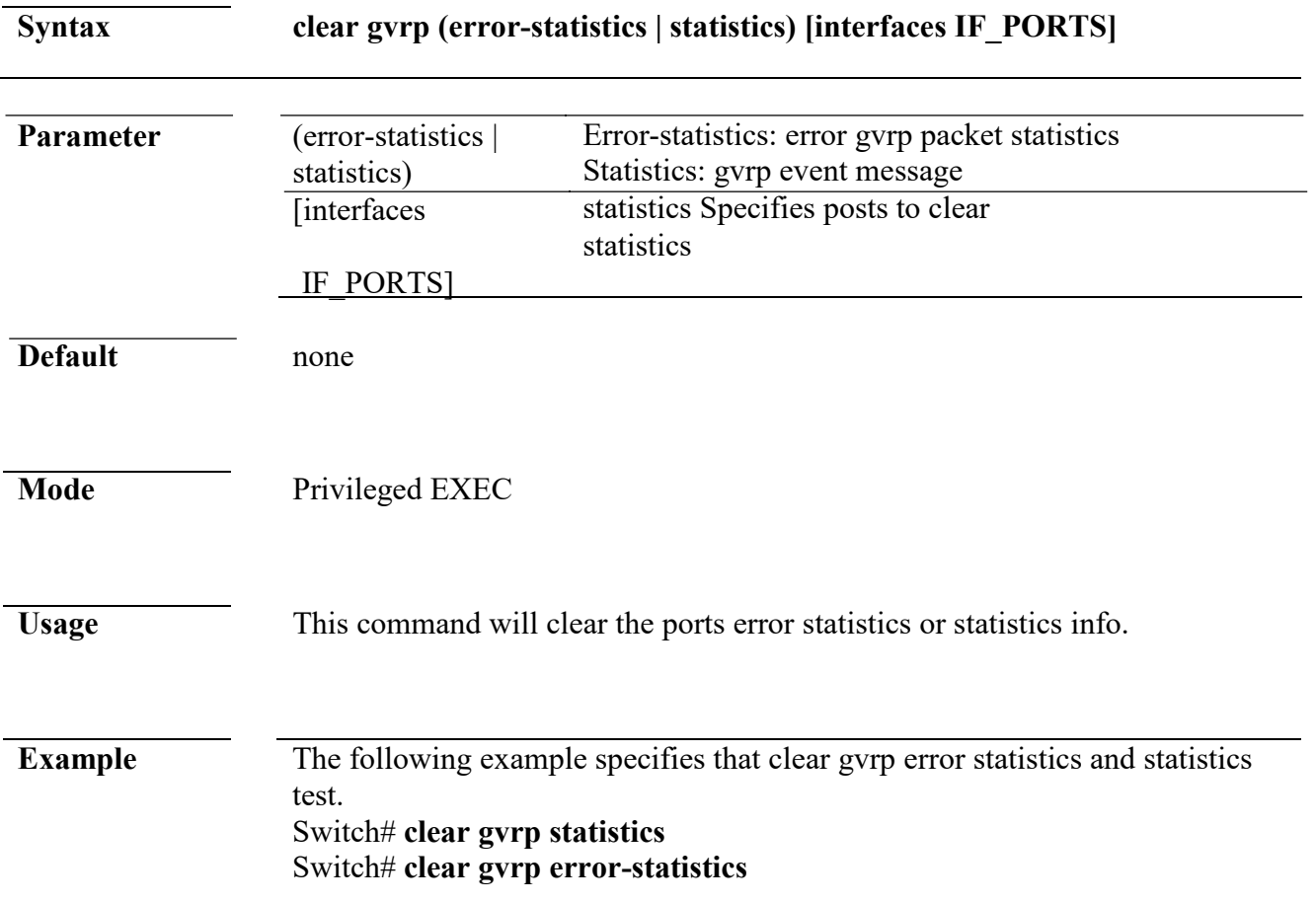

### **show gvrp statistics**

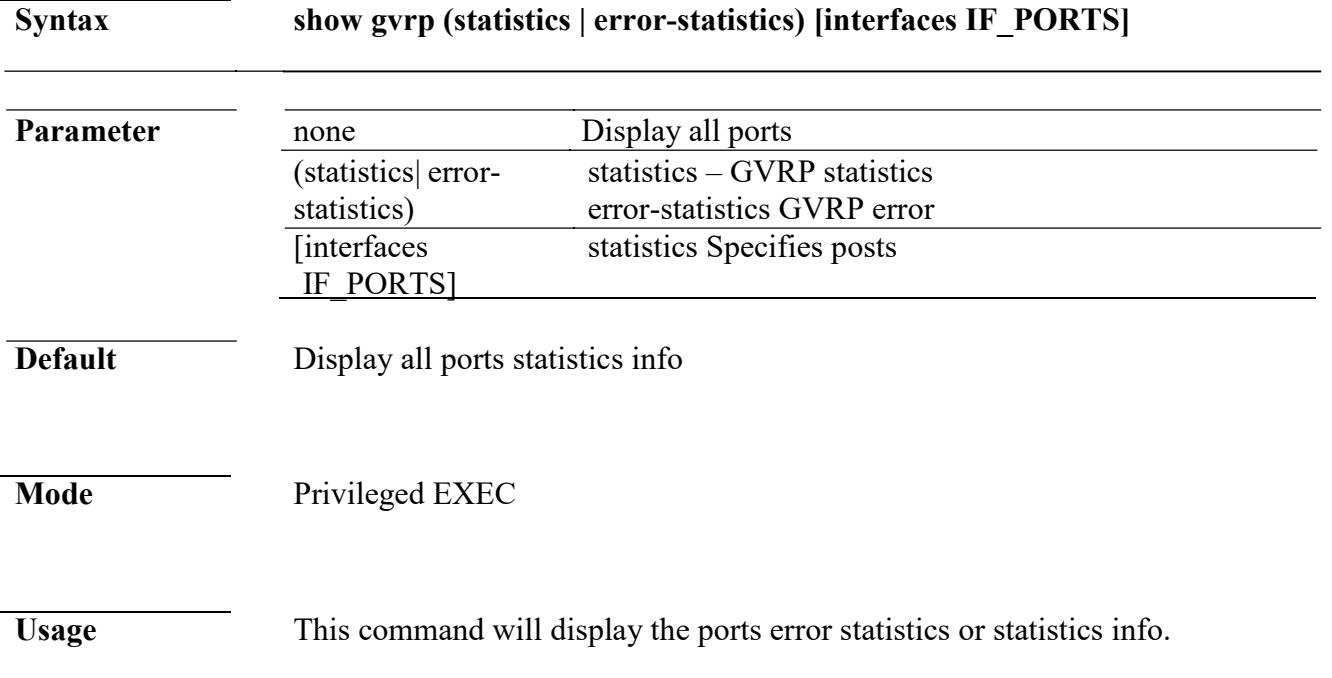

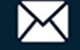

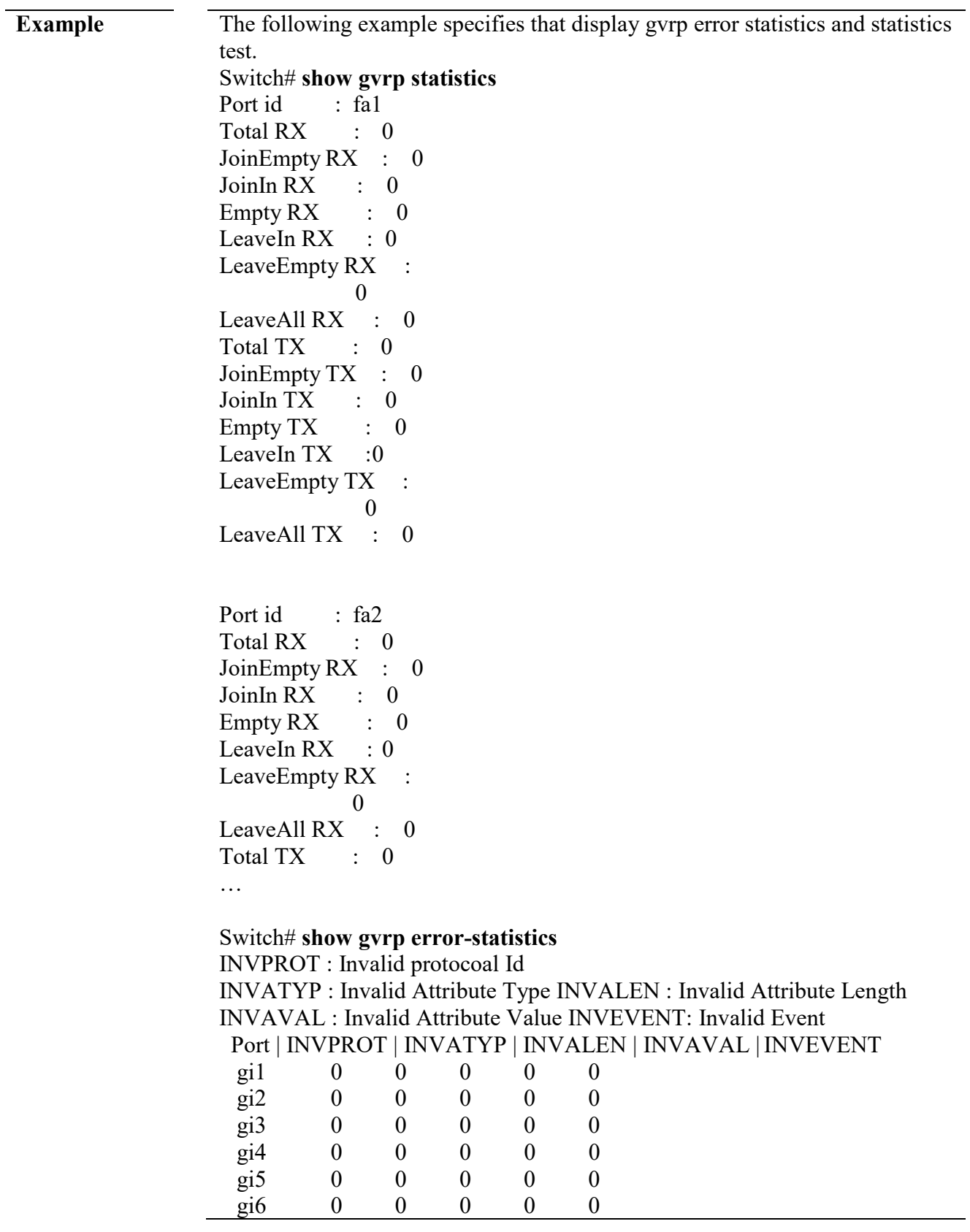

#### **show gvrp**

**Syntax** show gvrp

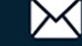

**Parameter** none

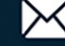

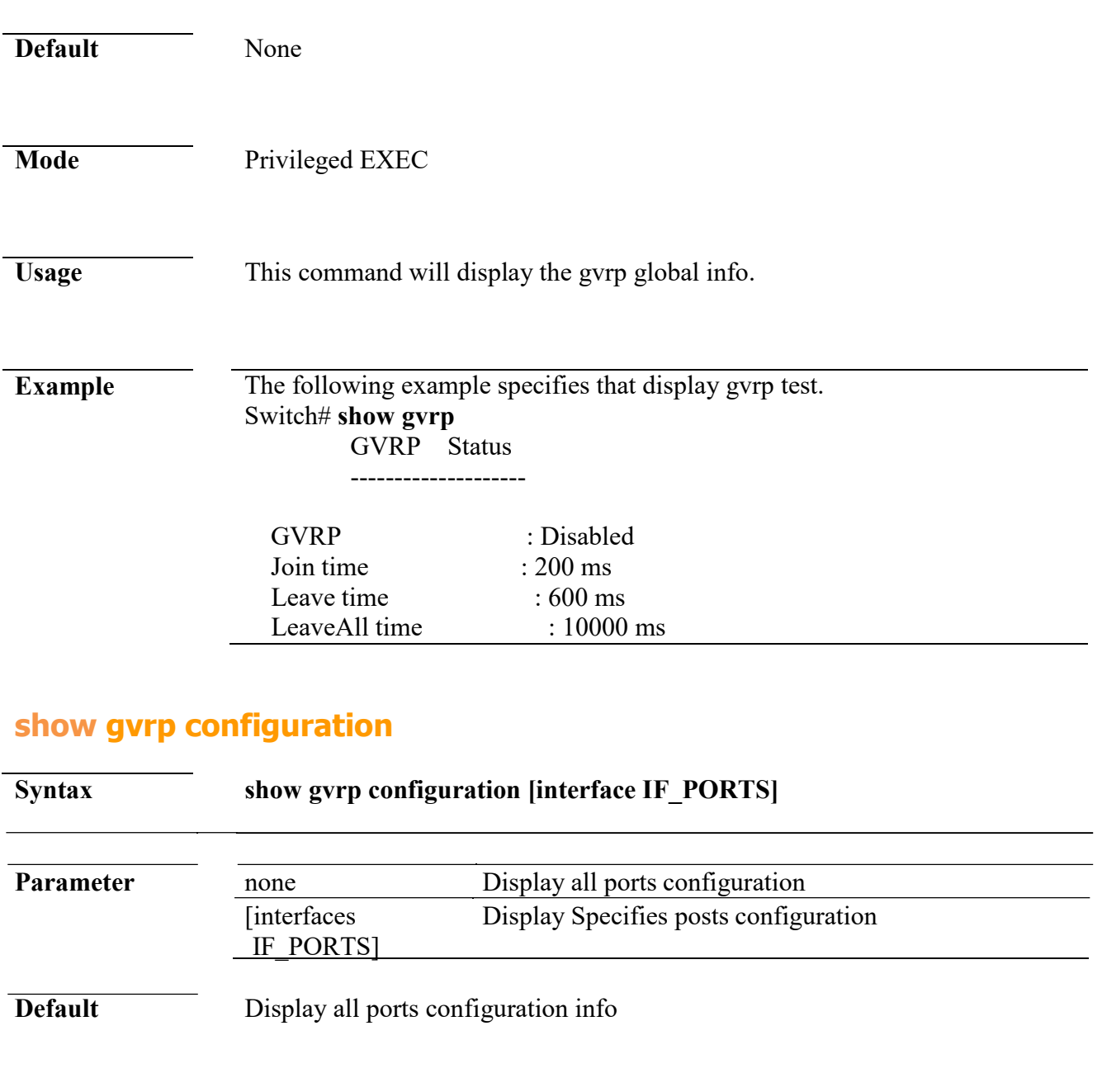

Mode Privileged EXEC

**Usage** This command will display the ports configuration info.

L

**Example** The following example specifies that display gvrp port configuration test. Switch# **show gvrp configuration** Port | GVRP-Status | Registration | Dynamic VLAN Creation --------+---------------+---------------+--------------------- gi1 Disabled Normal Enabled gi 2 Disabled Normal Enabled

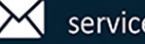

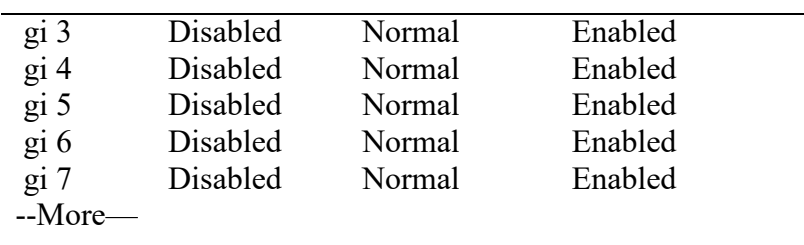

# **10. IGMP Snooping**

#### **ip igmp snooping**

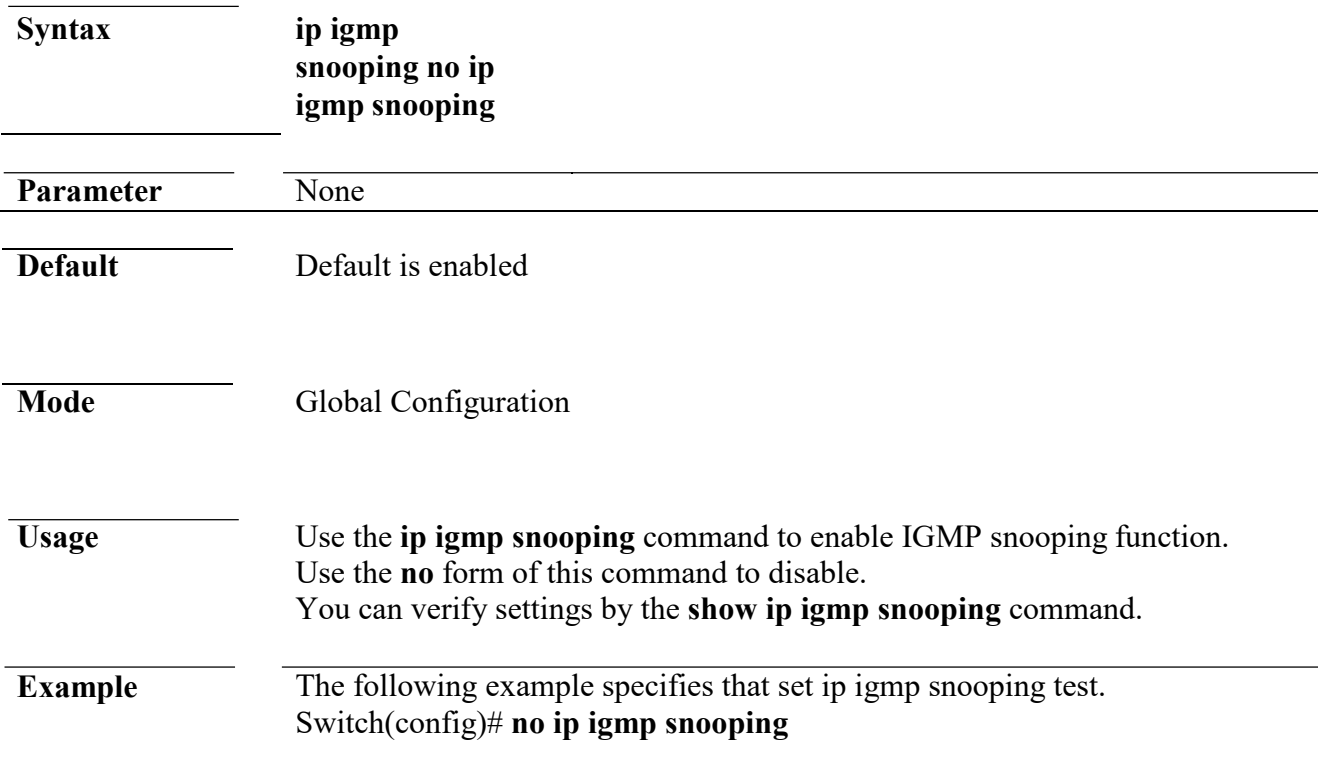

### **ip igmp snooping report-suppression**

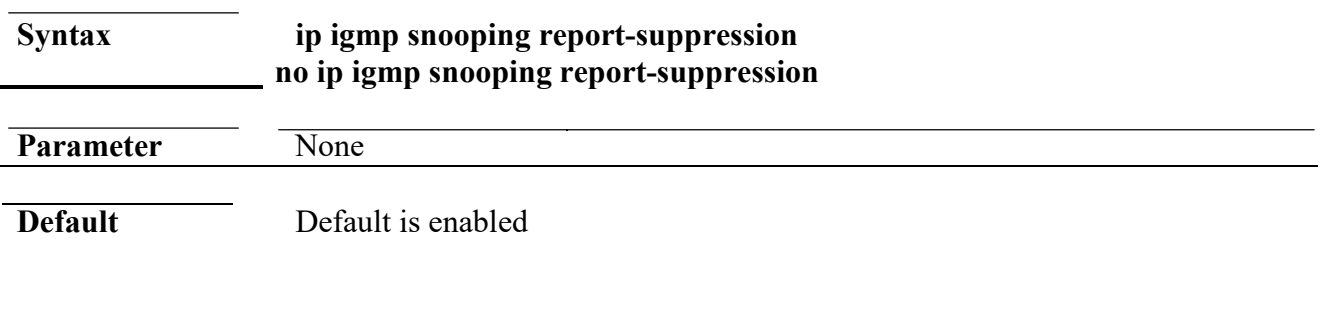

Mode **Global Configuration** 

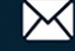

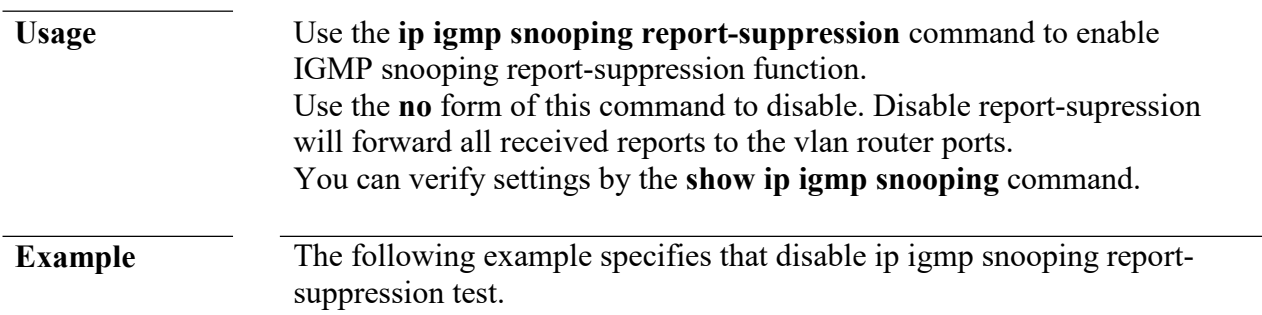

# **ip igmp snooping version**

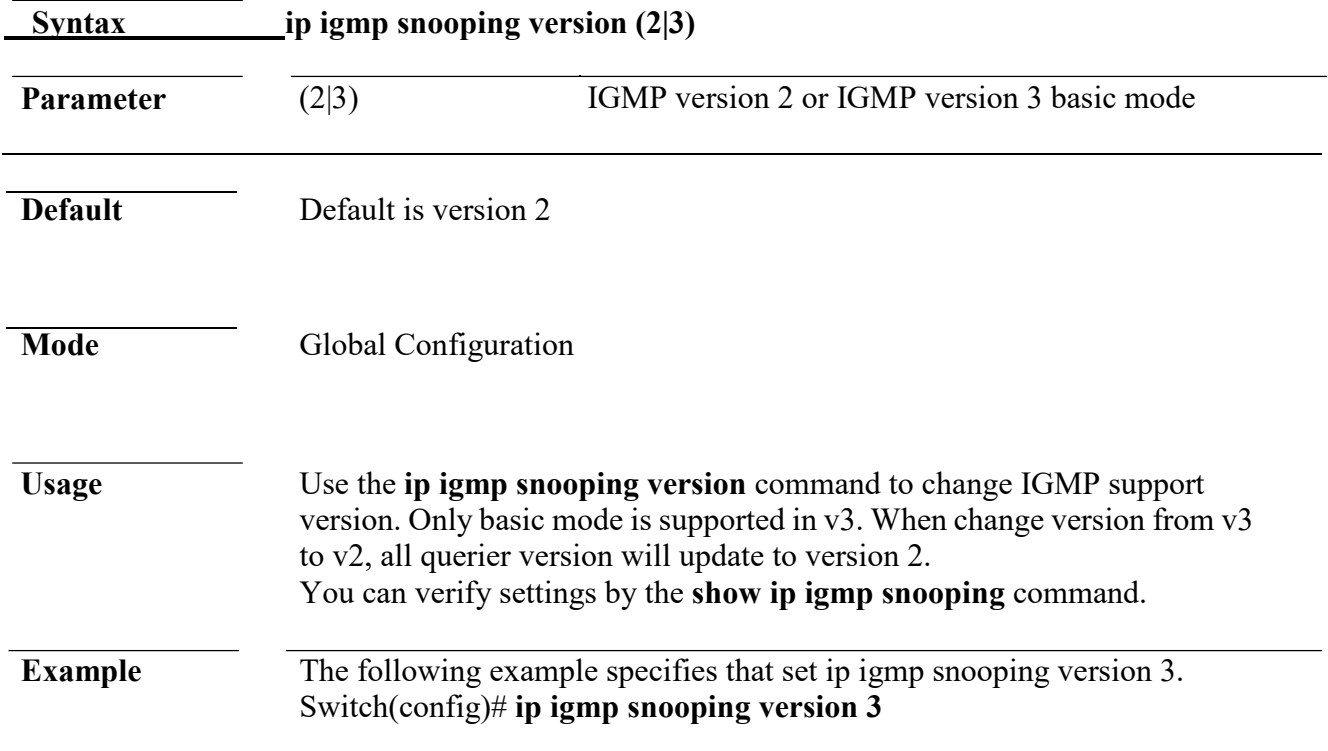

### **ip igmp snooping unknown-multicast action**

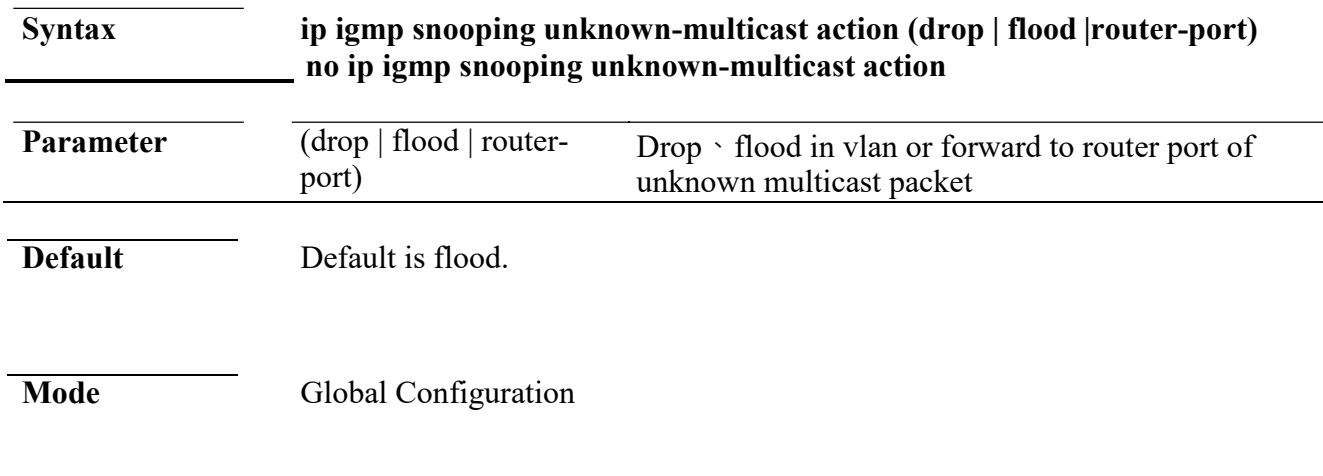

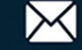

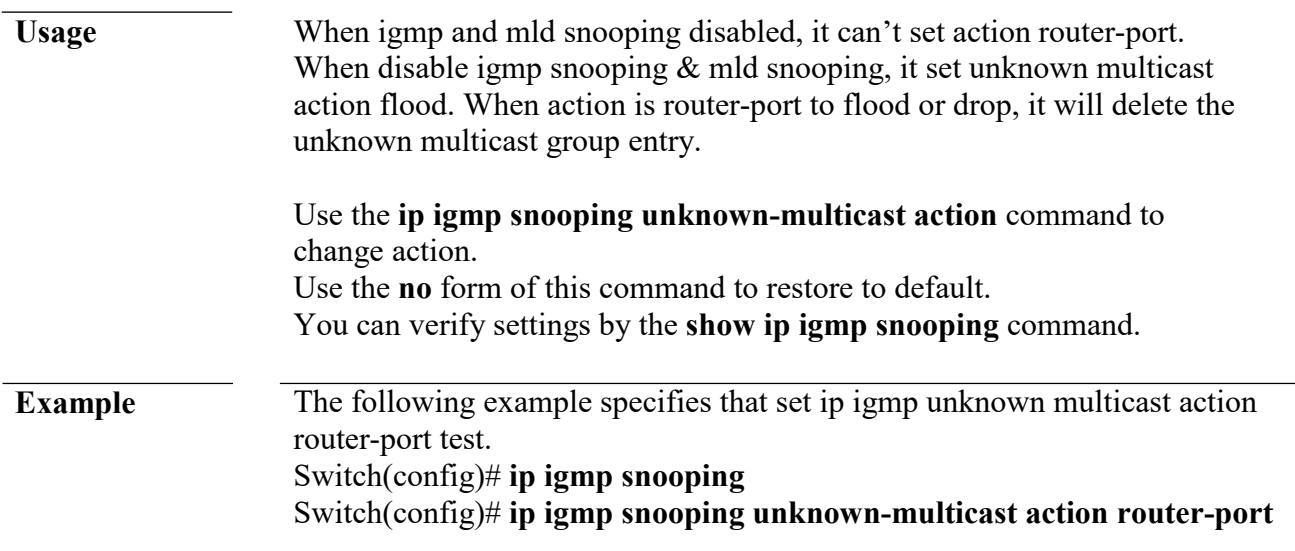

### **ip igmp snooping querier**

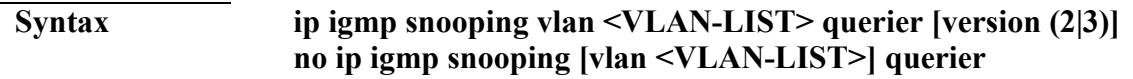

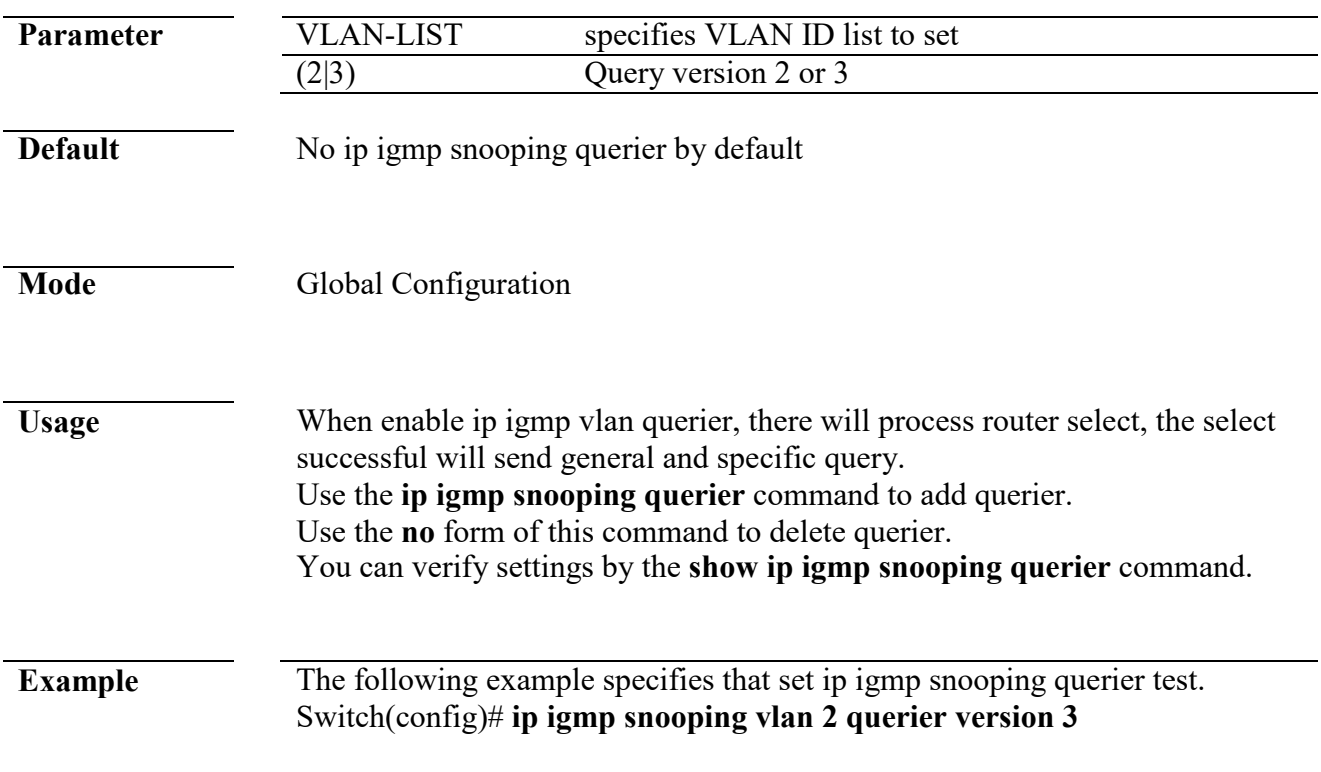

### **ip igmp snooping vlan**

**Syntax ip igmp snooping vlan VLAN-LIST**

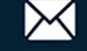

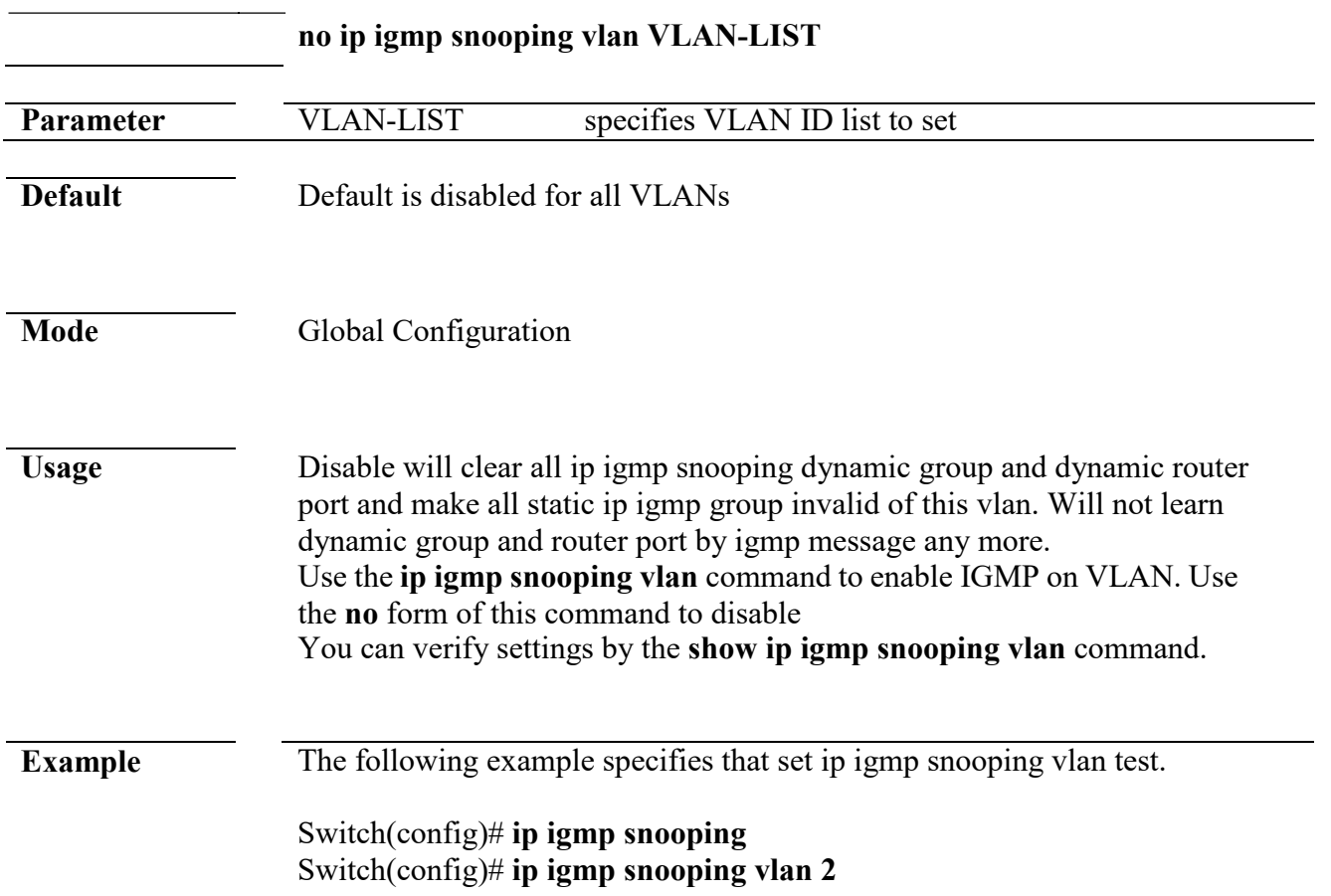

# **ip igmp snooping vlan fastleave**

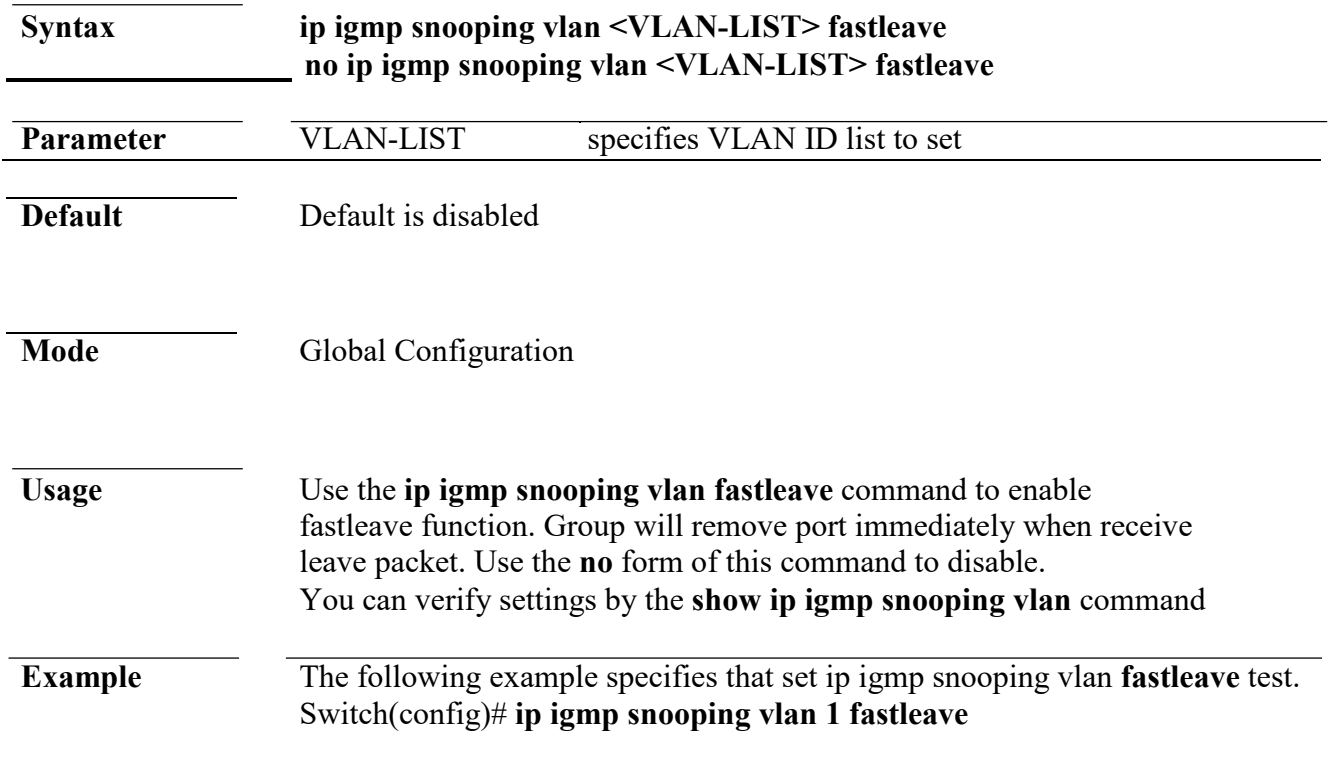

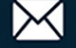

# **ip igmp snooping vlan last-member-query-count**

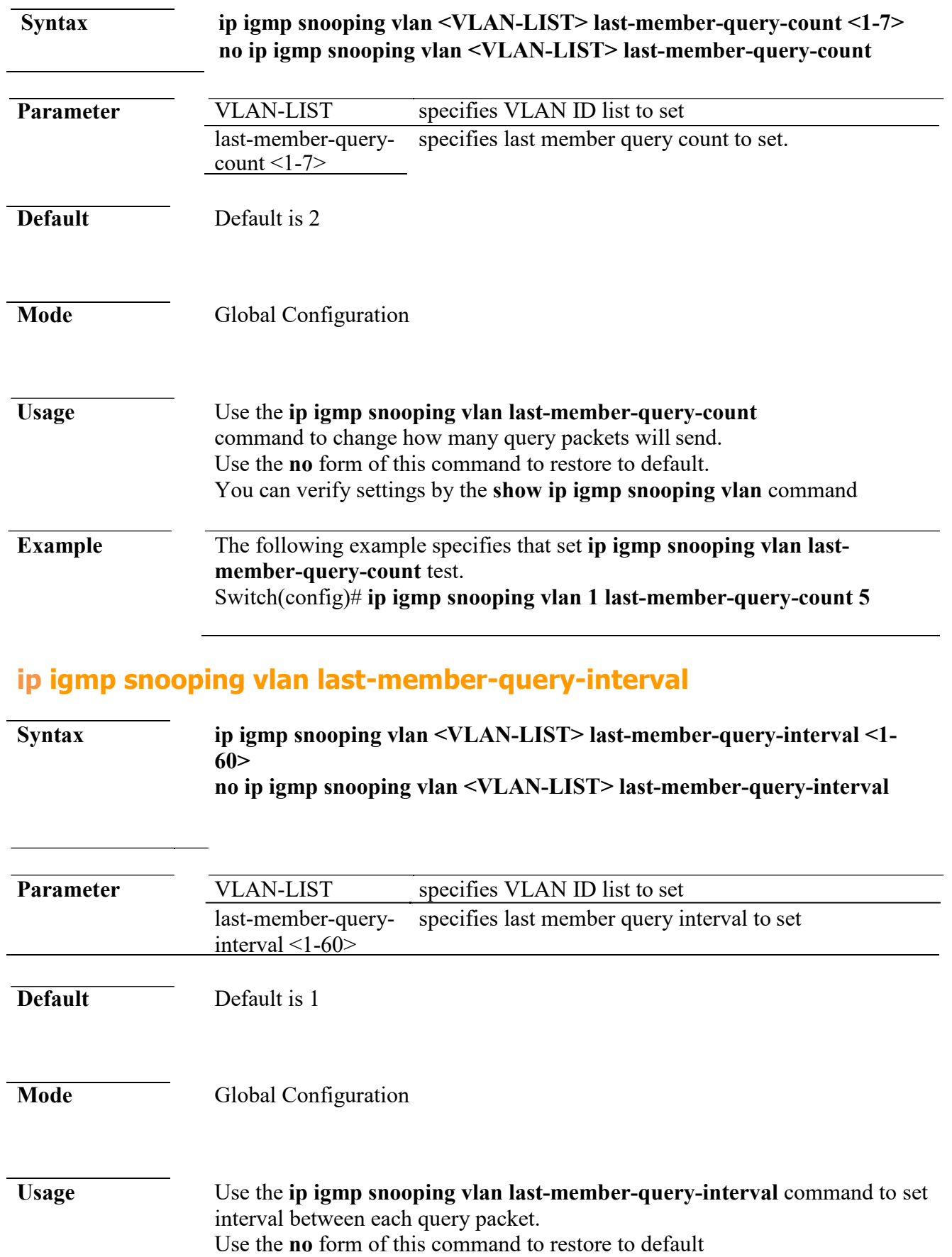

 $+(886) 2 - 8911 - 6160$ 

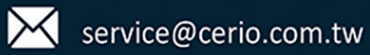

You can verify settings by the **show ip igmp snooping vlan** command

**Example** The following example specifies that set **ip igmp snooping vlan lastmember-query-interval** test. Switch(config)# **ip igmp snooping vlan 1 last-member-query-interval 3**

#### **ip igmp snooping vlan query-interval**

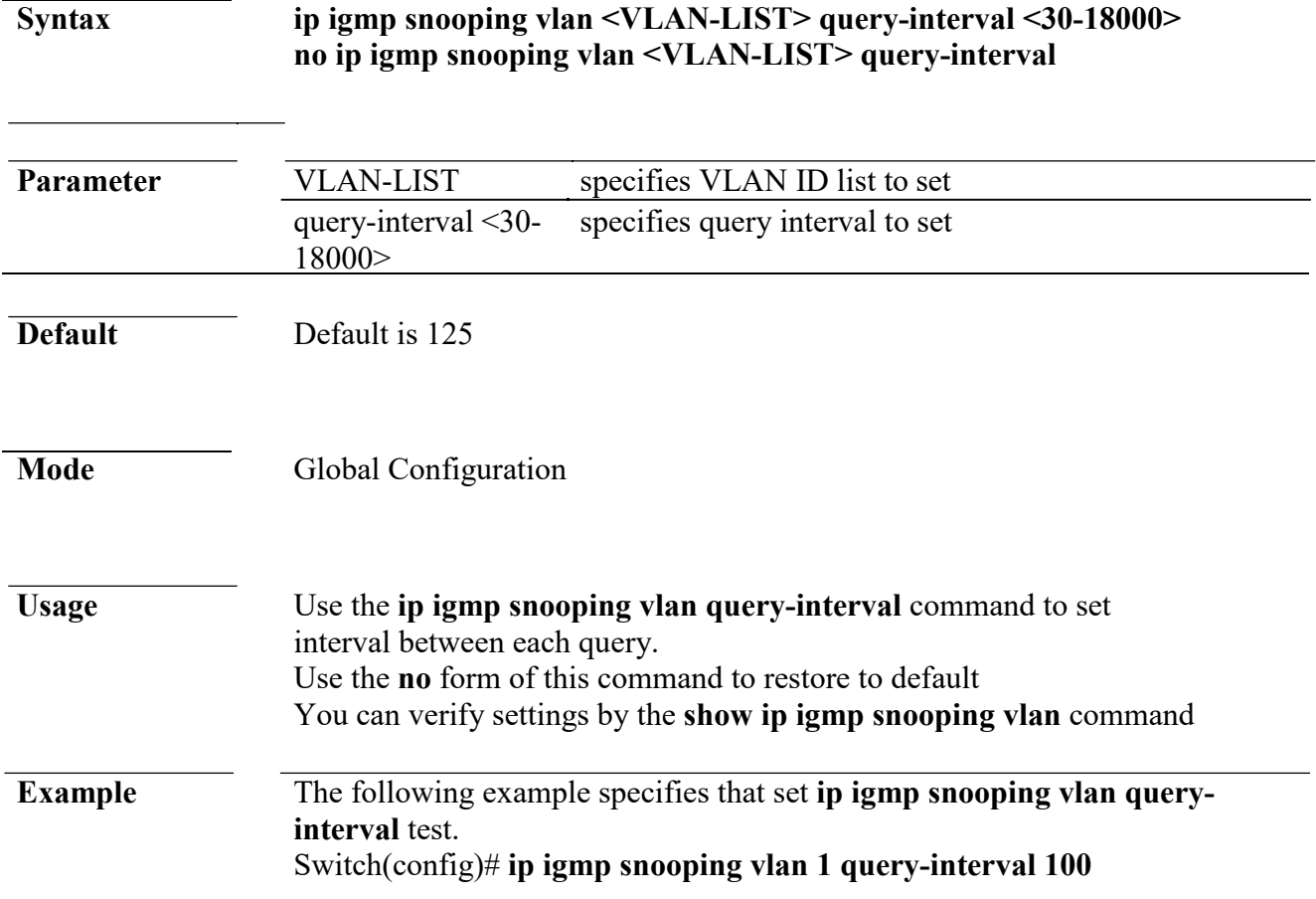

#### **ip igmp snooping vlan response-time**

**Syntax ip igmp snooping vlan <VLAN-LIST> response-time <5-20> no ip igmp snooping vlan <VLAN-LIST> response-time**

**Parameter** VLAN-LIST specifies VLAN ID list to set response-time <5-  $20>$ specifies a response time to set

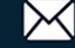

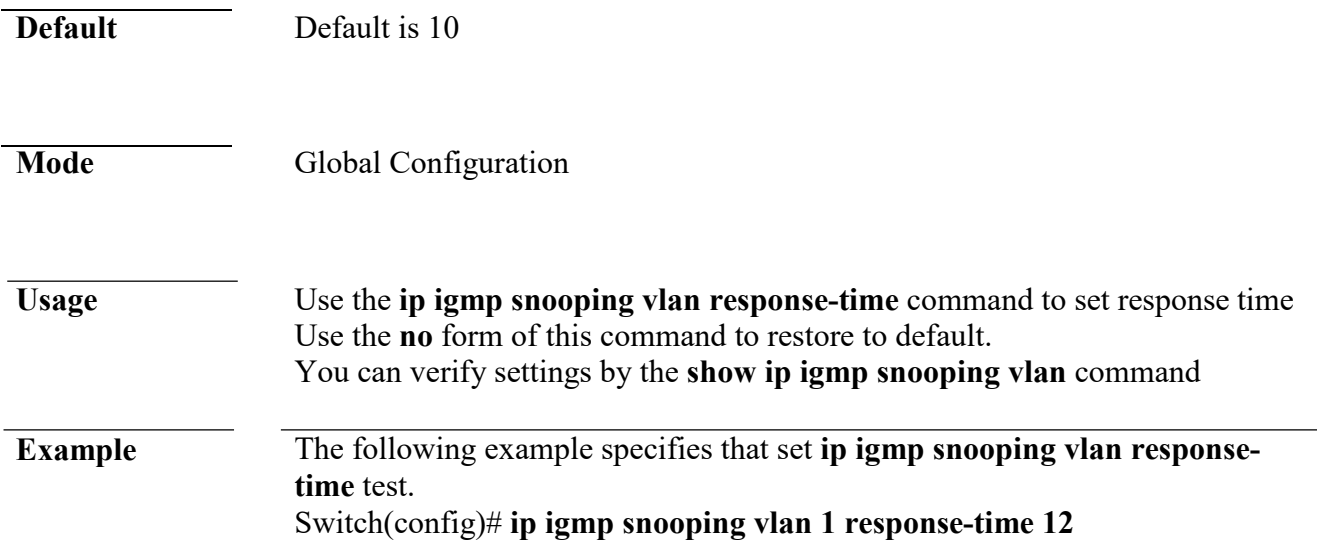

#### **ip igmp snooping vlan robustness-variable**

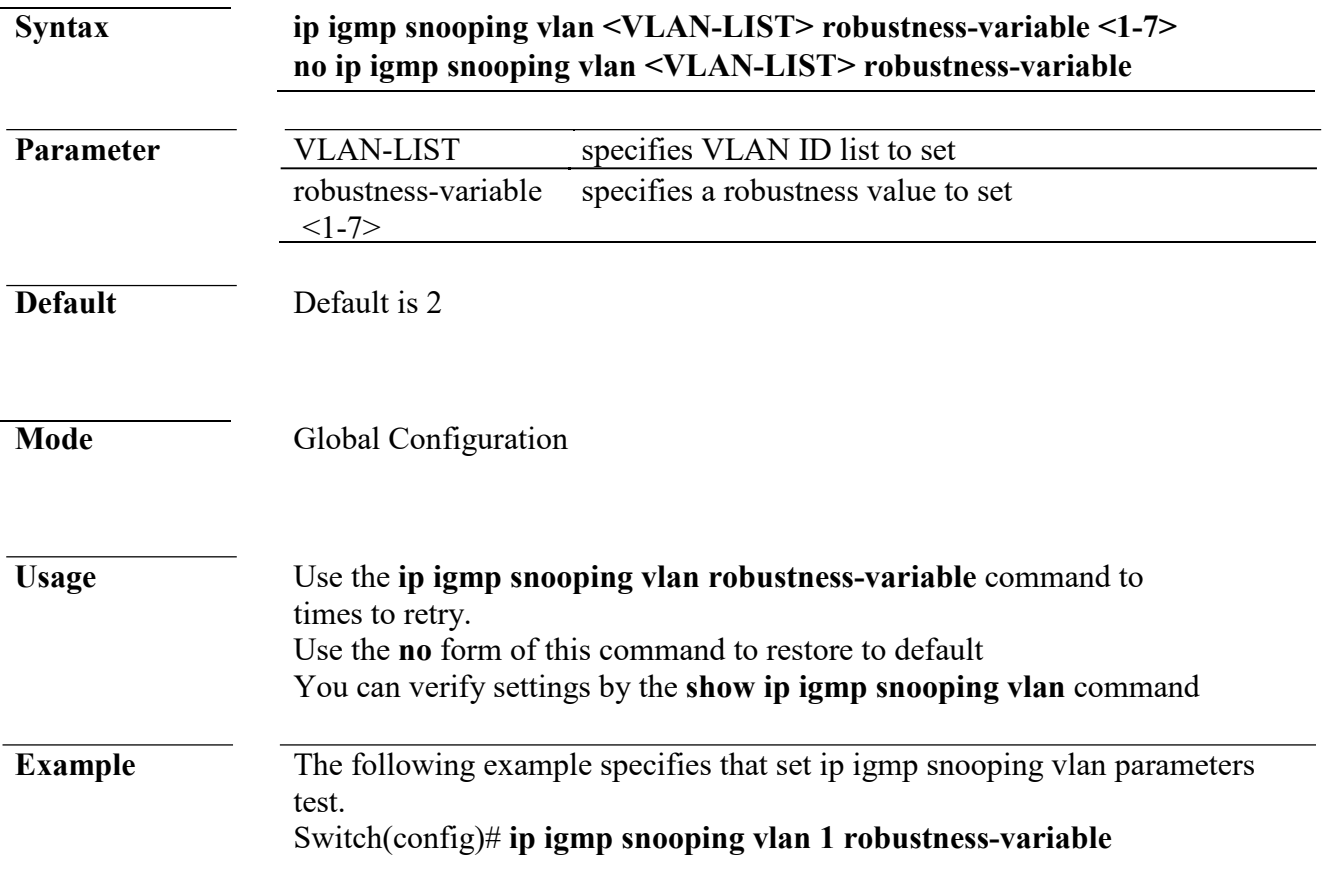

#### **ip igmp snooping vlan router**

**Syntax ip igmp snooping vlan VLAN-LIST router learn pim-dvmrp no ip igmp snooping vlan VLAN-LIST router learn pim-dvmrp**

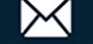

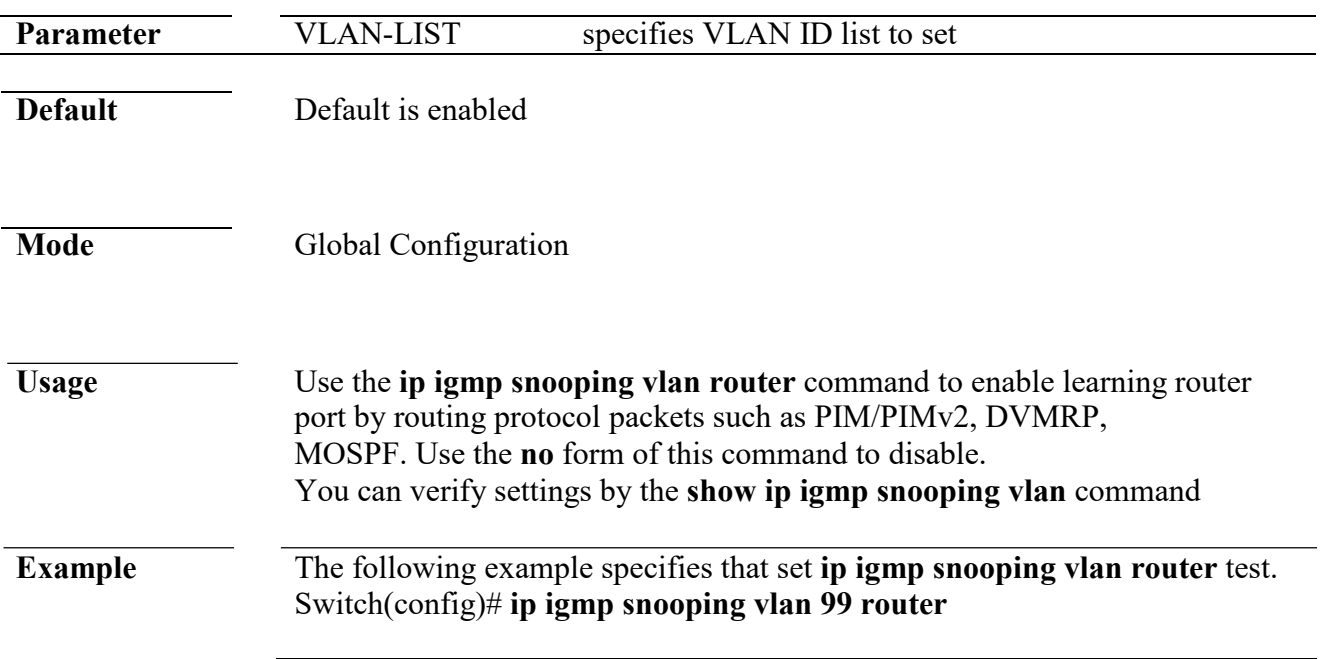

### **ip igmp snooping vlan forbidden-port**

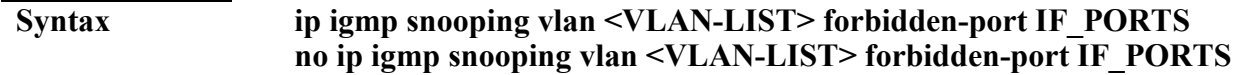

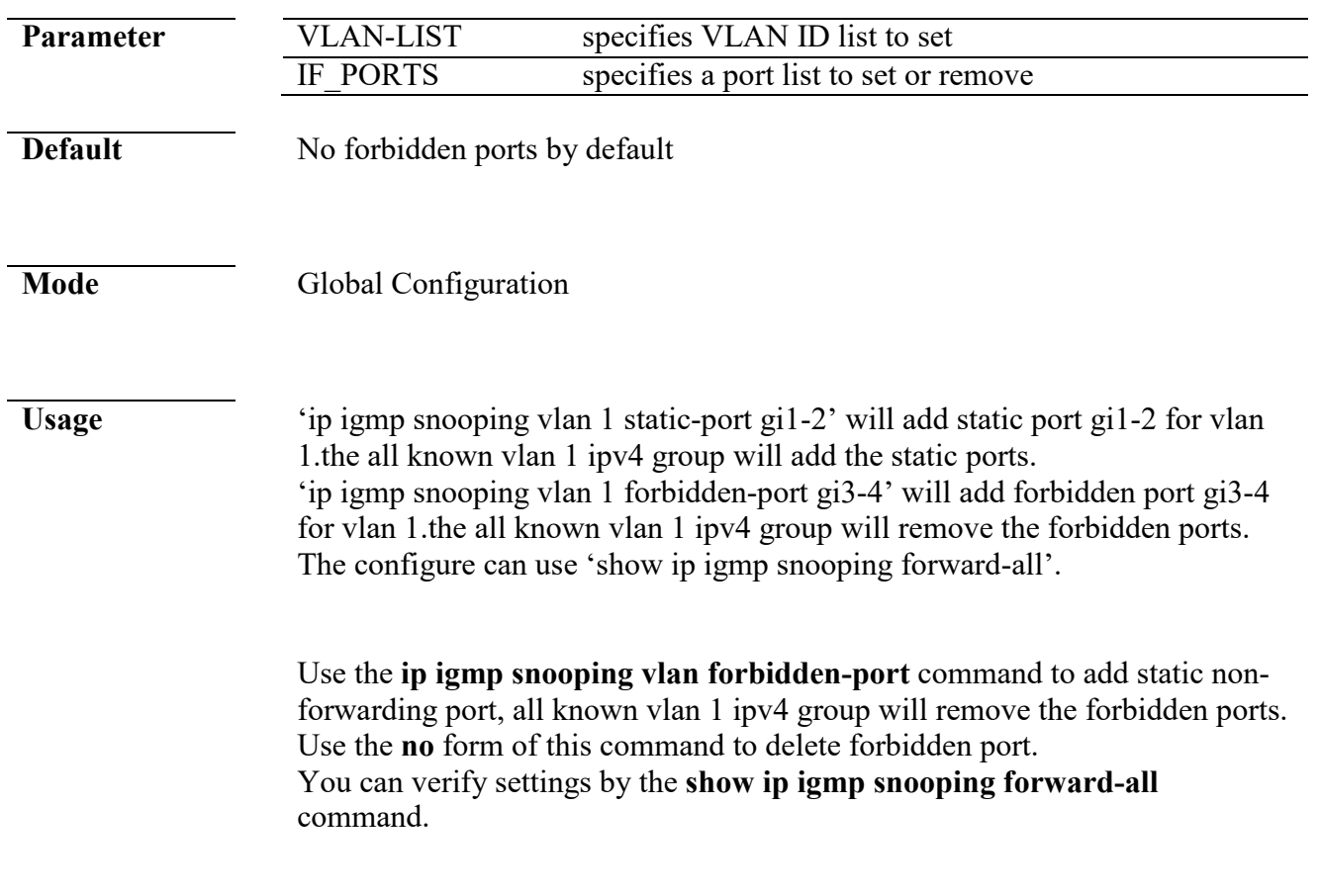

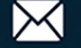

**Example** The following example specifies that set ip igmp snooping static/forbidden port test. Switch(config)# **ip igmp snooping vlan 1 forbidden -port gi3-4**

#### **ip igmp snooping vlan static-port**

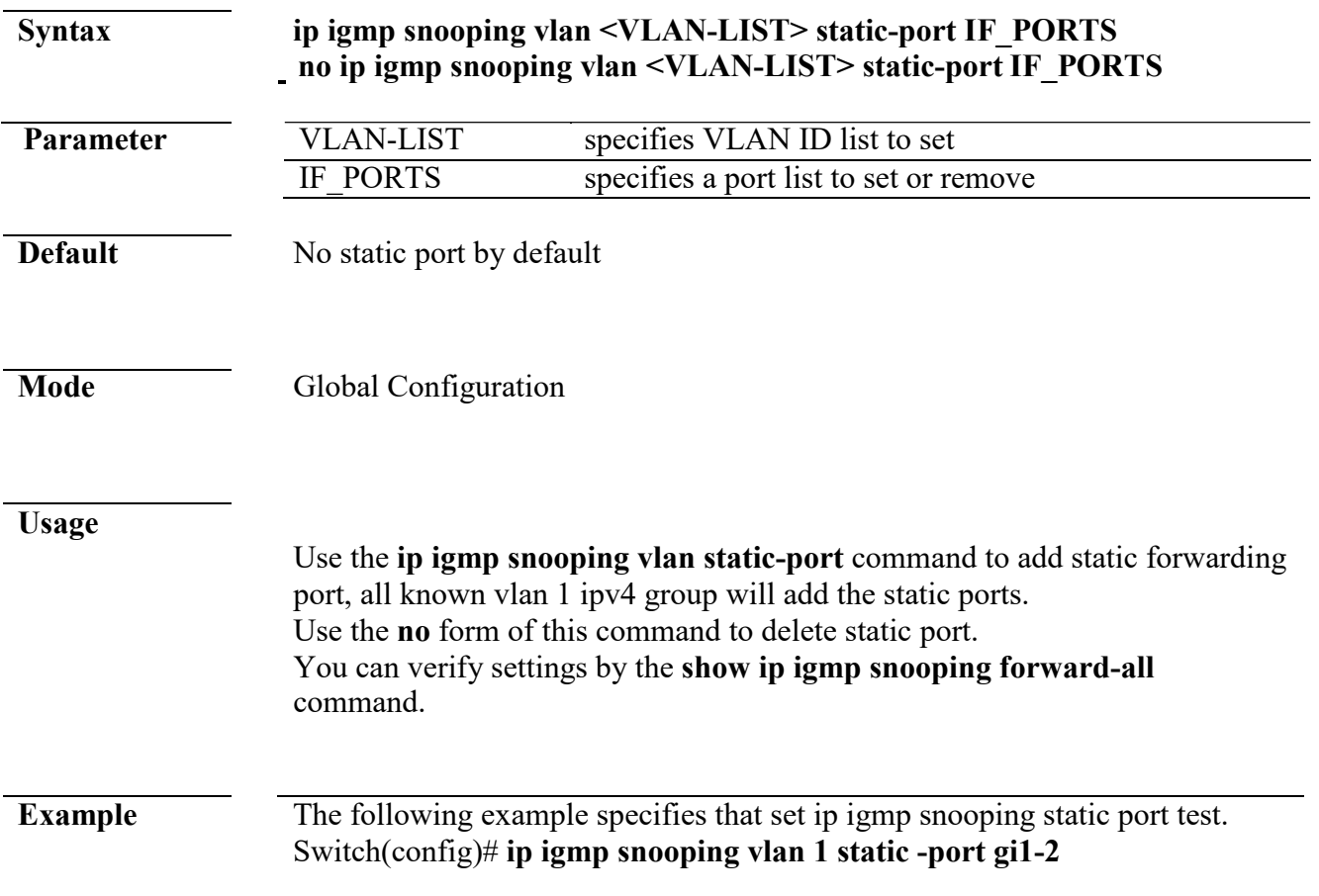

#### **ip igmp snooping vlan forbidden-router-port**

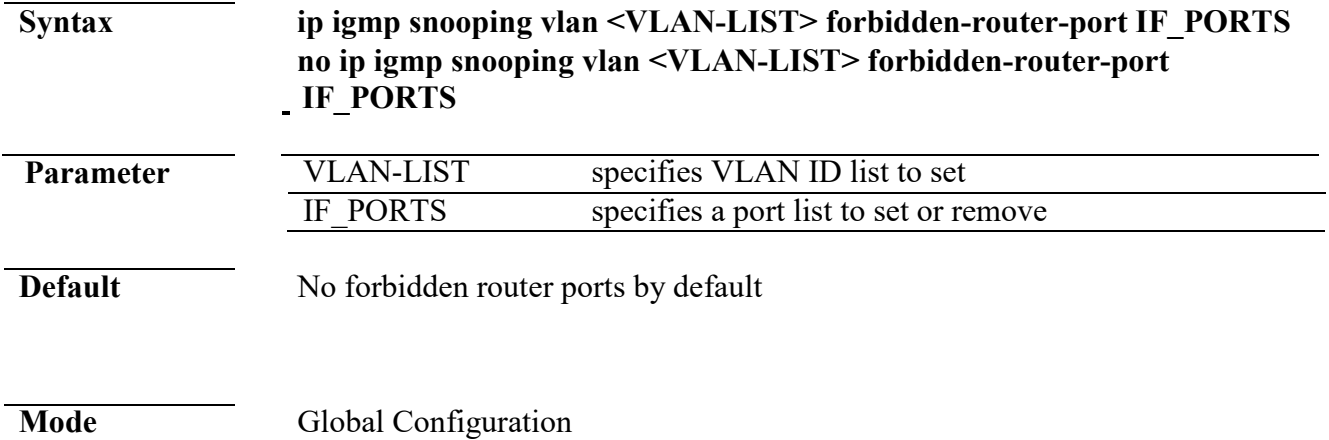

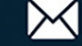

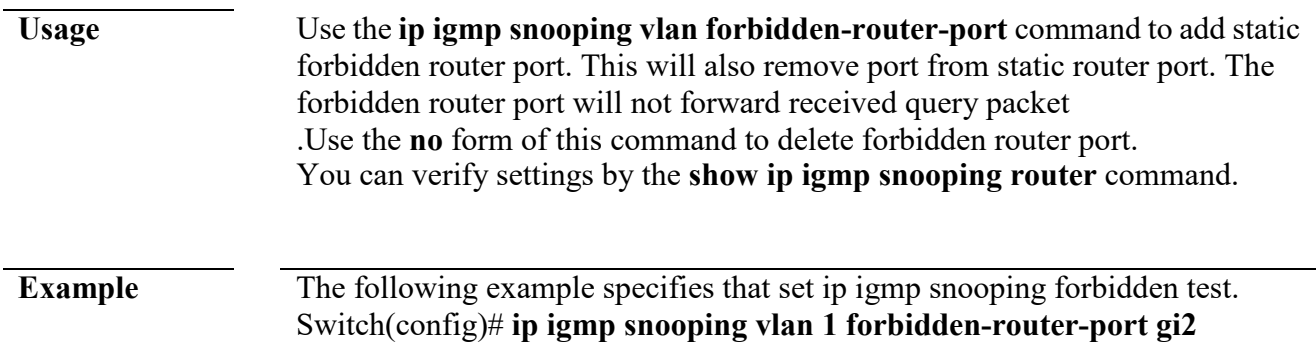

#### **ip igmp snooping vlan static-router-port**

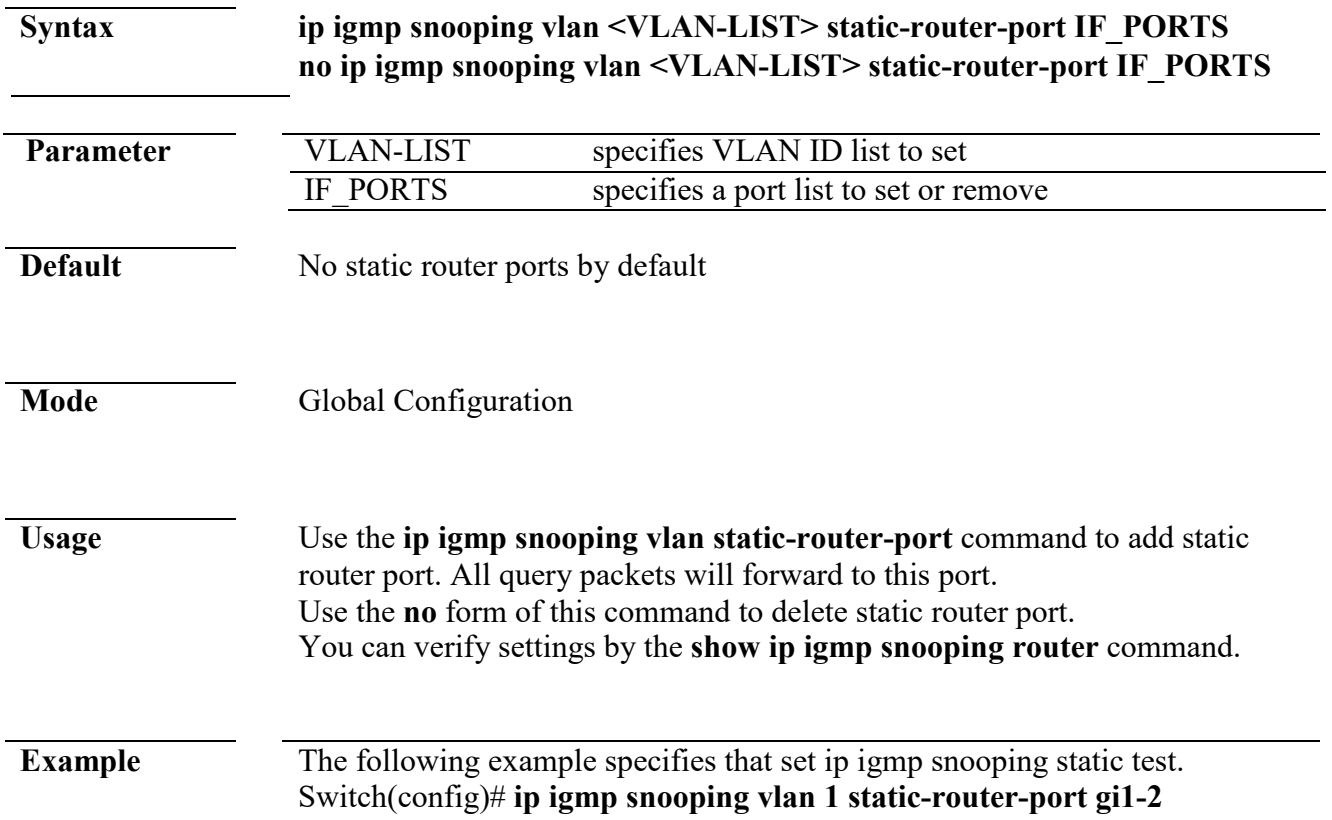

# **ip igmp snooping vlan static-group**

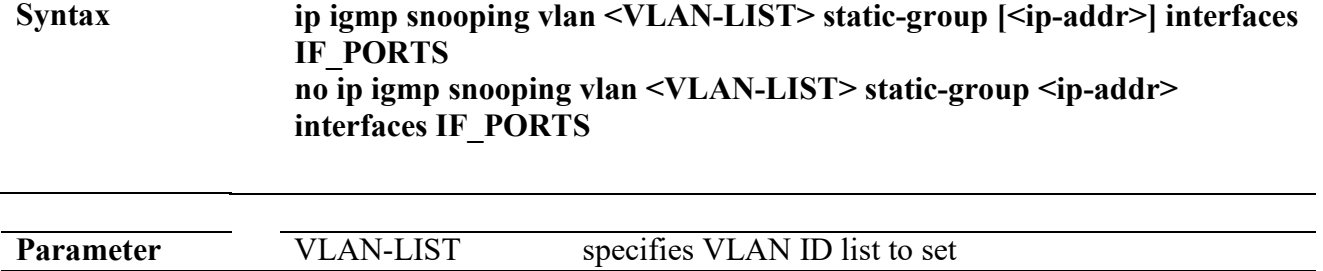

L

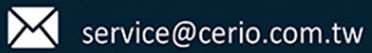

#### **Command Line Interface User Guide**

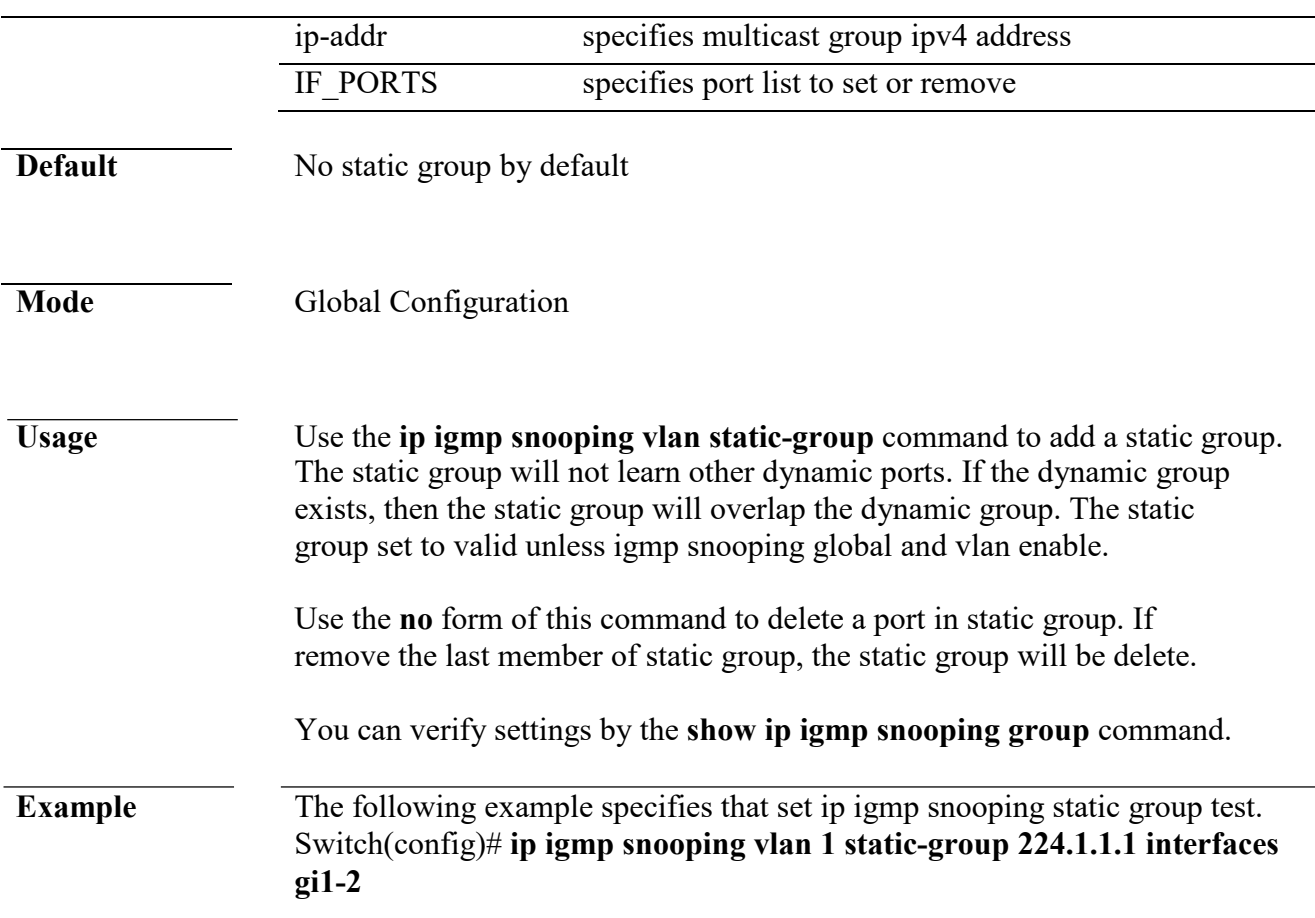

# **ip igmp snooping vlan group**

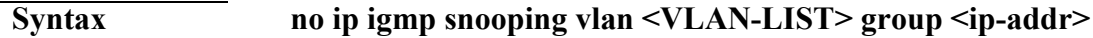

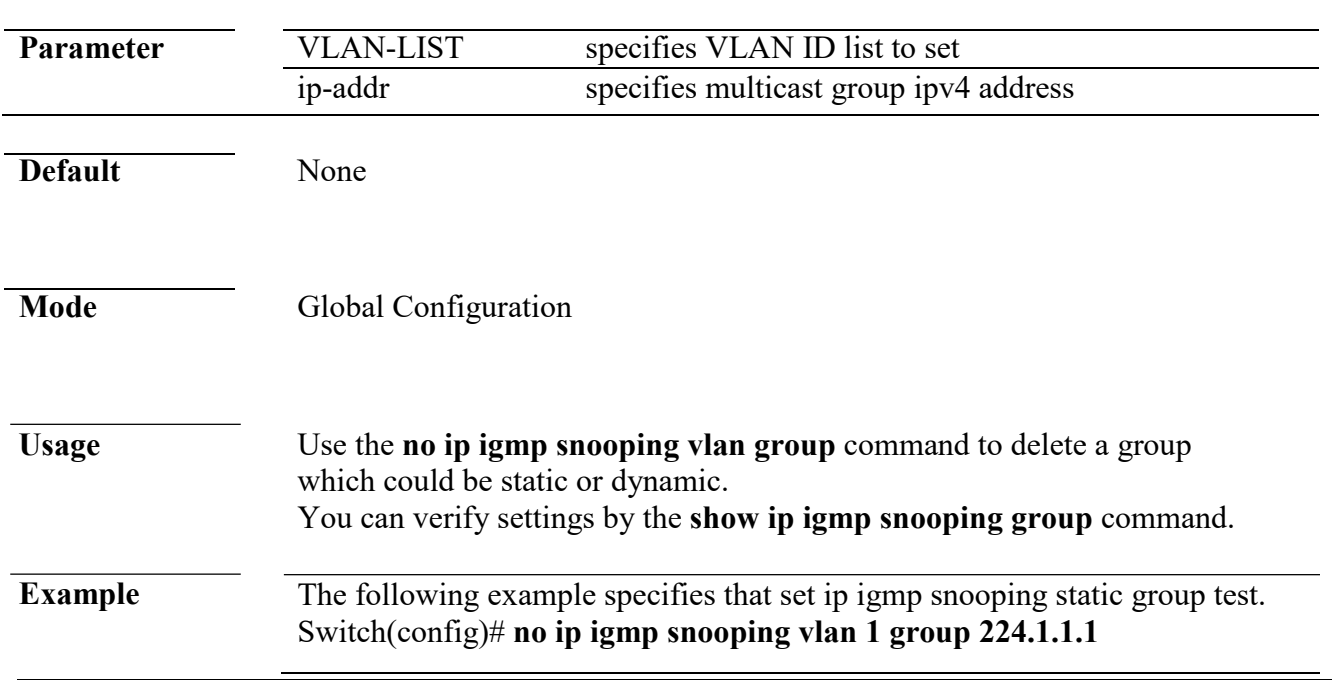

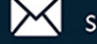

### **profile range**

**Syntax profile range ip <ip-addr>** [ip-addr] action (permit | deny)

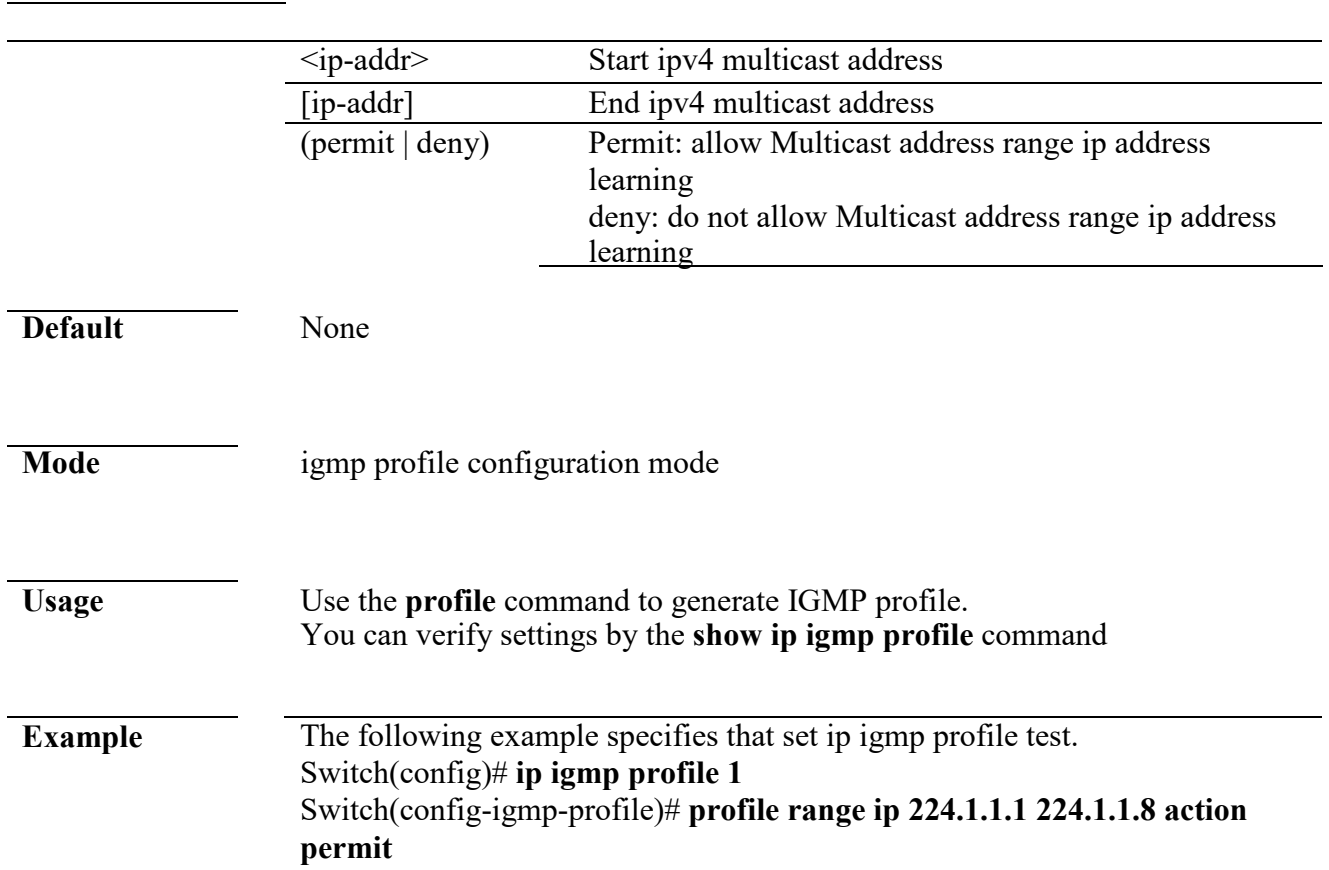

### **ip igmp profile**

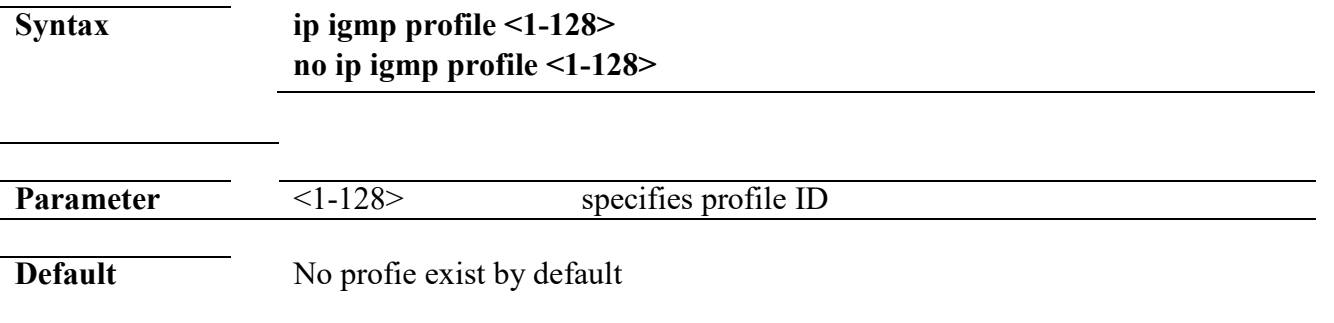

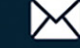

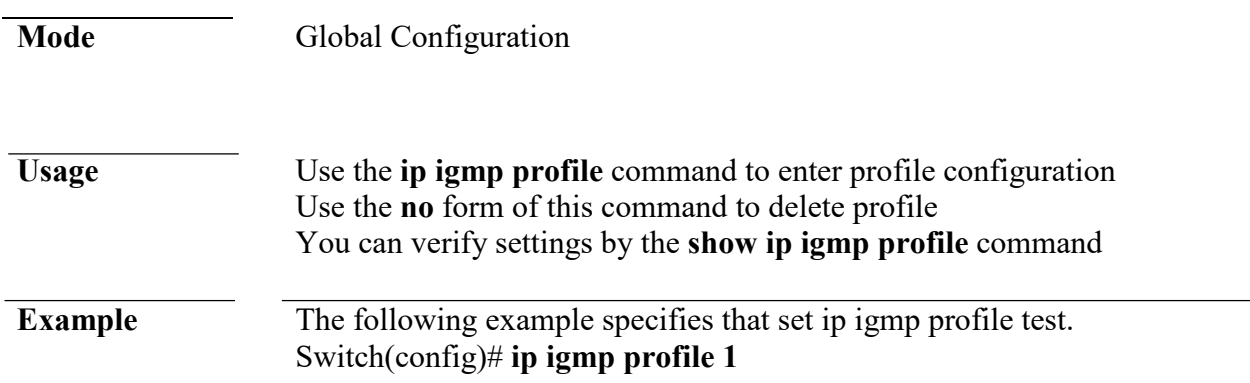

### **ip igmp filter**

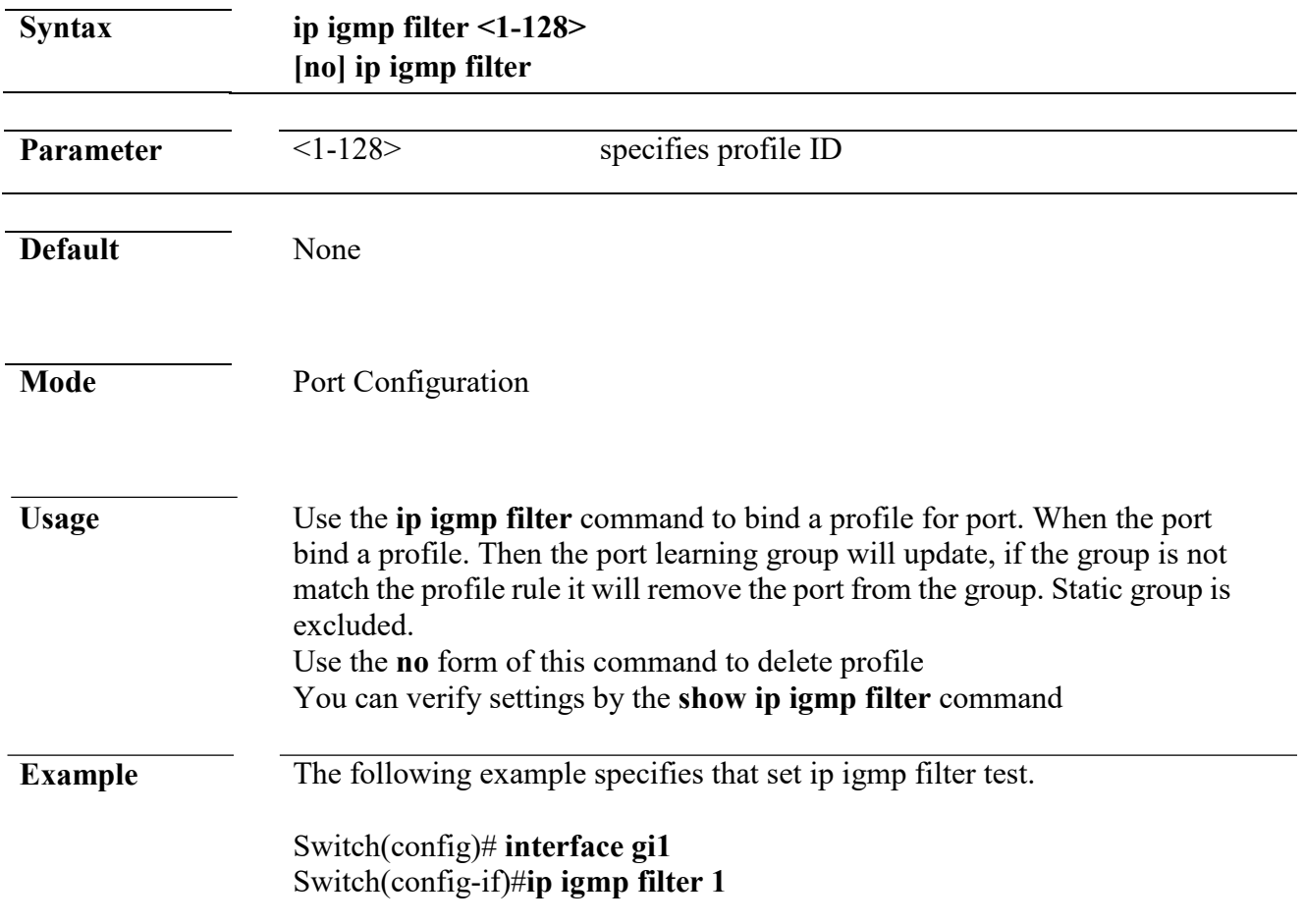

### **ip igmp max-groups**

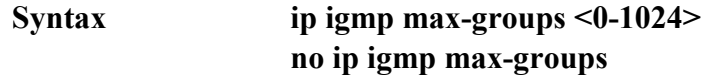

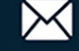

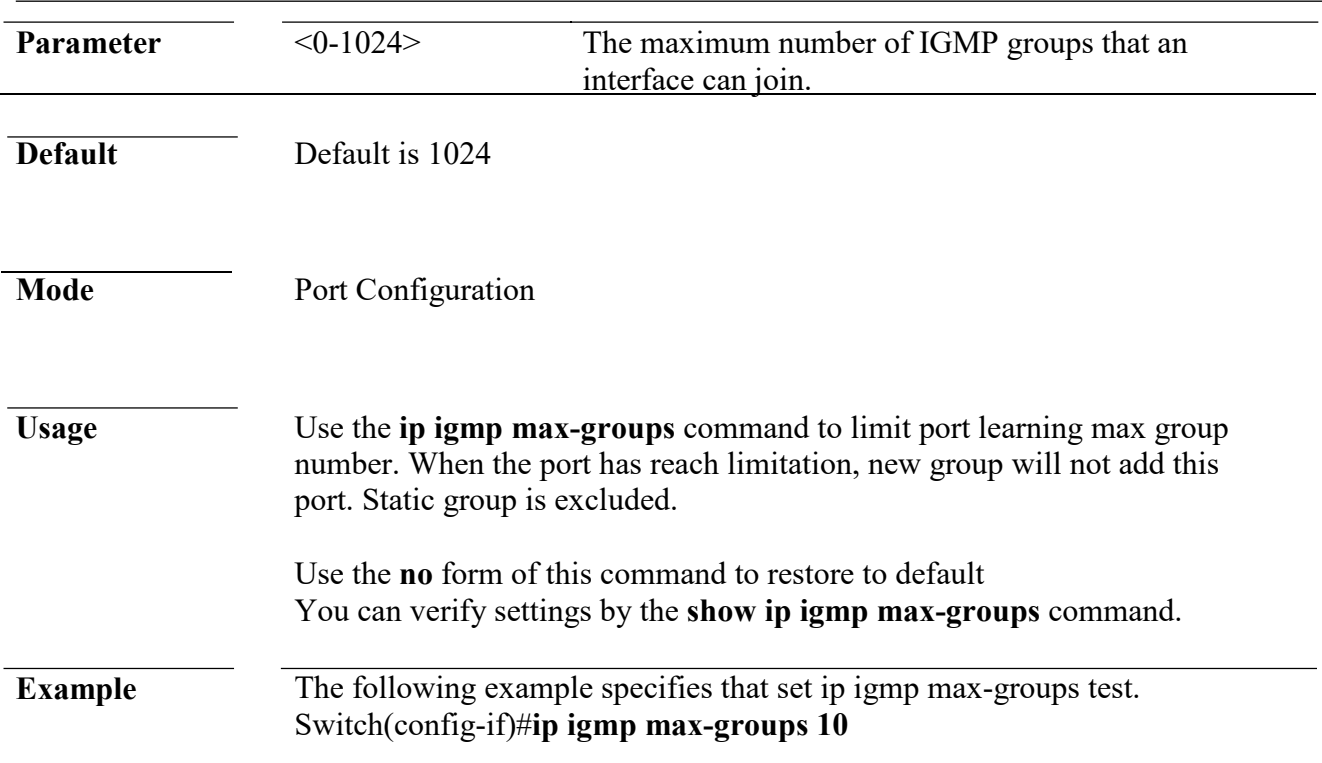

# **ip igmp max-groups action**

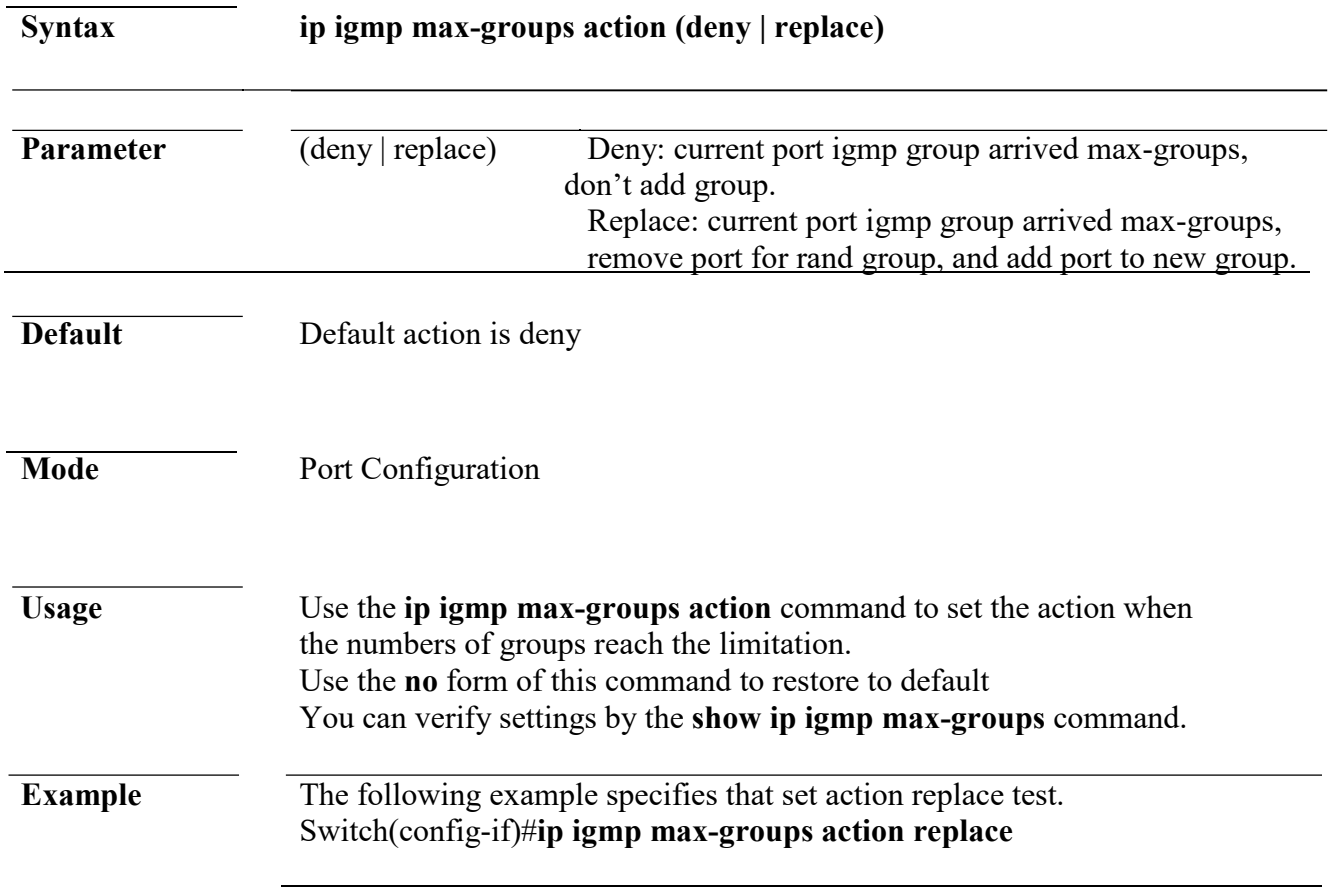

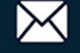

### **clear ip igmp snooping groups**

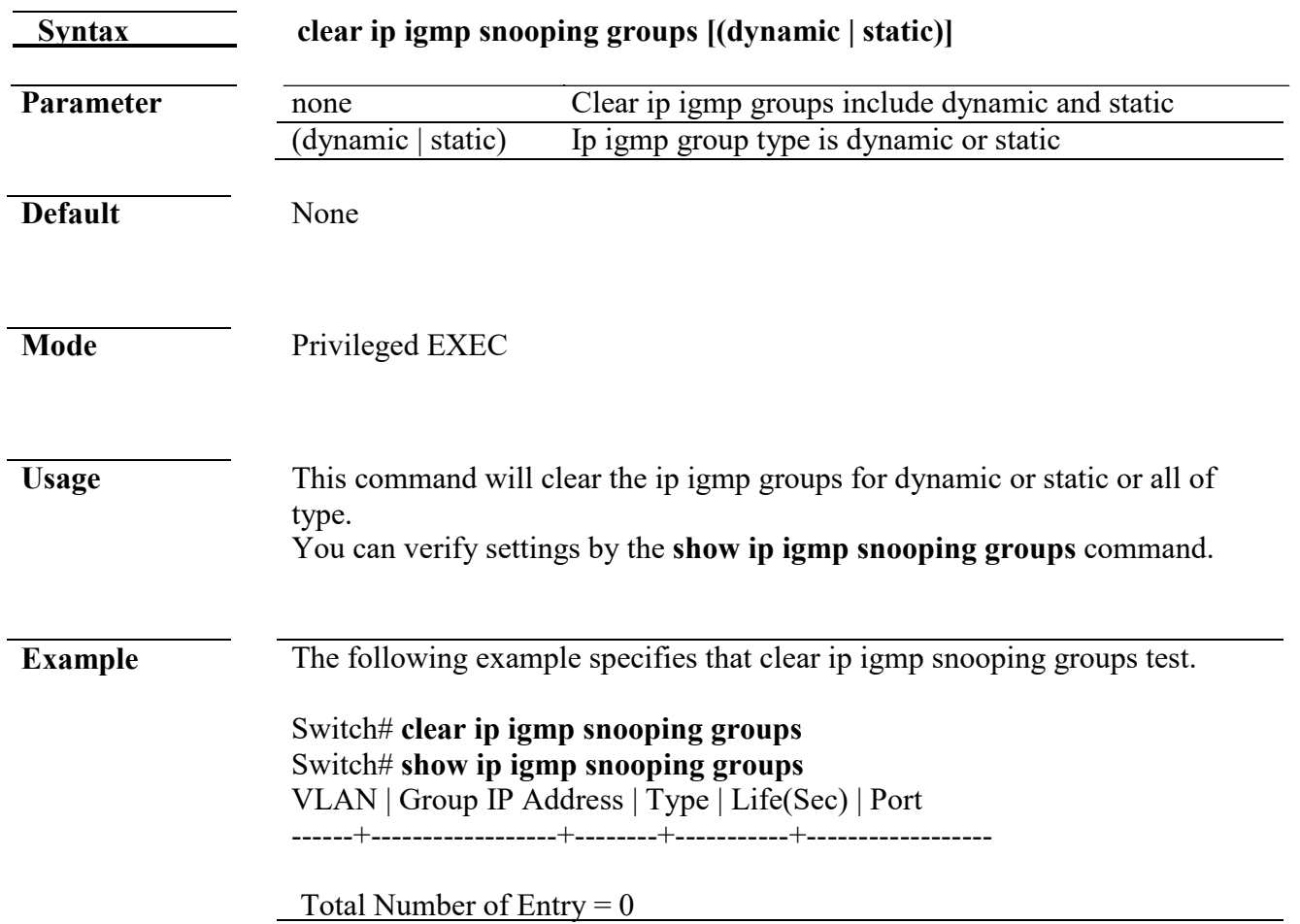

# **clear ip igmp snooping statistics**

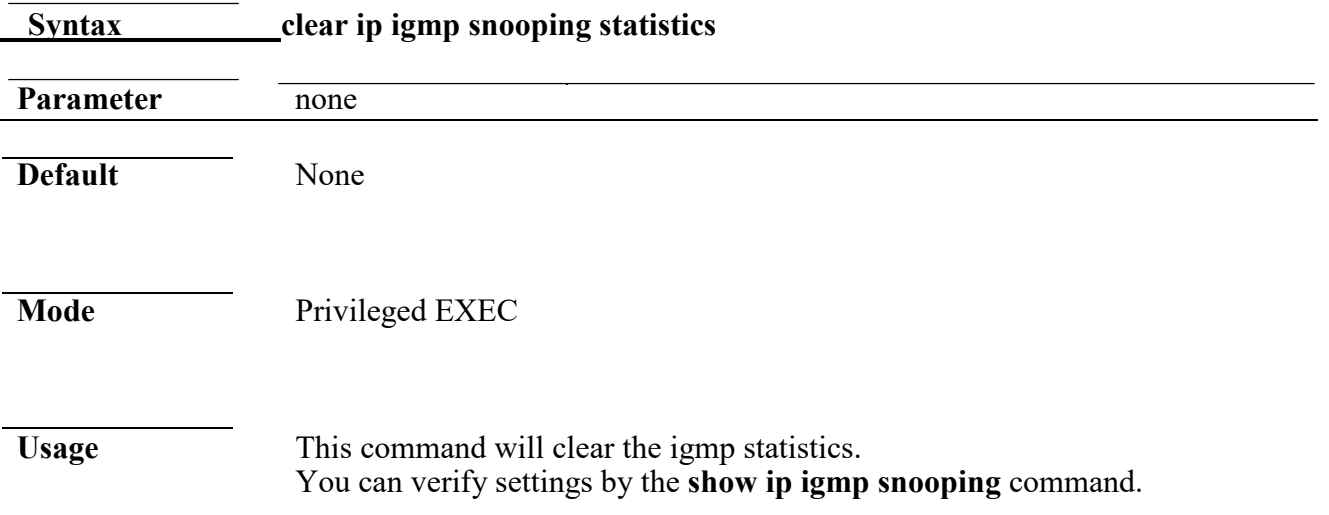

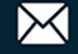

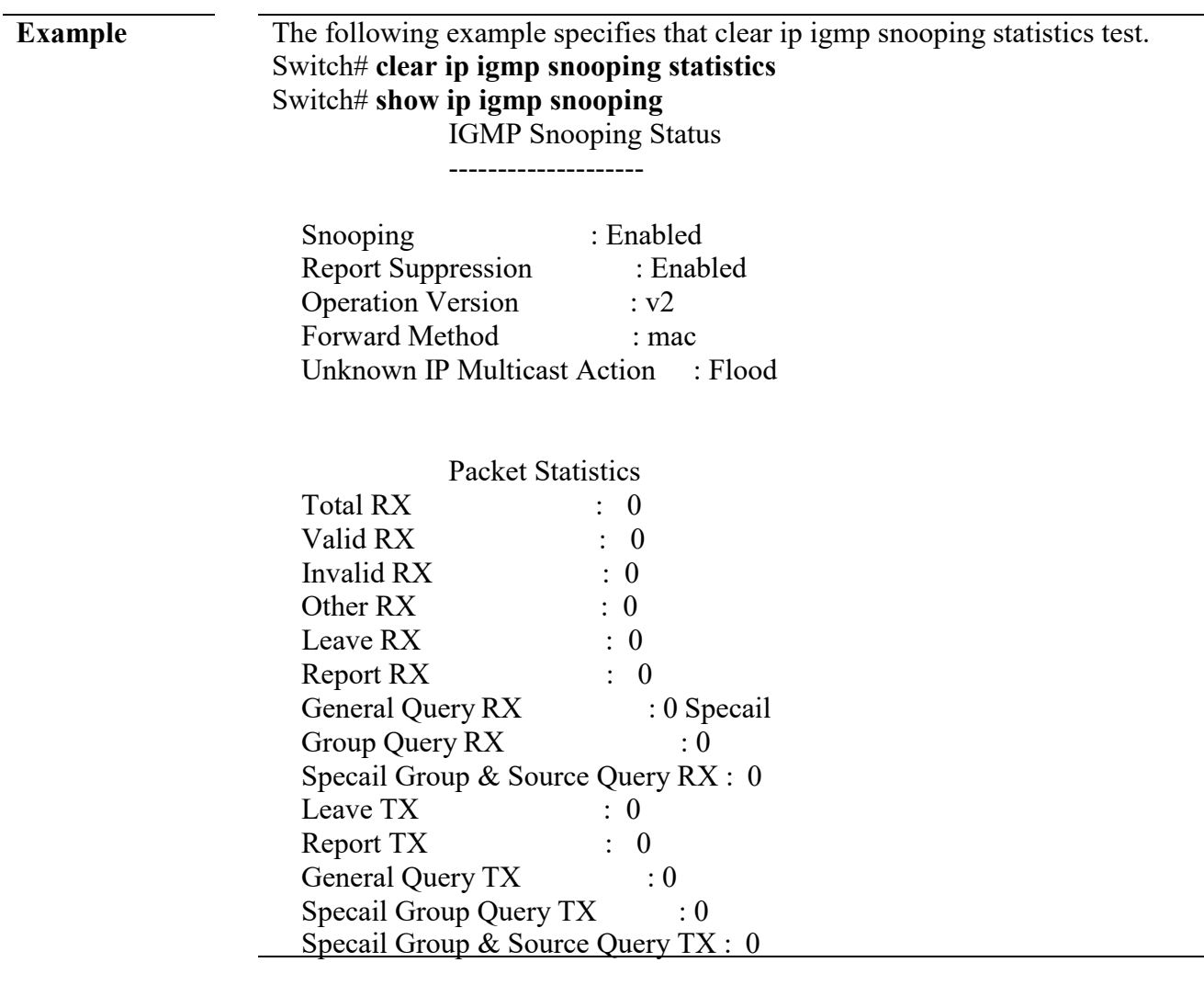

### **show ip igmp snooping groups counters**

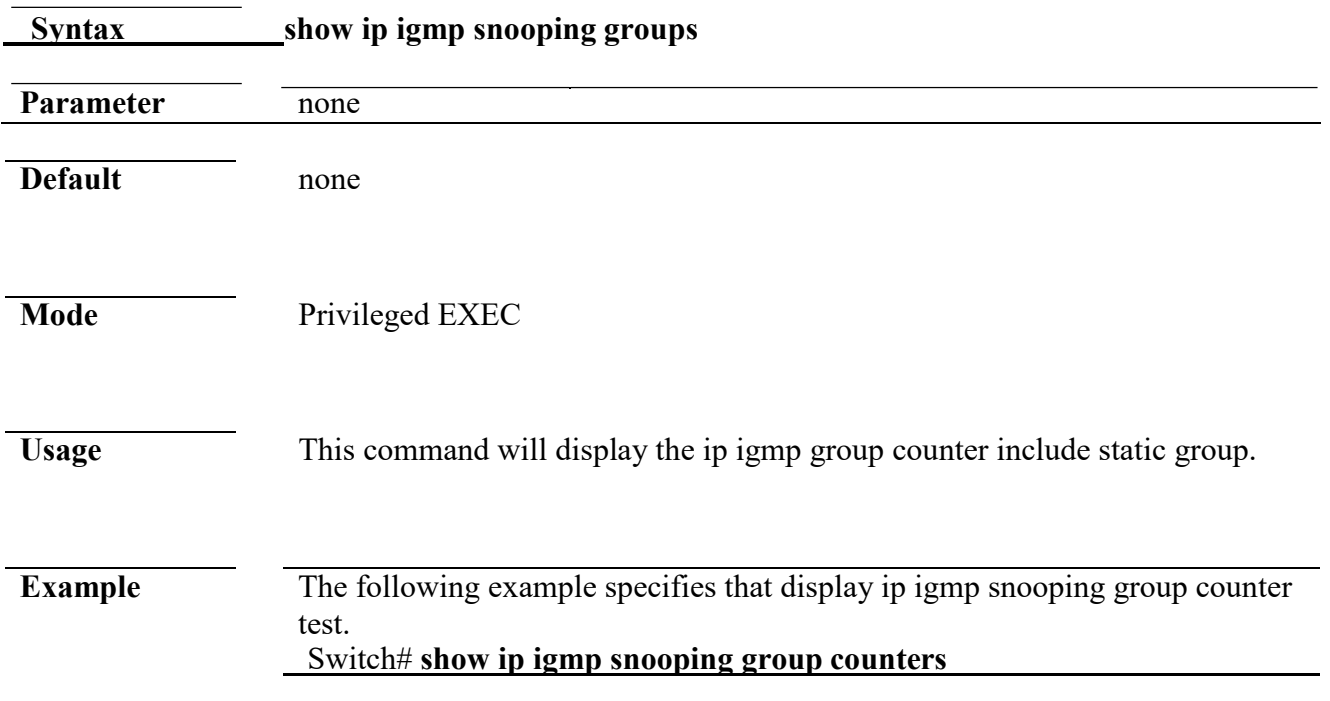

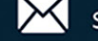

Total ip igmp snooping group number: 2 Total ip igmp snooping static mac number: 0

#### **show ip igmp snooping groups**

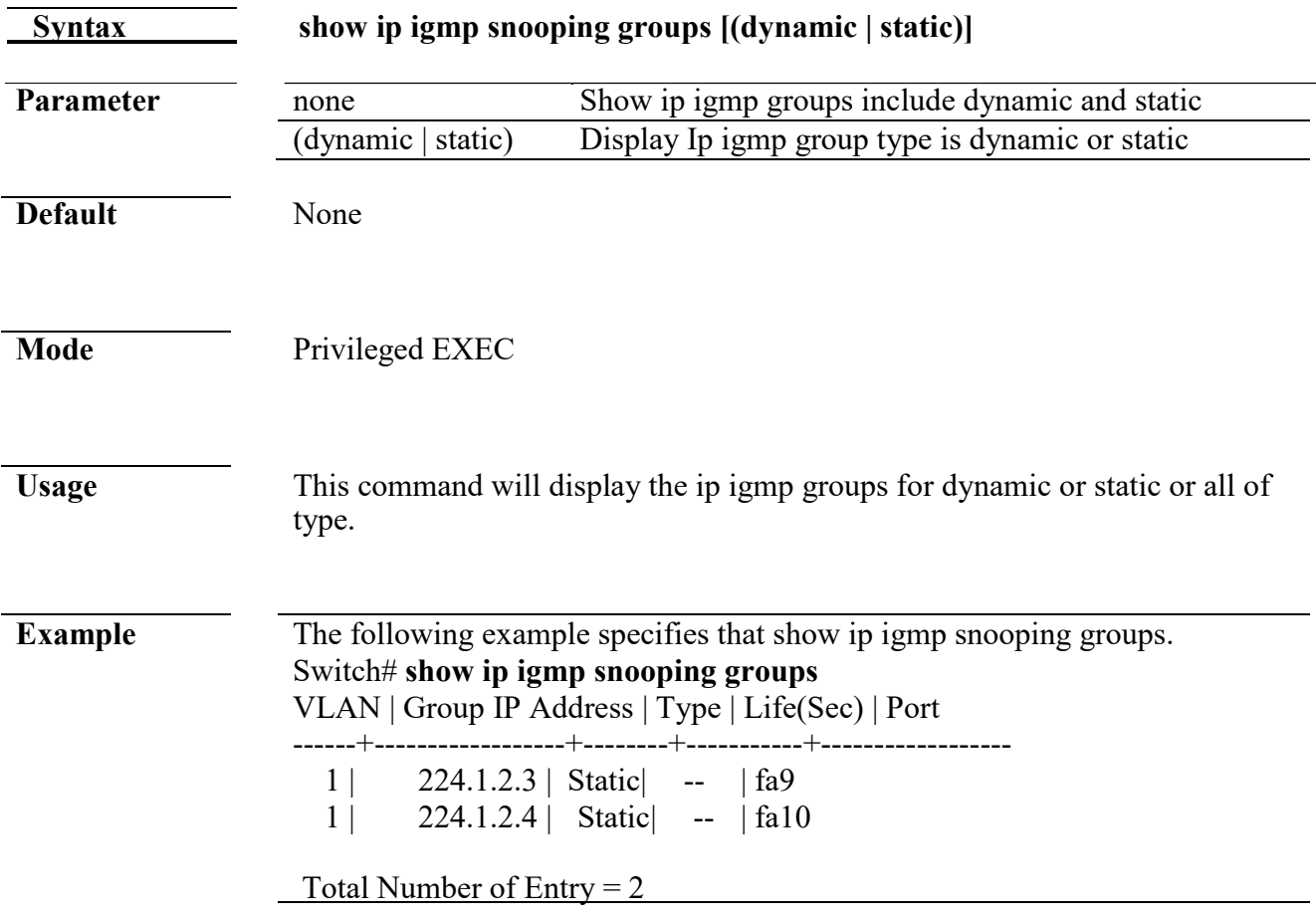

#### **show ip igmp snooping router**

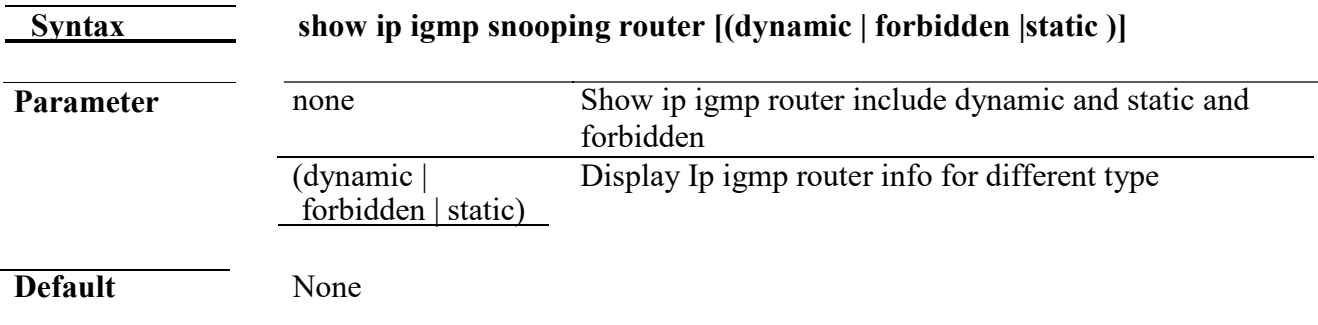

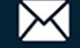

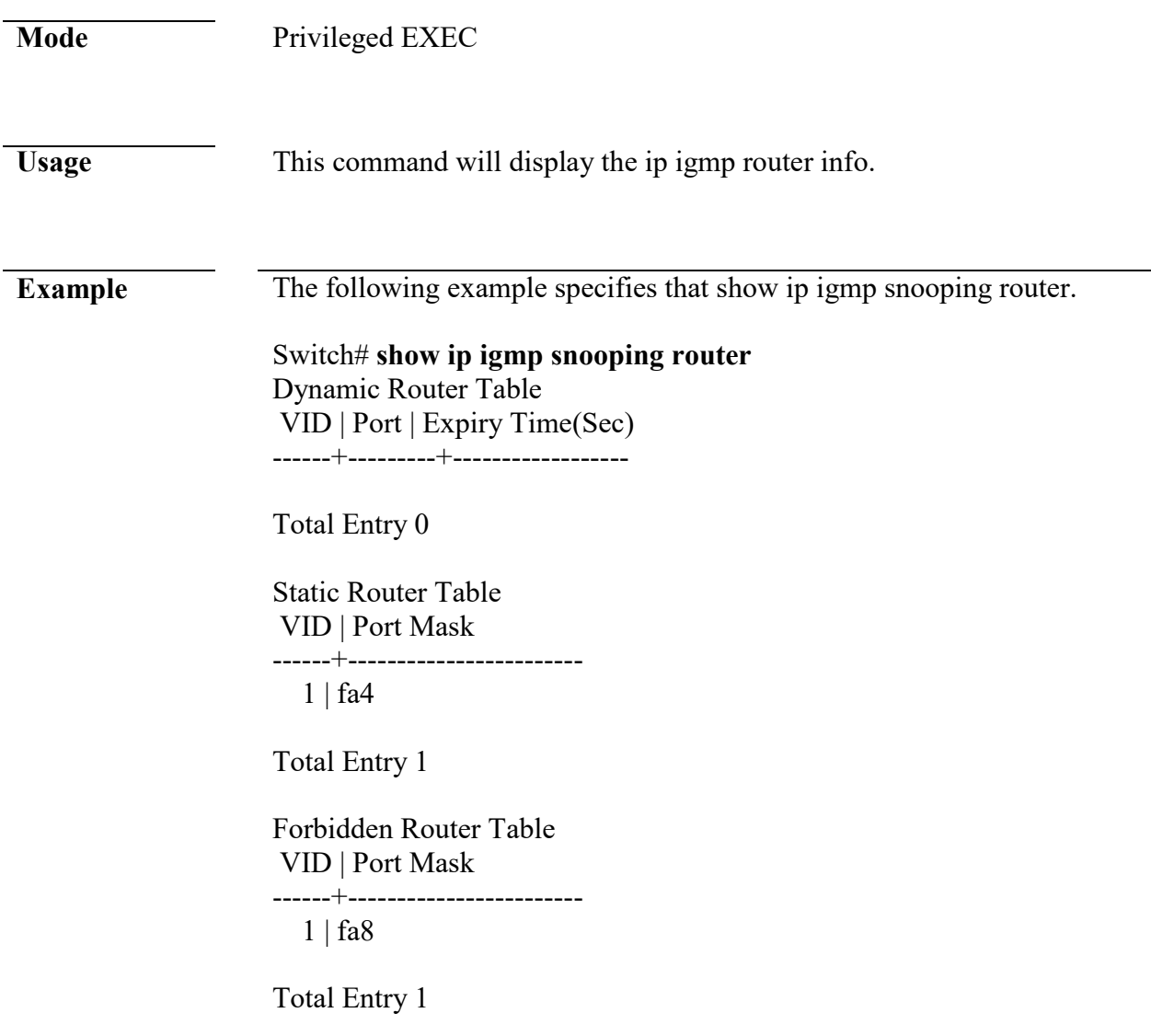

# **show ip igmp snooping querier**

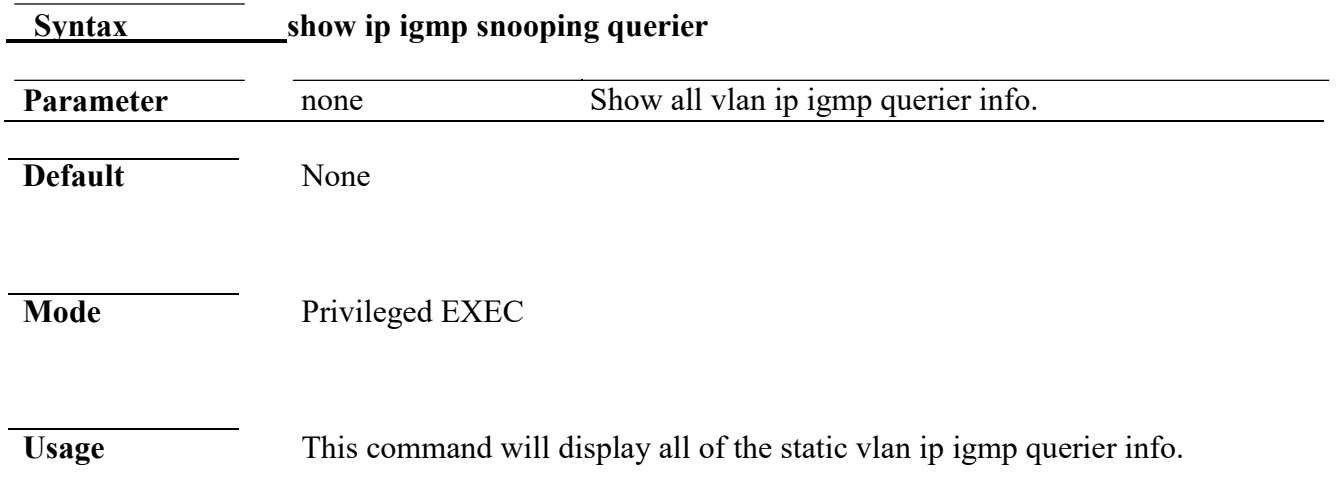

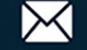

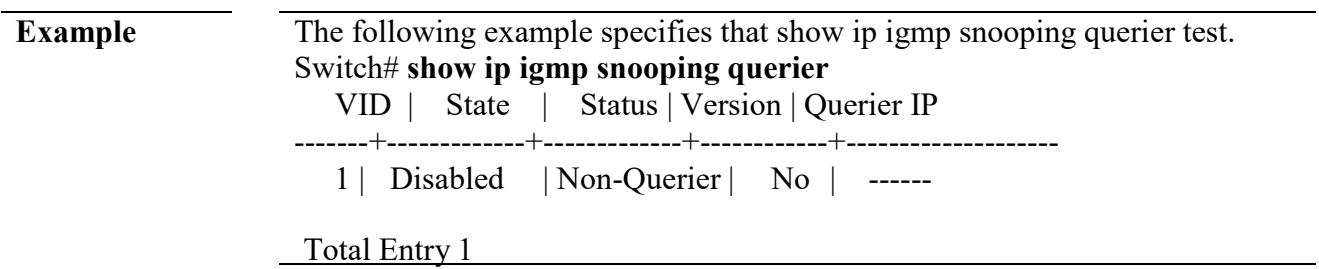

### **show ip igmp snooping**

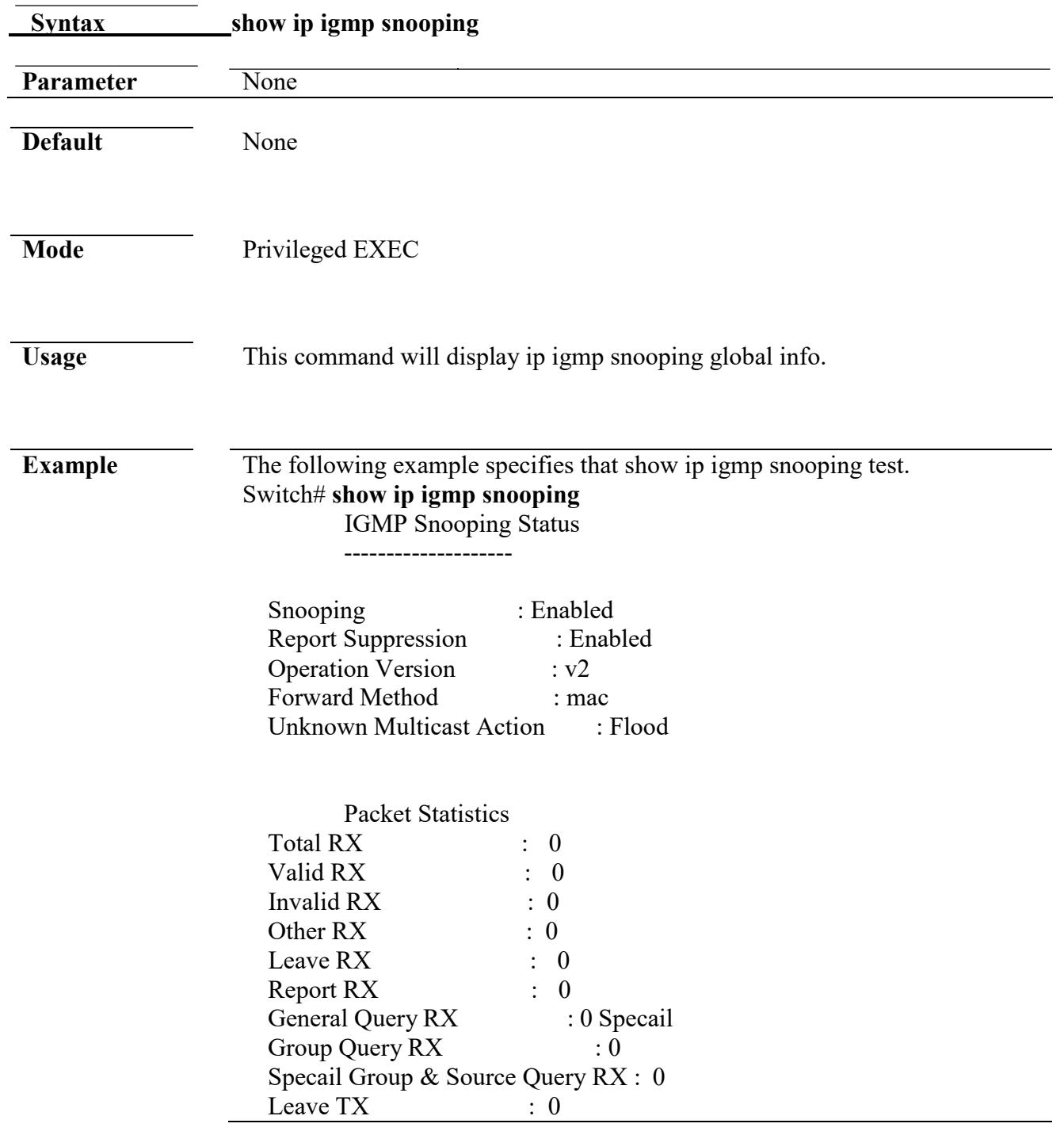

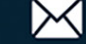

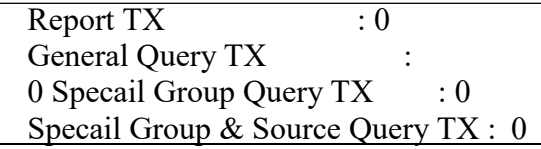

#### **show ip igmp snooping vlan**

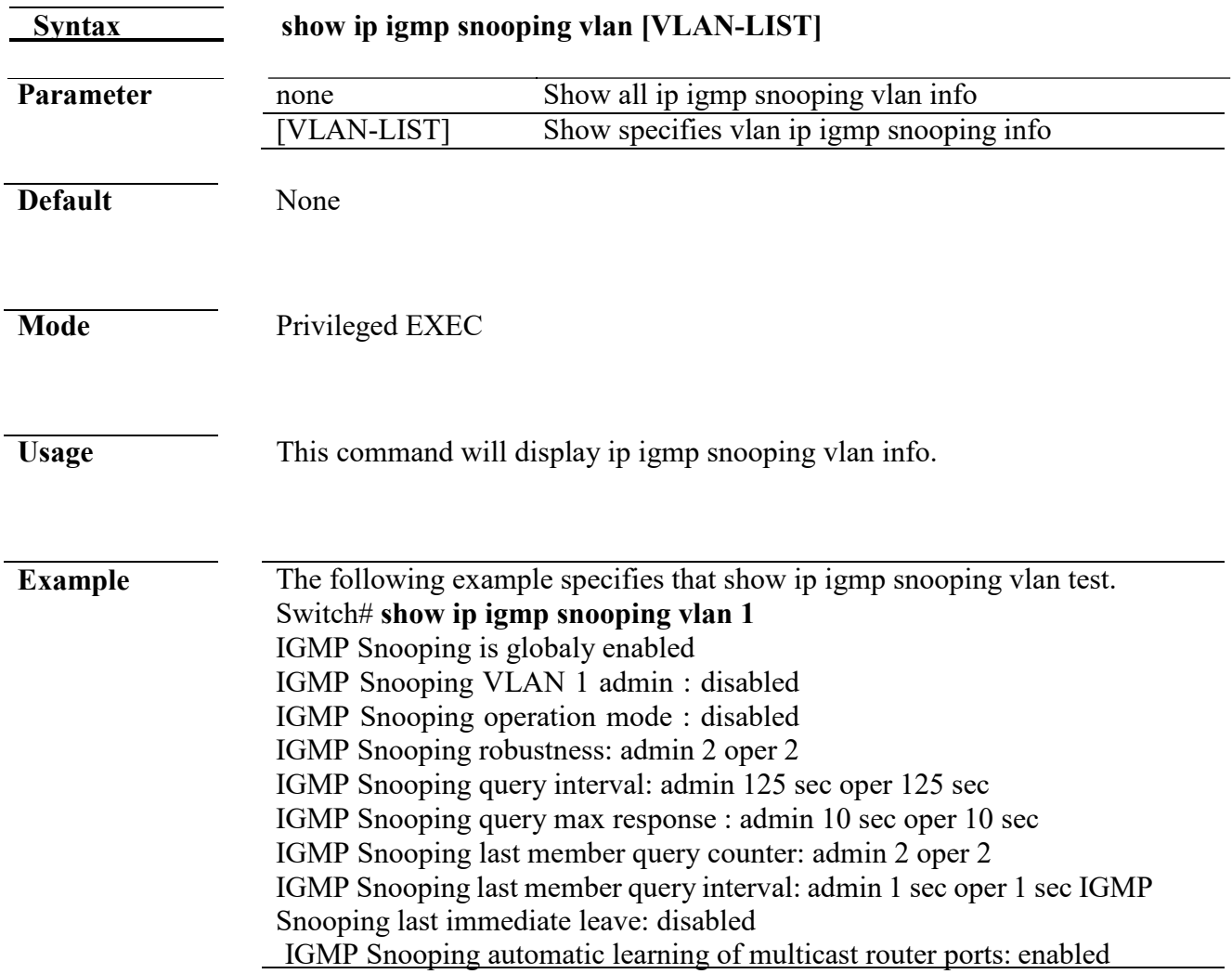

#### **show ip igmp snooping forward-all**

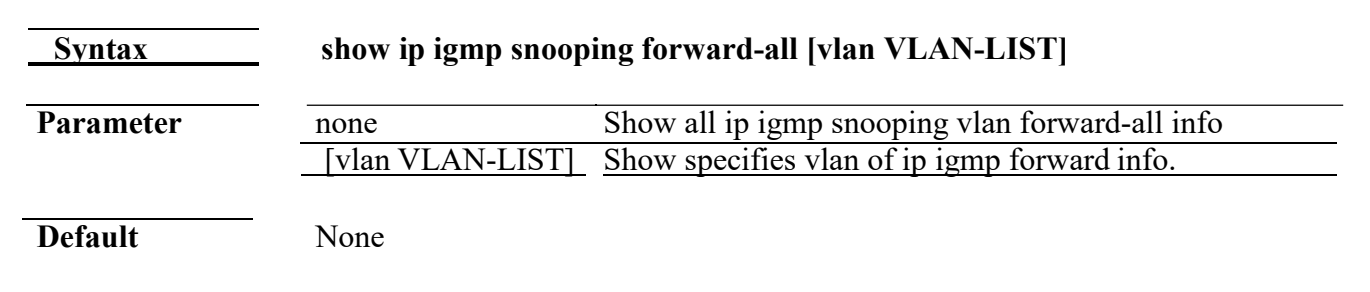

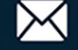

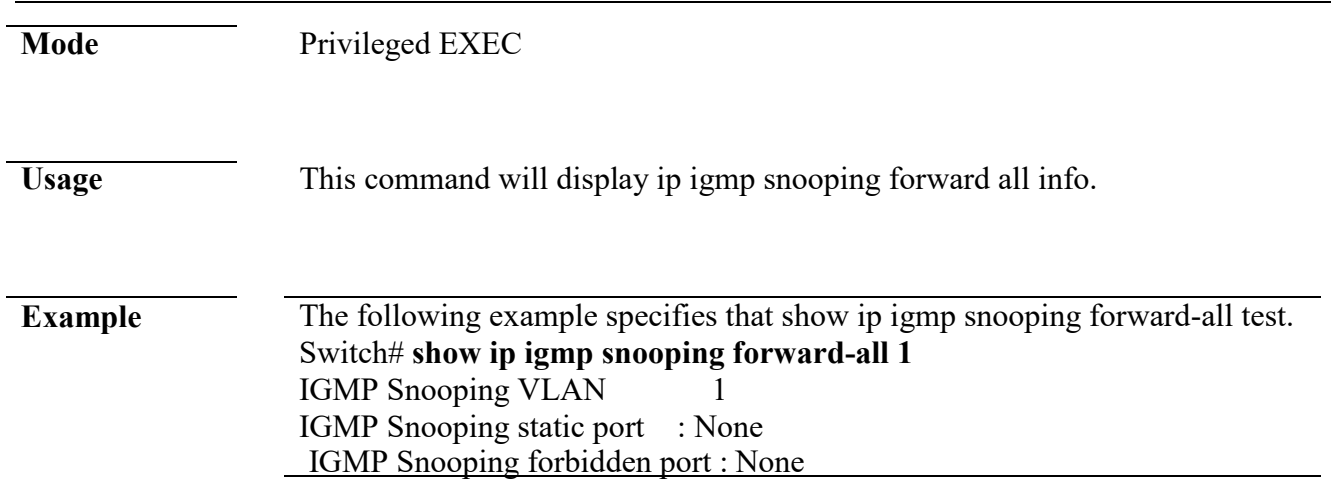

### **show ip igmp profile**

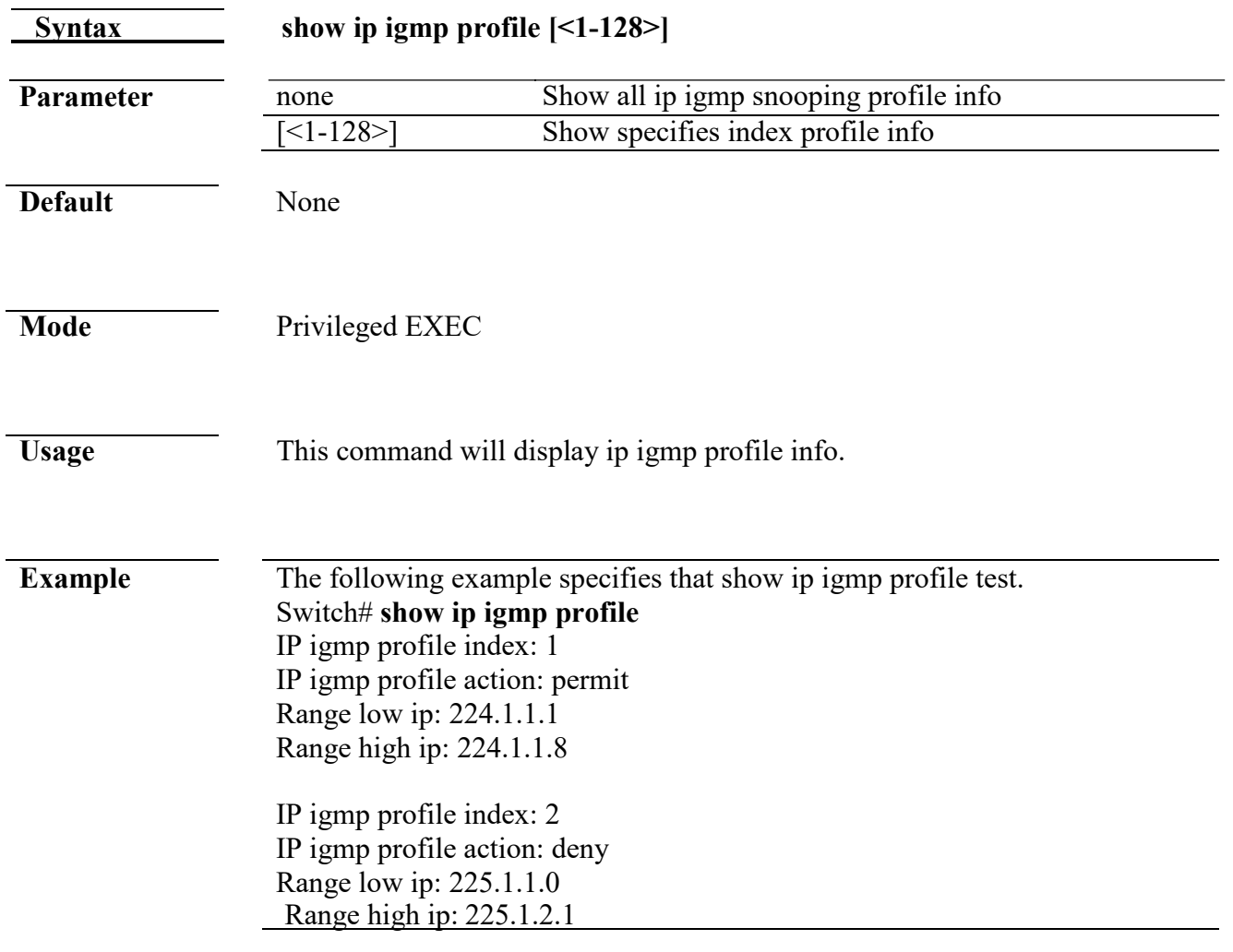

#### **show ip igmp filter**

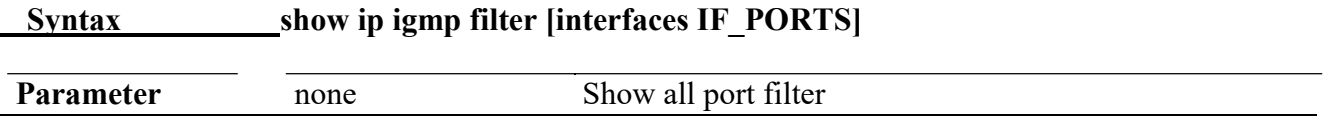

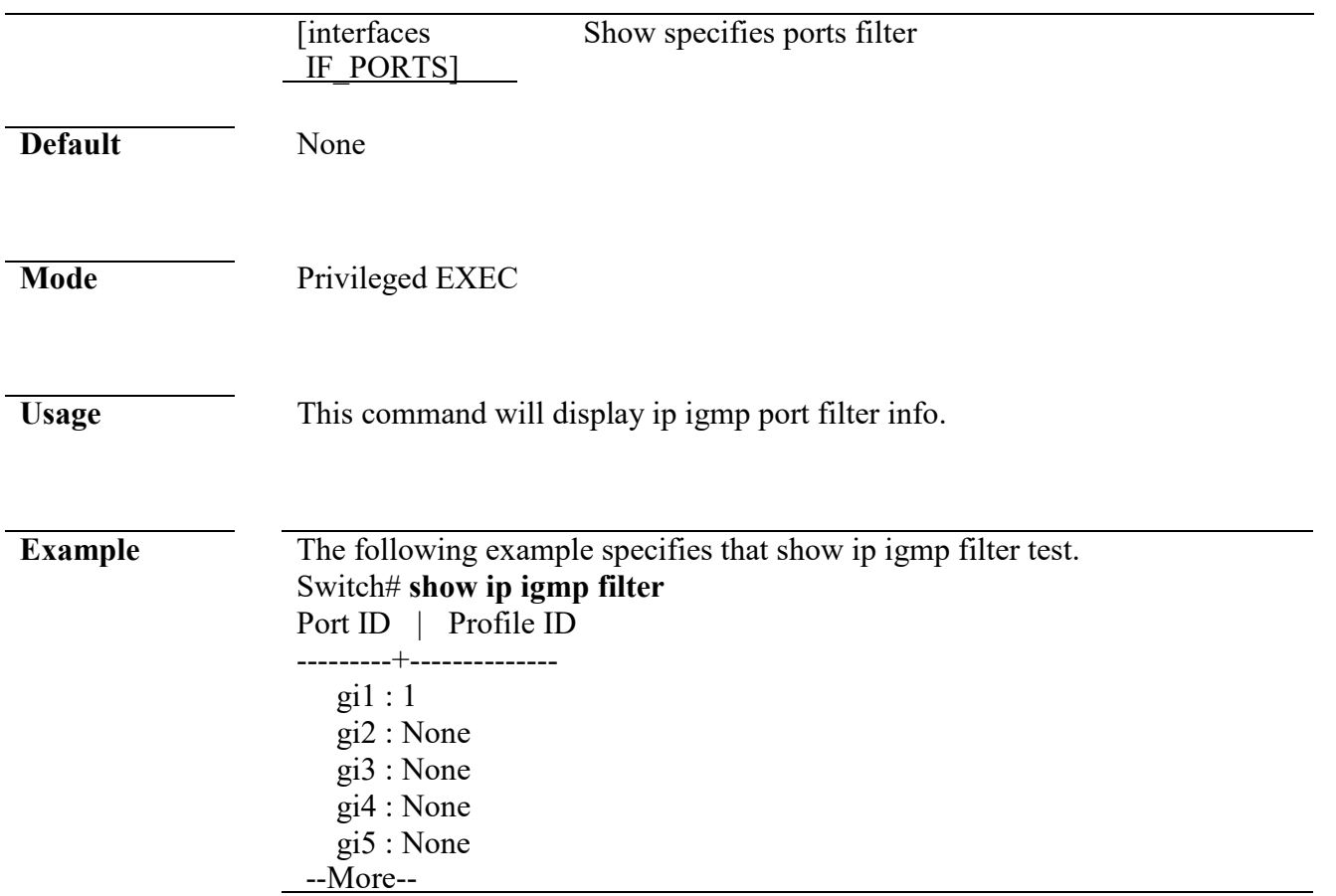

# **show ip igmp max-group**

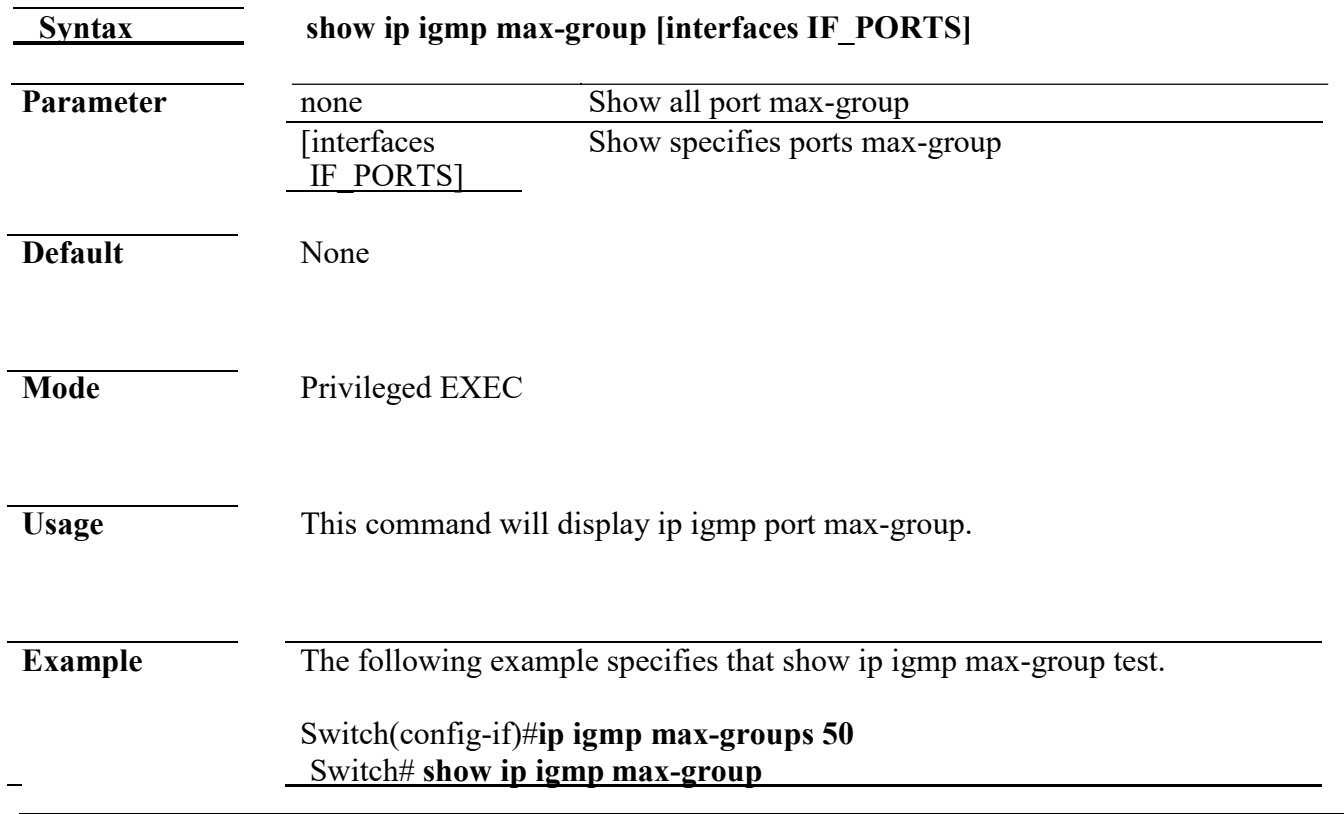

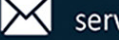

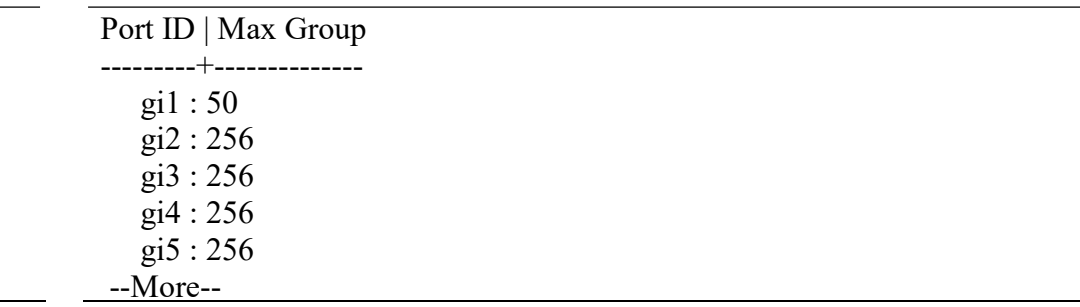

### **show ip igmp max-group action**

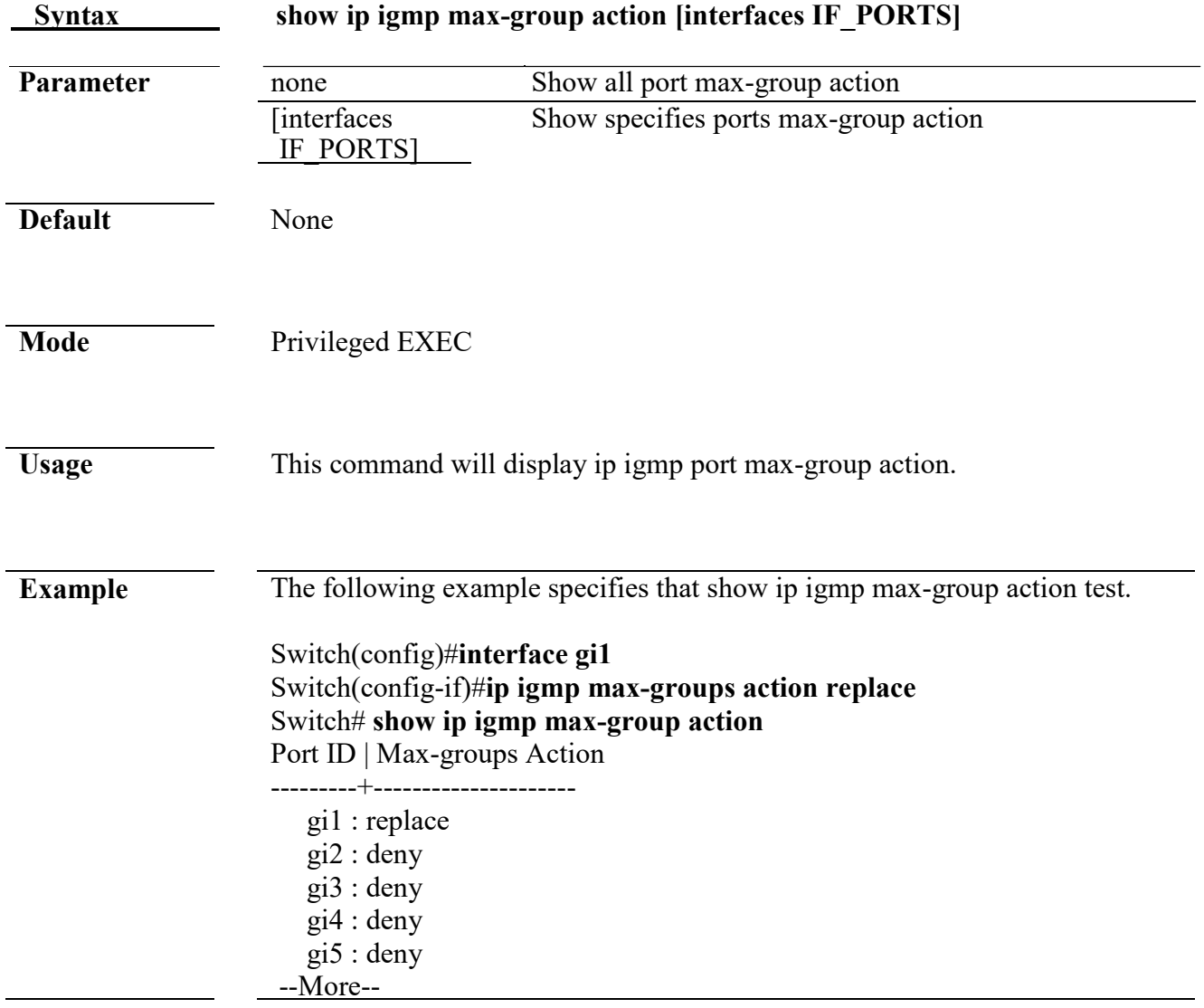

# **11. IP Source Guard**

#### **ip source verify**

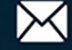

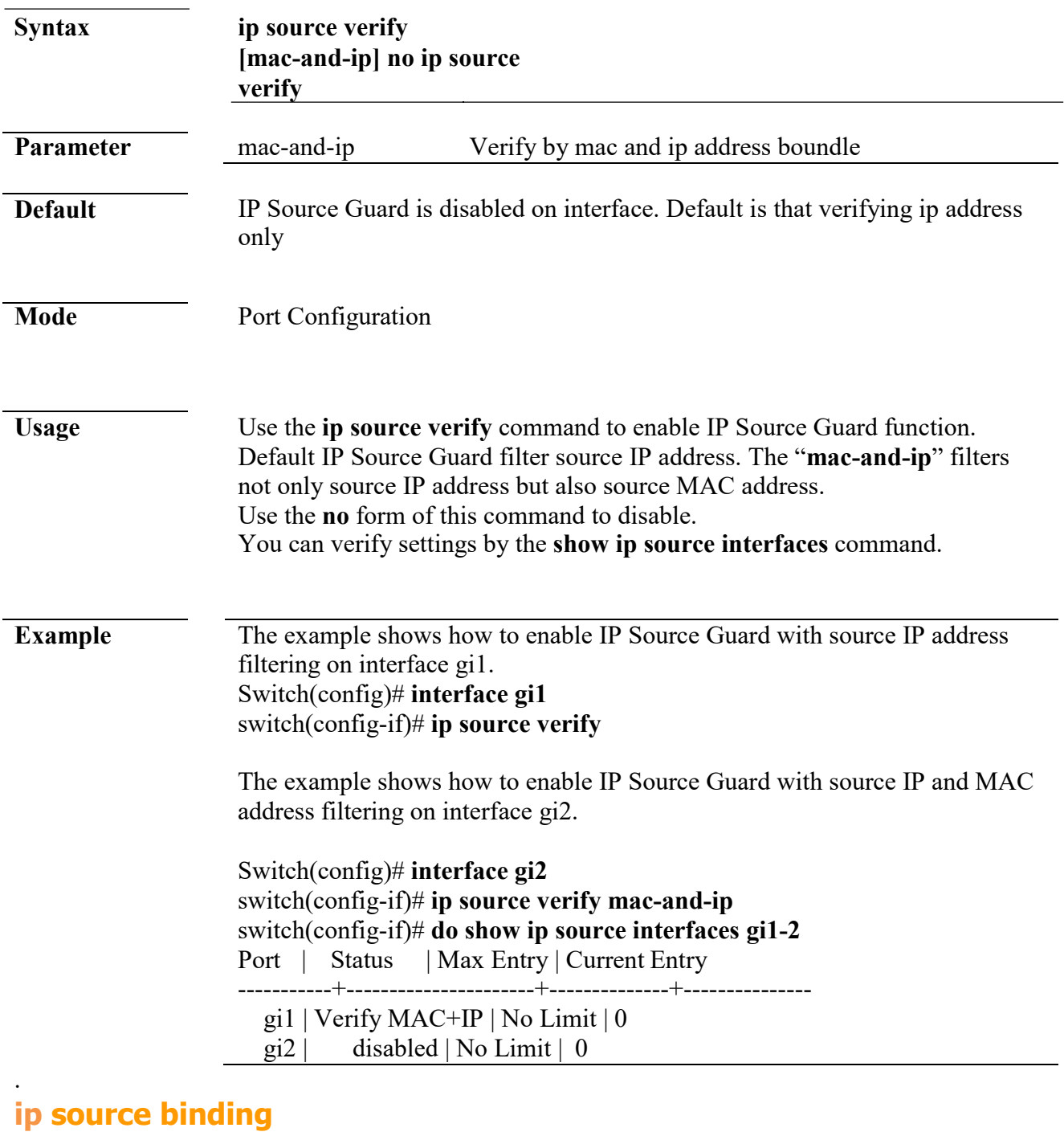

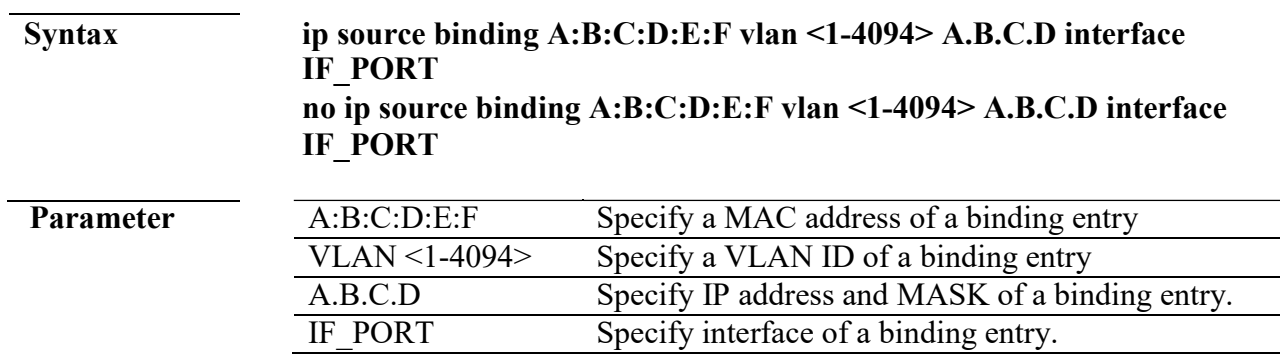

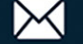

 $\equiv$ 

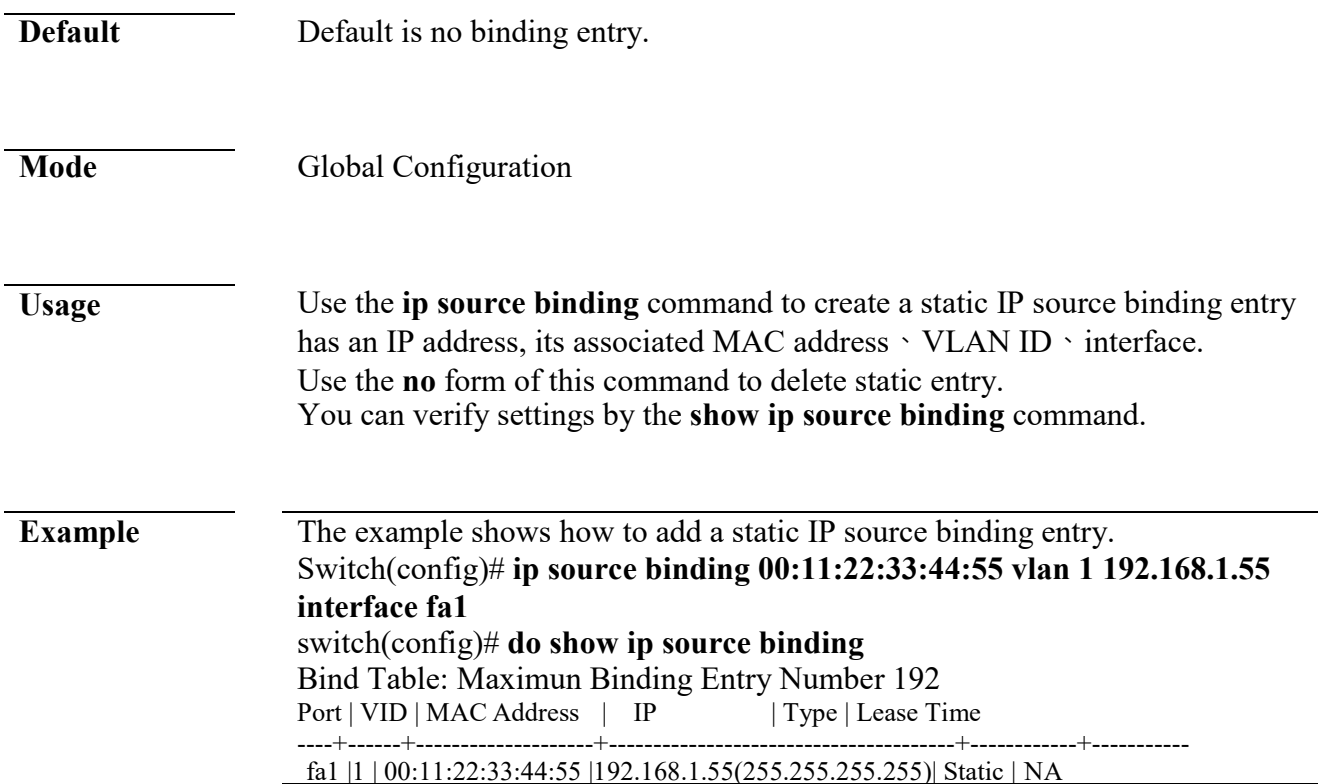

### **show ip source interface**

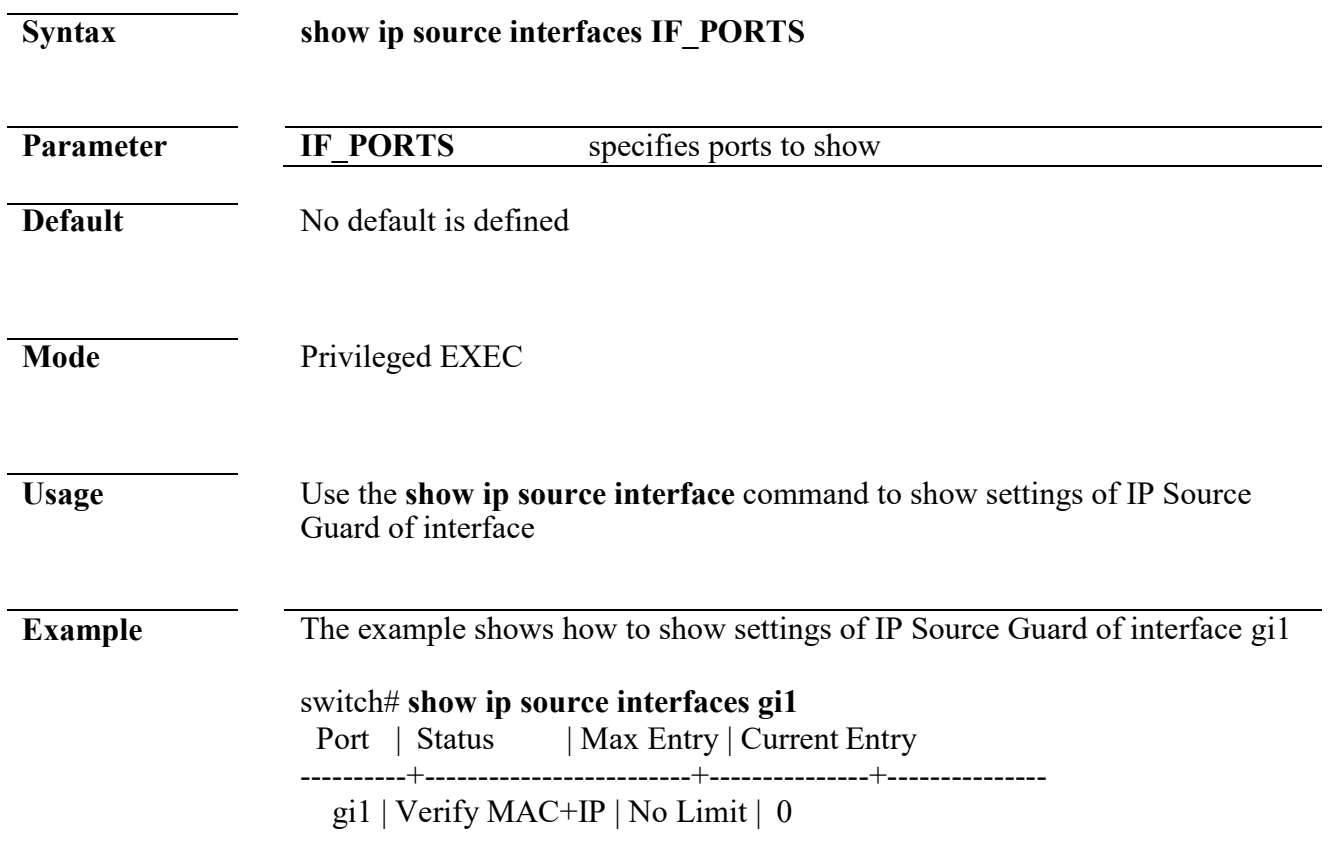

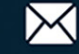

# **show ip source binding**

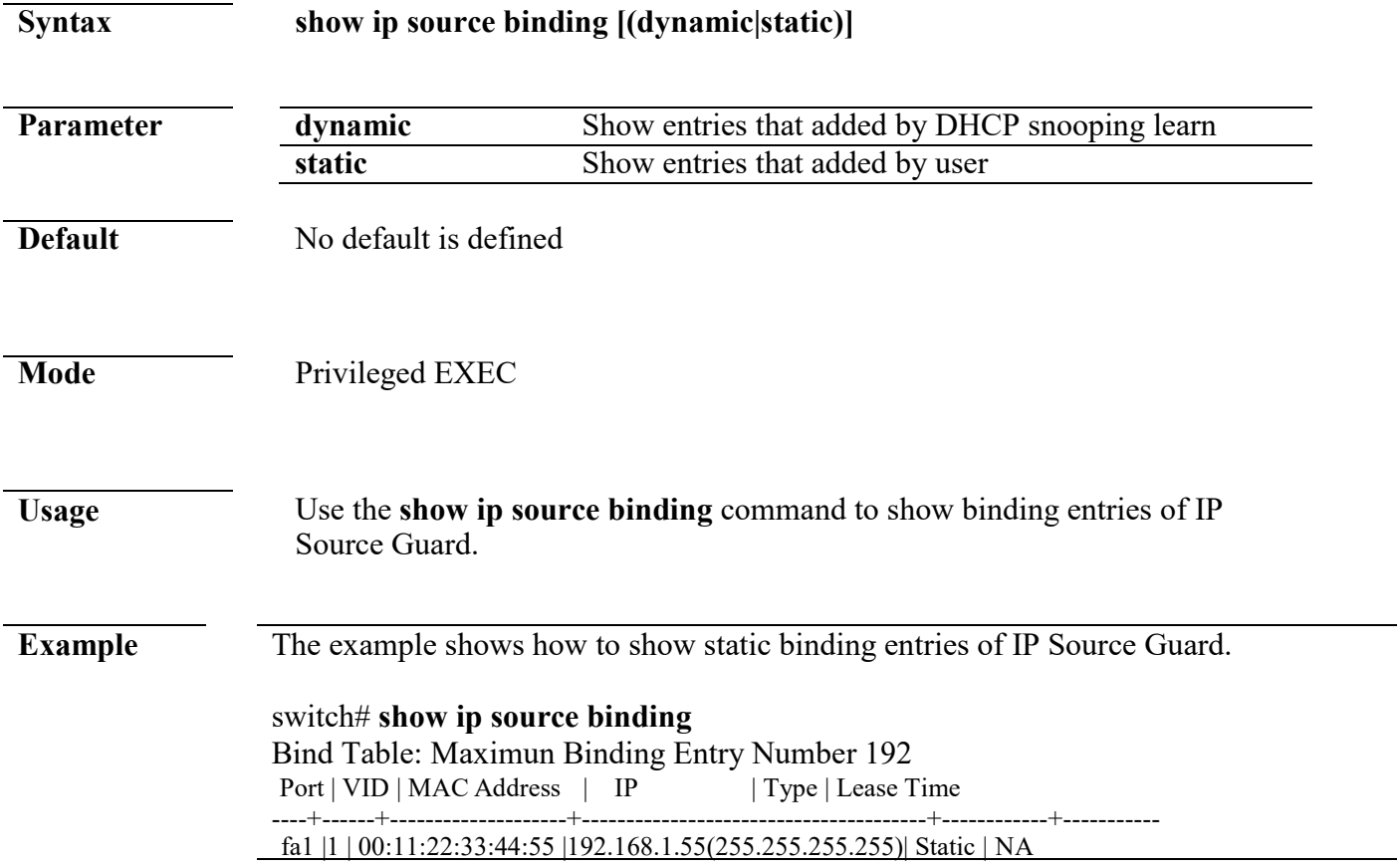

# **12. Link Aggregation**

#### **lag**

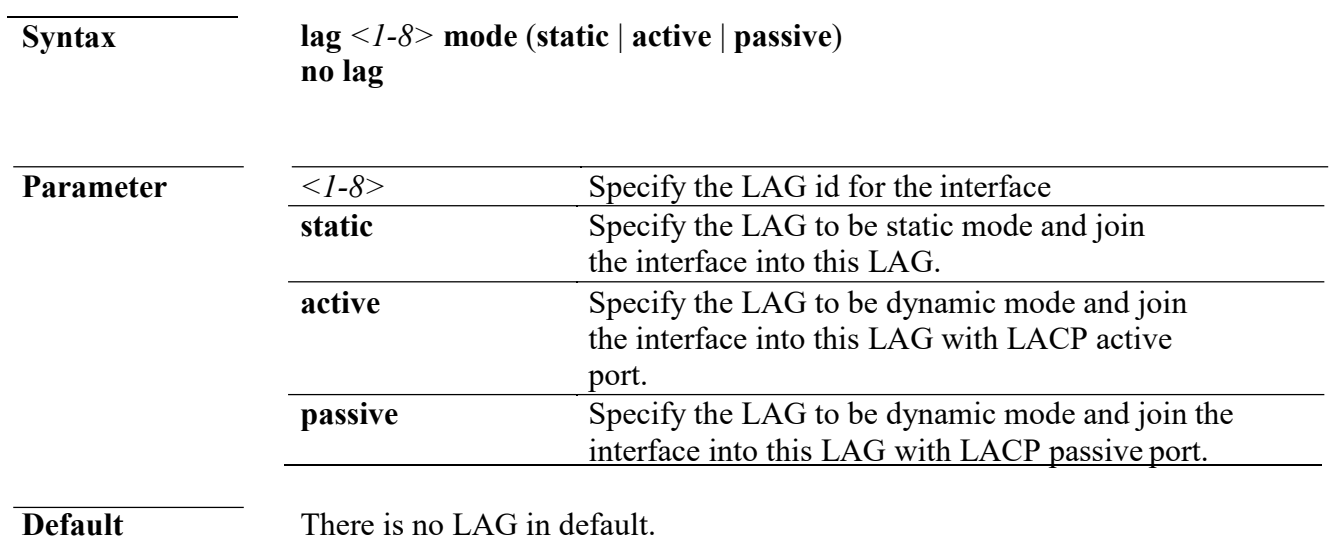

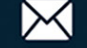

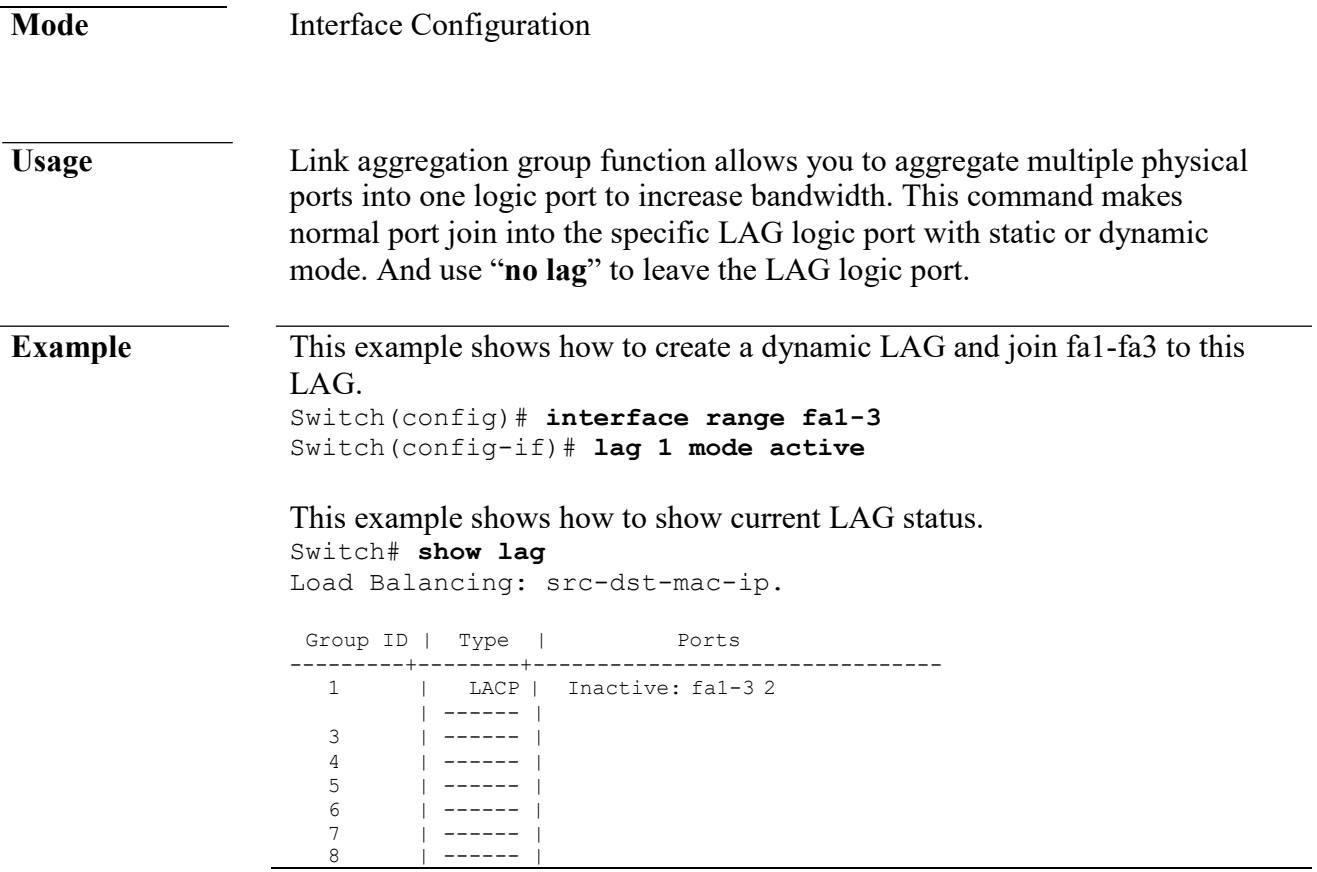

# **lag load-balance**

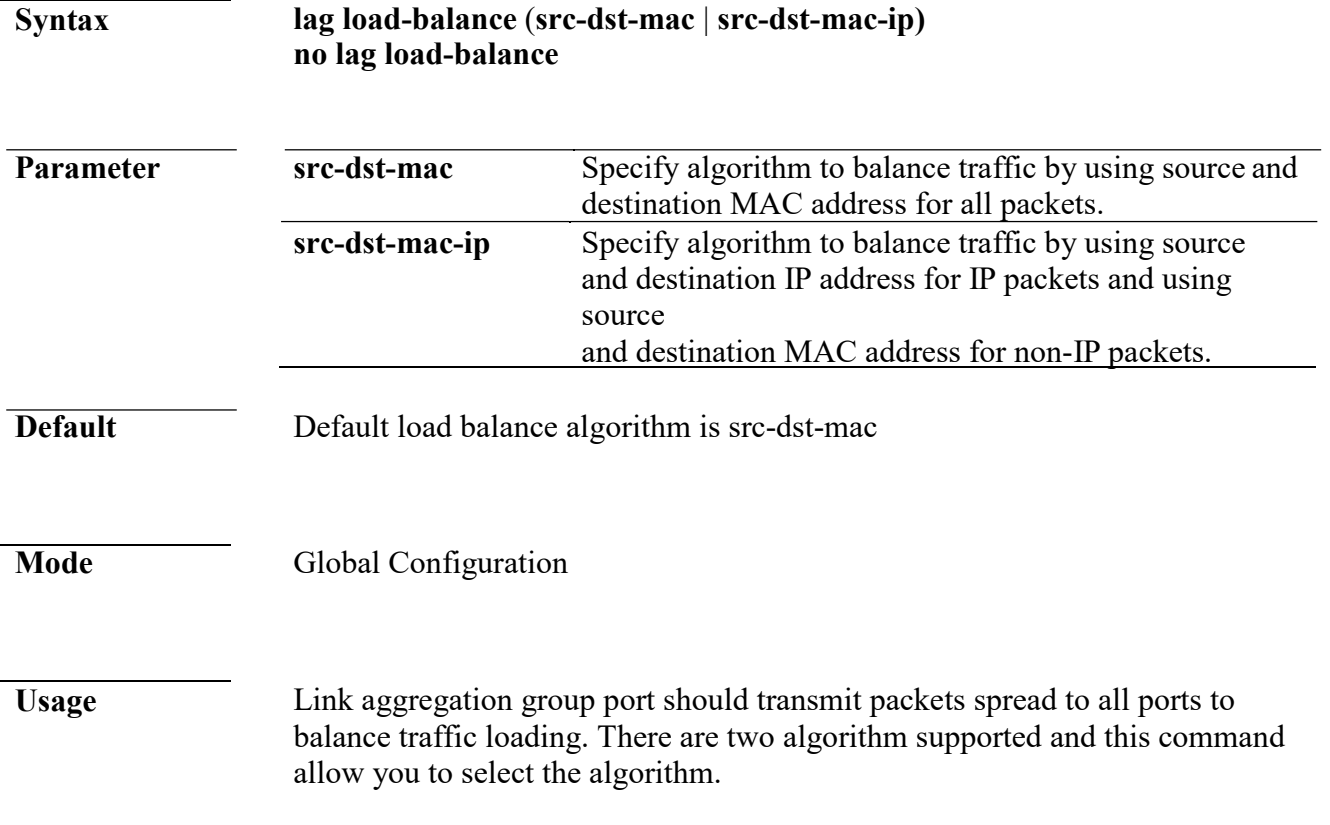

 $+(886) 2 - 8911 - 6160$ 

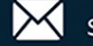

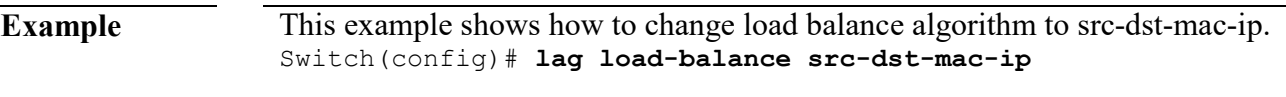

This example shows how to show current load balance algorithm. Switch# **show lag** Load Balancing: src-dst-mac-ip.

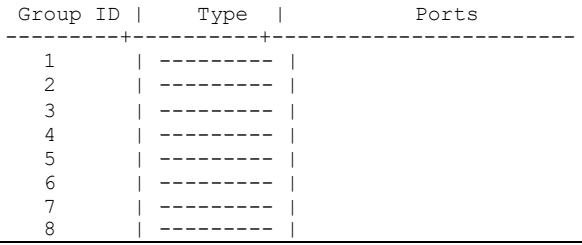

#### **lacp port-priority**

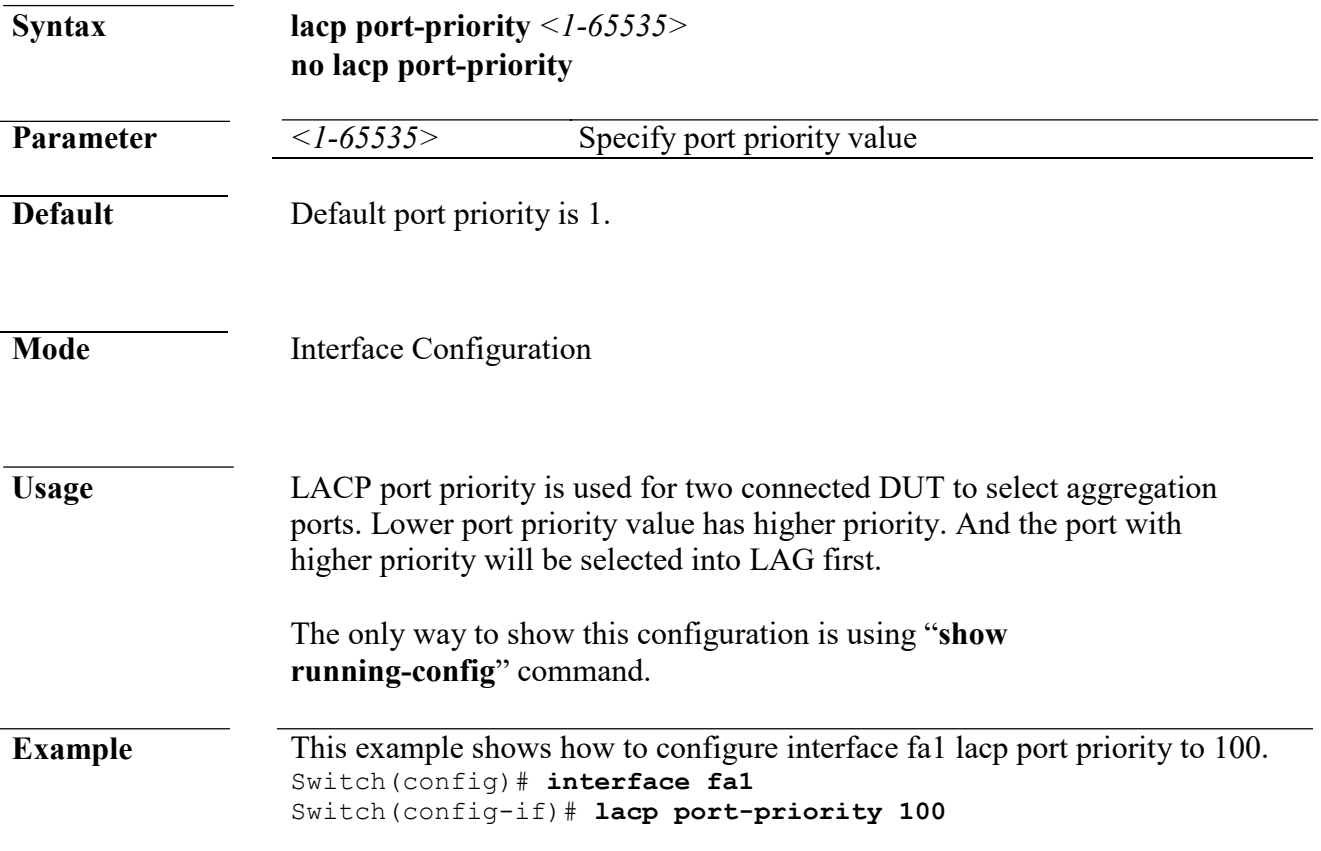

#### **lacp system-priority**

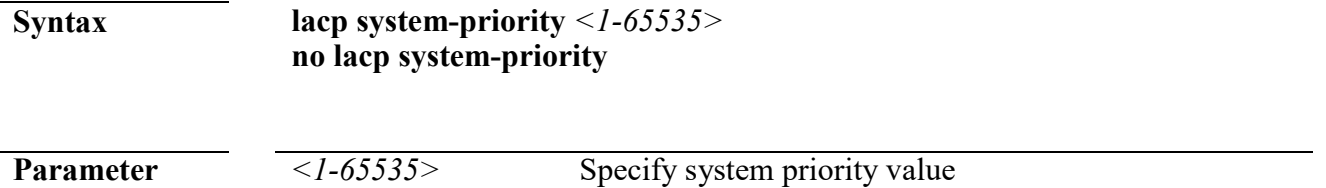

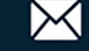

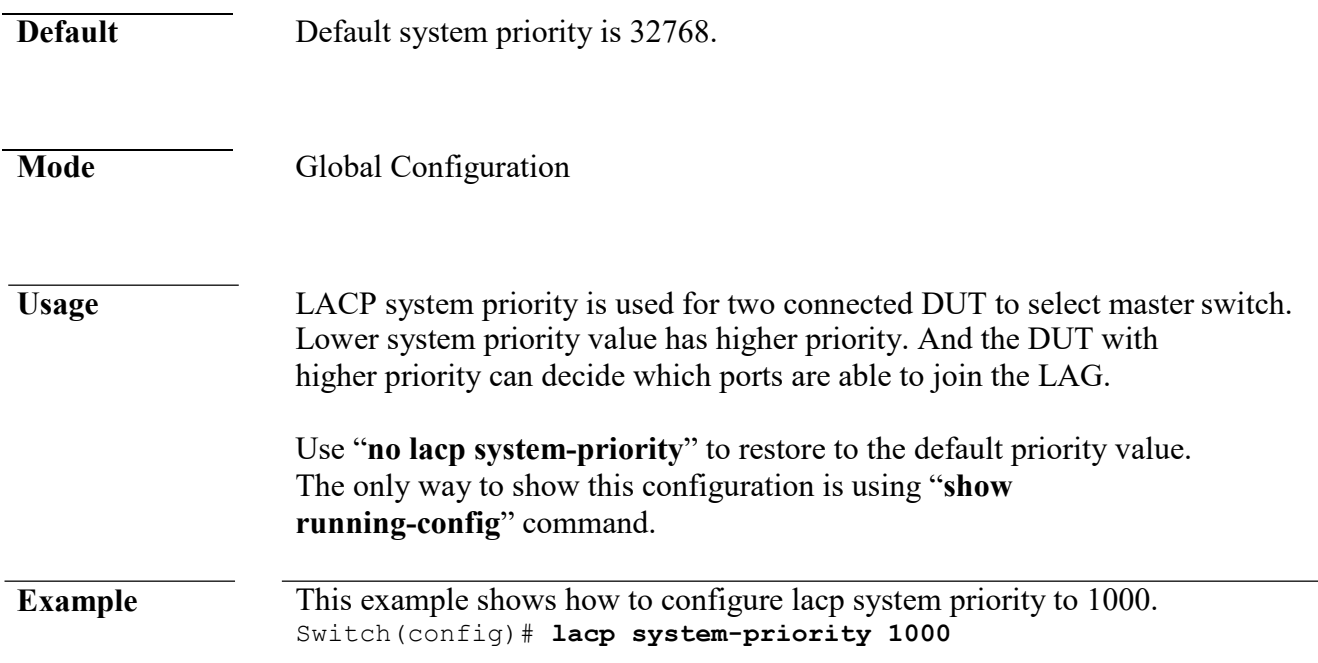

# **lacp timeout**

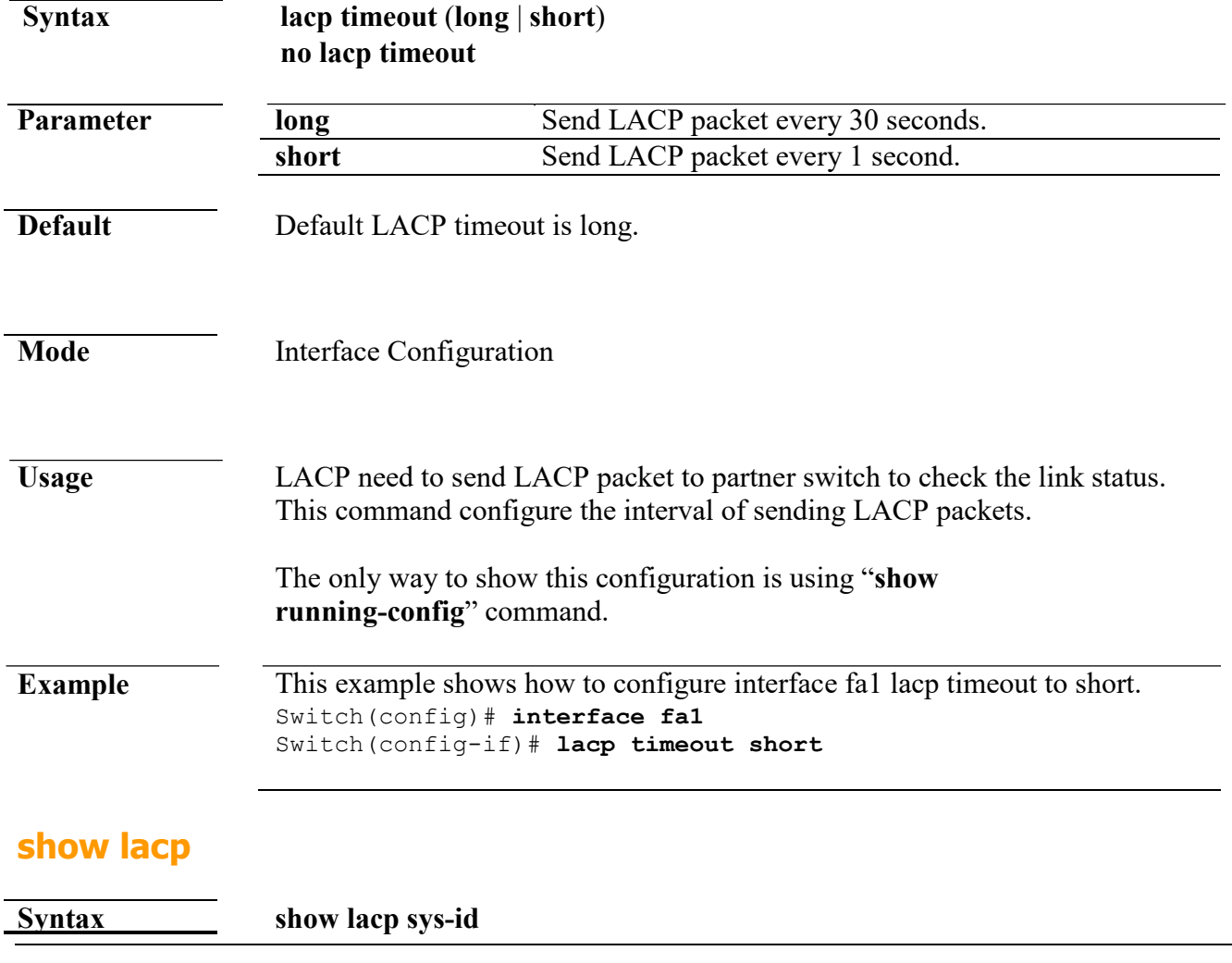

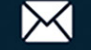
#### **show lacp** [*<1-8>*] **counters show lacp** [*<1-8>*] (**internal** | **neighbor**) [**detail**]

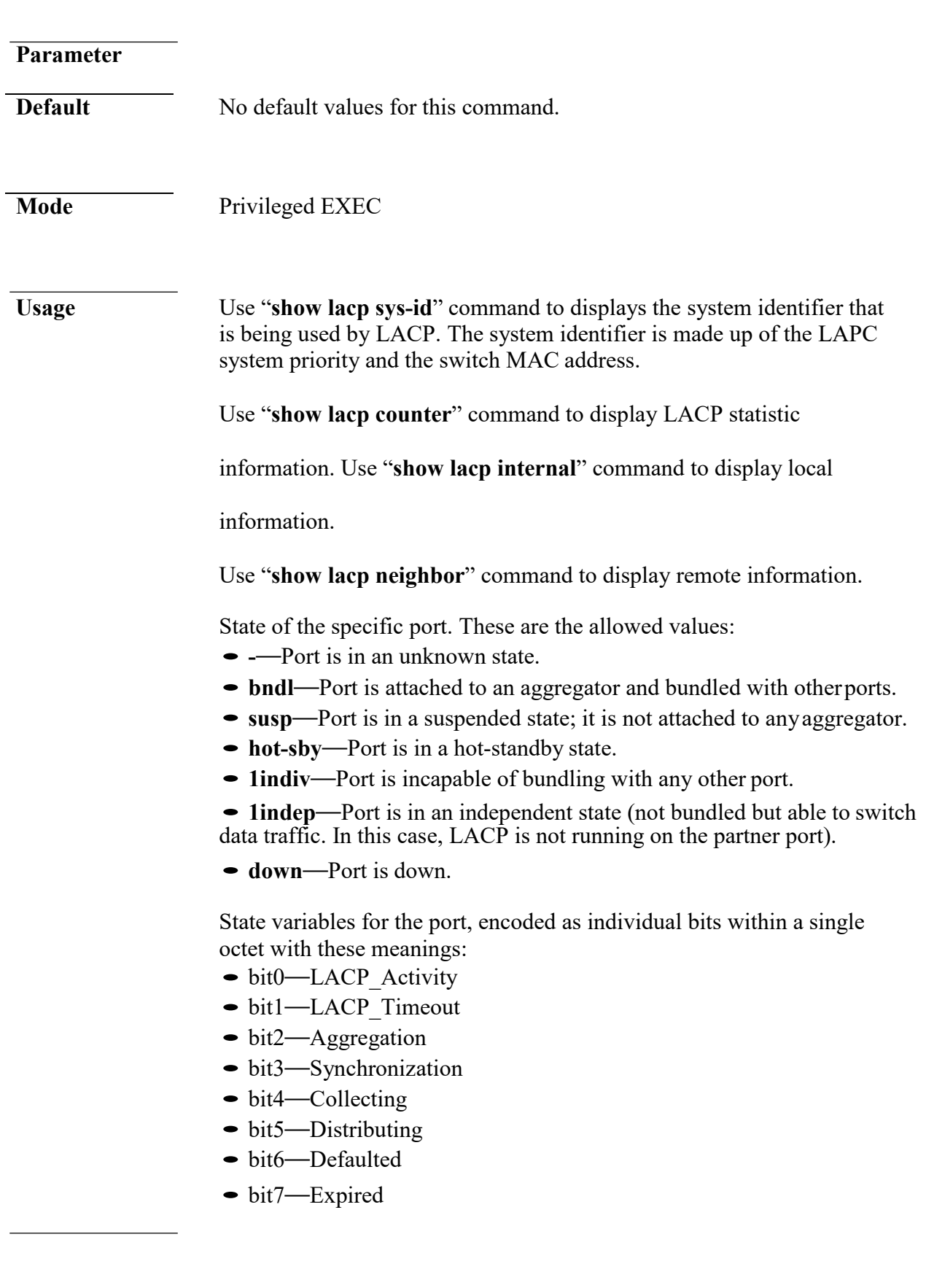

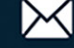

### **Command Line Interface User Guide**

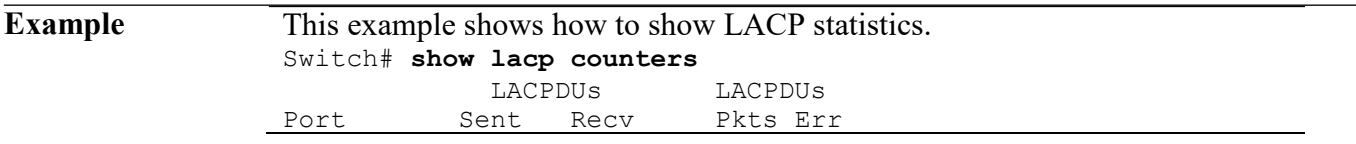

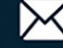

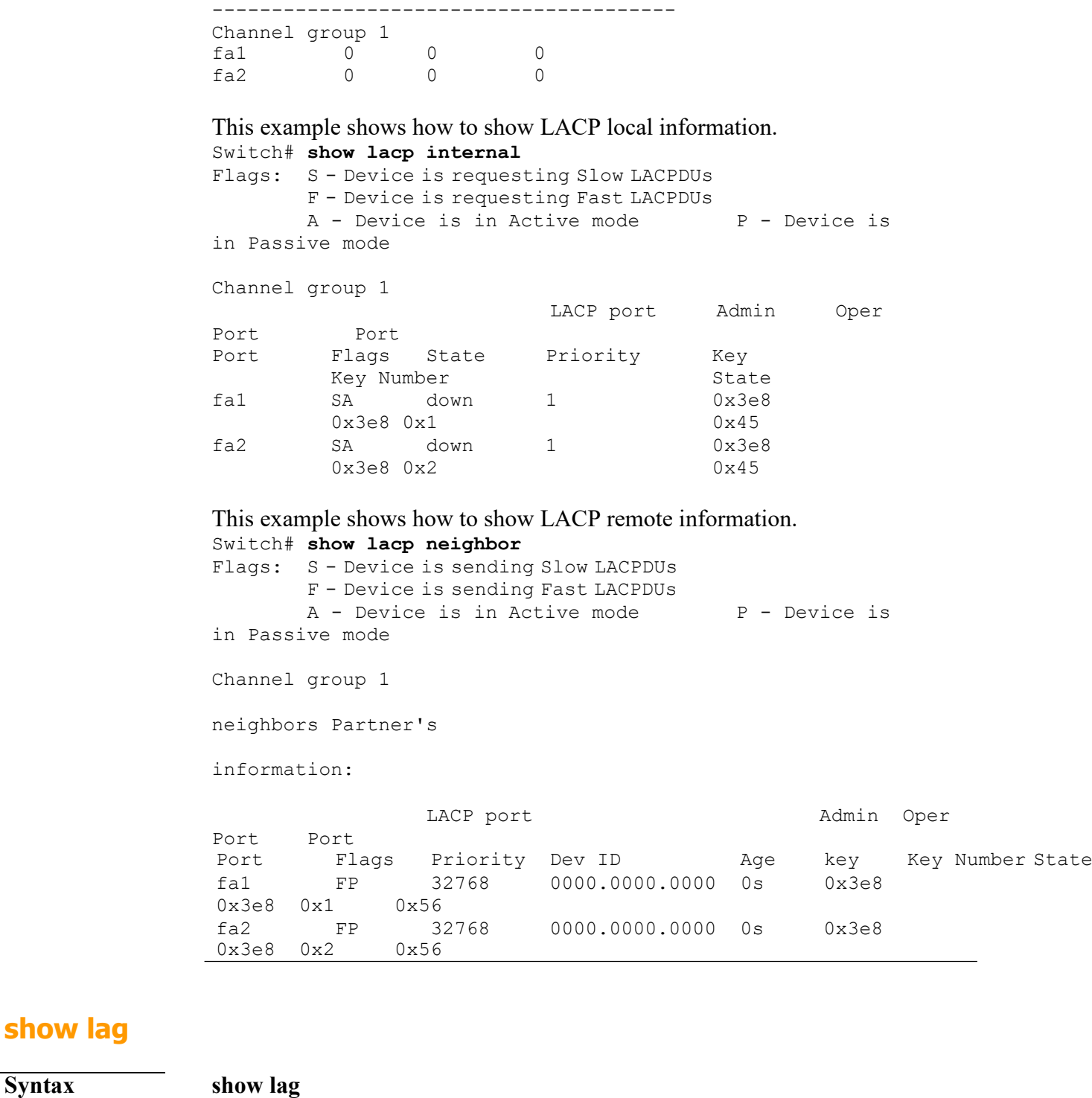

#### **Parameter**

**show lag**

**Default** No default values for this command.

**Mode** Privileged EXEC

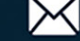

**Usage** Use "**show lag**" command to show current LAG load balance algorithm and members active/inactive status.

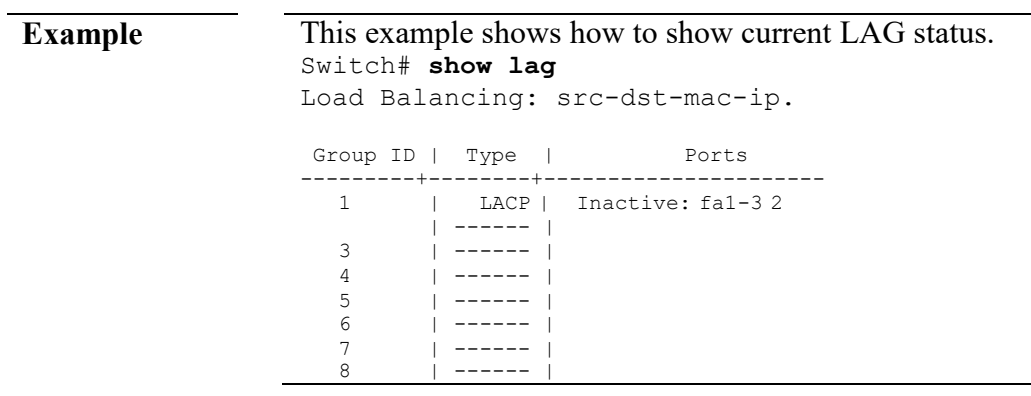

# **13. LLDP**

## **clear lldp statistics**

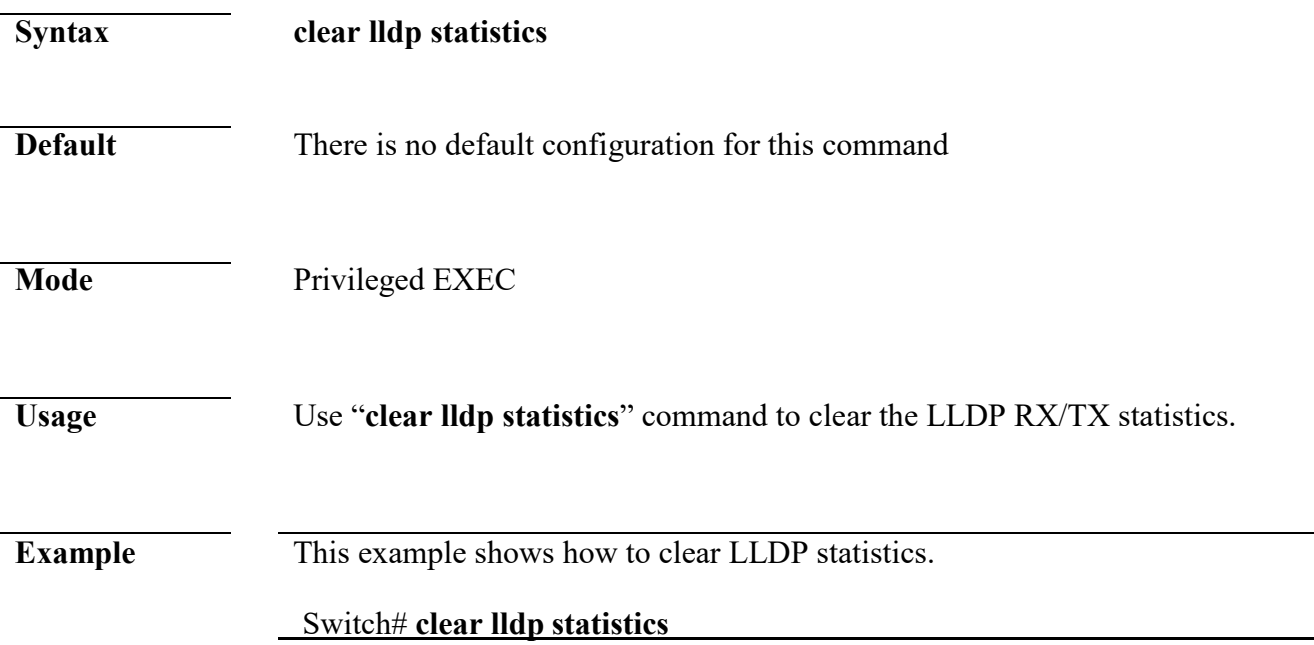

## **lldp**

**Syntax lldp no lldp**

**Default** Default is enabled

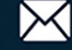

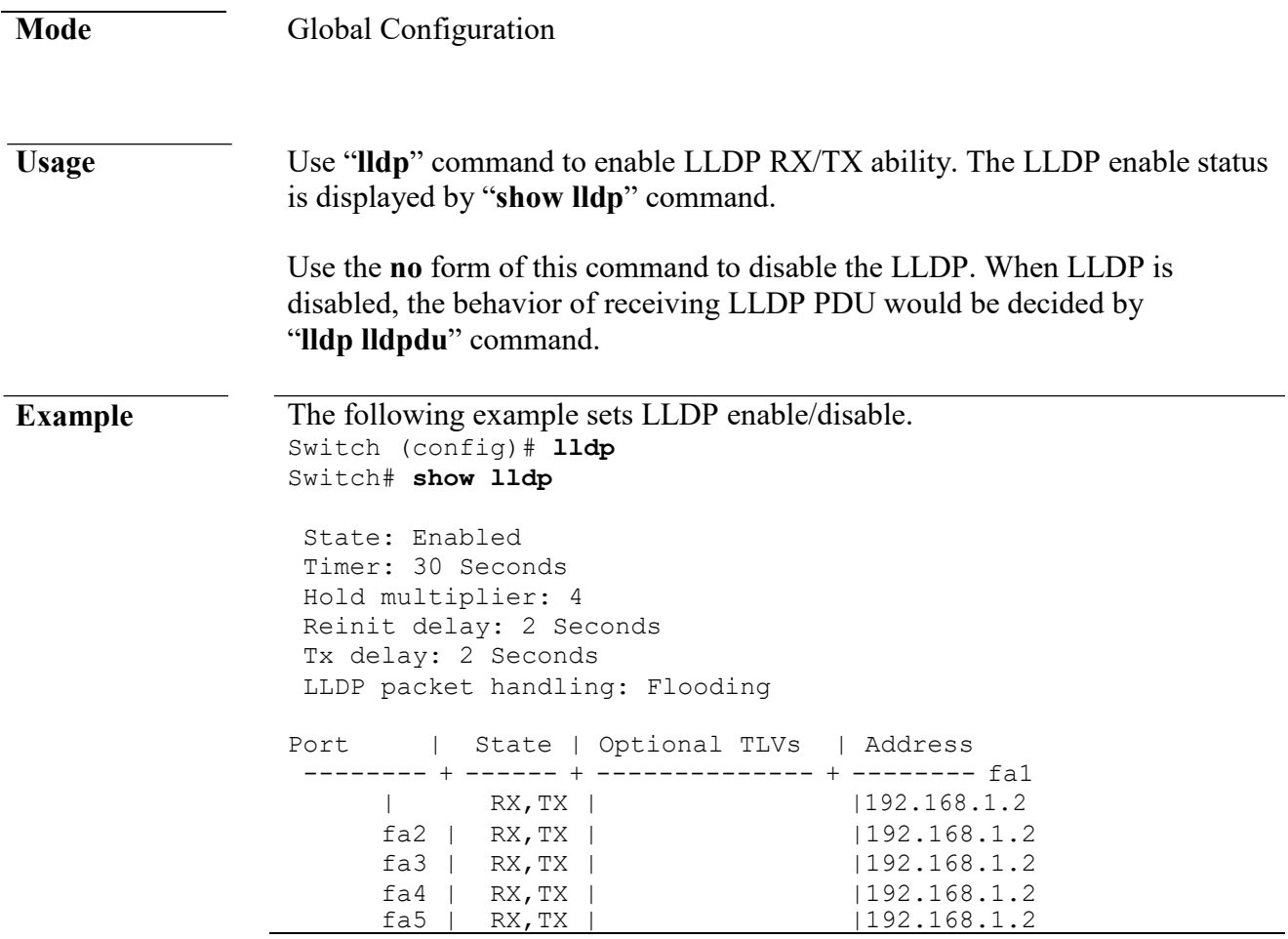

## **lldp rx**

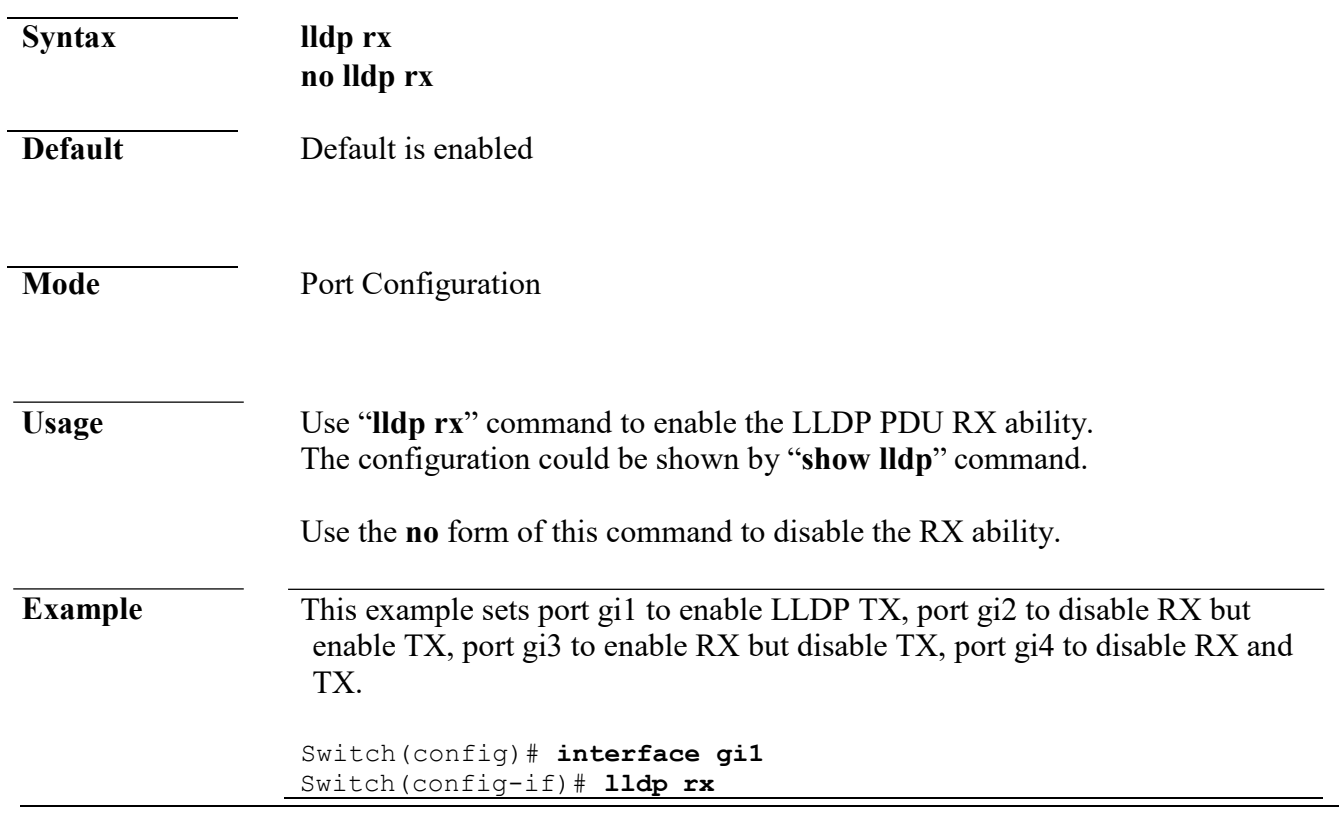

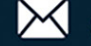

Switch(config-if)# **lldp tx**  Switch(config)# **interface gi2** Switch(config-if)# **no lldp rx** Switch(config-if)# **lldp tx** Switch(config)# **interface gi3**  Switch(config-if)# **lldp rx**  Switch(config-if)# **no lldp tx** Switch(config)# **interface gi4**  Switch(config-if)# **no lldp rx** Switch(config-if)# **no**  11dp tx Switch(config-if)# **end** Switch# **show lldp interfaces gi1-4** State: Enabled Timer: 30 Seconds Hold multiplier: 4 Reinit delay: 2 Seconds Tx delay: 2 Seconds LLDP packet handling: Bridging Port | State | Optional TLVs | Address -------- + ------ + -------------- + ------- gi1 | RX,TX | |192.168.1.254 gi2 | TX | |192.168.1.254<br>gi3 | RX | |192.168.1.254 | 192.168.1.254<br>| 192.168.1.254 gi4 |Disable | |192.168.1.254

#### **lldp tx-interval**

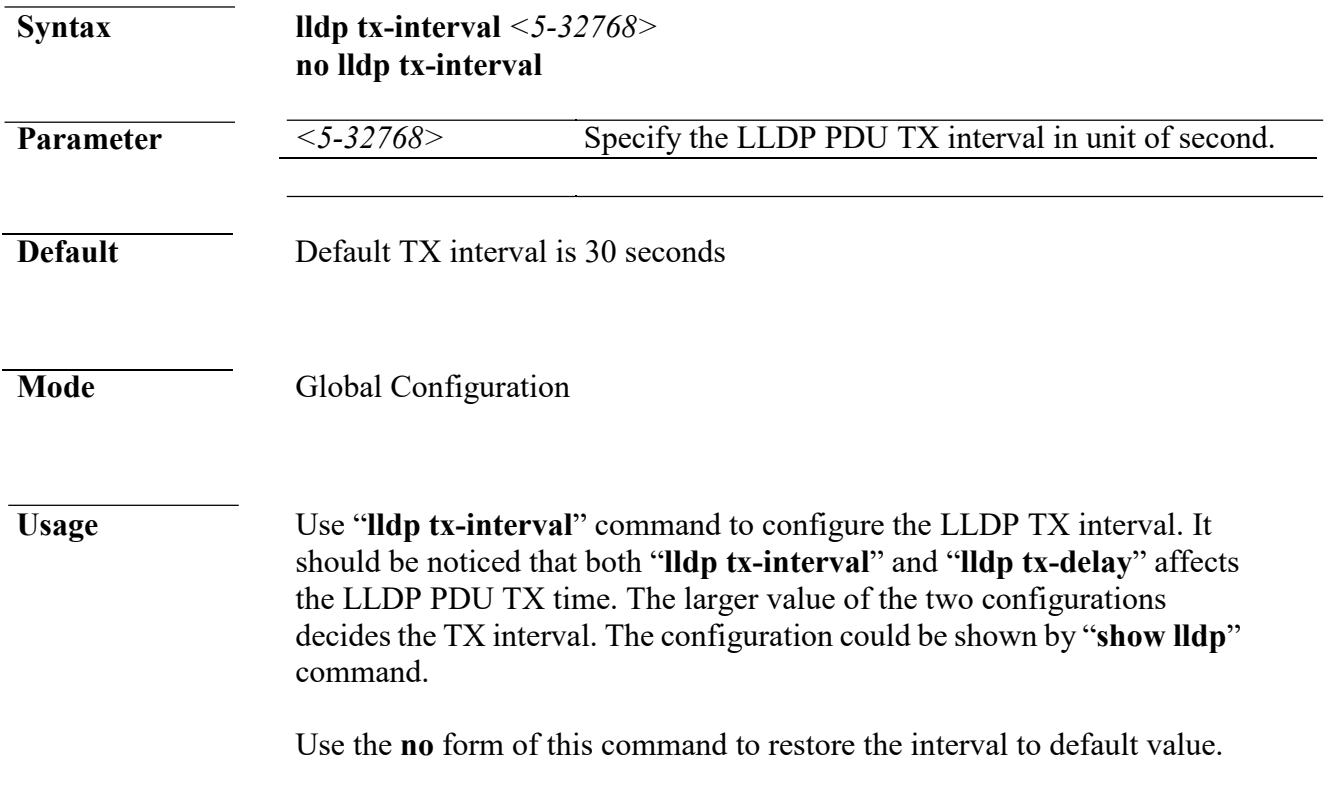

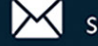

**Example** This example sets LLDP TX interval to 10 seconds.

Switch(config)# **lldp tx-interval 10** Switch# **show lldp**

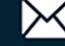

```
State: 
Disabled Timer: 
10 Seconds
Hold multiplier: 4 
Reinit delay: 2 
Seconds Tx delay: 2 
Seconds
LLDP packet handling: Flooding
```
## **lldp reinit-delay**

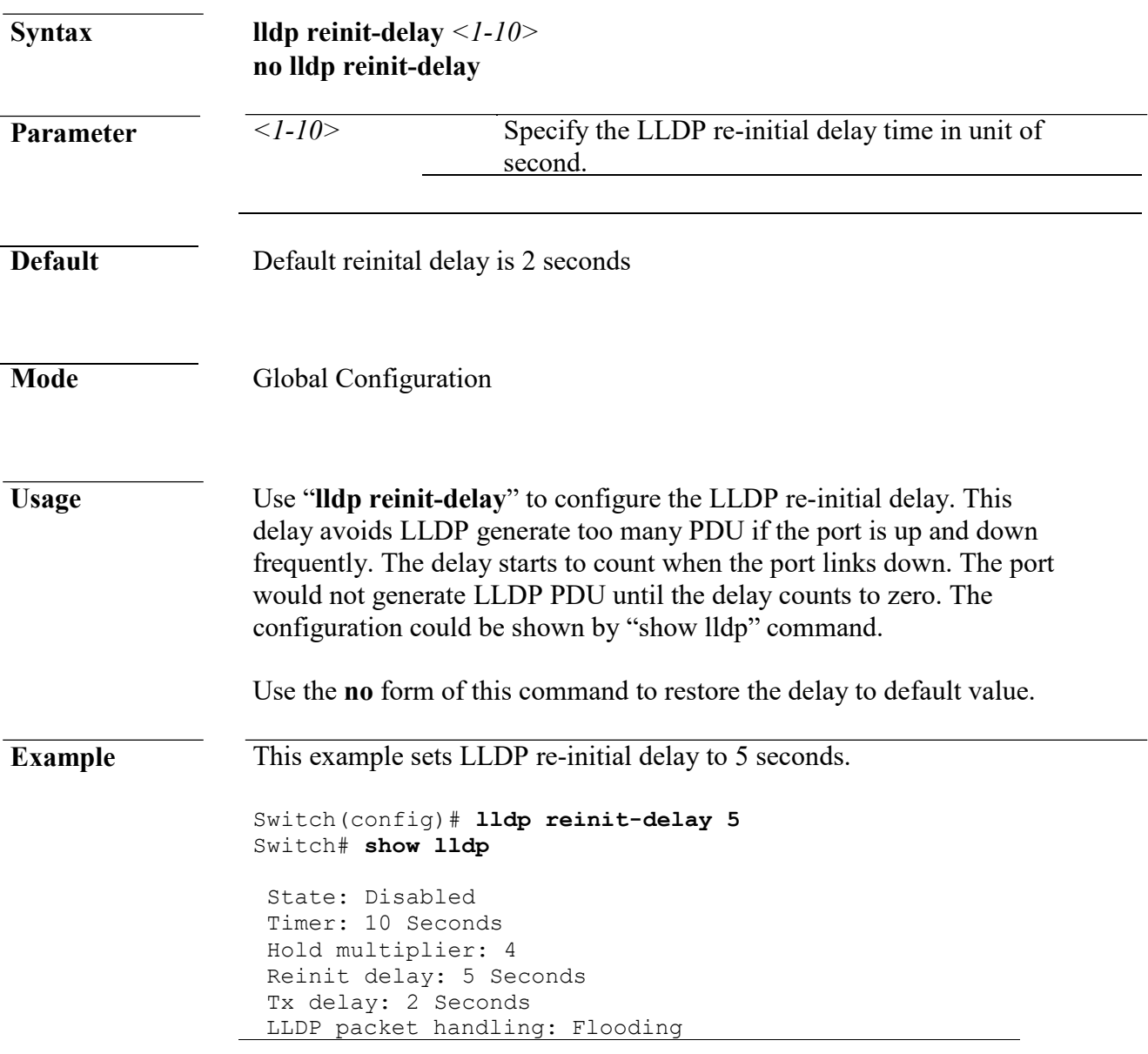

## **lldp holdtime-multiplier**

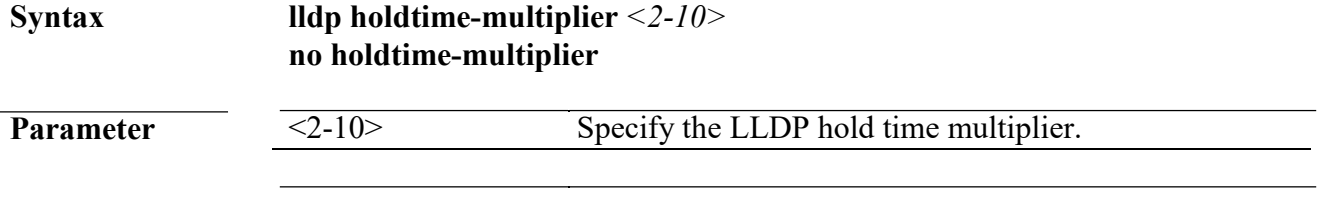

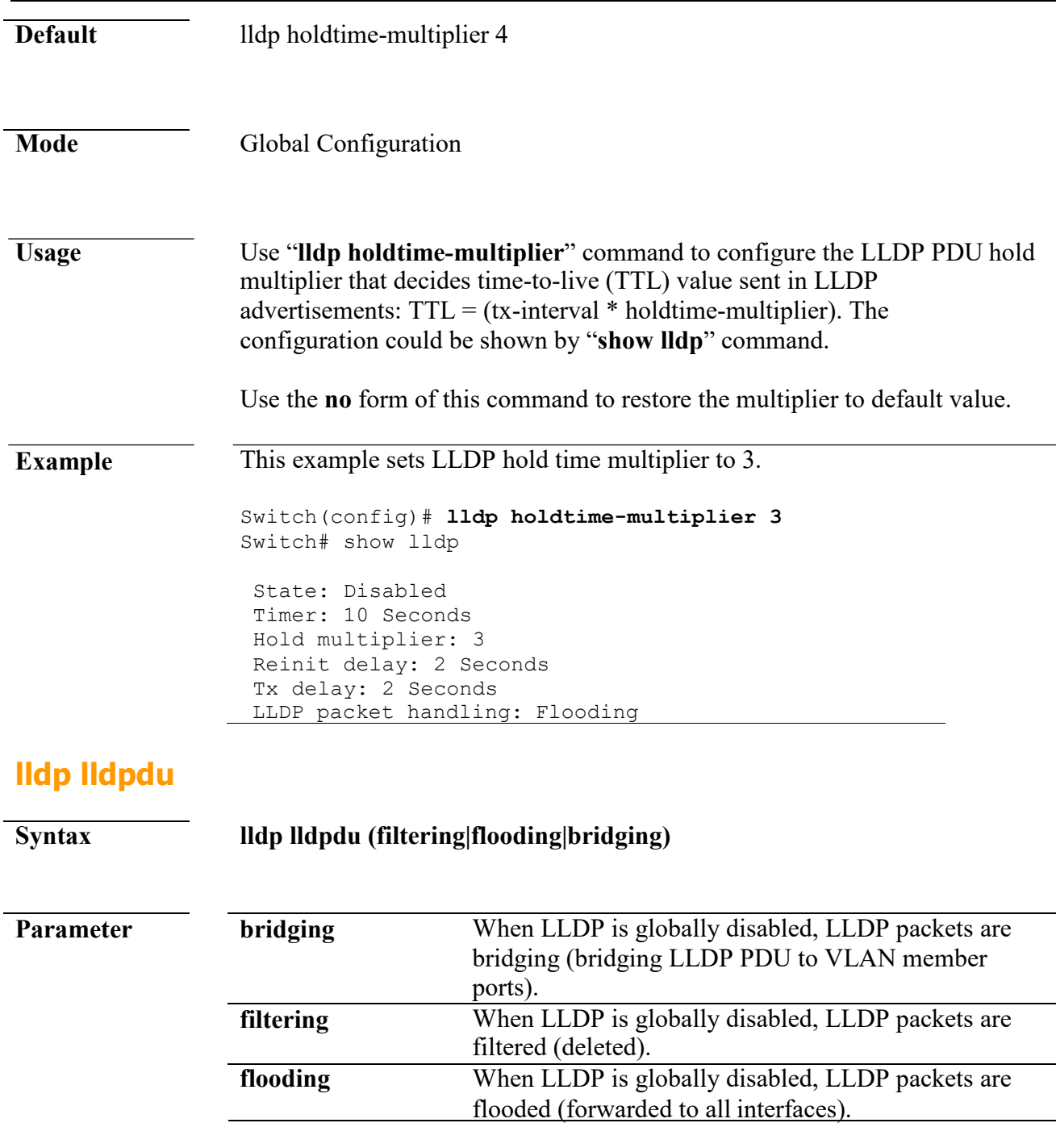

**Default** Default LLDP PDU handling behavior when LLDP disabled is flooding

Mode Global Configuration

**Usage** Use "**lldp lldpdu**" command to configure the LLDP PDU handling behavior when LLDP is globally disabled. It should be noticed that if LLDP is globally enabled and per port LLDP RX status is configured to disabled, the received LLDP PDU would be dropped instead of taking the global disable behavior.

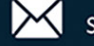

The configuration could be shown by "**show lldp**" command.

Use the **no** form of this command to restore the behavior to default.

**Example** This example sets LLDP disable action to bridging.

Switch(config)# **lldp lldpdu bridging** Switch# **show lldp**

State: Enabled Timer: 30 Seconds Hold multiplier: 4 Reinit delay: 2 Seconds Tx delay: 2 Seconds LLDP packet handling: Bridging

### **lldp med**

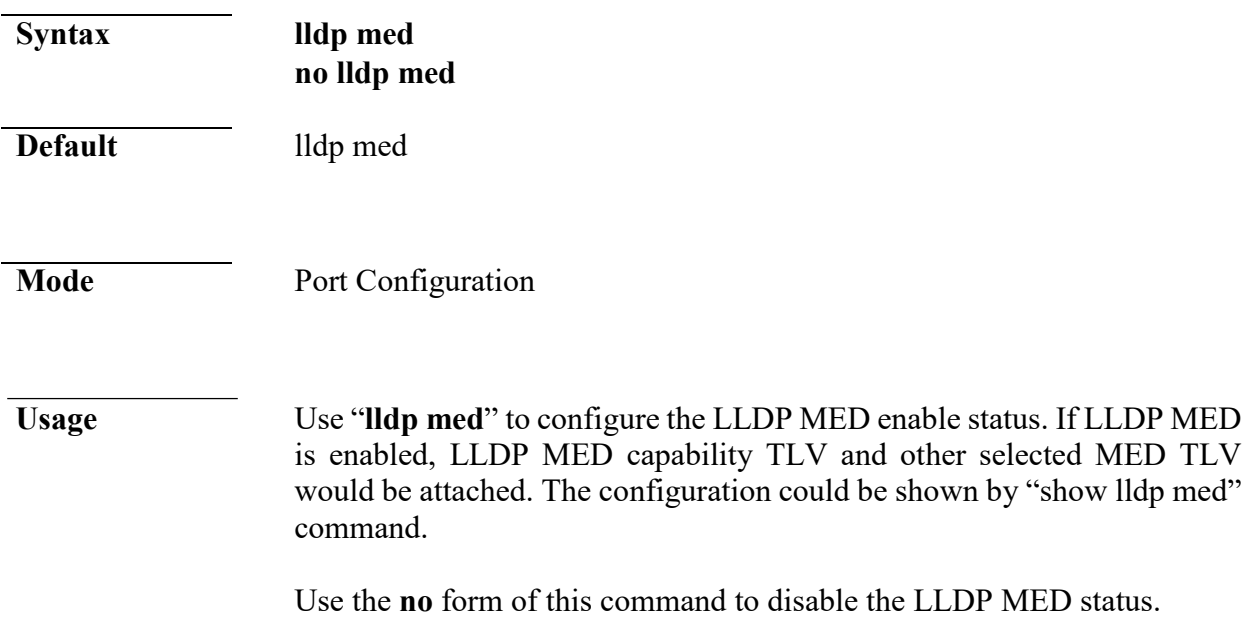

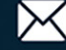

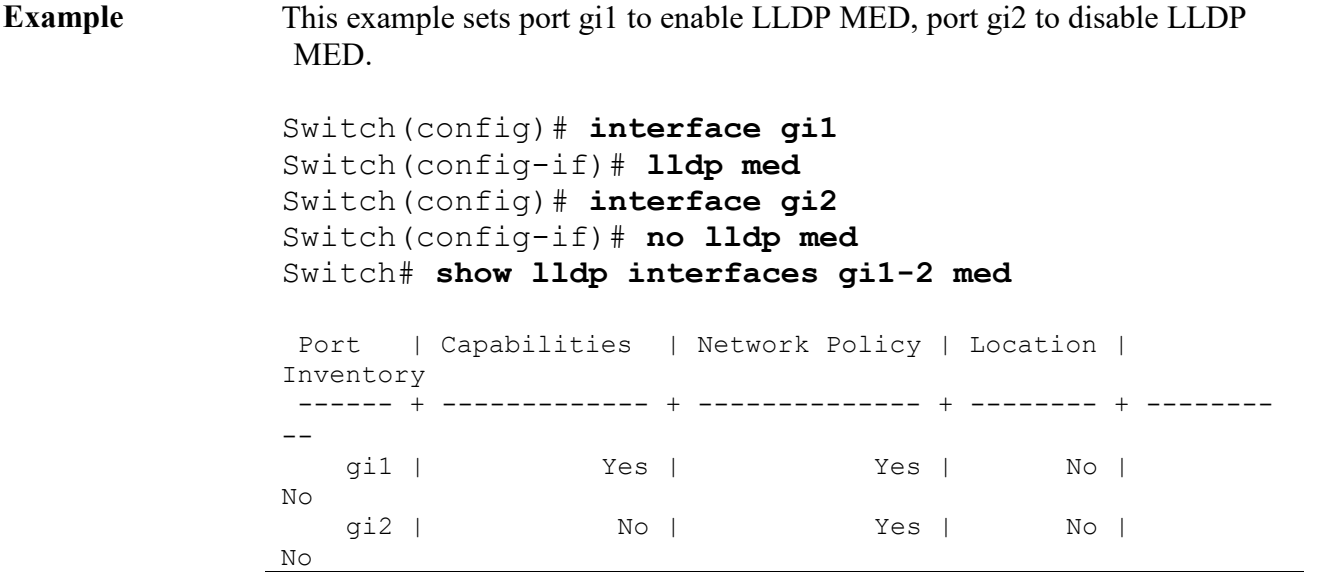

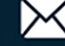

## **lldp med fast-start-repeat-count**

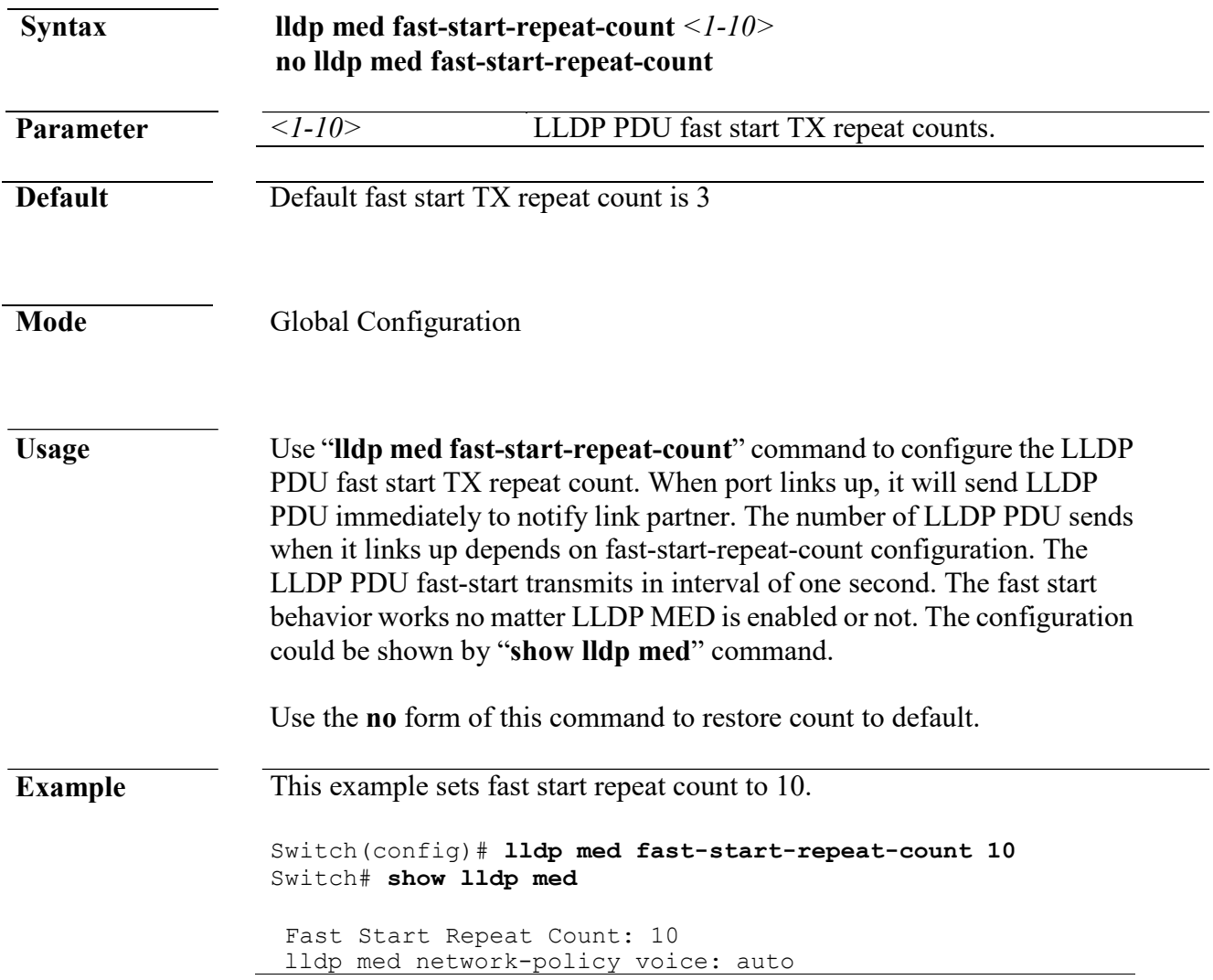

## **lldp med location**

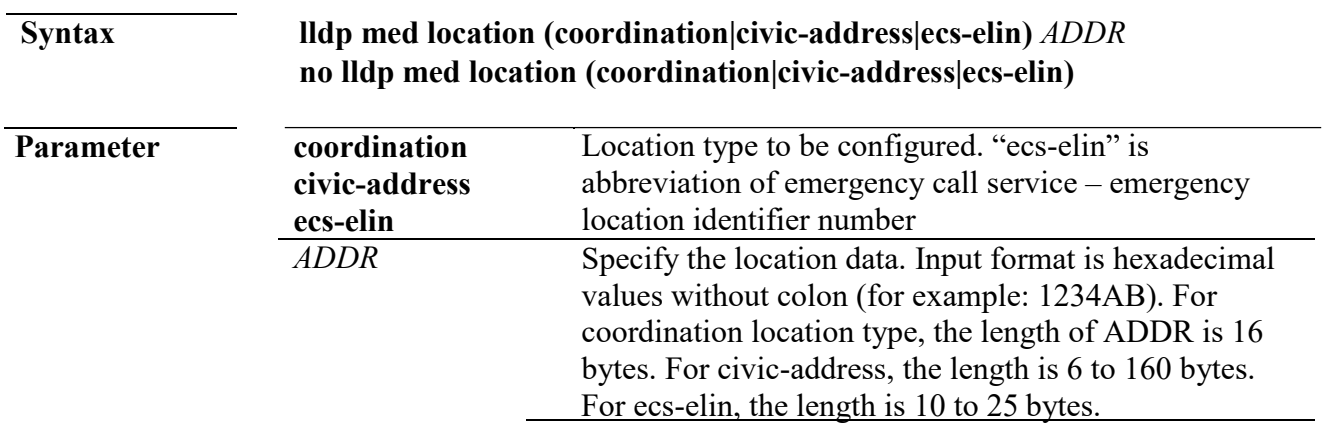

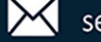

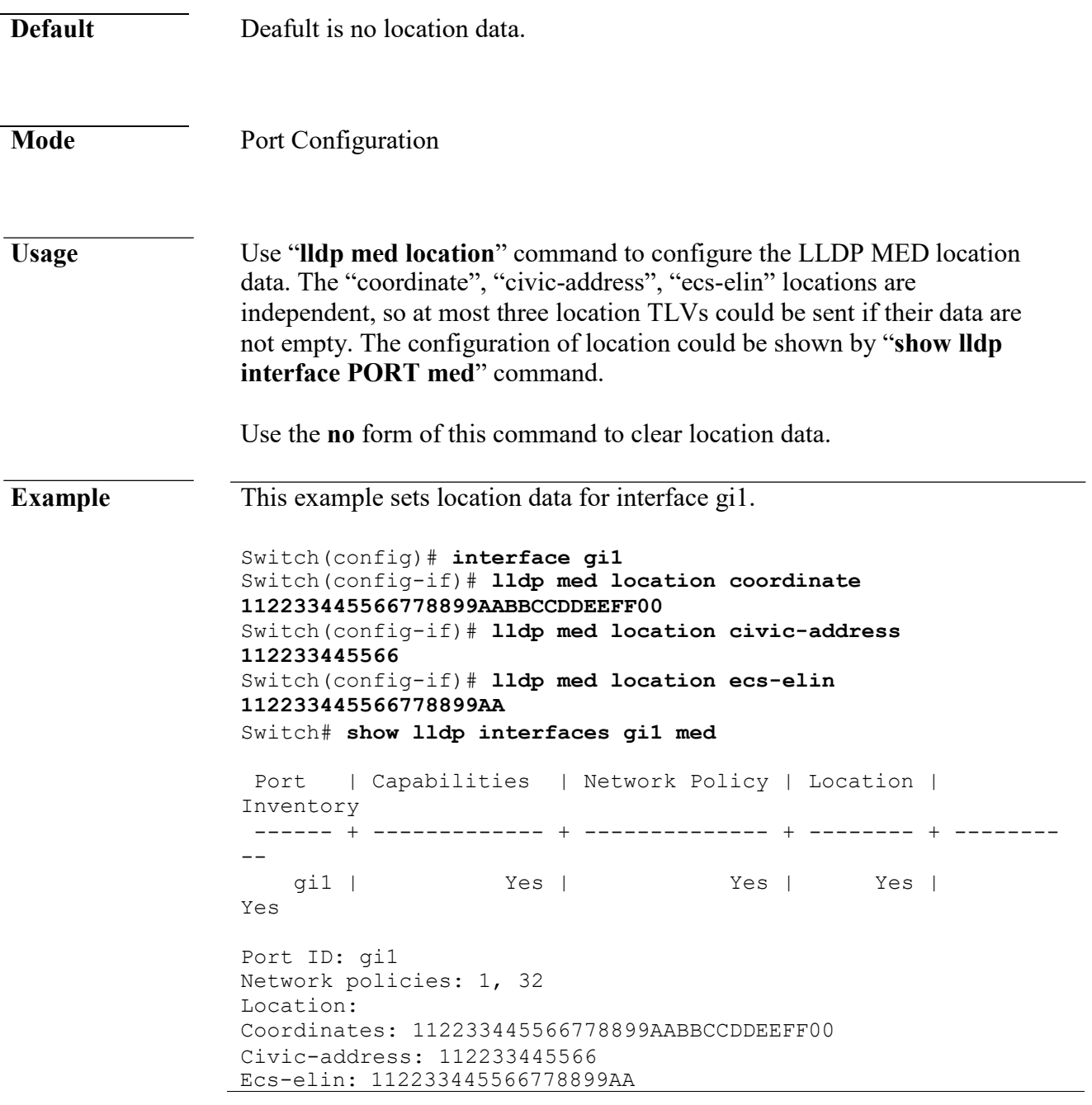

## **lldp med network-policy**

**Syntax lldp med network-policy** <1-32> app (voice|voice-signaling|guest**voice|guest-voice-signaling|softphone-voice|video-conferencing|streamingvideo|video-signaling) vlan** *<1-4094>* **vlan-type (tag|untag) priority** *<0- 7>* **dscp** *<0-63>*

**no lldp med network-policy** *<1-32>*

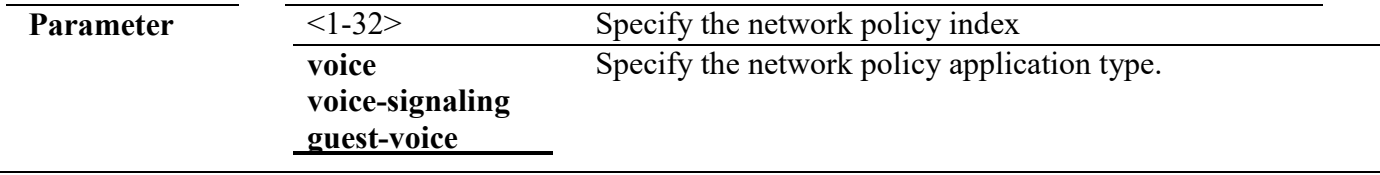

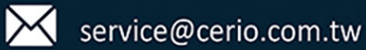

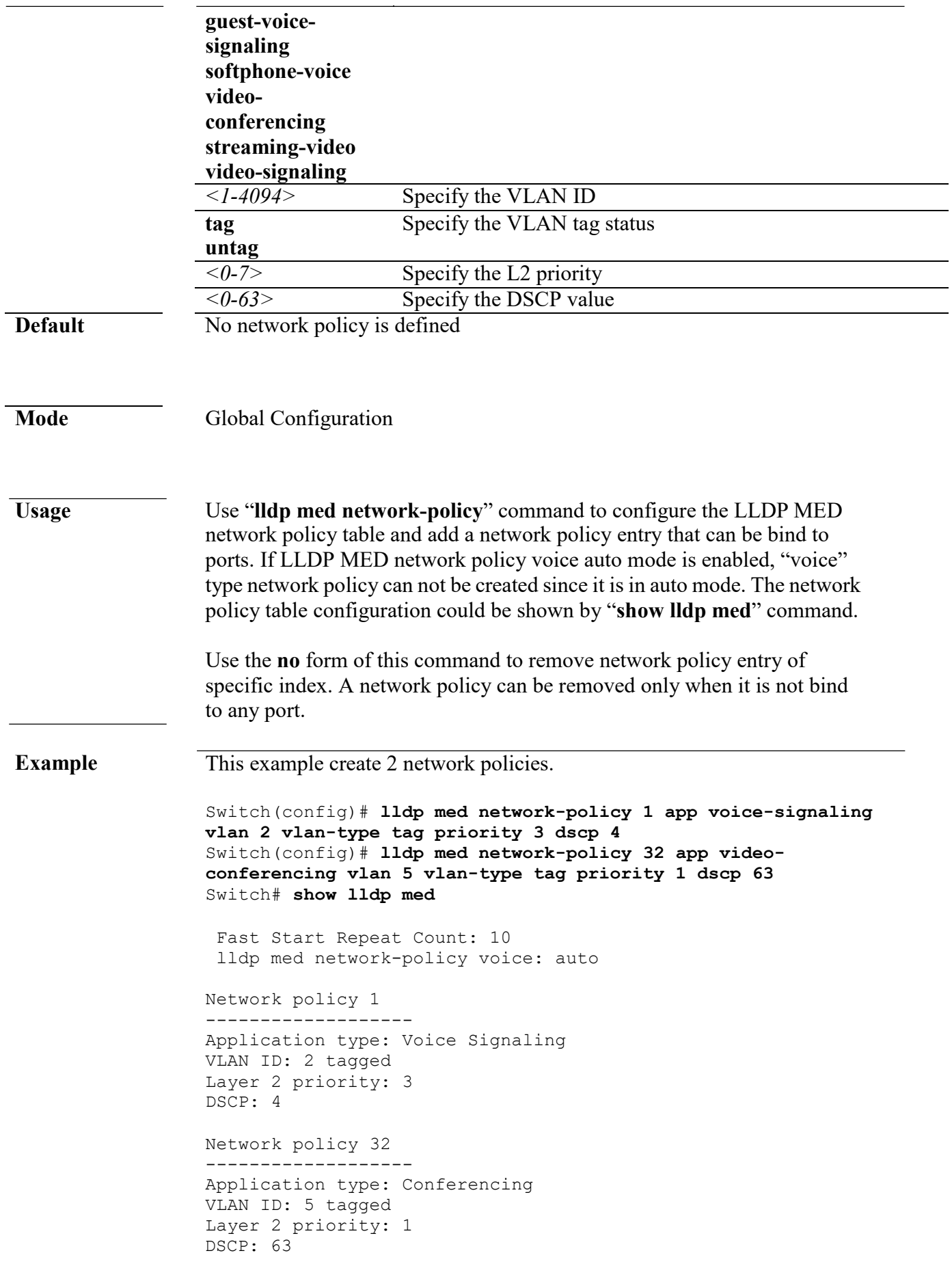

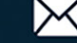

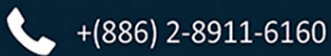

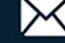

# **lldp med network-policy (Interface)**

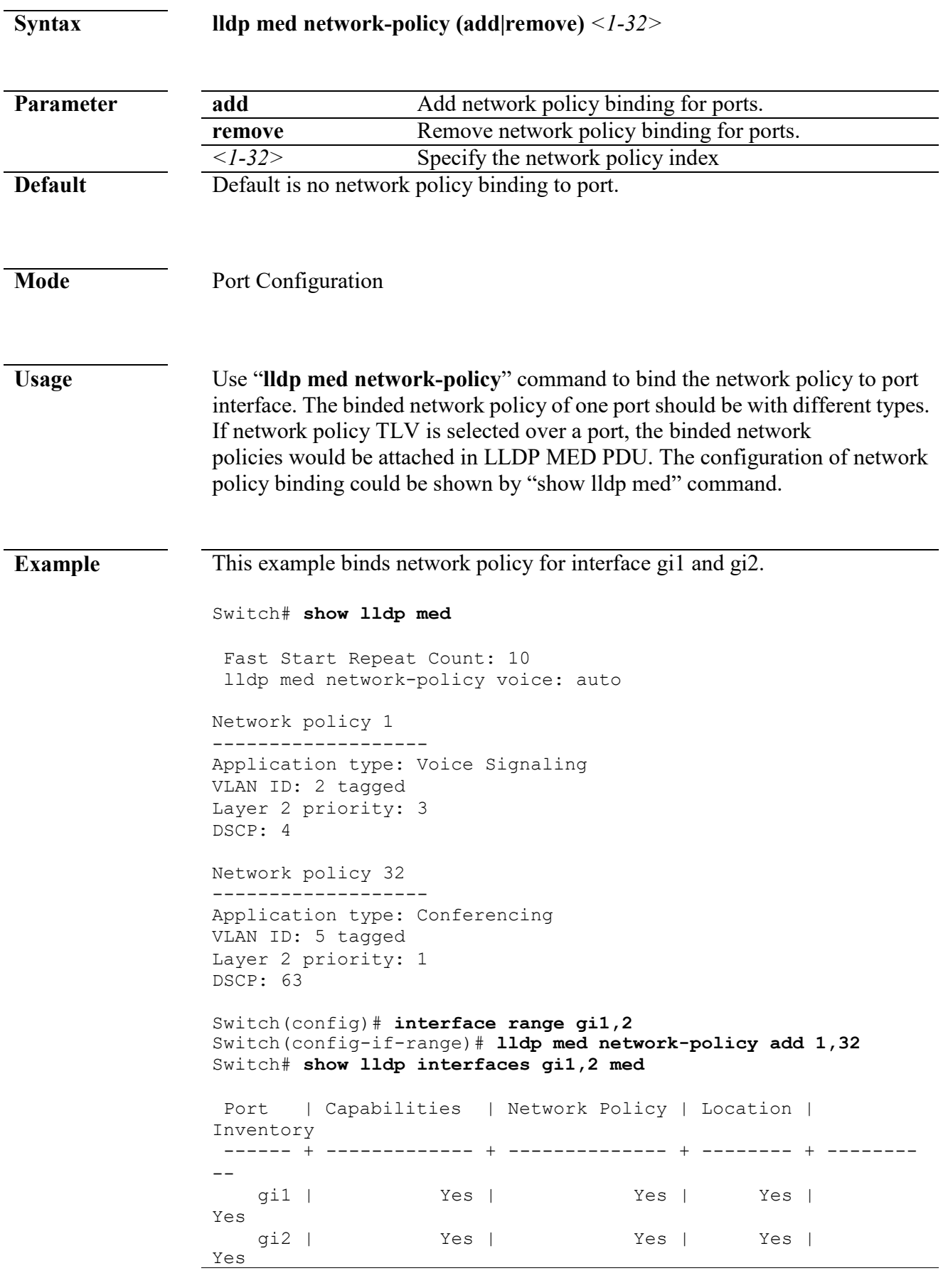

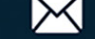

Port ID: gi1 Network policies: 1, 32 Port ID: gi2 Network policies: 1, 32

#### **lldp med network-policy voice auto**

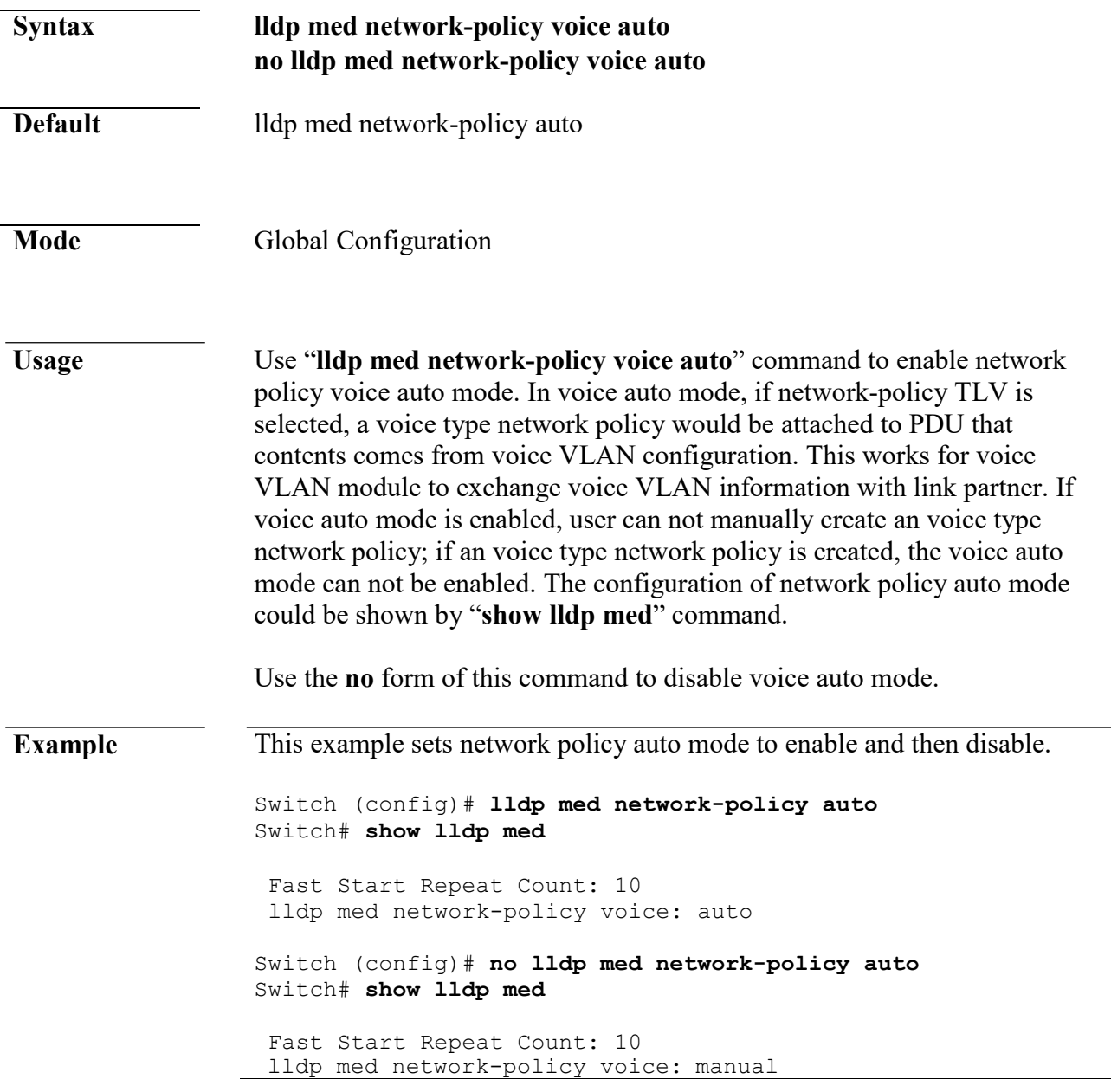

#### **lldp med tlv-select**

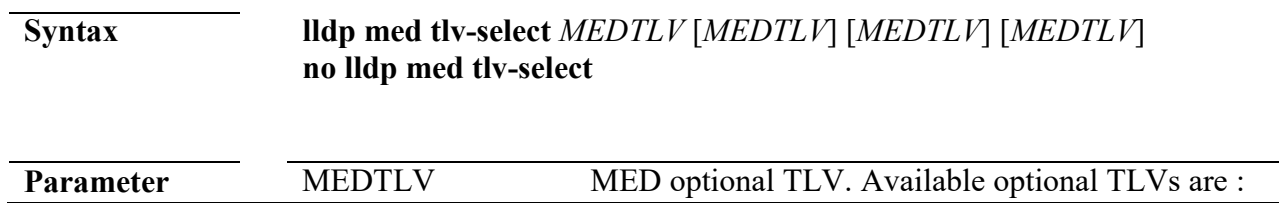

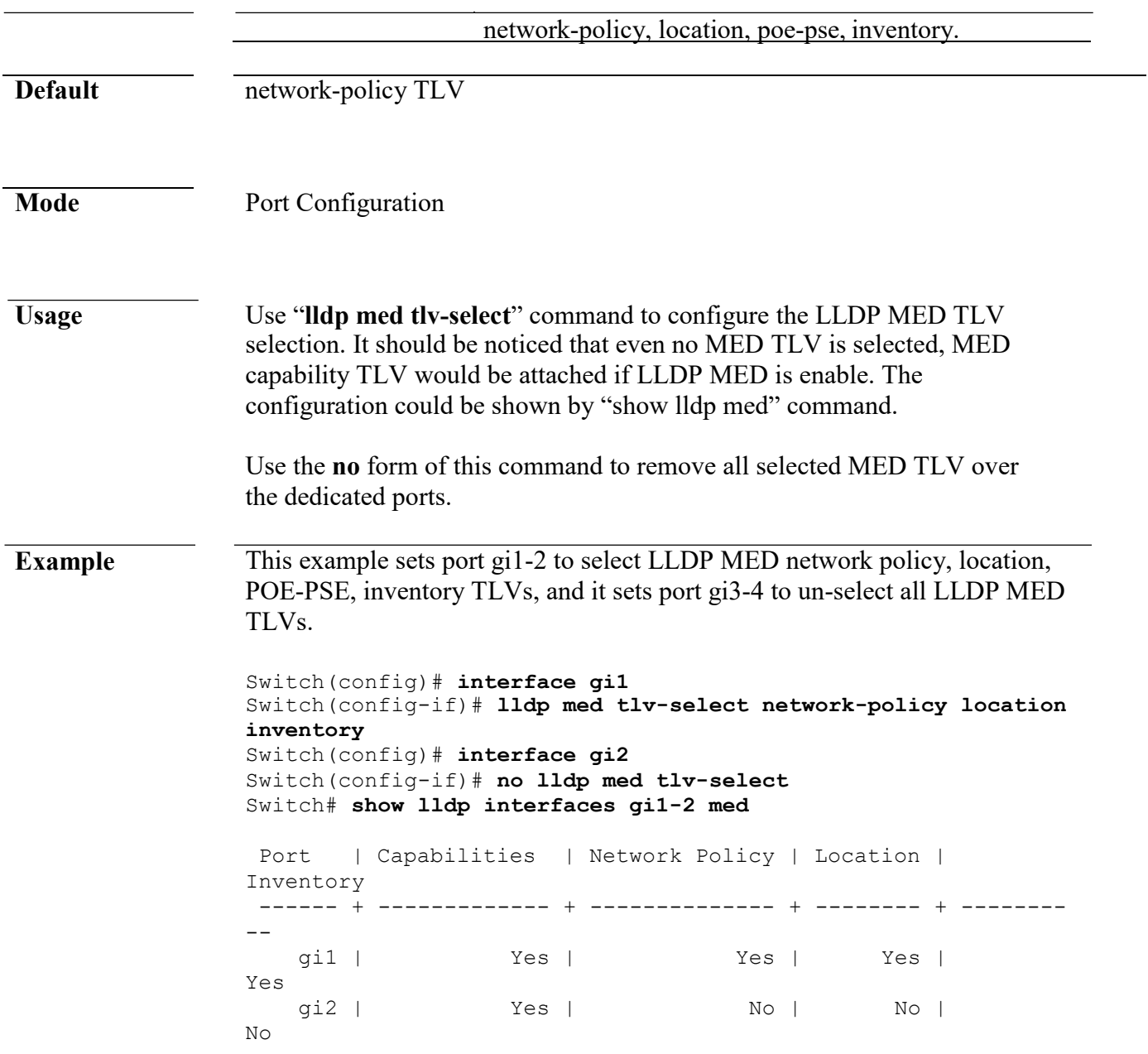

## **lldp tlv-select**

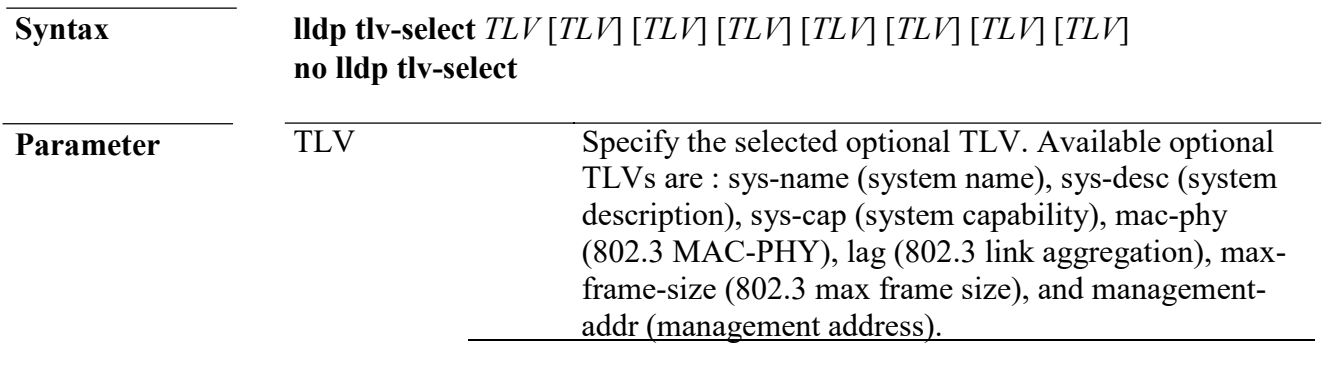

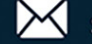

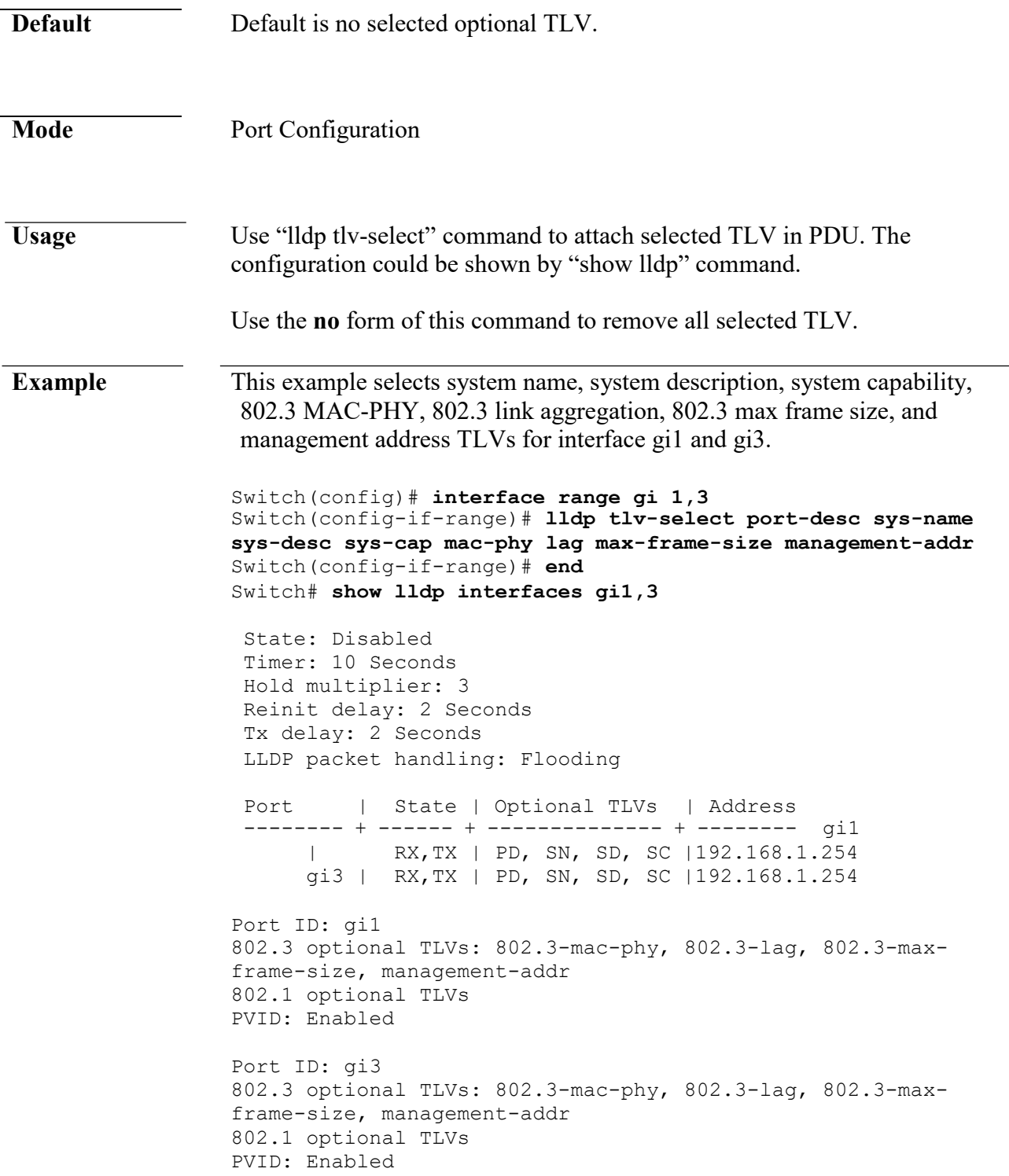

## **lldp tlv-select pvid**

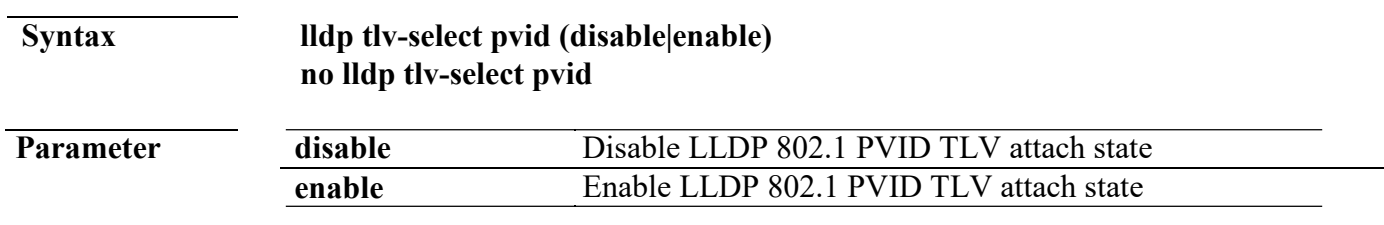

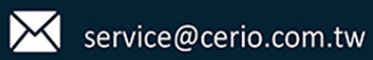

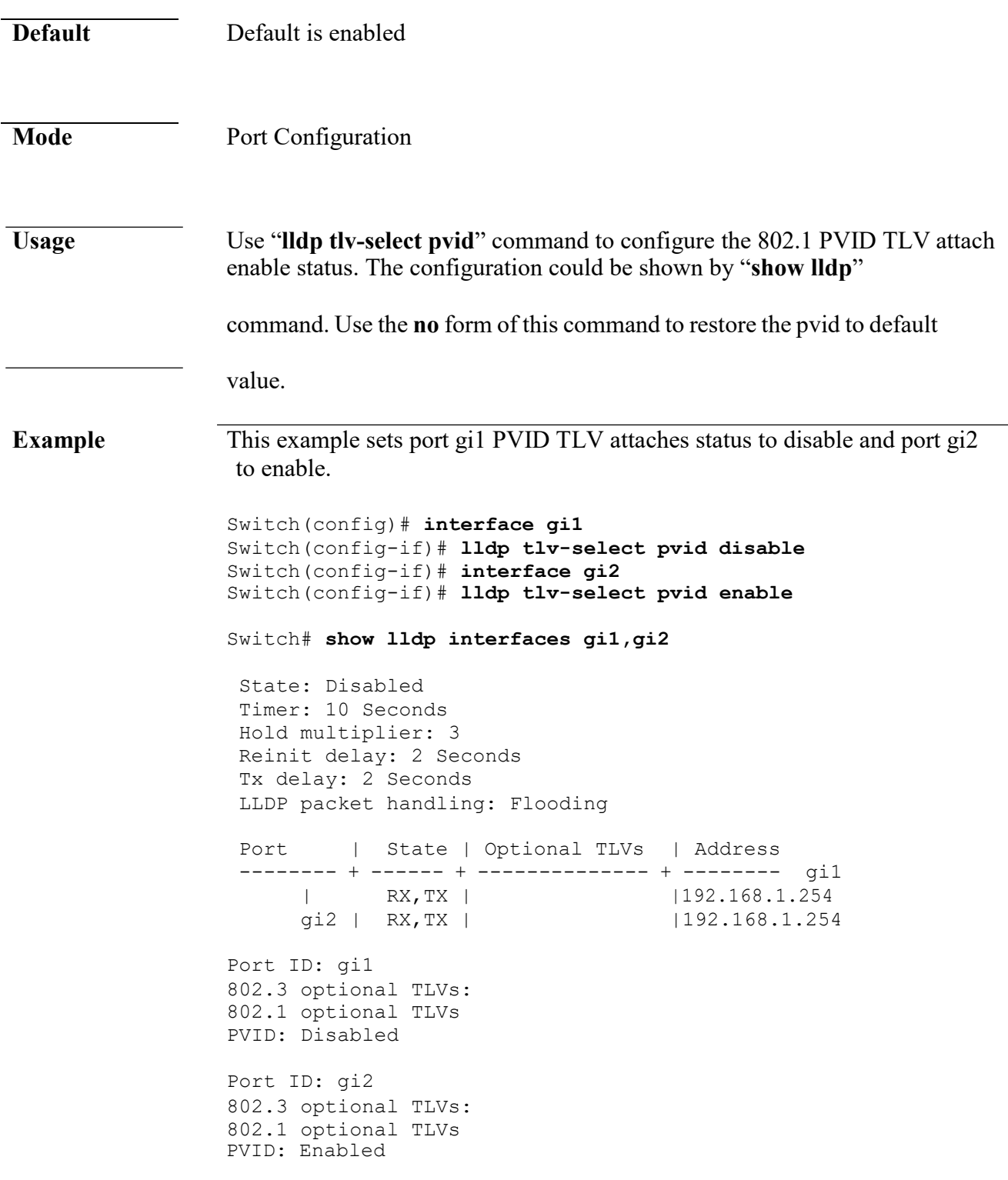

#### **lldp tlv-select vlan-name**

**Syntax lldp tlv-select vlan-name (add|remove)** *VLAN-LIST*

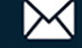

#### **Command Line Interface User Guide Parameter add** *VLAN-LIST* Add VLAN list for LLDP 802.1 VLAN-NAME TLV on the specific interface. The configured ports should be member of all the specified VLANs or the VLAN-LIST is not valid.

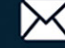

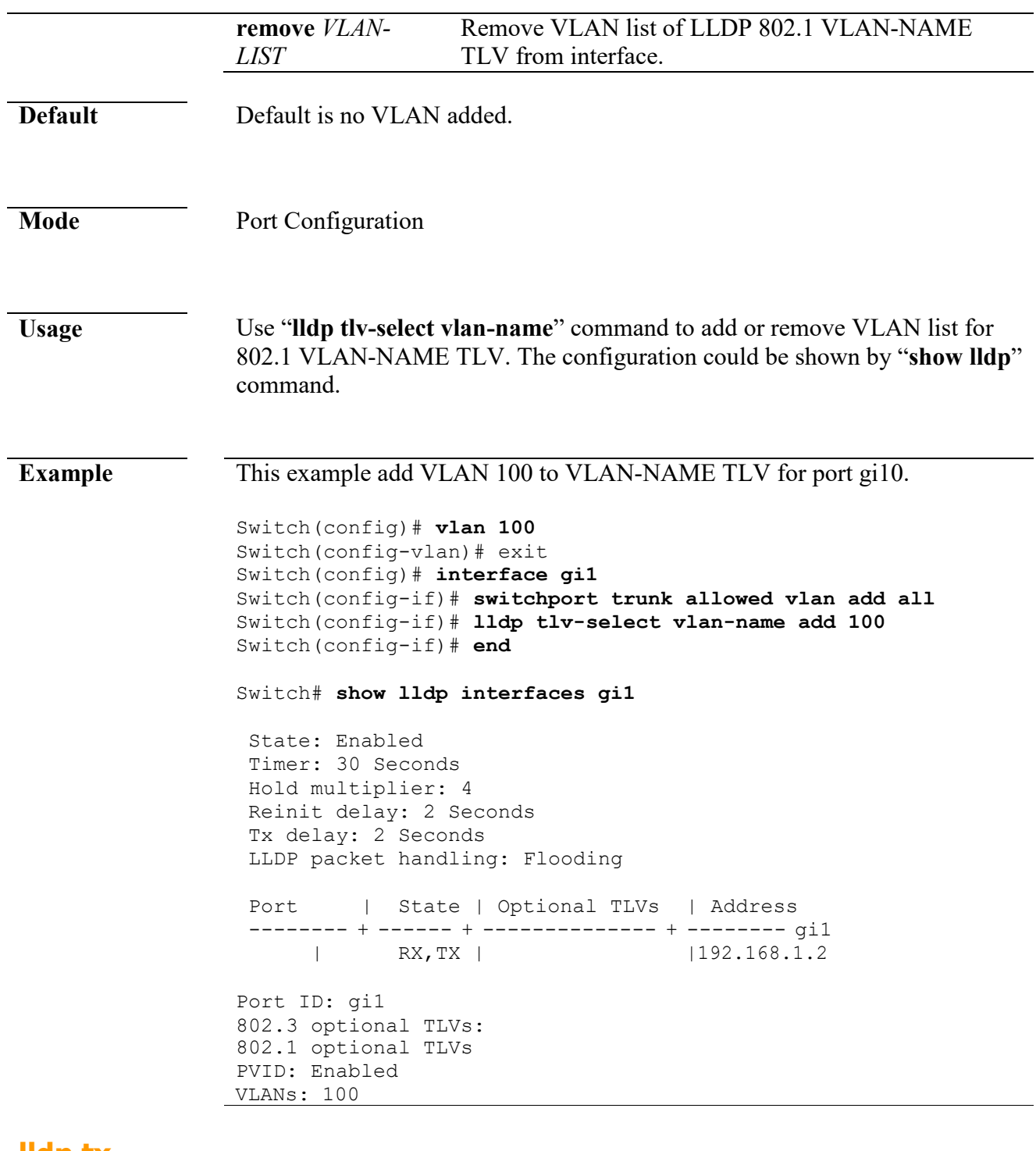

#### **lldp tx**

**Syntax lldp tx no lldp tx Default** Default is enabled

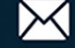

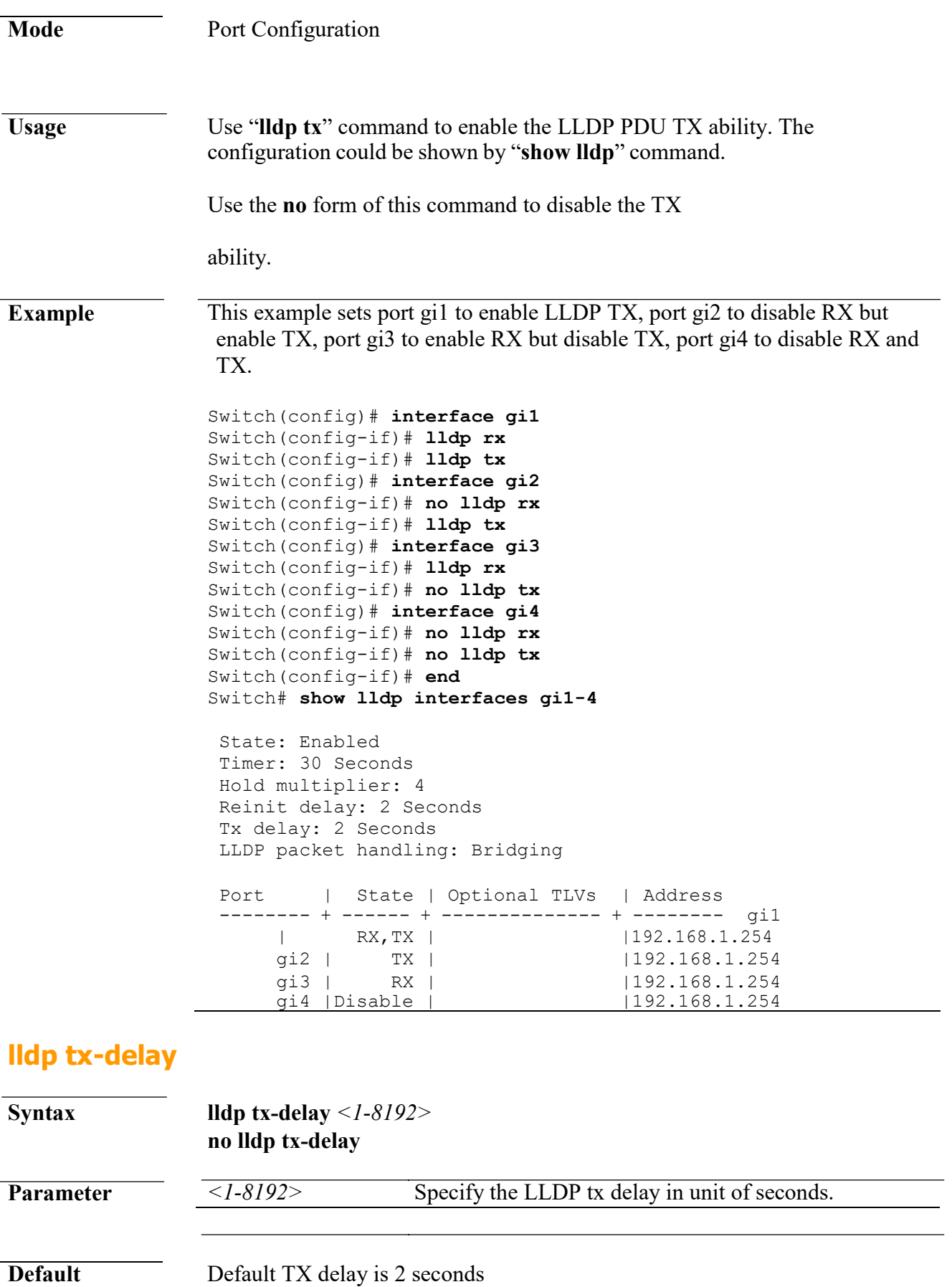

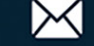

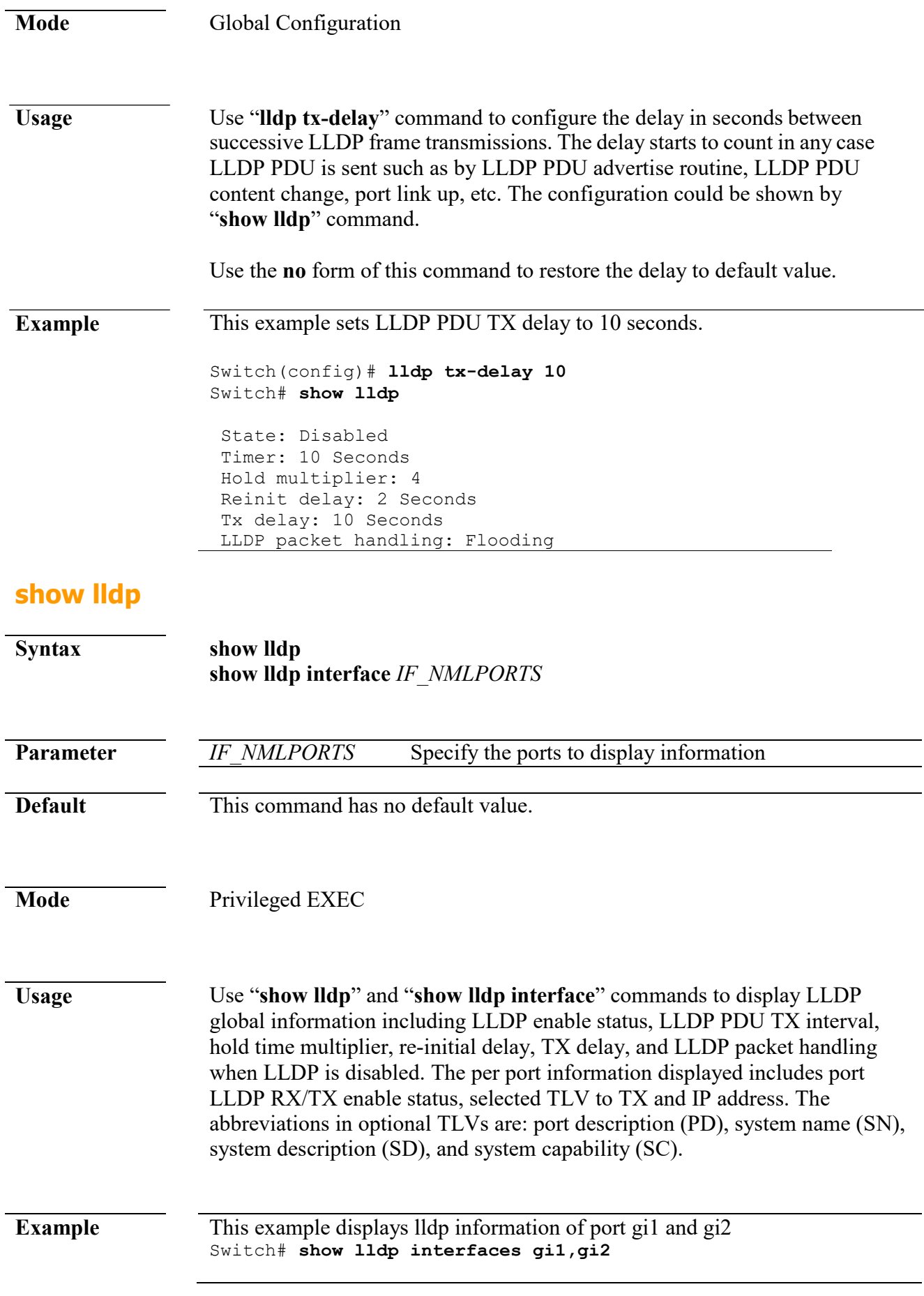

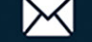

State: Disabled Timer: 30 Seconds Hold multiplier: 4 Reinit delay: 2 Seconds Tx delay: 2 Seconds LLDP packet handling: Flooding Port | State | Optional TLVs | Address -------- + ------ + -------------- + ------- gi1 | RX,TX | PD, SN, SD, SC |192.168.1.254  $g11$  | RX, TX | |192.168.1.254 Port ID: gi1 802.3 optional TLVs: 802.3-mac-phy, 802.3-lag, 802.3-max- frame-size, management-addr 802.1 optional TLVs PVID: Enabled Port ID: gi2 802.3 optional TLVs: 802.1 optional TLVs PVID: Enabled

### **show lldp local-device**

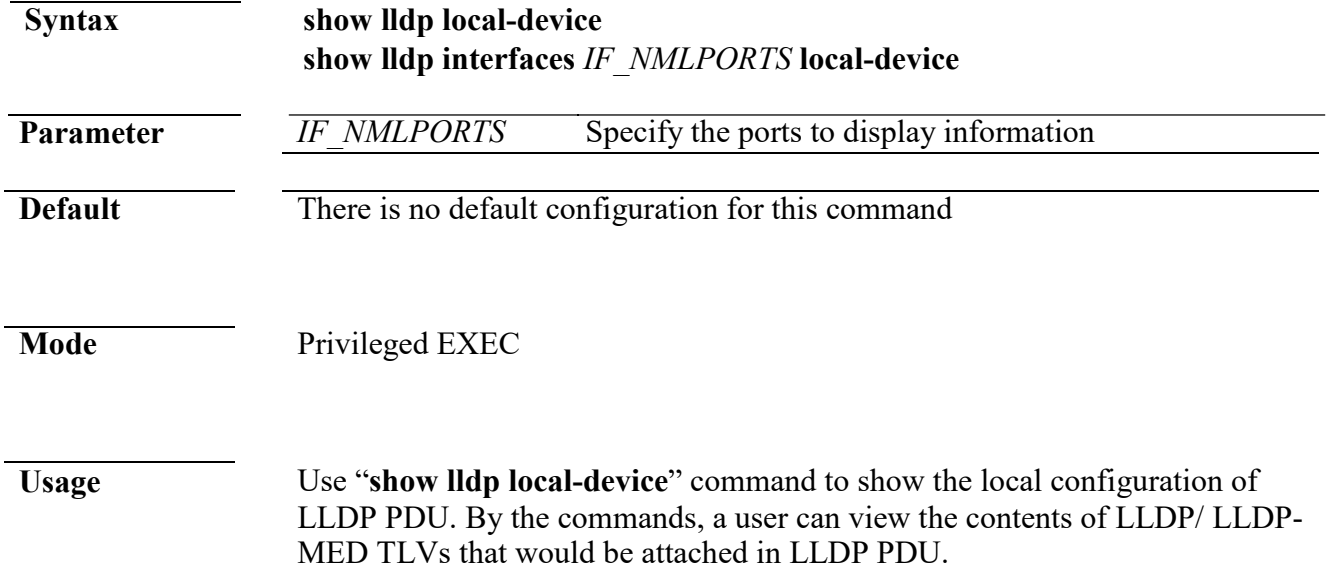

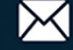

#### **Example** This example displays the local device information.

Switch# **show lldp local-device**

LLDP Local Device Information: Chassis Type : Mac Address Chassis<br>ID :  $00:12:12:12:12:12$  $: 00:12:12:12:12:12$ System Name : Switch121212 System Description : System Capabilities Support : Bridge System Capabilities Enable : Bridge Management Address : 192.168.1.254(IPv4)

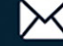

```
Switch121212(config)# show lldp interfaces gi1 local-device
Device ID: 00:12:12:12:12:12
Port ID: gi1
System Name: 
Switch121212 
Capabilities: Bridge 
System description:
Port description:
Management address: 
192.168.1.254 Time To Live: 120
802.3 MAC/PHY Configur/Status
Auto-negotiation support: 
Supported Auto-negotiation status: 
Enabled
Auto-negotiation Advertised Capabilities: 10BASE-T
                   half duplex, 10BASE-T
                   full duplex, 100BASE-TX half duplex, 
100BASE-TX full duplex
Operational MAU type: Other or unknown
802.3 Link Aggregation
Aggregation capability: Capable of being 
aggregated Aggregation status: Not currently in 
aggregation Aggregation port ID: 0
802.3 Maximum Frame Size: 1522
802.1 PVID: 1
LLDP-MED capabilities: Capabilities, Network Policy, Location, 
Extended PSE, Inventory
LLDP-MED Device type: Network 
Connectivity LLDP-MED Network policy
Application type: Voice 
Signaling Flags: Unknown Policy
VLAN ID: 2
Layer 2 priority: 3
DSCP: 4
LLDP-MED Network policy 
Application type: 
Conferencing Flags: Unknown 
Policy
VLAN ID: 5
Layer 2 priority: 1
DSCP: 63
Hardware revision: 1123
                        revision:<br>Software
2.5.0-beta.32801
revision: 2.5.0-beta.32801 Serial 
number: abc
Manufacturer Name:
Model name: 
RTL8328-24FE-4GE Asset ID:
LLDP-MED Location
Coordinates: 11:22:33:44:55:66:77:88:99:AA:BB:CC:DD:EE:FF:00
Civic-address: 11:22:33:44:55:66
Ecs-elin: 11:22:33:44:55:66:77:88:99:AA
```
#### **show lldp med**

**Syntax show lldp med show lldp interfaces** *IF\_NMLPORTS* **med**

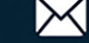

**Parameter** *IF\_NMLPORTS* Specify the ports to display information

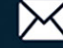

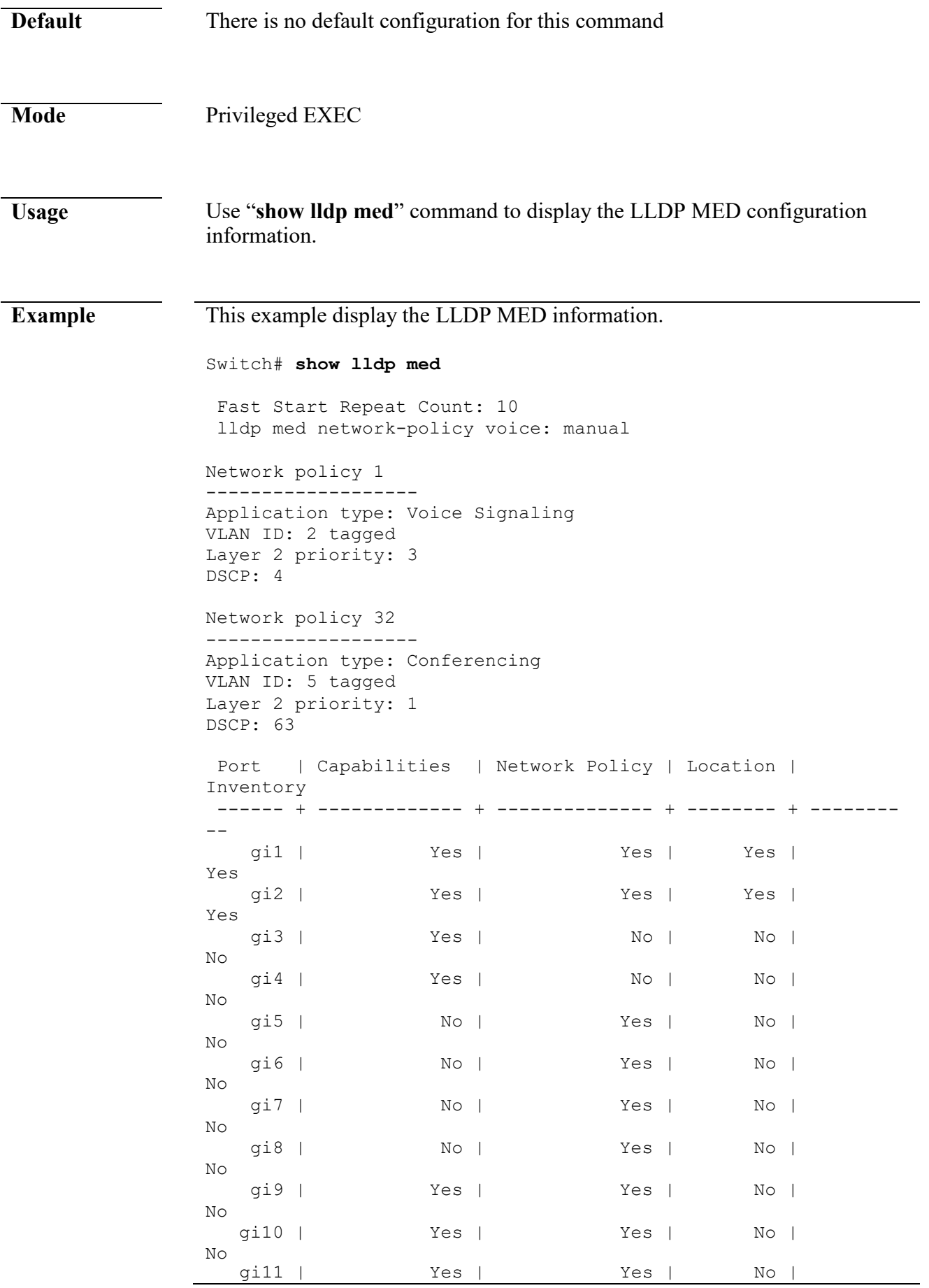

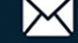

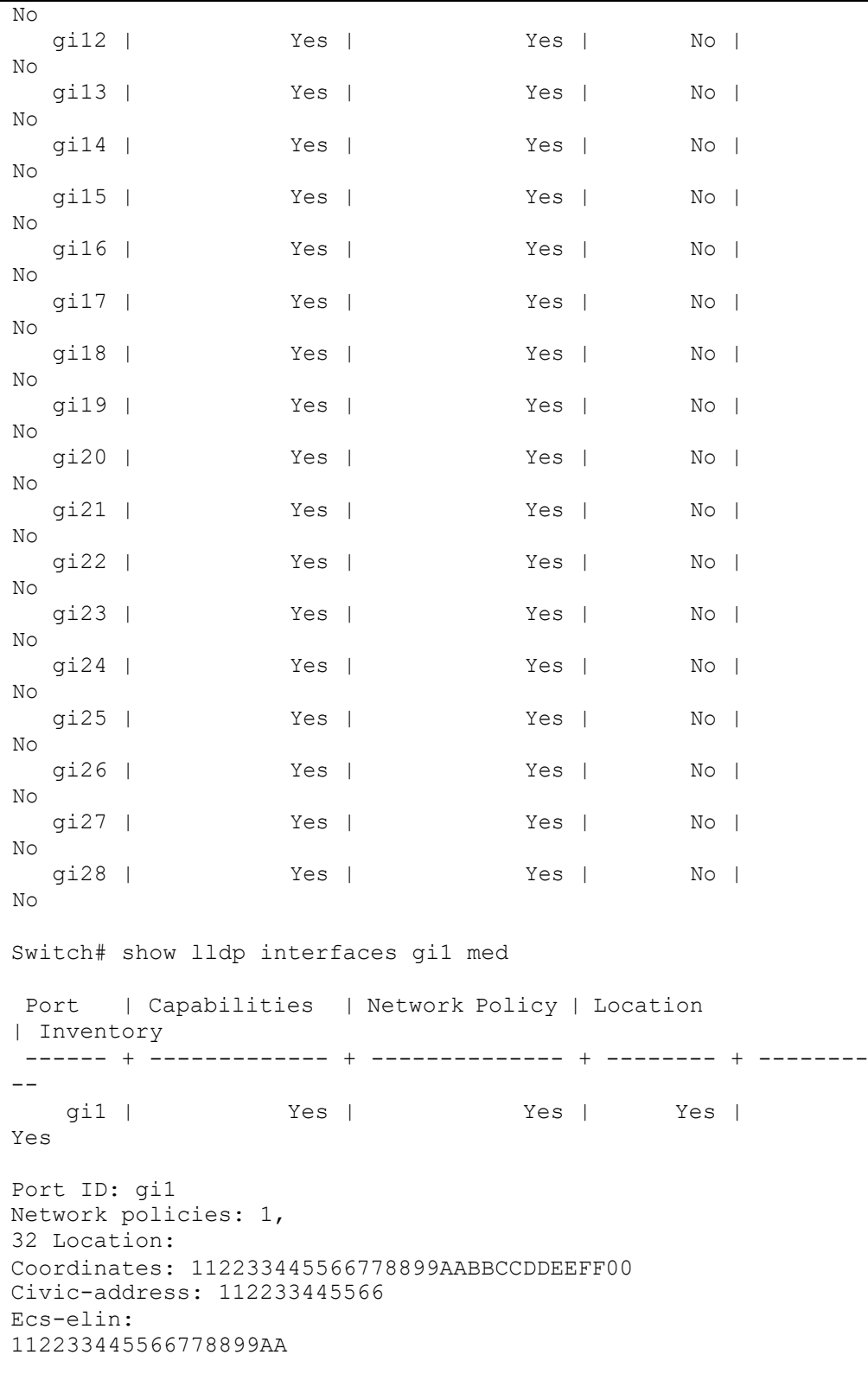

Switch121212(config)#

## **show lldp neighbor**

**Syntax show lldp neighbor show lldp interfaces** *IF\_NMLPORTS* **neighbor**

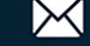

### **Command Line Interface User Guide**

 $\overline{\phantom{a}}$ 

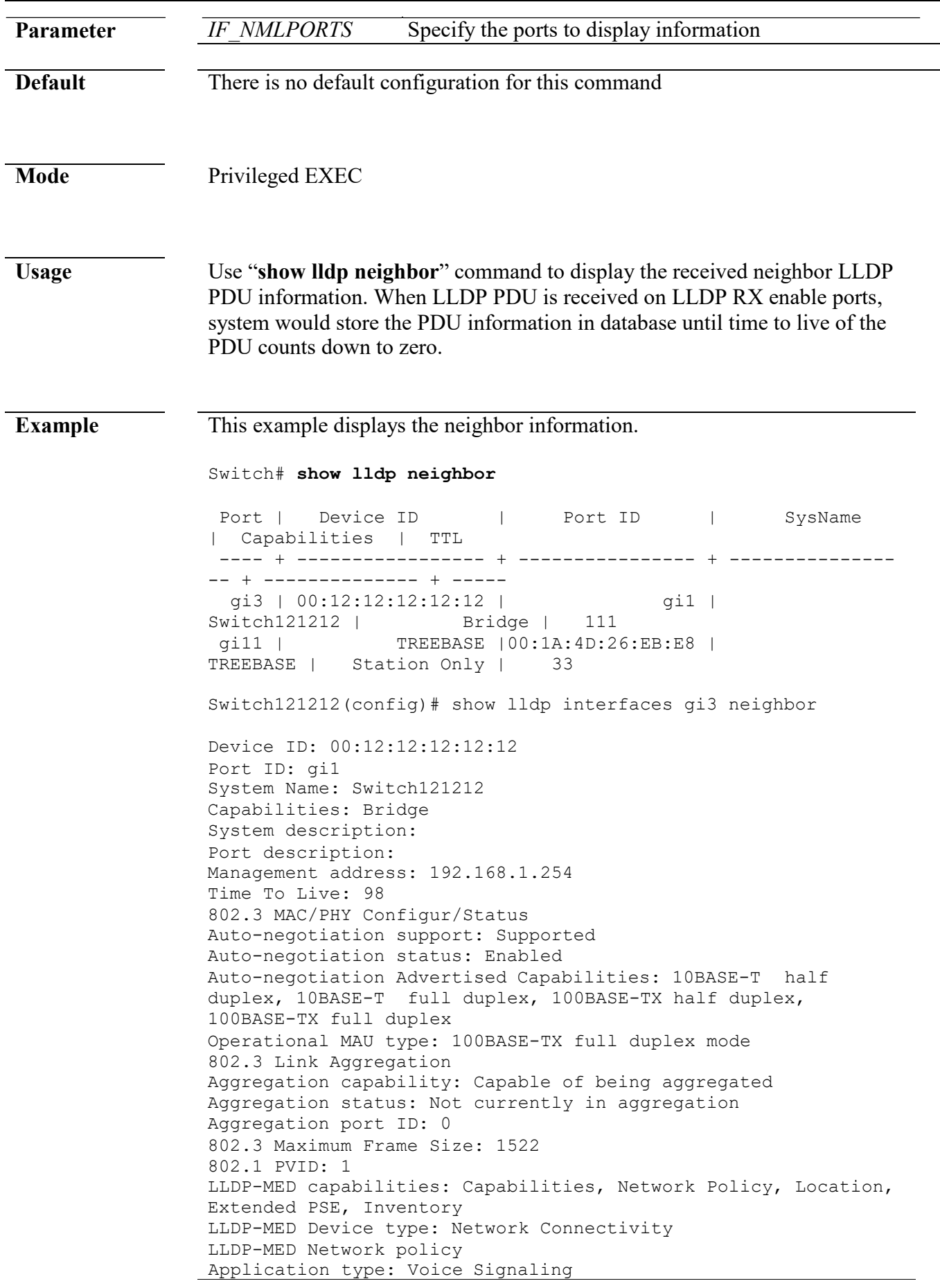

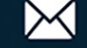

Flags: Unknown Policy VLAN ID: 2 Layer 2 priority: 3 DSCP: 4 LLDP-MED Network policy Application type: Conferencing Flags: Unknown Policy VLAN ID: 5 Layer 2 priority: 1 DSCP: 63 LLDP-MED Power over Ethernet Device Type: Power Sourcing Entity Power Source: Primary Power Source Power priority: Low Power value: 13.0 Watts Hardware revision: 1123<br>Firmware revision:<br>Software 2.5.0-beta.32801 revision: 2.5.0-beta.32801 Serial number: abc Manufacturer Name: Model name: RTL8328-24FE-4GE Asset ID: LLDP-MED Location Coordinates: 11:22:33:44:55:66:77:88:99:AA:BB:CC:DD:EE:FF:00 Civic-address: 11:22:33:44:55:66 Ecs-elin: 11:22:33:44:55:66:77:88:99:AA

#### **show lldp statistics**

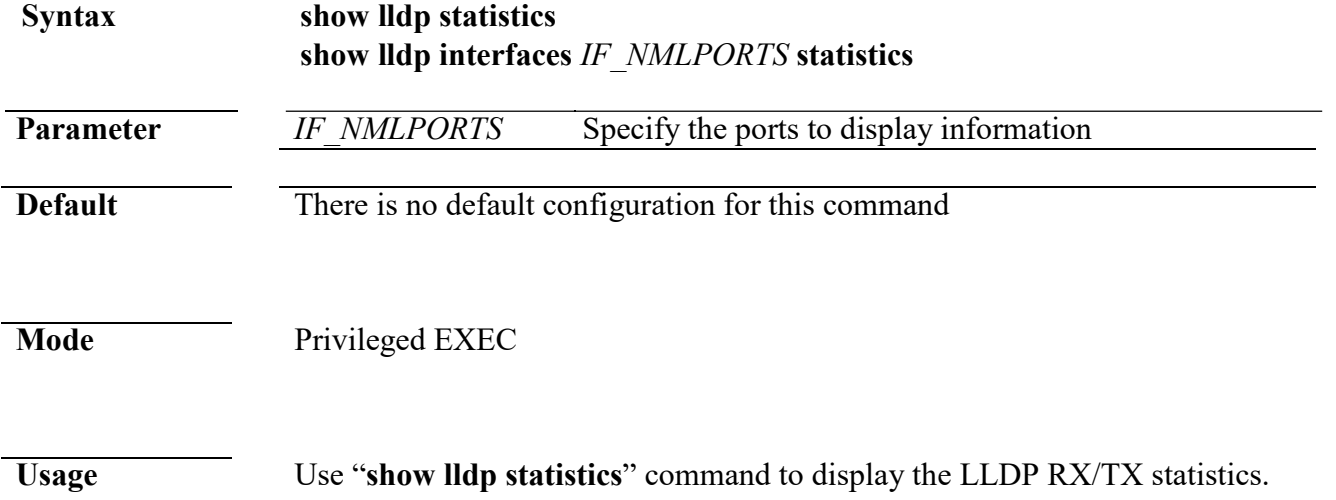

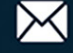

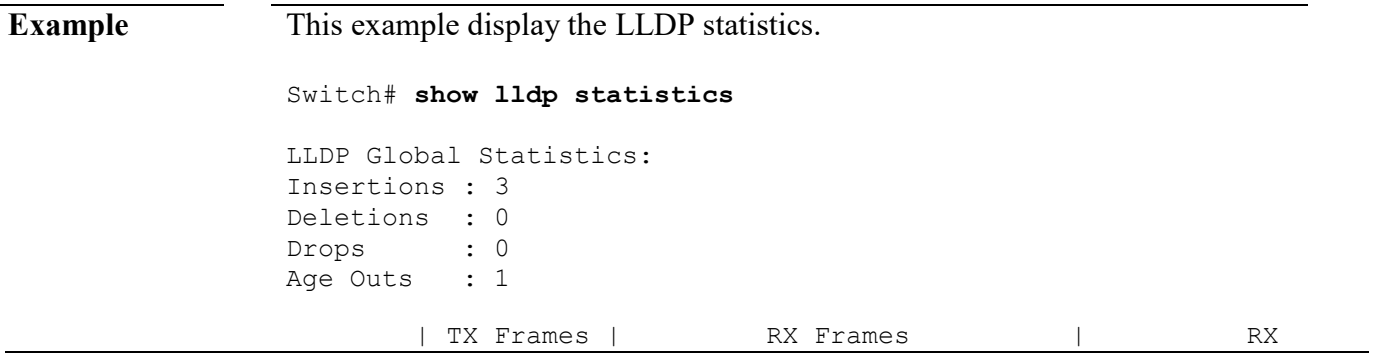

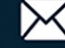

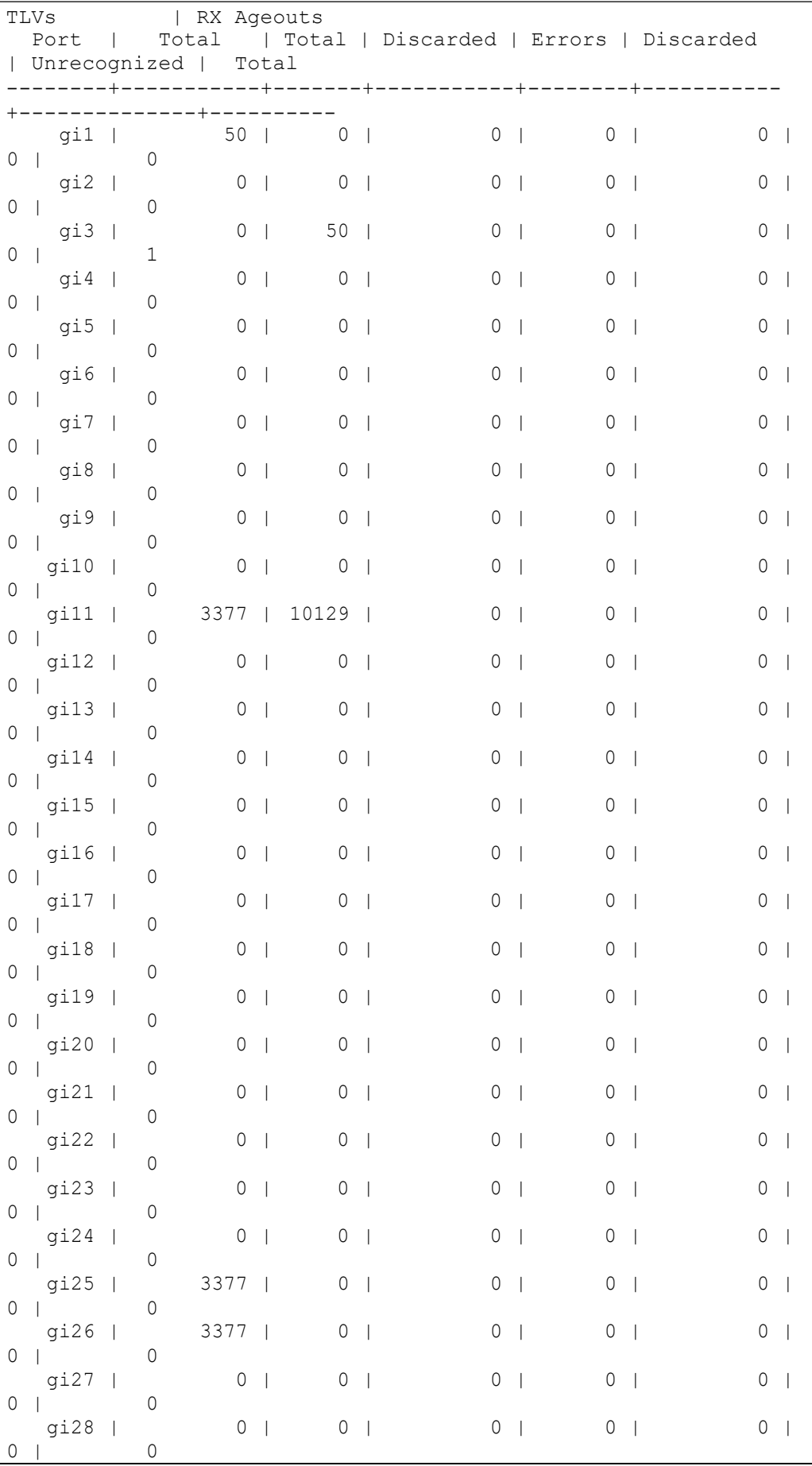

www.cerio.com.tw

Switch121212(config)# **show lldp interfaces gi1 statistics** LLDP Port Statistics: | TX Frames | RX Frames | RX TLVs| RX Age Port | Total | Total | Discarded | Errors | Discarded | Unrecognized | Total --------+-----------+-------+-----------+--------+----------- +--------------+--------- gi1 | 51 | 0 | 0 | 0 | 0 |  $\begin{matrix} 0 & | & 0 \\ 0 & | & 0 \\ 0 & | & 0 \end{matrix}$ 

#### **show lldp tlv-overloading**

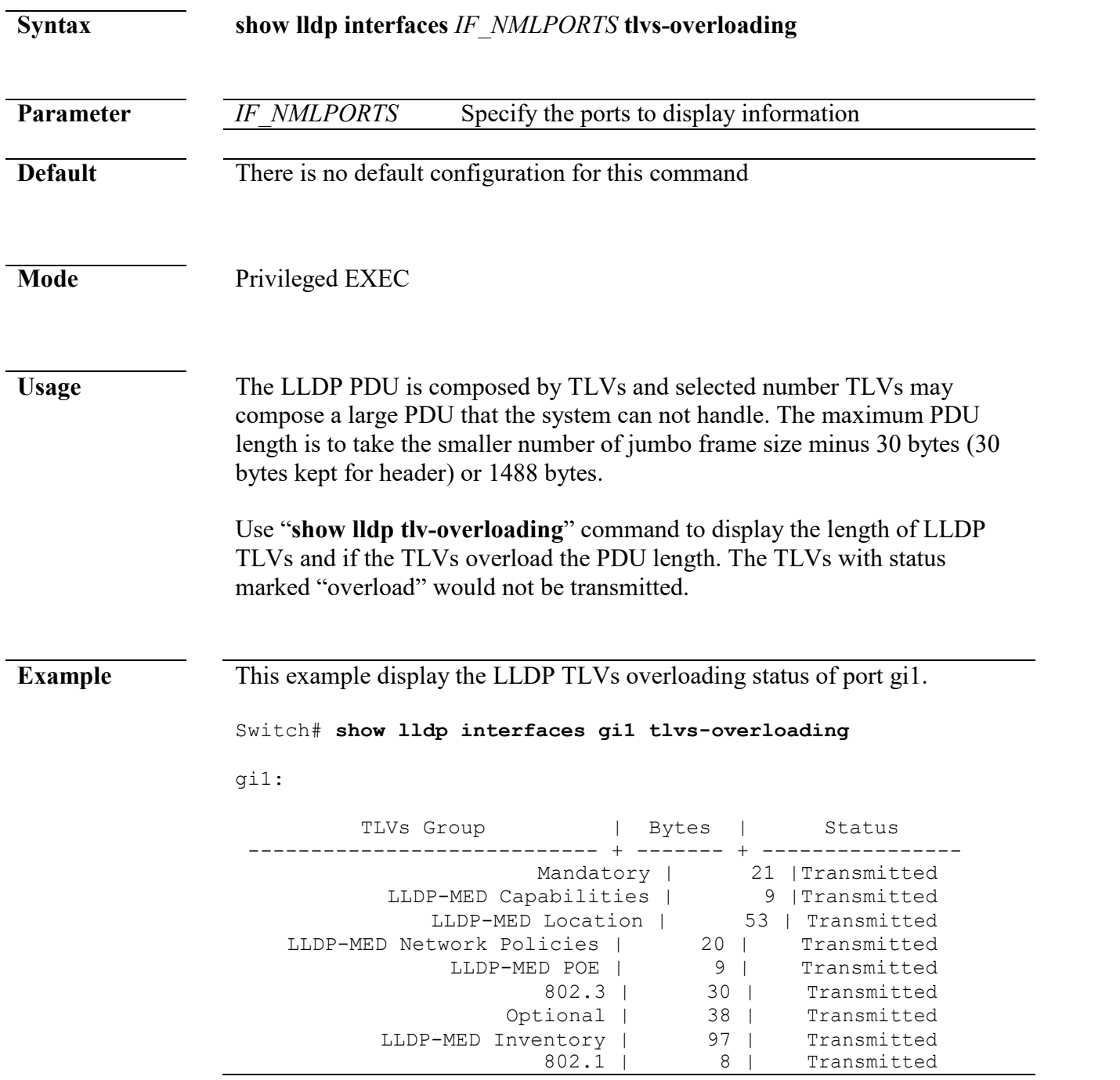

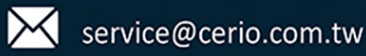

```
Total: 285 bytes
Left: 1203 bytes
```
**Example** The following example shows the global logging configuration.

Switch# show logging

Logging service is

enabled

```
TARGET | STATUS | Server (PORT) | FACILITY | LOG LEV
----------+----------+---------------------------------+------
----+----------------------------------
buffered | enabled | |
|emerg, alert, crit, error, warning, notice
console | enabled | |
|emerg, alert, crit, error, warning, notice
```
The following table describes the significant fields shown in the example:

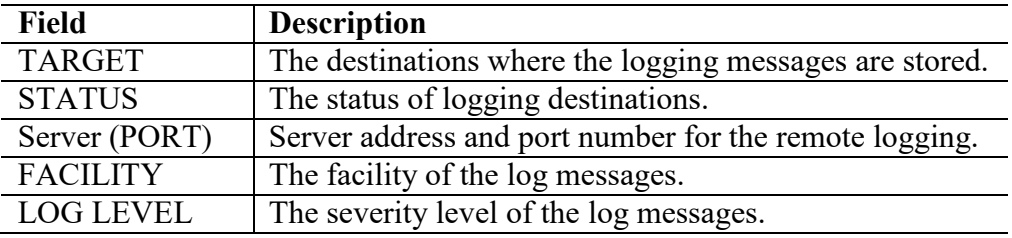

The following example shows the log messages stored in the RAM.

Switch# show logging buffered

Log messages in buffered

NO.| Timestamp | Category | Severity | Message ---------------------+----------------+----------+------------

---------------------------- 1|Jan 01 2000 08:14:47| AAA| notice| New console connection for user admin, source async ACCEPTED<br>AAA| 1 2|Jan 01 2000 08:03:12| AAA| notice| New console connection for user admin, source async ACCEPTED<br>System| notice| 3|Jan 01 2000 08:01:13| System Startup! 4|Jan 01 2000 08:01:13| System| notice| Logging is enabled

The following table describes the significant fields shown in the example:

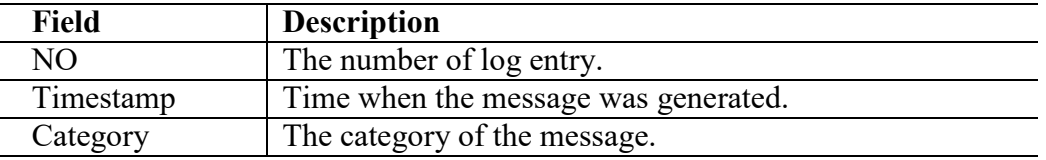

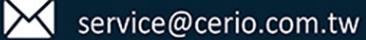
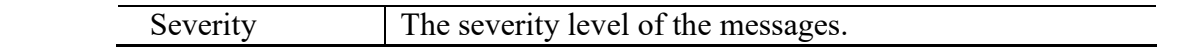

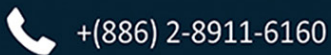

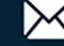

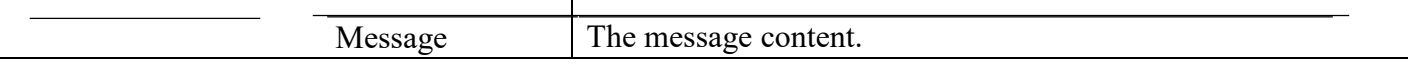

# **14. Logging clear logging**

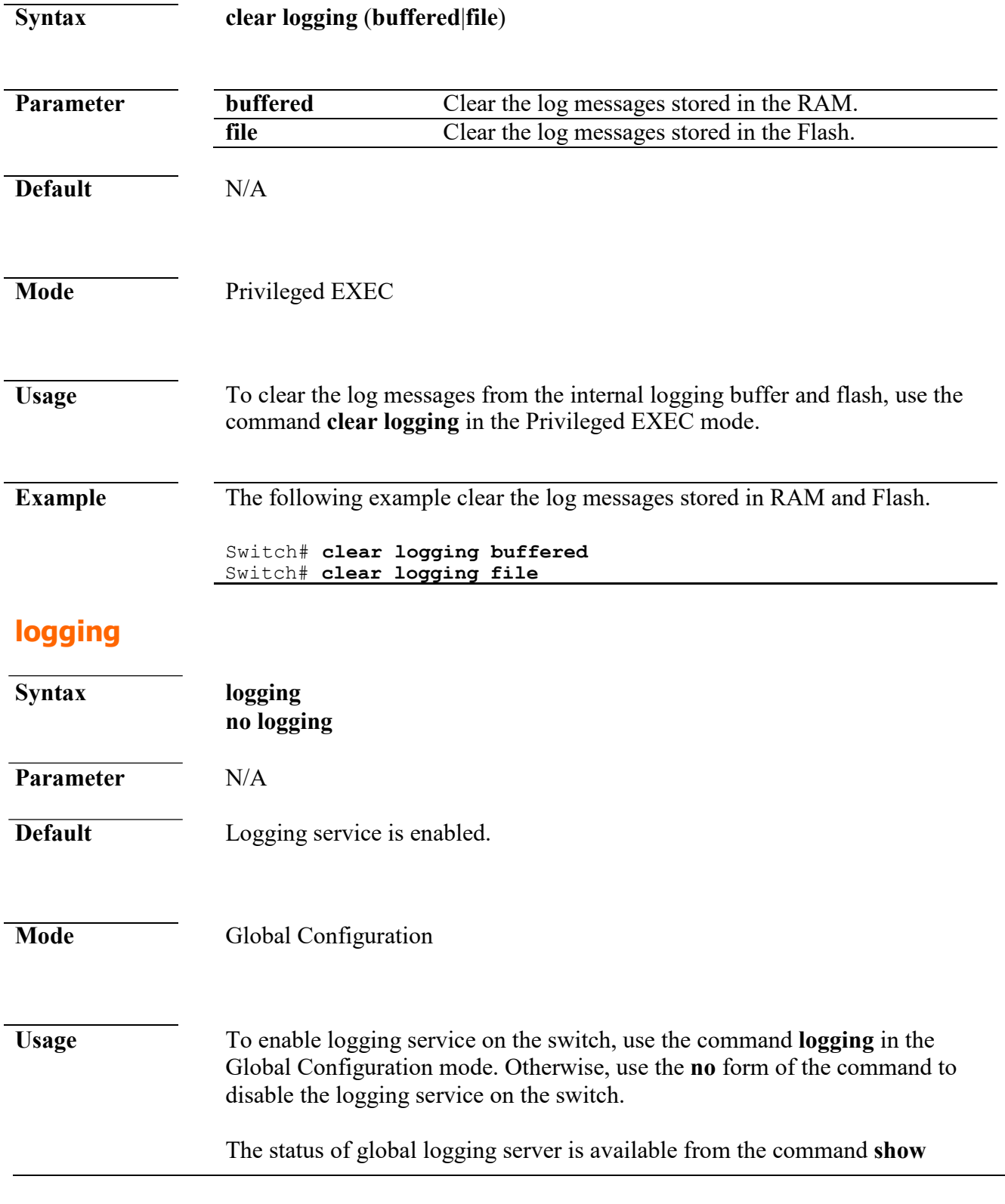

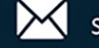

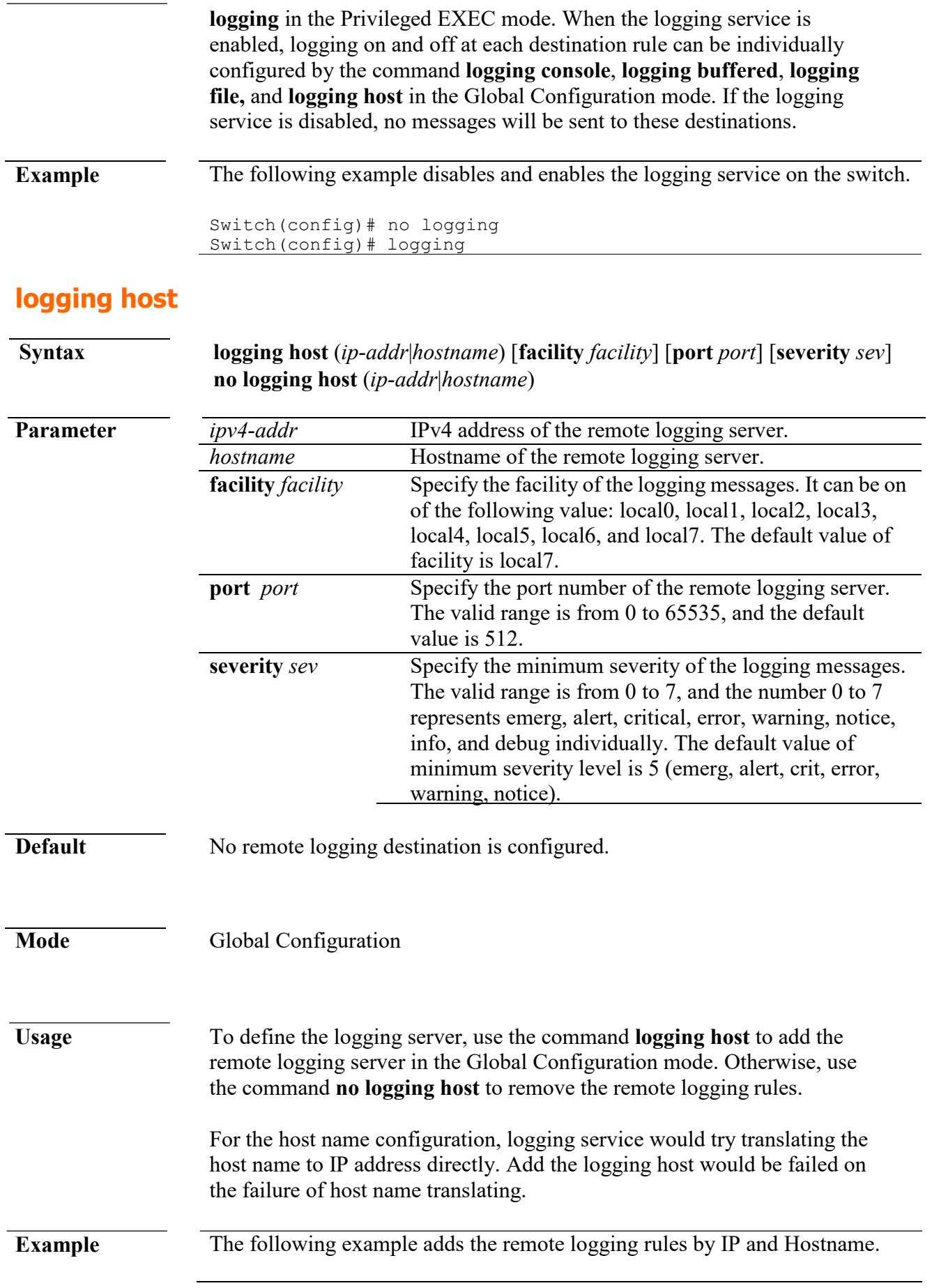

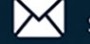

Switch(config)# logging host 1.2.3.4 Switch(config)# logging host SYSLOG

### **logging severity**

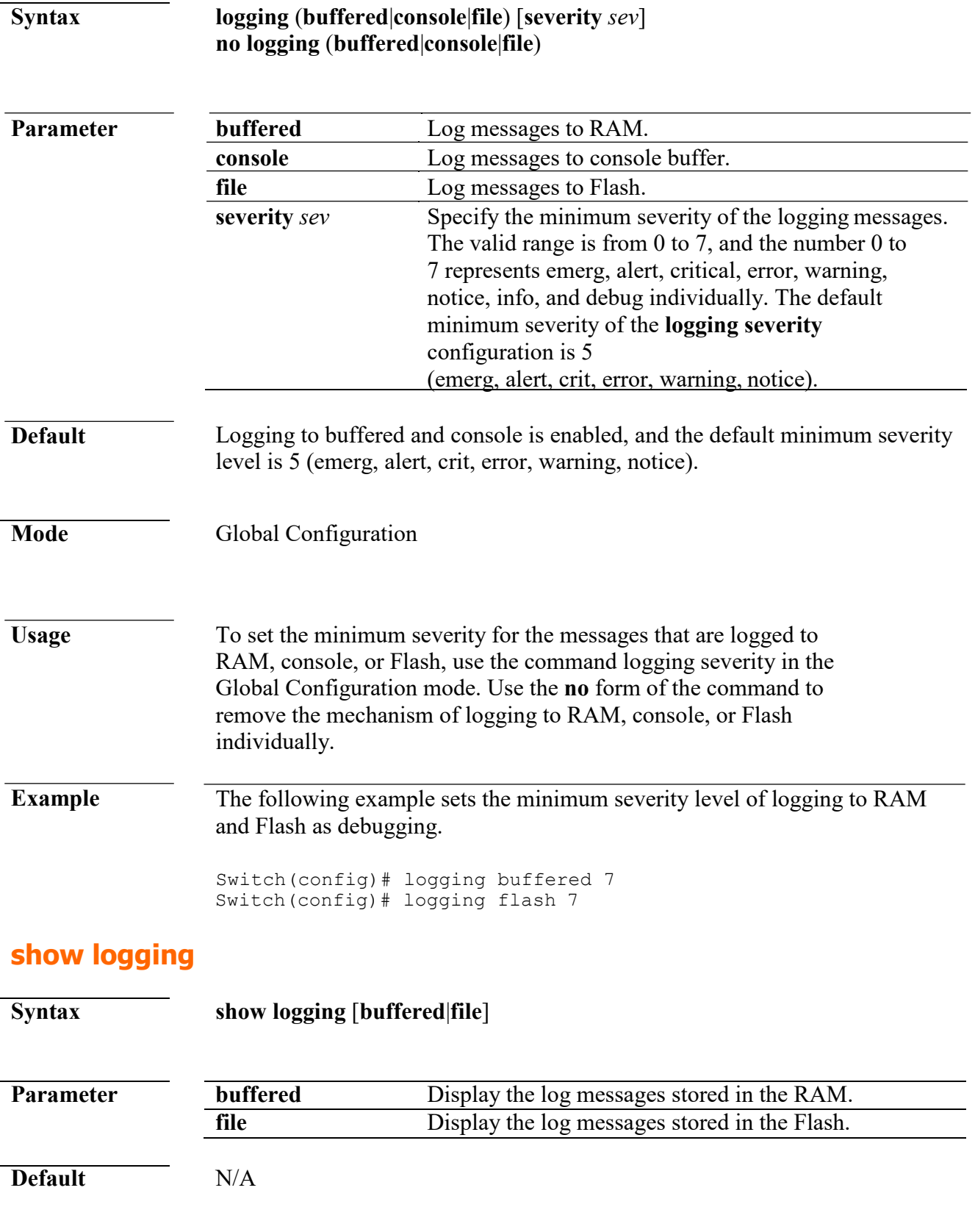

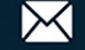

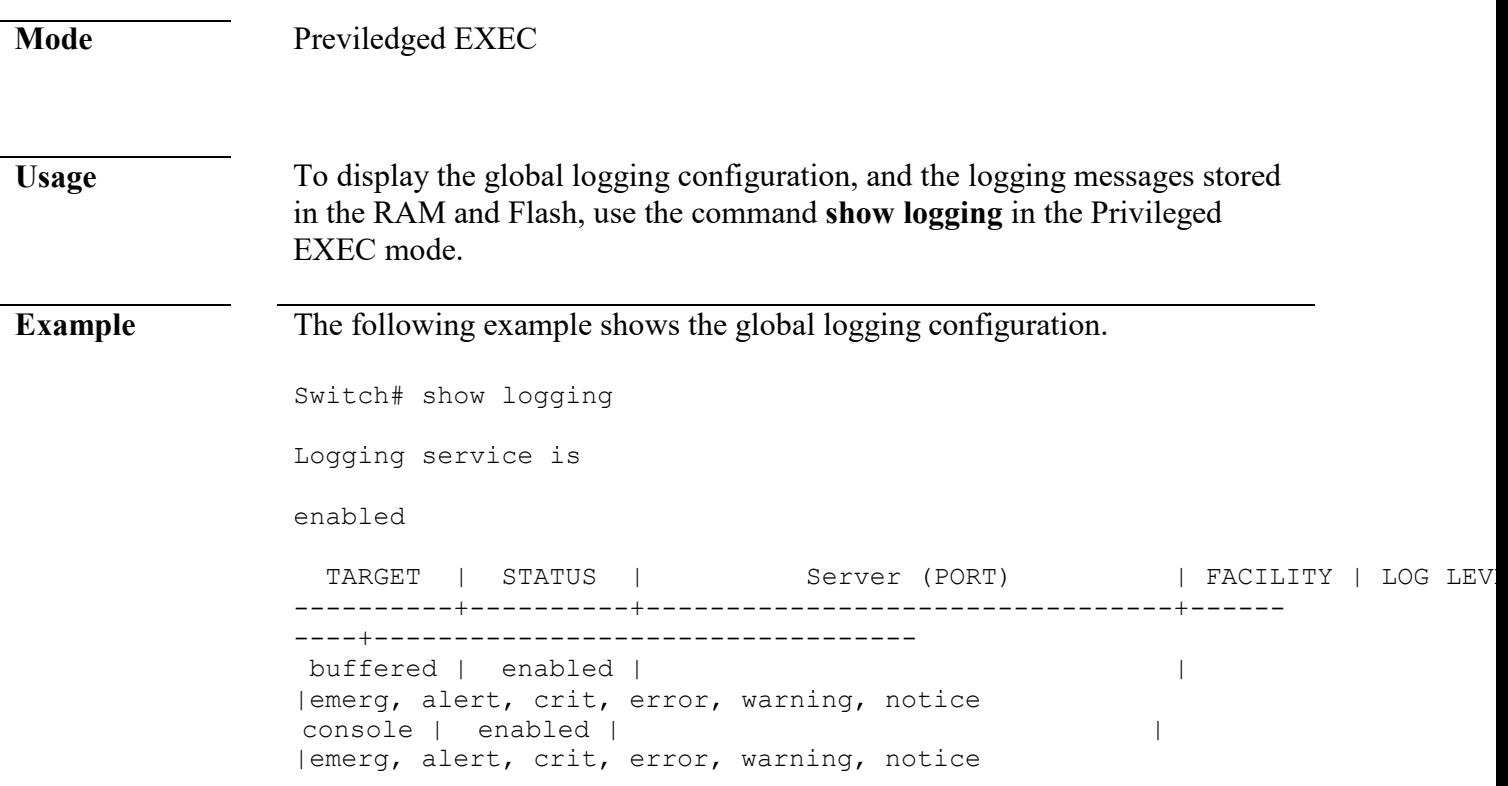

The following table describes the significant fields shown in the example:

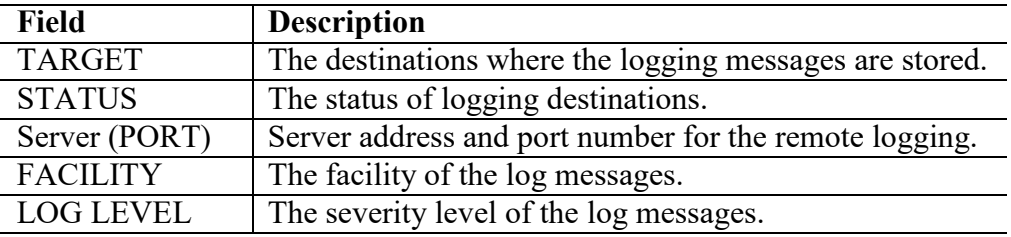

The following example shows the log messages stored in the RAM.

Switch# show logging buffered

Log messages in buffered

NO.| Timestamp | Category | Severity | Message ---------------------+----------------+----------+------------ ---------------------------- 1|Jan 01 2000 08:14:47| AAA| notice| New console connection for user admin, source async<br>21Jan 01 2000 08:03:121 121 1241 1011 ACCEPTED<br>AAA| notice| 2|Jan 01 2000 08:03:12| New console connection for user admin, source async ACCEPTED<br>System| notice| 3|Jan 01 2000 08:01:13| System Startup! 4|Jan 01 2000 08:01:13| System| notice| Logging is enabled

The following table describes the significant fields shown in the example:

**Field Description**

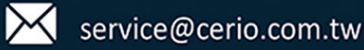

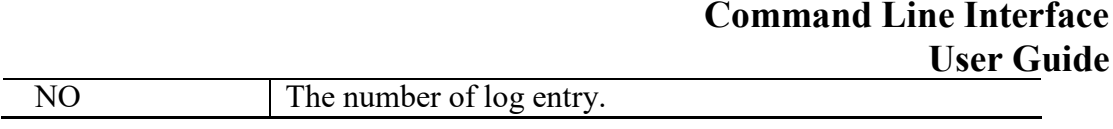

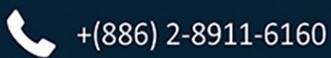

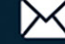

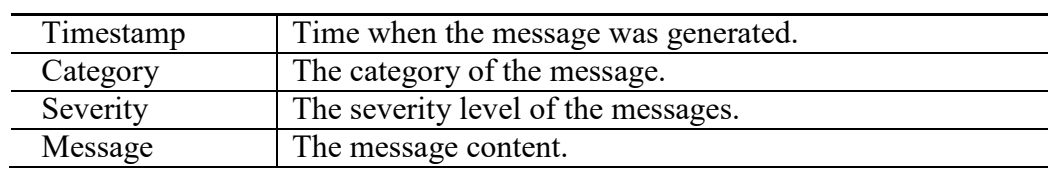

# **15. MAC Address Table**

### **clear mac address-table**

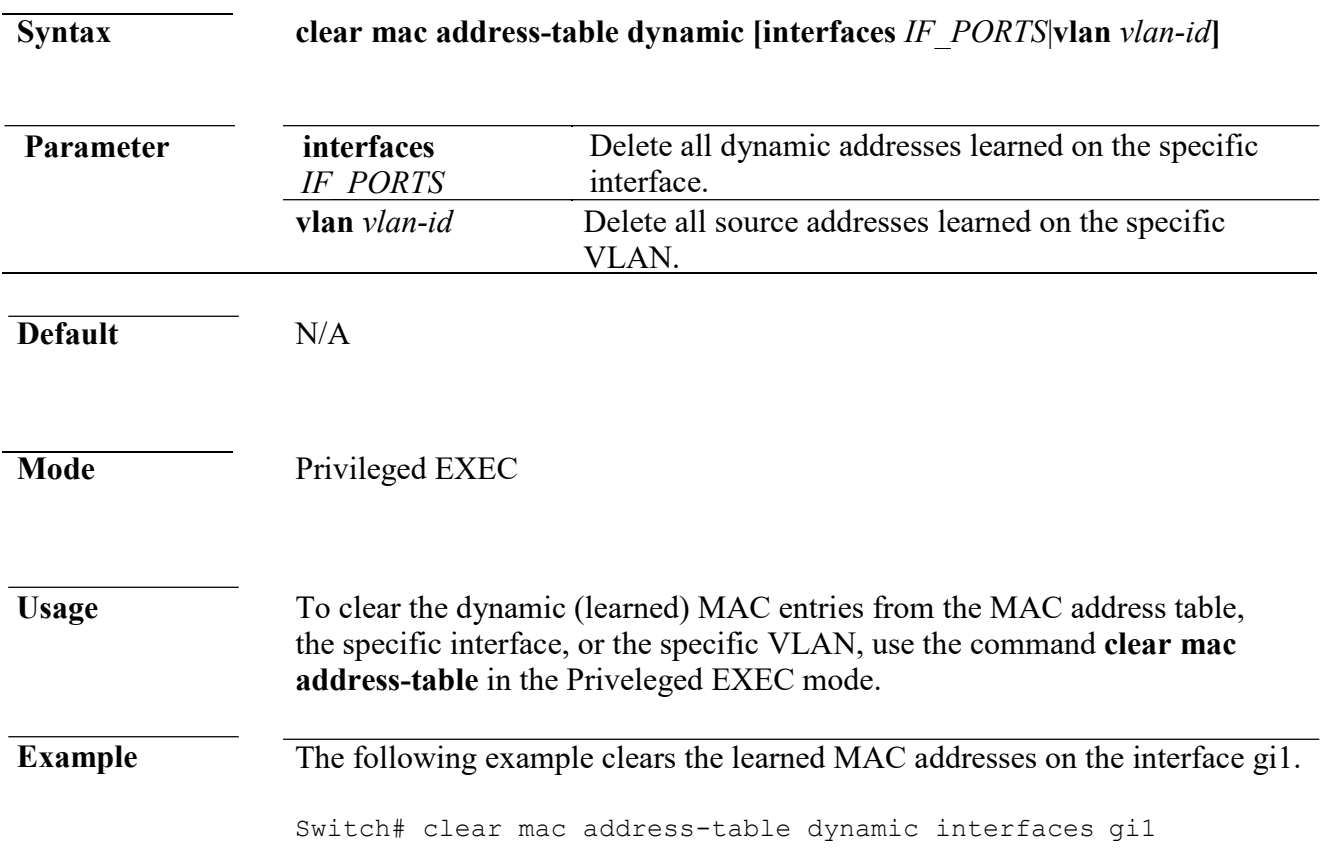

### **mac address-table aging-time**

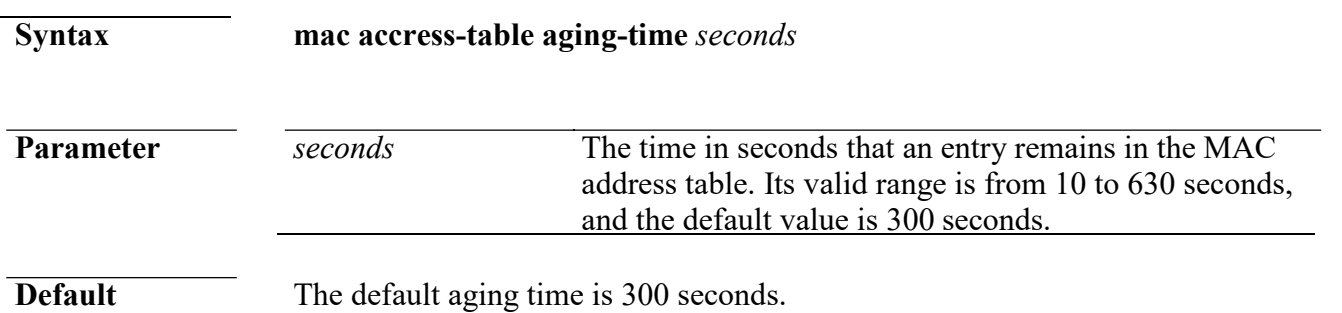

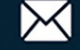

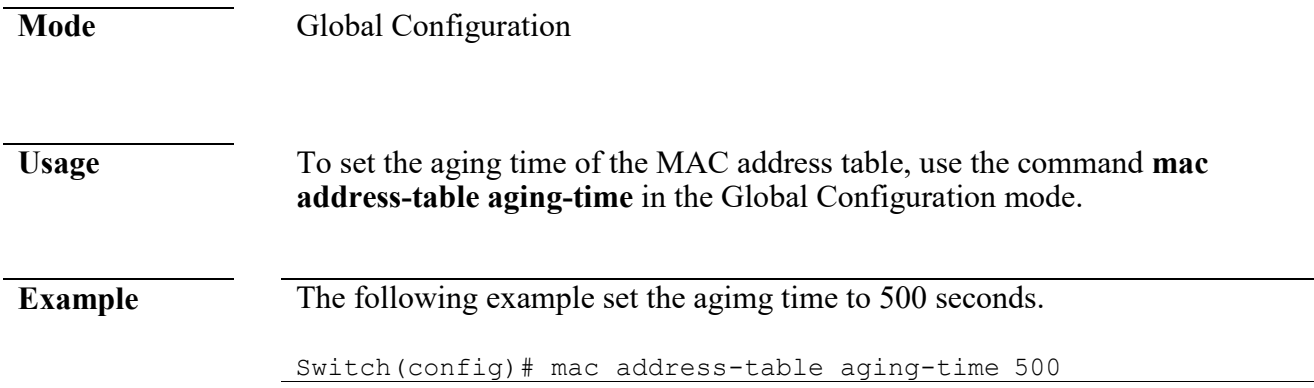

### **mac address-table static**

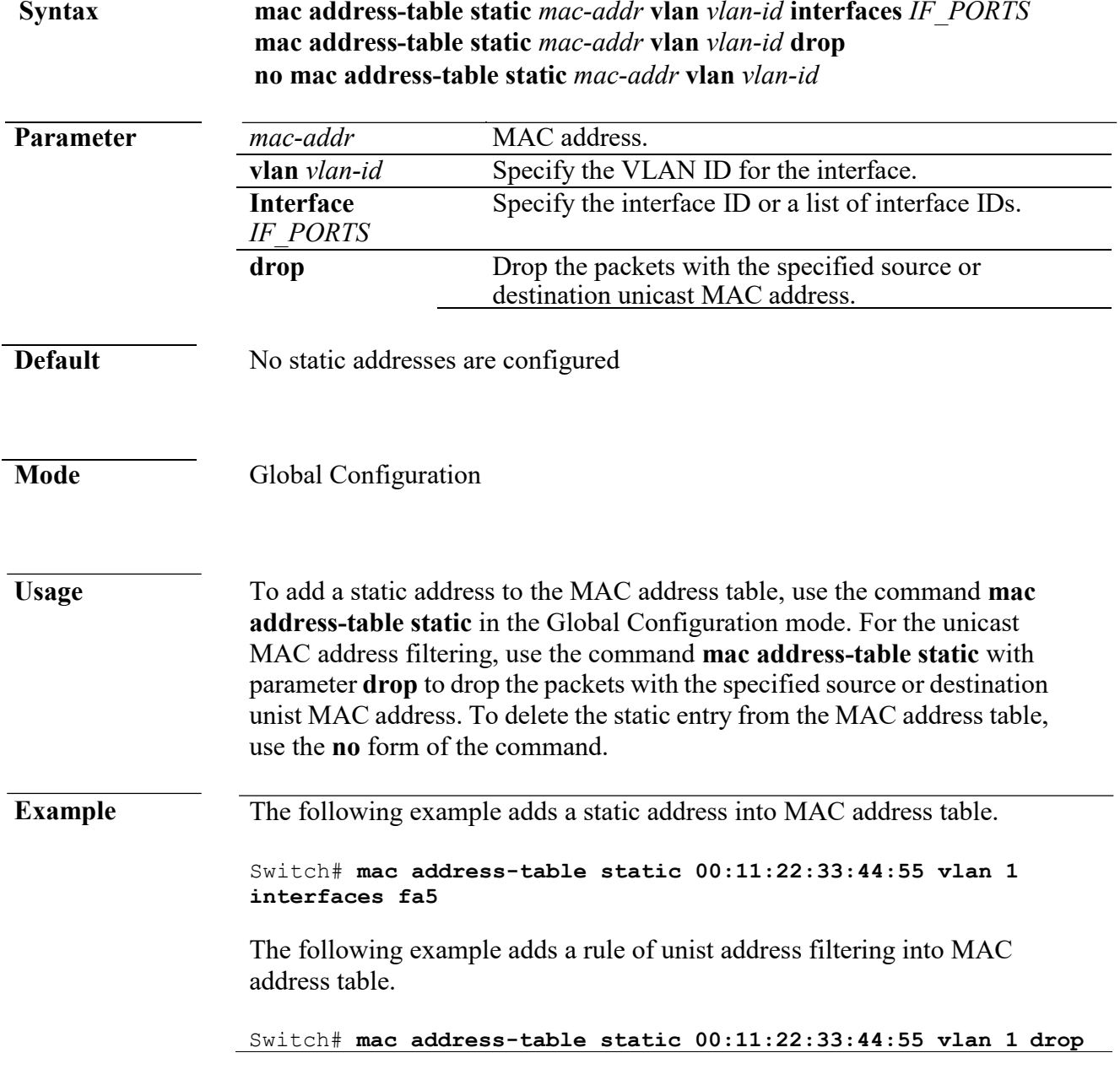

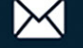

### **show mac address-table**

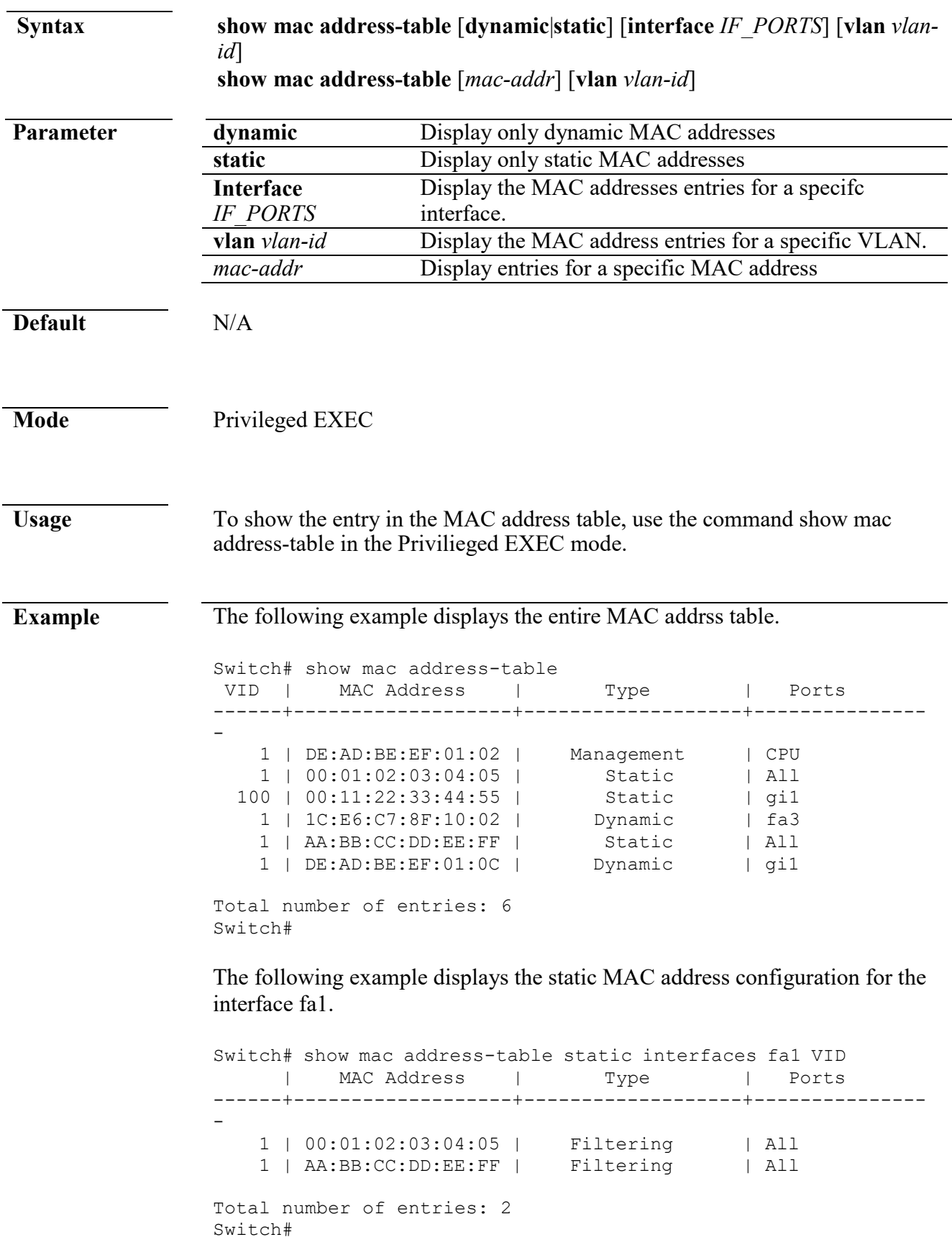

www.cerio.com.tw

The following example displays address table entries containing the specified MAC address.

```
Switch# show mac address-table 00:11:22:33:44:55 vlan 100 
VID | MAC Address | Type | Ports
------+-------------------+------------+----------------
 100 | 00:11:22:33:44:55 | Static | gi1
Total number of entries: 1
```
### **show mac address-table counters**

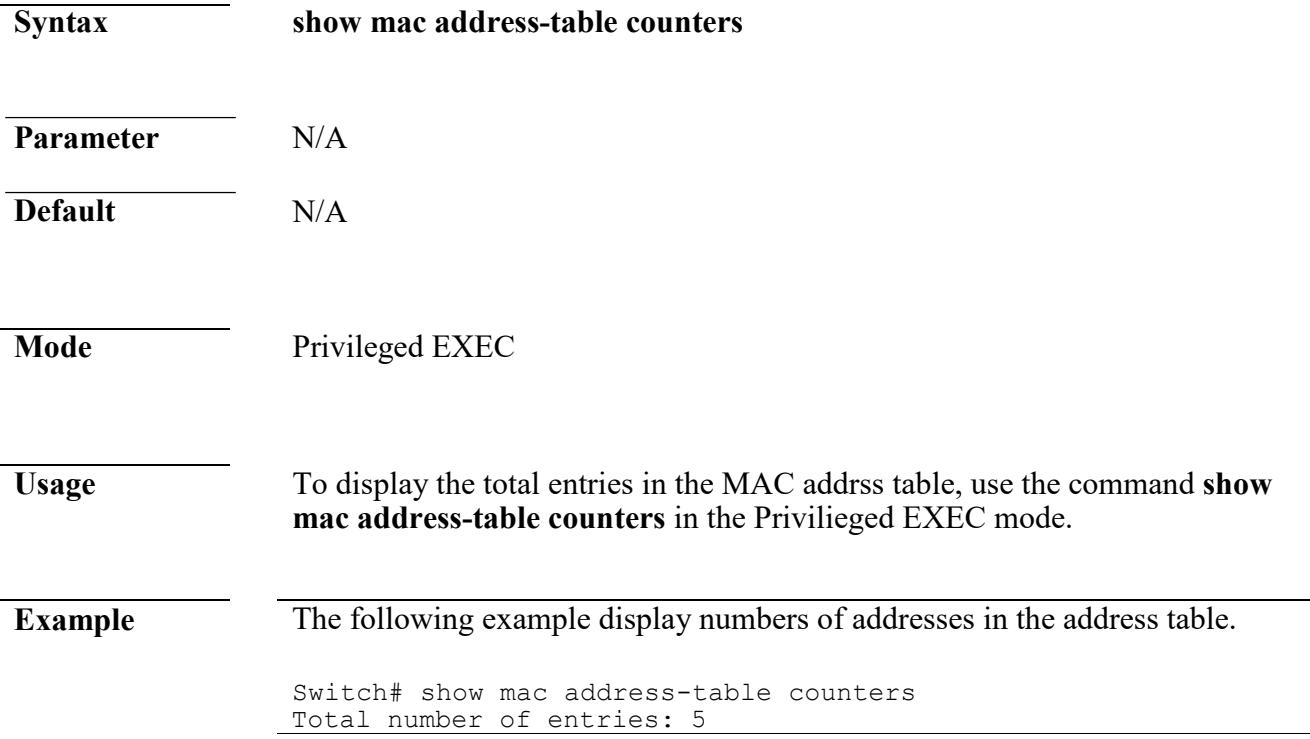

### **show mac address-table aging-time**

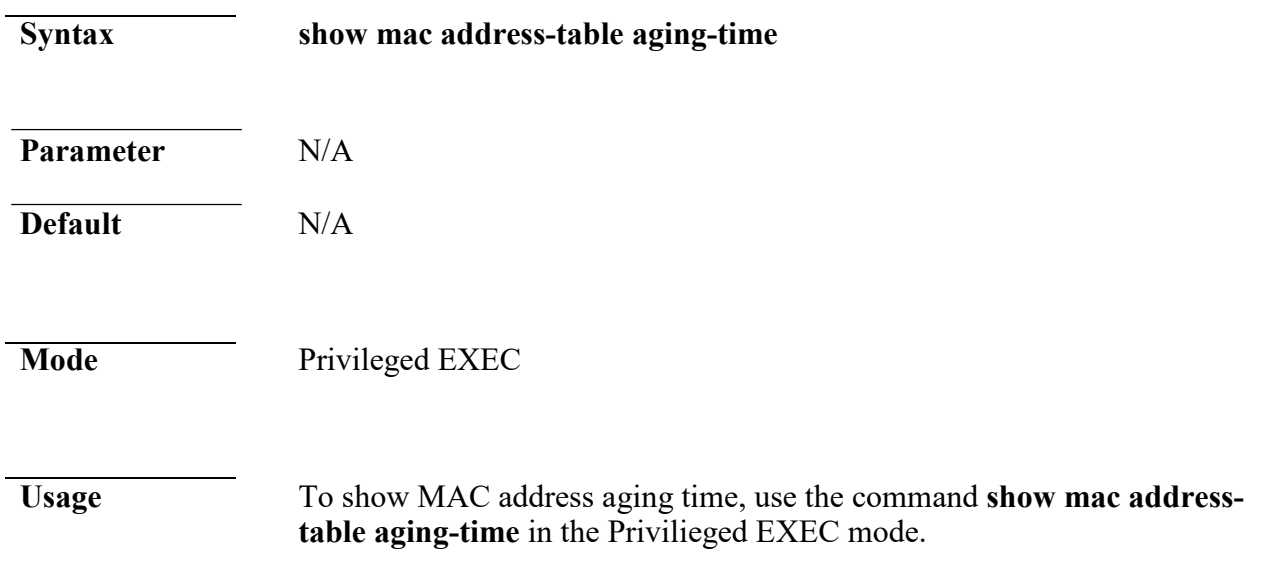

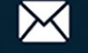

**Example** The following example displays aging time for the MAC address table.

Switch# show mac address-table aging-time Mac Address Table aging time:

# **16. MAC VLAN**

### **vlan mac-vlan group (Global)**

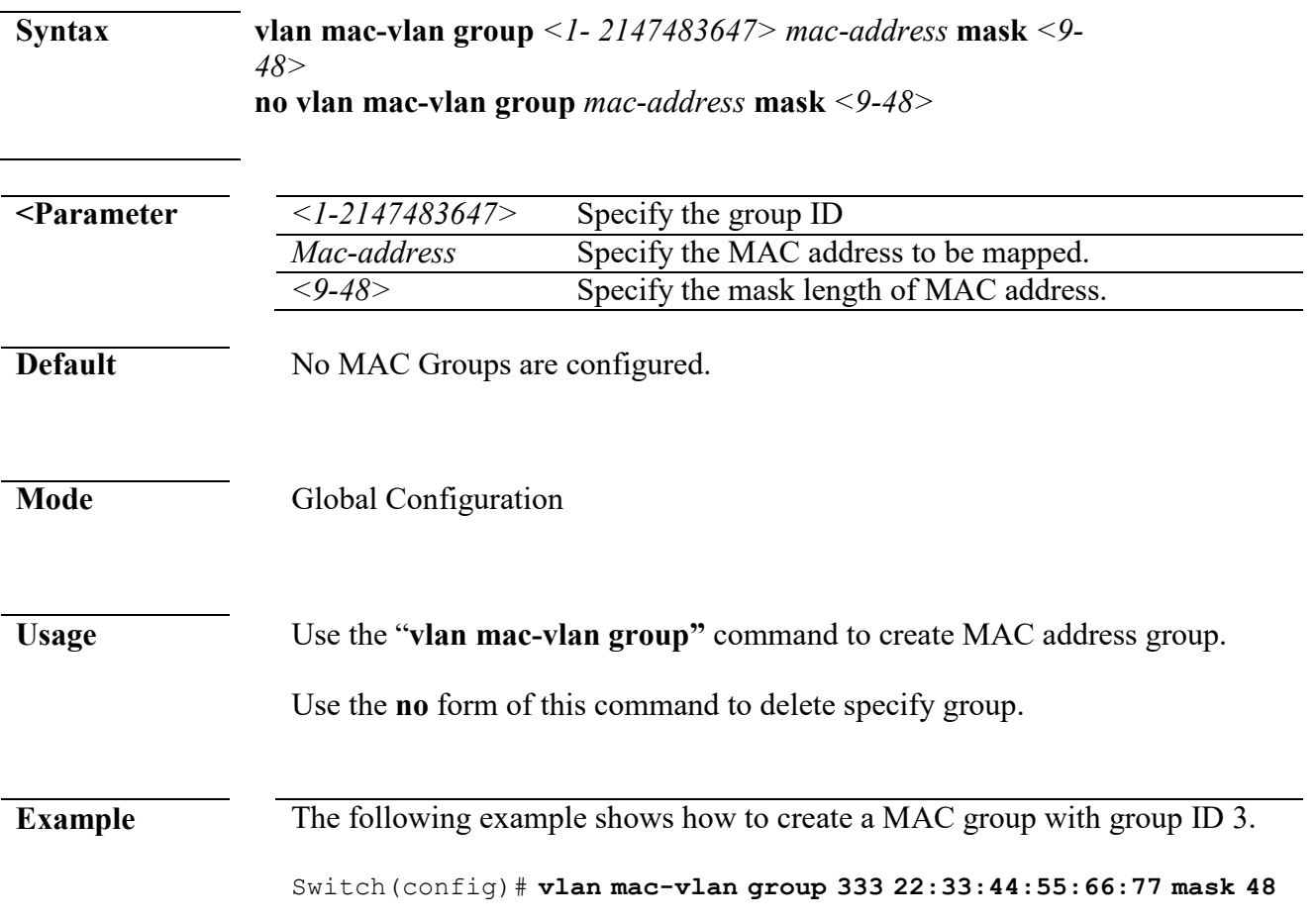

### **vlan mac-vlan group (Interface)**

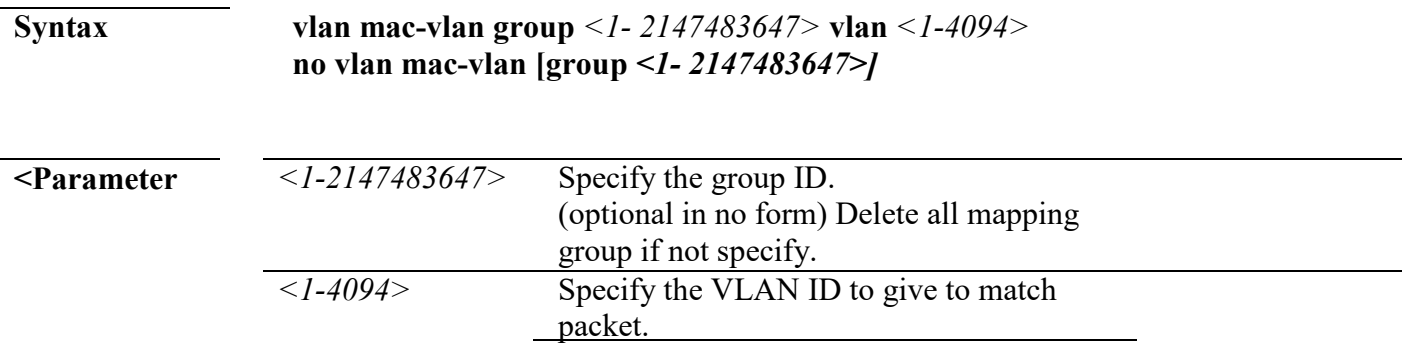

L.

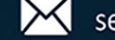

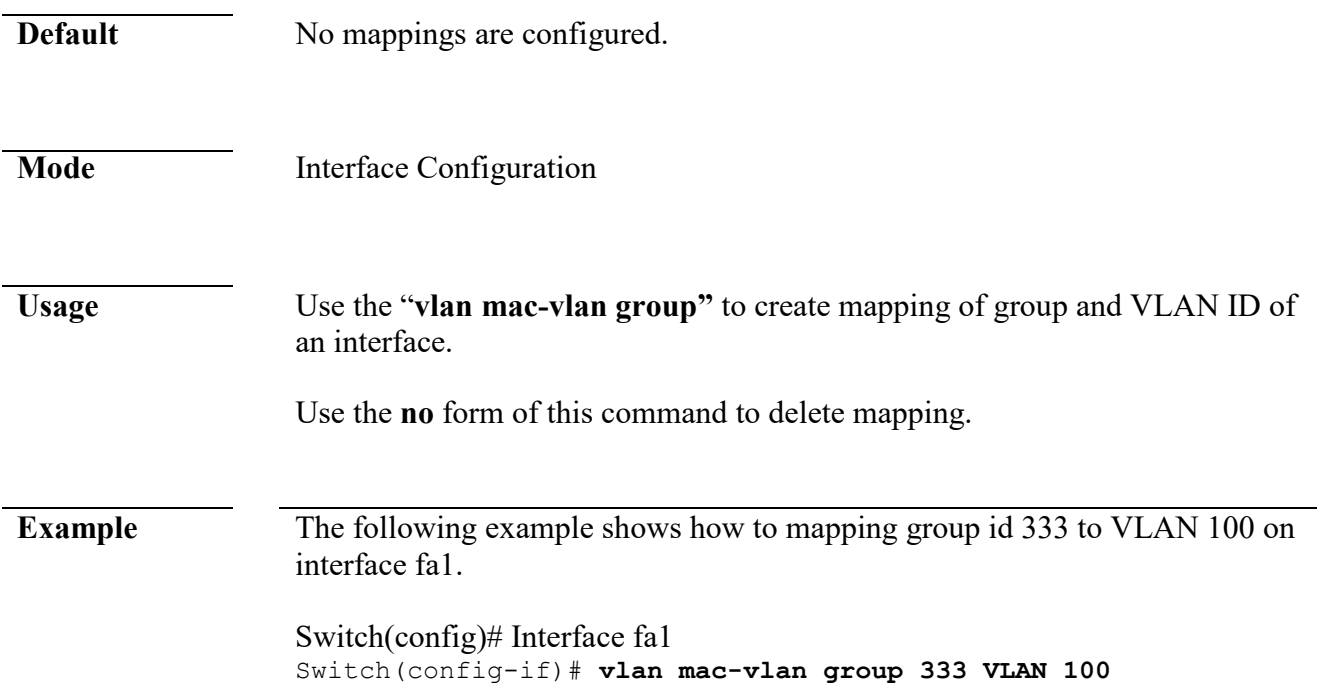

### **show vlan mac-vlan groups**

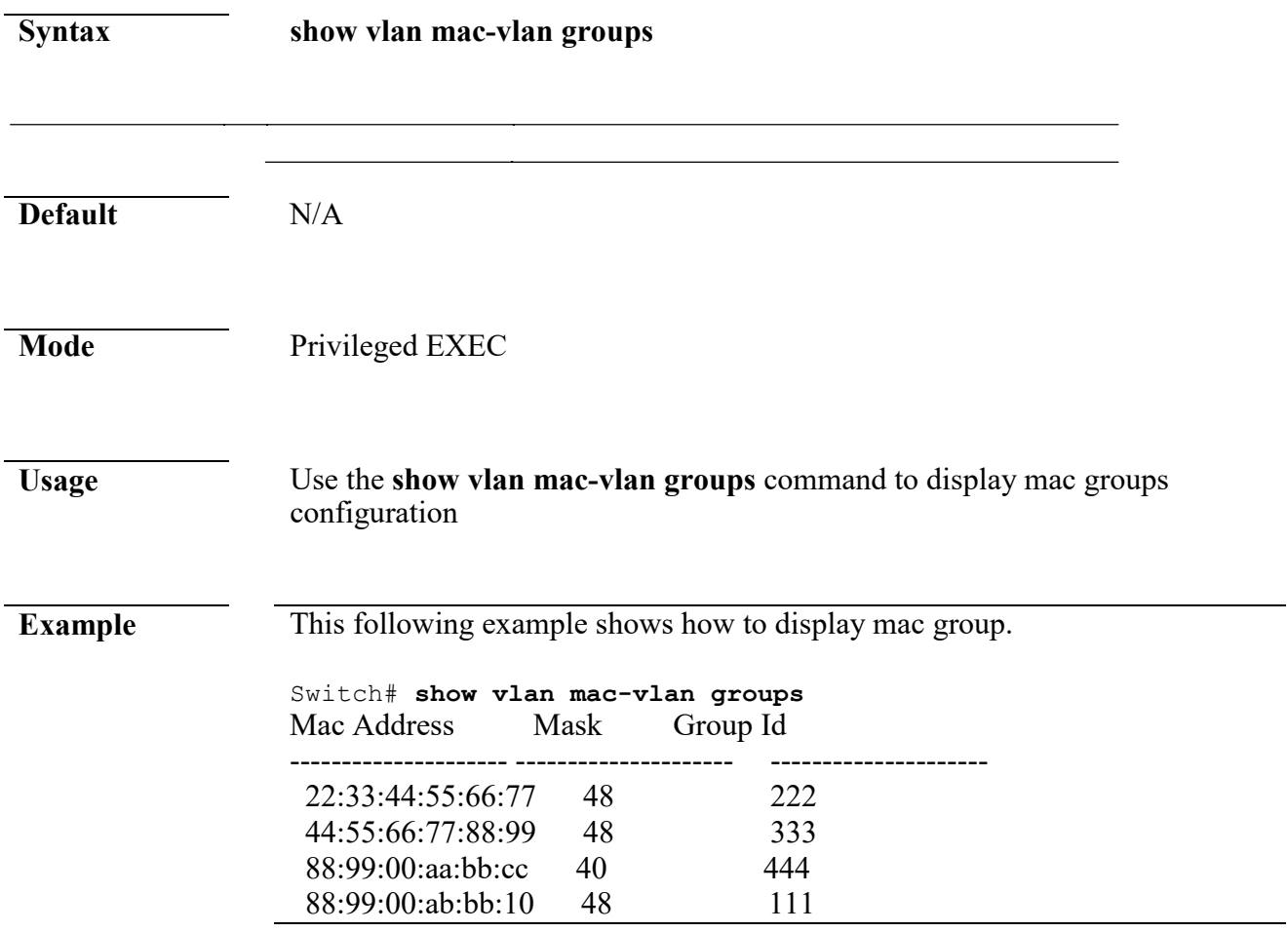

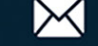

### **show vlan mac-vlan interfaces**

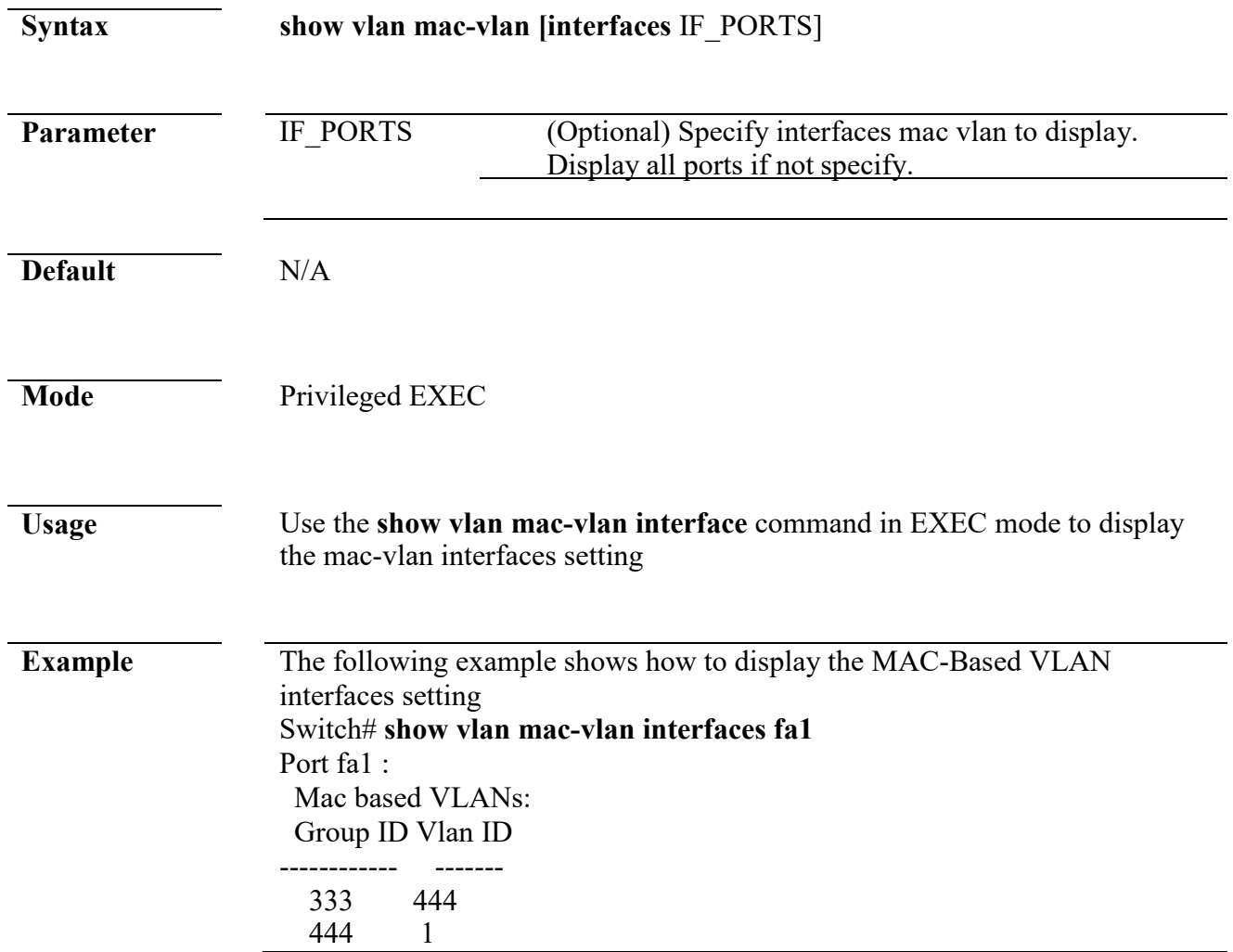

# **17. Management ACL**

### **management access-list**

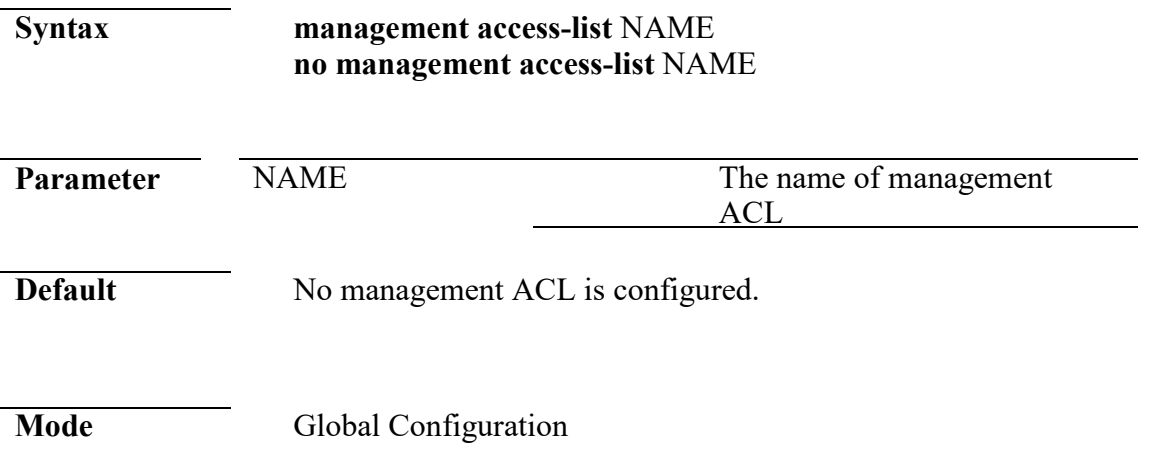

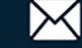

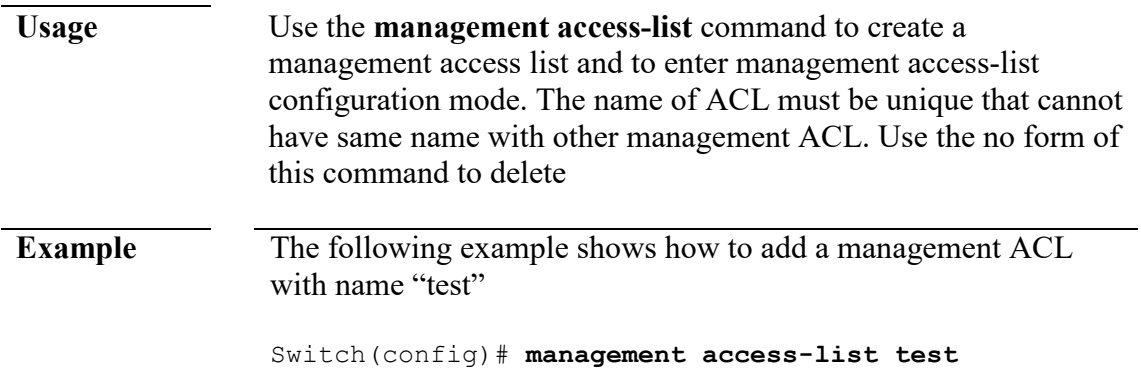

### **management access-class**

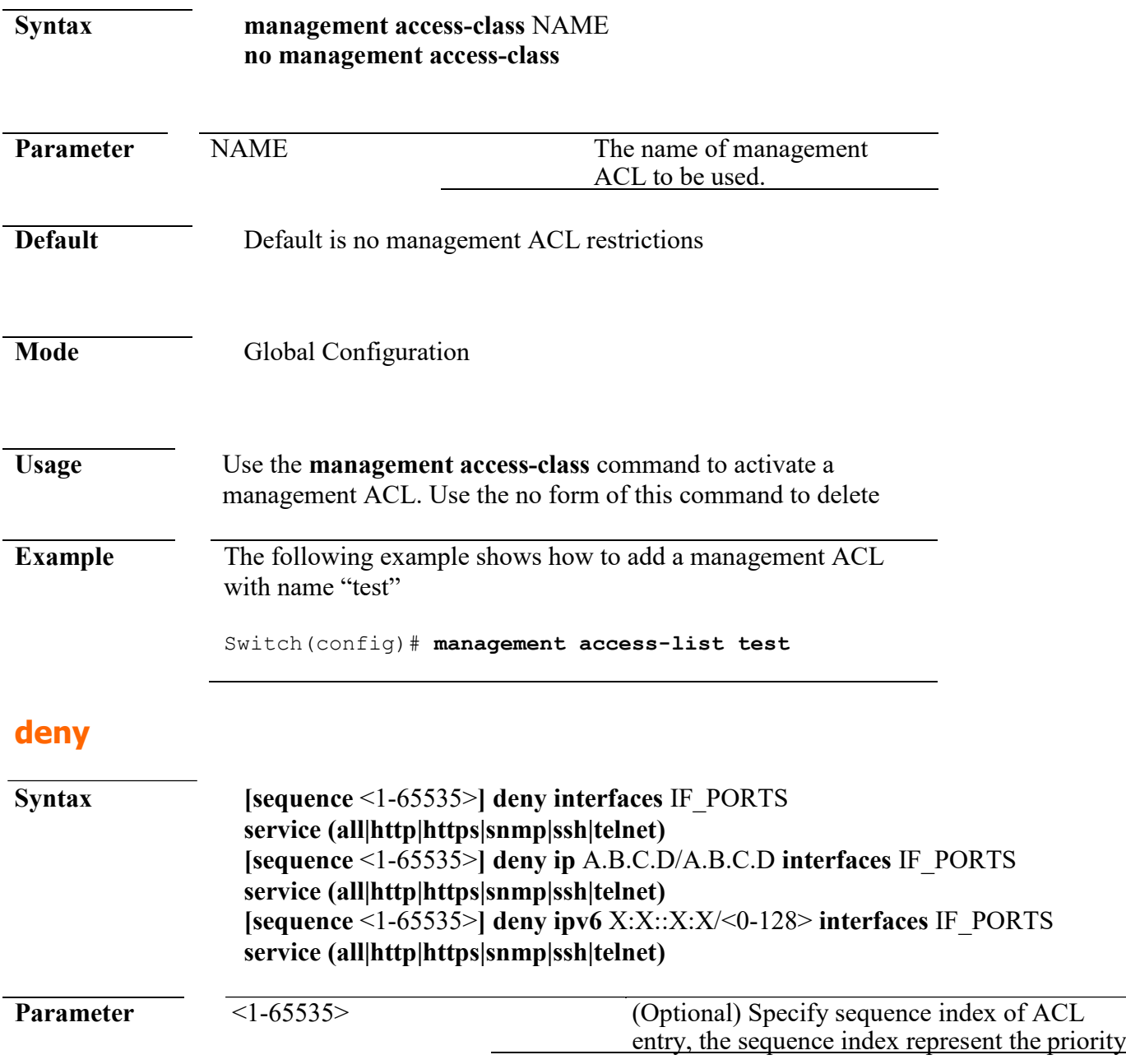

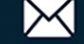

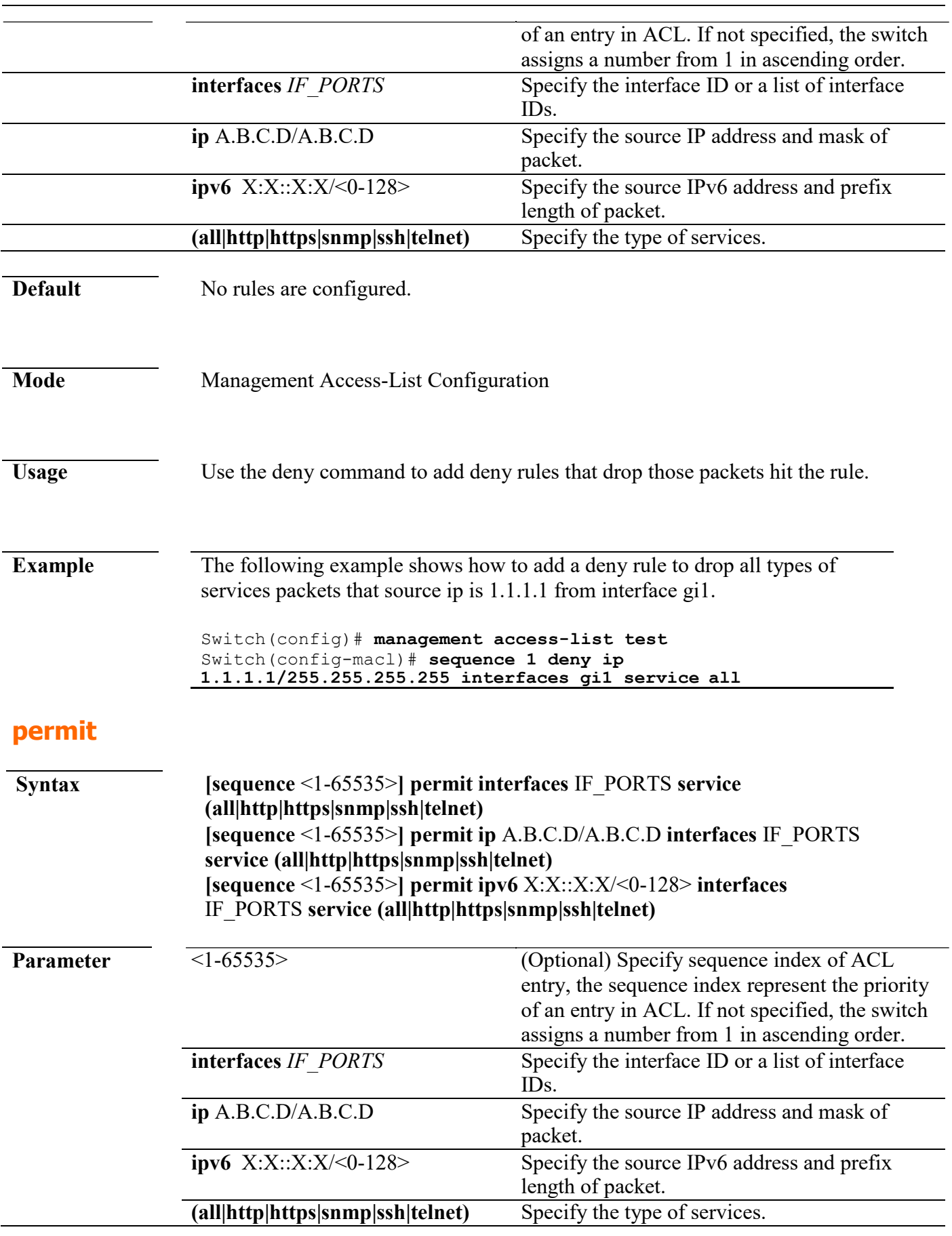

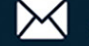

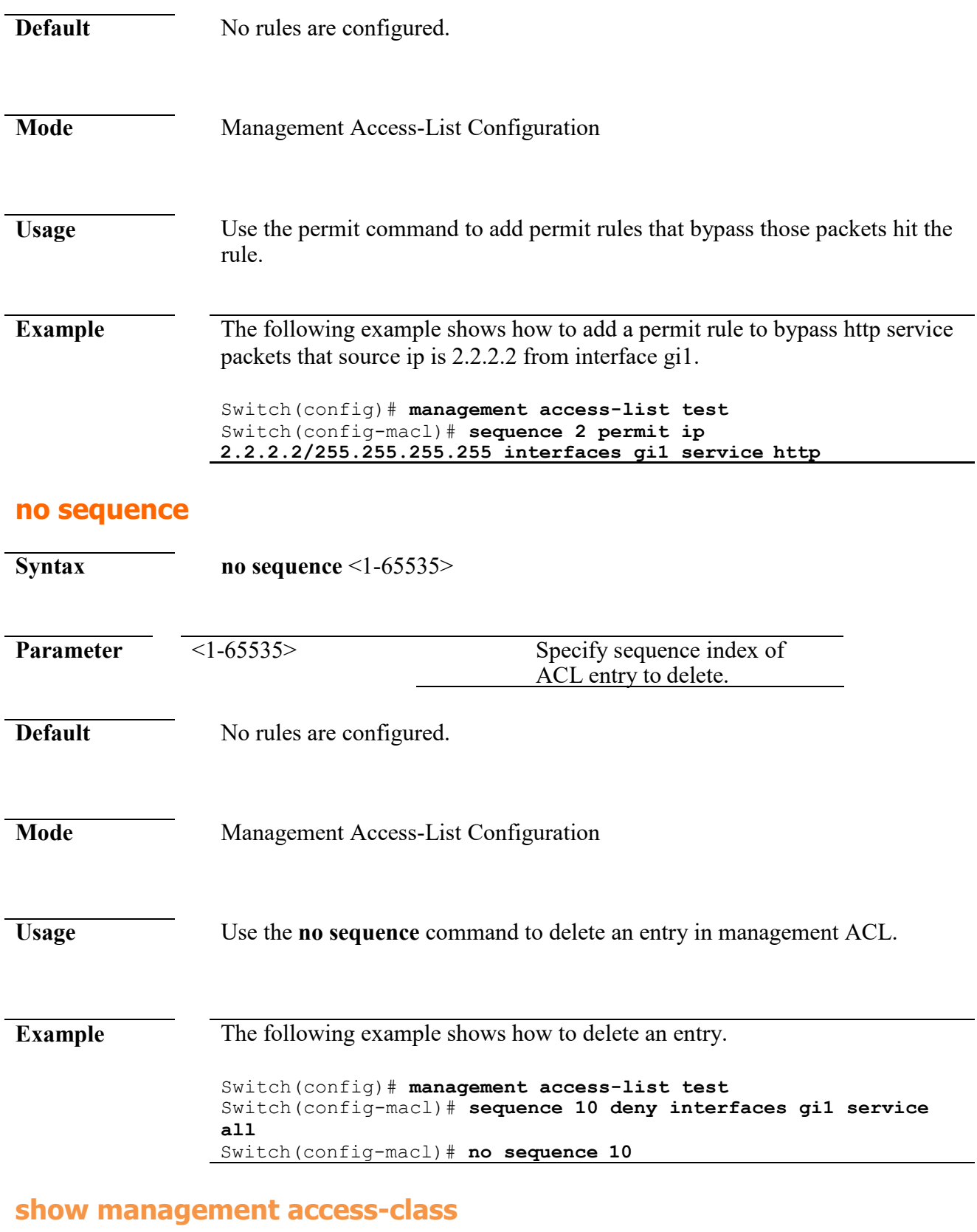

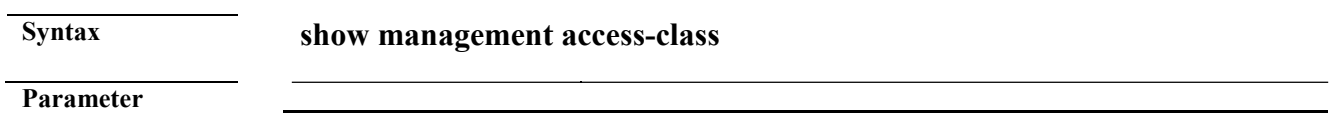

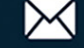

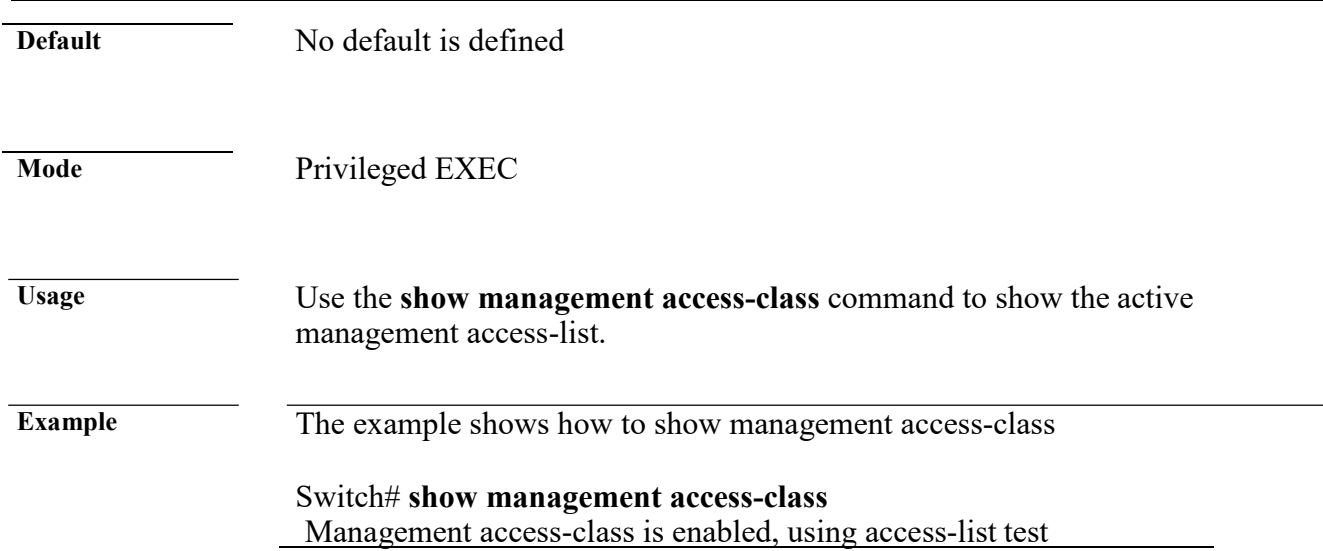

### **show management access-list**

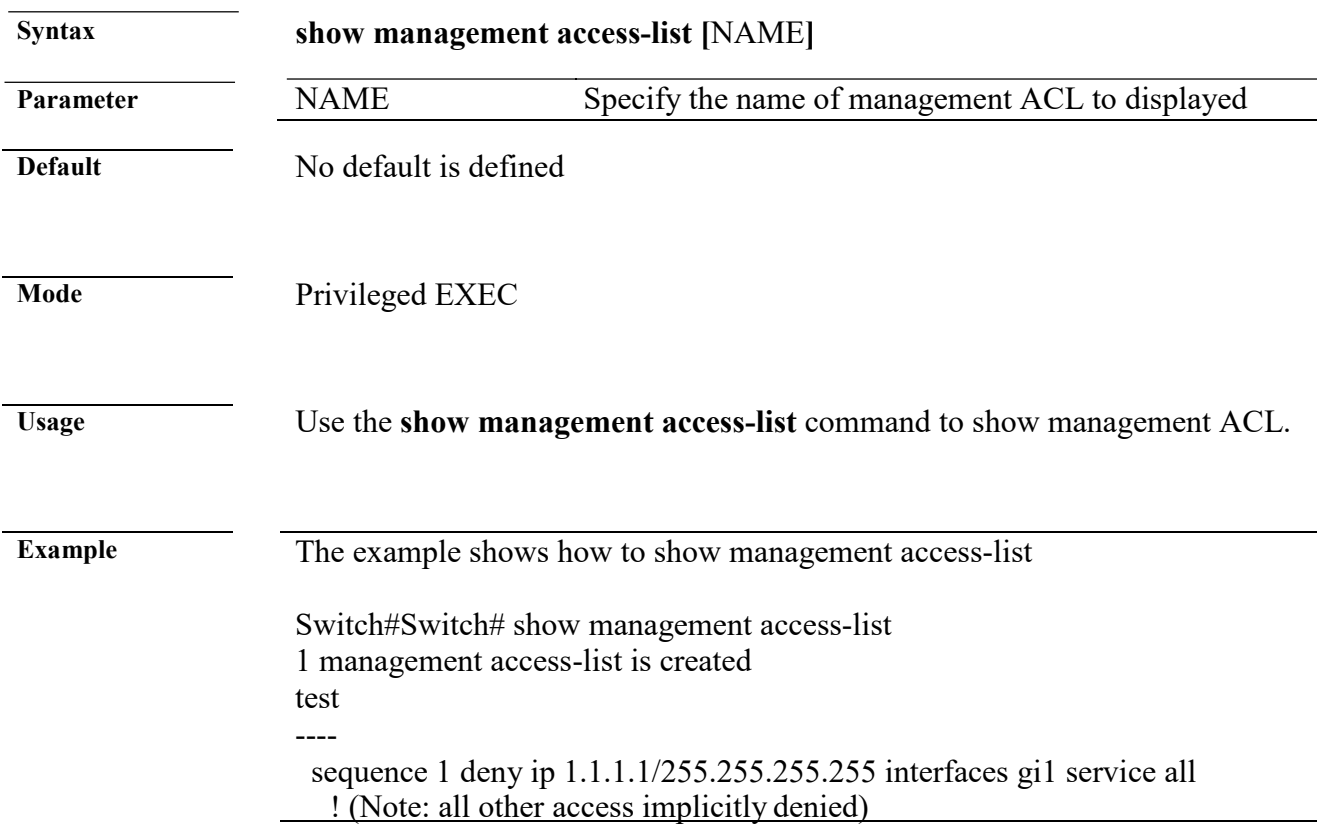

## **18. Mirror**

### **mirror session destination interface**

**mirror session** *<1-4>* **destination interface** *IF\_NMLPORT* [**allow-ingress**] **no mirror session** *<1-4>* **destination interface** *IF\_NMLPORT* **no mirror session** (*<1-4>* | **all**)

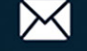

### **Command Line Interface User Guide**

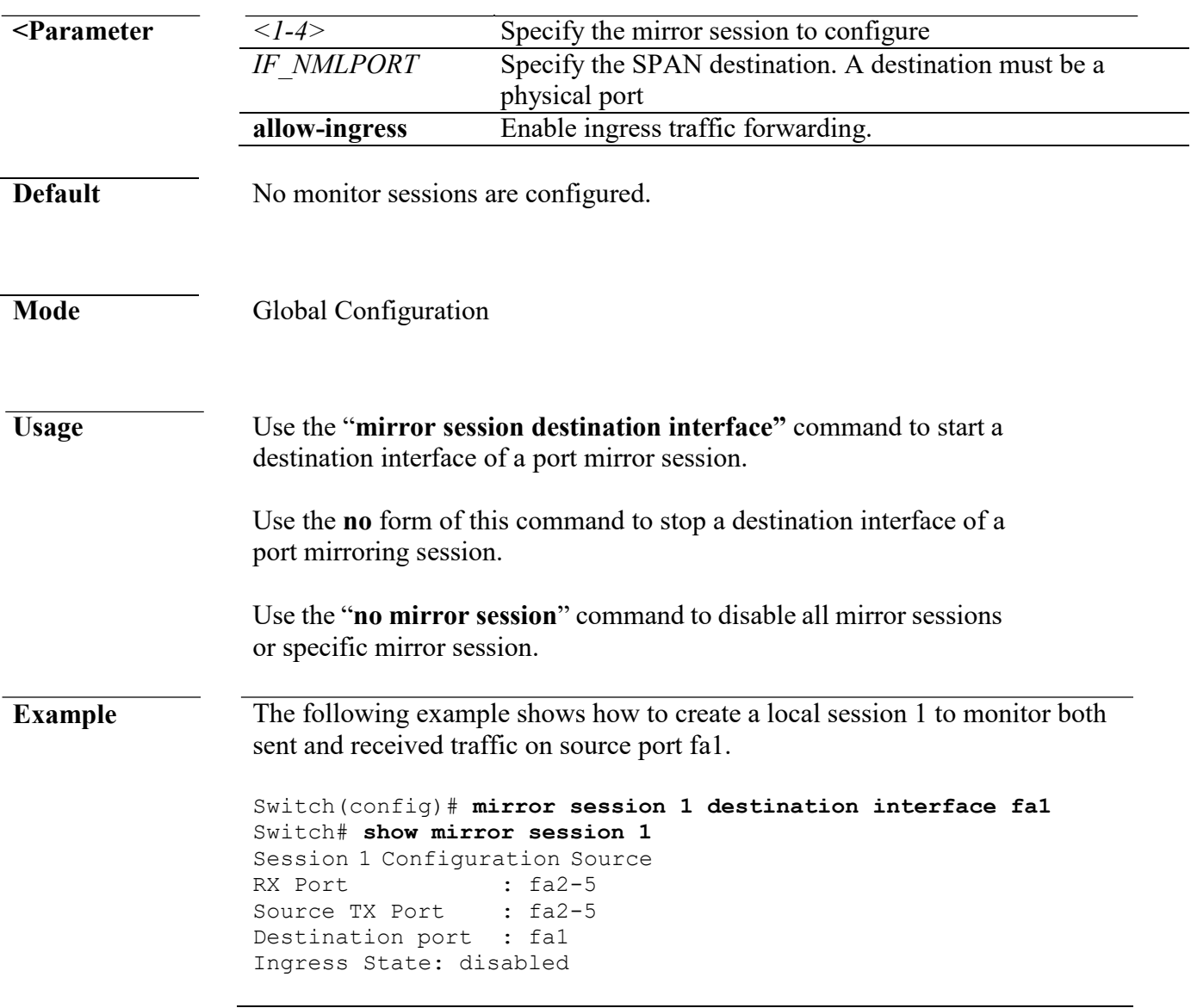

### **mirror session source interface**

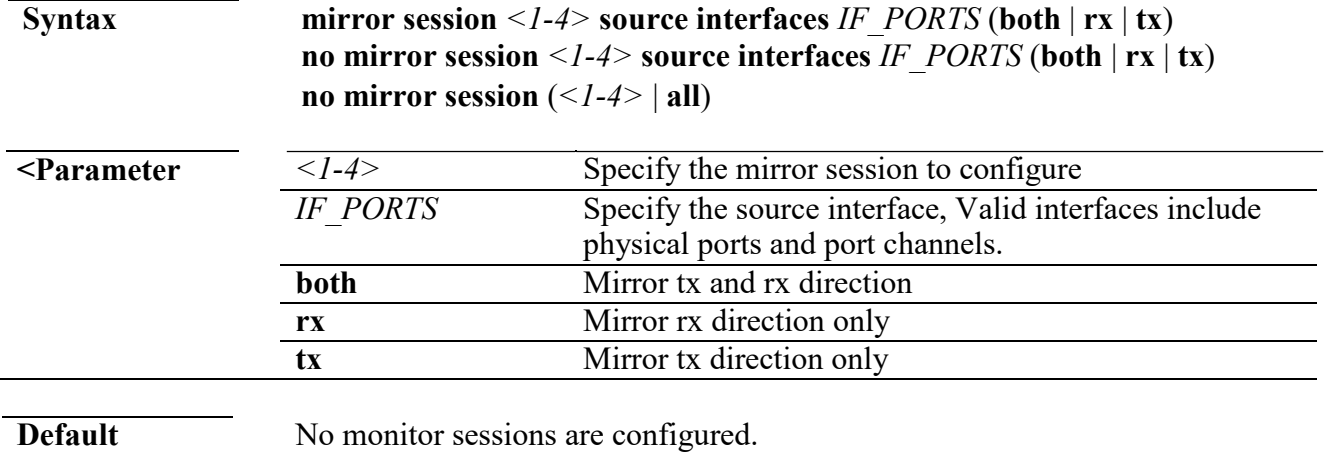

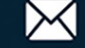

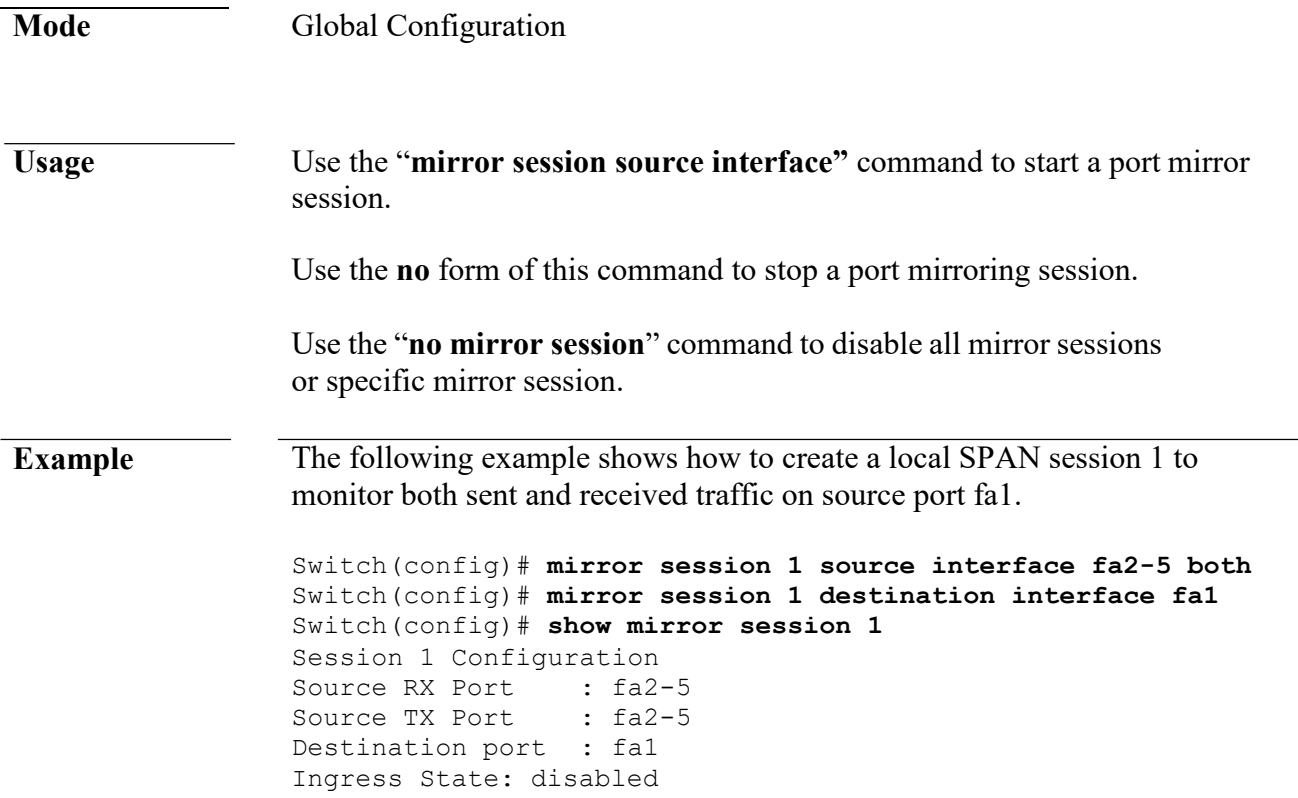

### **show mirror**

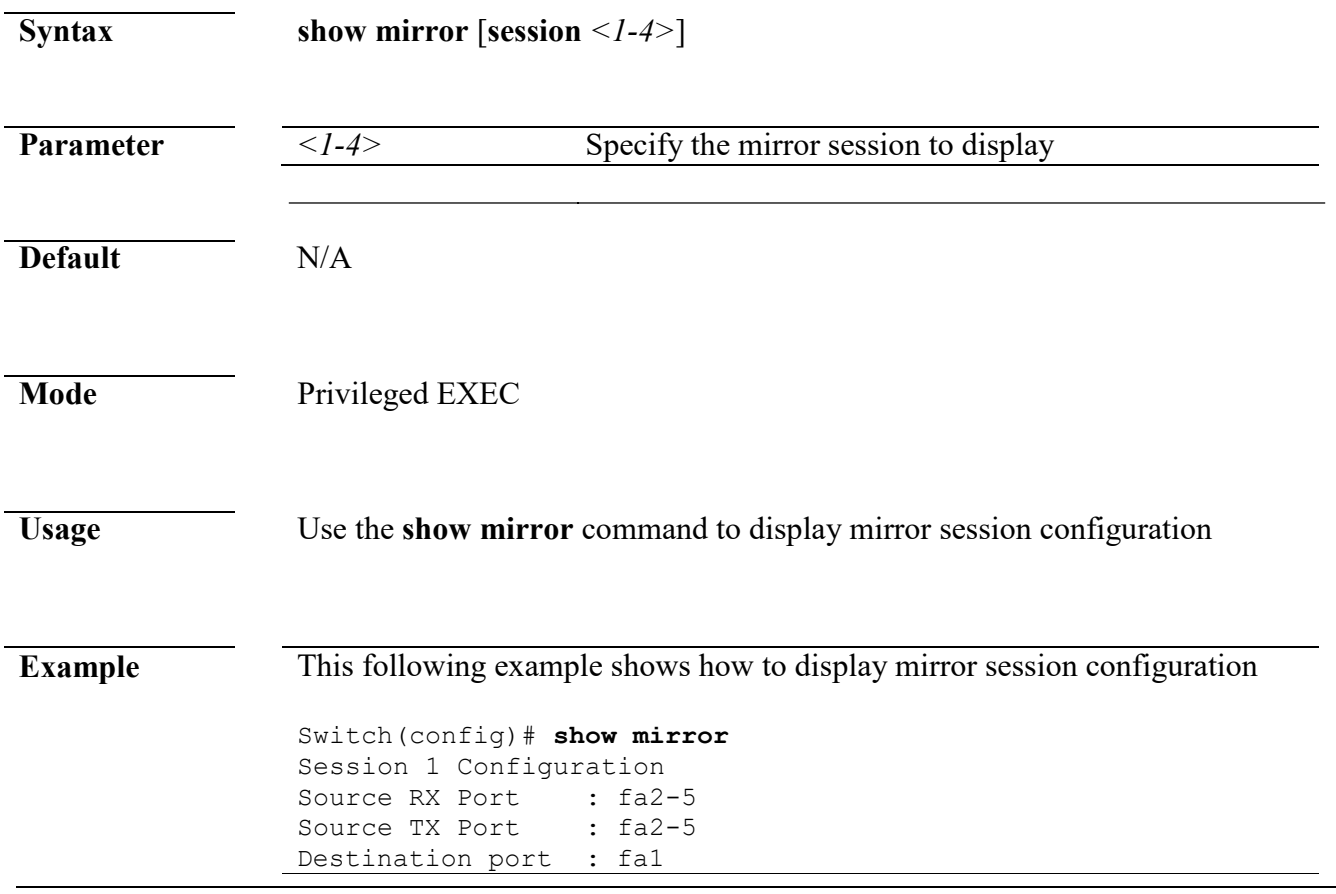

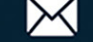

Ingress State: disabled

Session 2 Configuration Mirrored source : Not Config Destination port: Not Config Session 3 Configuration Mirrored source : Not Config Destination port: Not Config Session 4 Configuration Mirrored source : Not

Destination port : Not Config

# **19. MLD Snooping**

Config

### **ipv6 mld snooping**

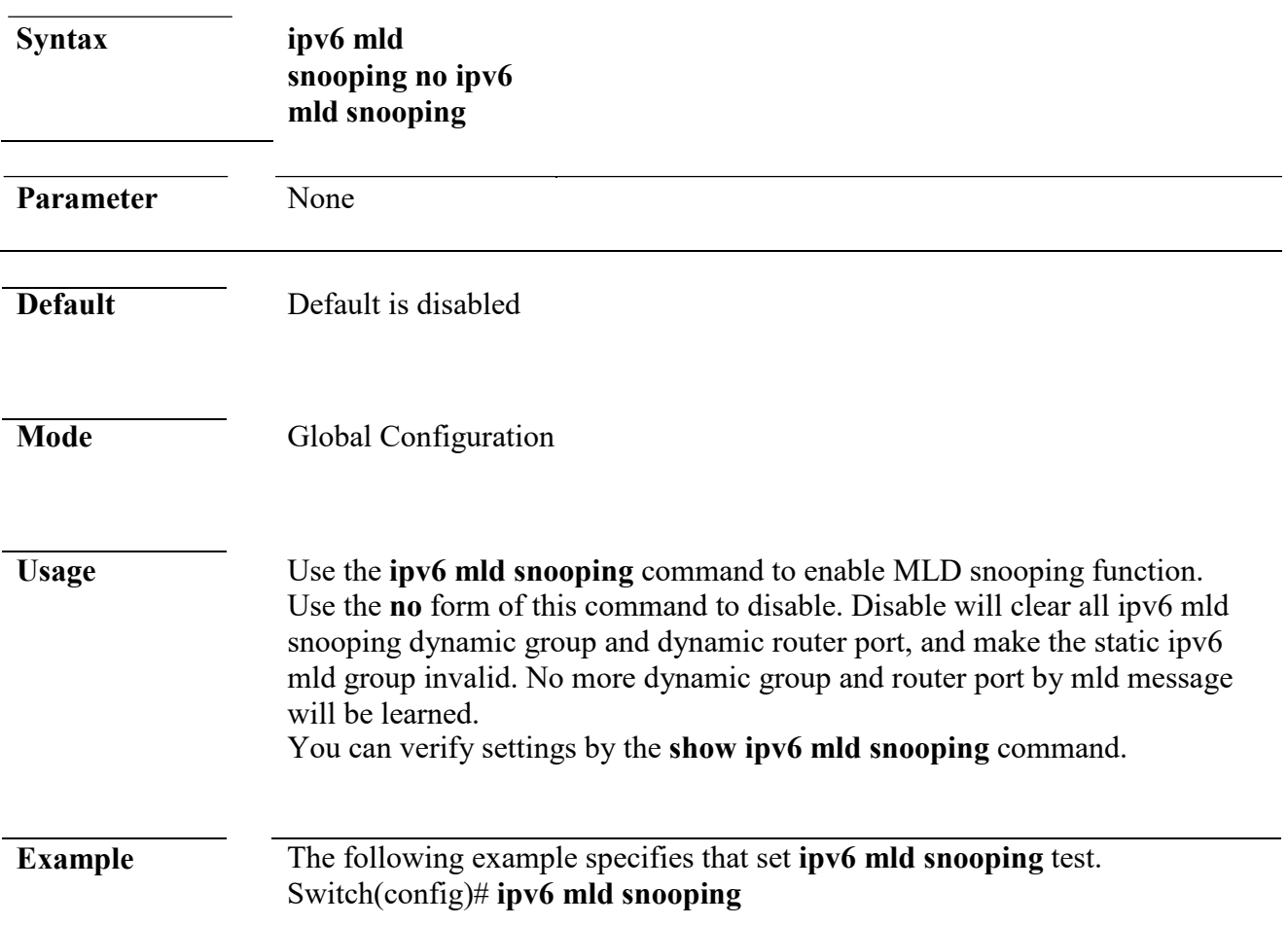

### **ipv6 mld snooping report-suppression**

www.cerio.com.tw

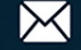

**Syntax ipv6 mld snooping report-suppression no ipv6 mld snooping report-suppression**

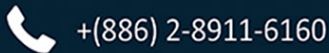

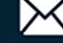

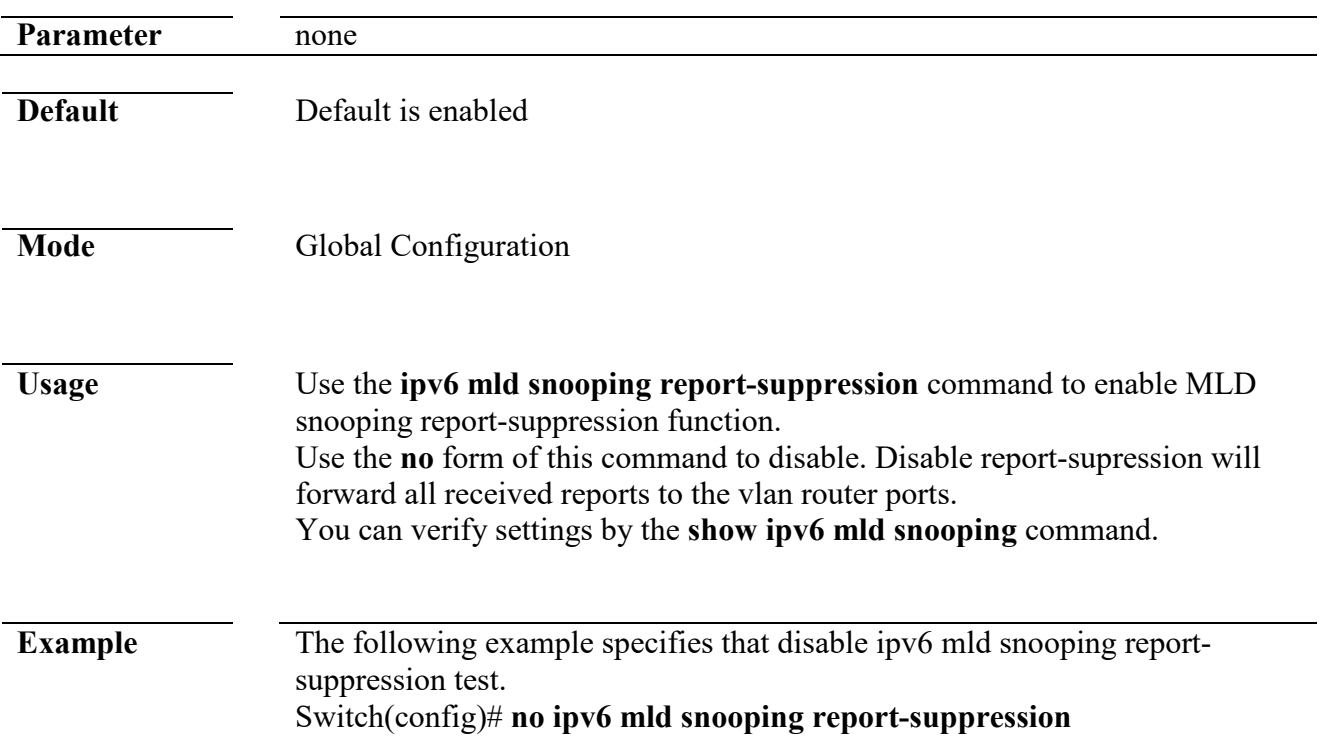

### **ipv6 mld snooping version**

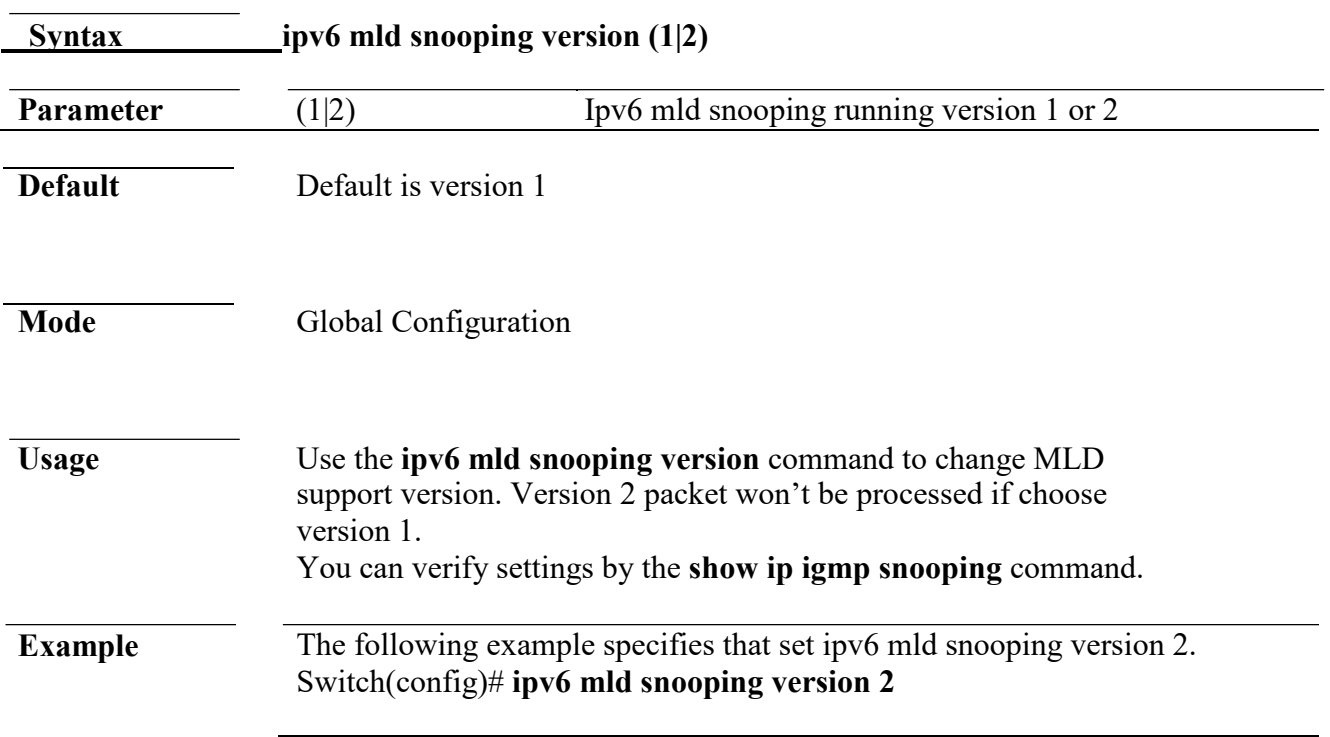

### **ipv6 mld snooping unknown-multicast action**

**Syntax ipv6 mld snooping unknown-multicast action (drop | flood |router-port) no ipv6 mld snooping unknown-multicast action**

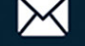

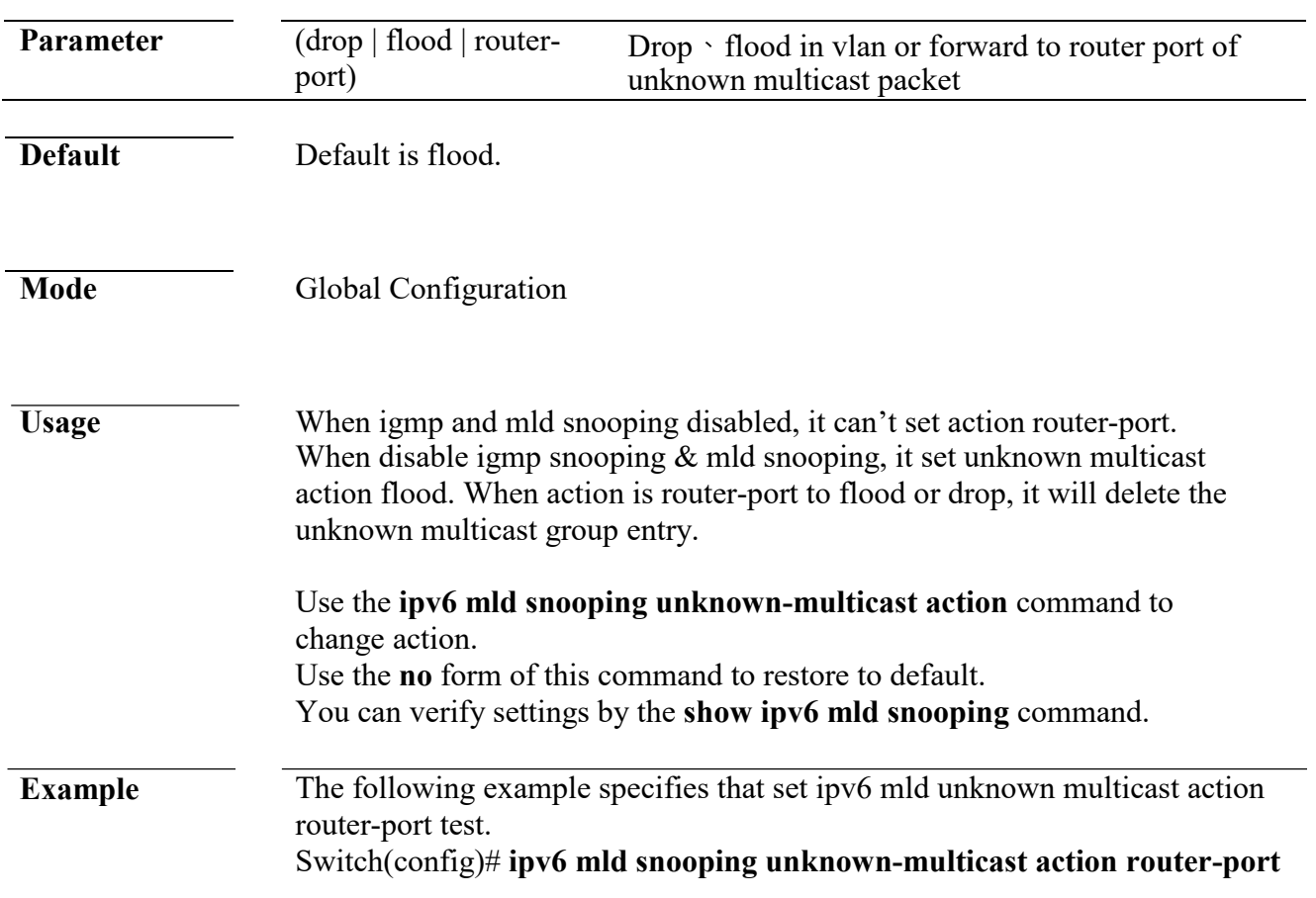

### **ipv6 mld snooping vlan**

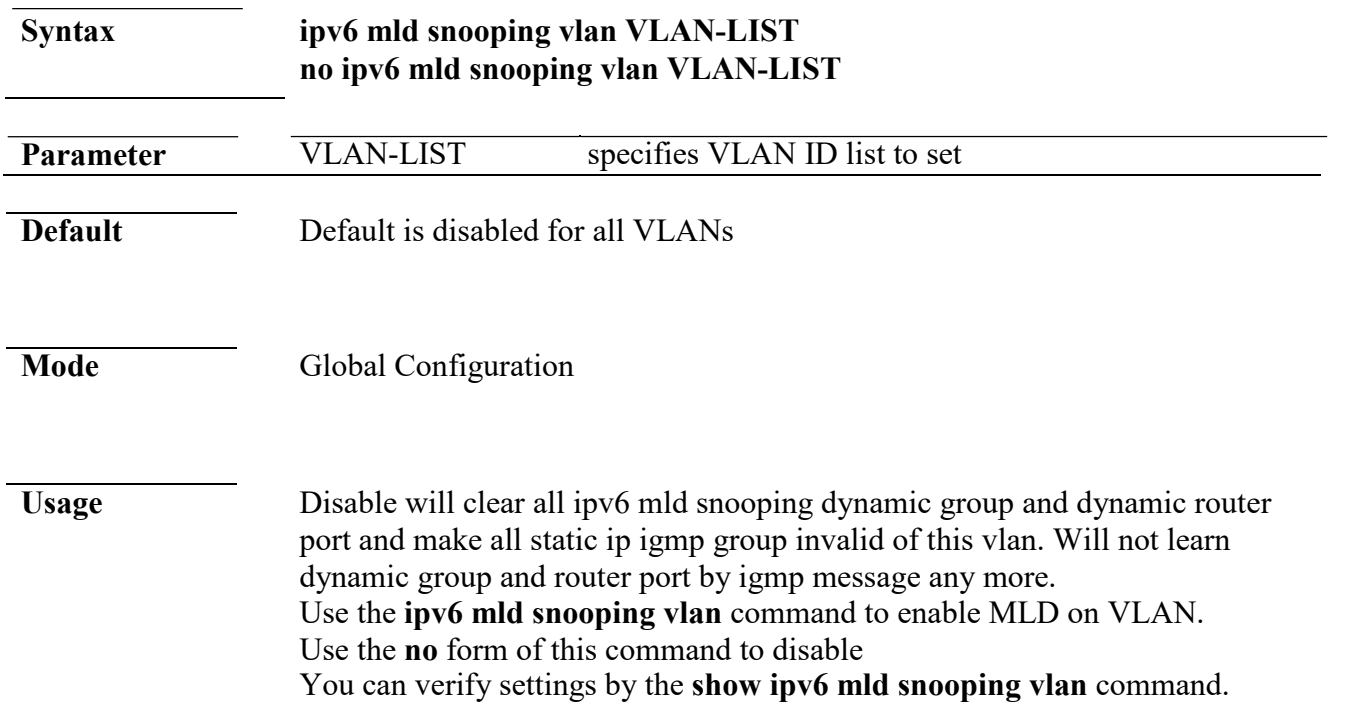

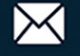

**Example** The following example specifies that set ipv6 mld snooping vlan test. Switch(config)# **ipv6 mld snooping vlan 1**

### **ipv6 mld snooping vlan parameters**

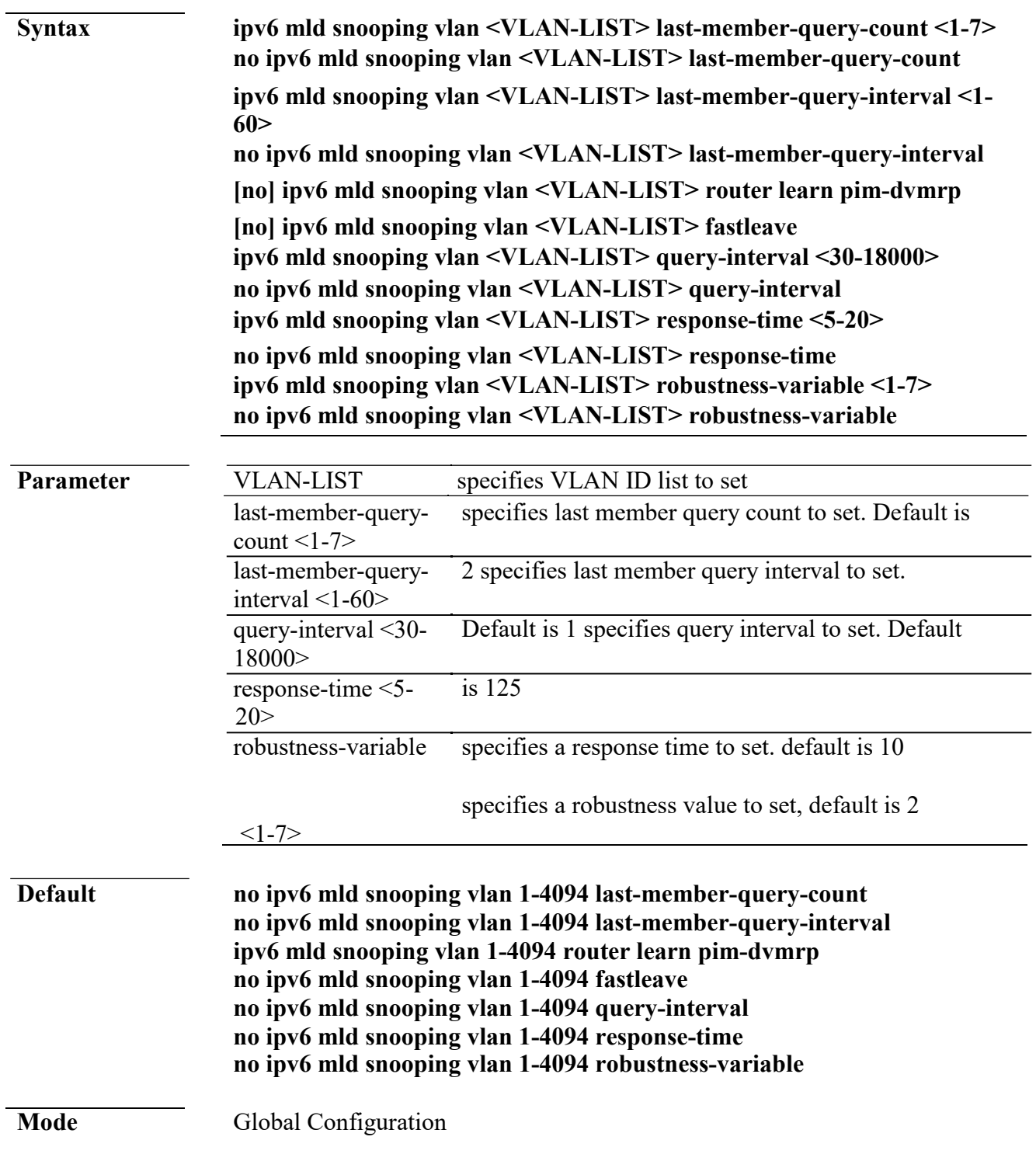

 $\leftarrow$  +(886) 2-8911-6160

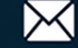

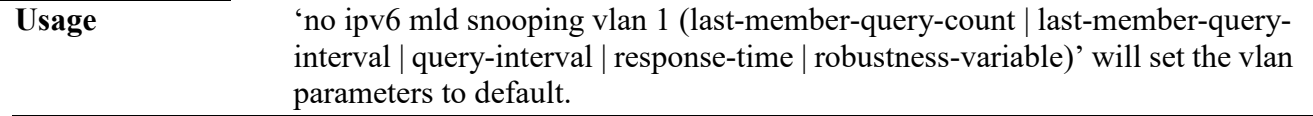

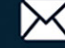

The cli setting will change the ipv6 mld vlan parameters admin settings. The configure can use 'show ipv6 mld snooping vlan 1'.

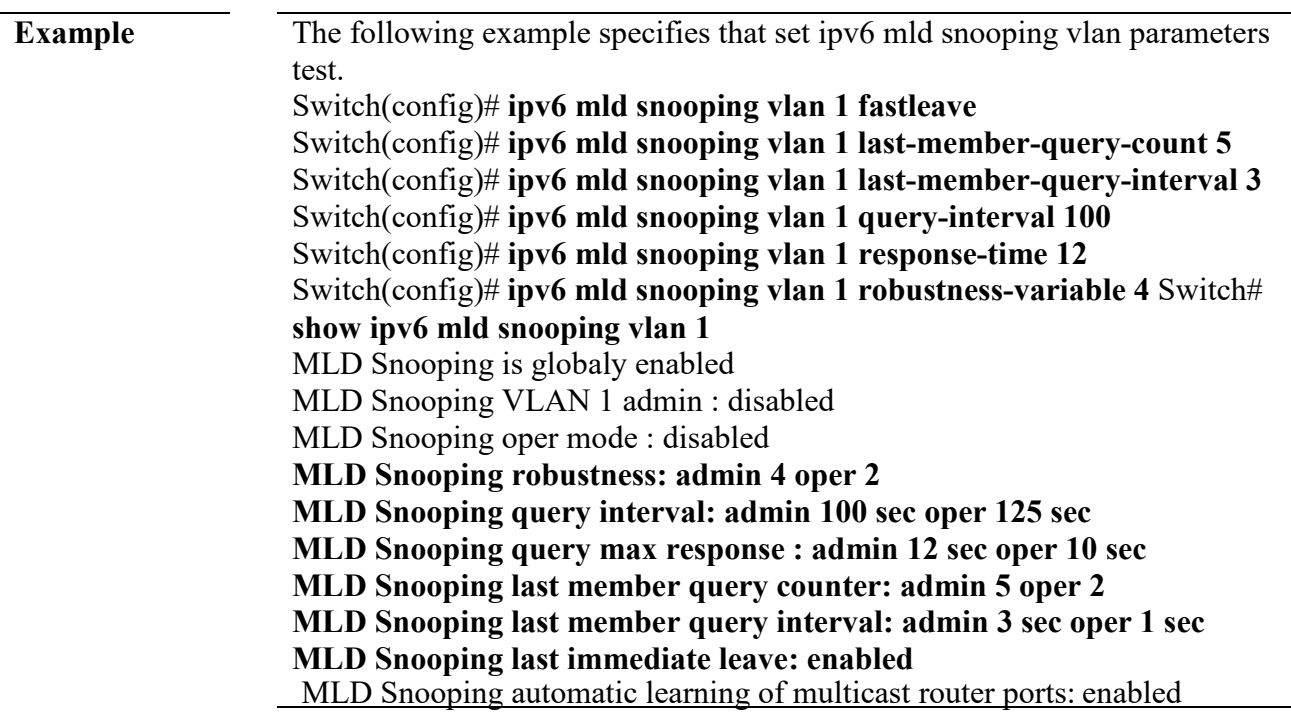

### **ipv6 mld snooping vlan fastleave**

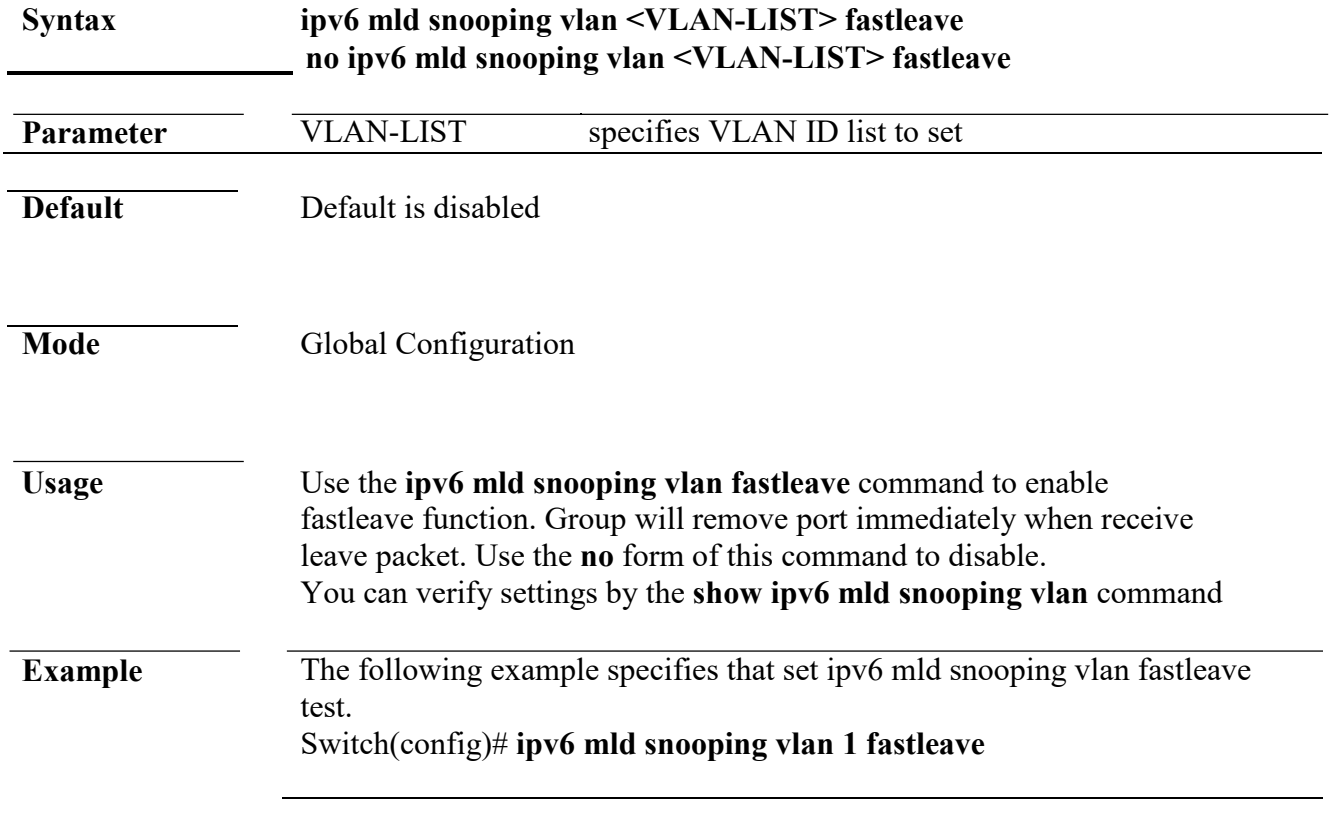

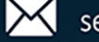

### **ipv6 mld snooping vlan last-member-query-count**

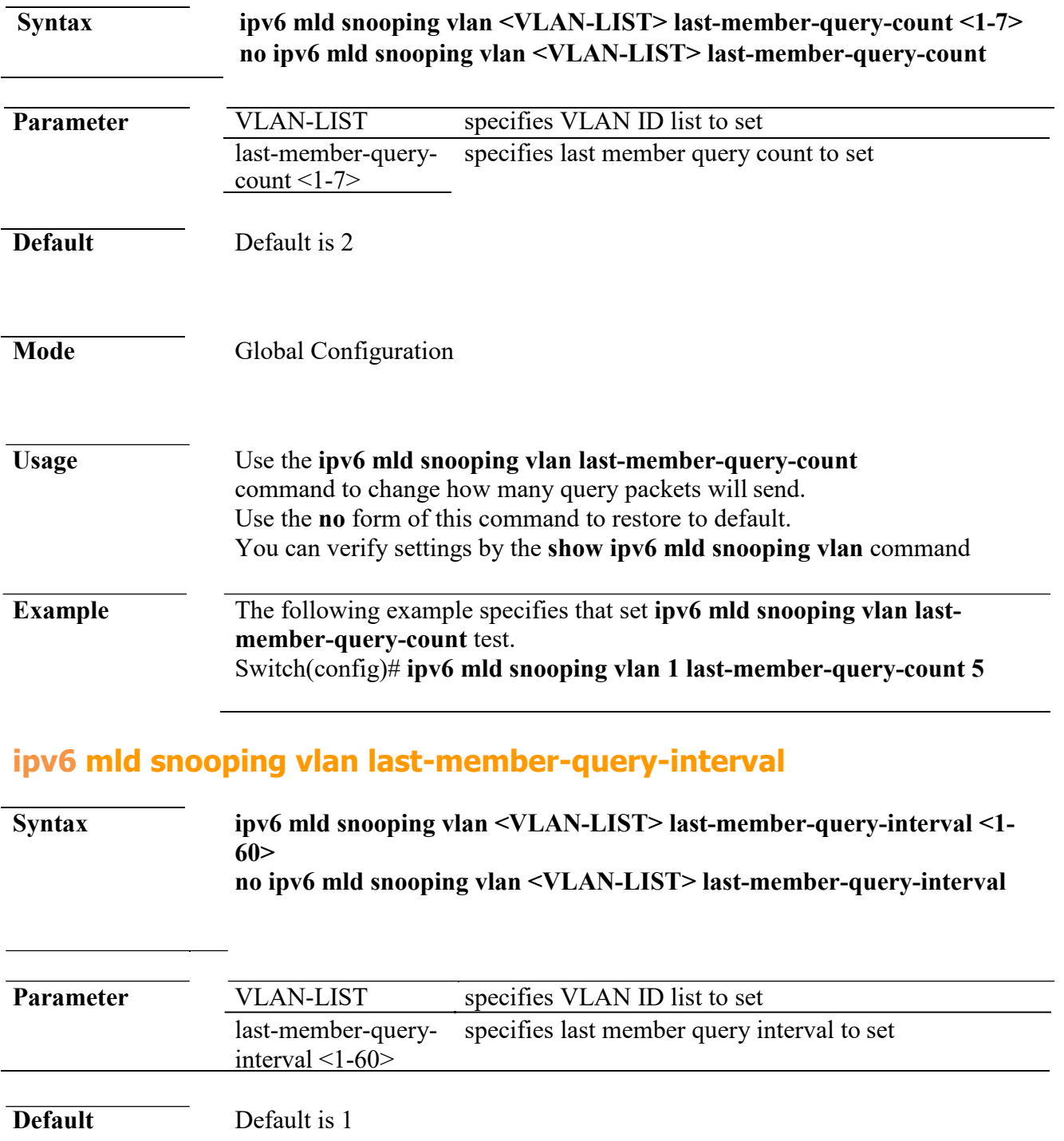

Mode Global Configuration

**Usage** Use the **ipv6 mld snooping vlan last-member-query-interval** command to set interval between each query packet. Use the **no** form of this command to restore to default

 $\leftarrow$  +(886) 2-8911-6160

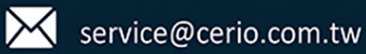

You can verify settings by the **show ipv6 mld snooping vlan** command

**Example** The following example specifies that set **ipv6 mld snooping vlan lastmember-query-interval** test. Switch(config)# **ipv6 mld snooping vlan 1 last-member-query-interval 3**

### **ipv6 mld snooping vlan query-interval**

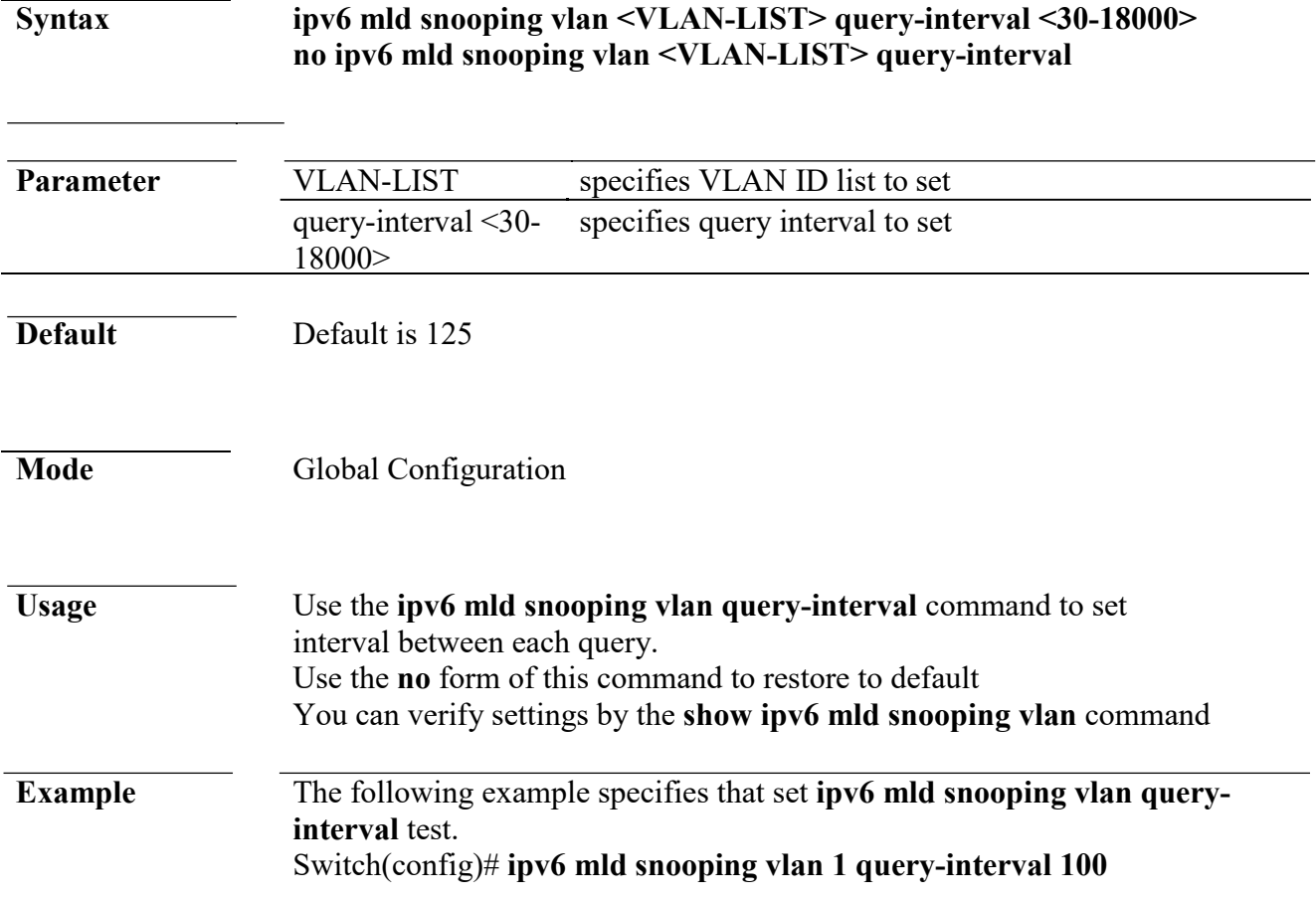

### **ipv6 mld snooping vlan response-time**

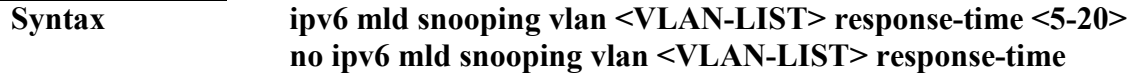

**Parameter** VLAN-LIST specifies VLAN ID list to set response-time <5-  $20>$ specifies a response time to set

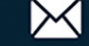

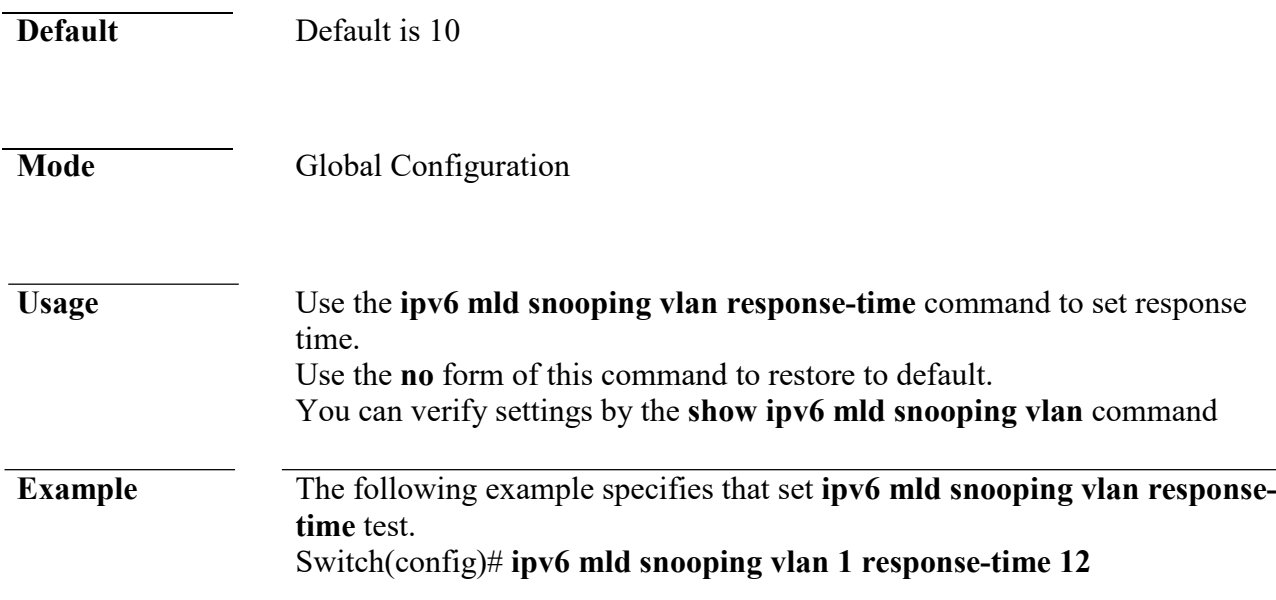

### **ipv6 mld snooping vlan robustness-variable**

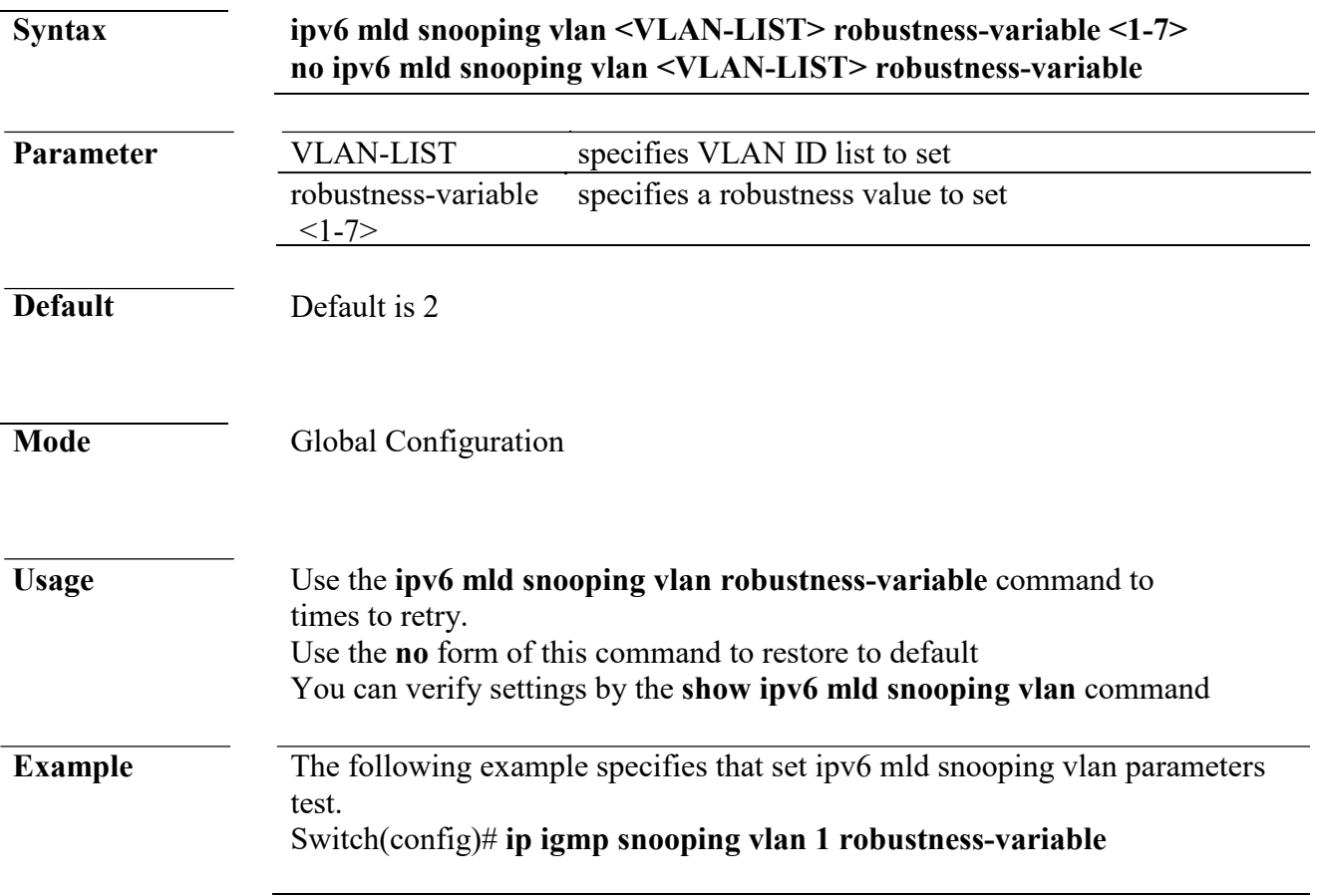

### **ipv6 mld snooping vlan router**

### **Syntax ipv6 mld snooping vlan VLAN-LIST router learn pim-dvmrp no ipv6 mld snooping vlan VLAN-LIST router learn pim-dvmrp**

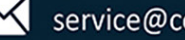

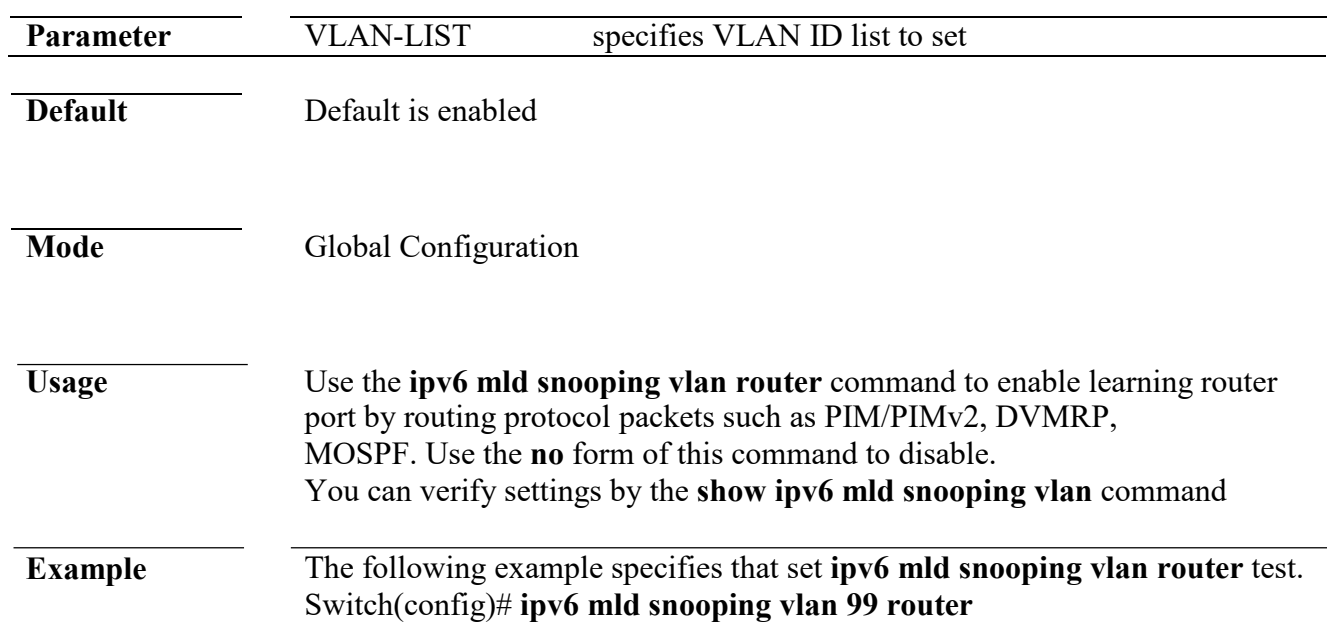

### **ipv6 mld snooping vlan static-port**

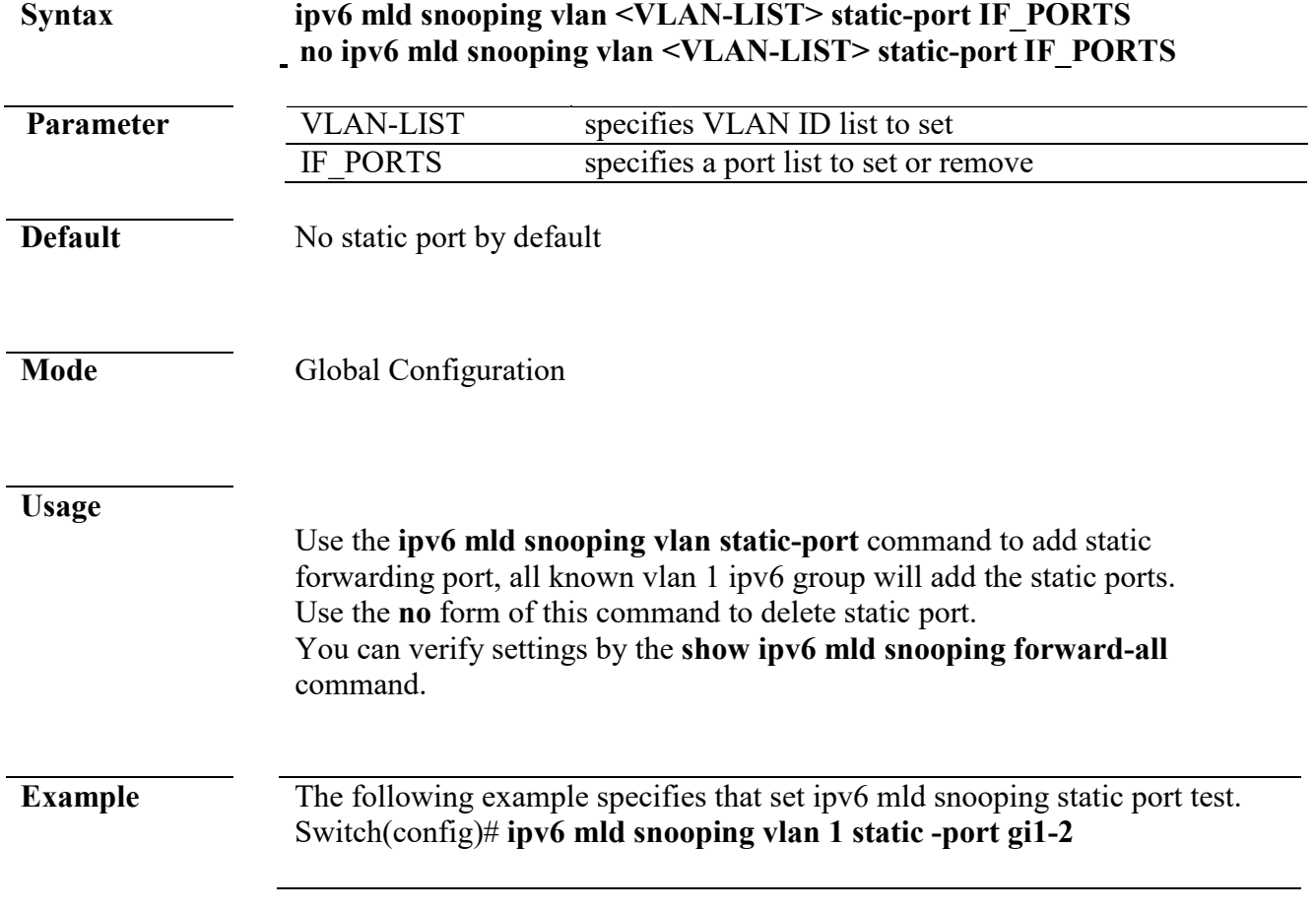

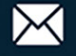

### **ipv6 mld snooping vlan forbidden-router-port**

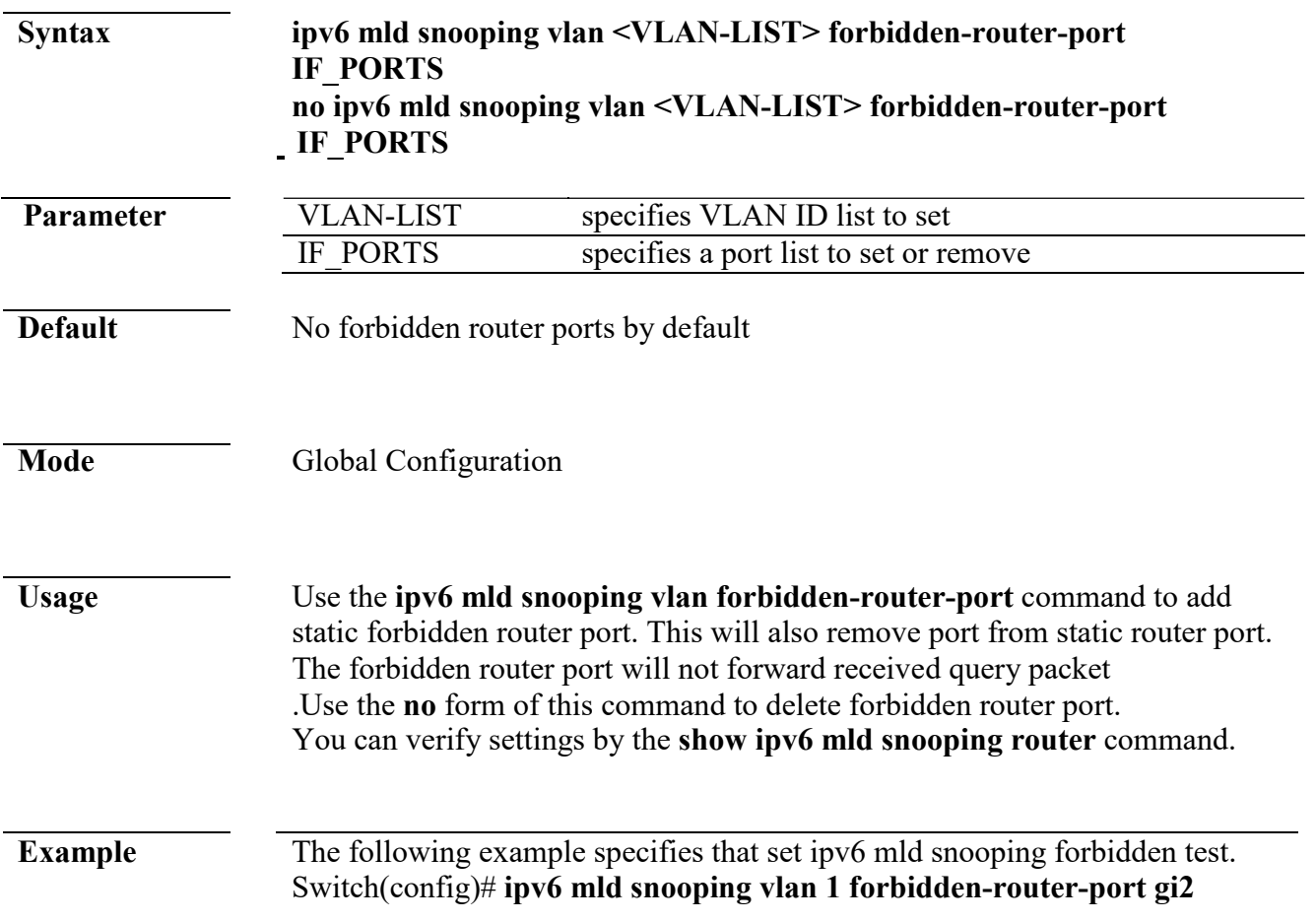

### **ipv6 mld snooping vlan forbidden-router-port**

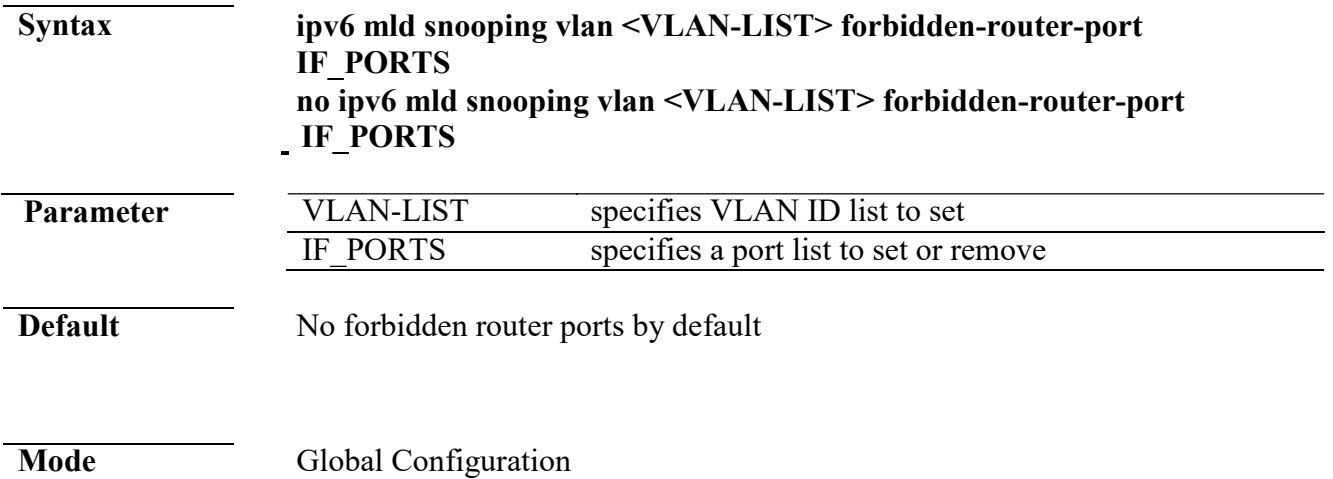

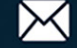

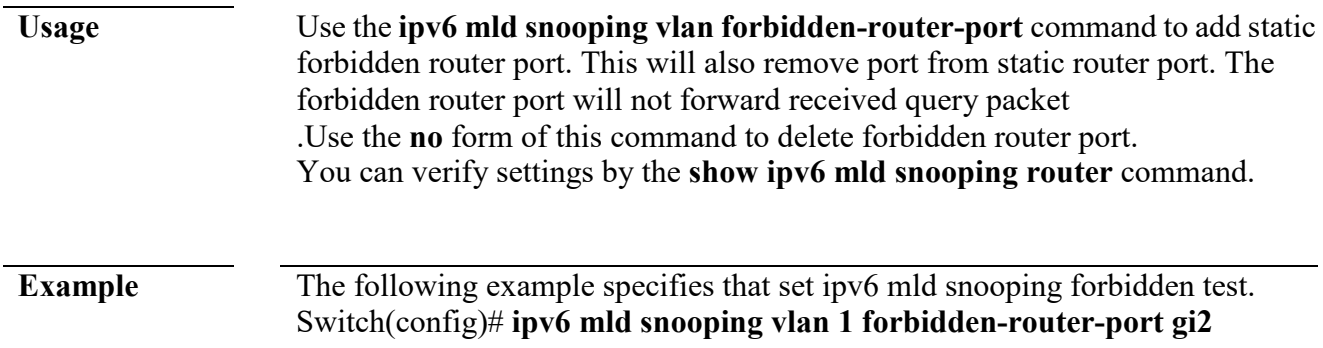

### **ipv6 mld snooping vlan static router port**

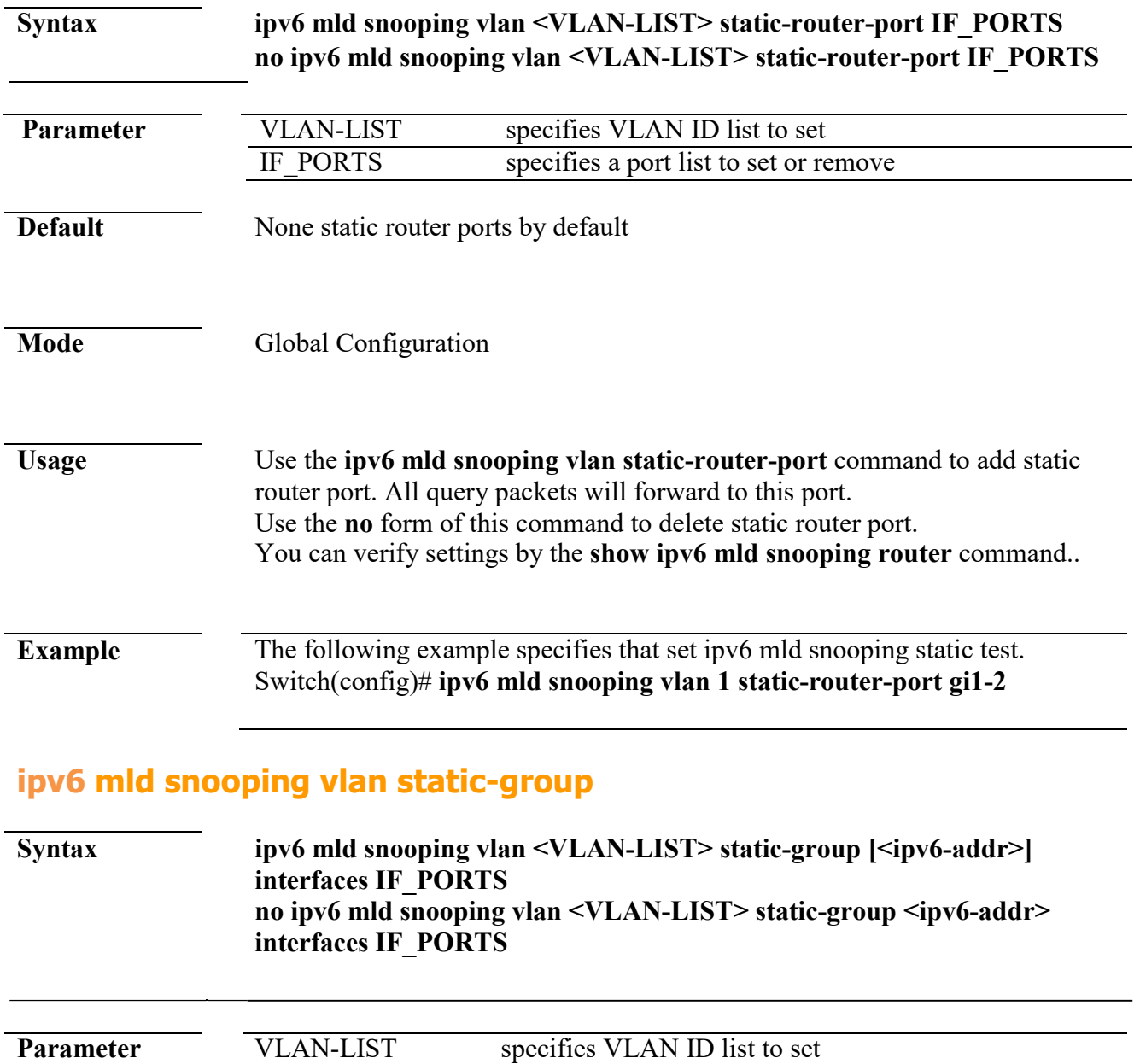

Ipv6-addr specifies multicast group ipv4 address

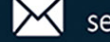

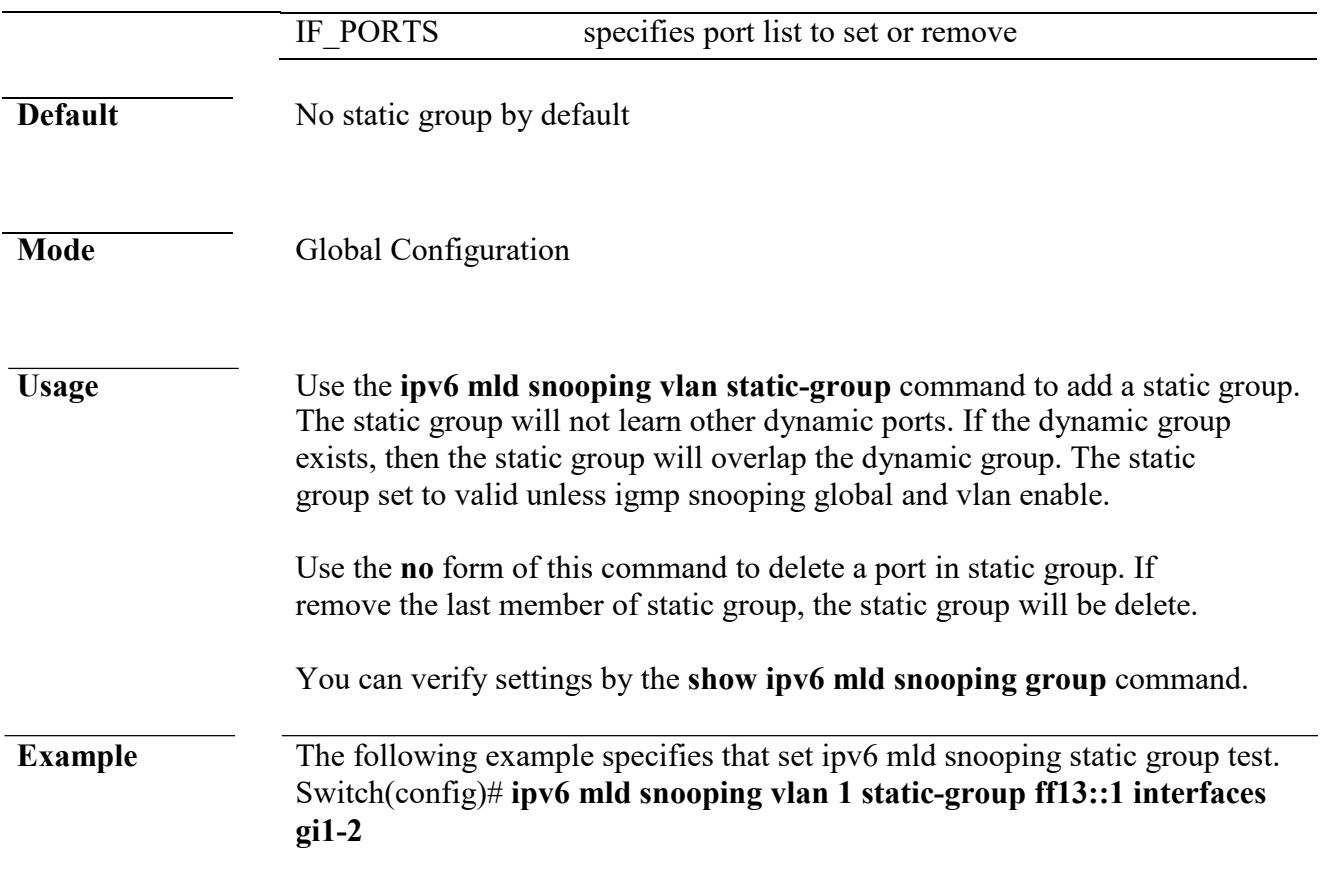

### **ipv6 mld snooping vlan group**

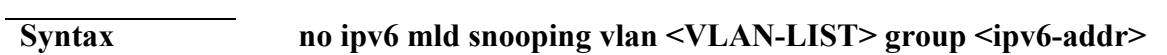

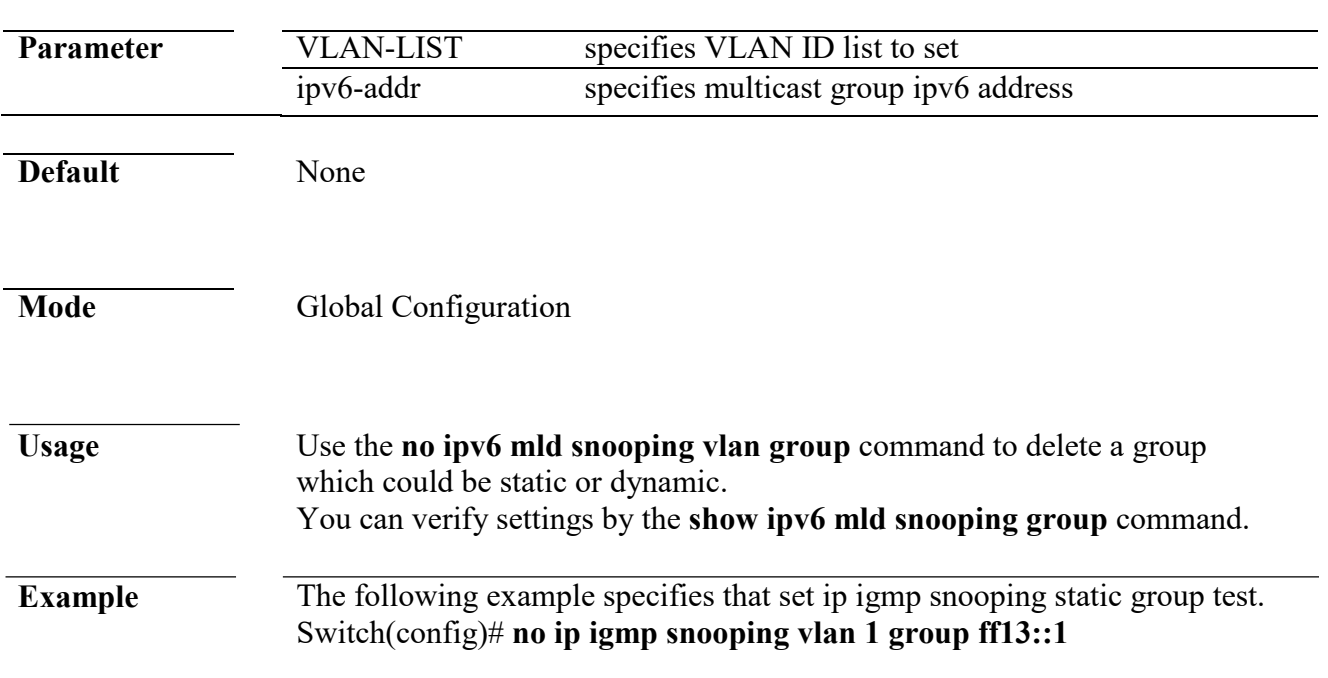

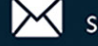

### **profile range**

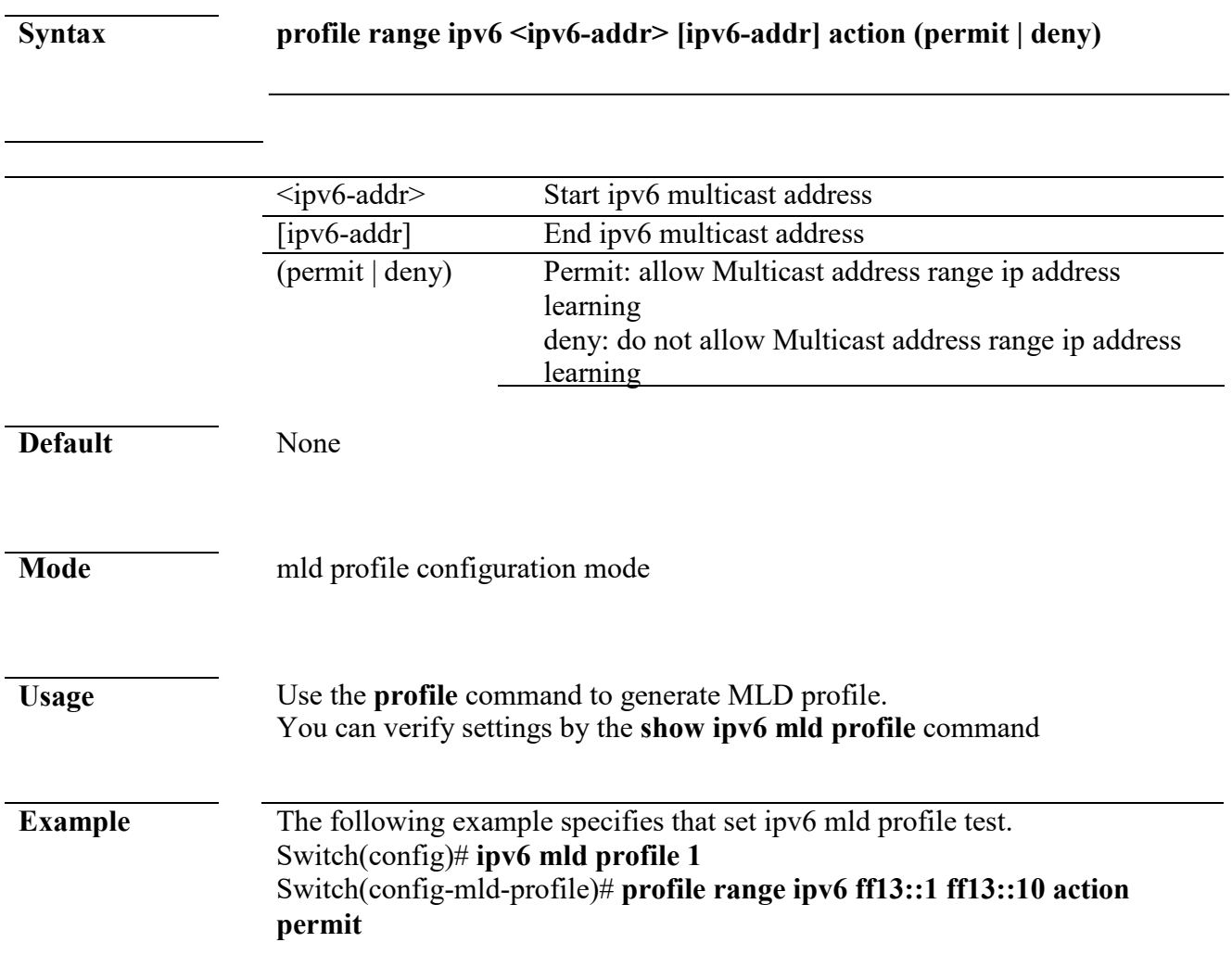

### **ipv6 mld profile**

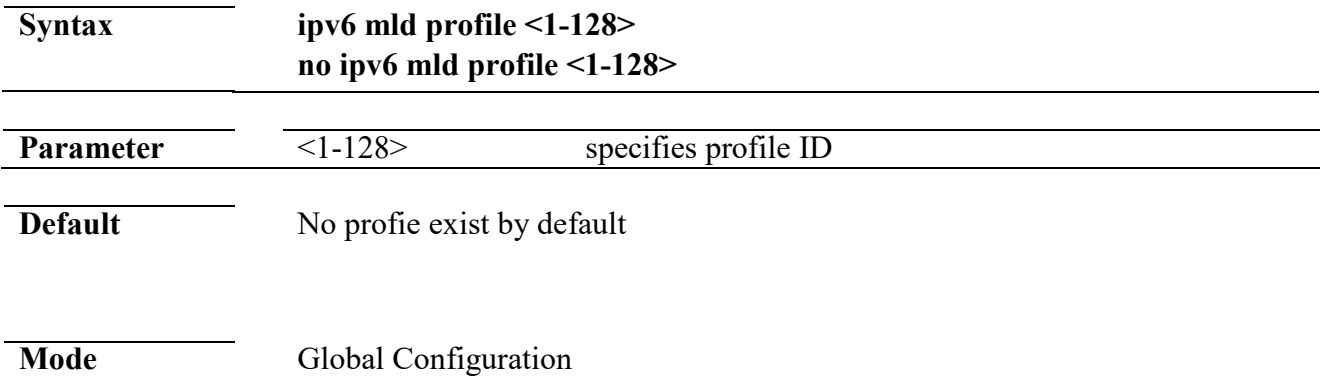

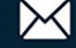

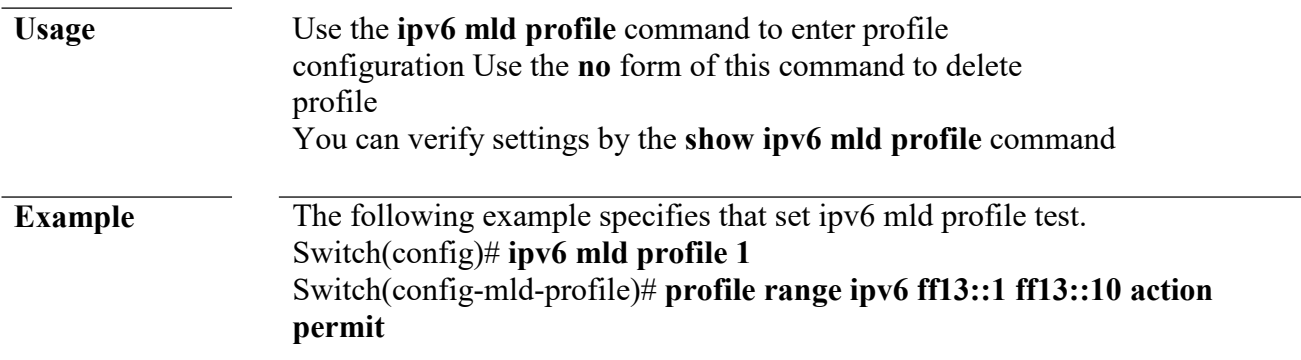

### **ipv6 mld filter**

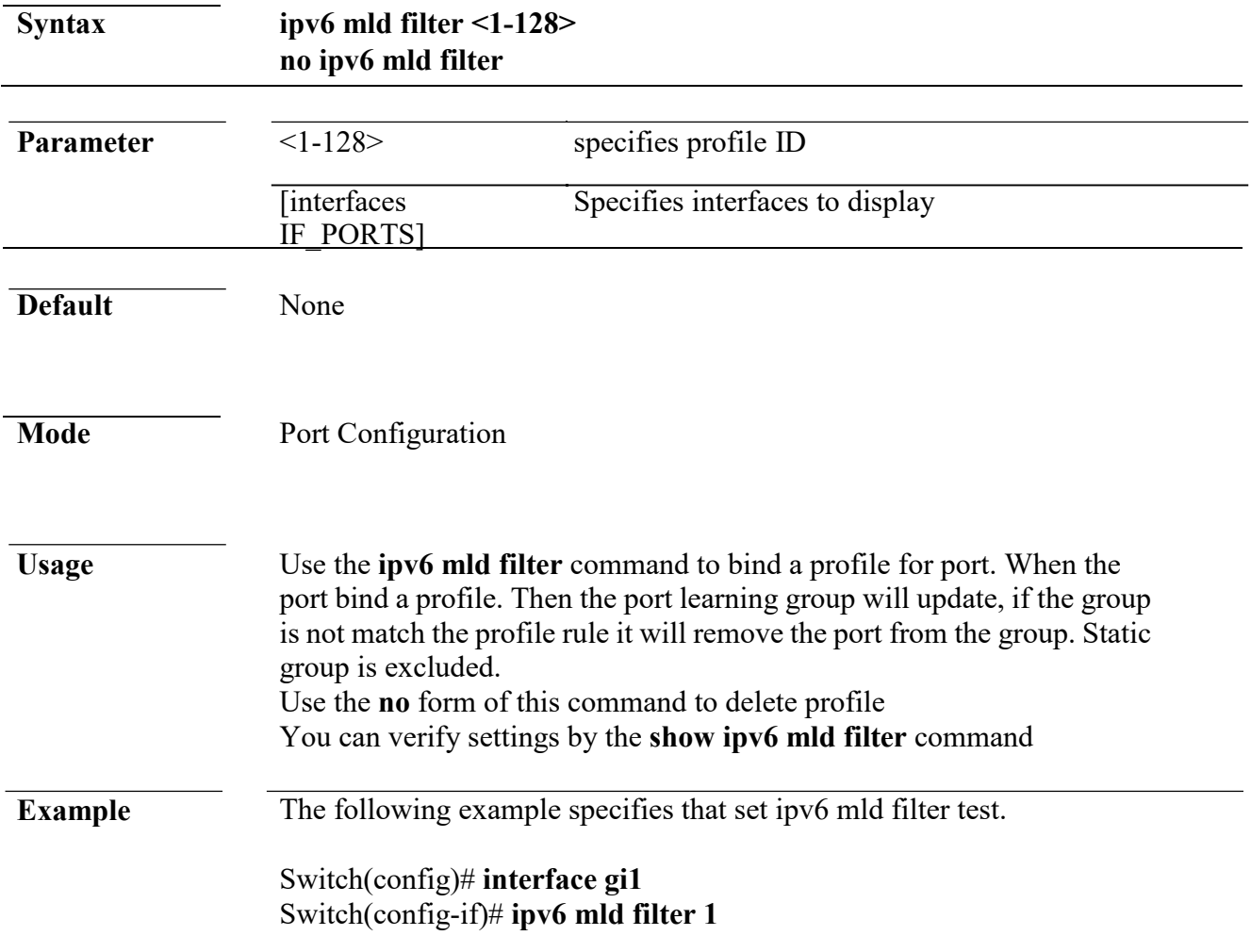

### **ipv6 mld max-groups**

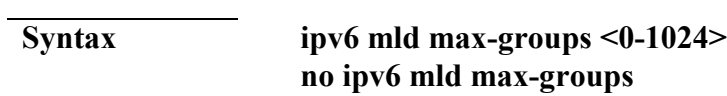

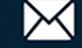

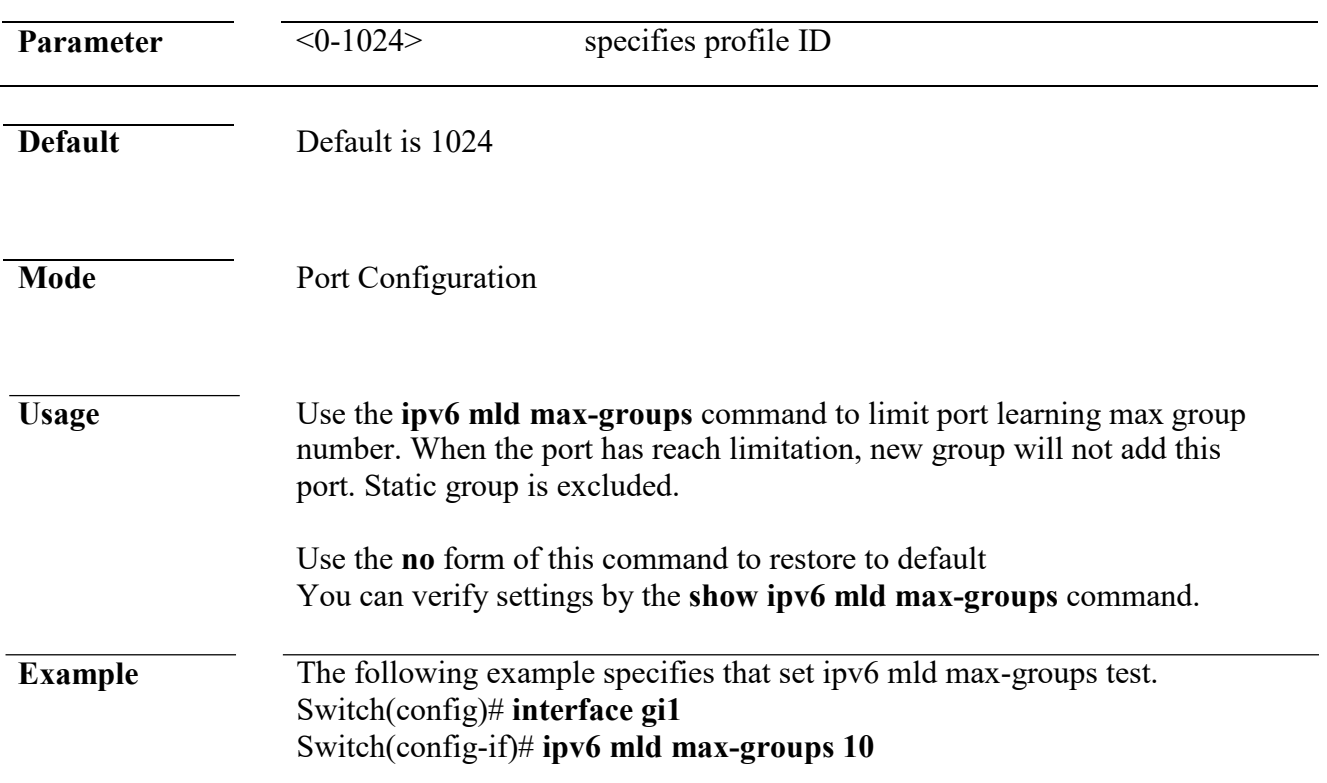

### **ip igmp max-groups action**

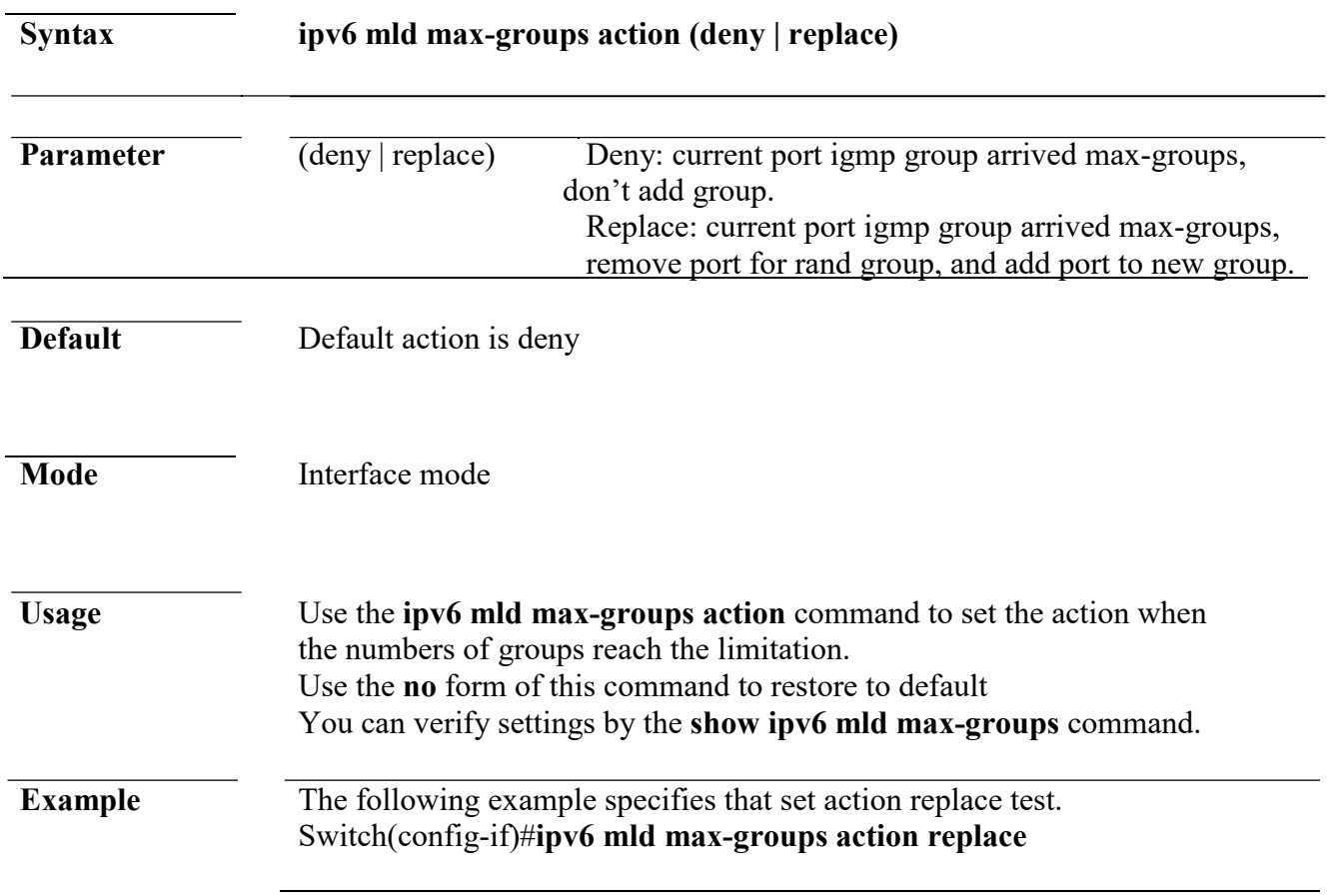

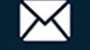
## **clear ipv6 mld snooping groups**

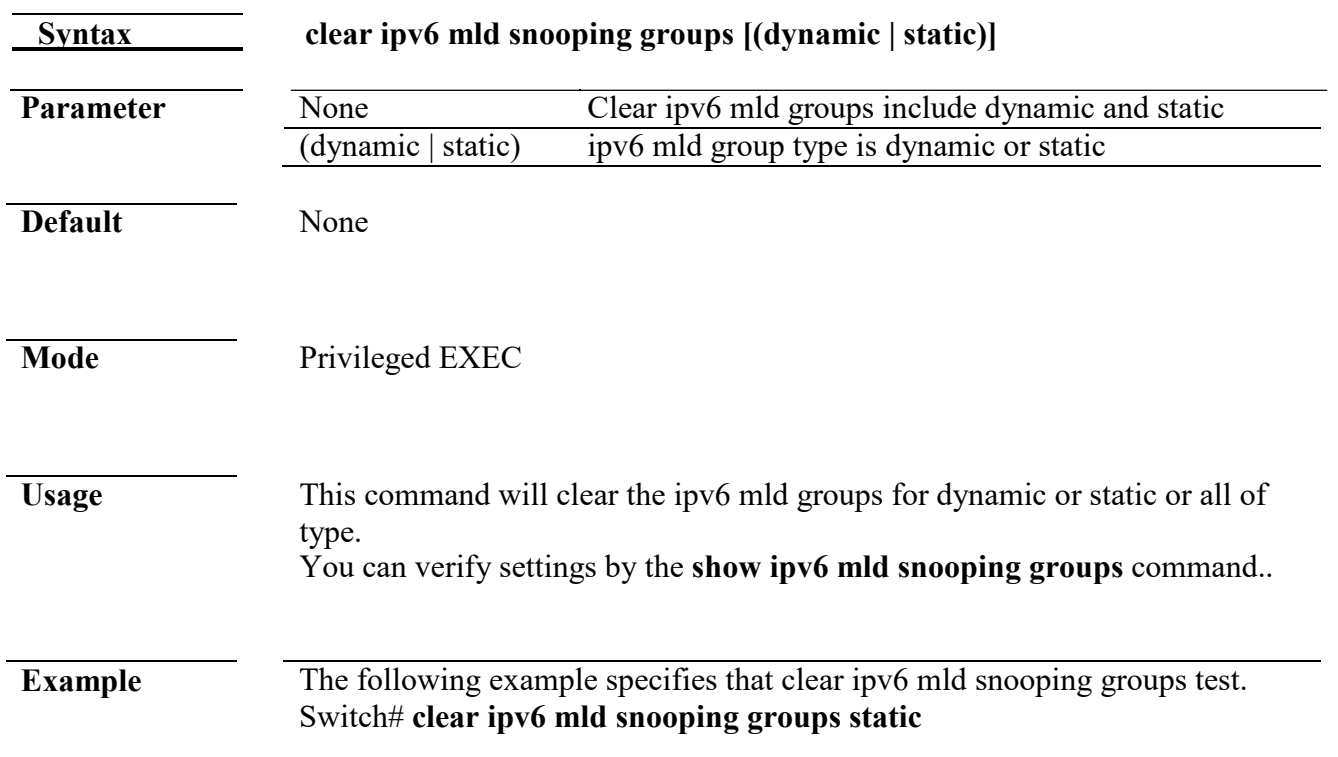

## **clear ipv6 mld snooping statistics**

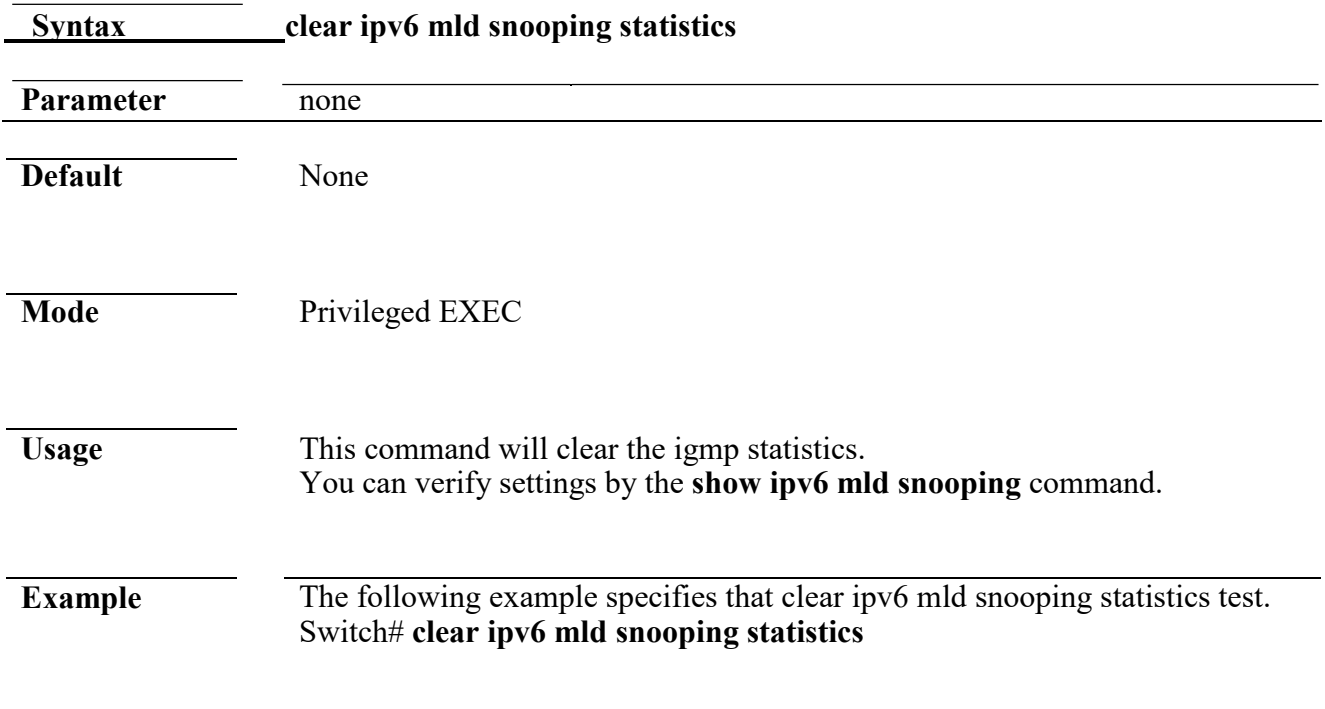

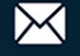

# **show ipv6 mld snooping groups counters**

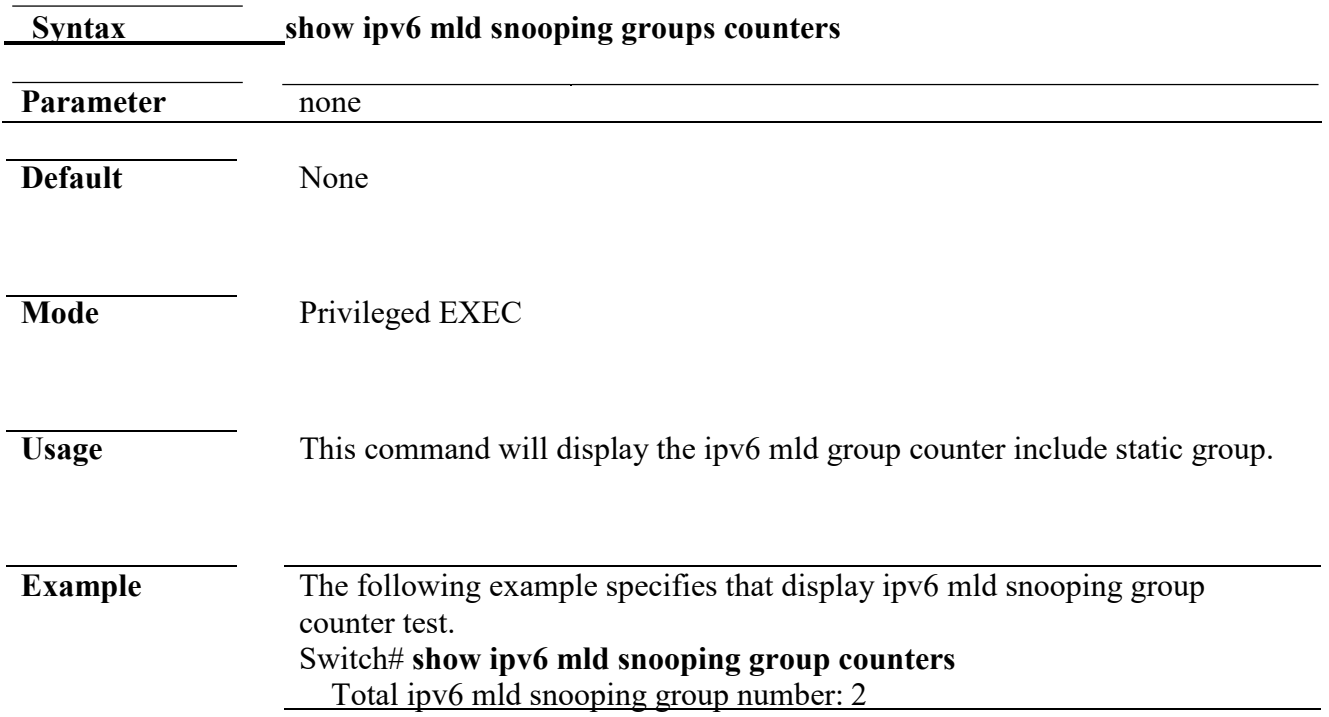

### **show ipv6 mld snooping groups**

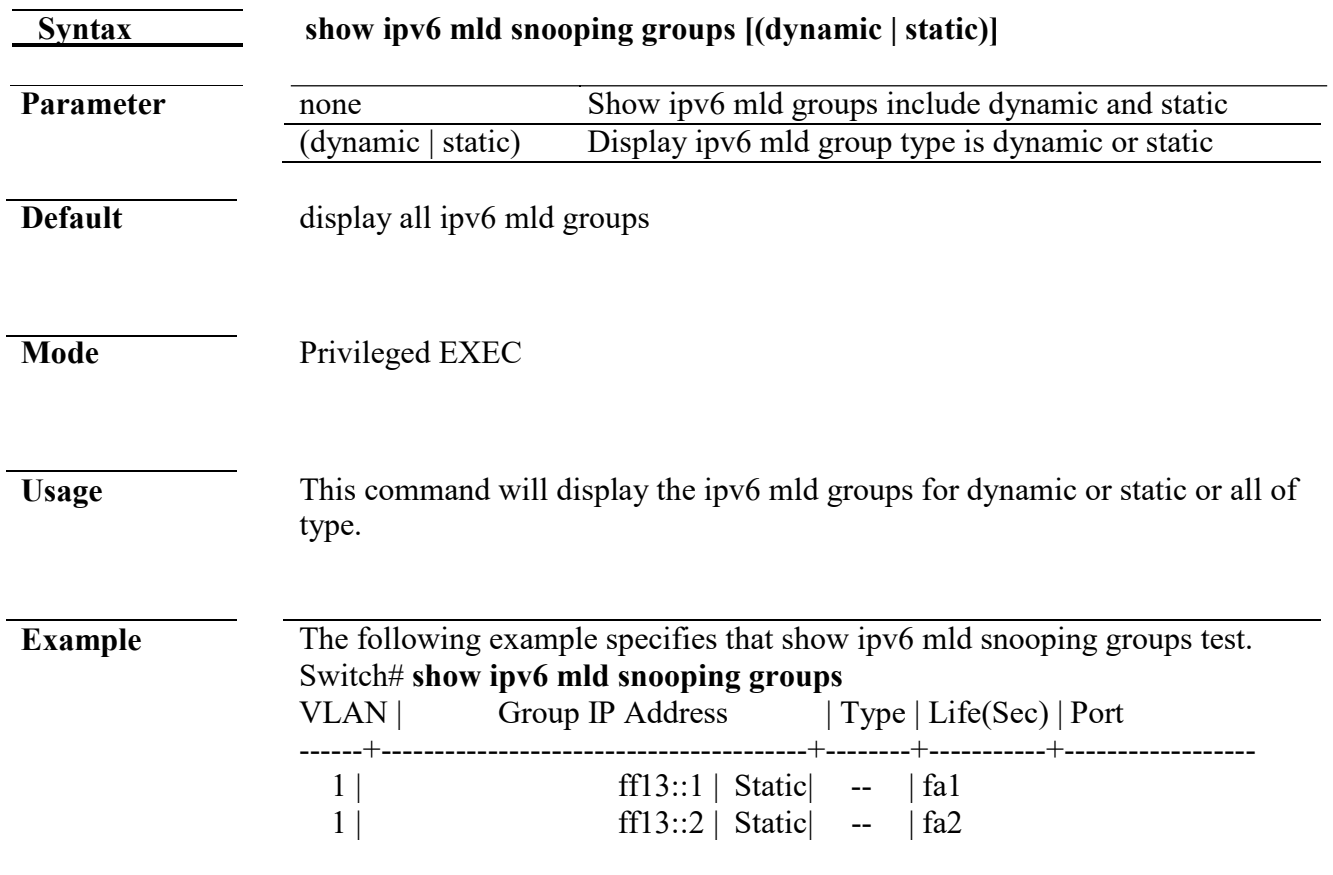

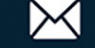

Total Number of Entry = 2

# **show ipv6 mld snooping router**

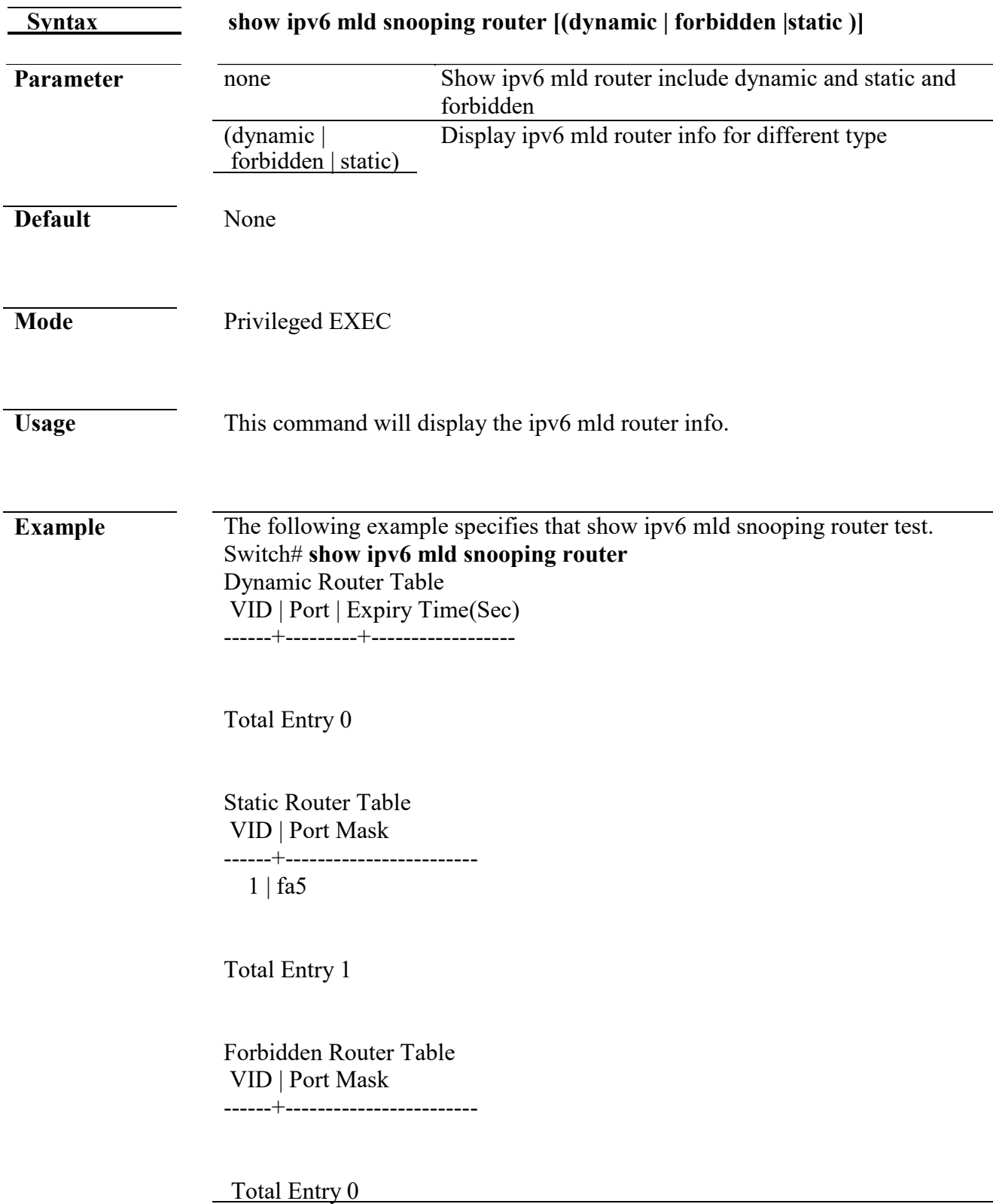

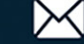

# **show ipv6 mld snooping**

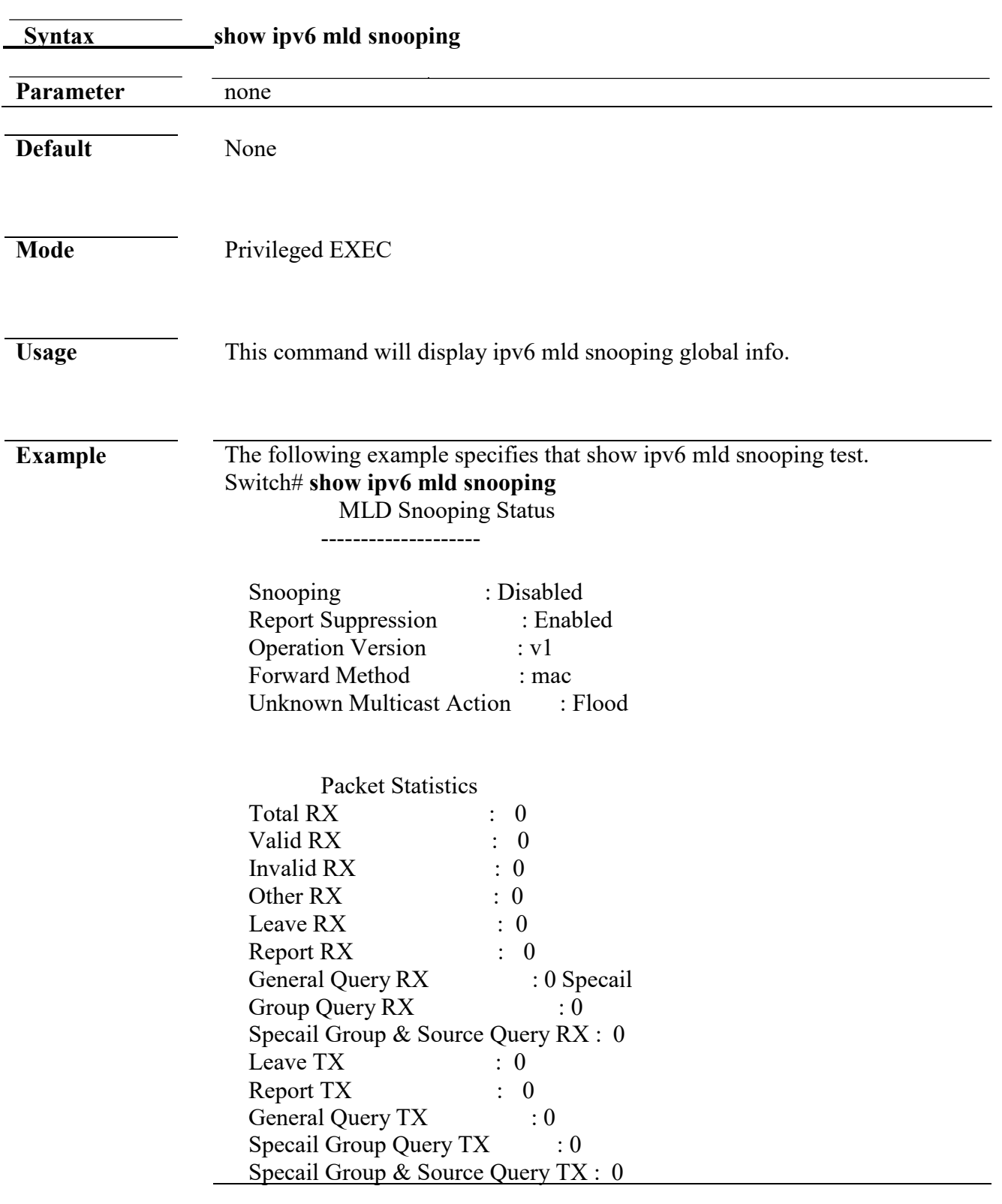

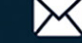

## **show ipv6 mld snooping vlan**

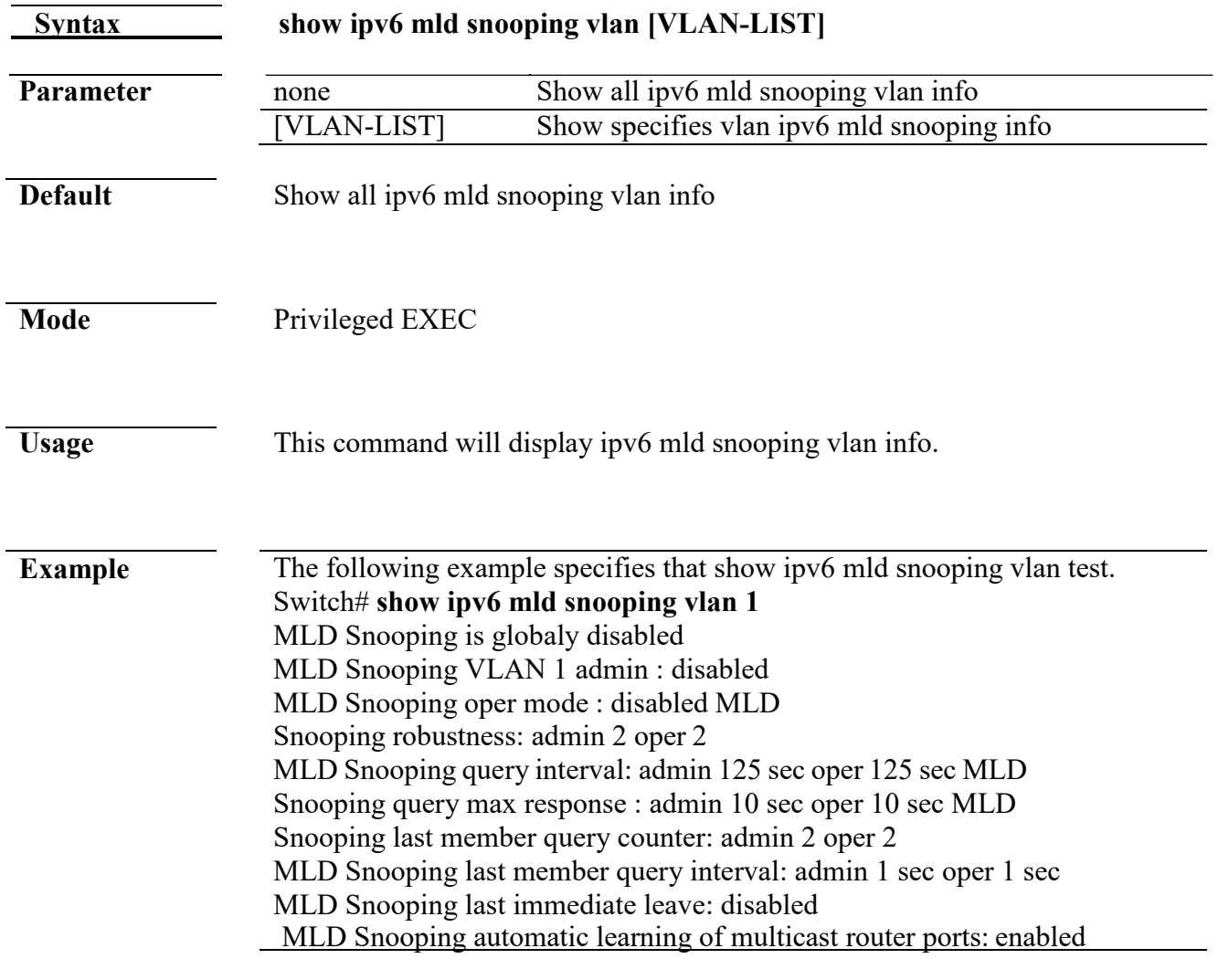

# **show ipv6 mld snooping forward-all**

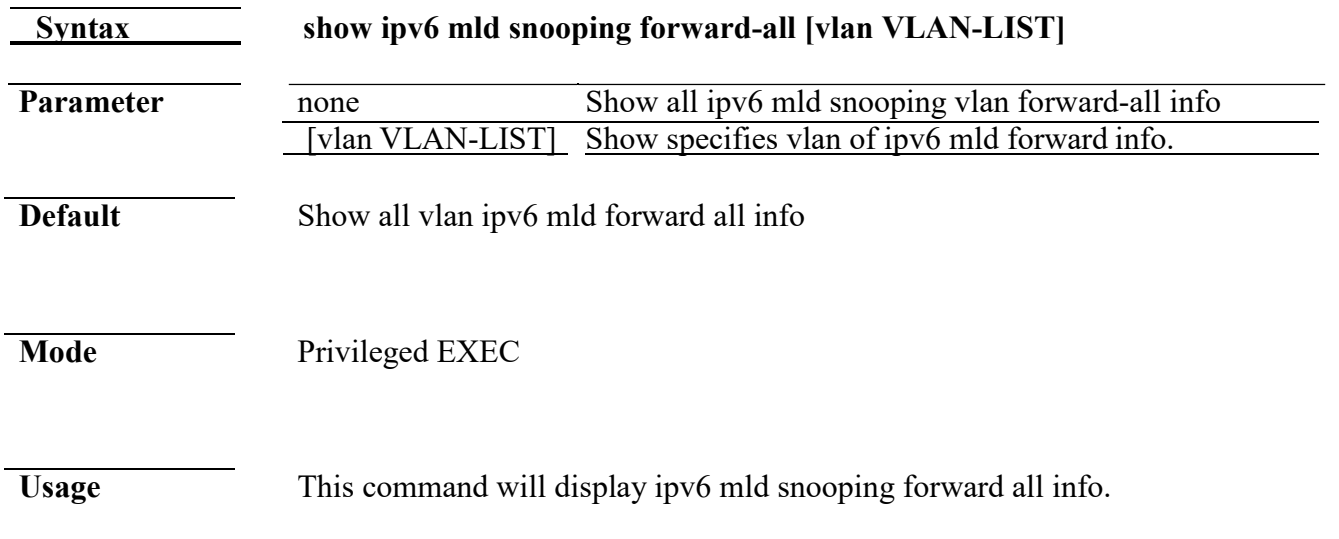

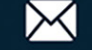

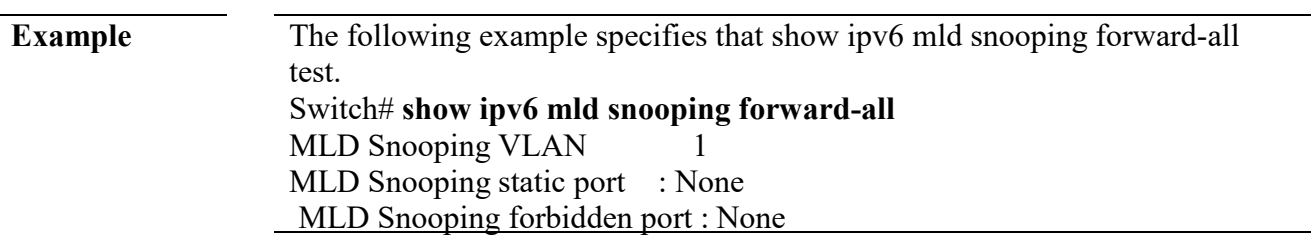

### **show ipv6 mld profile**

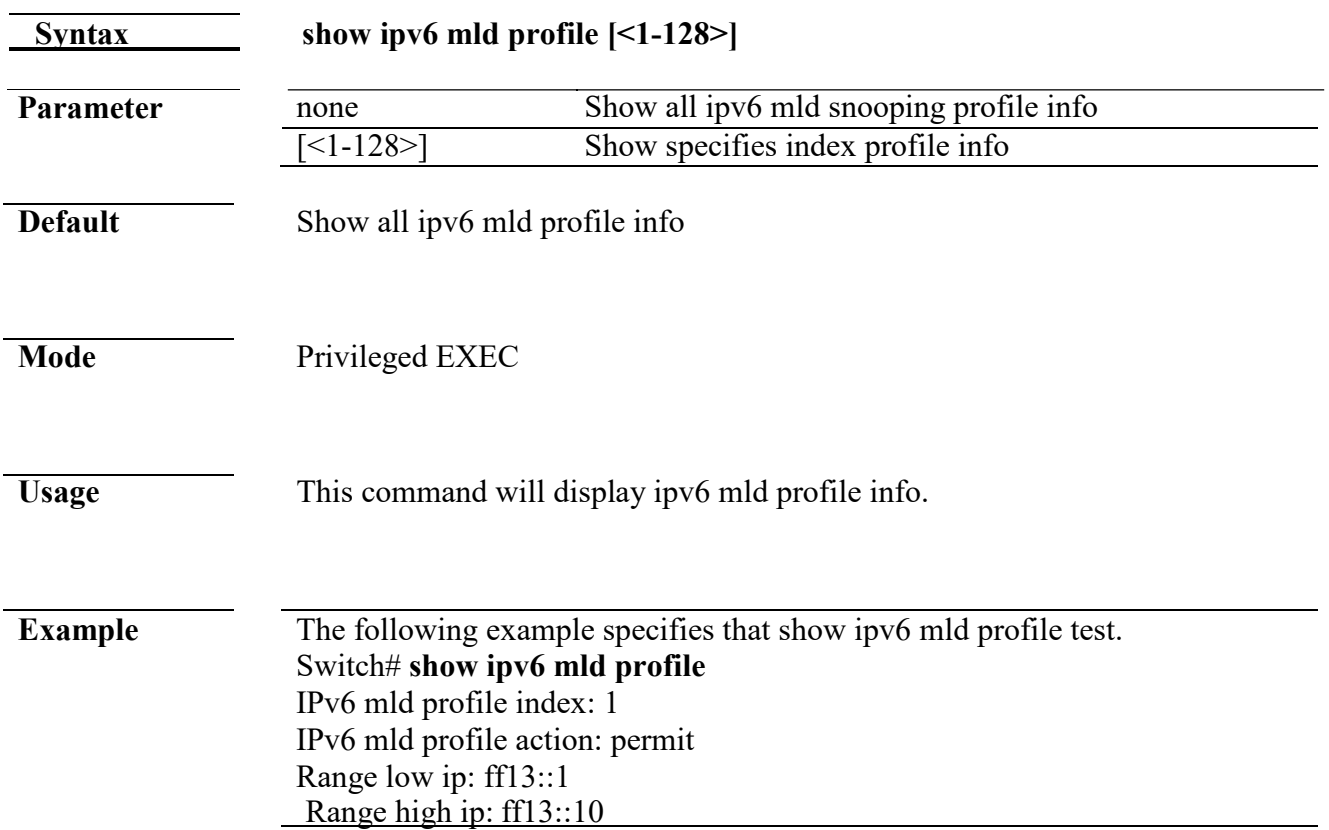

# **show ipv6 mld filter**

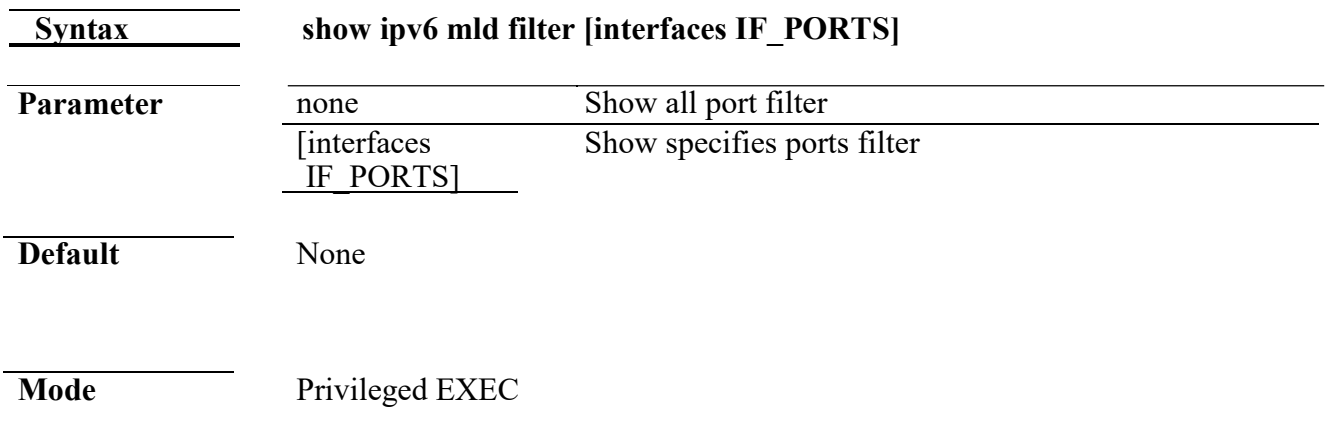

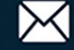

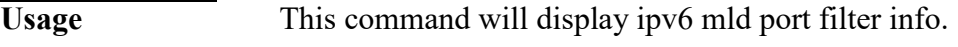

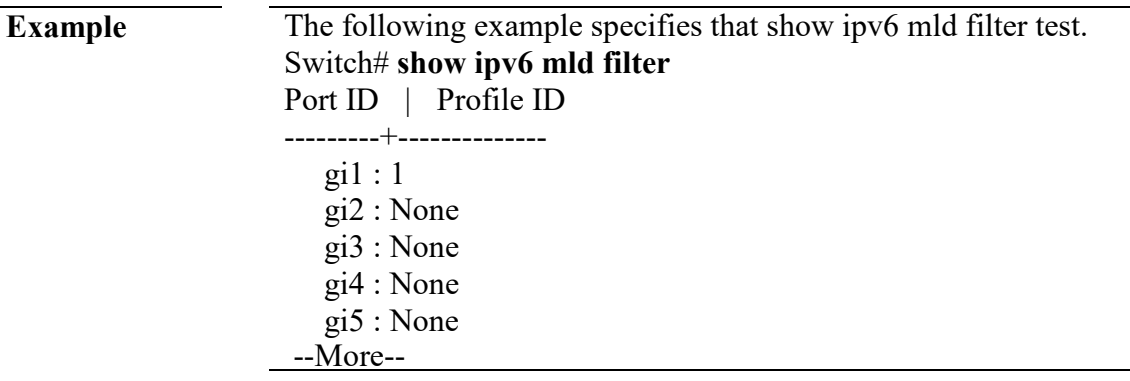

# **show ipv6 mld max-group**

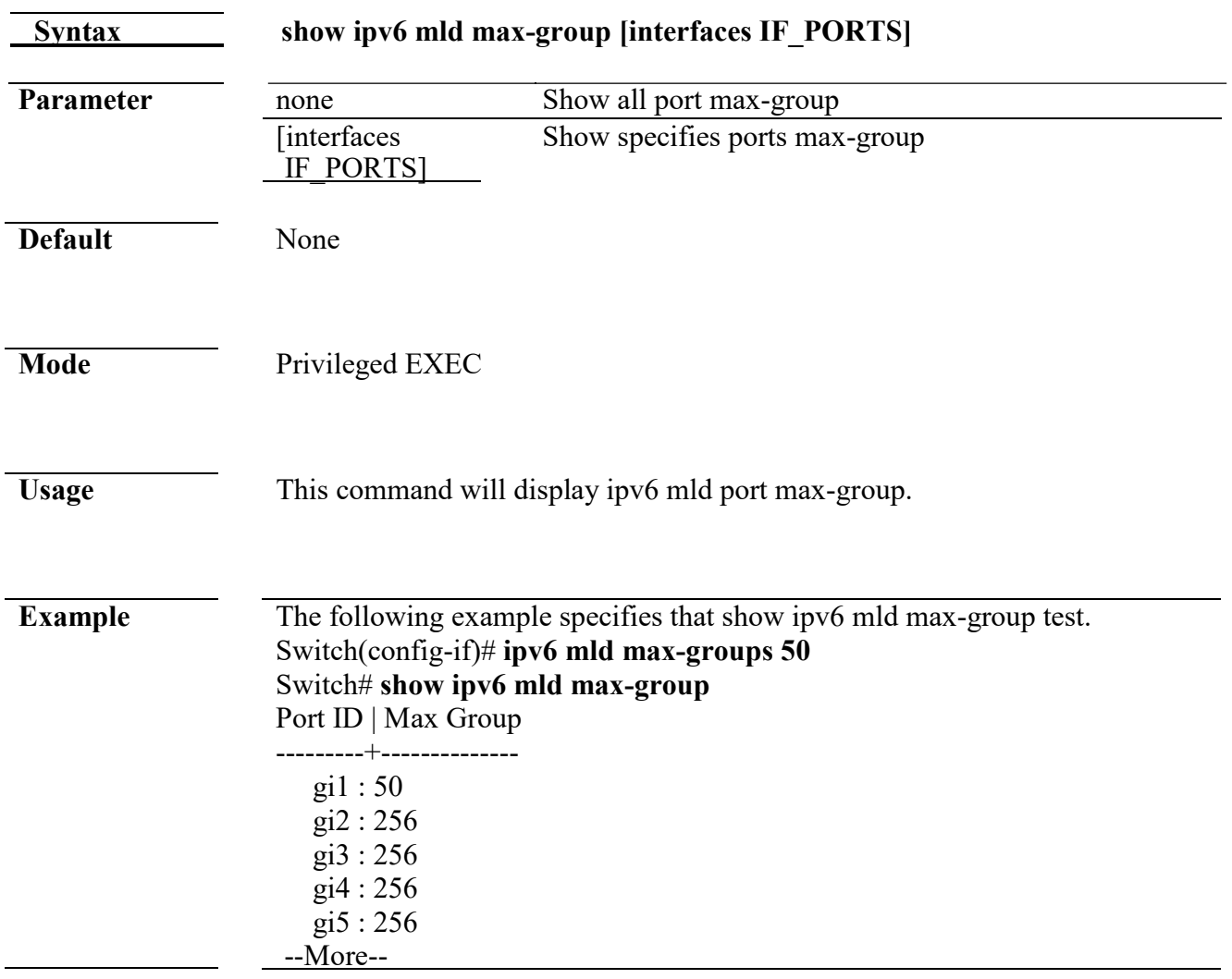

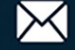

# **show ipv6 mld port max-group action**

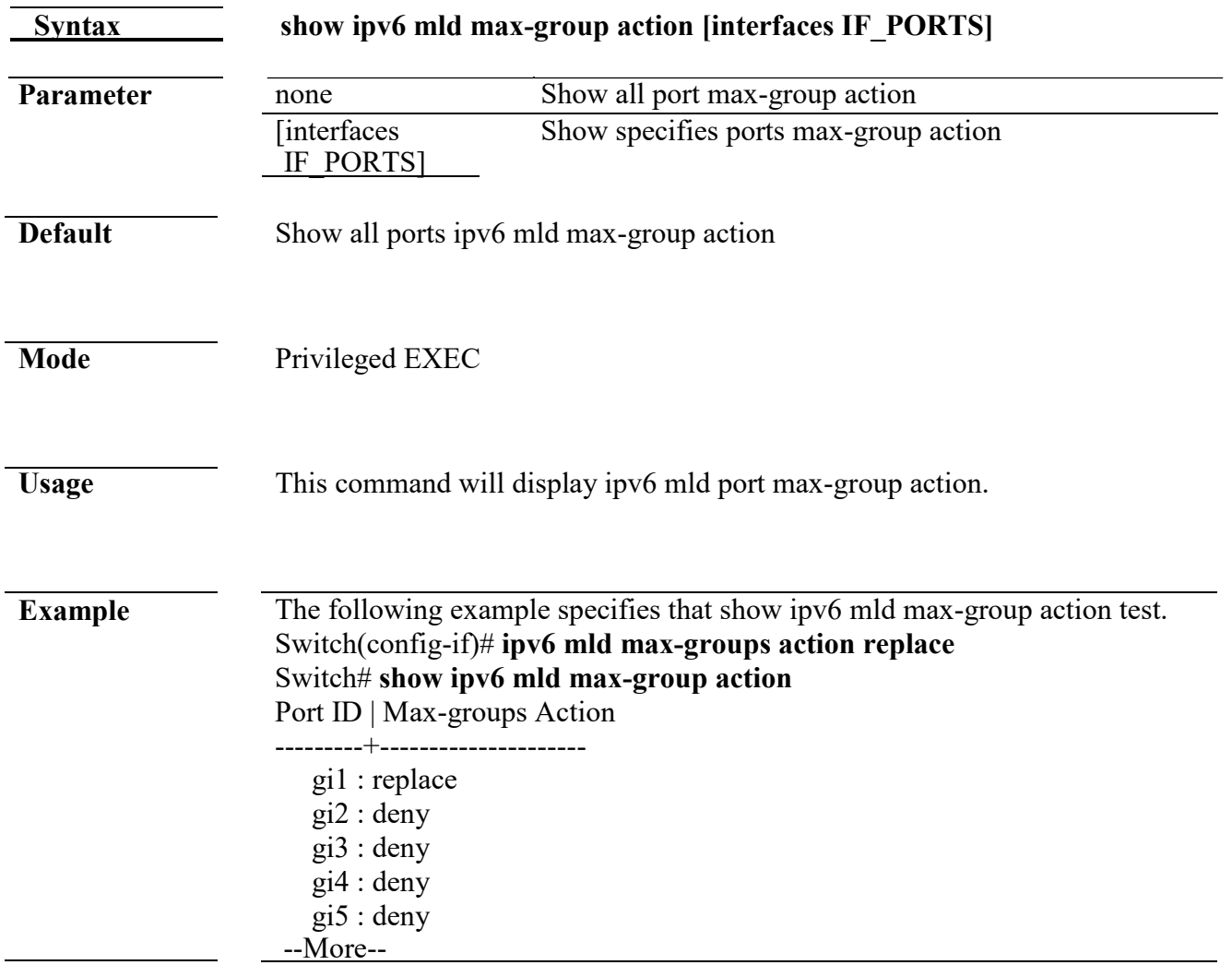

# **20. MVR**

#### **mvr**

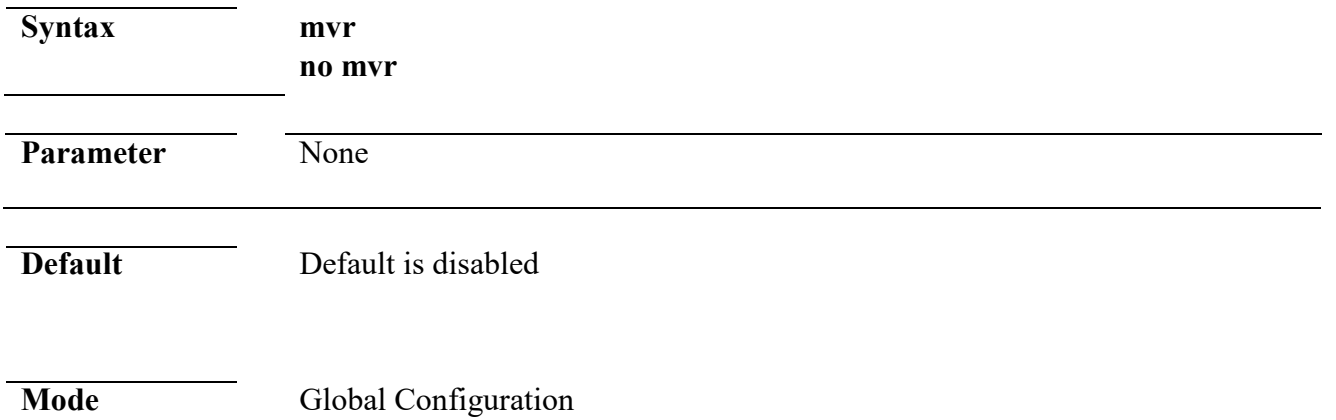

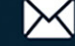

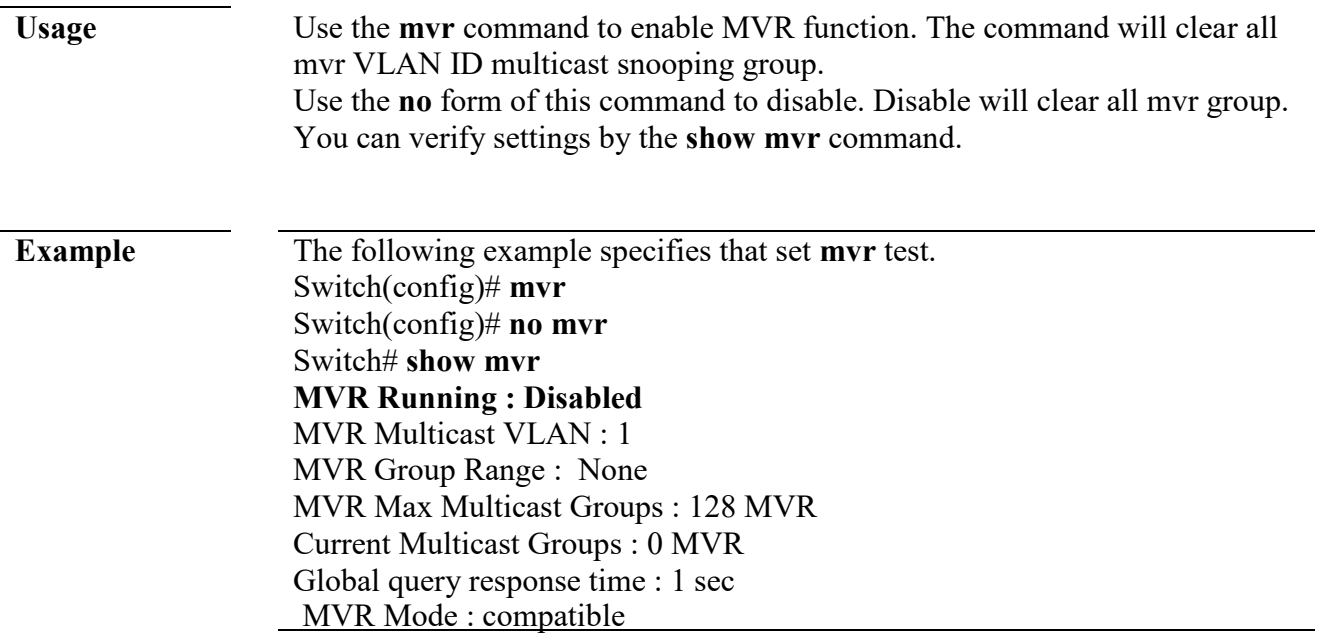

#### **mvr vlan**

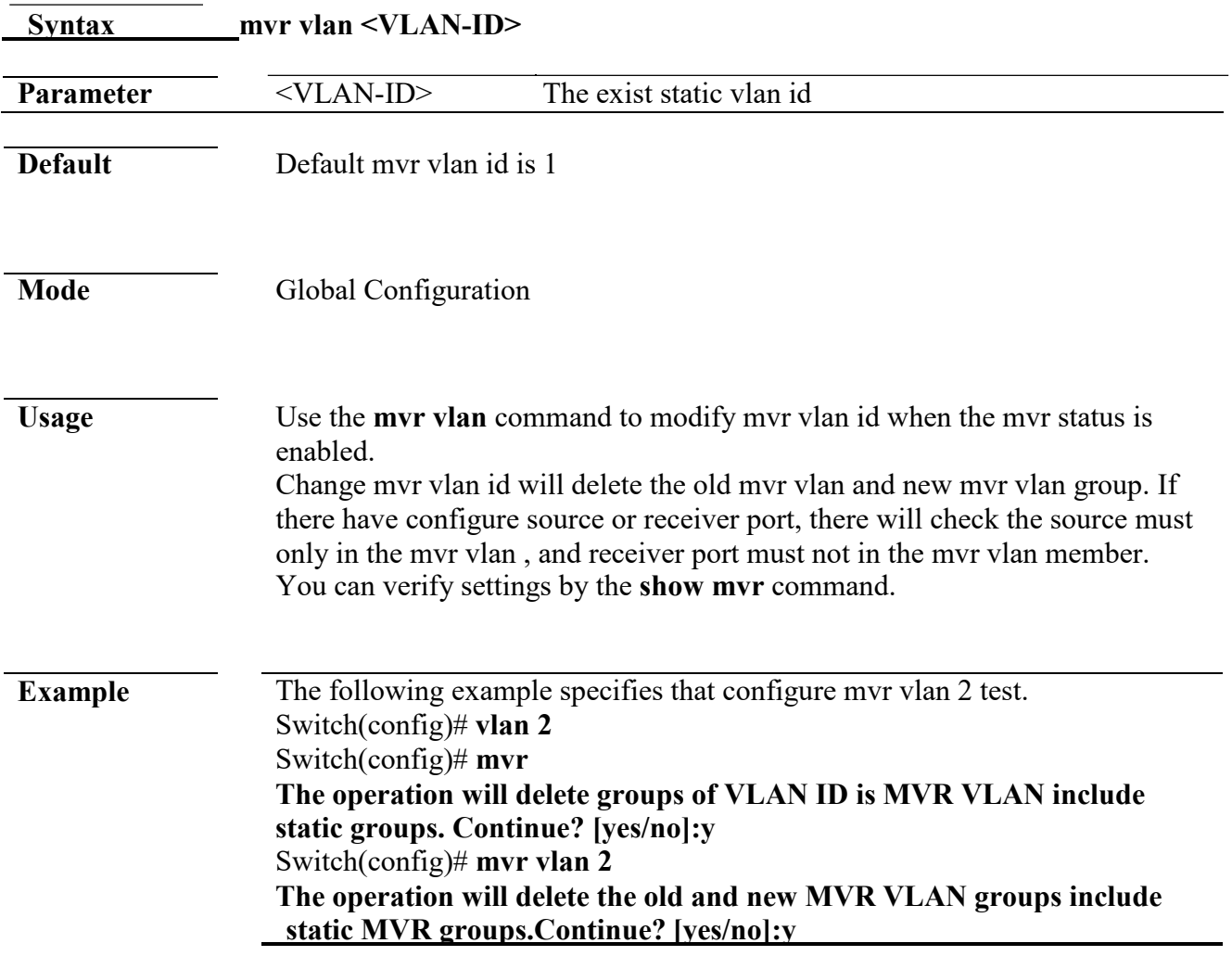

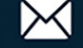

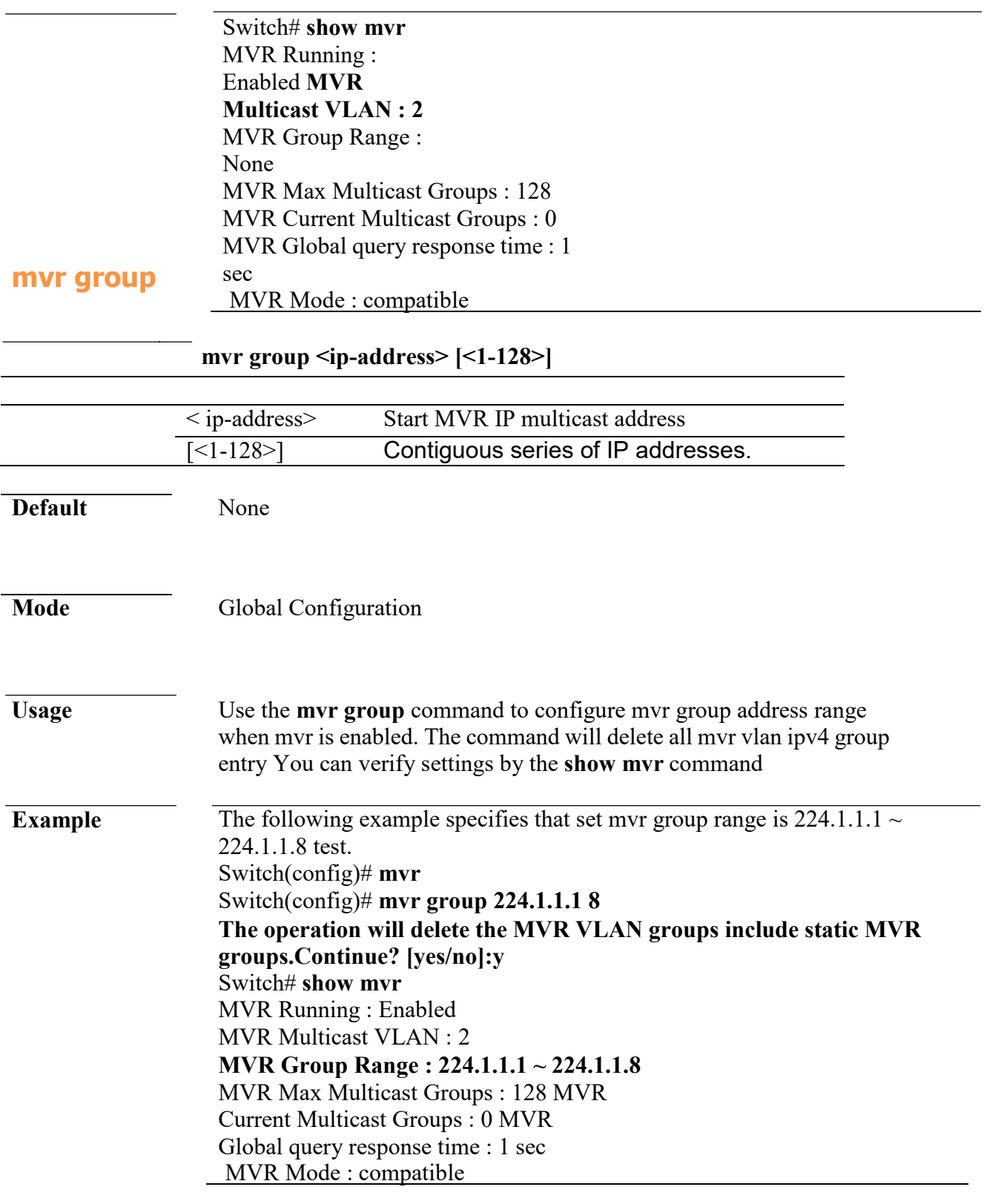

#### **mvr mode**

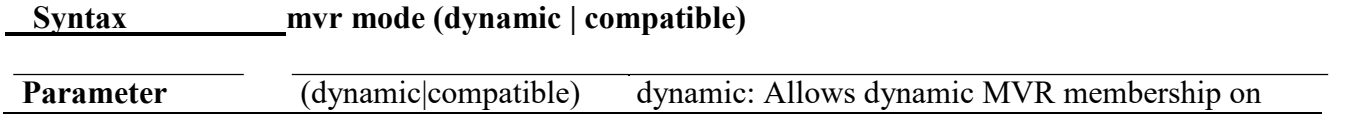

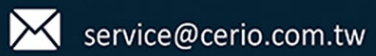

www.cerio.com.tw

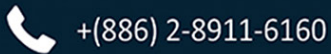

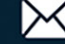

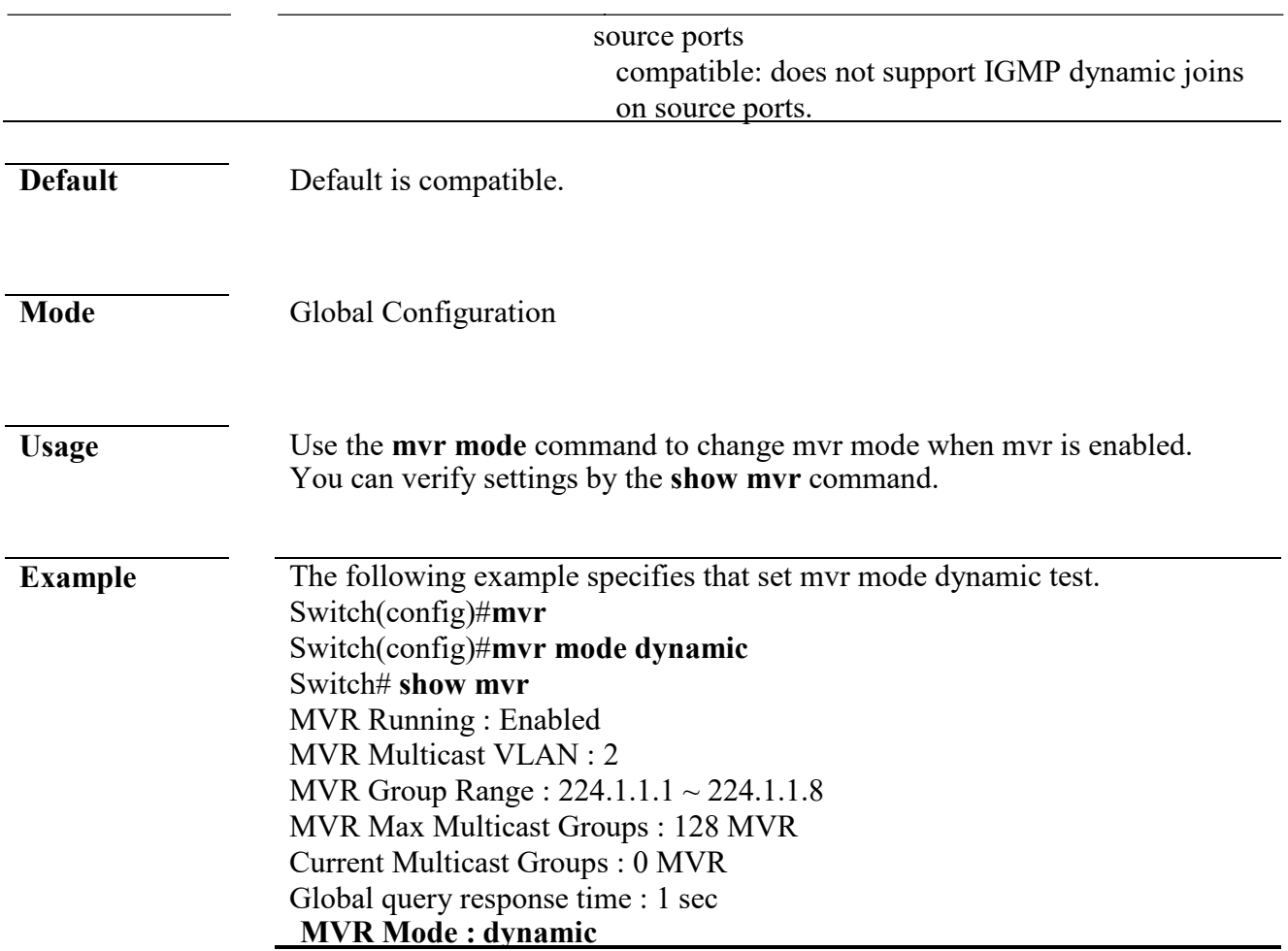

#### **mvr query-time**

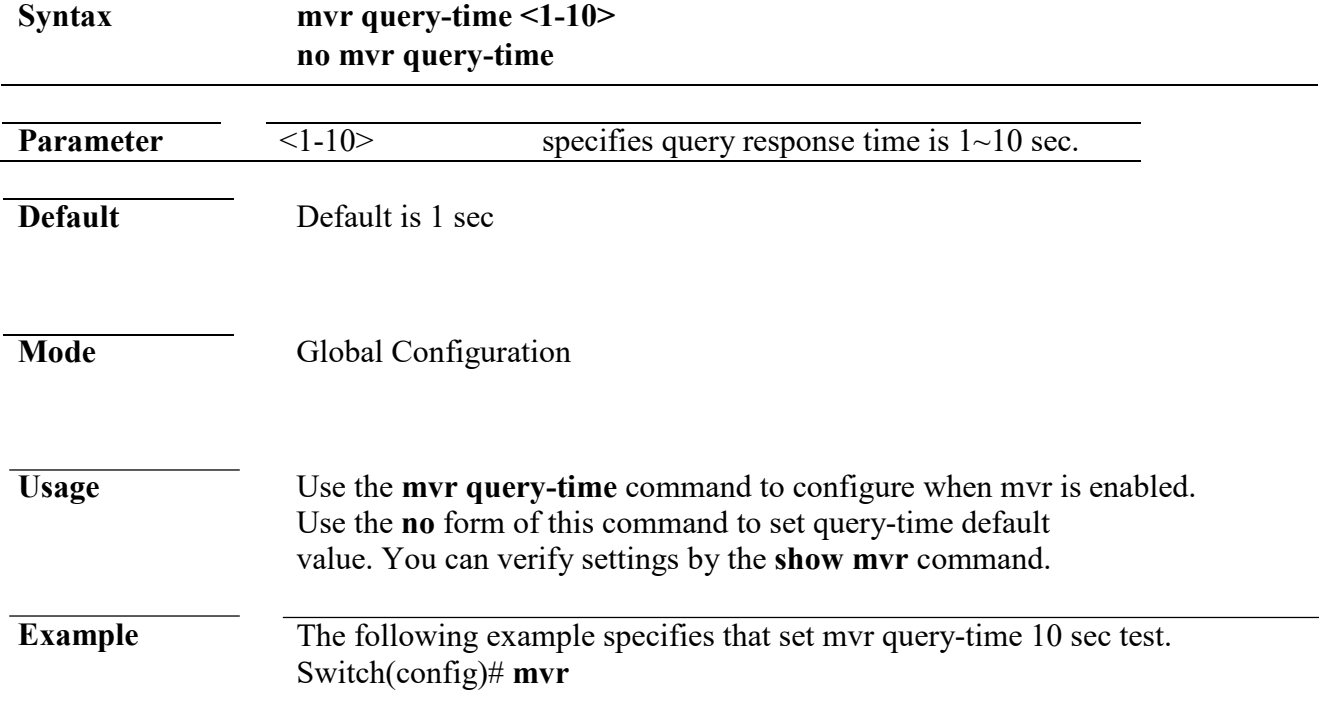

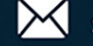

Switch(config)# **mvr query-time 10** Switch# **show mvr** MVR Running : Enabled MVR Multicast VLAN : 2 MVR Group Range : 224.1.1.1 ~ 224.1.1.8 MVR Max Multicast Groups : 128 MVR Current Multicast Groups : 0 **MVR Global query response time : 10 sec** MVR Mode : dynamic

#### **mvr port type**

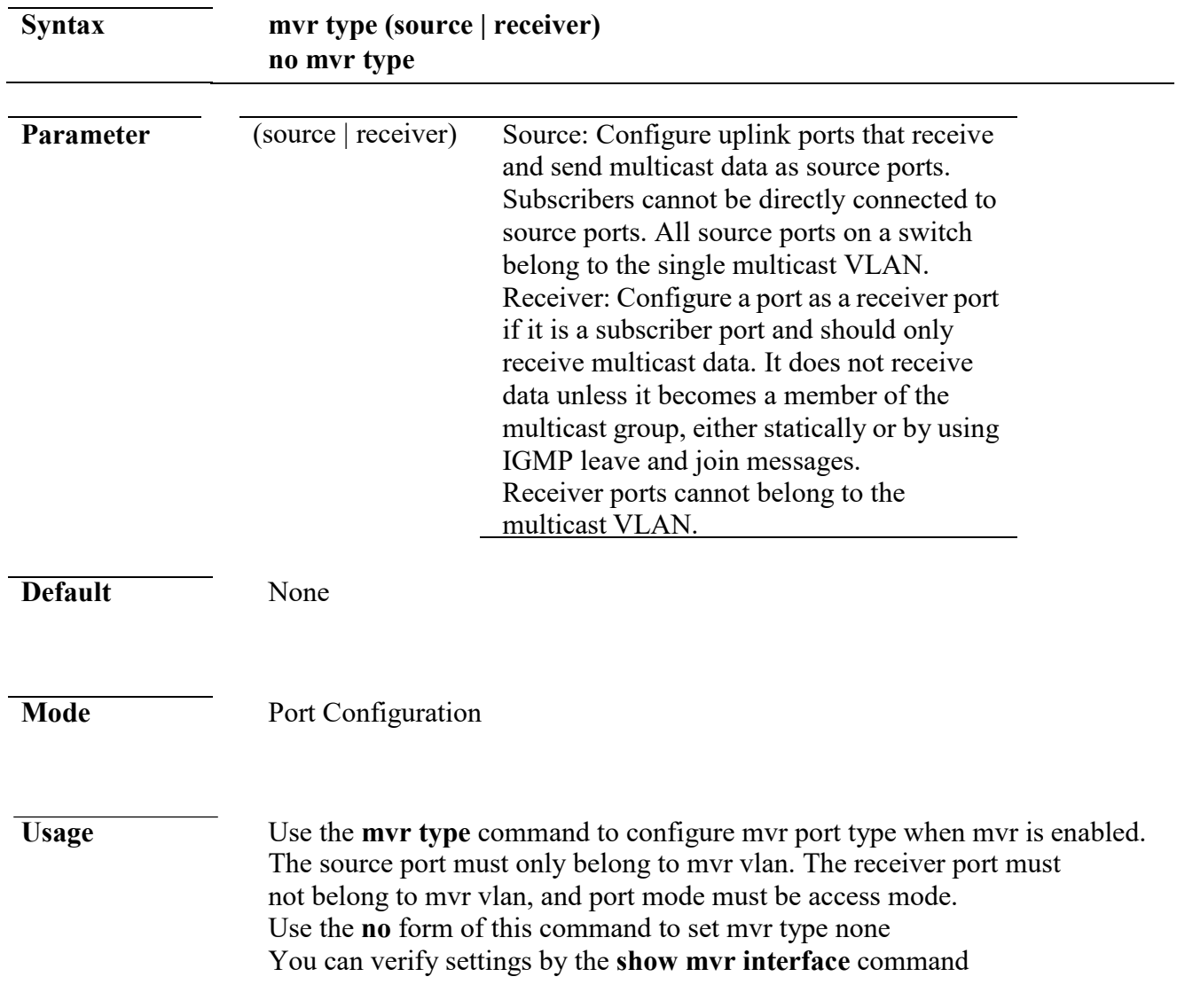

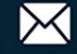

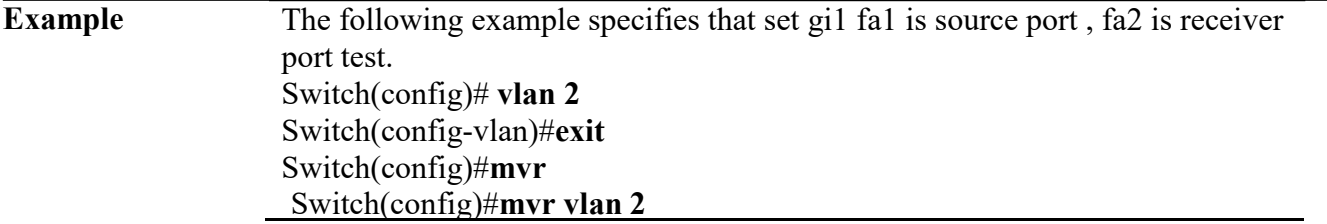

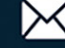

Switch(config)#**mvr group 224.1.1.1 8** Switch(config)# **interface gi1** Switch(config-if)# **switchport trunk allowed vlan 2** Switch(config-if)# **mvr type source** Switch(config-if)#**exit**  Switch(config)# **interface gi2** Switch(config-if)# **switchport mode access** Switch(config-if)#**mvr type receiver** Switch# **show mvr interface** Port | Type | Immediate Leave --------+---------+---------------- gi1 | Source| Disabled gi2 | Receiver| Disabled

#### **mvr port immediate**

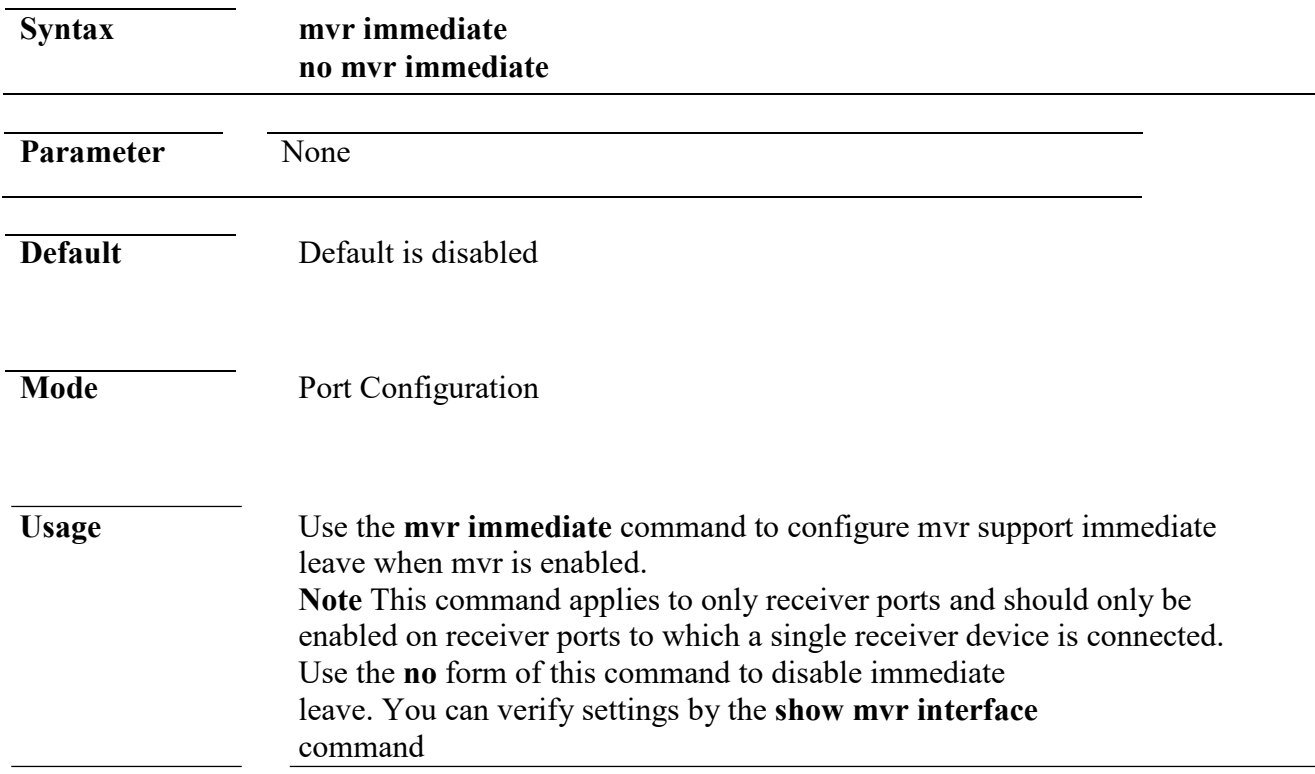

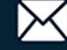

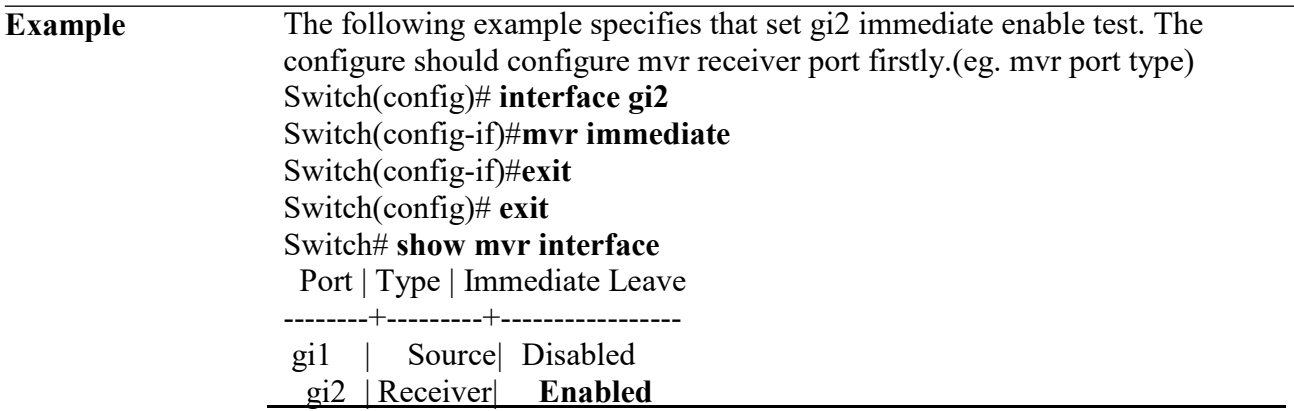

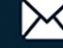

### **mvr static group**

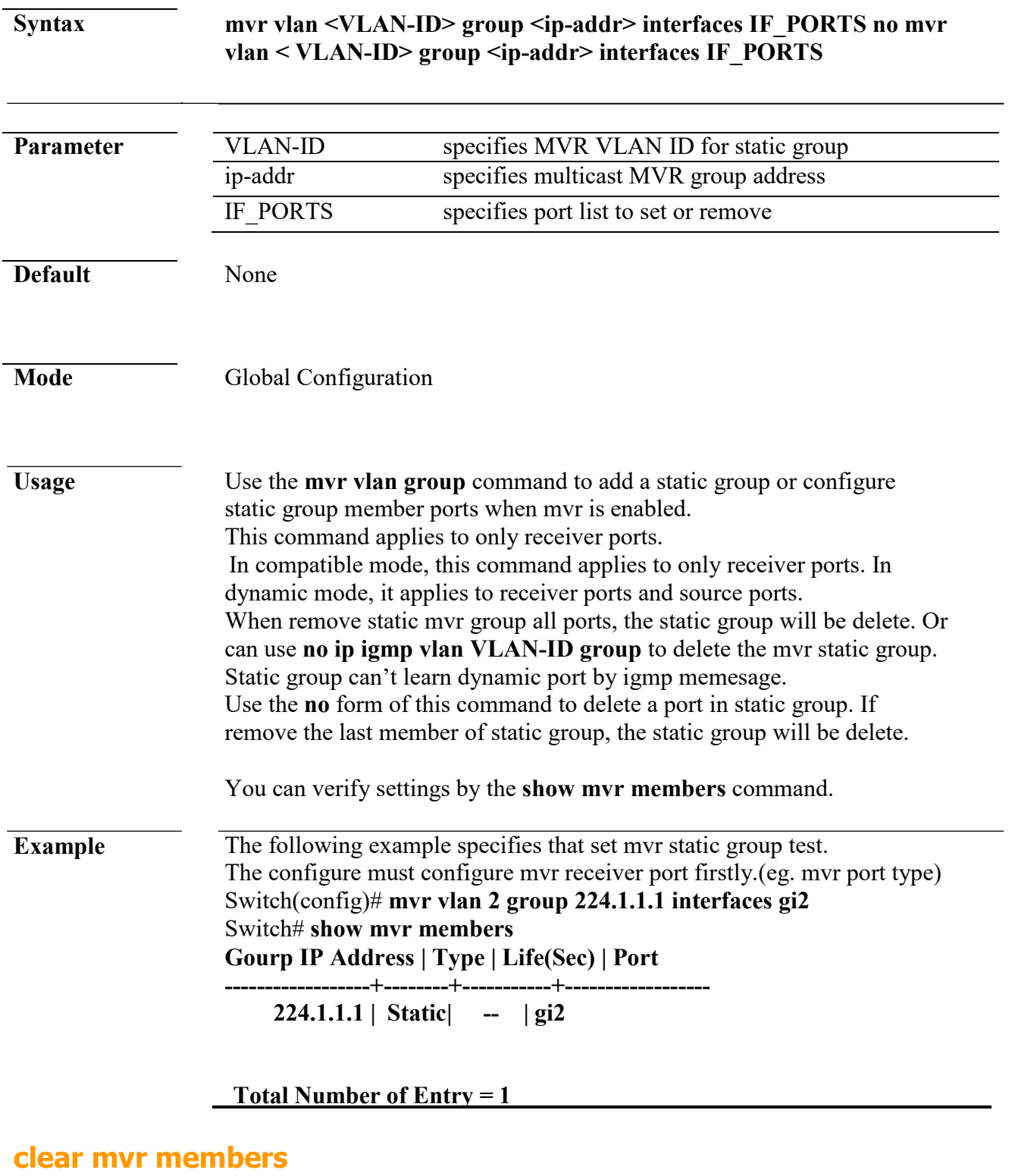

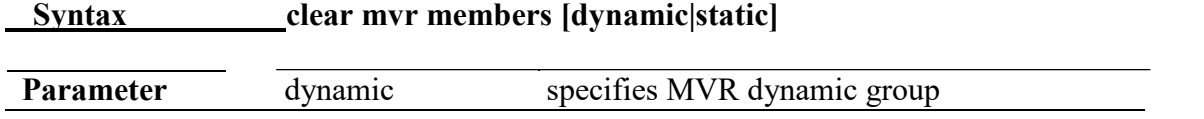

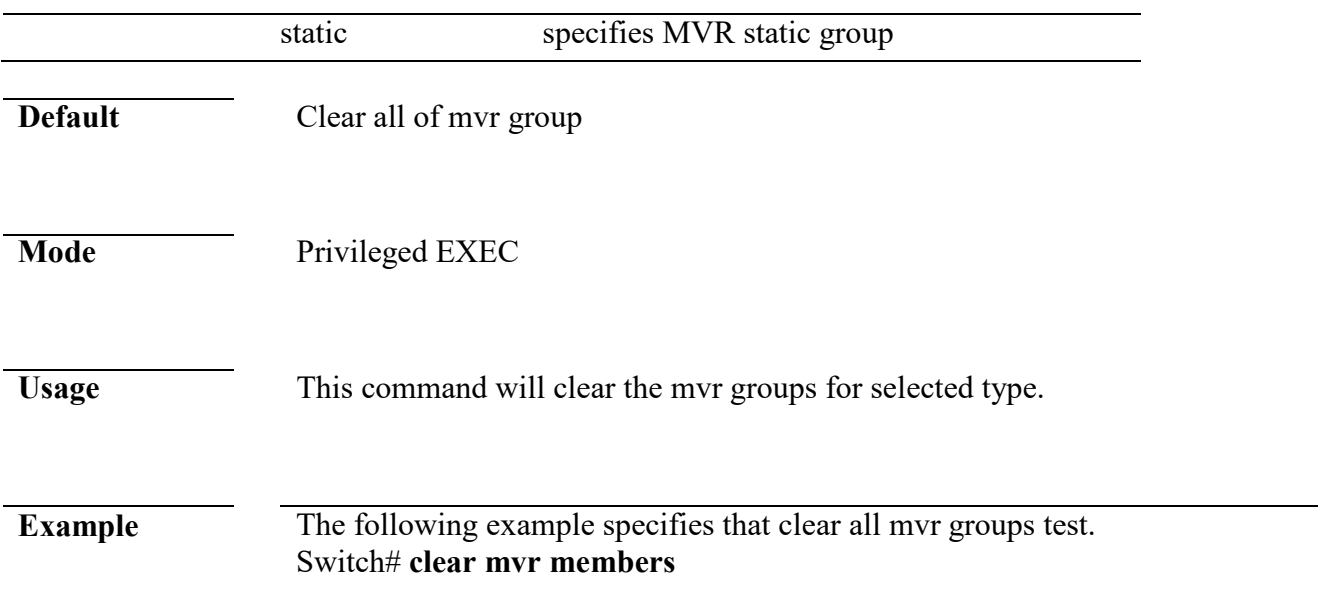

#### **show mvr members**

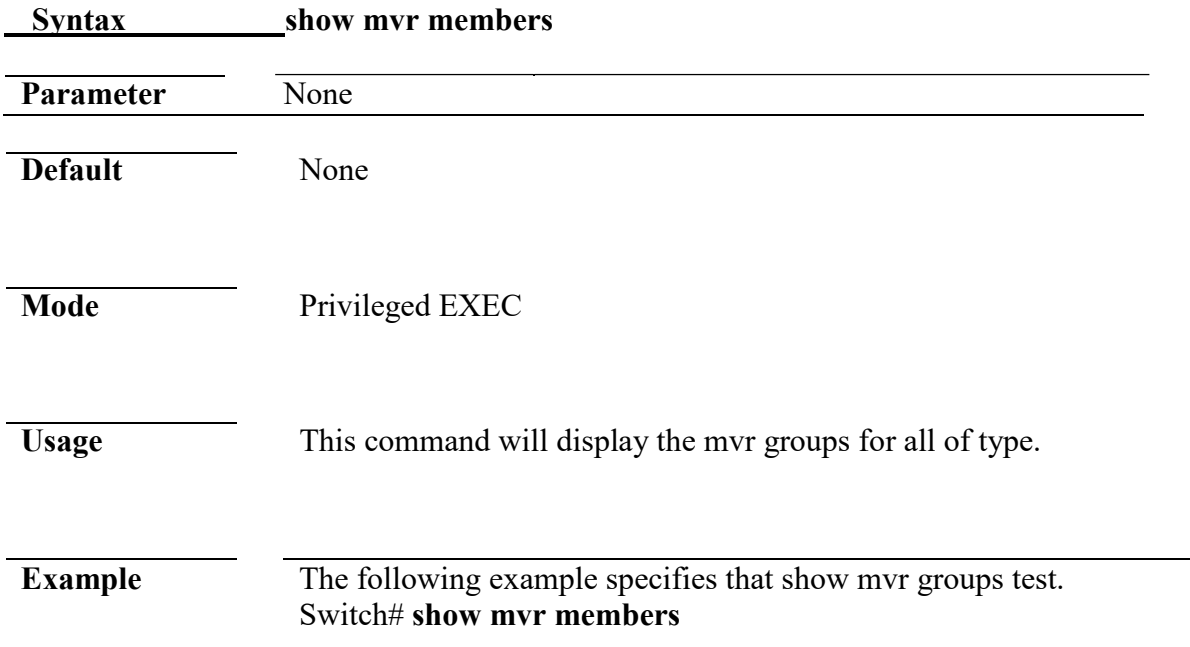

#### **show mvr interface**

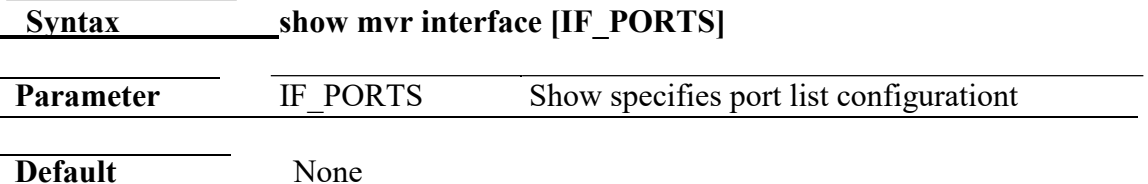

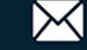

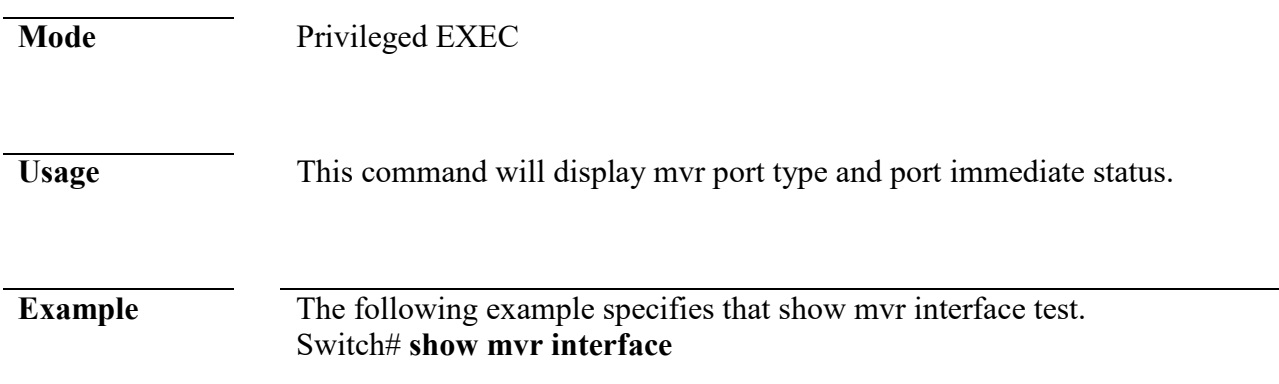

#### **show mvr**

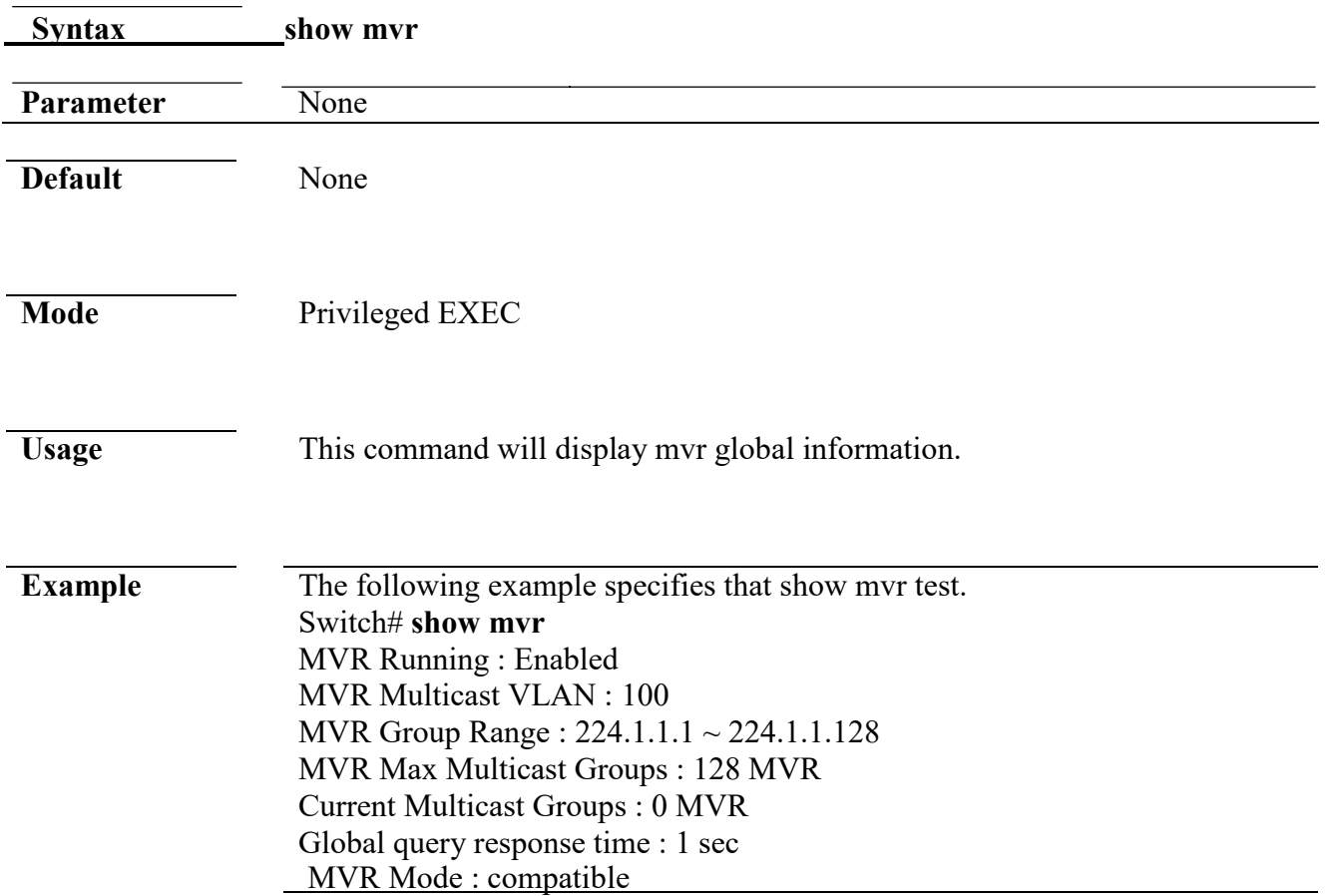

# **21. Port**

### **back-pressure**

www.cerio.com.tw

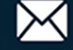

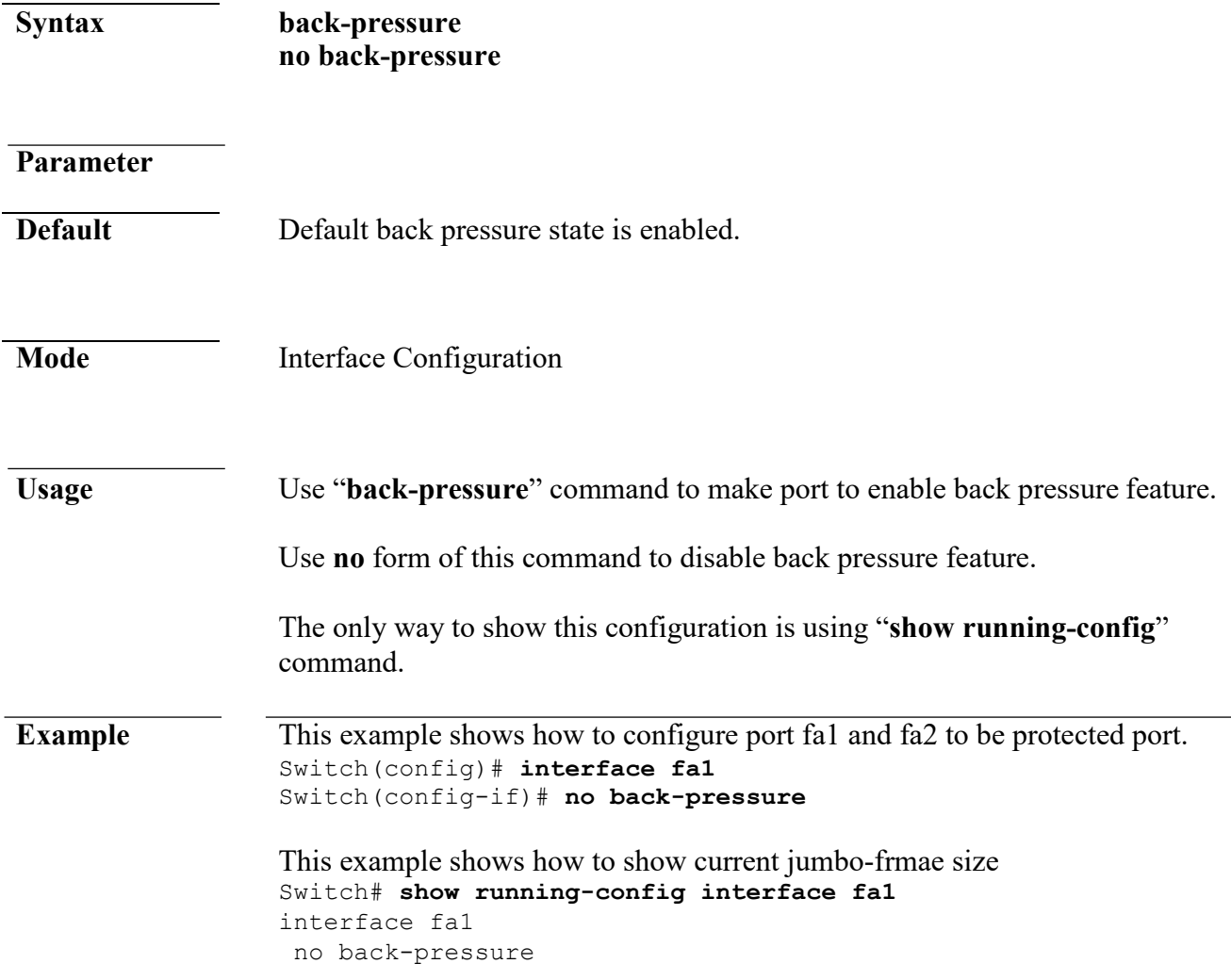

#### **clear interface**

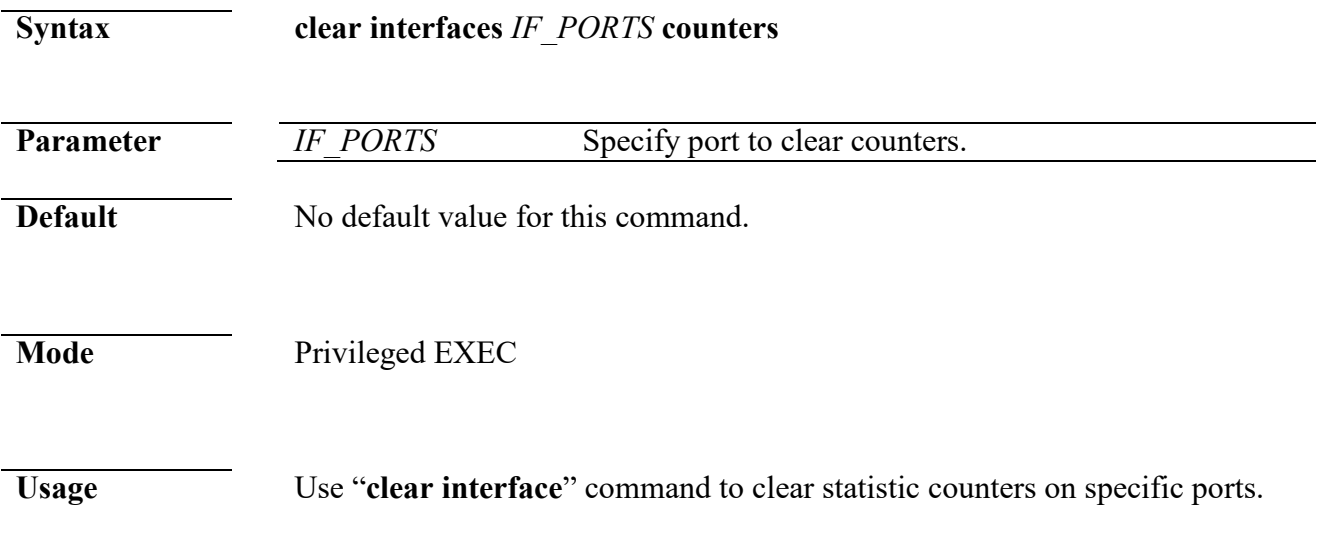

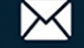

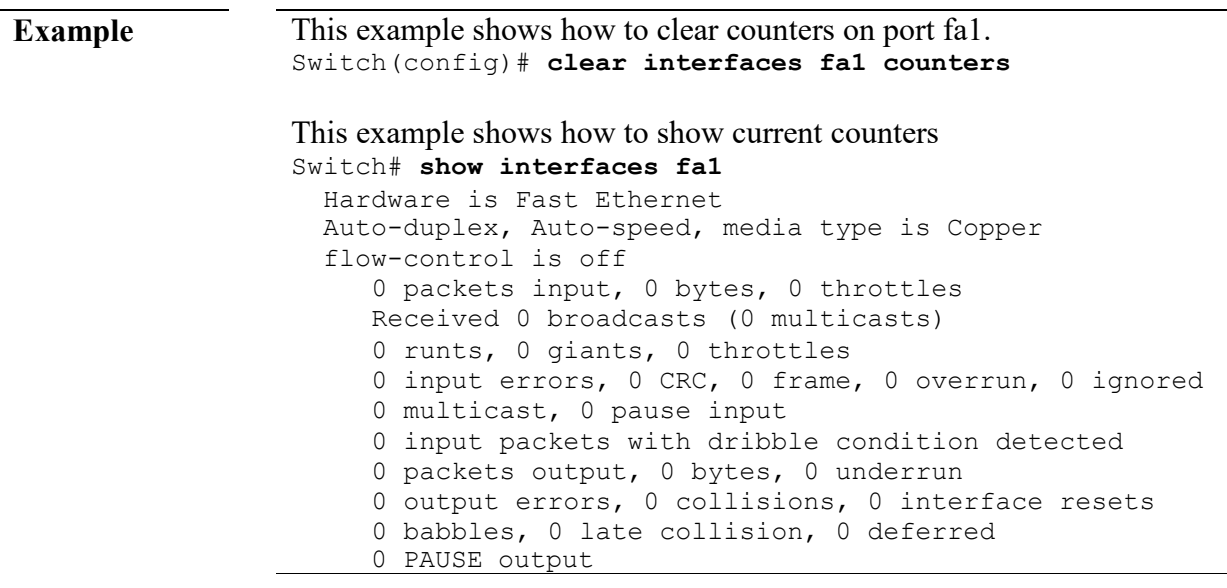

# **description**

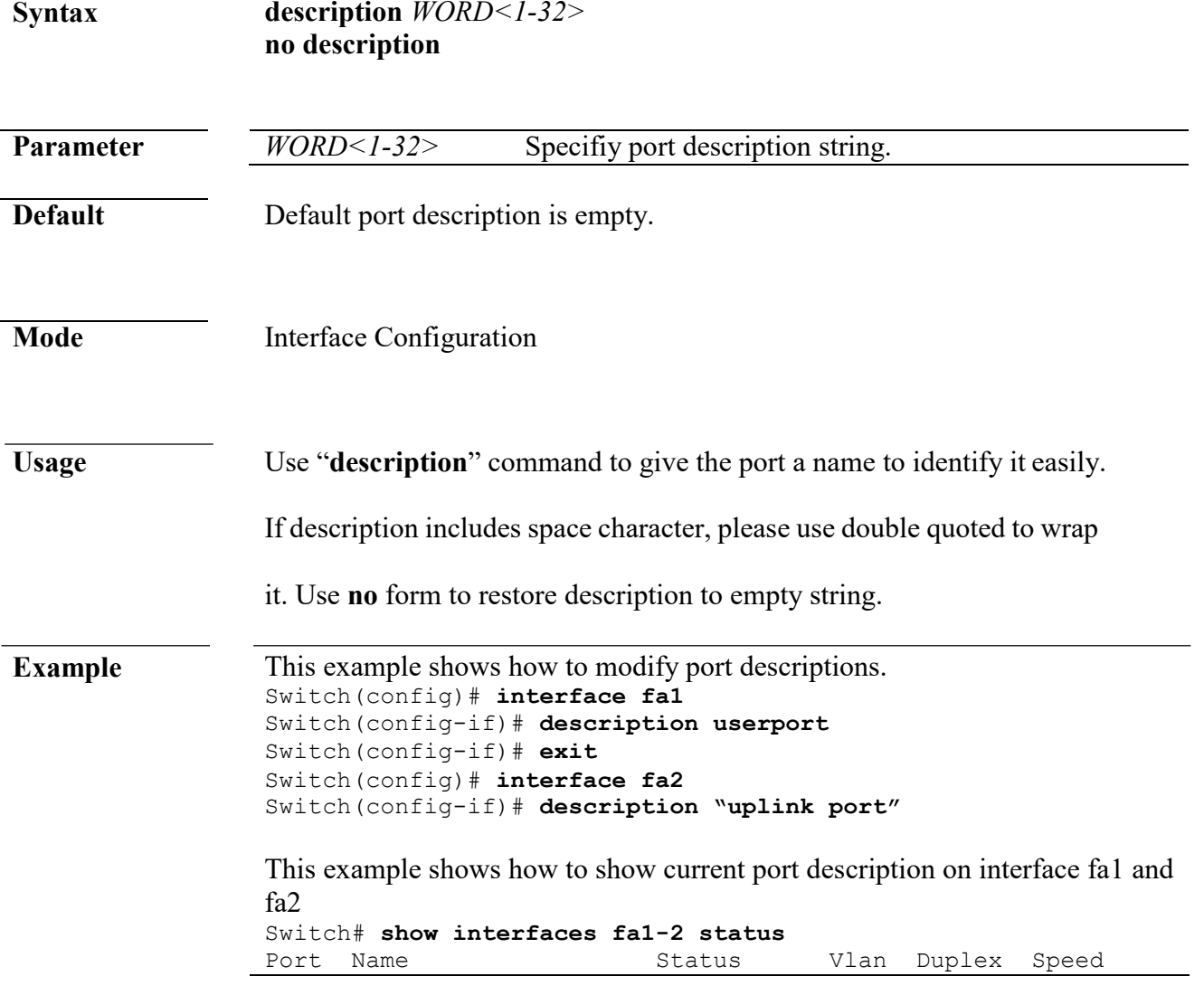

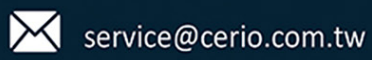

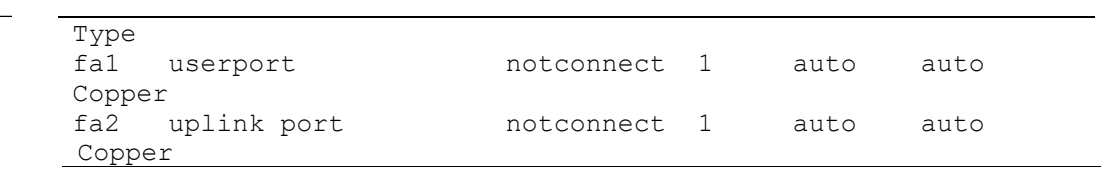

# **duplex**

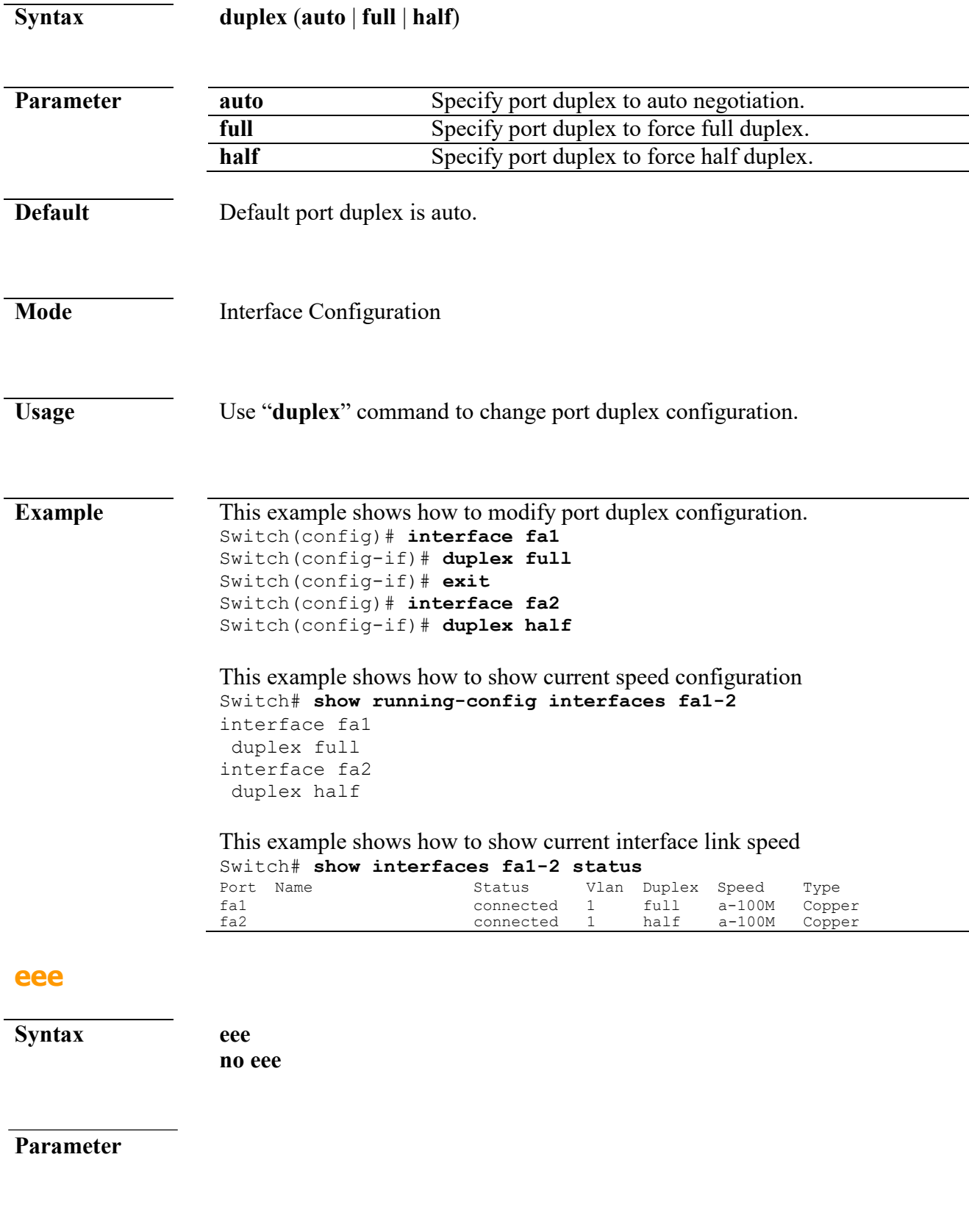

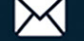

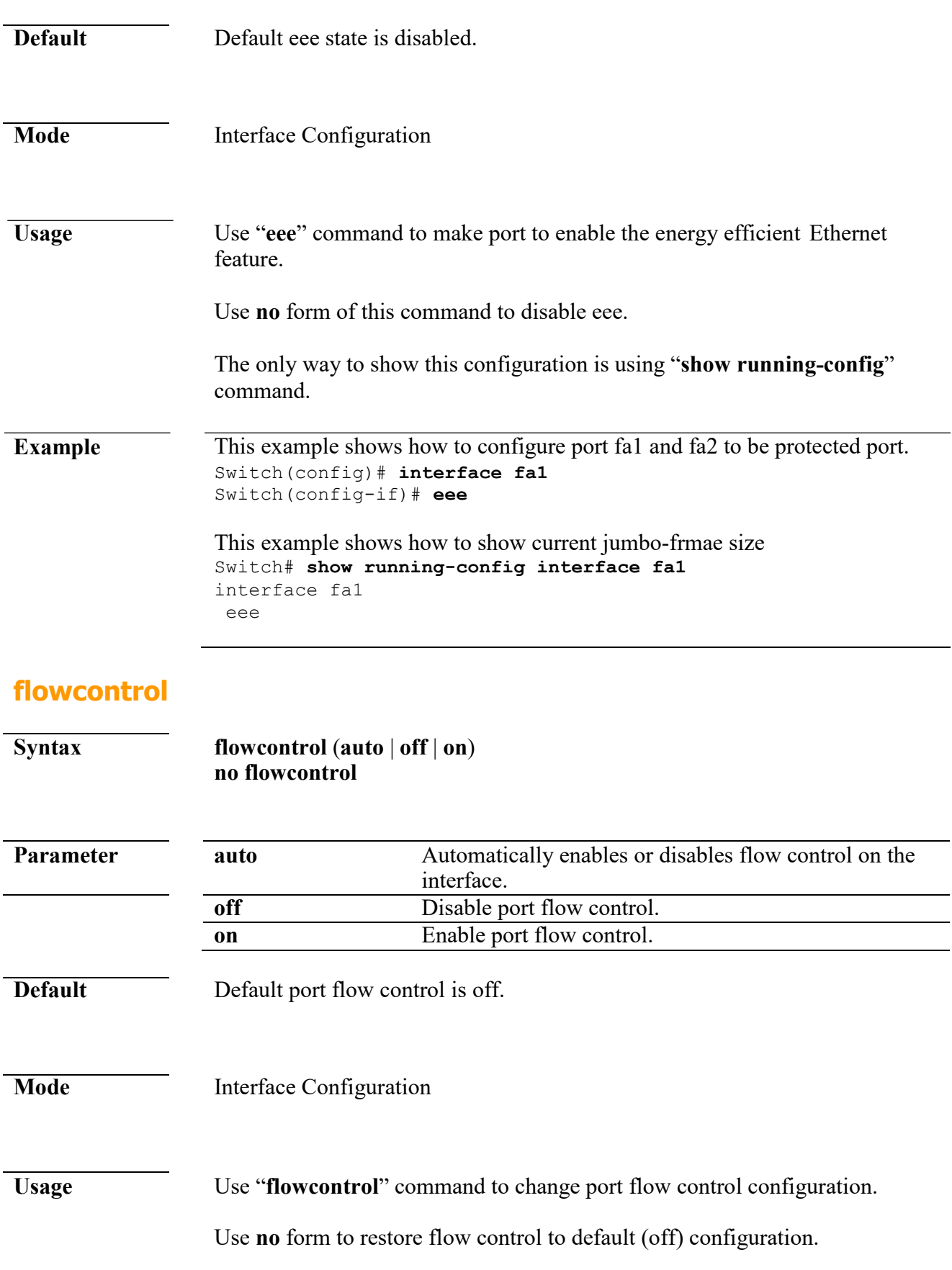

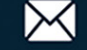

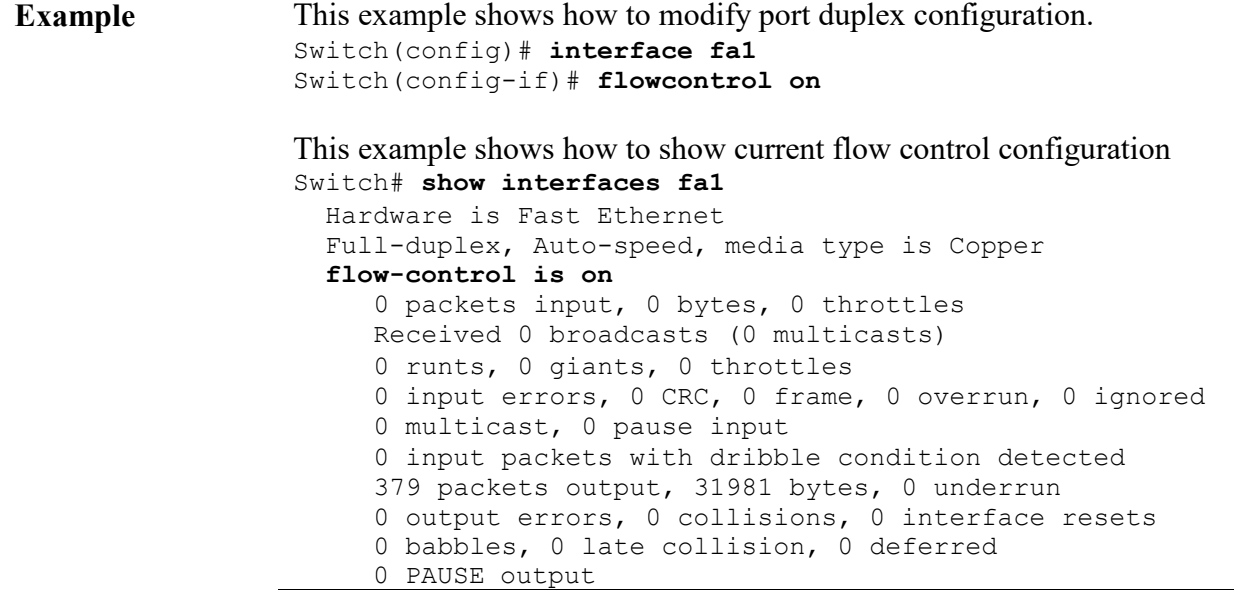

### **jumbo-frame**

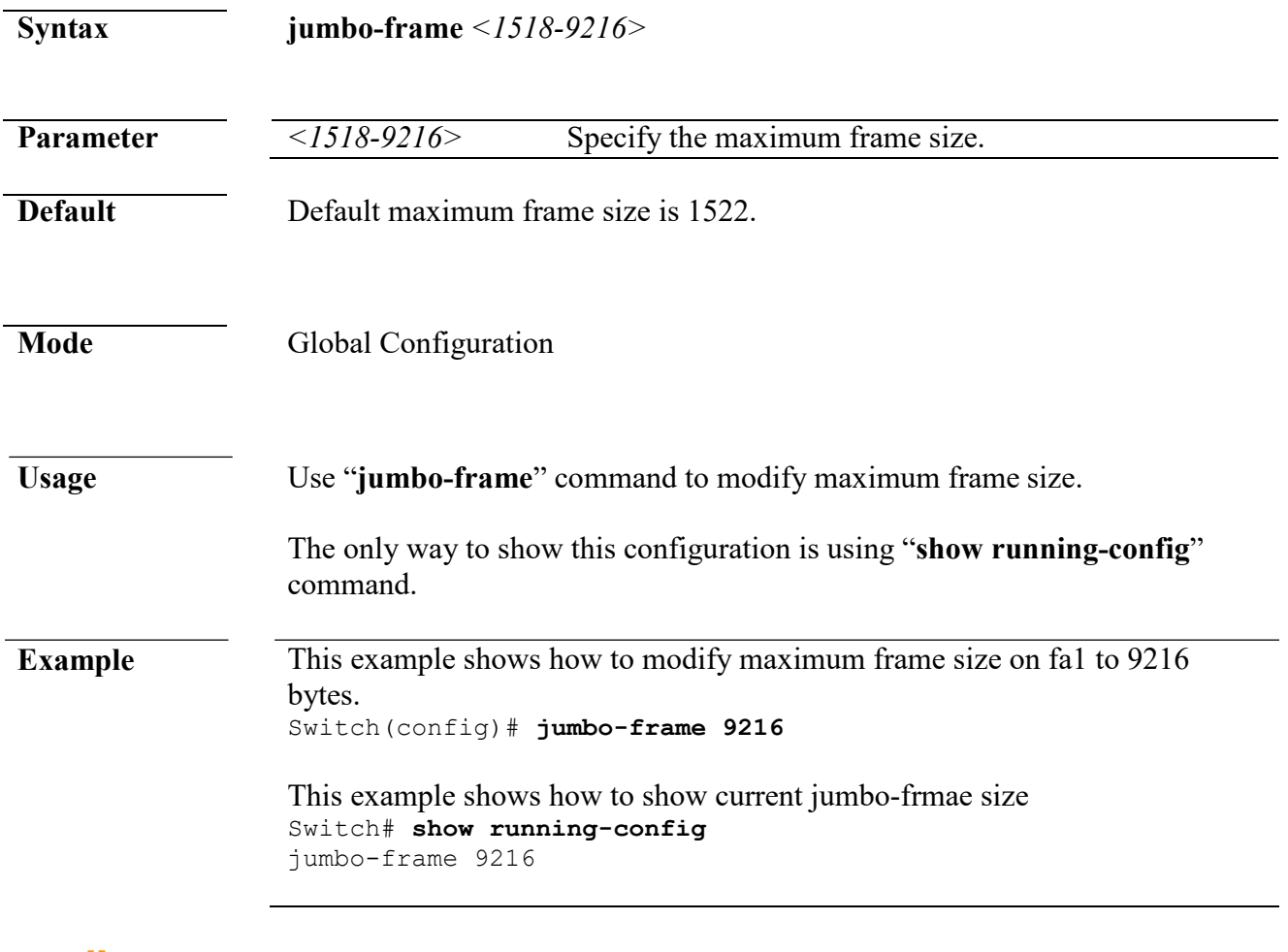

#### **media-type**

**Syntax media-type** (**auto-select** | **rj45** | **sfp**) **no media-type**

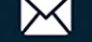

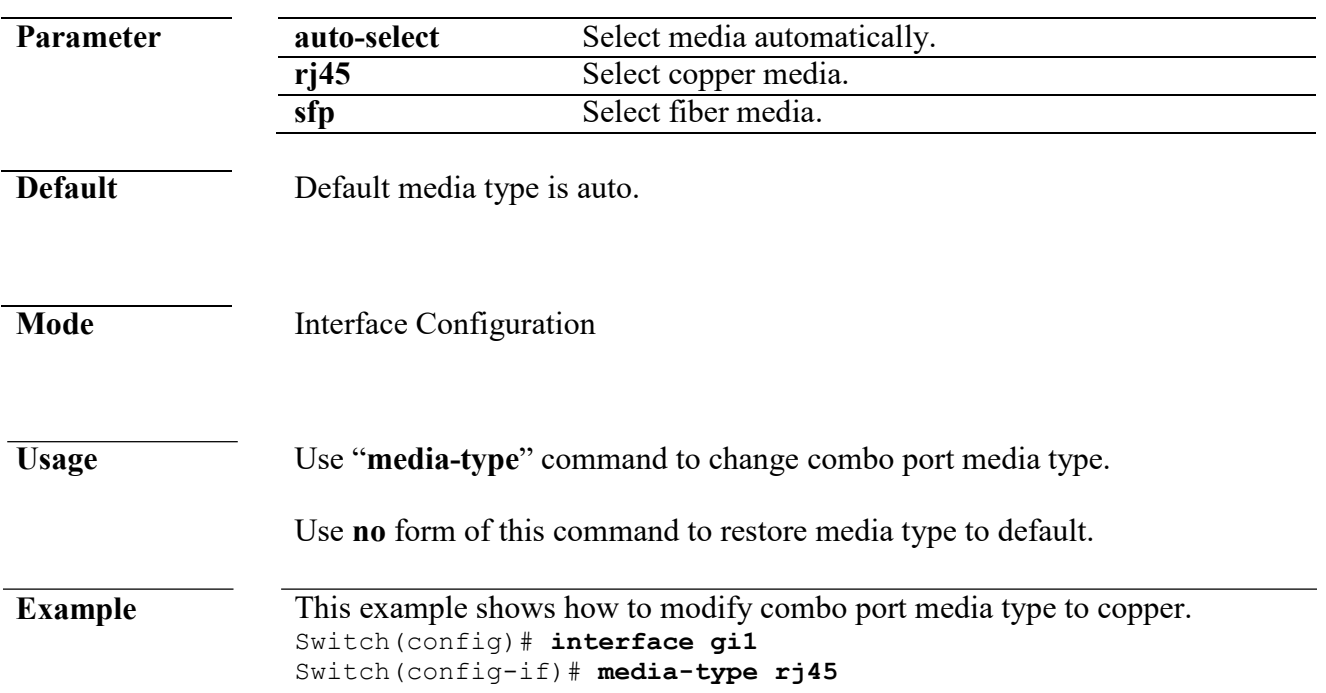

### **protected**

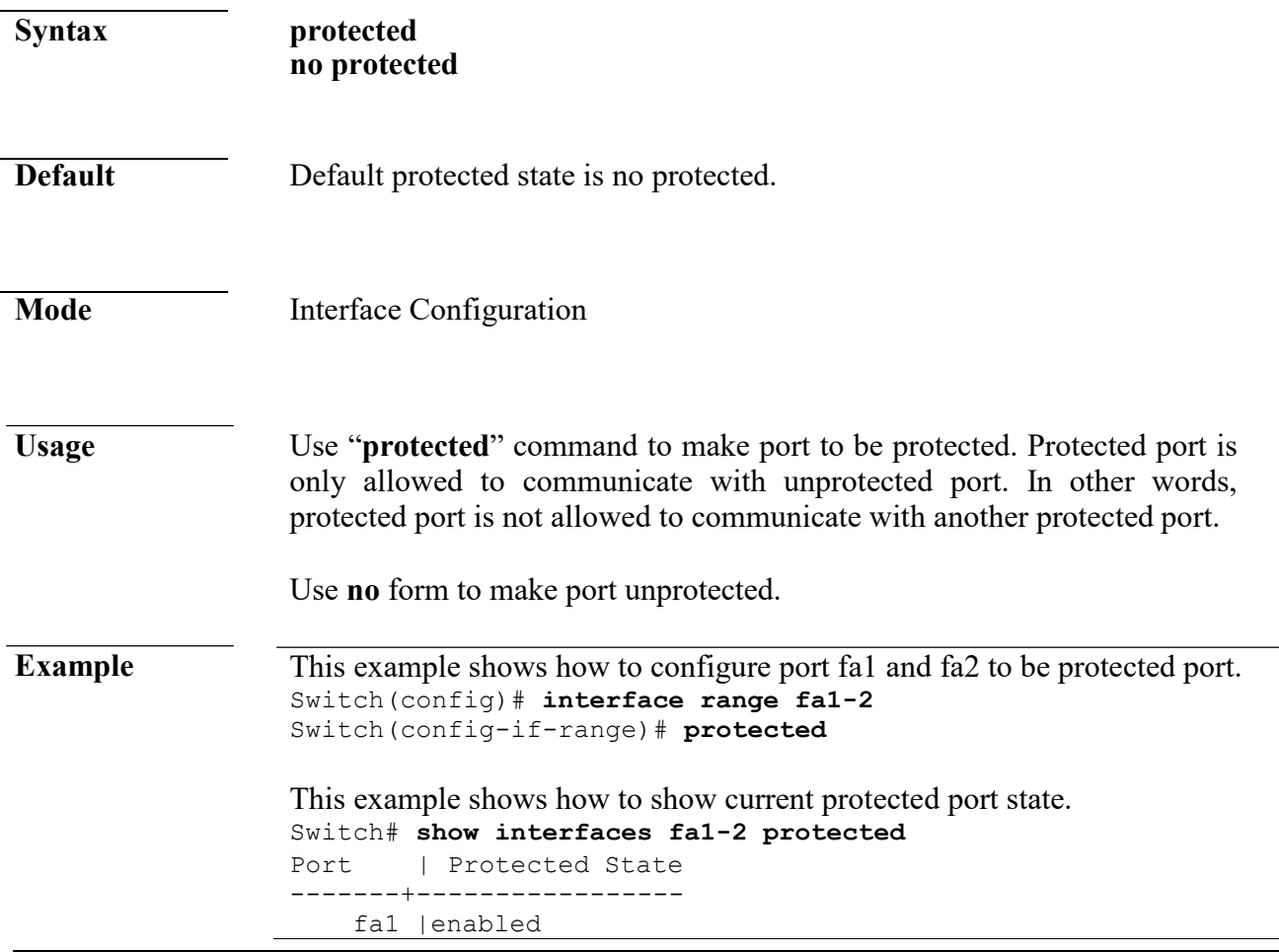

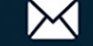

fa2 |enabled

#### **show interface**

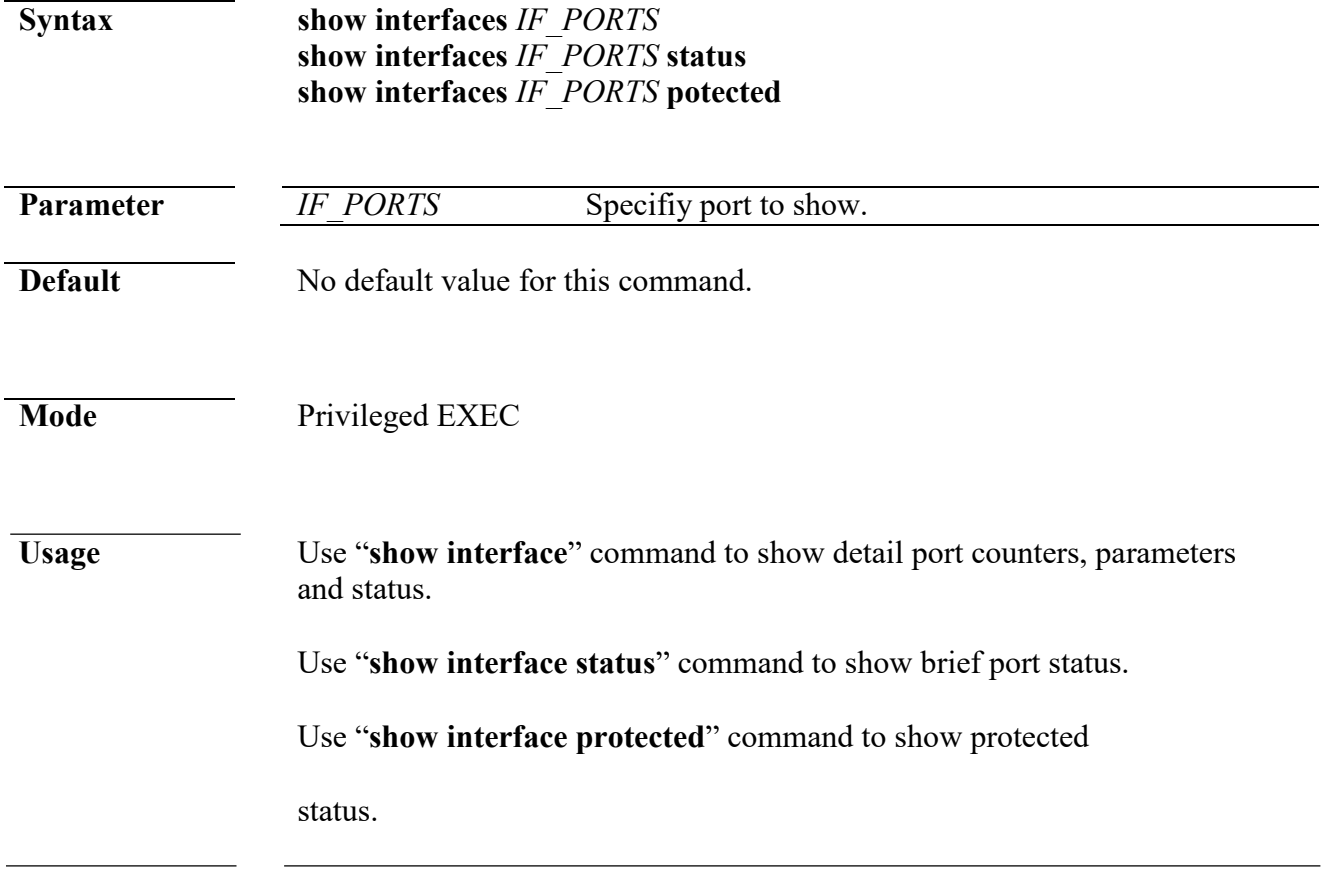

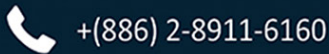

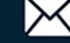

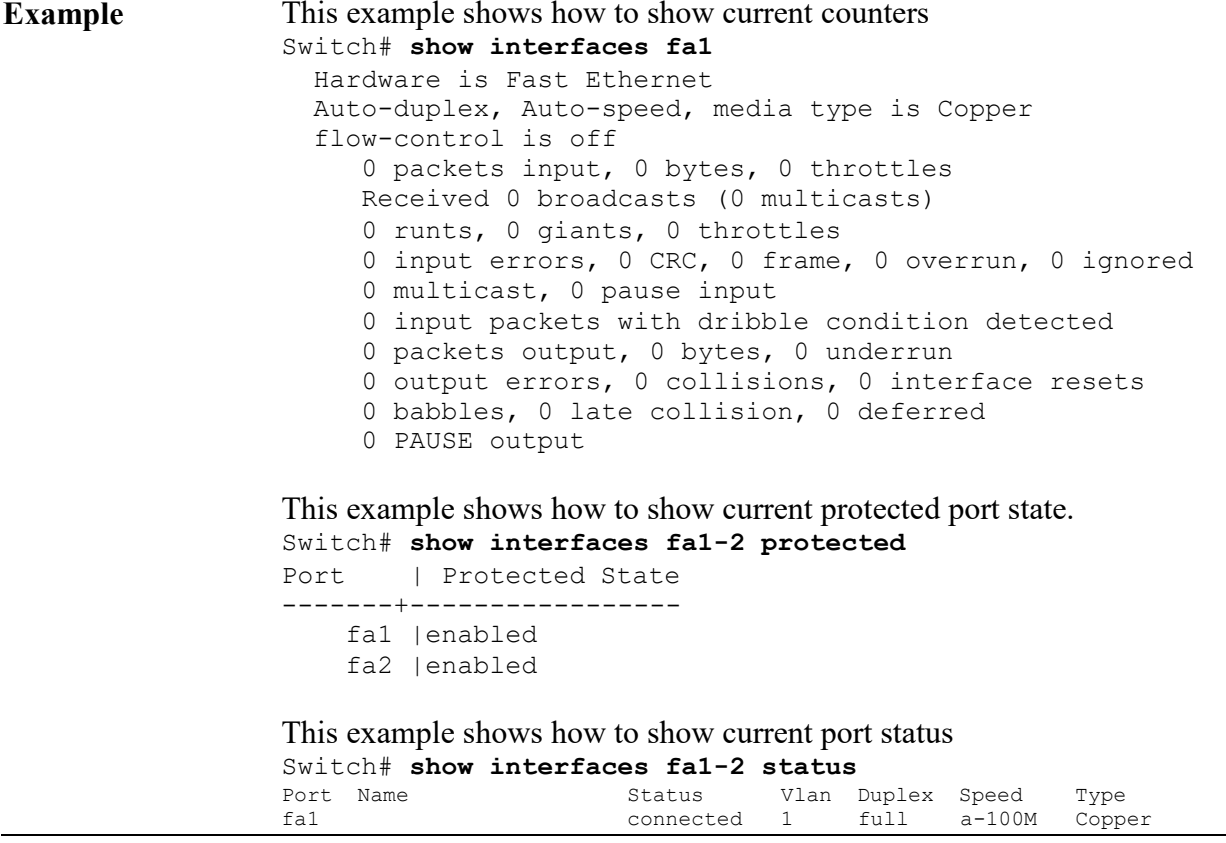

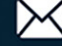

#### **speed**

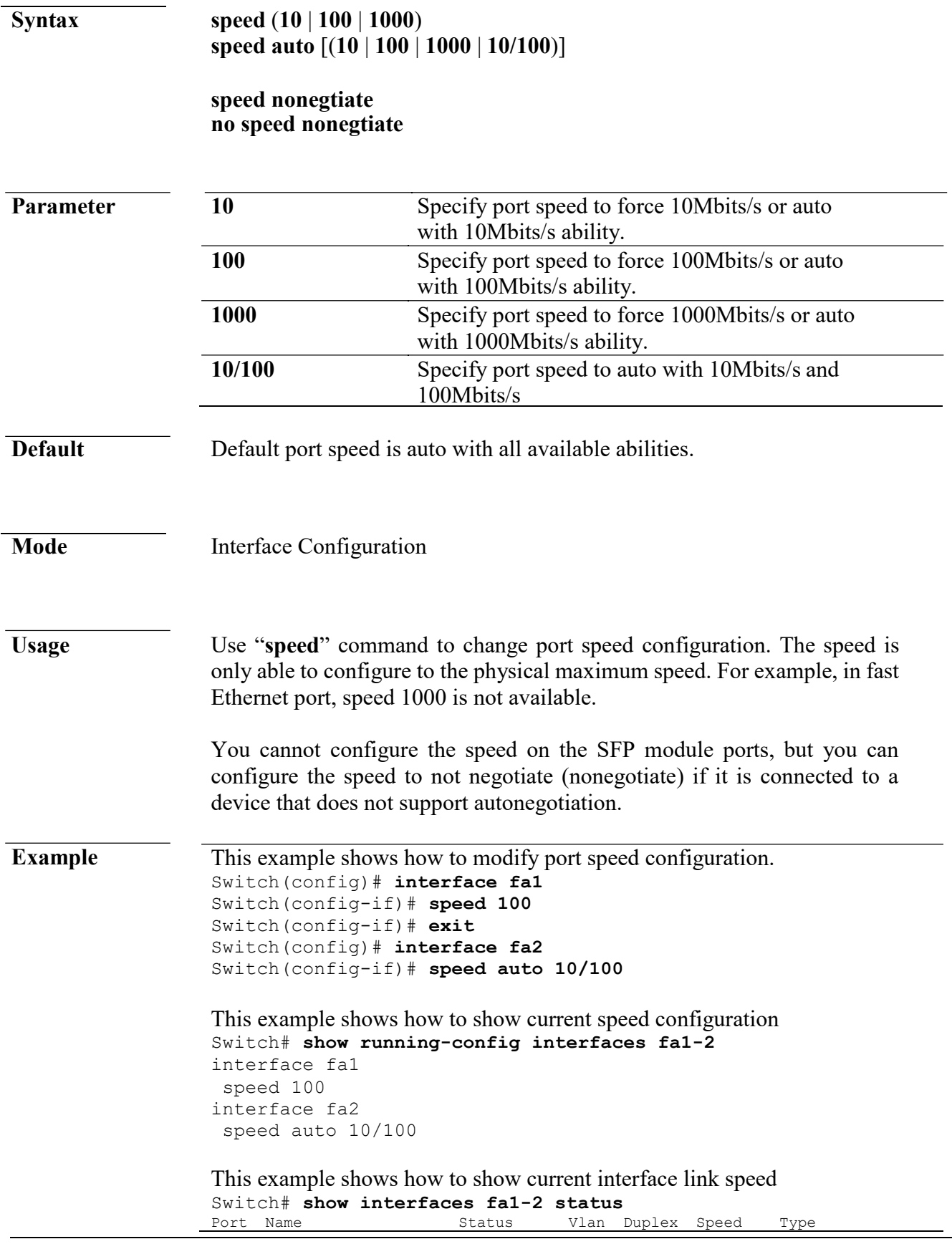

 $+(886) 2 - 8911 - 6160$ 

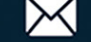

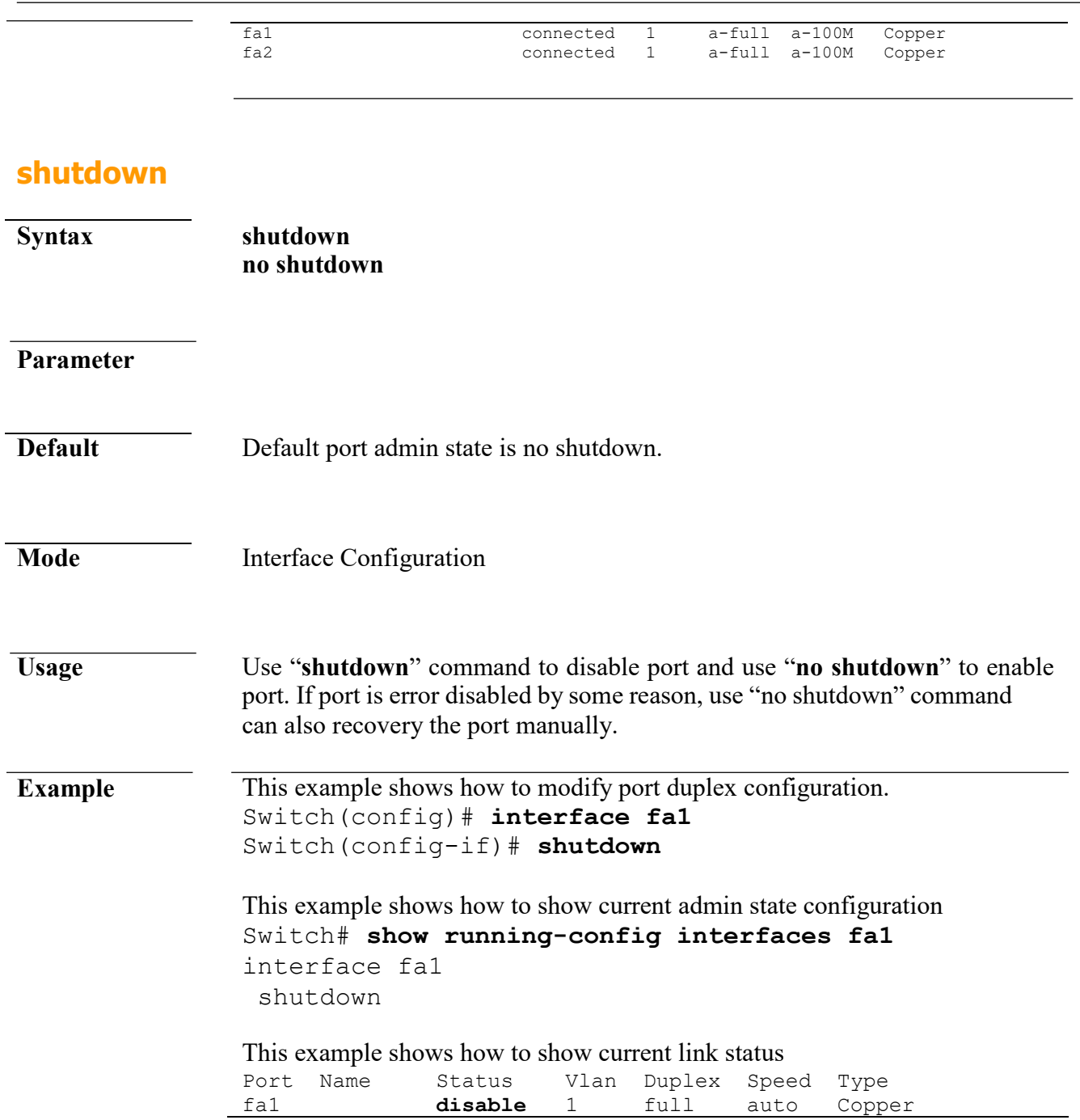

# **22. Port Error Disable**

#### **errdisable recovery cause**

**Syntax errdisable recovery cause** (**all**|**acl**|**arp-inspection**|**bpduguard**|**broadcastflood**|**dhcp-rate-limit**|**psecure-violation**|**selfloop**|**unicast-flood**|**unknownmulticastflood**) **no errdisable recovery cause** (**all**|**acl**|**arp-inspection**|**bpduguard**|**broadcastflood**|**dhcp-rate-limit**|**psecure-violation**|**selfloop**|**unicast-flood**|**unknownmulticastflood**)

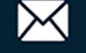

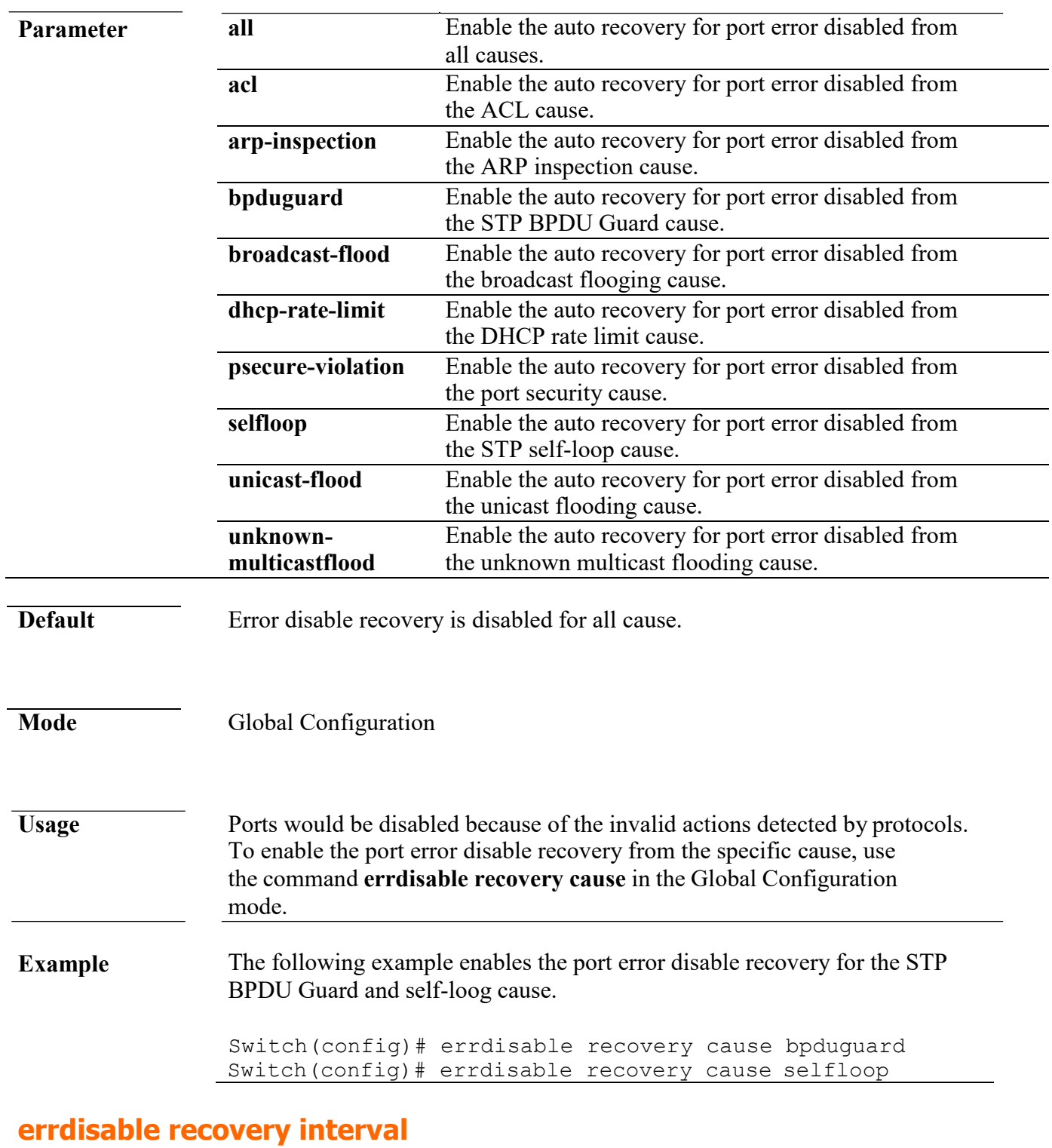

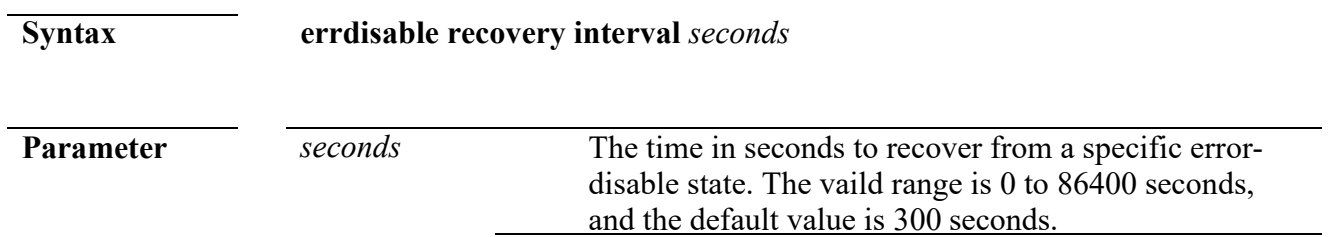

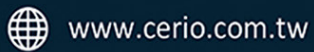

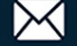

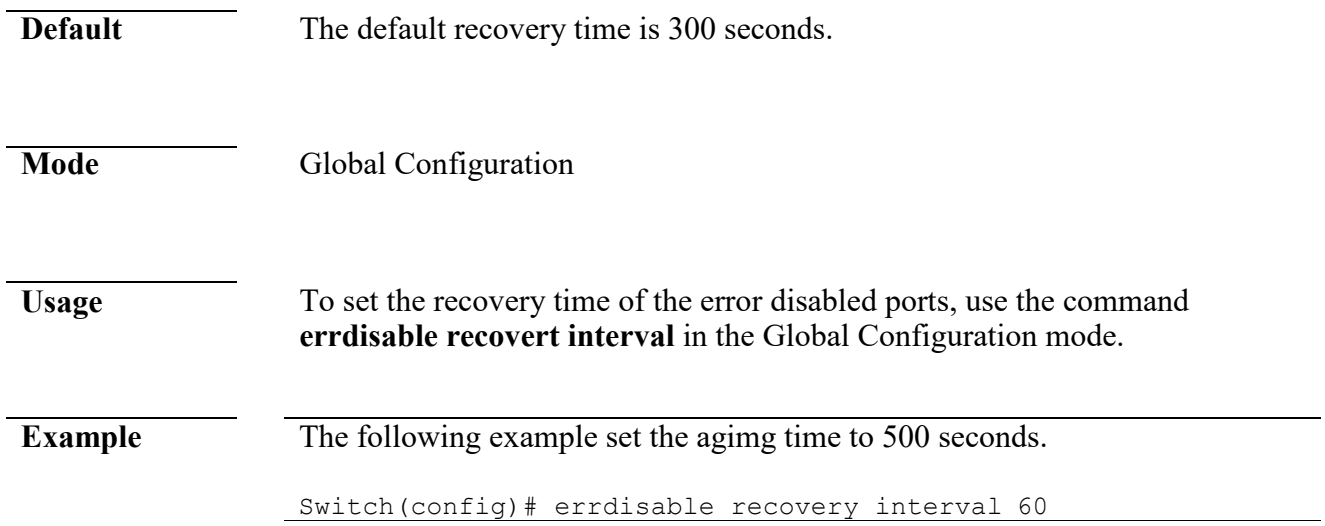

### **show errdisable recovery**

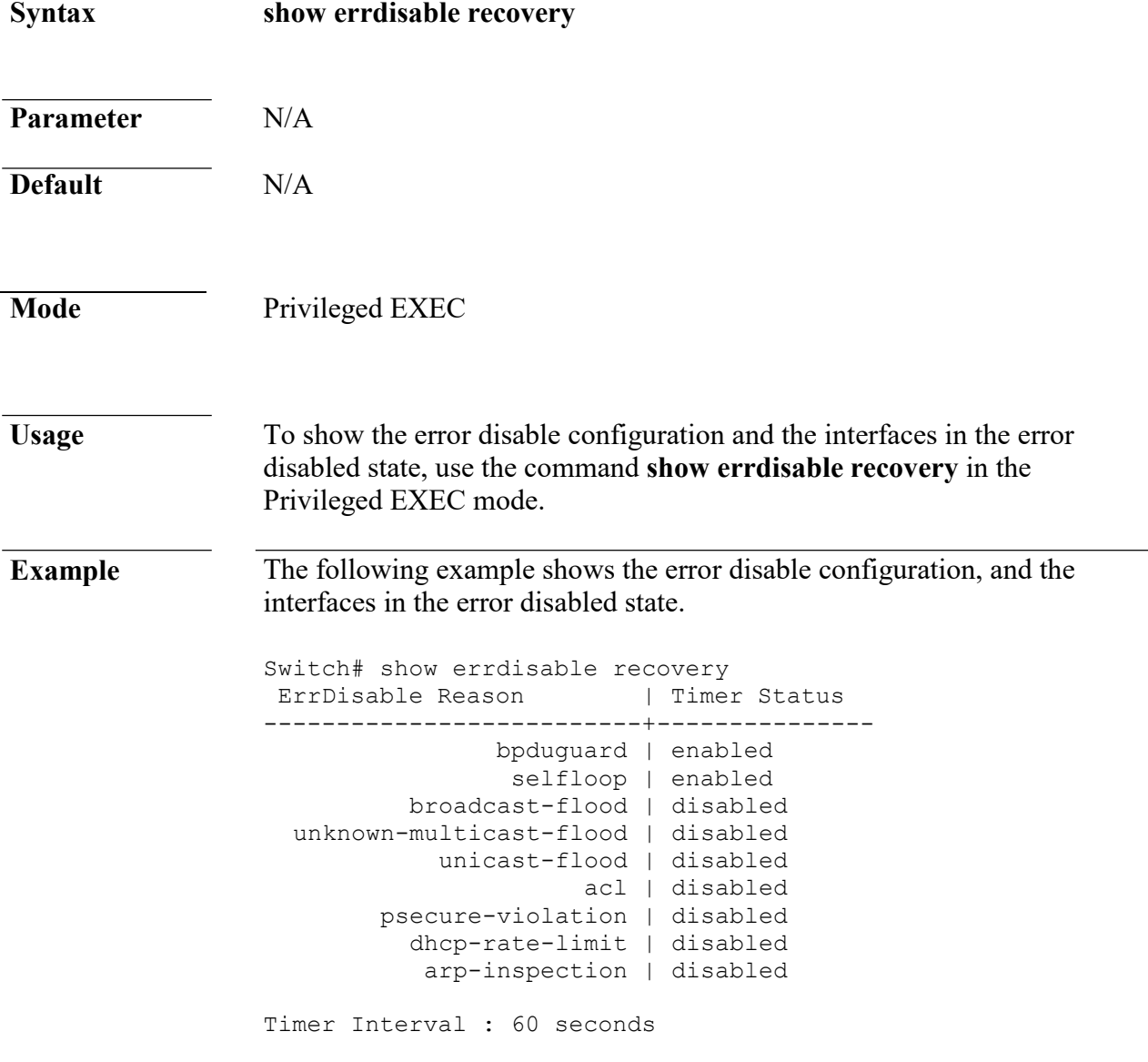

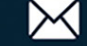

```
Interfaces that will be enabled at the next timeout:
Port | Error Disable Reason | Time Left
-----+--------------------------+------------
```
# **23. Port Security**

### **port-security (Global)**

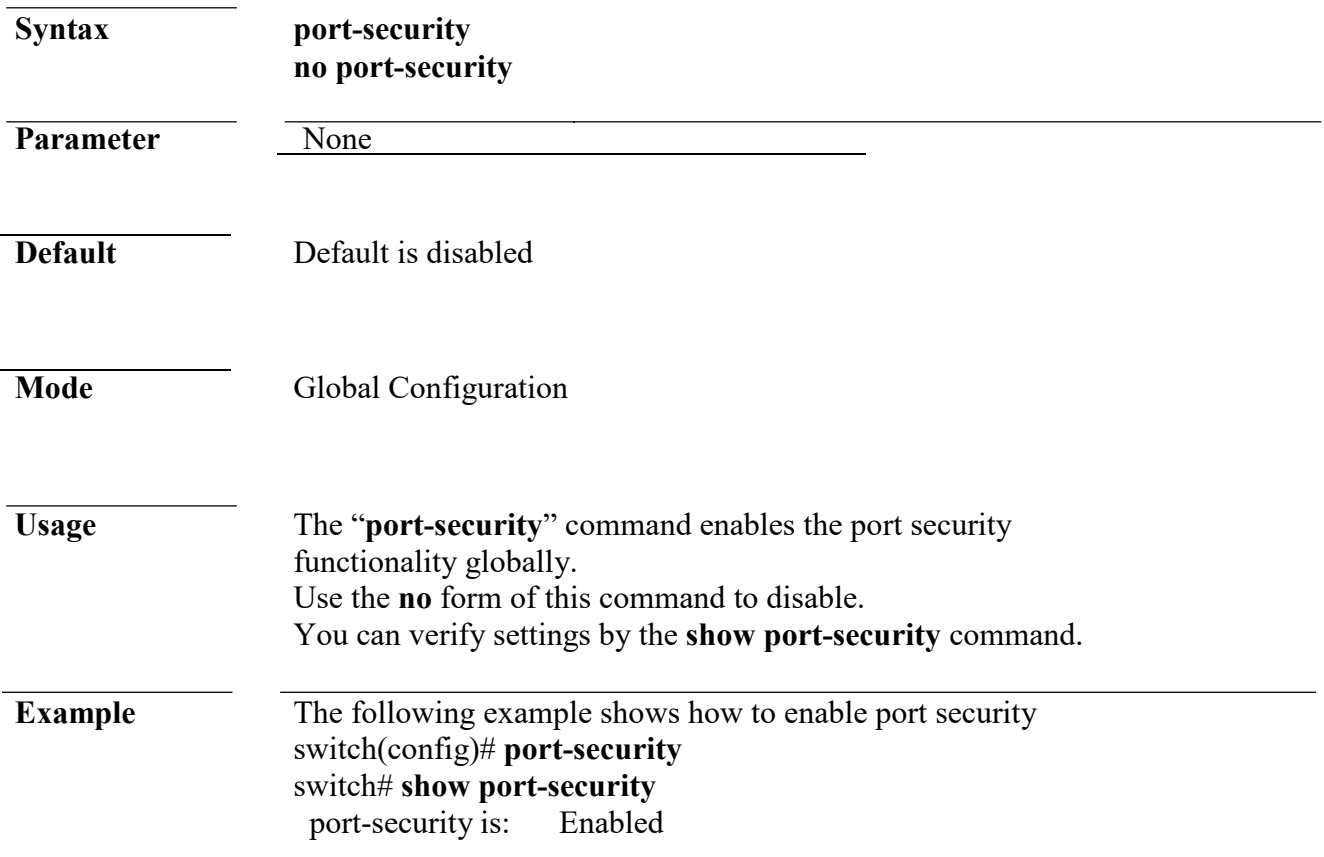

#### **port-security (Interface)**

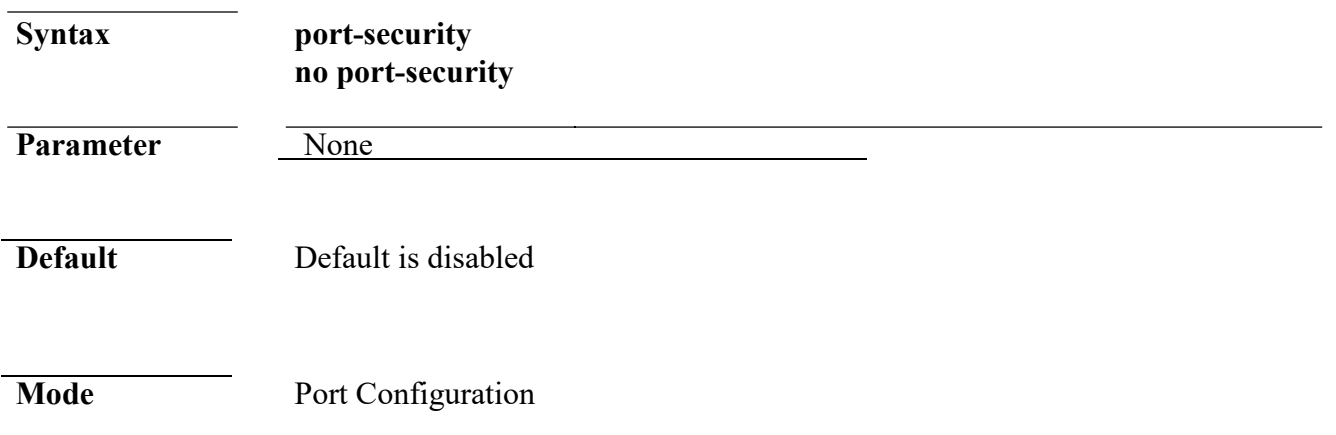

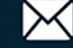

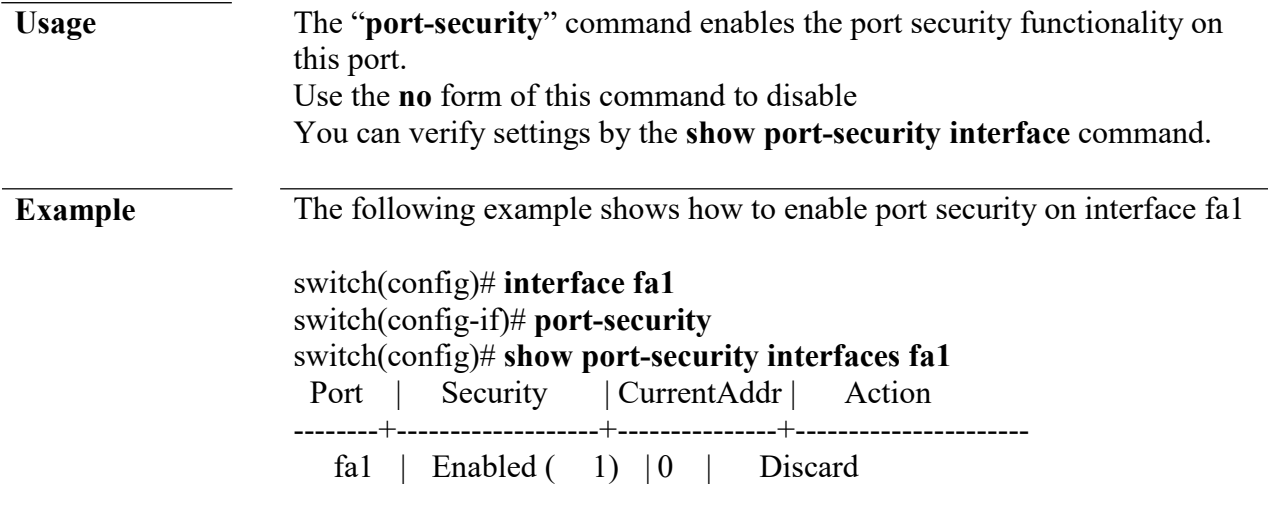

# **port-security address-limit**

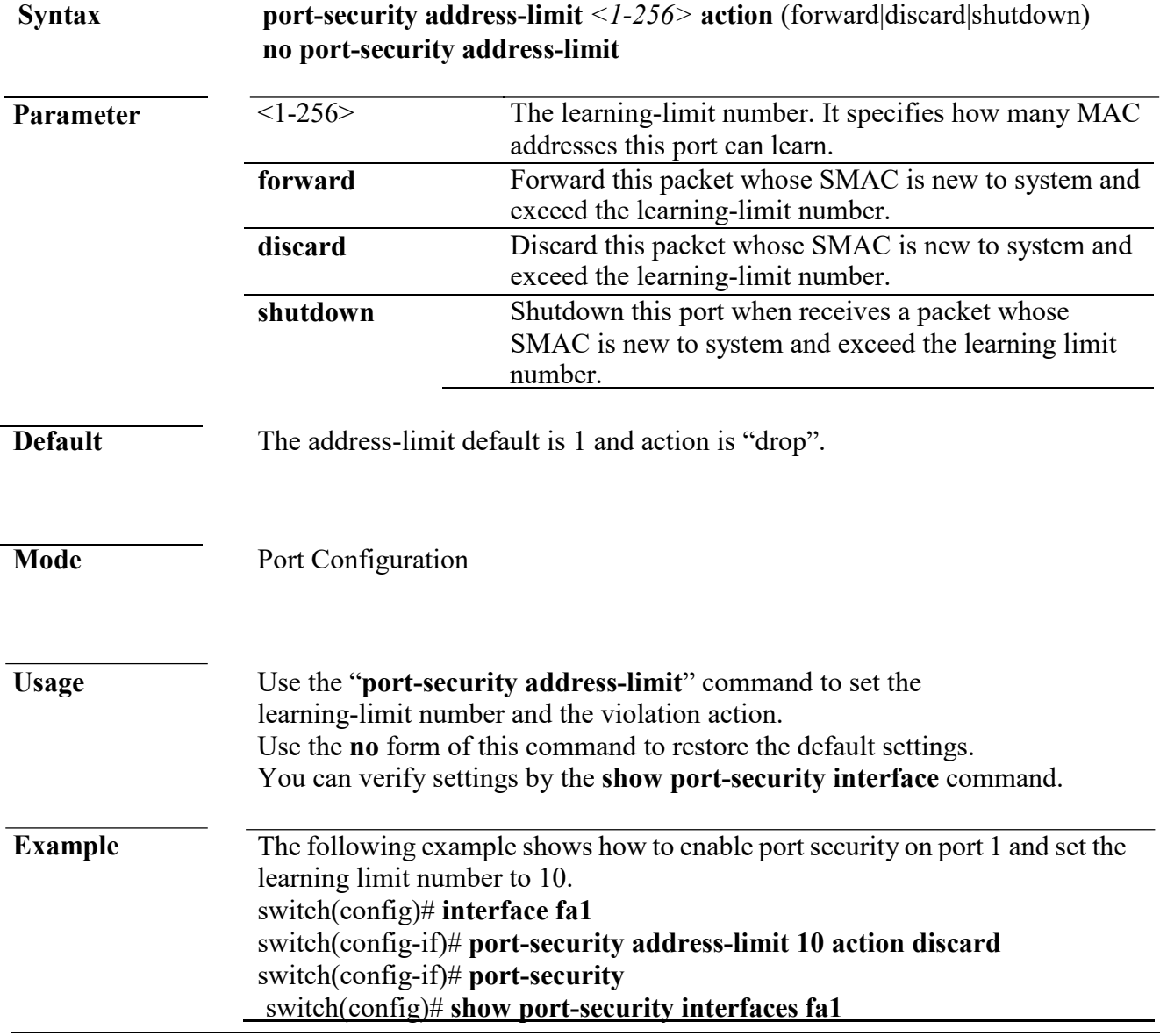

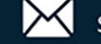

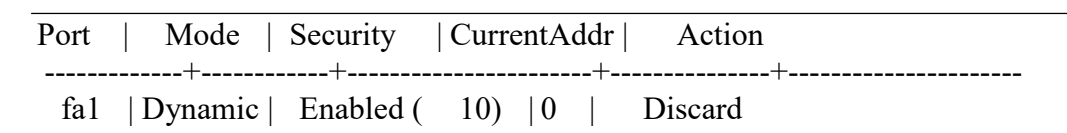

#### **show port-security**

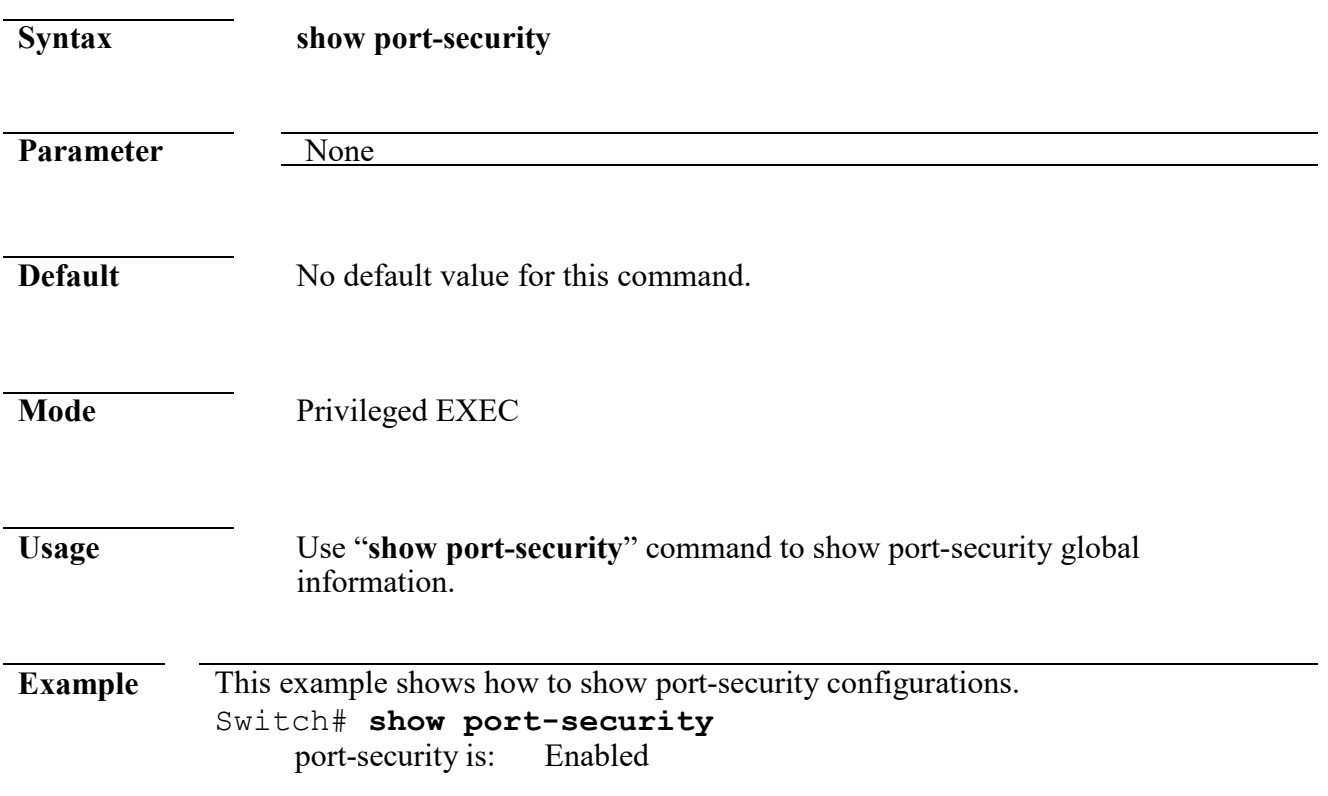

### **show port-security interface**

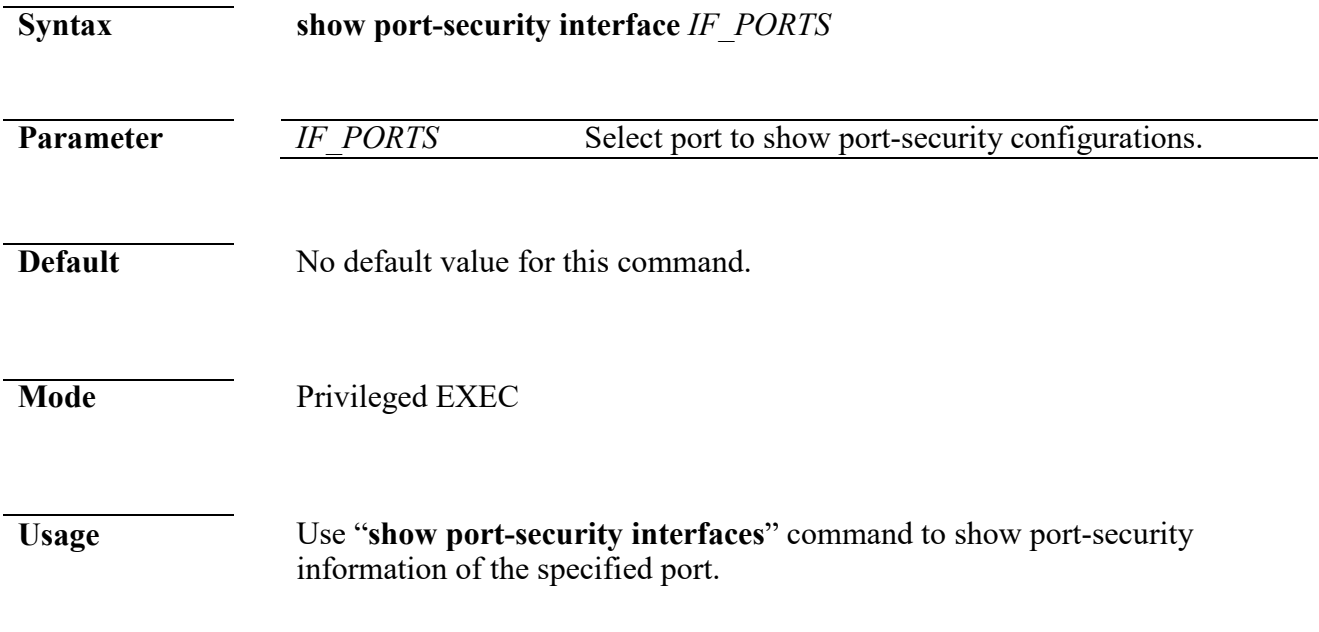

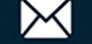

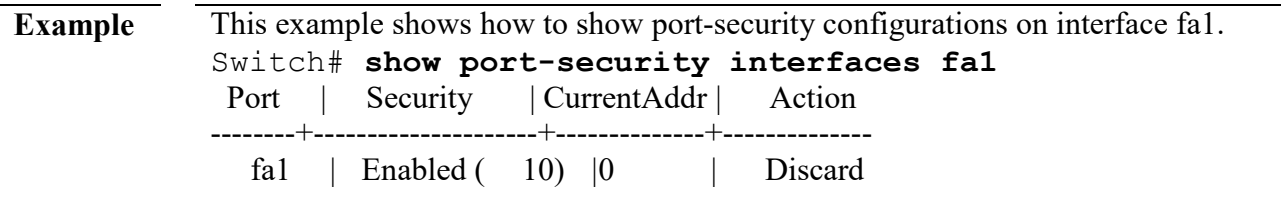

# **24. Protocol VLAN**

### **vlan protocol-vlan group (Global)**

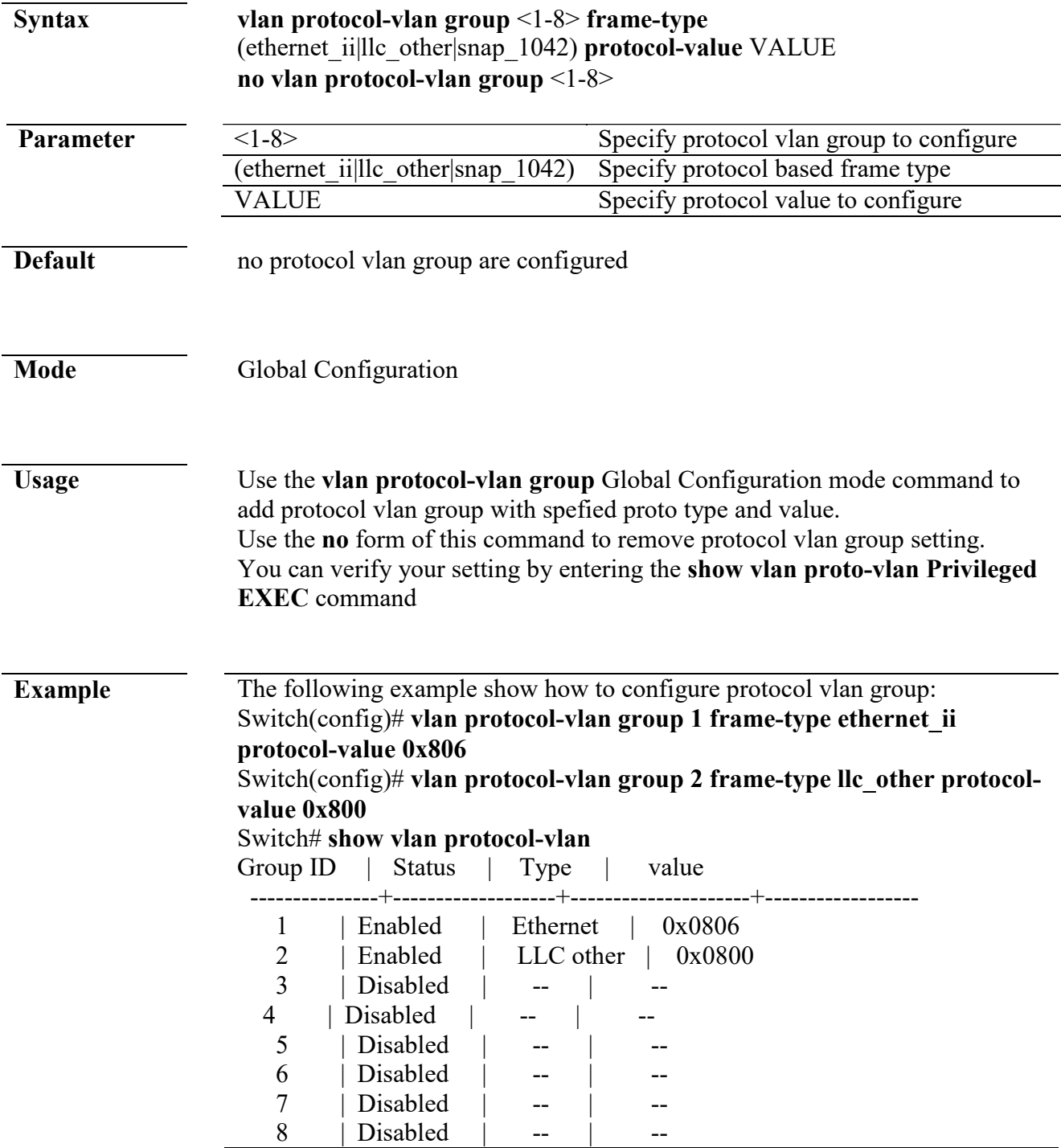

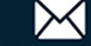

# **vlan protocol-vlan group (Interface)**

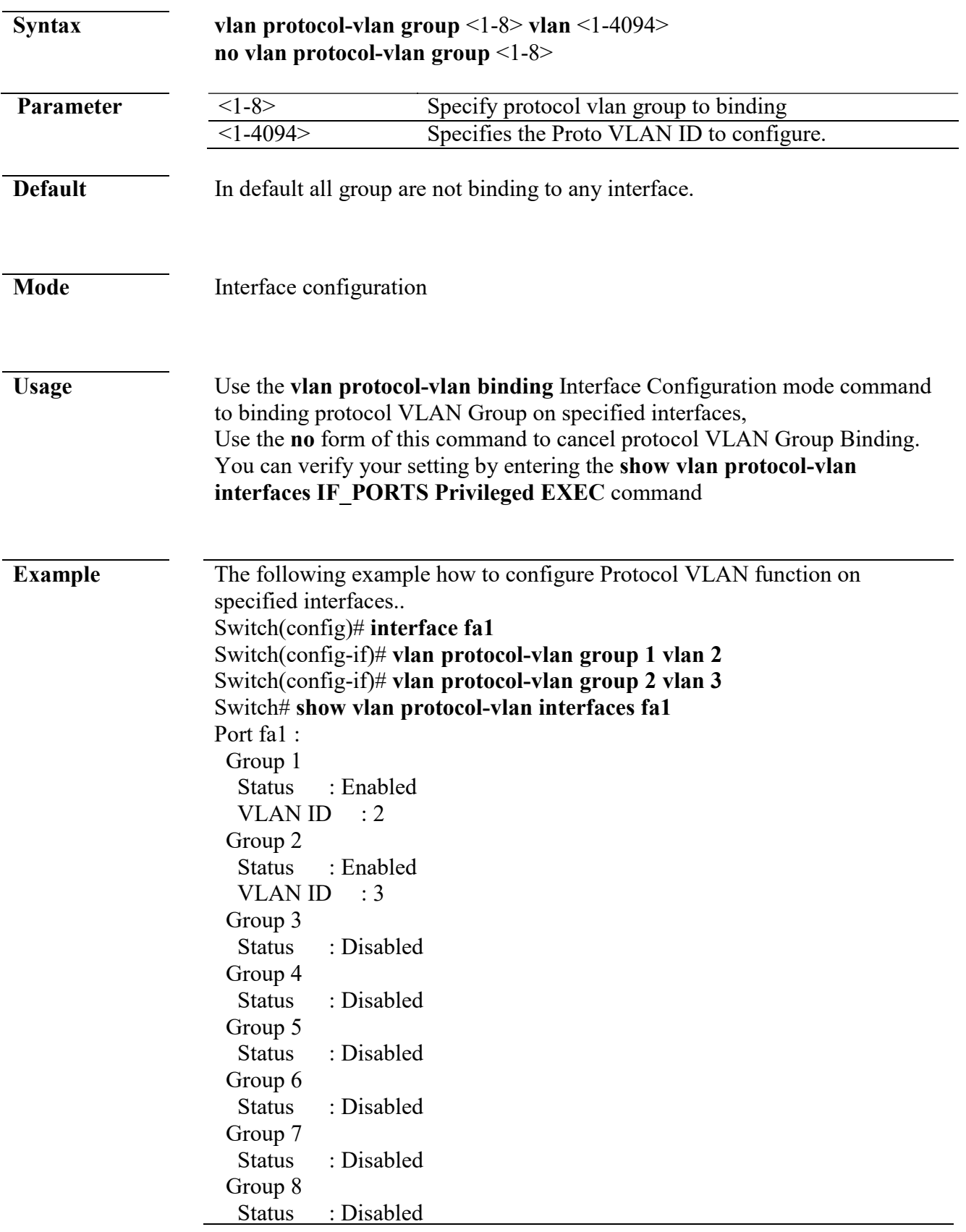

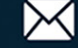
# **show vlan protocol-vlan**

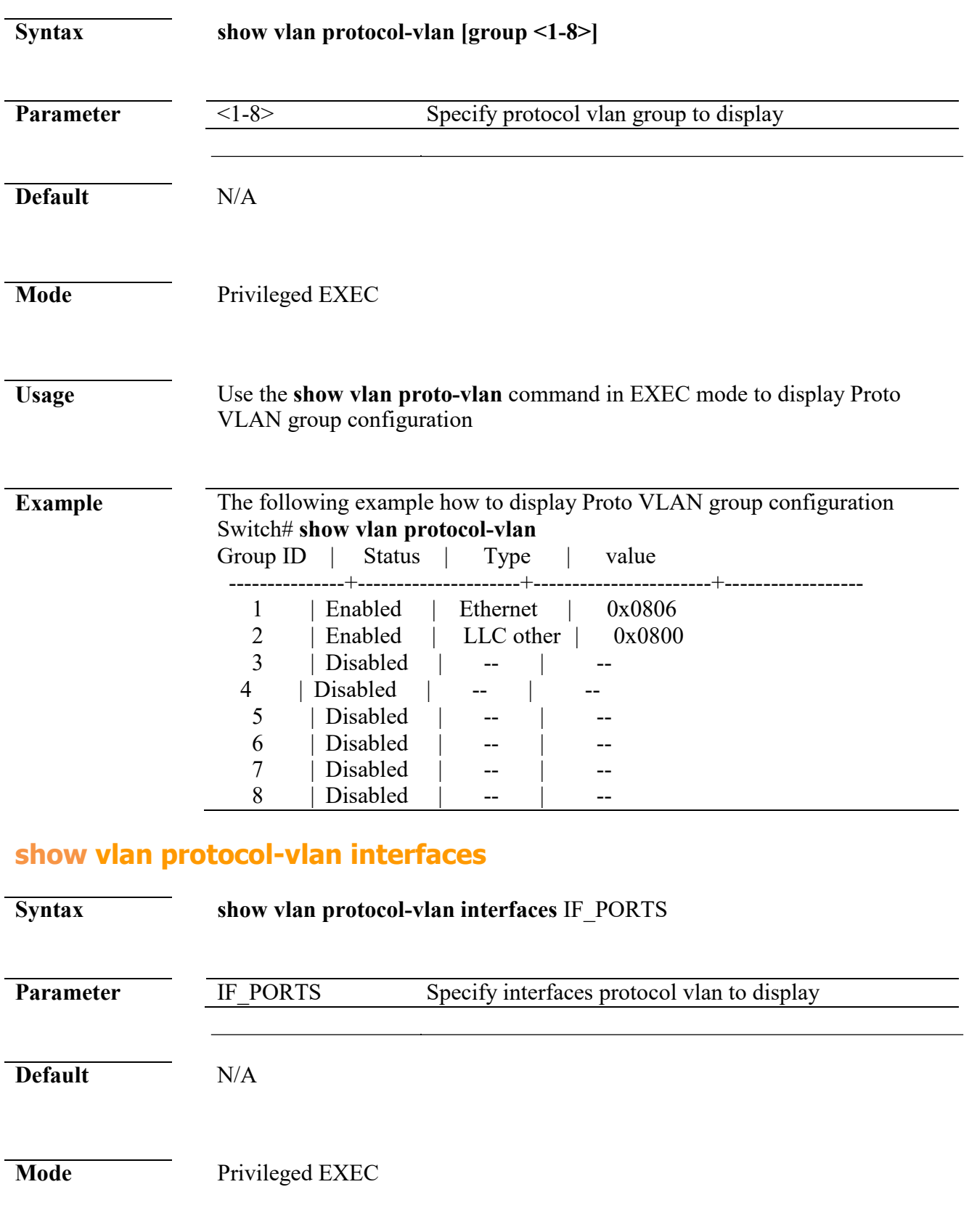

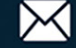

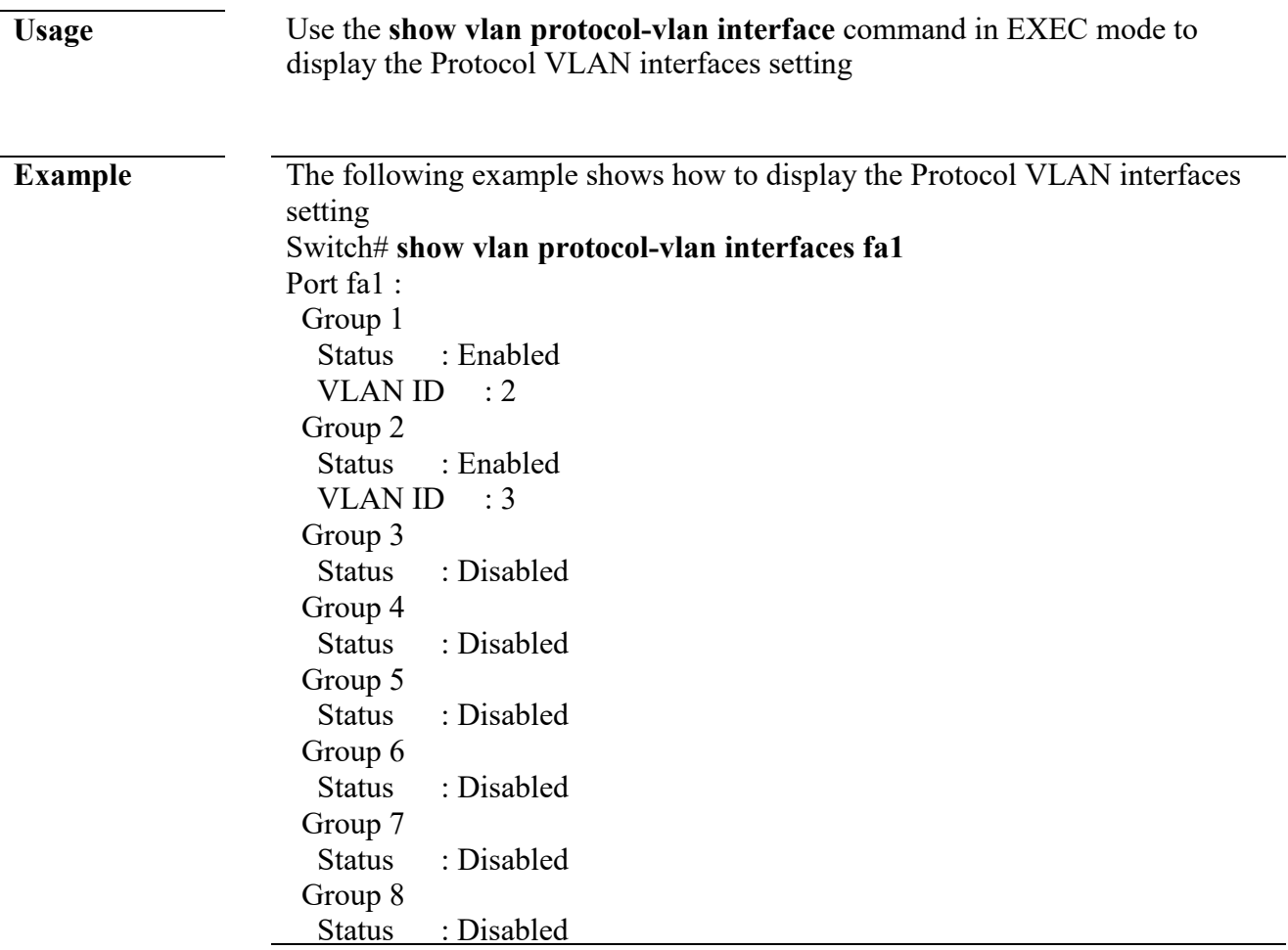

# **25. QoS**

### **qos**

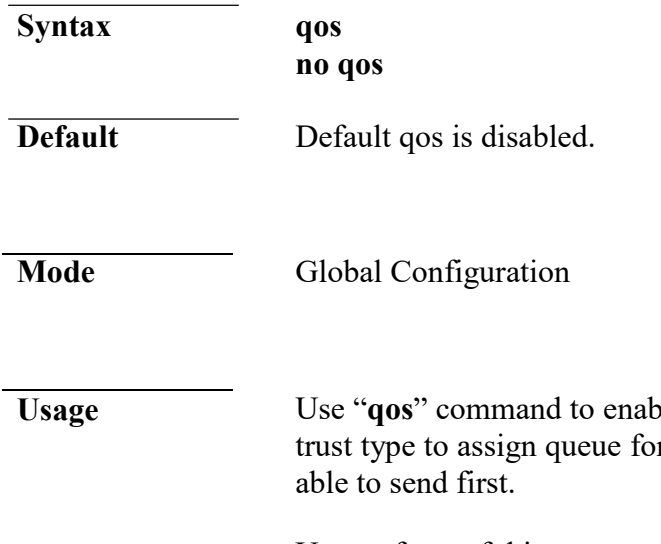

ble quality of service which according to basic r packets, and packets with higher priority are

Use no form of this command to disable quality of service.

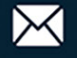

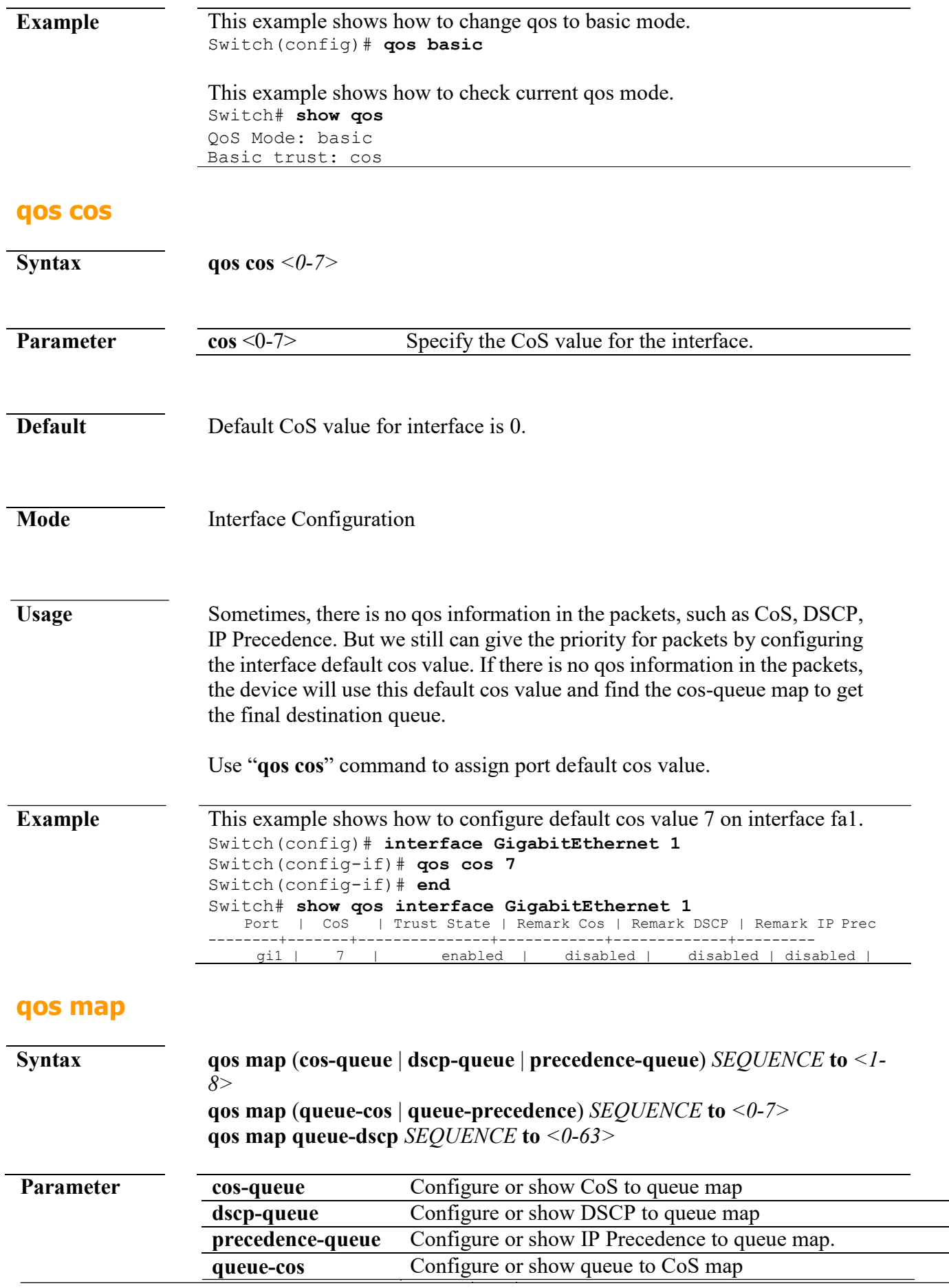

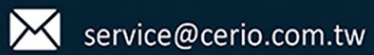

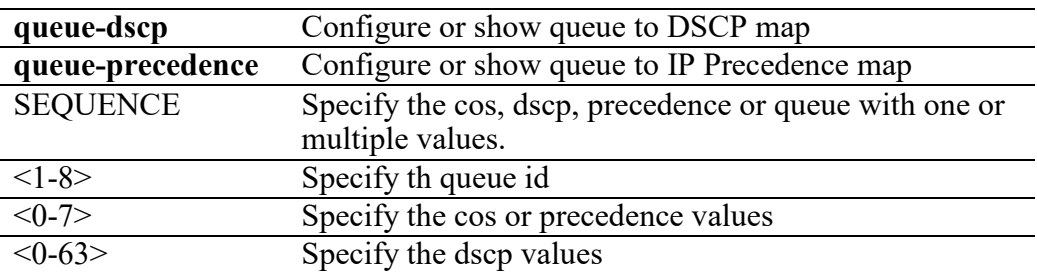

**Default** The default values of cos-queue are showing in the following table.

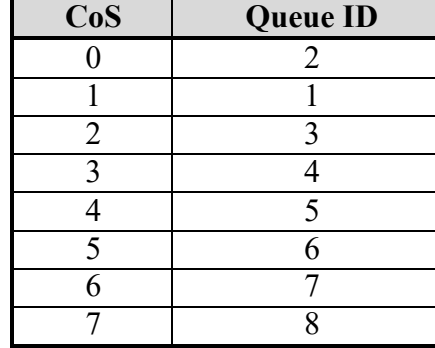

The default values of dscp-queue are showing in the following table.

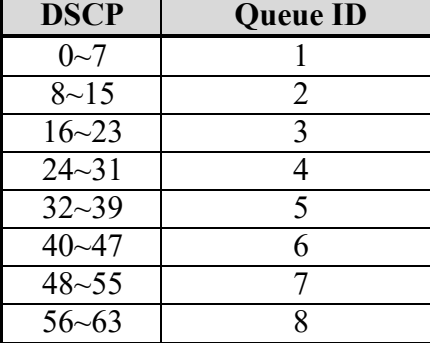

The default values of ip precedence are showing in the following table.

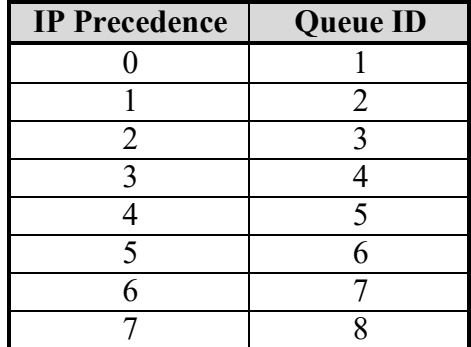

The default values of queue-cos are showing in the following table.

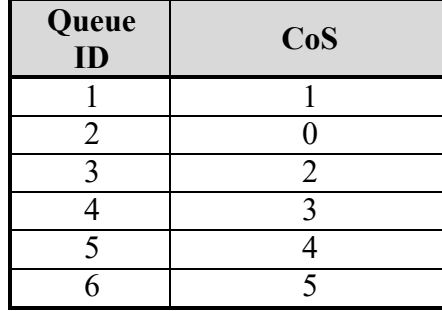

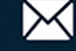

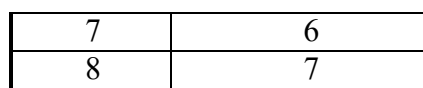

The default values of queue-dscp are showing in the following table.

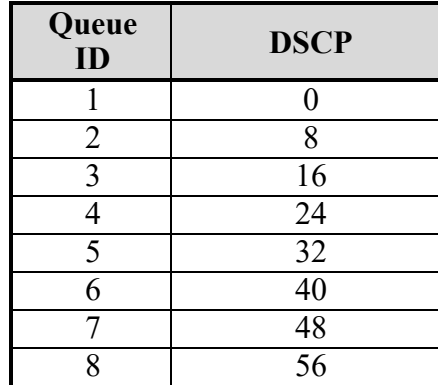

The default values of queue-precedence are showing in the following table.

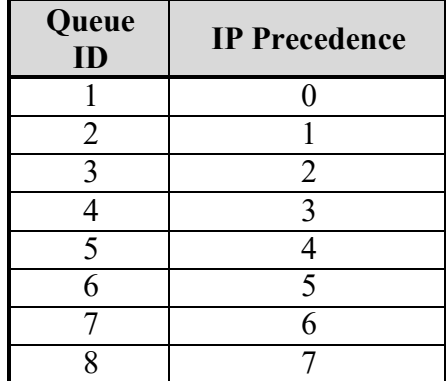

Mode Global Configuration

**Usage** According to different trust type, packets will be assigned to different queue based on the specific qos map. For example, if the trust type is trust cos, the device will get the cos value in packet and reference the cos-queue mapping to assign the correct queue.

> The queue to cos, dscp or precedence maps are used by remarking function. If the port remarking feature is enabled, the remarking function will reference these 3 tables to remark packets.

**Example** 

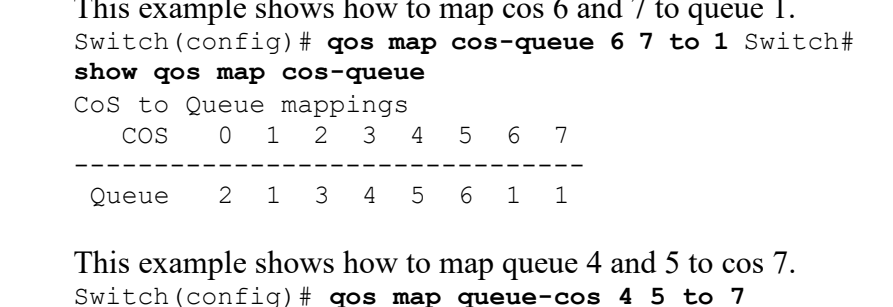

Switch(config)# **qos map queue-cos 4 5 to 7**  Switch# **show qos map queue-cos** Queue to CoS mappings

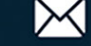

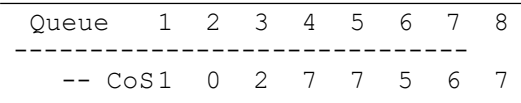

#### **qos queue**

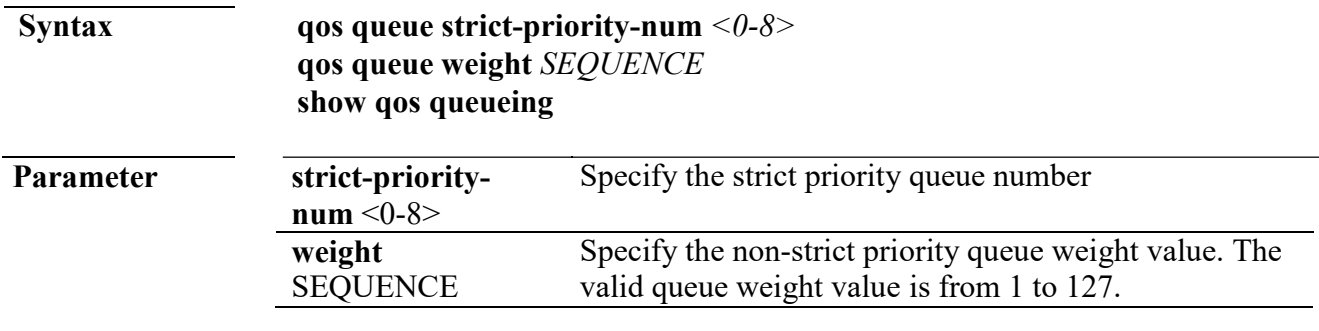

**Default** Default strict priority queue number is 8, it means all queues are strict priority queue.

The default queue weight for each queue is shown in following table.

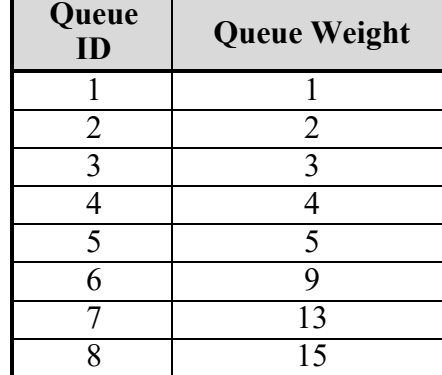

**Mode** Global Configuration

**Usage** The device support total 8 queues for QoS queueing. It is able to set the queue to be strict priority queue or weighted queue to prevent starvation. The queue with higher id value has higher priority.

> First, you need to decide how many strict priority queue you need. The strict priority queue will always occupy the higher priority queue. For example, if you specify the strict priority number to be 2, then the queue 7 and 8 will be the strict priority queues and the others are weighted queues.

> After you setup the number of strict priority queue, you need to setup the weight for the weighted queues by using "qos queue weight" command. And the bandwidth will shared by the weight you configured between these weighted queues.

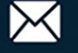

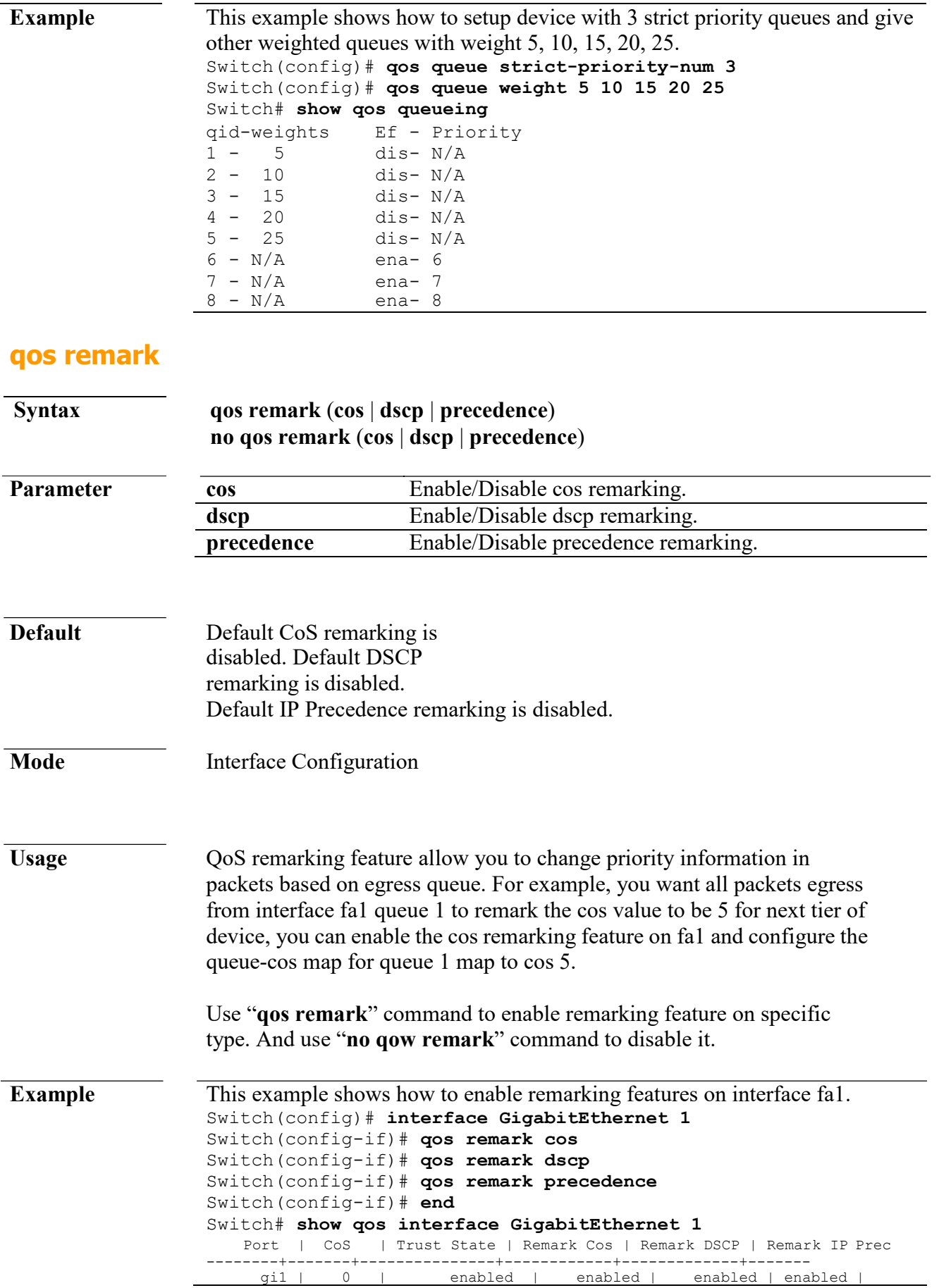

## **Syntax qos trust** (**cos** | **cos-dscp** | **dscp** | **precedence**) **Parameter** cos Specify the device to trust CoS **cos-dscp** Specify the device to trust DSCP for IP packets, and trust CoS for non-IP packets. **dscp** Specify the device to trust DSCP **precedence** Specify the device to trust IP Precedence **Default** Default QoS trust type is cos. **Mode** Global Configuration Usage In QoS basic mode, there are 4 trust types for device to judge the appropriate queue of the packets. This command is able to switch between these trust types. **CoS:** IEEE 802.1p defined 3bits priority value in vlan tag. Trust this value in packets and assign queue according to cos-queue map. **DSCP:** IETF RFC2474 defined 6bits priority value in IP packet (highest 6bits in ToS field). Trust this value in packets and assign queue according to dscp-queue map. **IP Precedence:** The highest 3bits priority value in IP packet ToS field. Trust this value in packets and assign queue according to precedence-queue map. **CoS-DSCP:** Trust DSCP for IP packets and assign queue according to dscp-queue map. Trust CoS for non-IP packets and assign queue according to cos-queue map. **Example** This example shows how to change qos basic mode trust types. Switch(config)# **qos trust cos**  Switch(config)# **qos trust cos-dscp**  Switch(config)# **qos trust dscp**  Switch(config)# **qos trust precedence** This example shows how to check current qos trust type. Switch# **show qos** QoS Mode: basic Basic trust: ip-precedence

### **qos trust (Interface)**

**qos trust**

**Syntax qos trust**

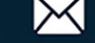

**no qos trust**

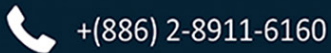

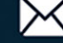

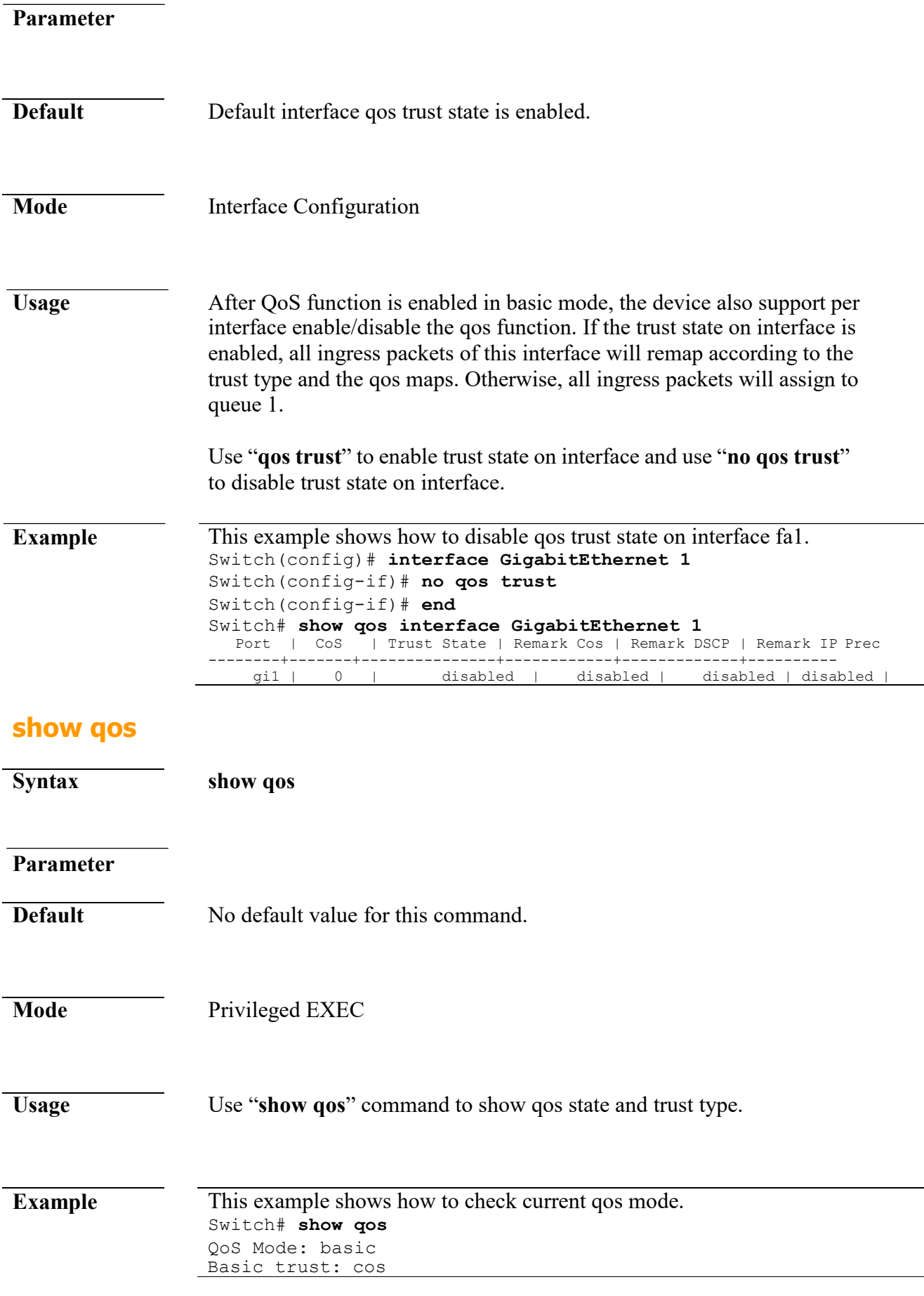

 $\leftarrow$  +(886) 2-8911-6160

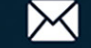

# **show qos interface**

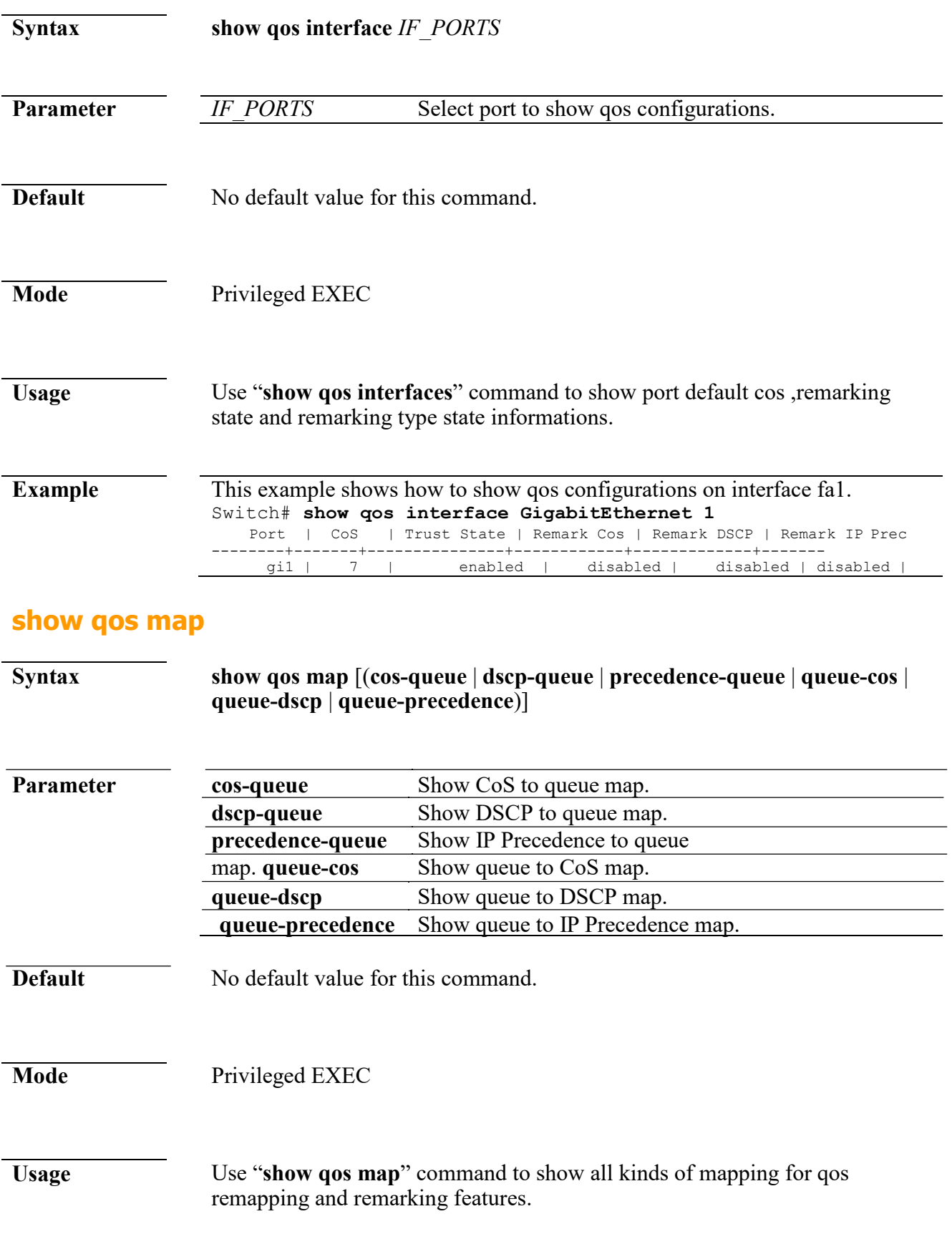

 $*(886)$  2-8911-6160

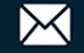

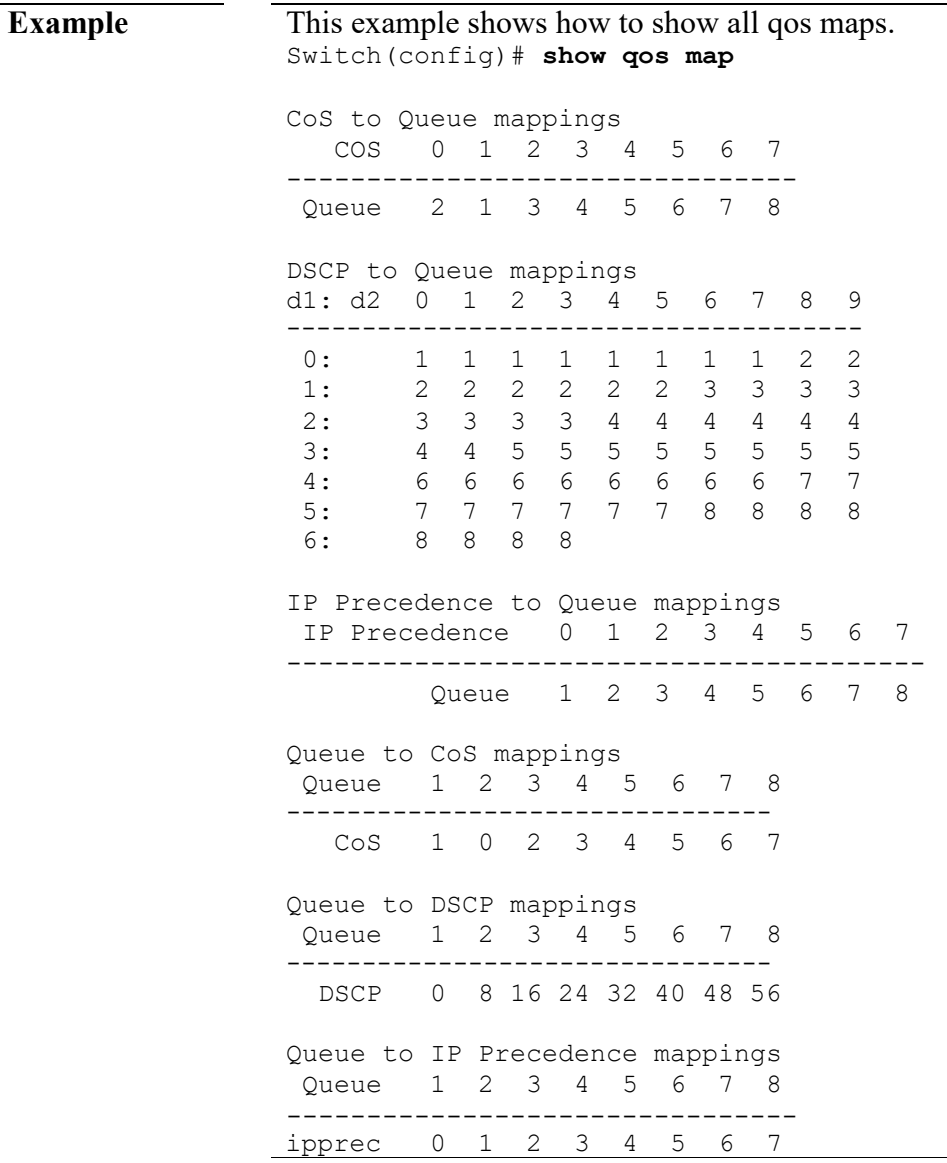

# **show qos queueing**

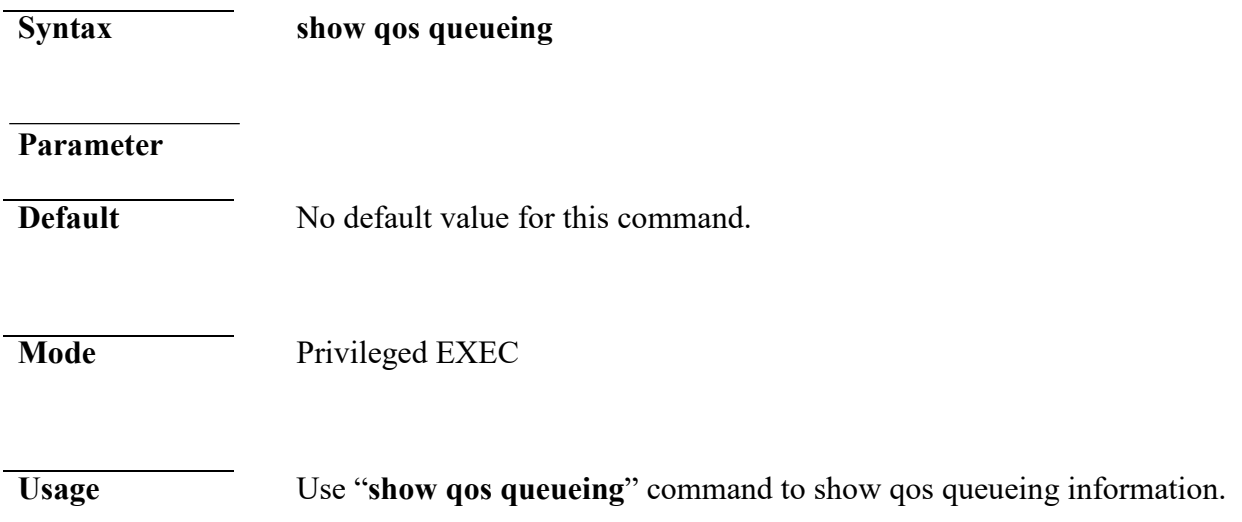

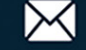

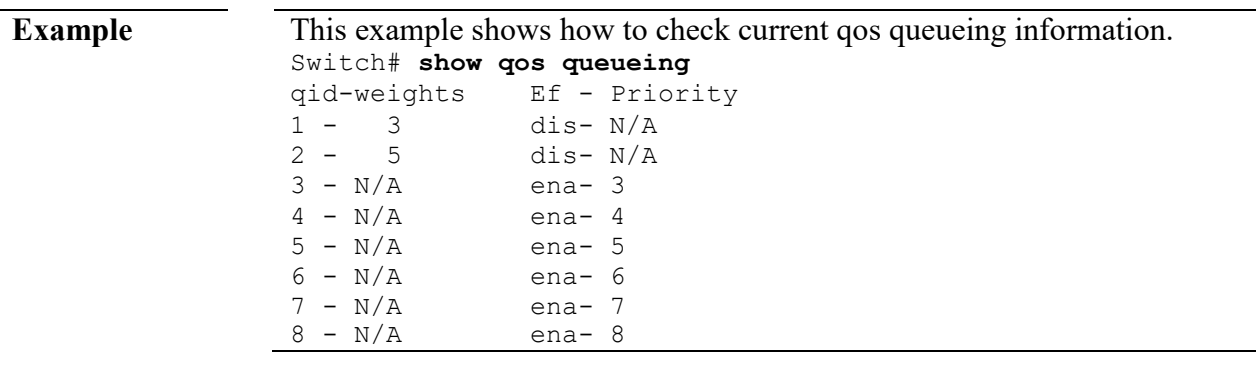

# **26. Rate Limit**

## **rate limit egress**

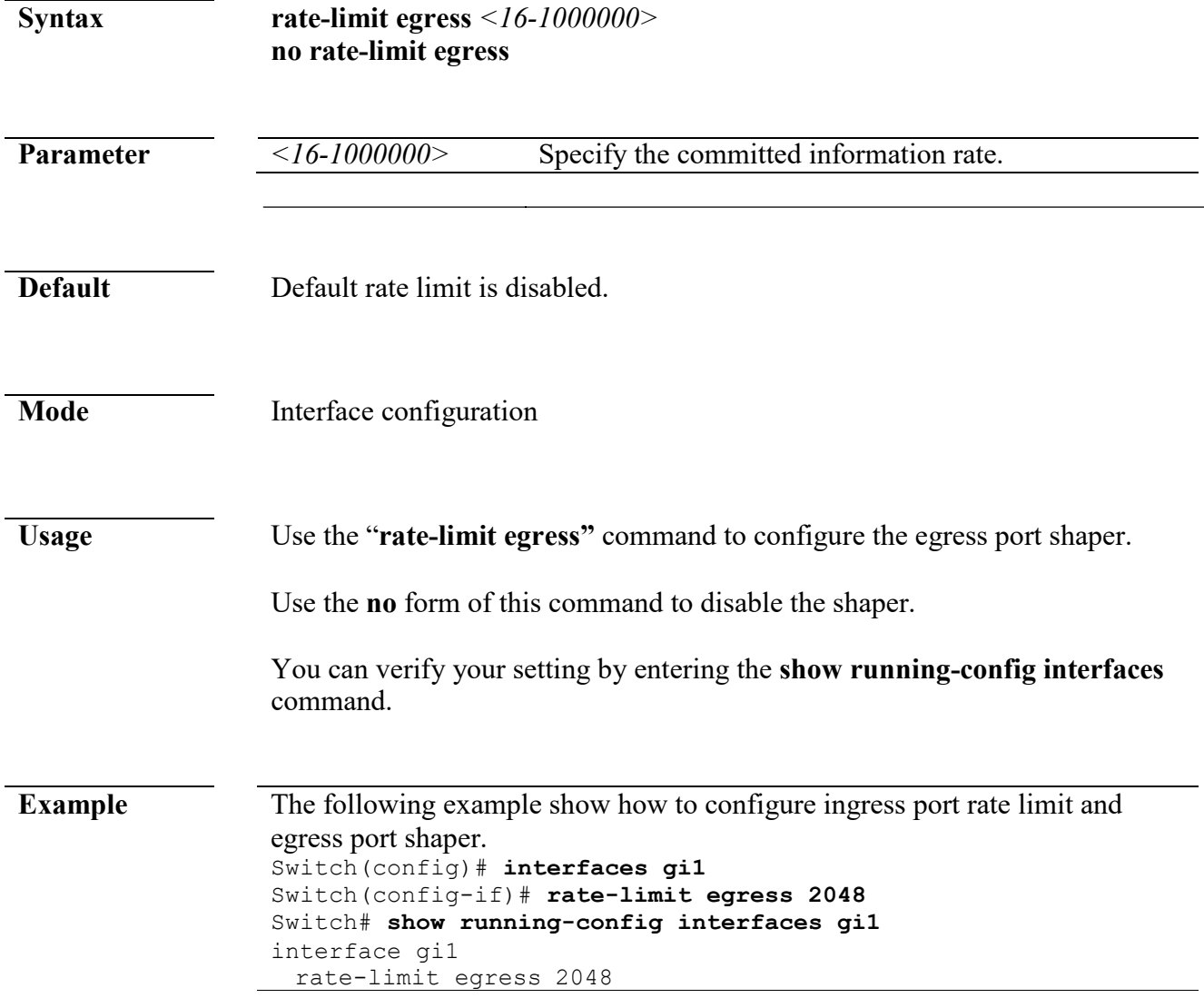

### **rate limit egress queue**

www.cerio.com.tw

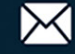

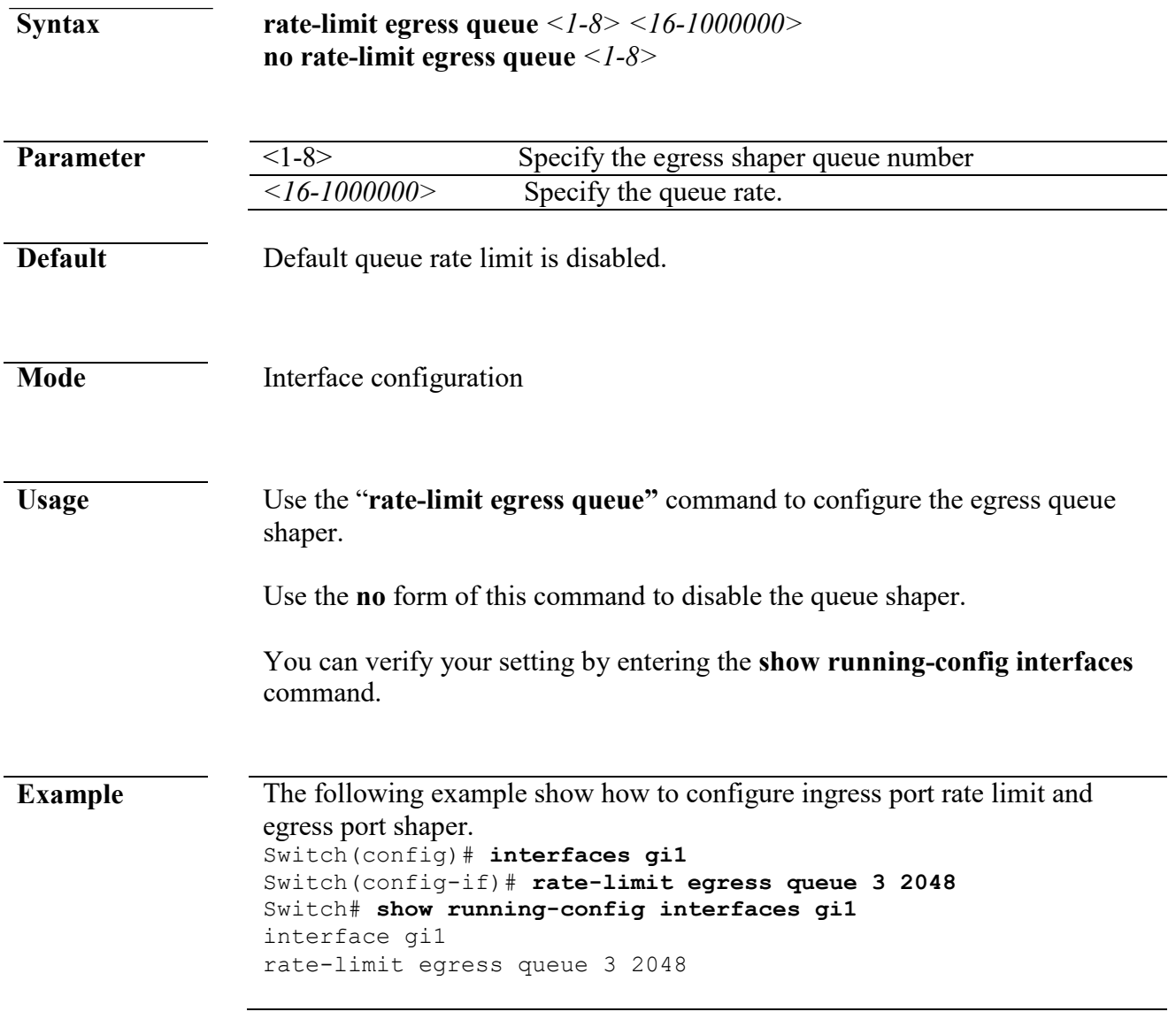

# **rate limit ingress**

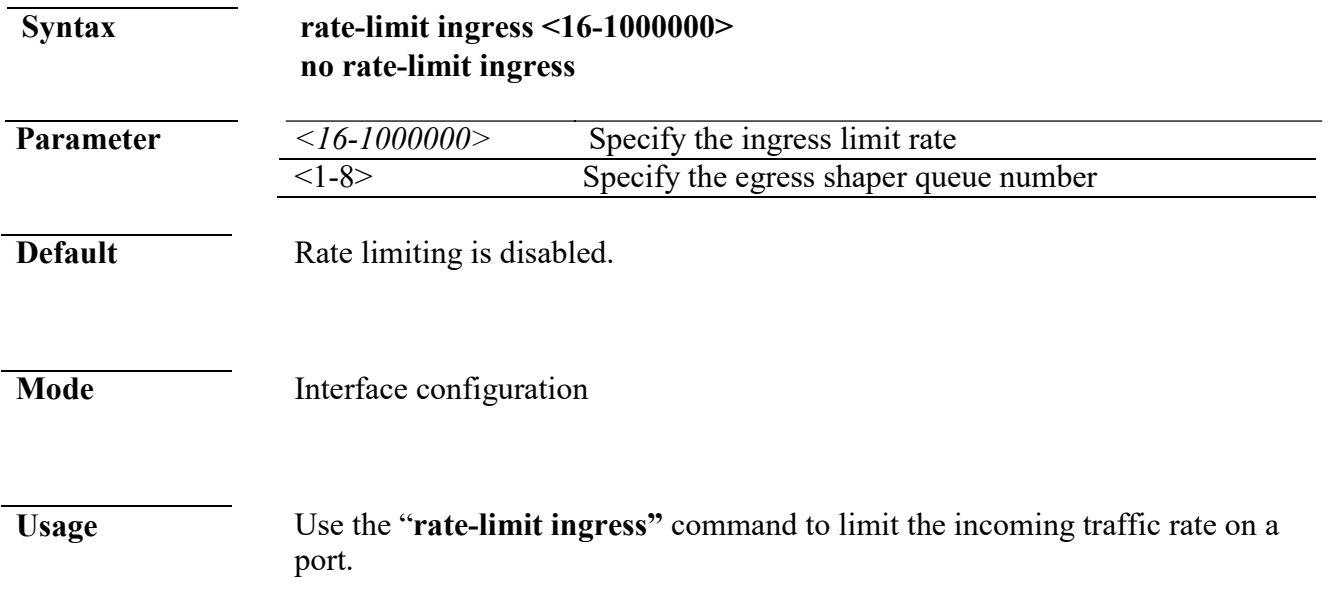

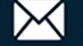

Use the **no** form of this command to disable the rate limit.

You can verify your setting by entering the **show running-config interfaces** command

**Example** The following example show how to configure ingress port rate limit.

```
Switch(config)# interfaces gi1 
Switch(config-if)# rate-limit ingress 128 
Switch# show running-config interfaces gi1 
interface gi1
 rate-limit ingress 128
```
# **27. RMON**

### **rmon event**

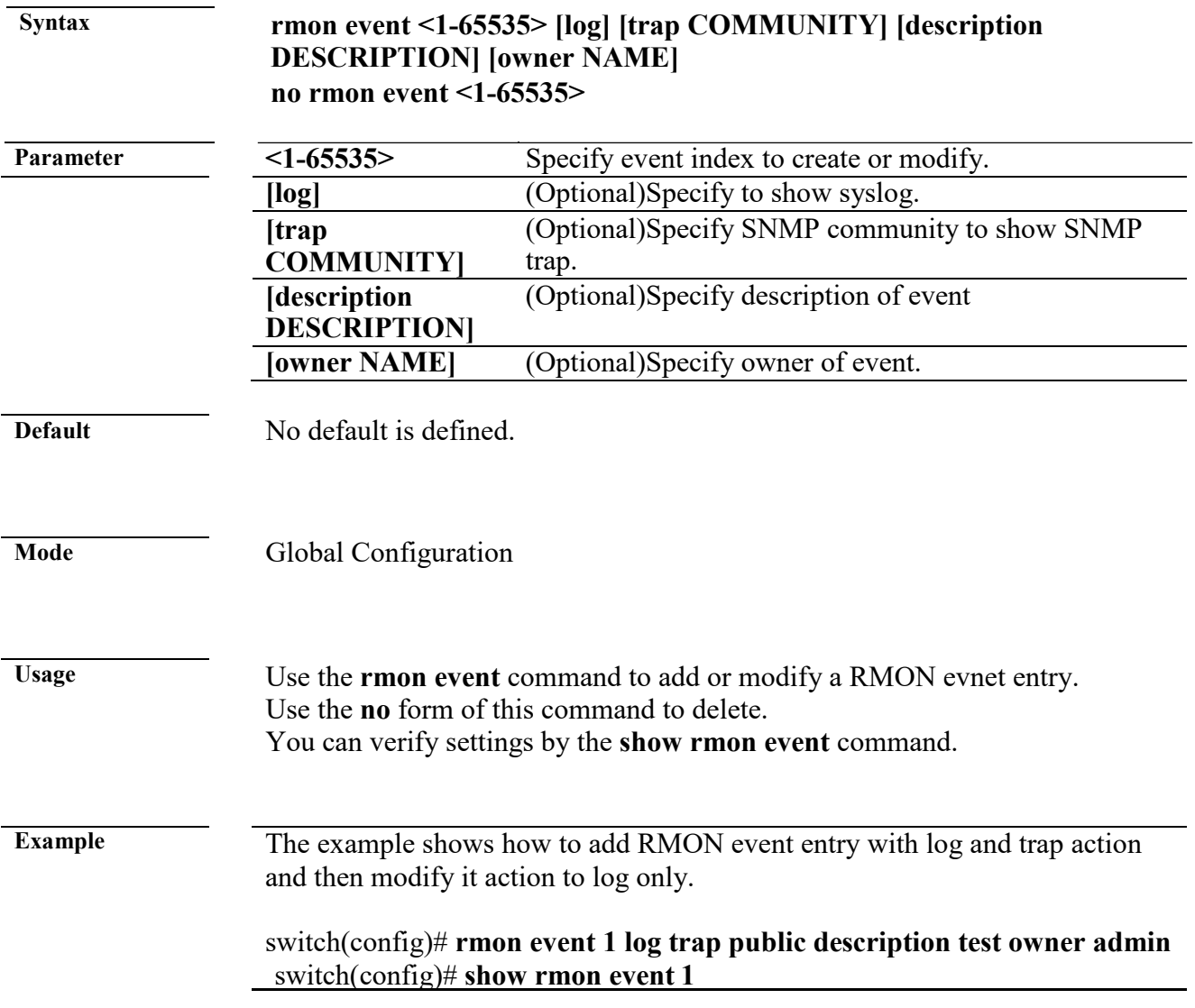

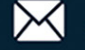

Rmon Event Index 1 Rmon Event Type : Log and Trap Rmon Event Community : public Rmon Event Description : test Rmon Event Last Sent : Rmon Event Owner : admin

switch(config)# **rmon event 1 log description test owner admin** switch(config)# **show rmon event 1** Rmon Event Index 1 Rmon Event Type : Log Rmon Event Community : public Rmon Event Description : test Rmon Event Last Sent : Rmon Event Owner : admin

### **rmon alarm**

**Syntax rmon alarm <1-65535> interface IF\_PORT (drop-events|octets|pkts|broadcast-pkts| multicast-pkts|crc-align-errors|undersize-pkts|oversize-pkts|fragments|jabbers|collisions |pkts64octets|pkts65to127octets|pkts128to255octets|pkts256to511octets|pkts512to1023octets |pkts1024to1518octets) <1-2147483647> (absolute|delta) rising <0-2147483647> <0-65535> falling <0-2147483647> <0-65535> startup (rising|rising-falling|falling) [owner NAME] no rmon alarm <1-65535>**

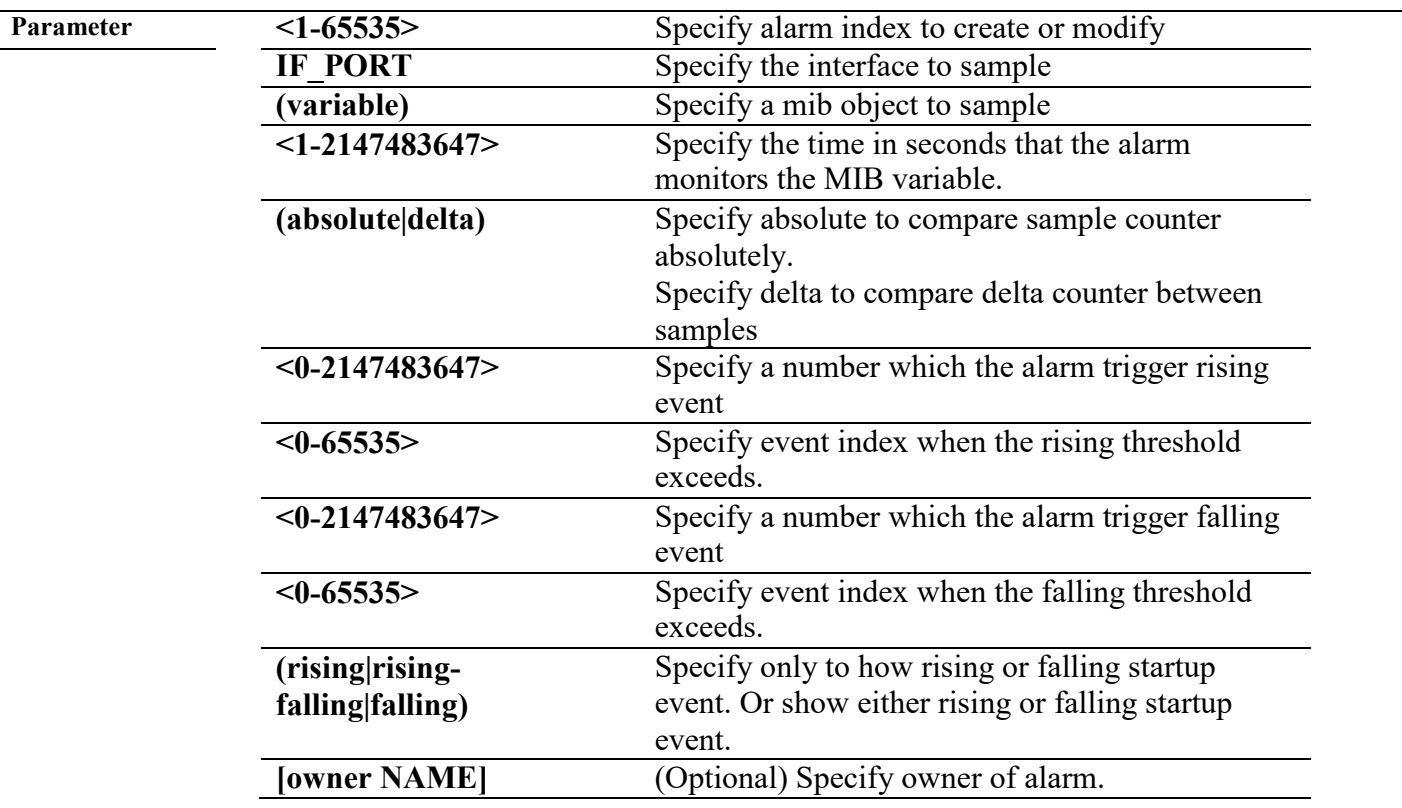

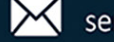

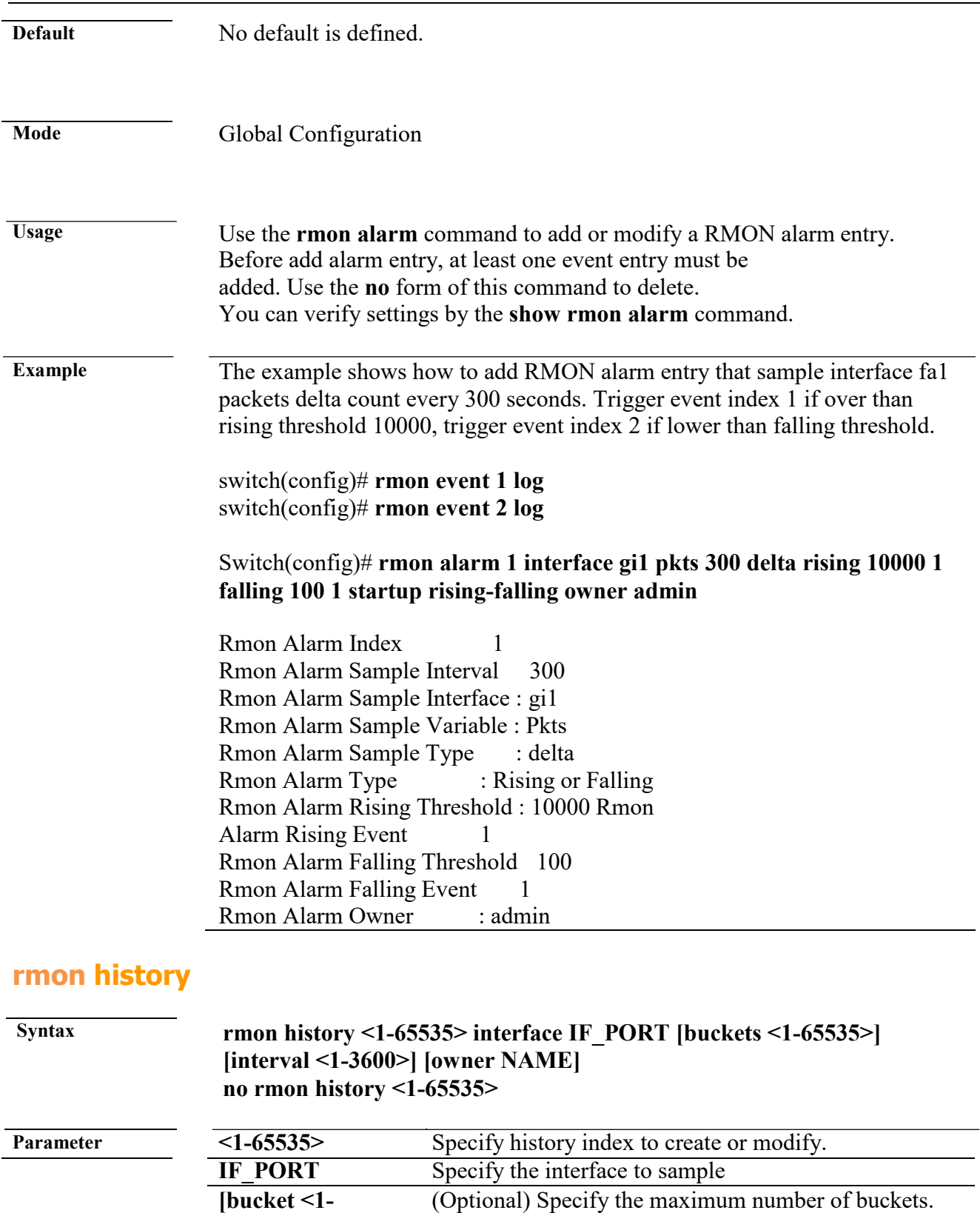

**65535>]**

**[interval <>1-**

**3600**]<br>[owner NAME]

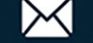

(Optional) Specify time interval for each sample

(Optional)Specify owner of history

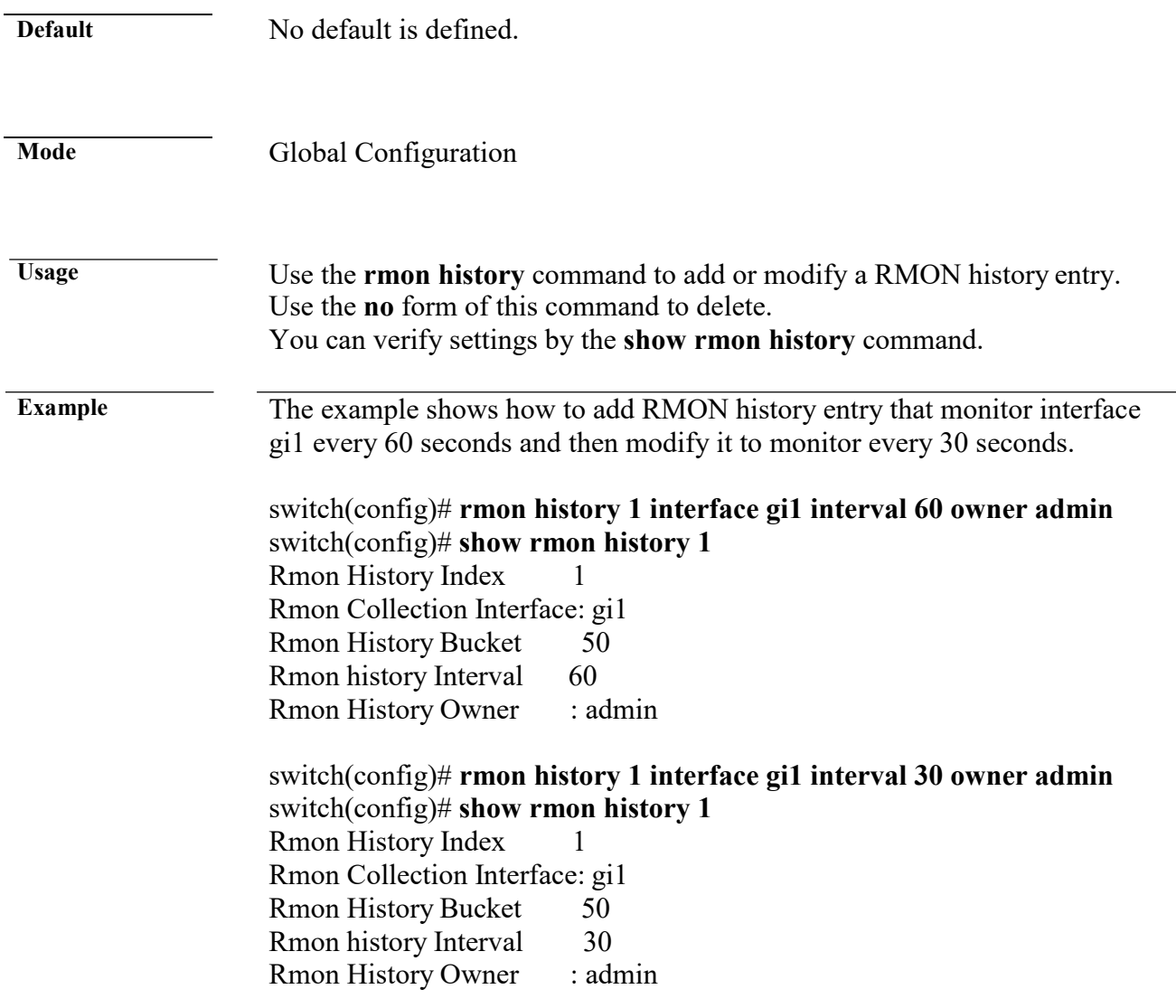

## **clear rmon interfaces statistics**

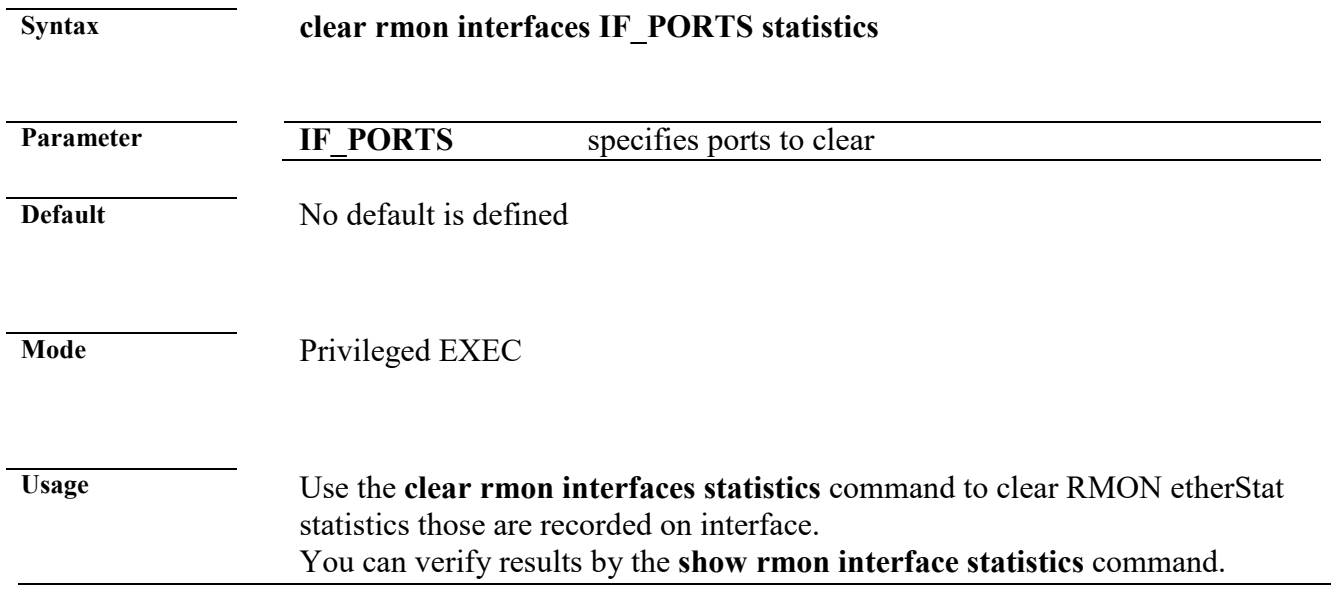

 $+(886) 2 - 8911 - 6160$ 

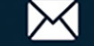

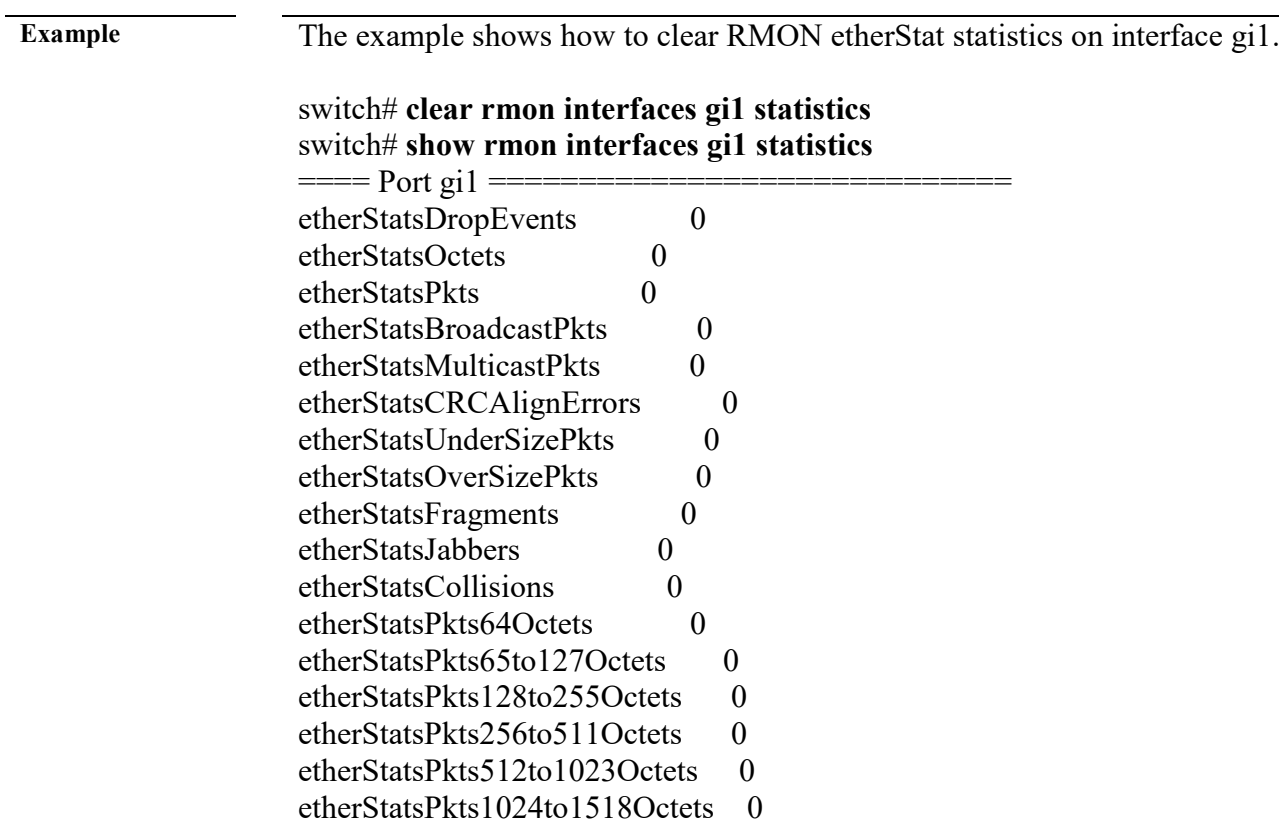

### **show rmon interfaces statistics**

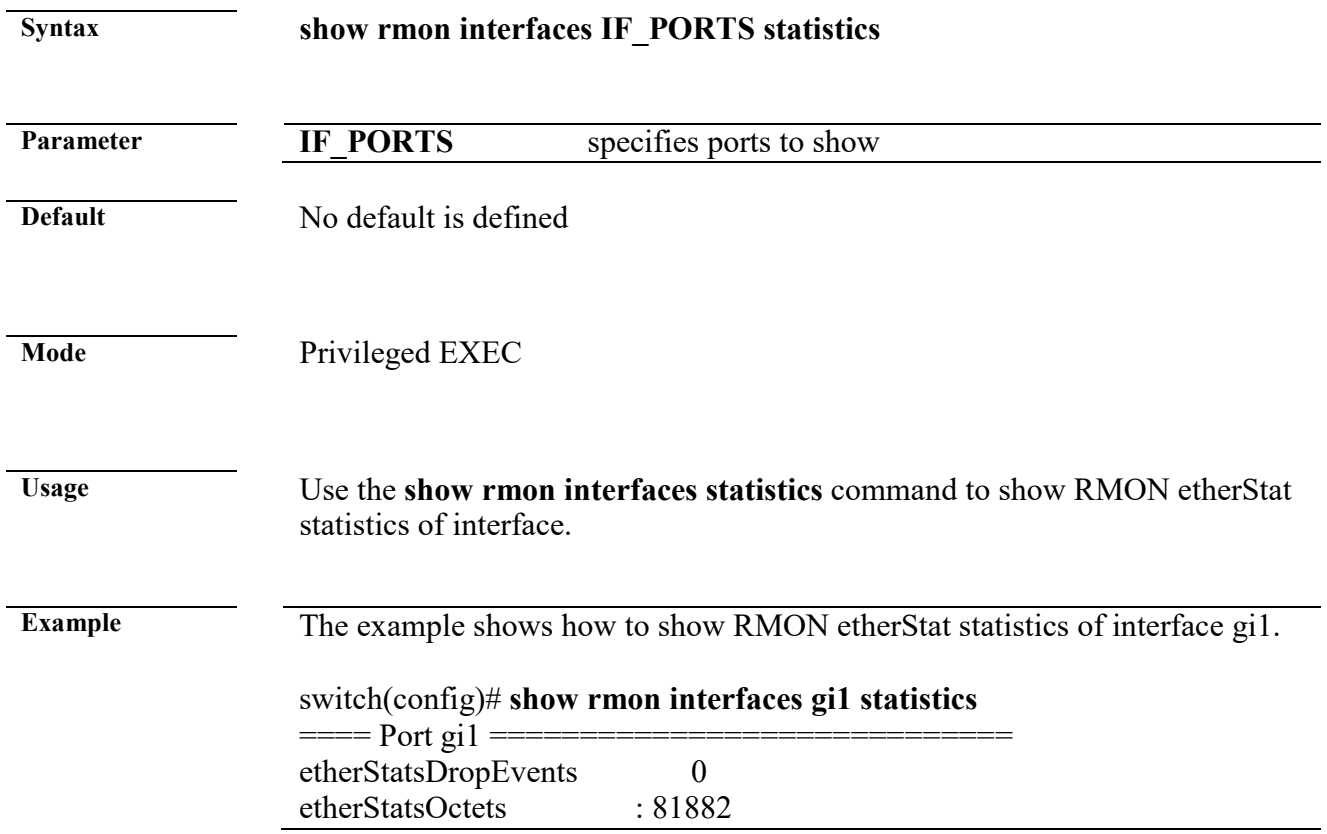

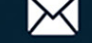

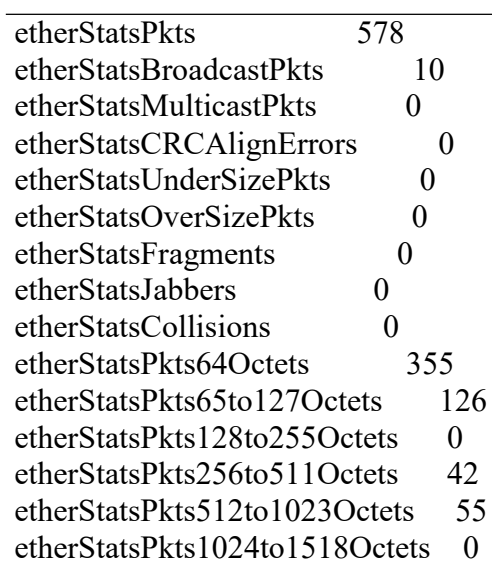

### **show rmon event**

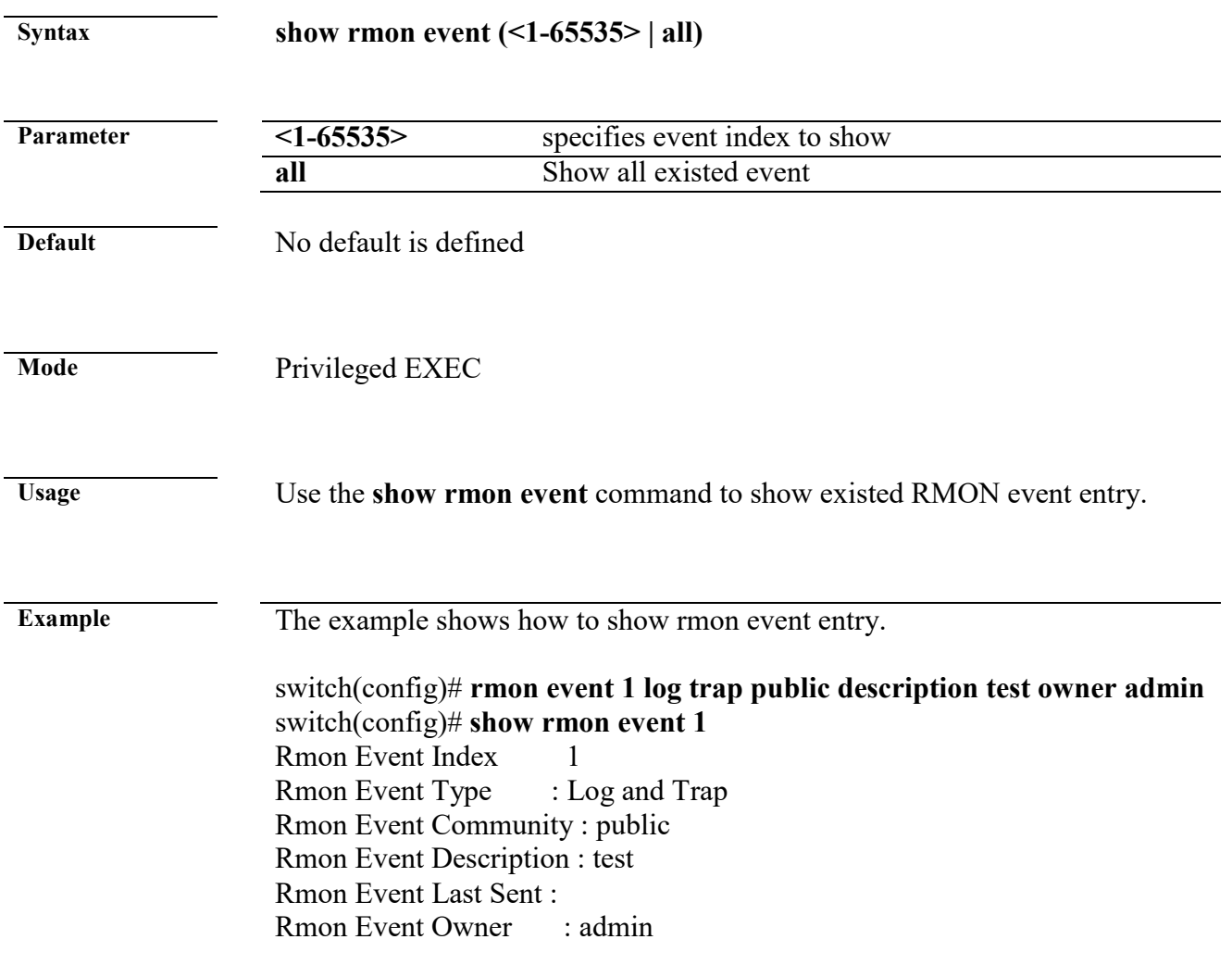

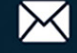

# **show rmon event log**

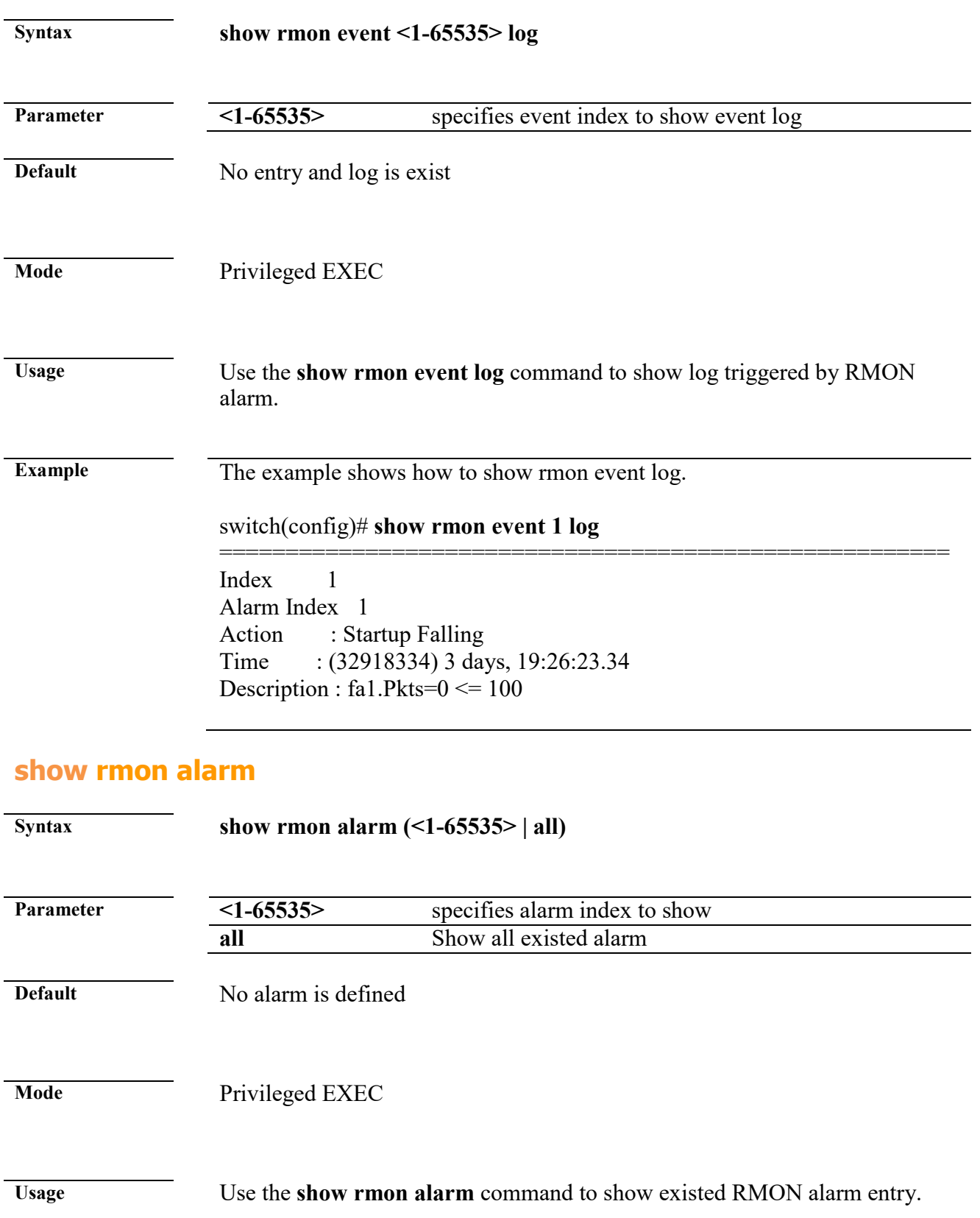

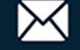

### **Example** The example shows how to show rmon alarm entry.

#### Switch(config)# **rmon alarm 1 interface gi1 pkts 300 delta rising 10000 1 falling 100 1 startup rising-falling owner admin**

Rmon Alarm Index 1 Rmon Alarm Sample Interval 300 Rmon Alarm Sample Interface : gi1 Rmon Alarm Sample Variable : Pkts Rmon Alarm Sample Type : delta<br>Rmon Alarm Type : Rising or Falling Rmon Alarm Type Rmon Alarm Rising Threshold : 10000 Rmon Alarm Rising Event 1 Rmon Alarm Falling Threshold 100 Rmon Alarm Falling Event 1<br>Rmon Alarm Owner : admin Rmon Alarm Owner

### **show rmon history**

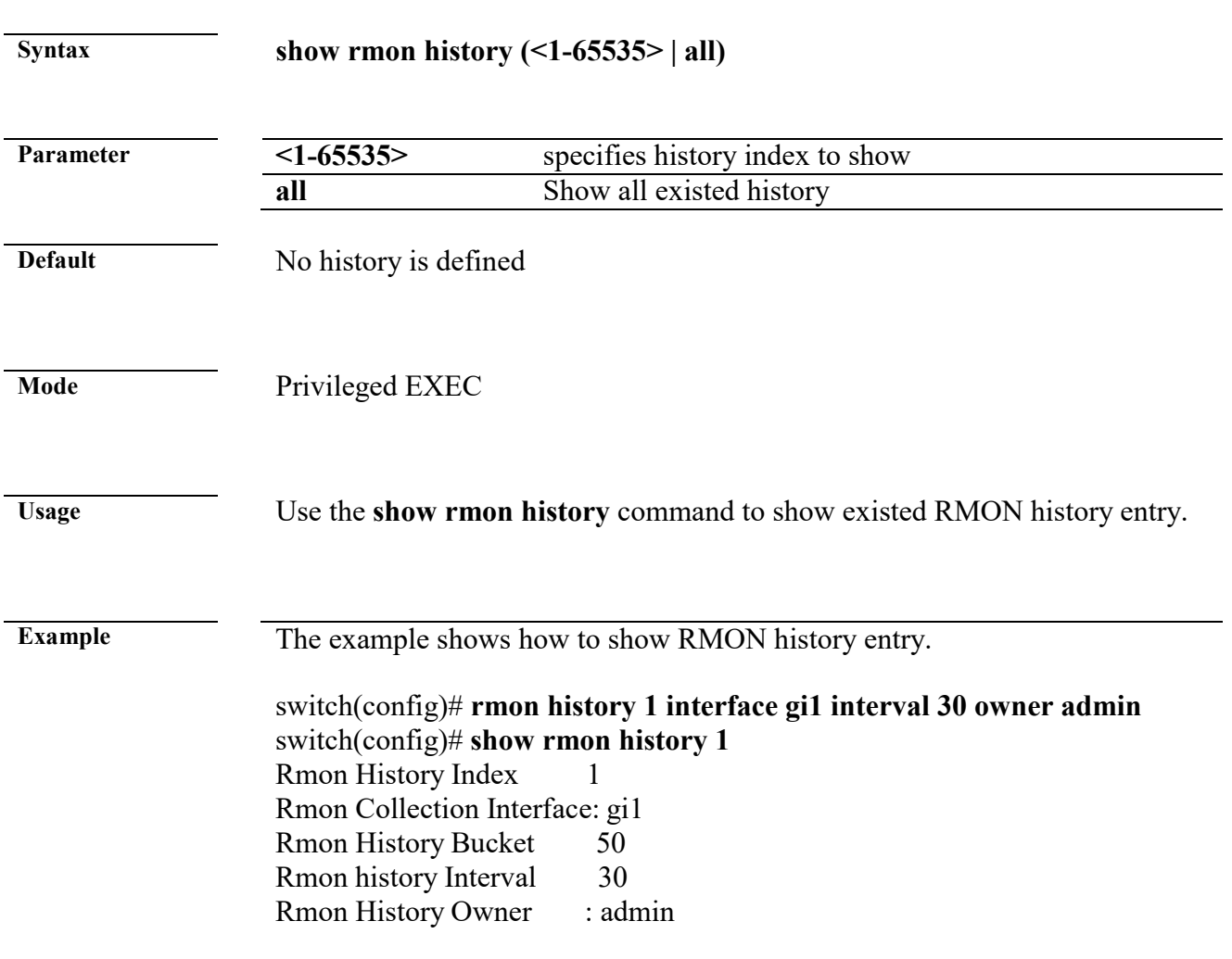

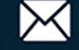

# **show rmon history statistic**

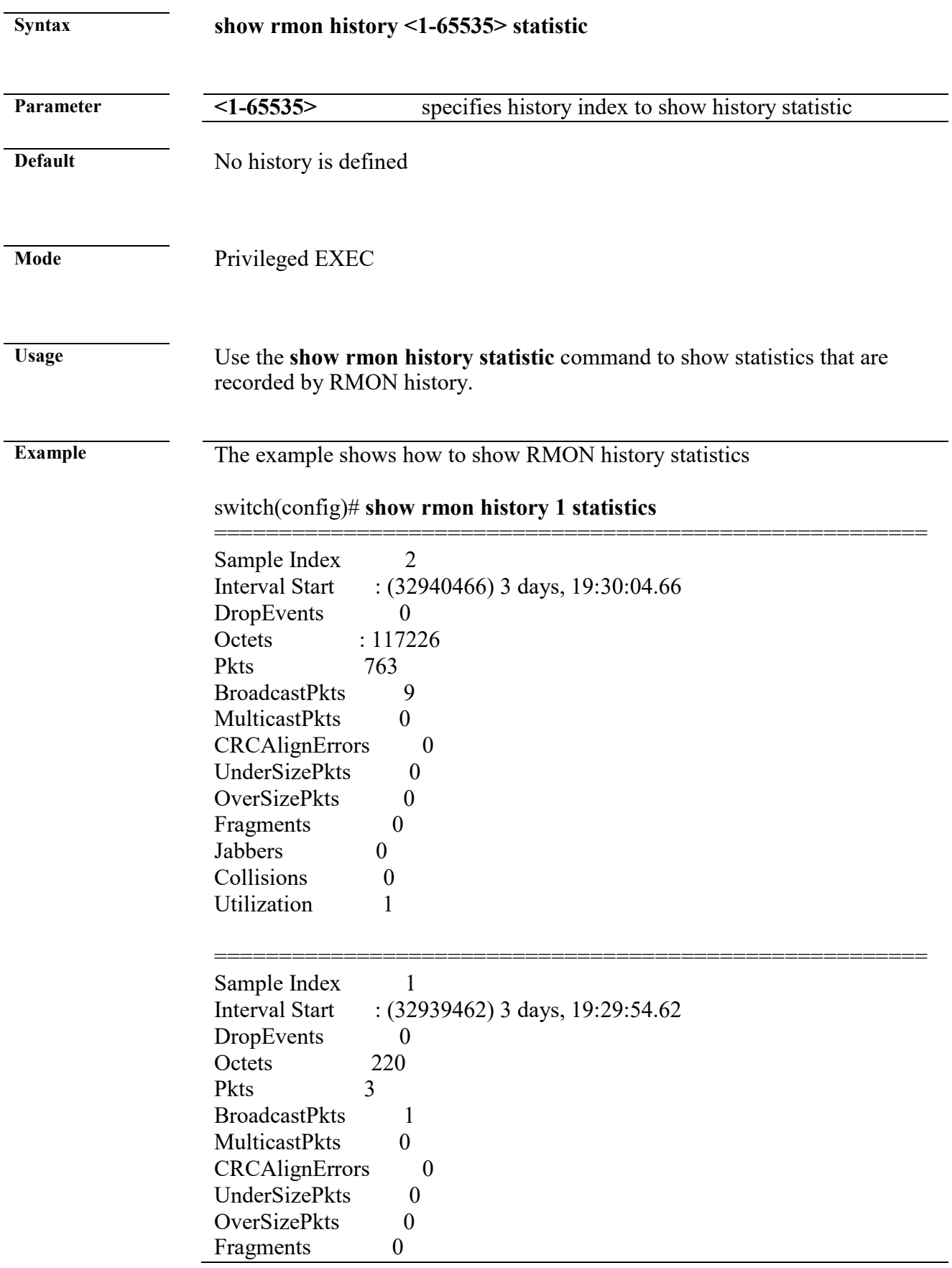

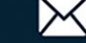

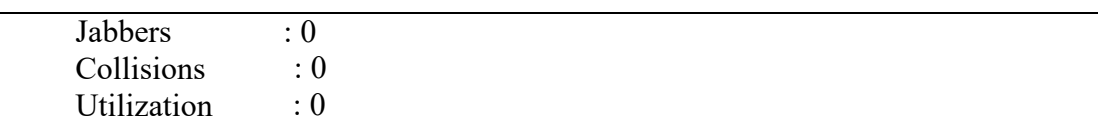

# **28. SNMP**

### **show snmp**

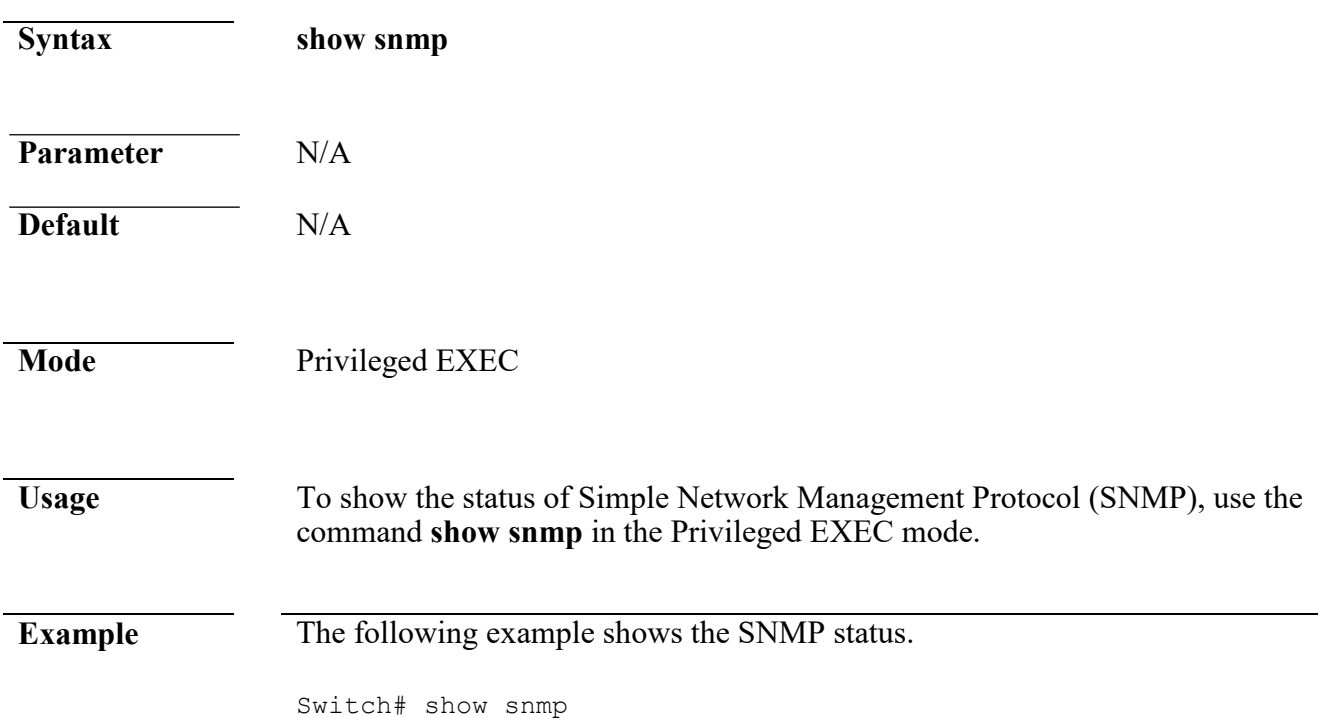

### **show snmp community**

SNMP is disabled.

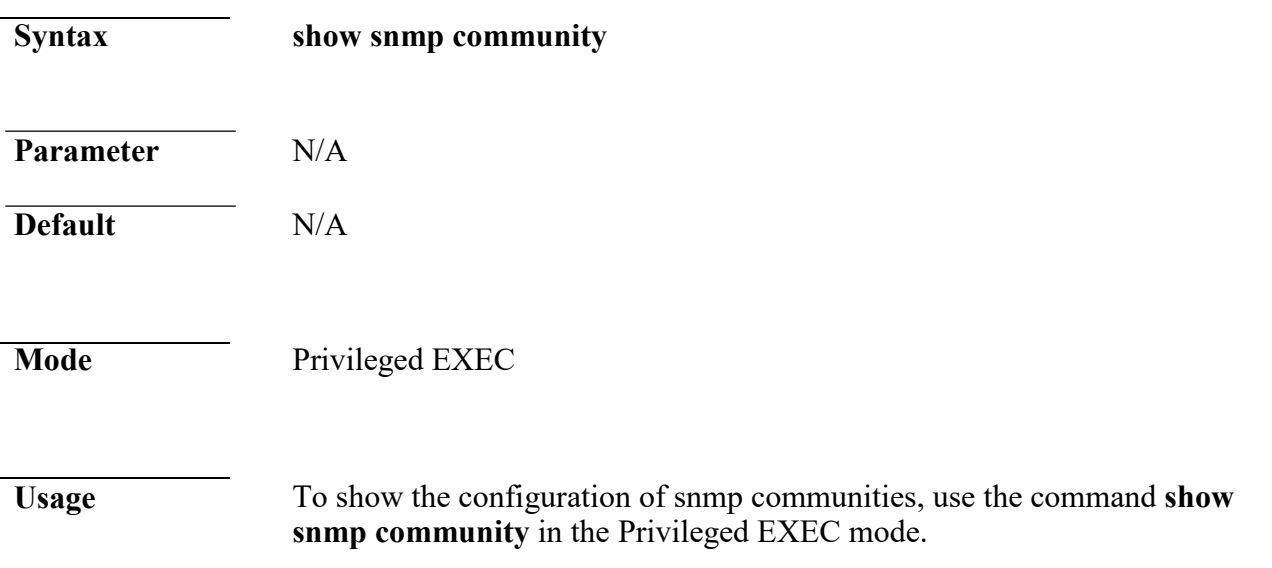

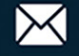

**Example** The following example shows the SNMP communities configuration.

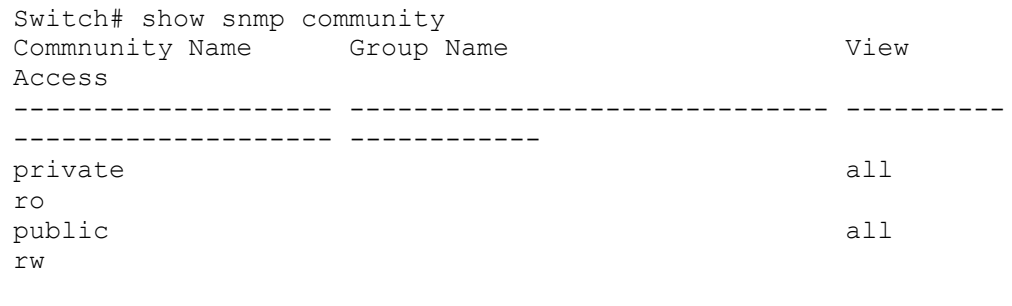

Total Entries: 2

### **show snmp engineid**

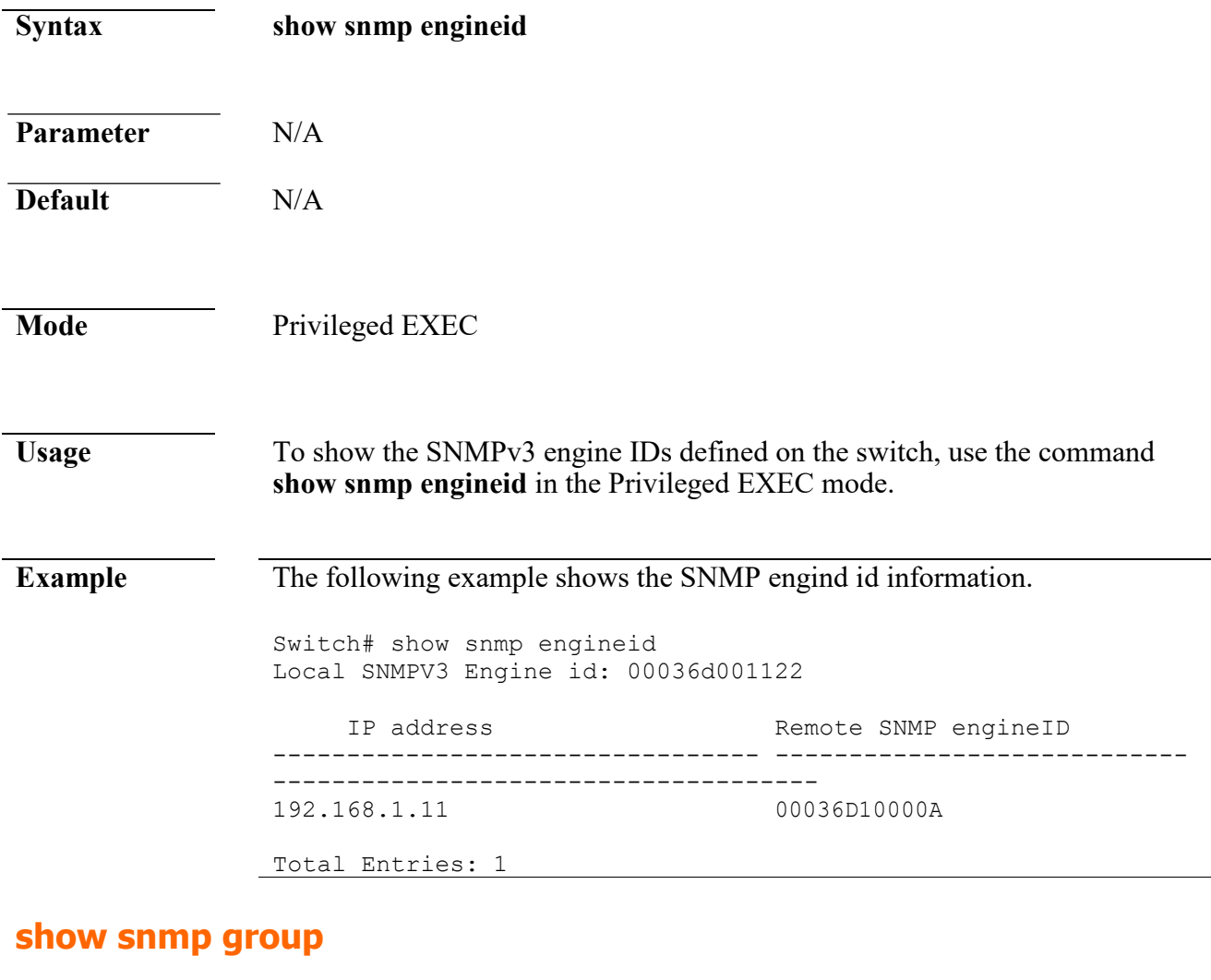

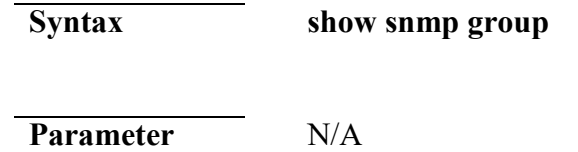

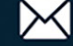

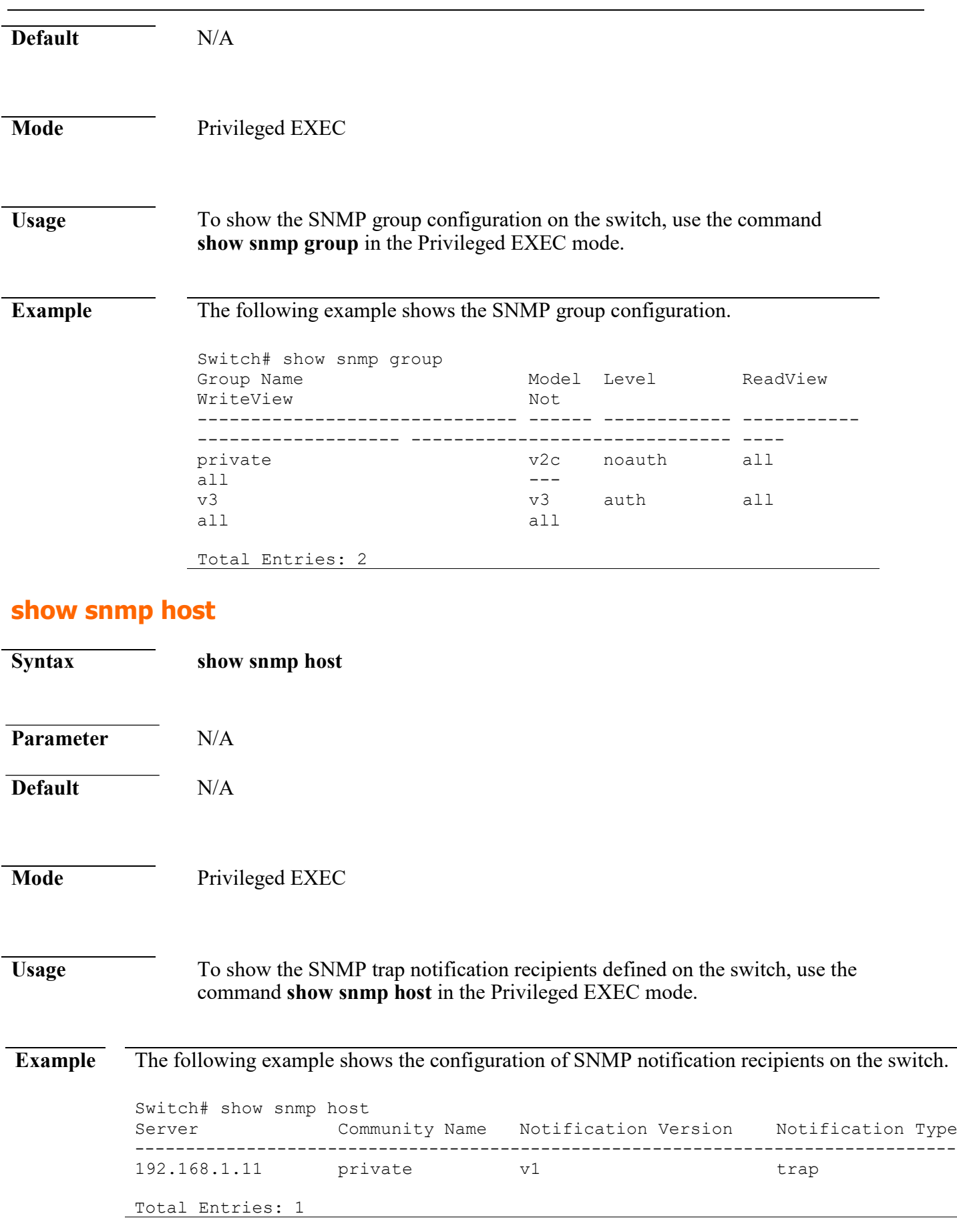

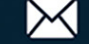

# **show snmp trap**

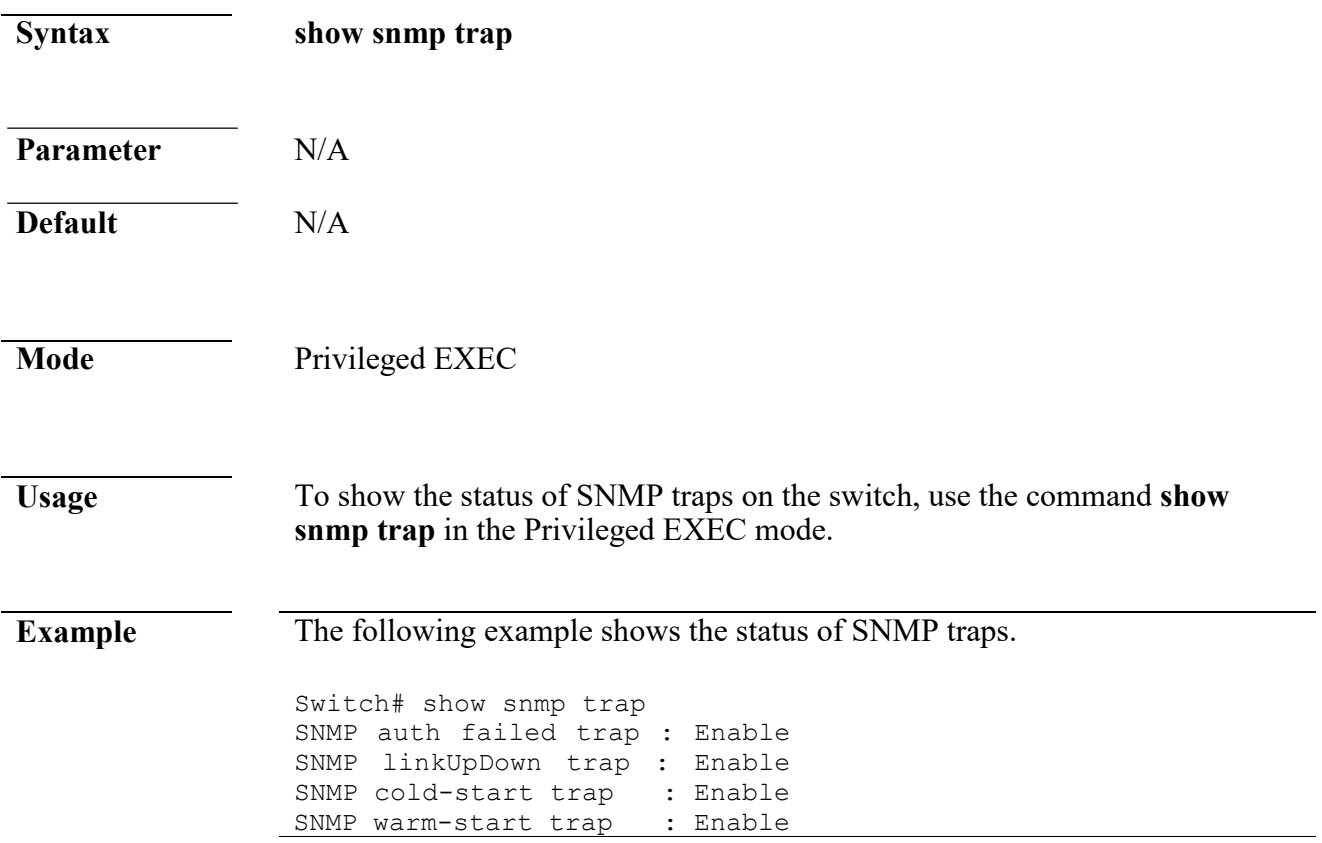

# **show snmp view**

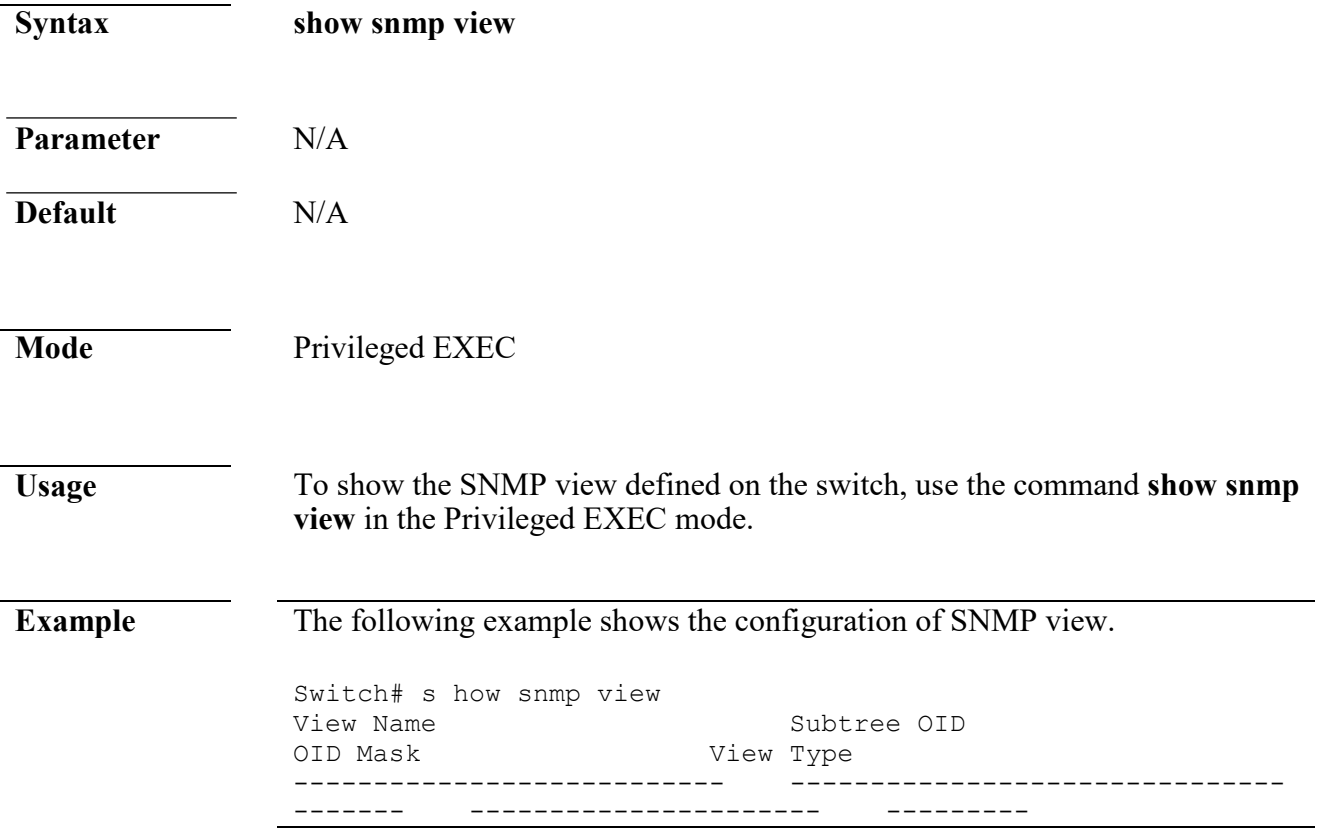

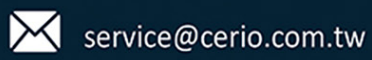

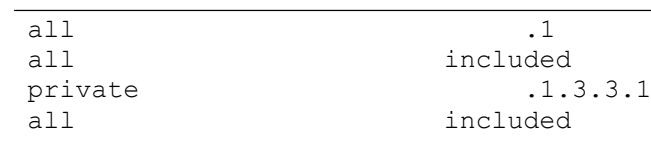

Total Entries: 2

### **show snmp user**

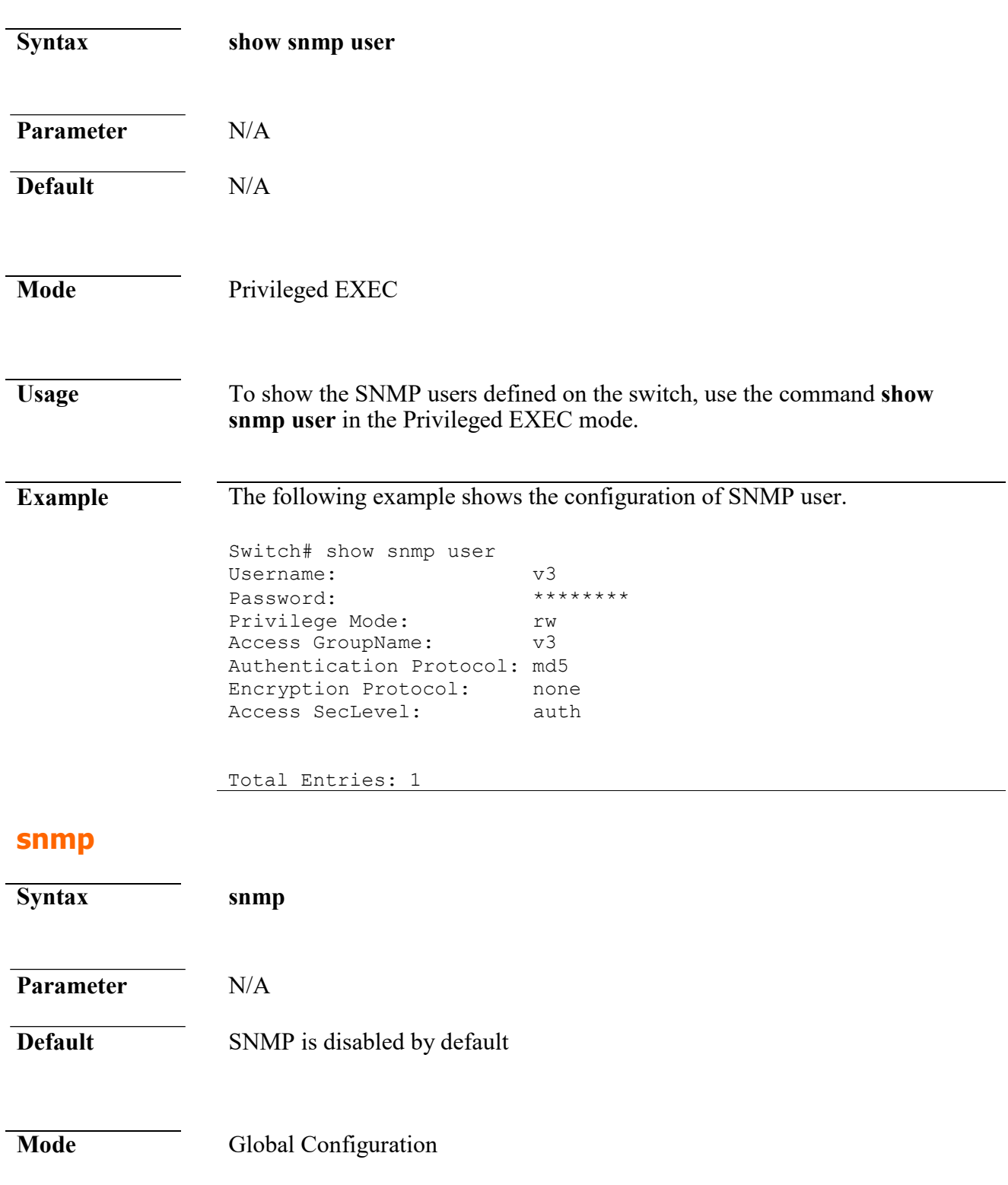

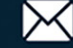

 $\overline{\phantom{a}}$ 

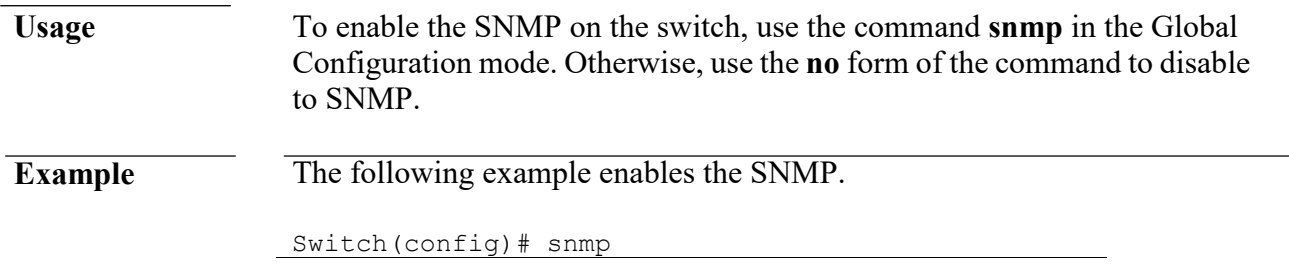

### **snmp community**

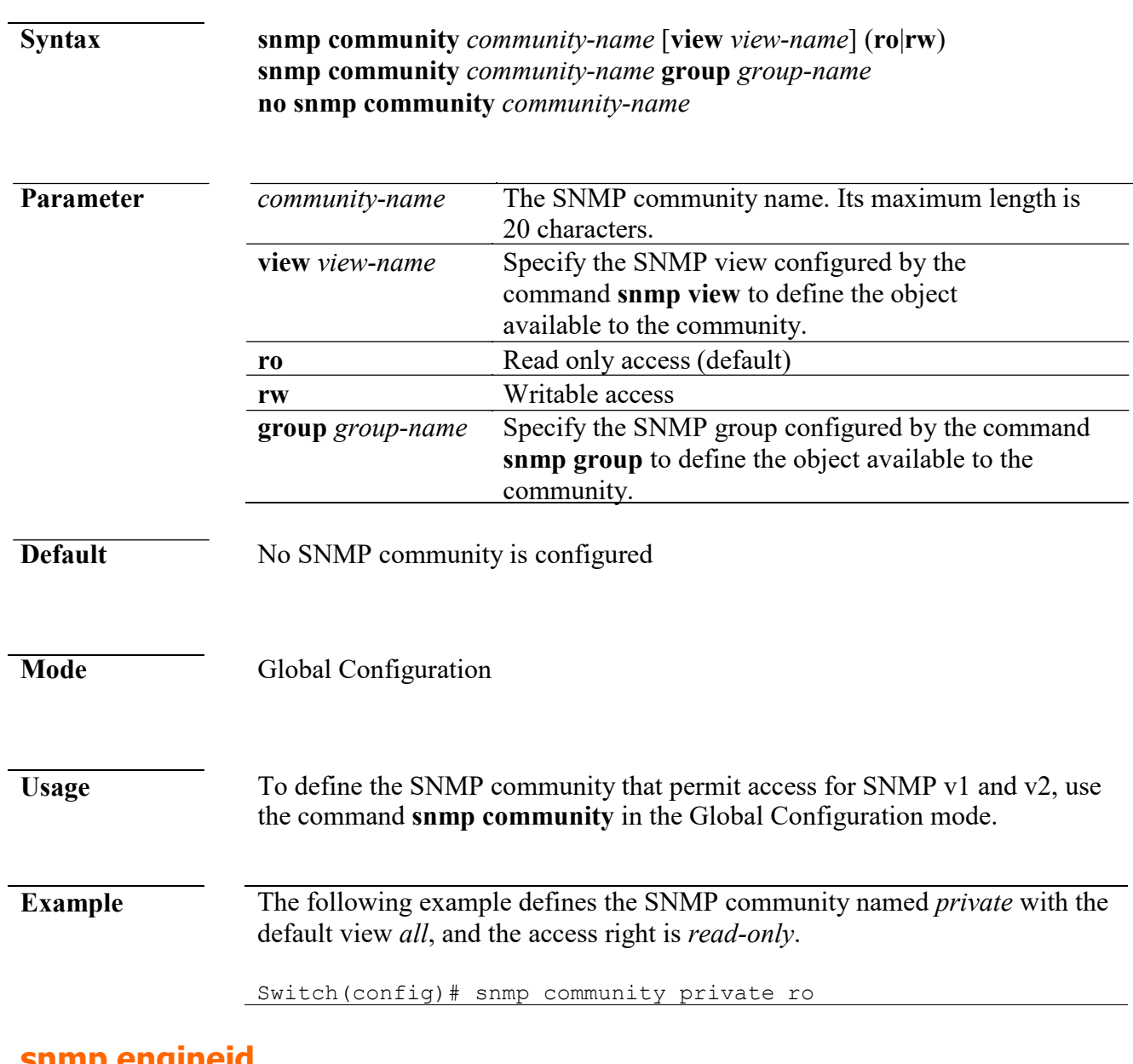

### **snmp engineid**

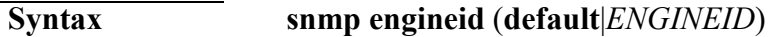

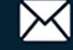

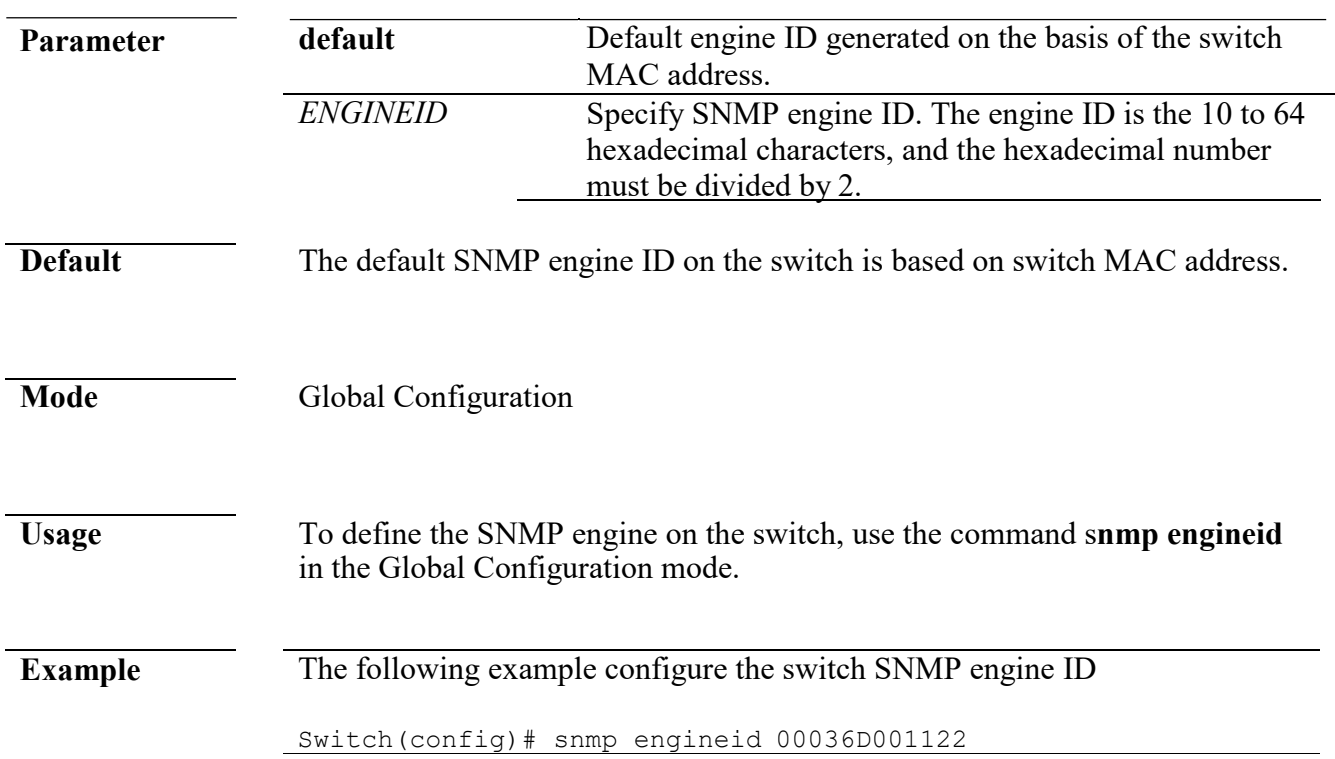

## **snmp engineid rmote**

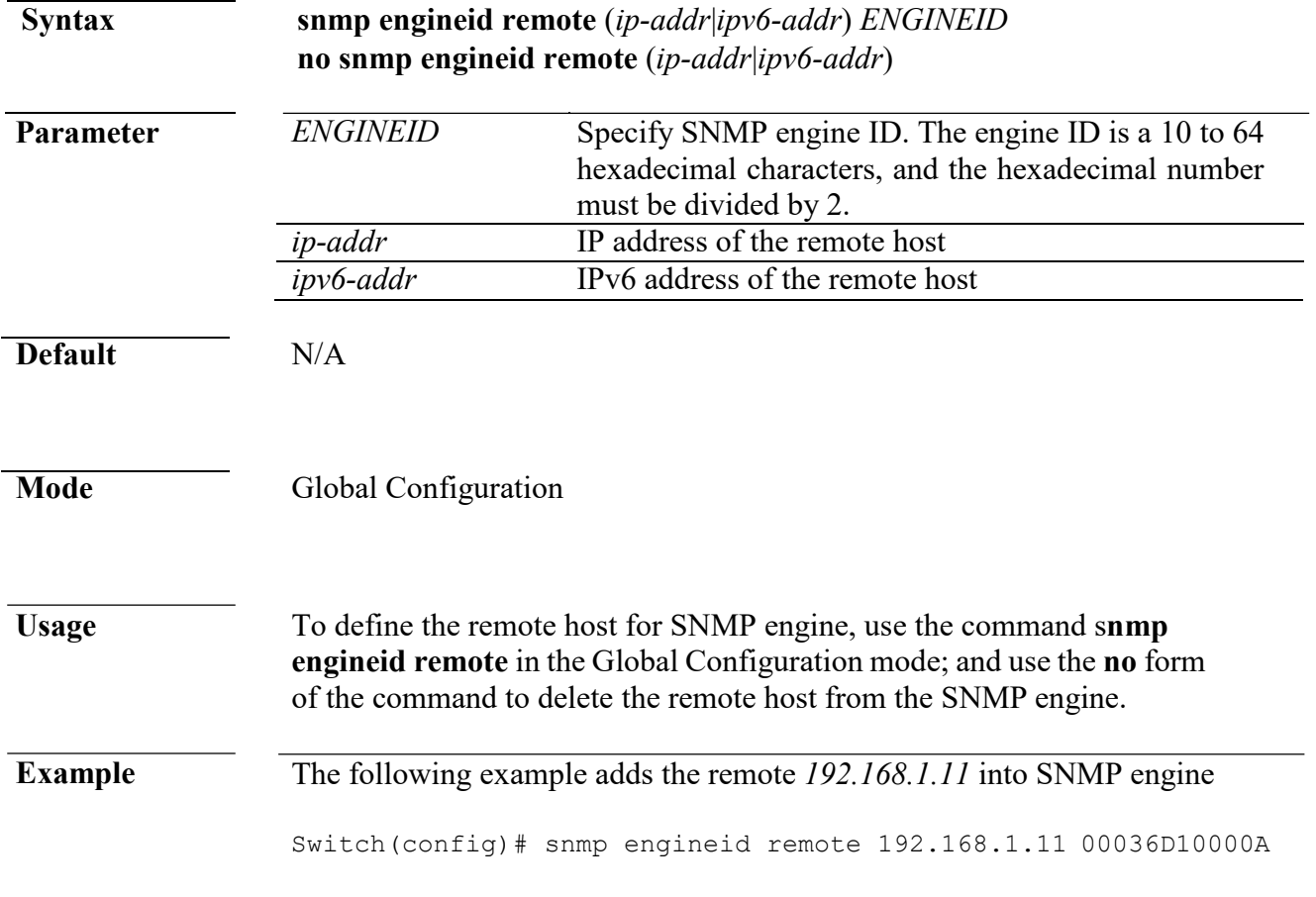

### **snmp group**

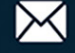

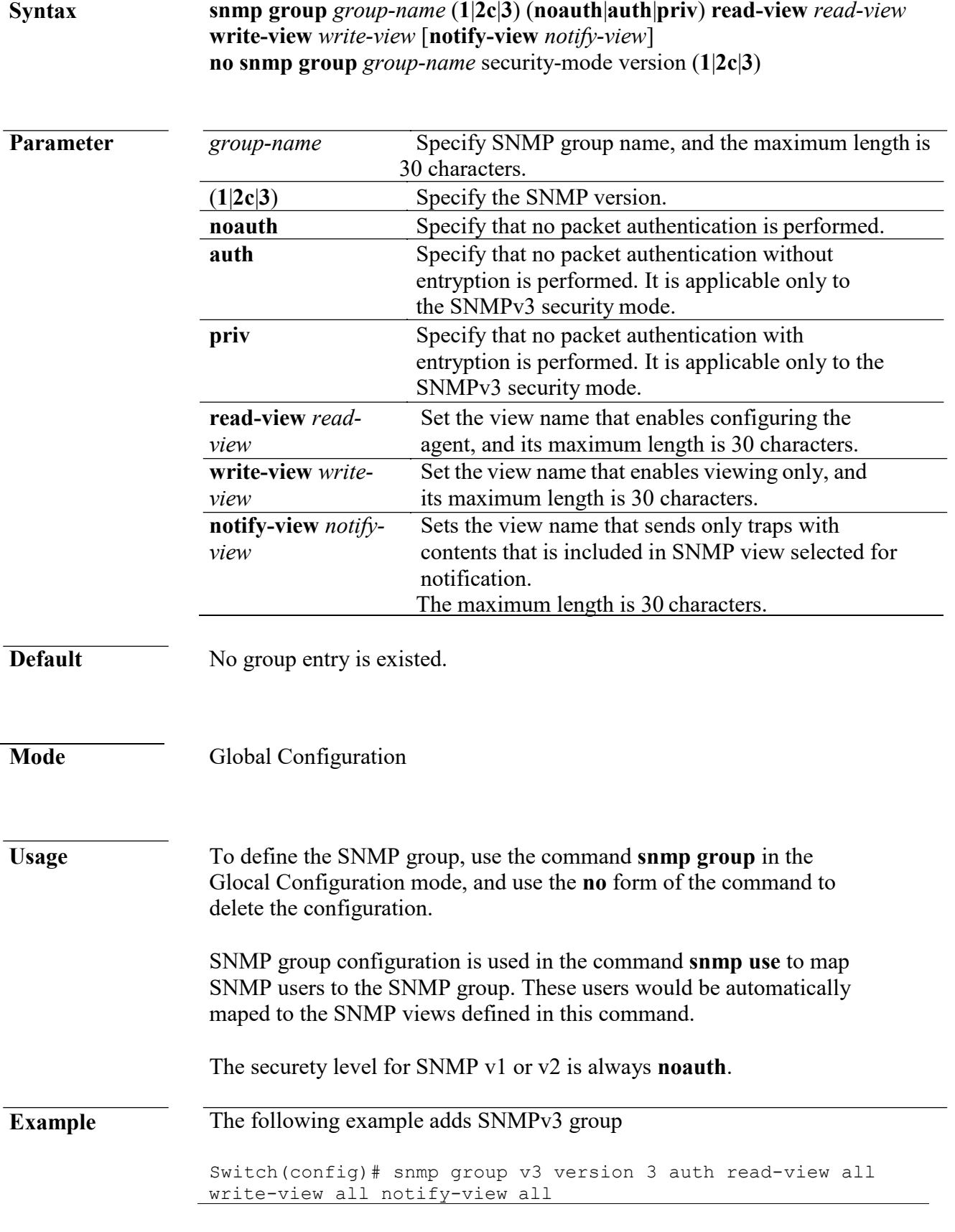

## **snmp host**

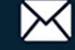

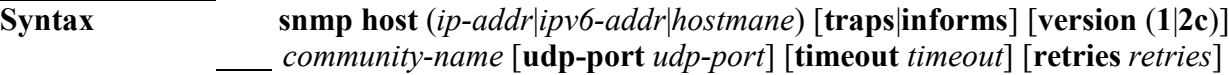

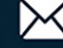

**snmp host** (*ip-addr*|*ipv6-addr*|*hostmane*) [**traps**|**informs**] **version 3** [(**auth**|**noauth**|**priv**)] *community-name* [**udp-port** *udp-port*] [**timeout** *timeout*] [**retries** *retries*] **no snmp host** (*ip-addr*|*ipv6-addr*|*hostmane*) **[traps**|**informs] [version (1|2c|3)]**

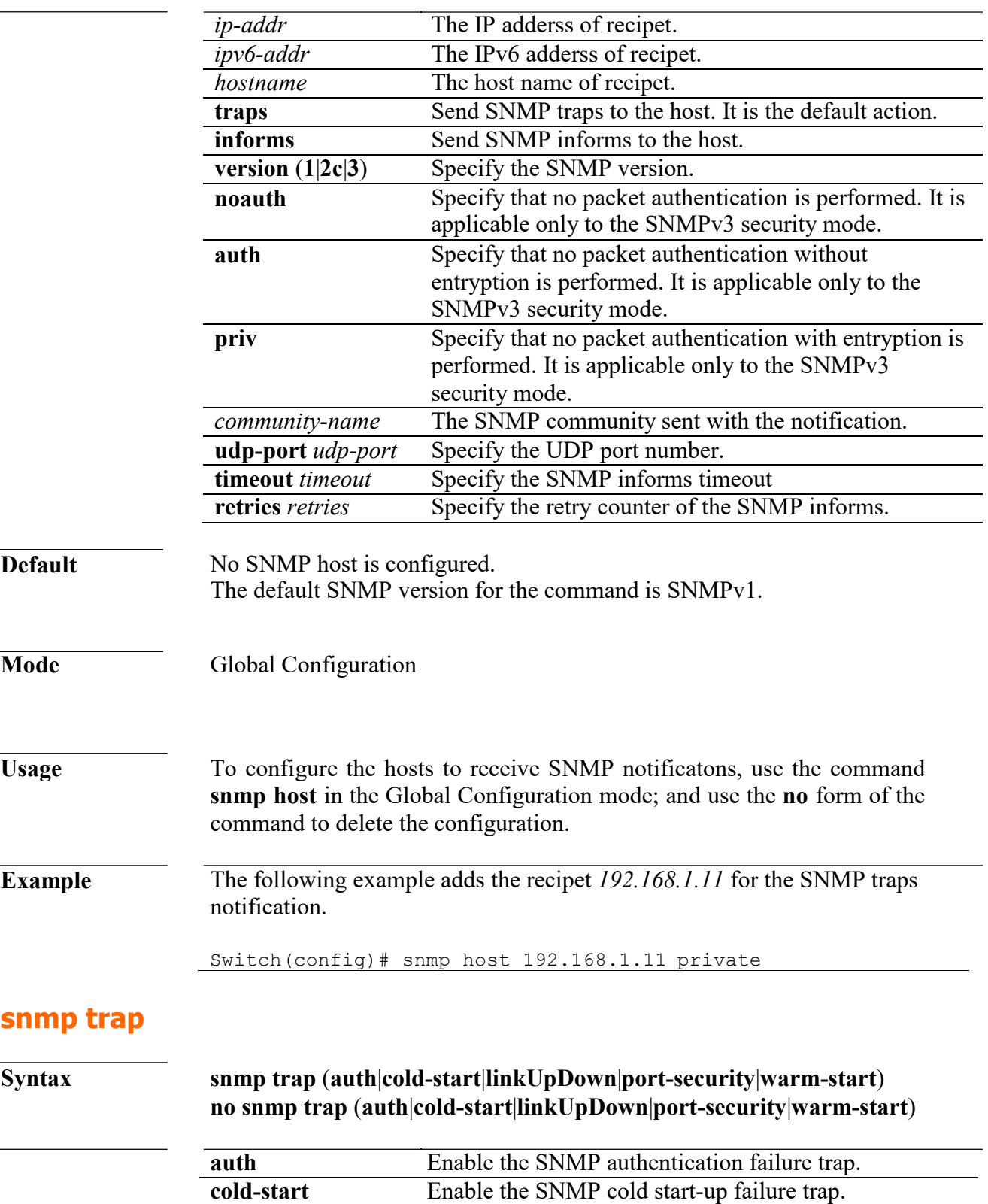

L

**linkUpDown** Enable the SNMP link up and down failure trap.

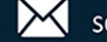

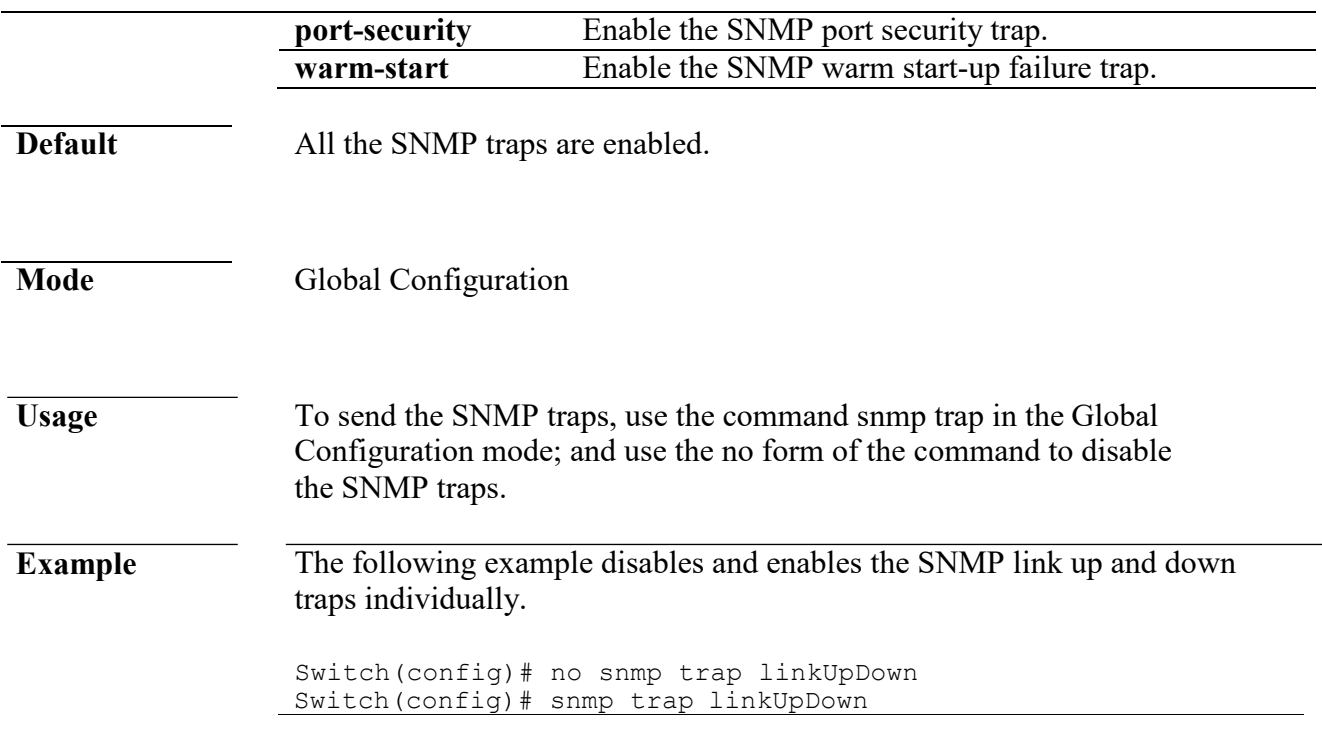

#### **snmp user**

**Syntax snmp user** *username group-name* [**auth** (**md5**|**sha**) *AUTHPASSWD*] **snmp user** *username group-name* **auth** (**md5**|**sha**) *AUTHPASSWD*  **priv** *PRIVPASSWD* **no snmp user** *username*

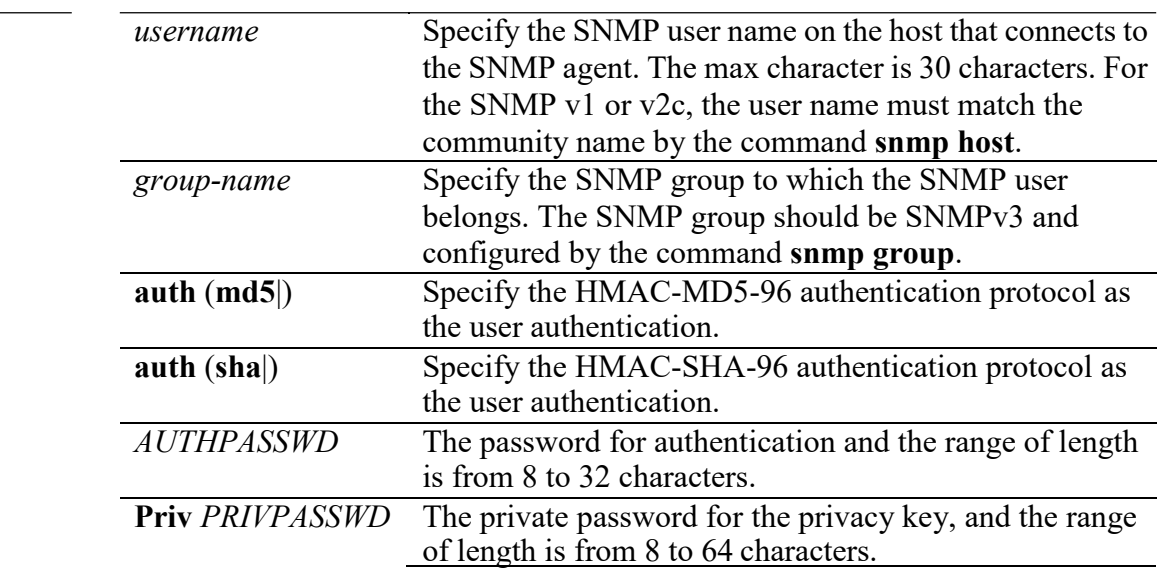

#### **Default** N/A

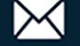

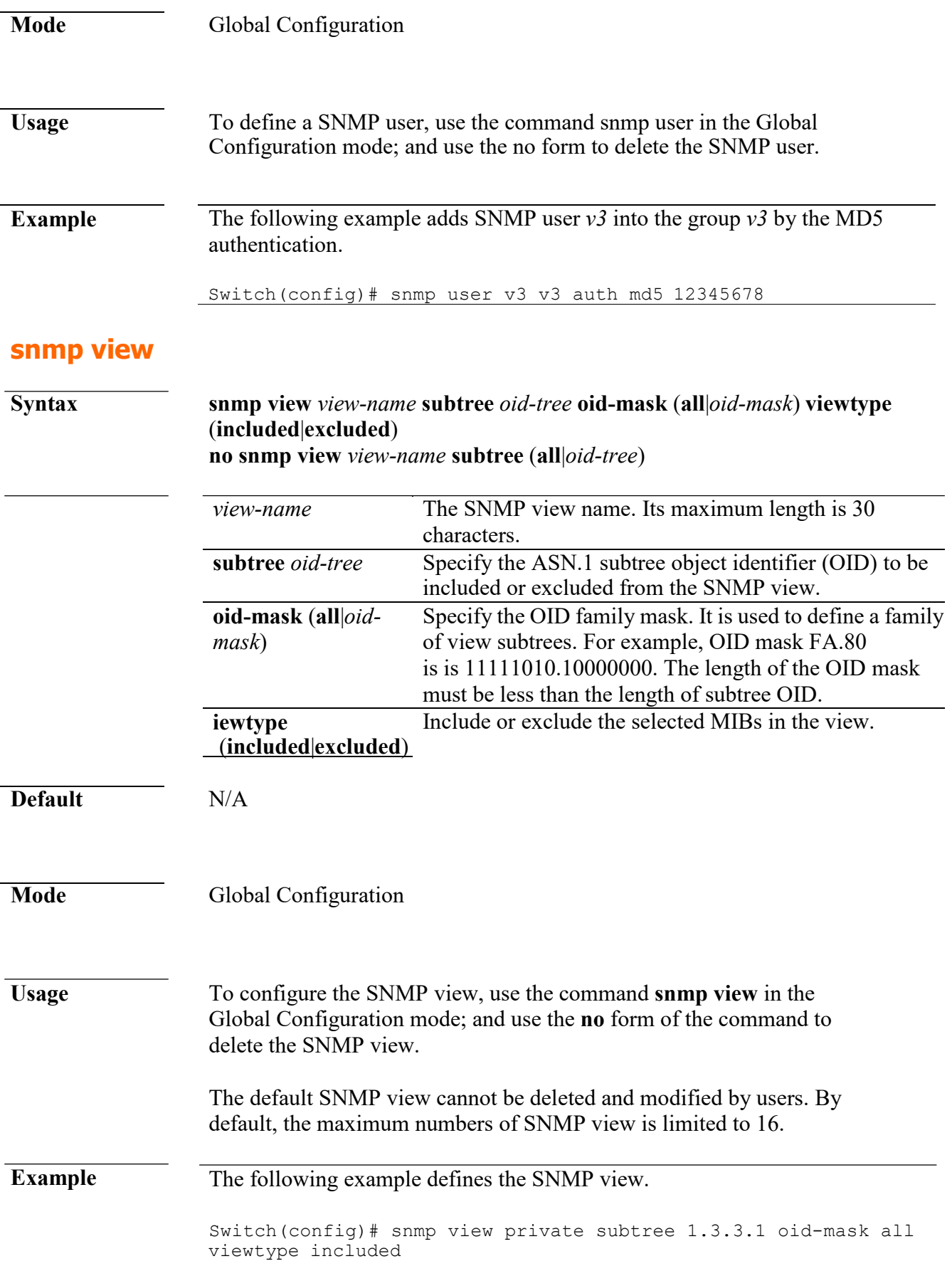

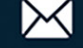

# **29. Spanning Tree instance (MST)**

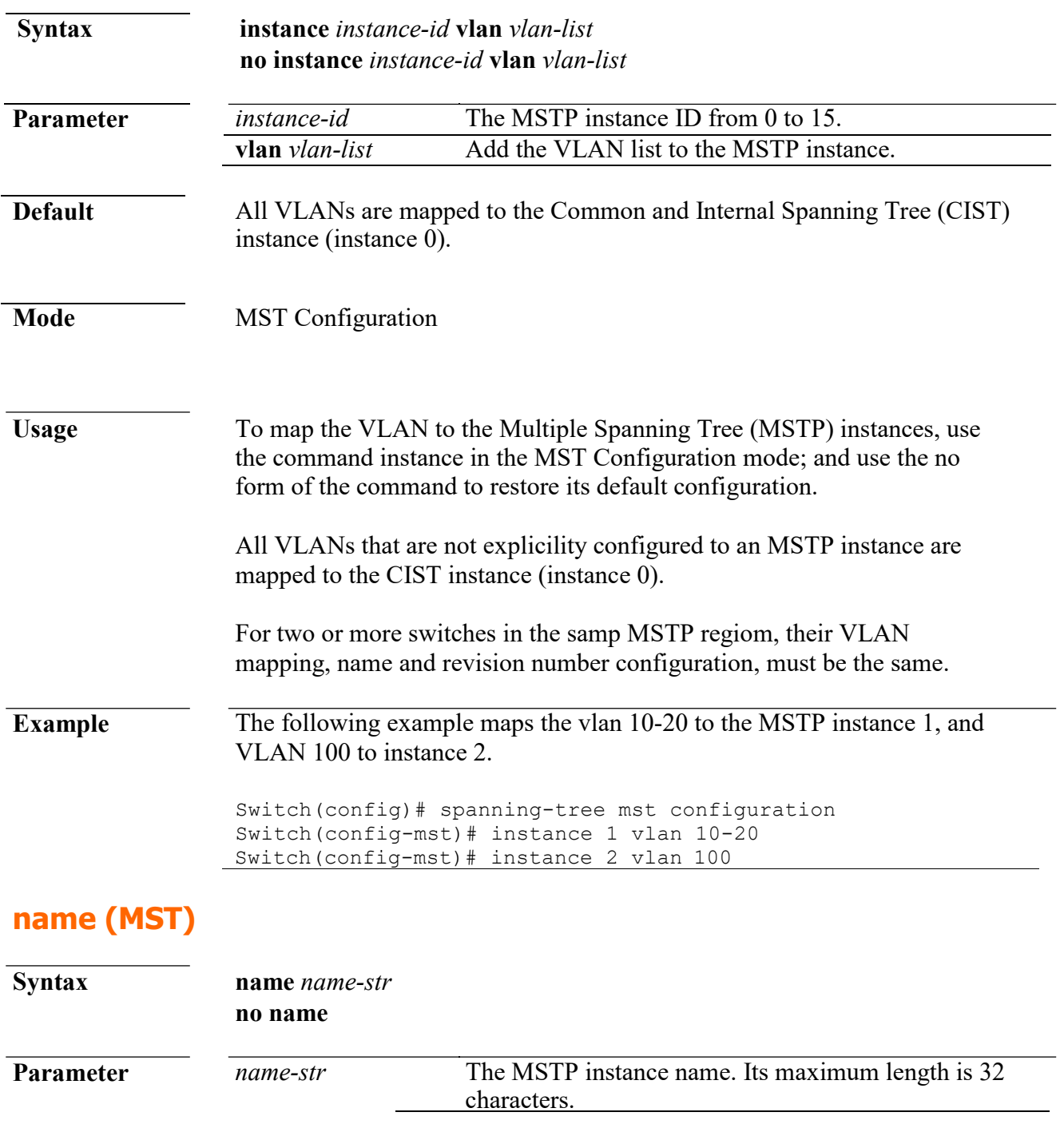

**Default** The default MSTP name is the switch MAC address.

Mode MST Configuration

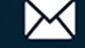
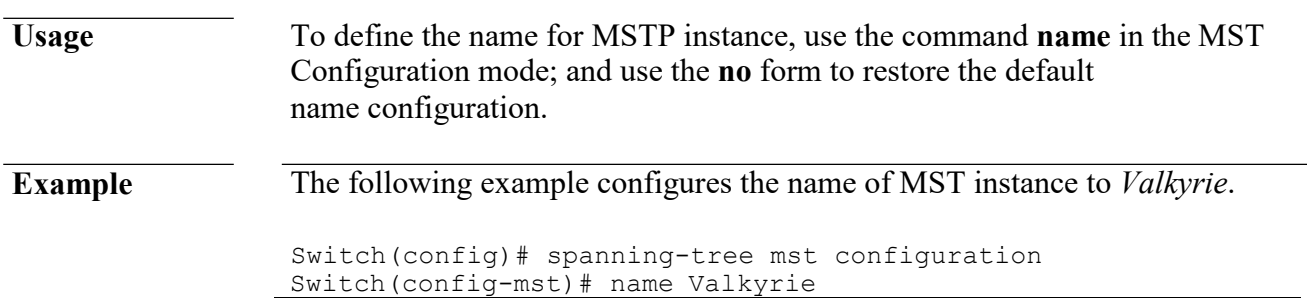

# **revision (MST)**

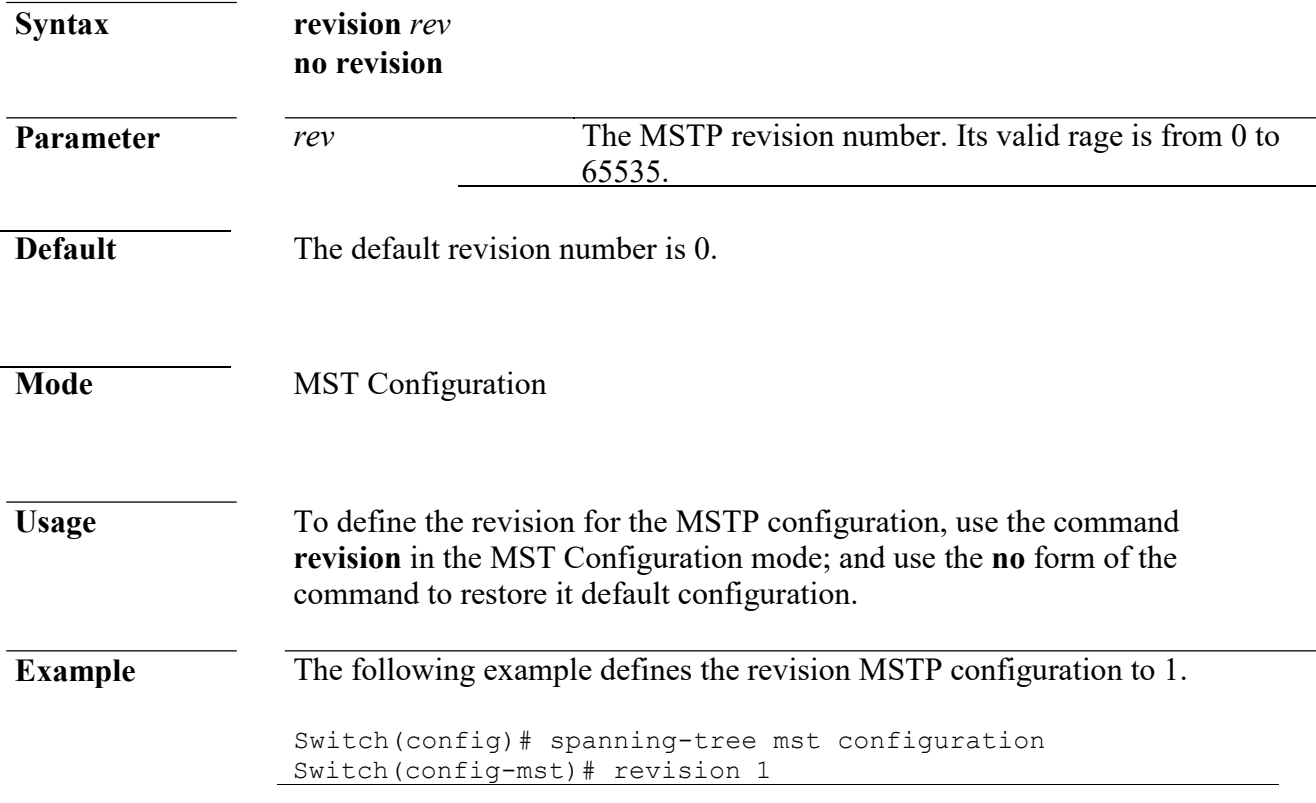

# **show spanning-tree**

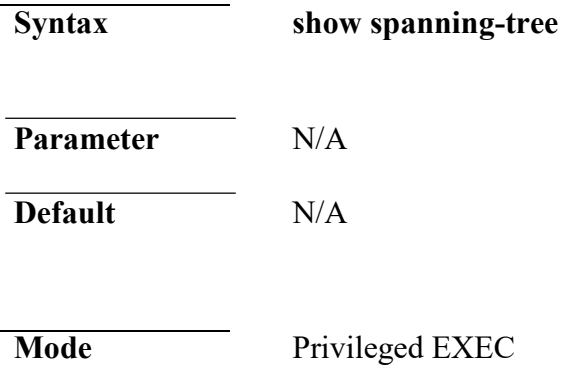

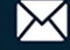

**Usage** To display the spanning tree configuration, use the command spanning-tree in the Privileged EXEC mode **Example** The following example shows the spanning tree configuration. Switch# show spanning-tree Spanning tree enabled mode RSTP Default port cost method: short Root ID Priority 32768 Address 00:11:22:33:44:55 This switch is the root Hello Time 4 sec Max Age 10 sec Forward Delay 25 sec Number of topology changes 2 last change occurred 20:34:30 ago Times: hold 0, topology change 0, notification 0 hello 4, max age 10, forward delay 25 Interfaces State Prio.Nbr Cost Sts Role EdgePort Type --------- -------- -------- -------- ------ ---- -------- ---- ------------ fa23 enabled 128.23 19 Blk Desg No P2P (RSTP)

#### **show spanning-tree interface**

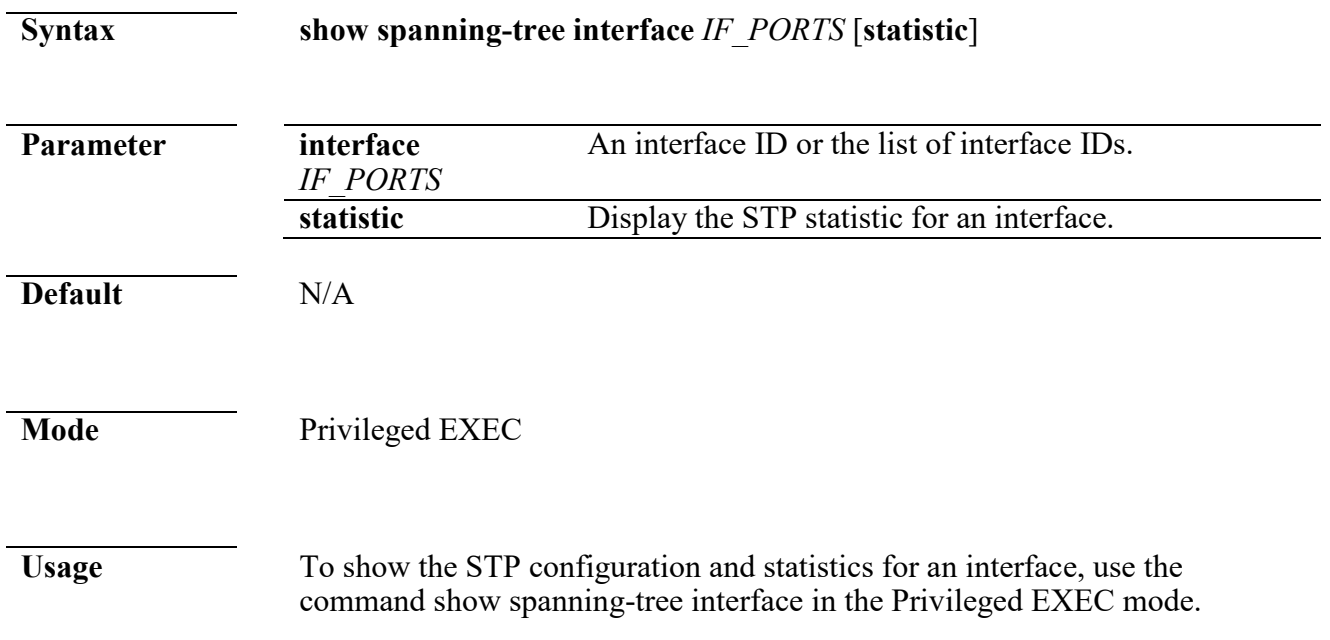

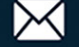

**Example** The following example shows the STP configuration for the interface fa23.

Switch# show spanning-tree interfaces fa23 Port fa23 enabled State: forwarding  $\qquad \qquad \text{Role:}$ designated Port id: 128.23 Port cost: 19<br>
Port cost: 19<br>
Port Part (RSTP) Belge Port: No Type: P2P (RSTP) Boldge Port: Edge Port:<br>Designated bridge Priority : 32768 Address: Designated bridge Priority : 32768 00:11:22:33:44:55 Designated port id: 128.23 Designated path cost: 0 BPDU Filter: Disabled BPDU guard: Disabled BPDU: sent 21886, received 0

The following example shows the STP statistic for the interface fa23.

Switch# show spanning-tree interfaces fa23 statistic STP Port Statistic ==================================================

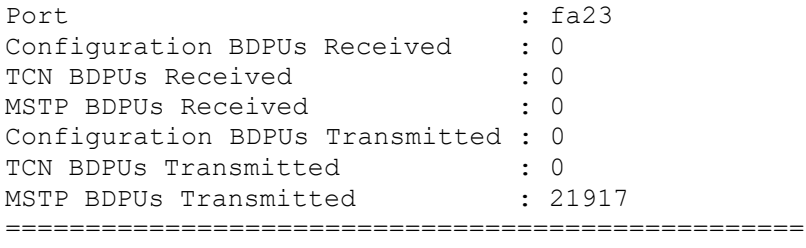

#### **show spanning-tree mst**

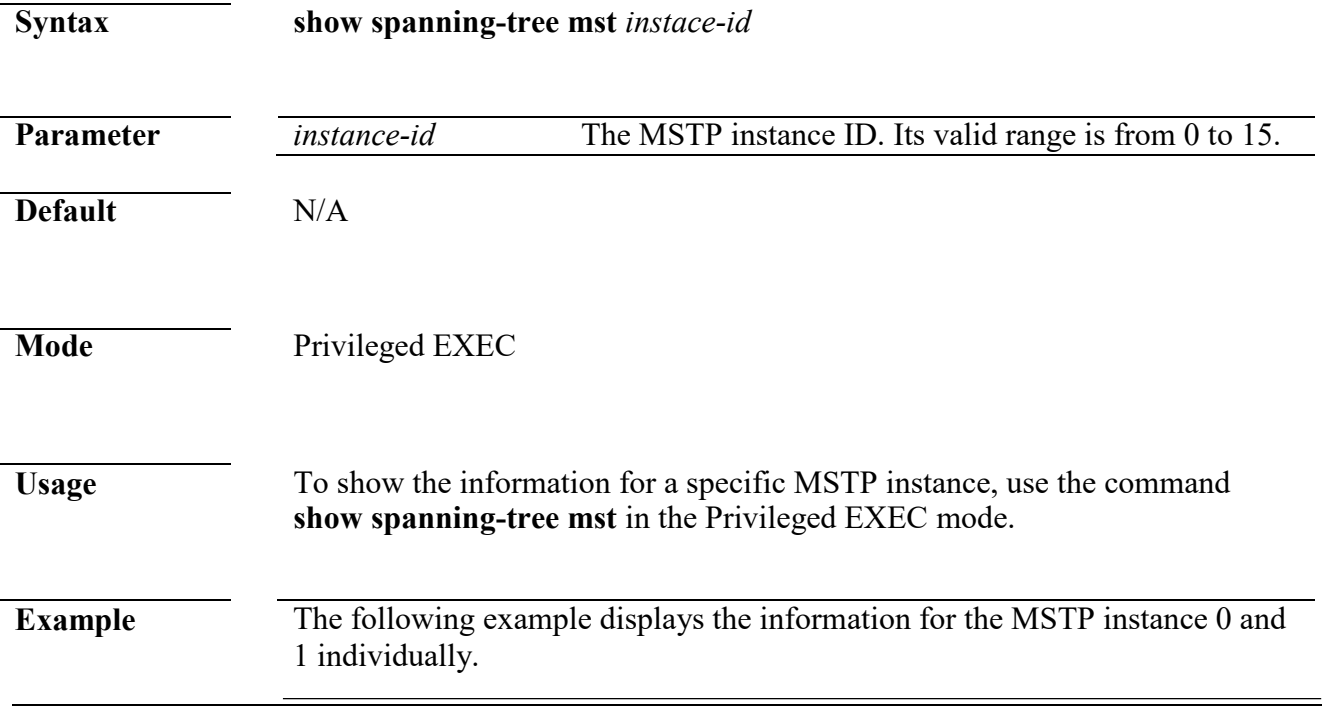

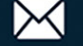

Switch# show spanning-tree mst 0 MST Instance Information ============================================================ Instance Type : CIST (0) Bridge Identifier : 32768/ 0/00:11:22:33:44:55 ------------------------------------------------------------ Designated Root Bridge : 32768/ 0/00:11:22:33:44:55 External Root Path Cost : 0 Regional Root Bridge : 32768/ 0/00:11:22:33:44:55 Internal Root Path Cost : 0 Designated Bridge : 32768/ 0/00:11:22:33:44:55 Root Port : 0/0 Max Age : 10 Forward Delay : 25 Topology changes : 3 Last Topology Change : 930 --------------------------------------------------------- --- VLANs mapped: 1-99,111-4094 ============================================================ Interface Role Sts Cost Prio.Nbr Type ---------------- ---- --- --------- -------- ----------------- ---------------<br>fa23 Desg FWD 19 128.23 P2P (RSTP) Switch# show spanning-tree mst 1 MST Instance Information ============================================================ Instance Type : MSTI (1) Bridge Identifier : 32768/ 0/00:11:22:33:44:55 ------------------------------------------------------------ Regional Root Bridge : 32768/ 0/00:11:22:33:44:55 Internal Root Path Cost : 0 Remaining Hops : 10 Topology changes : 3 Last Topology Change : 933 ------------------------------------------------------------ VLANs mapped: 100-110 ============================================================ Interface Role Sts Cost Prio.Nbr Type ---------------- ---- --- --------- -------- ----------------- ---------------<br>fa23 Desg FWD 19 128.23 P2P (RSTP)

### **show spanning-tree mst configuration**

**Syntax show spanning-tree mst configuration**

**Parameter** N/A

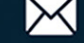

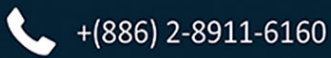

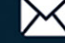

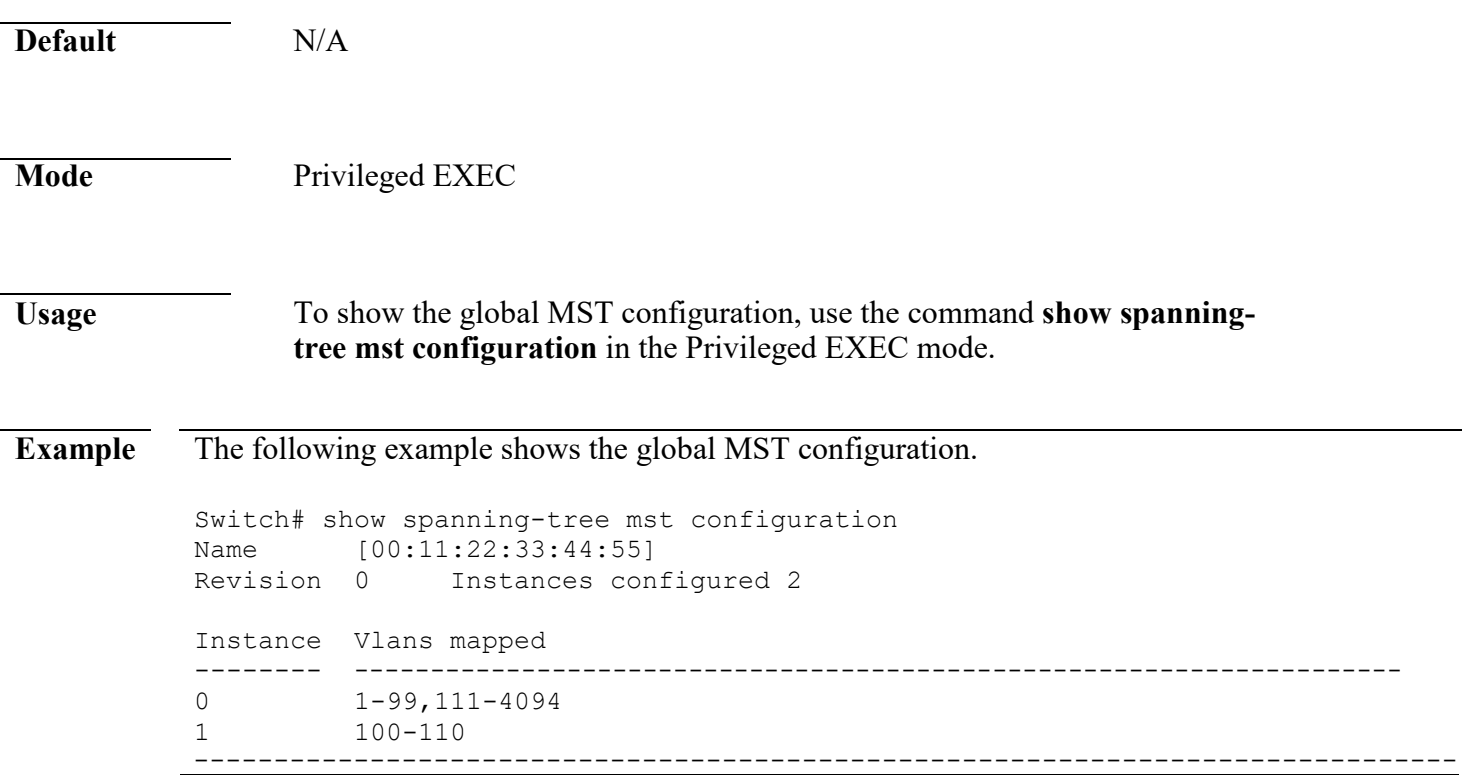

# **show spanning-tree mst interface**

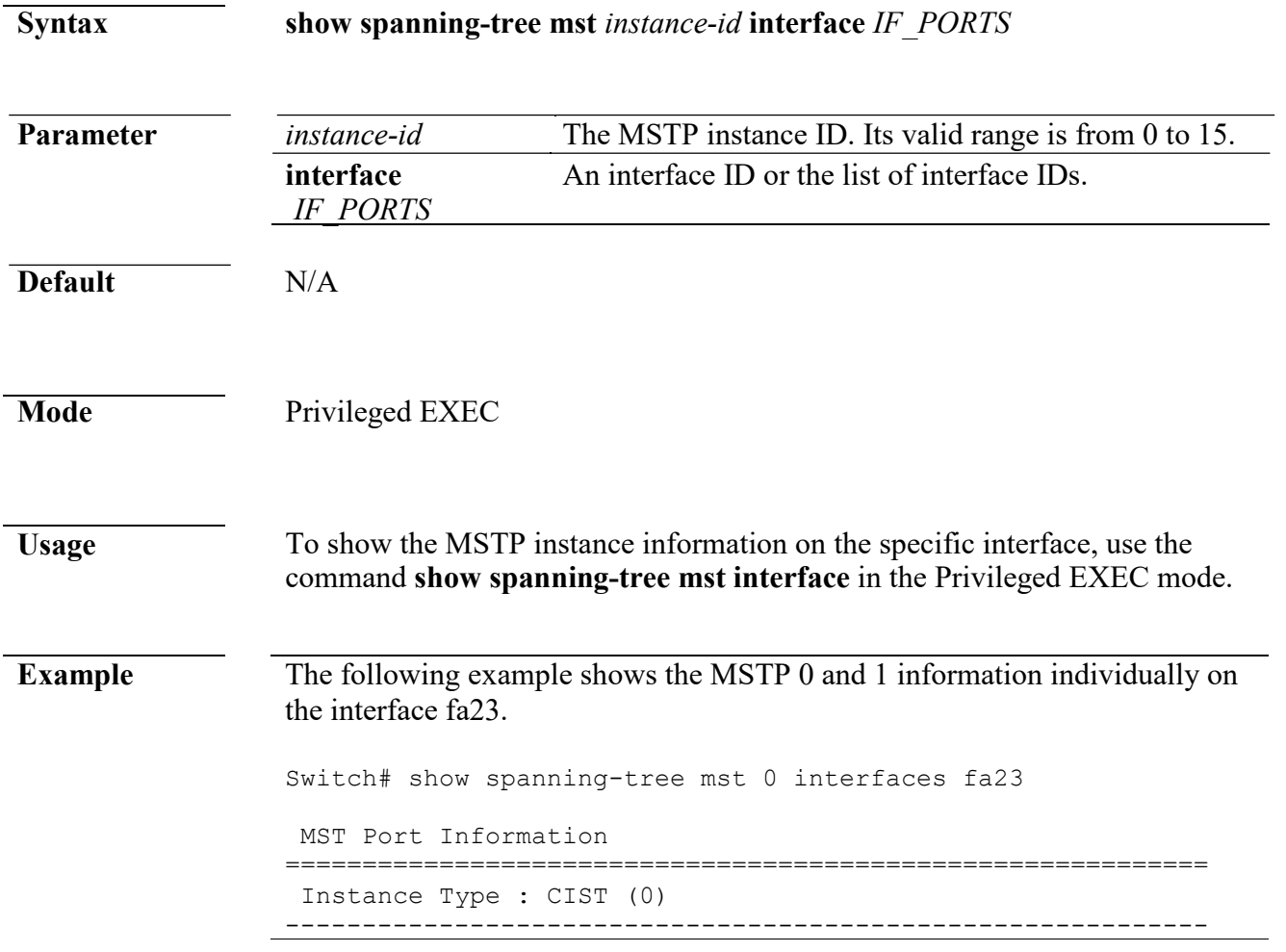

Service@cerio.com.tw

```
Port Identifier : 128/23 
   External Path-Cost : 0
   /19
   Internal Path-Cost : 0 /19
------------------------------------------------------------
  Designated Root Bridge : 
      32768/00:11:22:33:44:55 External Root Cost : 
      \OmegaRegional Root Bridge : 
      32768/00:11:22:33:44:55 Internal Root Cost : 
      0
       Designated Bridge : 
 32768/00:11:22:33:44:55 Internal Port Path Cost : 
 19
               Port Role : 
               Designated Port 
              State : Forwarding
 ------------------------------------------------------------
Switch# show spanning-tree mst 1 interfaces fa23 
MST Port Information
============================================================
Instance Type : MSTI (1)
------------------------------------------------------------
      Port Identifier : 128/23 
   Internal Path-Cost : 0
  /19
------------------------------------------------------------
   Regional Root Bridge : 
      32768/00:11:22:33:44:55 Internal Root Cost : 
      \OmegaDesignated Bridge : 
 32768/00:11:22:33:44:55 Internal Port Path Cost : 
 19
                Port Role : 
               Designated Port 
   State : Forwarding<br>---------------------------
                                  ------------------------------------------------------------
```
#### **spanning-tree**

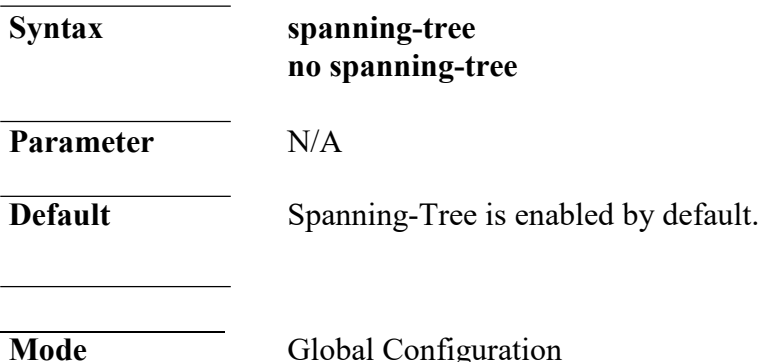

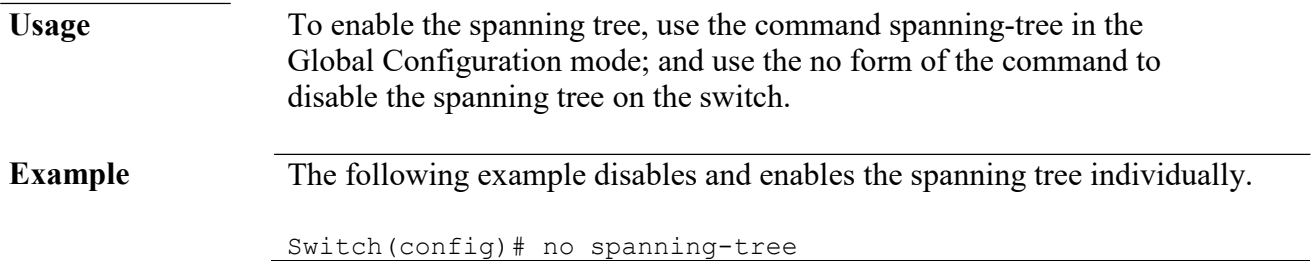

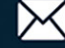

Switch(config)# spanning-tree

### **spanning-tree bpdu**

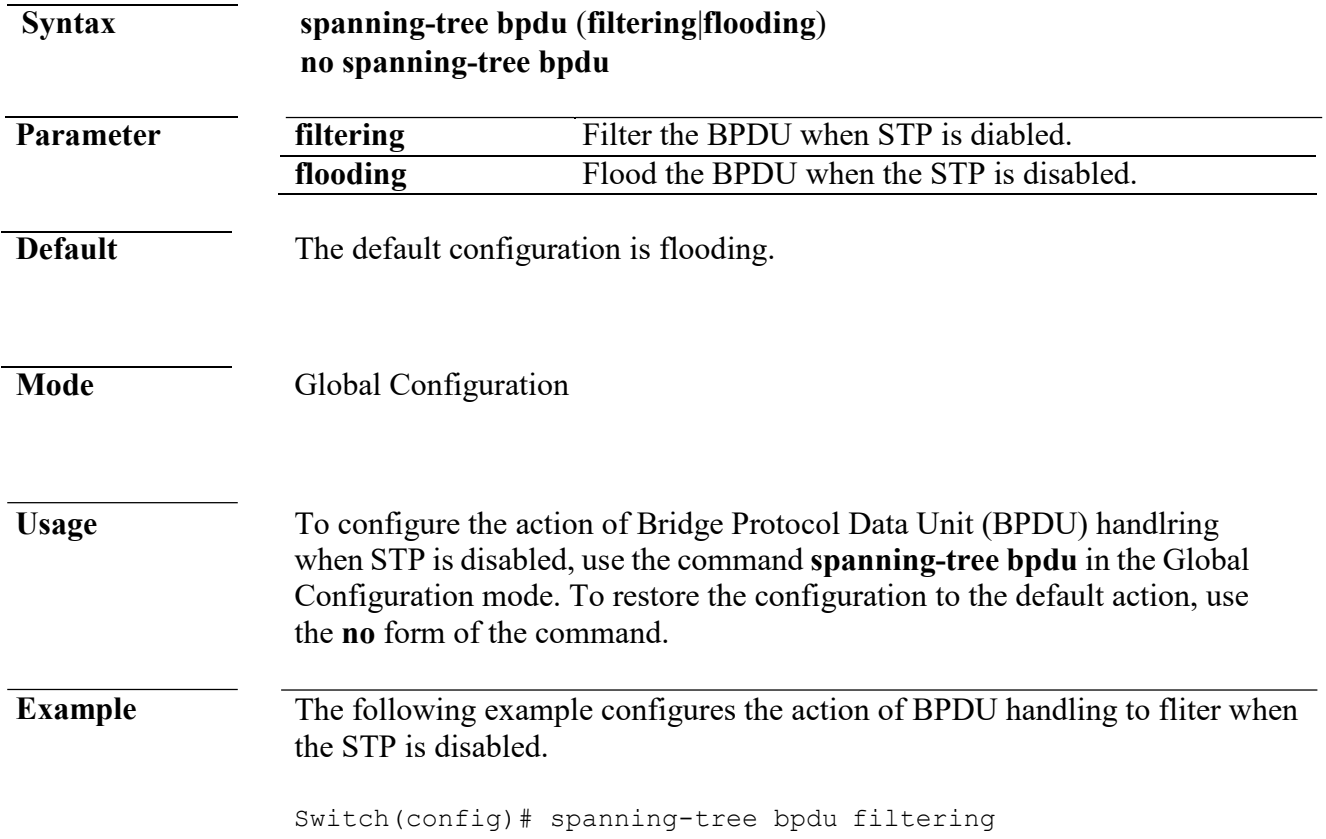

# **spanning-tree bpdu-filter**

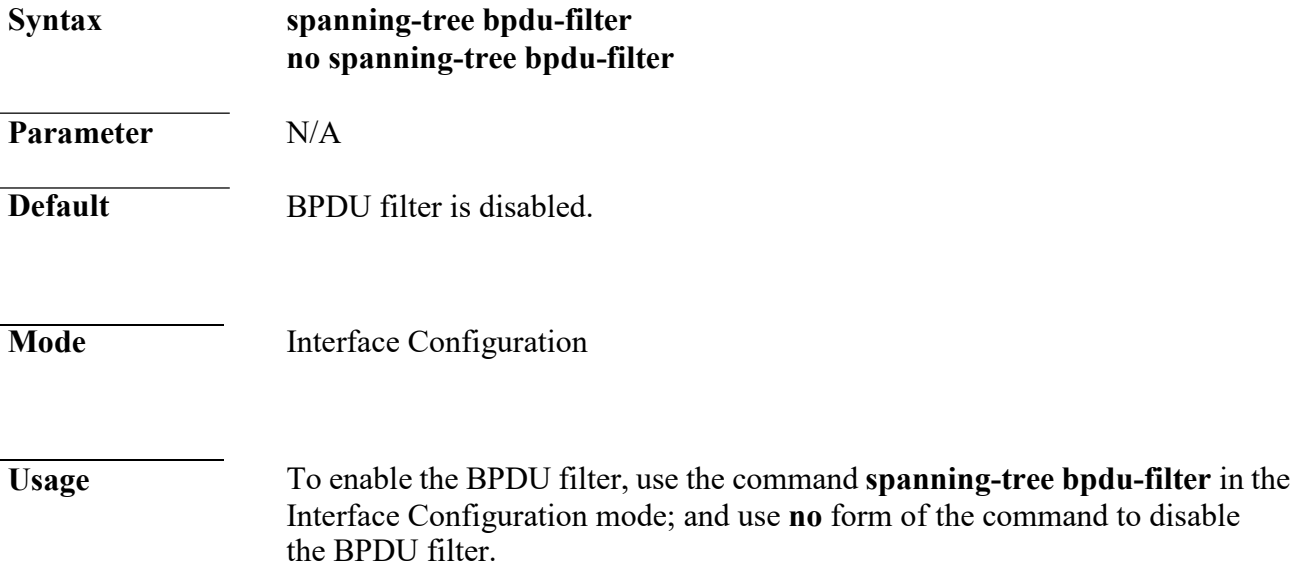

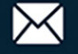

**Example** The following example enables the BPDU filter for interface fal.

Switch(config)# interface fa1 Switch(config-if)# spanning-tree bpdu-filter

### **spanning-tree bpdu-guard**

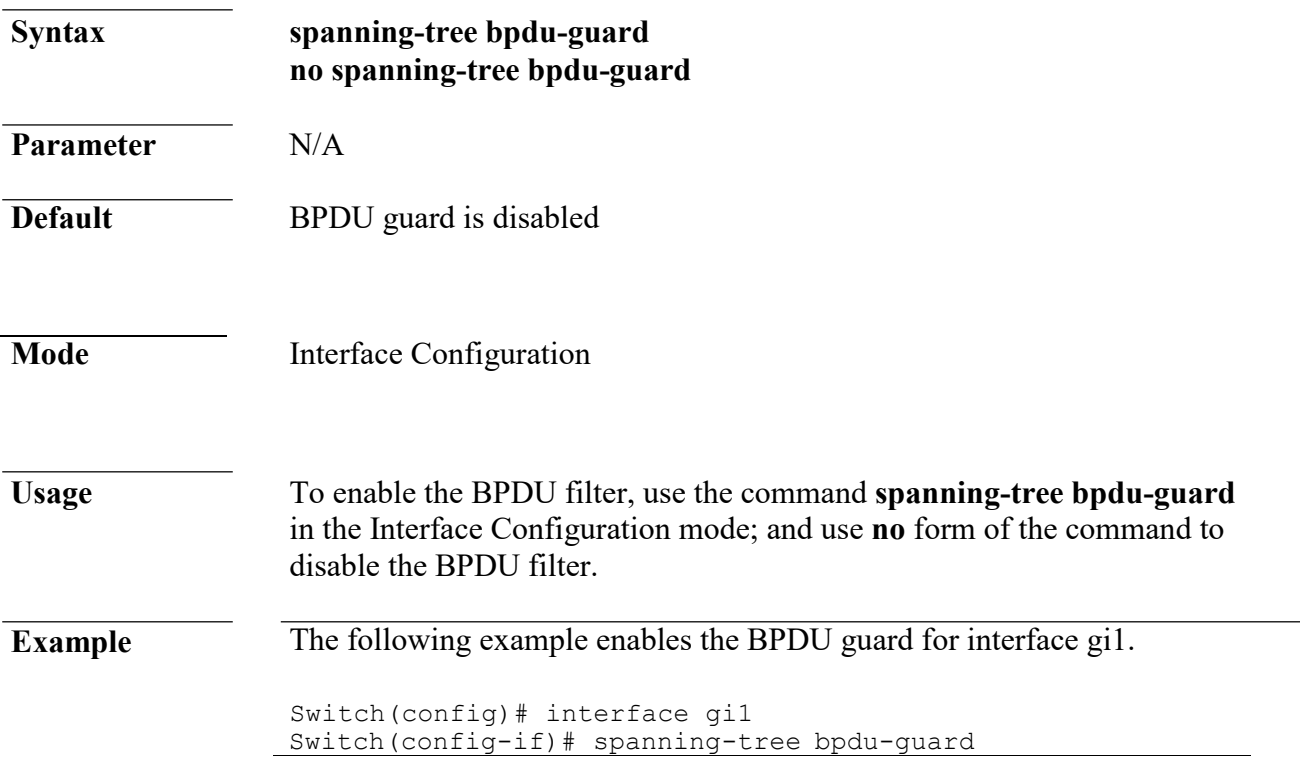

### **spanning-tree cost**

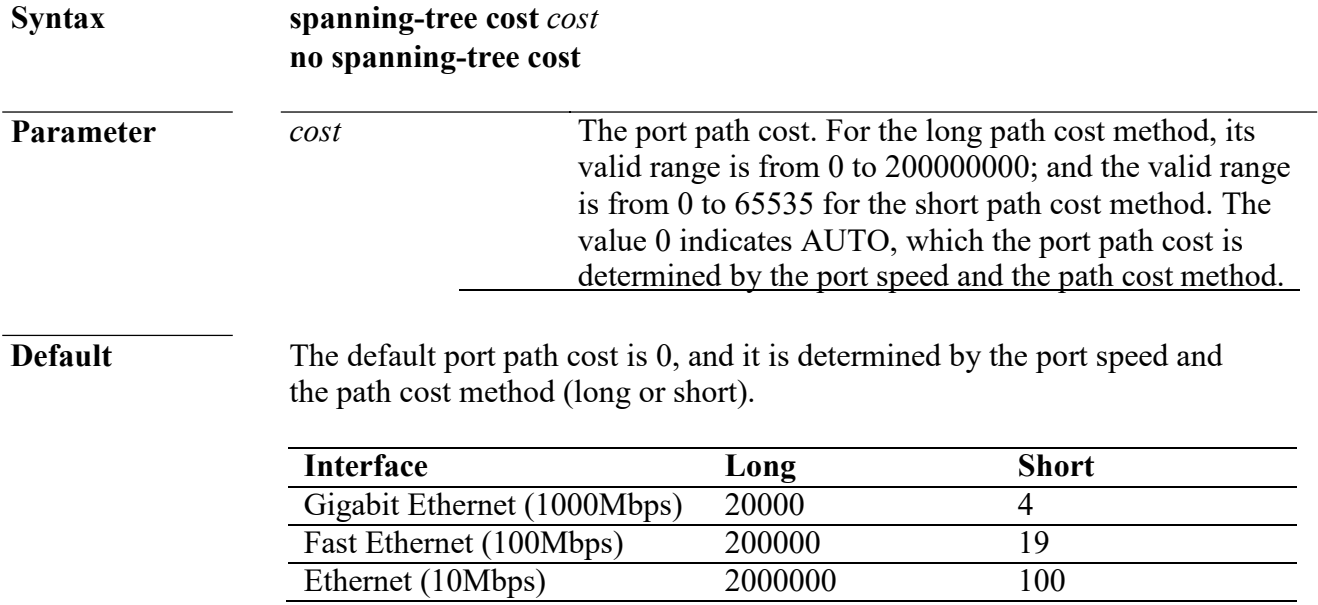

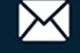

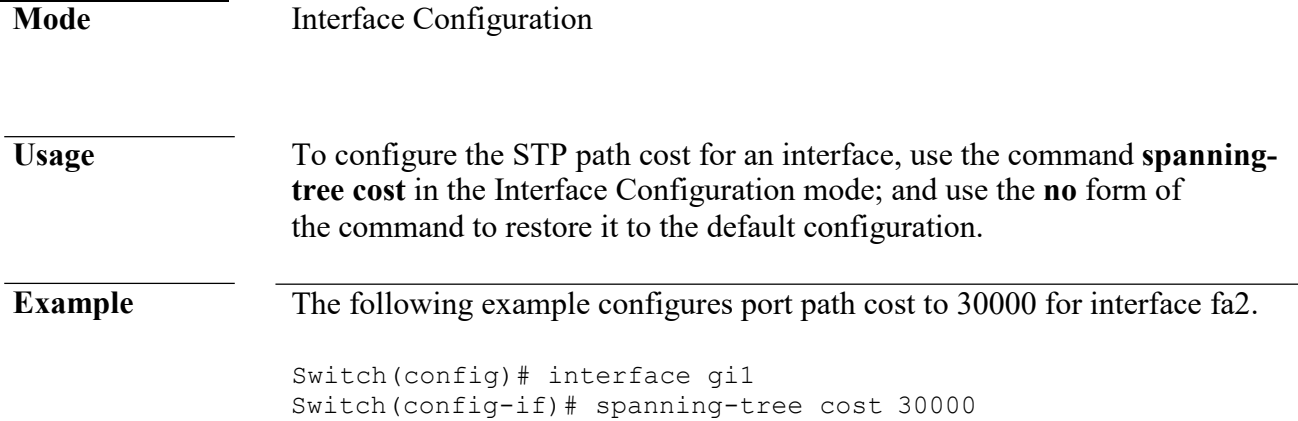

# **spanning-tree forward-time**

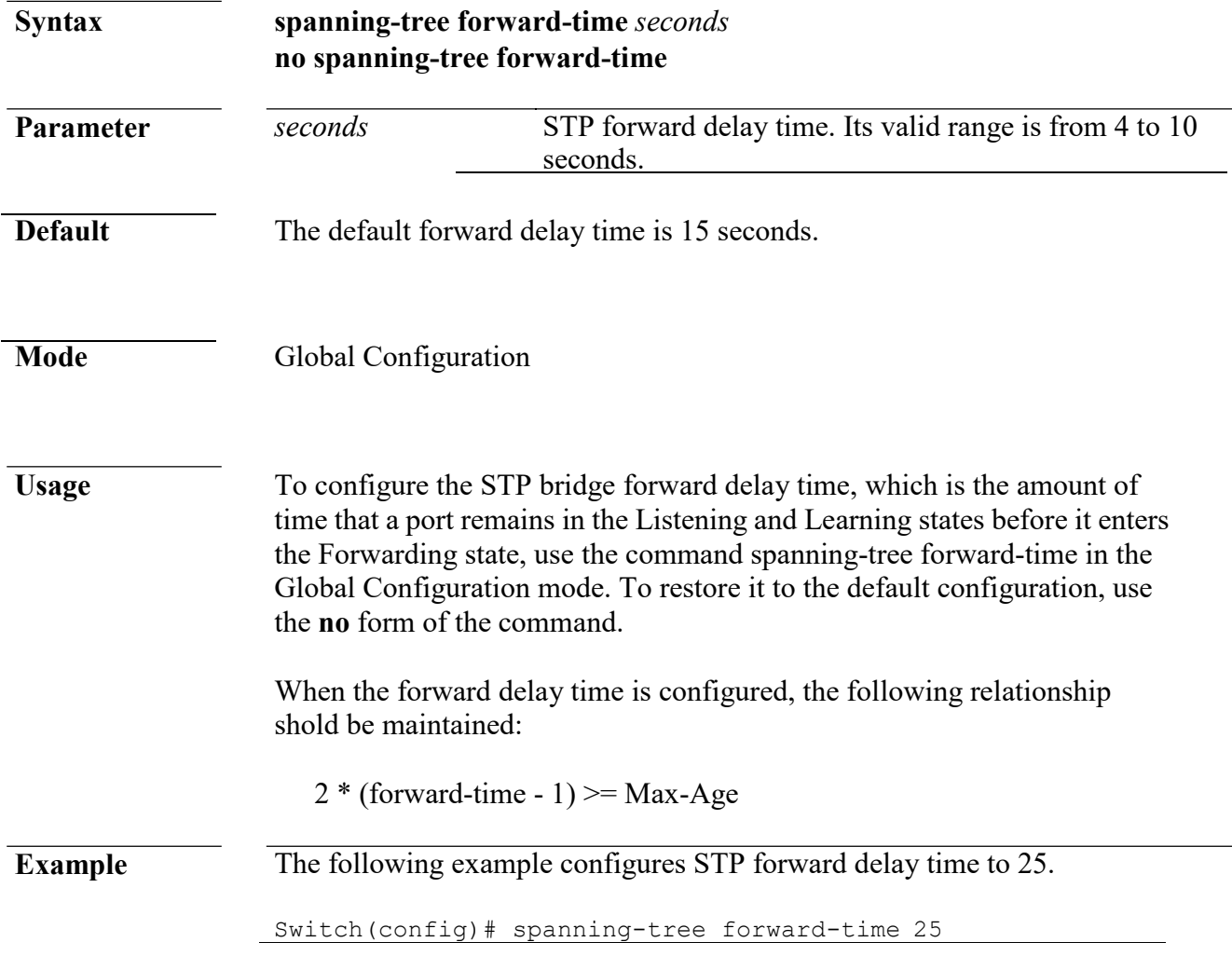

# **spanning-tree hello-time**

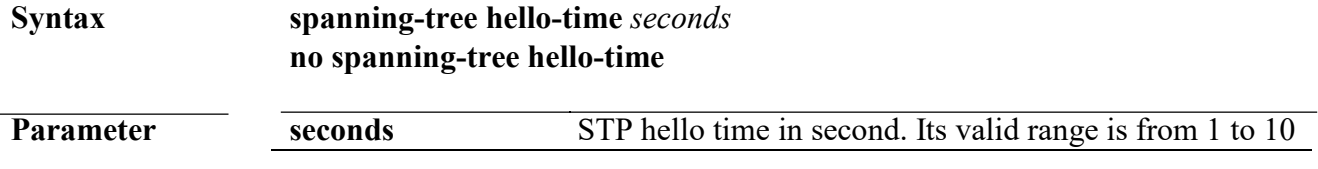

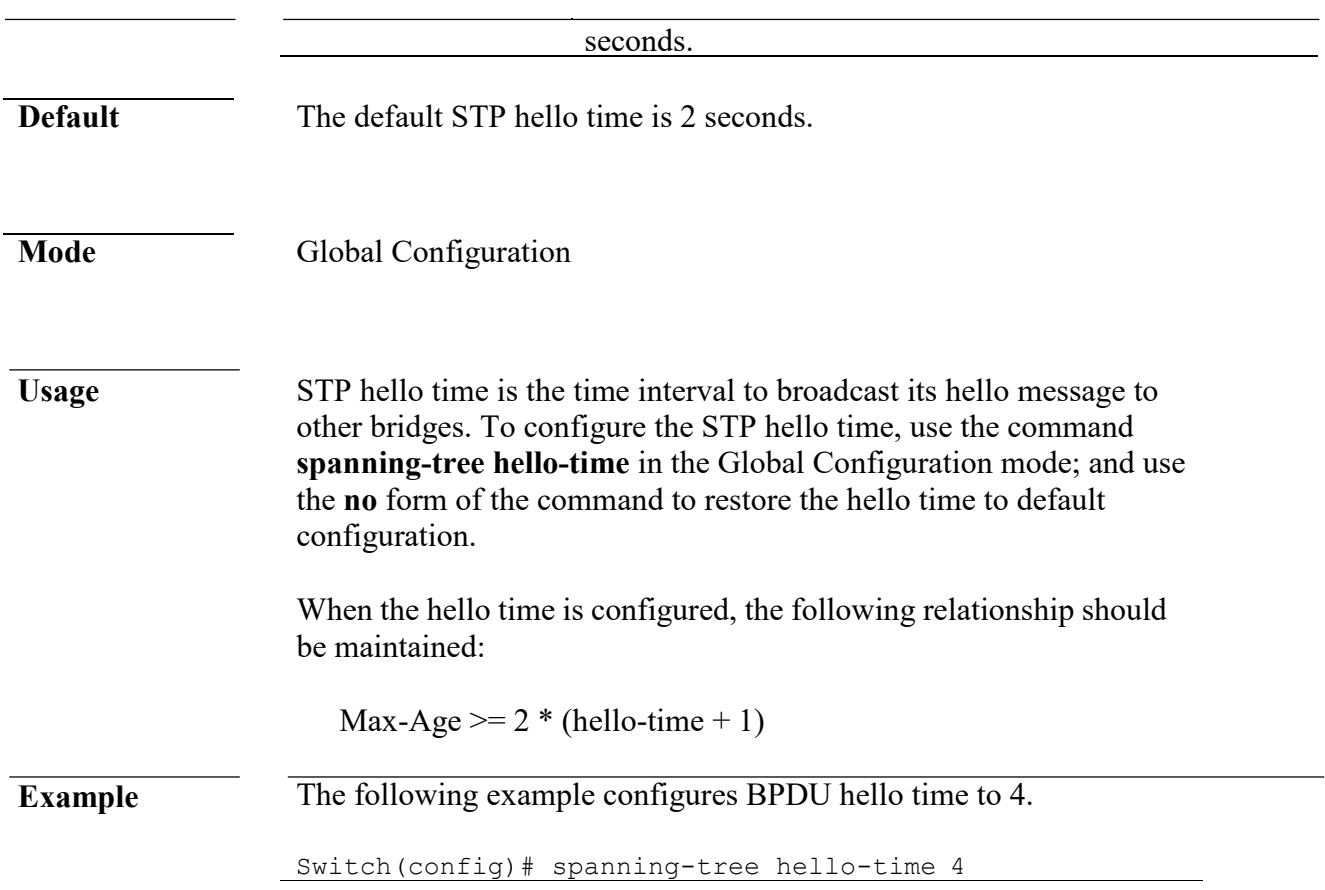

# **spanning-tree edge**

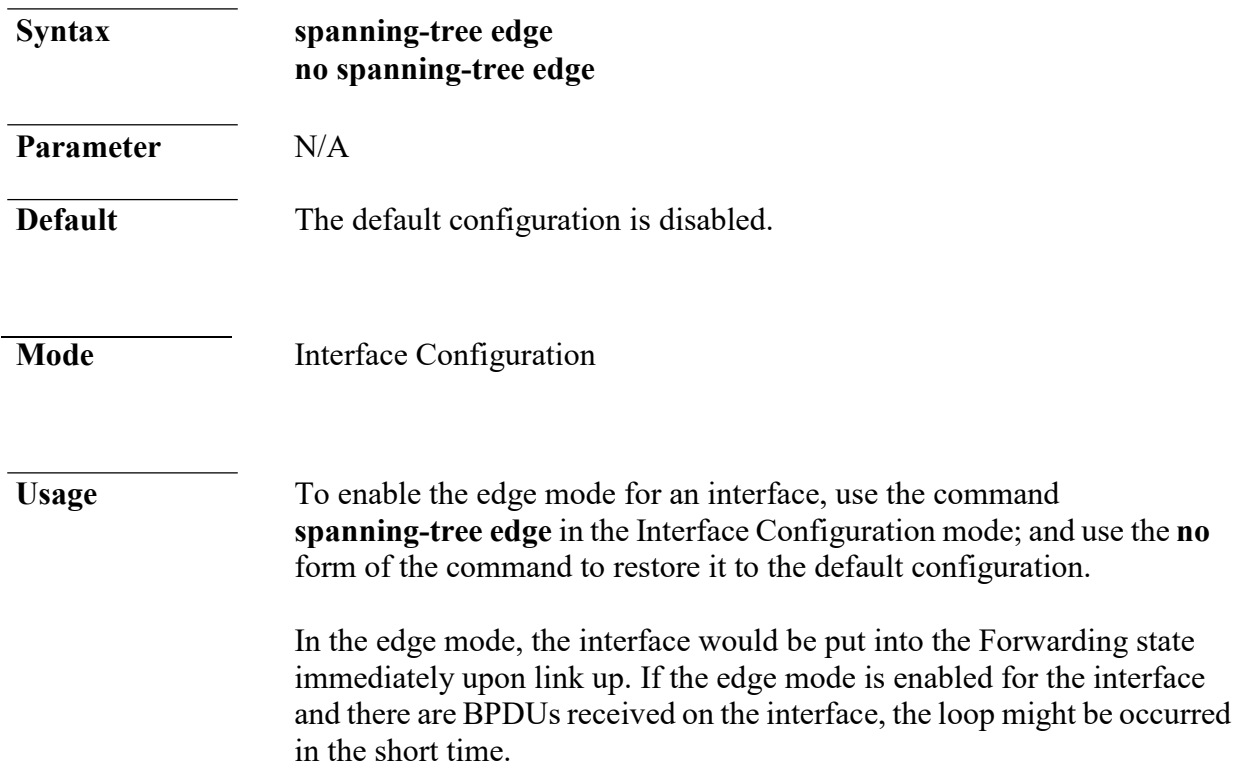

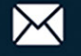

**Example** The following example enables the edge mode for the interface fal.

Switch(config)# interface fa1

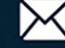

Switch(config-if)# spanning-tree edge

### **spanning-tree link-type**

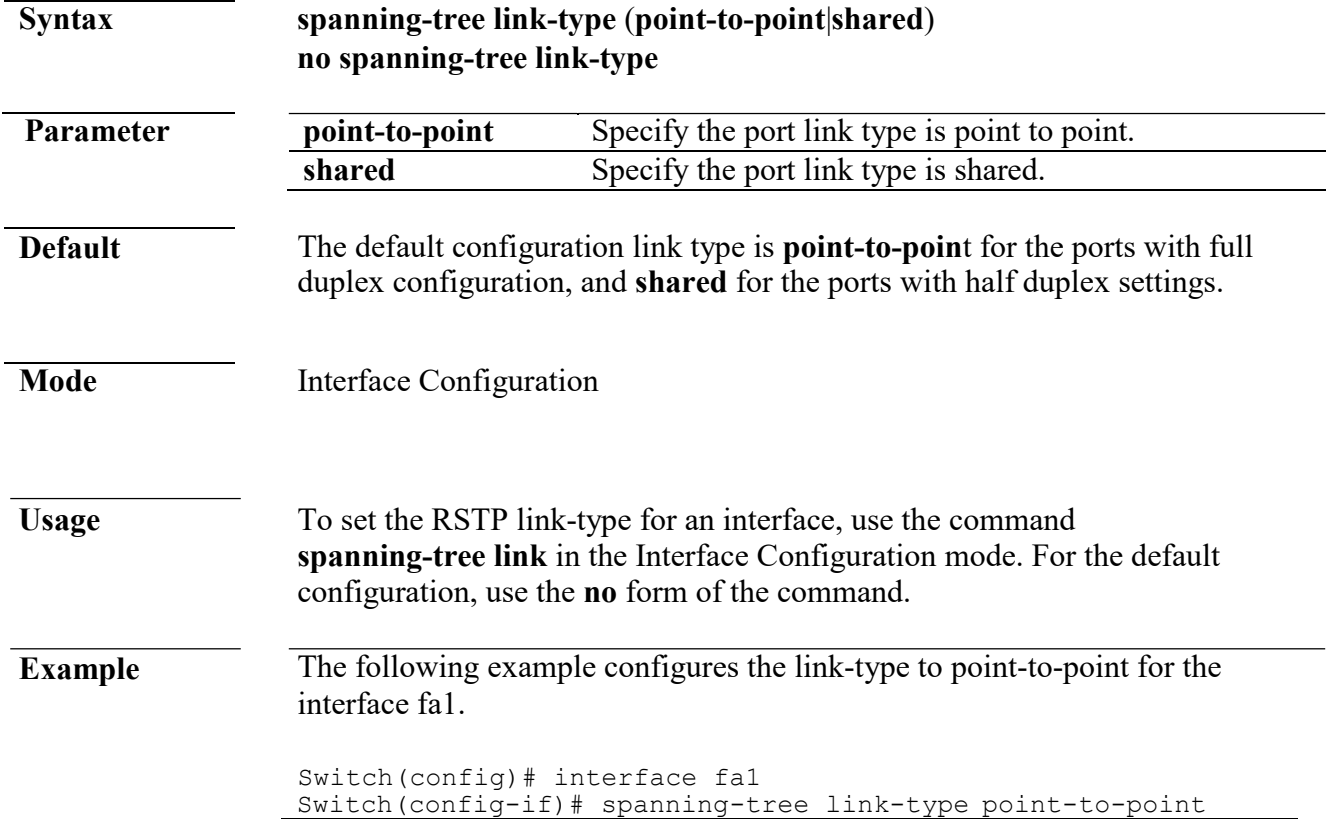

# **spanning-tree max-hops**

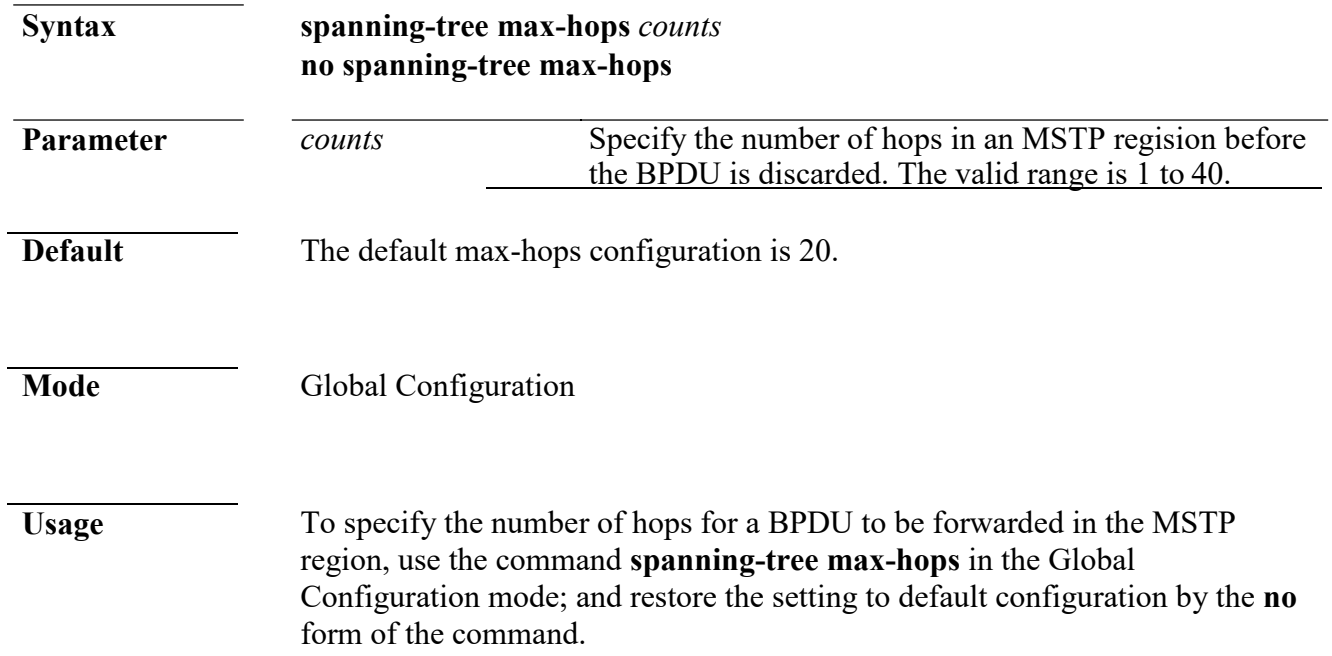

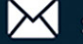

**Example** The following example specifies the max hops for BPDU to 10.

Switch(config)# spanning-tree max-hops 10

### **spanning-tree maximum-age**

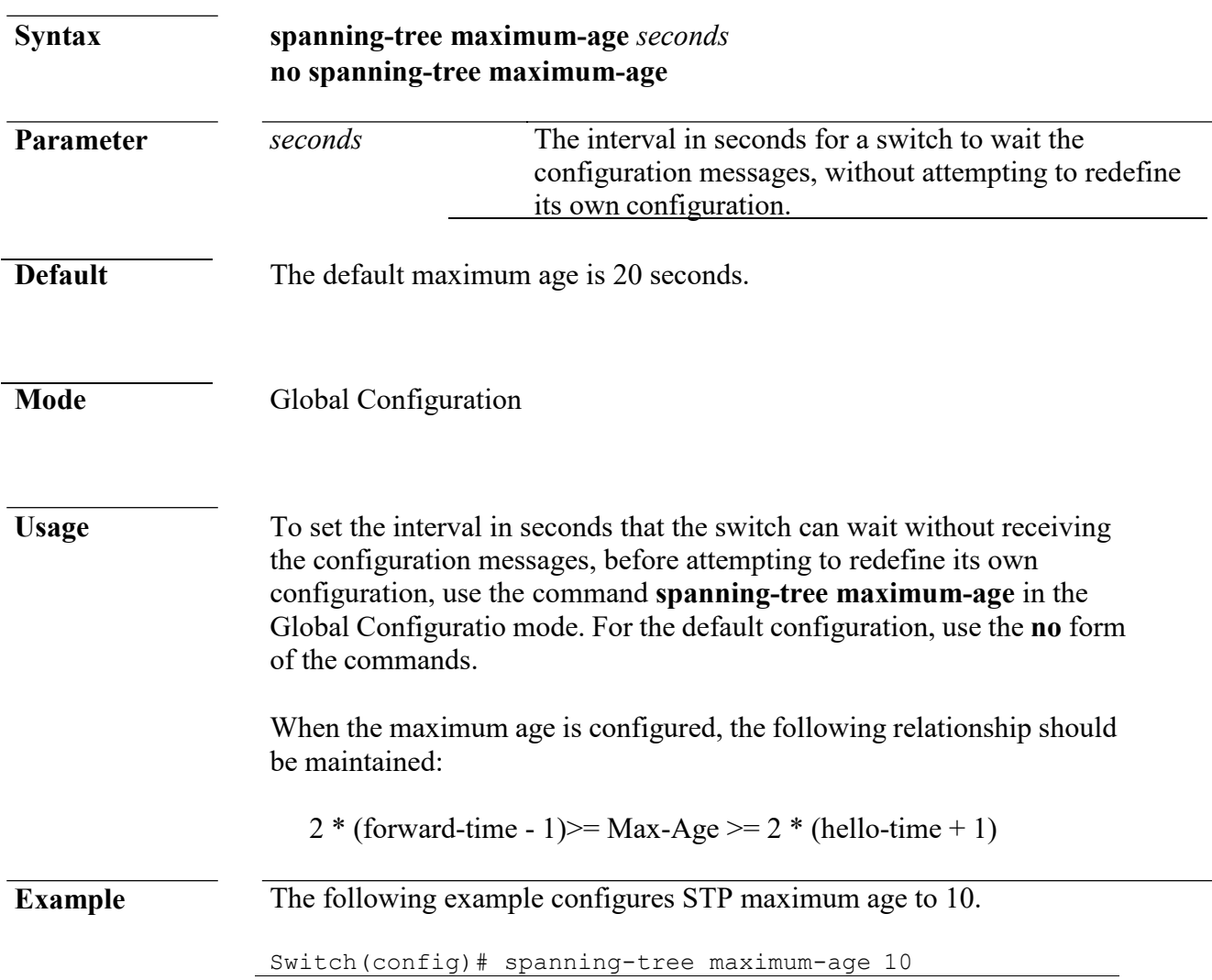

# **spanning-tree mcheck**

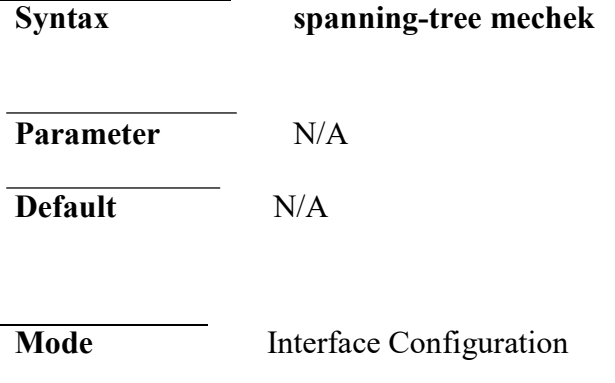

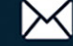

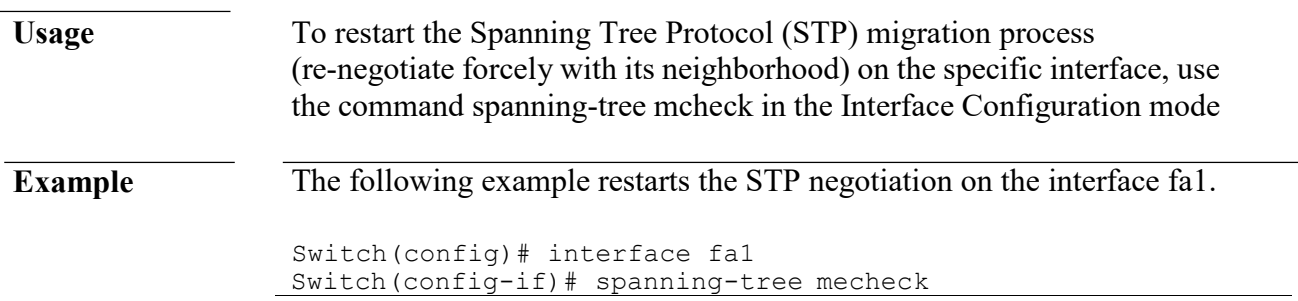

# **spanning-tree mode**

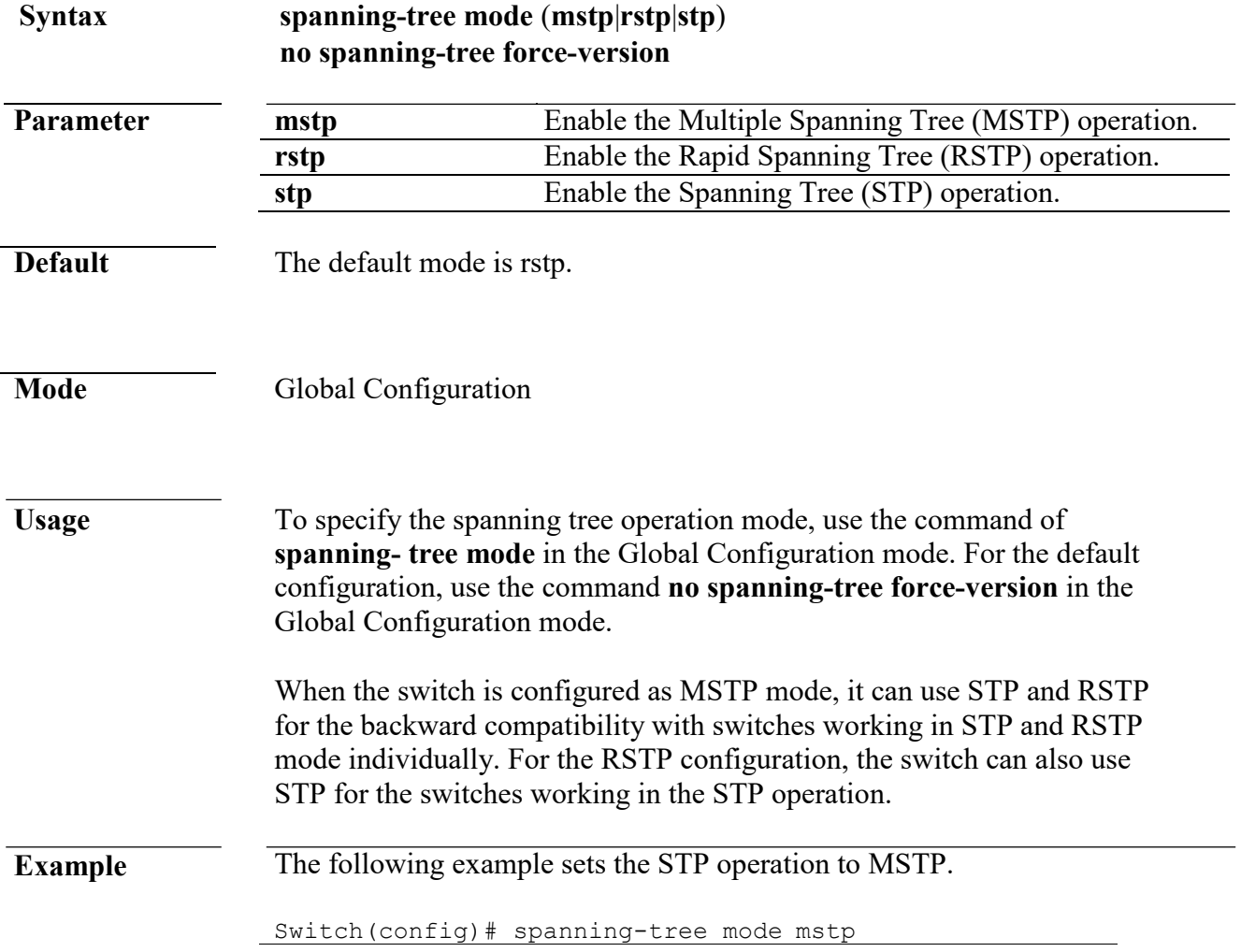

# **spanning-tree mst configuration**

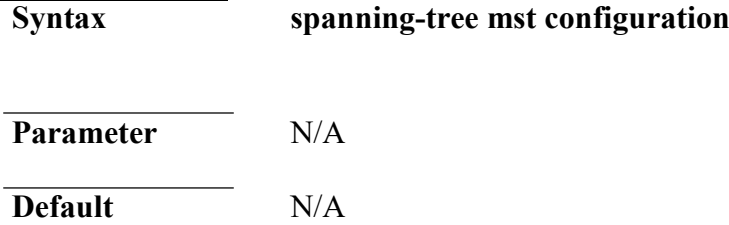

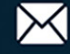

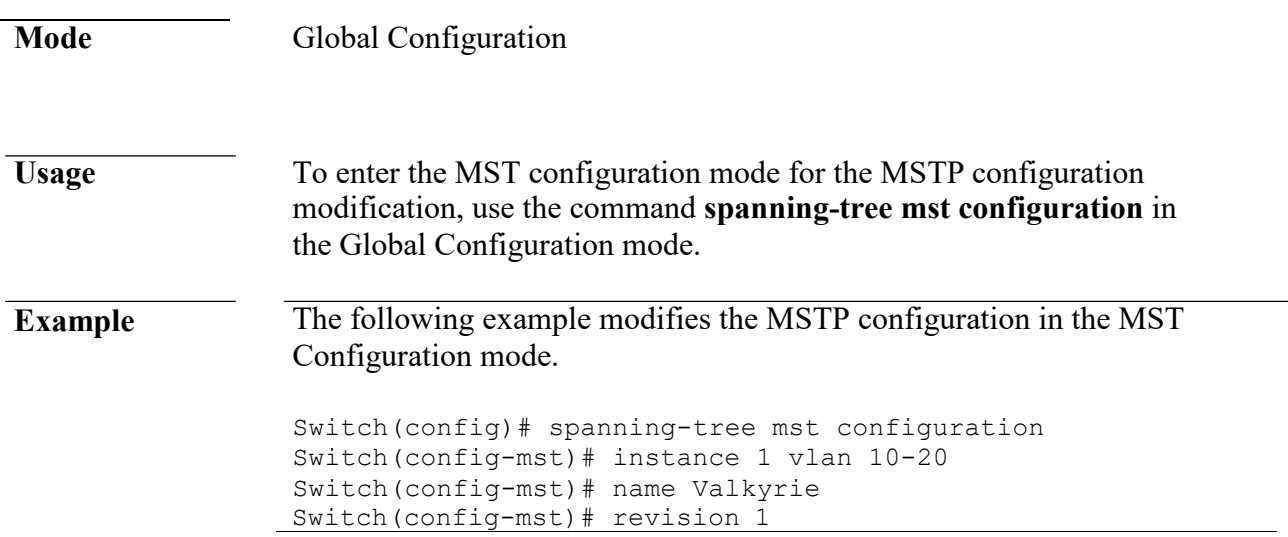

# **spanning-tree mst cost**

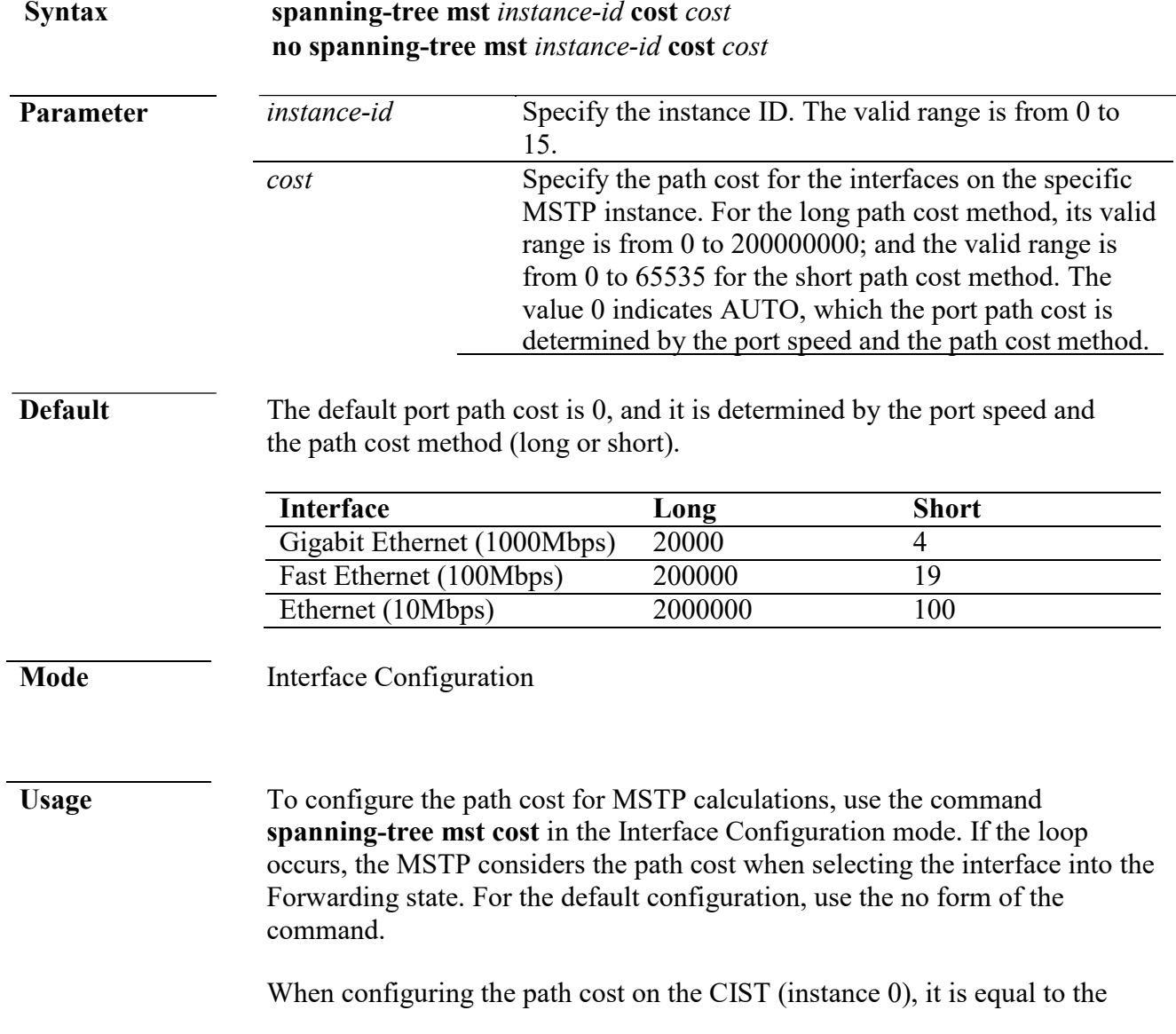

 $+(886) 2 - 8911 - 6160$ 

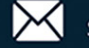

command **spanning-tree cost** in the Interface Configuration mode. **Example** The following example configures the path cost of interface fal on the instance 1 to 30000 Switch(config)# interface gi1 Switch(config-if)# spanning-tree mst 1 cost 30000 **spanning-tree mst port-priority Parameter** *instance-id* Specify the instance ID. The valid range is from 0 to 15. *priority* Specify the interface priority on the specific instance. **Default** The default port priority on each instance is 128 **Syntax spanning-tree mst** *instance-id* **port-priority** *priority* **no spanning-tree mst** *instance-id* **port-priority**

- **Mode** Interface Configuration
- **Usage** To configure the interface priority on the specific instances, use the command **spanning-tree mst port-priority** in the Interface Configuration mode. For the default configuration, use the **no** form of the command.
	- The priority value must be the multiple of 16. When the port priority on the CIST (instance 0) is configured, it is equal to the command **spanning-tree port-priority** in the Interface Configuration mode.
- **Example** The following example sets the port priority of gil on the instance 1 to 144; and set the port priority of gi1 on the CIST (instance 0) to 96

Switch(config)# interface gi1 Switch(config-if)# spanning-tree mst 1 port-priority 144 Switch(config-if)# spanning-tree mst 0 port-priority 96

#### **spanning-tree mst priority**

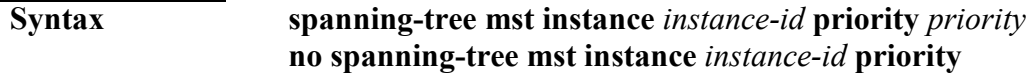

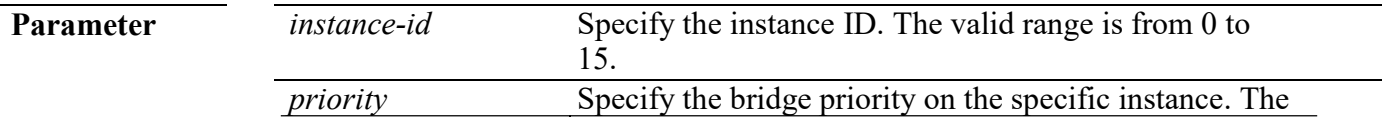

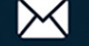

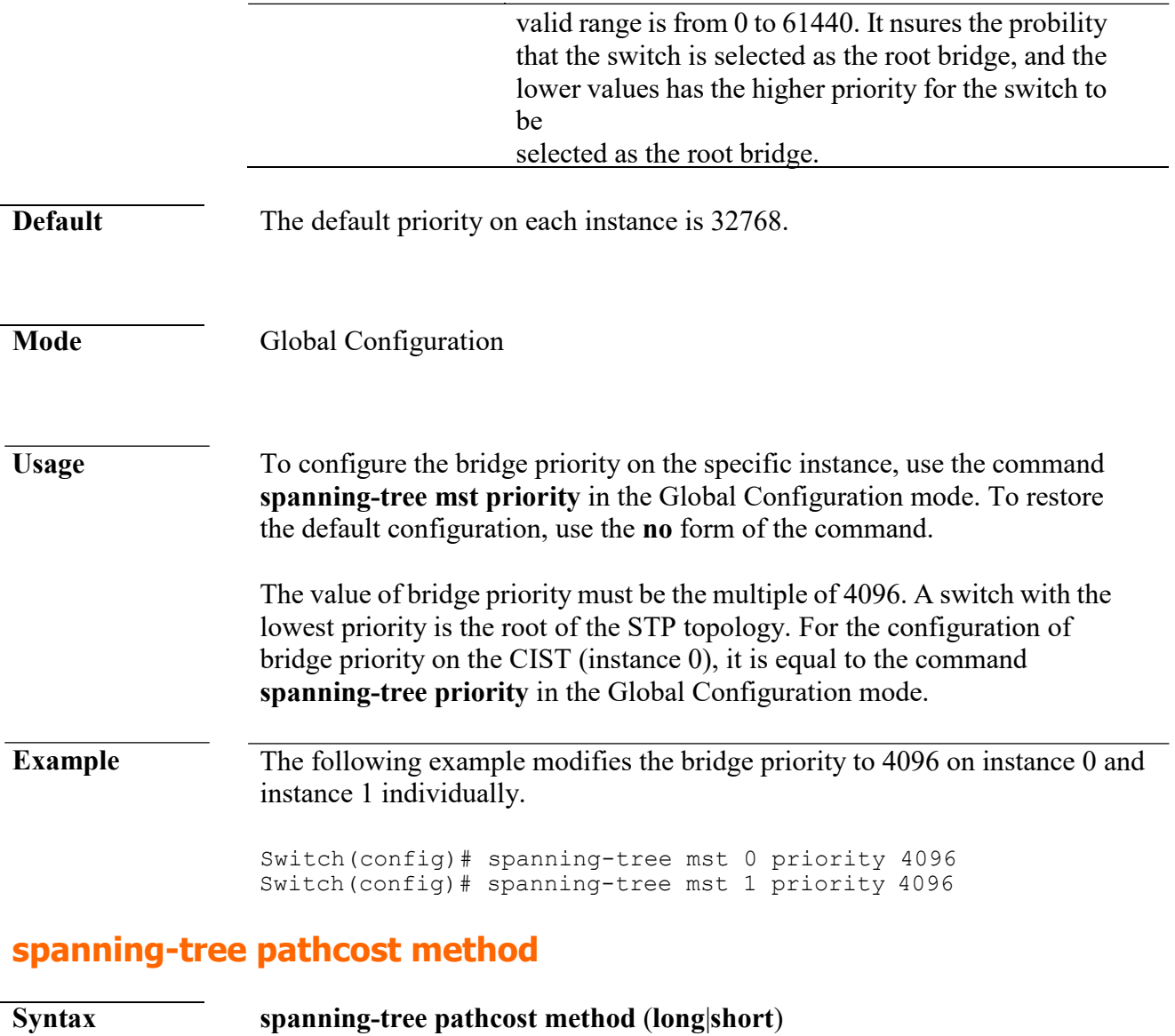

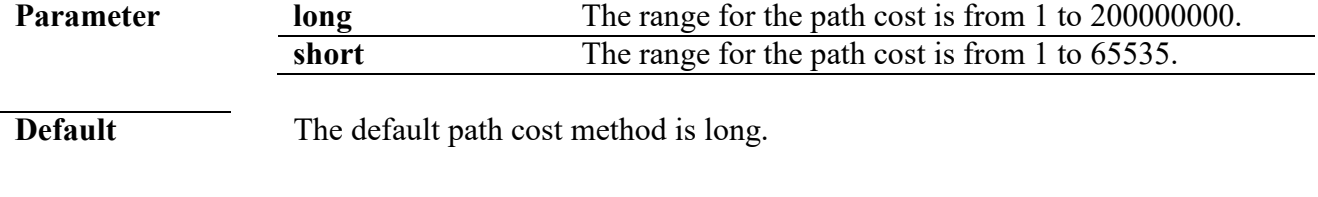

**Mode** Global Configuration

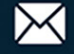

**Usage** To set the spanning tree path cost method, use the command **spanning-tree pathcost method** in the Global Configuration mode. If the short method is specified, the switch calculates the path cost in the range 1 throuth 65535; Otherwise, it calculates the path cost in the range 1 to 200000000.

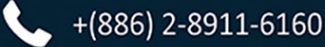

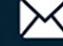

**Example** The following example modifies path cost method to short.

Switch(config)# spanning-tree pathcost method short

### **spanning-tree port-priority**

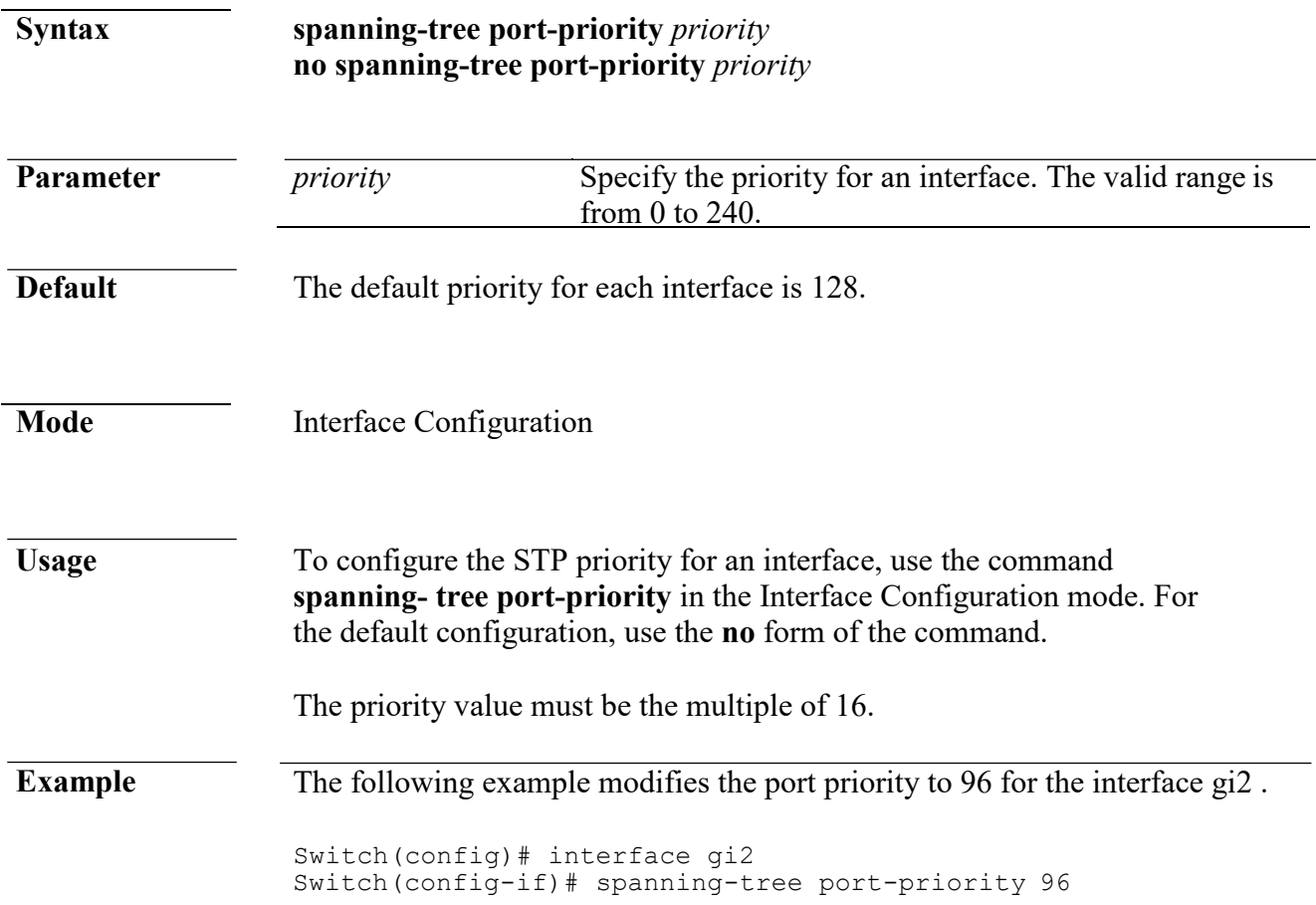

# **spanning-tree priority**

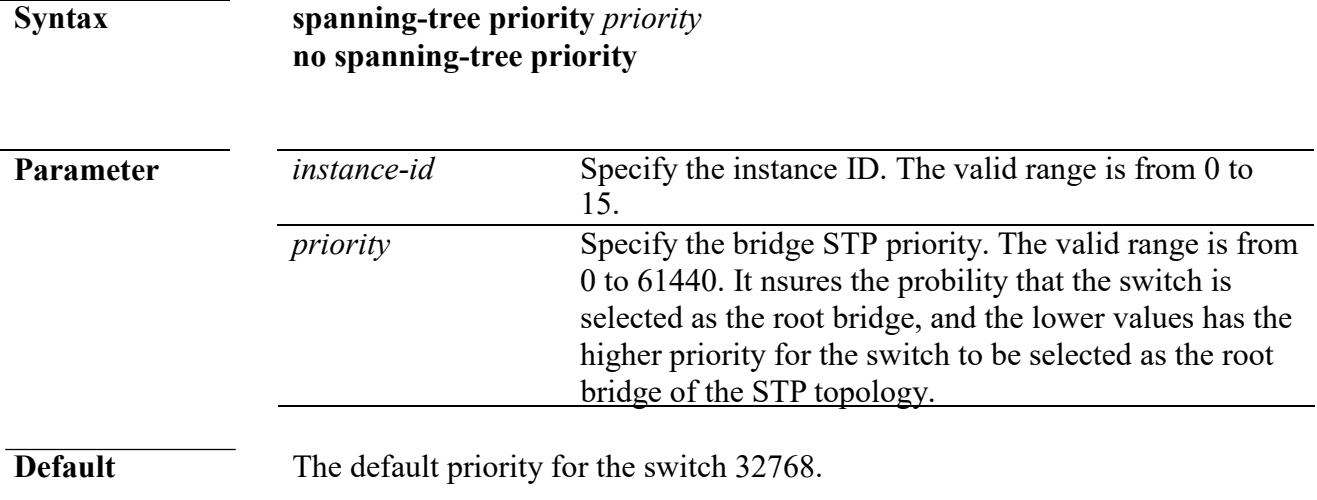

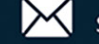

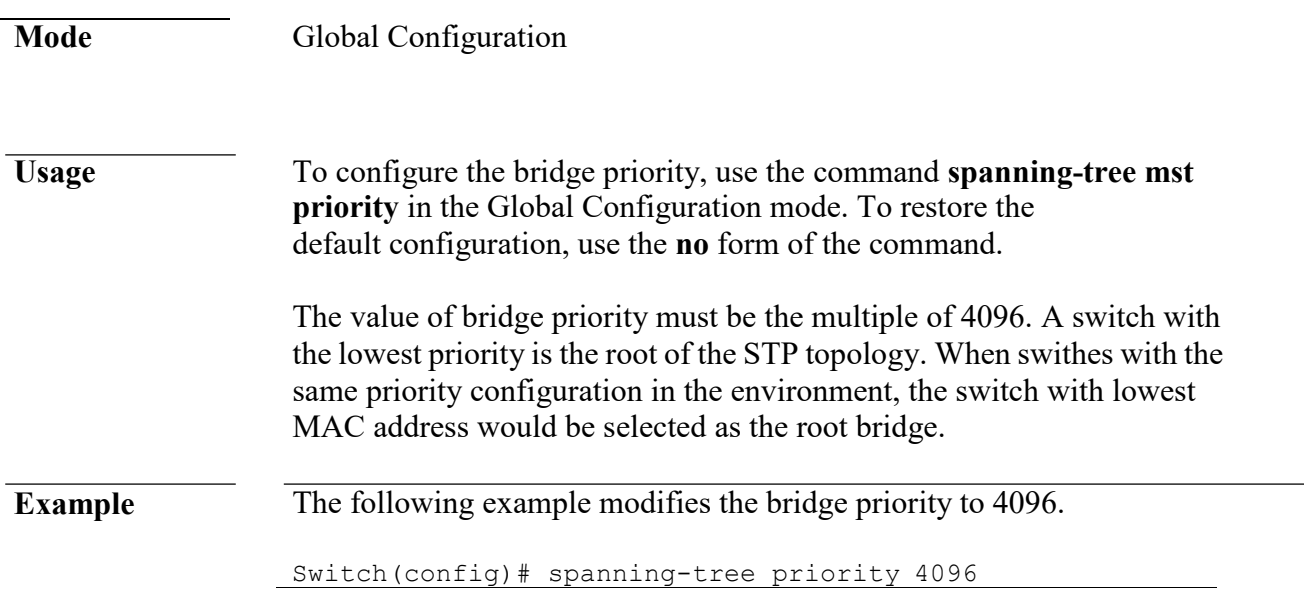

# **spanning-tree tx-hold-count**

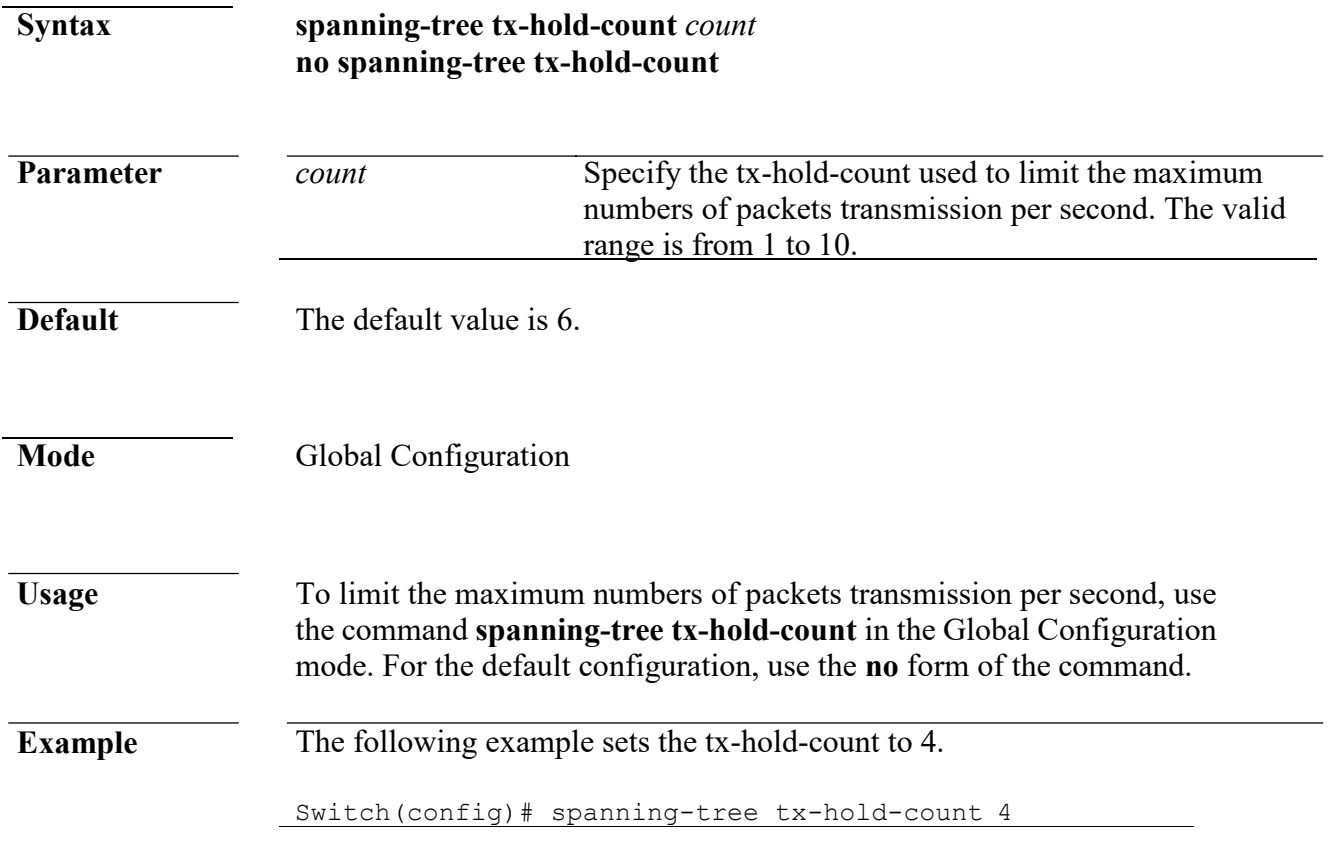

# **30. Storm Control**

### **show storm-control**

**Syntax show storm-control**

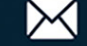

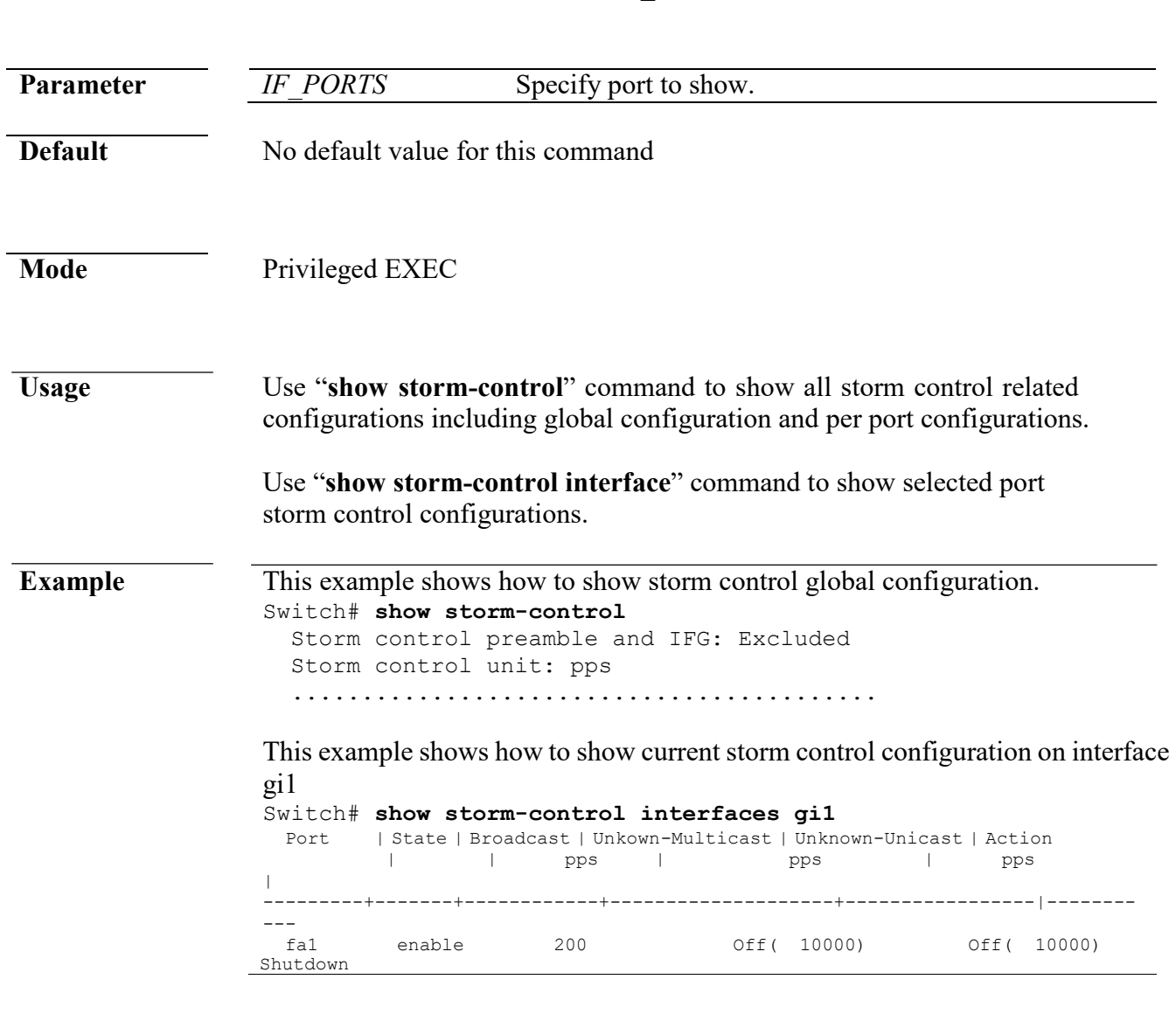

**show storm-control interface** *IF\_PORTS*

#### **storm-control**

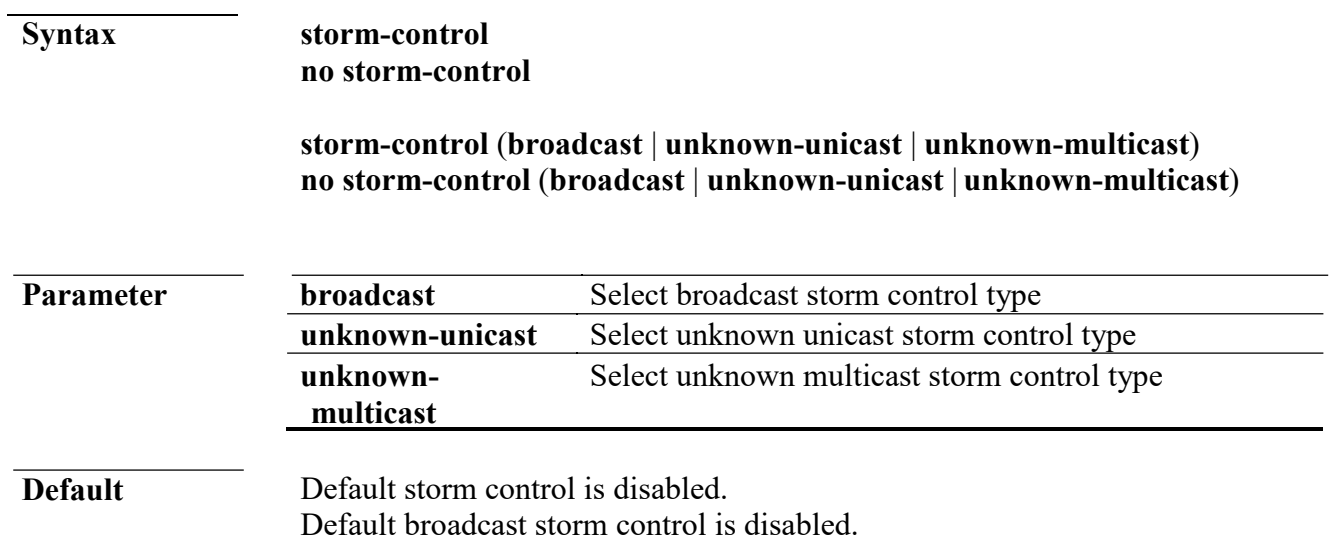

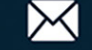

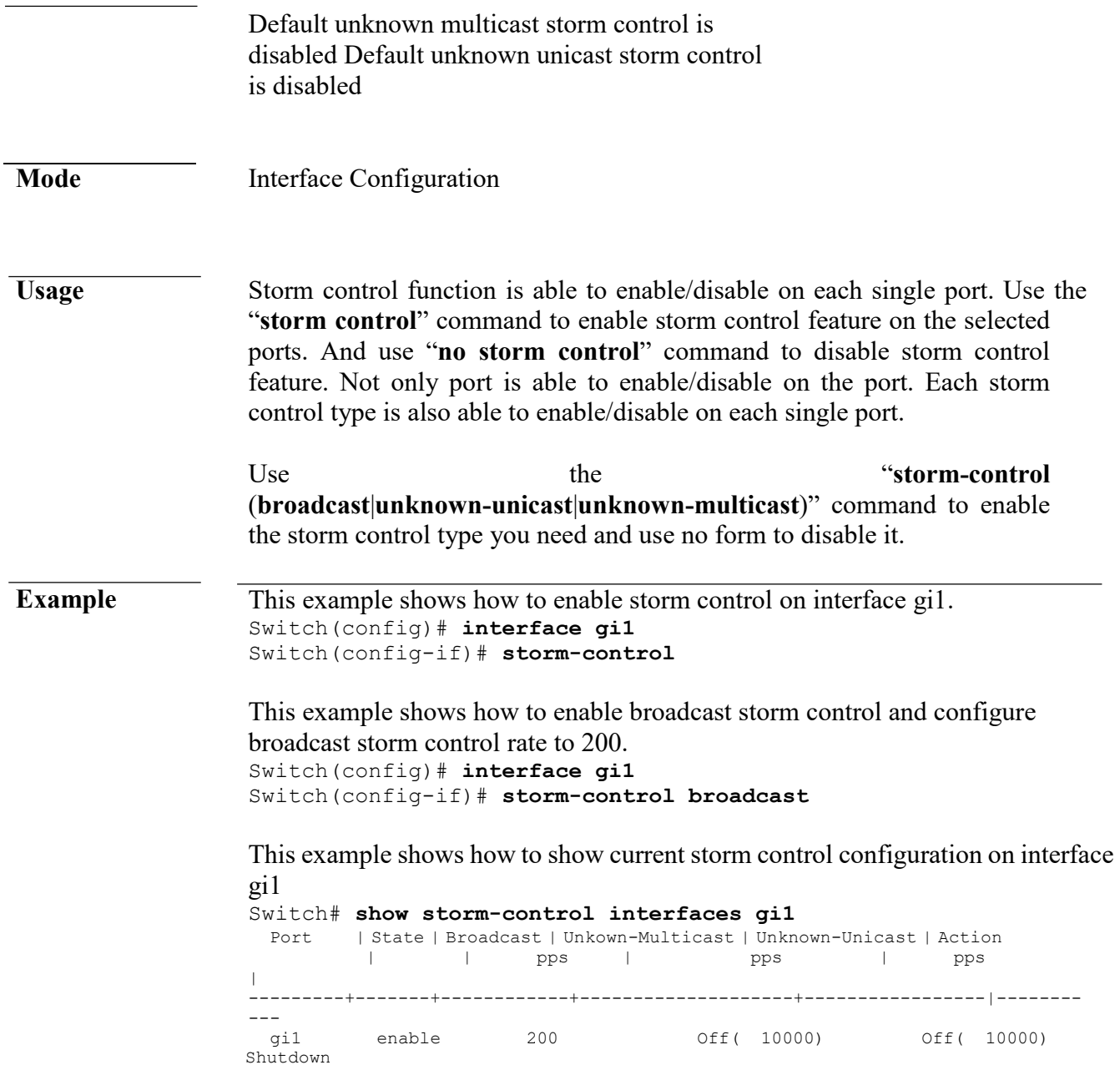

#### **storm-control action**

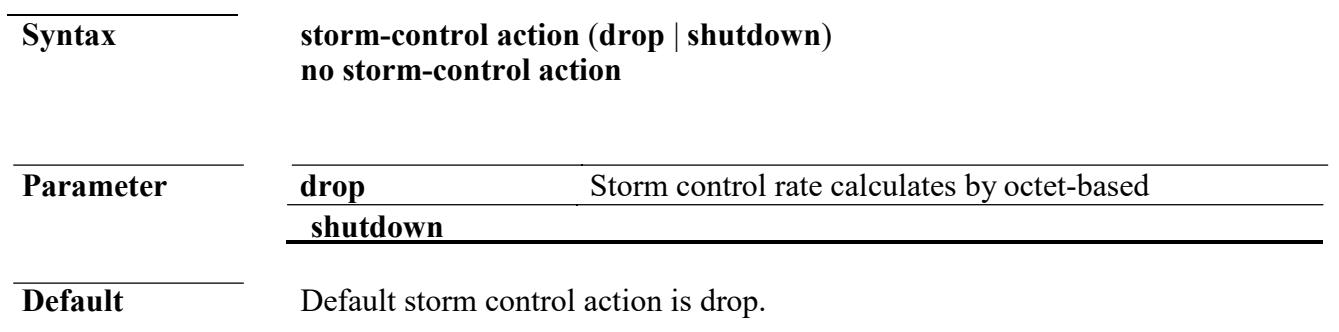

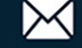

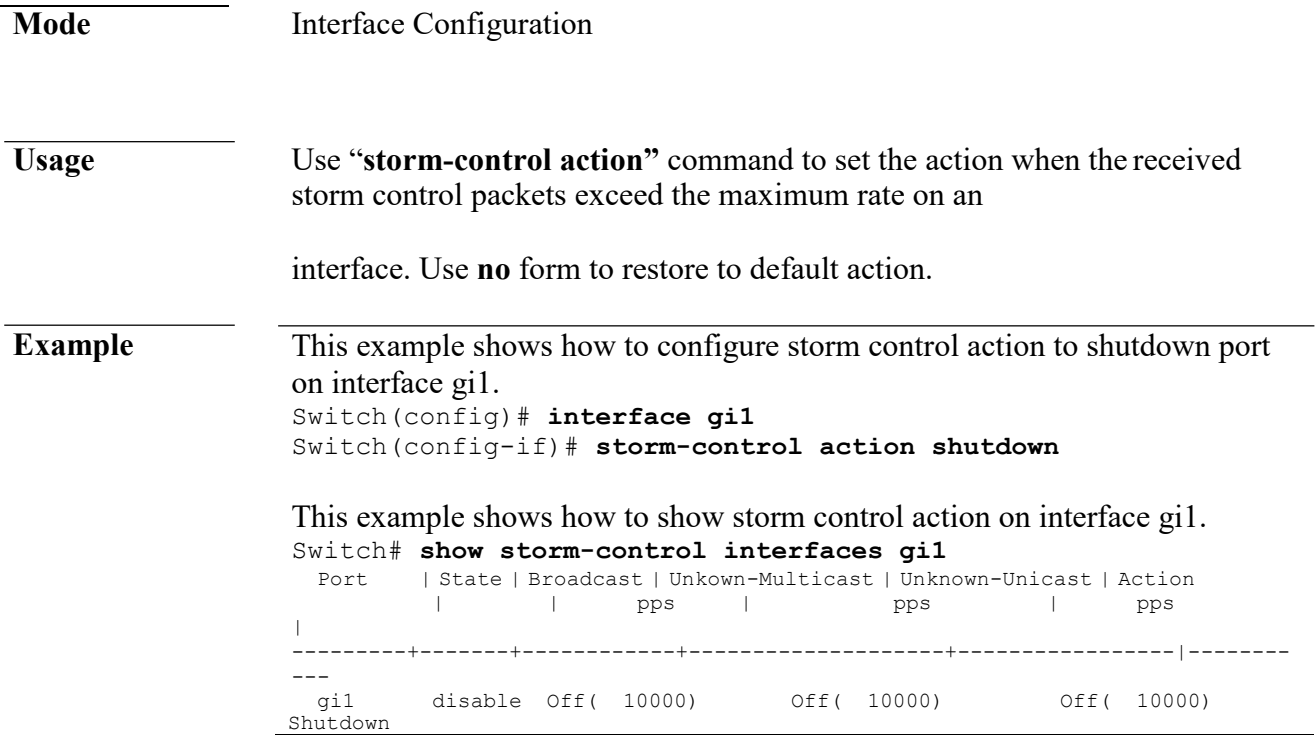

# **storm-control ifg**

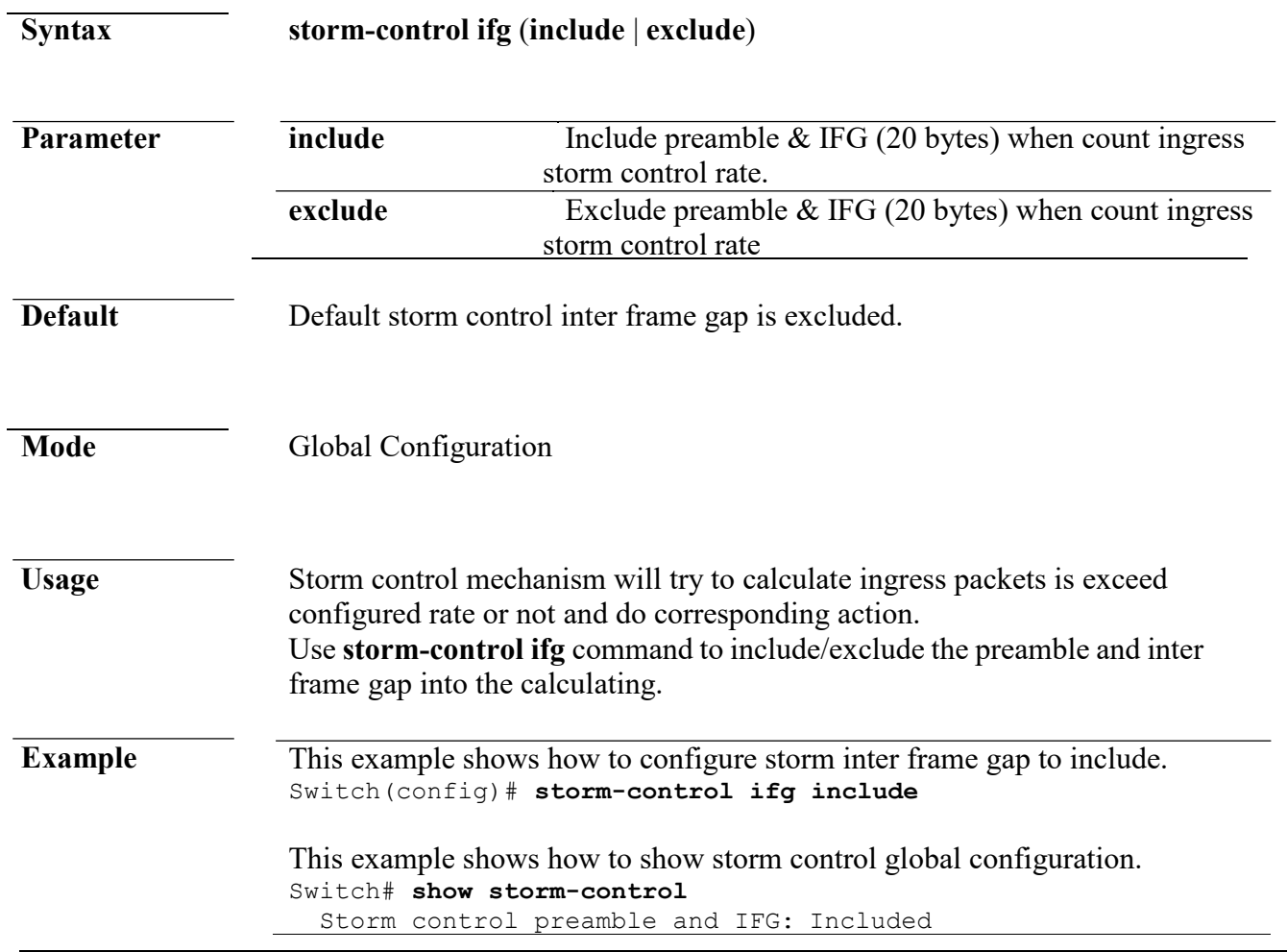

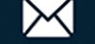

Storm control unit: pps ..........................................

#### **storm-control level**

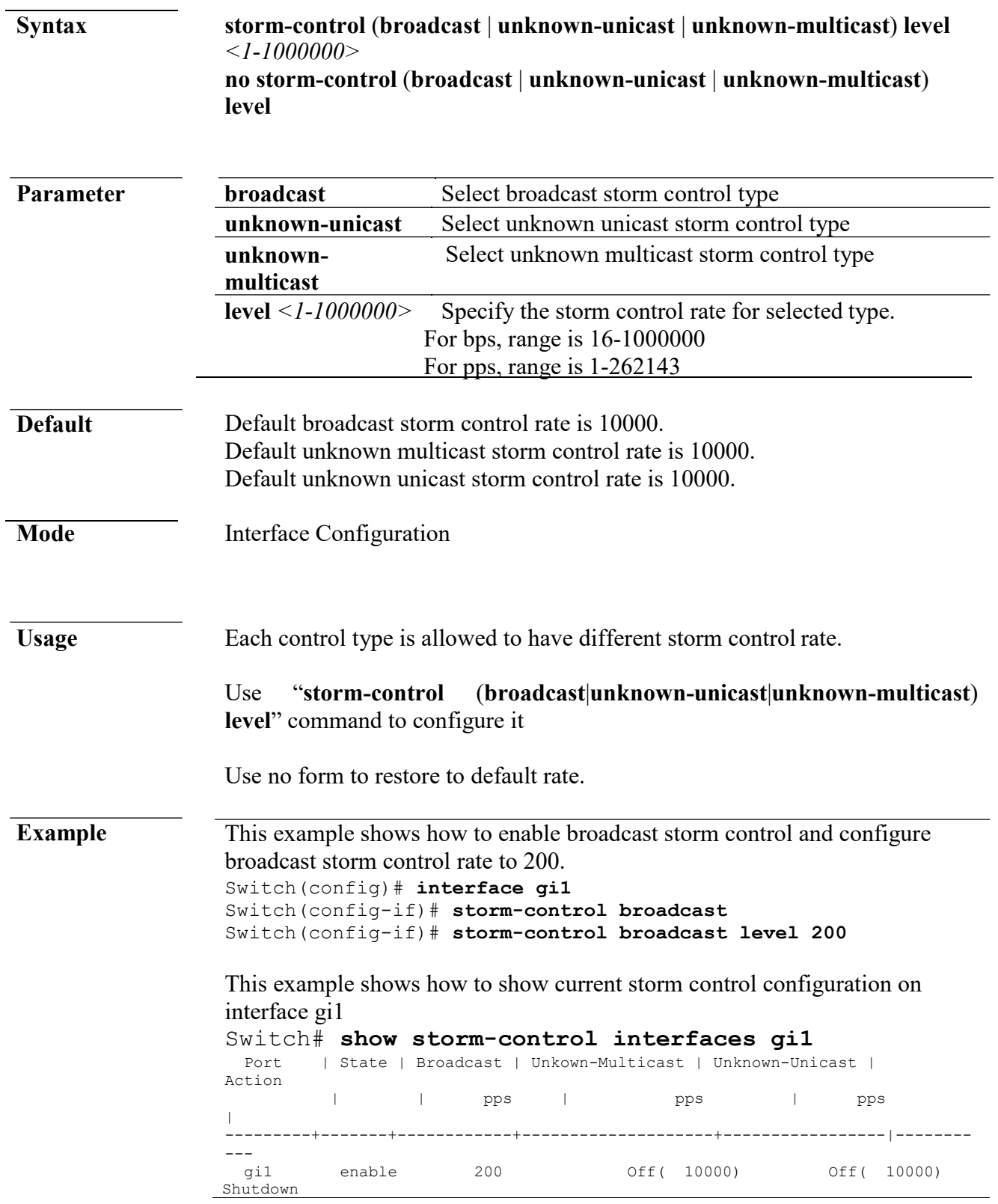

#### **storm-control unit**

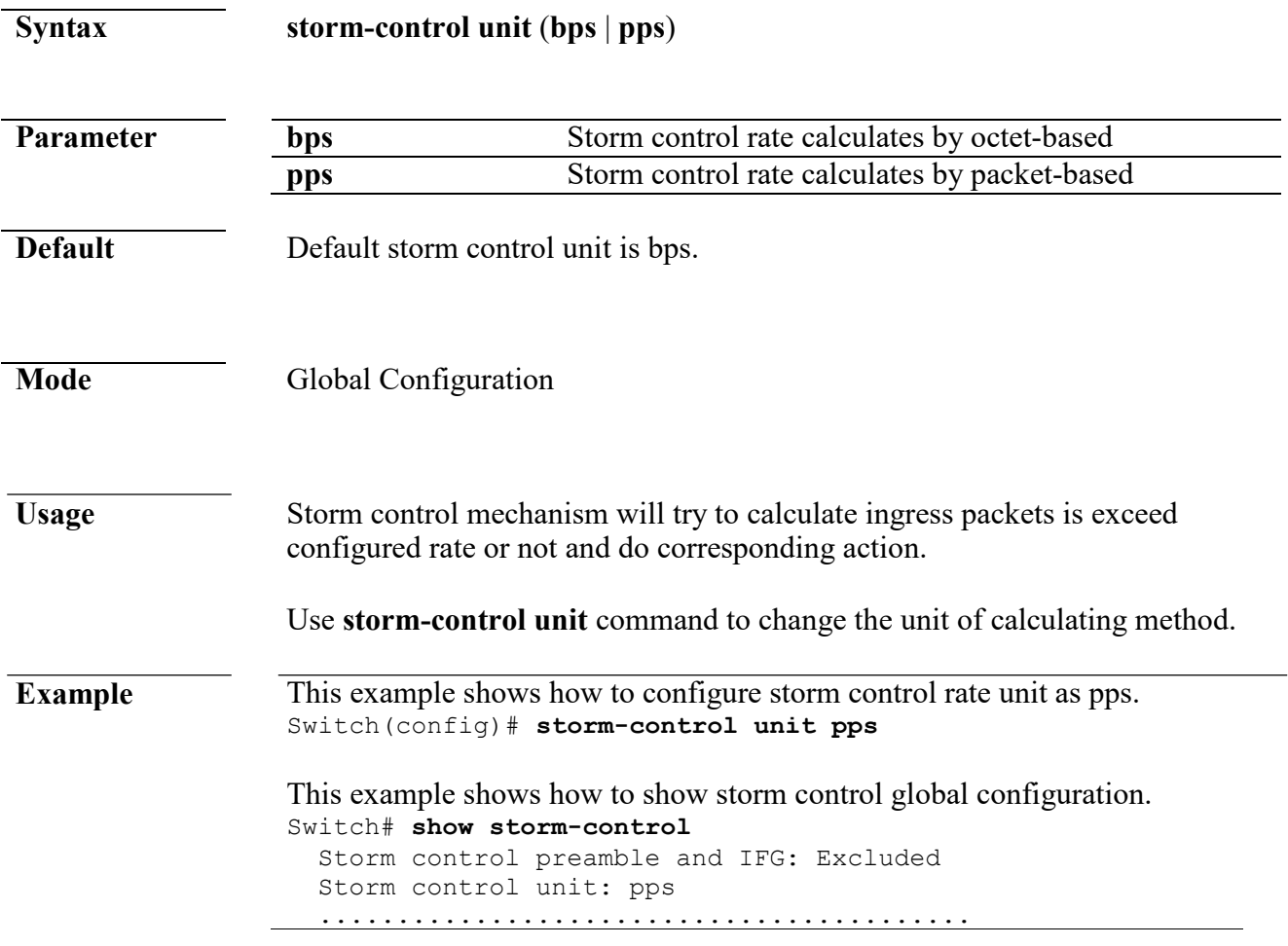

# **31. System File**

#### **boot system**

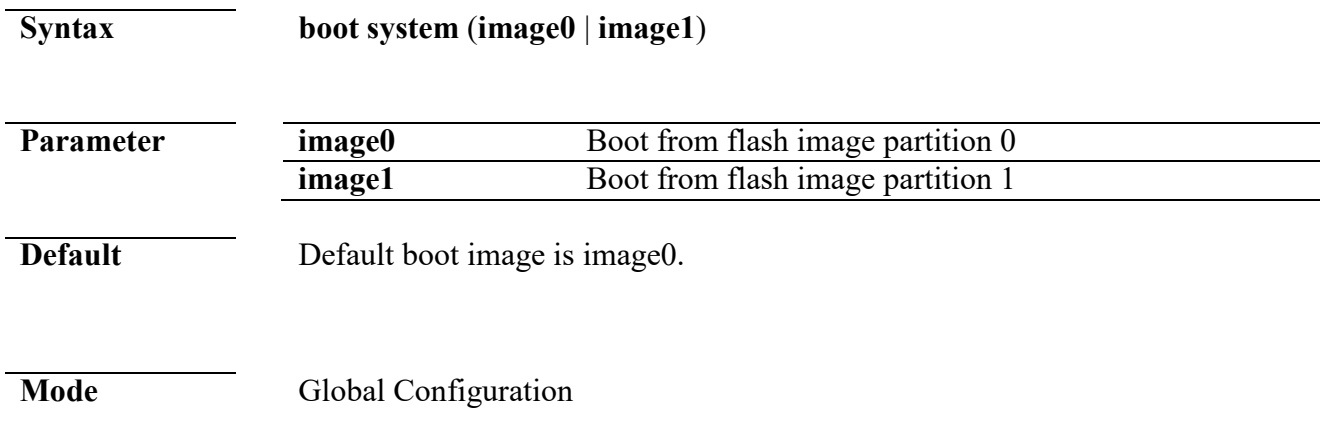

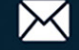

| <b>Usage</b>   |                                                                                                    | Dual image allow user to have a backup image in the flash partition.<br>Use "boot system" command to select the active firmware image.<br>And another firmware image will become a backup one. |                                                                |                                 |
|----------------|----------------------------------------------------------------------------------------------------|----------------------------------------------------------------------------------------------------|----------------------------------------------------------------|---------------------------------|
| <b>Example</b> | This example shows how to select image as active image.<br>Switch (config) # boot system image1<br>Select "image1" Success<br>This example shows how to show active image partition. |                                                                                                    |                                                                |                                 |
|                |                                                                                                    |                                                                                                    |                                                                | Switch# show flash<br>File Name |
|                |                                                                                                    |                                                                                                    |                                                                |                                 |
|                | startup-config<br>backup-config                                                                                                    | 1191<br>1607                                                                                                    | 2000-01-01 00:00:23<br>2000-01-01 08:36:23                     |                                 |
|                | rsal                                                                                                    | 974                                                                                                    | 2000-01-01 00:00:18                                            |                                 |
|                | rsa2                                                                                                    | 1675                                                                                                    | 2000-01-01 00:00:18                                            |                                 |
|                | dsa2<br>ssl cert                                                                                                    | 668<br>993                                                                                                    | 2000-01-01 00:00:18<br>2000-01-01 00:00:18                     |                                 |
|                | image0 (backup)<br>image1 (active)                                                                                                    | 4372401<br>5555970                                                                                                    | 2012-09-24 01:57:29<br>2012-06-12 12:17:46                     |                                 |
|                |                                                                                                    |                                                                                                    |                                                                |                                 |
| <b>COPY</b>    |                                                                                                    |                                                                                                    |                                                                |                                 |
|                |                                                                                                    | copy (backup-config   running-config   startup-config) tftp://                                                                                                    | copy tftp:// (backup-config   running-config   startup-config) |                                 |
|                |                                                                                                    | copy (backup-config   startup-config) running-config<br>copy (backup-config   running-config) startup-config<br>copy (running-config   startup-config) backup-config                           |                                                                |                                 |
|                | flash://                                                                                                    |                                                                                                    | Specify the file stored in flash to operation. Available       |                                 |
|                |                                                                                                    | files are:                                                                                                    |                                                                |                                 |
|                |                                                                                                    | flash://startup-config                                                                                                    |                                                                |                                 |
|                |                                                                                                    | flash://backup-config                                                                                                    |                                                                |                                 |
|                |                                                                                                    | flash://rsa1                                                                                                    |                                                                |                                 |
|                |                                                                                                    | flash://rsa2                                                                                                    |                                                                |                                 |
|                |                                                                                                    | flash://dsa2                                                                                                    |                                                                |                                 |
|                |                                                                                                    |                                                                                                    |                                                                |                                 |
|                |                                                                                                    | flash://image0                                                                                                    |                                                                |                                 |
|                |                                                                                                    | flash://image1                                                                                                    |                                                                |                                 |
| Parameter      |                                                                                                    | flash://ram.log                                                                                                    |                                                                |                                 |
|                | tftp://                                                                                                    | flash://flash.log                                                                                                    | Specify remote tftp server and remote file name. The           |                                 |
|                |                                                                                                    |                                                                                                    | format is "tftp://192.168.1.111/remote file name"              |                                 |
|                | running-config<br>startup-config                                                                                                    | Running configuration file<br>Startup configuration file                                                                                                    |                                                                |                                 |

**Default** No default value for this command.

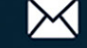

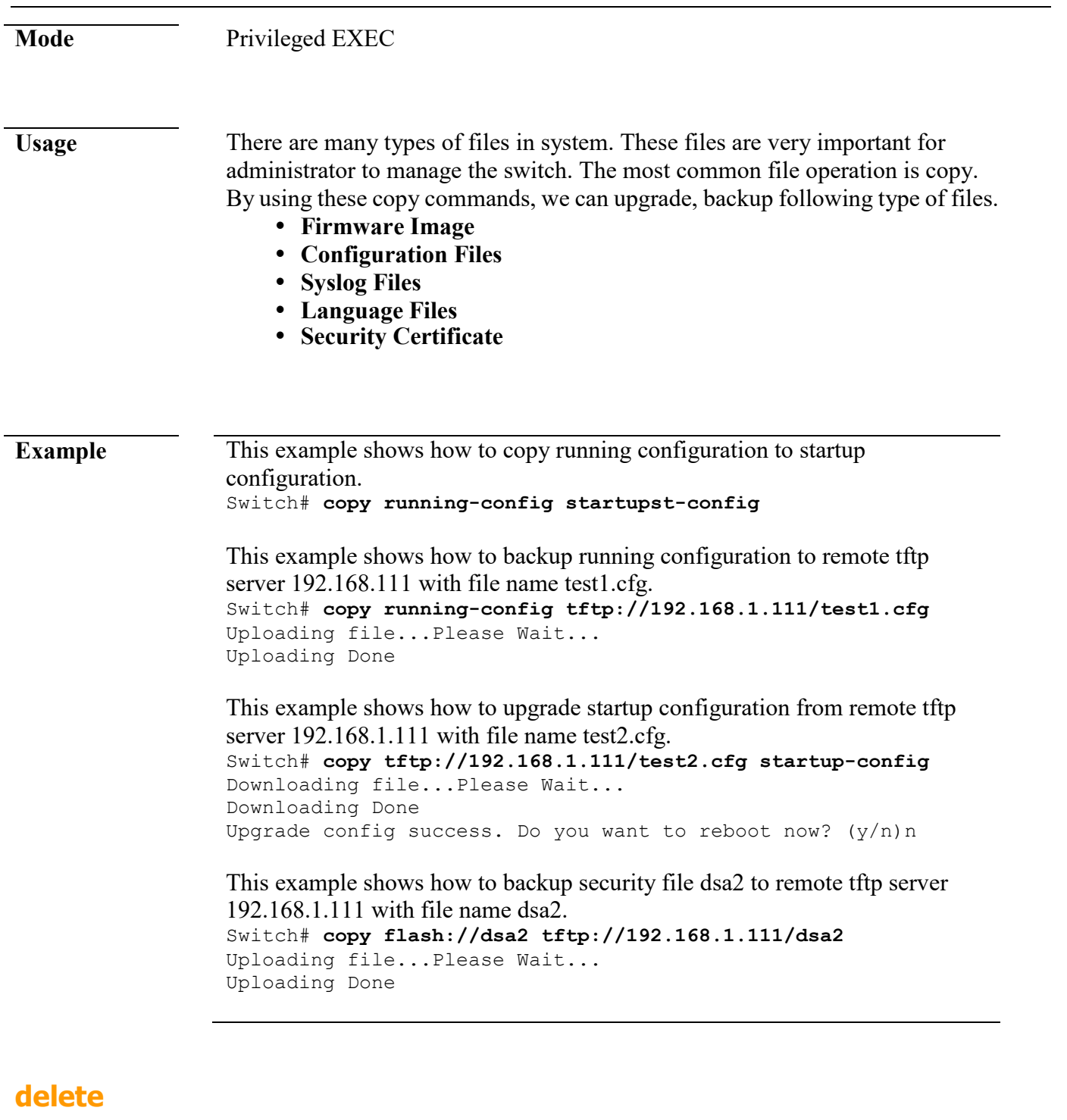

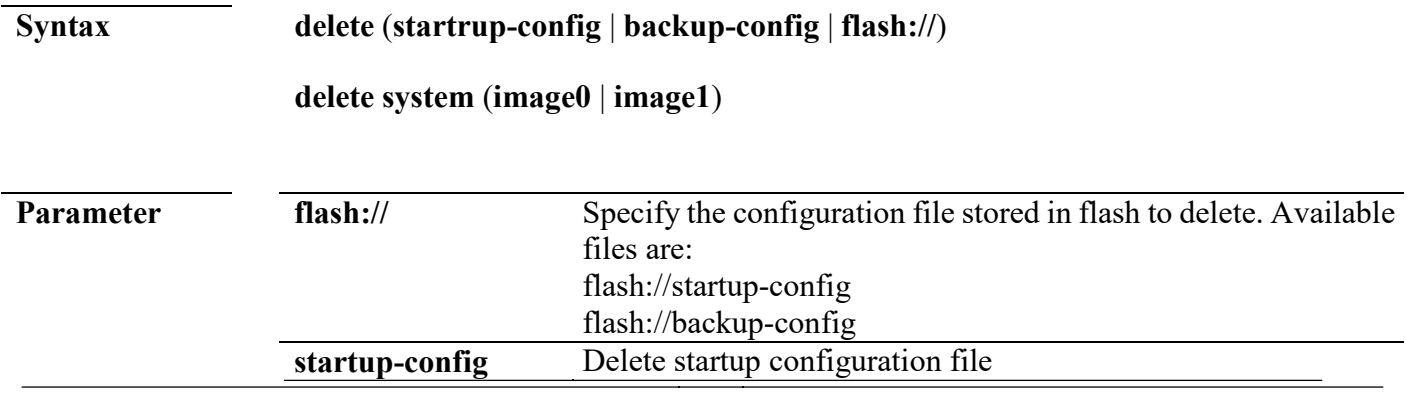

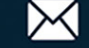

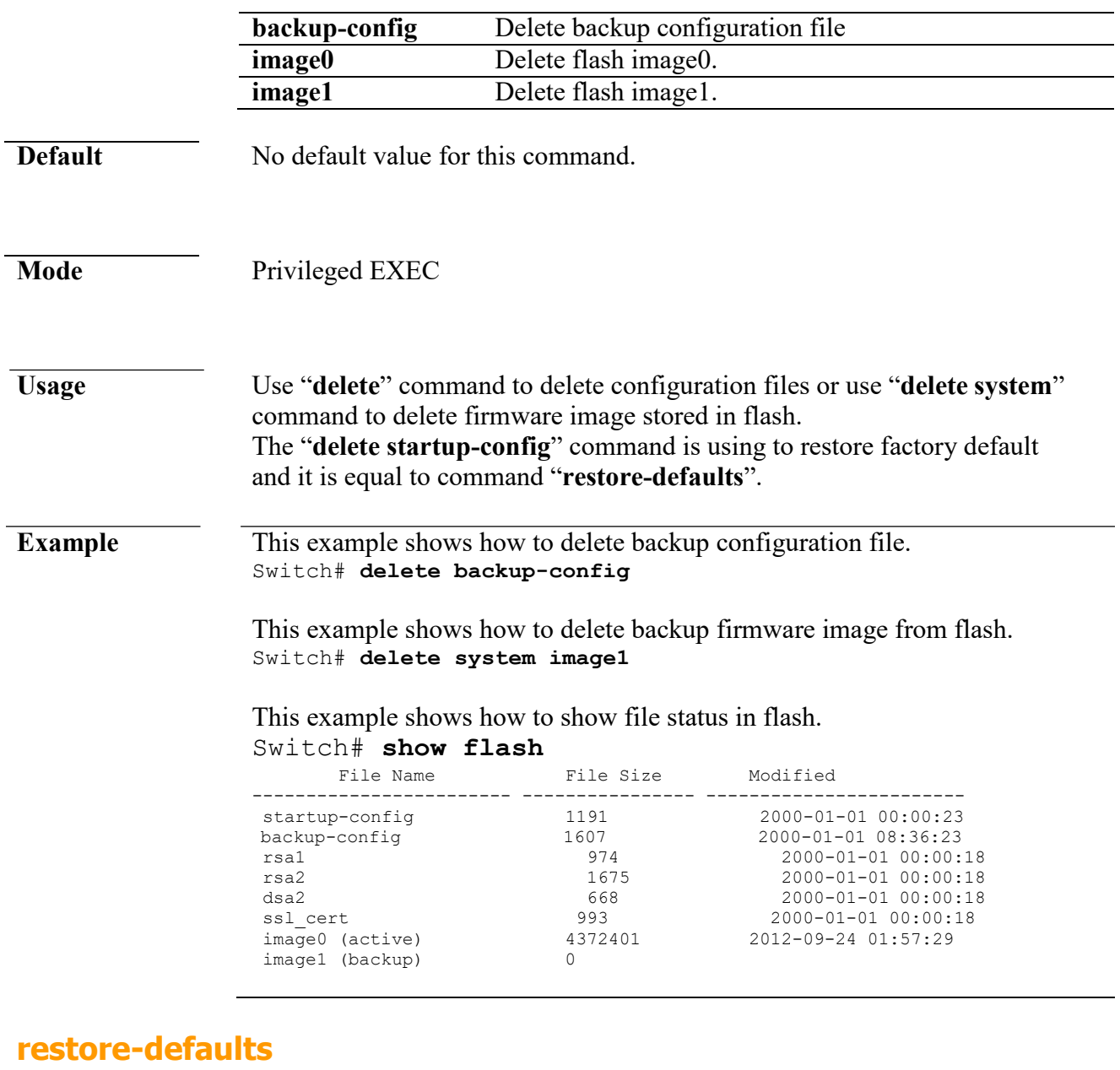

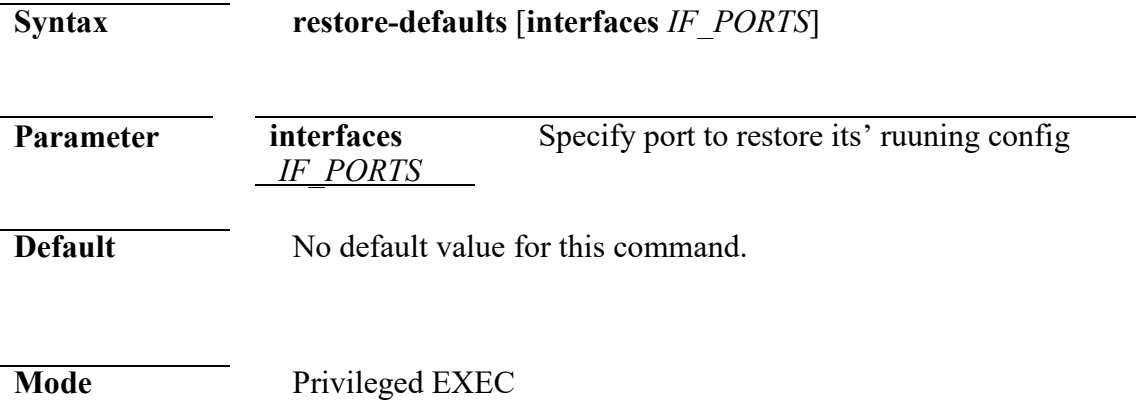

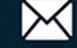

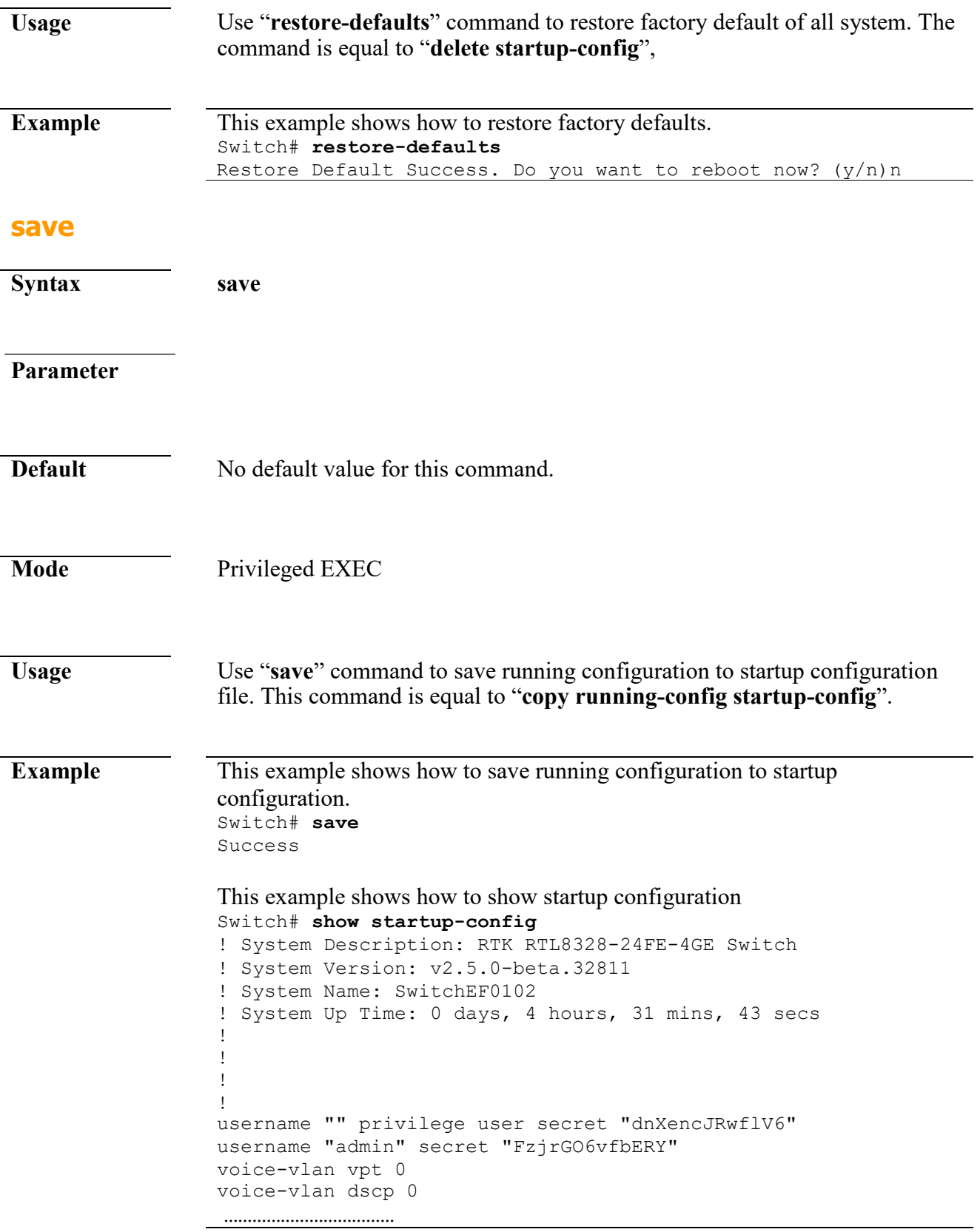

### **show bootvar**

**Syntax show bootvar**

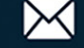

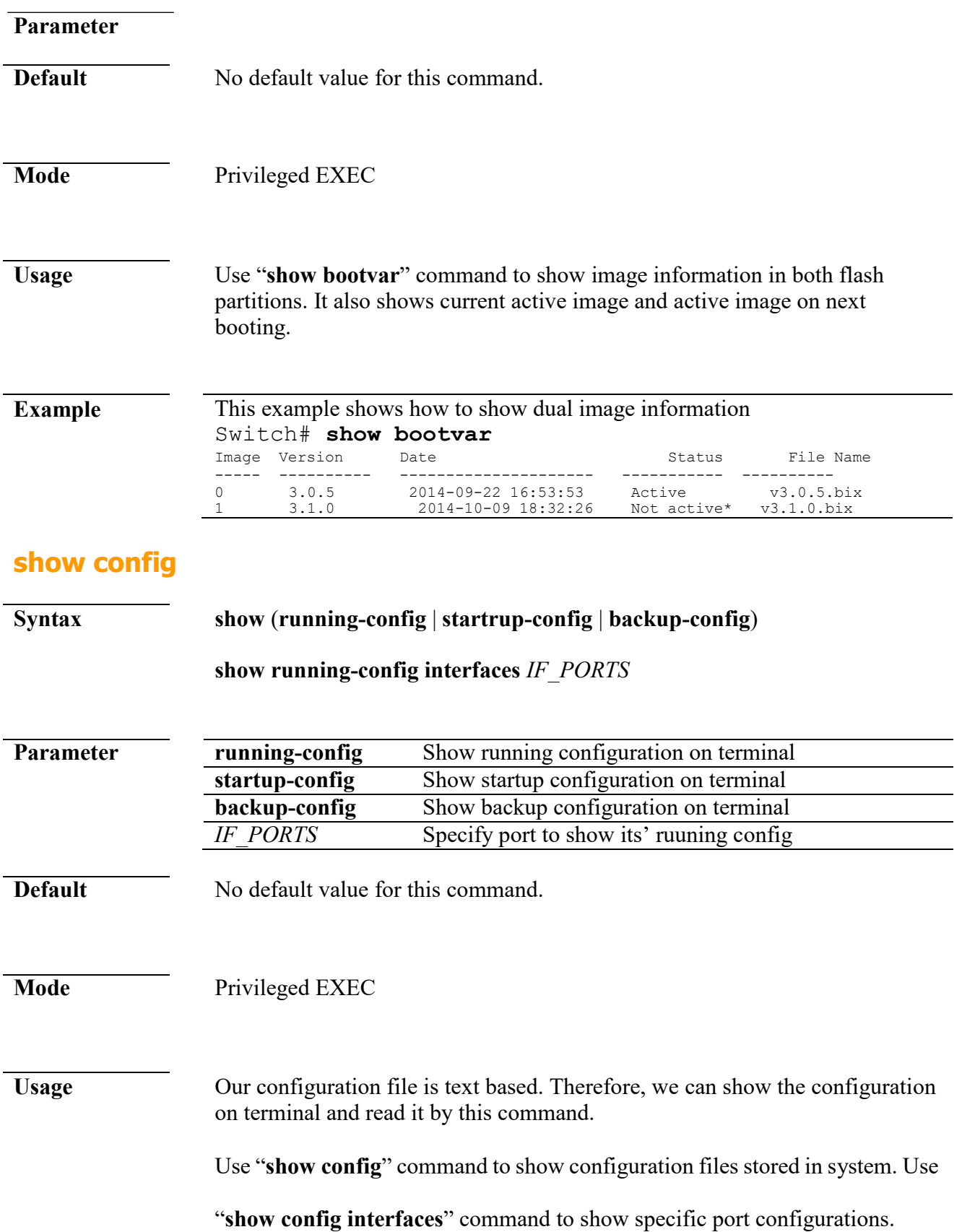

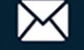

```
Example This example shows how to show startup configuration
                 Switch# show startup-config
                 ! System Description: RTK RTL8328-24FE-4GE Switch
                 ! System Version: v2.5.0-beta.32811
                 ! System Name: SwitchEF0102
                 ! System Up Time: 0 days, 4 hours, 31 mins, 43 secs
                  !
                 !
                 !
                 !
                 username "" privilege user secret "dnXencJRwflV6" 
                 username "admin" secret "FzjrGO6vfbERY"
                 voice-vlan vpt 0
                 voice-vlan dscp 0
                  ................................
```
This example shows how to show running configuration Switch# **show running-config**

```
! System Description: RTK RTL8328-24FE-4GE Switch
! System Version: v2.5.0-beta.32811
! System Name: SwitchEF0102
! System Up Time: 0 days, 5 hours, 23 mins, 42 secs
!
!
!
!
username "" privilege user secret "dnXencJRwflV6" 
username "admin" secret "FzjrGO6vfbERY"
voice-vlan vpt 0
voice-vlan dscp 0
.........................................................
```
This example shows how to display running configuraiton on specific port. Switch# **show running-config interfaces gi1** interface gi1 rate-limit ingress 128

#### **show flash**

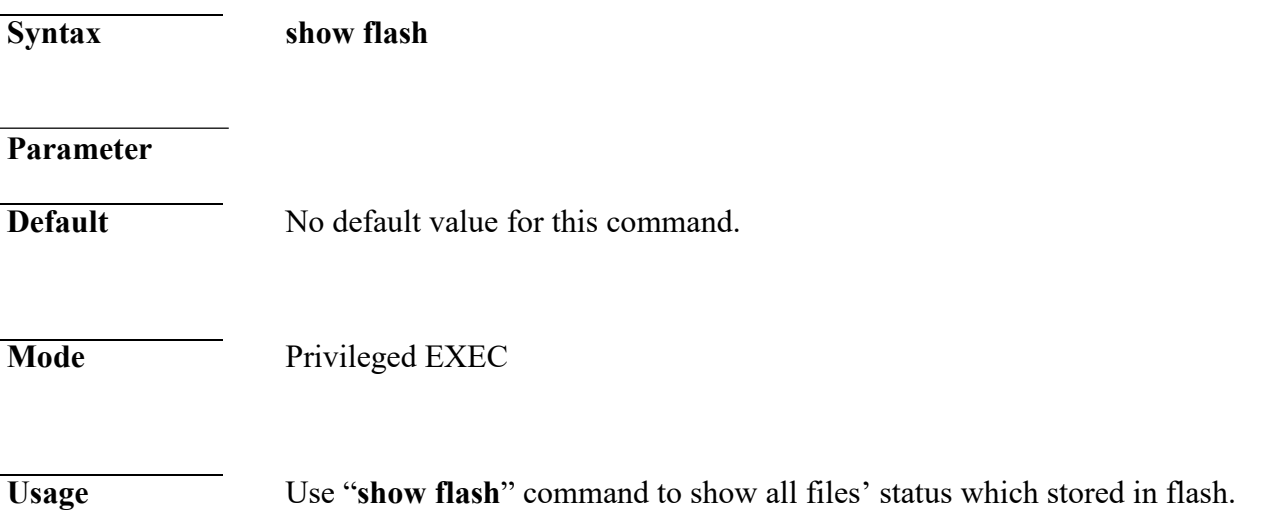

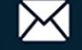

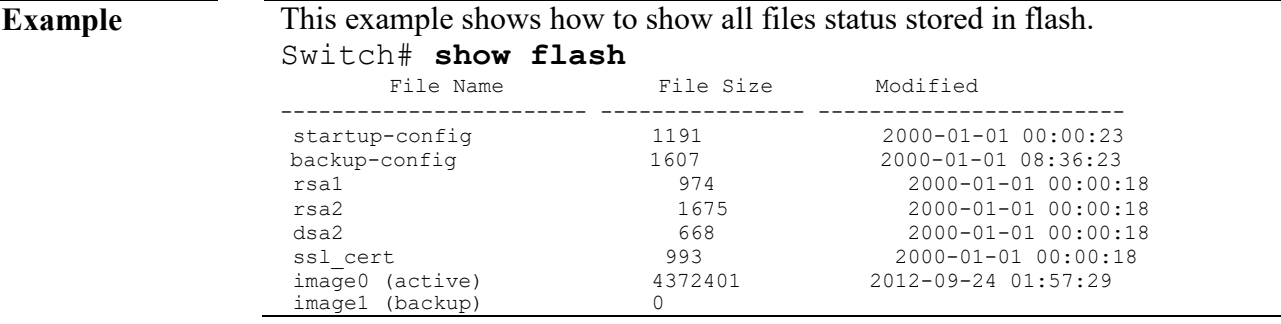

# **32. Surveillance VLAN**

# **surveillance-vlan (Global)**

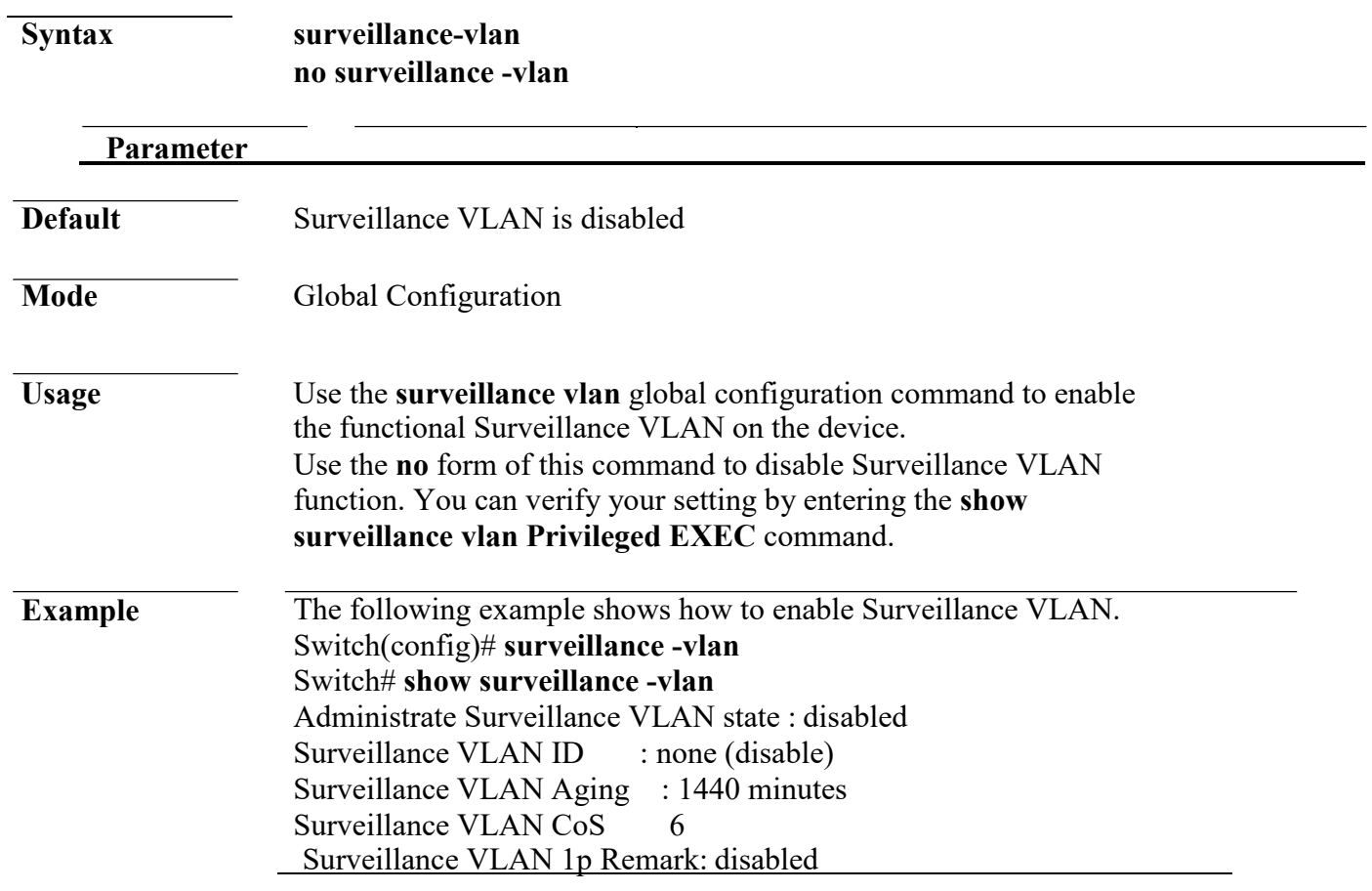

# **surveillance-vlan (Interface)**

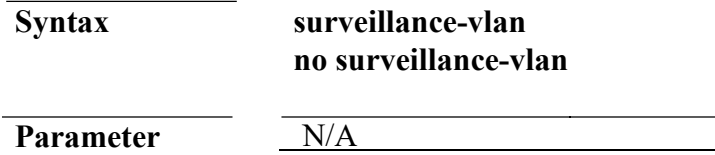

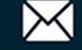

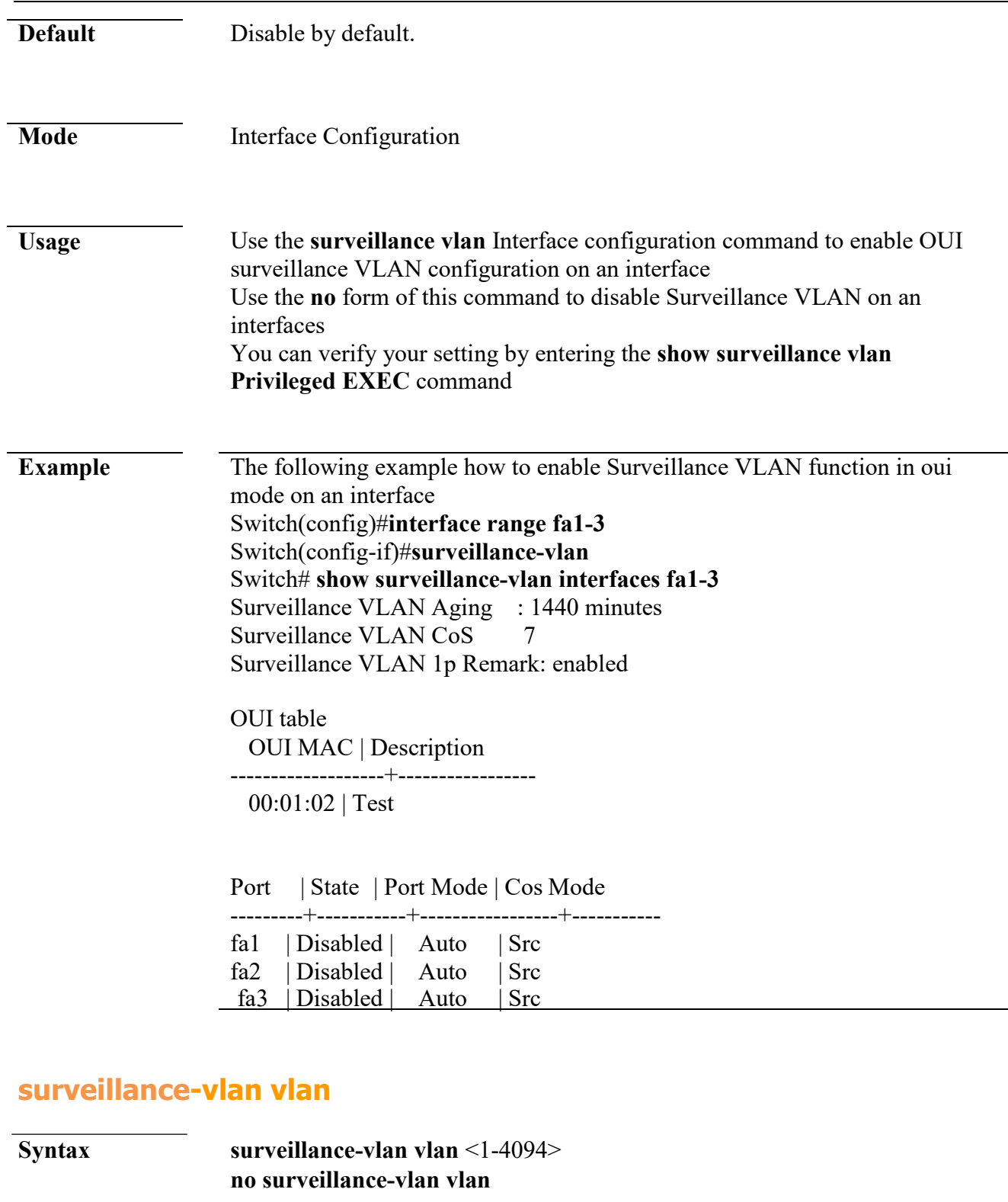

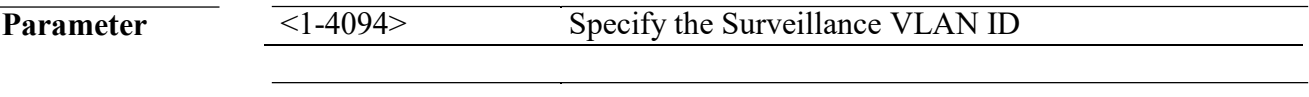

**Default** The default Surveillance VLAN ID is None.

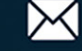

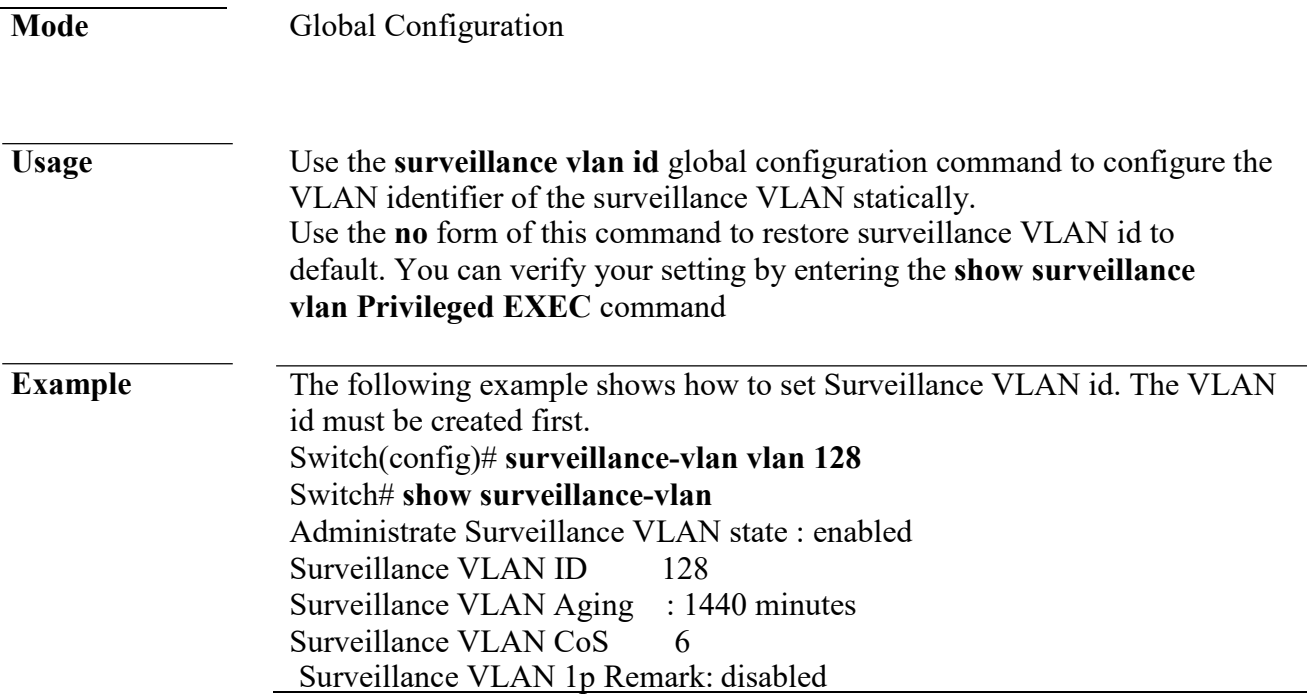

### **surveillance-vlan oui-table**

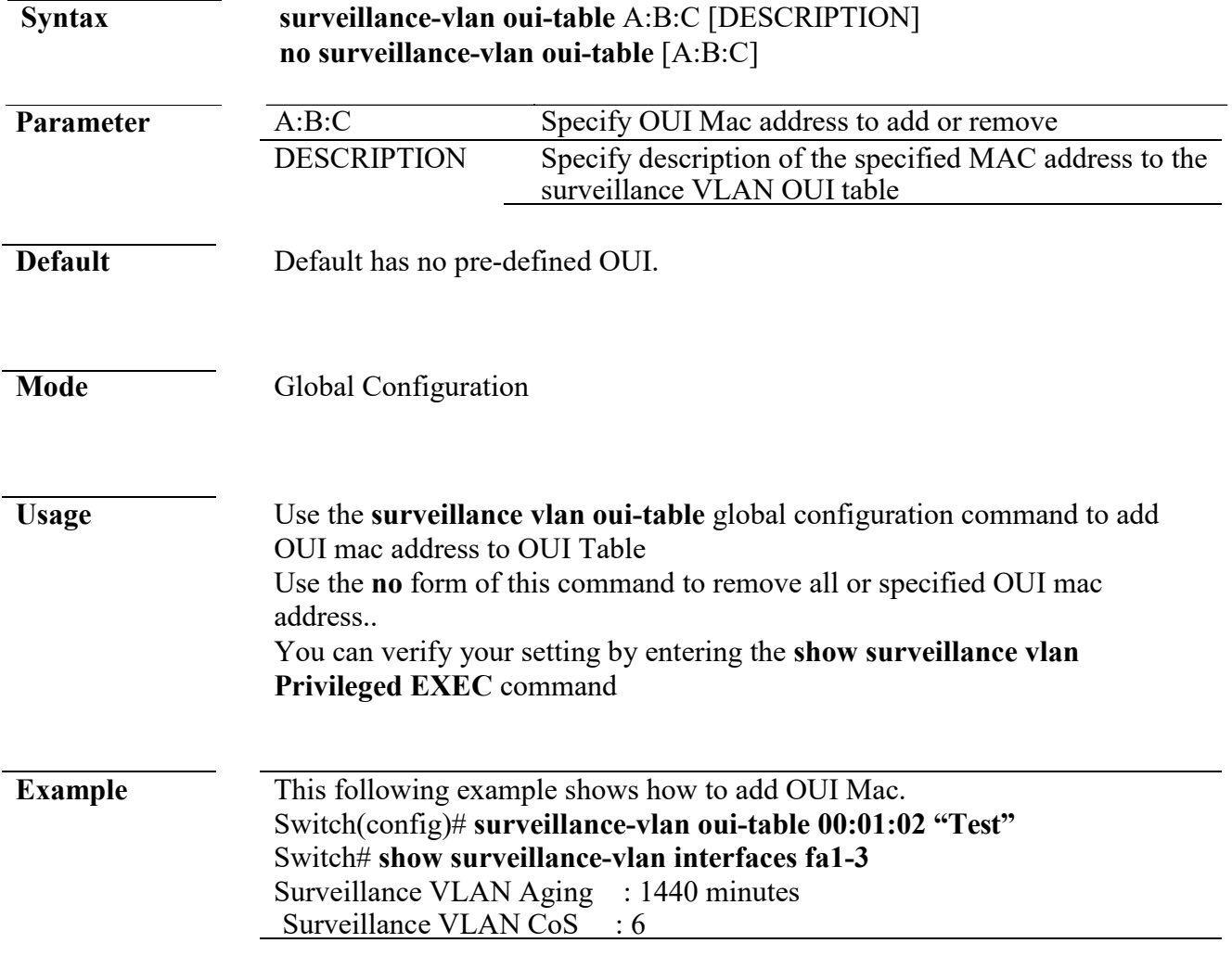

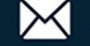
Surveillance VLAN 1p Remark: disabled

OUI table OUI MAC | Description -------------------+-----------------

00:01:02 | Test

Port | State | Port Mode | Cos Mode

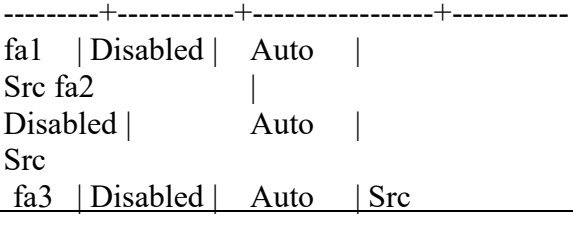

#### **surveillance-vlan cos (Global)**

L.

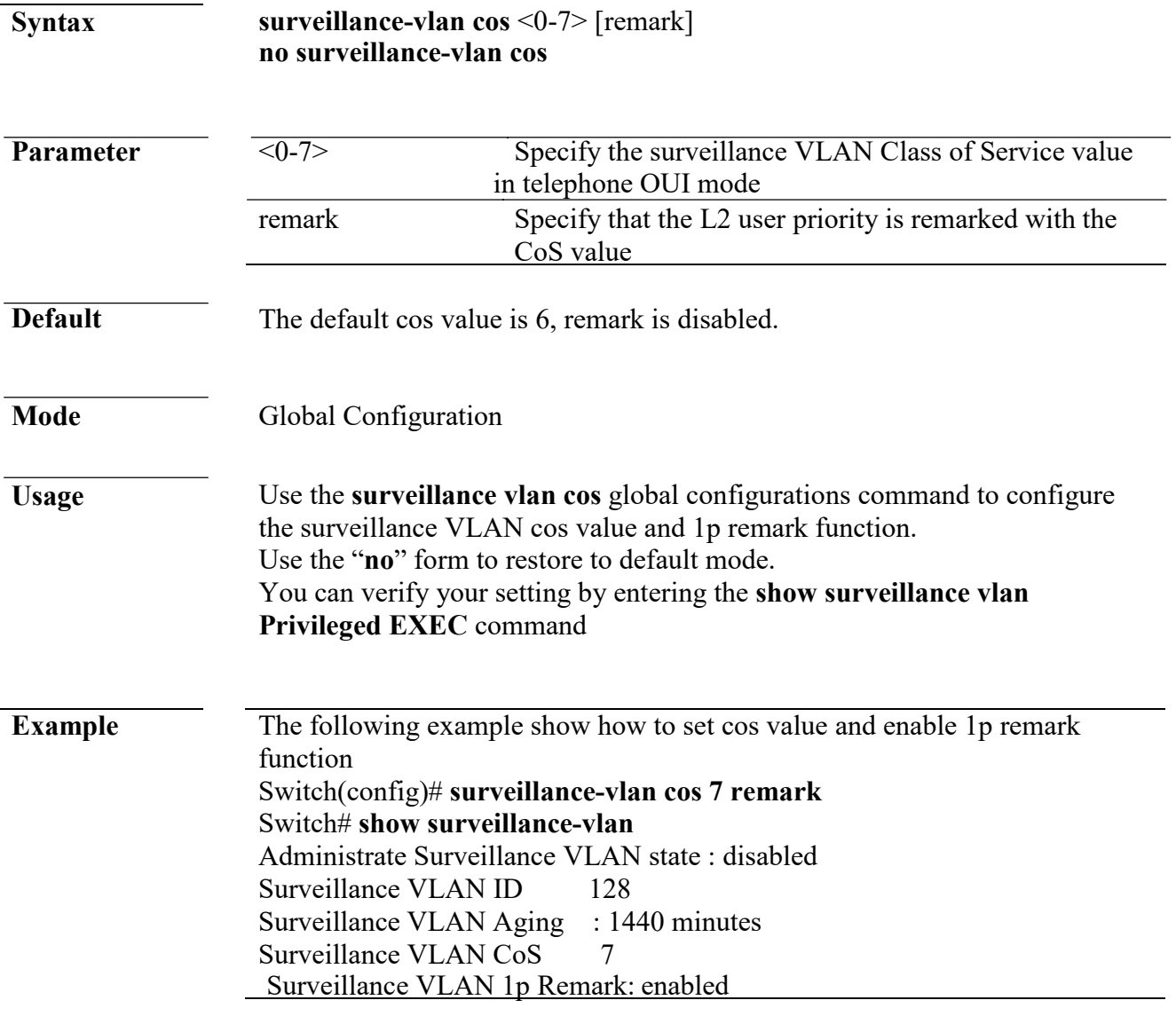

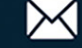

# **surveillance-vlan cos (Interface)**

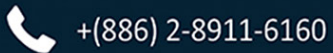

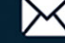

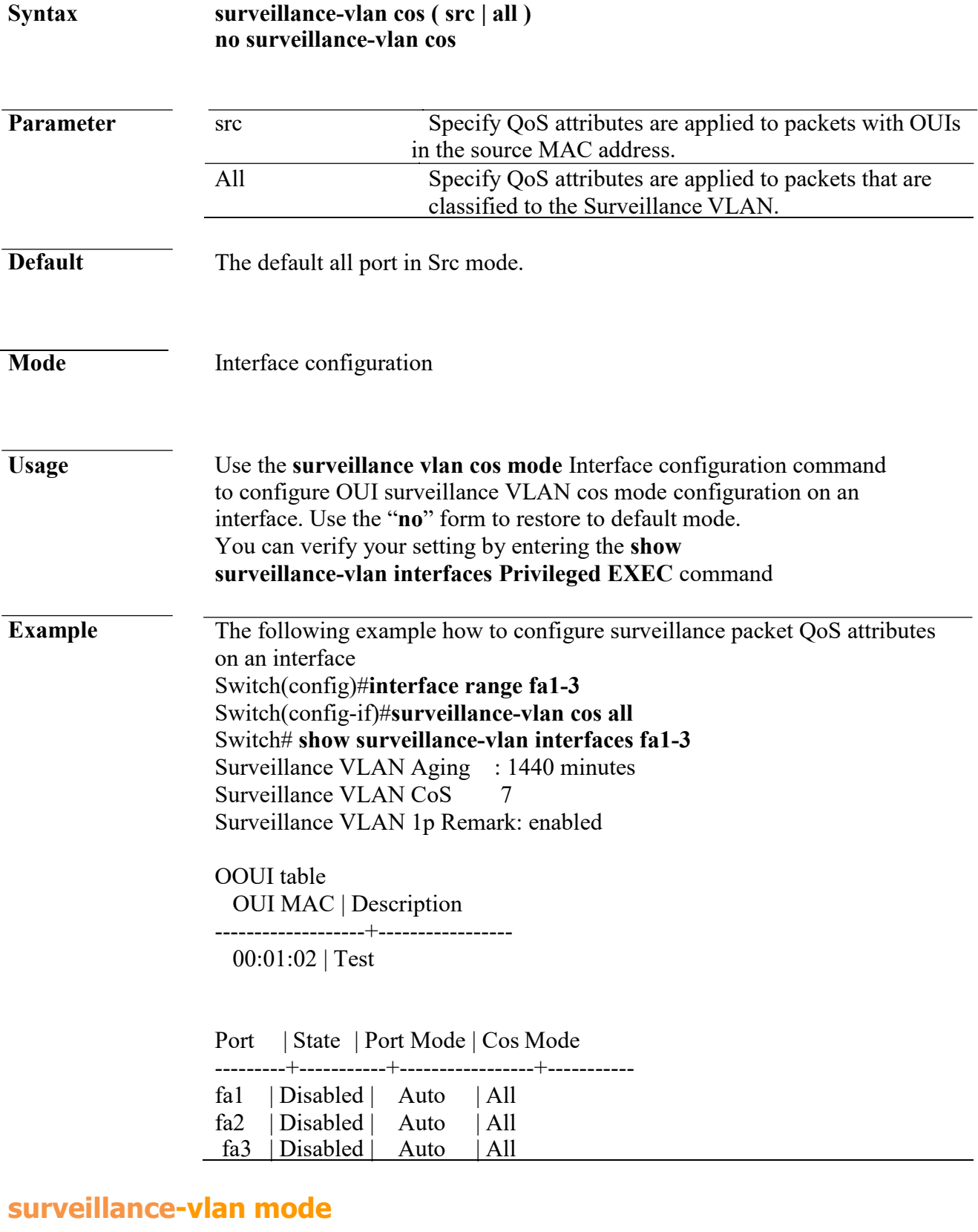

#### **Syntax surveillance-vlan mode (auto|manual) no surveillance-vlan mode**

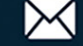

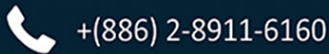

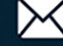

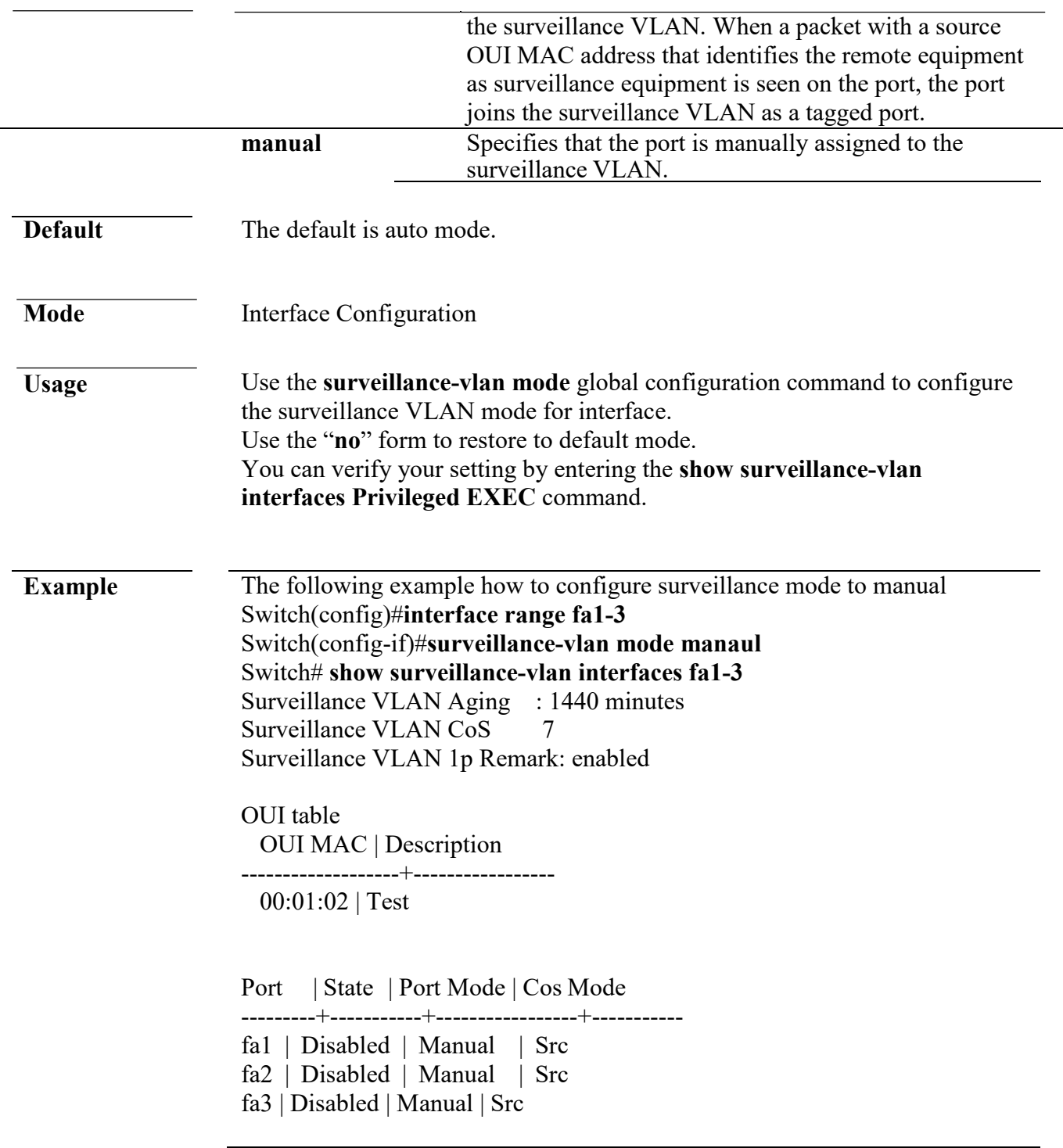

# **surveillance-vlan aging-time**

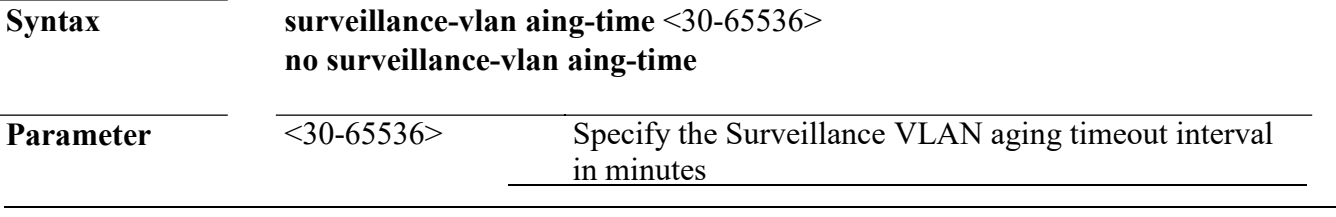

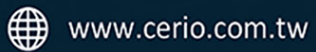

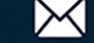

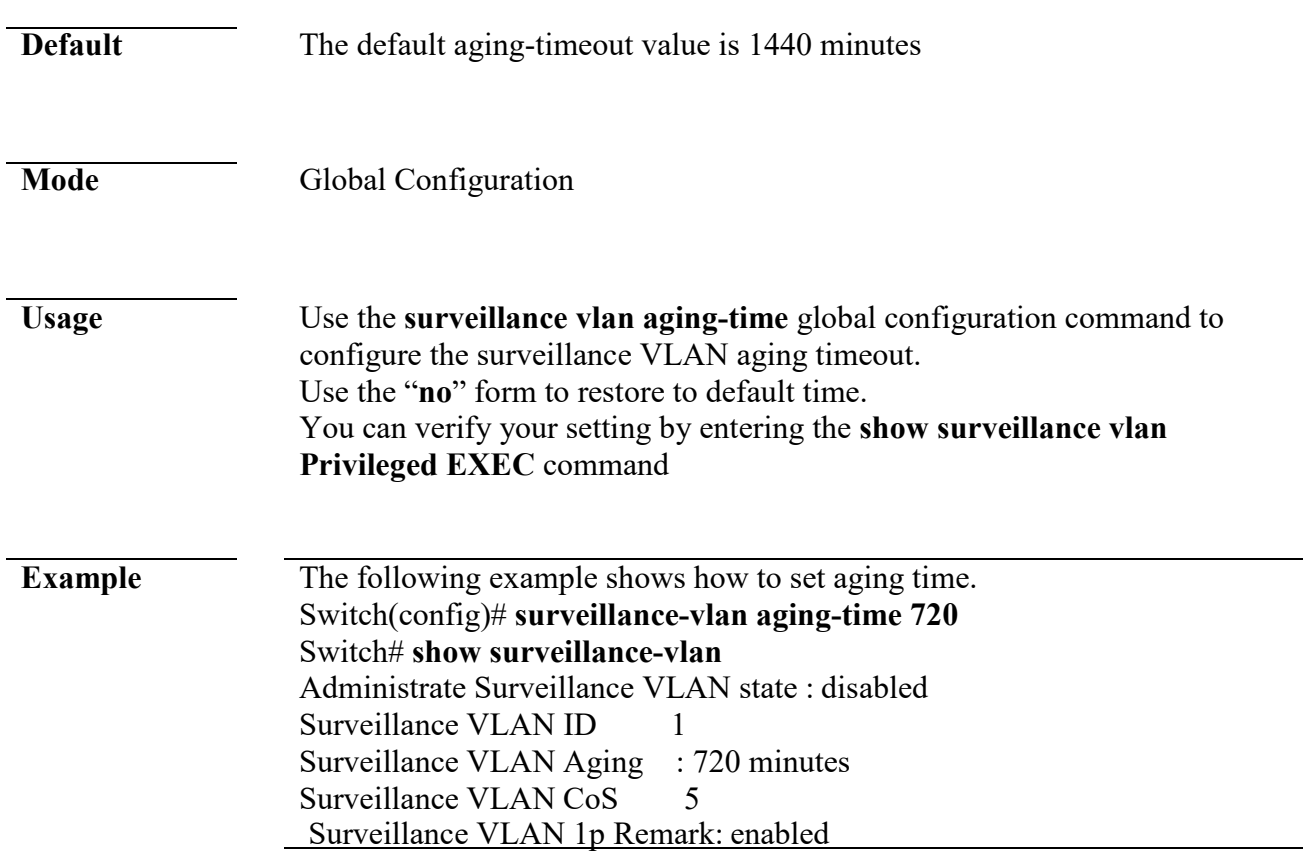

#### **show surveillance-vlan**

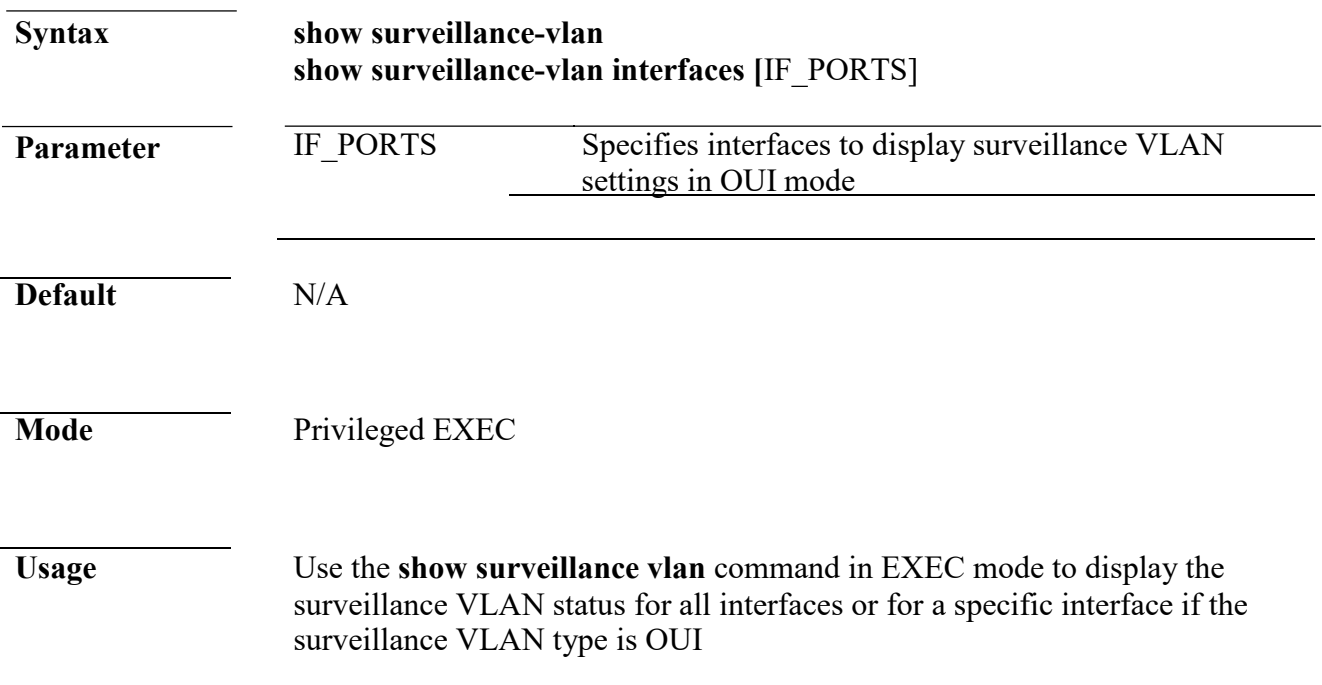

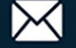

**Example** The following example show how to display surveillance vlan OUI mode settings Switch# show surveillance-vlan Administrate Surveillance VLAN state : disabled Surveillance VLAN ID : none (disable) Surveillance VLAN Aging : 720 minutes Surveillance VLAN CoS 6 Surveillance VLAN 1p Remark: disabled

> Switch# show surveillance-vlan interfaces fa1-4 Surveillance VLAN Aging : 720 minutes Surveillance VLAN CoS 5 Surveillance VLAN 1p Remark: enabled

OOUI table OUI MAC | Description

-------------------+-----------------

00:01:02 | Test

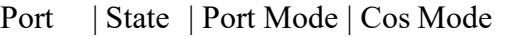

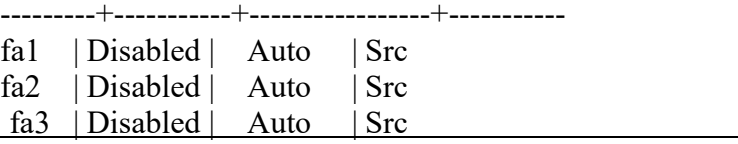

# **33. Time**

#### **clock set**

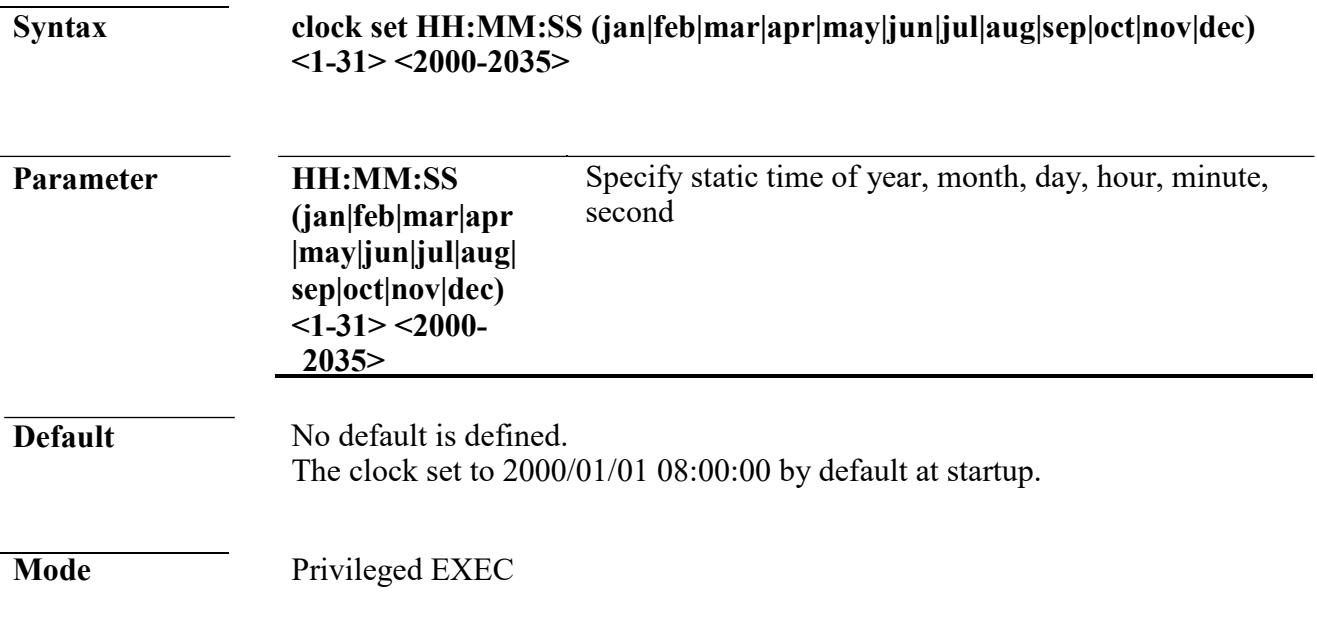

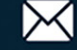

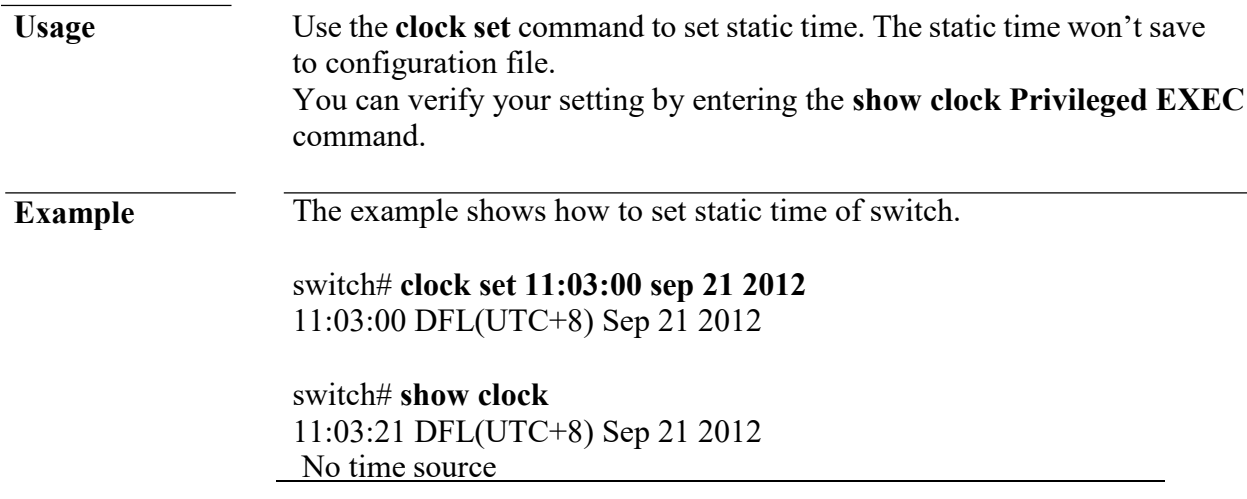

#### **clock timezone**

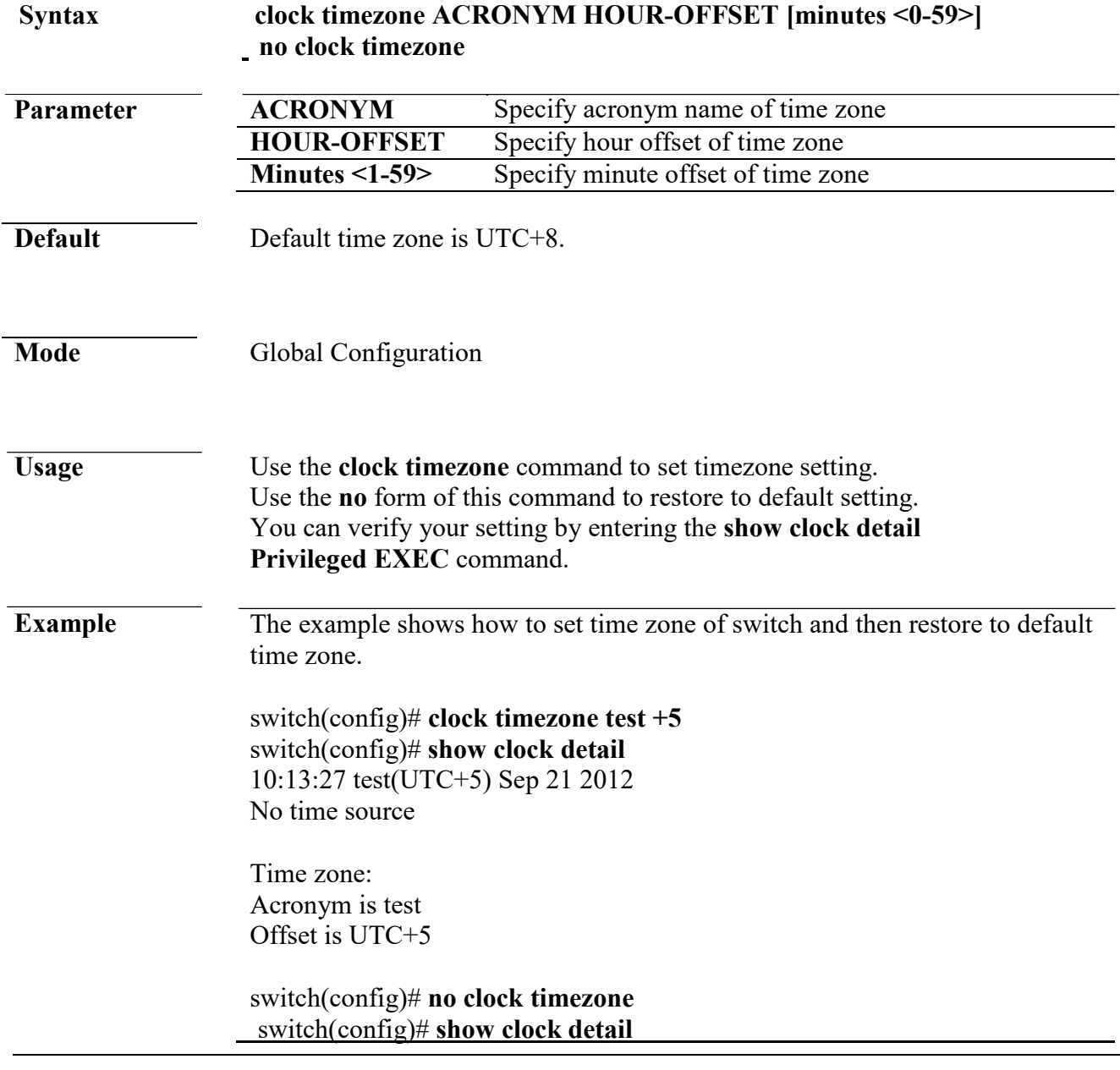

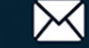

13:14:50 DFL(UTC+8) Sep 21 2012 No time source

Time zone: Acronym is DFL Offset is UTC+8

#### **clock source**

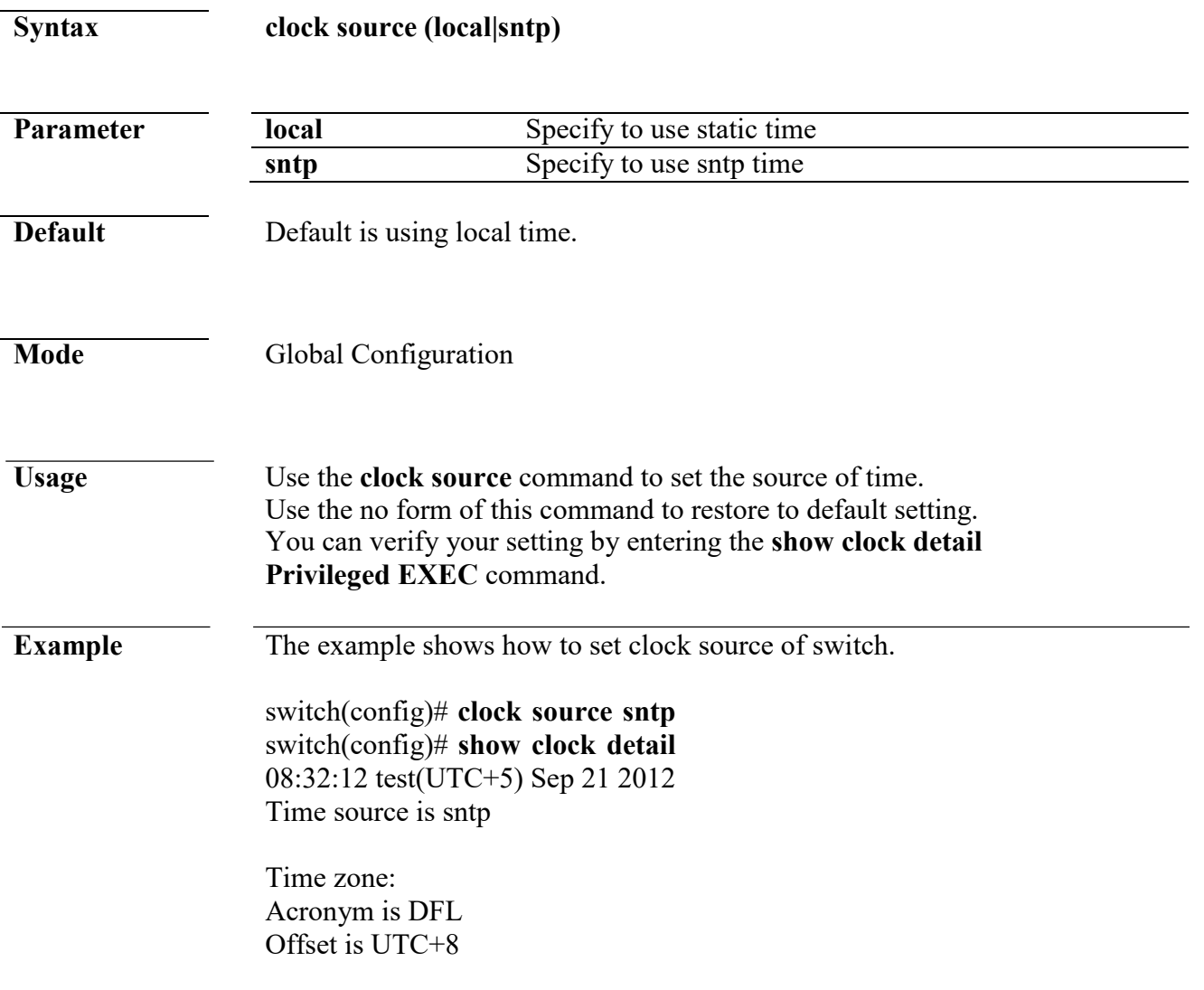

#### **clock summer-time**

www.cerio.com.tw

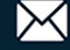

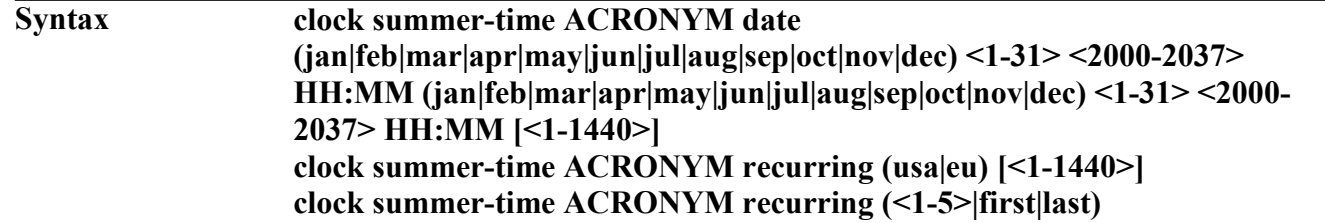

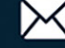

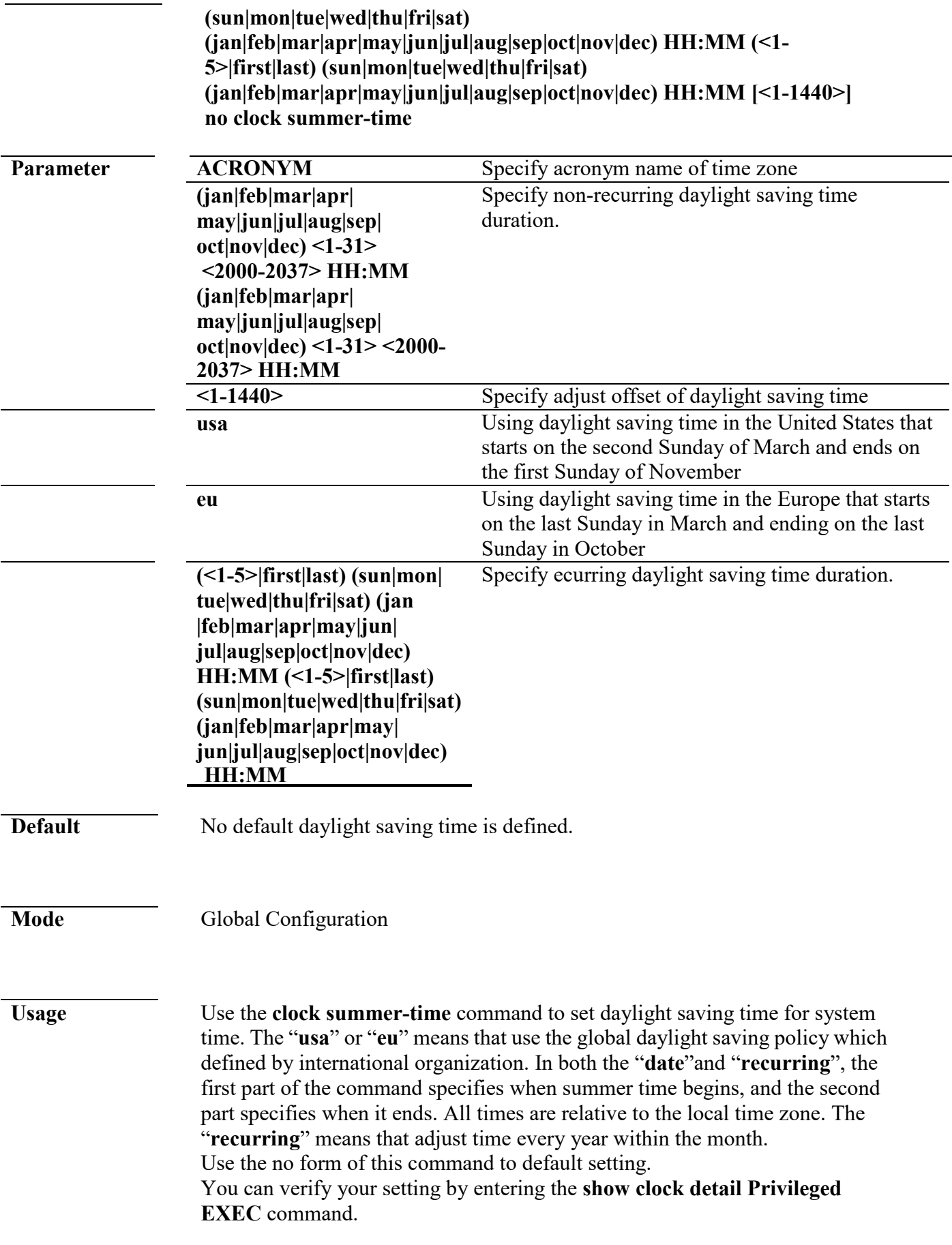

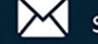

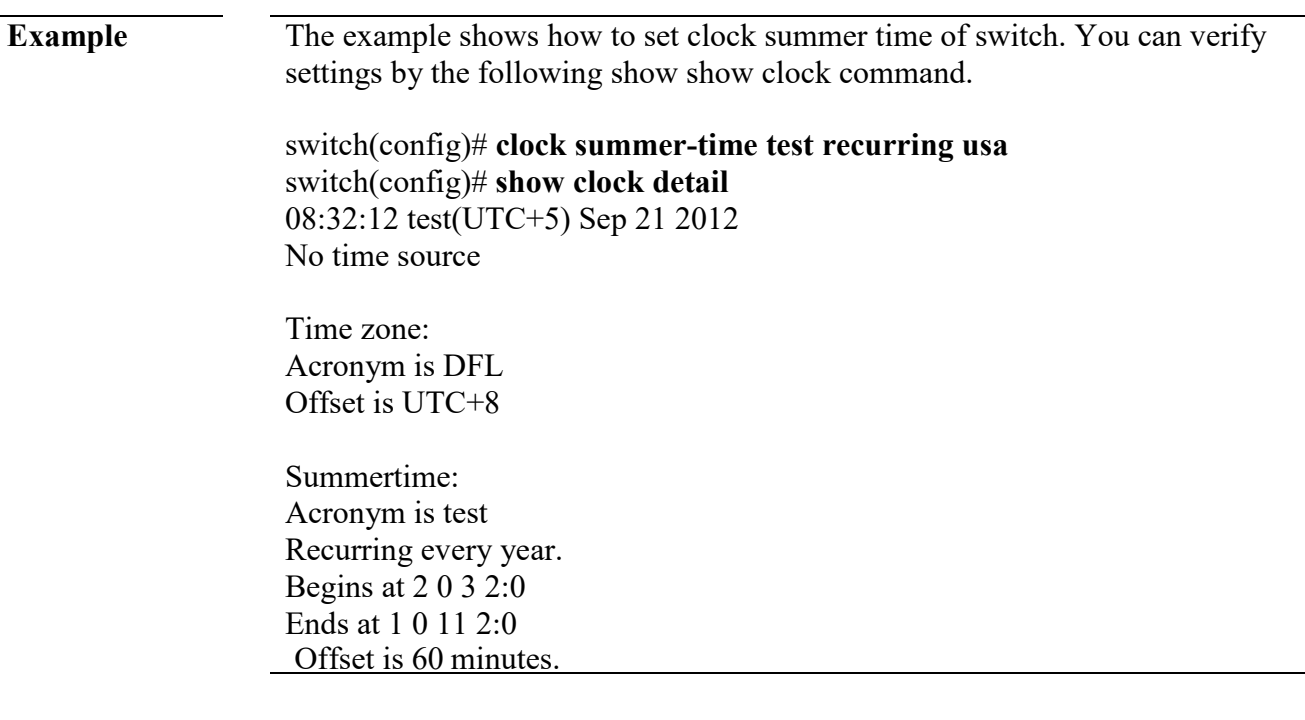

#### **show clock**

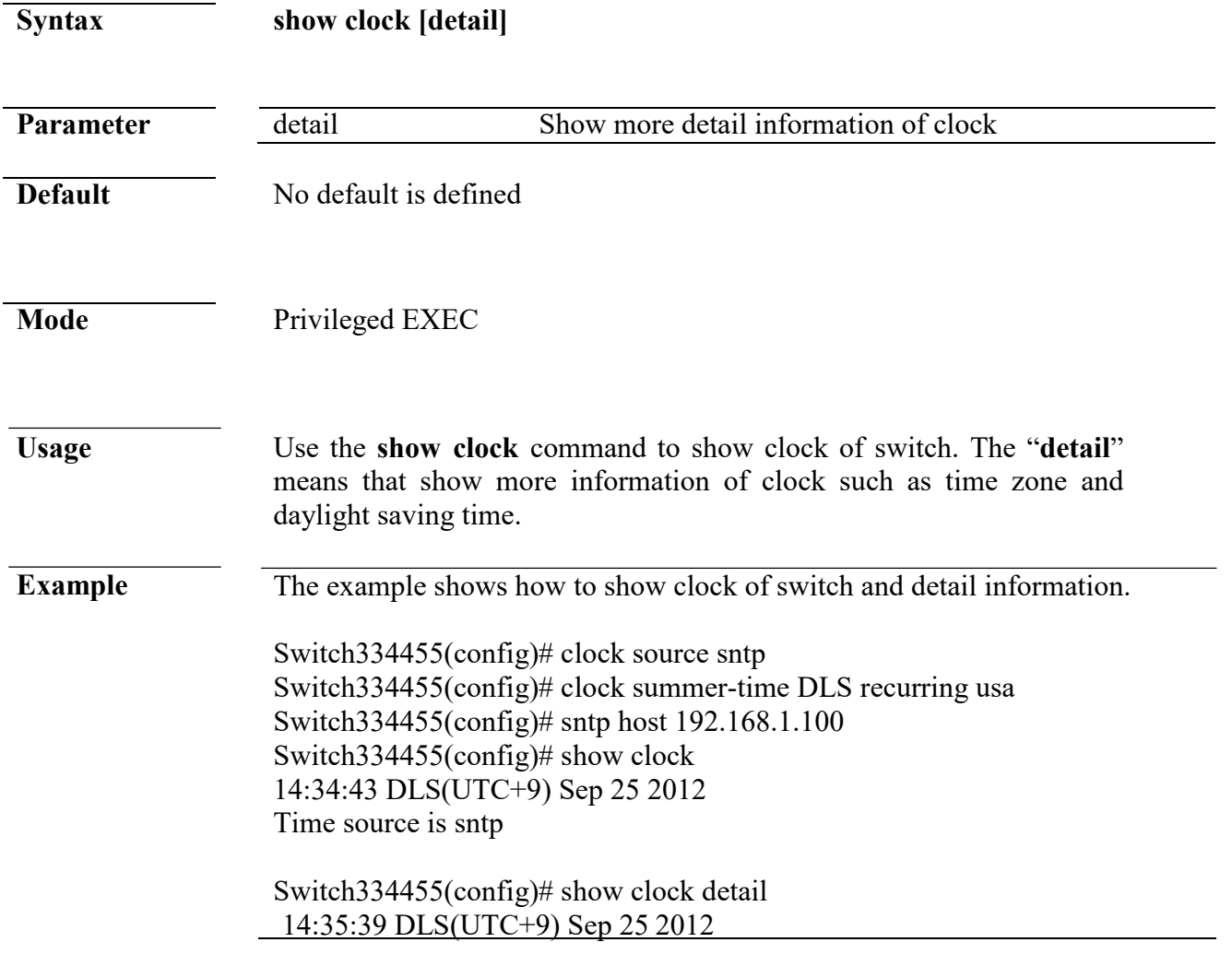

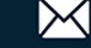

Time source is sntp

Time zone: Acronym is DFL Offset is UTC+8 Summertime: Acronym is DLS Recurring every year. Begins at 2 0 3 2:0 Ends at 1 0 11 2:0 Offset is 60 minutes.

#### **sntp**

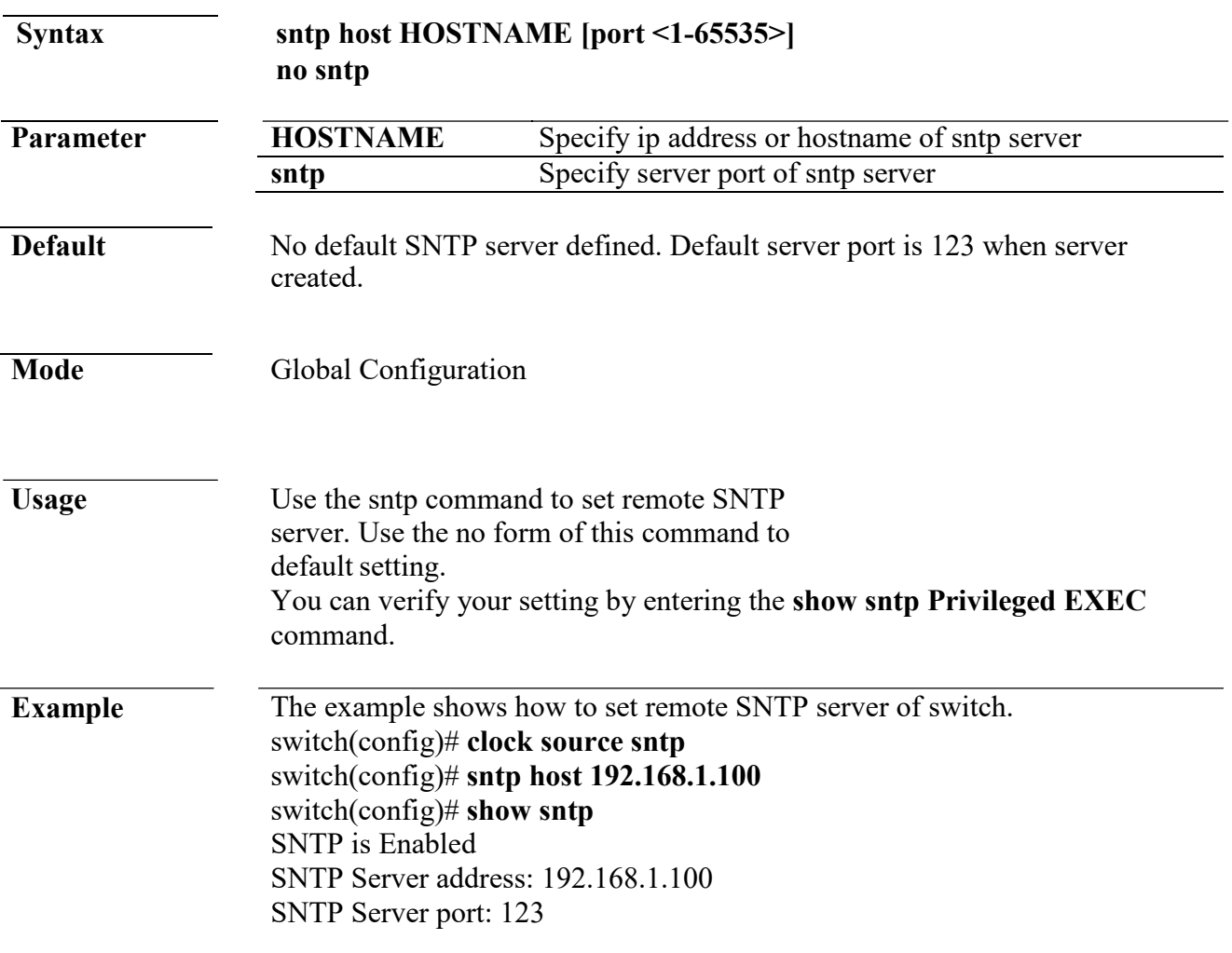

#### **show sntp**

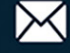

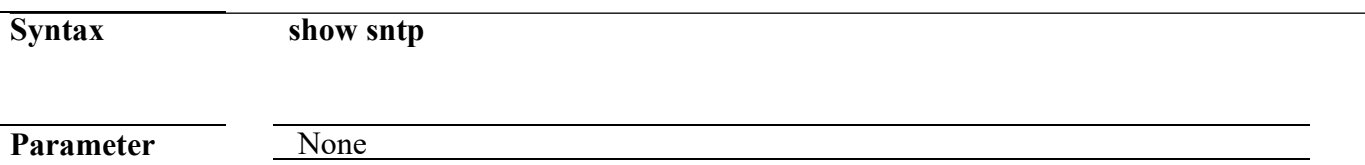

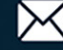

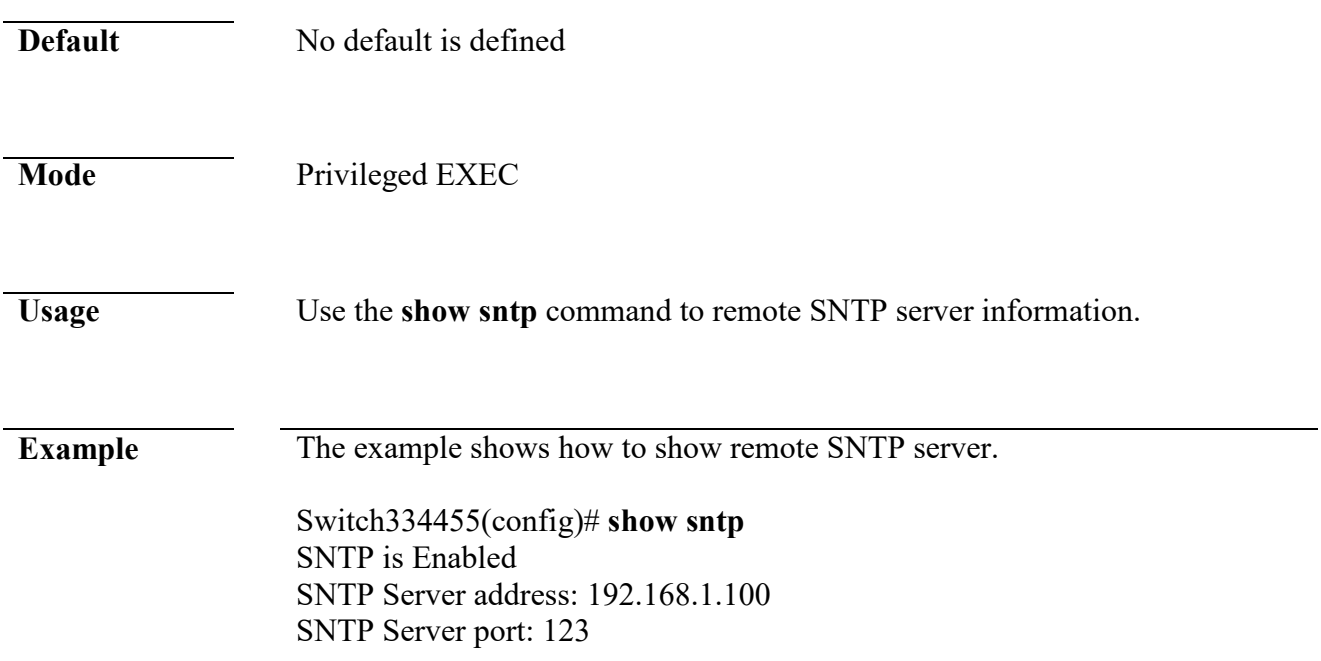

# **34. UDLD**

#### **errdisable recovery cause udld**

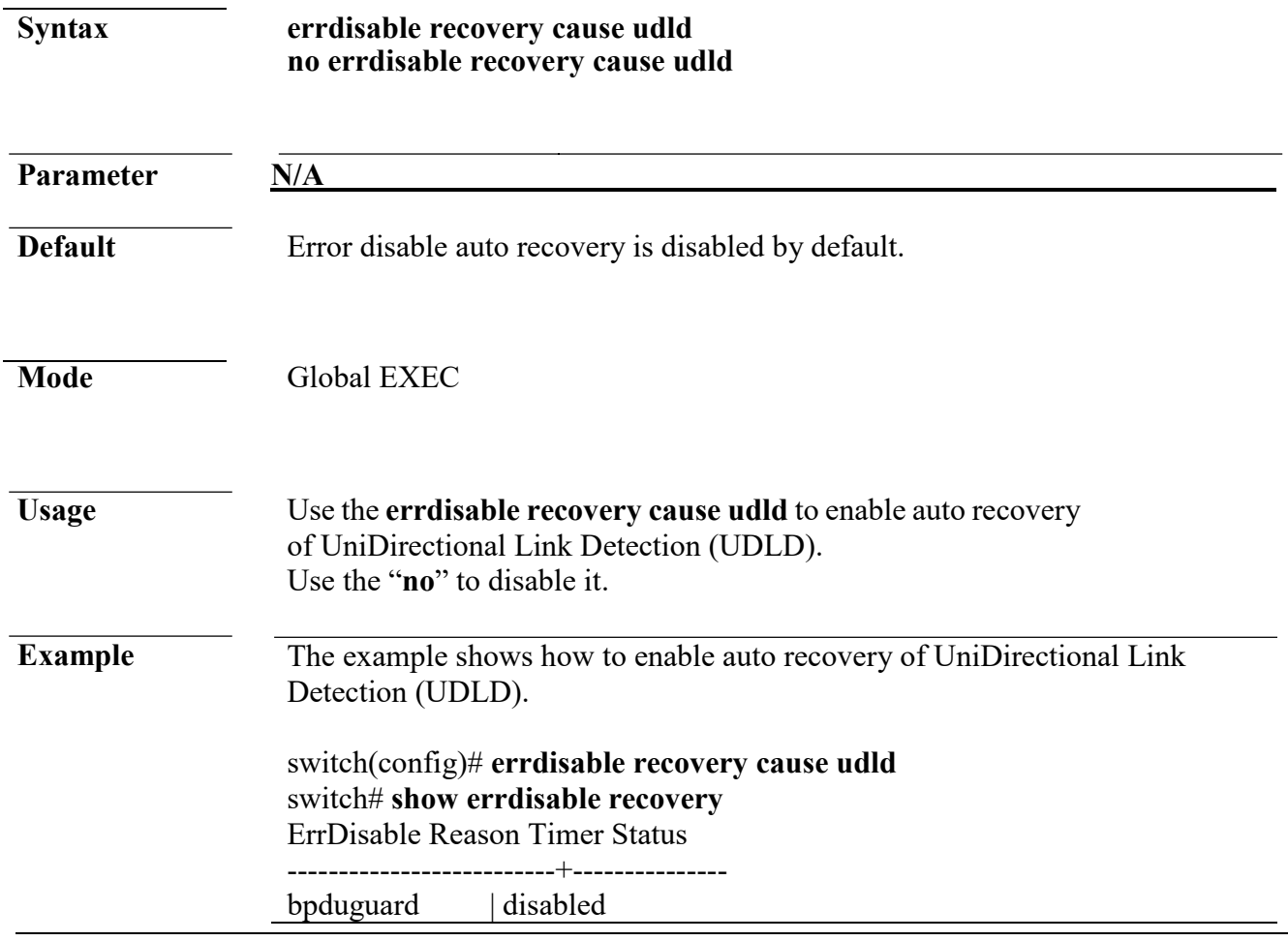

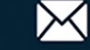

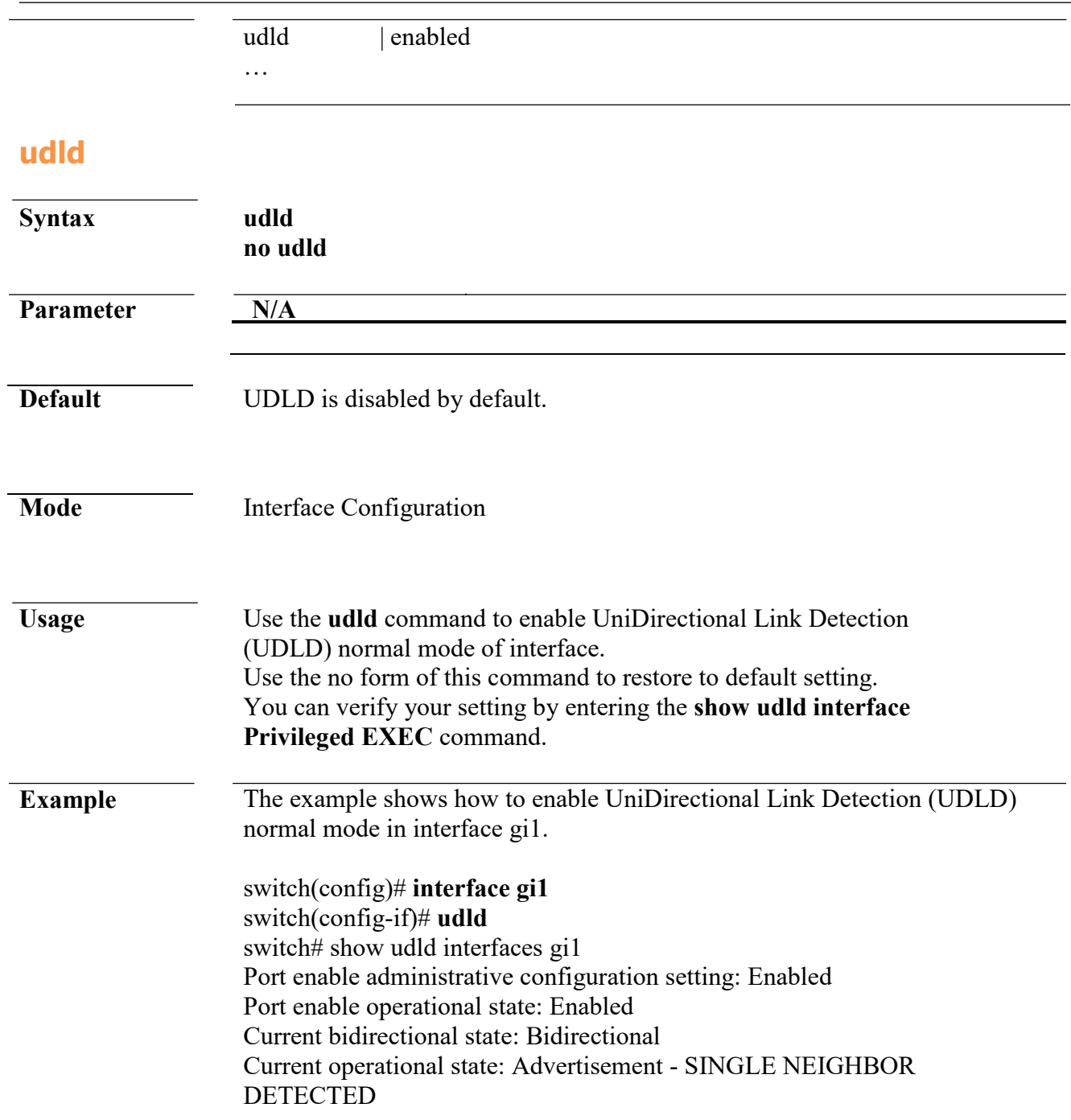

# **udld aggressive**

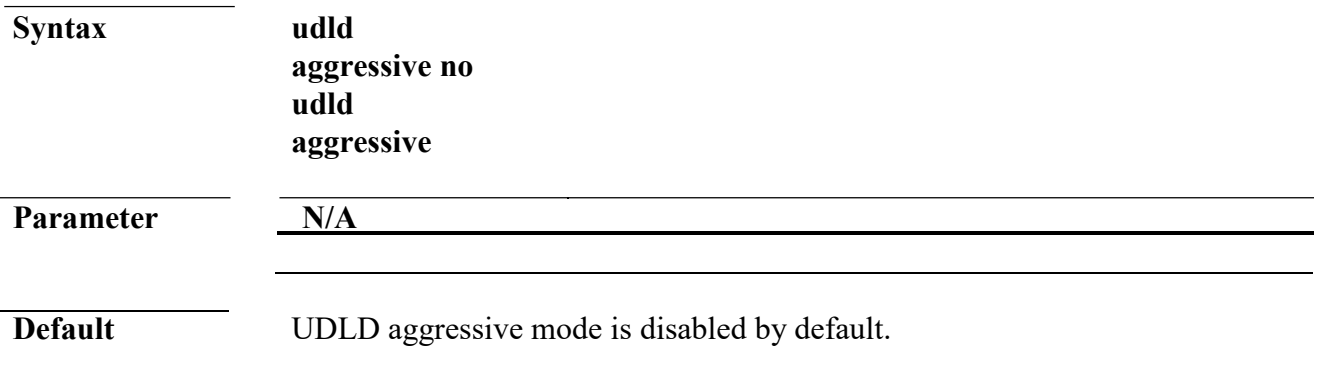

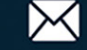

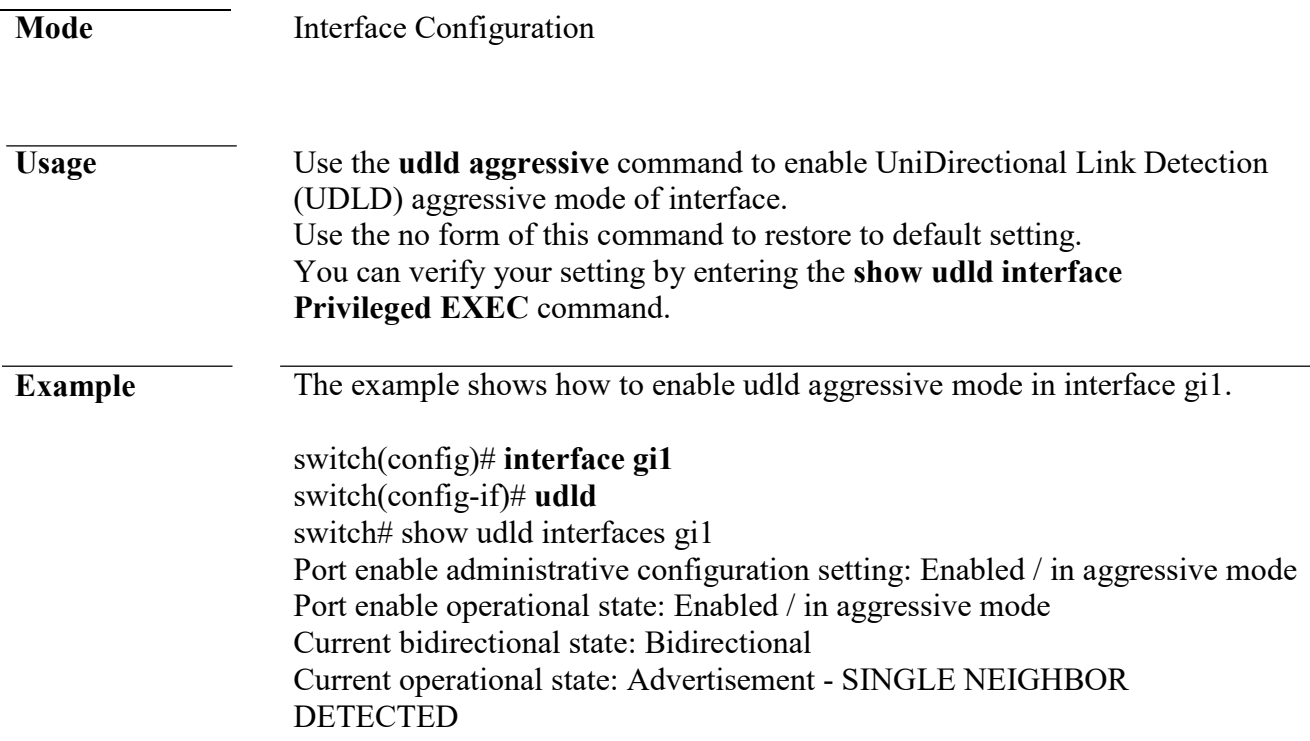

# **udld message time**

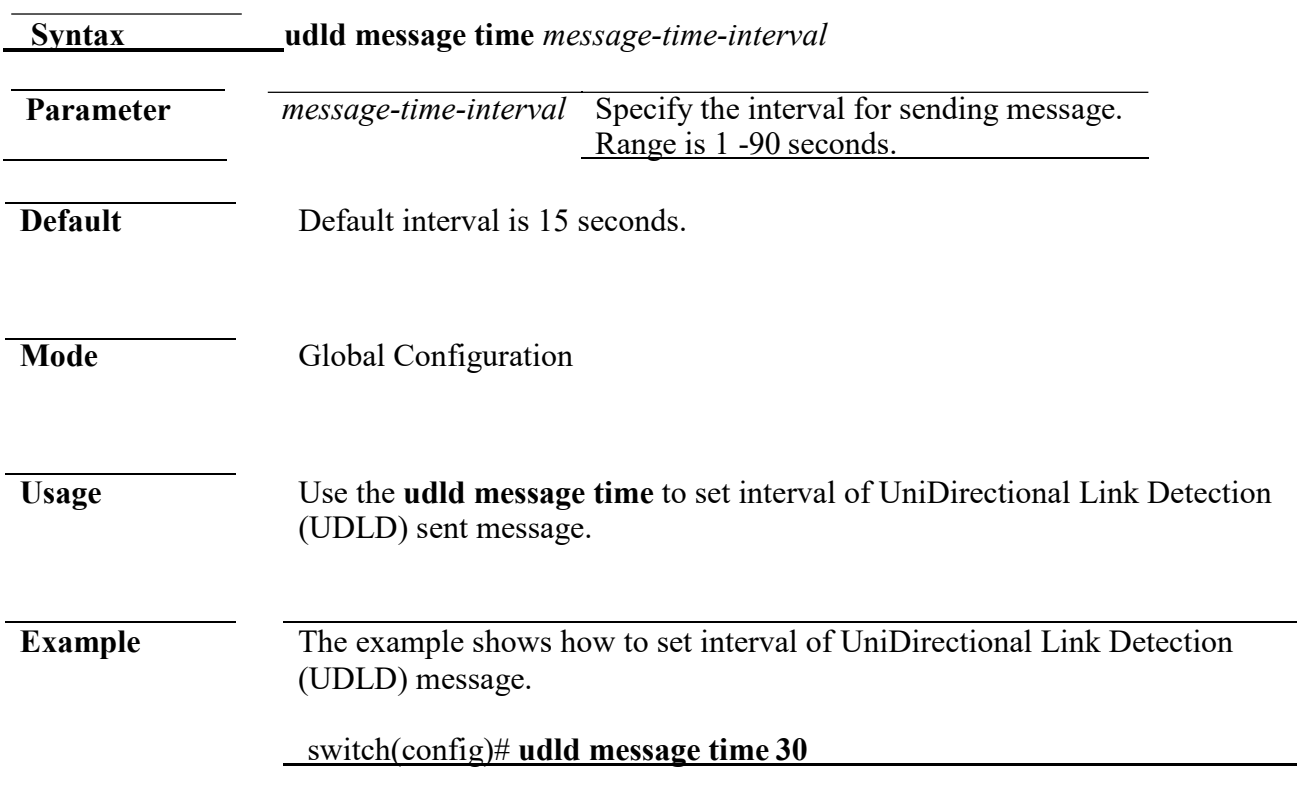

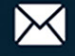

#### **udld reset**

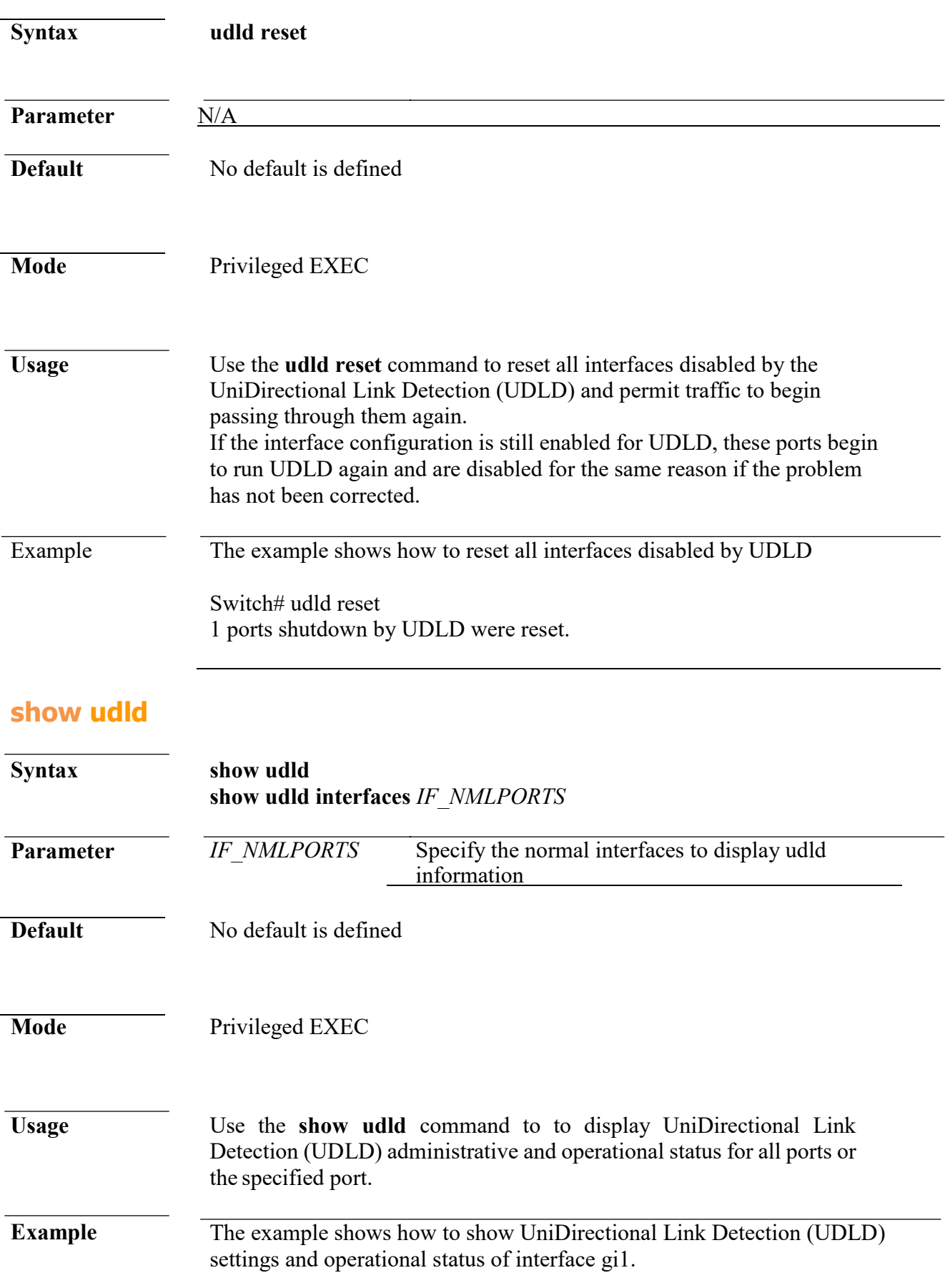

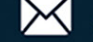

Switch334455(config)# **show udld interfaces gi1** Interface gi1 --- Port enable administrative configuration setting: Enabled / in aggressive mode Port enable operational state: Enabled / in aggressive mode Current bidirectional state: Bidirectional Current operational state: Advertisement - SINGLE NEIGHBOR DETECTED Message interval: 15 Time out interval: 5

Entry 1

---

Expiration time: 20 Current neighbor state: Bidirectional Device ID : COM4 Device name: com4 Port ID: gi3 Message interval: 7 Time out interval: 5 Neighbor echo 1 device: COM3 Neighbor echo 1 port: gi11

# **35. VLAN**

#### **vlan**

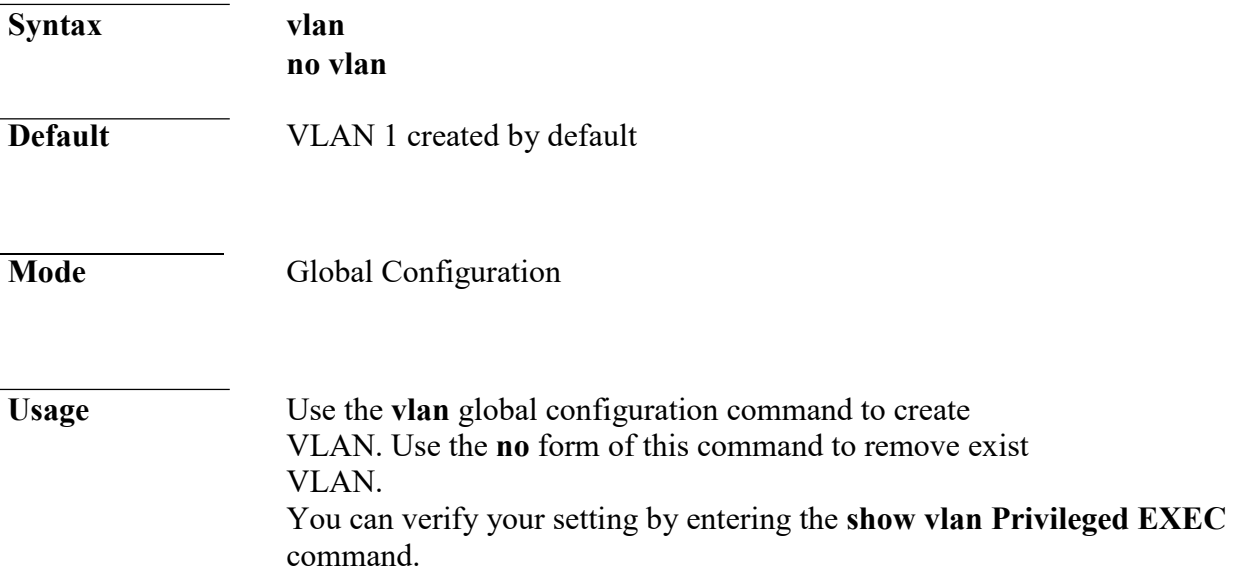

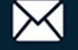

**Example** The following example creates and removes a VLAN entry (100).

Switch# configure Switch (config)# vlan 100 Switch# show vlan

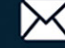

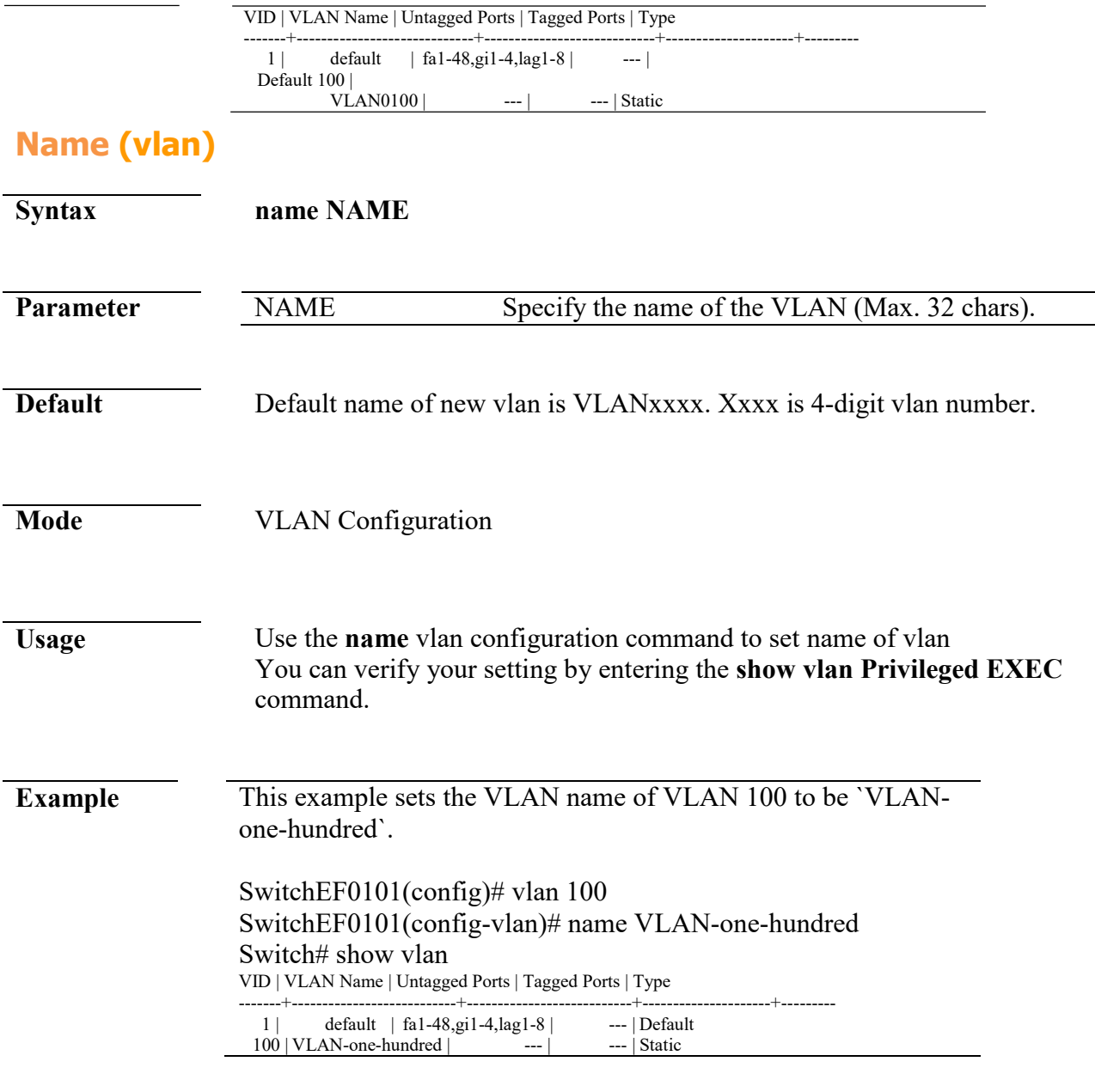

# **switchport mode**

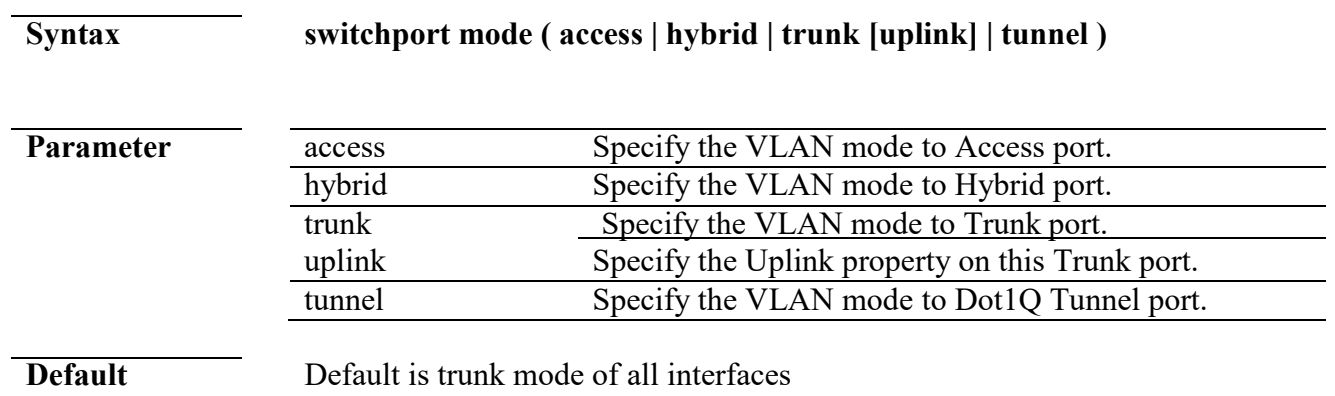

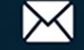

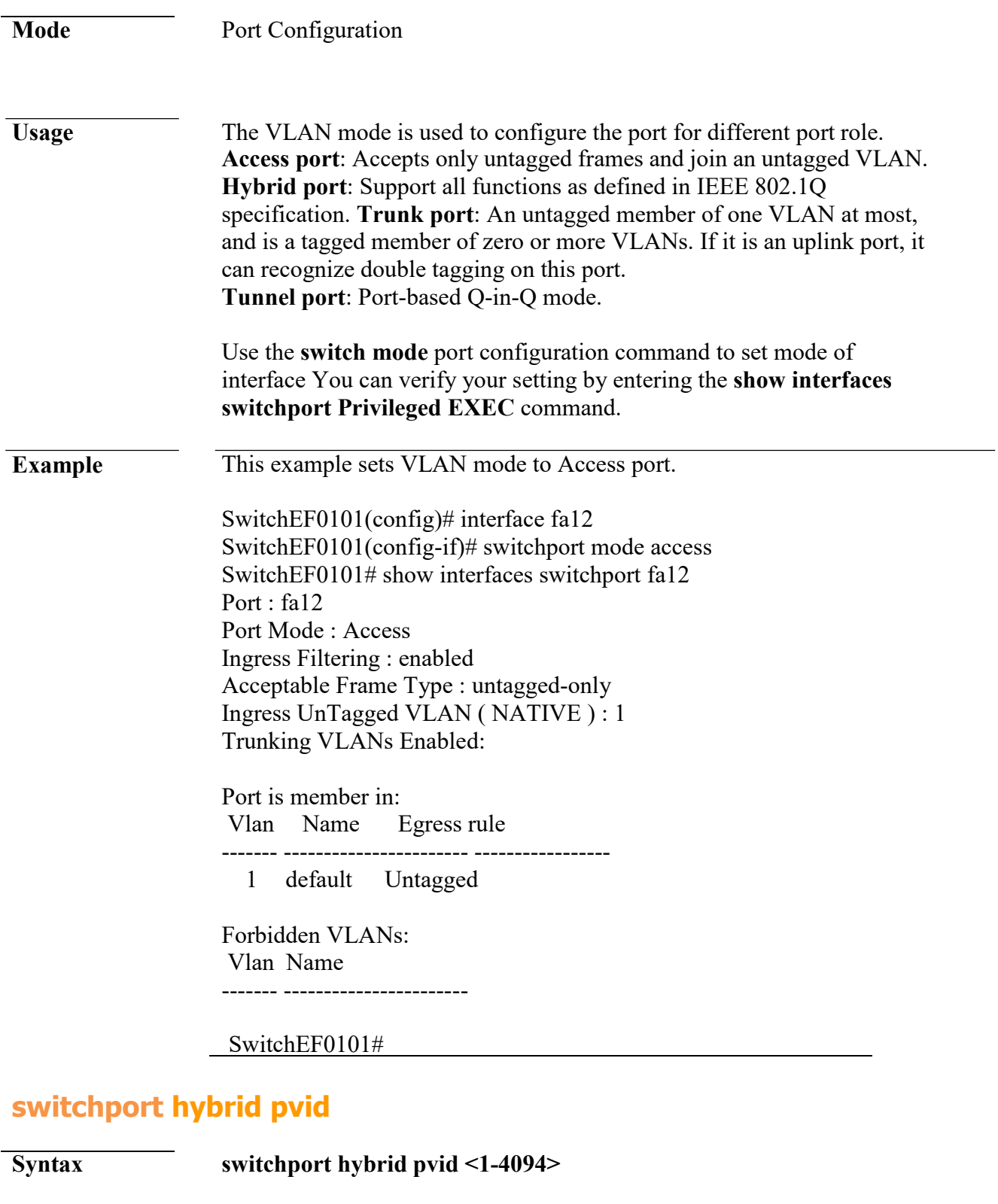

**Parameter** <1-4094> Specify the port-based VLAN ID on the Hybrid port.

**Default** Default pivd is 1.

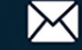

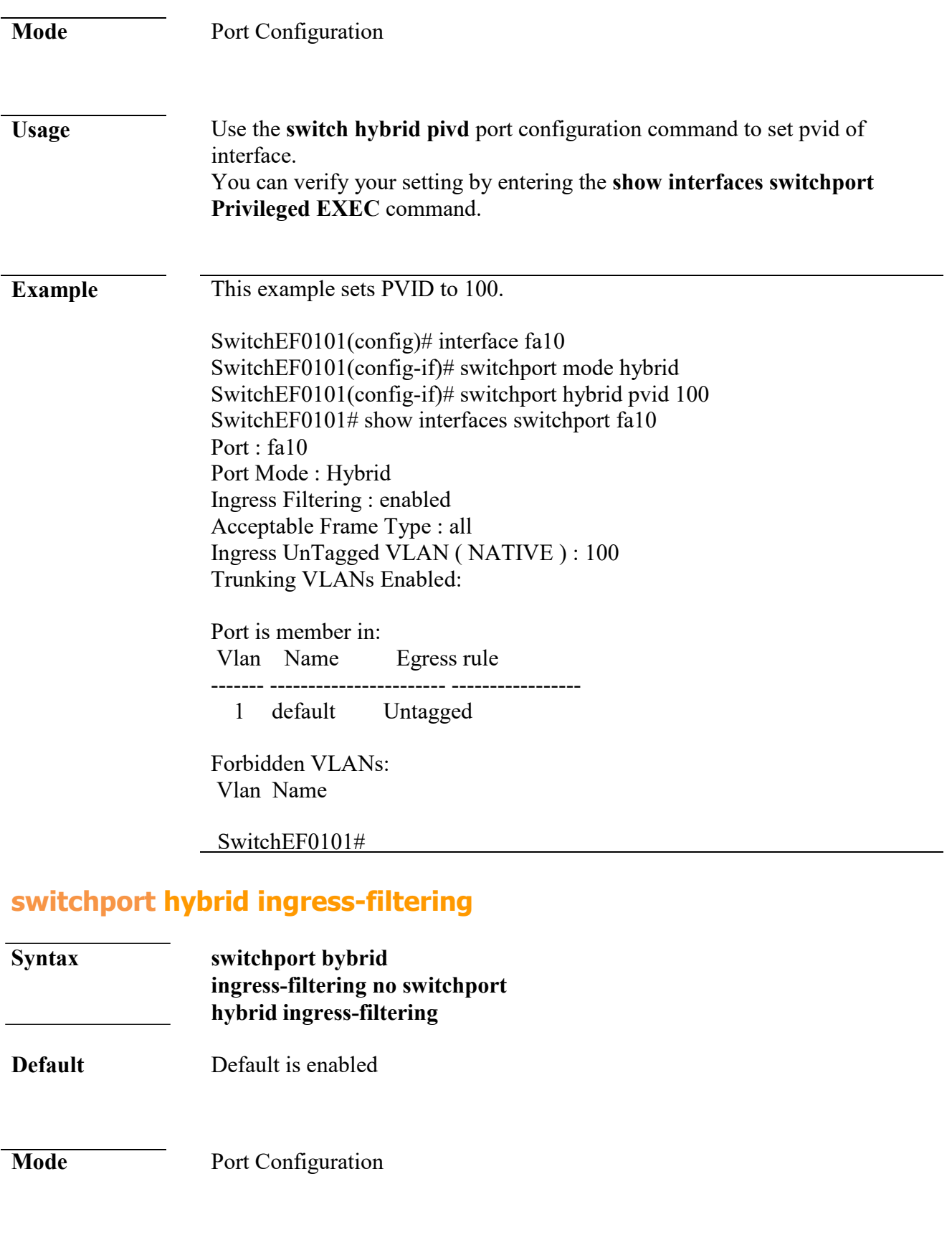

**Usage** Use the **switchport hybrid ingress-filtering** port configuration command to enable vlan ingress filter. Use the **no** form of this command to disable.

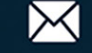

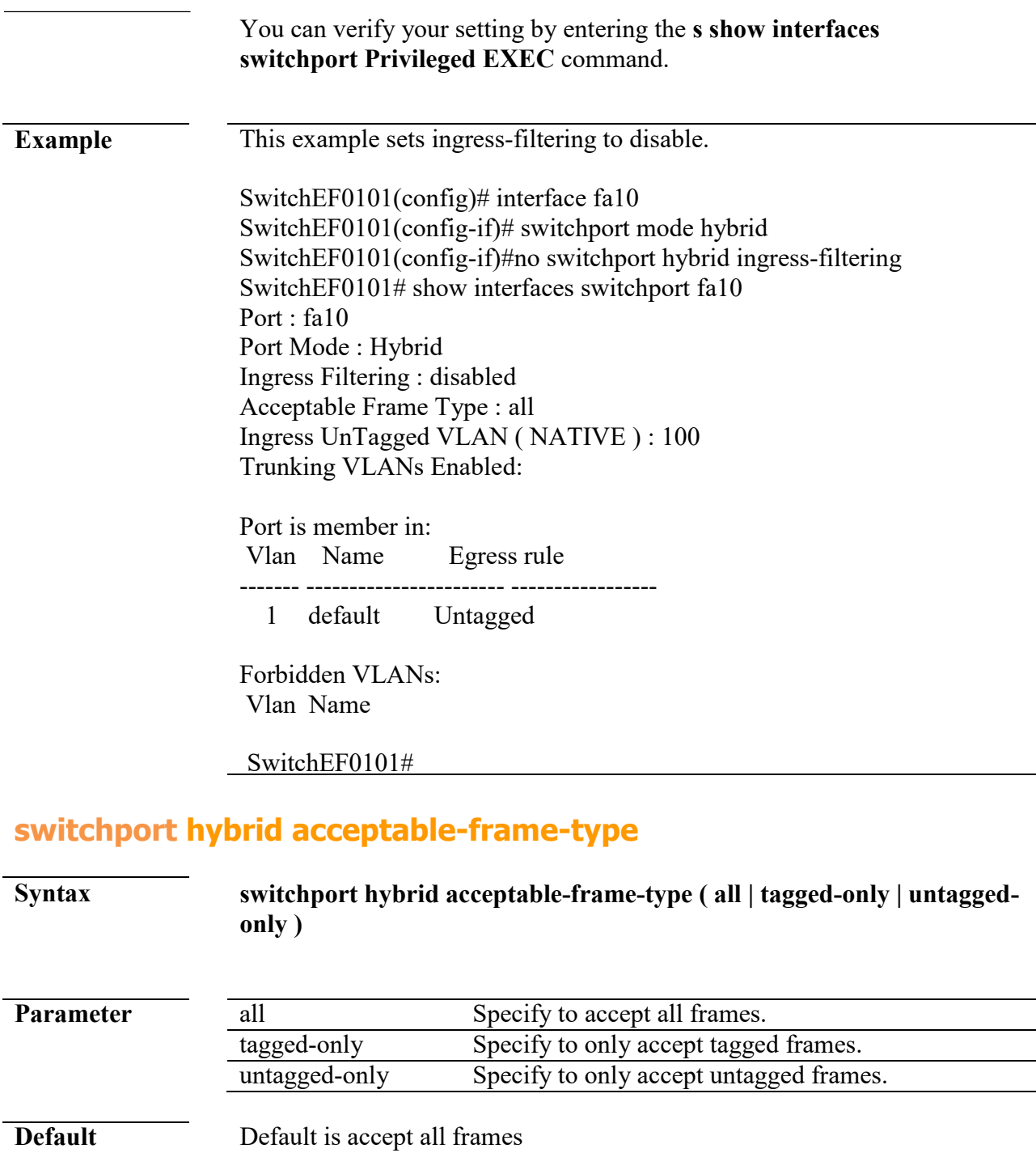

**Mode** Port Configuration

**Usage** Use the **switchport hybrid accept-frame-type** port configuration command to choose which type of frame can be accepted.

> You can verify your setting by entering the **s show interfaces switchport Privileged EXEC** command

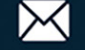

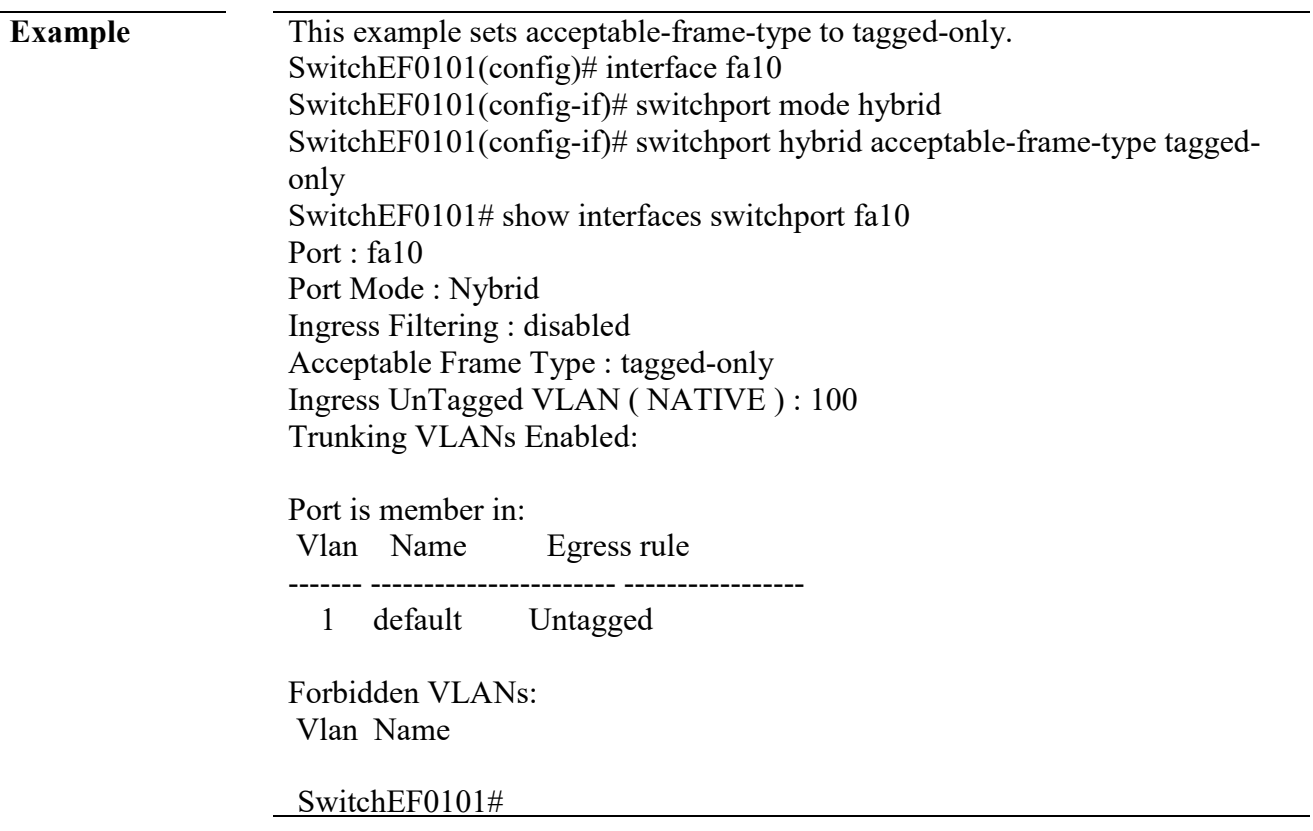

# **switchport hybrid allowed vlan**

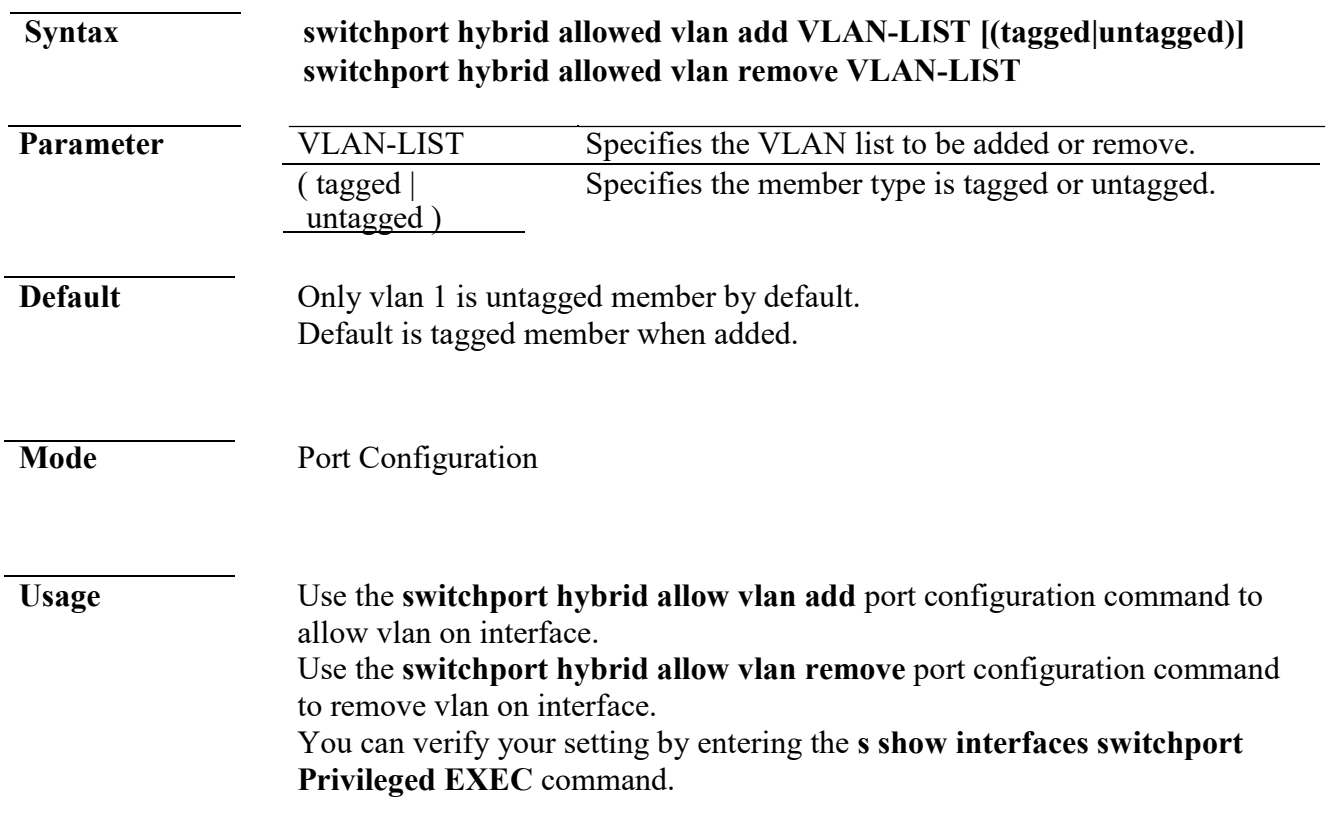

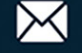

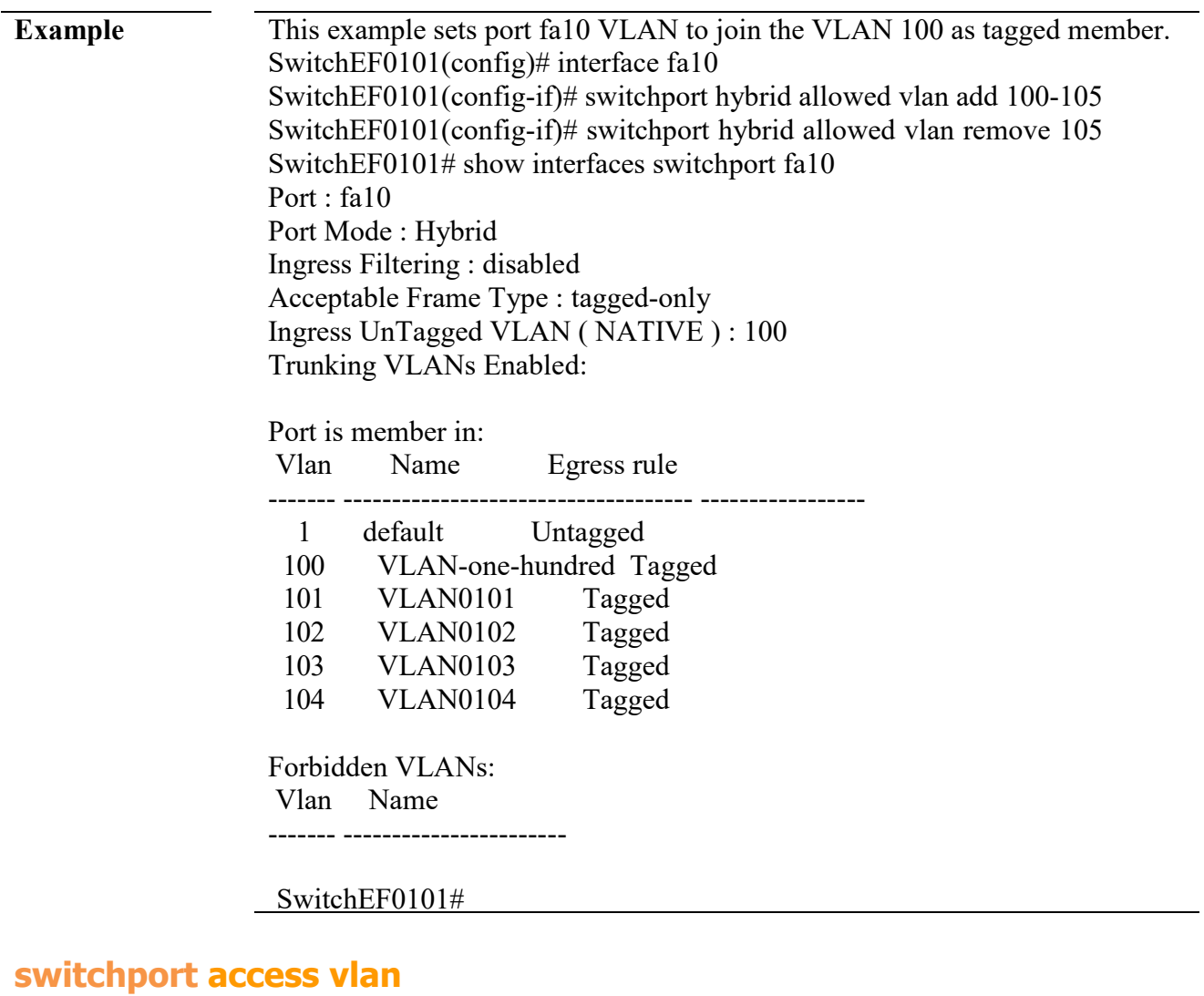

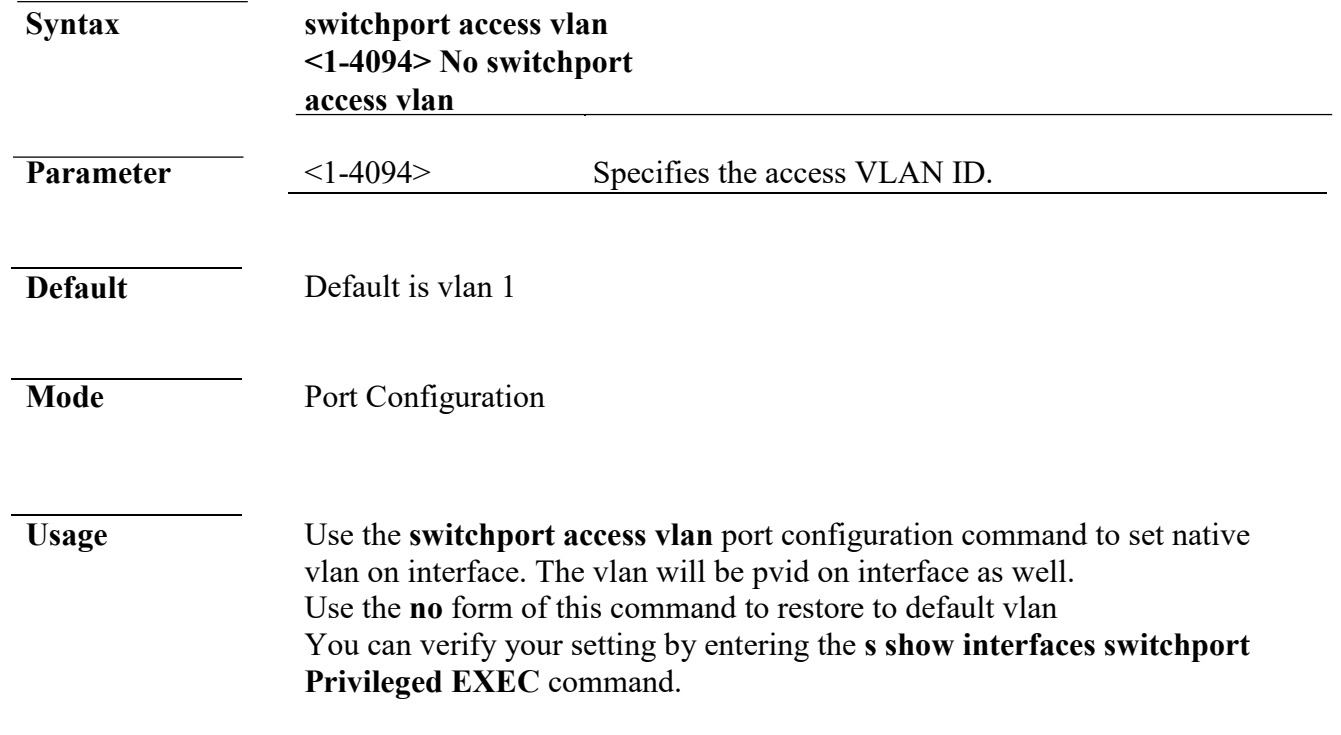

 $+(886) 2 - 8911 - 6160$ 

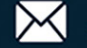

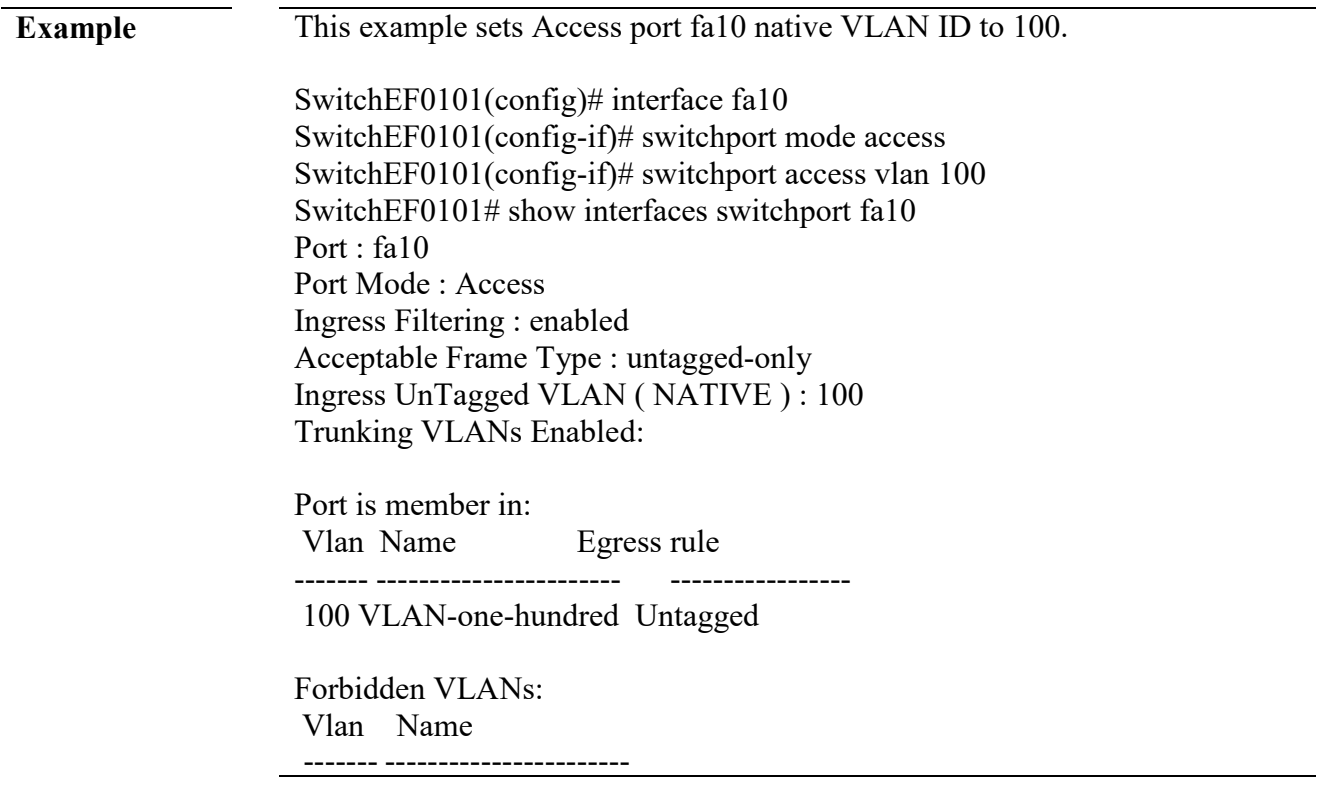

# **switchport tunnel vlan**

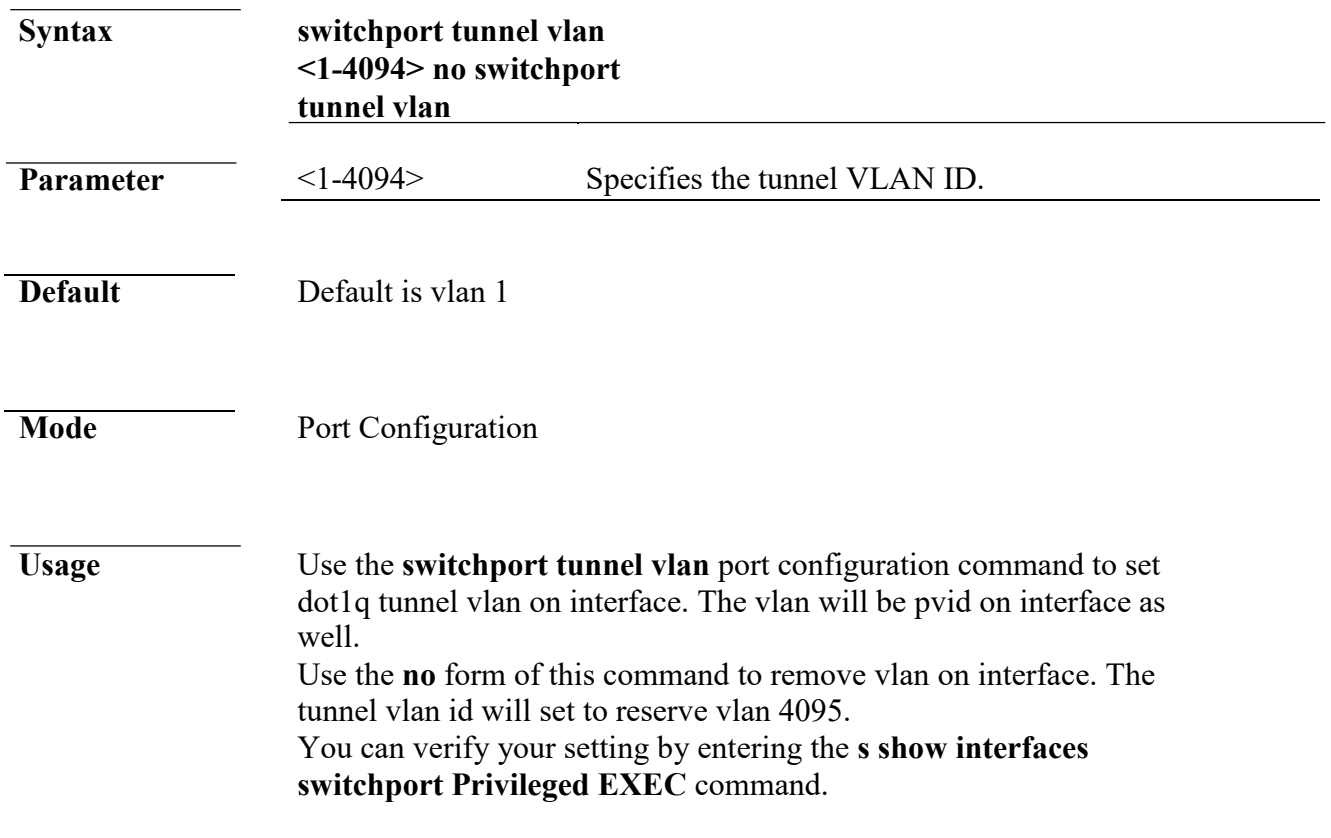

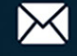

**Example** This example sets Tunnel port fa10 native VLAN to 100.

SwitchEF0101(config)# interface fa10 SwitchEF0101(config-if)# switchport mode tunnel SwitchEF0101(config-if)# switchport tunnel vlan 100

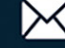

SwitchEF0101# show interfaces switchport fa10 Port : fa10 Port Mode : Tunnel Ingress Filtering : enabled Acceptable Frame Type : all Ingress UnTagged VLAN ( NATIVE ) : 100 Trunking VLANs Enabled:

Port is member in: Vlan Name Egress rule ------- ----------------------- -----------------

100 VLAN-one-hundred Untagged

Forbidden VLANs: Vlan Name ------- -----------------------

#### **switchport trunk native vlan**

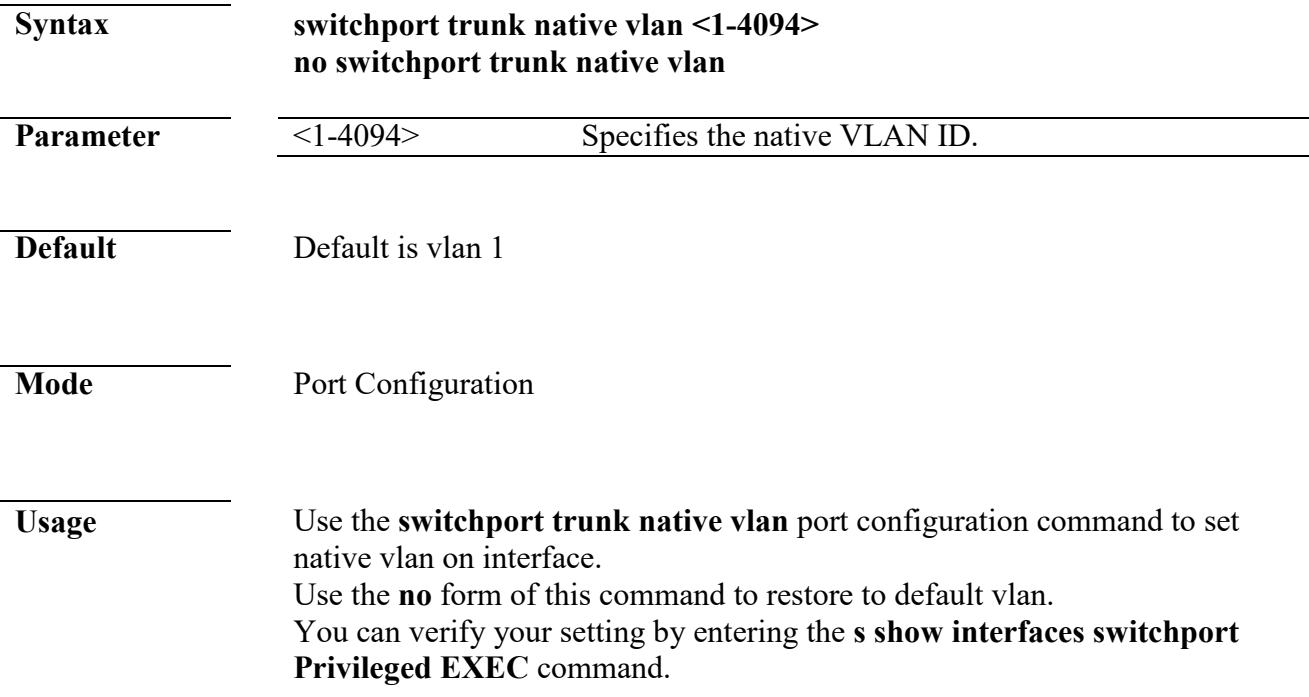

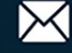

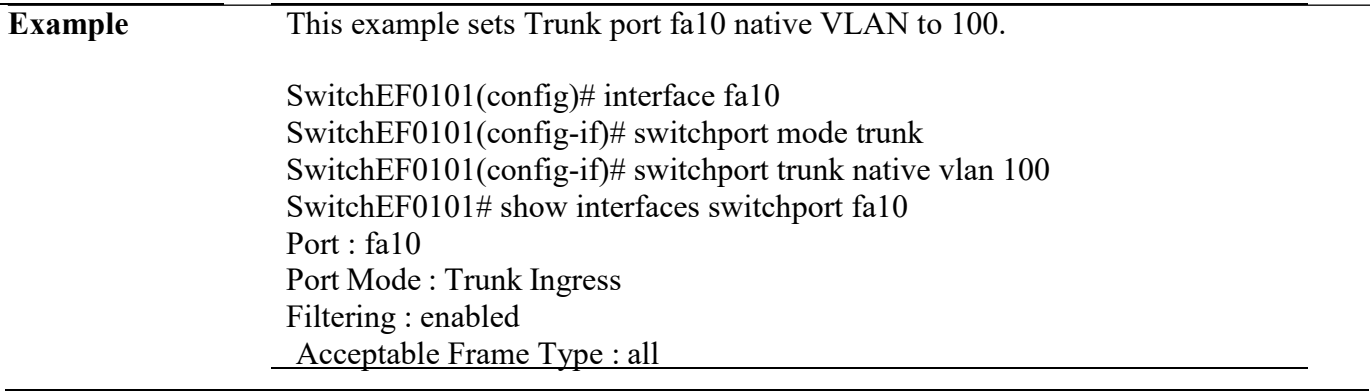

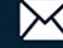

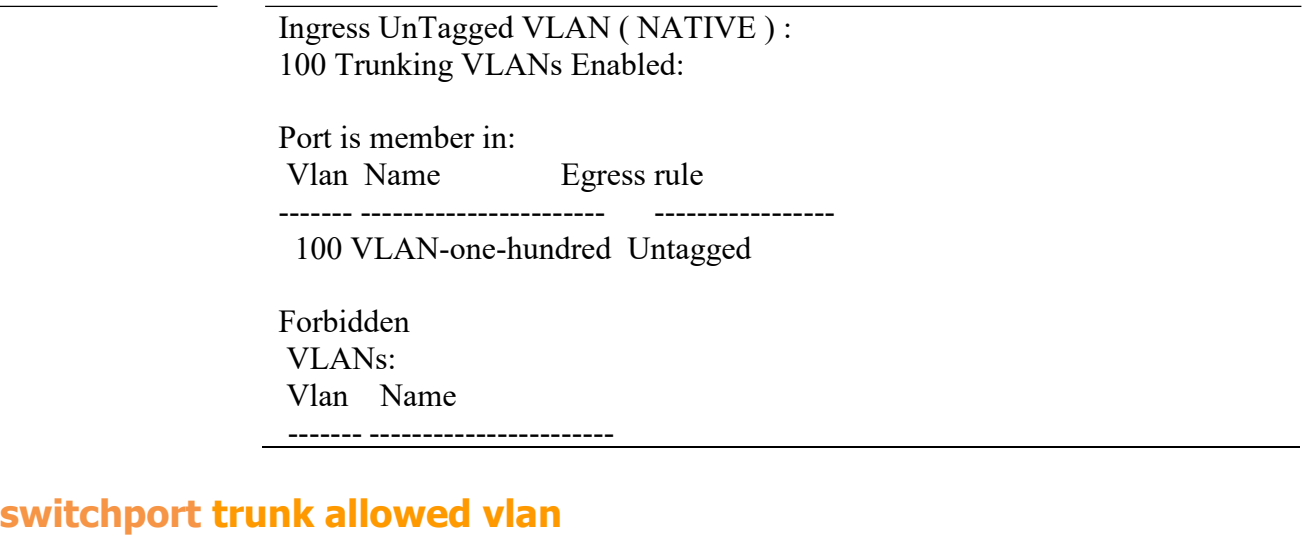

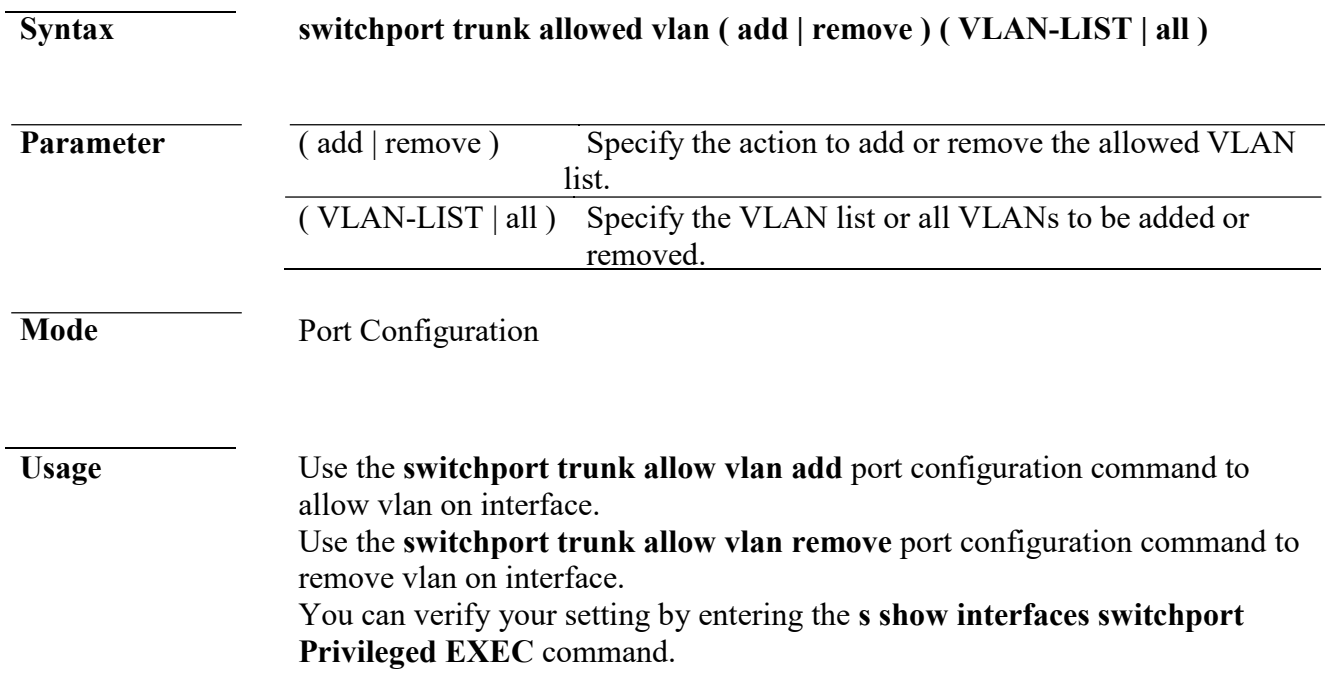

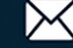

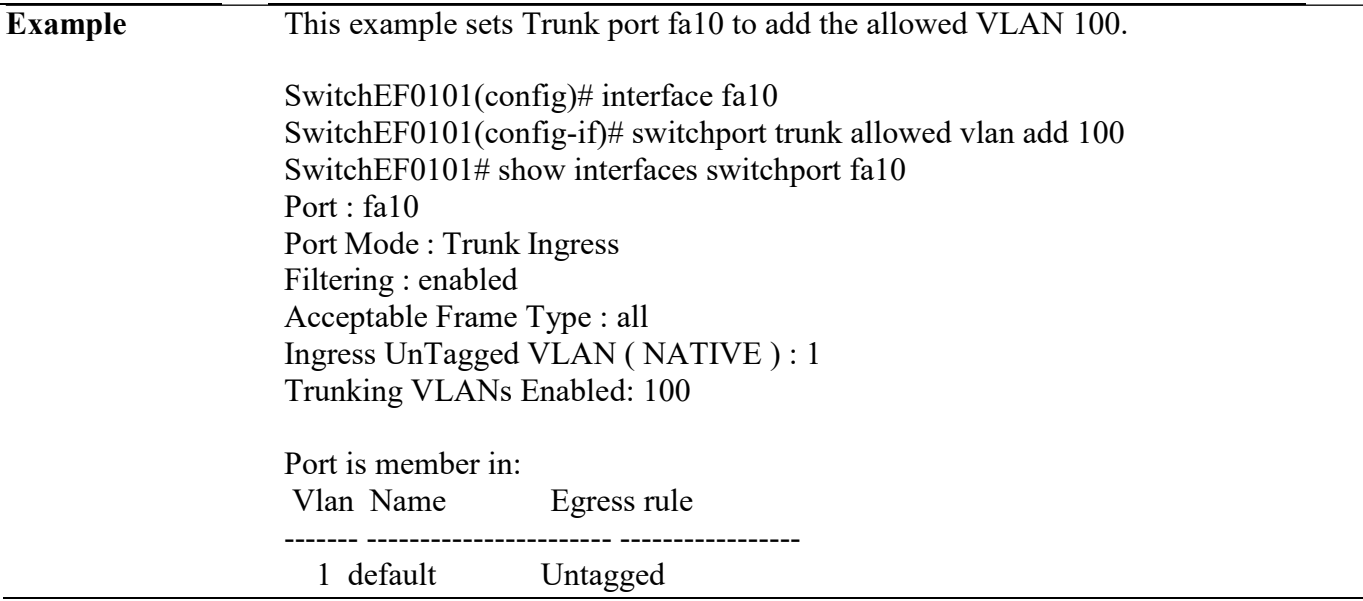

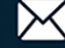

100 VLAN-one-hundred Tagged

Forbidden VLANs: Vlan Name ------- ----------------------

#### **switchport default-vlan tagged**

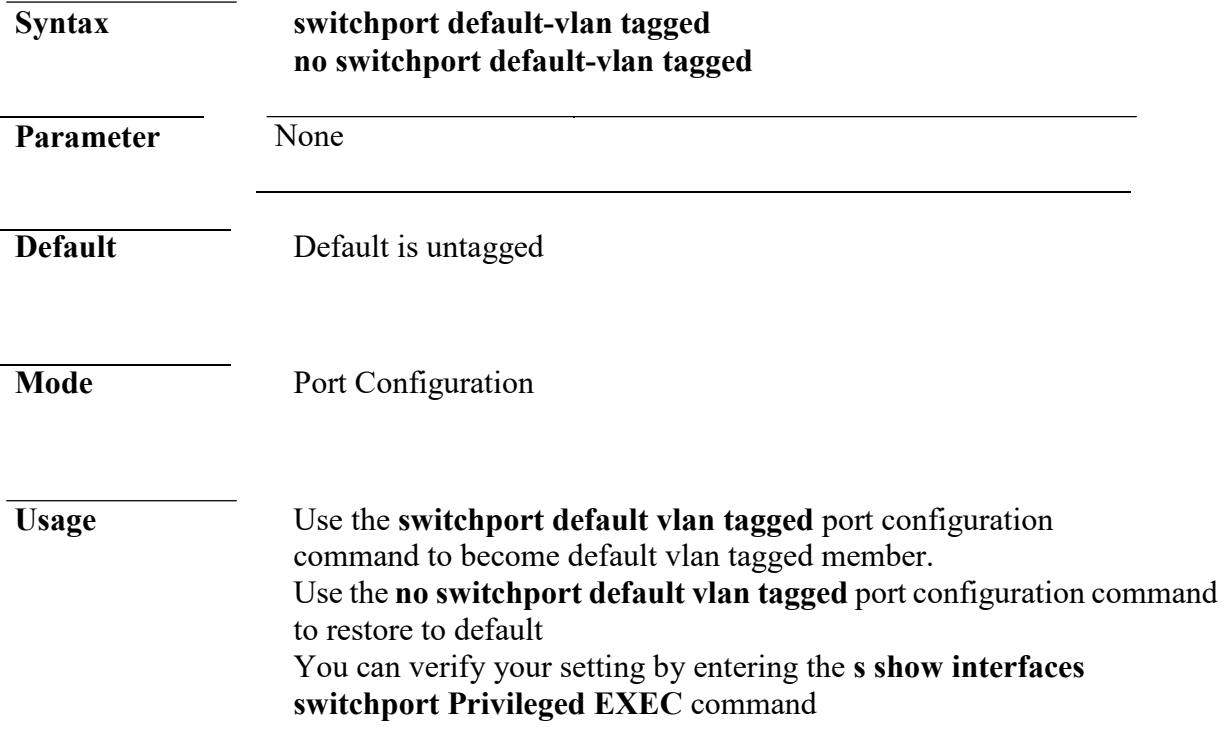

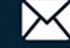

**Example** This example sets Trunk port fa10 membership with the default VLAN to tag.

SwitchEF0101(config)# interface fa10 SwitchEF0101(config-if)# switchport default-vlan tagged SwitchEF0101# show interfaces switchport fa10 Port : fa10 Port Mode : Hybrid Ingress Filtering : enabled Acceptable Frame Type : all Ingress UnTagged VLAN ( NATIVE ) : 1 Trunking VLANs Enabled:

Port is member in: Vlan Name Egress rule ------- ----------------------- ----------------- 1 default Tagged

Forbidden VLANs: Vlan Name

------- -----------------------

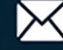

# **switchport forbidden default-vlan**

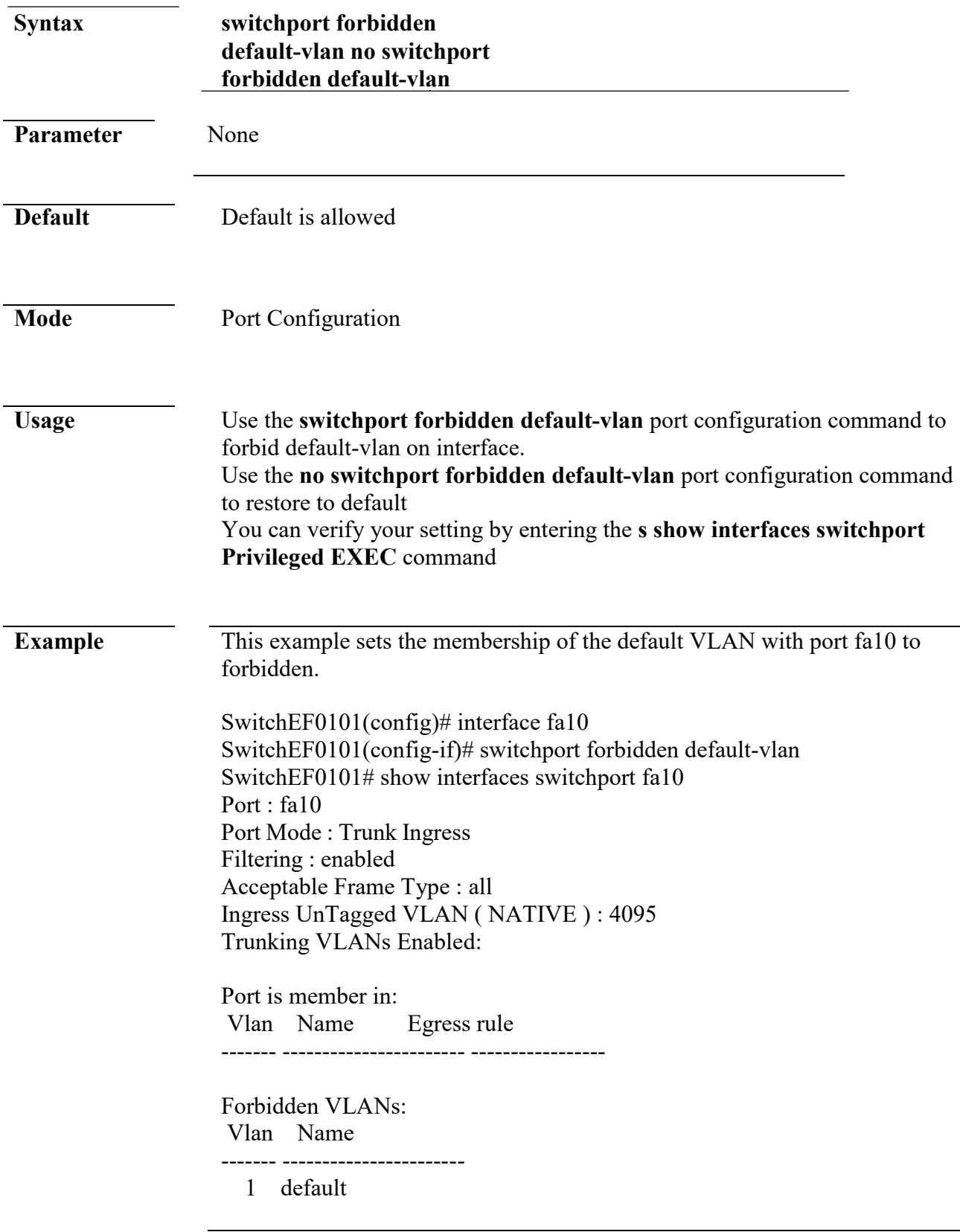

#### **switchport forbidden vlan**

www.cerio.com.tw

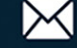

**Syntax switchport forbidden vlan ( add | remove ) VLAN-LIST**

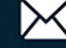
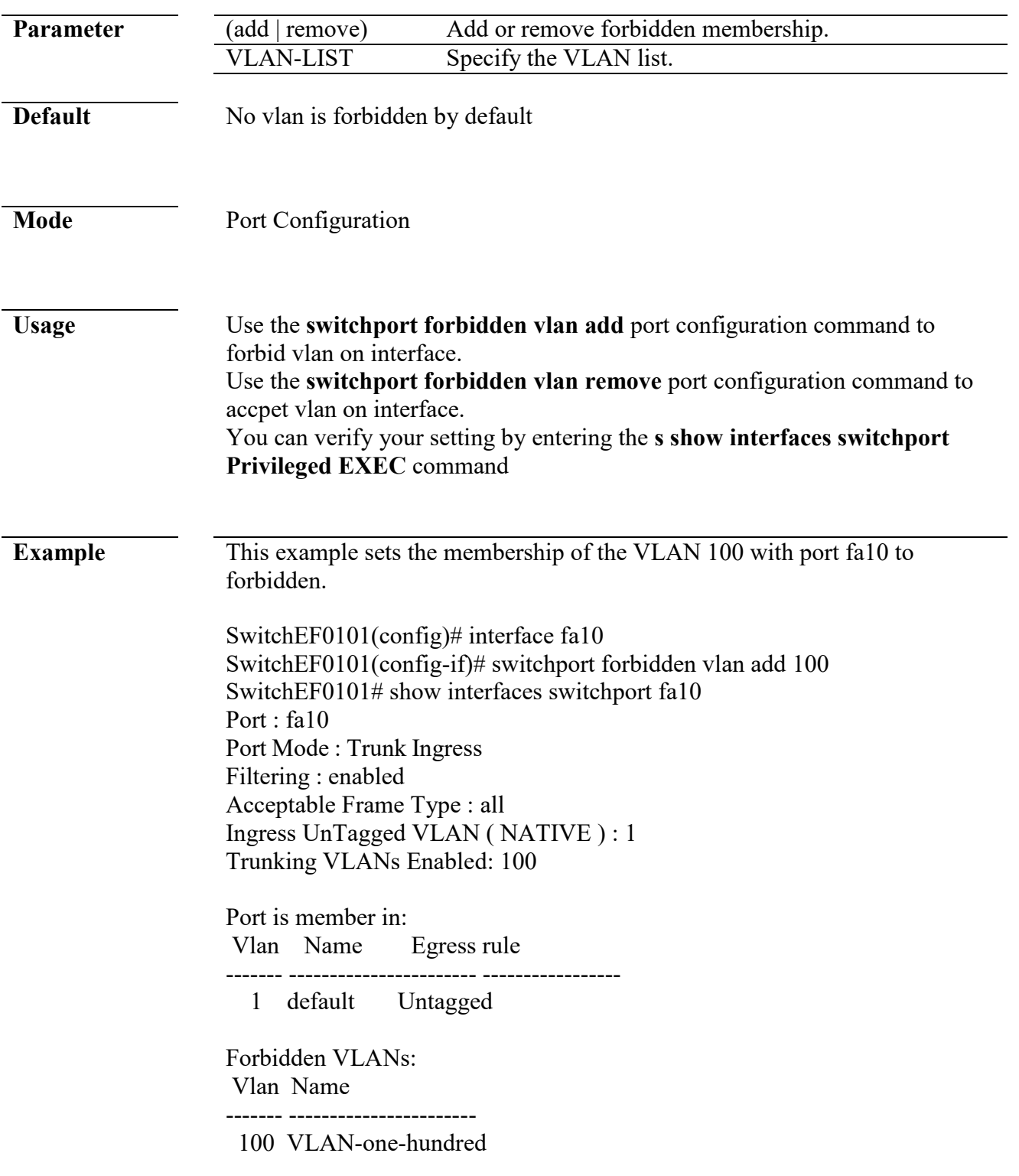

#### **switchport vlan tpid**

**Syntax switchport vlan tpid (0x8100|0x88a8|0x9100|0x9200)** 

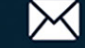

 $\overline{\phantom{0}}$ 

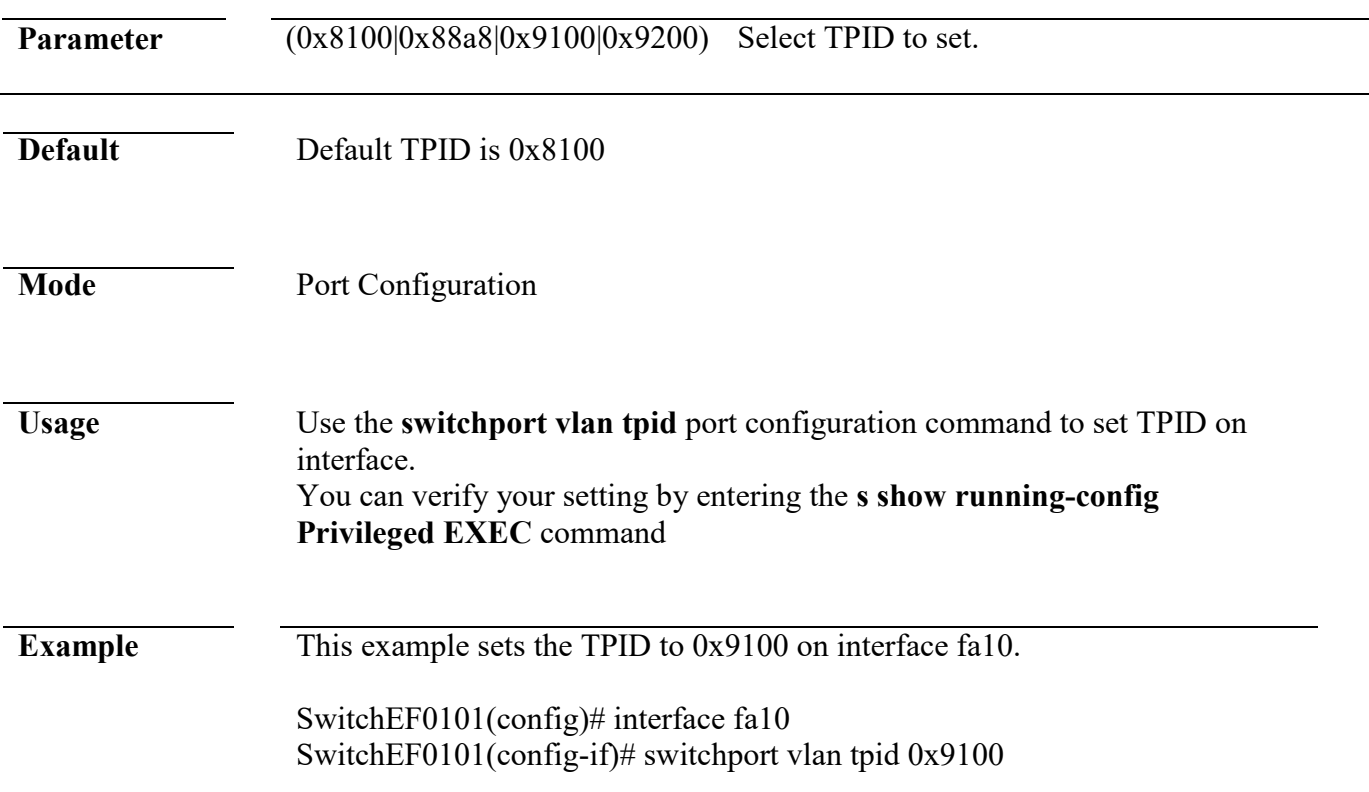

# **management-vlan**

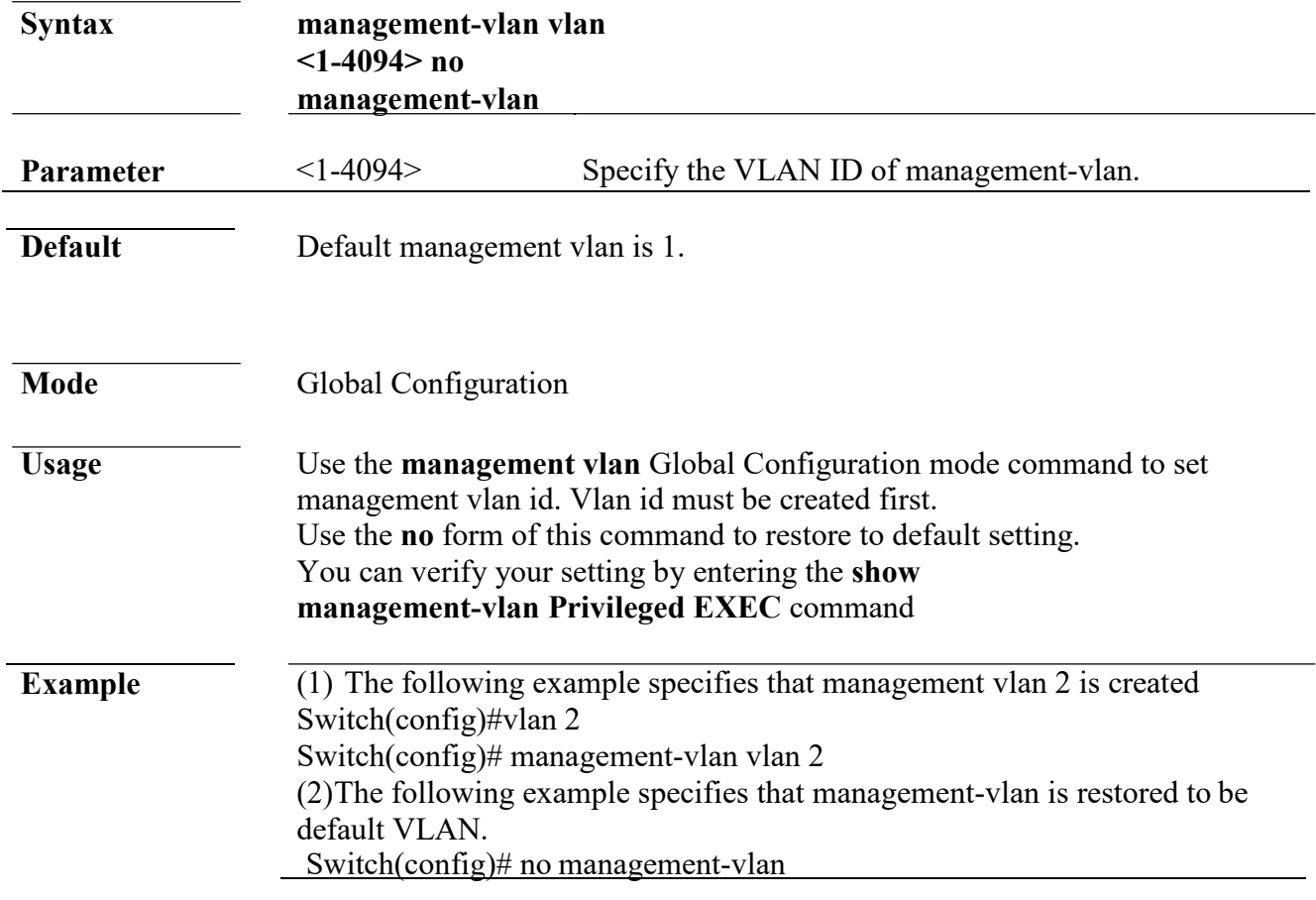

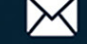

#### **show vlan**

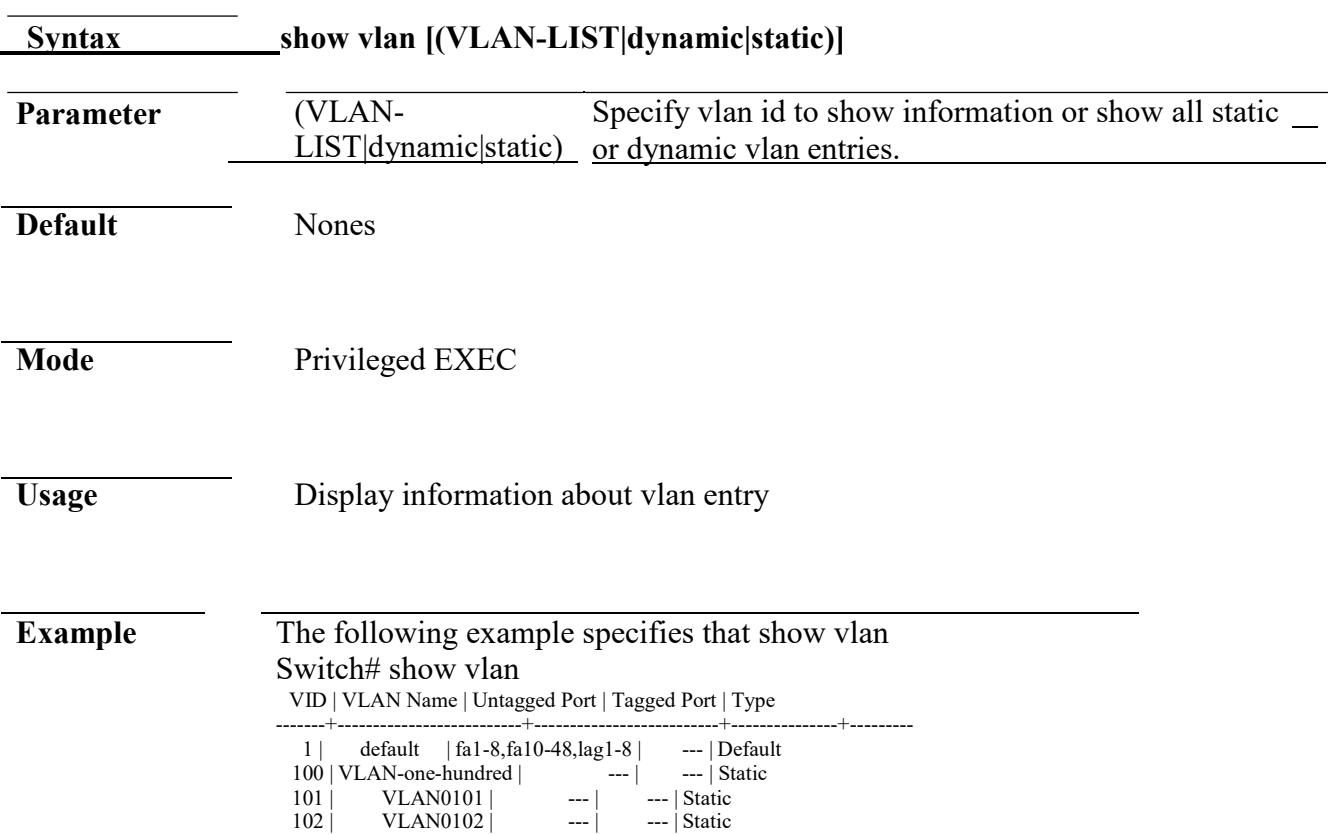

# **show vlan interface membership**

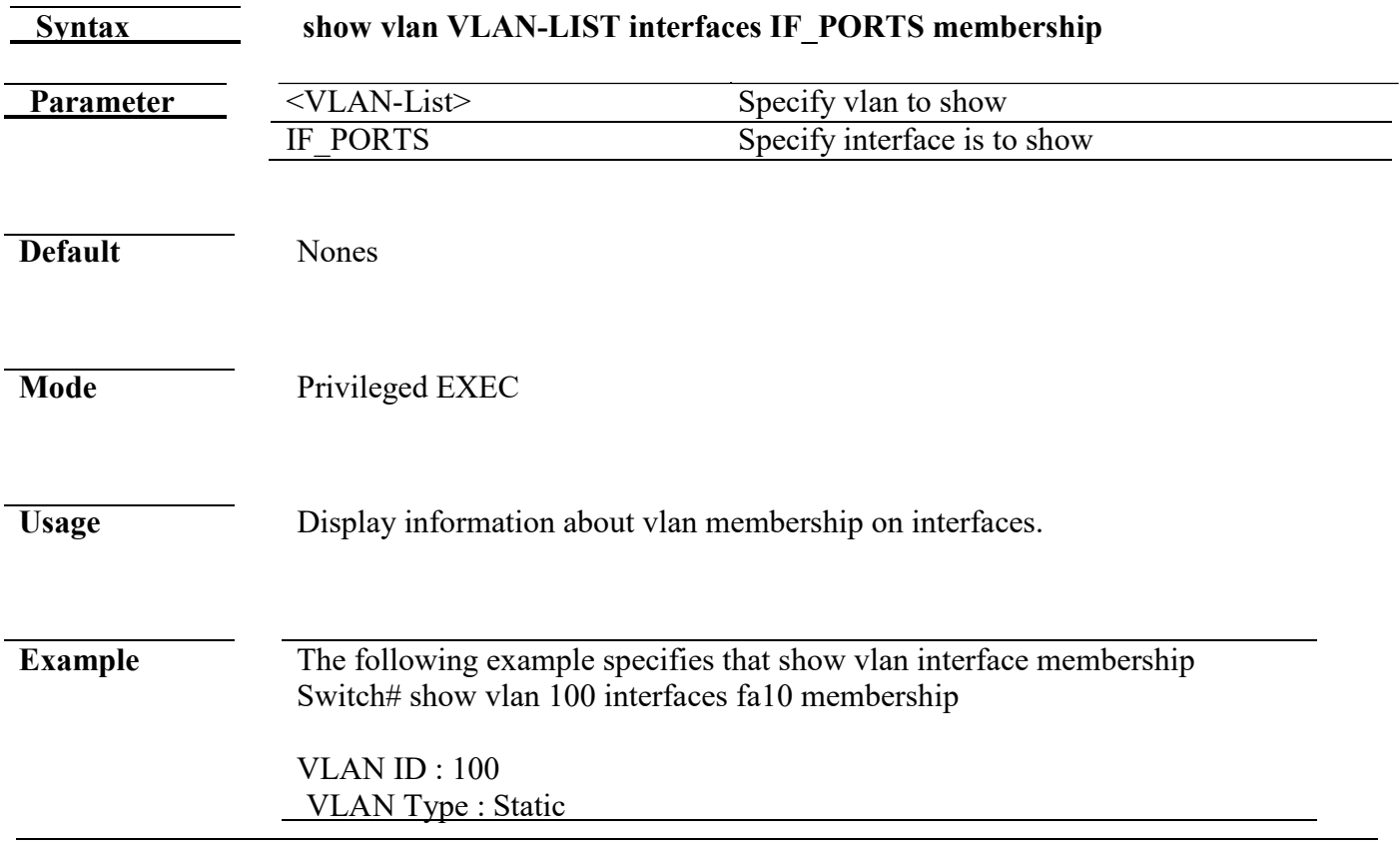

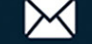

---------+-------------- Port | Membership ---------+------------- fa10 | Excluded ---------+--------------

#### **show interface switchport**

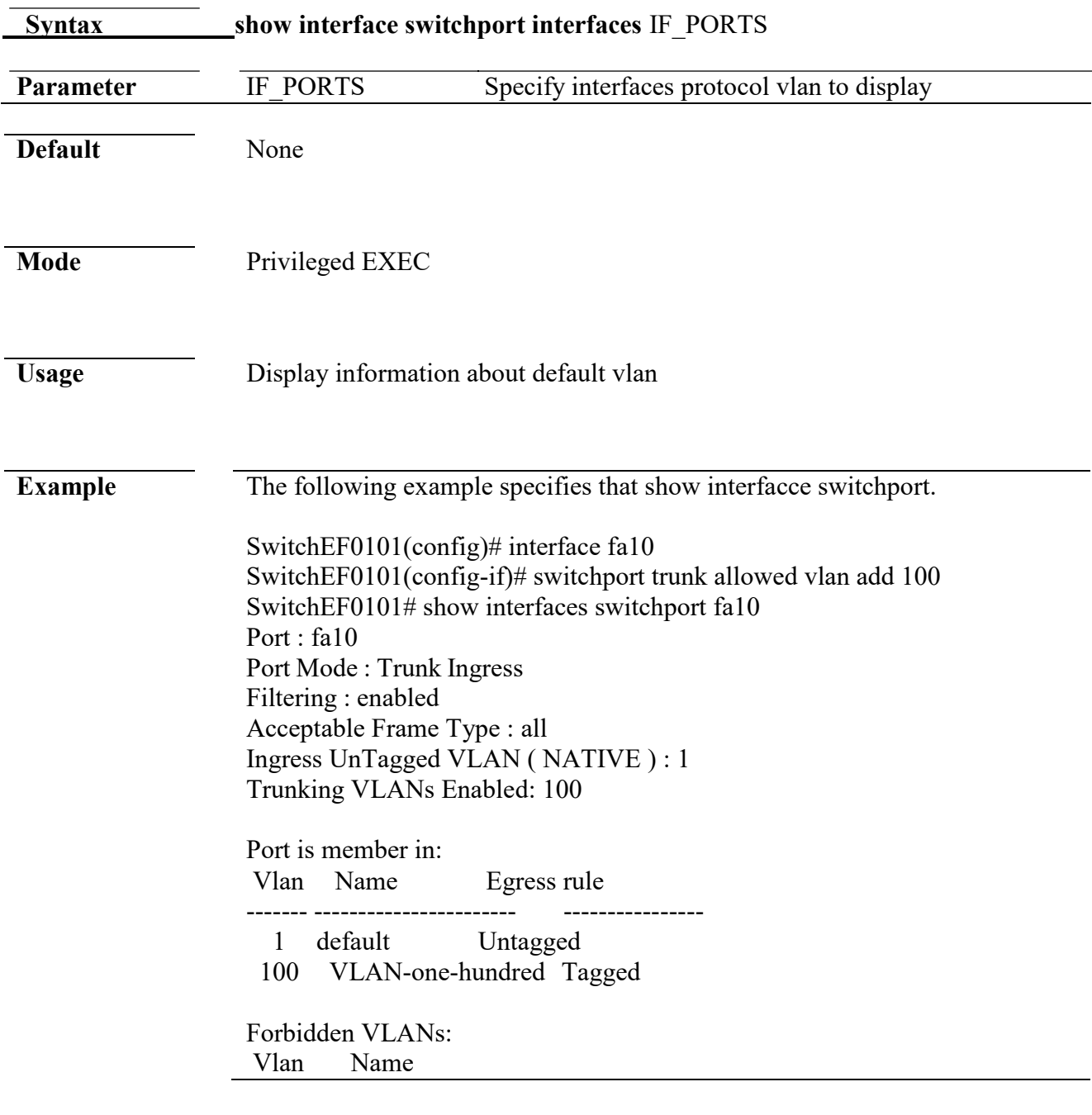

#### **show management-vlan**

**Syntax show management-vlan** 

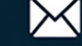

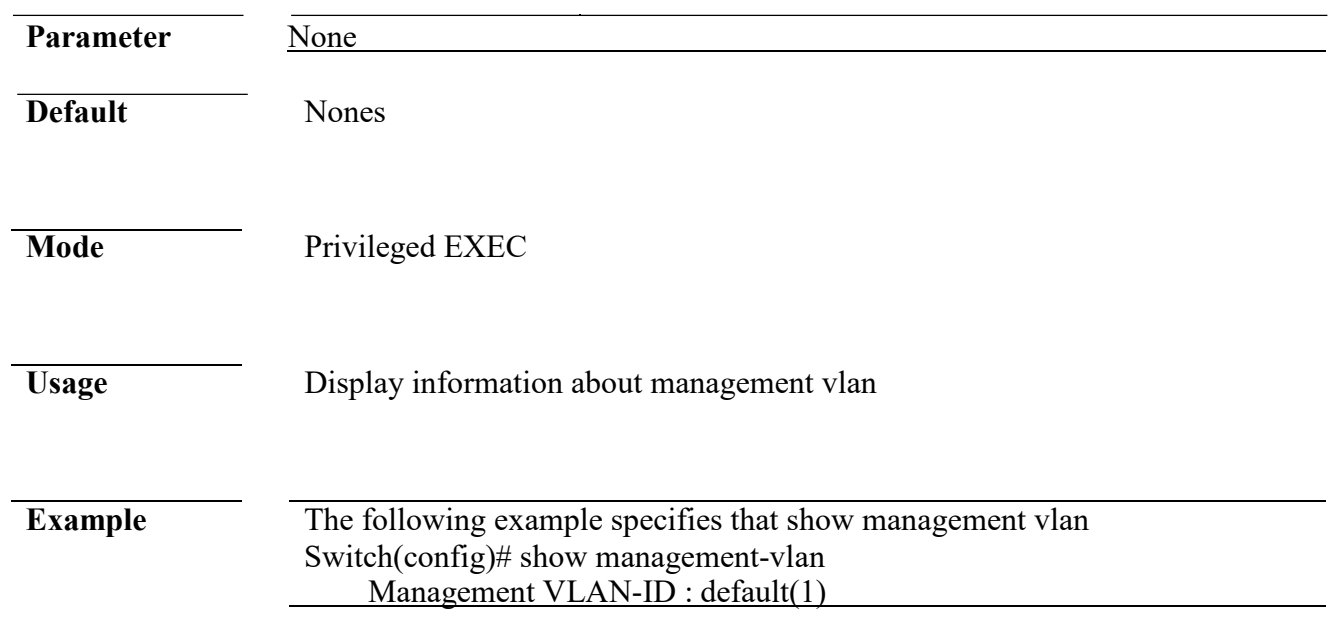

# **36. Voice VLAN**

#### **voice-vlan (Global)**

L

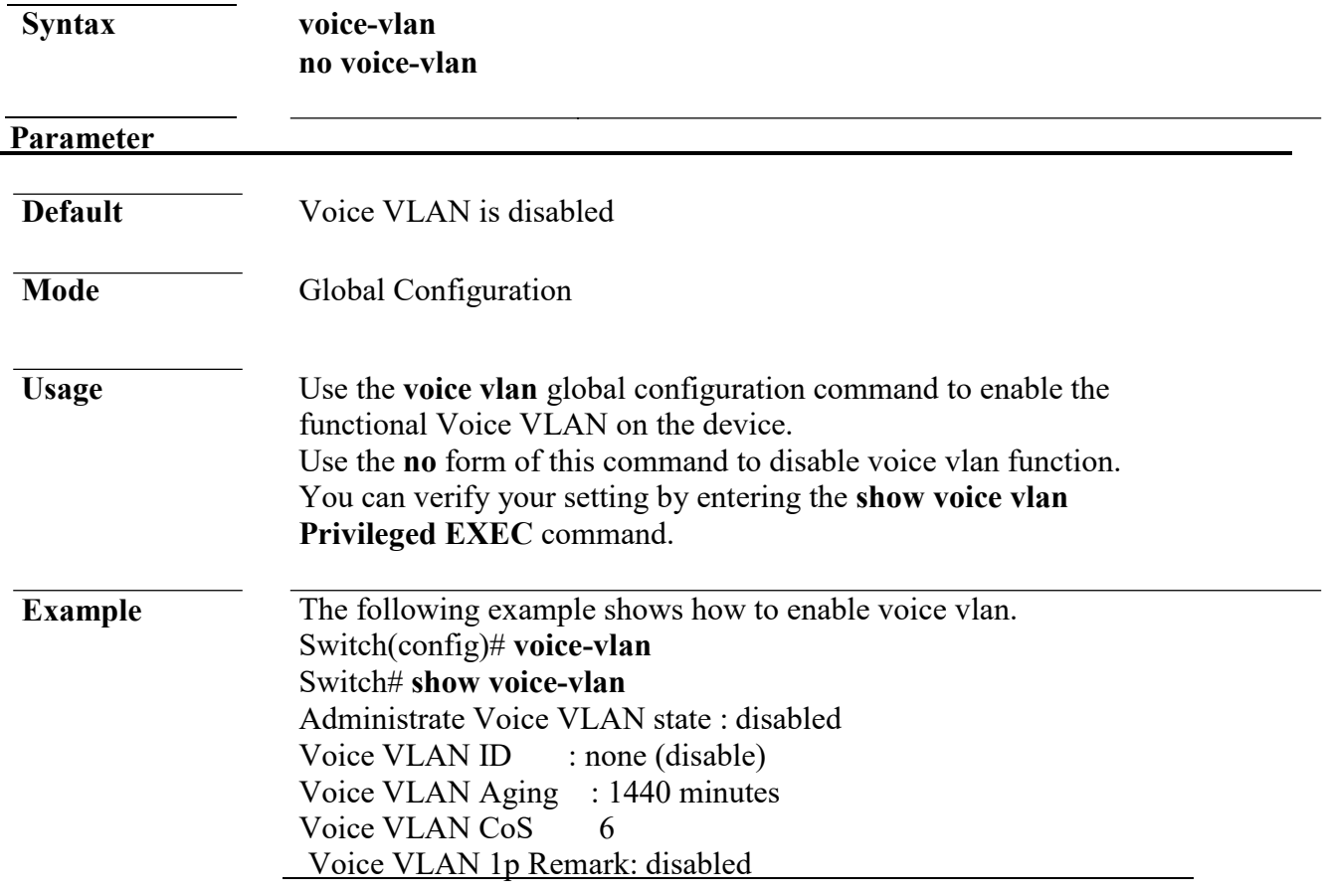

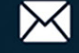

# **voice-vlan (Interface)**

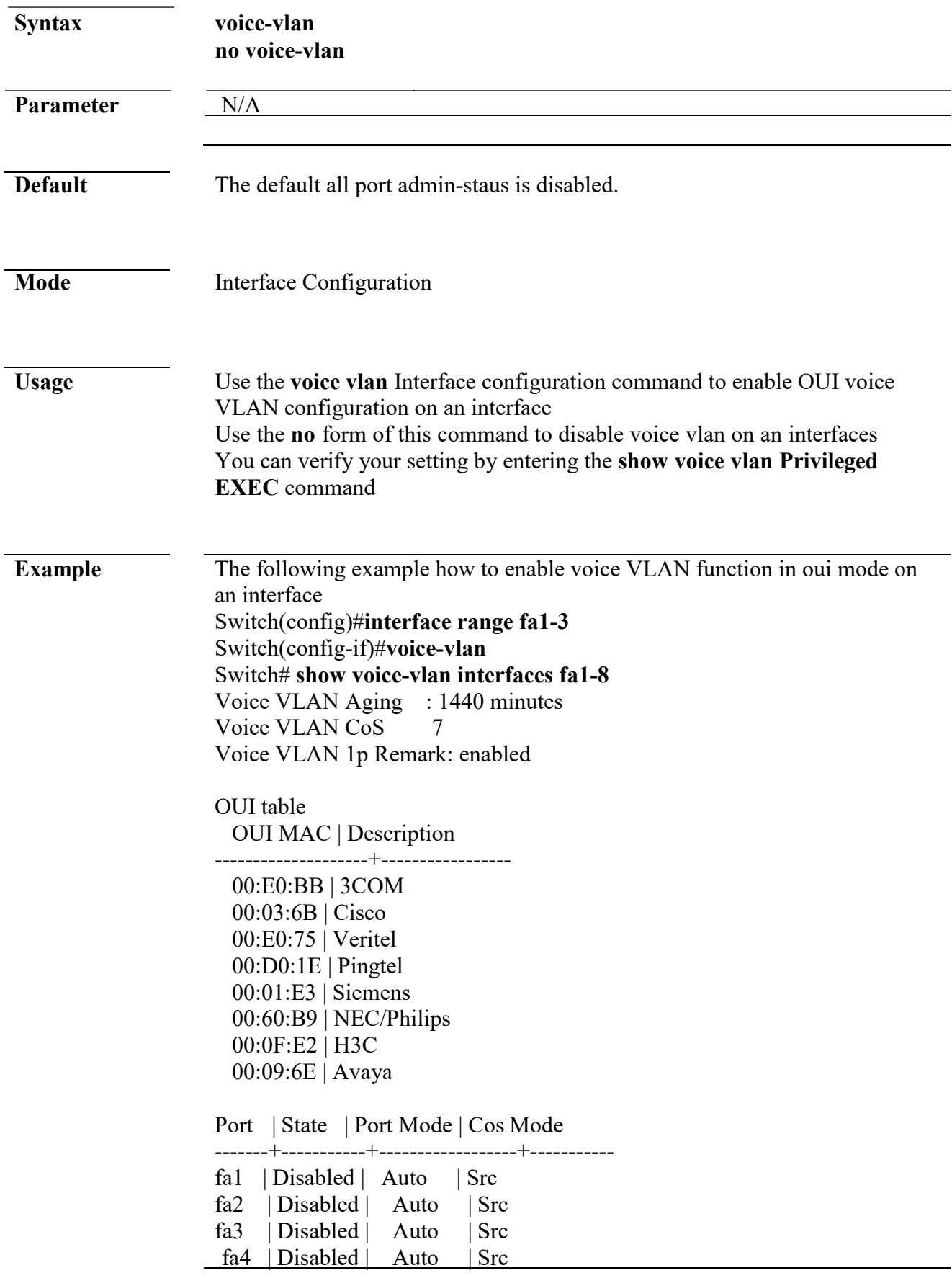

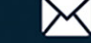

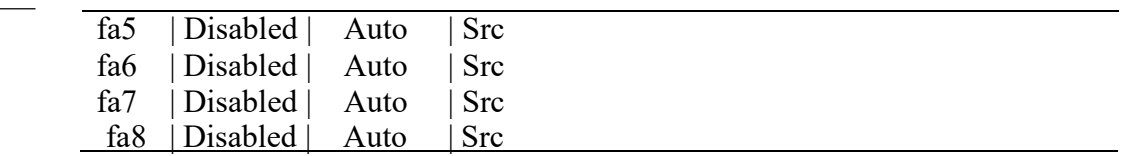

#### **voice-vlan vlan**

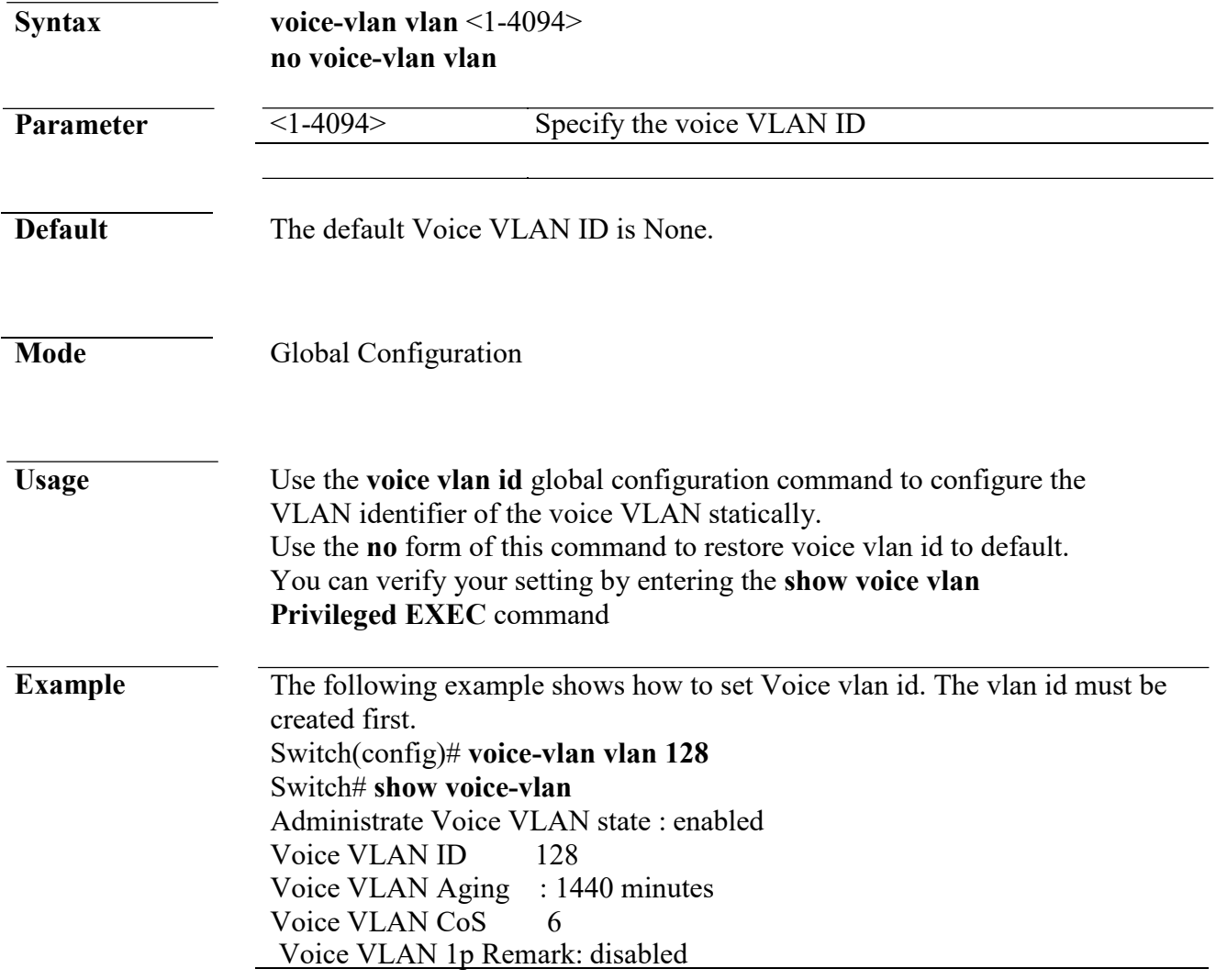

#### **voice-vlan oui-table**

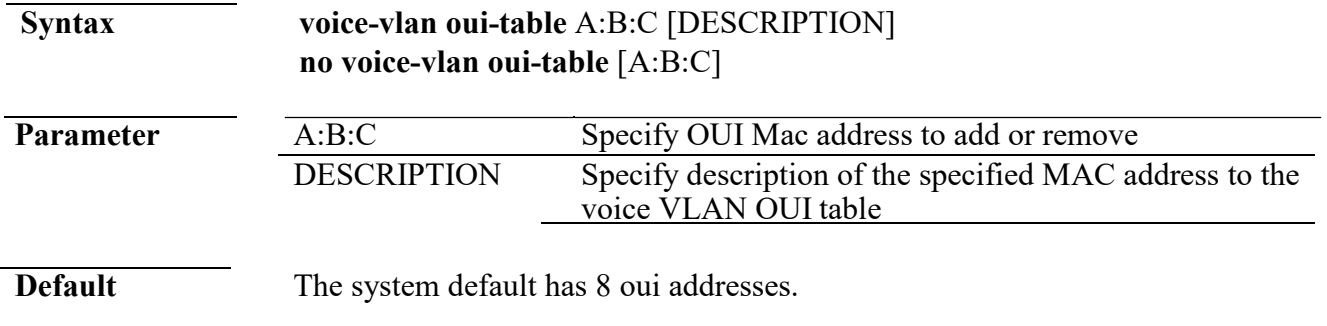

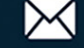

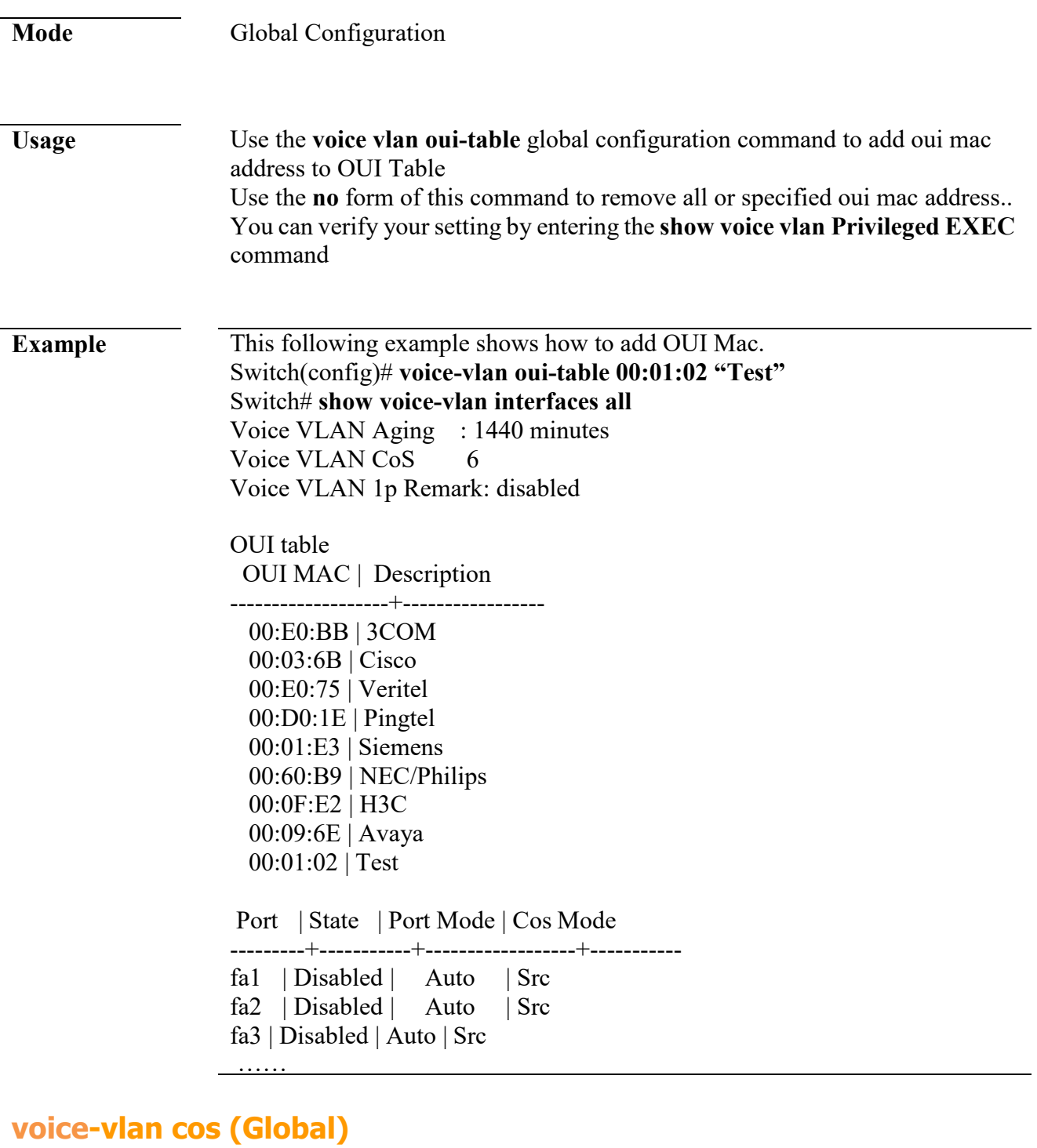

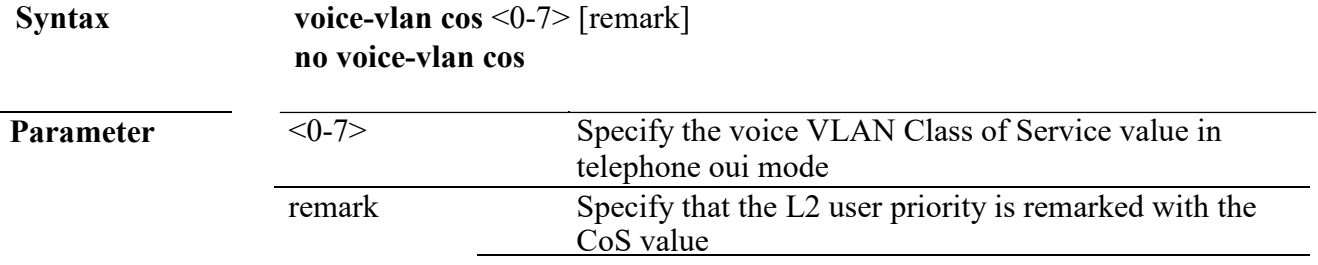

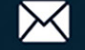

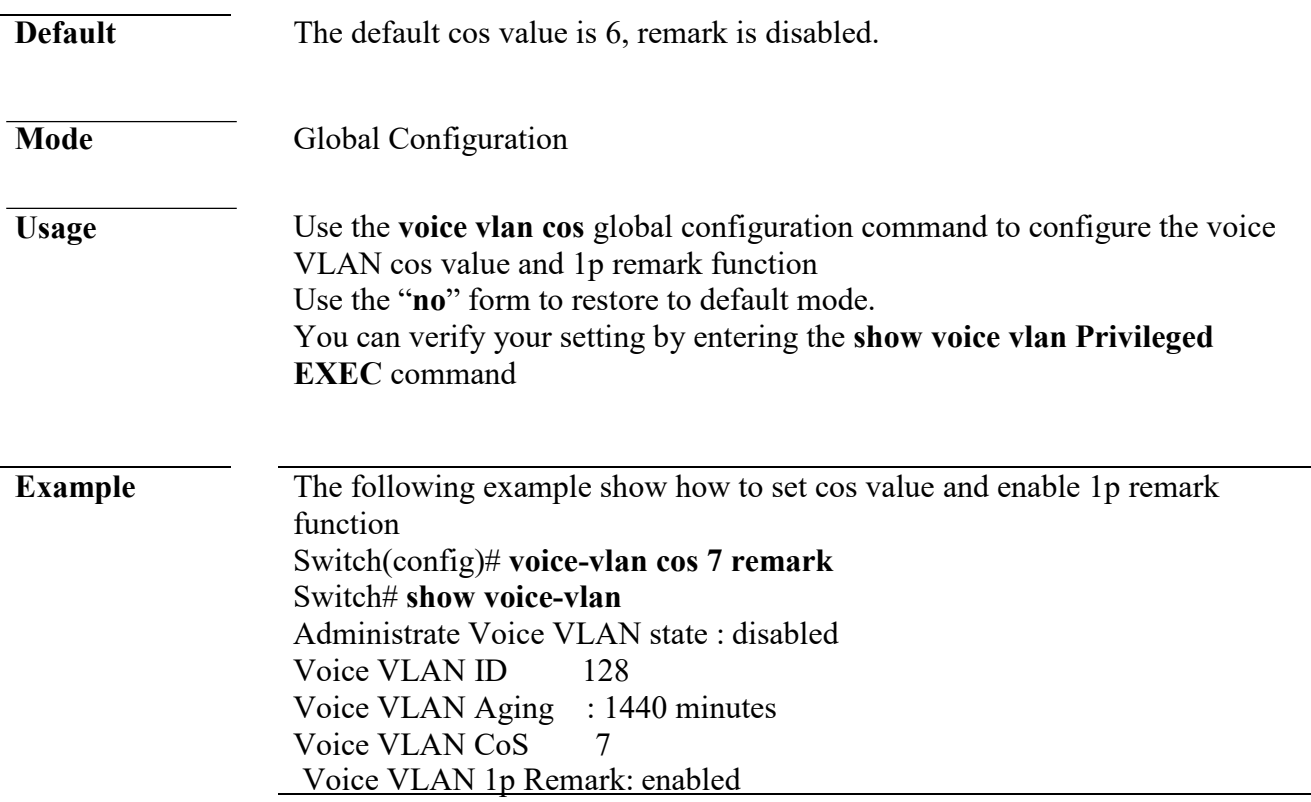

# **voice-vlan cos (Interface)**

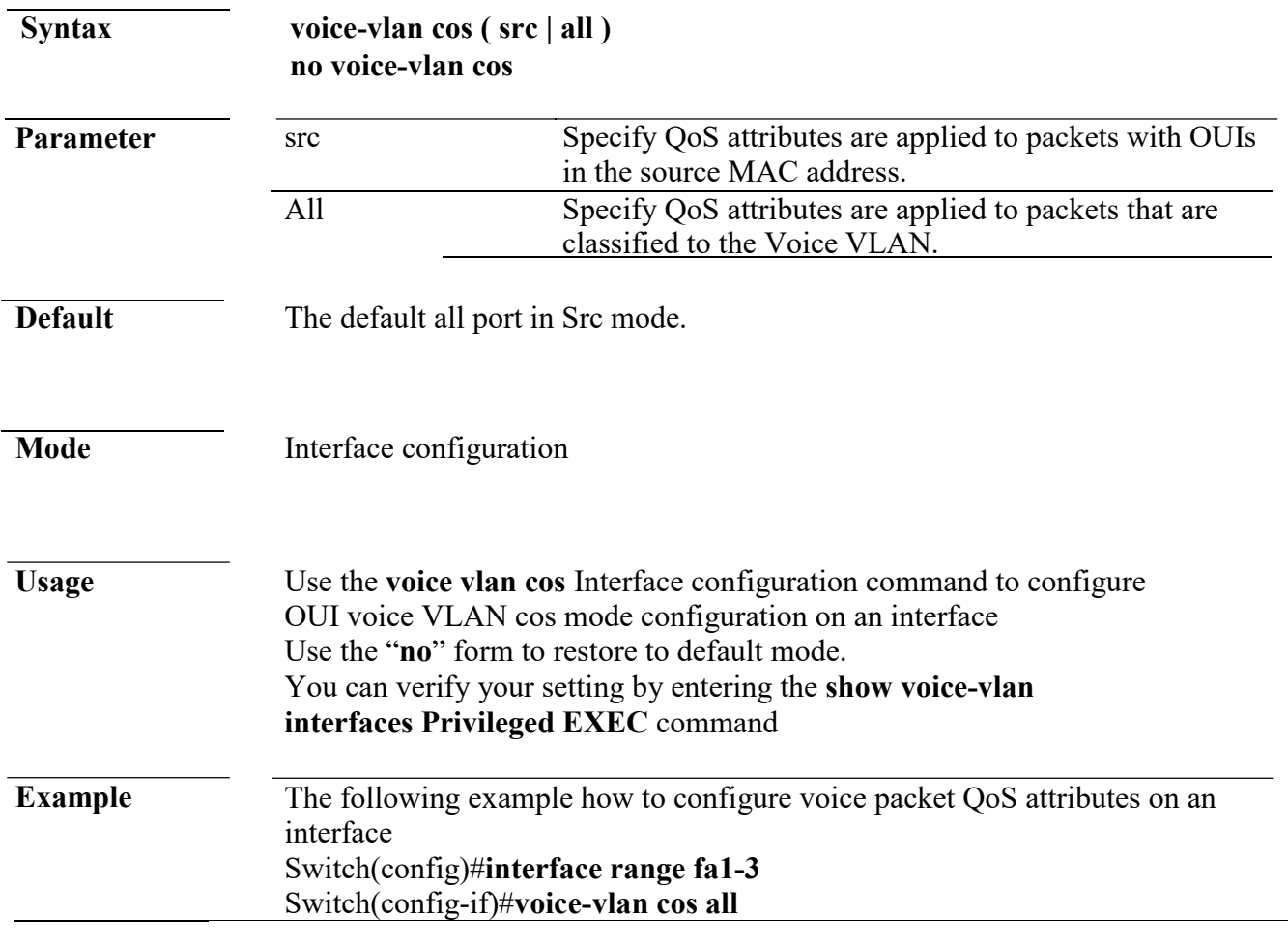

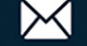

Switch# **show voice-vlan interfaces fa1-8** Voice VLAN Aging : 1440 minutes Voice VLAN CoS 7 Voice VLAN 1p Remark: enabled OUI table OUI MAC | Description -------------------+------------ ----- 00:E0:BB | 3COM 00:03:6B | Cisco 00:E0:75 | Veritel 00:D0:1E | Pingtel 00:01:E3 | Siemens 00:60:B9 | NEC/Philips 00:0F:E2 | H3C 00:09:6E | Avaya Port | State | Port Mode | Cos Mode ---------+-----------+-----------------+---------- fa1 | Disabled | Auto | All fa2 | Disabled | Auto | All fa3 | Disabled | Auto | All fa4 | Disabled | Auto | Src fa5 | Disabled | Auto | Src fa6 | Disabled | Auto | Src fa7 | Disabled | Auto | Src fa8 | Disabled | Auto | Src

#### **voice-vlan mode**

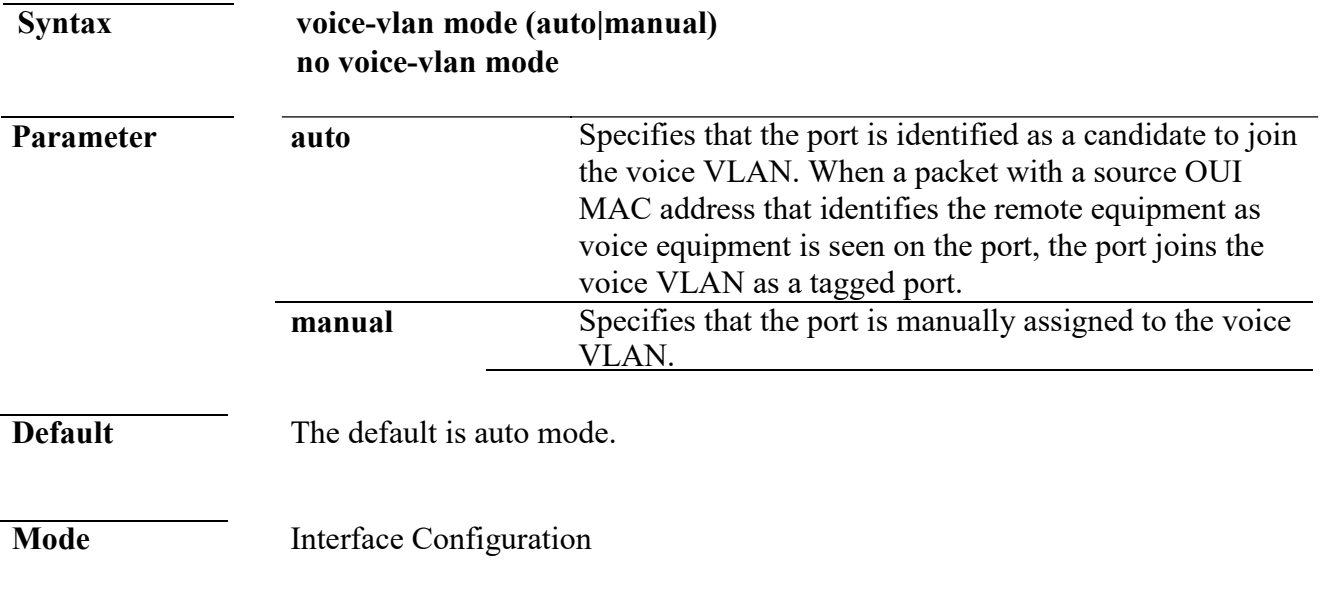

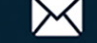

**Usage** Use the **voice-vlan mode** global configuration command to configure the voice VLAN mode for interface. Use the "**no**" form to restore to default mode. You can verify your setting by entering the **show voice-vlan interfaces Privileged EXEC** command.

**Example** The following example how to configure voice mode to manual Switch(config)#**interface range fa1-3** Switch(config-if)#**voice-vlan mode manaul**  Switch# **show voice-vlan interfaces fa1-8**  Voice VLAN Aging : 1440 minutes Voice VLAN CoS 7 Voice VLAN 1p Remark: enabled

#### OUI table

OUI MAC | Description

--------------------+-----------------

00:E0:BB | 3COM 00:03:6B | Cisco 00:E0:75 | Veritel 00:D0:1E | Pingtel 00:01:E3 | Siemens 00:60:B9 | NEC/Philips 00:0F:E2 | H3C 00:09:6E | Avaya

Port | State | Port Mode | Cos Mode

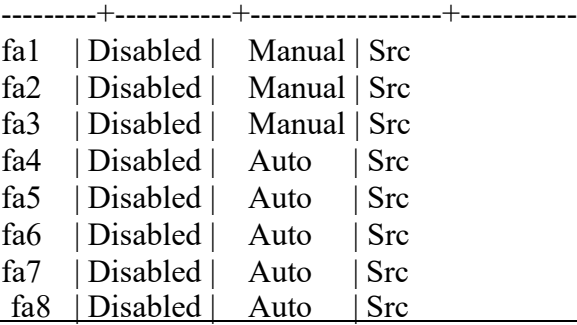

#### **voice-vlan aging-time**

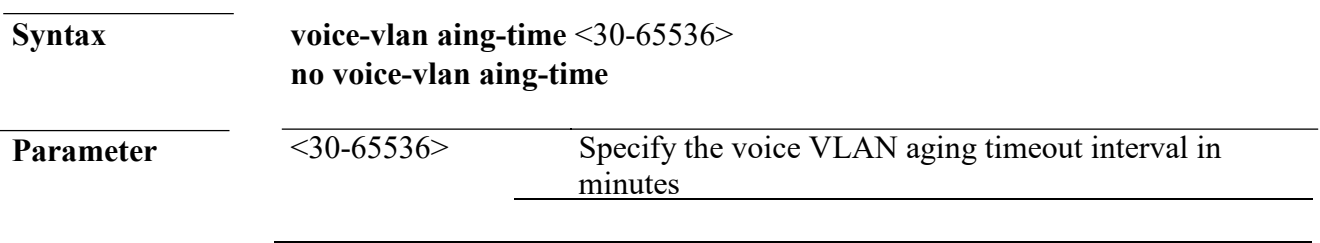

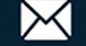

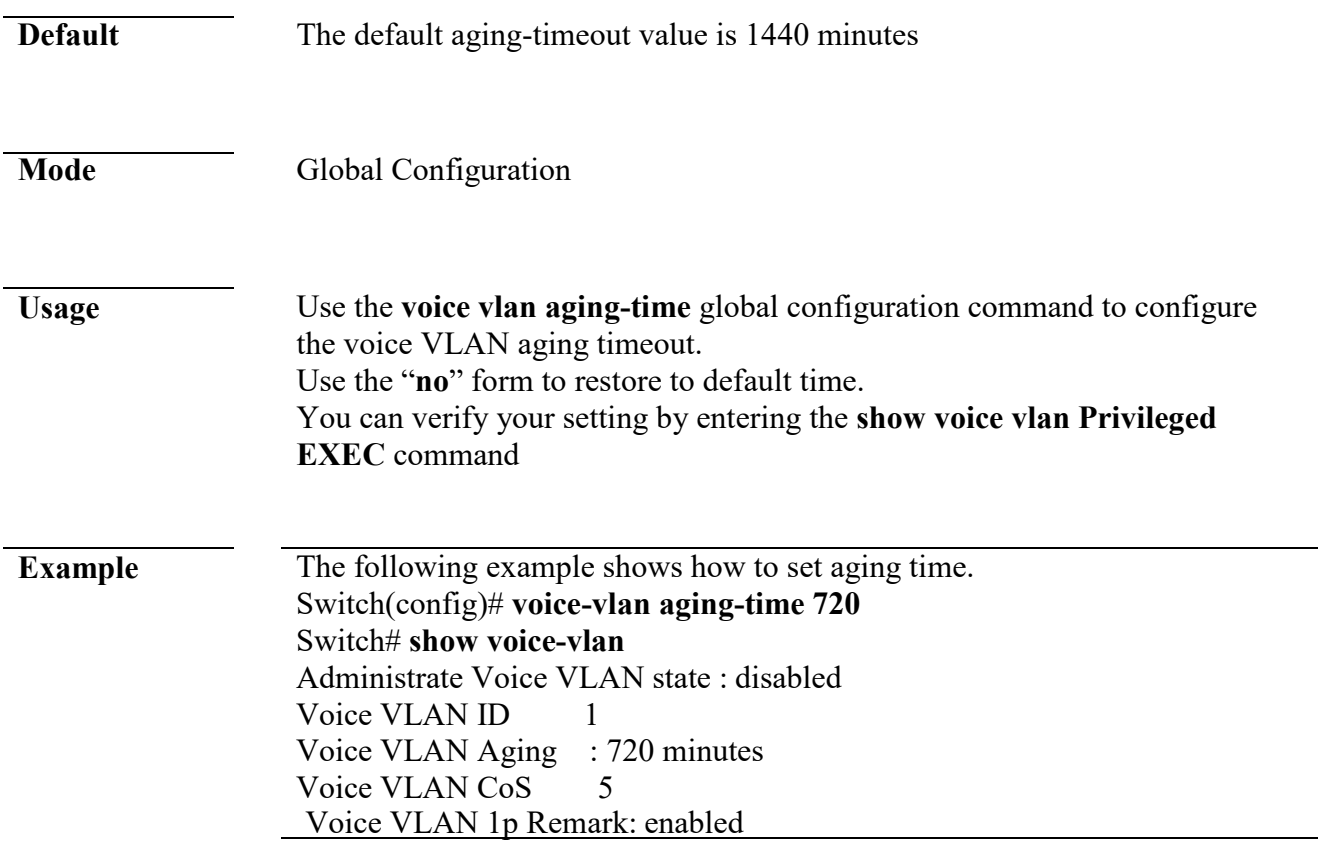

#### **show voice-vlan**

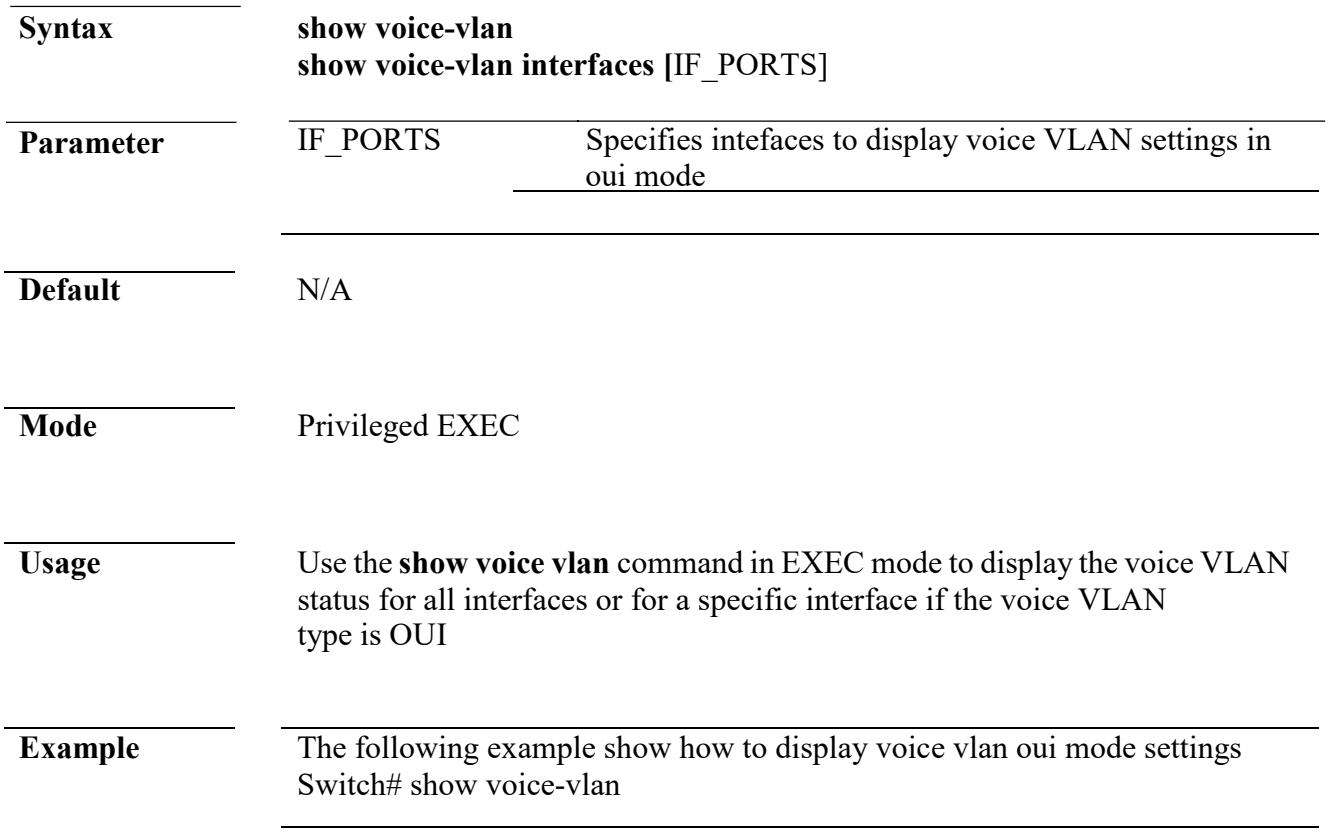

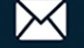

Administrate Voice VLAN state : disabled Voice VLAN ID : none (disable) Voice VLAN Aging : 720 minutes Voice VLAN CoS 6 Voice VLAN 1p Remark: disabled Switch# show voice-vlan interfaces fa1-4 Voice VLAN Aging : 720 minutes Voice VLAN CoS 5 Voice VLAN 1p Remark: enabled OUI table OUI MAC | Description --------------------+------------ ----- 00:E0:BB | 3COM 00:03:6B | Cisco 00:E0:75 | Veritel 00:D0:1E | Pingtel 00:01:E3 | Siemens 00:60:B9 | NEC/Philips 00:0F:E2 | H3C 00:09:6E | Avaya Port | State | Port Mode | Cos Mode ----------+-----------+-----------------+---------- fa1 | Disabled | Auto | Src fa2 | Disabled | Auto | Src fa3 | Disabled | Auto | Src fa4 | Disabled | Auto | Src

# **37. Static Routing**

#### **IPv4 Interface**

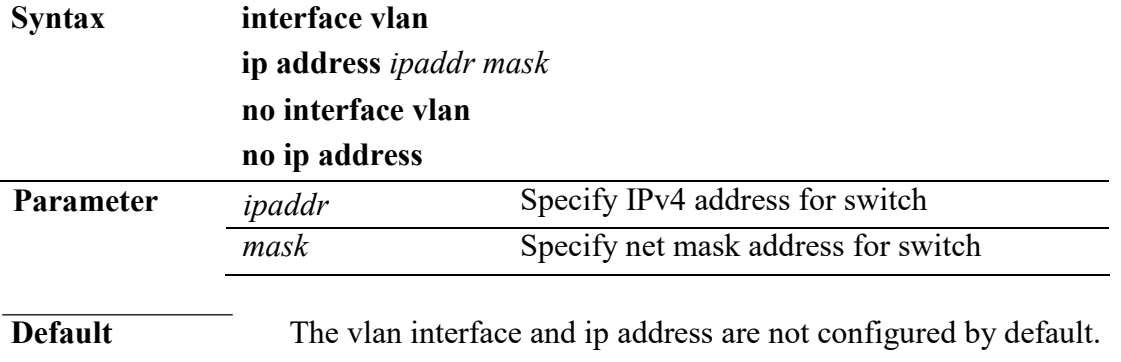

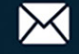

#### **Command Line Interface User Guide**

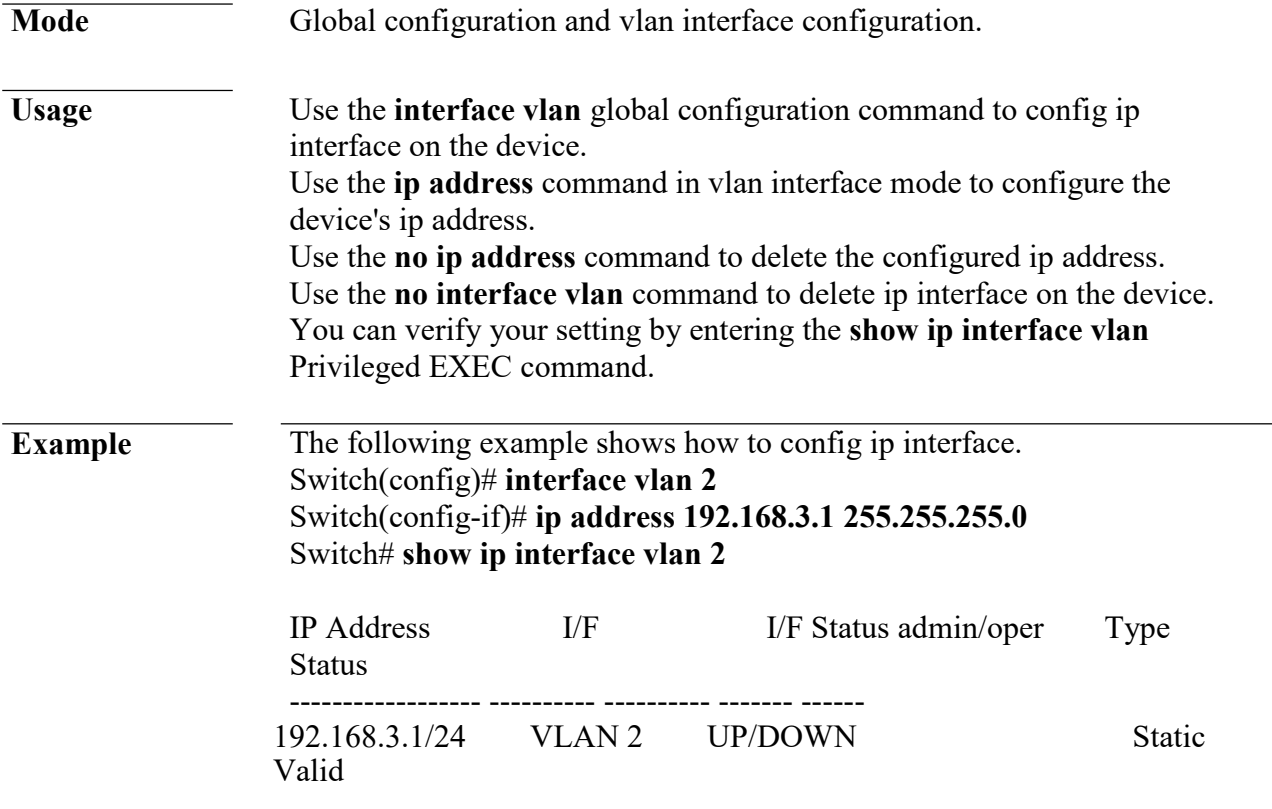

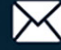

#### **IPv4 Routes**

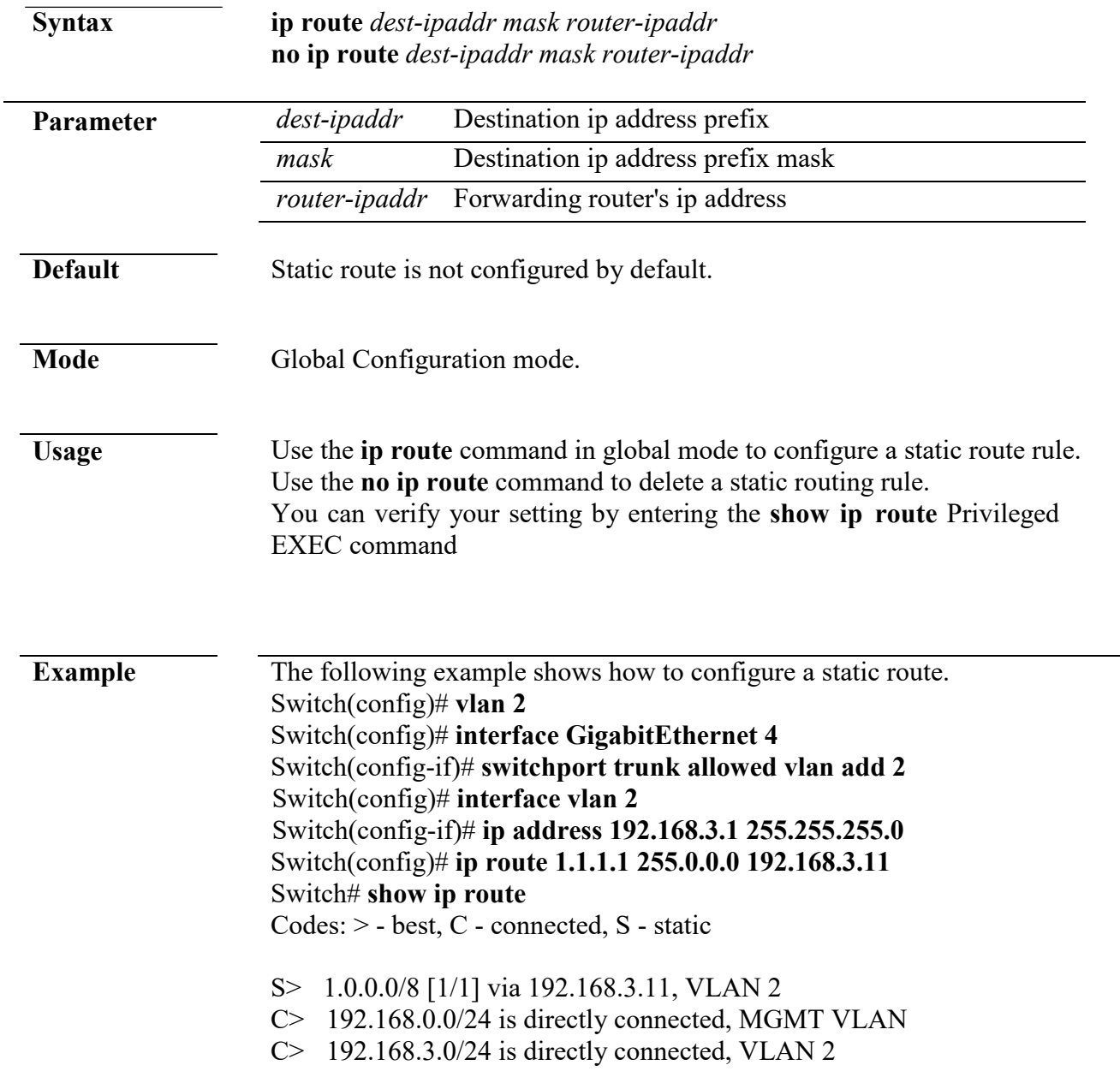

#### **IPv4 ARP**

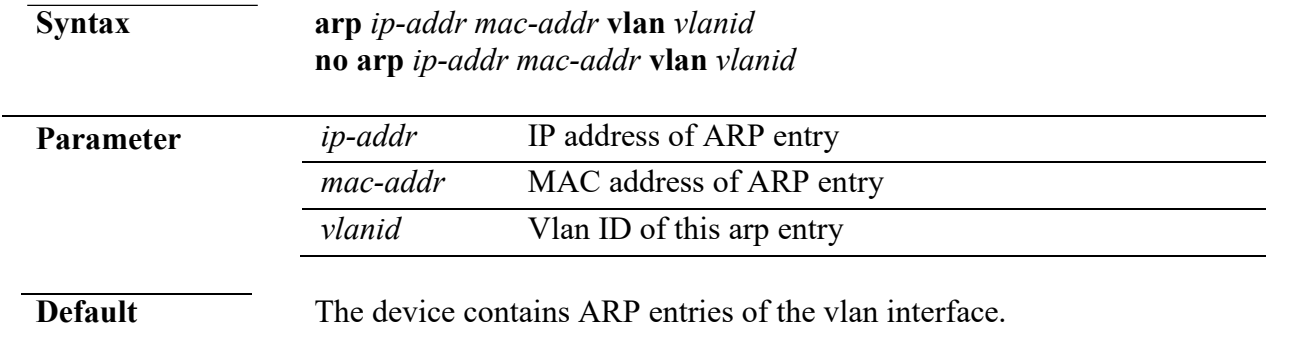

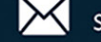

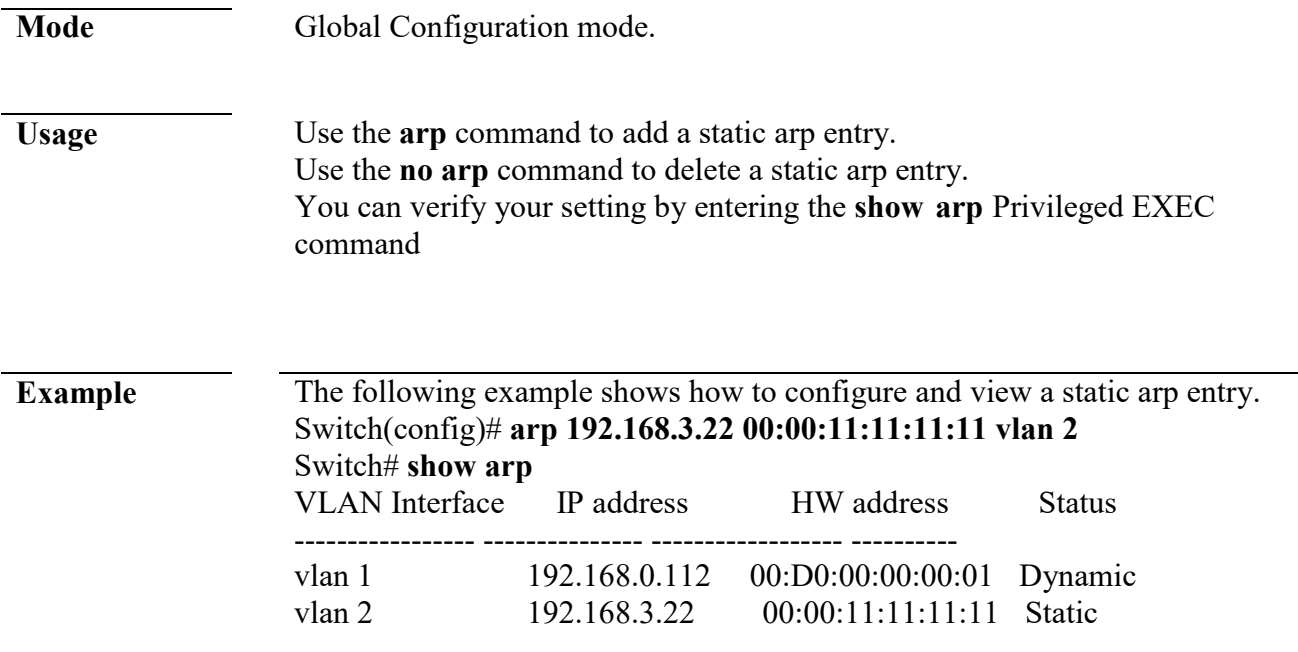

#### **IPv6 Interface**

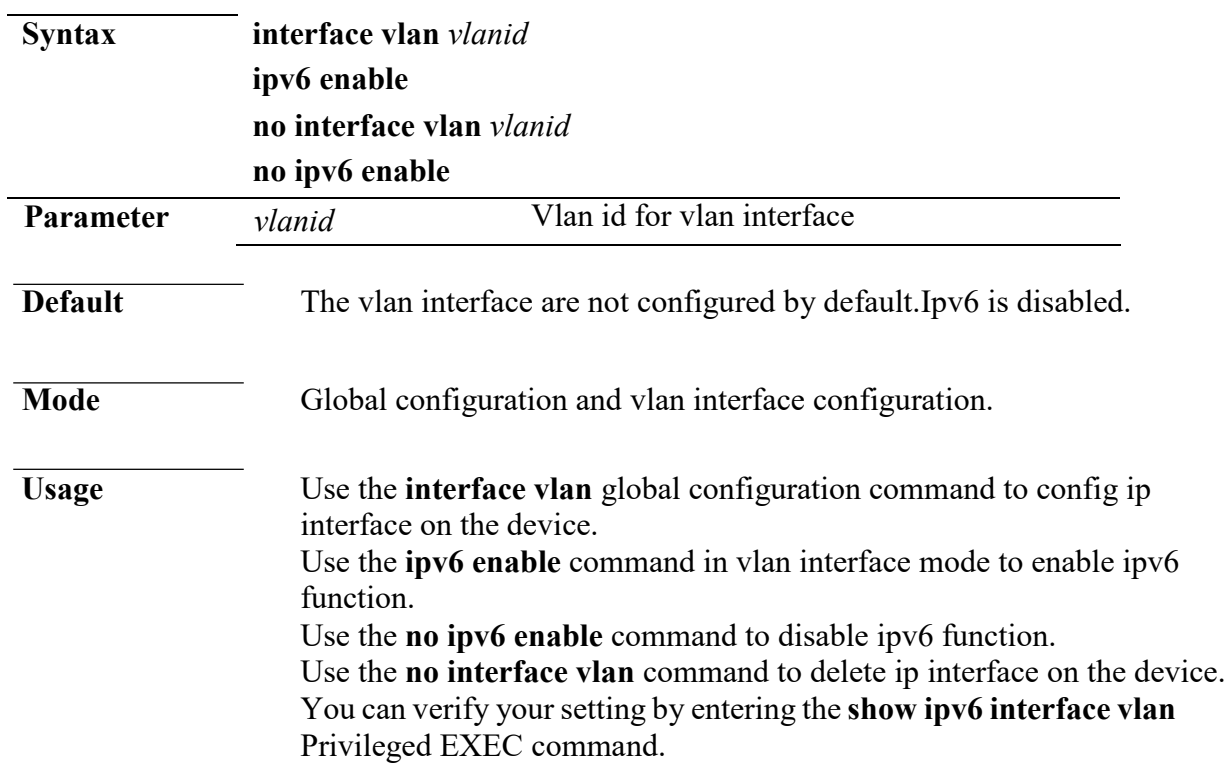

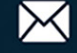

#### **Example** The following example shows how to config ip interface. Switch(config)# **interface vlan 2** Switch(config-if)# **ipv6 enable** Switch# **show ipv6 interface vlan 2**

VLAN 2 is up/up IPv6 is enabled, link-local address is fe80::2e0:4cff:fe00:0 IPv6 Forwarding is enabled No global unicast address is configured Joined group address(es): ff02::1:ff00:0 ff02::1 ff01::1 ND DAD is enabled, number of DAD attempts: 1 Stateless autoconfiguration is enabled

#### **IPv6 Address**

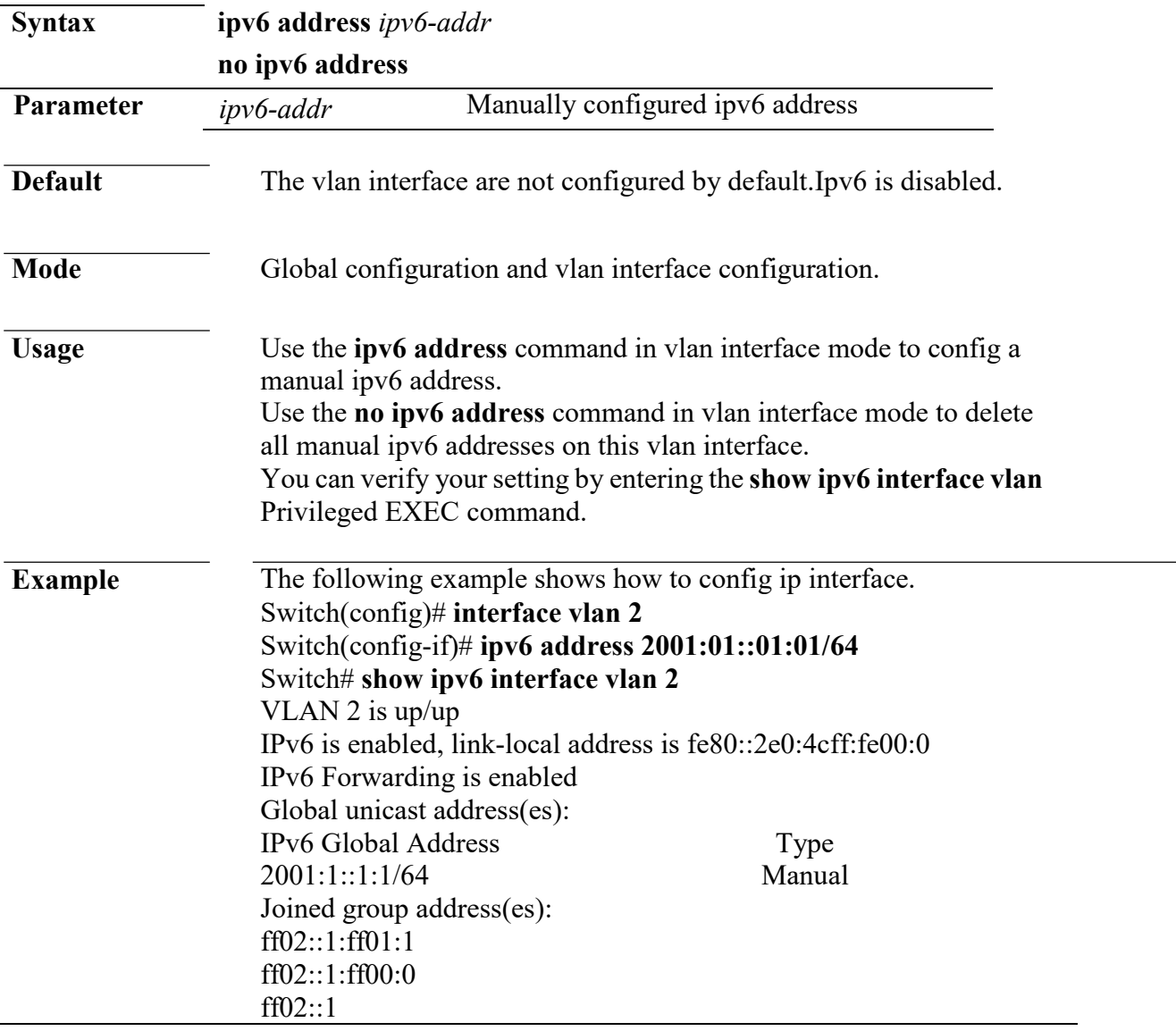

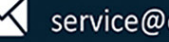

ff01::1 ND DAD is enabled, number of DAD attempts: 1 Stateless autoconfiguration is enabled Stateless autoconfiguration is enabled

#### **IPv6 Routes**

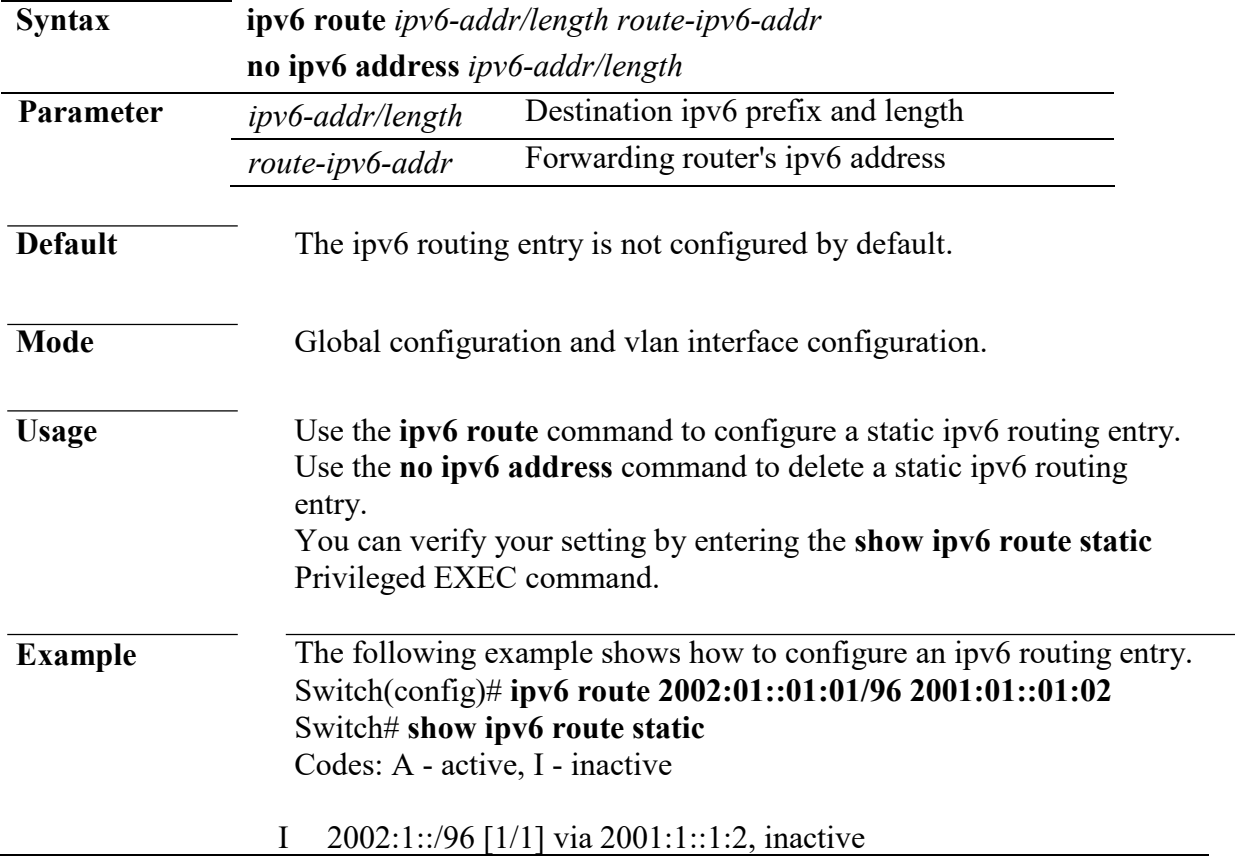

#### **IPv6 Neighbors**

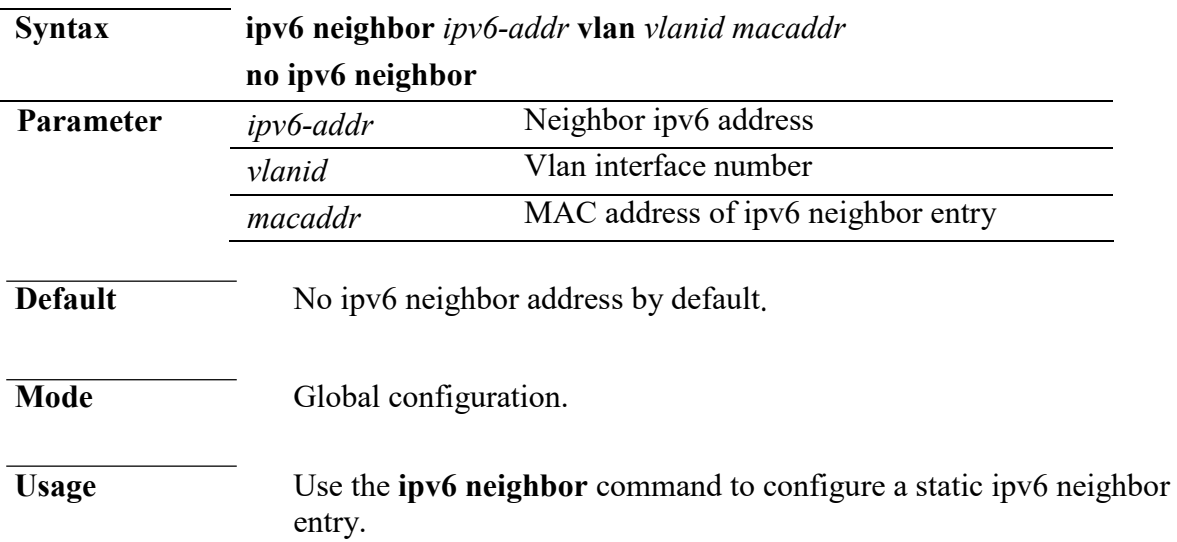

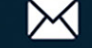

#### **Command Line Interface User Guide**

Use the **no ipv6 neighbor** command to delete ipv6 neighbor entry. You can verify your setting by entering the **show ipv6 neighbors**  Privileged EXEC command.

**Example** The following example shows how to configure an ipv6 neighbor entry. Switch(config)# **ipv6 neighbor 2001:01::01:11 vlan 2 00:00:00:11:11:12** Switch# **show ipv6 neighbors** VLAN Interface IPv6 address HW address Status Router State ----------------- ---------------------------------------- ------------------ ---------- ------ --------- vlan 2 2001:1::1:11

00:00:00:11:11:12 Static No

Total number of entries: 1

# **38. POE**

#### **POE Port Setting**

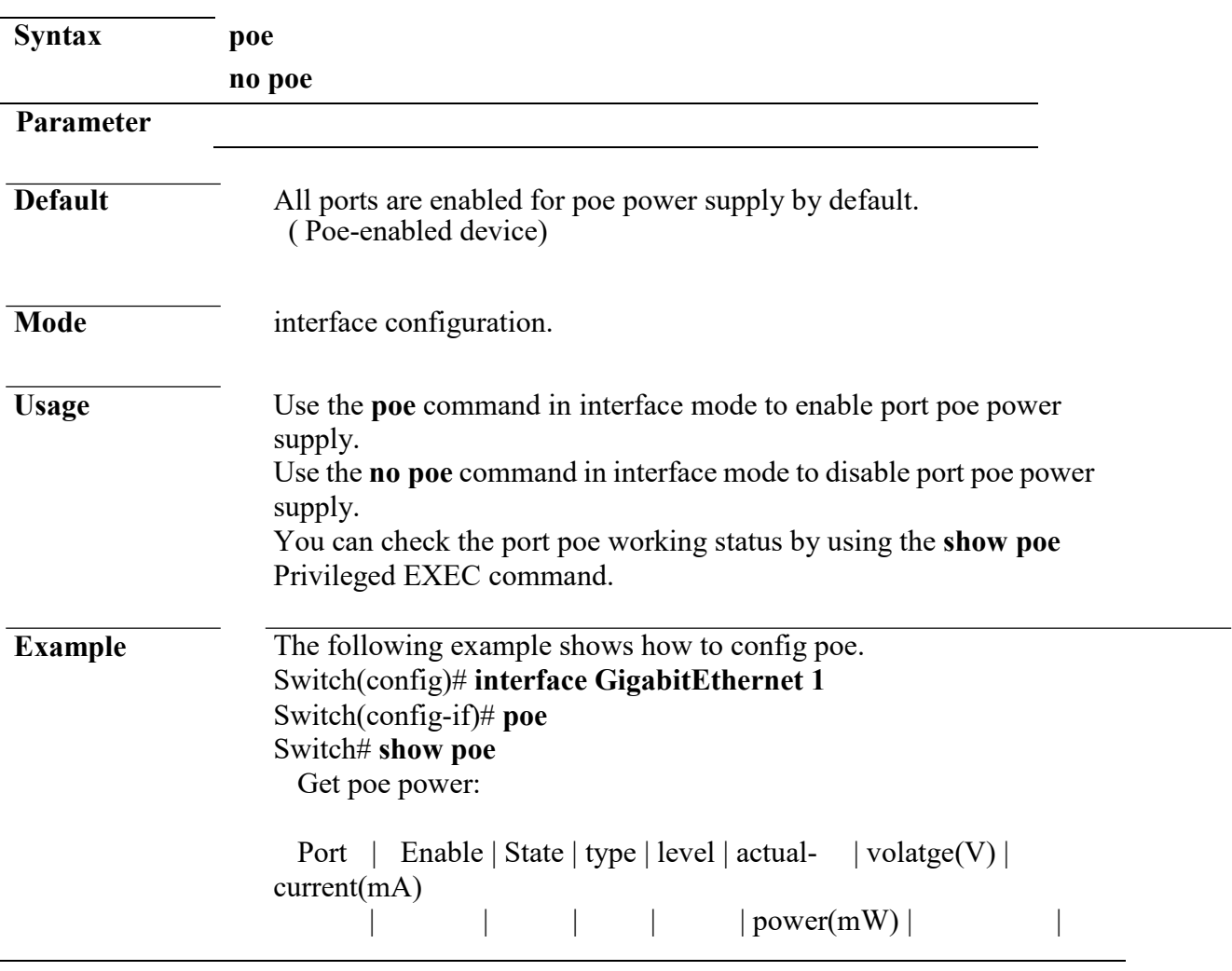

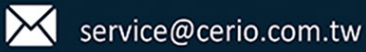

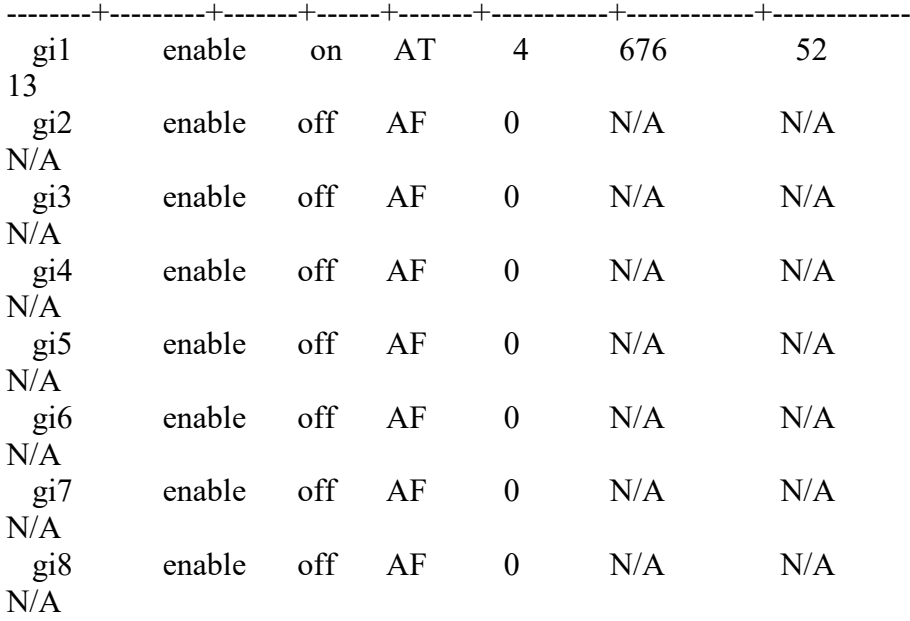

 Total used power: 676 (mW) Current Temperature: 65 (C)

#### **POE Port Schedule Setting**

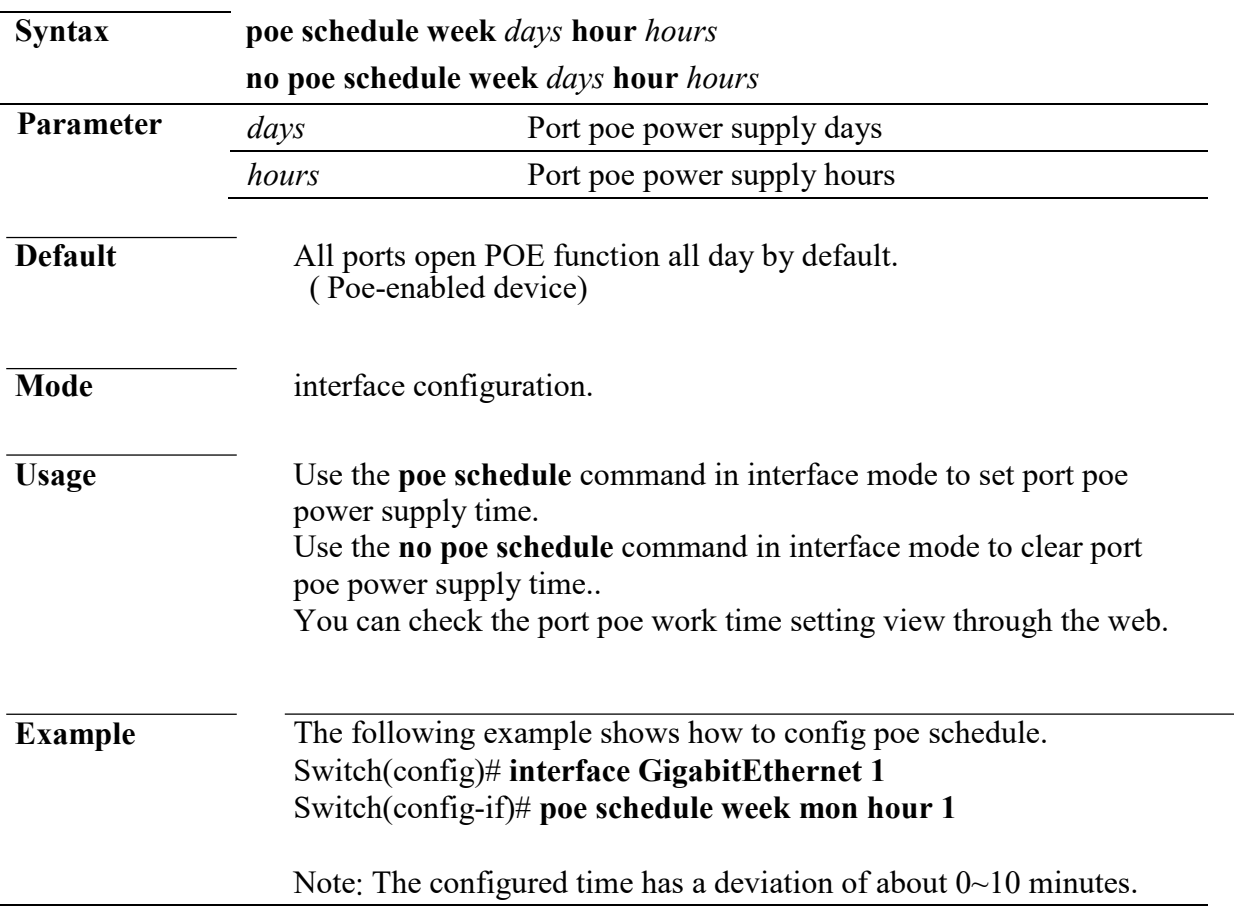

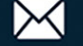

# **39.ERPS**

## **Erps**(**global**)

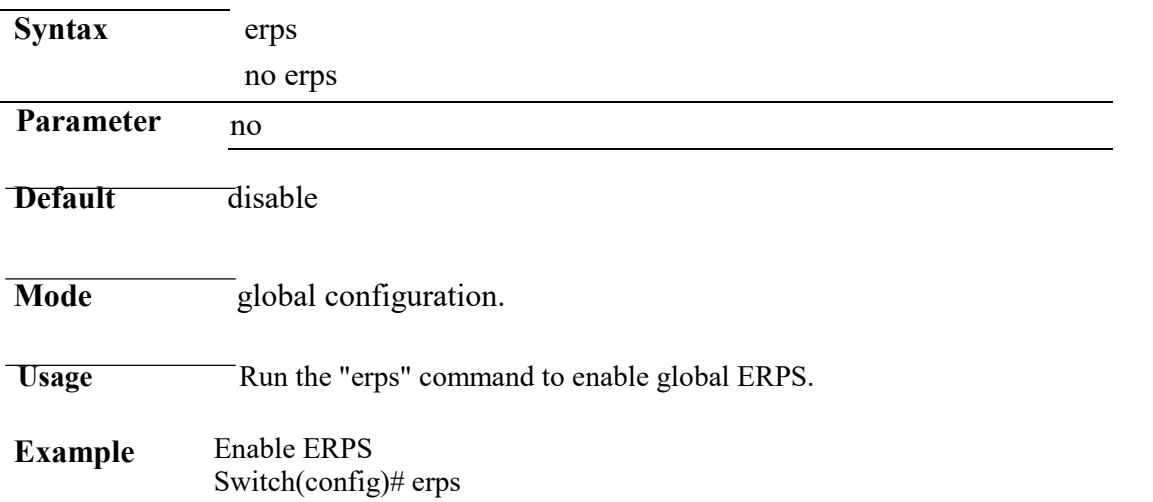

# **Erps instance**(**Global**)

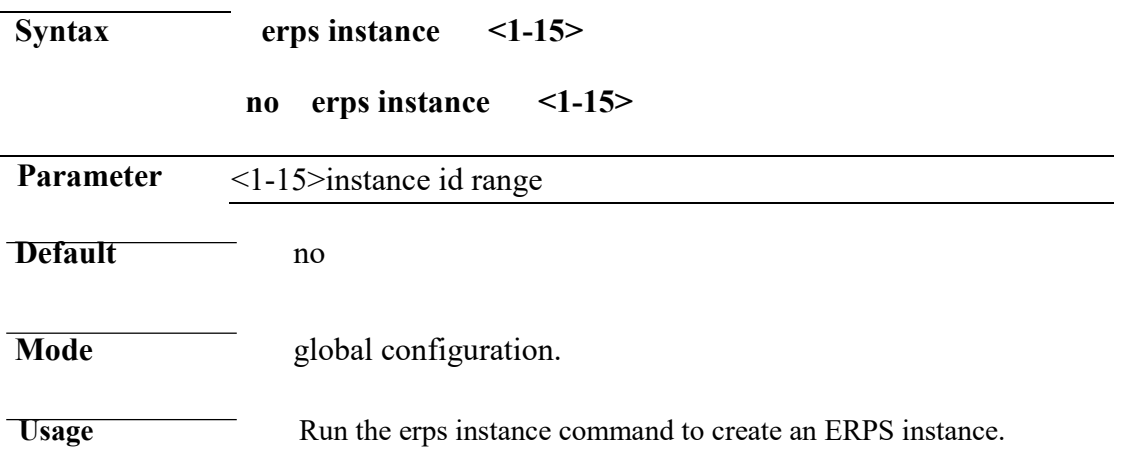

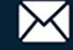

## **Control-vlan**

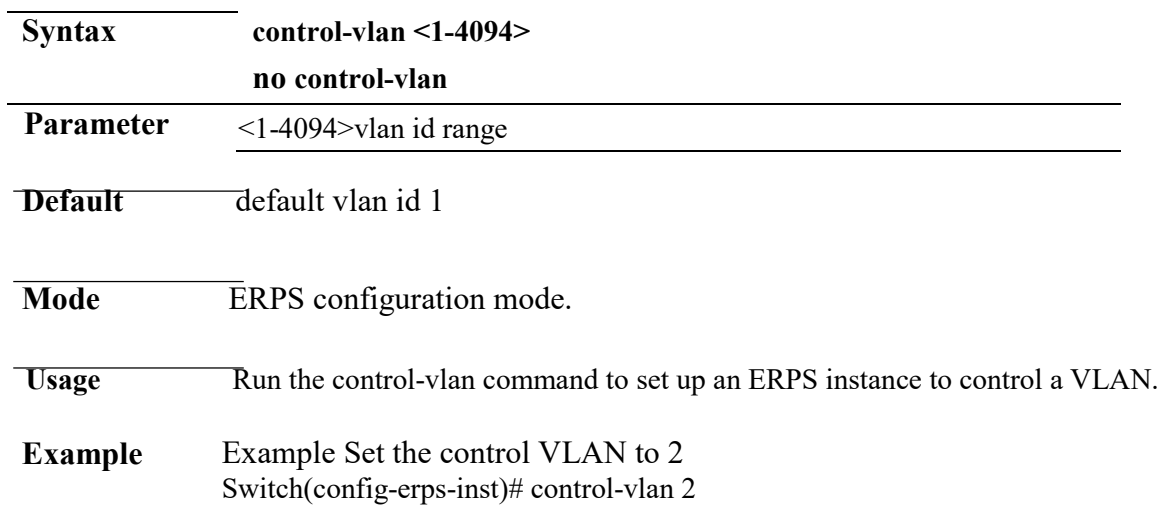

#### **wtr-timer**

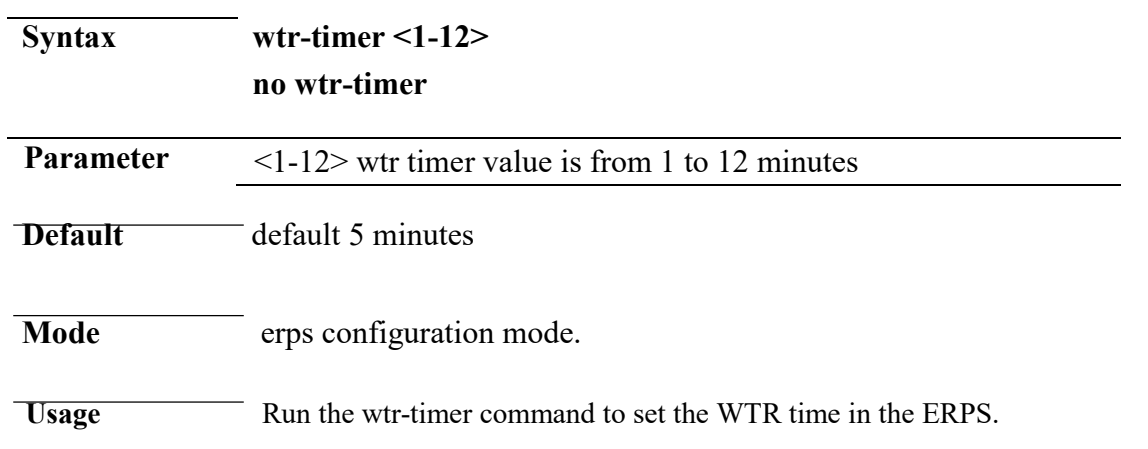

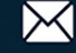

**Example** Set the WTR time of the ERPS to 6 minutes Switch(config-erps-inst)# **wtr-timer 6**

# **guard-timer**

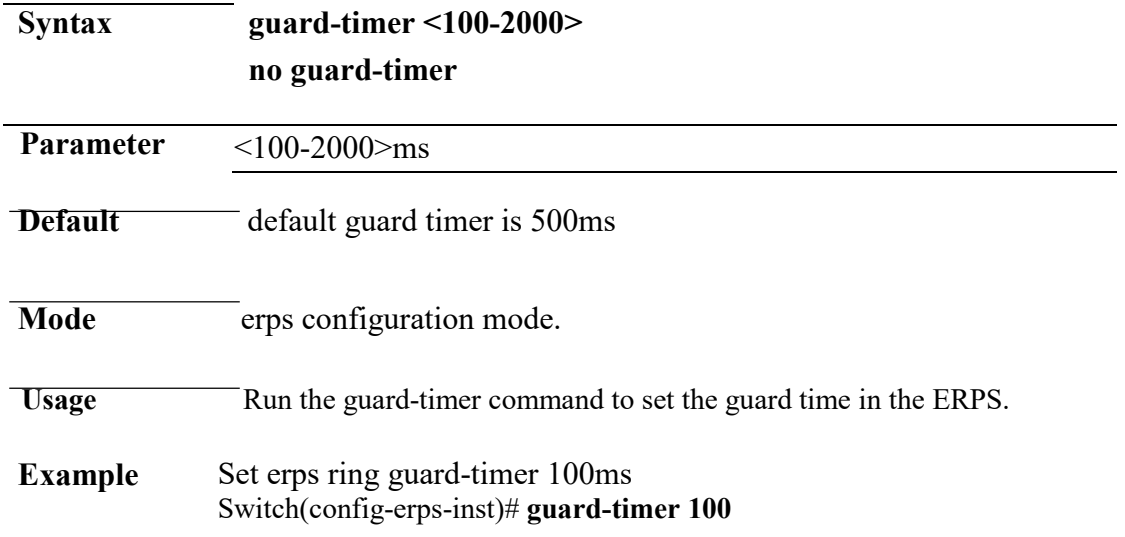

#### **work-mode**

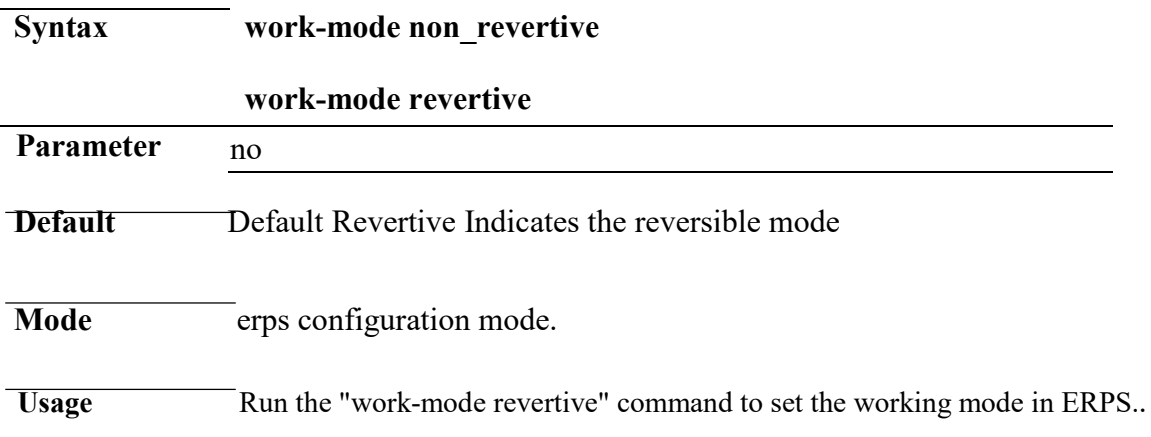

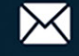

**Example** Set ERPS working mode to the reversible mode Switch(config-erps-inst)# work-mode revertive

# **ring<ID>**

**Syntax ring <1-239>**

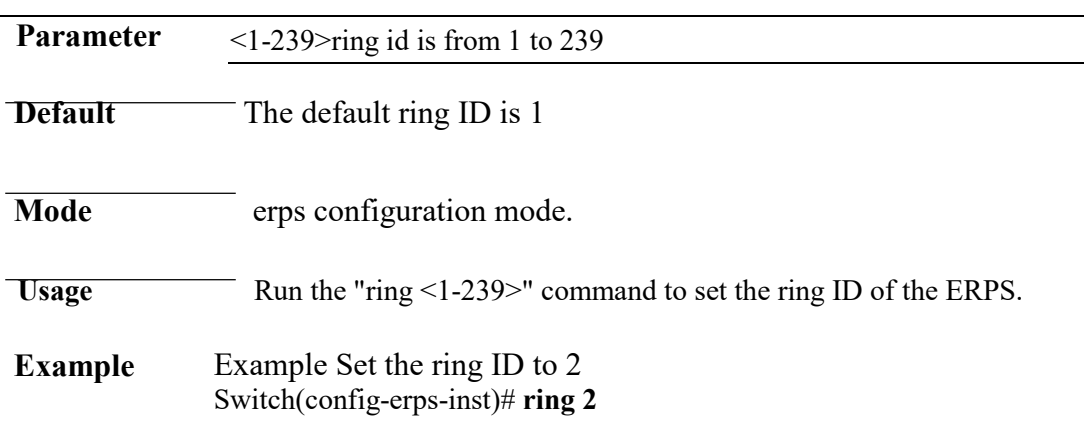

#### **ring-level**

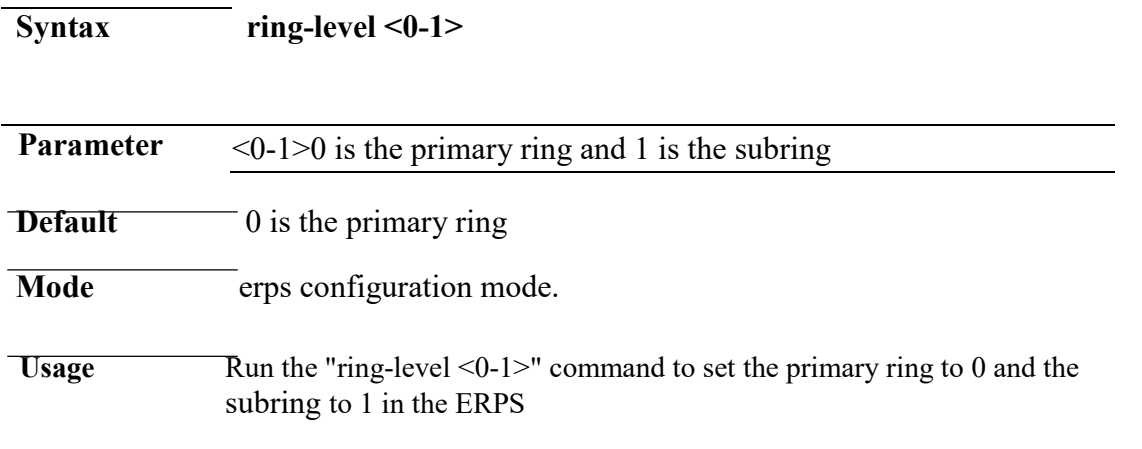

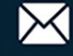

#### **Example** Set the ERPS ring to subring Switch(config-erps-inst)# **ring-level 1**

# **port Syntax port0 IF\_PORTS (owner|neihbour|next-neighbour) Port1 IF\_PORTS (owner|neihbour|next-neighbour) Parameter** IF\_PORTS port number **Default** port1 **Mode** erps configuration mode. **Usage** Use the command "port0 IF PORTS (owner | neihbour | next - neighbour)" set the erps central to the owner, neihbour, next - neighbour. **Example** Set port 2 as the owner node Switch(config-erps-inst)# **port0 GigabitEthernet2 owner**

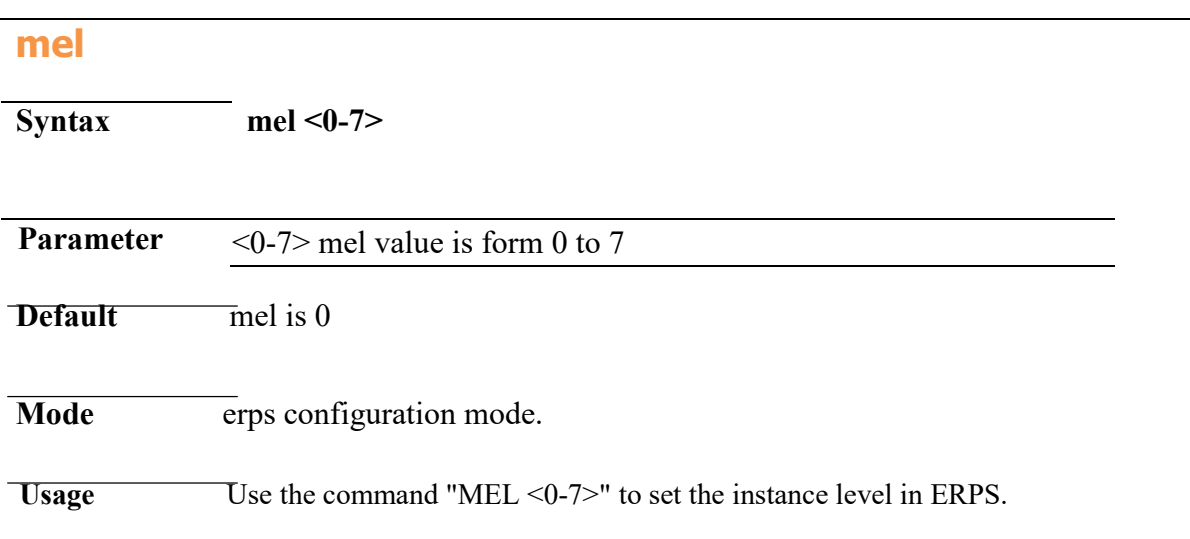

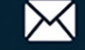

**Example** Example Set the instance mel to 2 Switch(config-erps-inst)# **mel 2**

#### **Ring enable**

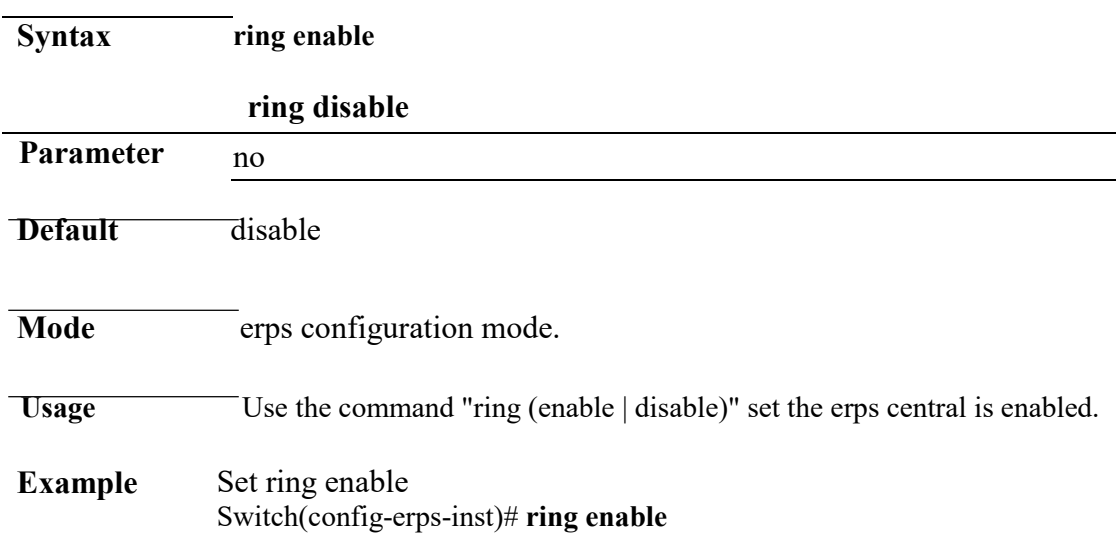

# **protected-instance**

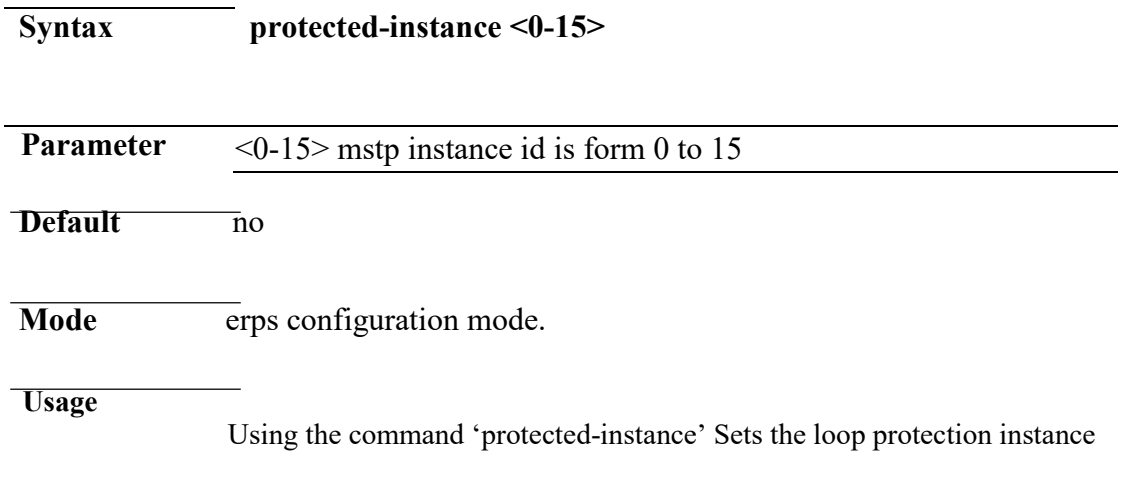

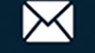

**Example** Set ring protected-instance is 1 Switch(config-erps-inst)# **protected-instance 1**

## **Show erps instance**

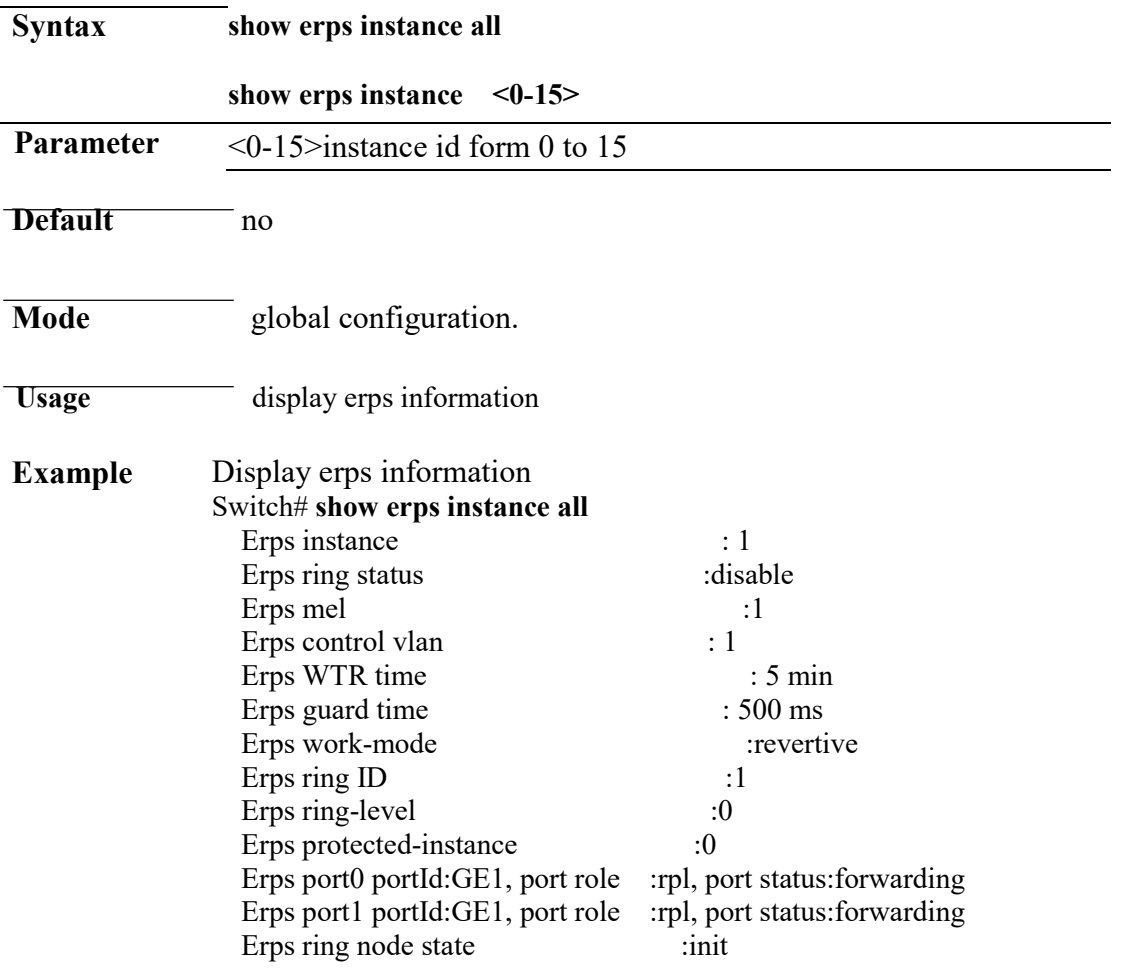

# **40.DNS**

# **ip domain**

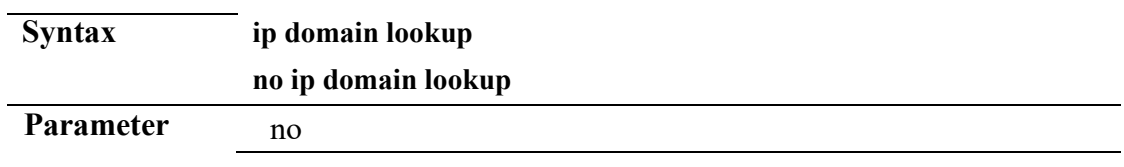

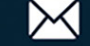

#### **Command Line Interface User Guide**

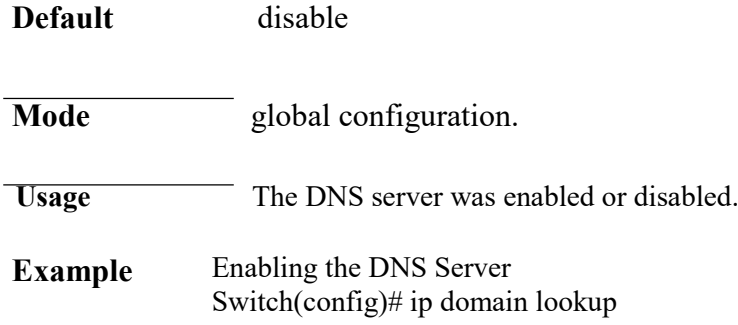

# **ip domain name**

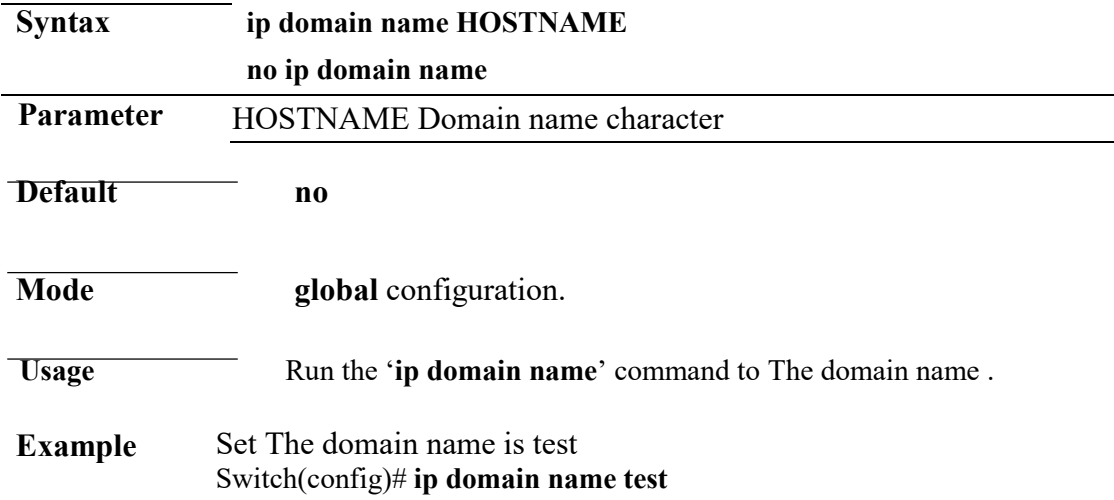

#### **ip name-server**

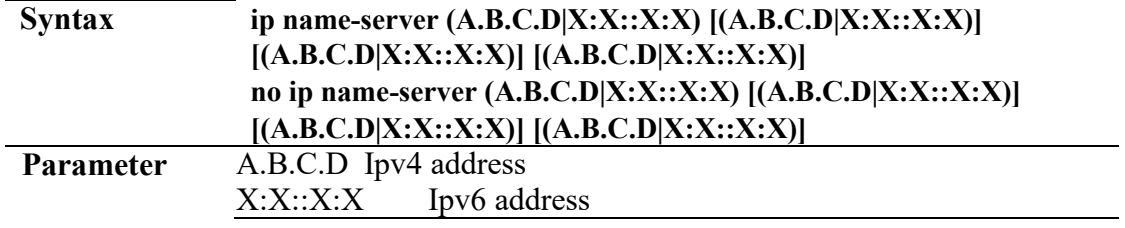

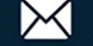

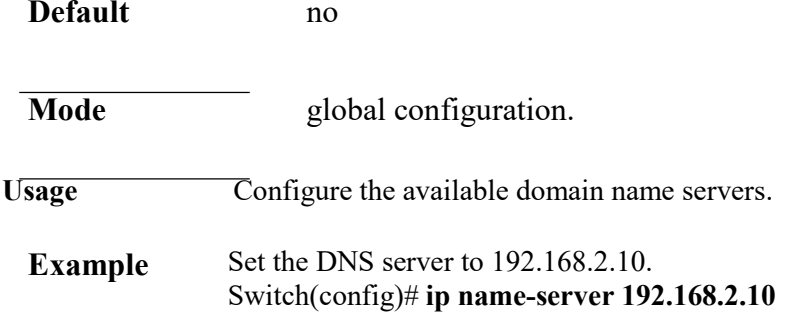

# **ip host**

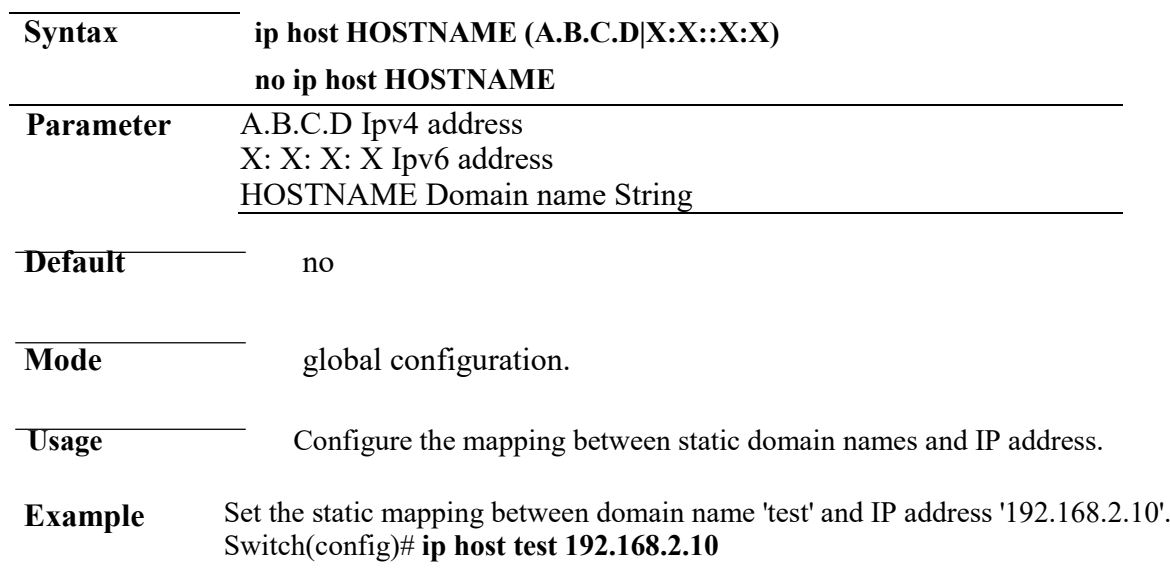

## **show hosts**

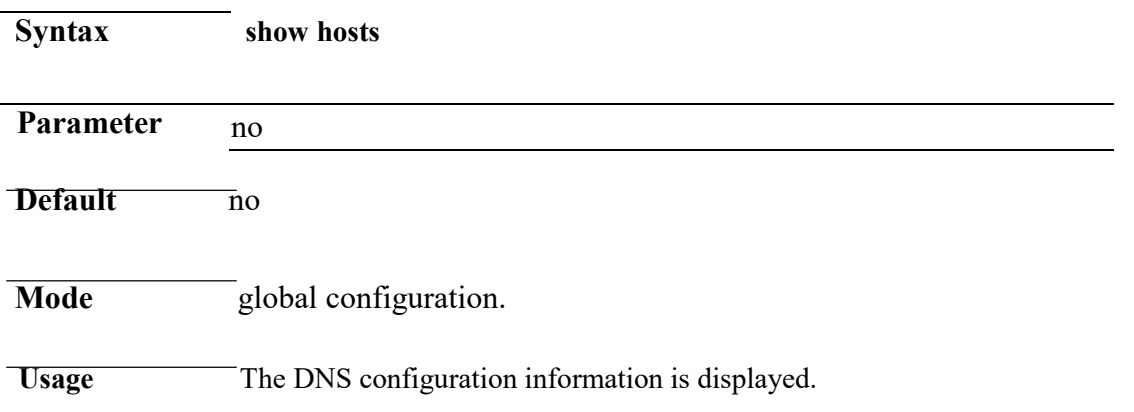

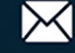

#### **Command Line Interface User Guide**

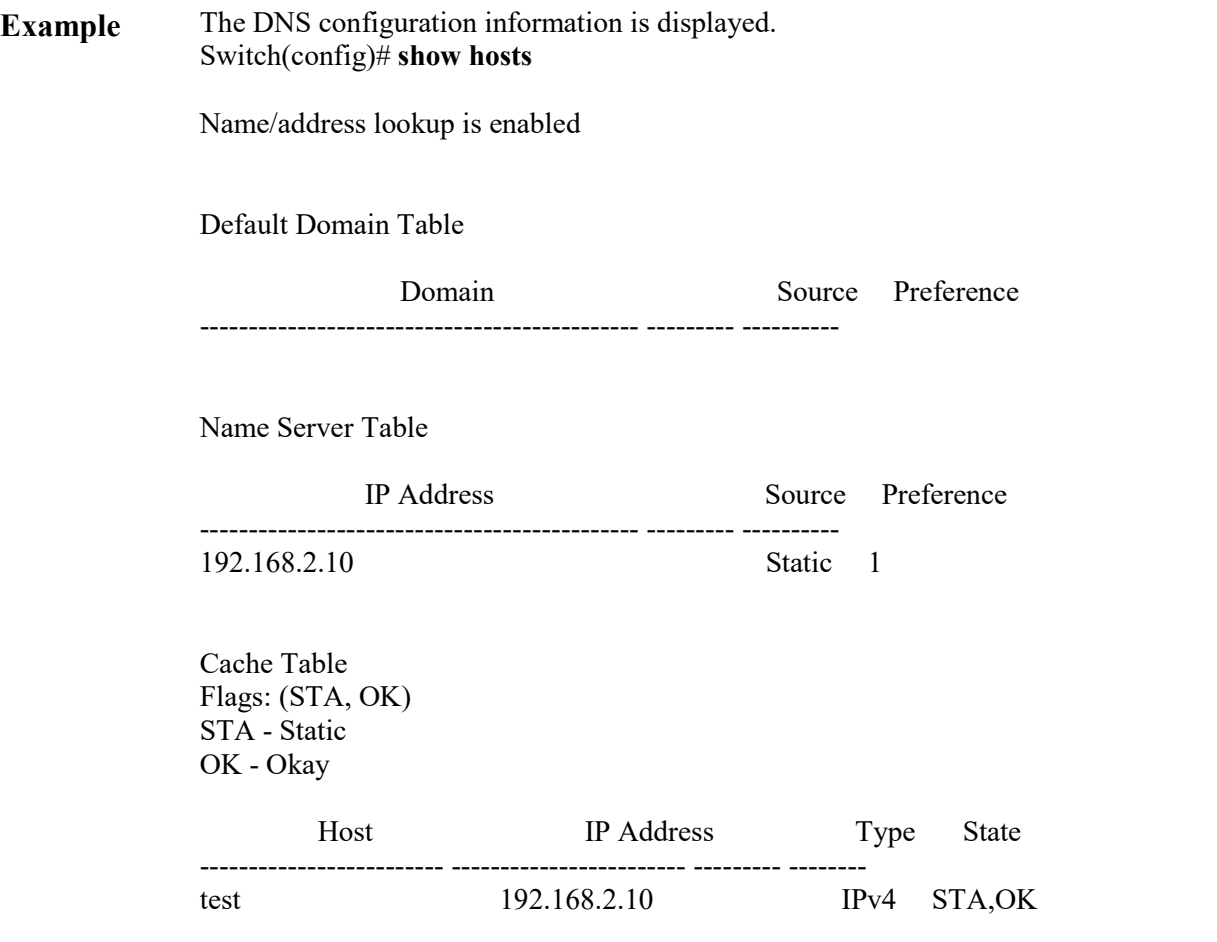

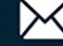